# **Mapping Toolbox™** Reference

**R2012b**

# **MATLAB**®

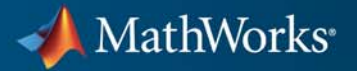

#### **How to Contact MathWorks**

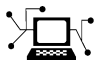

 $\omega$ 

www.mathworks.com Web comp.soft-sys.matlab Newsgroup www.mathworks.com/contact\_TS.html Technical Support

bugs@mathworks.com Bug reports

suggest@mathworks.com Product enhancement suggestions doc@mathworks.com Documentation error reports service@mathworks.com Order status, license renewals, passcodes info@mathworks.com Sales, pricing, and general information

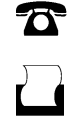

 $\mathbf{\times}$ 

508-647-7001 (Fax)

508-647-7000 (Phone)

#### The MathWorks, Inc. 3 Apple Hill Drive Natick, MA 01760-2098

For contact information about worldwide offices, see the MathWorks Web site.

*Mapping Toolbox™ Reference*

© COPYRIGHT 1997–2012 by The MathWorks, Inc.

The software described in this document is furnished under a license agreement. The software may be used or copied only under the terms of the license agreement. No part of this manual may be photocopied or reproduced in any form without prior written consent from The MathWorks, Inc.

FEDERAL ACQUISITION: This provision applies to all acquisitions of the Program and Documentation by, for, or through the federal government of the United States. By accepting delivery of the Program or Documentation, the government hereby agrees that this software or documentation qualifies as commercial computer software or commercial computer software documentation as such terms are used or defined in FAR 12.212, DFARS Part 227.72, and DFARS 252.227-7014. Accordingly, the terms and conditions of this Agreement and only those rights specified in this Agreement, shall pertain to and govern the use, modification, reproduction, release, performance, display, and disclosure of the Program and Documentation by the federal government (or other entity acquiring for or through the federal government) and shall supersede any conflicting contractual terms or conditions. If this License fails to meet the government's needs or is inconsistent in any respect with federal procurement law, the government agrees to return the Program and Documentation, unused, to The MathWorks, Inc.

#### **Trademarks**

MATLAB and Simulink are registered trademarks of The MathWorks, Inc. See [www.mathworks.com/trademarks](http://www.mathworks.com/trademarks) for a list of additional trademarks. Other product or brand names may be trademarks or registered trademarks of their respective holders.

#### **Patents**

MathWorks products are protected by one or more U.S. patents. Please see [www.mathworks.com/patents](http://www.mathworks.com/patents) for more information.

#### **Revision History**

October 1998 Second printing Version 1.1<br>November 2000 Third printing Version 1.2

May 1997 First printing New for Version 1.0 November 2000 Third printing Version 1.2 (Release 12)<br>July 2002 Online only Revised for Version 1.3 ( July 2002 Online only Revised for Version 1.3 (Release 13) Revised for Version 1.3.1 (Release 13SP1) January 2004 Online only Revised for Version 2.0 (Release 13SP1+) April 2004 Online only Revised for Version 2.0.1 (Release 13SP1+) June 2004 Fourth printing Revised for Version 2.0.2 (Release 14) October 2004 Online only Revised for Version 2.0.3 (Release 14SP1)<br>March 2005 Fifth printing Revised for Version 2.1 (Release 14SP2) Revised for Version 2.1 (Release 14SP2) August 2005 Sixth printing Minor revision for Version 2.1 September 2005 Online only Revised for Version 2.2 (Release 14SP3)<br>March 2006 Online only Revised for Version 2.3 (Release 2006a) Online only Revised for Version 2.3 (Release 2006a) September 2006 Seventh printing Revised for Version 2.4 (Release 2006b)<br>March 2007 Online only Revised for Version 2.5 (Release 2007a) March 2007 Online only Revised for Version 2.5 (Release 2007a) September 2007 Eighth printing Revised for Version 2.6 (Release 2007b)<br>March 2008 Online only Revised for Version 2.7 (Release 2008a) Online only Revised for Version 2.7 (Release 2008a) October 2008 Online only Revised for Version 2.7.1 (Release 2008b)<br>March 2009 Online only Revised for Version 2.7.2 (Release 2009a) Online only Revised for Version 2.7.2 (Release 2009a) September 2009 Online only Revised for Version 3.0 (Release 2009b)<br>March 2010 Online only Revised for Version 3.1 (Release 2010a) March 2010 Online only Revised for Version 3.1 (Release 2010a)<br>September 2010 Online only Revised for Version 3.2 (Release 2010b) September 2010 Online only Revised for Version 3.2 (Release 2010b)<br>April 2011 Online only Revised for Version 3.3 (Release 2011a) April 2011 Online only Revised for Version 3.3 (Release 2011a)<br>September 2011 Online only Revised for Version 3.4 (Release 2011b) September 2011 Online only Revised for Version 3.4 (Release 2011b)<br>March 2012 Online only Revised for Version 3.5 (Release 2012a) March 2012 Online only Revised for Version 3.5 (Release 2012a)<br>September 2012 Online only Revised for Version 3.6 (Release 2012b) Online only Revised for Version 3.6 (Release 2012b)

# **Contents**

# **[Function Reference](#page-8-0)**

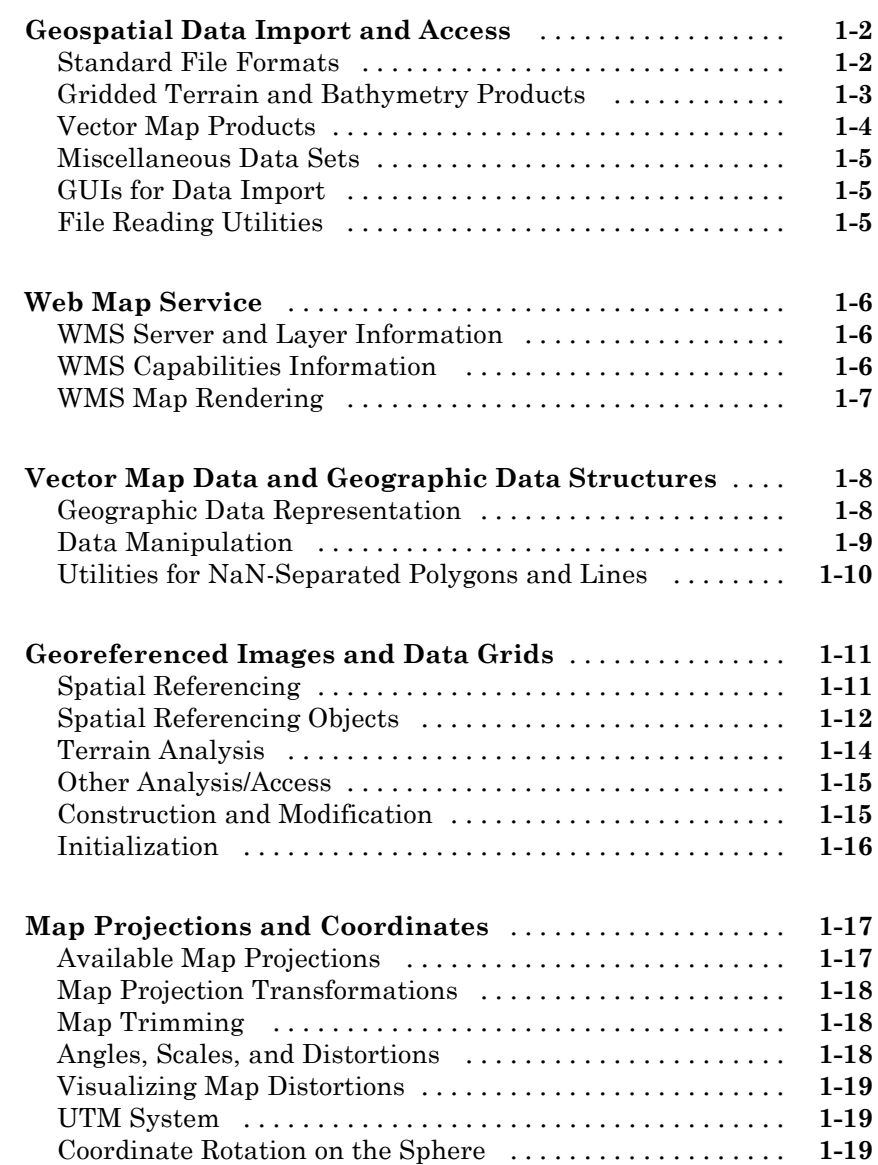

*[1](#page-8-0)*

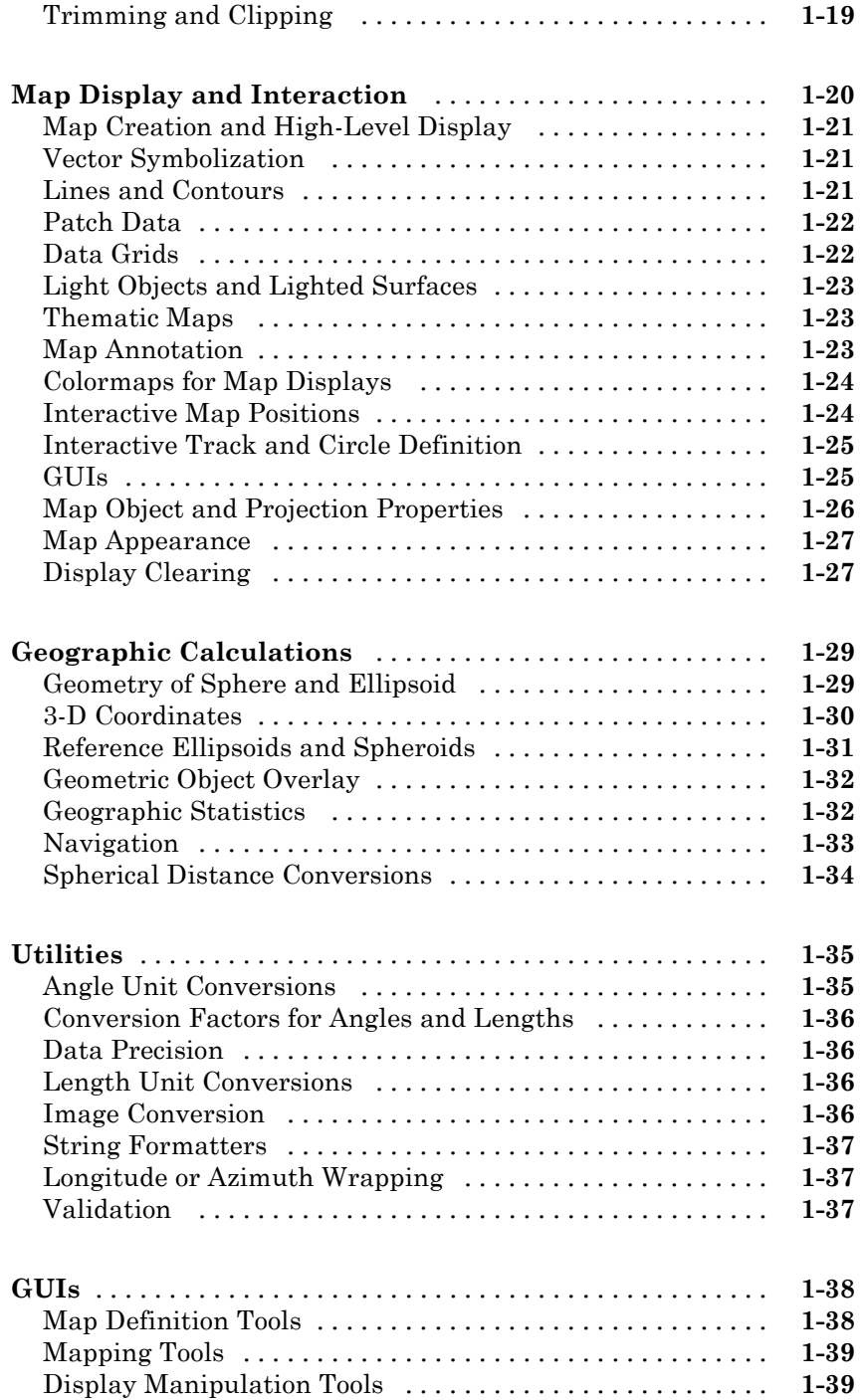

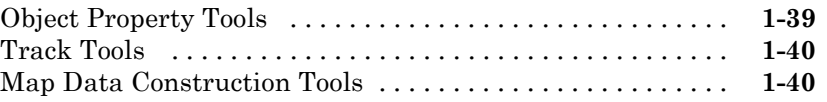

## **[Class Reference](#page-48-0)**

# *[2](#page-48-0)*

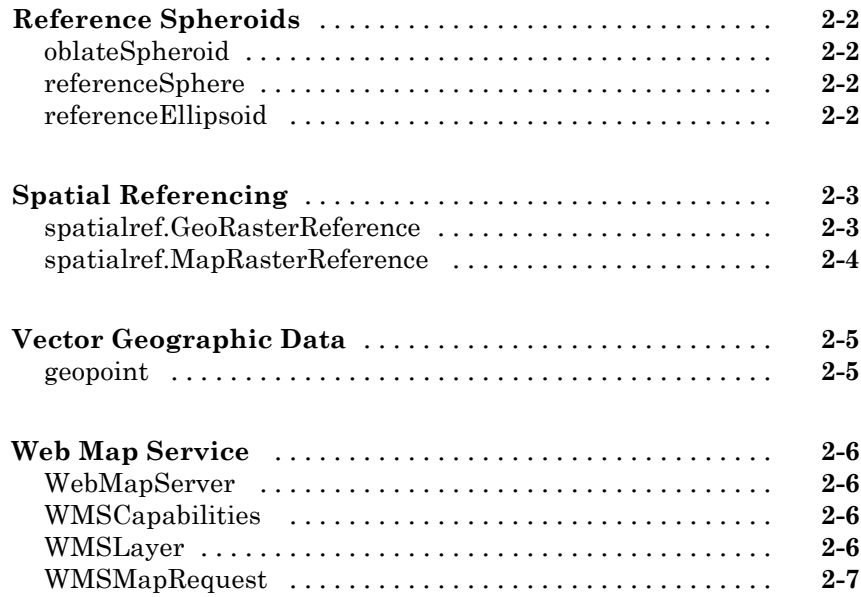

# **[Functions — Alphabetical List](#page-56-0)**

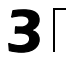

**[Index](#page-1410-0)**

# <span id="page-8-0"></span>Function Reference

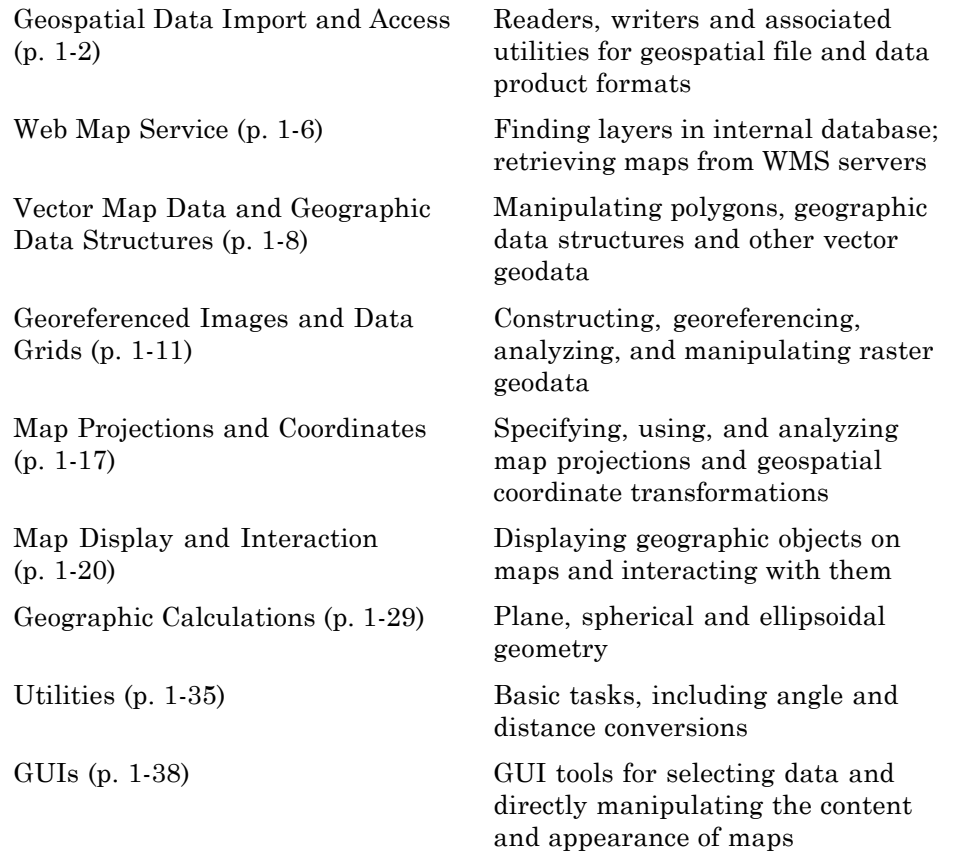

**1**

# <span id="page-9-0"></span>**Geospatial Data Import and Access**

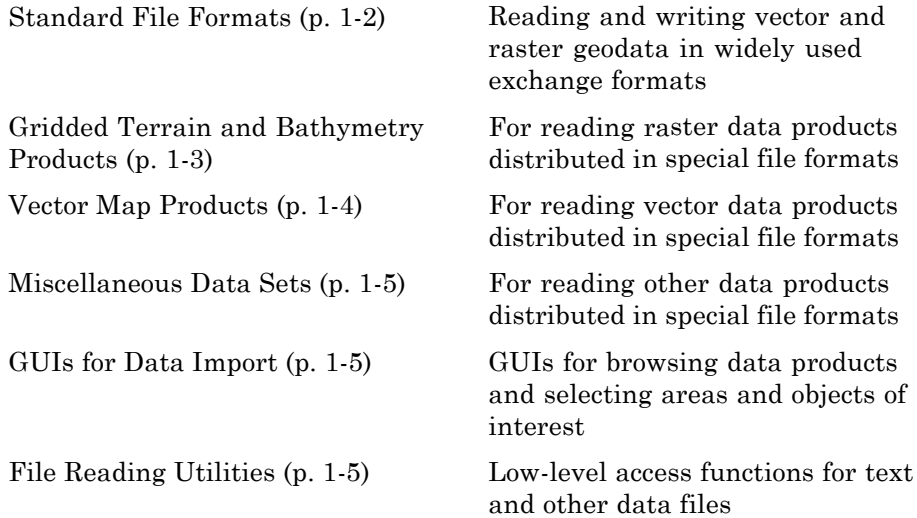

# **Standard File Formats**

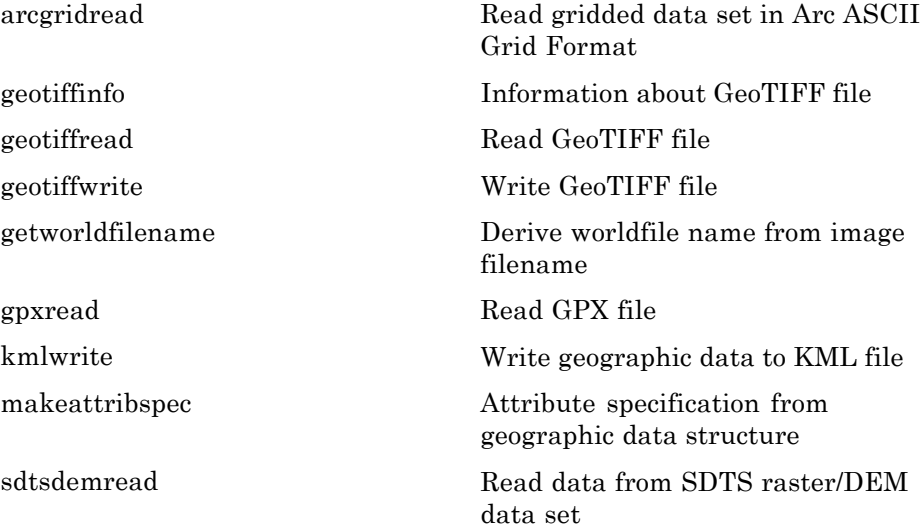

<span id="page-10-0"></span>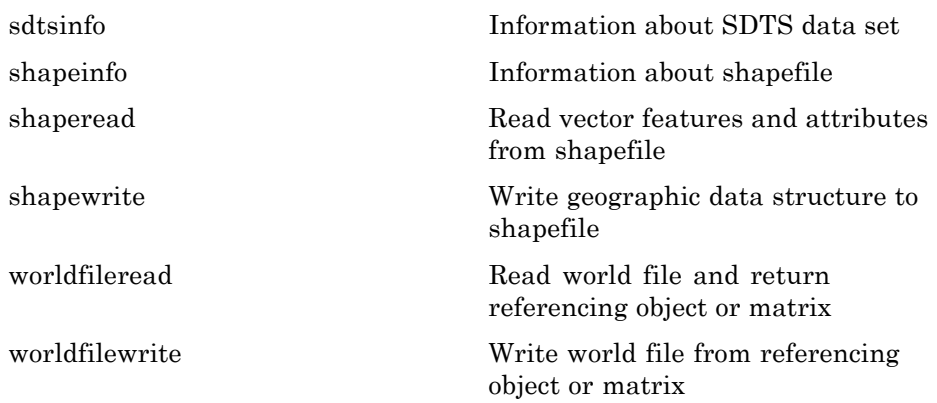

# **Gridded Terrain and Bathymetry Products**

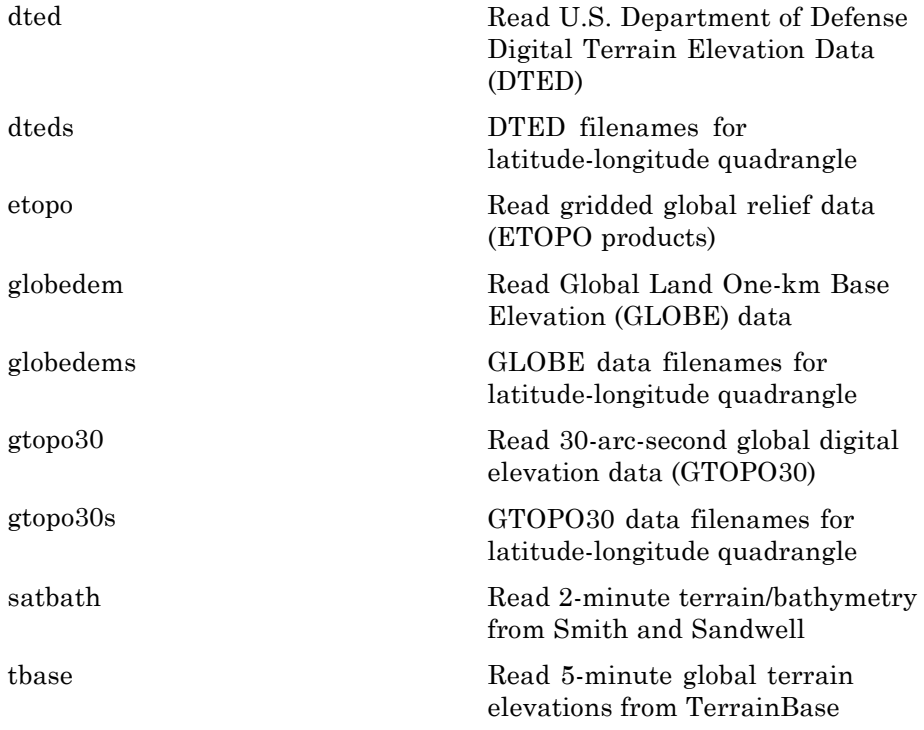

<span id="page-11-0"></span>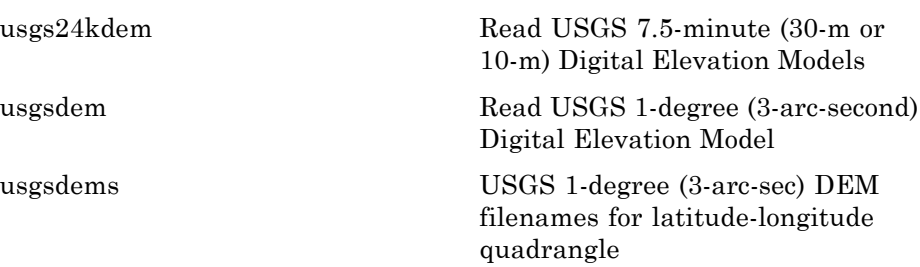

# **Vector Map Products**

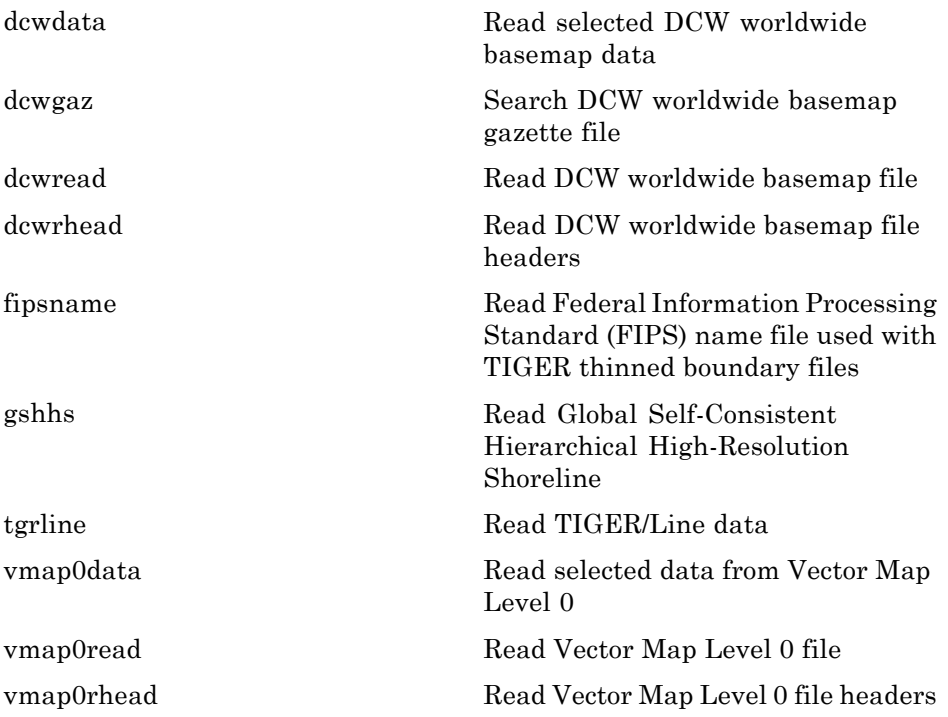

# <span id="page-12-0"></span>**Miscellaneous Data Sets**

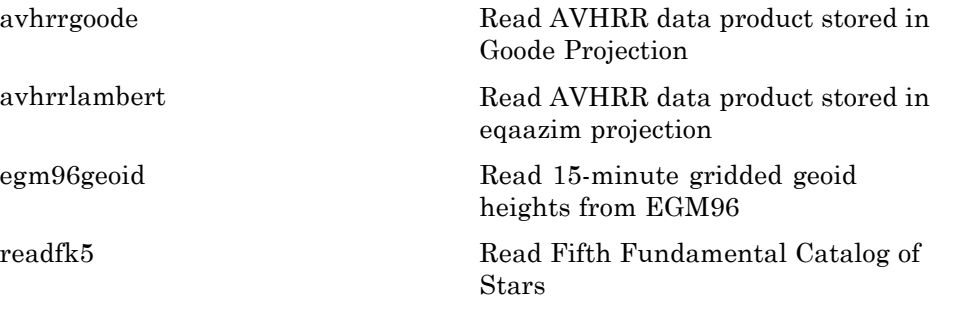

# **GUIs for Data Import**

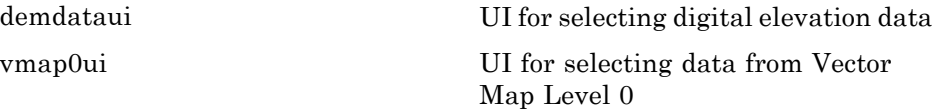

# **File Reading Utilities**

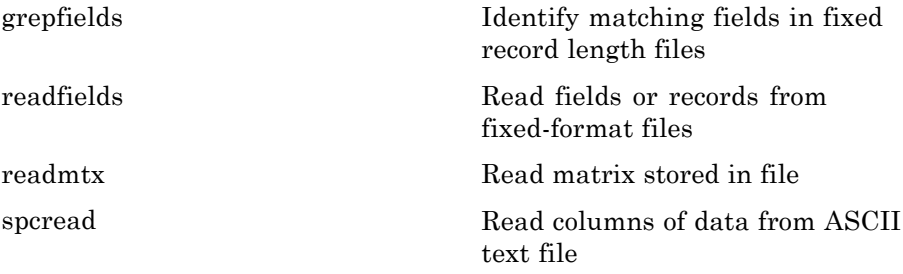

# <span id="page-13-0"></span>**Web Map Service**

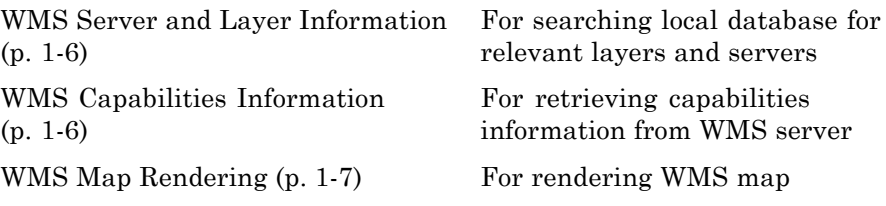

# **WMS Server and Layer Information**

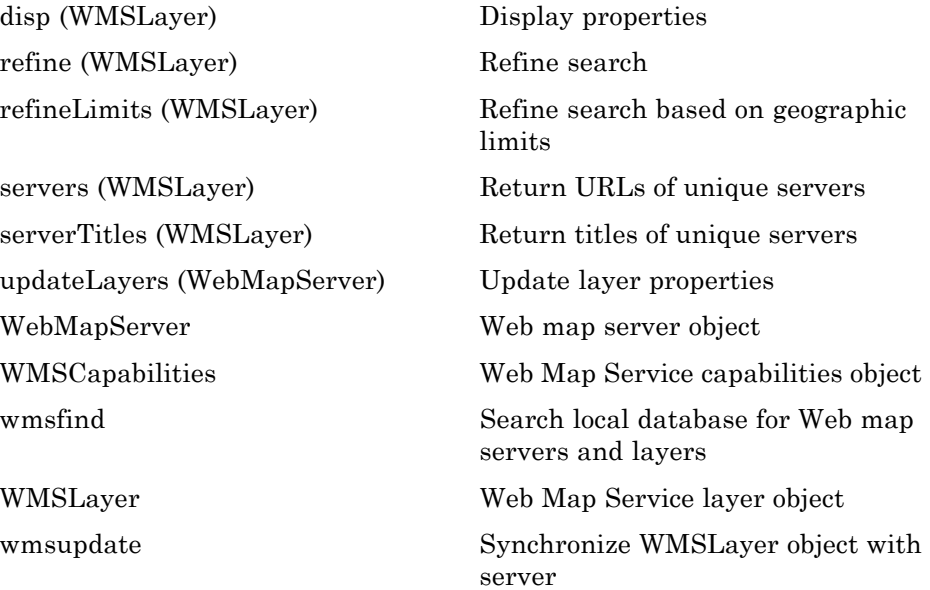

# **WMS Capabilities Information**

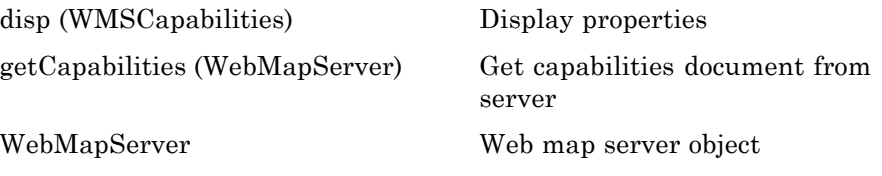

<span id="page-14-0"></span>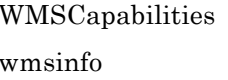

Web Map Service capabilities object Information about WMS server from capabilities document

# **WMS Map Rendering**

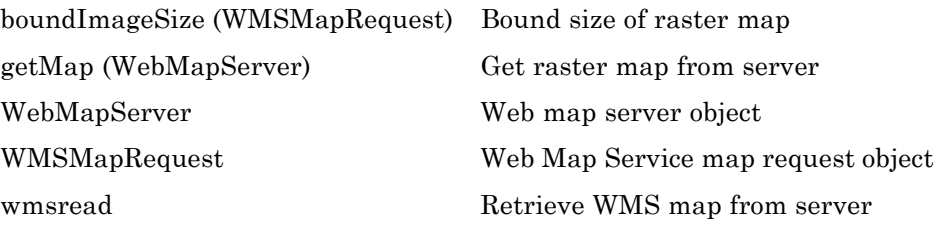

# <span id="page-15-0"></span>**Vector Map Data and Geographic Data Structures**

Geographic Data Representation (p. 1-8)

[Utilities for NaN-Separated](#page-17-0) [Polygons and Lines](#page-17-0) (p. [1-10\)](#page-17-0)

For updating and obtaining fields from data structures

[Data Manipulation](#page-16-0) (p. [1-9\)](#page-16-0) For altering, combining, and analyzing polygon and line data

> For structuring vectors defining multiple line or polygon objects

#### **Geographic Data Representation**

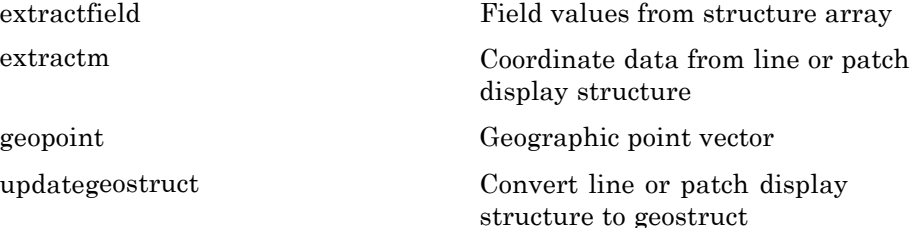

#### **geopoint Class**

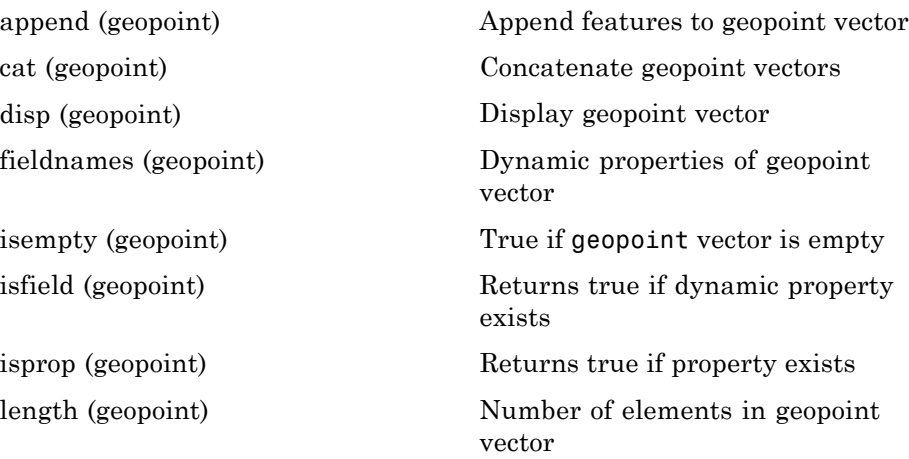

<span id="page-16-0"></span>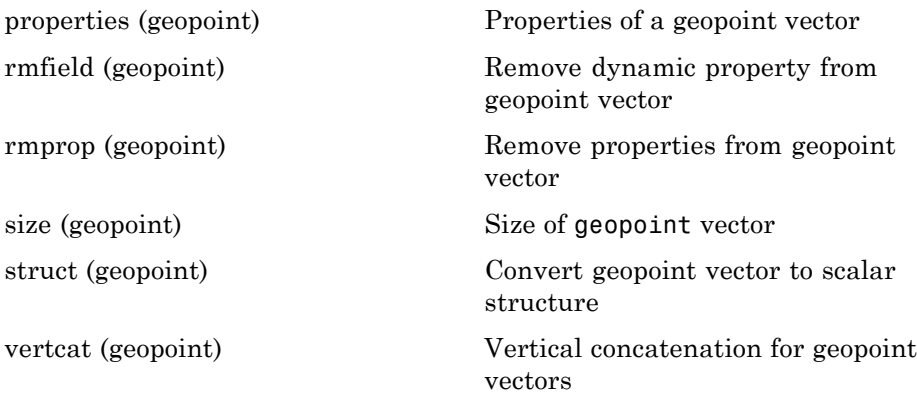

# **Data Manipulation**

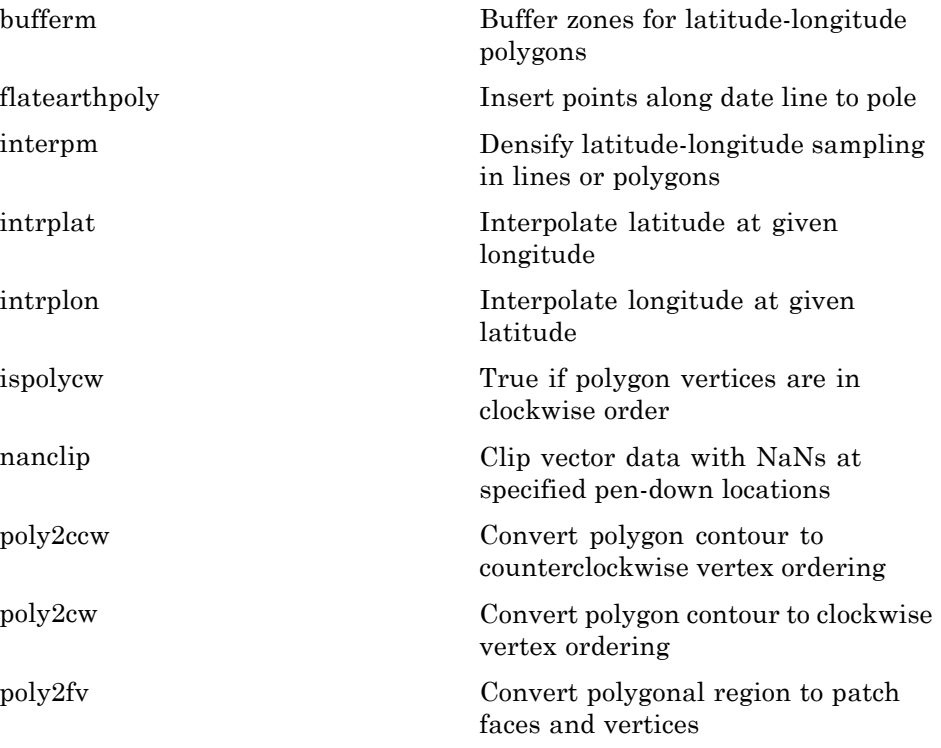

<span id="page-17-0"></span>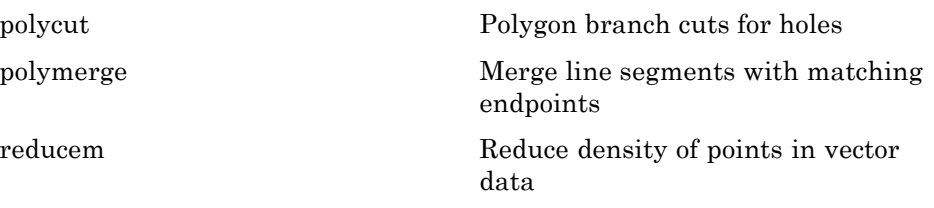

# **Utilities for NaN-Separated Polygons and Lines**

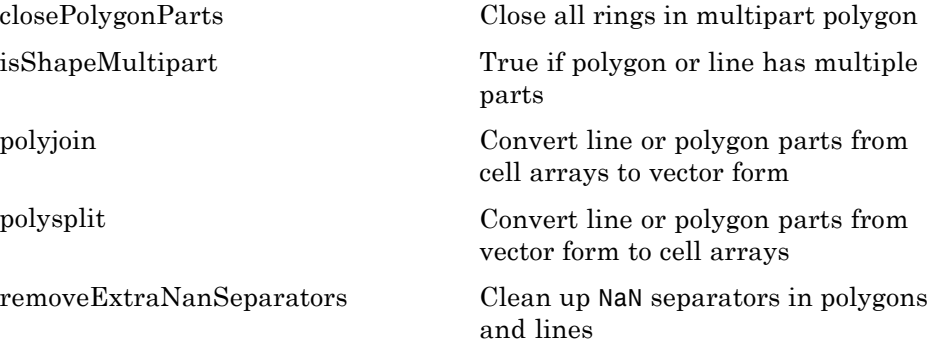

# <span id="page-18-0"></span>**Georeferenced Images and Data Grids**

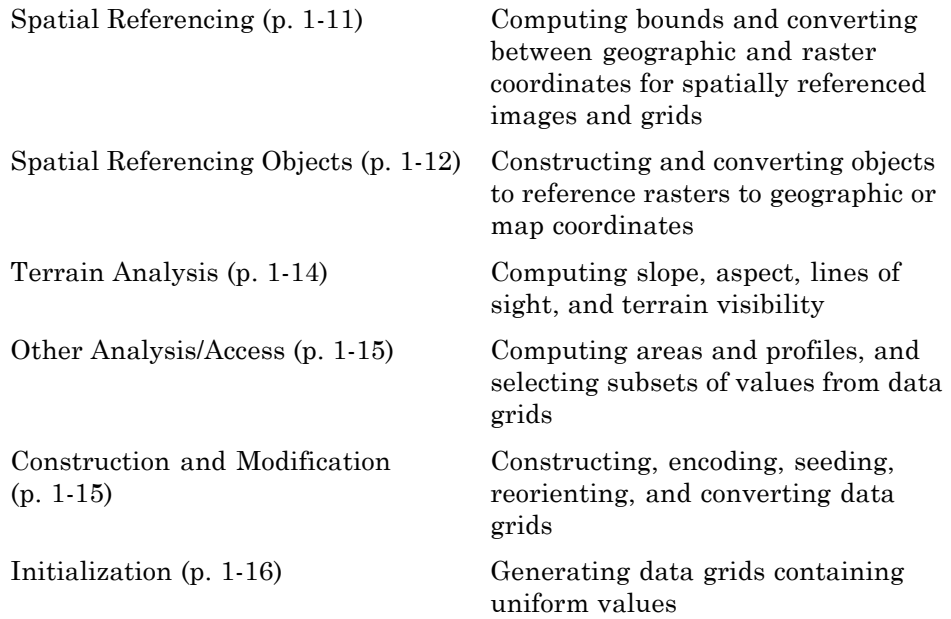

# **Spatial Referencing**

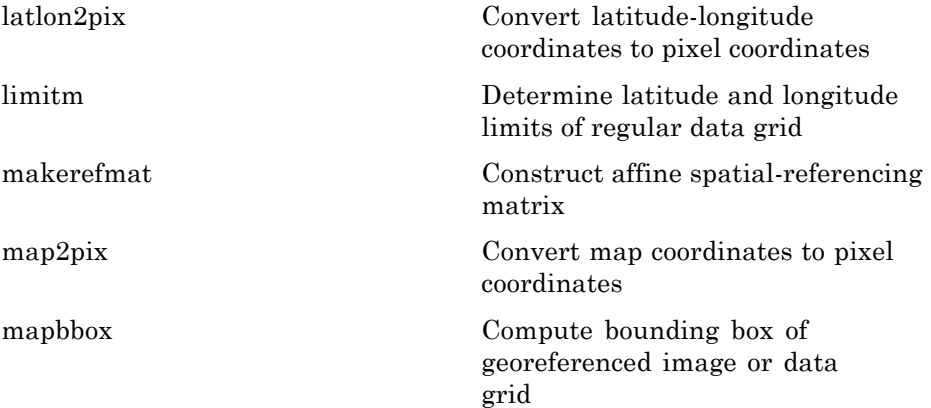

<span id="page-19-0"></span>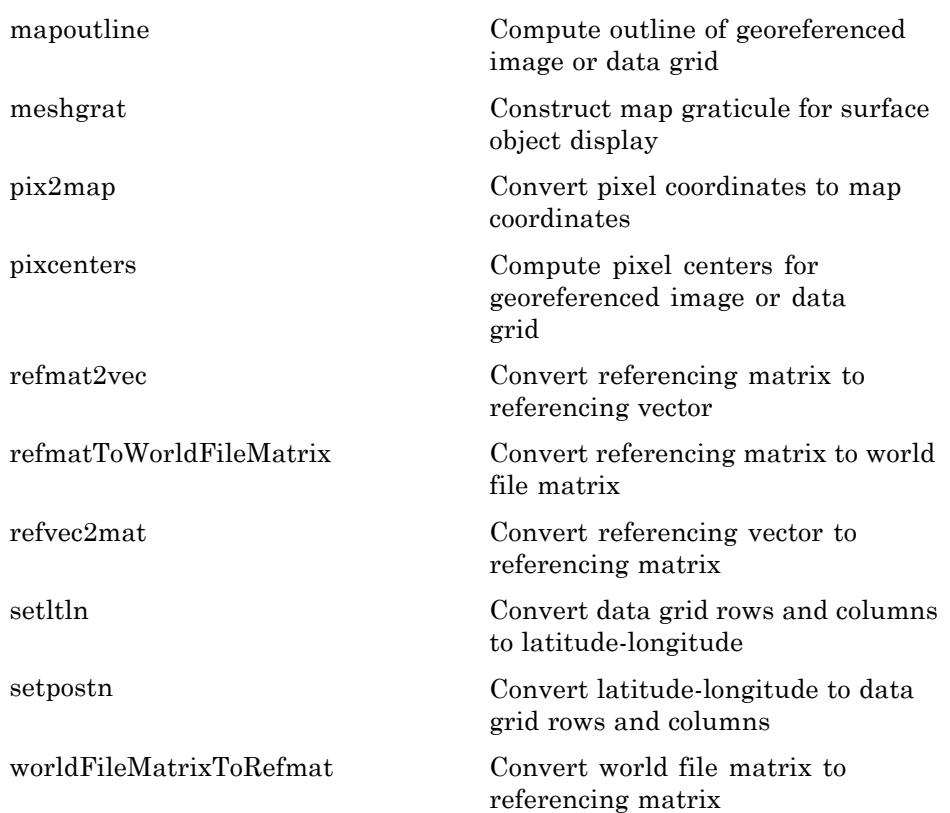

# **Spatial Referencing Objects**

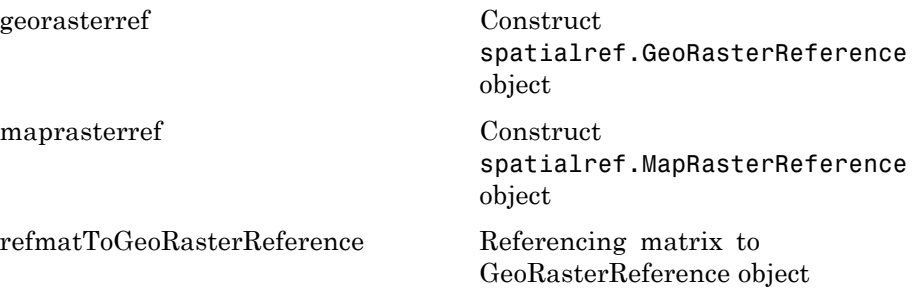

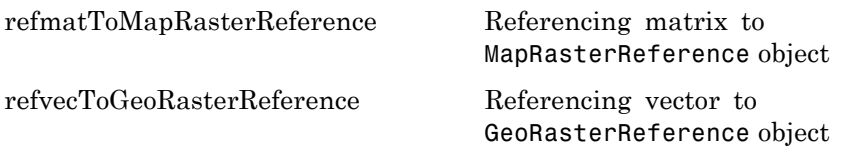

#### **GeoRasterReference Class**

[contains](#page-451-0) [\(spatialref.GeoRasterReference\)](#page-451-0)

[geographicToIntrinsic](#page-452-0) [\(spatialref.GeoRasterReference\)](#page-452-0)

[geographicToSub](#page-453-0) [\(spatialref.GeoRasterReference\)](#page-453-0)

[intrinsicToGeographic](#page-454-0) [\(spatialref.GeoRasterReference\)](#page-454-0)

[intrinsicXToLongitude](#page-455-0) [\(spatialref.GeoRasterReference\)](#page-455-0)

[intrinsicYToLatitude](#page-456-0) [\(spatialref.GeoRasterReference\)](#page-456-0)

[latitudeToIntrinsicY](#page-457-0) [\(spatialref.GeoRasterReference\)](#page-457-0)

[longitudeToIntrinsicX](#page-458-0) [\(spatialref.GeoRasterReference\)](#page-458-0)

[sizesMatch](#page-459-0) [\(spatialref.GeoRasterReference\)](#page-459-0)

[worldFileMatrix](#page-460-0) [\(spatialref.GeoRasterReference\)](#page-460-0) True if raster contains latitude-longitude points

Convert from geographic to intrinsic coordinates

Geographic coordinates to row and column subscripts

Convert from intrinsic to geographic coordinates

Convert from intrinsic *x* to longitude

Convert from intrinsic *y* to latitude

Convert from latitude to intrinsic *y*

Convert from longitude to intrinsic *x*

True if object and raster or image are size compatible

[spatialref.GeoRasterReference](#page-445-0) Reference raster to geographic coordinates

> World file parameters for transformation

#### <span id="page-21-0"></span>**MapRasterReference Class**

[contains](#page-763-0) [\(spatialref.MapRasterReference\)](#page-763-0)

[firstCornerX](#page-764-0) [\(spatialref.MapRasterReference\)](#page-764-0)

[firstCornerY](#page-765-0) [\(spatialref.MapRasterReference\)](#page-765-0)

[intrinsicToWorld](#page-766-0) [\(spatialref.MapRasterReference\)](#page-766-0)

[sizesMatch](#page-767-0) [\(spatialref.MapRasterReference\)](#page-767-0)

[worldFileMatrix](#page-768-0) [\(spatialref.MapRasterReference\)](#page-768-0)

[worldToIntrinsic](#page-770-0) [\(spatialref.MapRasterReference\)](#page-770-0)

[worldToSub](#page-771-0) [\(spatialref.MapRasterReference\)](#page-771-0) True if raster contains points in world coordinate system

World *x* coordinate of the (1,1) corner of the raster

World *y* coordinate of the (1,1) corner of the raster

Convert from intrinsic to world coordinates

True if object and raster or image are size compatible

[spatialref.MapRasterReference](#page-757-0) Reference raster to map coordinates

World file parameters for transformation

Convert from world to intrinsic coordinates

World coordinates to row and column subscripts

#### **Terrain Analysis**

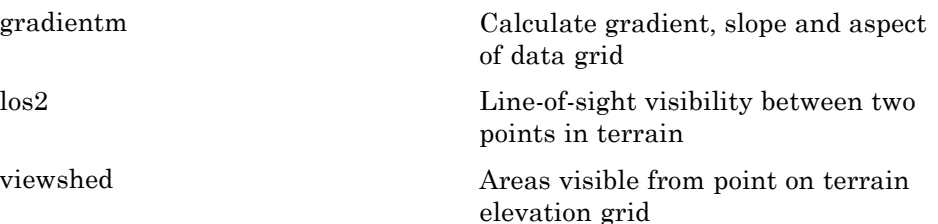

# <span id="page-22-0"></span>**Other Analysis/Access**

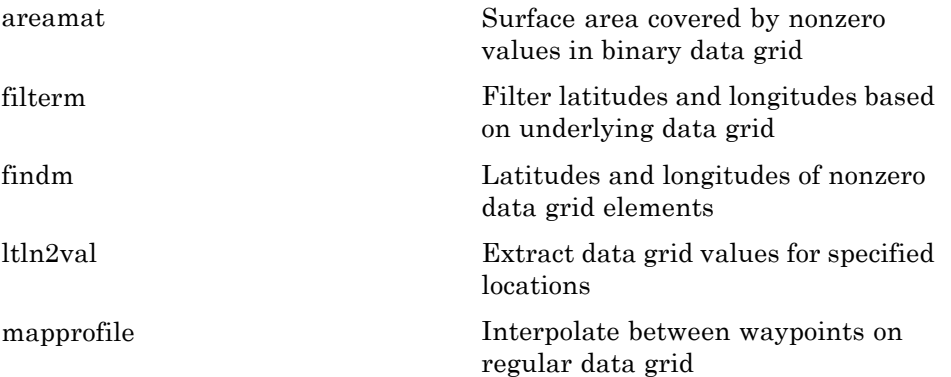

# **Construction and Modification**

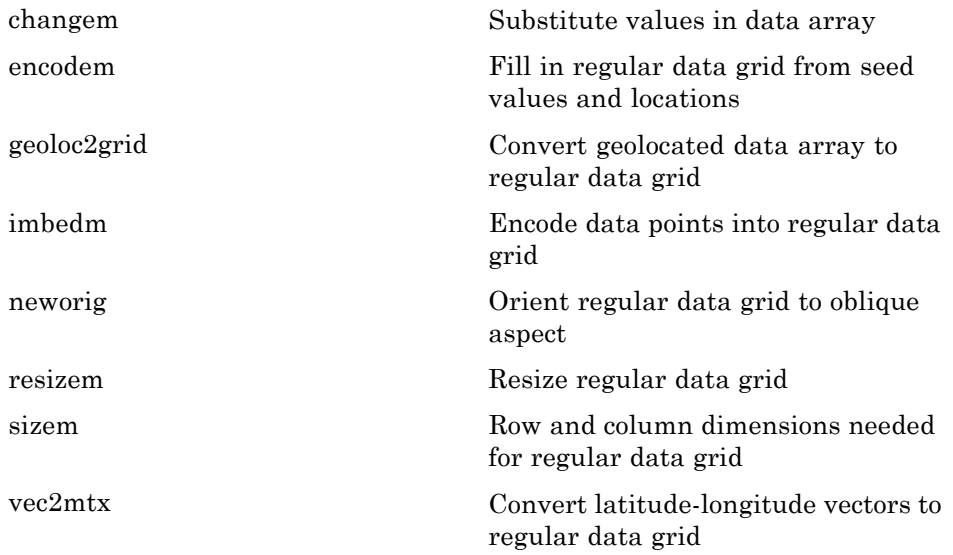

# <span id="page-23-0"></span>**Initialization**

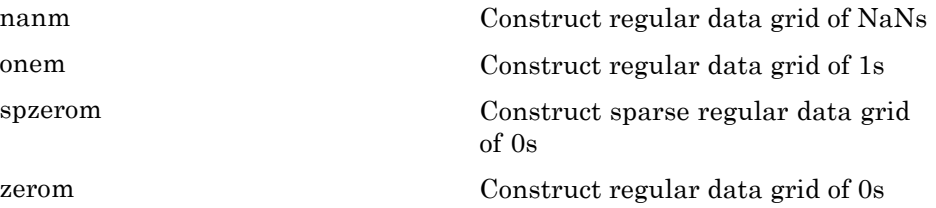

# <span id="page-24-0"></span>**Map Projections and Coordinates**

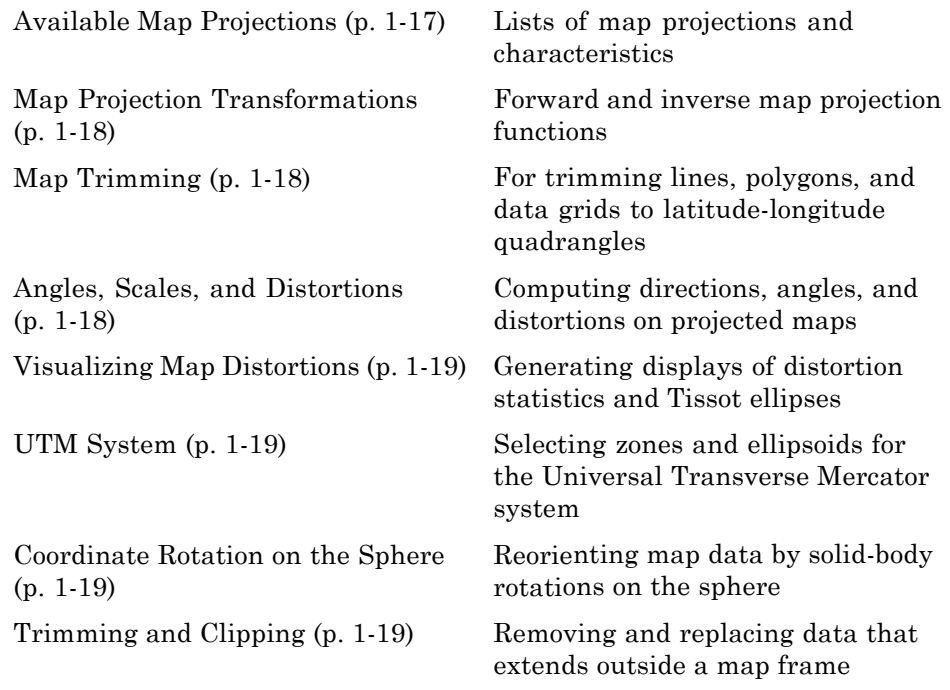

For specific map projections, see "Supported Map Projections".

# **Available Map Projections**

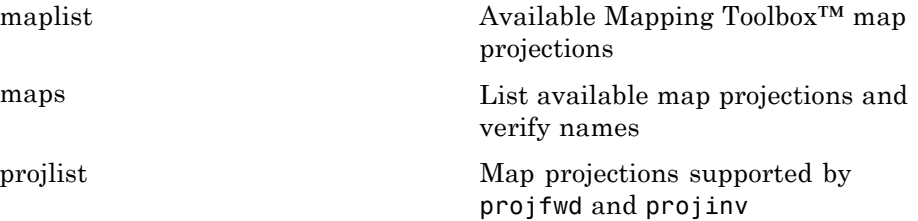

# <span id="page-25-0"></span>**Map Projection Transformations**

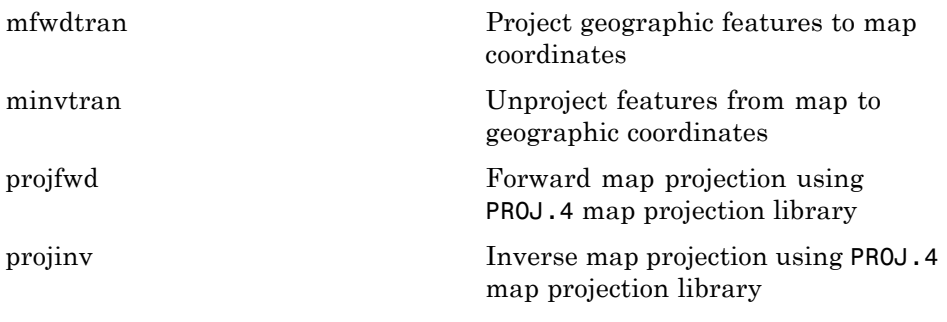

# **Map Trimming**

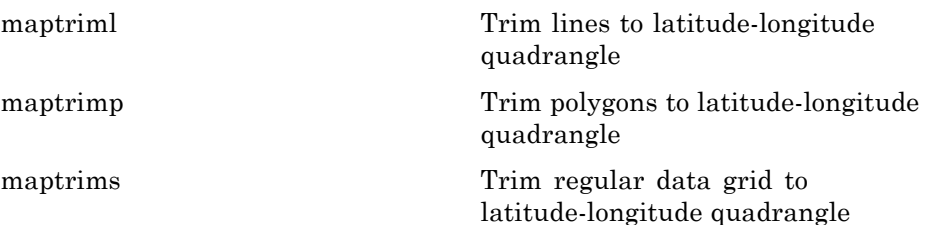

# **Angles, Scales, and Distortions**

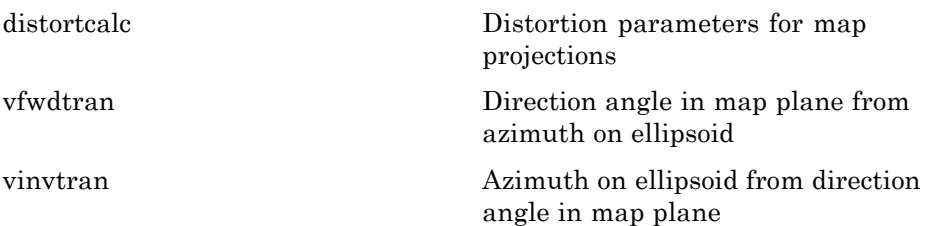

# <span id="page-26-0"></span>**Visualizing Map Distortions**

[mdistort](#page-857-0) Display contours of constant map distortion [tissot](#page-1152-0) Project Tissot indicatrices on map axes

# **UTM System**

[utmgeoid](#page-1197-0) Select ellipsoids for given UTM zone [utmzone](#page-1199-0) Select UTM zone given latitude and longitude

# **Coordinate Rotation on the Sphere**

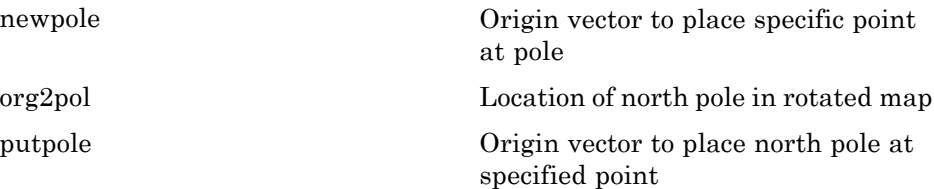

# **Trimming and Clipping**

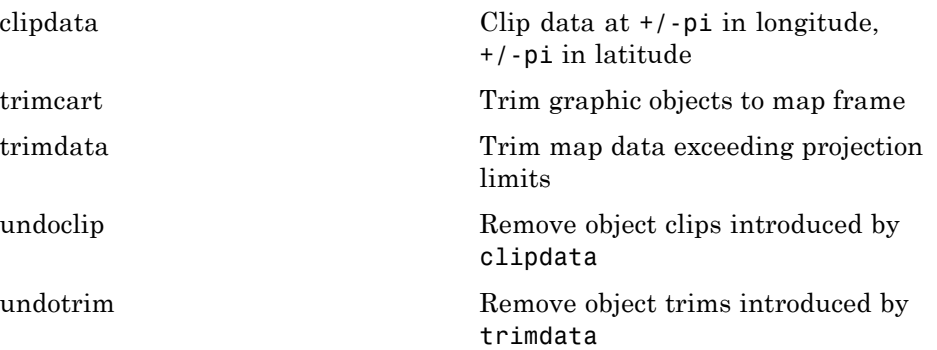

# <span id="page-27-0"></span>**Map Display and Interaction**

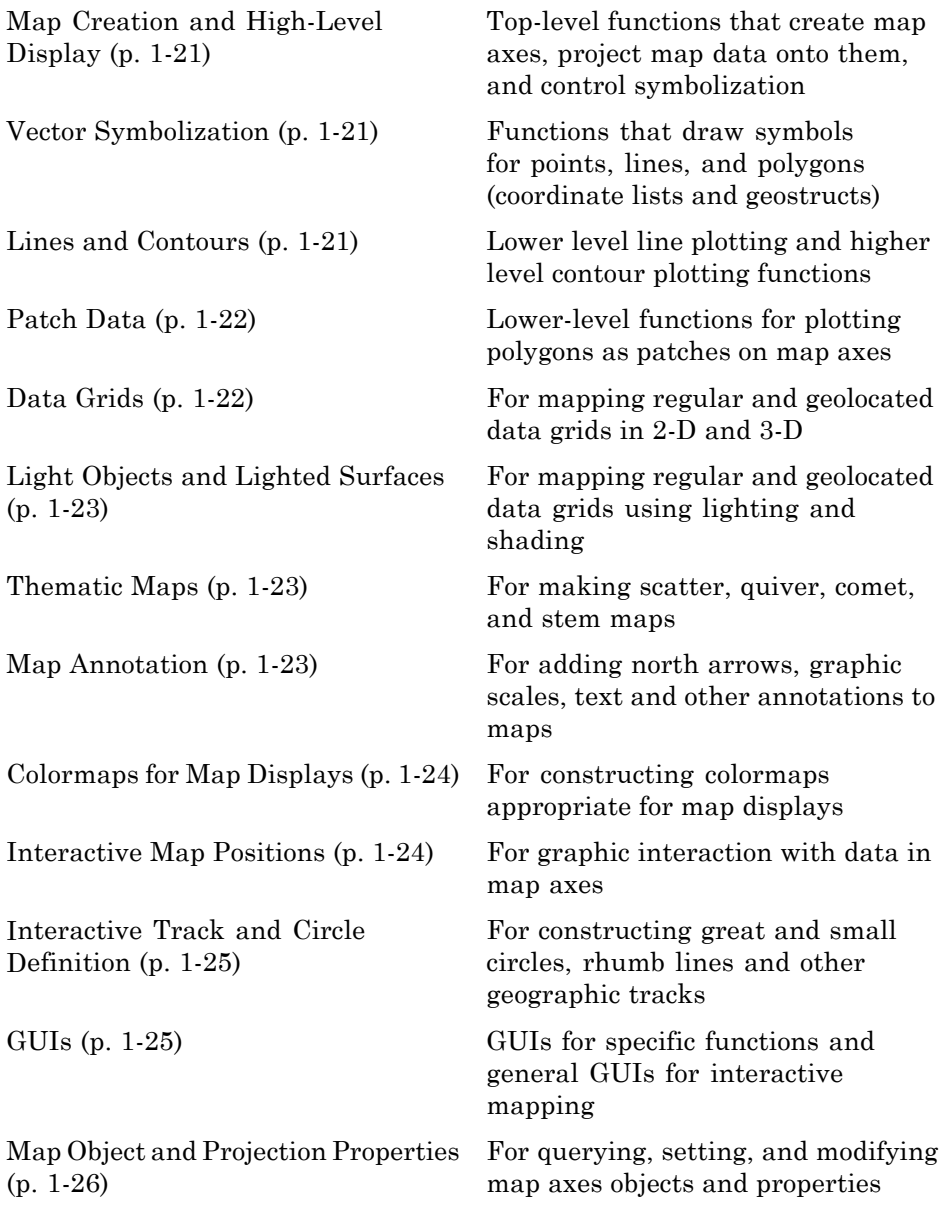

<span id="page-28-0"></span>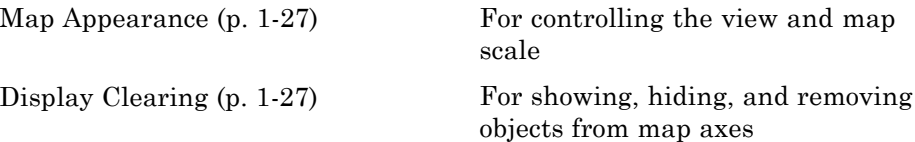

# **Map Creation and High-Level Display**

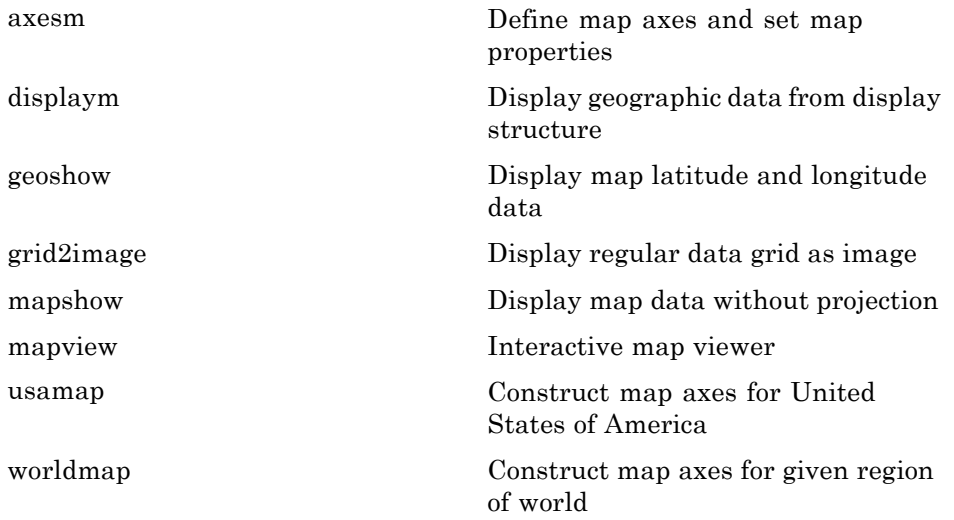

# **Vector Symbolization**

[makesymbolspec](#page-685-0) Construct vector layer symbolization specification

## **Lines and Contours**

[contour3m](#page-163-0) Project 3-D contour plot of map data [contourfm](#page-174-0) Project filled 2-D contour plot of map data

<span id="page-29-0"></span>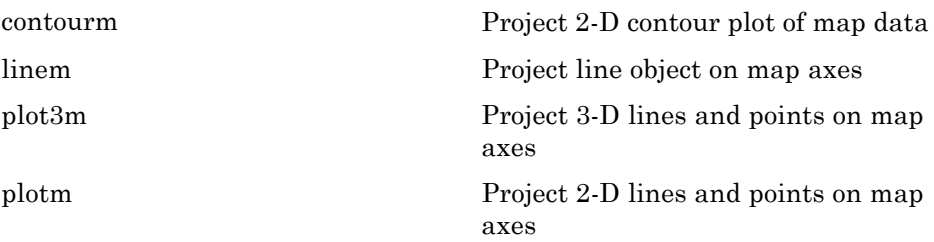

# **Patch Data**

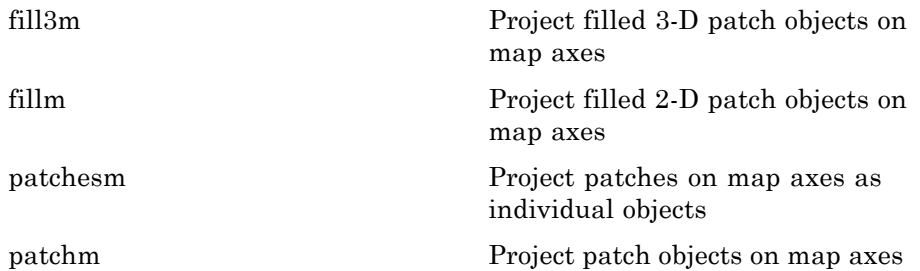

# **Data Grids**

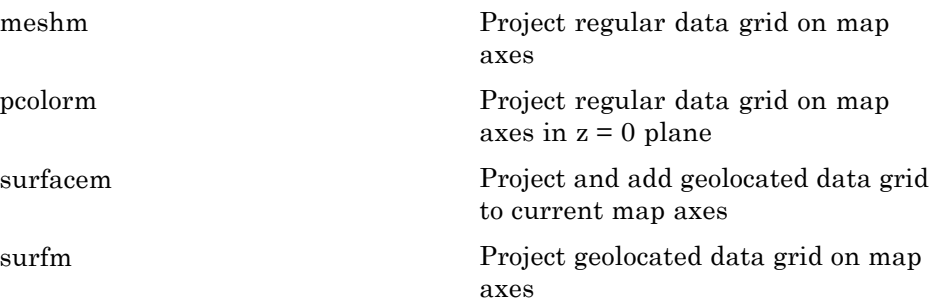

# <span id="page-30-0"></span>**Light Objects and Lighted Surfaces**

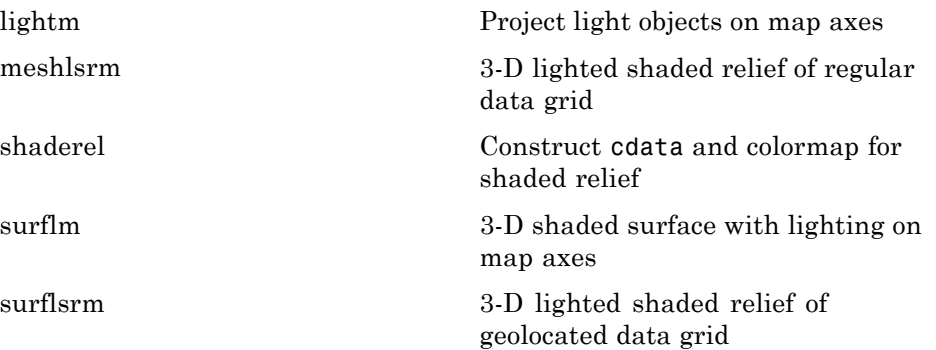

# **Thematic Maps**

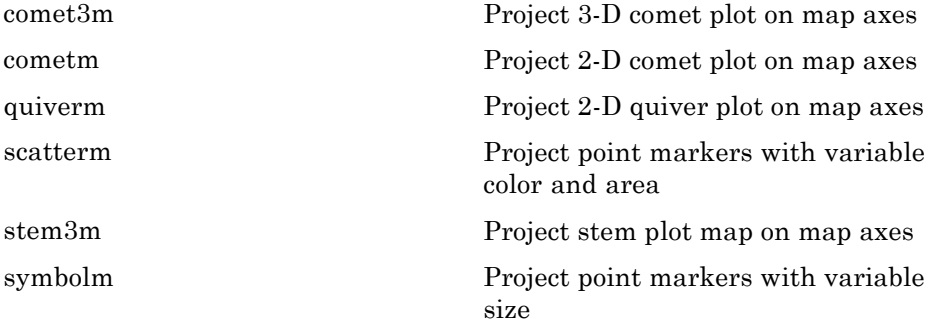

# **Map Annotation**

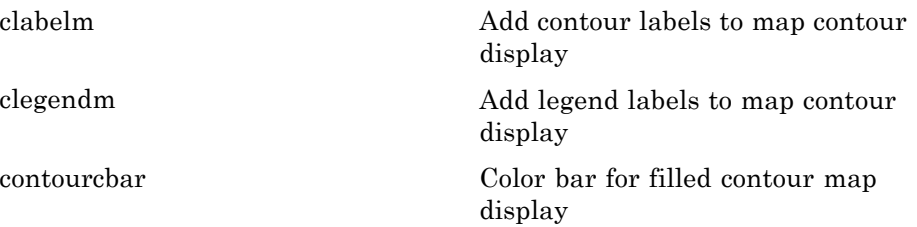

<span id="page-31-0"></span>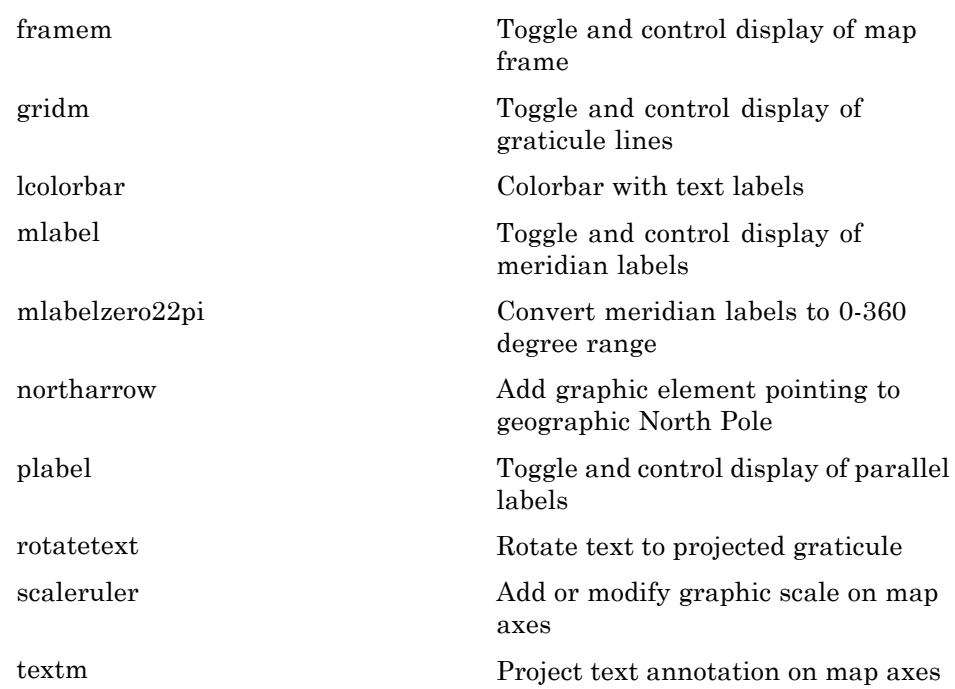

# **Colormaps for Map Displays**

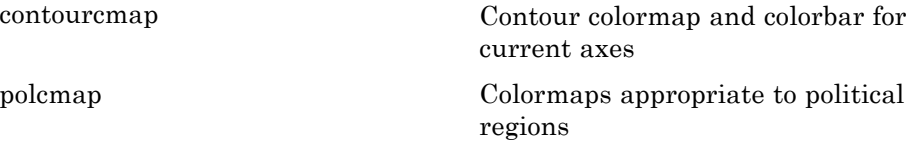

# **Interactive Map Positions**

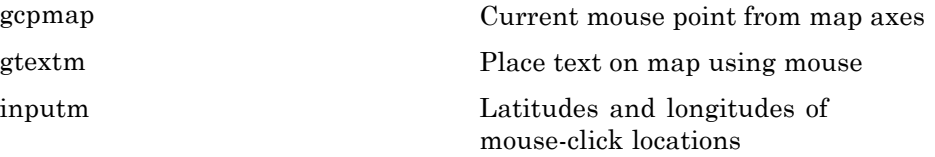

# <span id="page-32-0"></span>**Interactive Track and Circle Definition**

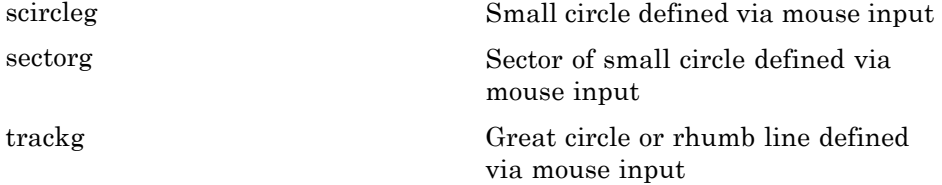

### **GUIs**

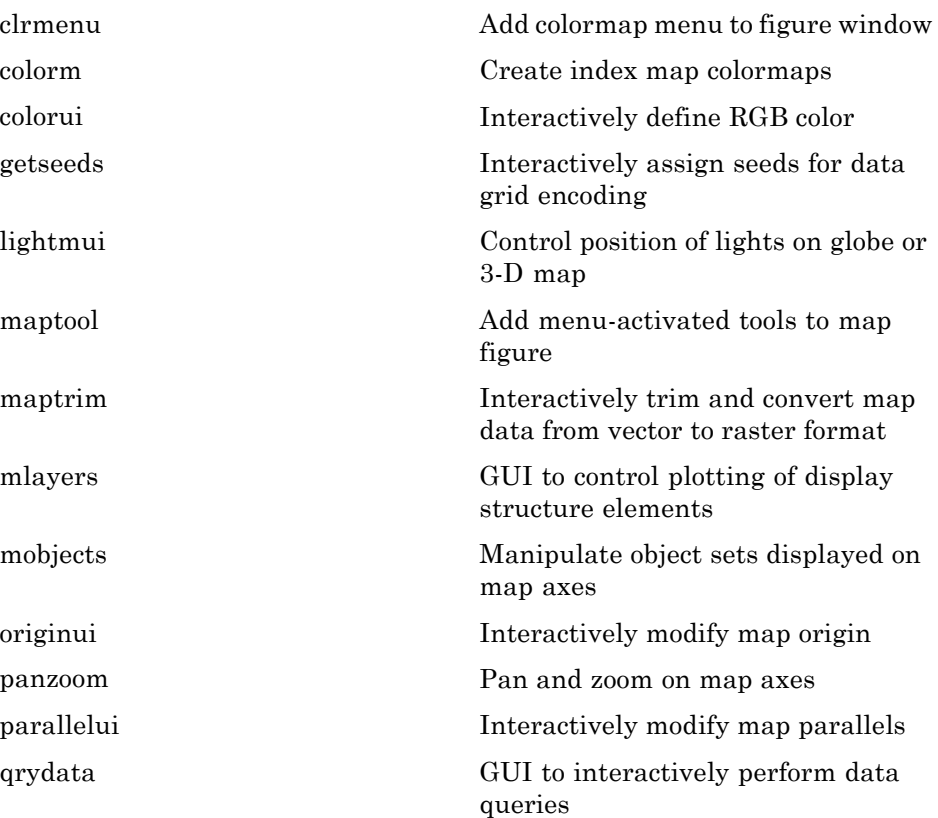

<span id="page-33-0"></span>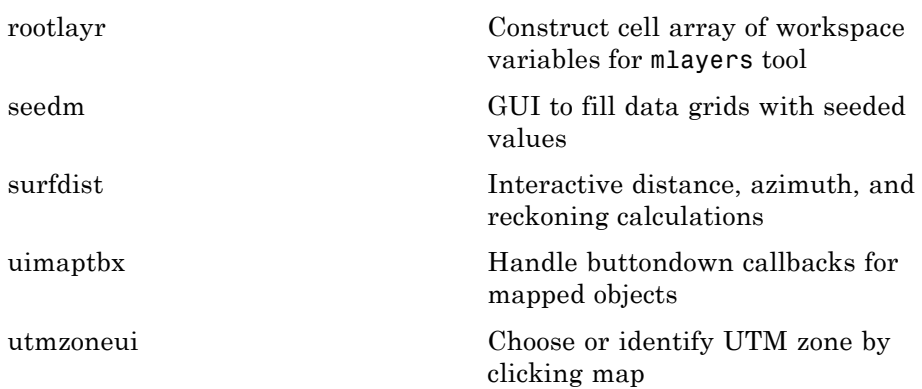

# **Map Object and Projection Properties**

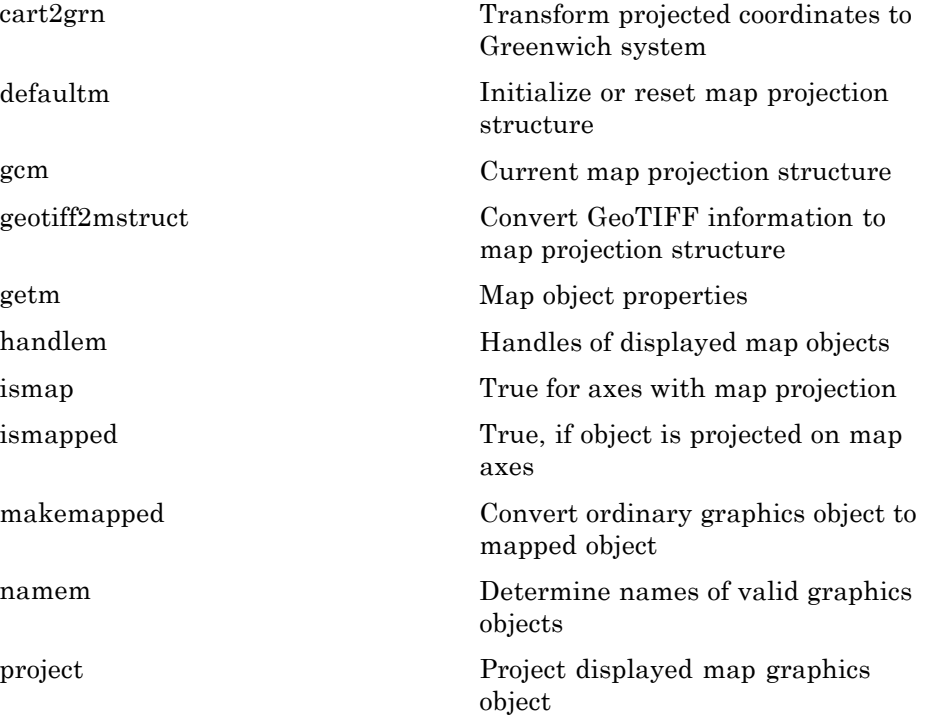

<span id="page-34-0"></span>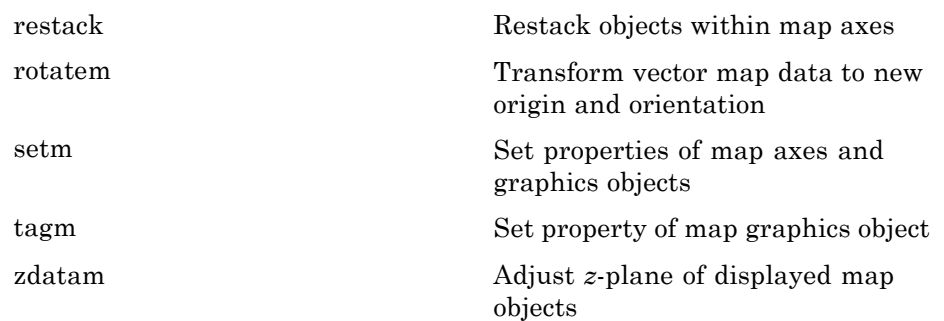

# **Map Appearance**

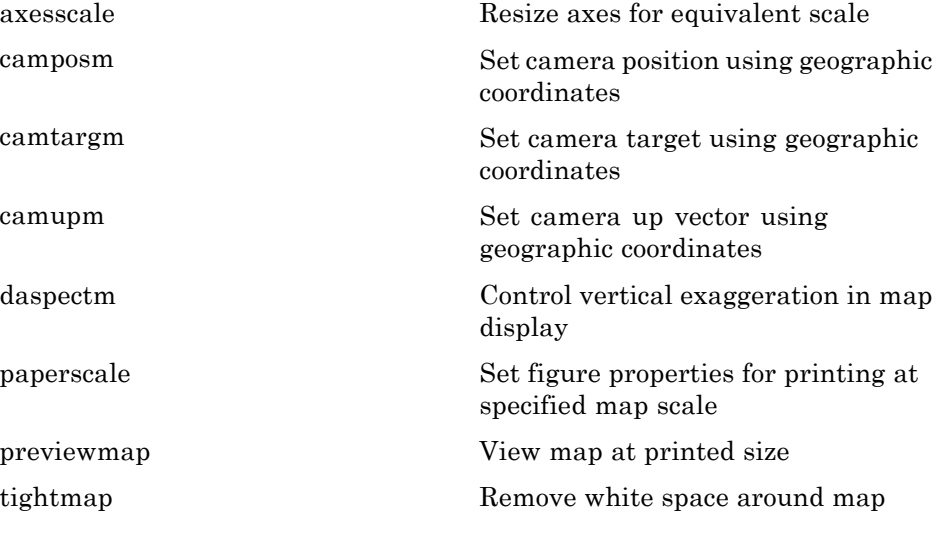

# **Display Clearing**

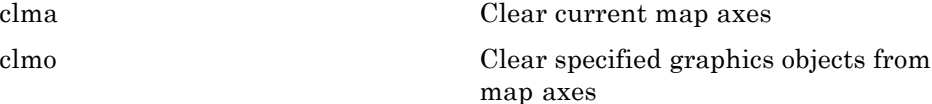

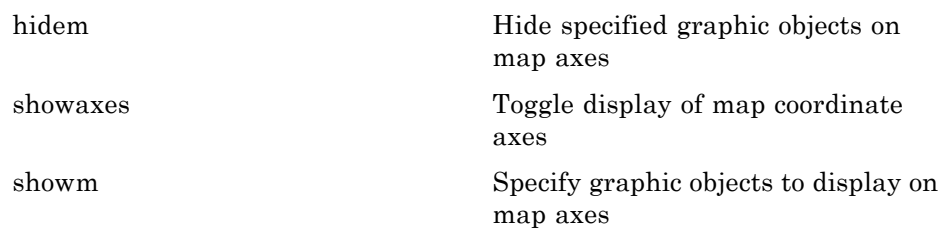
### **Geographic Calculations**

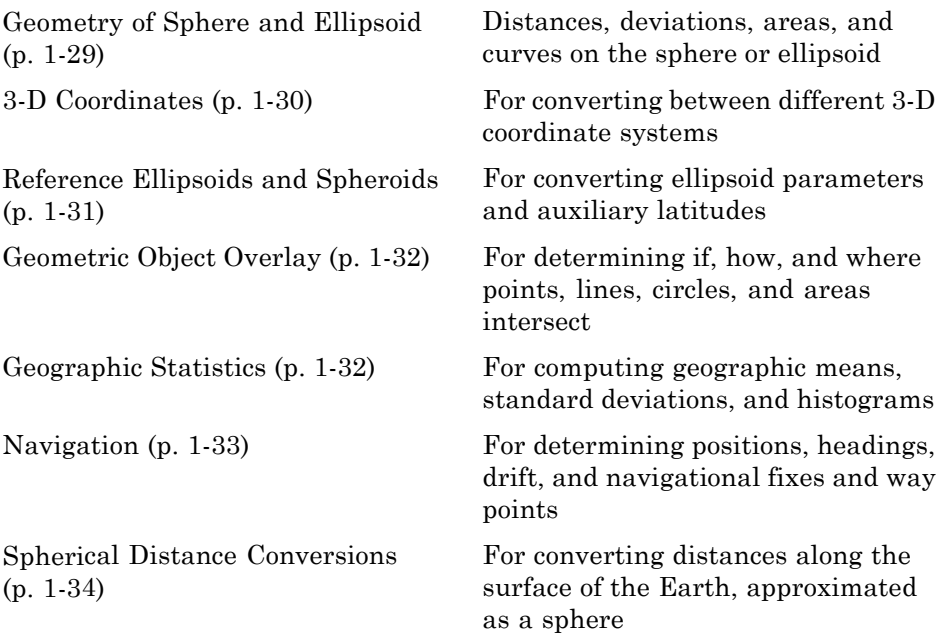

### **Geometry of Sphere and Ellipsoid**

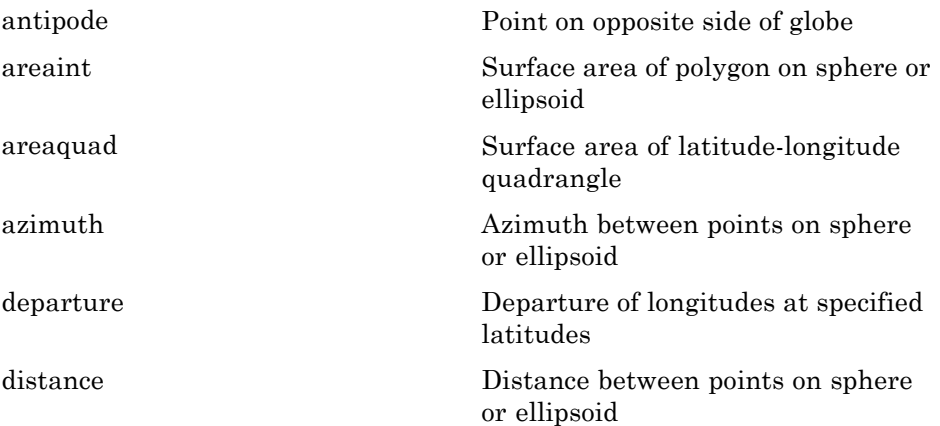

<span id="page-37-0"></span>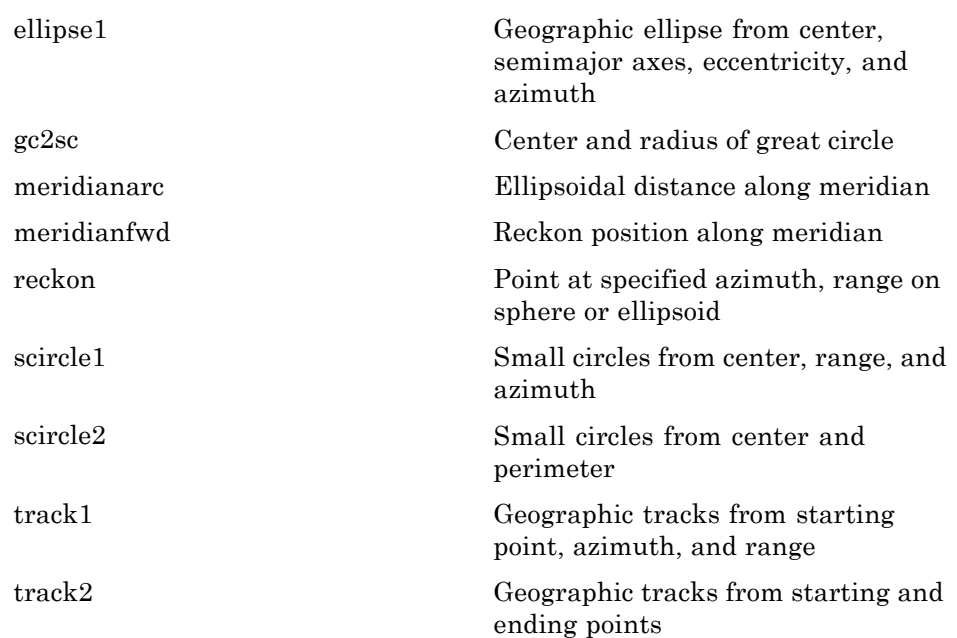

### **3-D Coordinates**

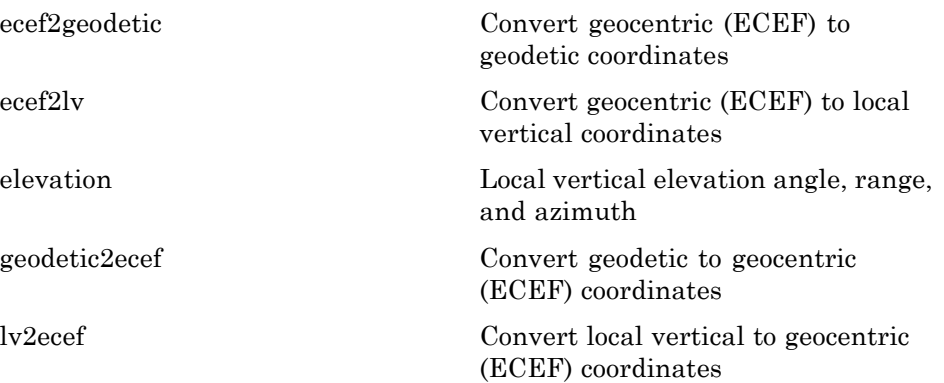

### <span id="page-38-0"></span>**Reference Ellipsoids and Spheroids**

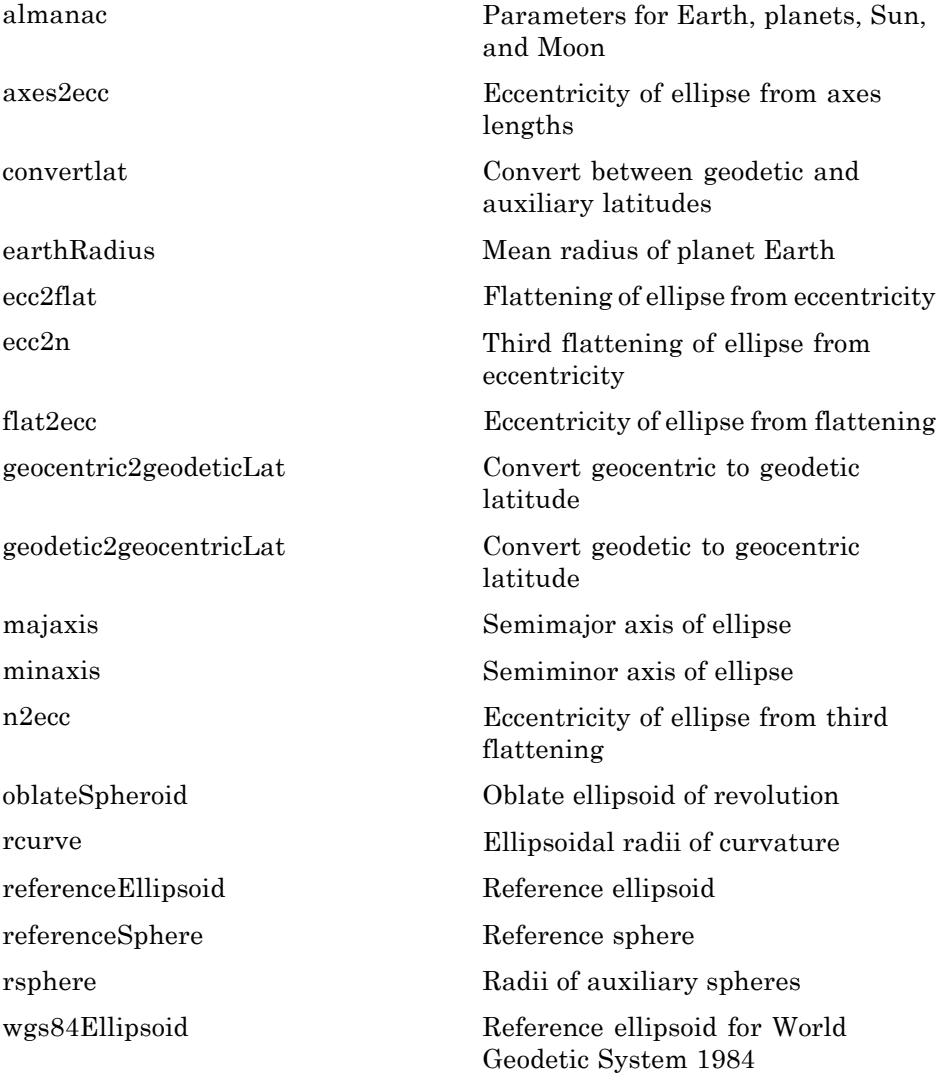

### <span id="page-39-0"></span>**Geometric Object Overlay**

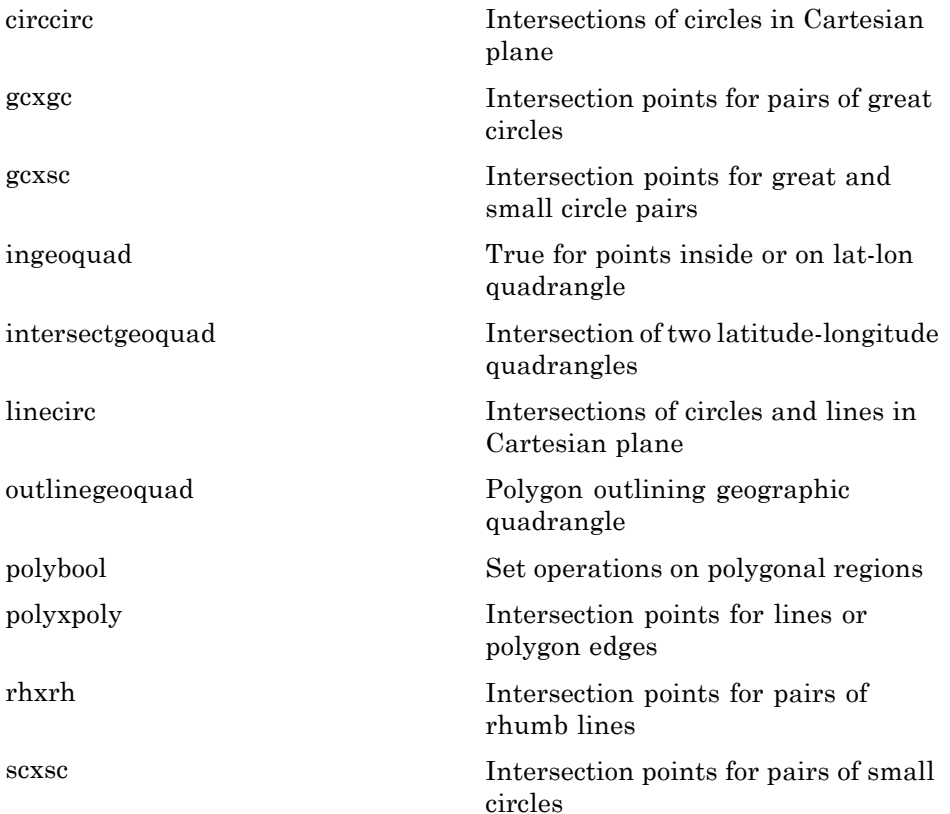

### **Geographic Statistics**

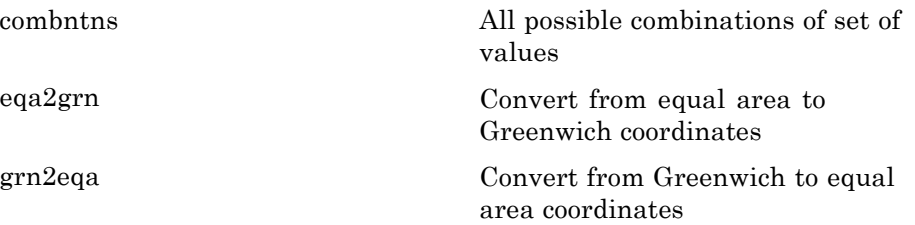

<span id="page-40-0"></span>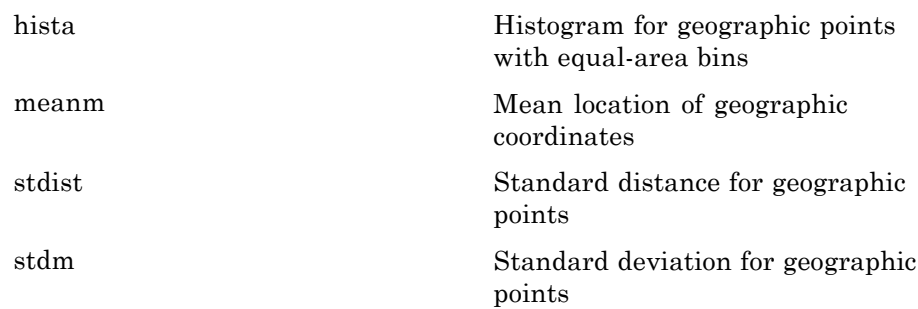

### **Navigation**

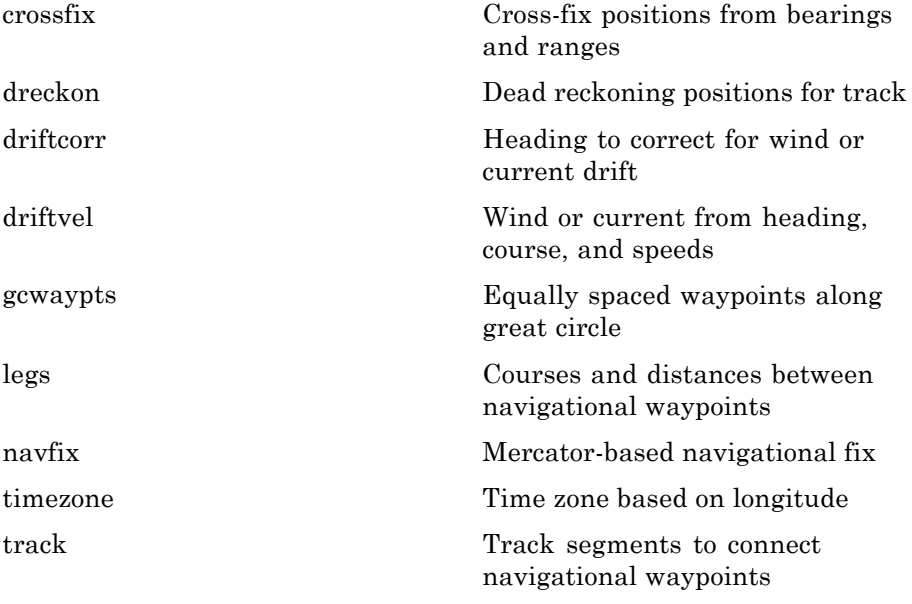

### <span id="page-41-0"></span>**Spherical Distance Conversions**

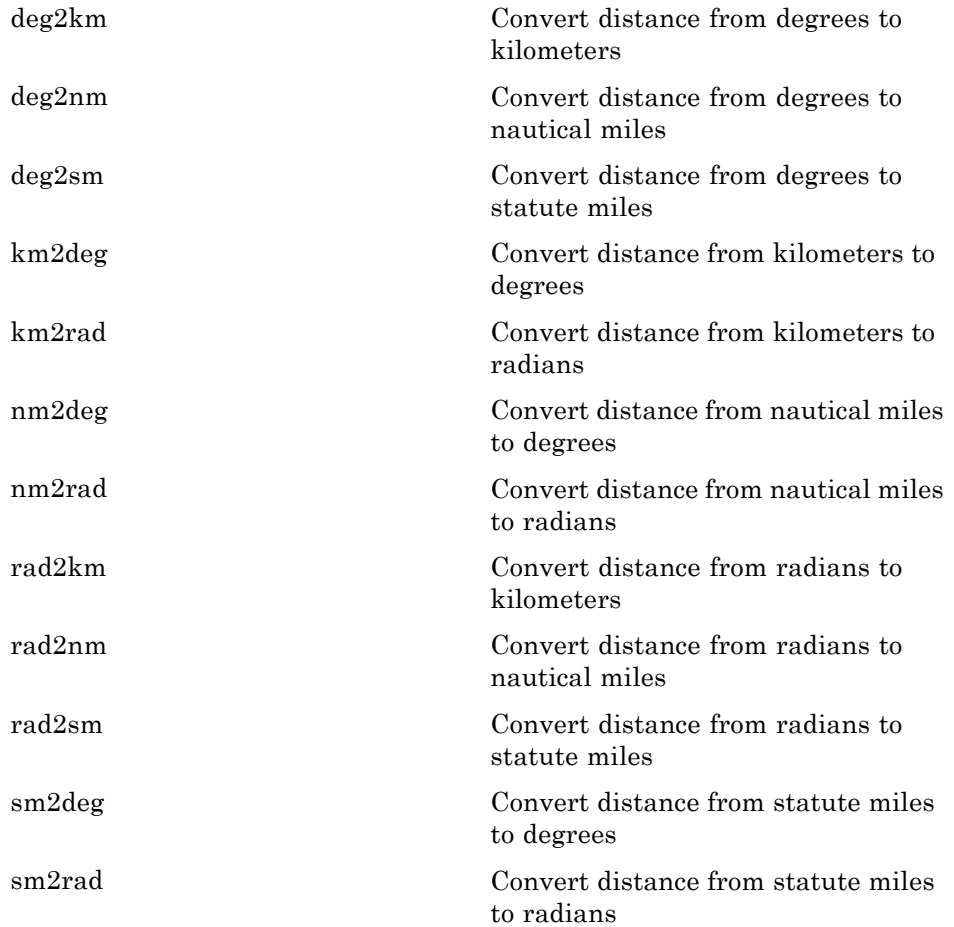

### **Utilities**

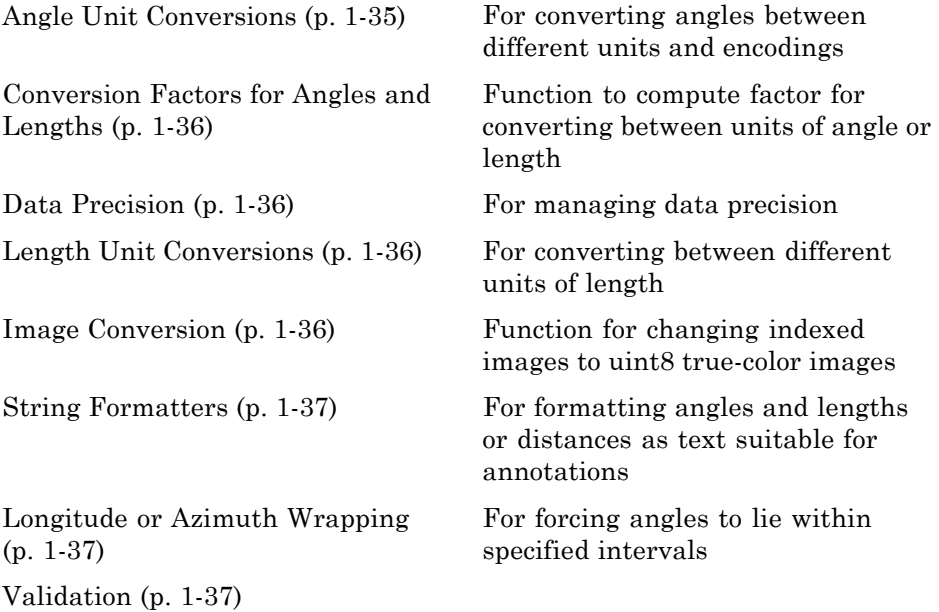

### **Angle Unit Conversions**

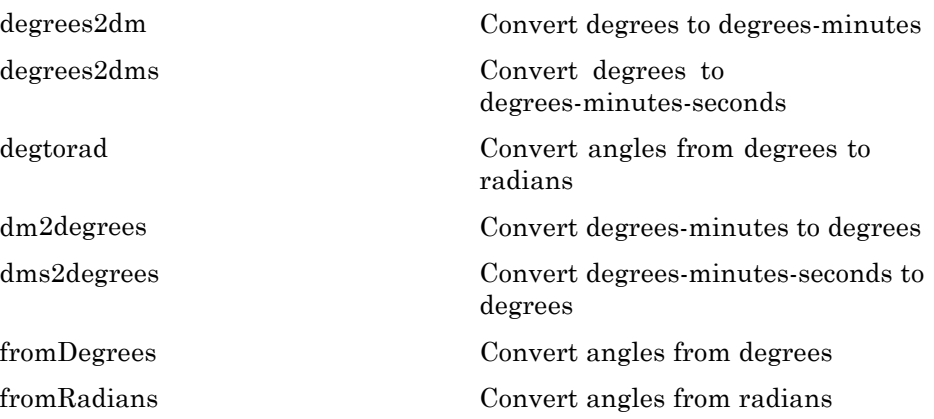

<span id="page-43-0"></span>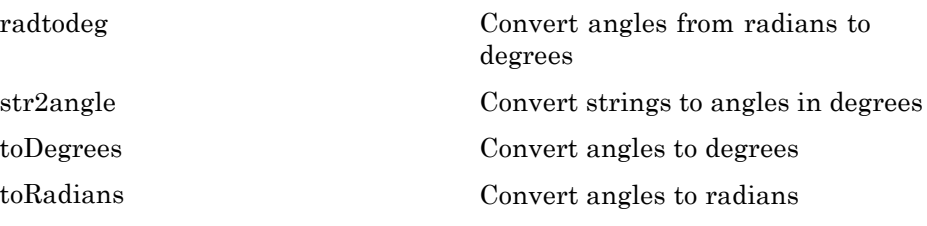

### **Conversion Factors for Angles and Lengths**

[unitsratio](#page-1171-0) Unit conversion factors

### **Data Precision**

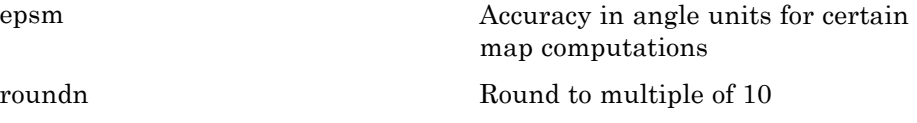

### **Length Unit Conversions**

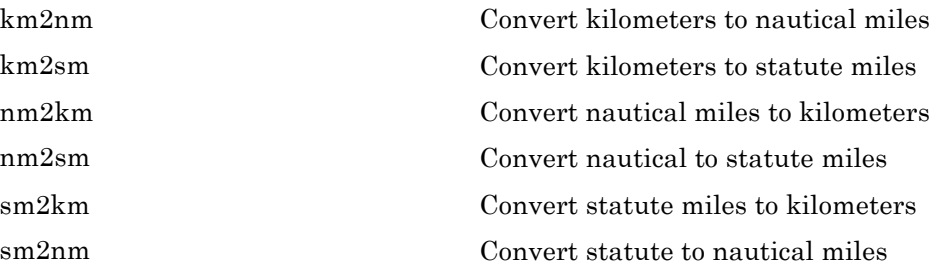

### **Image Conversion**

[ind2rgb8](#page-618-0) Convert indexed image to uint8 RGB image

### <span id="page-44-0"></span>**String Formatters**

[angl2str](#page-74-0) Format angle strings [dist2str](#page-235-0) Format distance strings

### **Longitude or Azimuth Wrapping**

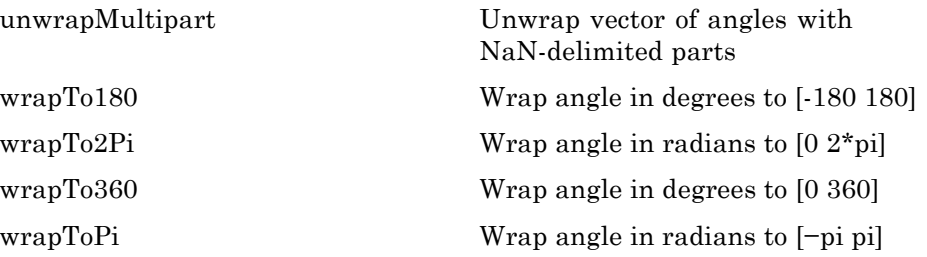

### **Validation**

[validateLengthUnit](#page-1201-0) Validate and standardize length unit string

### **GUIs**

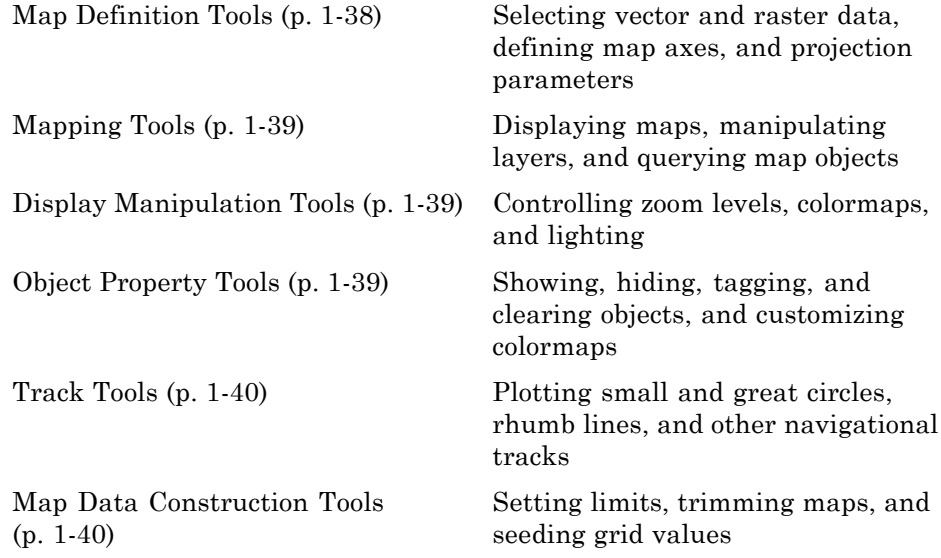

### **Map Definition Tools**

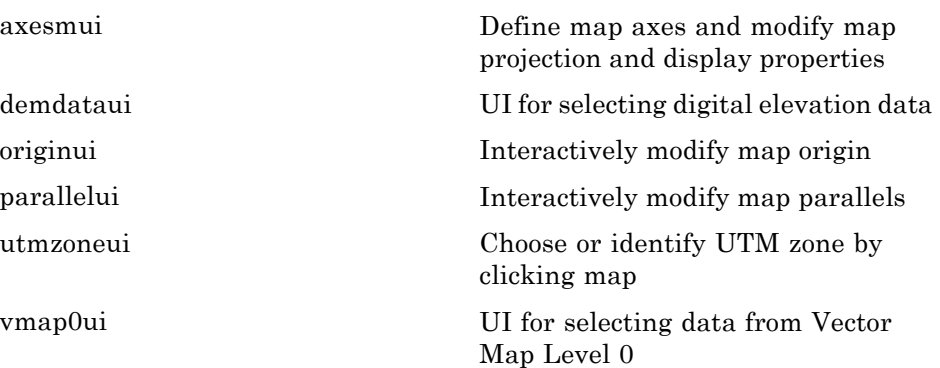

### <span id="page-46-0"></span>**Mapping Tools**

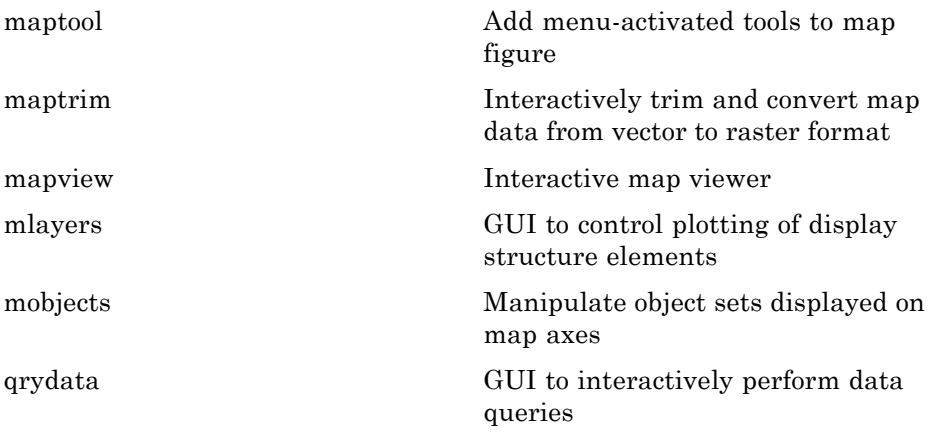

### **Display Manipulation Tools**

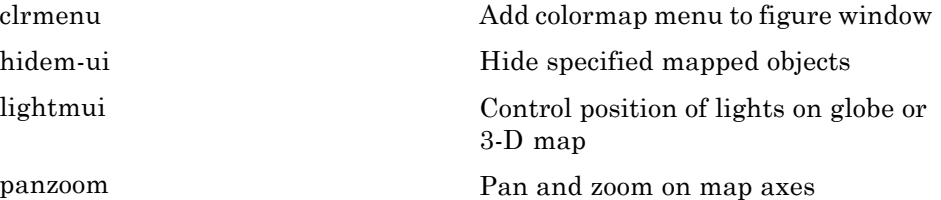

### **Object Property Tools**

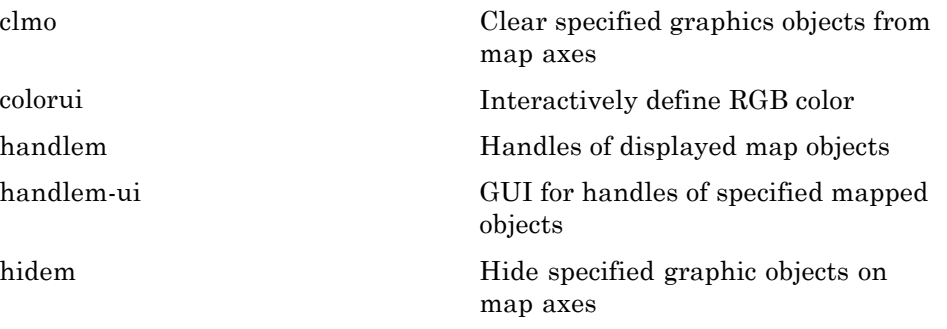

<span id="page-47-0"></span>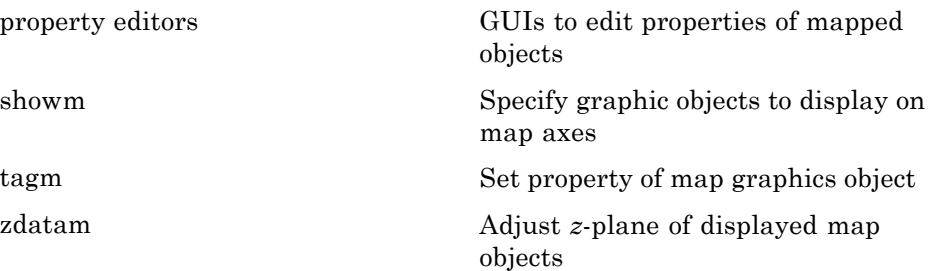

### **Track Tools**

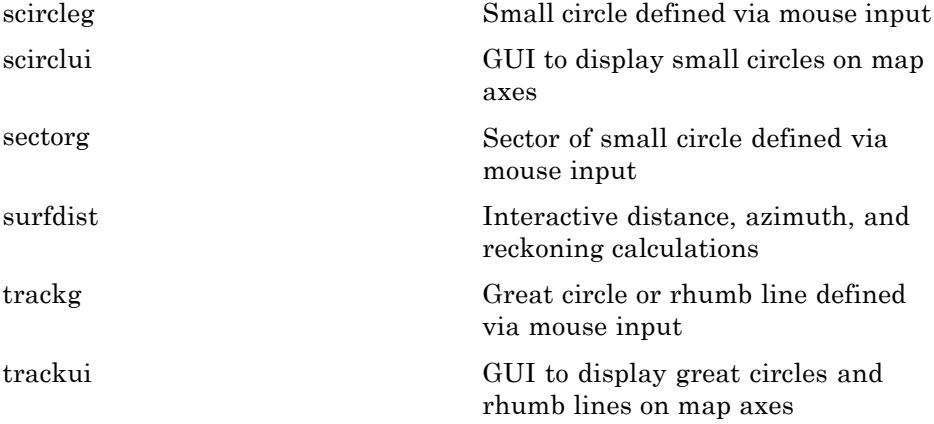

### **Map Data Construction Tools**

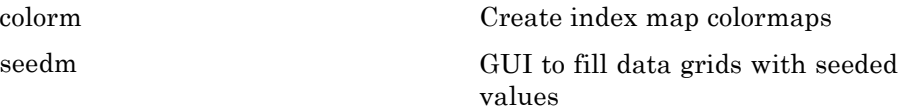

# **2**

## Class Reference

- **•** ["Reference Spheroids" on page 2-2](#page-49-0)
- **•** ["Spatial Referencing" on page 2-3](#page-50-0)
- **•** ["Vector Geographic Data" on page 2-5](#page-52-0)
- **•** ["Web Map Service" on page 2-6](#page-53-0)

### <span id="page-49-0"></span>**Reference Spheroids**

#### **In this section...**

"oblateSpheroid" on page 2-2 "referenceSphere" on page 2-2

"referenceEllipsoid " on page 2-2

### **oblateSpheroid**

[oblateSpheroid](#page-357-0) Oblate ellipsoid of revolution

### **referenceSphere**

[referenceSphere](#page-1023-0) Reference sphere

### **referenceEllipsoid**

[referenceEllipsoid](#page-1005-0) Reference ellipsoid

### <span id="page-50-0"></span>**Spatial Referencing**

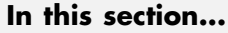

"spatialref.GeoRasterReference" on page 2-3

["spatialref.MapRasterReference" on page 2-4](#page-51-0)

### **spatialref.GeoRasterReference**

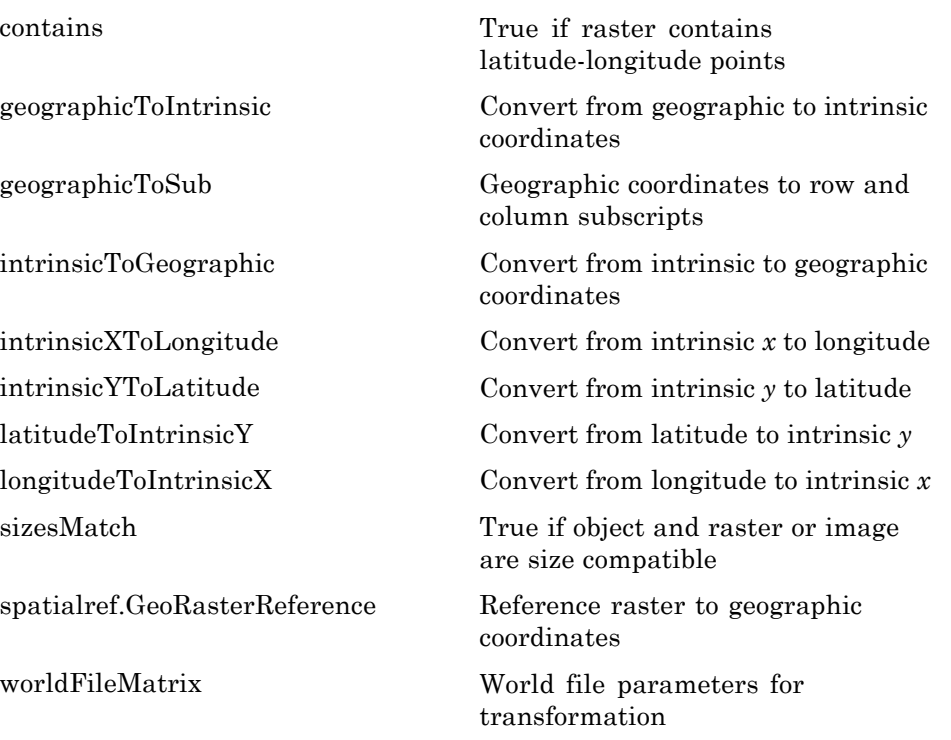

### <span id="page-51-0"></span>**spatialref.MapRasterReference**

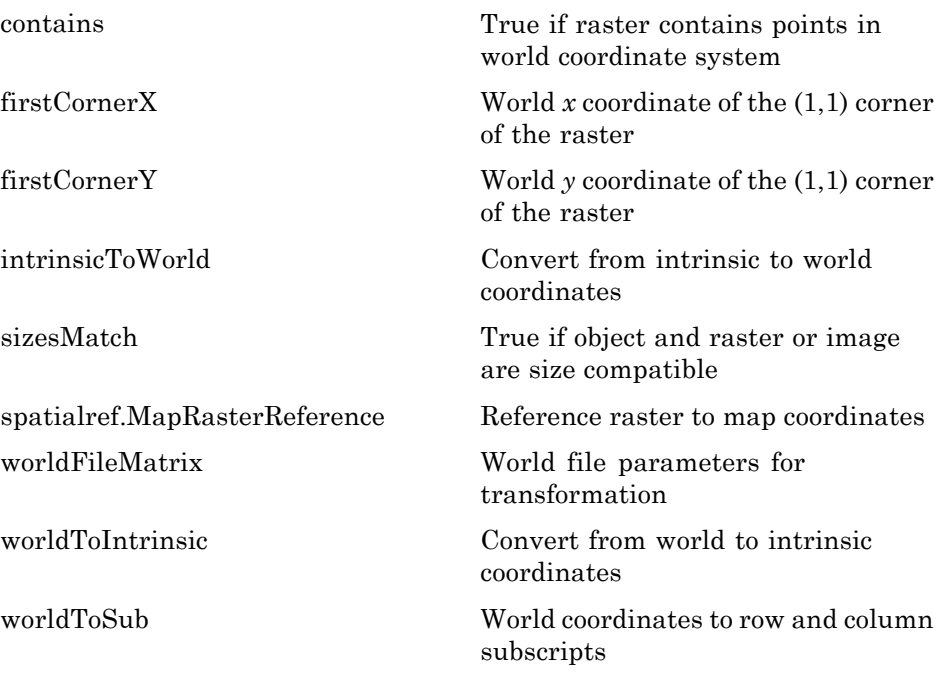

### <span id="page-52-0"></span>**Vector Geographic Data**

### **geopoint**

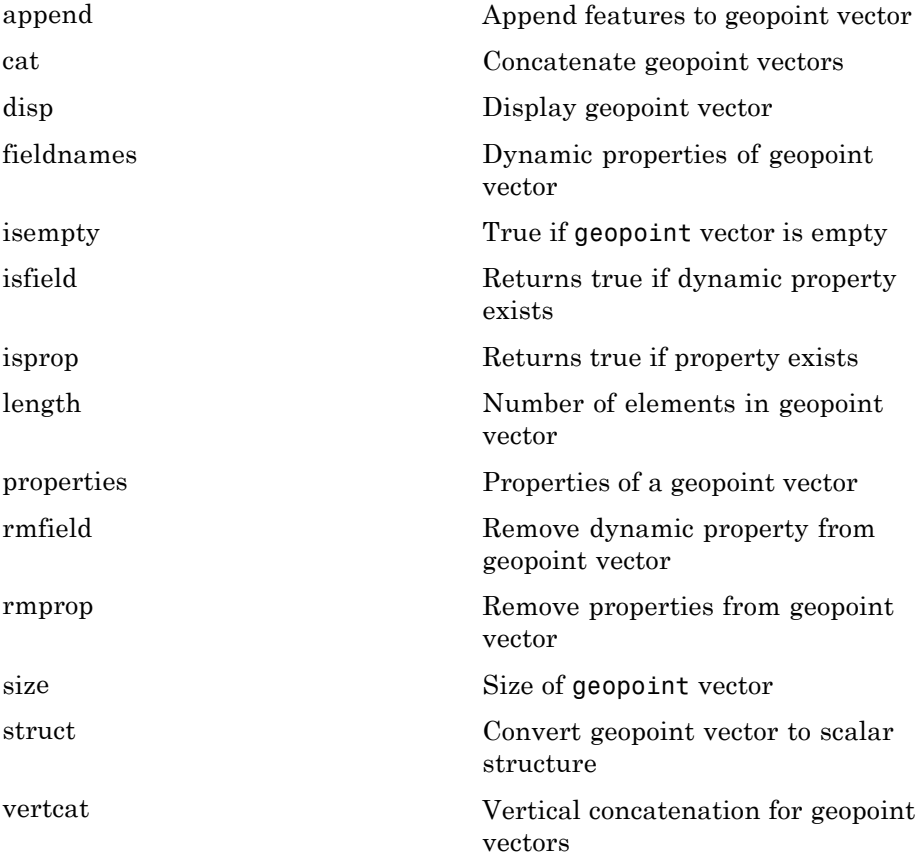

### <span id="page-53-0"></span>**Web Map Service**

#### **In this section...**

"WebMapServer" on page 2-6 "WMSCapabilities" on page 2-6 "WMSLayer" on page 2-6 ["WMSMapRequest" on page 2-7](#page-54-0)

### **WebMapServer**

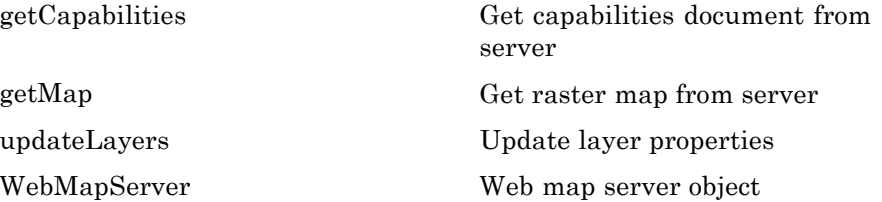

### **WMSCapabilities**

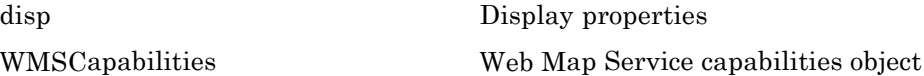

#### **WMSLayer**

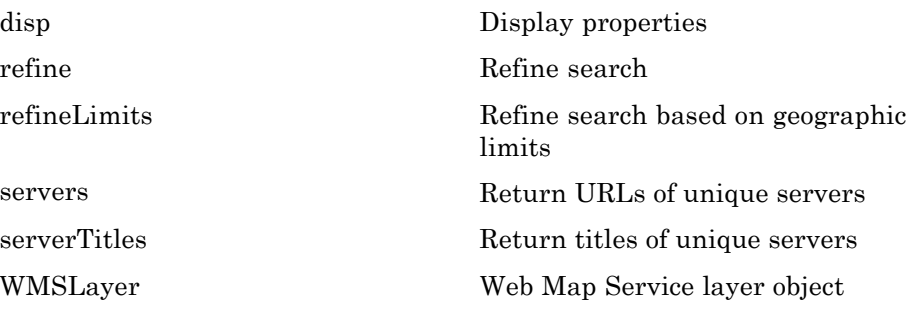

### <span id="page-54-0"></span>**WMSMapRequest**

[boundImageSize](#page-1288-0) Bound size of raster map [WMSMapRequest](#page-1278-0) Web Map Service map request object

## Functions — Alphabetical List

### **aer2ecef**

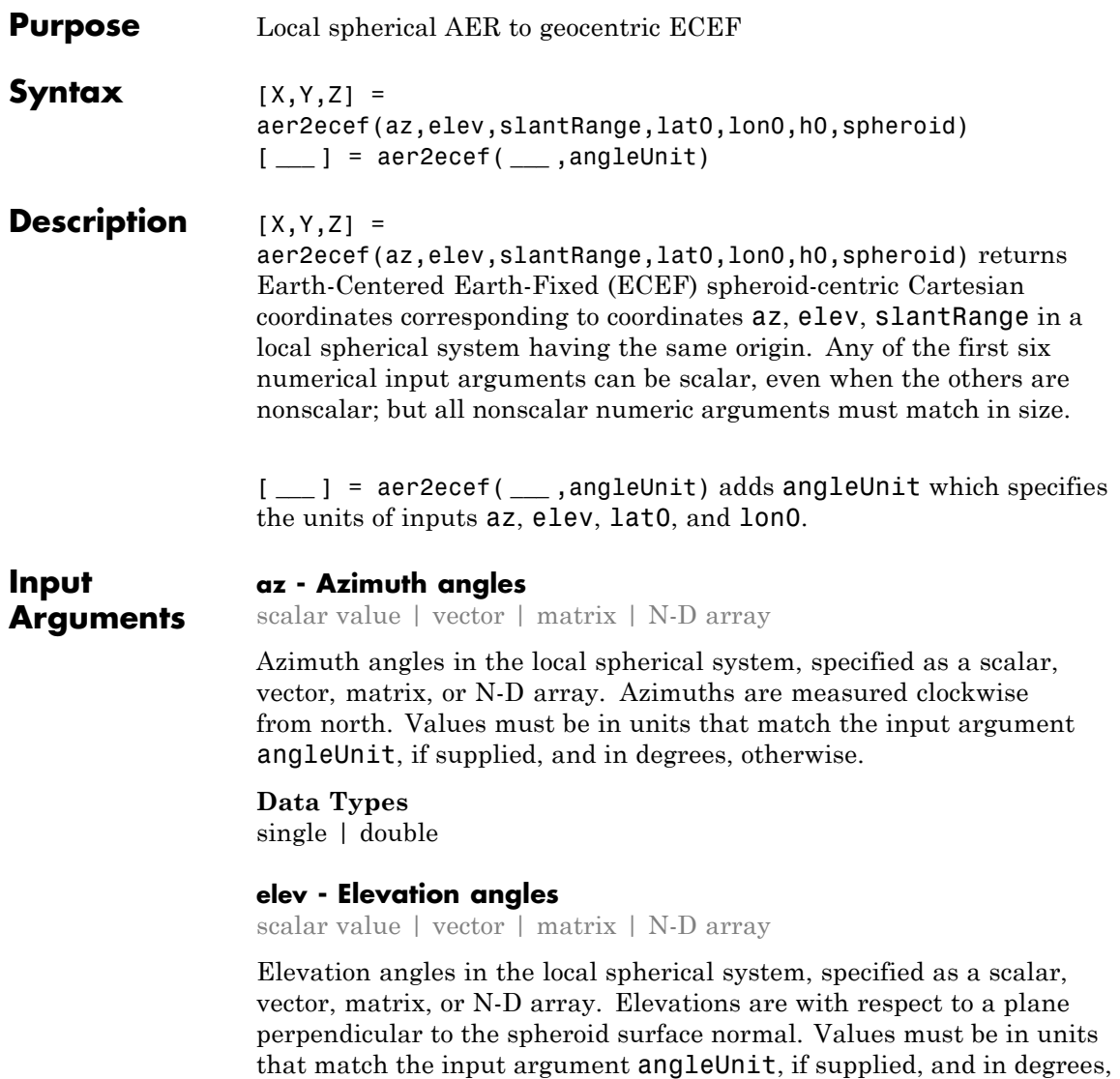

otherwise.

**Data Types** single | double

#### **slantRange - Distances from local origin**

scalar value | vector | matrix | N-D array

Distances from origin in the local spherical system, returned as a scalar, vector, matrix, or N-D array. The straight-line, 3-D Cartesian distance is used. Units are determined by the LengthUnit property of the spheroid input.

**Data Types** single | double

#### **lat0 - Geodetic latitude of local origin**

scalar value | vector | matrix | N-D array

Geodetic latitude of local origin (reference) point(s), specified as a scalar value, vector, matrix, or N-D array. In many cases there is one origin (reference) point, and the value of lat0 is scalar, but it need not be. (It may refer to a moving platform, for example). Values must be in units that match the input argument angleUnit, if supplied, and in degrees, otherwise.

#### **Data Types**

single | double

#### **lon0 - Longitude of local origin**

scalar value | vector | matrix | N-D array

Longitude of local origin (reference) point(s), specified as a scalar value, vector, matrix, or N-D array. In many cases there is one origin (reference) point, and the value of lon0 is scalar, but it need not be. (It may refer to a moving platform, for example). Values must be in units that match the input argument angleUnit, if supplied, and in degrees, otherwise.

#### **Data Types**

single | double

#### **h0 - Ellipsoidal height of local origin**

scalar value | vector | matrix | N-D array

Ellipsoidal height of local origin (reference) point(s), specified as a scalar value, vector, matrix, or N-D array. In many cases there is one origin (reference) point, and the value of h0 is scalar, but it need not be. (It may refer to a moving platform, for example). Values must be in units that match the input argument angleUnit, if supplied, and in degrees, otherwise.

#### **Data Types**

single | double

#### **spheroid - Reference spheroid**

scalar referenceEllipsoid | oblateSpheroid | referenceSphere object

Reference spheroid, specified as a scalar referenceEllipsoid, oblateSpheroid, or referenceSphere object.

#### **angleUnit - Units of angles**

'degrees' (default) | 'radians'

Units of angles, specified as 'degrees' (default), or 'radians'.

**Data Types** char

**Output Arguments**

#### **X - ECEF x-coordinates**

scalar value | vector | matrix | N-D array

x-coordinates of one or more points in the spheroid-centric ECEF system, specified as a scalar value, vector, matrix, or N-D array. Values must be in units that match the LengthUnit property of the spheroid object.

**Data Types** single | double

#### **Y - ECEF y-coordinates**

scalar value | vector | matrix | N-D array

y-coordinates of one or more points in the spheroid-centric ECEF system, specified as a scalar value, vector, matrix, or N-D array. Values must be in units that match the LengthUnit property of the spheroid object.

#### **Data Types**

single | double

#### **Z - ECEF z-coordinates**

scalar value | vector | matrix | N-D array

z-coordinates of one or more points in the spheroid-centric ECEF system, specified as a scalar value, vector, matrix, or N-D array. Values must be in units that match the LengthUnit property of the spheroid object.

**Data Types** single | double

**See Also** aer2geodetic | ecef2aer | enu2ecef | ned2ecef

### **aer2enu**

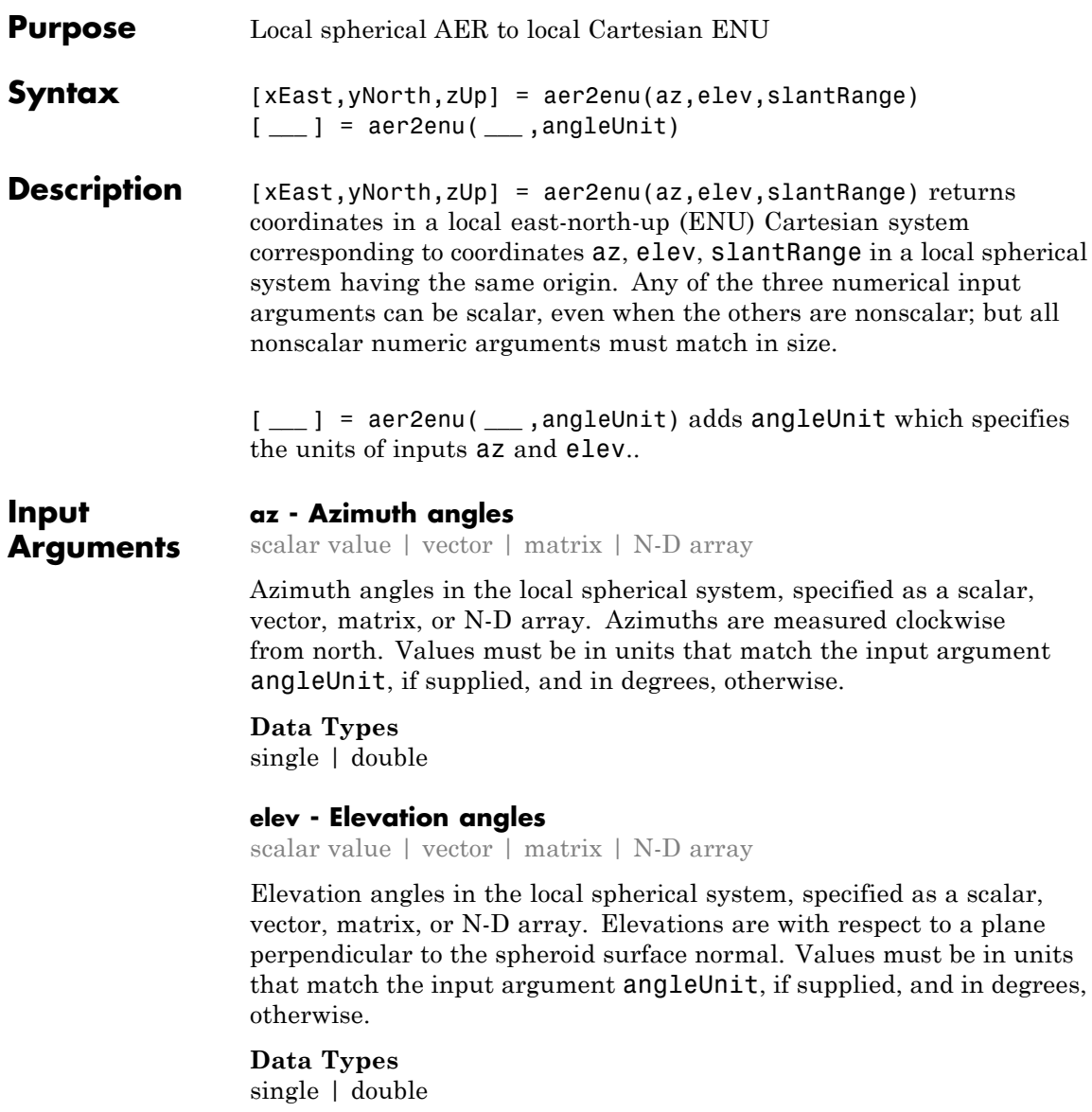

#### **slantRange - Distances from local origin**

scalar value | vector | matrix | N-D array

Distances from origin in the local spherical system, returned as a scalar, vector, matrix, or N-D array. The straight-line, 3-D Cartesian distance is used. Units are determined by the LengthUnit property of the spheroid input.

**Data Types** single | double

#### **angleUnit - Units of angles**

'degrees' (default) | 'radians'

Units of angles, specified as 'degrees' (default), or 'radians'.

**Data Types** char

**Output Arguments**

#### **xEast - Local ENU x-coordinates**

scalar value | vector | matrix | N-D array

x-coordinates of one or more points in the local ENU system, returned as a scalar value, vector, matrix, or N-D array.

#### **yNorth - Local ENU y-coordinates**

scalar value | vector | matrix | N-D array

y-coordinates of one or more points in the local ENU system, returned as a scalar value, vector, matrix, or N-D array.

#### **zUp - Local ENU z-coordinates**

scalar value | vector | matrix | N-D array

z-coordinates of one or more points in the local ENU system, returned as a scalar value, vector, matrix, or N-D array.

**See Also** aer2ned | enu2aer

### **aer2geodetic**

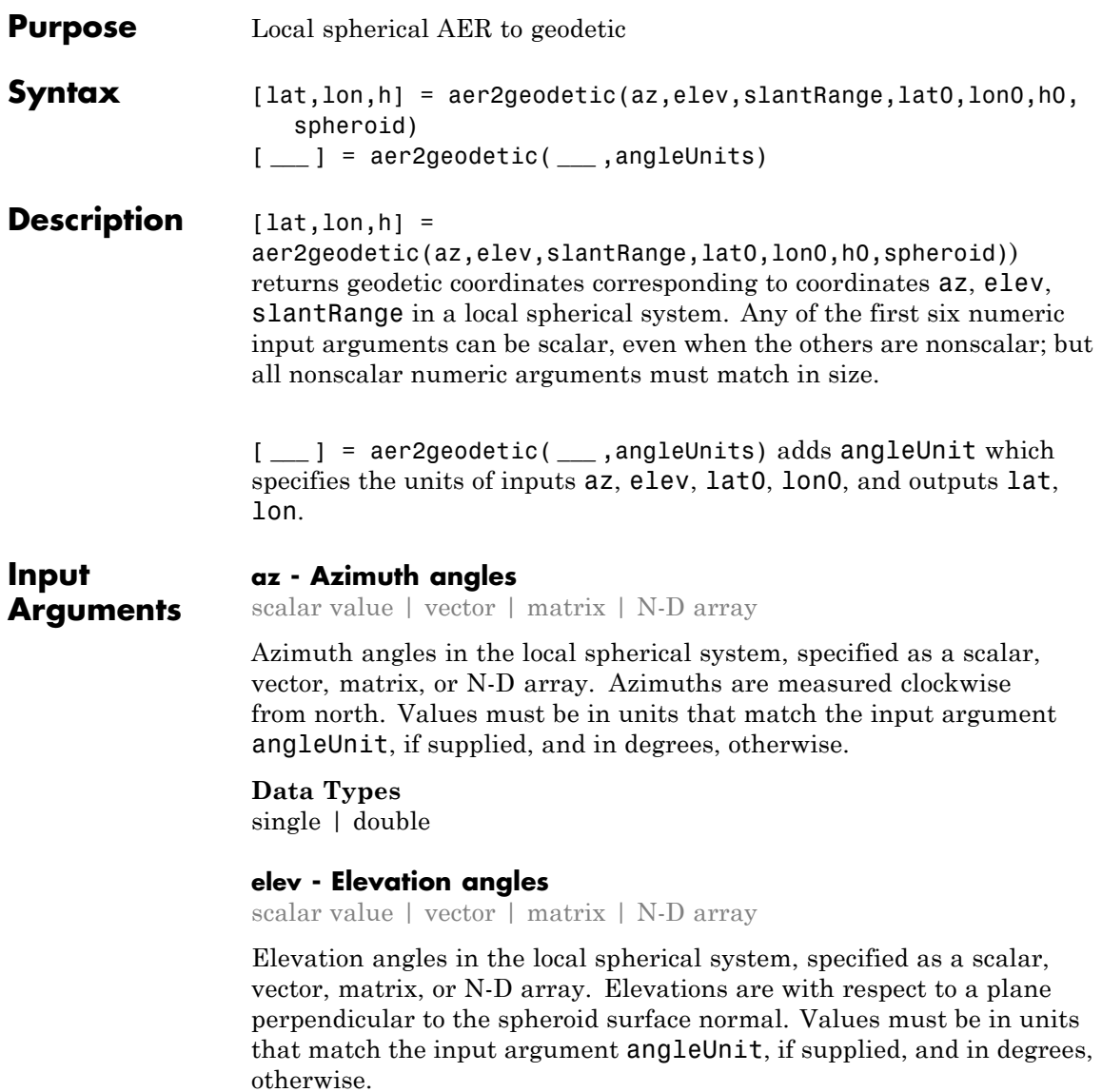

**Data Types** single | double

#### **slantRange - Distances from local origin**

scalar value | vector | matrix | N-D array

Distances from origin in the local spherical system, returned as a scalar, vector, matrix, or N-D array. The straight-line, 3-D Cartesian distance is used. Units are determined by the LengthUnit property of the spheroid input.

**Data Types** single | double

#### **lat0 - Geodetic latitude of local origin**

scalar value | vector | matrix | N-D array

Geodetic latitude of local origin (reference) point(s), specified as a scalar value, vector, matrix, or N-D array. In many cases there is one origin (reference) point, and the value of lat0 is scalar, but it need not be. (It may refer to a moving platform, for example). Values must be in units that match the input argument angleUnit, if supplied, and in degrees, otherwise.

#### **Data Types**

single | double

#### **lon0 - Longitude of local origin**

scalar value | vector | matrix | N-D array

Longitude of local origin (reference) point(s), specified as a scalar value, vector, matrix, or N-D array. In many cases there is one origin (reference) point, and the value of lon0 is scalar, but it need not be. (It may refer to a moving platform, for example). Values must be in units that match the input argument angleUnit, if supplied, and in degrees, otherwise.

#### **Data Types**

single | double

#### **h0 - Ellipsoidal height of local origin**

scalar value | vector | matrix | N-D array

Ellipsoidal height of local origin (reference) point(s), specified as a scalar value, vector, matrix, or N-D array. In many cases there is one origin (reference) point, and the value of h0 is scalar, but it need not be. (It may refer to a moving platform, for example). Values must be in units that match the input argument angleUnit, if supplied, and in degrees, otherwise.

#### **Data Types**

single | double

#### **spheroid - Reference spheroid**

scalar referenceEllipsoid | oblateSpheroid | referenceSphere object

Reference spheroid, specified as a scalar referenceEllipsoid, oblateSpheroid, or referenceSphere object.

#### **angleUnit - Units of angles**

'degrees' (default) | 'radians'

Units of angles, specified as 'degrees' (default), or 'radians'.

**Data Types** char

**Output Arguments**

#### **lat - Geodetic latitudes**

scalar value | vector | matrix | N-D array

Geodetic latitudes of one or more points, returned as a scalar value, vector, matrix, or N-D array. Units are determined by the input argument angleUnit, if supplied; values are in degrees, otherwise. When in degrees, they lie in the closed interval [-90 90].

#### **lon - Longitudes**

scalar value | vector | matrix | N-D array

Longitudes of one or more points, returned as a scalar value, vector, matrix, or N-D array. Units are determined by the input argument

angleUnit, if supplied; values are in degrees, otherwise. When in degrees, they lie in the interval [-180 180].

#### **h - Ellipsoidal heights**

scalar value | vector | matrix | N-D array

Ellipsoidal heights of one or more points, returned as a scalar value, vector, matrix, or N-D array. Units are determined by the LengthUnit property of the spheroid object

#### **Examples Zermatt to the Matterhorn**

Compute the latitude, longitude and orthometric height of the summit of the Matterhorn (Monte Cervino) from its azimuth, elevation and (slant) range relative to Zermatt, Switzerland. All distances and lengths are in meters.

Origin (reference point): Zermatt.

 $fmt = get(0, 'Format')$ ; format short g

```
lat0 = dm2degrees([46 1]) % convert degree-minutes to degrees
lono = dm2degrees([ 7 45])hOrthometric0 = 1620;
hGeoid = 53;h0 = hOrthometric0 + hGeoid
```
 $lat0 =$ 

46.017

 $lono =$ 

7.75

```
h0 =1673
Azimuth, elevation, and slant range to Matterhorn summit.
az = 237.8;elev = 18.755;
slantRange = 8871.7;
Latitude, longitude, and ellipsoidal height of summit.
[lat, lon, hEllipsoidal] = aer2geodetic( ...
    az, elev, slantRange, lat0, lon0, h0, wgs84Ellipsoid)
lat =45.976
lon =7.6583
hEllipsoidal =
         4531
Orthometric height of summit.
hGeoid = 53;hOrthometric = hEllipsoidal - hGeoid
format(fmt)
hOrthometric =
         4478
```
**See Also** aer2ecef | enu2geodetic | geodetic2aer | ned2geodetic

### **aer2ned**

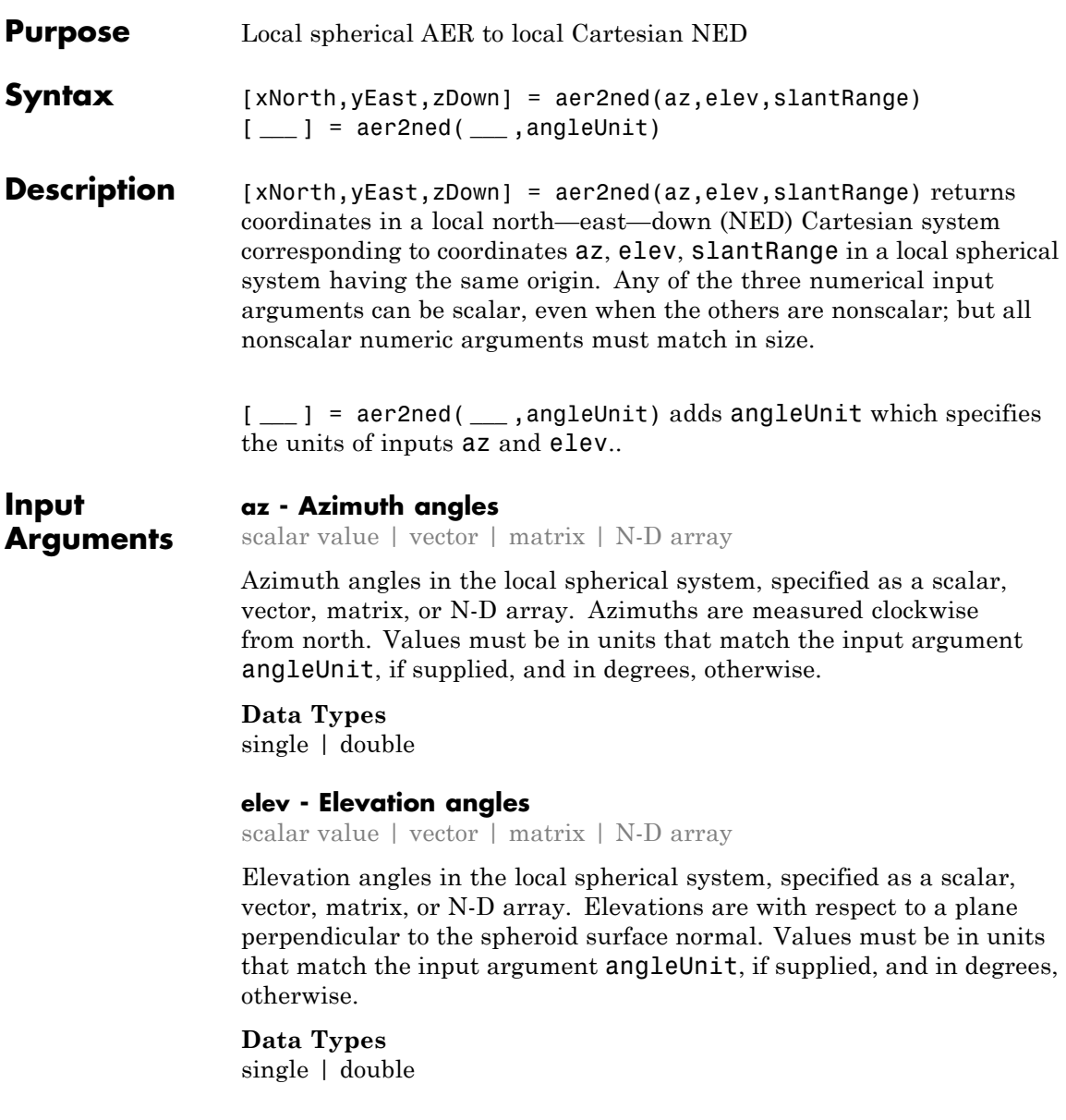

#### **slantRange - Distances from local origin**

scalar value | vector | matrix | N-D array

Distances from origin in the local spherical system, returned as a scalar, vector, matrix, or N-D array. The straight-line, 3-D Cartesian distance is used. Units are determined by the LengthUnit property of the spheroid input.

**Data Types** single | double

#### **angleUnit - Units of angles**

'degrees' (default) | 'radians'

Units of angles, specified as 'degrees' (default), or 'radians'.

**Data Types** char

**Output Arguments**

#### **xNorth - Local NED x-coordinates**

scalar value | vector | matrix | N-D array

x-coordinates of one or more points in the local NED system, returned as a scalar value, vector, matrix, or N-D array.

#### **yEast - Local NED y-coordinates**

scalar value | vector | matrix | N-D array

y-coordinates of one or more points in the local NED system, returned as a scalar value, vector, matrix, or N-D array.

#### **zDown - Local NED z-coordinates**

scalar value | vector | matrix | N-D array

z-coordinates of one or more points in the local NED system, returned as a scalar value, vector, matrix, or N-D array.

See Also aer2enu | ned2aer

### <span id="page-71-0"></span>**almanac**

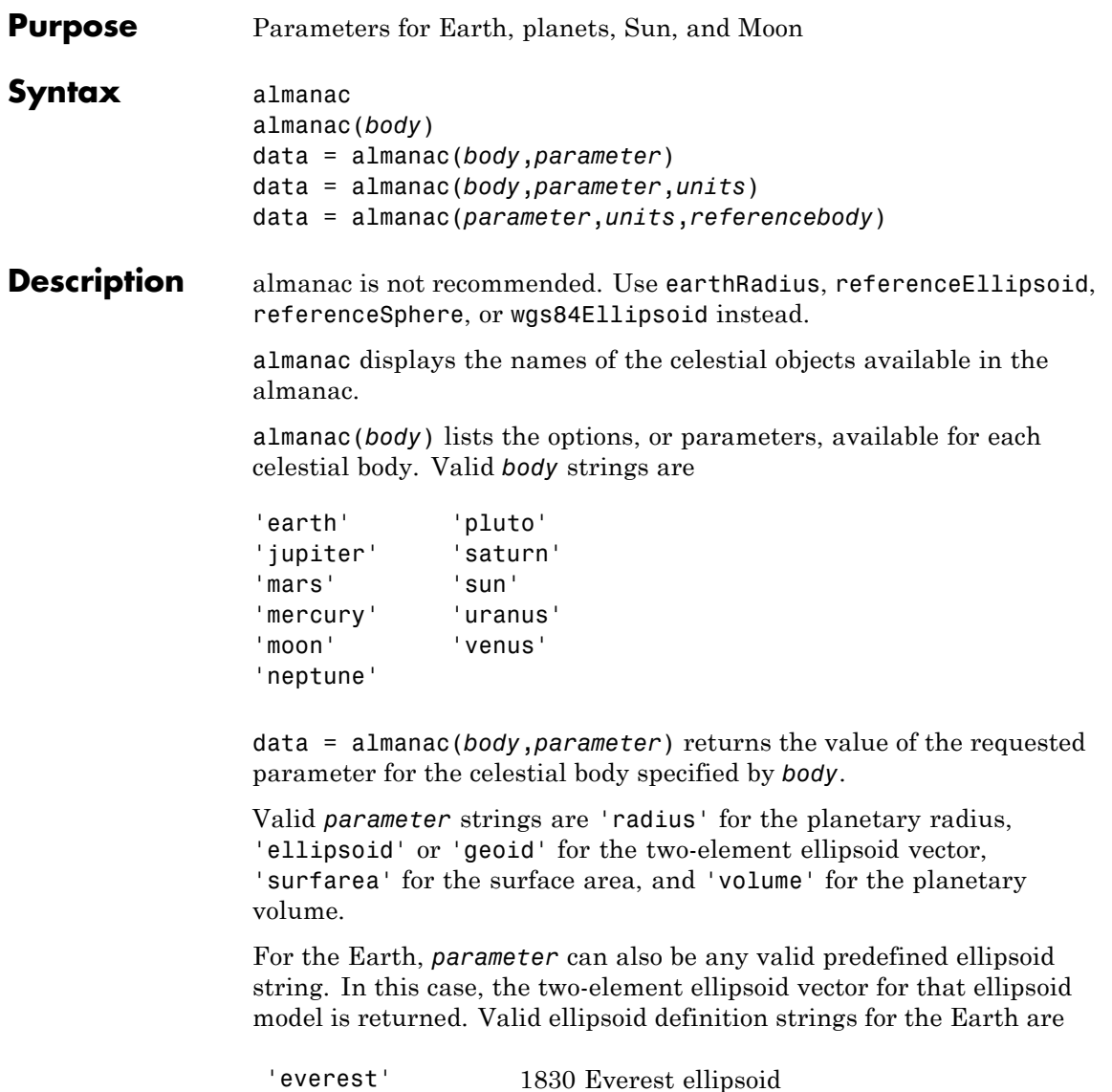

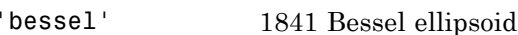
### **almanac**

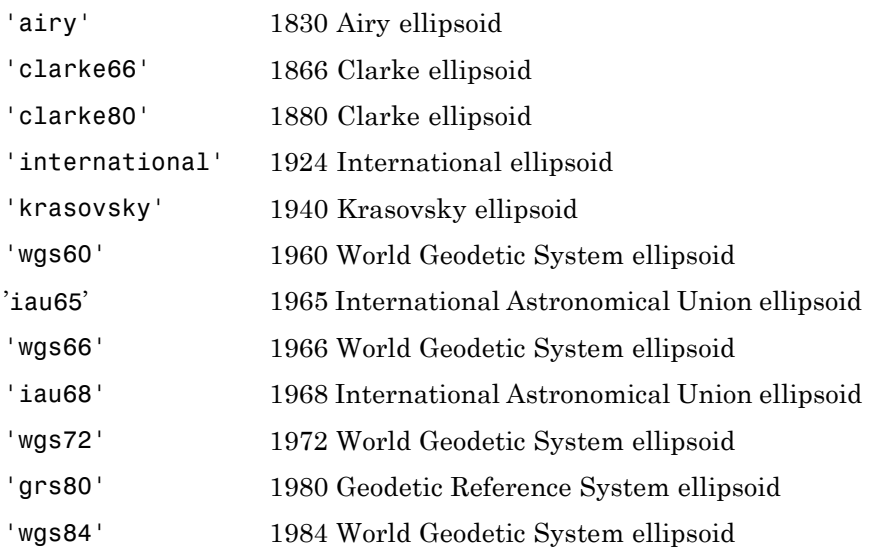

For the Earth, the *parameter* strings 'ellipsoid' and 'geoid' are equivalent to'grs80'.

data = almanac(*body*,*parameter*,*units*) specifies the units to be used for the output measurement, where *units* is any valid distance units string. Note that these are linear units, but the result for surface area is in square units, and for volume is in cubic units. The default units are 'kilometers'.

data = almanac(*parameter*,*units*,*referencebody*) specifies the source of the information. This sets the assumptions about the shape of the celestial body used in the calculation of volumes and surface areas. A *referencebody* string of 'actual' returns a tabulated value rather than one dependent upon a ellipsoid model assumption. Other possible *referencebody* strings are 'sphere' for a spherical assumption and 'ellipsoid' for the default ellipsoid model. The default reference body is 'sphere'.

For the Earth, any of the preceding predefined ellipsoid definition strings can also be entered as a reference body.

### **almanac**

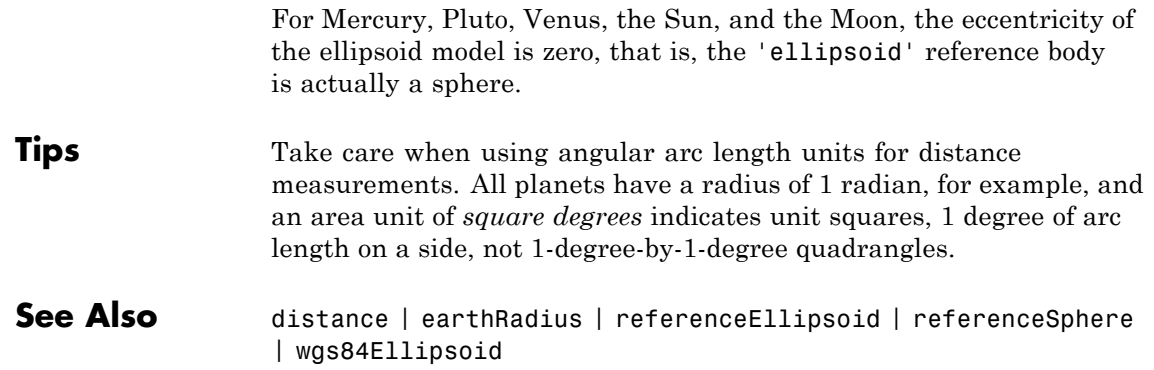

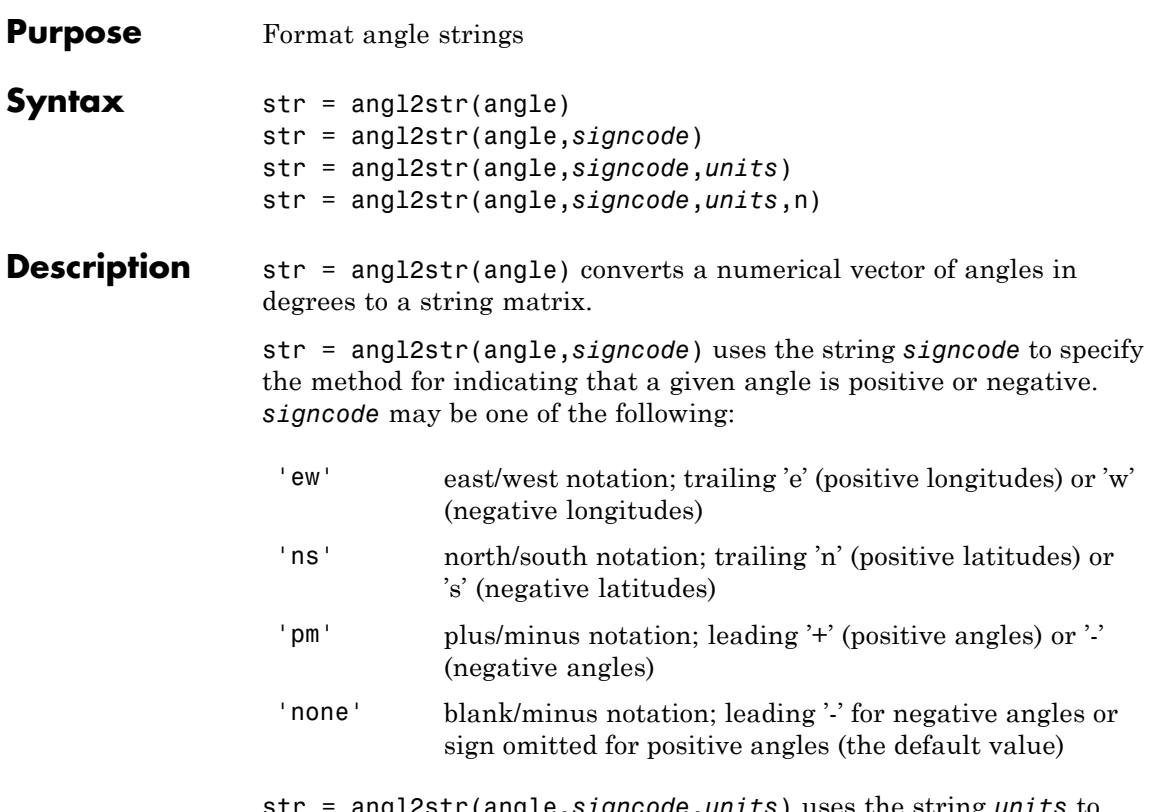

str = angl2str(angle,*signcode*,*units*) uses the string *units* to indicate both the units in which angle is provided *and* to control the output format. *units* can be 'degrees' (the default value), 'radians', 'degrees2dm', or 'degrees2dms'. *units* may be abbreviated and is case-insensitive. The interpretations of *units* are as follows:

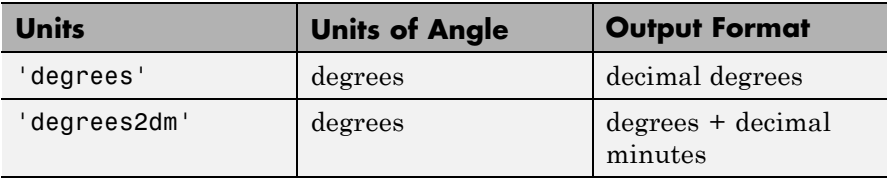

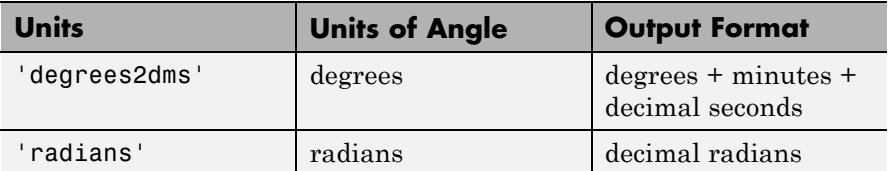

str = angl2str(angle,*signcode*,*units*,n) uses the integer n to control the number of significant digits provided in the output. n is the power of 10 representing the last place of significance in the number of degrees, minutes, seconds, or radians -- for *units* of 'degrees', 'degrees2dm', 'degrees2dms', and 'radians', respectively. For example, if  $n = -2$  (the default), anglet rounds to the nearest hundredth. If  $n = -0$ , angl2str rounds to the nearest integer. And if n=1, angl2str rounds to the tens place, although positive values of n are of little practical use. In all cases, the interpretation of the parameter n is consistent between angl2str and roundn.

- **Tips** The purpose of this function is to make angular-valued variables into strings suitable for map display. In general, the interpretation of the parameter n by angl2str is consistent with that of roundn.
- **Examples** Create a string matrix to represent a series of values in DMS units, using the north-south format:

```
a = -3:1.5:3;str = angl2str(a,'ns','degrees2dms',-3)
str =3^{\circ} 00' 00.000" S
1^{\circ} 30' 00.000" S
0^{\circ} 00' 00.000"
 1^{\circ} 30' 00.000" N
 3^{\circ} 00' 00.000" N
```
These LaTeX strings are displayed (using either text or textm) as

See Also str2angle | dist2str

3" 00' 00.000" S 1" 30' 00.000" S 0" 00' 00.000" 1" 30' 00.000" N 3" 00' 00.000" N

# **angledim**

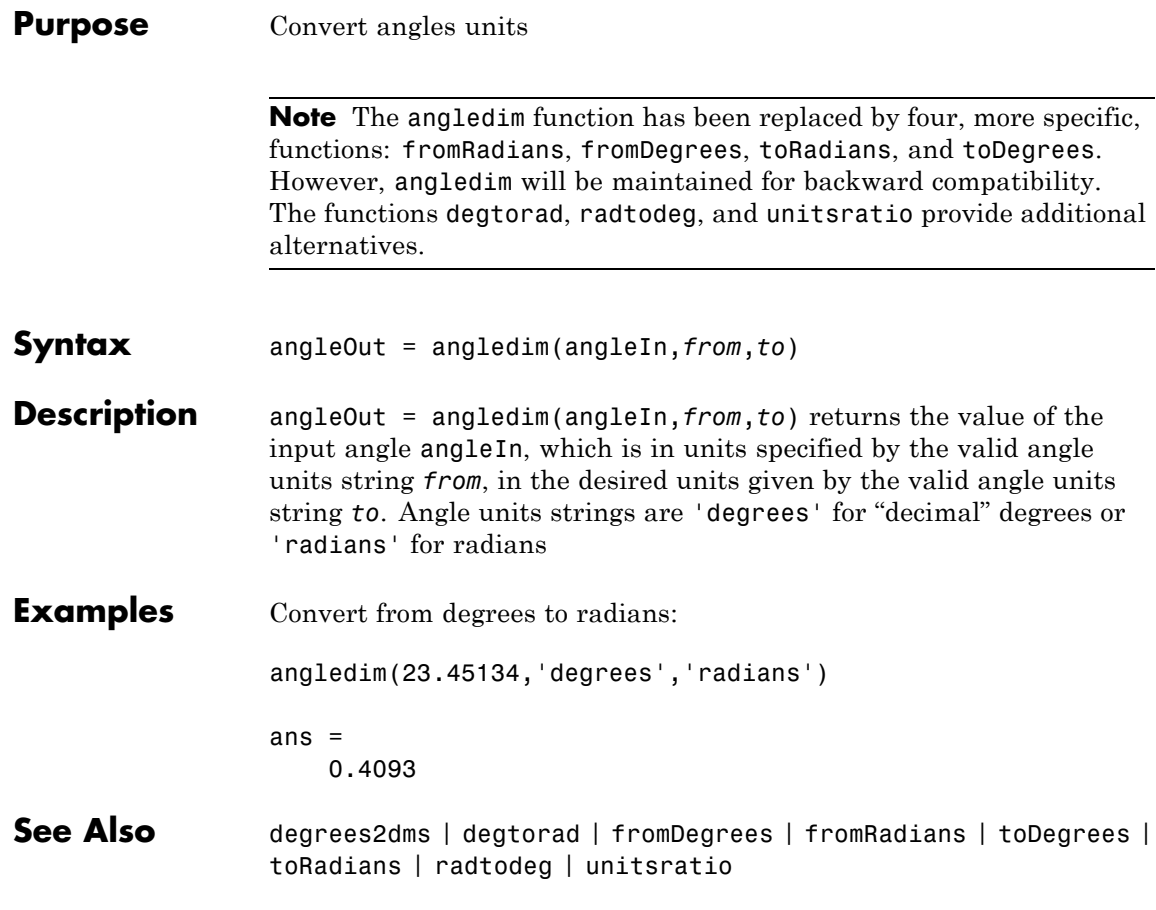

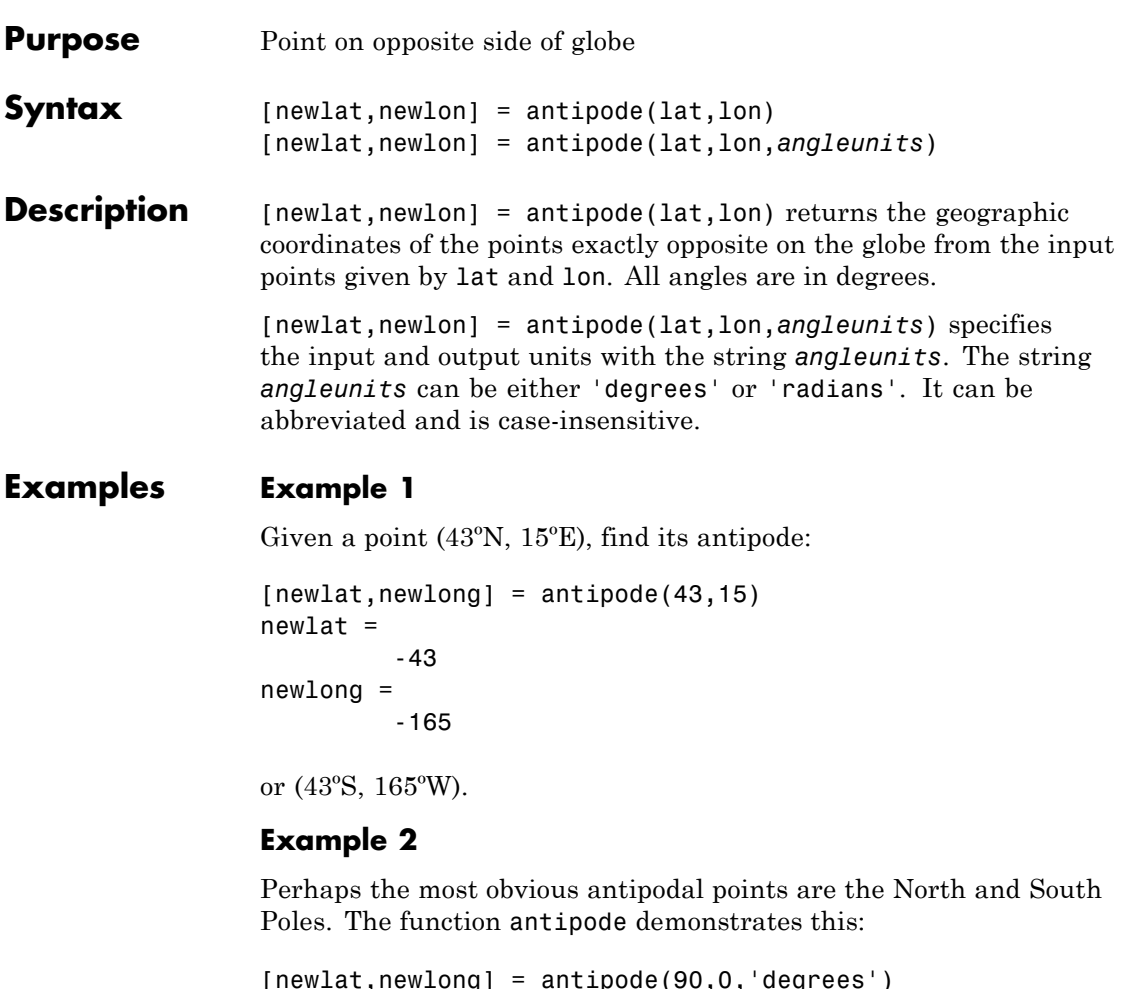

```
[newlat,newlong] = antipode(90,0,'degrees')
newlat =
         -90
newlong =
         180
```
Note that in this case longitudes are irrelevant because all meridians converge at the poles.

#### **Example 3**

Find the antipode of the location of the MathWorks corporate headquarters in Natick, Massachusetts. Map the headquarters location and its antipode in an orthographic projection. Begin by specifying latitude and longitude as degree-minutes-seconds and then convert to decimal degrees.

```
mwidth = dms2degrees (1 42 18 2.5)mwlon = dms2degrees([-71 \ 21 \ 7.9])
mWlat =
   42.3007
mwlon =
  -71.3522
[amwlat amwlon] = antipode(mwlat,mwlon)
amwlat =
  -42.3007
amwlon =
  108.6478
Prove that these points are antipodes:
dist = distance(mwlat,mwlon,amwlat,amwlon)
dist =180.0000
The distance function shows them to be 180 degrees apart.
Generate a map centered on the original point:
subplot(1,2,1)
axesm ('MapProjection','ortho','origin',[mwlat mwlon],...
       'frame','on','grid','on')
```
load coast geoshow(lat,long,'displaytype','polygon')

### **antipode**

```
geoshow(mwlat,mwlon,'Marker','o','Color','red')
s = ['Looking down at (' angl2str(mwlat,'ns') ...
    ',' angl2str(mwlon,'ew') ')'];
title(s)
```
Add a second map centered on the computed antipodal point:

```
subplot(1,2,2)
axesm ('MapProjection','ortho','origin',[amwlat amwlon],...
       'frame','on','grid','on')
geoshow(lat,long,'displaytype','polygon')
geoshow(amwlat,amwlon,'Marker','o','Color','red')
t = ['Looking down at (' angl2str(amwlat,'ns') ...
    ',' angl2str(amwlon,'ew') ')'];
title(t)
```
Looking down at (42.30<sup>\*</sup> N, 71.35<sup>\*</sup> W) Looking down at (42.30<sup>\*</sup> S, 108.65<sup>\*</sup> E)

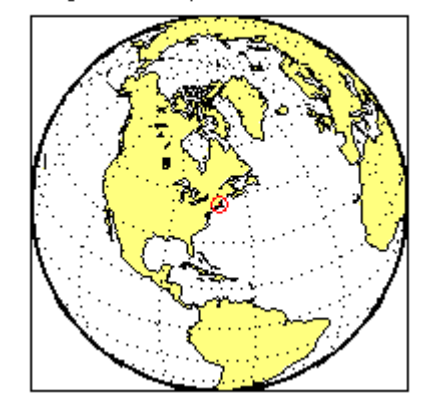

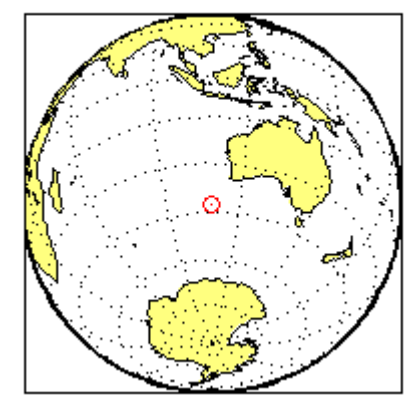

# **arcgridread**

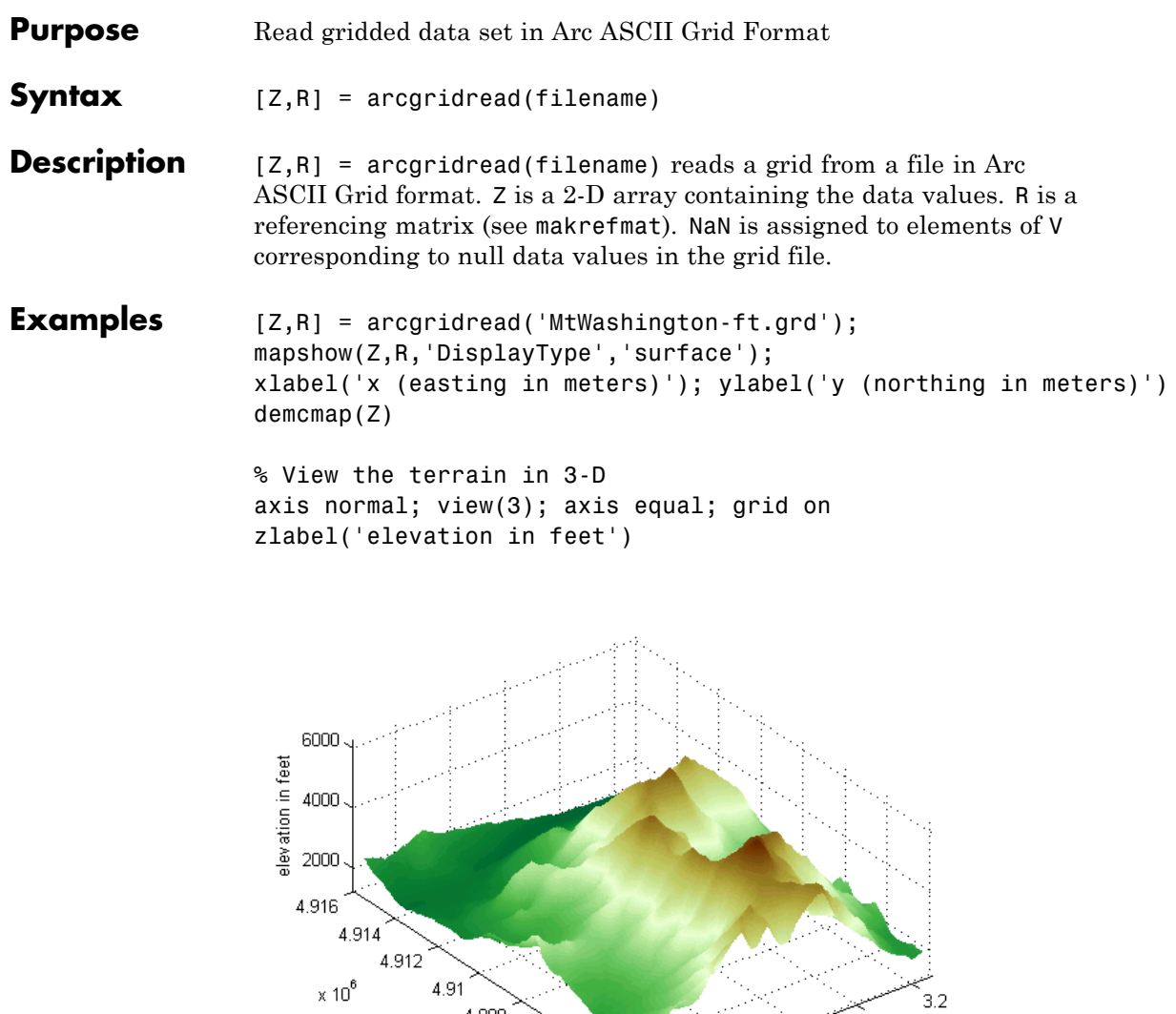

3.18

x (easting in meters)

 $\times$  10  $^{\rm 5}$ 

3.16

 $3.14$ 

 $3.12$ 

4.908

y (northing in meters)

4.906

4.904

4.902

**See Also** makerefmat | mapshow | sdtsdemread

### **areaint**

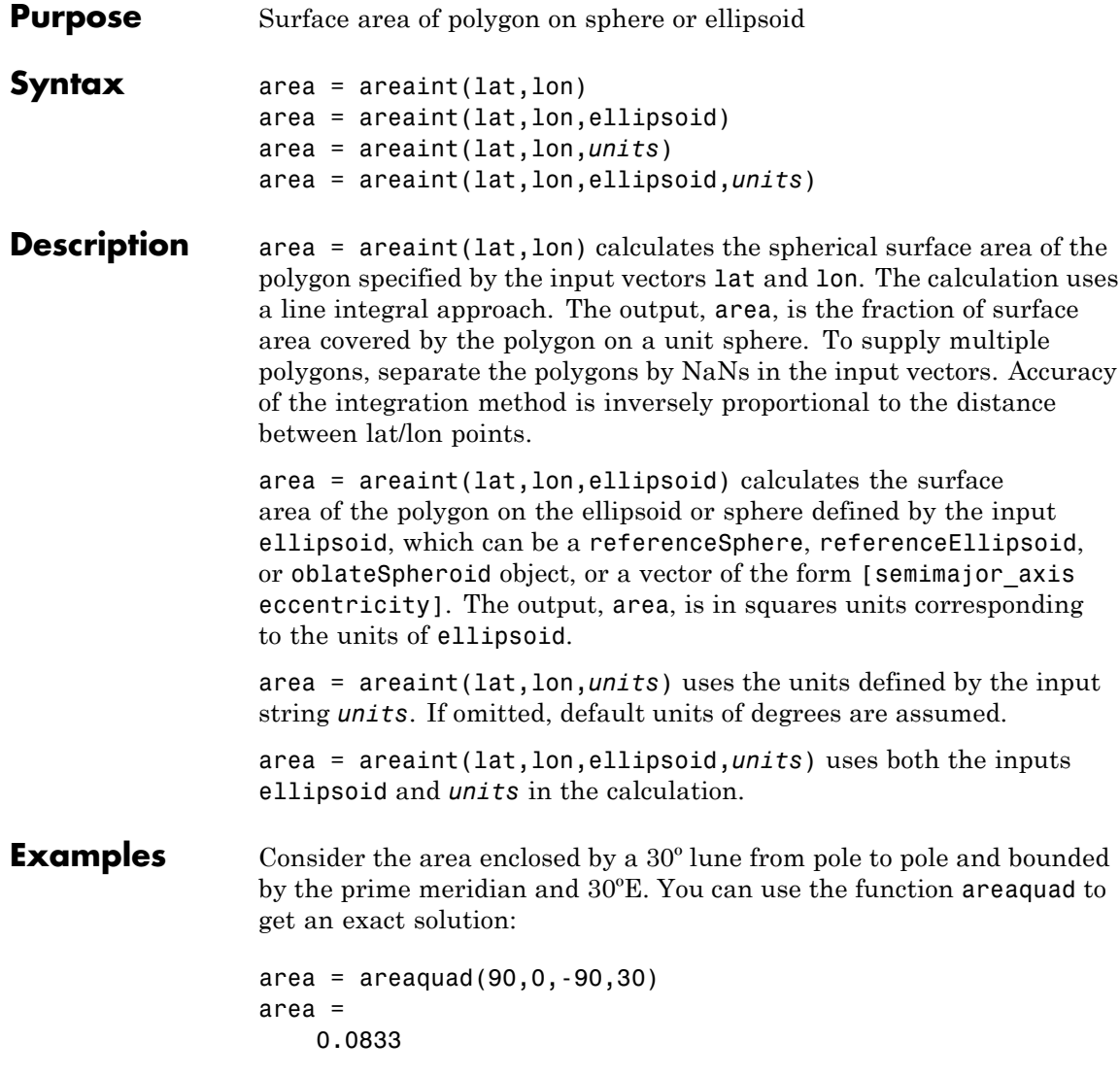

This is 1/12 the spherical area. The more points used to define this polygon, the more integration steps areaint takes, improving the estimate. This first attempt takes a point every 30º of latitude:

```
lats = [-90:30:90,60:-30:-60]';
lons = [zeros(1,7), 30*ones(1,5)];
area = areaint(lats,lons)
area =
    0.0792
```
Now, calculate a better estimate, with one point every 1º of latitude:

```
lats = [-90:1:90, 89:-1:-89];
lons = [zeros(1, 181), 30*ones(1, 179)];
area = areaint(lats,lons)
area =
    0.0833
```
**Algorithms** This function enables the measurement of areas enclosed by arbitrary polygons. This is a numerical estimate, using a line integral based on Green's Theorem. As such, it is limited by the accuracy and resolution of the input data.

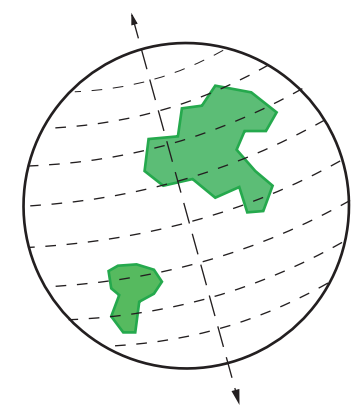

Areas are computed for arbitrary polygons on the ellipsoid or sphere

An area is returned for each NaN-separated polygon

Given sufficient data, the areaint function is the best method for determining the areas of complex polygons, such as continents, cloud cover, and other natural or derived features. The calculations in this function employ a spherical Earth assumption. For nonspherical ellipsoids, the latitude data is converted to the auxiliary authalic sphere.

**See Also** almanac | areamat | areaquad

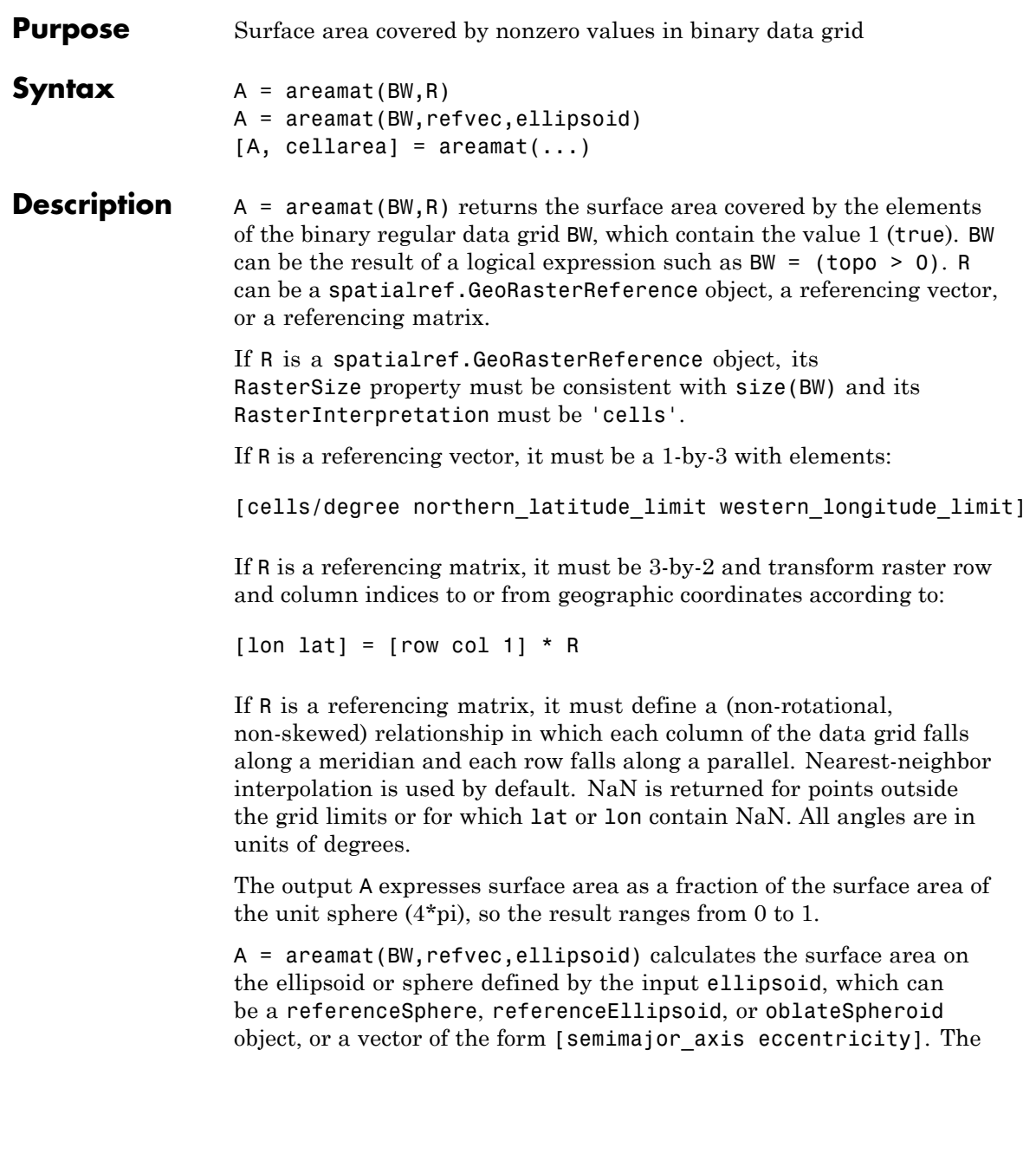

units of the output, A, are the square of the length units in which the semimajor axis is provided. For example, if ellipsoid is replaced with wgs84Ellipsoid('kilometers'), then A is in square kilometers.

 $[A,$  cellarea] = areamat $(...)$  returns a vector, cellarea, describing the area covered by the data cells in BW. Because all the cells in a given row are exactly the same size, only one value is needed per row. Therefore cellarea has size M-by-1, where M = size(BW,1) is the number of rows in BW.

**Tips** Given a regular data grid that is a logical 0-1 matrix, the areamat function returns the area corresponding to the true, or 1, elements. The input data grid can be a logical statement, such as (topo>0), which is 1 everywhere that topo is greater than 0 meters, and 0 everywhere else. This is an illustration of that matrix:

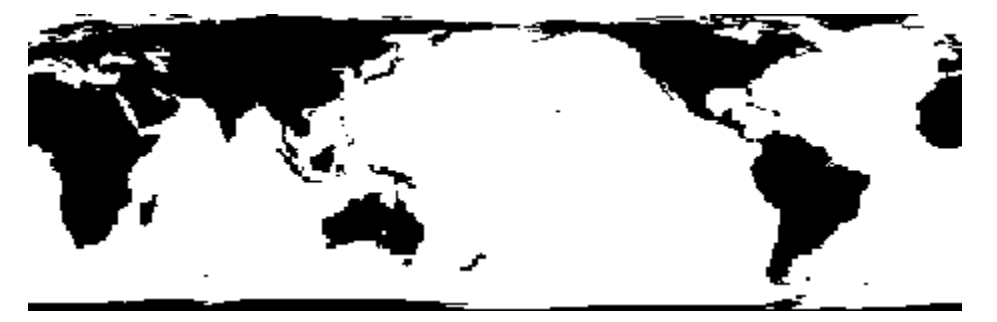

This calculation is based on the areaquad function and is therefore limited only by the granularity of the cellular data.

### **Examples** load topo

area = areamat((topo>127),topolegend)

area = 0.2411

Approximately 24% of the Earth has an altitude greater than 127 meters. The surface area of this portion of the Earth in square kilometers if a spherical ellipsoid is:

```
earth = referenceSphere('earth', 'km');
area = areamat((topo>127),topolegend,earth)
area =
   1.2299e+08
```
To illustrate the cellarea output, consider a smaller map:

```
BW = ones(9, 18);refvec = [.05 90 0] % each cell 20x20 degrees
[area,cellarea] = areamat(BW,refvec)
area =
    1.0000
cellarea =
    0.0017
    0.0048
    0.0074
    0.0091
    0.0096
    0.0091
    0.0074
    0.0048
    0.0017
```
Each entry of cellarea represents the portion of the unit sphere's total area a cell in that row of BW would contribute. Since the column extends from pole to pole in this case, it is symmetric.

**See Also** areaint | areaquad

# **areaquad**

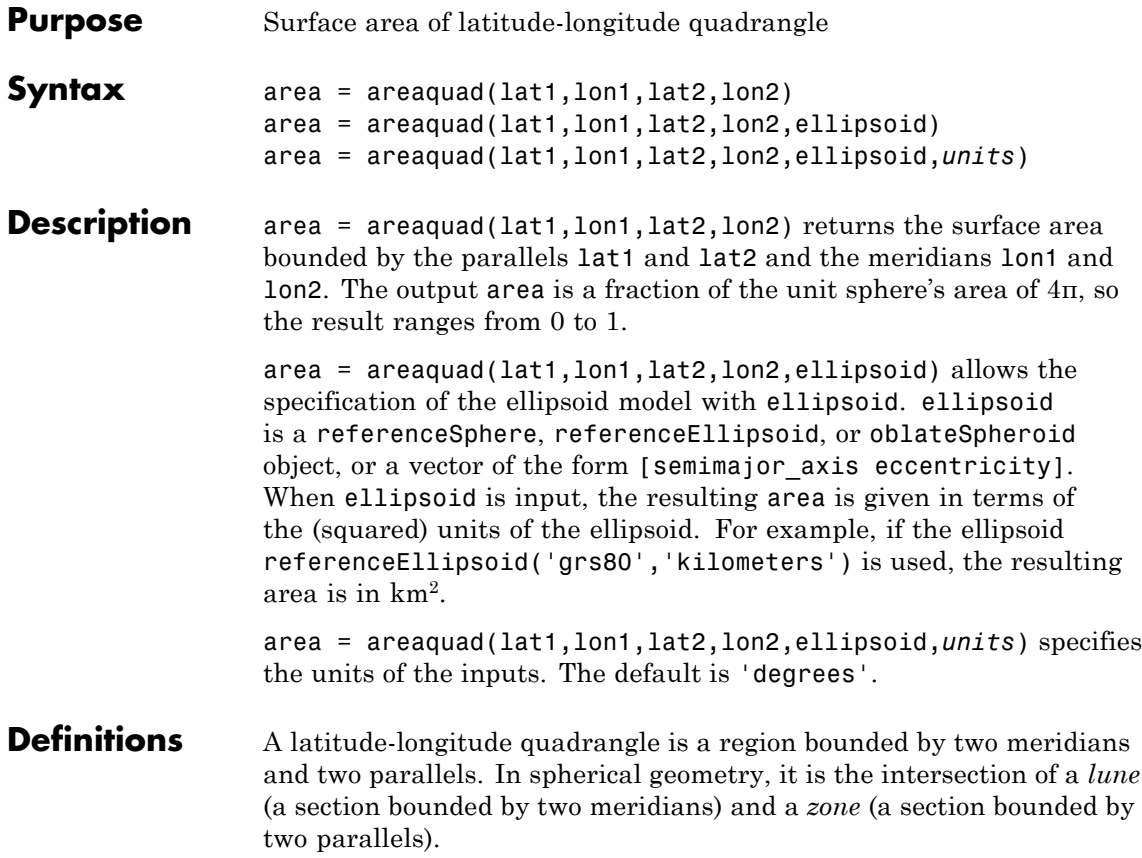

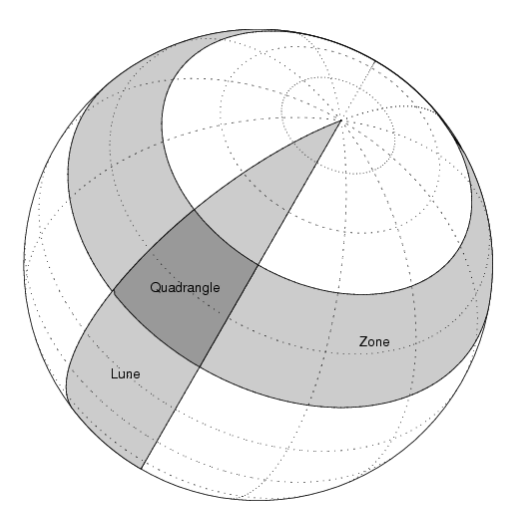

**Examples** Find the fraction of the Earth's surface that lies between 30°N and 45°N, and also between 25ºW and 60ºE:

```
area = areaquad(30, -25, 45, 60)area =
```
0.0245

Assuming a spherical ellipsoid, find the surface area of the Earth in square kilometers.

```
earthellipsoid = referenceSphere('earth','km');
area = areaquad(-90, -180, 90, 180, earthelling, 1)area =
   5.1006e+08
For comparison,
```

```
earthellipsoid.SurfaceArea
```
### **areaquad**

ans  $=$ 5.1006e+08

**Algorithms** The areaquad calculation is exact, being based on simple spherical geometry. For nonspherical ellipsoids, the data is converted to the auxiliary authalic sphere.

**See Also** almanac | areaint | areamat

## **avhrrgoode**

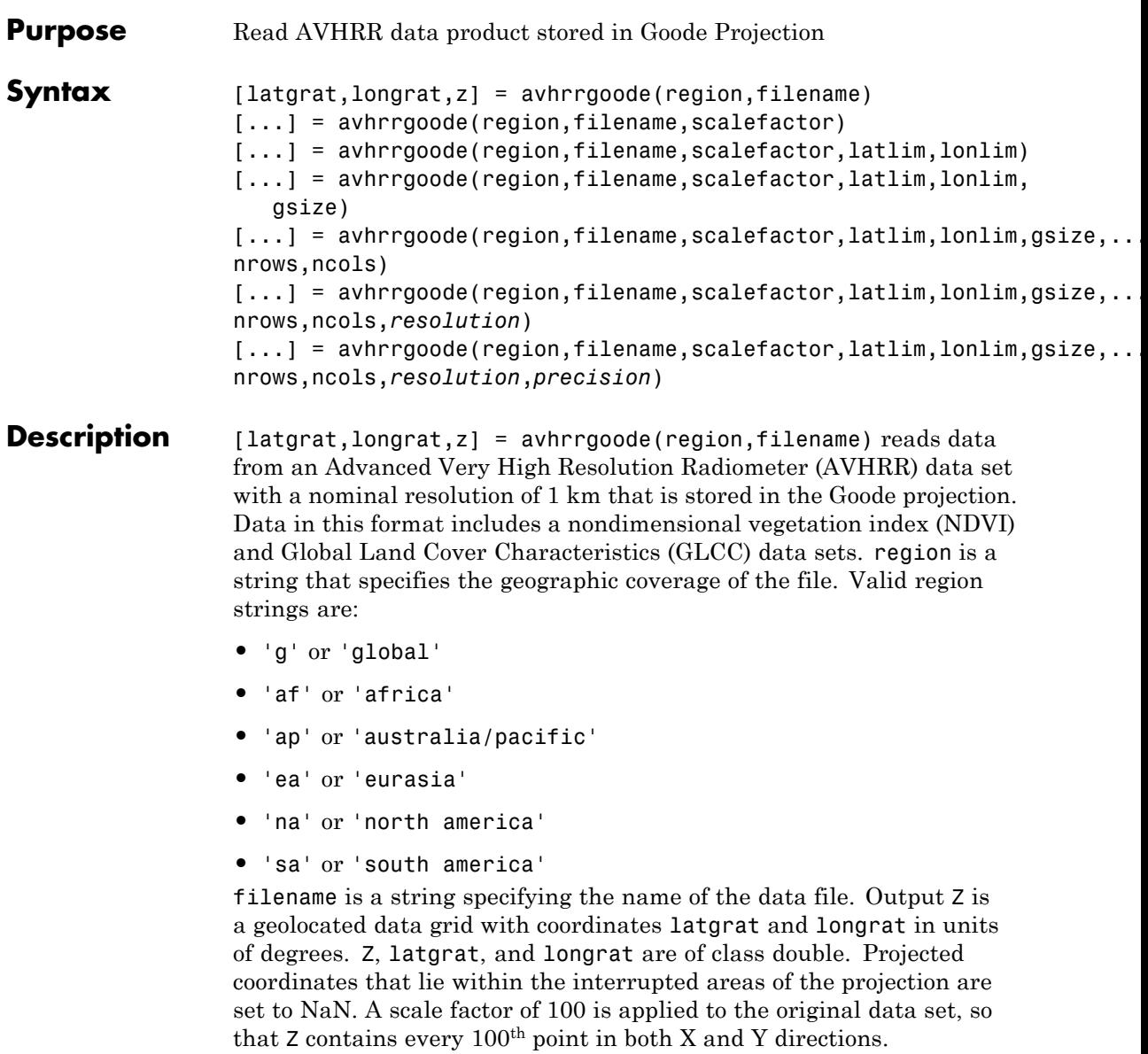

[...] = avhrrgoode(region,filename,scalefactor) uses the integer scalefactor to downsample the data. A scale factor of 1 returns every point. A scale factor of 10 returns every 10<sup>th</sup> point. The default value is 100.

#### $[\ldots]$  =

avhrrgoode(region,filename,scalefactor,latlim,lonlim) returns data for the specified region. The returned data can extend somewhat beyond the requested area. Limits are two-element vectors in units of degrees, with latlim in the range [-90 90] and lonlim in the range [-180 180]. latlim and lonlim must be ascending. If latlim and lonlim are empty, the entire area covered by the data file is returned. If the quadrangle defined by latlim and lonlim (when projected to form a polygon in the appropriate Goode projection) fails to intersect the bounding box of the data in the projected coordinates, then Z, latgrat, and longrat are returned as empty.

#### $[\ldots]$  =

avhrrgoode(region,filename,scalefactor,latlim,lonlim,gsize) controls the size of the graticule matrices. gsize is a two-element vector containing the number of rows and columns desired. By default, latgrat, and longrat have the same size as Z.

#### $[\ldots]$  =

avhrrgoode(region,filename,scalefactor,latlim,lonlim,gsize,... nrows,ncols) overrides the dimensions for the standard file format for the selected region. This syntax is useful for data stored on CD-ROM, which may have been truncated to fit. Some global data sets were distributed with 16347 rows and 40031 columns of data on CD-ROMs. The default size for global data sets is 17347 rows and 40031 columns of data.

#### $[\ldots]$  =

avhrrgoode(region,filename,scalefactor,latlim,lonlim,gsize,... nrows,ncols,*resolution*)reads a data set with the spatial resolution specified in meters. Specify resolution as either 1000 or 8000 (meters). If empty, the full resolution of 1000 meters is assumed. Data is also available at 8000-meter resolution. Nondimensional vegetation index data at 8-km spatial resolution has 2168 rows and 5004 columns.

 $[\ldots]$  = avhrrgoode(region,filename,scalefactor,latlim,lonlim,gsize,... nrows,ncols,*resolution*,*precision*) reads a data set expecting the integer precision specified. If empty, 'uint8' is assumed. 'uint16' is appropriate for some files. Check the metadata (.txt or README) file in the GLCC ftp folder for specification of the file format and contents. In either case, Z is converted to class double. **Background** The United States maintains a family of satellite-based sensors to measure climate change under the Earth Observing System (EOS) program. The precursors to the EOS data are the data sets produced by NOAA and NASA under the Pathfinder program. These are data derived from the Advanced High Resolution Radiometer sensor flown on the NOAA Polar Orbiter satellites, NOAA-7, -9, and -11, and have spatial resolutions of about 1 km. The data from the AVHRR sensor is processed into separate land, sea, and atmospheric indices. Land area data is processed to a nondimensional vegetation index (NDVI) or land cover classification and stored in binary files in the Plate Carrée, Goode, and Lambert projections. Sea data is processed to surface temperatures and stored in HDF formats. avhrrgoode reads land data saved in the Goode projection with global and continental coverage at 1 km. It can also read 8 km data with global coverage. **Tips** This function reads the binary files as is. You should not use byte-swapping software on these files. The AVHRR project and data sets are described in and provided by various U.S. Government Web sites. See the entry for Global Land Cover Characteristics (GLCC) in the tech note referred to below. **Note** For details on locating map data for download over the Internet, see the following documentation at the MathWorks Web site: [http://www.mathworks.com/help/map/finding-geospatial-data.html](http://www.mathworks.com/help/map/finding-geospatial-data.html ) .

```
Limitations Most files store the data in scaled integers. Though this function returns
                    the data as double, the scaling from integer to float is not performed.
                    Check the data's README file for the appropriate scaling parameters.
```
#### **Examples Example 1 — Downsampled Classified Global GLCC Coverage**

Read and display every 50th point from the Global Land Cover Characteristics (GLCC) file covering the entire globe with the USGS classification scheme, named gusgs2\_0g.img. (To run the example, you must first download the file.)

```
[latgrat, longrat, Z] = avhrrgoode('global', ...'gusgs2_0g.img',50);
```

```
% Convert the geolocated data grid to an geolocated image.
uniqueClasses = unique(Z);RGB = ind2rgb8(uint8(Z), jet(numel(uniqueClasses)));
```

```
% Display the data as an image using the Goode projection.
origin = [0 0 0];
ellipsoid = [6370997 0];
figure('Renderer','zbuffer')
axesm('MapProjection', 'goode', 'Origin', origin, ...
   'Geoid', ellipsoid)
geoshow(latgrat, longrat, RGB, 'DisplayType', 'image');
axis image off
% Plot the coastlines.
hold on
```
load coast plotm(lat,long)

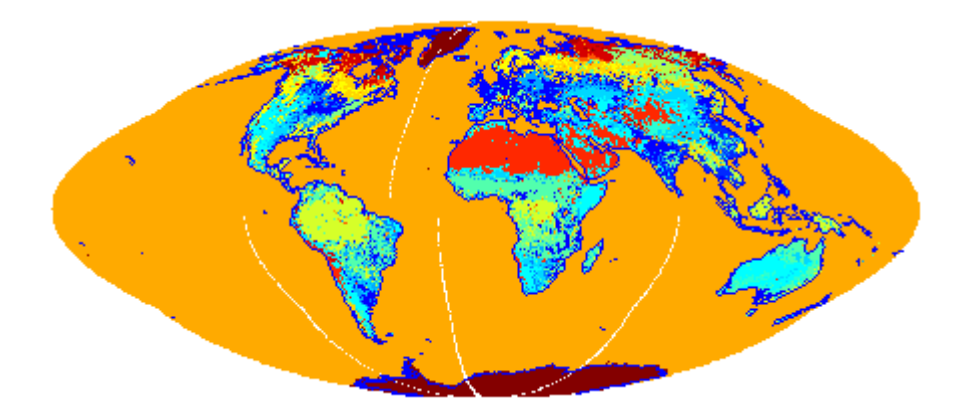

#### **Example 2 — Classified GLCC Data for California**

Read and display every point from the Global Land Cover Characteristics (GLCC) file covering California with the USGS classification scheme, named nausgs1\_2g.img. You must first download the file to run this example.

```
figure
usamap california
mstruct = gcm;latlim = mstruct.maplatlimit;
lonlim = mstruct.maplonlimit;
scalefactor = 1;
[latgrat, longrat, Z] = \ldotsavhrrgoode('na', 'nausgs1_2g.img', scalefactor, latlim, lonlim);
geoshow(latgrat, longrat, Z, 'DisplayType', 'texturemap');
% Overlay vector data from usastatehi.shp.
california = shaperead('usastatehi', 'UseGeoCoords', true,...
   'BoundingBox', [lonlim;latlim]);
geoshow([california.Lat], [california.Lon], 'Color', 'black');
```
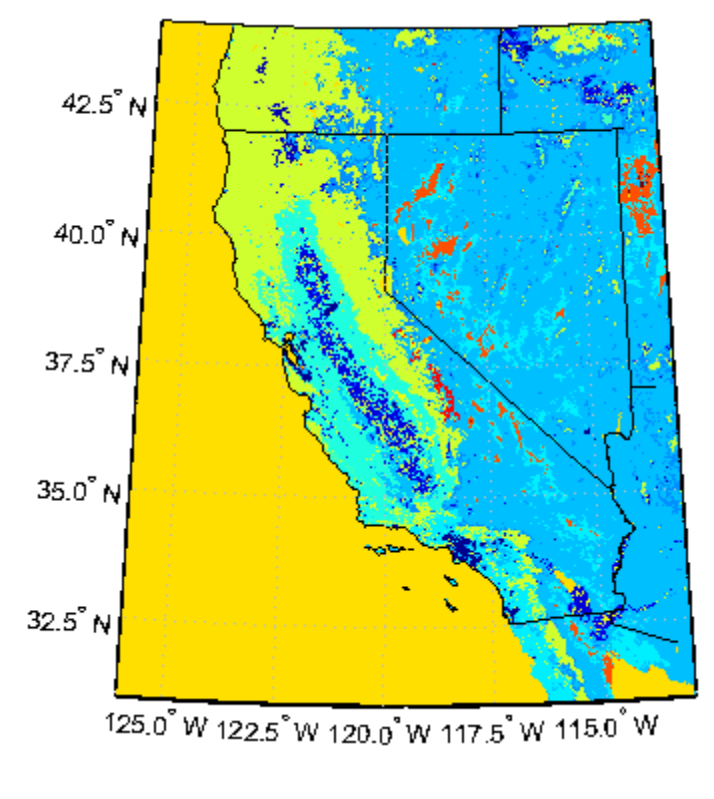

**See Also** avhrrlambert

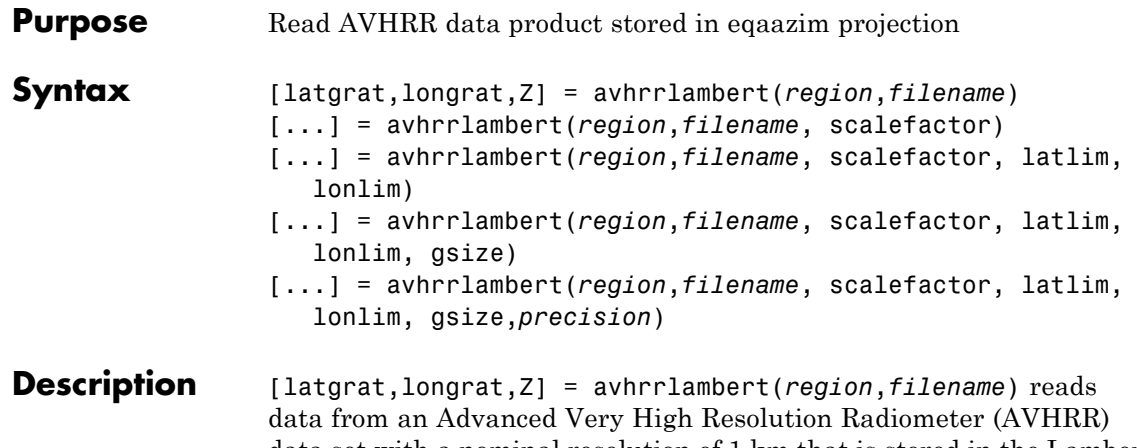

data set with a nominal resolution of 1 km that is stored in the Lambert Equal Area Azimuthal projection. Data of this type includes the Global Land Cover Characteristics (GLCC). *region* specifies the coverage of the file. Valid regions are listed in the following table. *filename* is a string specifying the name of the data file. Z is a geolocated data grid with coordinates latgrat and longrat in units of degrees. A scale factor of 100 is applied to the original data set such that Z contains every 100th point in both X and Y.

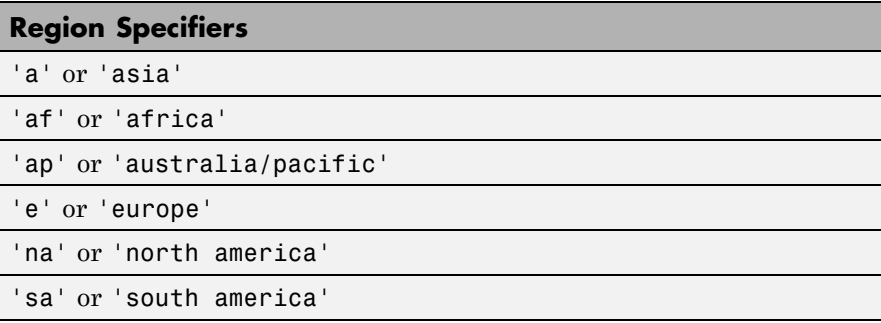

[...] = avhrrlambert(*region*,*filename*, scalefactor) uses the integer scalefactor to downsample the data. A scale factor of 1 returns every point. A scale factor of 10 returns every 10th point. The default value is 100.

[...] = avhrrlambert(*region*,*filename*, scalefactor, latlim, lonlim) returns data for the specified region. The result may extend somewhat beyond the requested area. The limits are two-element vectors in units of degrees, with latlim in the range [-90 90] and lonlim in the range [-180 180]. If latlim and lonlim are empty, the entire area covered by the data file is returned. If the quadrangle defined by latlim and lonlim (when projected to form a polygon in the appropriate Lambert Equal Area Azimuthal projection) fails to intersect the bounding box of the data in the projected coordinates, then latgrat, longrat, and Z are empty.

[...] = avhrrlambert(*region*,*filename*, scalefactor, latlim, lonlim, gsize) controls the size of the graticule matrices. gsize is a two-element vector containing the number of rows and columns desired. If omitted or empty, a graticule the size of the grid is returned.

[...] = avhrrlambert(*region*,*filename*, scalefactor, latlim, lonlim, gsize,*precision*) reads a data set with the integer *precision* specified. If omitted, 'uint8' is assumed. 'uint16' is appropriate for some files. Check the metadata (.txt or README) file in the ftp folder for specification of the file format and contents.

**Background** The United States plans to build a family of satellite-based sensors to measure climate change under the Earth Observing System (EOS) program. Early precursors to the EOS data are the data sets produced by NOAA and NASA under the Pathfinder program. These are data derived from the Advanced High Resolution Radiometer sensor flown on the NOAA Polar Orbiter satellites, NOAA-7, -9, and -11 with a spatial resolution of about 1 km. The data from the AVHRR sensor is processed into separate land, sea, and atmospheric indices. Land area data is processed to a nondimensional vegetation index or land cover classification and stored in binary files in the Plate Carrée, Goode, and Lambert Equal Area Azimuthal projections. Sea data is processed to surface temperatures and stored in HDF formats. This function reads land cover data for the continents saved in the Lambert Equal Area Azimuthal projection at 1 km.

**Tips** This function reads the binary files as is. You should not use byte-swapping software on these files.

> The AVHRR project and data sets are described in and provided by various U.S. Government Web sites.

**Note** For details on locating map data for download over the Internet, see the following documentation at the MathWorks Web site: [http://www.mathworks.com/help/map/finding-geospatial-data.html .](http://www.mathworks.com/help/map/finding-geospatial-data.html )

#### **Examples Example 1**

Read and display every 100th point from the Global Land Cover Characteristics (GLCC) file covering North America with the USGS classification scheme, named nausgs1\_2l.img.

```
[latgrat, longrat, Z] = avhrrlambert('na','nausgs1_2l.img');
```
Display the data using the Lambert Equal Area Azimuthal projection.

```
origin = [50 -100 0];
ellipsoid = [6370997 0];
figure
axesm('MapProjection', 'eqaazim', 'Origin', ...
   origin, 'Geoid', ellipsoid)
geoshow(latgrat, longrat, Z, 'DisplayType', 'texturemap');
```
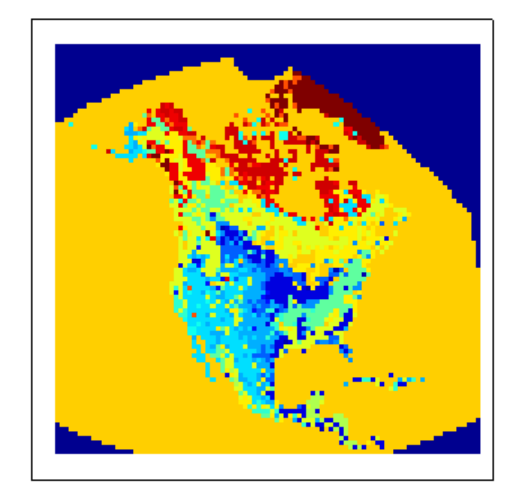

### **Example 2**

Read and display every other point from the Global Land Cover Characteristics (GLCC) file covering Europe with the USGS classification scheme, named eausgs1\_2le.img.

```
figure
worldmap france
mstruct = qcm;latlim = mstruct.maplatlimit;
lonlim = mstruct.maplonlimit;
scalefactor = 2;
[latgrat, longrat, Z] = avhrrlambert('e', 'eausgs1_2le.img', ...
   scalefactor, latlim, lonlim);
geoshow(latgrat, longrat, Z, 'DisplayType', 'texturemap');
geoshow('landareas.shp','FaceColor','none','EdgeColor','black')
```
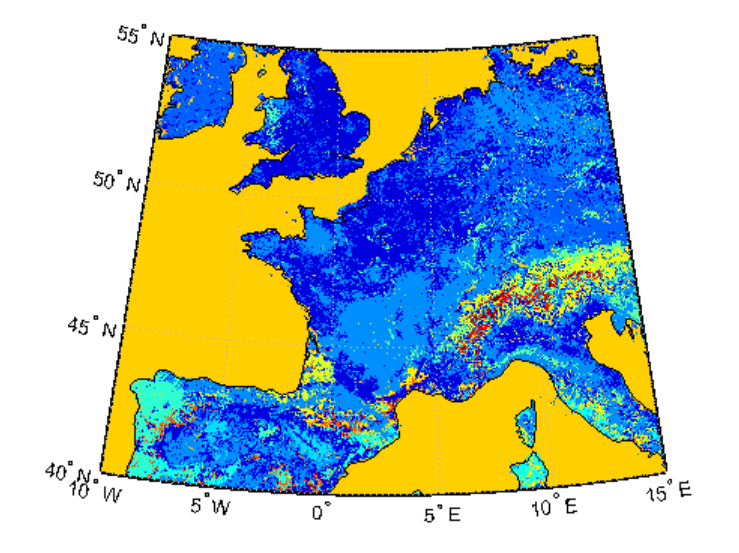

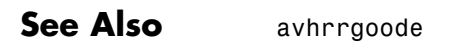

### **axes2ecc**

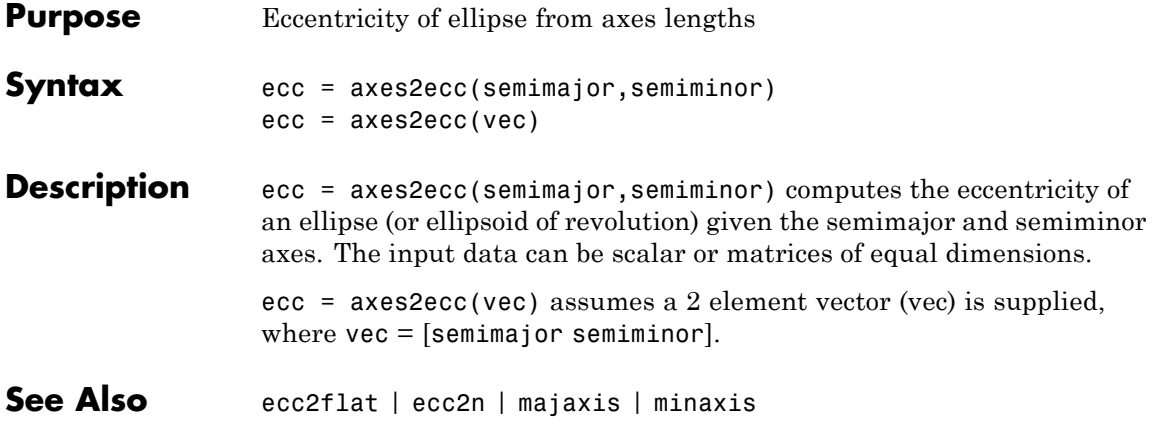

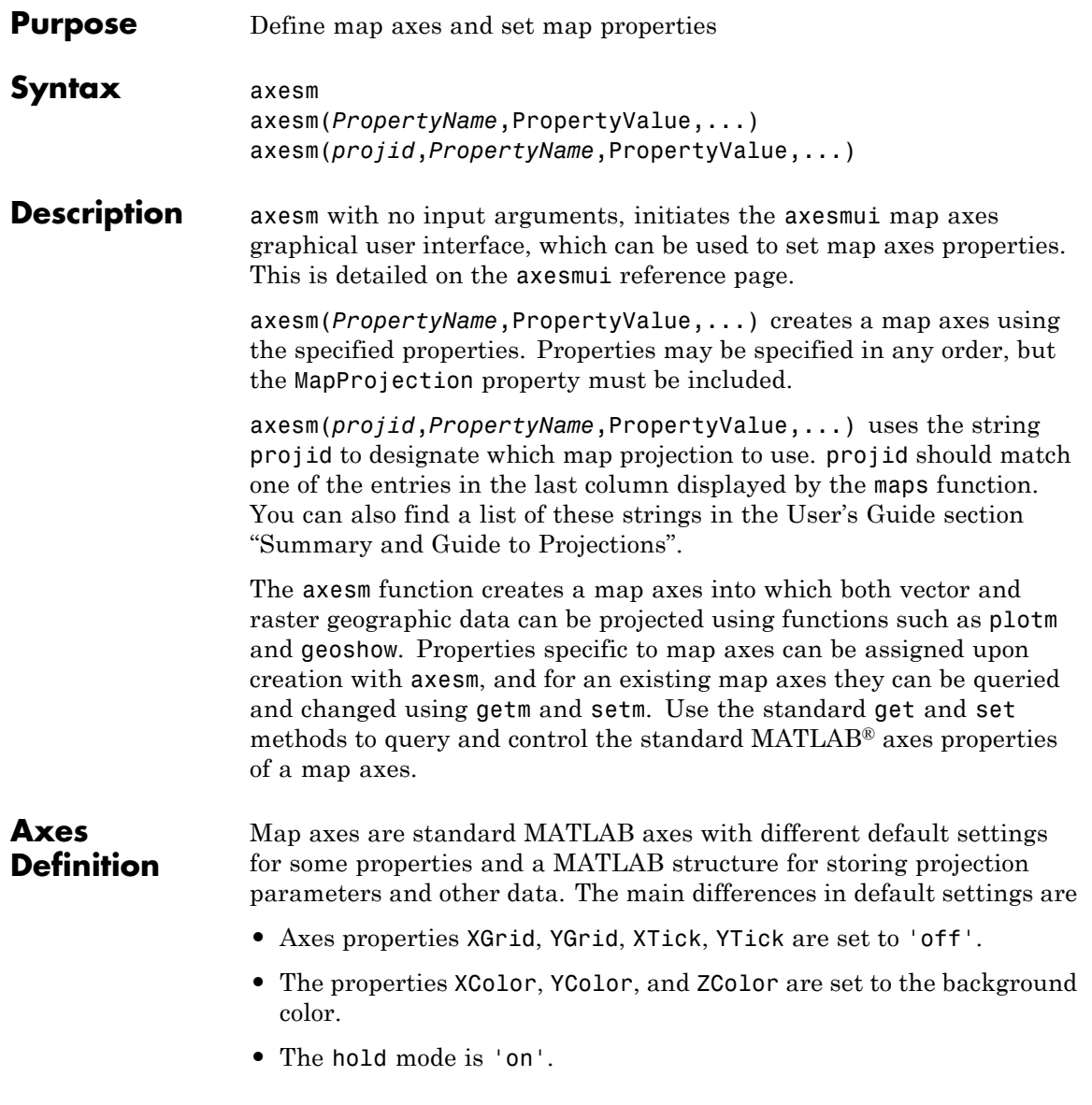

The map projection structure stores the map axes properties, which, in addition to the special standard axes settings described here, allow Mapping Toolbox functions to recognize an axes or an opened FIG-file as a map axes. See ["Map Axes Object Properties" on page 3-51,](#page-106-0) below, for descriptions of the map axes properties.

**Note** In general, after re-opening a saved figure that contains a map axes, you should not attempt to modify the projection properties of that map axes.

**Note** When you create a map axes with axesm and right click in the axes, a context menu appears. If you do not need the menu or it interferes with your application, you can disable it by resetting the 'ButtonDownFcn' property of the axes:

ax = axesm('mercator'); % Right-clicking brings up context menu. set(ax,'ButtonDownFcn',[]) % Context menu has been disabled.

**Examples** Create map axes for a Mercator projection, with selected latitude limits:

```
axesm('MapProjection','mercator','MapLatLimit',[-70 80])
```
In the preceding example, all properties not explicitly addressed in the call are set to either fixed or calculated defaults. The file mercator.m defines a projection function, so the same result could have been achieved with the function

```
axesm('mercator','MapLatLimit',[-70 80])
```
Each projection function includes default values for all properties. Any following property name/property value pairs are treated as overrides.

<span id="page-106-0"></span>In either of the above examples, data displayed in the given map axes is in a Mercator projection. Any data falling outside the prescribed limits is not displayed.

**Note** The names of projection files are case sensitive. The projection files included in Mapping Toolbox software use only lowercase letters and Arabic numerals.

#### **Map Axes Object Properties**

- **•** "Properties That Control the Map Projection" on page 3-51
- **•** ["Properties That Control](#page-111-0) the Frame" on page 3[-56](#page-111-0)
- **•** ["Properties That Control the Grid" on page 3-59](#page-114-0)
- **•** ["Properties That Control Grid Labeling" on page 3-62](#page-117-0)

#### **Properties That Control the Map Projection**

AngleUnits

{degrees} | radians

*Angular unit of measure* — Controls the units of measure used for angles (including latitudes and longitudes) in the map axes. All input data are assumed to be in the given units; 'degrees' is the default. For more information on angle units, see "Working with Angles: Units and Representations" in the *Mapping Toolbox User's Guide*.

#### Aspect

{normal} | transverse

*Display aspect* — Controls the orientation of the base projection of the map. When the aspect is 'normal' (the default), *north* in the base projection is up. In a transverse aspect, north is to the right. A cylindrical projection of the whole world would look like a *landscape* display under a 'normal' aspect, and like a *portrait* under a 'transverse' aspect. Note that this property is not

the same as projection aspect, which is controlled by the Origin property vector discussed later.

#### FalseEasting scalar {0}

*Coordinate shift for projection calculations* — Modifies the position of the map within the axes. The projected coordinates are shifted in the *x*-direction by the amount of FalseEasting. The FalseEasting is in the same units as the projected coordinates, that is, the units of the first element of the Geoid map axes property. False eastings and northings are sometimes used to ensure nonnegative values of the projected coordinates. For example, the Universal Transverse Mercator uses a false easting of 500,000 meters.

```
FalseNorthing
```
scalar {0}

*Coordinate shift for projection calculations* — Modifies the position of the map within the axes. The projected coordinates are shifted in the *y*-direction by the amount of FalseNorthing. The FalseNorthing is in the same units as the projected coordinates, that is, the units of the first element of the Geoid map axes property. False eastings and northings are sometimes used to ensure nonnegative values of the projected coordinates. For example, the Universal Transverse Mercator uses a false northing of 0 in the northern hemisphere and 10,000,000 meters in the southern.

#### FixedOrient

scalar {[]} (read-only)

*Projection-based orientation* — This read-only property fixes the orientation of certain projections (such as the Cassini and Wetch). When empty, which is true for most projections, the user can alter the orientation of the projection using the third element of the Origin property. When fixed, the fixed orientation is always used.
### Geoid

[semimajor\_axis eccentricity] or spheroid object

*Reference spheroid definition* — The spheroid (ellipsoid or sphere) for calculating the projections of any displayed map objects. It can be an referenceSphere, referenceEllipsoid, or oblateSpheroid object, or a vector of the form [semimajor\_axis eccentricity]. The default value is an ellipsoid vector representing the unit sphere: [1 0].

#### MapLatLimit

[southern\_limit northern\_limit]

*Geographic latitude limits of the display area* — Expressed as a two element vector of the form [southern\_limit northern limit]. This property can be set for many typical projections and geometries, but cannot be used with oblique projections or with globe, for example. When applicable, the MapLatLimit property may affect the origin latitude if the Origin property is not set explicitly when calling axesm. It may also determine the value used for FLatLimit. See "Accessing and Manipulating Map Axes Properties" for a more complete description of the applicability of MapLatLimit and its interaction with the origin, frame limits, and other properties.

#### MapLonLimit

[western limit eastern limit]

*Geographic longitude limits of the display area* — Expressed as a two element vector of the form [western\_limit eastern\_limit]. This property can be set for many typical projections and geometries, but cannot be used with oblique projections or with globe, for example. When applicable, the MapLonLimit property may affect the origin longitude if the Origin property is not set explicitly when calling axesm. It may also determine the value used for FLonLimit. See "Accessing and Manipulating Map Axes Properties" for a more complete description of the applicability of

MapLonLimit and its interaction with the origin, frame limits, and other properties.

#### MapParallels [lat] | [lat1 lat2]

*Projection standard parallels* — Sets the standard parallels of projection. It can be an empty, one-, or two-element vector, depending upon the projection. The elements are in the same units as the map axes AngleUnits. Many projections have specific, defining standard parallels. When a map axes object is based upon one of these projections, the parallels are set to the appropriate defaults. For conic projections, the default standard parallels are set to 15ºN and 75ºN, which biases the projection toward the northern hemisphere.

For projections with one defined standard parallel, setting the parallels to an empty vector forces recalculation of the parallel to the middle of the map latitude limits. For projections requiring two standard parallels, setting the parallels to an empty vector forces recalculation of the parallels to one-sixth the distance from the latitude limits (e.g., if the map latitude limits correspond to the northern hemisphere [0 90], the standard parallels for a conic projection are set to [15 75]). For azimuthal projections, the MapParallels property always contains an empty vector and cannot be altered.

See the *Mapping Toolbox User's Guide* for more information on standard parallels.

#### MapProjection

*projection\_name* {no default}

*Map projection* — Sets the projection, and hence all transformation calculations, for the map axes object. It is required in the creation of map axes. It must be a member of the recognized projection set, which you can list by typing getm('MapProjection') or maps. For more information on projections, see the *Mapping Toolbox*

*User's Guide*. Some projections set their own defaults for other properties, such as parallels and trim limits.

#### Origin

[latitude longitude orientation]

*Origin and orientation for projection calculations* — Sets the map origin for all projection calculations. The latitude, longitude, and orientation should be in the map axes AngleUnits. Latitude and longitude refer to the coordinates of the map origin; orientation refers to an angle of skewness or rotation about the axis running through the origin point and the center of the earth. The default origin is 0º latitude and a longitude centered between the map longitude limits. If a scalar is entered, it is assumed to refer to the longitude; if a two-element vector is entered, the default orientation is 0º, a normal projection. If an empty origin vector is entered, the origin is centered on the map longitude limits. For more information on the origin, see the *Mapping Toolbox User's Guide*.

#### Parallels

0, 1, or 2 (read-only, projection-dependent)

*Number of standard parallels* — This read-only property contains the number of standard parallels associated with the projection. See the *Mapping Toolbox User's Guide* for more information on standard parallels.

#### ScaleFactor

scalar {1}

*Scale factor for projection calculations* — Modifies the size of the map in projected coordinates. The geographic coordinates are transformed to Cartesian coordinates by the map projection equations and multiplied by the scale factor. Scale factors are sometimes used to minimize the scale distortion in a map projection. For example, the Universal Transverse Mercator uses a scale factor of 0.996 to shift the line of zero scale distortion to two lines on either side of the central meridian.

#### Zone

ZoneSpec | {[] or 31N}

*Zone for certain projections* — Specifies the zone for certain projections. A zone is a region on the globe that has a special set of projection parameters. In the Universal Transverse Mercator Projection, the world is divided into quadrangles that are generally 6 degrees wide and 8 degrees tall. The number in the zone designation refers to the longitude range, while the letter refers to the latitude range. Most projections use the same parameters for the entire globe, and do not require a zone.

#### **Properties That Control the Frame**

```
Frame
```
on | {off}

*Frame visibility* — Controls the visibility of the display frame box. When the frame is 'off' (the default), the frame is not displayed. When the frame is 'on', an enclosing frame is visible. The frame is a patch that is plotted as the lowest layer of displayed map objects. Regardless of its display status, the frame always operates in terms of trimming map data.

#### FFill

*scalar plotting point density* {100}

*Frame plotting precision* — Sets the number of points to be used in plotting the frame for display. The default value is 100, which for a rectangular frame results in a plot with 100 points for each side, or a total of 400 points. The number of points required for a reasonable display varies with the projection. Cylindrical projections such as the Miller require very few. Projections resulting in more complex frames, such as the Werner, look better with higher densities. The default value is generally sufficient.

FEdgeColor ColorSpec | {[0 0 0]}

> *Color of the displayed frame edge* — Specifies the color used for the displayed frame. You can specify a color using a vector of RGB values or a MATLAB colorspec name. By default, the frame edge is displayed in black ([0 0 0]).

#### FFaceColor

ColorSpec | {none}

*Color of the displayed frame face* — Specifies the color used for the displayed frame face. You can specify a color using a vector of RGB values or a MATLAB colorspec name. By default, the frame face is 'none', meaning no face color is filled in. Another useful color is 'cyan' ([0 1 1]), which looks like water.

#### FLatLimit

[southern\_limit northern\_limit]

*Latitude limits of map frame relative to projection origin* — The map frame encloses the area in which data and graticule lines are plotted and beyond which they are trimmed. For non-oblique and non-azimuthal projections, which have quadrangular frames, this property controls the north-south extent of the frame. If a projection is made oblique by the inclusion of a non-zero rotation angle (the third element of the Origin vector), FLatLimit still applies, but in the rotated latitude-longitude system rather than in the geographic system. In the case of azimuthal projections, which have circular frames, FLatLimit takes the special form [-Inf radius] where radius is the spherical distance (in degrees or radians, depending on the AngleUnits property of the projection) from the projection origin to the edge of the frame.

**Note** In most common situations, including non-oblique cylindrical and conic projections and polar azimuthal projections, there is no need to set FLatLimit; use MapLatLimit instead.

```
FLineWidth
```
*scalar* {2}

*Frame edge line width* — Sets the line width of the displayed frame edge. The value is a scalar representing points, which is 2 by default.

#### FLonLimit

[western\_limit eastern\_limit]

*Latitude limits of map frame relative to projection origin* — The map frame encloses the area in which data and graticule lines are plotted and beyond which they are trimmed. For non-oblique and non-azimuthal projections, which have quadrangular frames, this property controls the east-west extent of the frame. If a projection is made oblique by the inclusion of a non-zero rotation angle (the third element of the Origin vector), FLonLimit still applies, but in the rotated latitude-longitude system rather than in the geographic system. The FLonLimit property is ignored for azimuthal projections.

**Note** In most common situations, including non-oblique cylindrical and conic projections, there is no need to set FLonLimit; use MapLonLimit instead.

TrimLat

[southern\_limit northern\_limit] (read-only, projection-dependent)

*Bounds on FLatLimit* — This read-only property sets bounds on the values that axesm and setm will accept for the MapLatLimit and FLatLimit properties, which is necessary because some map projections cannot display the entire globe without extending to infinity. For example, TrimLat is [-90 90] degrees for most cylindrical projections and [-86 86] degrees for the Mercator projection because the north-south scale becomes infinite as one approaches either pole.

TrimLon

[western\_limit eastern\_limit] (read-only, projection-dependent)

*Bounds on FLonLimit* — This read-only property sets bounds on the values that axesm and setm will accept for the MapLonLimit and FLonLimit properties, which is necessary because some map projections cannot display the entire globe without extending to infinity. For example, TrimLon is [-135 135] degrees for most conic projections.

### **Properties That Control the Grid**

Grid

on | {off}

*Grid visibility* — Controls the visibility of the display grid. When the grid is 'off' (the default), the grid is not displayed. When the grid is 'on', meridians and parallels are visible. The grid is plotted as a set of line objects.

#### GAltitude

scalar z-axis value {Inf}

*Grid z-axis setting* — Sets the *z*-axis location for the grid when displayed. Its default value is infinity, which is displayed above all other map objects. However, you can set this to some other value for stacking objects above the grid, if desired.

```
GColor
     ColorSpec | {[0 0 0]}
```
*Color of the displayed grid* — Specifies the color used for the displayed grid. You can specify a color using a vector of RGB values or one of the MATLAB colorspec names. By default, the map grid is displayed in black ([0 0 0]).

#### GLineStyle

LineStyle {:}

*Grid line style* — Determines the style of line used when the grid is displayed. You can specify any line style supported by the MATLAB line function. The default line style is a dotted line  $(this, ' :').$ 

#### GLineWidth

scalar {0.5}

*Grid line width* — Sets the line width of the displayed grid. The value is a scalar representing points, which is 0.5 by default.

#### MLineException

vector of longitudes {[]}

*Exceptions to grid meridian limits* — Allows specific meridians of the displayed grid to extend beyond the grid meridian limits to the poles. The value must be a vector of longitudes in the appropriate angle units. For longitudes so specified, grid lines extend from pole to pole regardless of the existence of any grid meridian limits. This vector is empty by default.

#### MLineFill

scalar plotting point density {100}

*Grid meridian plotting precision* — Sets the number of points to be used in plotting the grid meridians. The default value is 100 points. The number of points required for a reasonable display varies with the projection. Cylindrical projections such as the

Miller require very few. Projections resulting in more complex shapes, such as the Werner, look better with higher densities. The default value is generally sufficient.

#### MLineLimit

[north south]  $|$  [south north]  $\{| \}$ 

*Grid meridian limits* — Establishes latitudes beyond which displayed grid meridians do not extend. By default, this property is empty, so the meridians extend to the poles. There are two exceptions to the meridian limits. No meridian extends beyond the map latitude limits*,* and exceptions to the meridian limits for selected meridians are allowed (see above).

#### MLineLocation

scalar interval or specific vector {30º}

*Grid meridian interval or specific locations* — Establishes the interval between displayed grid meridians. When a scalar interval is entered in the map axes MLineLocation, meridians are displayed, starting at 0º longitude and repeating every interval in both directions, which by default is 30º. Alternatively, you can enter a vector of longitudes, in which case a meridian is displayed for each element of the vector.

#### PLineException

vector of latitudes {[]}

*Exceptions to grid parallel limits* — Allows specific parallels of the displayed grid to extend beyond the grid parallel limits to the International Date Line. The value must be a vector of latitudes in the appropriate angle units. For latitudes so specified, grid lines extend from the western to the eastern map limit, regardless of the existence of any grid parallel limits. This vector is empty by default.

#### PLineFill

scalar plotting point density {100}

*Grid parallel plotting precision* — Sets the number of points to be used in plotting the grid parallels. The default value is 100. The number of points required for a reasonable display varies with the projection. Cylindrical projections such as the Miller require very few. Projections resulting in more complex shapes, such as the Bonne, look better with higher densities. The default value is generally sufficient.

#### PLineLimit

[east west] | [west east] {[]}

*Grid parallel limits* — Establishes longitudes beyond which displayed grid parallels do not extend. By default, this property is empty, so the parallels extend to the date line. There are two exceptions to the parallel limits. No parallel extends beyond the map longitude limits, and exceptions to the parallel limits for selected parallels are allowed (see above).

#### PLineLocation

scalar interval or specific vector {15º}

*Grid parallel interval or specific locations* — Establishes the interval between displayed grid parallels. When a scalar interval is entered in the map axes PLineLocation, parallels are displayed, starting at 0º latitude and repeating every interval in both directions, which by default is 15º. Alternatively, you can enter a vector of latitudes, in which case a parallel is displayed for each element of the vector.

#### **Properties That Control Grid Labeling**

#### FontAngle

{normal} | italic | oblique

*Select italic or normal font for all grid labels* — Selects the character slant for all displayed grid labels. 'normal' specifies nonitalic font. 'italic' and 'oblique' specify italic font.

```
FontColor
    ColorSpec | {black}
```
*Text color for all grid labels* — Sets the color of all displayed grid labels. ColorSpec is a three-element vector specifying an RGB triple or a predefined MATLAB color string (colorspec).

#### FontName

courier | {helvetica} | symbol | times

*Font family name for all grid labels* — Sets the font for all displayed grid labels. To display and print properly, FontName must be a font that your system supports.

#### FontSize

scalar in units specified in FontUnits {9}

*Font size* — An integer specifying the font size to use for all displayed grid labels, in units specified by the FontUnits property. The default point size is 9.

#### FontUnits

{points} | normalized | inches | centimeters | pixels

*Units used to interpret the FontSize property* — When set to normalized, the toolbox interprets the value of FontSize as a fraction of the height of the axes. For example, a normalized FontSize of 0.1 sets the text characters to a font whose height is one-tenth of the axes' height. The default units (points) are equal to 1/72 of an inch.

#### FontWeight

bold | {normal}

*Select bold or normal font* — The character weight for all displayed grid labels.

#### LabelFormat

{compass} | signed | none

*Labeling format for grid* — Specifies the format of the grid labels. If 'compass' is employed (the default), meridian labels are suffixed with an "E" for east and a "W" for west, and parallel labels are suffixed with an "N" for north and an "S" for south. If 'signed' is used, meridian labels are prefixed with a "+" for east and a "-" for west, and parallel labels are suffixed with a "+" for north and a "-" for south. If 'none' is selected, straight latitude and longitude numerical values are employed, so western meridian labels and southern parallel labels will have a "-", but no symbol precedes eastern and northern (positive) labels.

#### LabelRotation

on | {off}

*Label Rotation* — Determines whether the meridian and parallel labels are displayed without rotation (the default) or rotated to align to the graticule. This option is not available for the Globe display.

```
LabelUnits
```
{degrees} | dm | dms | radians

*Specify units and formatting for grid labels* — The display of meridian and parallel labels is controlled by the map axes LabelUnits property, as described in the following table.

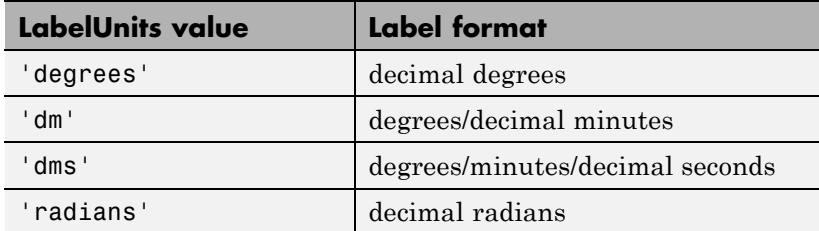

LabelUnits does not have a default of its own; instead it defaults to the value of AngleUnits at the time the map axes is constructed, which itself defaults to degrees. Although you can specify 'dm' and 'dms' for LabelUnits, these values are not accepted when setting AngleUnits.

MeridianLabel on | {off}

> *Toggle display of meridian labels* — Specifies whether the meridian labels are visible or not.

#### MLabelLocation

scalar interval or vector of longitudes

*Specify meridians for labeling* — Meridian labels need not coincide with the displayed meridian lines. Labels are displayed at intervals if a scalar in the map axes MLabelLocation is entered, starting at the prime meridian and repeating at every interval in both directions. If a vector of longitudes is entered, labels are displayed at those meridians. The default locations coincide with the displayed meridian lines, as specified in the MLineLocation property.

#### MLabelParallel

{north} | south | equator | scalar latitude

*Specify parallel for meridian label placement* — Specifies the latitude location of the displayed meridian labels. If a latitude is specified, all meridian labels are displayed at that latitude. If 'north' is specified, the maximum of the MapLatLimit is used; if 'south' is specified, the minimum of the MapLatLimit is used. If 'equator' is specified, a latitude of  $0^{\circ}$  is used.

#### MLabelRound

integer scalar {0}

*Specify significant digits for meridian labels* — Specifies to which power of ten the displayed labels are rounded. For example, if MLabelRound is -1, labels are displayed down to the *tenths*. The default value of MLabelRound is 0; that is, displayed labels have no decimal places, being rounded to the *ones* column (100).

#### ParallelLabel

on | {off}

*Toggle display of parallel labels* — Specifies whether the parallel labels are visible or not.

#### PLabelLocation

scalar interval or vector of latitudes

*Specify parallels for labeling* — Parallel labels need not coincide with the displayed parallel lines. Labels are displayed at intervals if a scalar in the map axes PLabelLocation is entered, starting at the equator and repeating at every interval in both directions. If a vector of latitudes is entered, labels are displayed at those parallels. The default locations coincide with the displayed parallel lines, as specified in the PLineLocation property.

#### PLabelMeridian

east | {west} | prime | scalar longitude

*Specify meridian for parallel label placement* — Specifies the longitude location of the displayed parallel labels. If a longitude is specified, all parallel labels are displayed at that longitude. If 'east' is specified, the maximum of the MapLonLimit is used; if 'west' is specified, the minimum of the MapLonLimit is used. If 'prime' is specified, a longitude of 0º is used.

#### PLabelRound

integer scalar {0}

*Specify significant digits for parallel labels* — Specifies to which power of ten the displayed labels are rounded. For example, if PLabelRound is -1, labels are displayed down to the tenths. The default value of PLabelRound is 0; that is, displayed labels have no decimal places, being rounded to the ones column  $(10^0)$ .

**See Also** axes | gcm | getm | setm

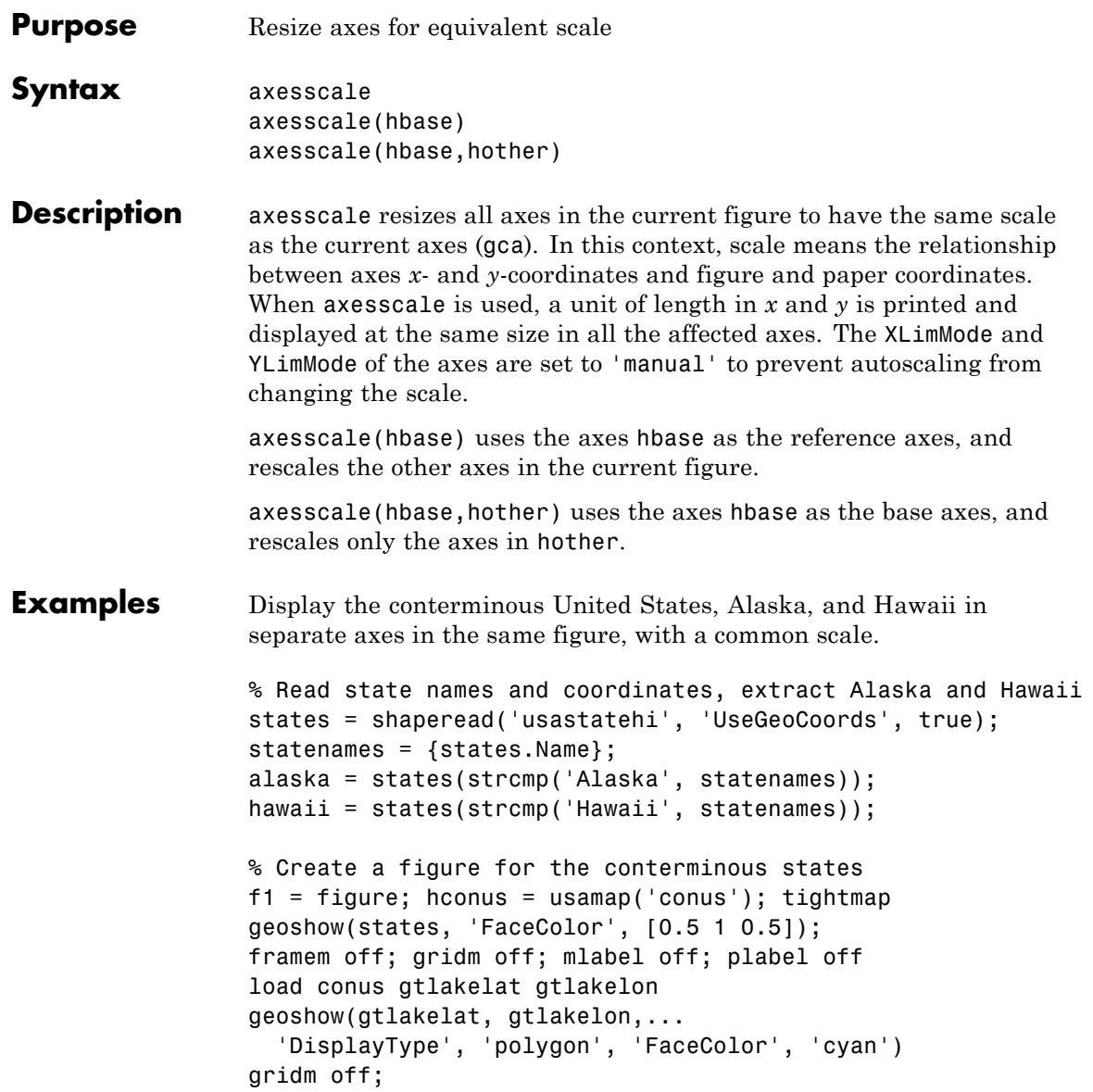

```
% Working figure for additional calls to usamap
f2 = figure('Visible','off');
halaska = axes; usamap('alaska'); tightmap;
geoshow(alaska, 'FaceColor', [0.5 1 0.5]);
gridm off;
framem off; mlabel off; plabel off; gridm off;
set(halaska,'Parent',f1)
hhawaii = axes; usamap('hawaii'); tightmap;
geoshow(hawaii, 'FaceColor', [0.5 1 0.5]);
gridm off;
framem off; mlabel off; plabel off; gridm off;
set(hhawaii,'Parent',f1)
close(f2)
% Arrange the axes as desired
set(hconus,'Position',[0.1 0.25 0.85 0.6])
set(halaska,'Position',[0.019531 -0.020833 0.2 0.2])
set(hhawaii,'Position',[0.5 0 .2 .2])
% Resize alaska and hawaii axes
axesscale(hconus)
hidem([halaska hhawaii])
```
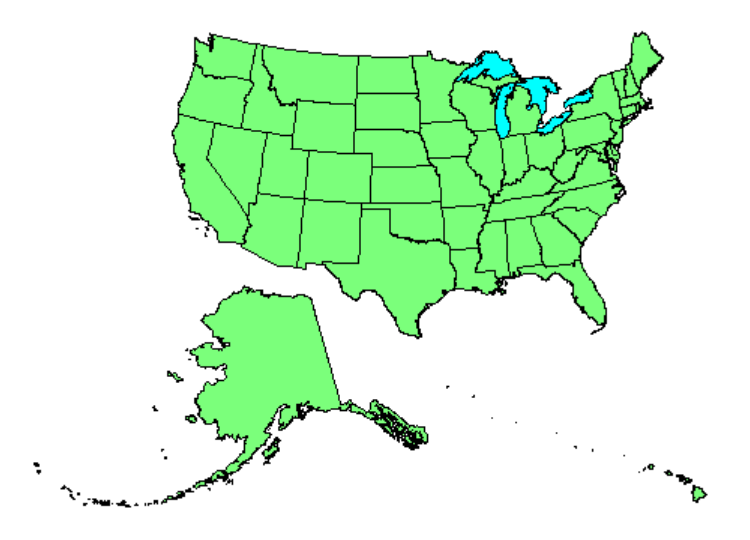

- **Limitations** The equivalence of scales holds only as long as no commands are issued that can change the scale of one of the axes. For example, changing the units of the ellipsoid or the scale factor in one of the axes would change the scale.
- **Tips** To ensure the same map scale between axes, use the same ellipsoid and scale factors.
- See Also paperscale

# **azimuth**

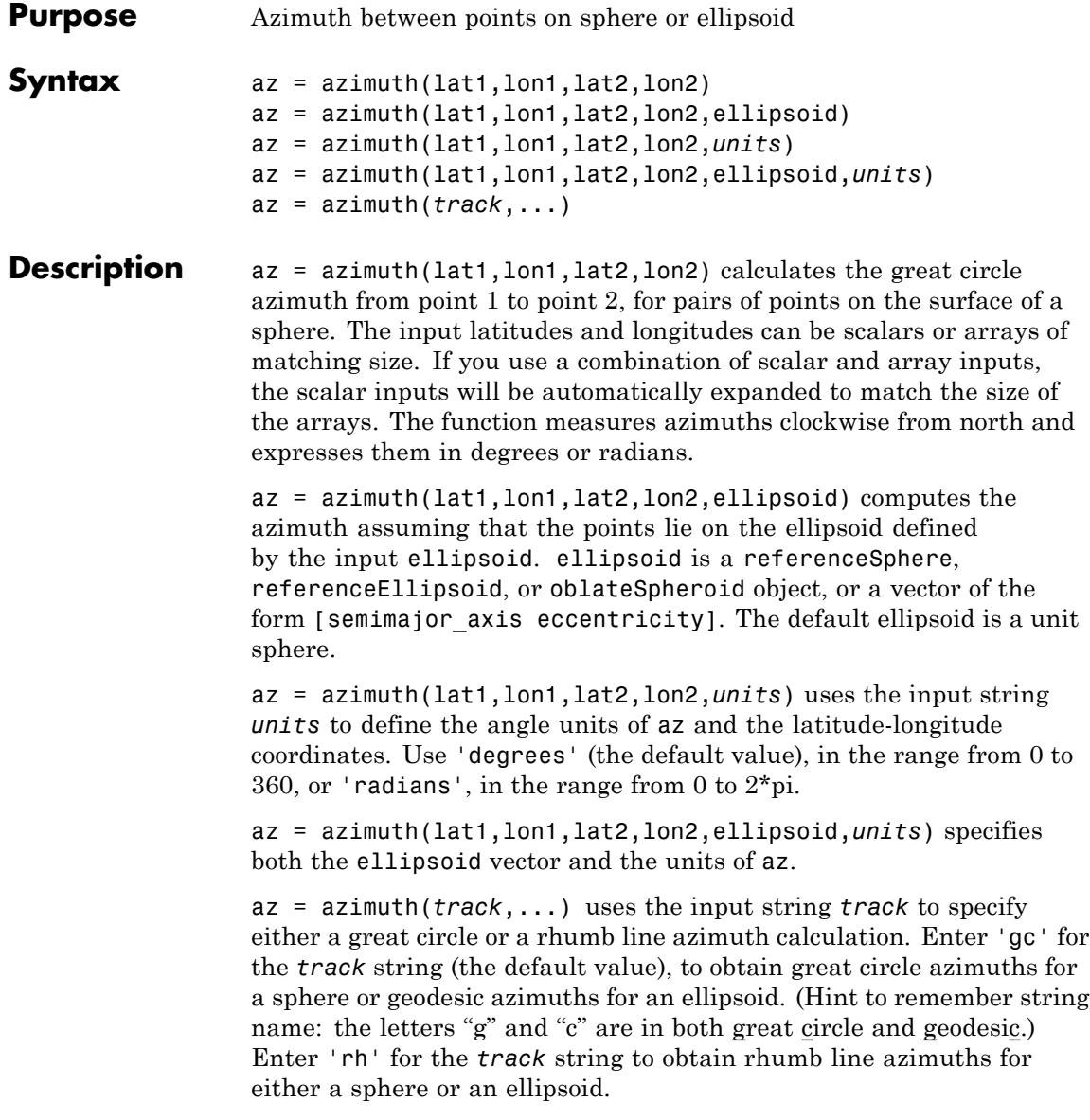

### **Definitions Azimuth**

An *azimuth* is the angle at which a smooth curve crosses a meridian, taken clockwise from north. The North Pole has an azimuth of 0º from every other point on the globe. You can calculate azimuths for great circles or rhumb lines.

### **Geodesic**

A *geodesic* is the shortest distance between two points on a curved surface, such as an ellipsoid.

### **Great Circle**

A *great circle* is a type of geodesic that lies on a sphere. It is the intersection of the surface of a sphere with a plane passing through the center of the sphere. For great circles, the azimuth is calculated at the starting point of the great circle path, where it crosses the meridian. In general, the azimuth along a great circle is not constant.

### **Rhumb Line**

A *rhumb line* is a curve that crosses each meridian at the same angle. For rhumb lines, the azimuth is the *constant* angle between true north and the entire rhumb line passing through the two points.

For more information on the distinction between great circles and rhumb lines, see "Great Circles, Rhumb Lines, and Small Circles" in the *Mapping Toolbox* documentation.

**Examples** Find the azimuth between two points on the same parallel, for example,  $(10^{\circ}N, 10^{\circ}E)$  and  $(10^{\circ}N, 40^{\circ}E)$ . The azimuth between two points depends on the *track* string selected.

```
% Try the 'gc' track string.
az = azimuth('gc', 10, 10, 10, 40)
```

```
% Compare to the result obtained from the 'rh' track string.
az = azimuth('rh', 10, 10, 10, 40)
```
Find the azimuth between two points on the same meridian, say (10ºN,  $10^{\circ}$ E) and  $(40^{\circ}N, 10^{\circ}E)$ :

```
% Try the 'gc' track string.
az = azimuth(10, 10, 40, 10)
```

```
% Compare to the 'rh' track string.
az = azimuth('rh', 10, 10, 40, 10)
```
Rhumb lines and great circles coincide along meridians and the Equator. The azimuths are the same because the paths coincide.

### **Algorithms Azimuths over Long Geodesics**

Azimuth calculations for geodesics degrade slowly with increasing distance and can break down for points that are nearly antipodal or for points close to the Equator. In addition, for calculations on an ellipsoid, there is a small but finite input space. This space consists of pairs of locations in which both points are nearly antipodal *and* both points fall close to (but not precisely on) the Equator. In such cases, you will receive a warning and az will be set to NaN for the "problem pairs."

### **Eccentricity**

Geodesic azimuths on an ellipsoid are valid only for small eccentricities typical of the Earth (for example, 0.08 or less).

- **Alternatives** If you are calculating both the distance and the azimuth, you can call just the distance function. The function returns the azimuth as the second output argument. It is unnecessary to call azimuth separately.
- **See Also** distance | elevation | reckon | track | track1 | track2

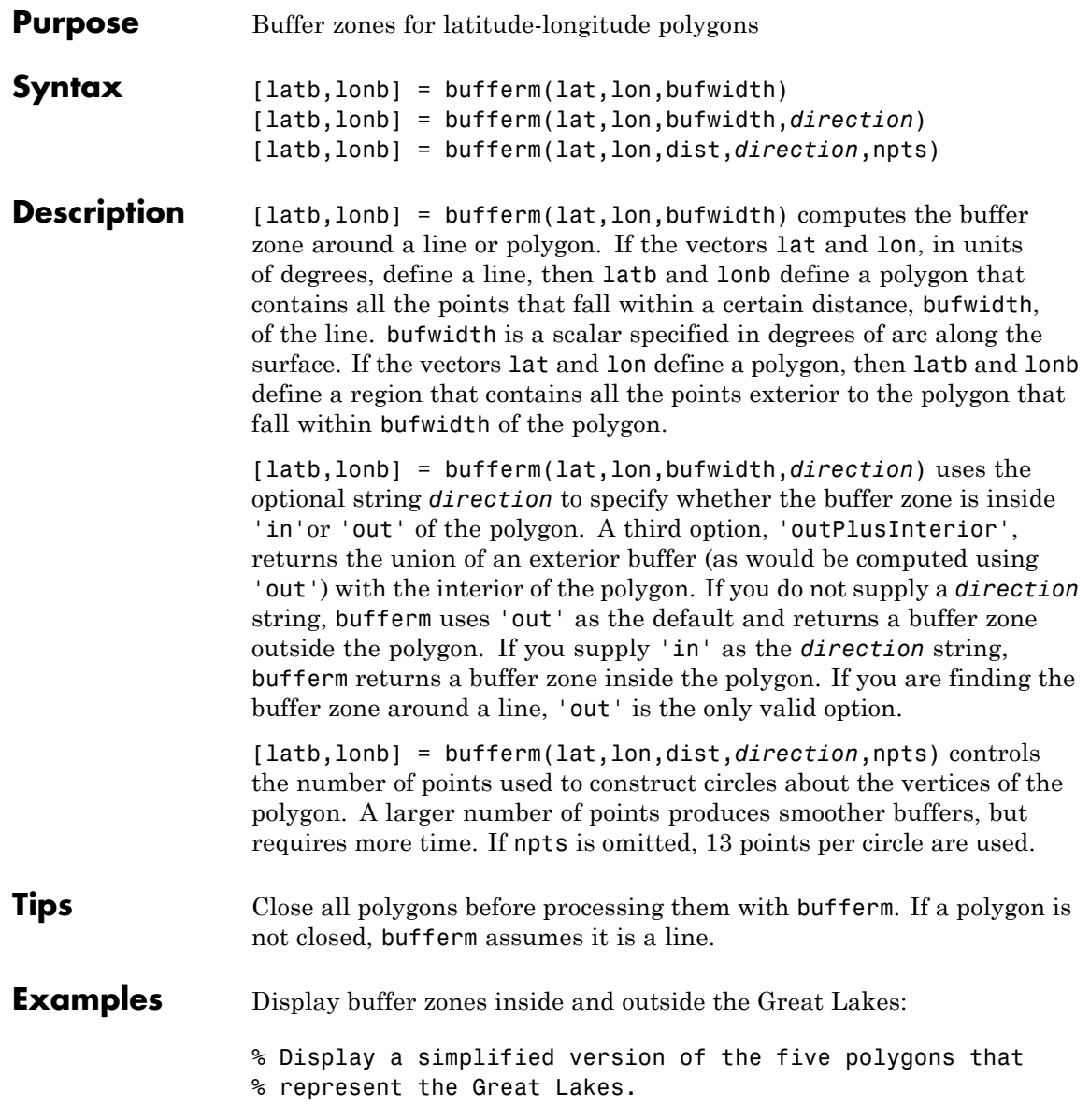

```
load conus
tol = 0.05;[latr, lonr] = reducem(gtlakelat, gtlakelon, tol);
figure('Color','w')
ax = usamp({'MN', 'NY'});setm(ax,'MLabelLocation',5)
geoshow(latr, lonr, 'DisplayType', 'polygon', ...
   'FaceColor', 'blue')
title('Great Lakes')
```
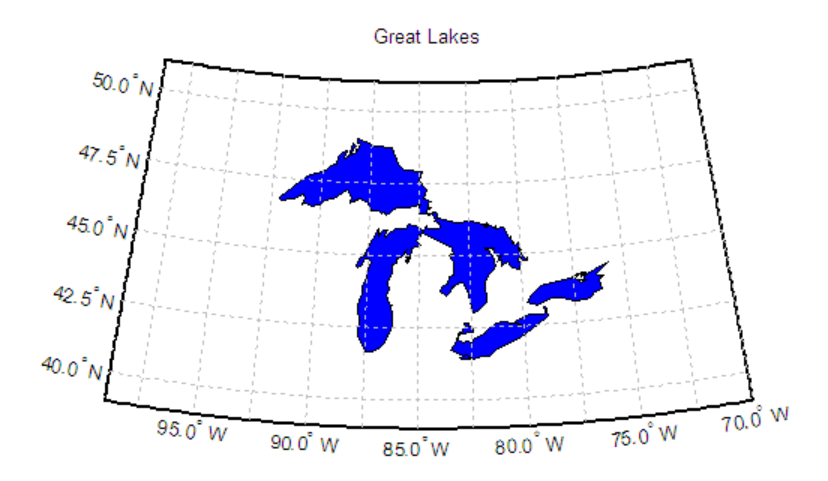

% Set the buffer width and display a buffer zone outside % the lakes. figure; bufwidth  $= 1$ ; [latb, lonb] = bufferm(latr, lonr, bufwidth); geoshow(latb, lonb, 'DisplayType', 'polygon', ...

```
'FaceColor', 'yellow')
title('Exterior Buffer Zone')
```
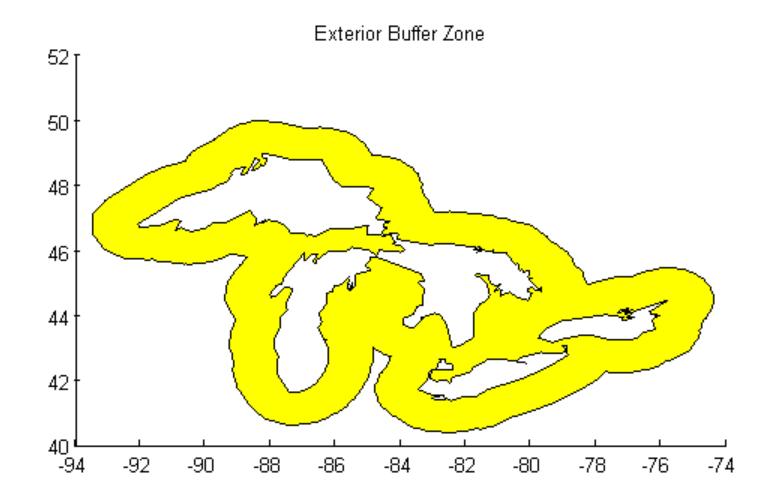

```
% Display a buffer zone inside the polygon.
figure;
[lati, loni] = bufferm(latr, lonr, 0.3*bufwidth, 'in');
geoshow(lati, loni, 'DisplayType', 'polygon', ...
   'FaceColor', 'magenta')
title('Interior Buffer Zone')
```
# **bufferm**

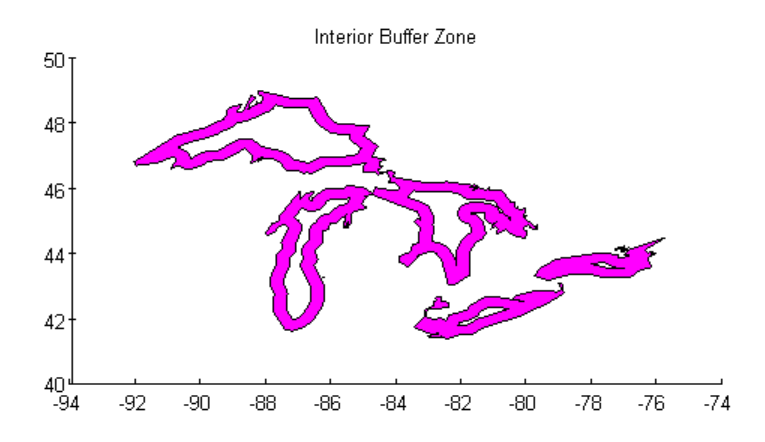

```
% Display the Great Lakes with interior and exterior
% buffer zones on a backdrop of neighboring states.
figure('Color','w')
ax = usamp({'MN', 'NY'});setm(ax,'MLabelLocation',5)
geoshow(latb, lonb, 'DisplayType', 'polygon', 'FaceColor', 'yellow')
geoshow(latr, lonr, 'DisplayType', 'polygon', 'FaceColor', 'blue')
geoshow(lati, loni, 'DisplayType', 'polygon', 'FaceColor', 'magenta')
geoshow(uslat, uslon)
geoshow(statelat, statelon)
title('Great Lakes and Buffer Zones with Neighboring States')
```
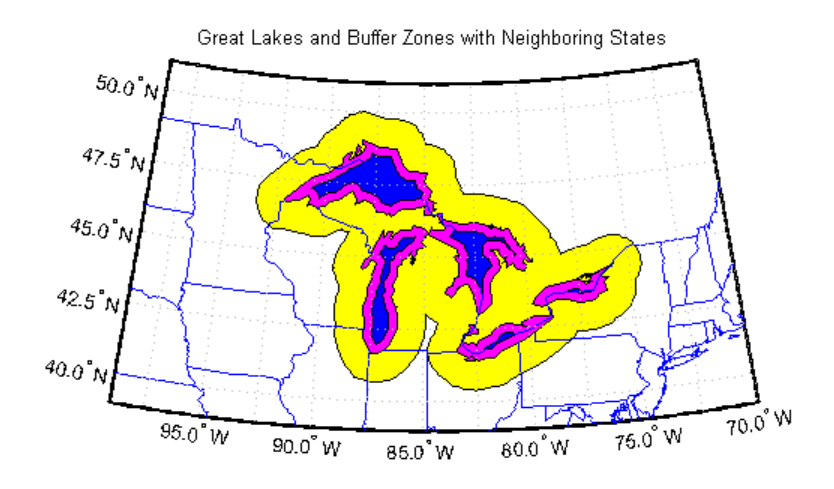

% Example using 'outPlusInterior' option: bufWidth =  $0.5$ ; [latz, lonz] = bufferm(latr, lonr, bufWidth,'outPlusInterior'); figure geoshow(latz,lonz,'DisplayType','polygon','FaceColor','yellow')

title('Exterior Buffer Zone including Polygon Interior');

# **bufferm**

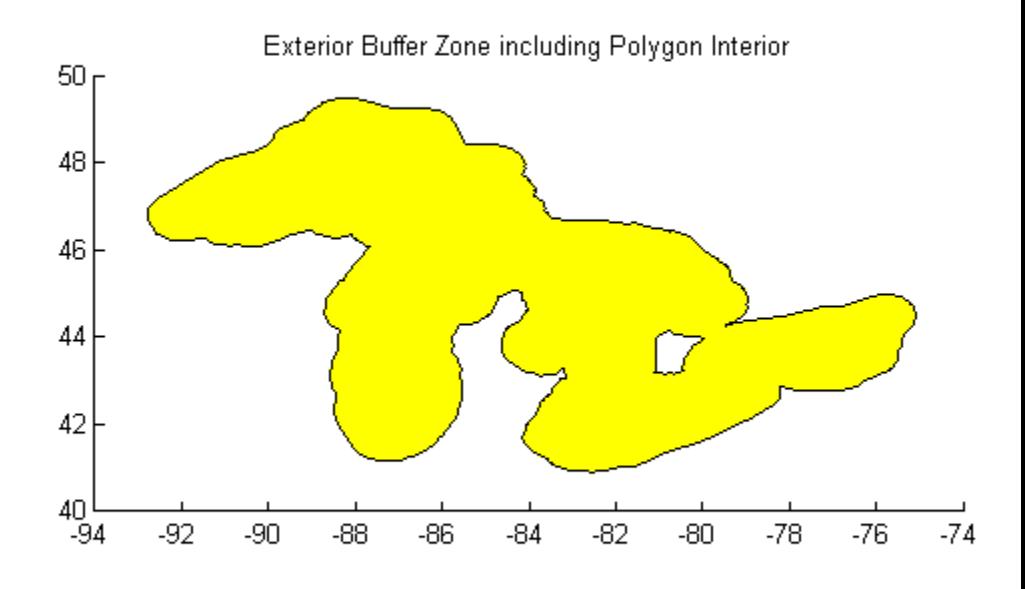

See Also polybool

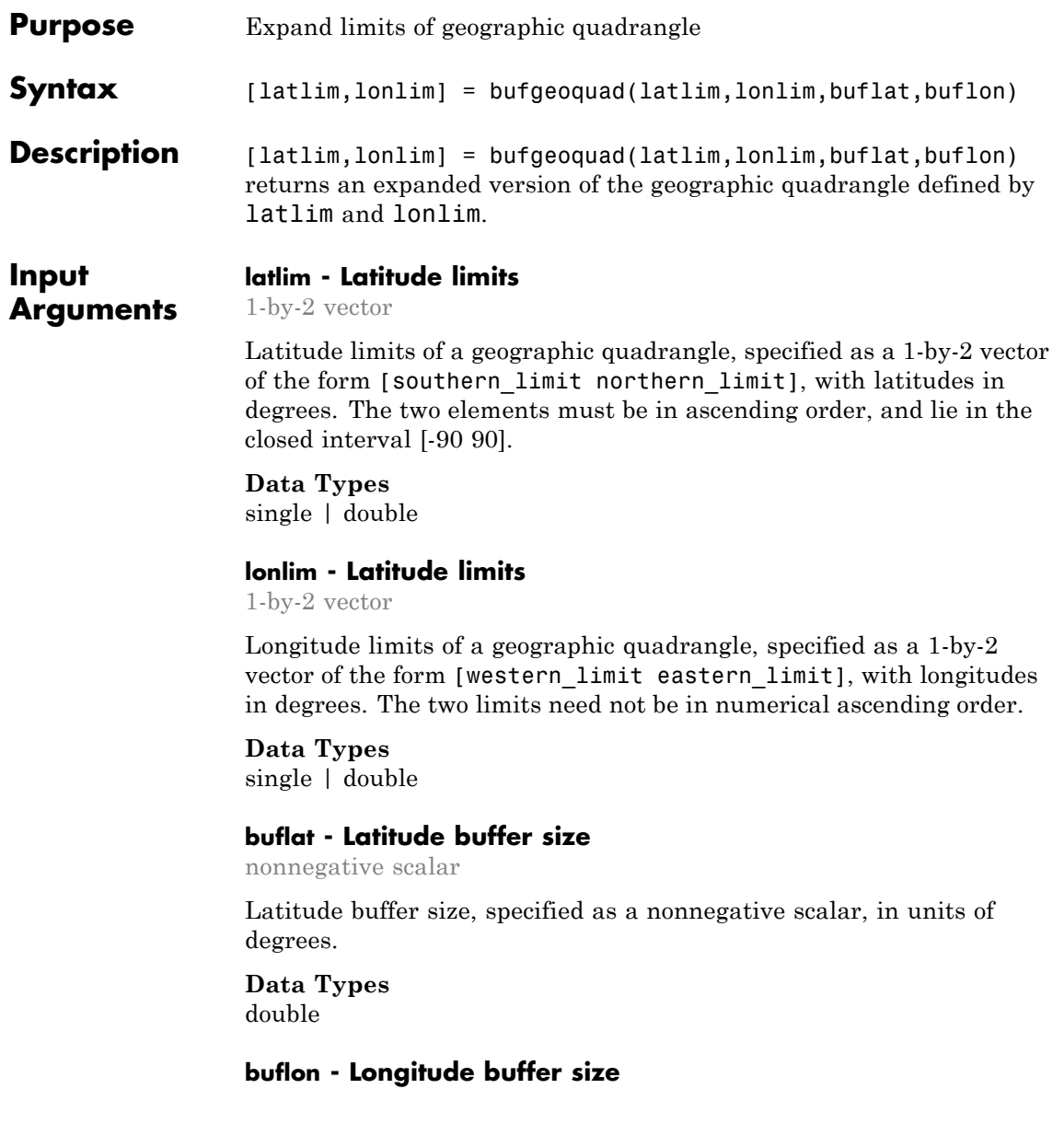

nonnegative scalar

Longitude buffer size, specified as a nonnegative scalar, in units of degrees.

**Data Types** double

**Output Arguments**

**latlim - Latitude limits**

1–by-2 vector

Latitude limits of a geographic quadrangle, returned as a 1-by-2 vector of the form [southern\_limit northern\_limit], in units of degrees. The elements are in ascending order, and both lie in the closed interval [-90 90].

#### **lonlim - Latitude limits**

1–by-2 vector

Longitude limits of a geographic quadrangle, returned as a 1-by-2 vector of the form [western\_limit eastern\_limit], in units of degrees. The limits are wrapped to the interval [-180 180]. They are not necessarily in numerical ascending order.

### **Examples Bounding Quadrangle for U.S.**

Bounding quadrangle for the Conterminous United States, buffered 2 degrees to the north and south and 3 degrees to the east and west.

```
conus = load('conus.mat');
[latlim, lonlim] = geoquadline(conus.uslat,conus.uslon);
[latlim, lonlim] = bufgeoquad(latlim, lonlim, 2,3)
latlim =
  23.1200 51.3800
```
lonlim =

-127.7200 -63.9700

**See Also** geoquadpt | geoquadline | outlinegeoquad

# **camposm**

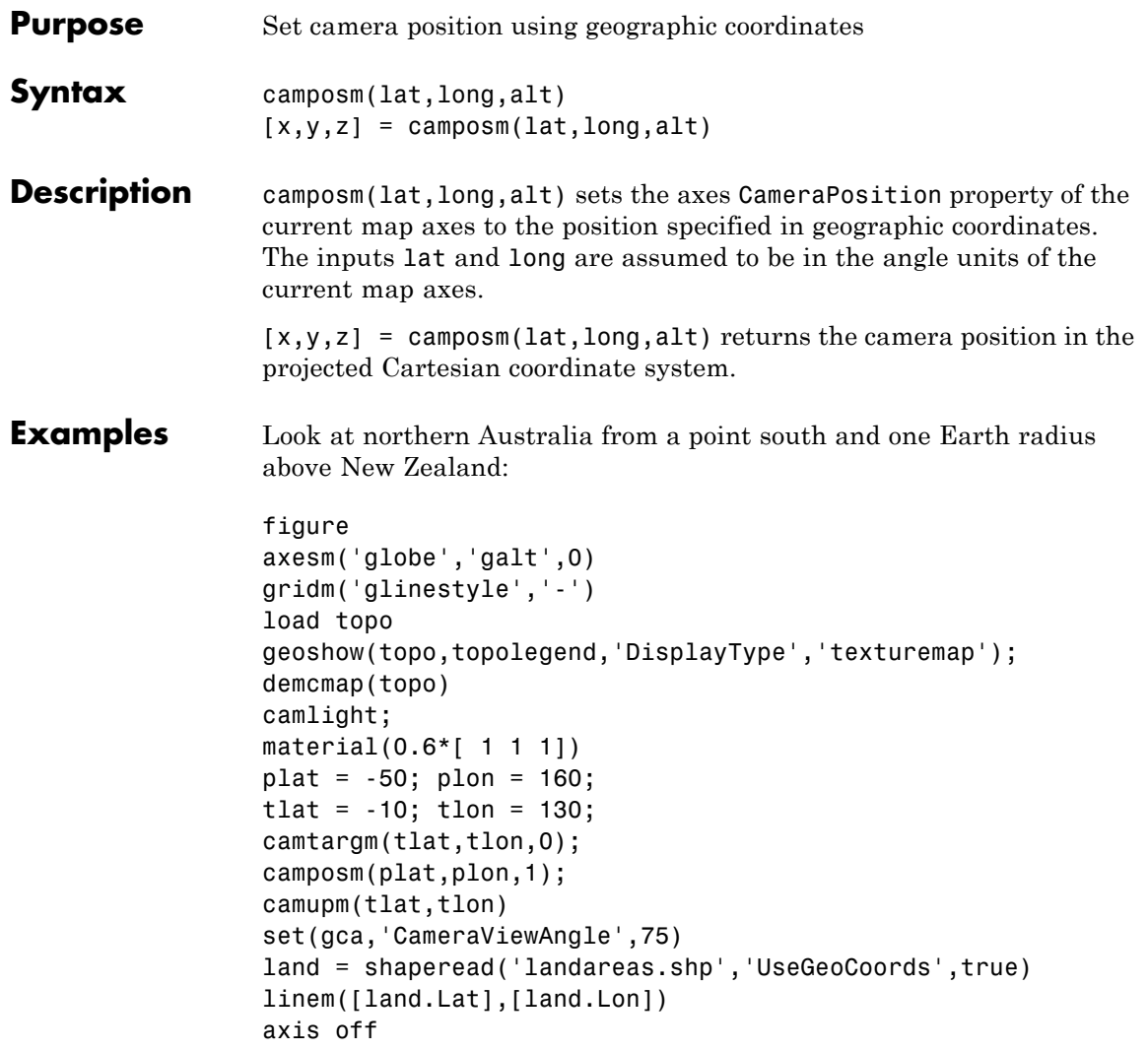

# **camposm**

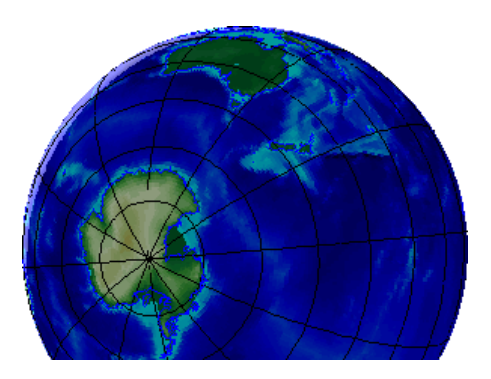

**See Also** camtargm | camupm | campos | camva

# **camtargm**

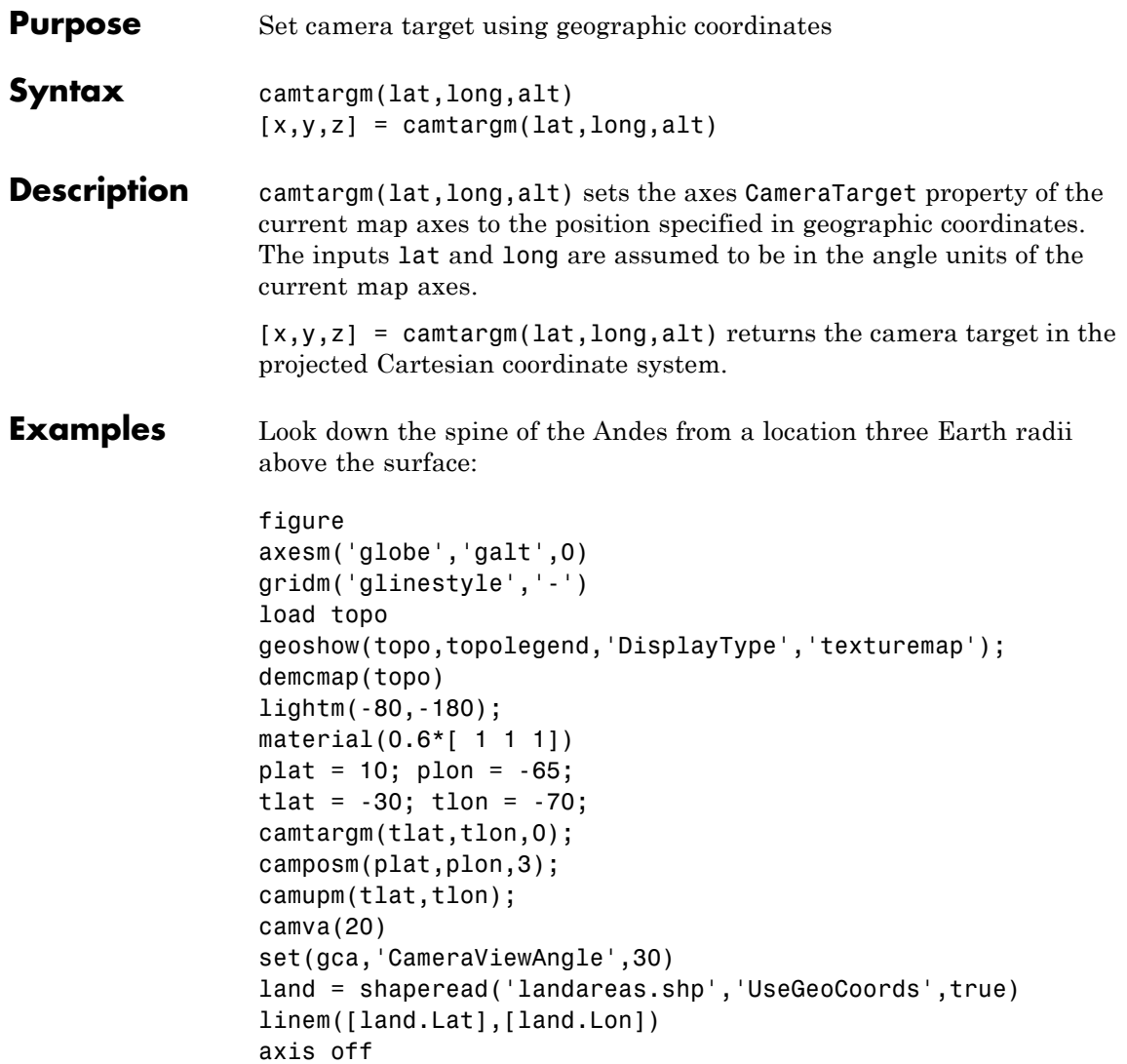

# **camtargm**

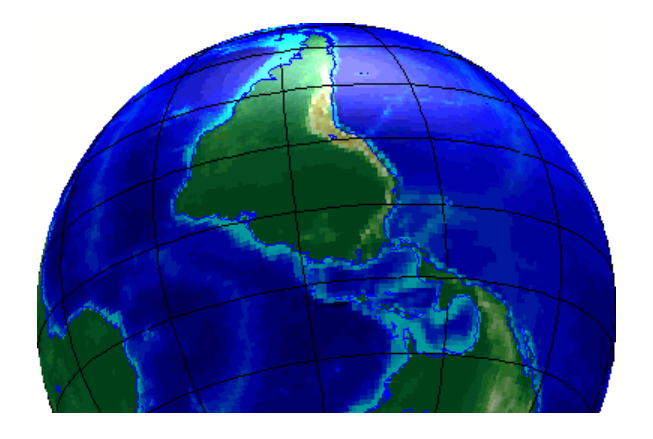

**See Also** camposm | camupm | camtarget | camva

# **camupm**

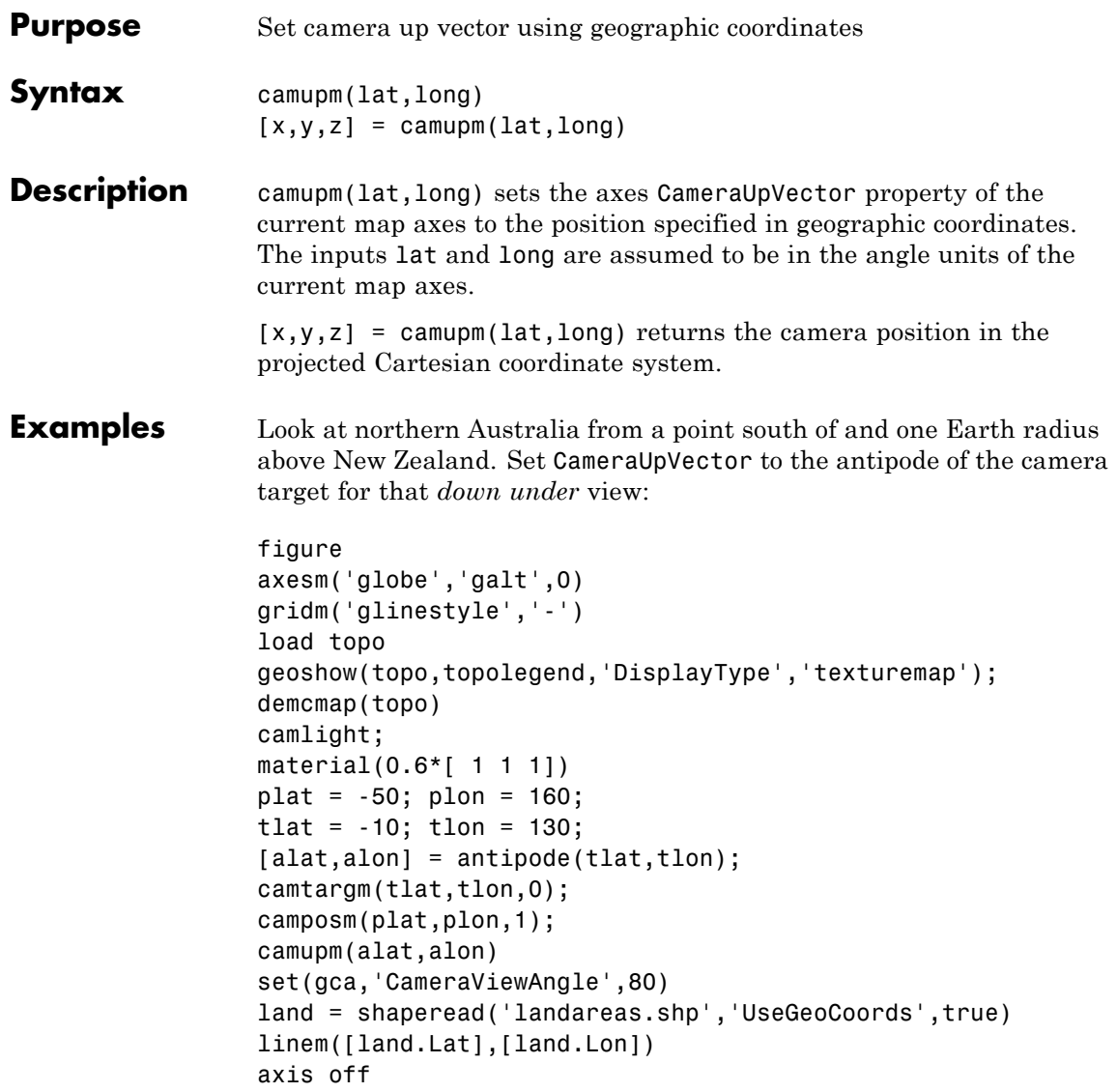

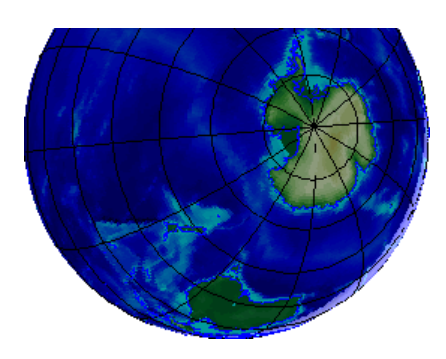

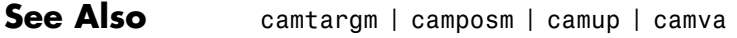

# **cart2grn**

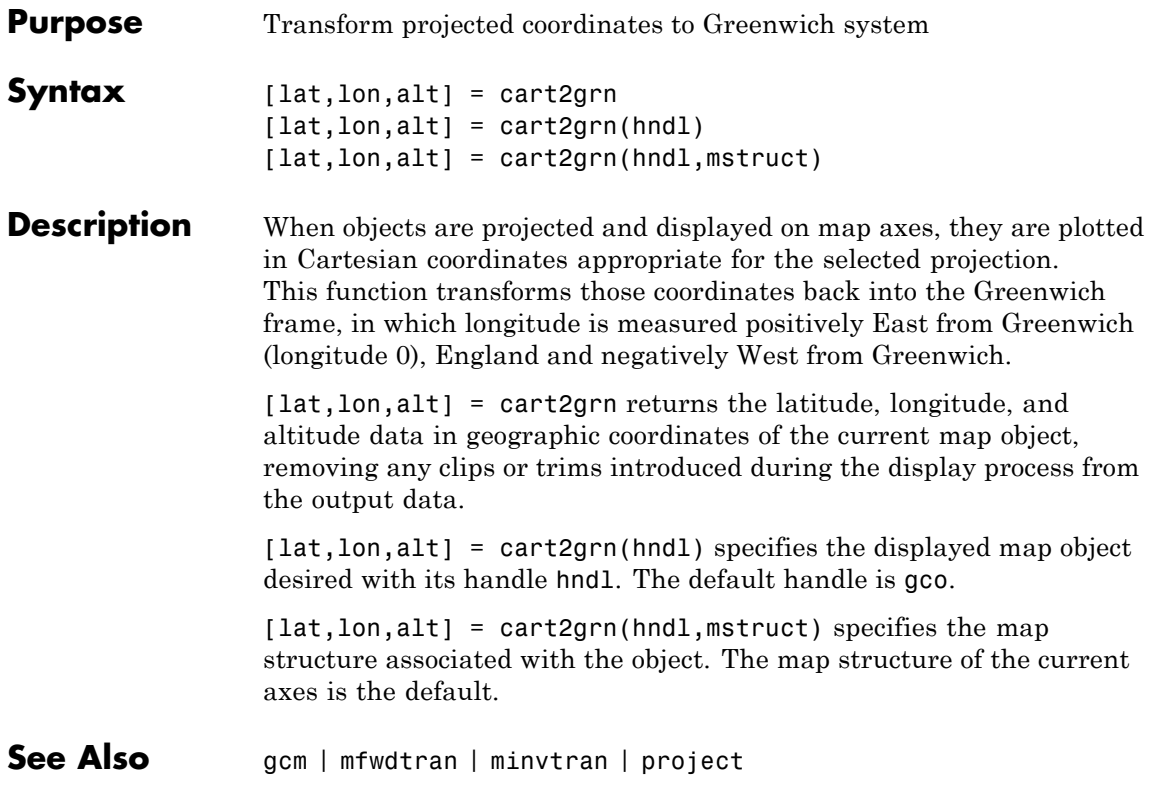
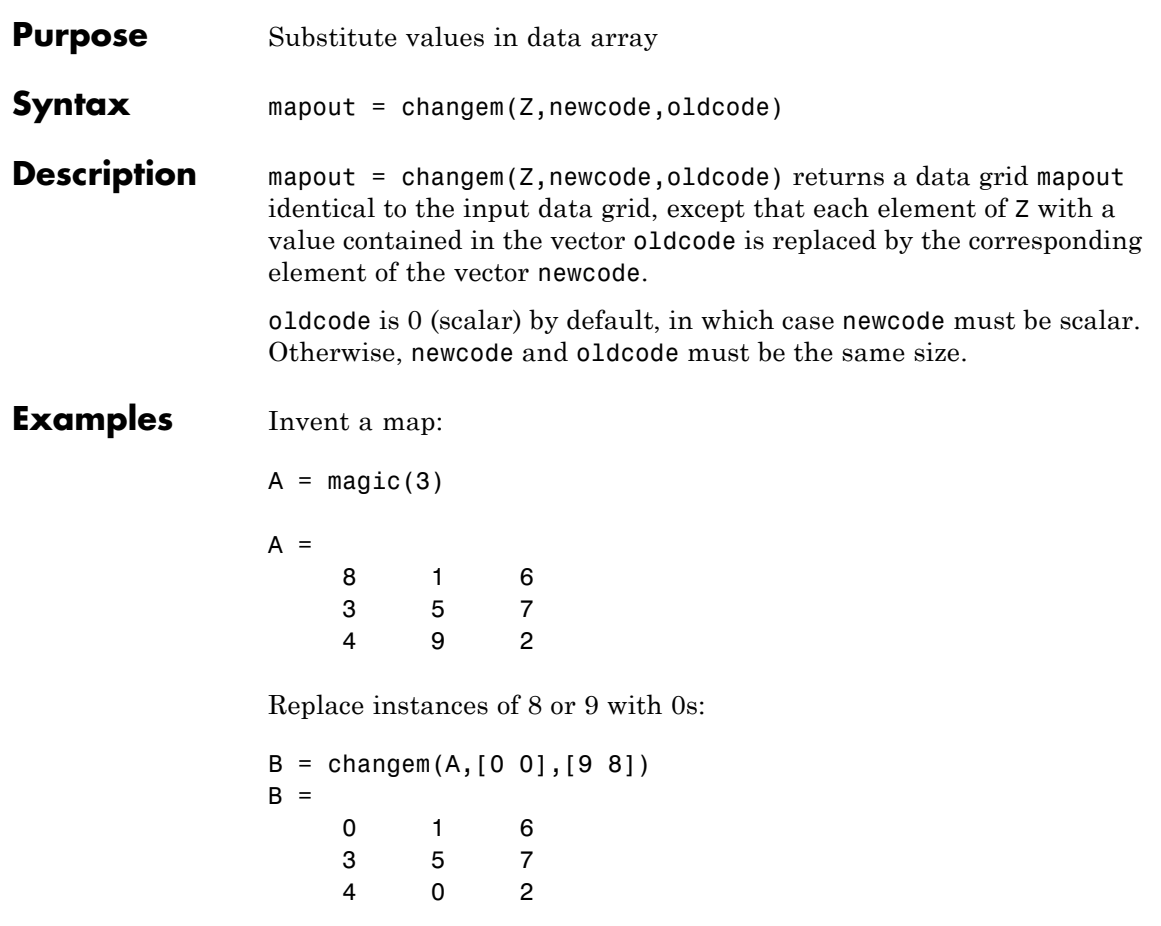

## **circcirc**

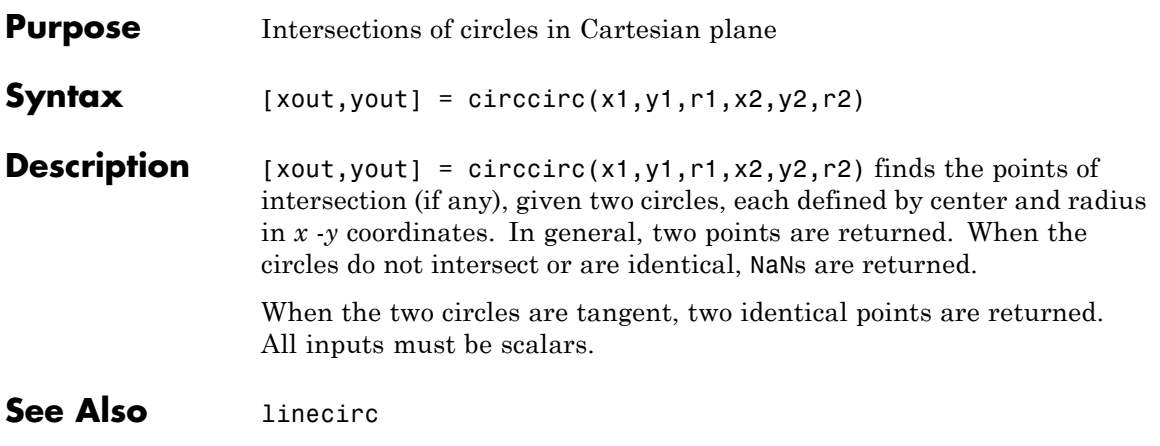

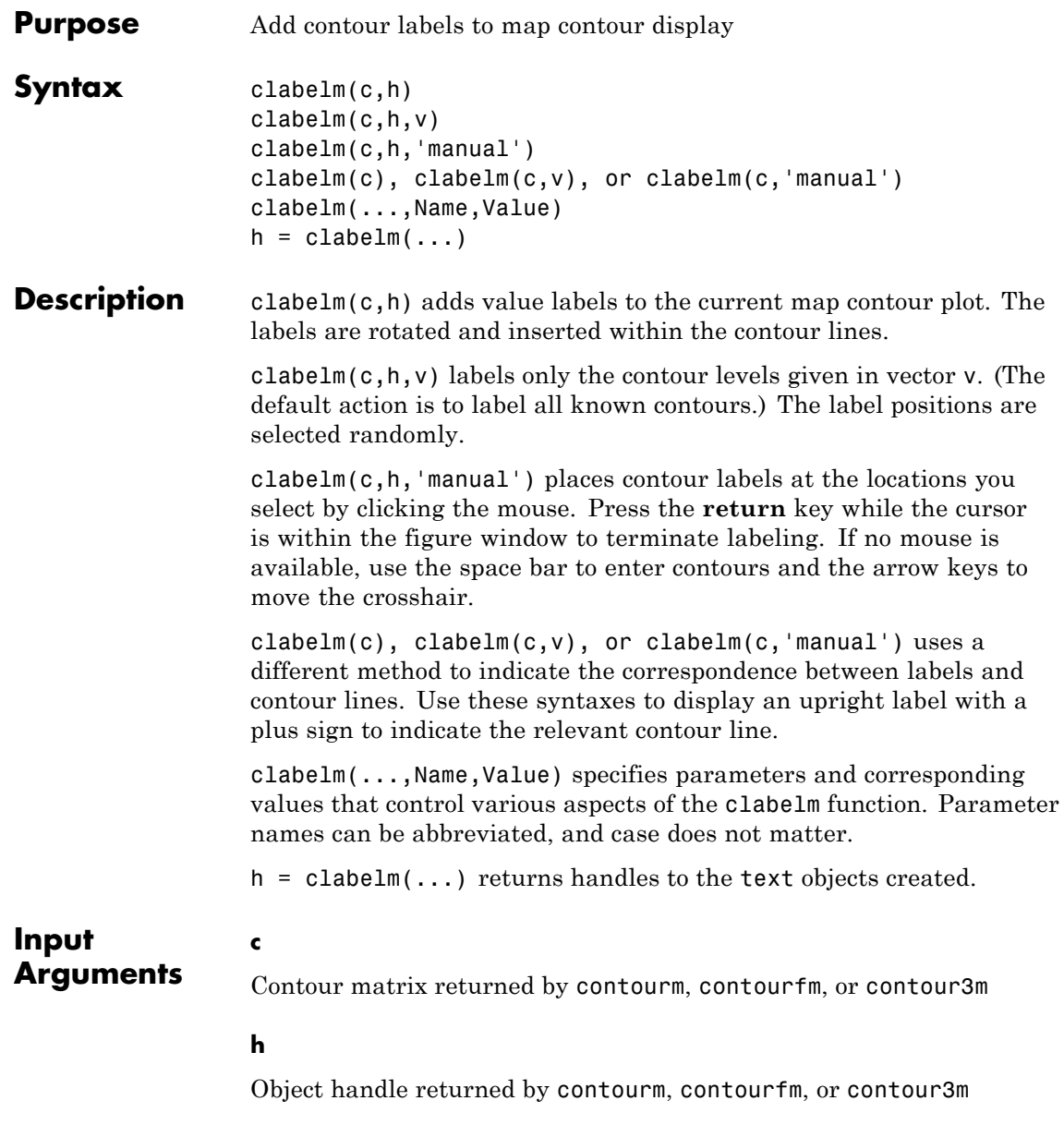

<span id="page-147-0"></span>**v** Vector

#### **'manual'**

String specifying manual placement of contour labels

#### **Name-Value Pair Arguments**

Specify optional comma-separated pairs of Name, Value arguments, where Name is the argument name and Value is the corresponding value. Name must appear inside single quotes (' '). You can specify several name and value pair arguments in any order as Name1,Value1,...,NameN,ValueN.

#### **LabelSpacing**

Specifies the spacing between labels on the same contour line, in units of points. (72 points equal one inch.)

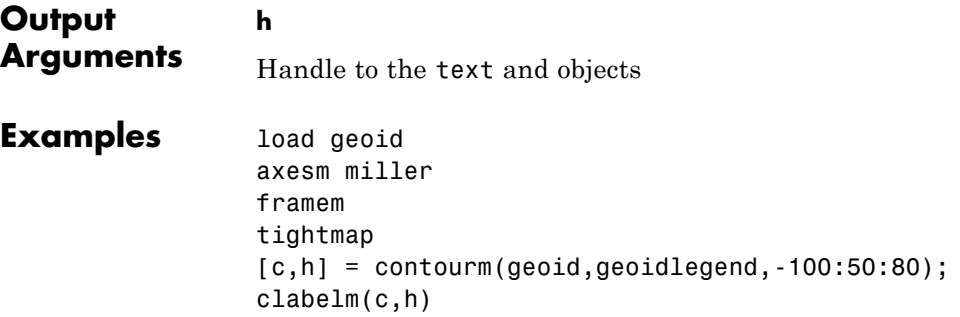

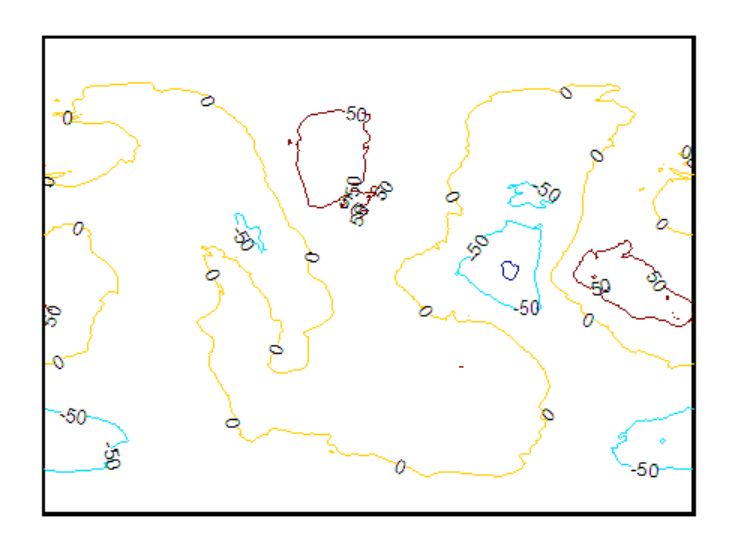

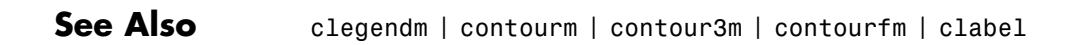

# **clegendm**

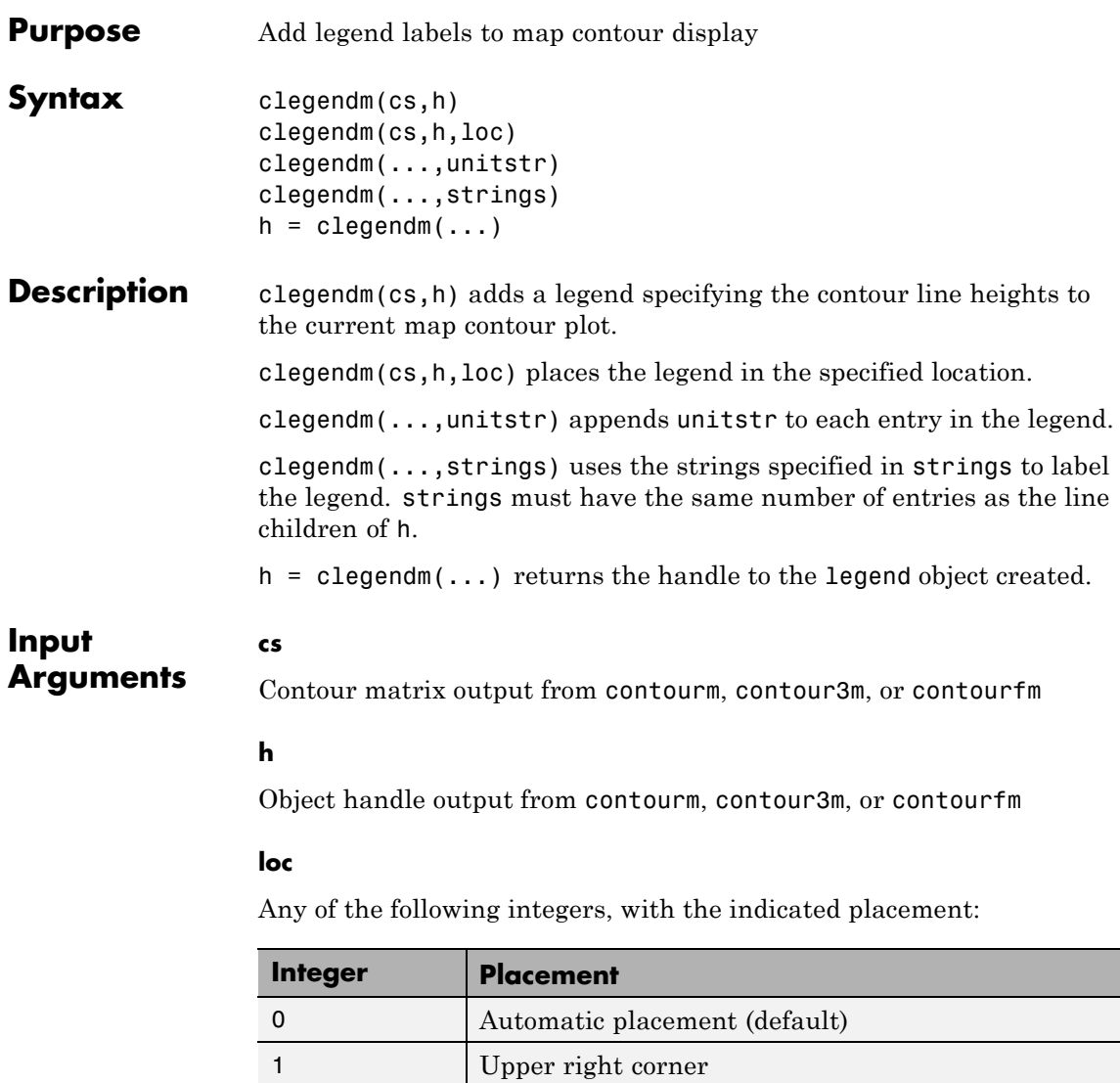

2 Upper left corner 3 Lower left corner

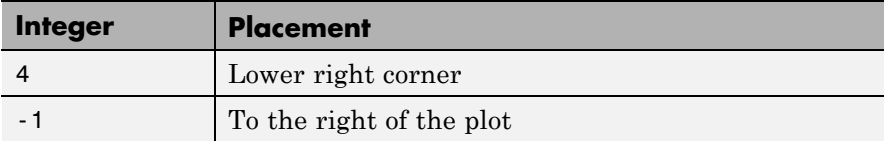

#### **unitstr**

Character string appended to each entry in the legend

#### **strings**

Cell array of strings used to label the legend

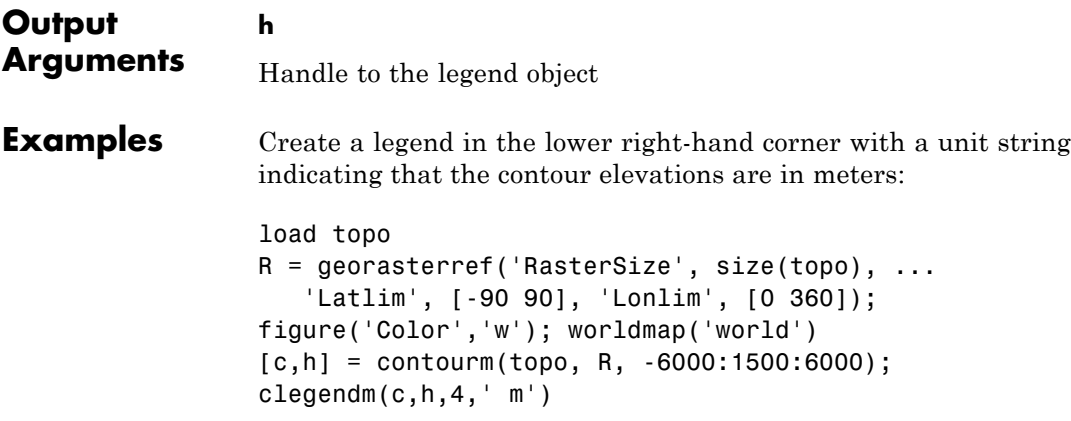

# **clegendm**

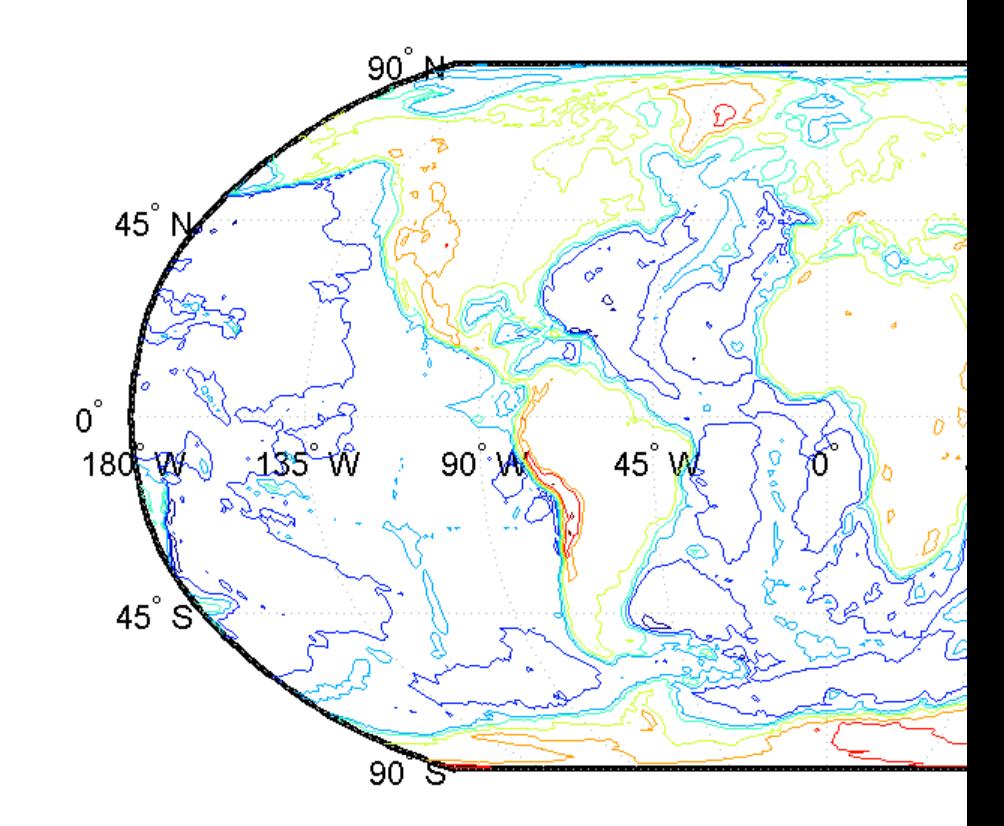

**See Also** clabelm | contourm | contour3m | contourfm | contourc | contourcbar

# **clipdata**

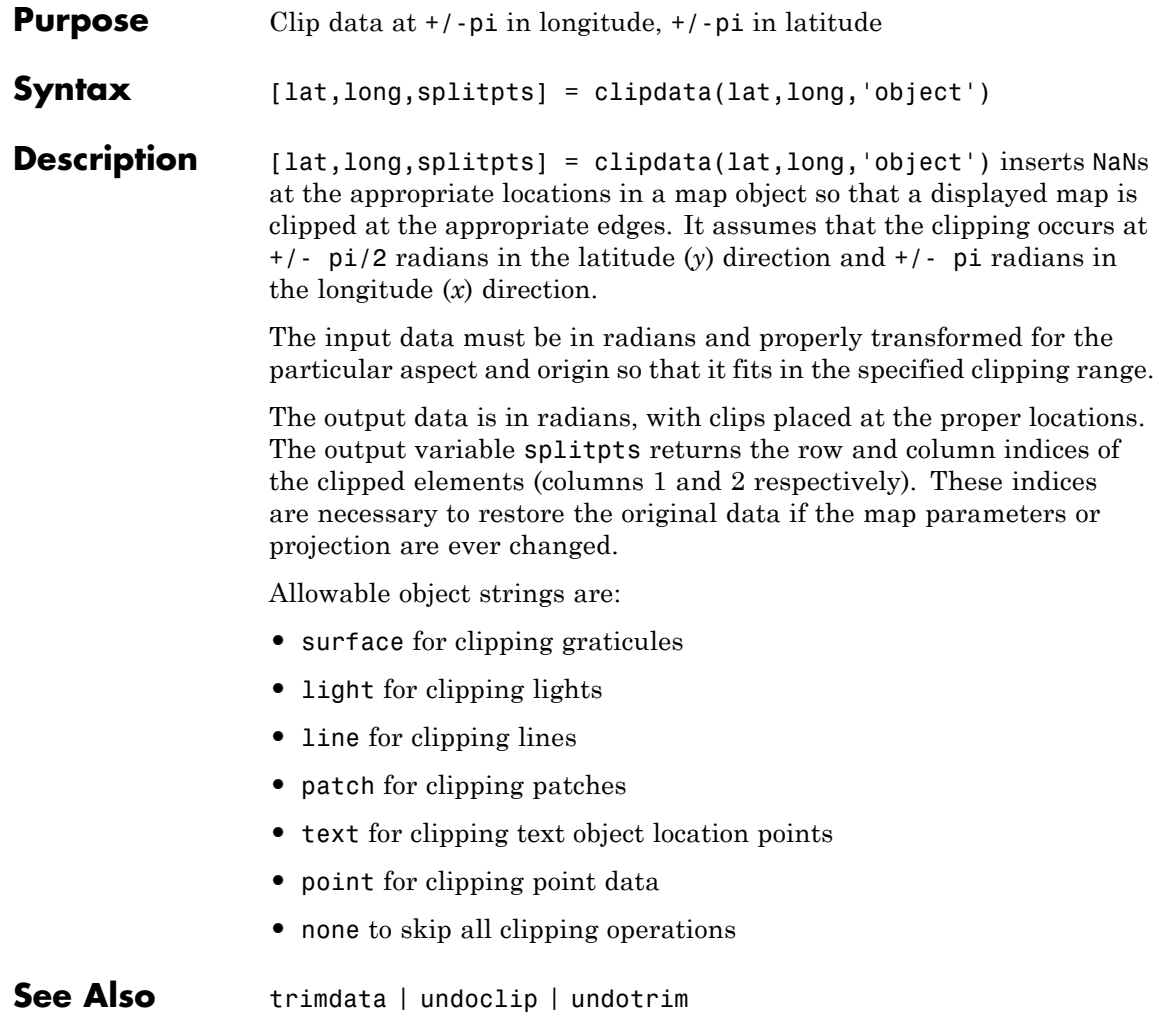

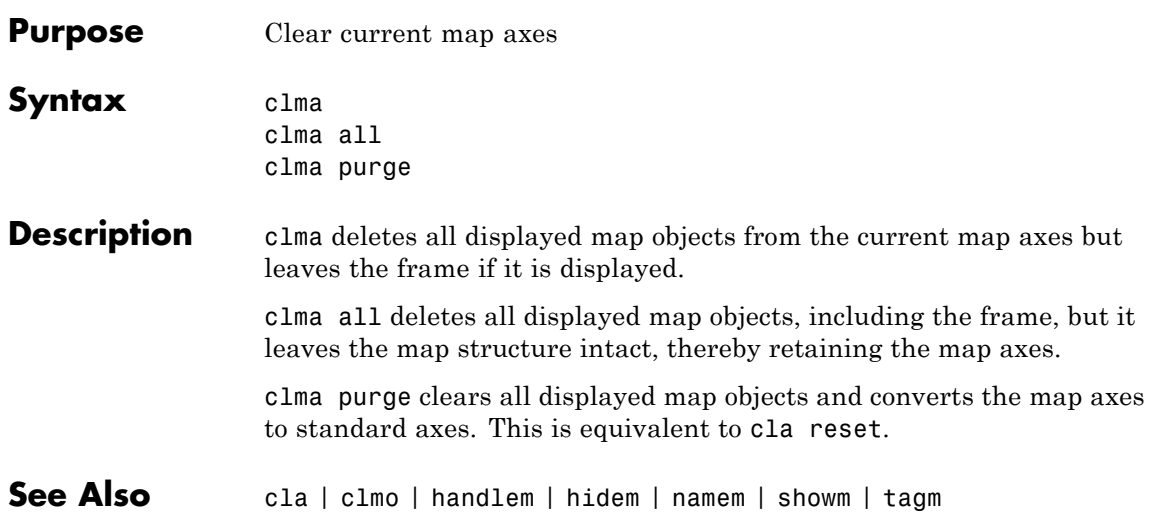

## **clmo**

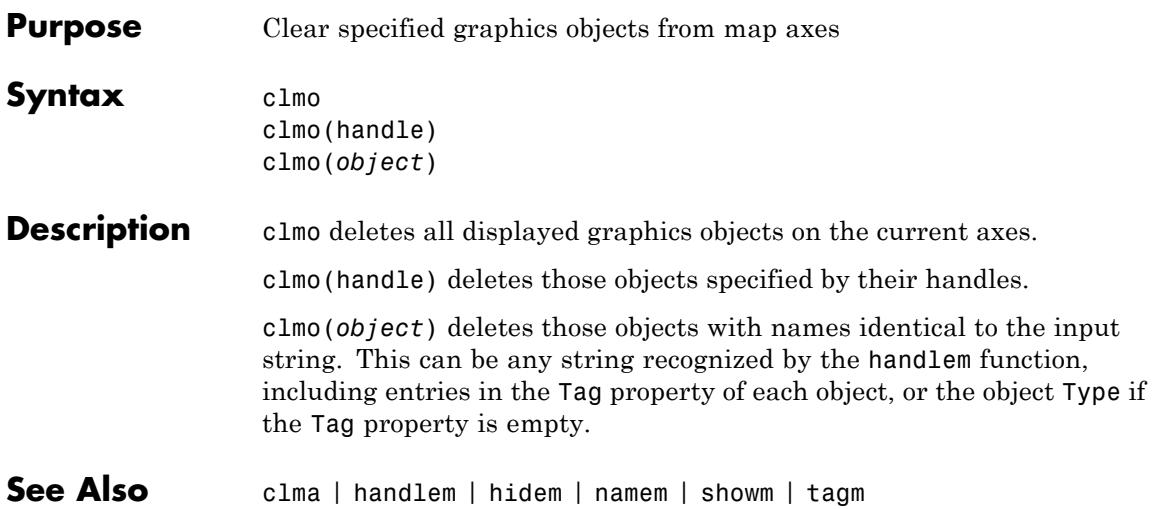

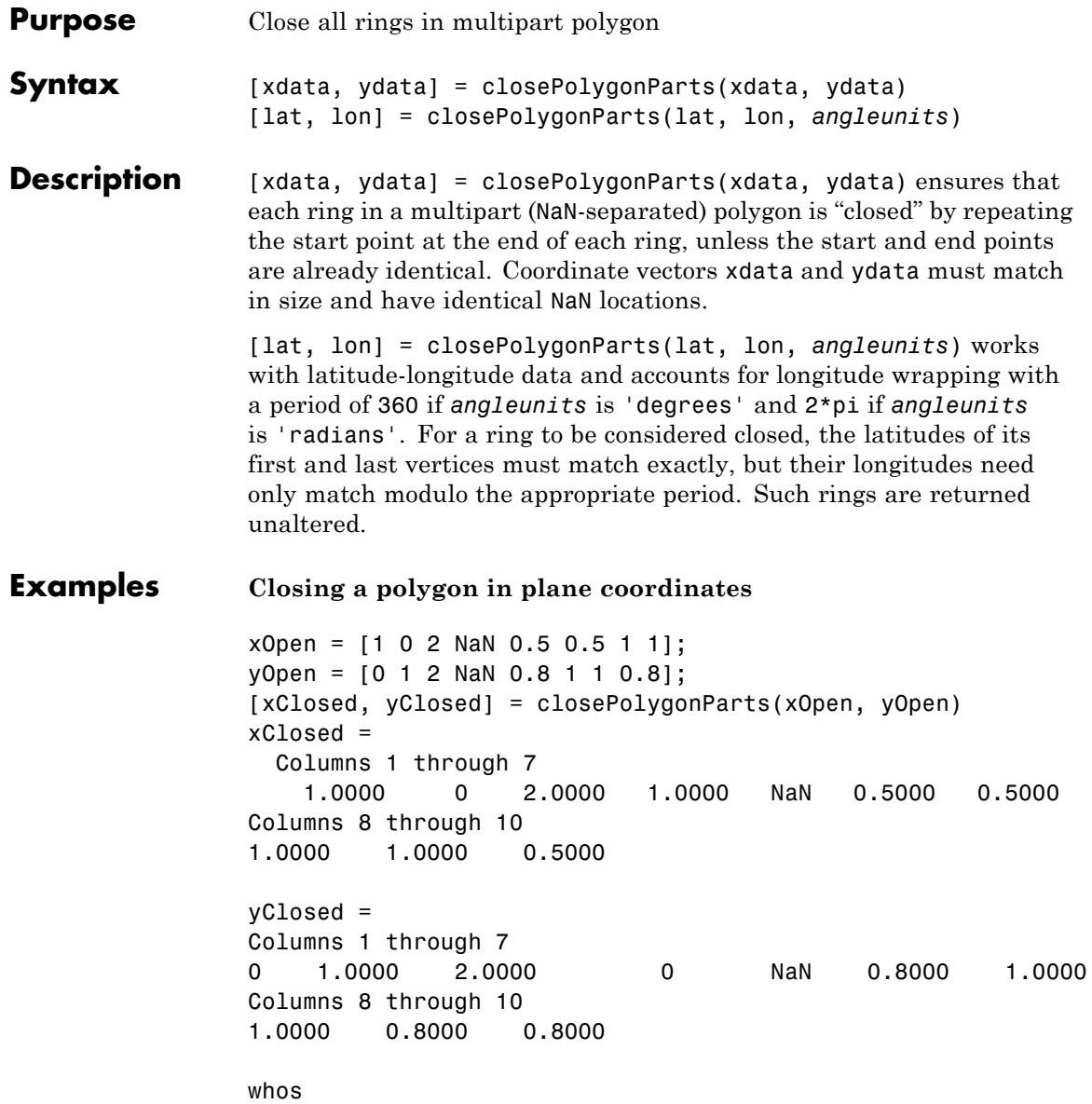

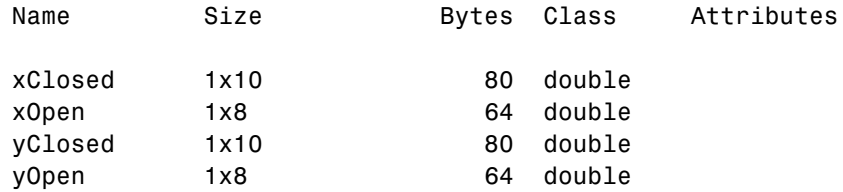

#### **Closing a polygon in latitude-longitude coordinates**

```
% Construct a two-part polygon based on coast.mat. The first ring
% is Antarctica. The longitude of its first vertex is -180 and the
% longitude of its last vertex is 180. The second ring is a small
% island from which the last vertex, a replica of the first vertex,
% is removed.
c = load('coast.mat');
[latparts, lonparts] = polysplit(c.lat, c.long);
lators{2}(end) = [];
longarts{2}(end) = [];
latparts(3:end) = [];
longarts(3:end) = [];
[lat, lon] = polyjoin(latparts, lonparts);
```
% Examine how closePolygonParts treats the two rings. In both % cases, the first and last vertices differ. However, Antarctica % remains unchanged while the small island is closed back up. [latClosed, lonClosed] = closePolygonParts(lat, lon, 'degrees'); [latpartsClosed, lonpartsClosed] = polysplit(latClosed, lonClosed); lonpartsClosed{1}(end) - lonpartsClosed{1}(1) % Result is 360 lonpartsClosed{2}(end) - lonpartsClosed{2}(1) % Result is 0

#### **See Also** isshapemultipart | removeextrananseparators

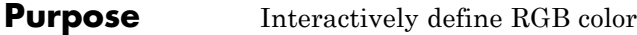

**Note** colorui will be removed in a future release. Use uisetcolor instead.

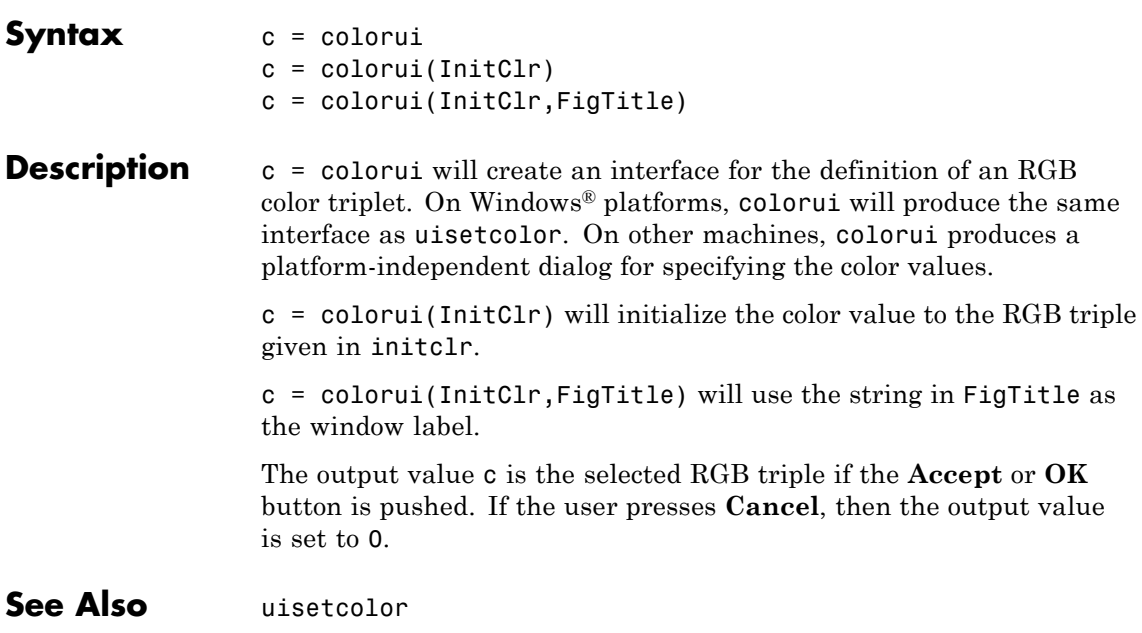

## **combntns**

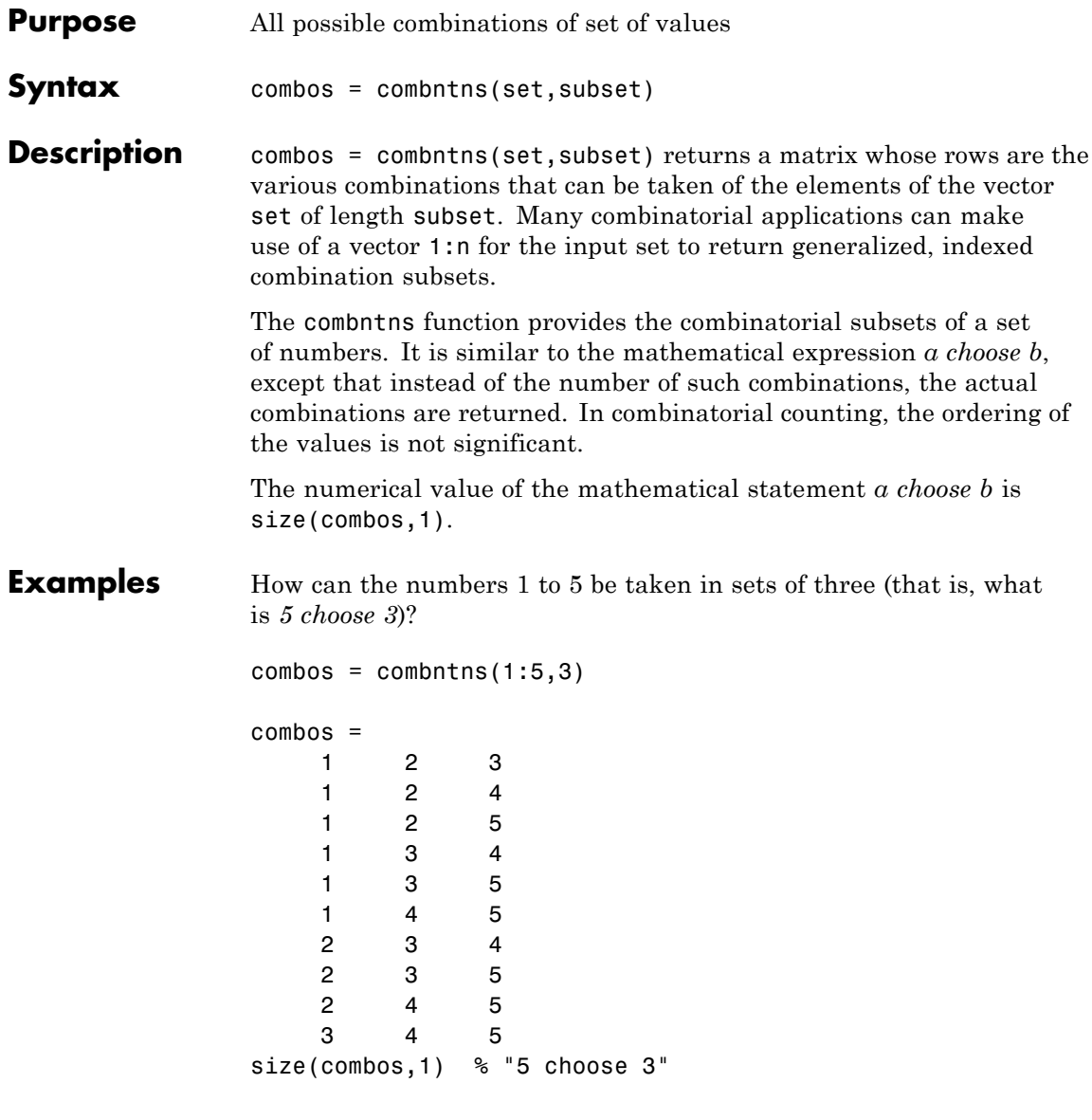

10

Note that if a value is repeated in the input vector, each occurrence is treated as independent:

```
combos = combrtns([2 2 5], 2)combos =
    2 2
    2 5
    2 5
```
**Tips** This is a recursive function.

## **comet3m**

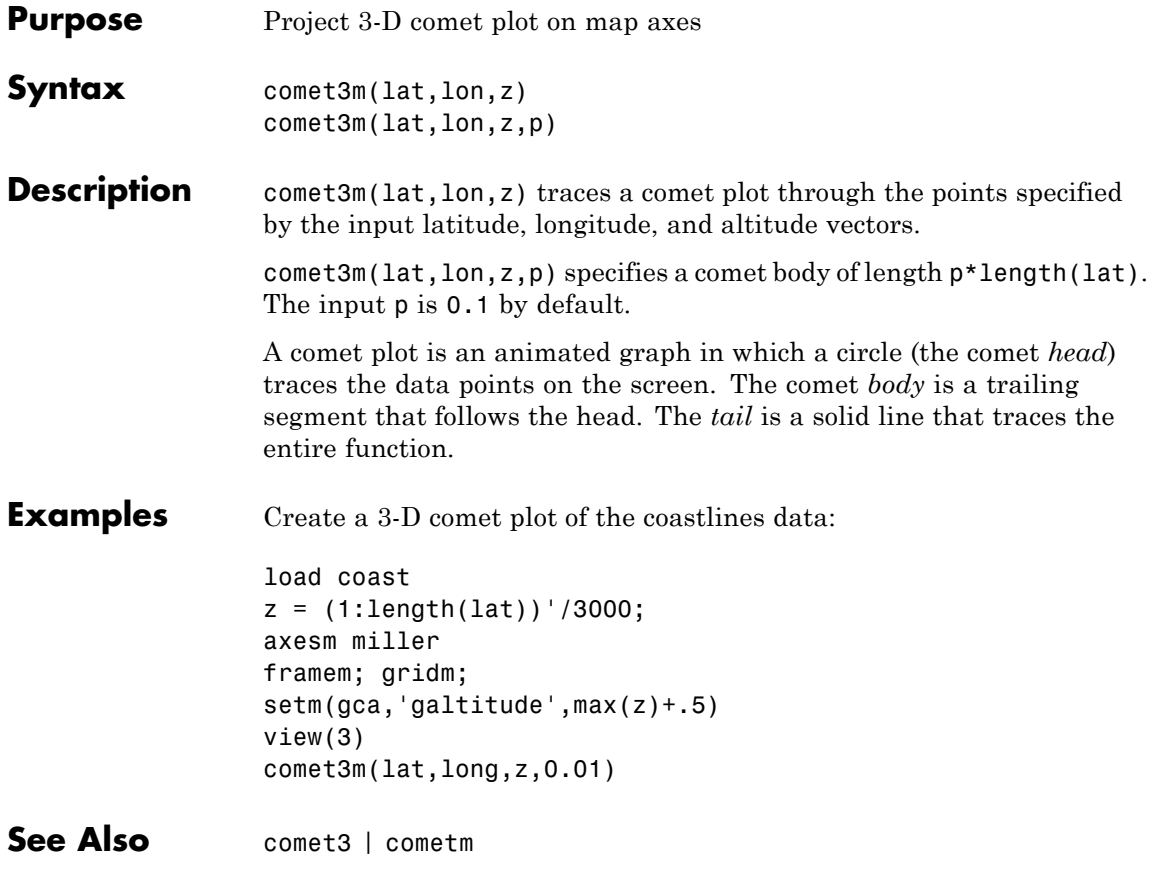

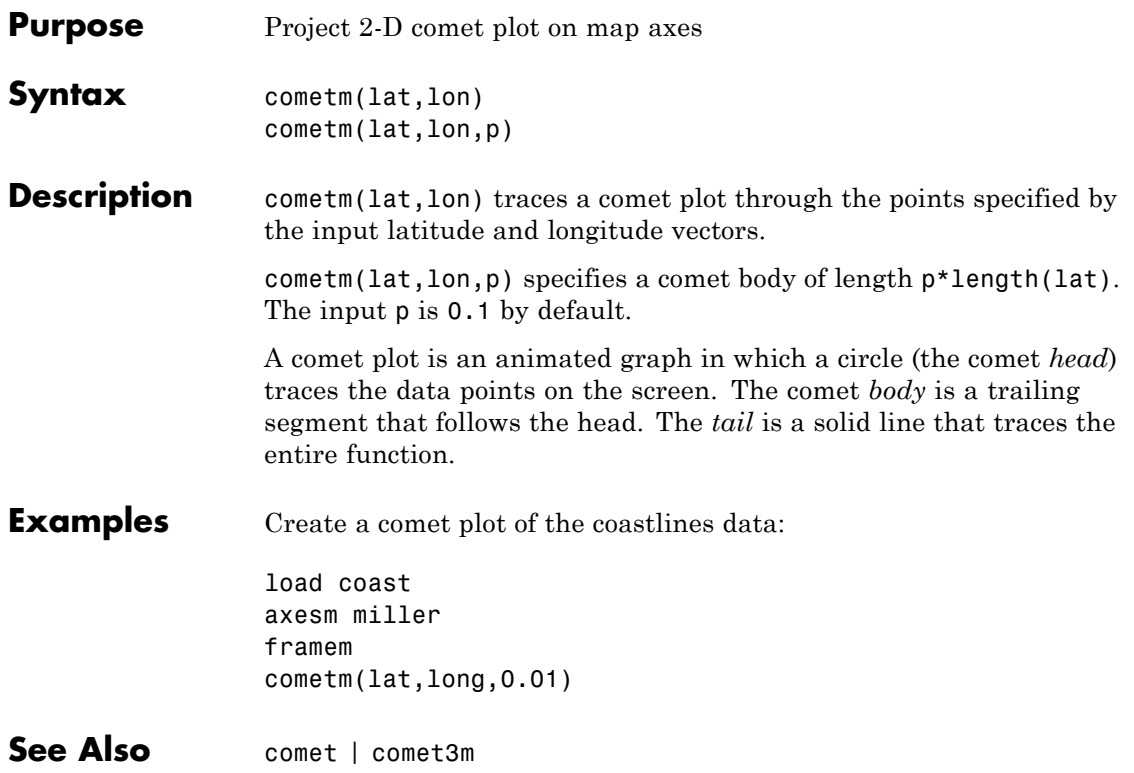

## **contour3m**

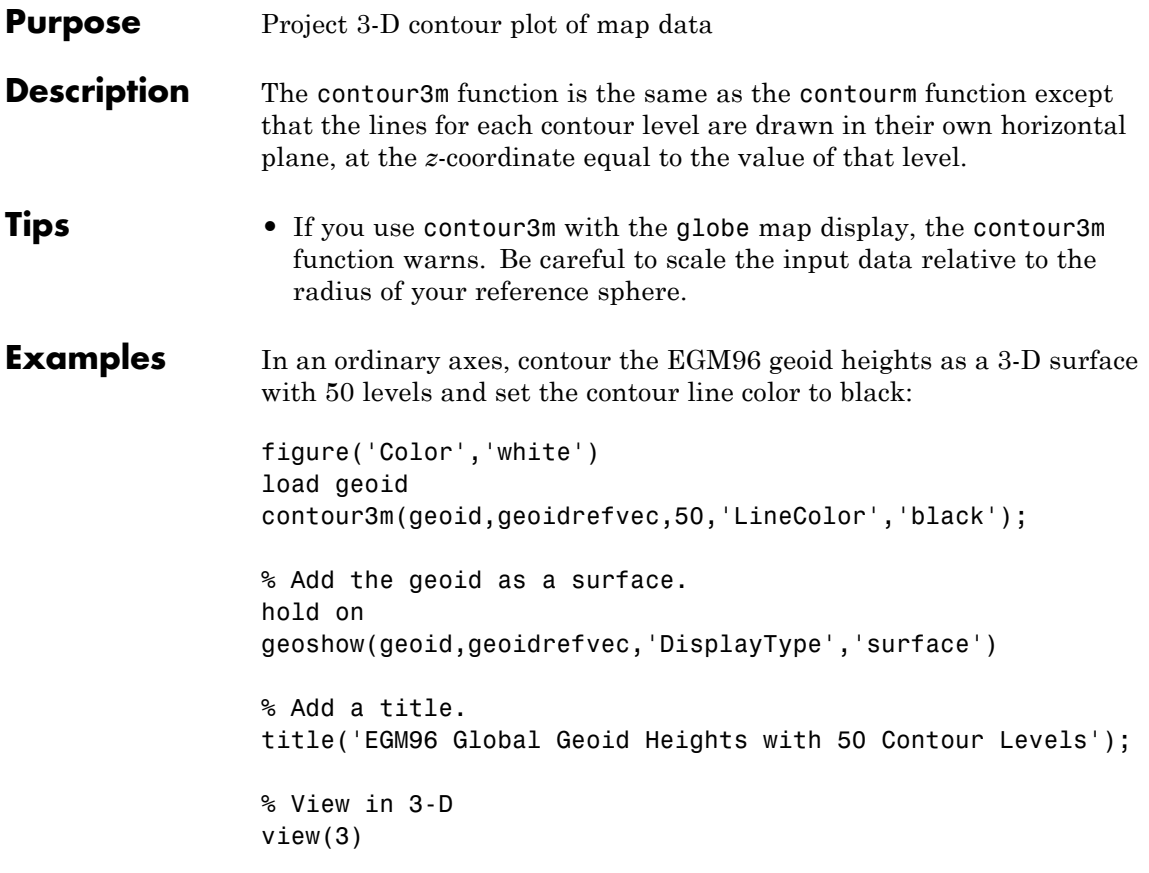

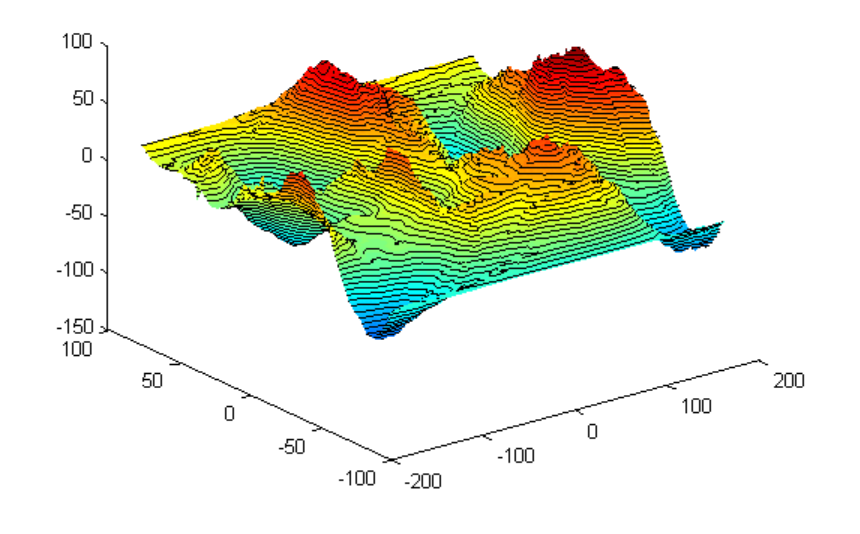

#### EGM96 Global Geoid Heights with 50 Contour Levels

In a map axes, contour the topography and bathymetry of South Asia and the northern Indian Ocean with a contour interval of 500 meters:

```
load topo
latlim = [ 0 50];lonlim = [35 115];
[Z, refvec] = maptrims(topo, topolegend, latlim, lonlim);
figure('Color','white')
axesm('lambertstd','MapLatLimit', latlim, 'MapLonLimit', lonlim)
tightmap; axis off
contour3m(Z,refvec,'black','LevelStep',500)
% Add the geoid as a surface and set the colormap.
geoshow(Z,refvec,'DisplayType','surface')
demcmap(Z)
```
### **contour3m**

% Add a title. title({'South Asia Topography and Bathymetry', ... 'with 500 m Contours'});

% View in 3-D set(gca,'DataAspectRatio',[1 1 40000]) view(3)

> South Asia Topography and Bathymetry with 500 m Contours

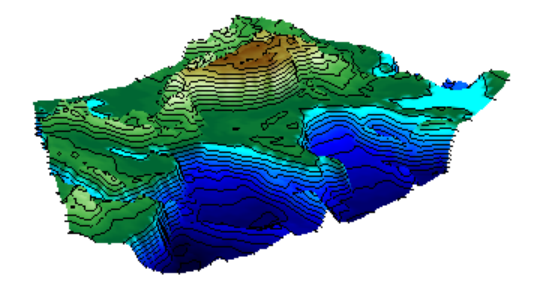

See Also clabel | clabelm | clegendm | contour | contour3 | contourm | contourfm | geoshow | plot

**Purpose** Color bar for filled contour map display

**Syntax**  $H = \text{contourchar}(...)$ 

**Description** H = contourcbar(...) creates a color bar associated with a filled contour display created with contourfm, contourm, contour3m, or geoshow. It supports the same syntax and usage options as the MATLAB function colorbar.

#### **Tips** • If a *peer* axes is specified when calling contourcbar, it should be a map axes containing an object created using one of the Mapping Toolbox functions listed previously. Otherwise the current axes should contain such an object.

**•** If a Mapping Toolbox contour object is present, then the color bar is filled with solid blocks of color which bound each other at the contour levels used in the plot. Thus, the contour levels bounding a fill polygon of a given color can be inferred graphically by inspecting the upper and lower limits of the corresponding block in the color bar. In the absence of a Mapping Toolbox contour object an ordinary color bar is created.

**•** If multiple Mapping Toolbox contour objects are present in the same axes, then the levels used to divide the color bar into blocks will correspond to the first contour object that is found. This situation could occur when a larger data set is broken up into multiple grid tiles, for example, but as long the tiles all use the same contour level list, the color bar will correctly represent them all.

#### **Examples** Add a colorbar to a map showing the topography of North America:

```
figure('Color','white')
worldmap('north america')
load topo
R = georasterref('RasterSize',[180 360], ...
   'Latlim',[-90 90],'Lonlim',[0 360]);
contourfm(topo, R, -7000:1000:3000)
```
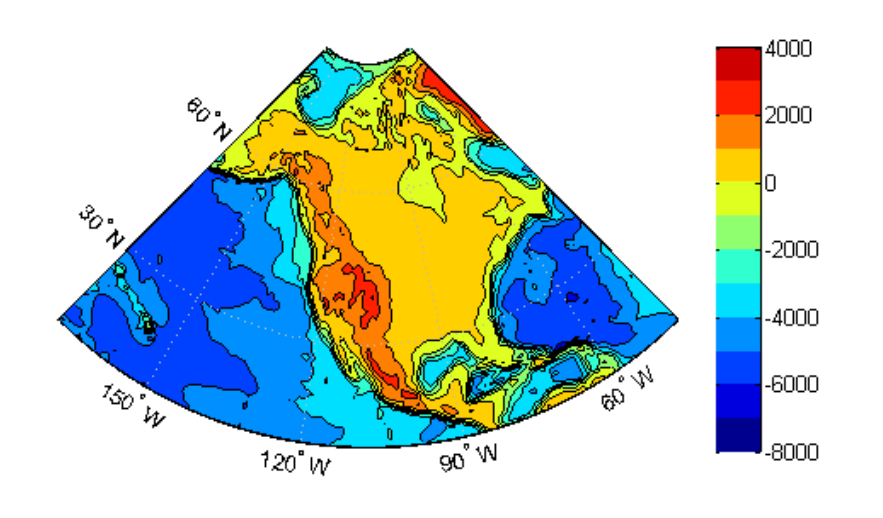

caxis([-8000 4000]) contourcbar

Add a colorbar to a map showing a geoid with non-uniform levels:

```
figure('Color','white')
ax = wordMap('world');setm(gca,'MLabelParallel',-90)
setm(gca,'MLabelLocation',90)
load geoid
R = georasterref('RasterSize',[180 360], ...
   'Latlim',[-90 90],'Lonlim', [0 360]);
levels = [-70 -40 -20 -10 0 10 20 40 70];
geoshow(geoid, R, 'DisplayType', 'contour',...
   'LevelList',levels,'Fill','on','LineColor','black')
coast = load('coast.mat');
geoshow(coast.lat, coast.long, 'Color', 'white', 'LineWidth', 1.5)
cb = contourcbar('peer',ax,'Location','southoutside');
```
caxis([-110 90]) colormap(hsv) set(get(cb,'XLabel'),'String','Geoid Undulation in Meters')

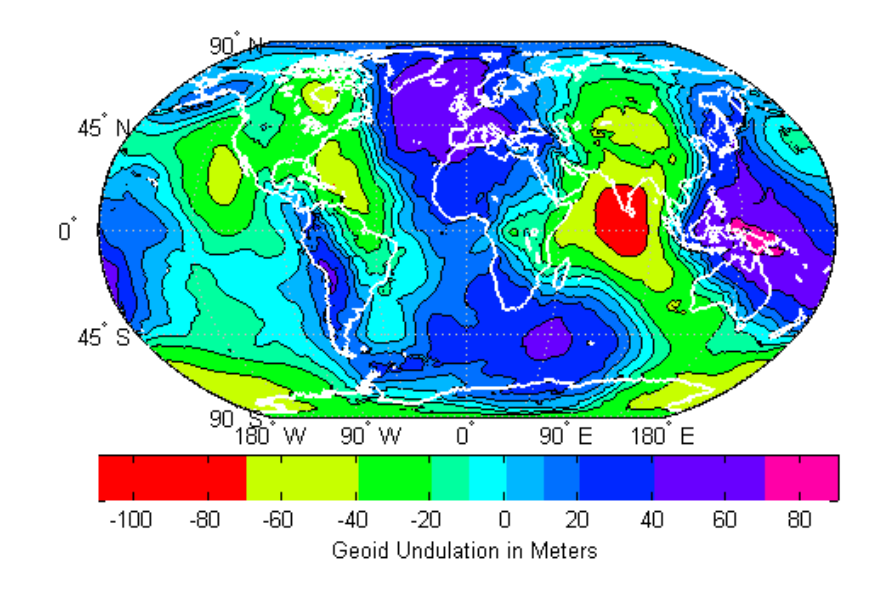

See Also clegendm | colorbar | contourfm

### **contourcmap**

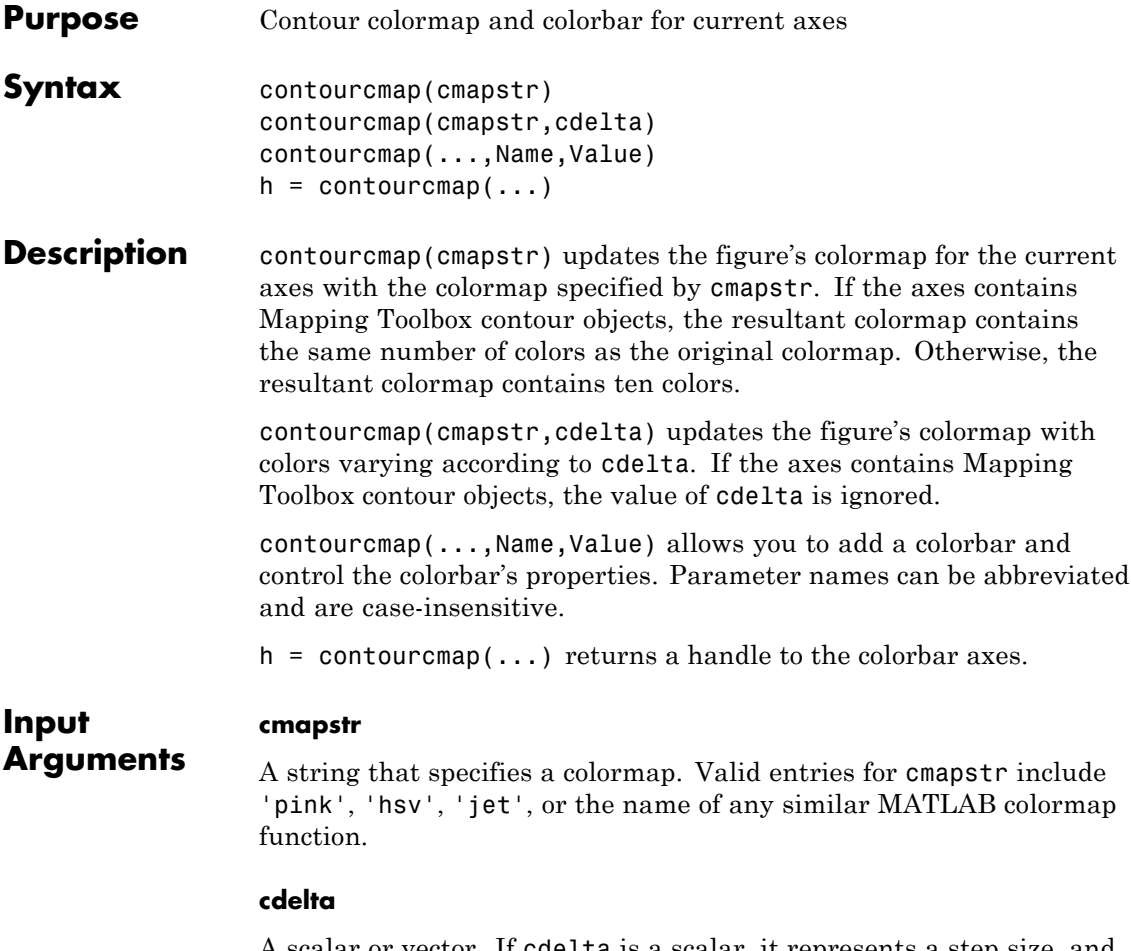

A scalar or vector. If cdelta is a scalar, it represents a step size, and colors are generated at multiples of cdelta. If cdelta is a vector of evenly spaced values, colors are generated at those values; otherwise an error is issued.

#### **Name-Value Pair Arguments**

Specify optional comma-separated pairs of Name, Value arguments, where Name is the argument name and Value is the corresponding

value. Name must appear inside single quotes (' '). You can specify several name and value pair arguments in any order as Name1,Value1,...,NameN,ValueN.

#### **Colorbar**

String with values 'on' or 'off' specifying whether a colorbar is present, 'on', or absent from the axes, 'off'.

**Default:** 'off'

#### **Location**

String specifying the location of the colorbar. Permissible values are 'vertical', 'horizontal', or 'none'.

**Default:** 'vertical'

#### **ColorAlignment**

String specifying the alignment of the labels in the colorbar. Permissible values are 'center', where the labels are centered on the color bands, or 'ends', where the labels are centered on the color breaks. If the axes contains Mapping Toolbox contour objects, the ColorAlignment will be set automatically to 'center' for contour lines and 'ends' for filled contours, and cannot be modified.

#### **SourceObject**

Handle of the graphics object which is used to determine the color limits for the colormap. The SourceObject value is the handle of a currently displayed object.

**Default:** gca

#### **TitleString**

String specifying the title of the colorbar axes.

#### **XLabelString**

String specifying the X label of the colorbar axes.

#### **YLabelString**

String specifying the Y label of the colorbar axes.

#### **ZLabelString**

String specifying the Z label of the colorbar axes. In addition, properties and values that can be applied to the title and labels of the colorbar axes are valid.

### **Output**

**Arguments** A handle to the colorbar axes.

**h**

#### **Examples** Display a world map with a colormap representing contour intervals in meters:

```
load topo
R = georasterref('RasterSize', size(topo), ...
   'Latlim', [-90 90], 'Lonlim', [0 360]);
figure('Color','white')
worldmap(topo, R)
contourfm(topo, R);
contourcmap('jet', 'Colorbar', 'on', ...
   'Location', 'horizontal', ...
   'TitleString', 'Contour Intervals in Meters');
```
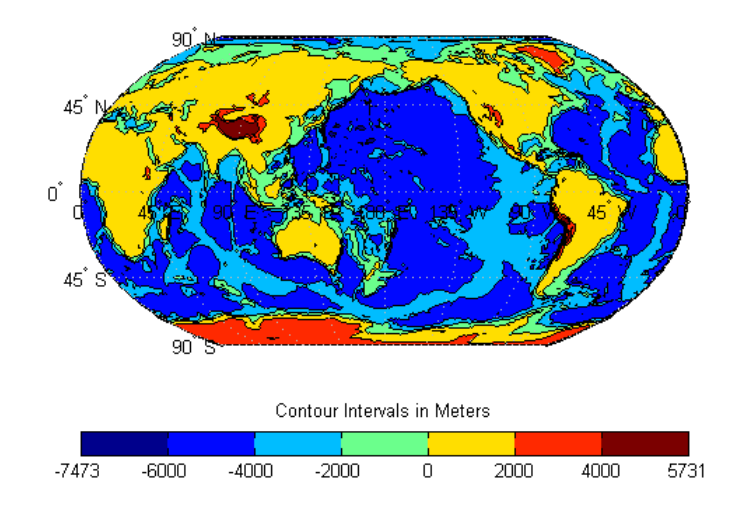

Display a world map with a colormap in which colors vary at a step size of 2000:

```
load topo
load coast
R = georasterref('RasterSize', size(topo), ...
   'Latlim', [-90 90], 'Lonlim', [0 360]);
figure('Color','white')
worldmap(topo, R)
geoshow(topo, R, 'DisplayType', 'texturemap');
contourcmap('summer', 2000, 'Colorbar', 'on', ...
   'Location', 'horizontal', ...
   'TitleString', 'Contour Intervals in Meters');
geoshow(lat, long, 'Color', 'black')
```
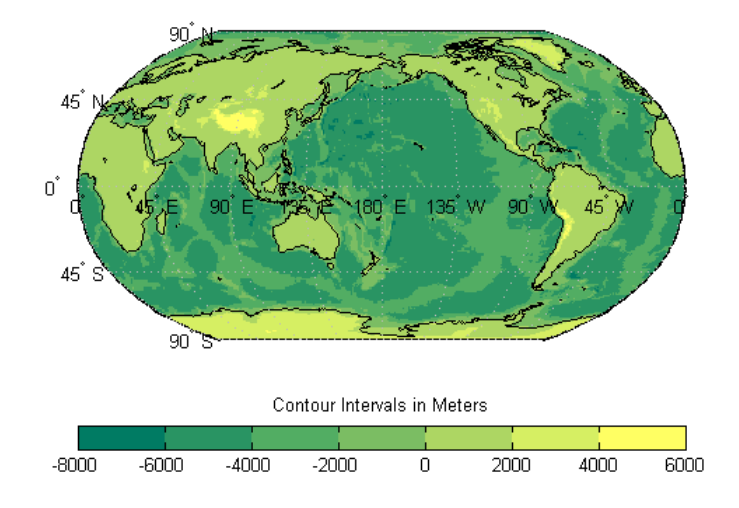

**See Also** clabelm | clegendm | colormap | contour3m | contourcbar | contourfm | contourm

```
Purpose Project filled 2-D contour plot of map data
```
**Description** The contourfm function is the same as the contourm function except that the areas between contours are filled with colors. For each contour interval, contourfm selects a distinct color from the figure's colormap. You can obtain the same result by setting 'Fill','on' and 'LineColor','black' when calling contourm.

**Examples** Plot the Earth's geoid with filled contours. The data is in meters.

figure axesm eckert4; framem; gridm; axis off; tightmap

load geoid contourfm(geoid, geoidrefvec, -120:20:100, 'LineStyle', 'none');

 $\text{coast} = \text{load}('\text{coast}');$ geoshow(coast.lat, coast.long, 'Color', 'black')

contourcbar

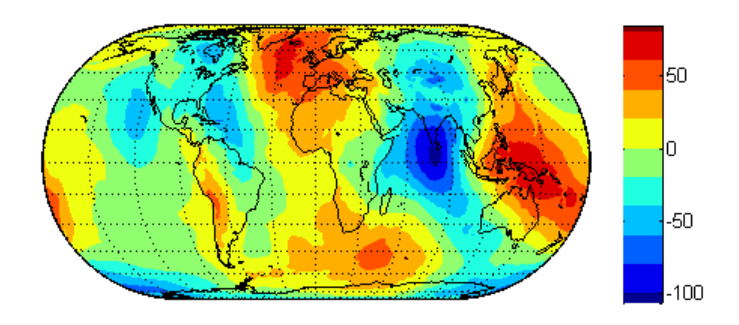

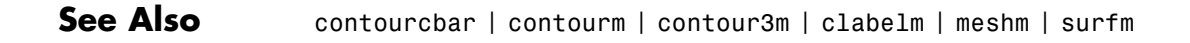

### **contourm**

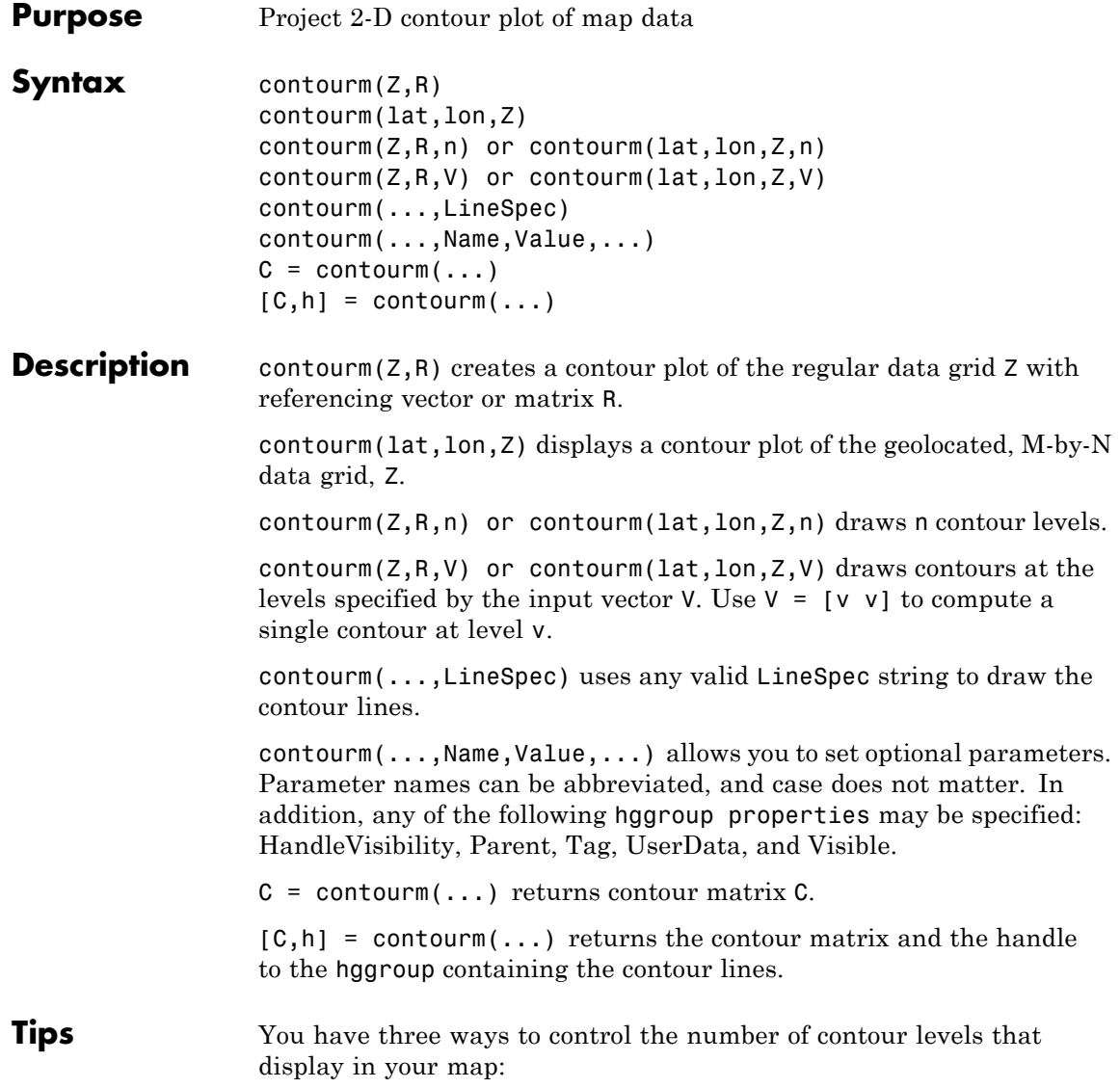

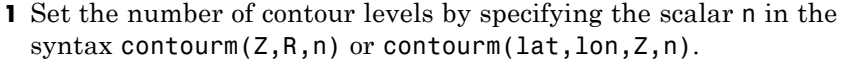

- **2** Use the vector V to specify the levels at which contours are drawn with the syntax contourm(Z,R,V) or contourm(lat,lon,Z,V).
- **3** Choose regular intervals at which the contours are drawn by setting the LevelStep parameter.

If you do not use any of the above methods to set your contour levels, the contourm function will display around five contour levels.

#### **Input Arguments**

Regular or geolocated data grid.

If the grid contains regions with missing data, set the corresponding elements of Z to NaN. Contour lines terminate when entering such areas. Similarly, if you use 'Fill','on' or call contourfm, such null-data areas will not be filled. If the syntax contourm(lat,lon,Z, ...) is used, however, lat and lon must have finite, non-NaN values everywhere. In this case, set Z to NaN in null data areas, but make sure the corresponding elements of lat and lon have finite values that specify actual locations on the Earth.

#### **R**

**Z**

spatialref.GeoRasterReference object, referencing vector, or referencing matrix.

If R is a spatialref.GeoRasterReference object, its RasterSize property must be consistent with size(Z).

If R is a referencing vector, it must be a 1-by-3 with elements:

[cells/degree northern latitude limit western longitude limit]

If R is a referencing matrix, it must be 3-by-2 and transform raster row and column indices to/from geographic coordinates according to:

```
[1 \text{on } \text{lat}] = [ \text{row } \text{col } 1 ] * R
```
If R is a referencing matrix, it must define a (non-rotational, non-skewed) relationship in which each column of the data grid falls along a meridian and each row falls along a parallel. For more information about referencing vectors and matrices, see the section "Understanding Raster Geodata" in the User's Guide. If the current axis is a map axis, the coordinates of Z will be projected using the projection structure from the axis. The contours are drawn at their corresponding Z level.

#### **lat,lon**

Geolocation arrays having the same size as Z, or vectors with length (lat) matching the number of rows in Z and length (lon) matching the number of columns in Z.

#### **n**

Scalar specifying the number of contour levels.

#### **V**

Vector specifying contour levels.

#### **LineSpec**

Line specification string. See the MATLAB function reference page for LineSpec for more information.

#### **Name-Value Pair Arguments**

Specify optional comma-separated pairs of Name, Value arguments, where Name is the argument name and Value is the corresponding value. Name must appear inside single quotes (' '). You can specify several name and value pair arguments in any order as Name1,Value1,...,NameN,ValueN.

#### **Fill**

off | on

*Color areas between contour lines.* By default contourm draws a line (which may have multiple parts) for each contour level. If you set Fill to on, contourm colors the polygonal regions between the lines, selecting a distinct color for each contour interval from the colormap of the figure in which the contours are drawn. Setting Fill to on is almost the same as calling contourfm; the only difference is that contourfm also sets LineColor to black by default.

**Default:** off

#### **LabelSpacing**

#### scalar

*Spacing between labels on each contour line.* When you display contour line labels either by calling clabelm or by specifying 'ShowText','on', the labels by default are spaced 144 points (2 inches) apart on each line. You can specify the spacing by setting LabelSpacing to a value in points. If the length of an individual contour line is less than the specified value, only one contour label is displayed on that line.

#### **LevelList**

#### vector

*Values at which contour lines are drawn.* This property uses a row vector of increasing values to specify the levels at which contour lines are drawn.

#### **LevelStep**

#### scalar

*Spacing of contour lines.* When LevelStep, which must be a positive real number, is specified, the contourm function draws contour lines at regular intervals determined by the value of LevelStep, unless the optional third argument, n (number of contour levels) or V (vector specifying contour levels) is provided. If n or V is used in combination with the LevelStep parameter, then the LevelStep parameter is

ignored. If n, v, and the LevelStep parameter are all omitted, contourm selects a uniform step automatically.

#### **LineColor**

flat | ColorSpec | none

*Contour line colors.* To specify a single color to be used for all the contour lines, you can set ColorSpec to a three-element RGB vector or one of the MATLAB predefined names. See the MATLAB ColorSpec reference page for more information on specifying color. If you omit LineColor or set it to flat, contourm selects a distinct color for lines at each contour level from the colormap of the figure in which the contours are drawn. If you set LineColor to none, the contour lines will not be visible.

#### **Default:** flat

#### **LineStyle**

- | -- | : | -. | none

*Line style for contour lines.* Options for LineStyle include solid (specified by  $-$ ), dashed  $(-)$ , dotted  $(.)$ , dash-dot  $(-)$ , and none. The specifier strings work the same as for line objects in MATLAB graphics.

#### **Default:** -

#### **LineWidth**

scalar

*Width of the contour lines in points (1 point = 1/72 inch).*

**Default:** 0.5

#### **ShowText**

on | off

*Display labels on contour lines.* If you set ShowText to on, contourm displays text labels on each contour line indicating the value of the
corresponding contour level. Another way to add labels to your contour lines is to call clabelm after calling contourm.

**Default:** off

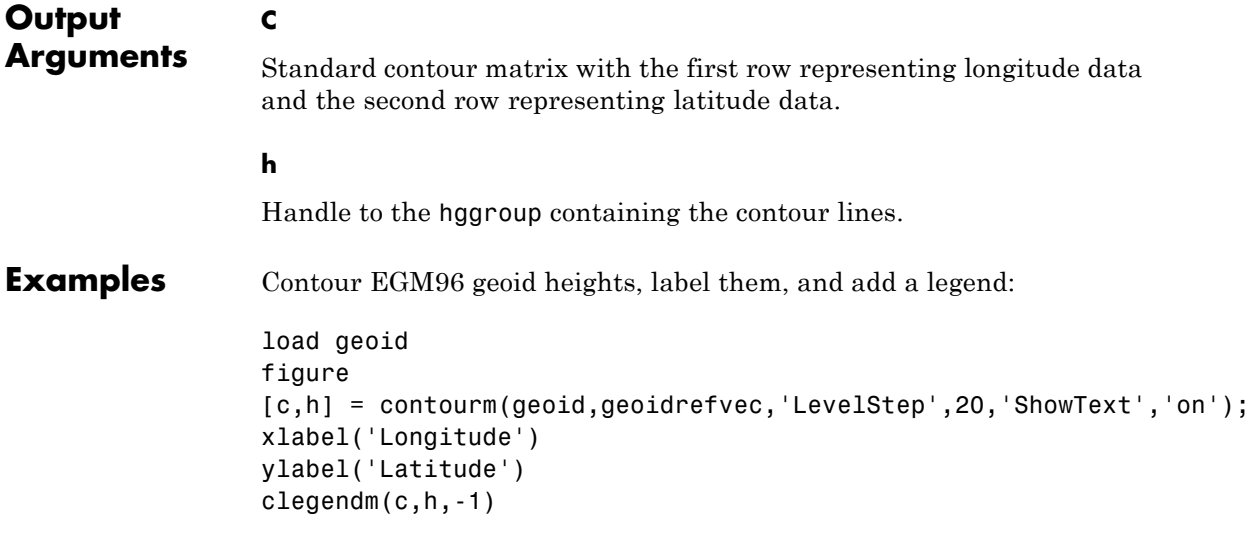

#### **contourm**

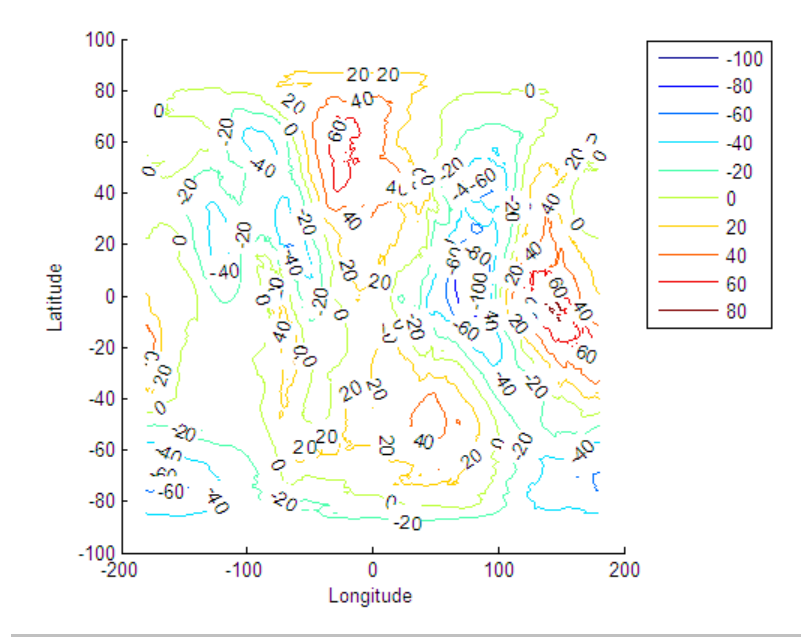

Contour geoid heights for an area including Korea with a backdrop of terrain elevations and bathymetry:

```
% Load the data.
load korea
load geoid
% Create a map axes that includes Korea.
figure
worldmap(map, refvec)
% Display the digital elevation data and apply a colormap.
geoshow(map, refvec, 'DisplayType', 'texturemap');
demcmap(map)
% Contour the geoid values from -100 to 100 in increments of 5.
```

```
[c,h] = contour \omega (geoid, geoidlegend, -100:5:100, 'k');
```
% Add red labels with white backgrounds to the contours.  $ht = clabelm(c,h);$ set(ht,'Color','r','BackgroundColor','white','FontWeight','bold')

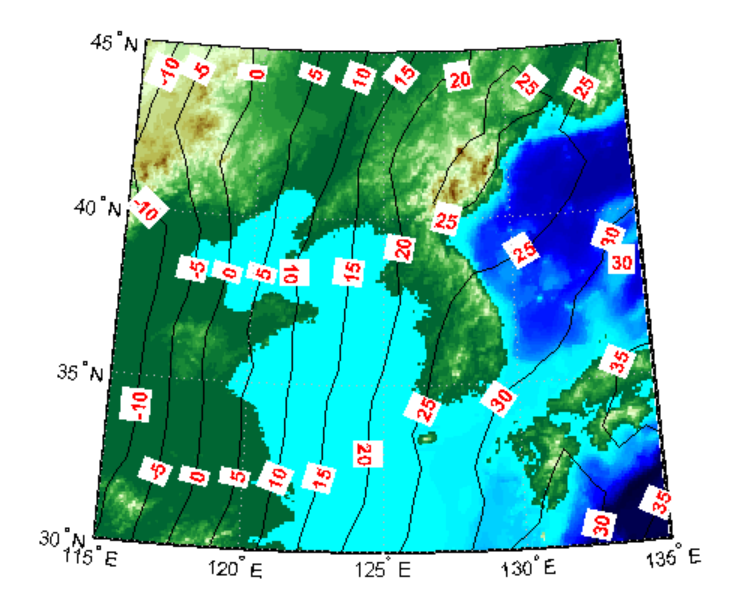

**See Also** clabelm | clegendm | contour | contourc | contour3 | contour3m | contourfm | geoshow | plot

#### **convertlat**

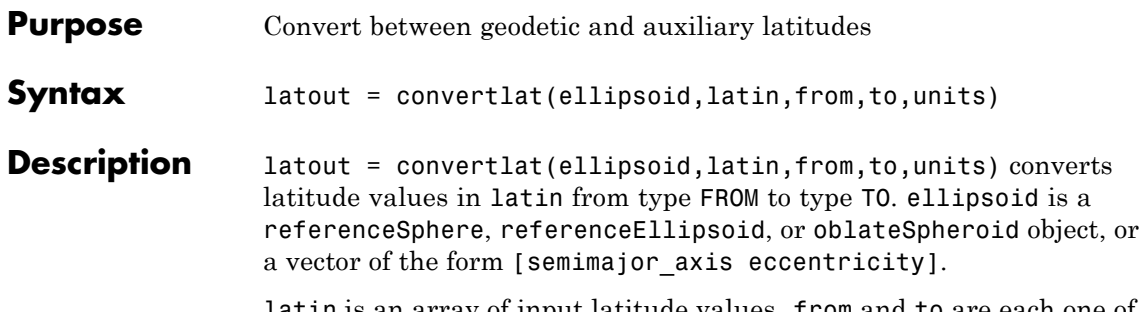

latin is an array of input latitude values. from and to are each one of the latitude type strings listed below (or unambiguous abbreviations). latin has the angle units specified by units: either 'degrees', 'radians', or unambiguous abbreviations. The output array, latout, has the same size and units as latin.

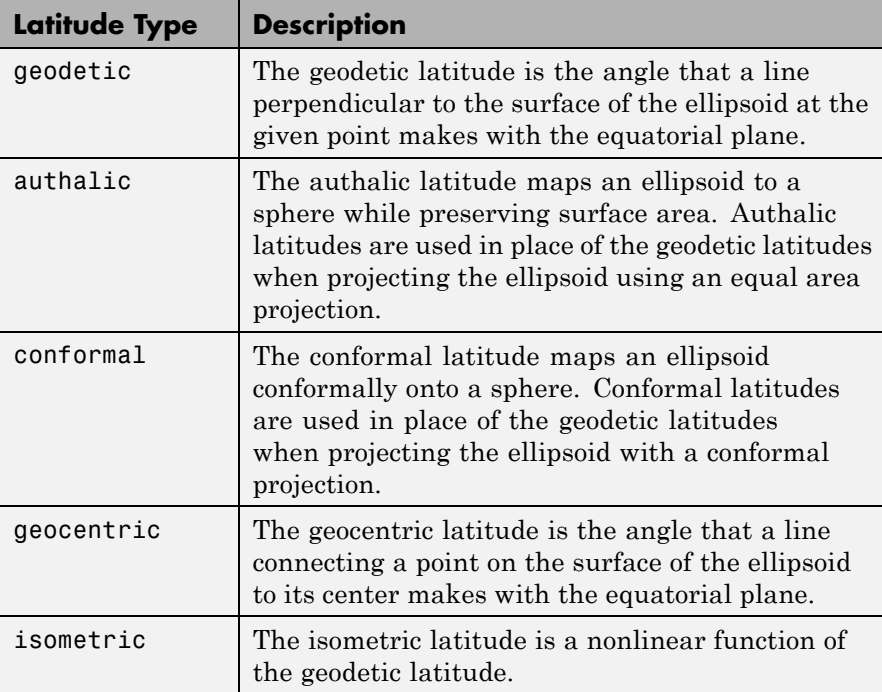

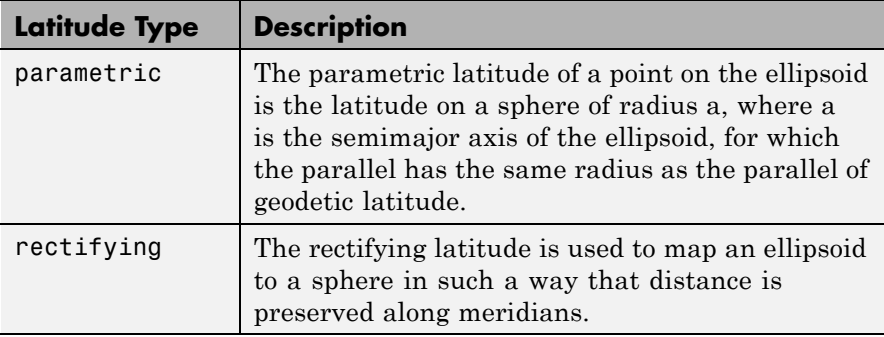

To properly project rectified latitudes, the radius must also be scaled to ensure the equal meridional distance property. This is accomplished by rsphere.

```
Examples \frac{1}{2} % Plot the difference between the auxiliary latitudes
                 % and geocentric latitude, from equator to pole,
                 % using the GRS 80 ellipsoid. Avoid the polar region with
                 % the isometric latitude, and scale down the difference
                 % by a factor of 200.
                 grs80 = referenceEllipsoid('grs80');
                 geodetic = 0:2:90;authalic = ...
                 convertlat(grs80,geodetic,'geodetic','authalic', 'deg');
                 control = . . .convertlat(grs80,geodetic,'geodetic','conformal', 'deg');
                 geocentric = ...convertlat(grs80,geodetic,'geodetic','geocentric','deg');
                 parameteric = ...convertlat(grs80,geodetic,'geodetic','parametric','deg');
                 rectifying = ...
                 convertlat(grs80,geodetic,'geodetic','rectifying','deg');
                 isometric = ...
                 convertlat(grs80,geodetic(1:end-5), ...
                  'geodetic','isometric','deg');
                 plot(geodetic, (authalic - geodetic),...
                 geodetic, (conformal - geodetic),...
```

```
geodetic, (geocentric - geodetic),...
geodetic, (parametric - geodetic),...
geodetic, (rectifying - geodetic),...
geodetic(1:end-5), (isometric - geodetic(1:end-5))/200);
title('Auxiliary Latitudes vs. Geodetic')
xlabel('geodetic latitude, degrees')
ylabel('departure from geodetic, degrees');
legend('authalic','conformal','geocentric', ...
'parametric','rectifying', 'isometric/200',...
'Location','NorthWest');
```
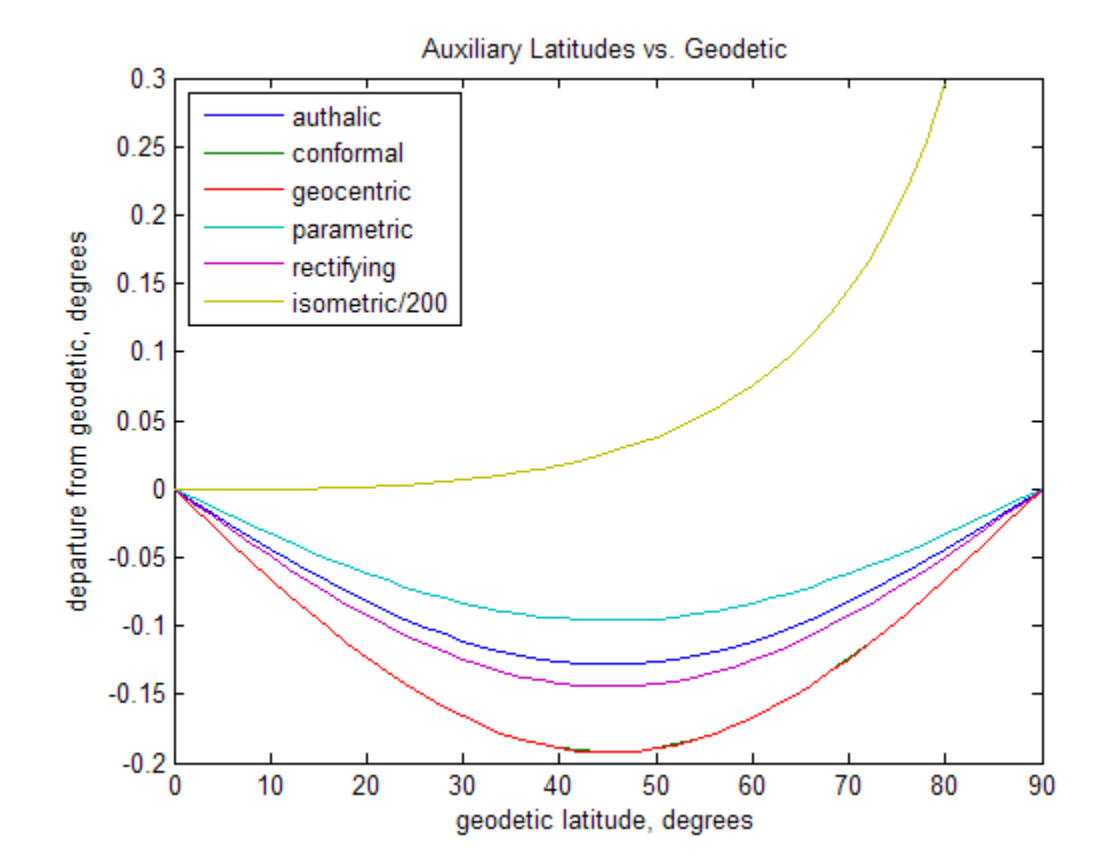

See Also **referenceEllipsoid** | referenceSphere | oblateSpheroid | rsphere

# **crossfix**

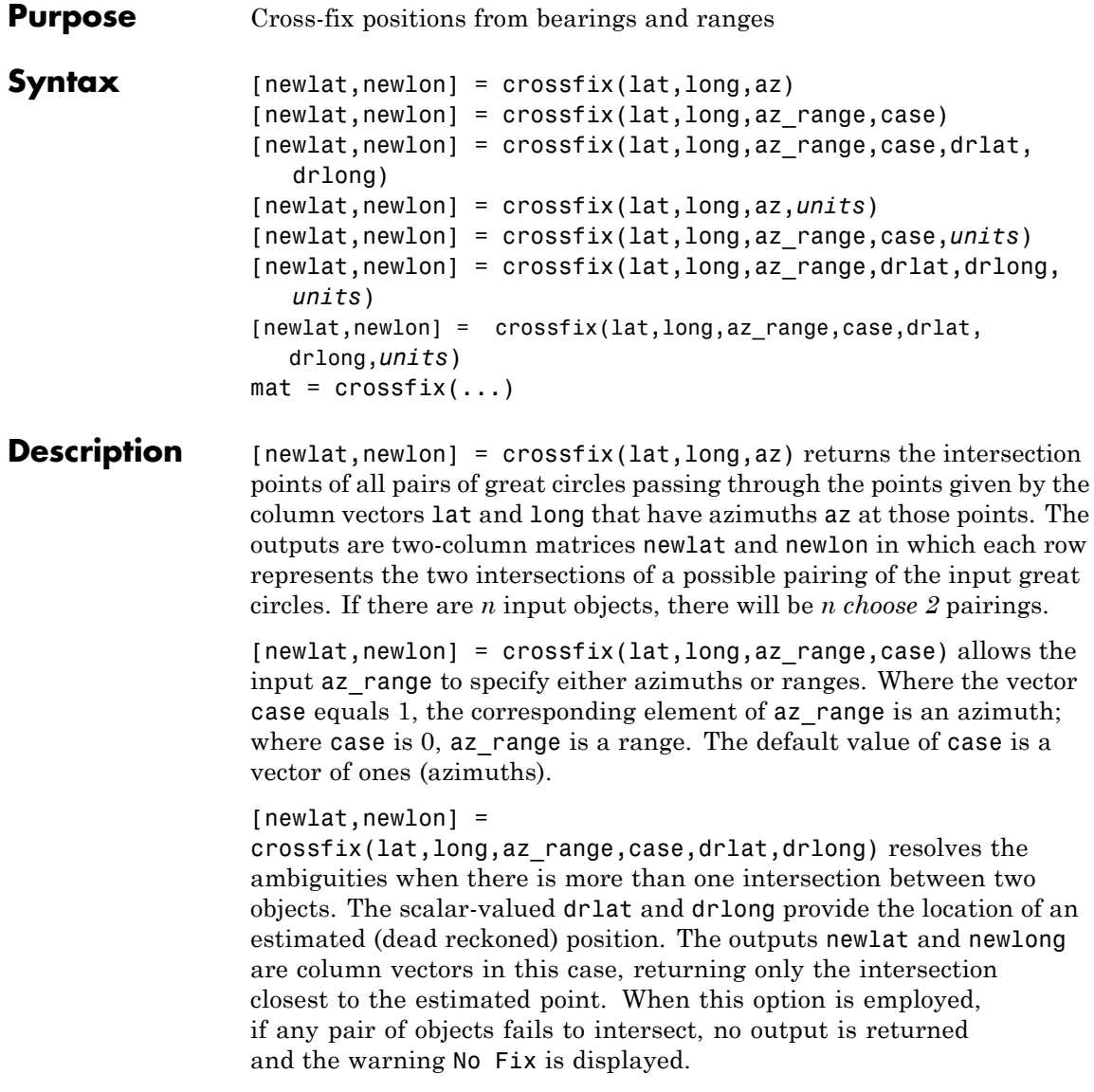

```
[newlat,newlon] =
                     crossfix(lat,long,az,units), [newlat,newlon] =
                     crossfix(lat,long,az_range,case,units), [newlat,newlon] =
                     crossfix(lat,long,az_range,drlat,drlong,units),
                     and [newlat,newlon] =
                     crossfix(lat,long,az_range,case,drlat,drlong,units) allow
                     the specification of the angle units to be used for all angles
                     and ranges, where units is any valid angle units string. The
                     default value of units is 'degrees'.
                     \text{mat} = \text{crossfix}(\dots) returns the output in a two- or four-column
                     matrix mat.
                     This function calculates the points of intersection between a set of
                     objects taken in pairs. Given great circle azimuths and/or ranges from
                     input points, the locations of the possible intersections are returned.
                     This is different from the navigational function navfix in that crossfix
                     uses great circle measurement, while navfix uses rhumb line azimuths
                     and nautical mile distances.
Examples Where do the small circles defined as all points 8<sup>°</sup> in distance from the
                     points (0^{\circ}, 0^{\circ}), (5^{\circ}N, 5^{\circ}E), and (0^{\circ}, 10^{\circ}E)" intersect?
                     figure('color','w');
                     ha = axesm('mapproj','mercator', ...
                         'maplatlim',[-10 15],'maplonlim',[-10 20],...
                         'MLineLocation',2,'PLineLocation',2);
                     axis off, gridm on, framem on;
                     mlabel on, plabel on;
                     latpts = [0;5;0]; % Define latitudes of three arbitrary points
                     lonpts = [0;5;10]; % Define longitudes of three arbitrary points
                     radii = [8;8;8]; % Define three radii, all 8 degrees
                     % Obtain intersections of imagined small circles around these points
                     [newlat,newlon] = crossfix(latpts,lonpts,radii,[0;0;0])
                     % Draw red circle markers at the given points
                     geoshow(latpts,lonpts,'DisplayType','point',...
```

```
'markeredgecolor','r','markerfacecolor','r','marker','o')
% Draw magenta diamond markers at intersection points just found
geoshow(reshape(newlat,6,1),reshape(newlon,6,1),'DisplayType','point',...
    'markeredgecolor','m','markerfacecolor','m','marker','d')
% Generate a small circle 8 deg radius for each original point
[latc1,lonc1] = scircle1(latpts(1),lonpts(1),radii(1));
[late2,10nc2] = science1(lattots(2),10npts(2),radii(2));[latc3,lonc3] = scircle1(latpts(3),lonpts(3),radii(3));% Plot the small circles to show the intersections are as determined
geoshow(latc1,lonc1,'DisplayType','line',...
    'color','b','linestyle','-')
geoshow(latc2,lonc2,'DisplayType','line',...
    'color','b','linestyle','-')
geoshow(latc3,lonc3,'DisplayType','line',...
    'color','b','linestyle','-')
```
The diagram shows why there are six intersections:

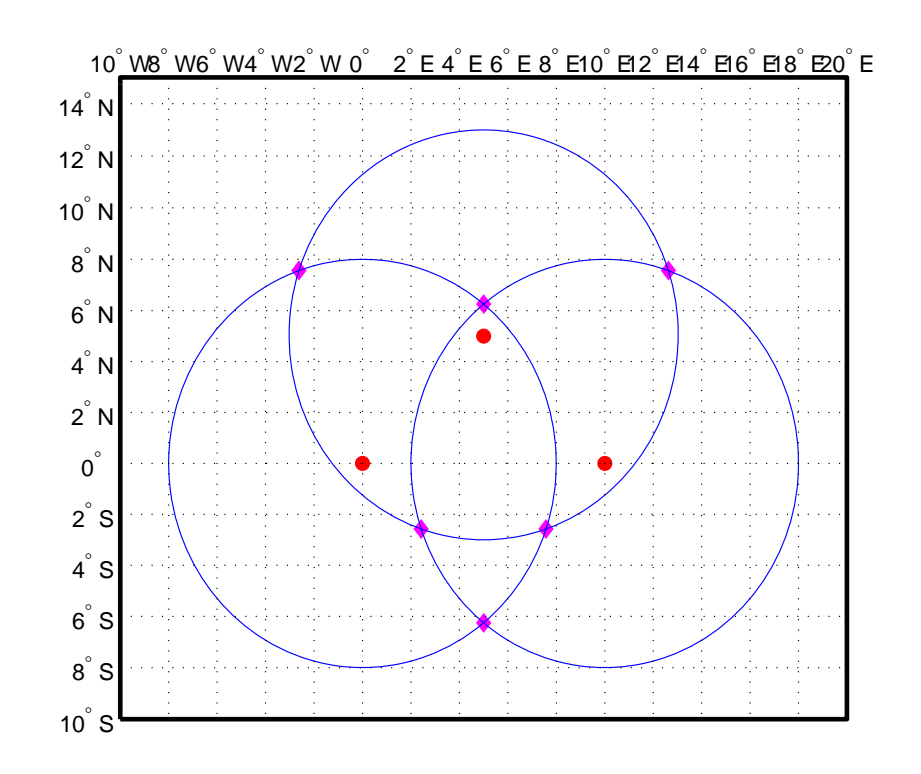

If a dead reckoning position is provided, say  $(0^{\circ},5^{\circ}E)$ , then one from each pair is returned (the closest one):

```
[newlat, newlong] = crossfix([0 5 0]', [0 5 10]', ...[8 8 8]',[0 0 0]',0,5)
newlat =
   -2.5744
    6.2529
   -2.5744
newlong =
    7.5770
```
5.0000

2.4230

See Also gcxgc | gcxsc | scxsc | rhxrh | polyxpoly | navfix

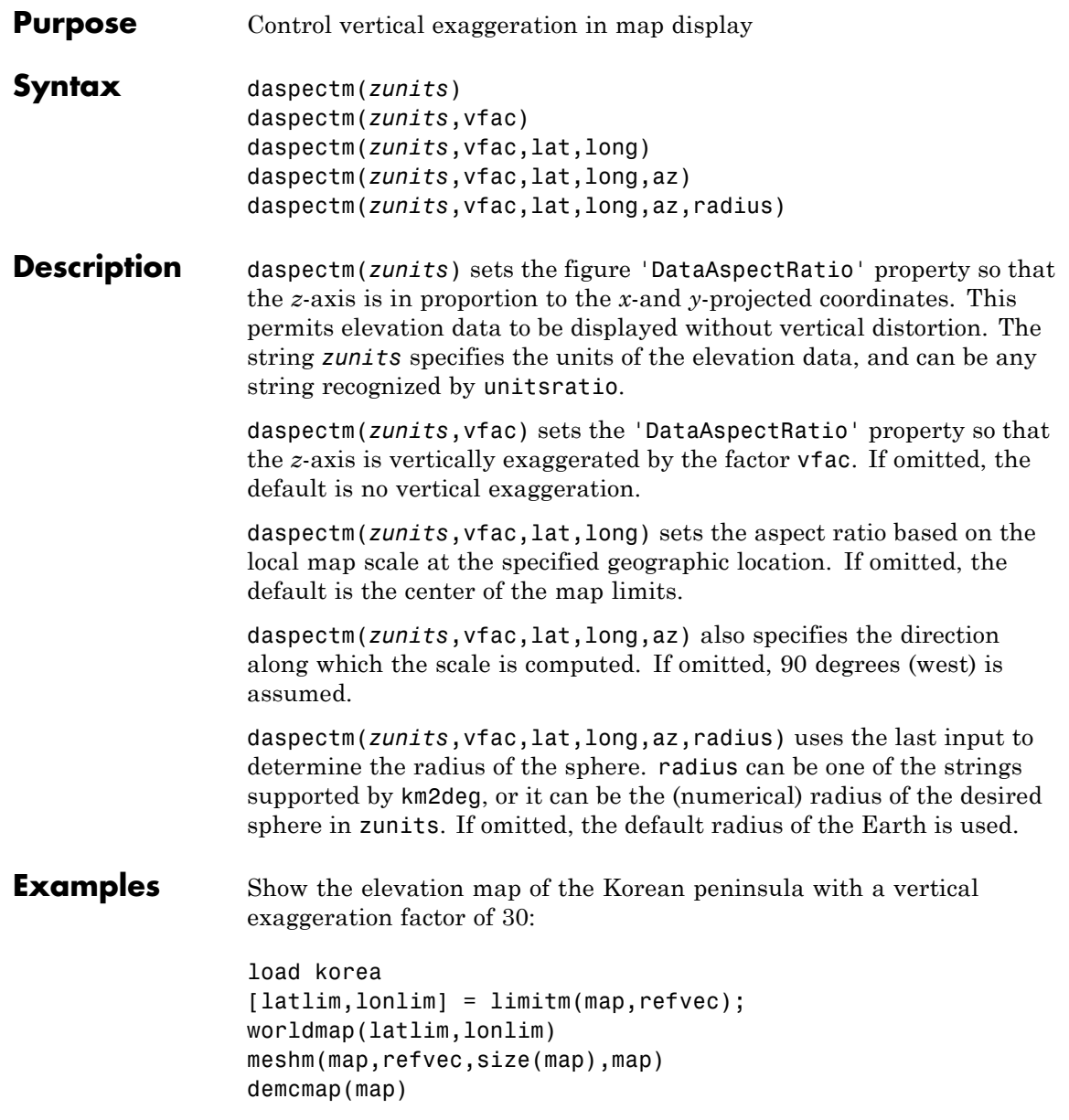

#### **daspectm**

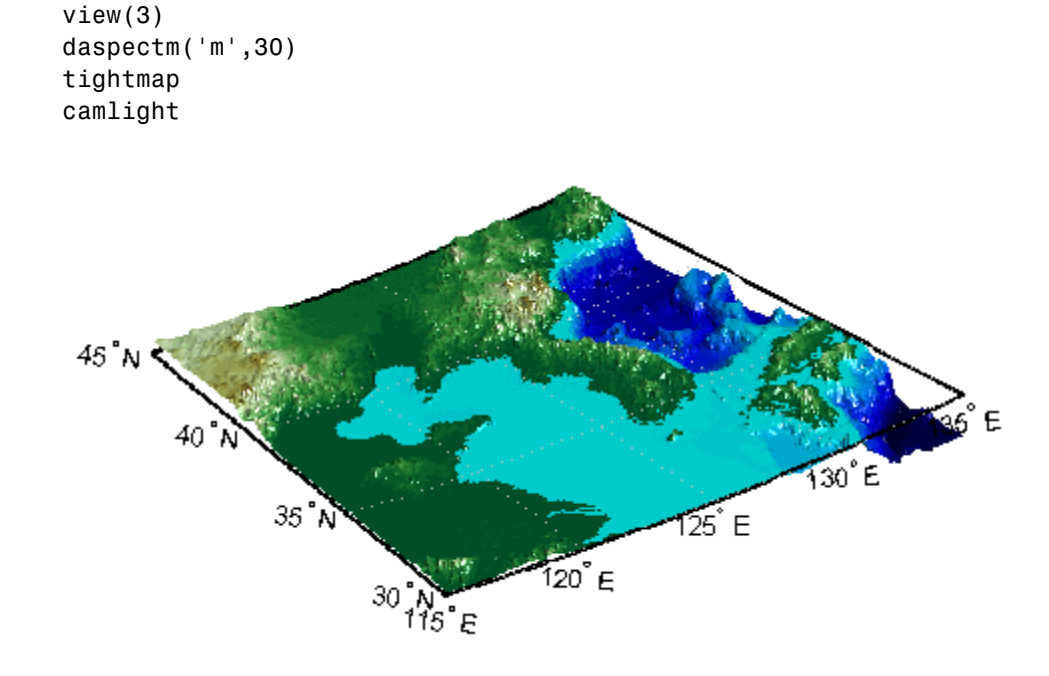

**Limitations** The relationship between the vertical and horizontal coordinates holds only as long as the geoid or scale factor properties of the map axes remain unchanged. If you change the scaling between geographic coordinates and projected axes coordinates, execute daspectm again.

**See Also** daspect | paperscale

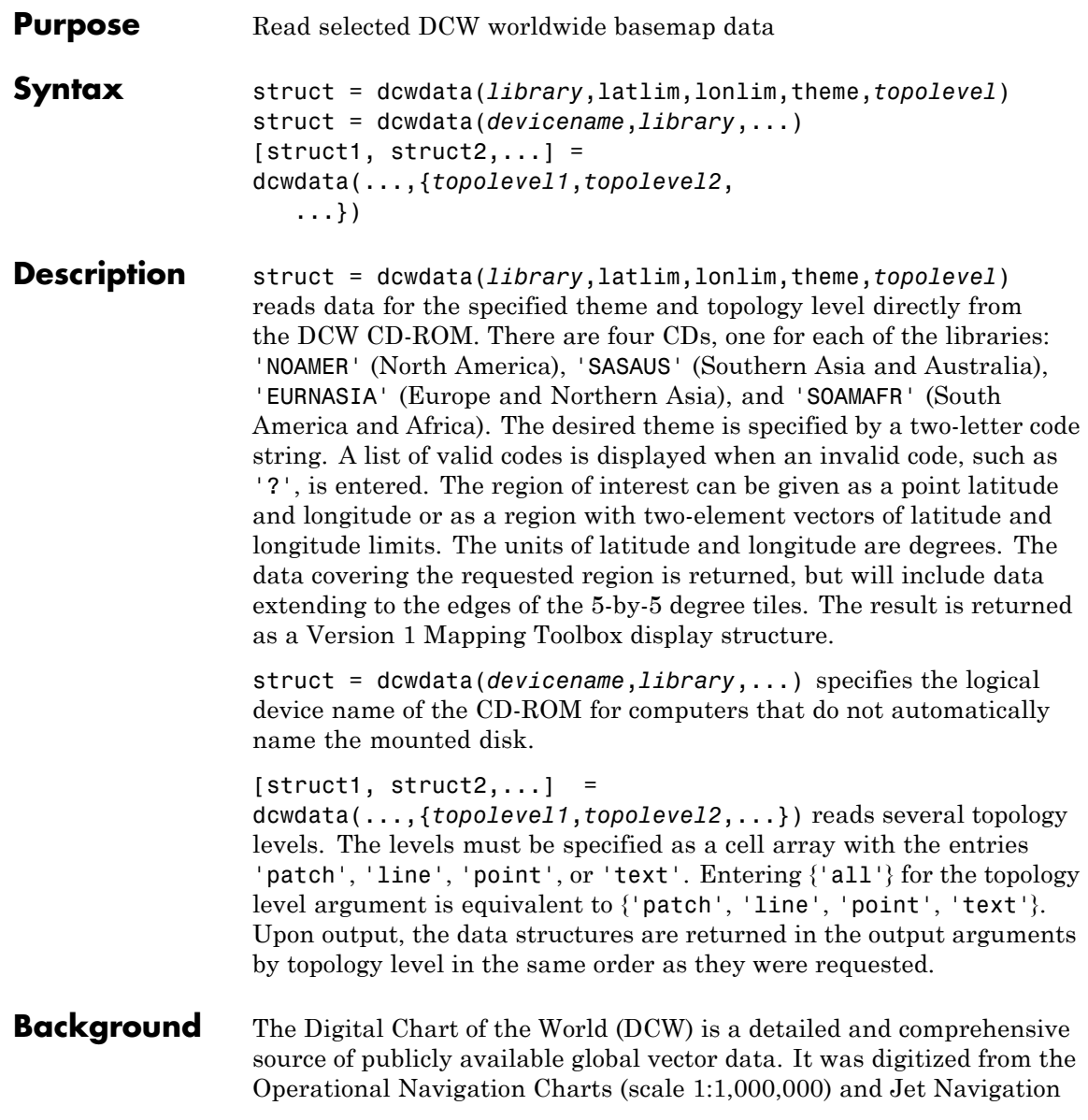

## **dcwdata**

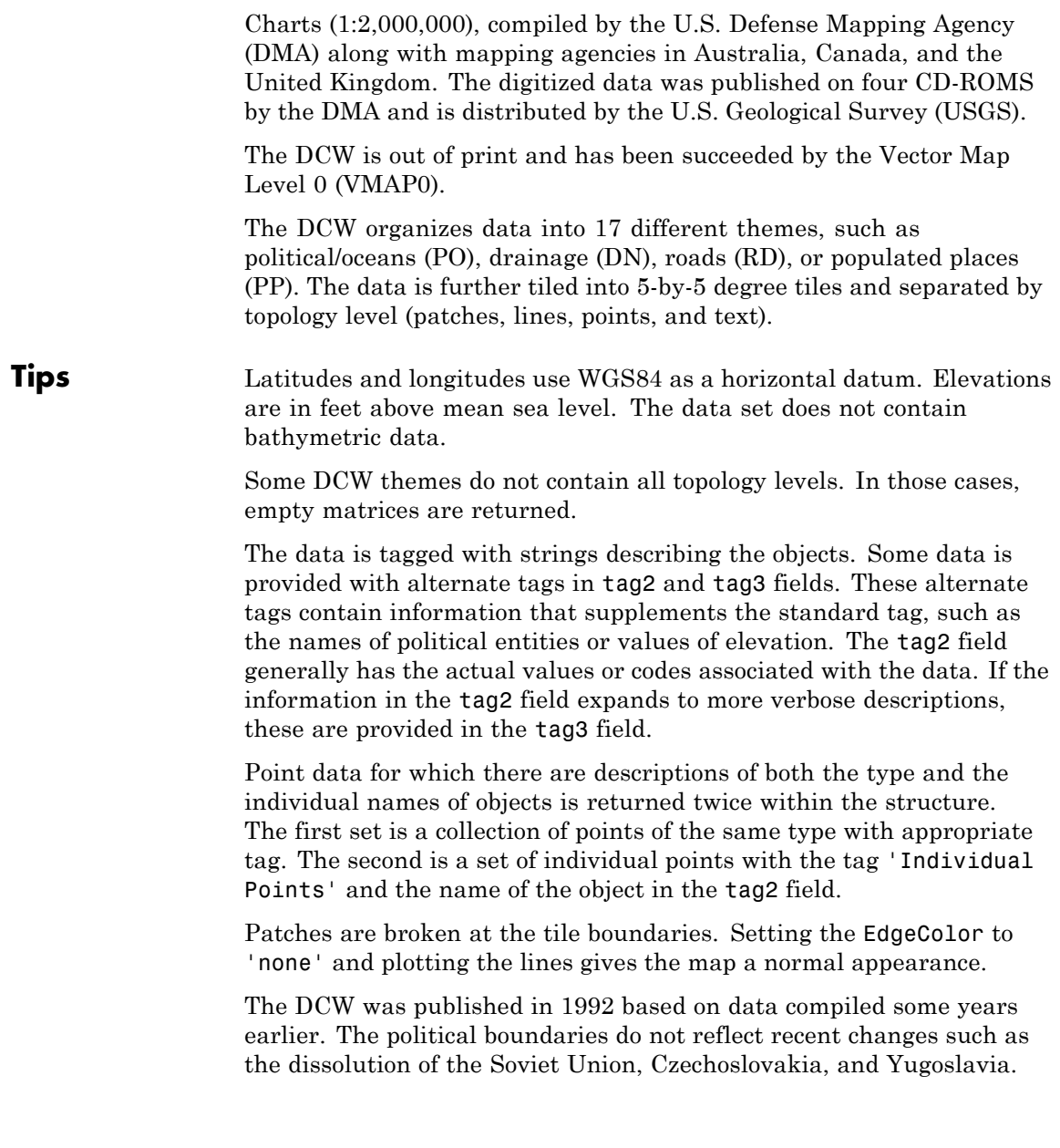

In some cases, the boundaries of the successor nations are present as lower level political units. A new version, called VMAP0.

For information about the format of display structures, see ["Version 1](#page-232-0) [Display Structures" on page 3-177](#page-232-0) in the reference page for displaym.

```
Examples On a Macintosh computer,
                 s = dcwdata('NOAMER',41,-69,'?','patch');
                 ??? Error using ==> dcwdata
                 Theme not present in library NOAMER
                 Valid two-letter theme identifiers are:
                 PO: Political/Oceans
                 PP: Populated Places
                 LC: Land Cover
                 VG: Vegetation
                 RD: Roads
                 RR: Railroads
                 UT: Utilities
                 AE: Aeronautical
                 DQ: Data Quality
                 DN: Drainage
                 DS: Supplemental Drainage
                 HY: Hypsography
                 HS: Supplemental Hypsography
                 CL: Cultural Landmarks
                 OF: Ocean Features
                 PH: Physiography
                 TS: Transportation Structure
                 POpatch = dcwdata('NOAMER',[41 44],[-72 -69],'PO','patch')
                 POpatch =
                 1x234 struct array with fields:
                     type
                     otherproperty
                     tag
                     altitude
```
## **dcwdata**

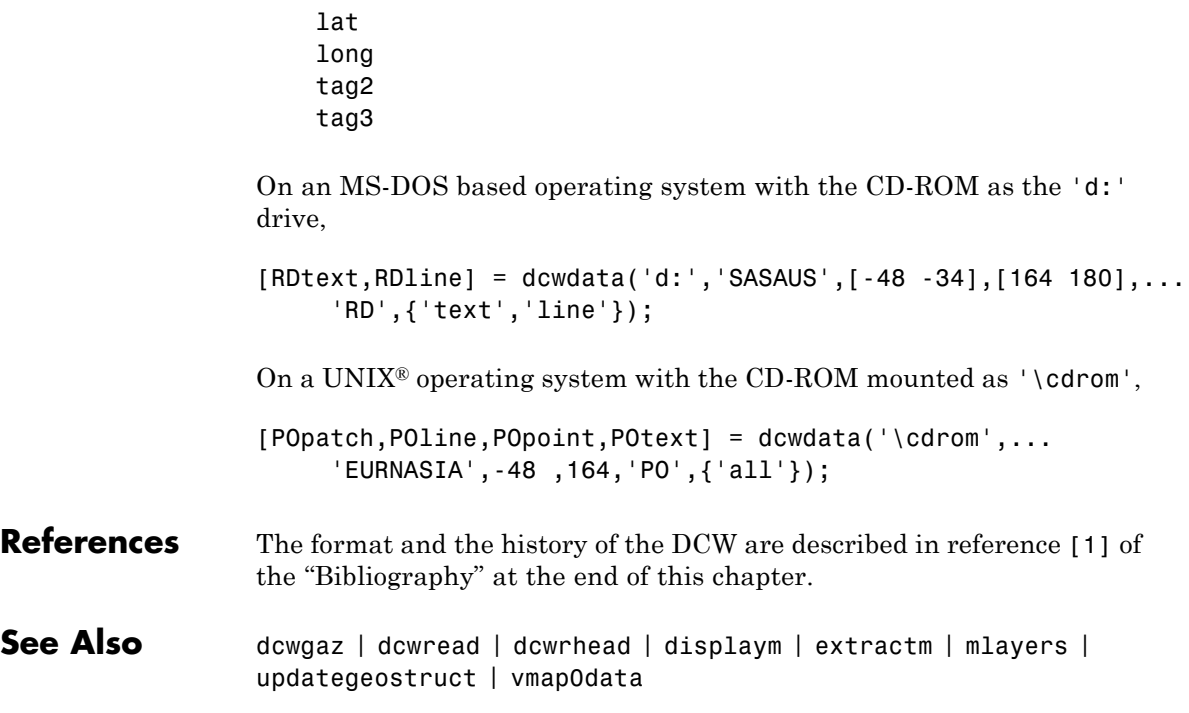

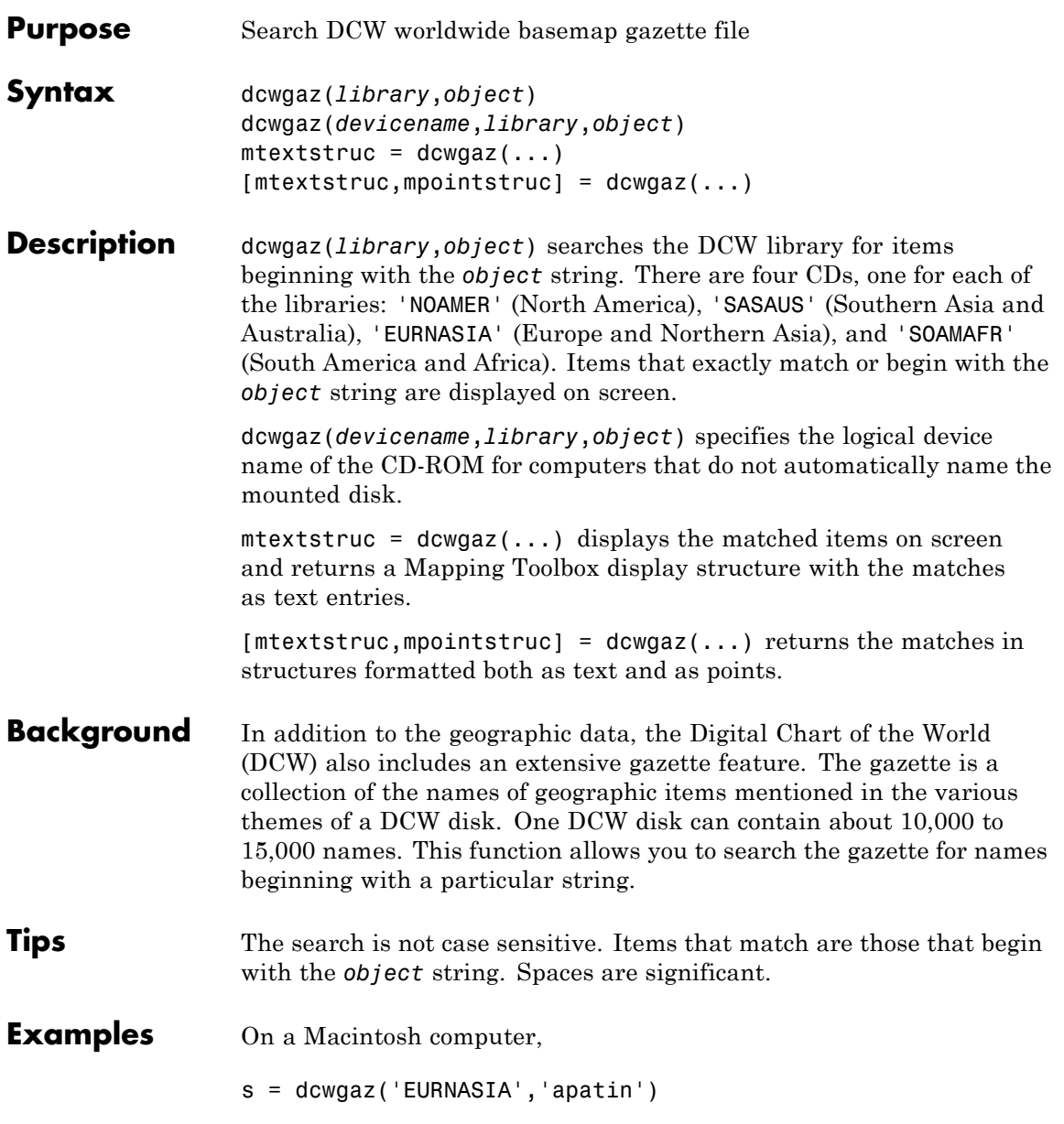

```
APATIN
s =type: 'text'
    otherproperty: {1x2 cell}
              tag: 'Built up area'
           string: 'APATIN'
         altitude: []
              lat: 45.6660
             long: 18.9830
On a UNIX operating system with the CD-ROM mounted as '\cdrom',
[mtextstruc,mpointstruc] = ...
    dcwgaz('\cdrom','SOAMAFR', 'cape good')
Cape Goodenough
Cape Goodenough
Cape Goodenough
mtextstruc =
1x3 struct array with fields:
    type
    otherproperty
    tag
    string
    altitude
    lat
    long
mpointstruc =
1x3 struct array with fields:
    type
    otherproperty
    tag
    string
    altitude
    lat
```
long

See Also dcwdata | dcwread | dcwrhead | mlayers | updategeostruct

## **dcwread**

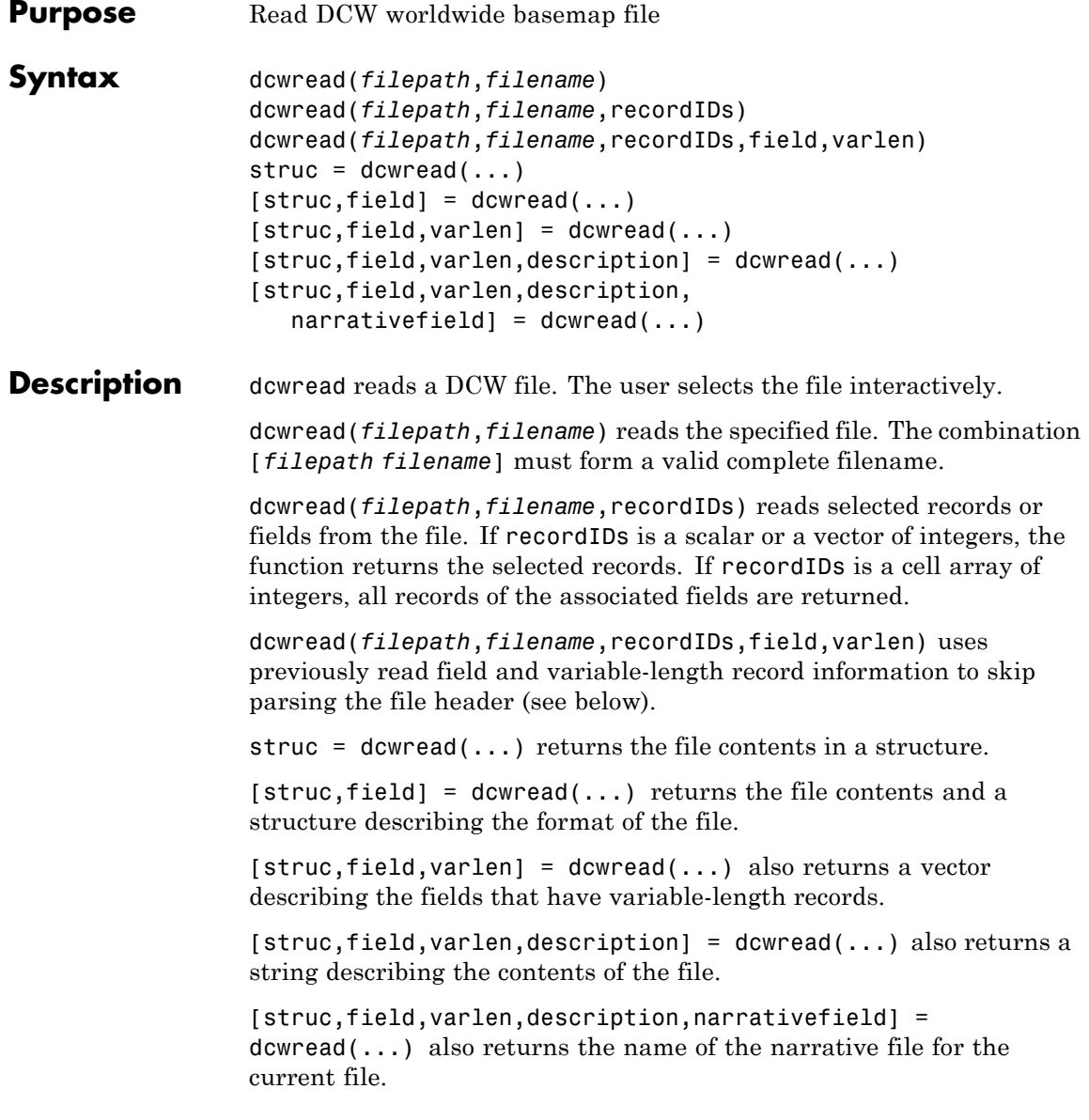

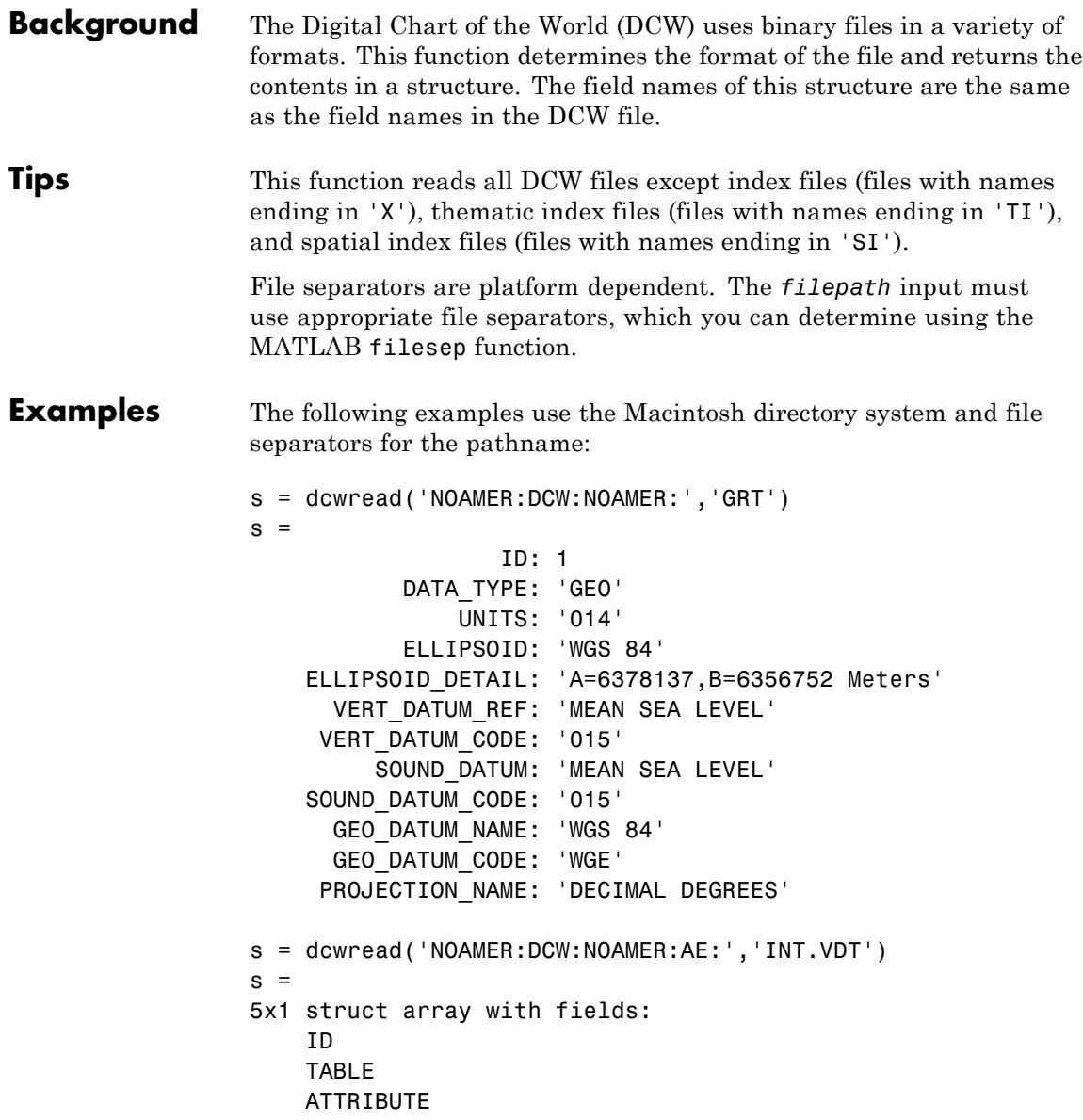

```
VALUE
    DESCRIPTION
for i = 1: length(s); disp(s(i)); end
             ID: 1
          TABLE: 'AEPOINT.PFT'
      ATTRIBUTE: 'AEPTTYPE'
          VALUE: 1
    DESCRIPTION: 'Active civil'
             ID: 2
          TABLE: 'AEPOINT.PFT'
      ATTRIBUTE: 'AEPTTYPE'
          VALUE: 2
    DESCRIPTION: 'Active civil and military'
   ID: 3
          TABLE: 'AEPOINT.PFT'
      ATTRIBUTE: 'AEPTTYPE'
          VALUE: 3
    DESCRIPTION: 'Active military'
             ID: 4
          TABLE: 'AEPOINT.PFT'
      ATTRIBUTE: 'AEPTTYPE'
          VALUE: 4
    DESCRIPTION: 'Other'
             ID: 5
          TABLE: 'AEPOINT.PFT'
      ATTRIBUTE: 'AEPTTYPE'
          VALUE: 5
    DESCRIPTION: 'Added from ONC when not available from DAFIF'
s = dcwread('NOAMER:DCW:NOAMER:AE:','AEPOINT.PFT',1)
s =ID: 1
    AEPTTYPE: 4
    AEPTNAME: 'THULE AIR BASE'
    AEPTVAL: 251
```

```
AEPTDATE: '19900502000000000000'
                     AEPTICAO: '1261'
                     AEPTDKEY: 'BR17652'
                      TILE_ID: 94
                      END_ID: 1
                 s = dcwread('NOAMER:DCW:NOAMER:AE:','AEPOINT.PFT',{1,2})
                 s =4678x1 struct array with fields:
                     ID
                     AEPTTYPE
See Also dcwdata | dcwgaz | dcwrhead
```
## **dcwrhead**

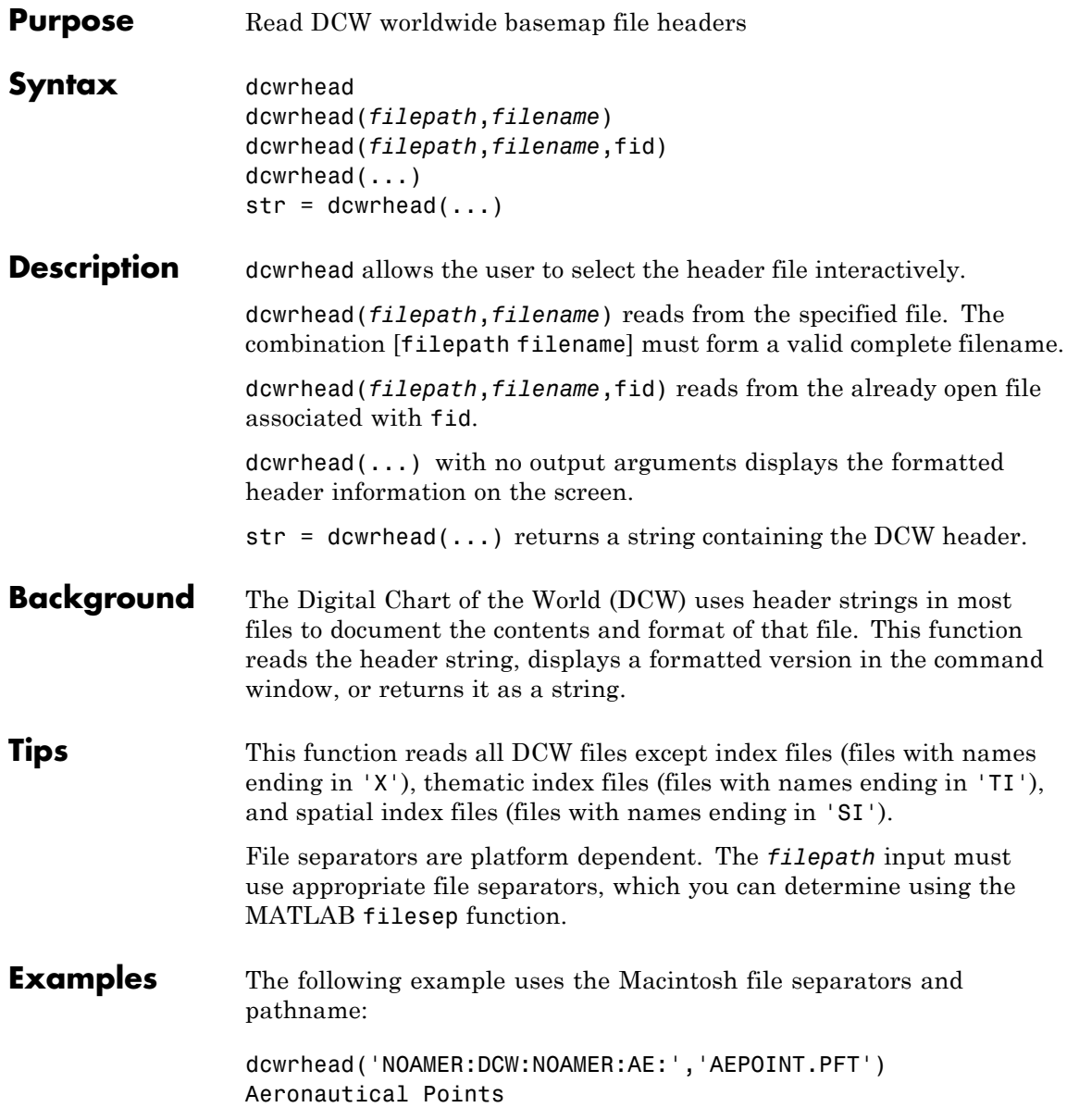

```
AEPOINT.DOC
ID=I, 1,P,Row Identifier,-,-,
AEPTTYPE=I, 1,N,Airport Type,INT.VDT,-,
AEPTNAME=T, 50,N,Airport Name,-,-,
AEPTVAL=I, 1,N,Airport Elevation Value,-,-,
AEPTDATE=D, 1,N,Aeronautical Information Date,-,-,
AEPTICAO=T, 4,N,International Civil Organization Number,-,-,
AEPTDKEY=T, 7,N,DAFIF Reference Number,-,-,
TILE_ID=S, 1,F,Tile Reference Identifier,-,AEPOINT.PTI,
END_ID=I 1,F,Entity Node Primitive Foreign Key,-,-,
s = dcwrhead('NOAMER:DCW:NOAMER:AE:','AEPOINT.PFT')
s =;Aeronautical Points;AEPOINT.DOC;ID=I, 1,P,Row
Identifier,-,-,:AEPTTYPE=I, 1,N,Airport
Type,INT.VDT,-,:AEPTNAME=T, 50,N,Airport Name,-,-,:AEPTVAL=I,
1,N,Airport Elevation Value,-,-,:AEPTDATE=D, 1,N,Aeronautical
Information Date,-,-,:AEPTICAO=T, 4,N,International Civil
Organization Number,-,-,:AEPTDKEY=T, 7,N,DAFIF Reference
Number,-,-,:TILE_ID=S, 1,F,Tile Reference
Identifier,-,AEPOINT.PTI,:END_ID=I 1,F,Entity Node Primitive
Foreign Key,-,-,:;
```
**See Also** dcwdata | dcwgaz | dcwread

# **defaultm**

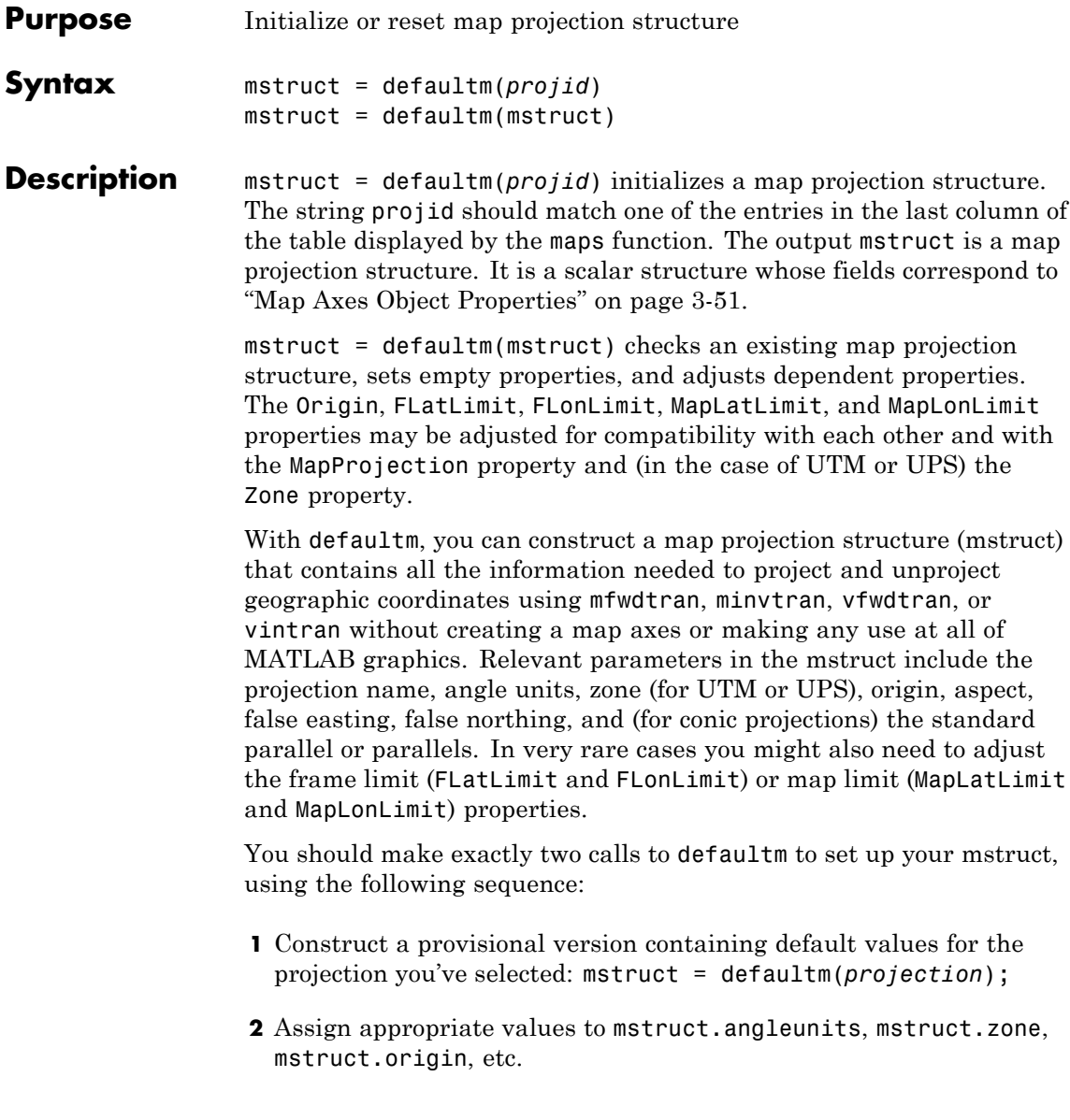

**3** Set empty properties and adjust interdependent properties as needed to finalize your map projection structure: mstruct = defaultm(mstruct);

If you've set field *prop1* of mstruct to *value1*, field *prop2* to *value2*, and so forth, then the following sequence

```
mstruct = defaultm(projection);mstruct.prop1 = value1;
mstruct.prop2 = value2;
...
mstruct = defaultm(mstruct);
```
produces exactly the same result as the following:

```
f = figure;ax = axesm(projection, prop1, value1, prop2, value2, ...);mstruct = getm(ax);close(f)
```
but it avoids the use of graphics and is more efficient.

**Note** Angle-valued properties are in degrees by default. If you want to work in radians instead, you can make the following assignment in between your two calls to defaultm:

```
mstruct.angleunits = 'radians';
```
You must also use values in radians when assigning any angle-valued properties (such as mstruct.origin, mstruct.parallels, mstruct.maplatlimit, mstruct.maplonlimit, etc.).

See the Mapping Toolbox User's Guide section on "Working in UTM Without a Map Axes" for information and an example showing the use of defaultm in combination with UTM.

### **defaultm**

```
Examples Create an empty map projection structure for a Mercator projection:
                 mstruct = defaultm('mercator')
                 mstruct =mapprojection: 'mercator'
                                zone: []
                          angleunits: 'degrees'
                              aspect: 'normal'
                        falseeasting: []
                       falsenorthing: []
                         fixedorient: []
                               geoid: [1 0]
                         maplatlimit: []
                         maplonlimit: []
                        mapparallels: 0
                          nparallels: 1
                              origin: []
                         scalefactor: []
                             trimlat: [-86 86]
                             trimlon: [-180 180]
                               frame: []
                               ffill: 100
                          fedgecolor: [0 0 0]
                          ffacecolor: 'none'
                           flatlimit: []
                          flinewidth: 2
                           flonlimit: []
                                grid: []
                           galtitude: Inf
                              gcolor: [0 0 0]
                          glinestyle: ':'
                          glinewidth: 0.5000
                     mlineexception: []
                           mlinefill: 100
                          mlinelimit: []
                       mlinelocation: []
```

```
mlinevisible: 'on'
plineexception: []
     plinefill: 100
    plinelimit: []
 plinelocation: []
  plinevisible: 'on'
     fontangle: 'normal'
     fontcolor: [0 0 0]
      fontname: 'helvetica'
      fontsize: 9
     fontunits: 'points'
    fontweight: 'normal'
   labelformat: 'compass'
 labelrotation: 'off'
    labelunits: []
meridianlabel: []
mlabellocation: []
mlabelparallel: []
   mlabelround: 0
 parallellabel: []
plabellocation: []
plabelmeridian: []
   plabelround: 0
```
Now change the map origin to [0 90 0], and fill in default projection parameters accordingly:

```
mstruct.origin = [0 90 0];mstruct = defaultm(mstruct)mstruct =mapprojection: 'mercator'
              zone: []
        angleunits: 'degrees'
            aspect: 'normal'
      falseeasting: 0
     falsenorthing: 0
```
#### **defaultm**

```
fixedorient: []
         geoid: [1 0]
   maplatlimit: [-86 86]
   maplonlimit: [-90 270]
  mapparallels: 0
    nparallels: 1
        origin: [0 90 0]
   scalefactor: 1
       trimlat: [-86 86]
       trimlon: [-180 180]
         frame: 'off'
         ffill: 100
    fedgecolor: [0 0 0]
    ffacecolor: 'none'
     flatlimit: [-86 86]
    flinewidth: 2
     flonlimit: [-180 180]
          grid: 'off'
     galtitude: Inf
        gcolor: [0 0 0]
    glinestyle: ':'
    glinewidth: 0.5
mlineexception: []
     mlinefill: 100
    mlinelimit: []
 mlinelocation: 30
  mlinevisible: 'on'
plineexception: []
     plinefill: 100
    plinelimit: []
 plinelocation: 15
  plinevisible: 'on'
     fontangle: 'normal'
     fontcolor: [0 0 0]
      fontname: 'Helvetica'
      fontsize: 10
     fontunits: 'points'
```

```
fontweight: 'normal'
   labelformat: 'compass'
 labelrotation: 'off'
    labelunits: 'degrees'
meridianlabel: 'off'
mlabellocation: 30
mlabelparallel: 86
   mlabelround: 0
 parallellabel: 'off'
plabellocation: 15
plabelmeridian: -90
   plabelround: 0
```
**See Also** axesm | gcm | mfwdtran | minvtran | setm

# **deg2km**

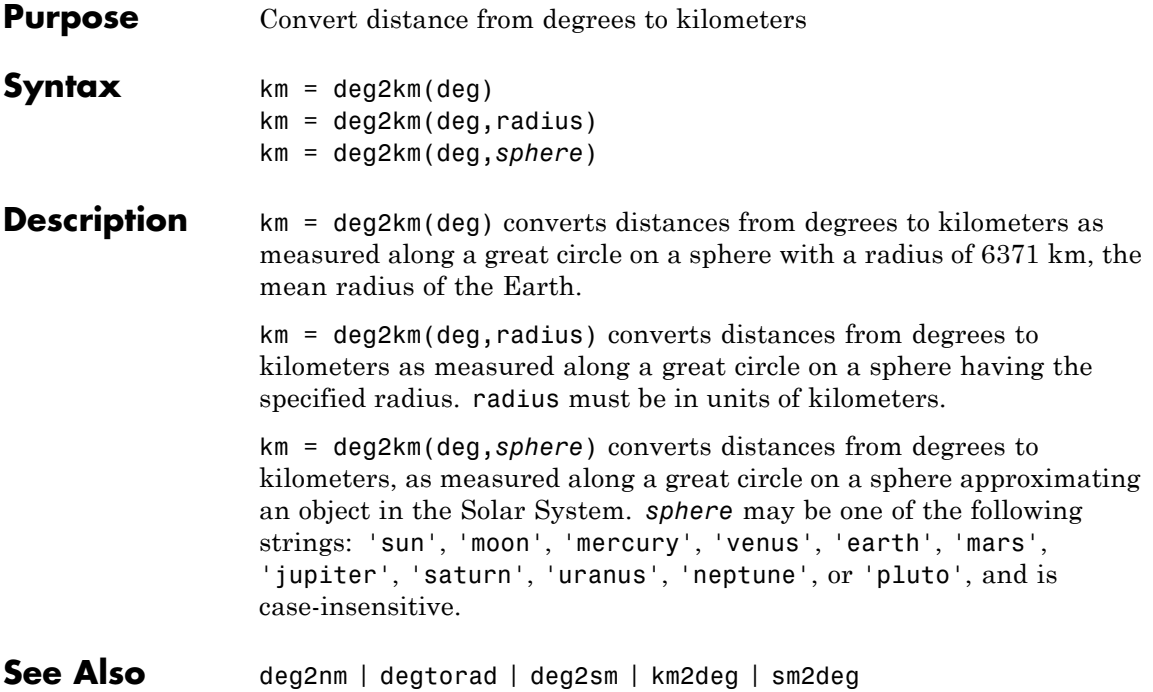

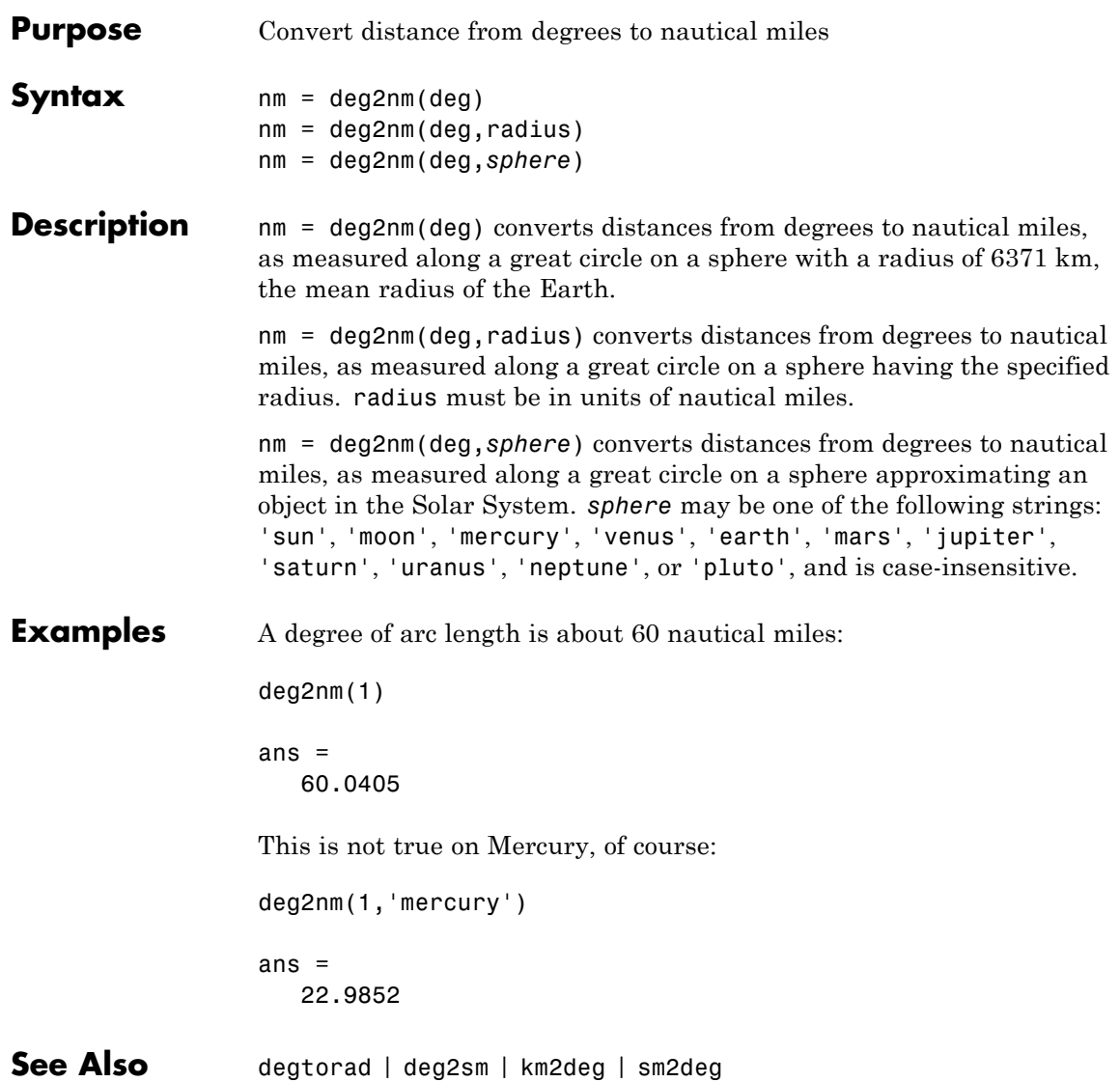

# **deg2sm**

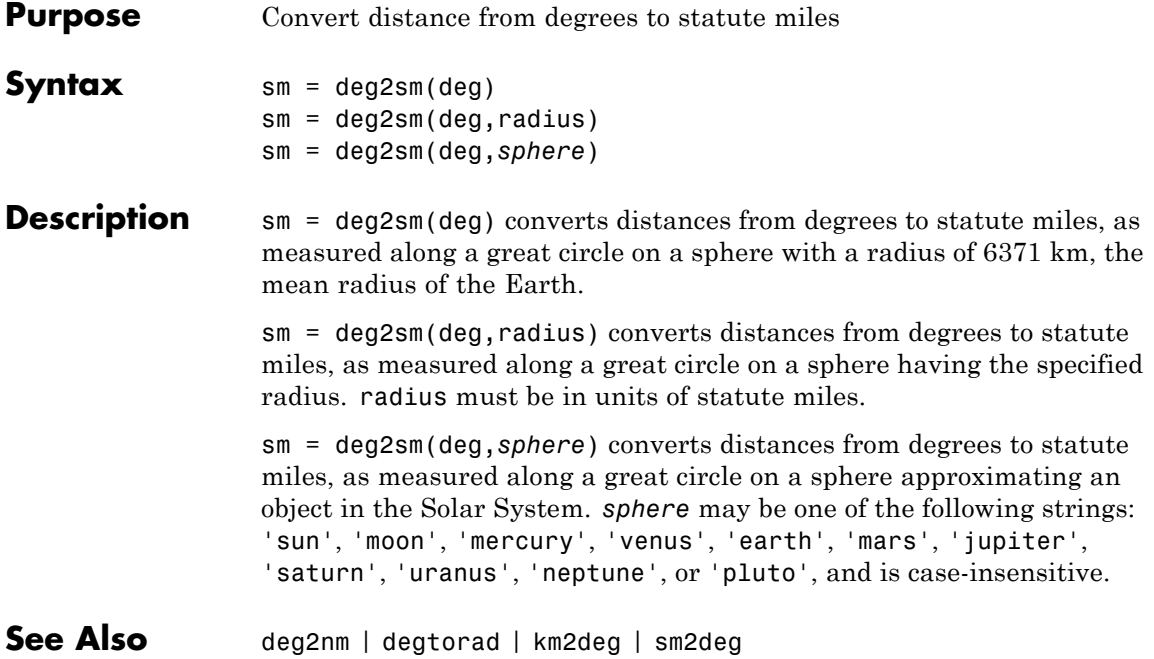
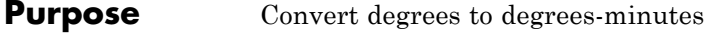

**Syntax** DM = degrees2dm(angleInDegrees)

**Description** DM = degrees2dm(angleInDegrees) converts angles from values in degrees which may include a fractional part (sometimes called "decimal degrees") to degree-minutes representation. The input should be a real-valued column vector. Given N-by-1 input, DM will be N-by-2, with one row per input angle. The first column of DM contains the "degrees" element and is integer-valued. The second column contains the "minutes" element and may have a nonzero fractional part. In any given row of DM, the sign of the first nonzero element indicates the sign of the overall angle. A positive number indicates north latitude or east longitude; a negative number indicates south latitude or west longitude. Any remaining elements in that row will have nonnegative values.

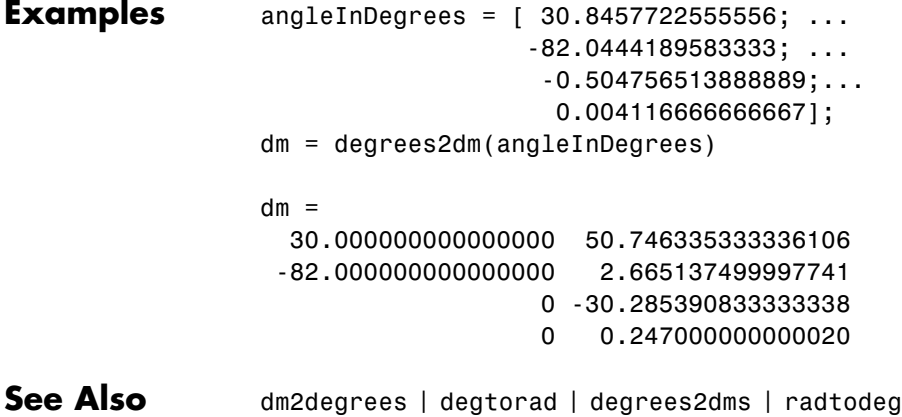

# **degrees2dms**

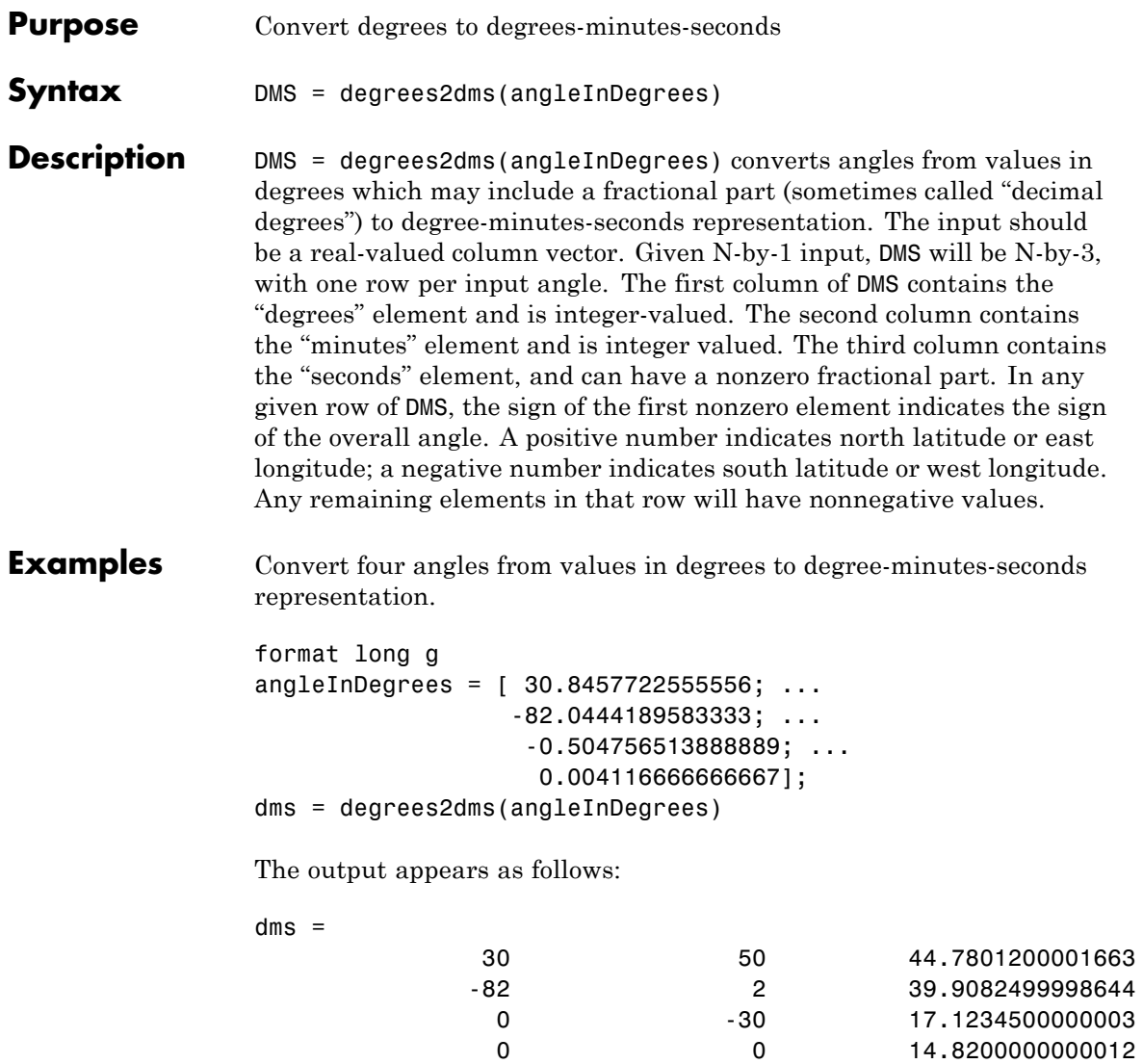

Convert angles to a string, with each angle on its own line.

```
nonnegative = all((dms >= 0), 2);hemisphere = repmat('N', size(nonnegative));
hemisphere(~nonnegative) = 'S';
absvalues = num2cell(abs(dms'));
values = [absvalues; num2cell(hemisphere')];
str = sprintf('%2.0fd%2.0fm%7.5fs%s\n', values{:})
```
The output appears as follows:

 $str =$ 30d50m44.78012sN 82d 2m39.90825sS 0d30m17.12345sS 0d 0m14.82000sN

Split the string into cells as delimited by the newline character, then return to the original values using str2angle.

```
newline = sprint f('n');C = \text{textscan}(\text{str}, '%s',-1, 'delimiter', newline);
a = deal(C{}; \});
for k = 1:numel(a)str2angle(a{k})
end
```
The output appears as follows:

ans  $=$ 30.8457722555556 ans = -82.0444189583333 ans  $=$ -0.504756513888889 ans  $=$ 

0.00411666666666667

**See Also** dms2degrees | degtorad | degrees2dm | radtodeg

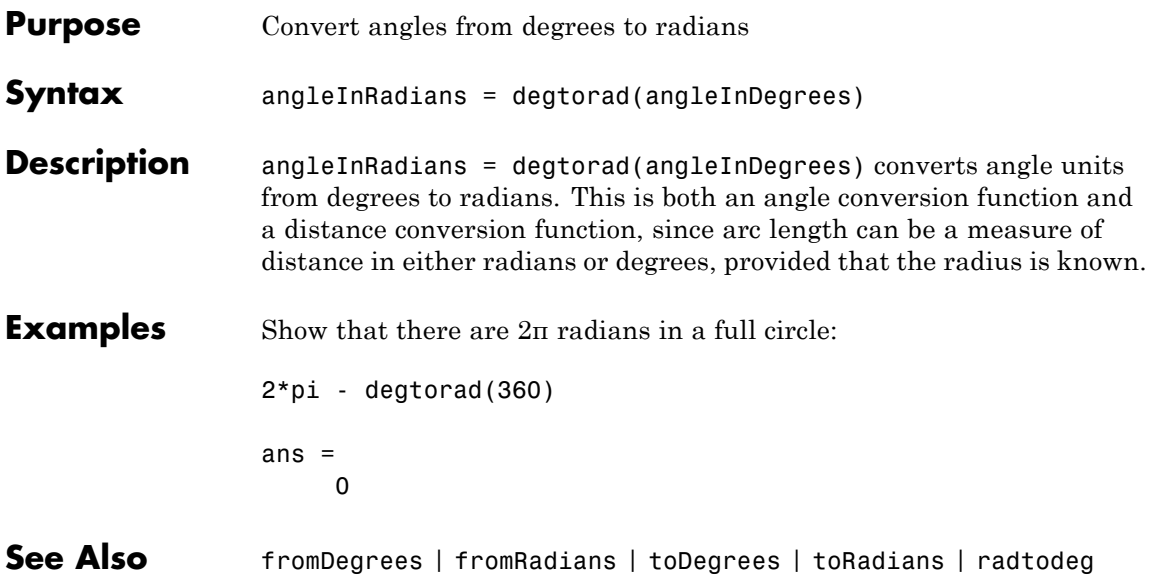

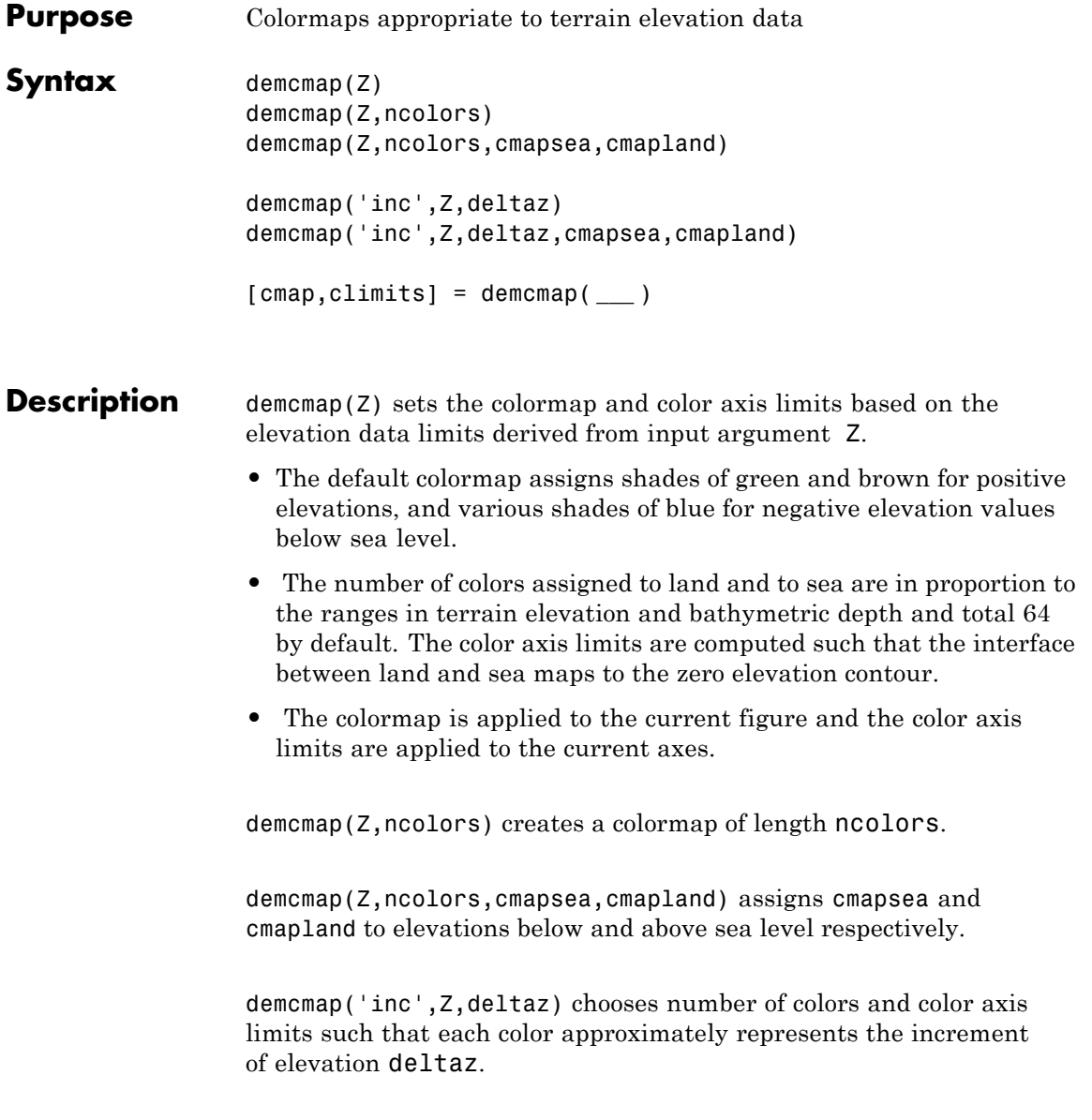

**•** The literal string 'inc' signals demcmap that the first argument after Z will be deltaz.

demcmap('inc',Z,deltaz,cmapsea,cmapland)assigns cmapsea and cmapland to elevations below and above sea level respectively.

[cmap,climits] = demcmap( **\_\_\_** ) returns colormap cmap and color axis limit climits, using any of the above syntaxes, but does not apply them to figure or axes properties.

**•** Even if only one output argument is specified, no change occurs to figure or axes properties.

#### **Input Arguments Z - Terrain elevation limits**

vector | matrix

Terrain elevation limits specified as a vector or matrix. If Z is a 2 element vector, then it specifies the minimum and maximum limits of terrain elevation data; ordering is not important. If Z is a matrix, then it specifies an elevation grid in which positive and negative values represent points above and below sea level respectively.

```
load topo
worldmap('world')
meshm(topo,topolegend)
Zlimits = [min(topo(:)) max(topo(:))];
Zgrid = topo;demcmap(Zlimits);
demcmap(Zgrid)
```
The above two syntaxes for demcmap are identical in their effect on the figure colormap and axes properties.

**Data Types** single  $\vert$  double  $\vert$  int8  $\vert$  int32  $\vert$  uint8  $\vert$  uint16  $\vert$  uint32

#### **ncolors - Number of colors in colormap**

#### 64 (default) | scalar

Number of colors in the colormap specified as a scalar. It defines the number of rows  $m$  in the mx3 RGB matrix of the figure colormap.

**Data Types** double

#### **cmapsea,cmapland - RGB colormap matrices**

matrix

- **•** RGB colormaps specified as mx3 arrays containing any number of rows. The two colormaps need not be equal in length. They serve as the basis set for populating the figure colormap by interpolation.
- **•** cmapsea and cmapland replace the default colormap. The default colormap for land or sea can be retained by providing an empty matrix in place of either colormap matrix.

That part of the figure colormap assigned to negative elevations is derived from cmapssea; cmapland plays a similar role for positive elevations.

**Data Types** double

#### **deltaz - Increment of elevation**

scalar

The increment of elevation specified as a scalar. The color quantization of the default or user supplied colormap is adjusted such that each discrete color approximately represents a deltaz increment in elevation.

**Data Types** double

#### **Output Arguments cmap - RGB colormap** matrix

RGB colormap returned as a matrix constructed for the figure colormap. Supply output arguments when you want to obtain the colormap and color axis limits without applying them automatically to the figure or axes properties. These properties remain unchanged even if only one output (cmap) is specified.

#### **Data Types**

double

### **climits - Color axis limits**

vector

Color axis limits returned as a vector. climits may differ somewhat from those derived from input argument Z due to the quantization which results from fitting a limited number of colors over the range limit of the elevation data.

Supply output arguments when you want to obtain the colormap and color axis limits without applying them automatically to the figure or axes.

**Data Types** double

### **Examples Displaying Elevation Data With Default Colormap**

Explicitly determine maximum and minimum values of elevation data matrix

load topo axesm hatano meshm(topo,topolegend) zlimits =  $[\min(topo(:)) \max(topo(:))]$ ; demcmap(zlimits); colorbar;

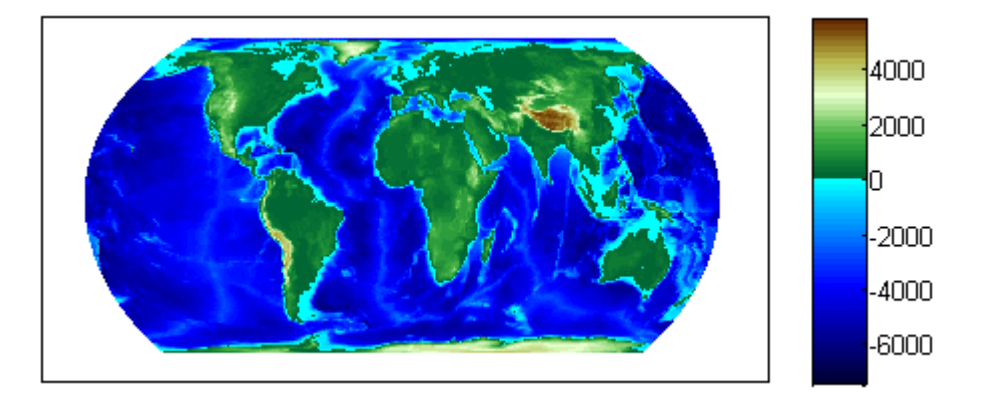

### **Defining Custom Land And Sea Colormaps**

Custom RGB colormaps, cmapssea; cmapland , of differing lengths are used to populate figure colormap by interpolation. The colors in each colormap map to the land and sea regions of the map. Fewer colors have been specified in total than the default number of 64. demcmap determines maximum and minimum elevation data limits internally as shown in the below example when the first argument is the elevation data grid.

```
load topo % grid of elevation data
axesm hatano
meshm(topo,topolegend)
cmapsea = [.8 0 .8; 0 0 .8];
cmapland = [ .7 \ 0 \ 0; .8 \ .8 \ 0; 1 \ 1 \ .8];
demcmap(topo,32,cmapsea,cmapland)
colorbar;
```
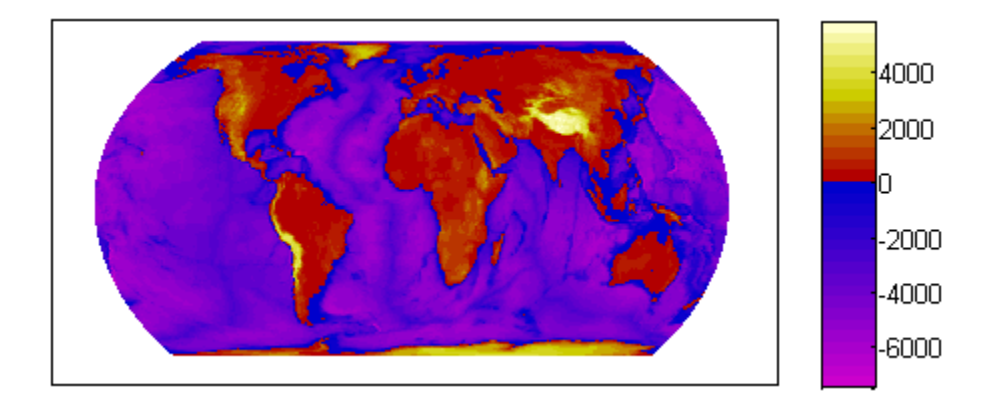

### **Colormap in Which Each Color Approximates a User Defined Increment**

The following demcmap example controls the color quantization by choosing an optimal number of colors such that each color represents an elevation increment of approximately 2000 .

```
load topo
R = georasterref('RasterSize', size(topo),'Latlim', [-90 90], 'Lonlim
figure('Color','white')
worldmap('world')
geoshow(topo, R, 'DisplayType', 'texturemap')
demcmap('inc',[max(topo(:)) min(topo(:))],2000);
colorbar
```
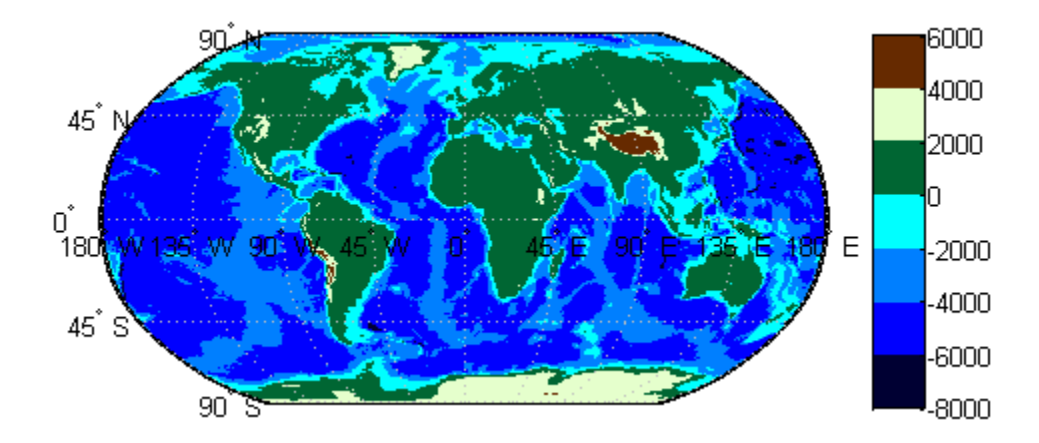

**Algorithms** If the elevation grid data contains both positive and negative values, then the computed colormap, cmap, has a "sea" partition of length nsea and "land" partition of length nland. The sum of nsea and nland equals the total number of entries in the computed colormap. The actual values of nsea and nland depend upon the number of entries and the relative range of the negative and positive limits of the elevation data. The sea partition consists of rows 1 through nsea, and the land partition consists of rows nsea + 1 through ncolors. The sea and land partitions of the figure colormap are populated with colors interpolated from the basis RGB colormaps, cmapsea and cmapland. In the figure below, the sea and land 3x3 RGB colormaps shown are the default colors used by demcmap to populate the figure colormap when no user specified colormaps are provided.

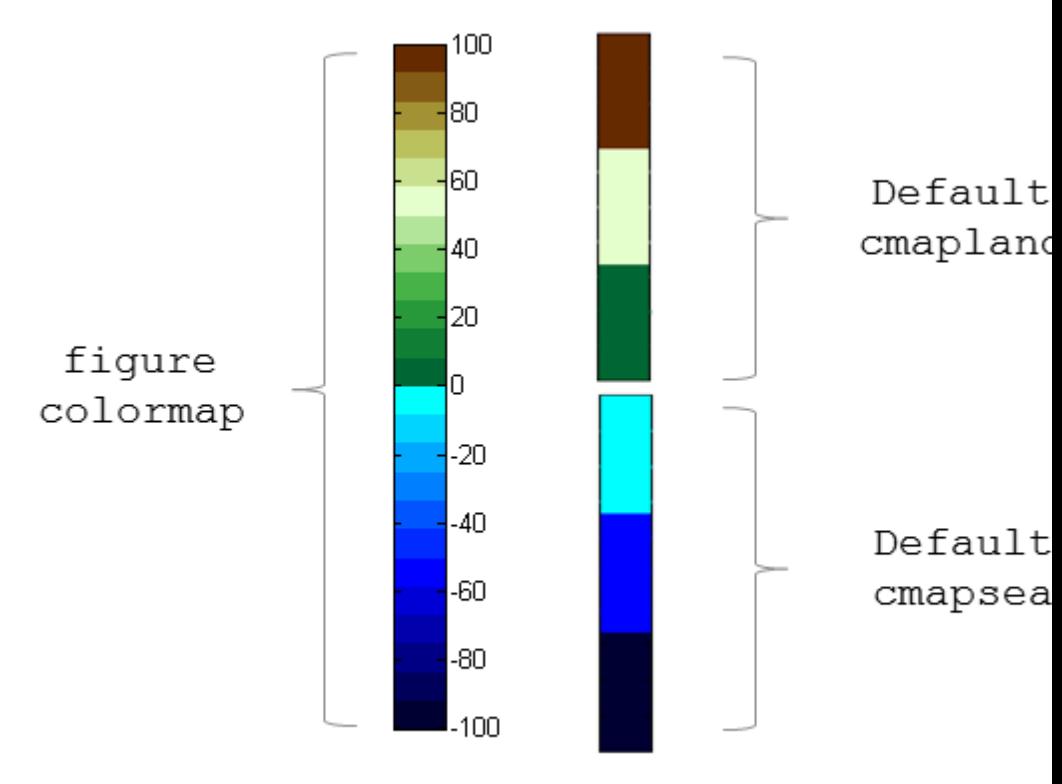

demcmap ([100 -100], 24)

If the elevation grid data contains only positive or negative values, then the figure colormap is derived solely from the corresponding sea or land colormap.

**See Also** caxis | colormap | meshlrm | meshm | surflsrm | surfm

### **departure**

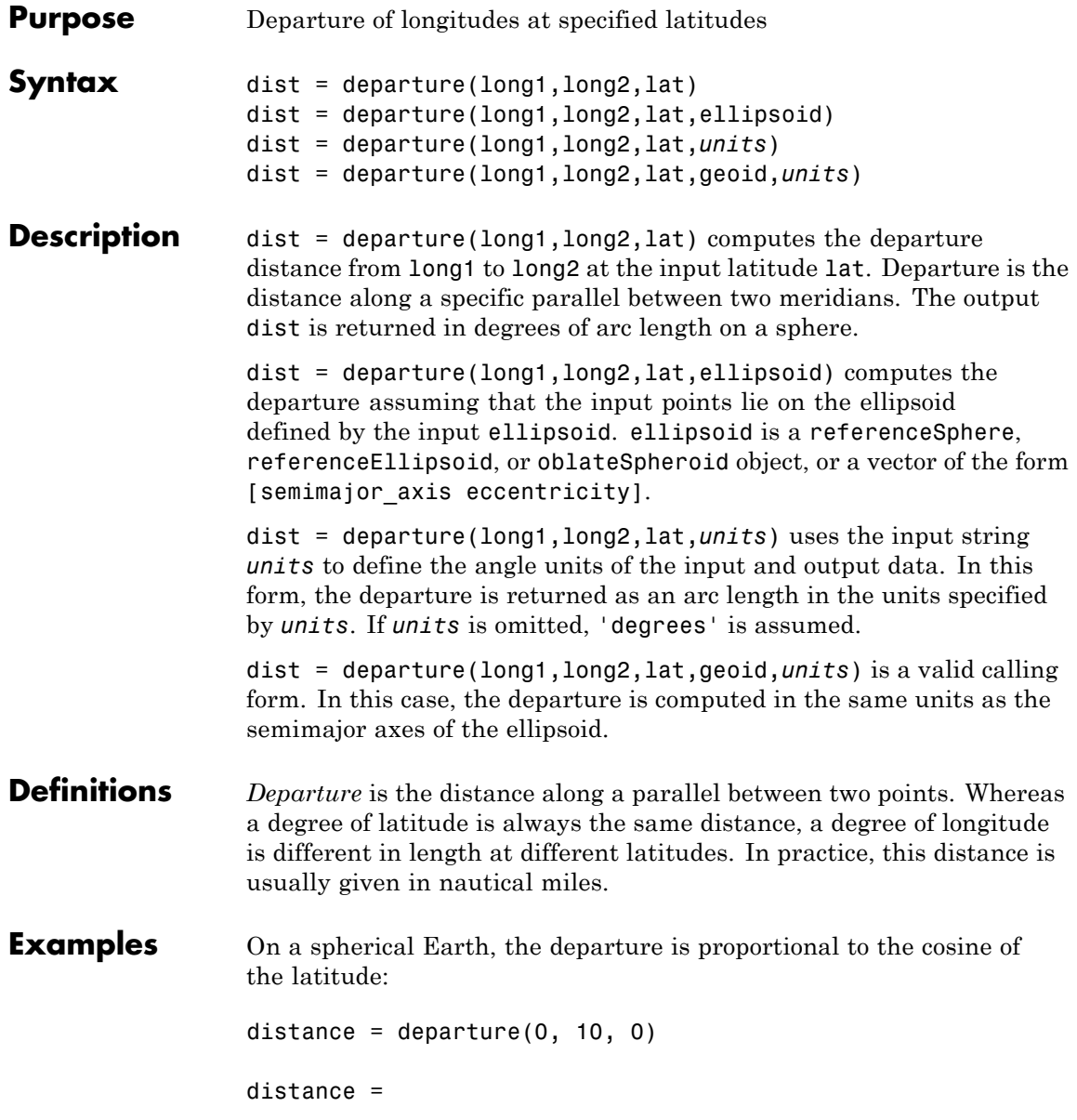

```
10
distance = departure(0, 10, 60)
distance =
     5
```
When an ellipsoid is used, the result is more complicated. The distance at 60º is not exactly twice the 0º value:

```
distance = departure(0, 10, 0, referenceEllipsoid('earth', 'nm'))
distance =601.0772
distance = departure(0, 10, 60, referenceEllipsoid('earth', 'nm'))
distance =
  299.7819
```
**See Also** distance | stdm

## **displaym**

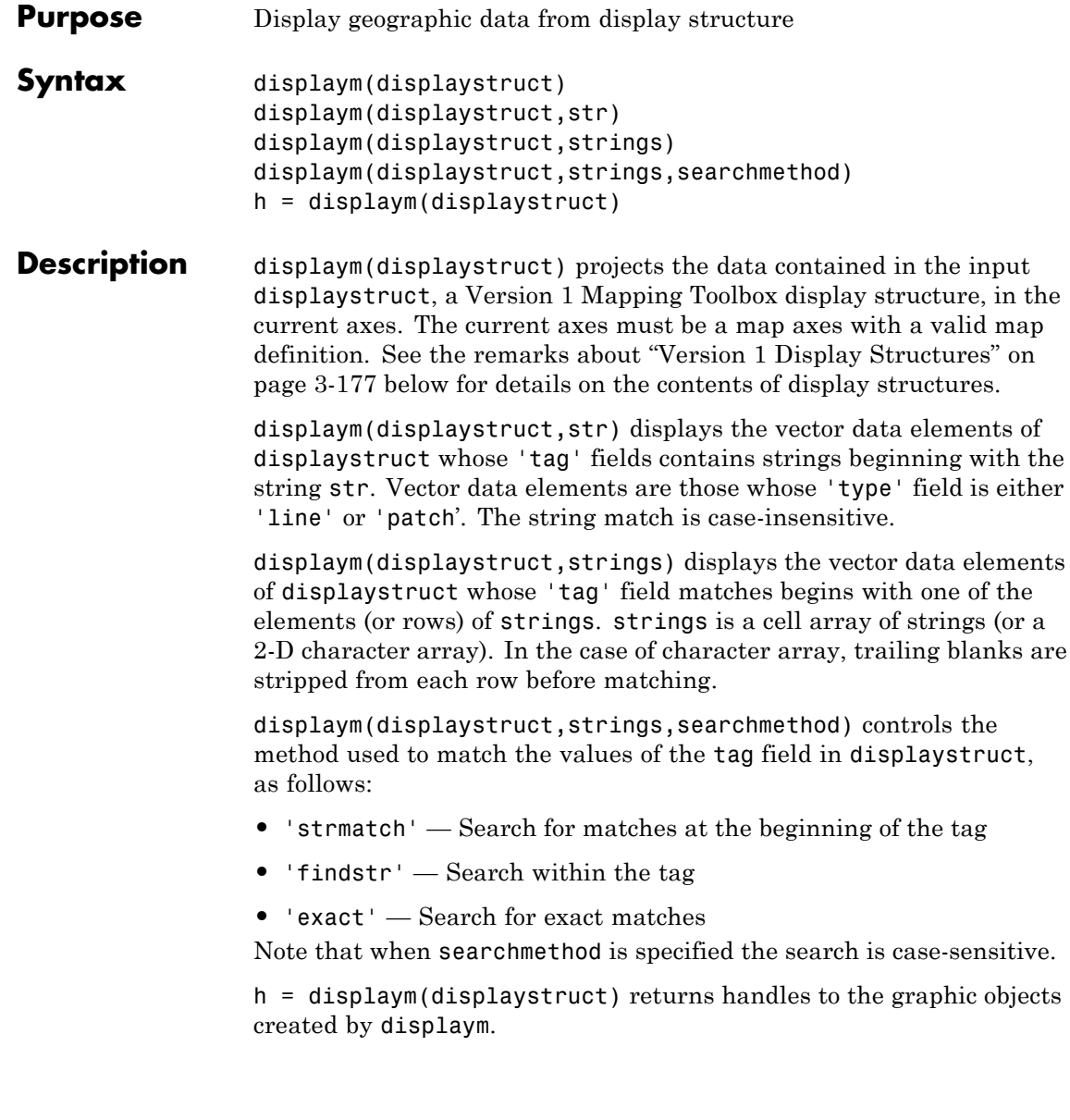

<span id="page-232-0"></span>**Note** The type of *display structure* accepted by displaym is not the same as a *geographic data structure* (geostructs and mapstructs). introduced in Mapping Toolbox Version 2. Use geoshow or mapshow instead of displaym to display geostructs or mapstructs—created using shaperead and gshhs, for example. For more information, see "Mapping Toolbox Geographic Data Structures".

**Tips** The following section documents the contents of display structures.

### **Version 1 Display Structures**

A display structure is a MATLAB structure array with a specific set of fields:

- **•** A tag field names an individual feature or object
- **•** A type field specifies a MATLAB graphics object type ('line', 'patch', 'surface', 'text', or 'light') or has the value 'regular', specifying a regular data grid
- **•** lat and long fields contain coordinate vectors of latitudes and longitudes, respectively
- **•** An altitude field contains a vector of vertical coordinate values
- **•** A string property contains text to be displayed if type is 'text'
- **•** MATLAB graphics properties are specified explicitly, on a per-feature basis, in an otherproperty field

The choice of options for the type field reveals that a display structure can contain

- **•** Vector geodata (type is 'line' or 'patch')
- **•** Raster geodata (type is 'surface' or 'regular')
- **•** Graphic objects (type is 'text' or 'light')

The following table indicates which fields are used in the six types of display structures:

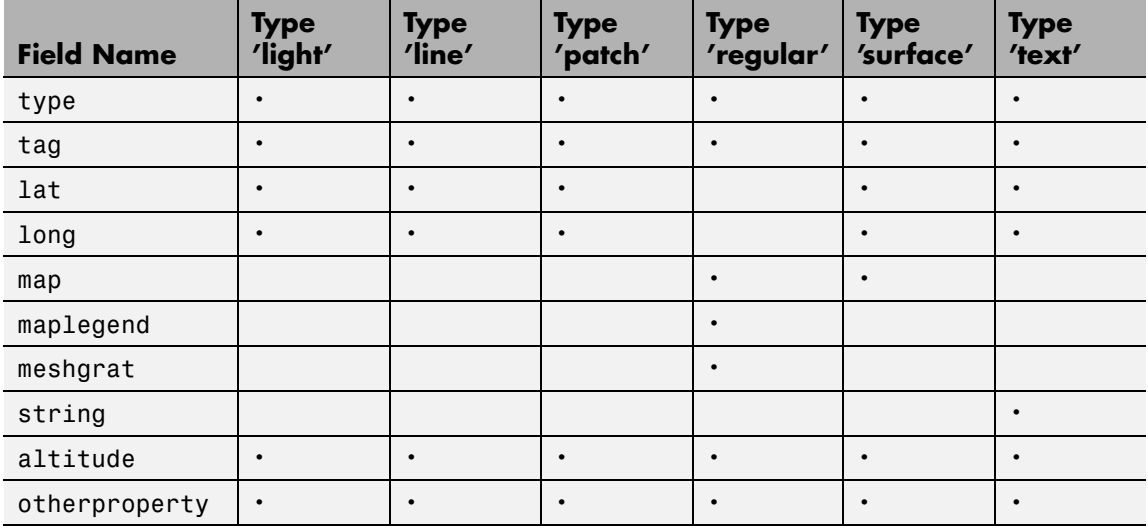

Some fields can contain empty entries, but each indicated field must exist for the objects in the struct array to be displayed correctly. For instance, the altitude field can be an empty matrix and the otherproperty field can be an empty cell array.

The type field must be one of the specified map object types: 'line', 'patch', 'regular', 'surface', 'text', or 'light'.

The tag field must be a string different from the type field usually containing the name or kind of map object. Its contents must not be equal to the name of the object type (i.e., line, surface, text, etc.).

The lat, long, and altitude fields can be scalar values, vectors, or matrices, as appropriate for the map object type.

The map field is a data grid. If map is a regular data grid, maplegend is its corresponding referencing vector, and meshgrat is a two-element vector specifying the graticule mesh size. If map is a geolocated data grid, lat and long are the matrices of latitude and longitude coordinates.

The otherproperty field is a cell array containing any additional display properties appropriate for the map object. Cell array entries can

be a line specification string, such as 'r+', or property name/property value pairs, such as 'color','red'. If the otherproperty field is left as an empty cell array, default colors are used in the display of lines and patches based on the tag field.

**Note** In some cases you can use the geoshow function as a direct alternative to displaym. It accepts display structures of type line and patch.

**See Also** extractm | geoshow | mapshow | mlayers | updategeostruct

### **dist2str**

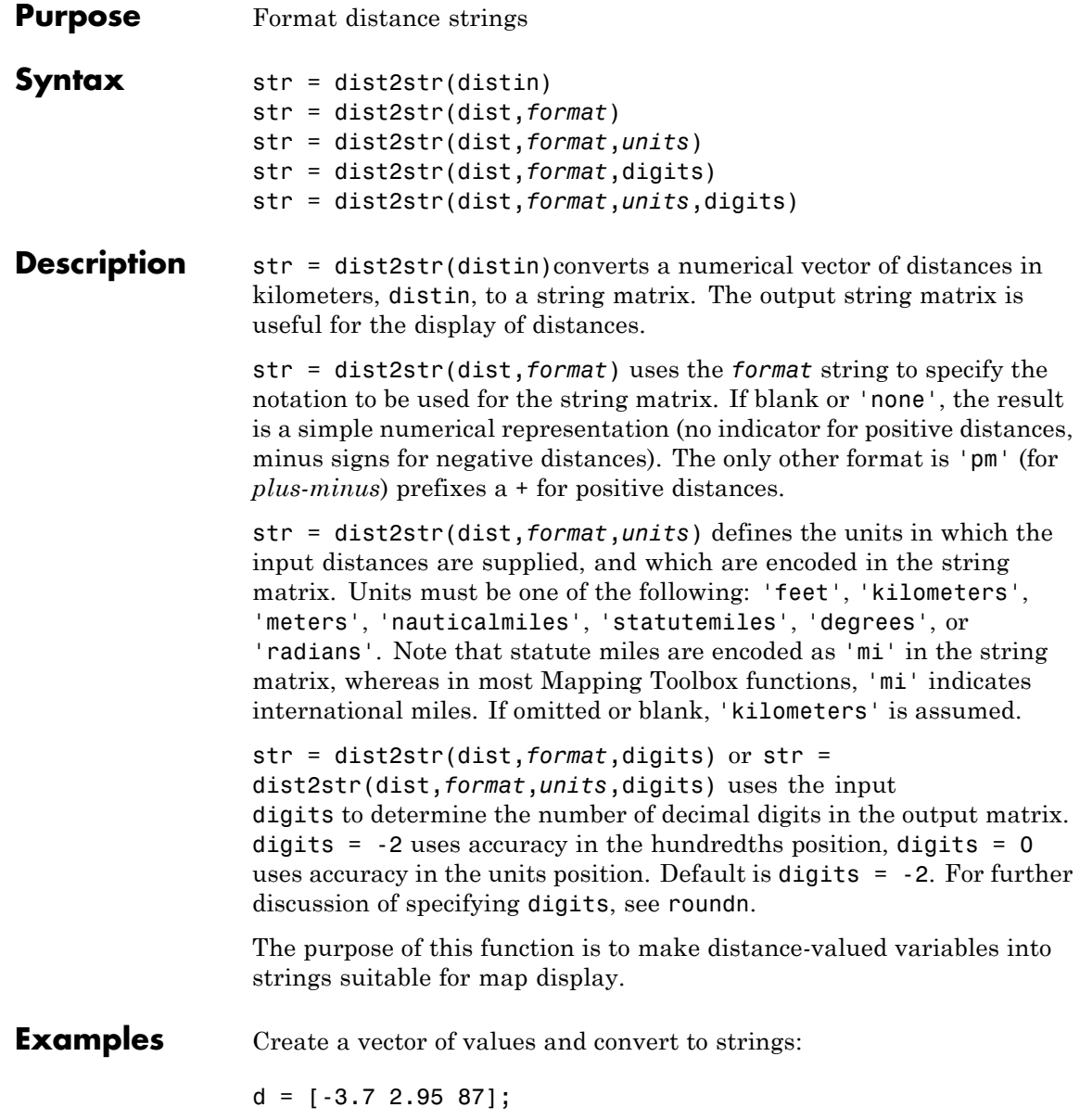

```
str = dist2str(d,'none','km')
str =-3.70 km
 2.95 km
87.00 km
```
Now change the units to nautical miles, add plus signs to positive values, and truncate to the tenths  $(10^{-1})$  slot:

 $str = dist2str(d, 'pm', 'nm', -1)$  $str =$ -3.7 nm +3.0 nm +87.0 nm

**See Also** angl2str | roundn

# **distance**

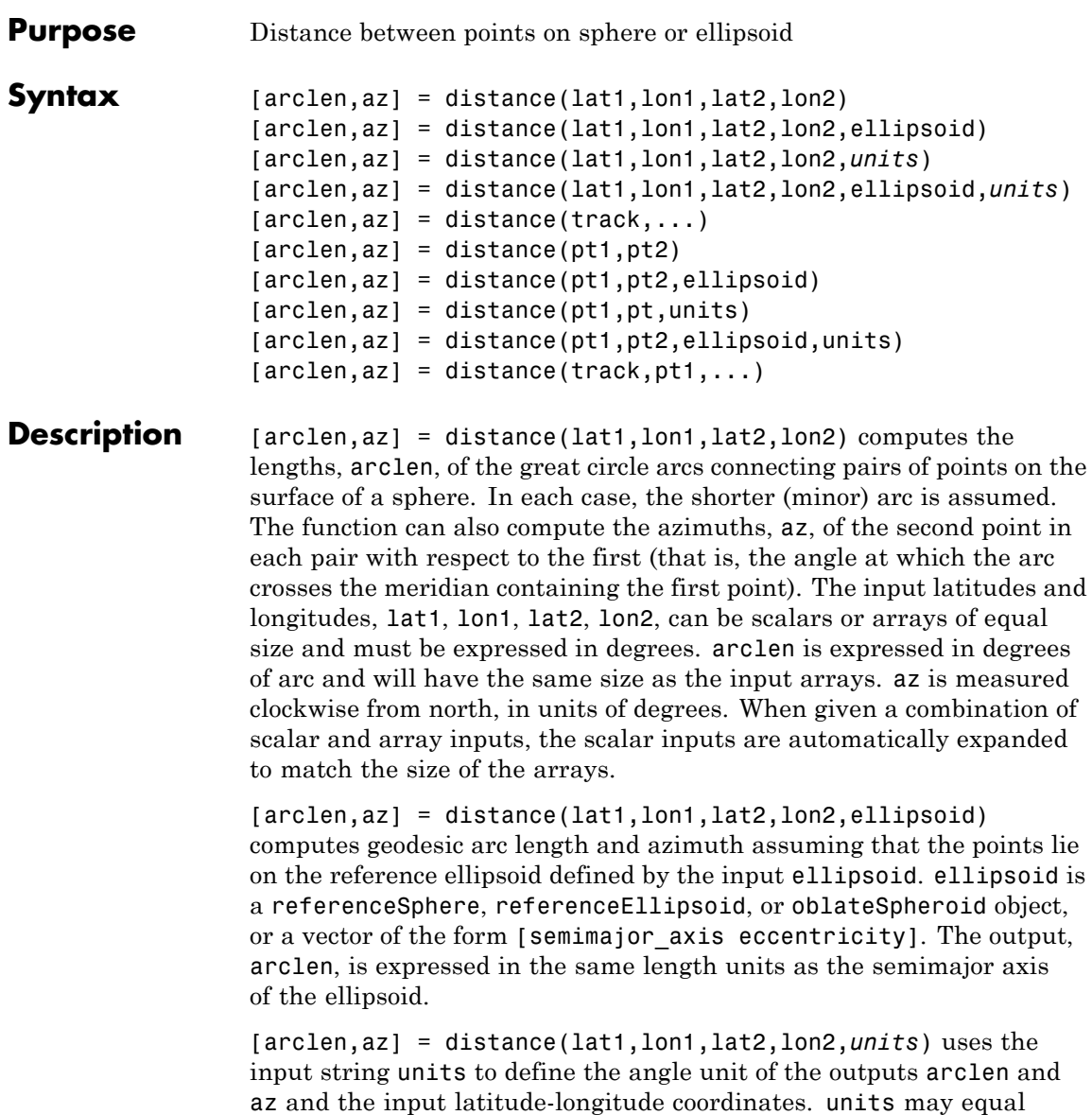

'degrees' (the default value) or 'radians'.

[arclen,az] = distance(lat1,lon1,lat2,lon2,ellipsoid,*units*) uses the units string to specify the units of the latitude-longitude coordinates, but the output range has the same units as the semimajor axis of the ellipsoid.

 $[arclen,az] = distance(trac, \ldots)$  uses the input string track to specify either a great circle/geodesic or a rhumb line arc. If track equals 'gc' (the default value), then great circle distances are computed on a sphere and geodesic distances are computed on an ellipsoid. If track equals 'rh', then rhumb line distances are computed on either a sphere or ellipsoid.

[arclen,az] = distance(pt1,pt2) accepts *N*-by-2 coordinate arrays pt1 and pt2 such that  $pt1 = [lat1$  lon1] and  $pt2 = [lat2$  lon2], where lat1, lon1, lat2, and lon2 are column vectors. It is equivalent to arclen = distance( $pt1(:,1),pt1(:,2),pt2(:,1),pt2(:,2)).$ 

[arclen, az] = distance(pt1, pt2, ellipsoid),

 $[arclen, az] = distance(pt1, pt, units)$ ,

[arclen,az] = distance(pt1,pt2,ellipsoid,units), and

 $[arclen,az] = distance(trac{k,pt1,...)}{arclen,az}$  = distance  $(trac{k,pt1,...)}{arclen,az}$  are all valid calling forms.

### **Examples** Using pt1, pt2 notation, find the distance from Norfolk, Virginia (37<sup>o</sup>N, 76ºW), to Cape St. Vincent, Portugal (37ºN, 9ºW), just outside the Straits of Gibraltar. The distance between these two points depends upon the *track* string selected.

```
arclen = distance('gc',[37,-76],[37,-9])
arclen =
   52.3094
arclen = distance('rh',[37,-76],[37,-9])
arclen =
    53.5086
```
The difference between these two tracks is 1.1992 degrees, or about 72 nautical miles. This represents about 2% of the total trip distance. The trade-off is that at the cost of those 72 miles, the entire trip can be made on a rhumb line with a fixed course of 90º, due east, while in order to follow the shorter great circle path, the course must be changed continuously.

On a meridian and on the Equator, great circles and rhumb lines coincide, so the distances are the same. For example,

```
% Great circle distance
arclen = distance(37,-76,67,-76)
arclen =
     30.0000
% Rhumb line distance
arclen = distance('rh',37,-76,67,-76)
arclen =
     30.0000
```
The distances are the same, 30º, or about 1800 nautical miles. (There are about 60 nautical miles in a degree of arc length.)

**Algorithms** Distance calculations for geodesics degrade slowly with increasing distance and may break down for points that are nearly antipodal, as well as when both points are very close to the Equator. In addition, for calculations on an ellipsoid, there is a small but finite input space, consisting of pairs of locations in which both the points are nearly antipodal *and* both points fall close to (but not precisely on) the Equator. In this case, a warning is issued and both arclen and az are set to NaN for the "problem pairs."

### **Alternatives** Distance between two points can be calculated in two ways. For great circles (on the sphere) and geodesics (on the ellipsoid), the distance is the shortest surface distance between two points. For rhumb lines, the

distance is measured along the rhumb line passing through the two points, which is not, in general, the shortest surface distance between them.

When you need to compute both distance and azimuth for the same point pair(s), it is more efficient to do so with a single call to distance. That is, use

```
[arclen az] = distance(...);
```
rather than the slower

```
arclen = distance( \ldots )az = azimuth(...)
```
To express the output arclen as an arc length in either degrees or radians, omit the ellipsoid argument. This is possible only on a sphere. If ellipsoid is supplied, arclen is a distance expressed in the same units as the semimajor axis of the ellipsoid. Specify ellipsoid as [R 0] to compute arclen as a distance on a sphere of radius R, with arclen having the same units as R.

**See Also** referenceEllipsoid | referenceSphere | oblateSpheroid | azimuth | elevation | reckon | track | track1 | track2 | trackg

**How To** • "Great Circles, Rhumb Lines, and Small Circles"

## **distortcalc**

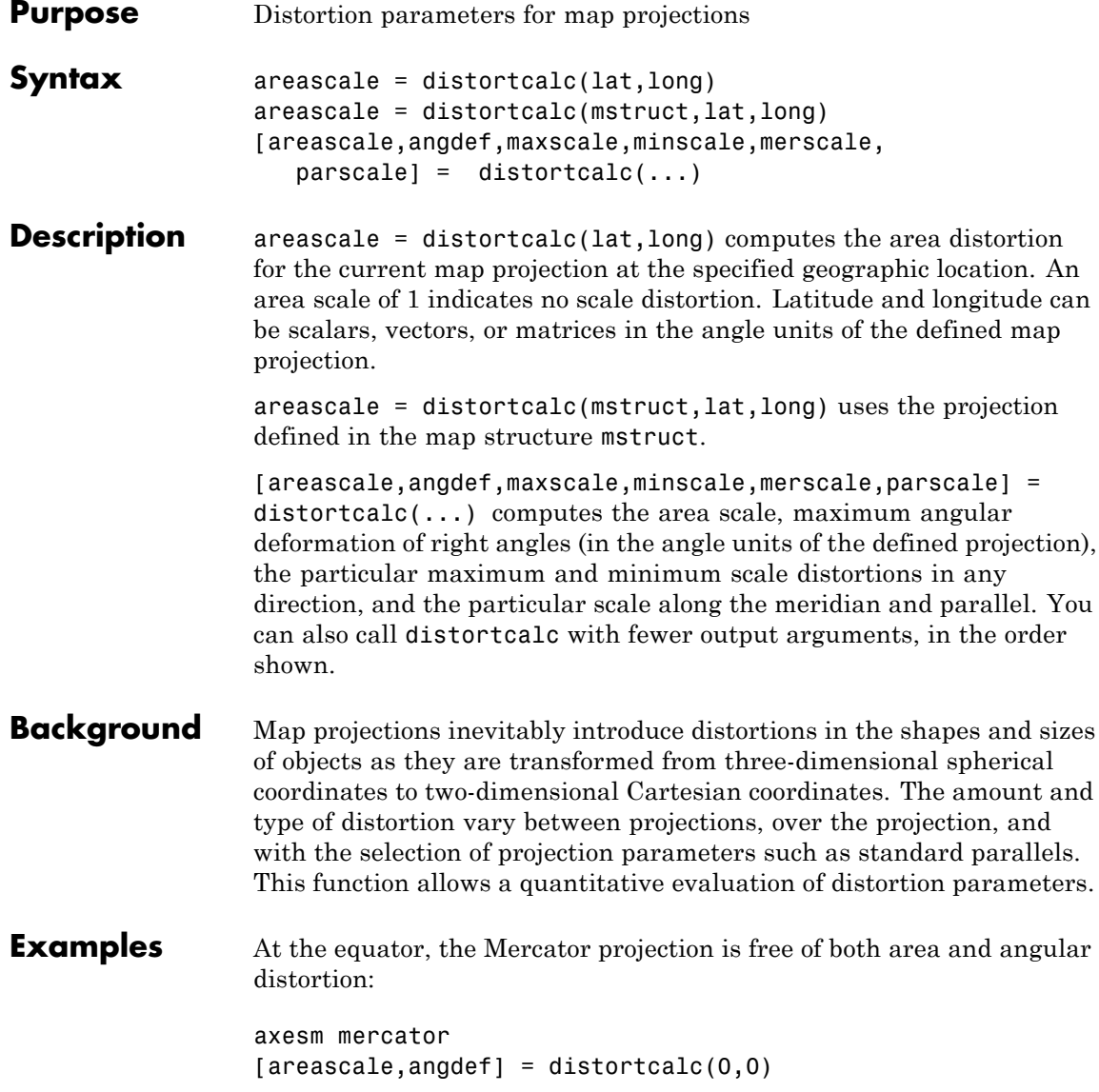

```
areascale =
                          1.0000
                   angdef =8.5377e-007
                   At 60 degrees north, objects are shown at 400% of their true area. The
                   projection is conformal, so angular distortion is still zero.
                   [areascale,angdef] = distortcalc(60,0)
                   areascale =
                           4.0000
                   angdef =4.9720e-004
Tips This function uses a finite difference technique. The geographic
                   coordinates are perturbed slightly in different directions and projected.
                   A small amount of error is introduced by numerical computation of
                   derivatives and the variation of map distortion parameters.
See Also mdistort | tissot
```
### **distdim**

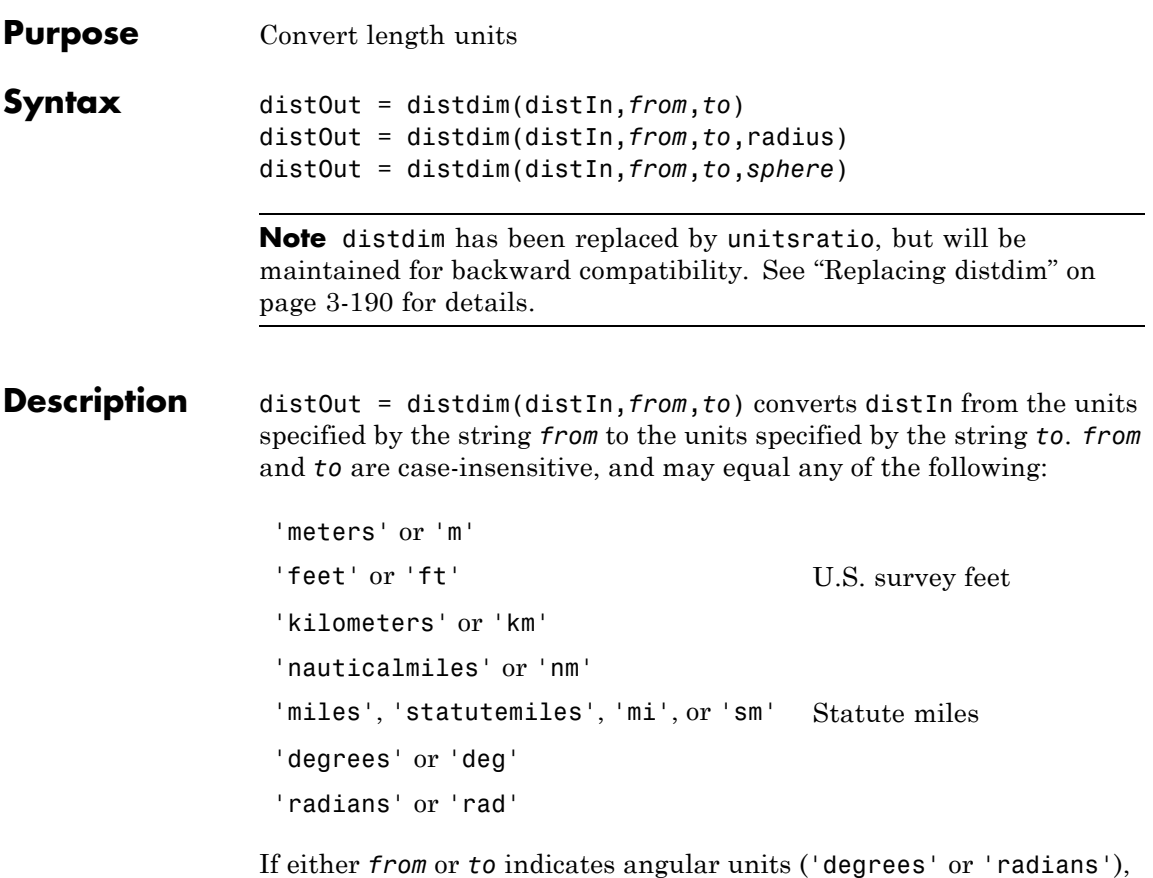

the conversion to or from linear distance is made along a great circle arc on a sphere with a radius of 6371 km, the mean radius of the Earth.

distOut = distdim(distIn,*from*,*to*,radius), where one of the unit strings, either *from* or *to*, indicates angular units and the other unit string indicates length units, uses a great circle arc on a sphere of the given radius. The specified length units must apply to radius as well as to the input distance (when *from* indicates length) or output distance (when *to* indicates length). If neither *from* nor *to* indicates angular units, or if both do, then the value of radius is ignored.

distOut = distdim(distIn,*from*,*to*,*sphere*), where either *from* or *to* indicates angular units, uses a great circle arc on a sphere approximating a body in the Solar System. *sphere* may be one of the following strings: 'sun', 'moon', 'mercury', 'venus', 'earth', 'mars', 'jupiter', 'saturn', 'uranus', 'neptune', or 'pluto', and is case-insensitive. If neither *to* nor *from* is angular, *sphere* is ignored.

### **Tips Arc Lengths of Angles Not Constant**

Distance is expressed in one of two general forms: as a linear measure in some unit (kilometers, miles, etc.) or as angular arc length (degrees or radians). While the use of linear units is generally understood, angular arc length is not always as clear. The conversion from angular units to linear units for the arc along any circle is the angle in radians multiplied by the radius of the circle. On the sphere, this means that radians of latitude are directly translatable to kilometers, say, by multiplying by the radius of the Earth in kilometers (about 6,371 km). However, the linear distance associated with radians of longitude changes with latitude; the radius in question is then not the radius of the Earth, but the (chord) radius of the small circle defining that parallel. The angle in radians or degrees associated with any distance is the arc length of a great circle passing through the points of interest. Therefore, the radius in question always refers to the radius of the relevant sphere, consistent with the distance function.

### **Exercise Caution with 'feet' and 'miles'**

*Exercise caution with 'feet' and 'miles'.* distdim interprets 'feet' and 'ft' as U.S. survey feet, and does not support international feet at all. In contrast, unitsratio follows the opposite, and more standard approach, interpreting both 'feet' and 'ft' as international feet. unitsratio provides separate options, including 'surveyfeet' and 'sf', to indicate survey feet. By definition, one international foot is exactly 0.3048 meters and one U.S. survey foot is exactly 1200/3937 meters. For many applications, the difference is significant. Most projected coordinate systems use either the meter or the survey foot as a standard unit. International feet are less likely to be used, but do occur sometimes. Likewise, distdim interprets 'miles' and 'mi' as

<span id="page-245-0"></span>statute miles (also known as U.S. survey miles), and does not support international miles at all. By definition, one international mile is 5,280 international feet and one statute mile is 5,280 survey feet. You can evaluate:

```
unitsratio('millimeter','statute mile') - ...
    unitsratio('millimeter','mile')
```
to see that the difference between a statute mile and an international mile is just over three millimeters. This may seem like a very small amount over the length of a single mile, but mixing up these units could result in a significant error over a sufficiently long baseline. Originally, the behavior of distdim with respect to 'miles' and 'mi' was documented only indirectly, via the now-obsolete unitstr function. As with feet, unitsratio takes a more standard approach. unitsratio interprets 'miles' and 'mi' as international miles, and 'statute miles' and 'sm' as statute miles. (unitsratio accepts several other strings for each of these units; see the unitsratio help for further information.)

### **Replacing distdim**

If both *from* and *to* are known at the time of coding, then you may be able to replace distdim with a direct conversion utility, as in the following examples:

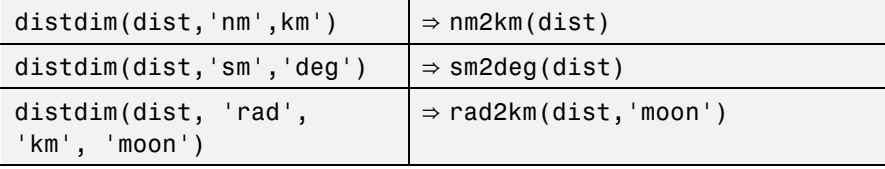

If the there is no appropriate direct conversion utility, or you won't know the valus of *from* and/or *to* until run time, you can generally replace

```
distdim(dist, FROM, TO)
```
with

```
unitsratio(TO, FROM) * dist
```
If you are using units of feet or miles, see the cautionary note above about how they are interpreted. For example, with distIn in meters and distOut in survey feet, distOut = distdim(distIn, 'meters', 'feet') should be replaced with distOut = unitsratio('survey feet','meters') \* distIn. Saving a multiplicative factor computed with unitsratio and using it to convert in a separate step can make code cleaner and more efficient than using distdim. For example, replace

```
dist1 meters = distdim(dist1 nm, 'nm', 'meters');
dist2 meters = distdim(dist2 nm, 'nm', 'meters');
```
with

```
metersPerNM = unitsratio('meters','nm');
dist1 meters = metersPerNM * dist1 nm;
dist2 meters = metersPerNM * dist2 nm;
```
unitsratio does not perform great-circle conversion between units of length and angle, but it can be easily combined with other functions to do so. For example, to convert degrees to meters along a great-circle arc on a sphere approximating the planet Mars, you could replace

```
distdim(dist, 'degrees', 'meters', 'mars')
```
with

```
unitsratio('meters','km') * deg2km(dist, 'mars')
```
**Examples** Convert 100 kilometers to nautical miles:

 $distkm = 100$ 

distkm =

### **distdim**

```
100
                   distnm = distdim(distkm,'kilometers','nauticalmiles')
                   distnm =
                      53.9957
                   A degree of arc length is about 60 nautical miles:
                   distnm = distdim(1,'deg','nm')
                   distnm =
                      60.0405
                   This is not accidental. It is the original definition of the nautical mile.
                   Naturally, this assumption does not hold on other planets:
                   distnm = distdim(1,'deg','nm','mars')
                   distnm =
                      31.9474
See Also deg2km | deg2nm | deg2sm | km2deg | km2nm | km2rad | km2sm | nm2deg
                   | nm2km | nm2rad | nm2sm | rad2km | rad2nm | rad2sm | sm2deg |
                   sm2km | sm2nm | sm2rad | unitsratio
```
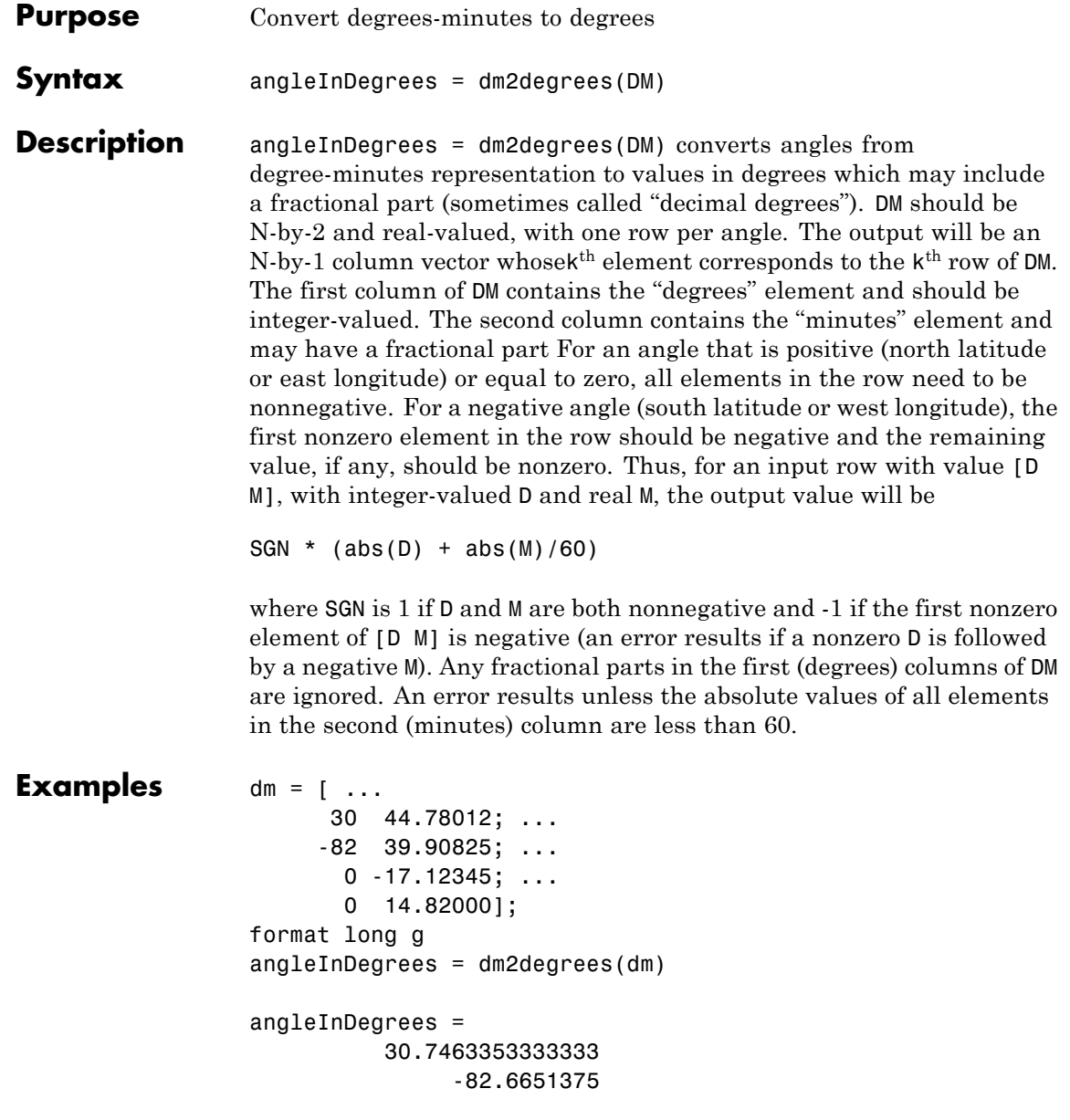

-0.285390833333333 0.247

**See Also** degrees2dm | degtorad | dms2degrees | str2angle

### **Purpose** Convert degrees-minutes-seconds to degrees

**Syntax** angleInDegrees = dms2degrees(DMS)

**Description** angleInDegrees = dms2degrees(DMS) converts angles from degree-minutes-seconds representation to values in degrees which may include a fractional part (sometimes called "decimal degrees"). DMS should be N-by-3 and real-valued, with one row per angle. The output will be an N-by-1 column vector whose  $k<sup>th</sup>$  element corresponds to the k<sup>th</sup> row of DMS. The first column of DMS contains the "degrees" element and should be integer-valued. The second column contains the "minutes" element and should be integer-valued. The third column contains the "seconds" element and may have a fractional part. For an angle that is positive (north latitude or east longitude) or equal to zero, all elements in the row need to be nonnegative. For a negative angle (south latitude or west longitude), the first nonzero element in the row should be negative and the remaining values should be positive. Thus, for an input row with value [D M S], with integer-valued D and M, and real D, M, and S, the output value will be

SGN \* (abs(D) + abs(M)/60 + abs(S)/3600)

where SGN is 1 if D, M, and S are all nonnegative and  $-1$  if the first nonzero element of [D M S] is negative (an error results if a nonzero element is followed by a negative element). Any fractional parts in the first (degrees) and second (minutes) columns of DMS are ignored. An error results unless the absolute values of all elements in the second (minutes) and third (seconds) columns are less than 60.

### **Examples** dms = [ ...

30 50 44.78012; ... -82 2 39.90825; ... 0 -30 17.12345; ... 0 0 14.82000]; format long g angleInDegrees = dms2degrees(dms) angleInDegrees = 30.8457722555556 -82.0444189583333 -0.504756513888889 0.00411666666666667

**See Also** degrees2dm | degtorad | dm2degrees | str2angle
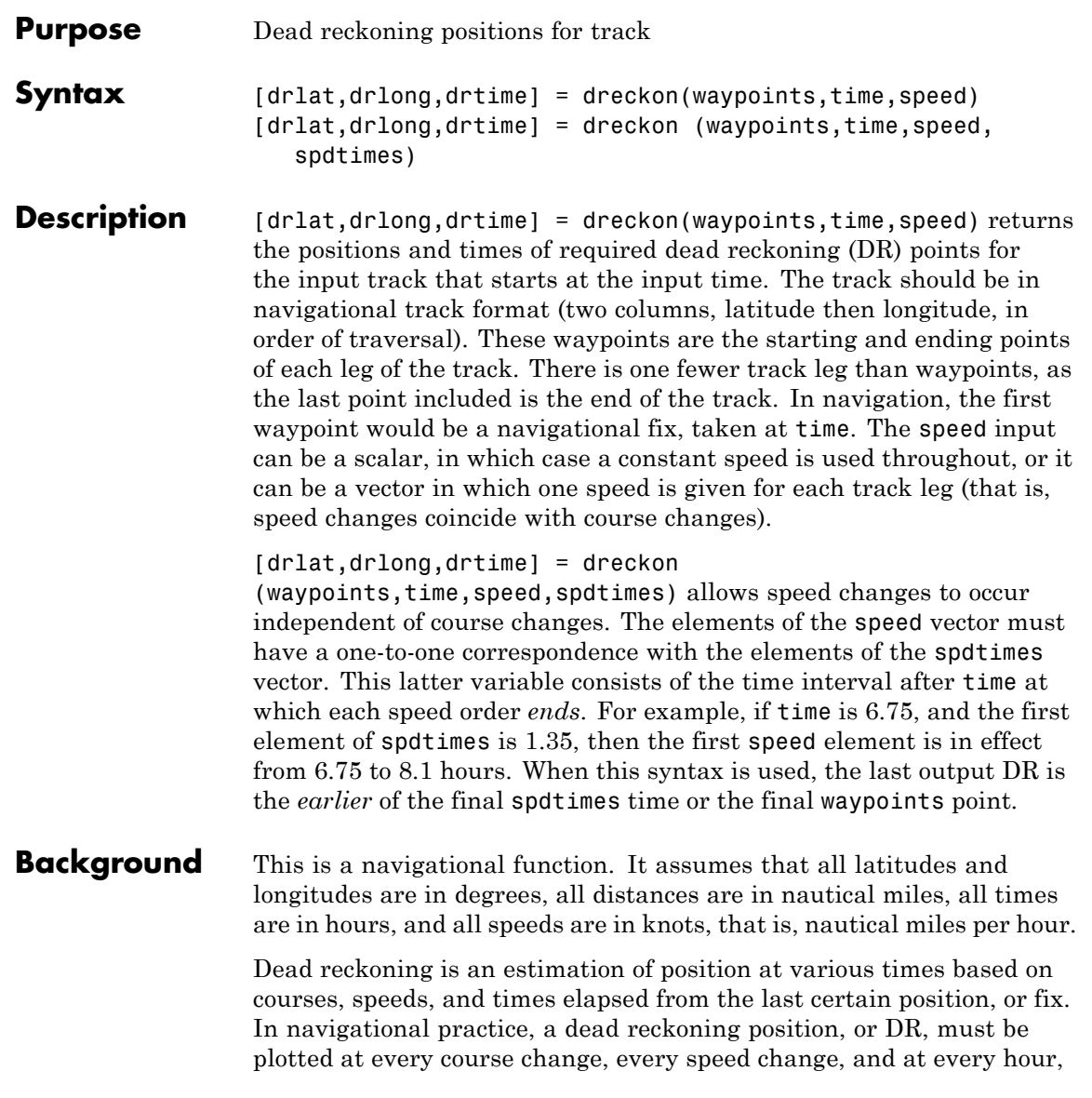

on the hour. Navigators also DR at other times that are not relevant to this function. Often in practice, when two events occur that require DRs within a very short time, only one DR is generated. This function mimics that practice by setting a tolerance of 3 minutes (0.05 hours). No two DRs will fall closer than that. Refer to "Navigation" in the *Mapping Toolbox Guide* for further information. **Examples** Assume that a navigator gets a fix at noon, 1200Z, which is (10.3°N, 34.67ºW). He's in a hurry to make a 1330Z rendezvous with another ship at (9.9ºN, 34.5ºW), so he plans on a speed of 25 knots. After the rendezvous, both ships head for  $(0^{\circ}, 37^{\circ}W)$ . The engineer wants to take an engine off line for maintenance at 1430Z, so at that time, speed must be reduced to 15 knots. At 1530Z, the maintenance will be done.

Determine the DR points up to the end of the maintenance.

waypoints = [10.1 -34.6; 9.9 -34.5; 0 -37]

```
waypoints =
  10.1000 -34.6000 % Fix at noon
   9.9000 -34.5000 % Rendezvous point
       0 -37.0000 % Ultimate destination
speed = [25; 15];
spdtimes = [2.5; 3.5]; % Elapsed times after fix
noon = 12;
[drlat,drlong,drtime] = dreckon(waypoints,noon,speed,spdtimes);
[drlat,drlong,drtime]
ans =9.8999 -34.4999 12.5354 % Course change at waypoint
   9.7121 -34.5478 13.0000 % On the hour
   9.3080 -34.6508 14.0000 % On the hour
   9.1060 -34.7022 14.5000 % Speed change to 15 kts
   8.9847 -34.7330 15.0000 % On the hour
```
8.8635 -34.7639 15.5000 % Stop at final spdtime, last % waypoint has not been reached

See Also legs | navfix | track

# **driftcorr**

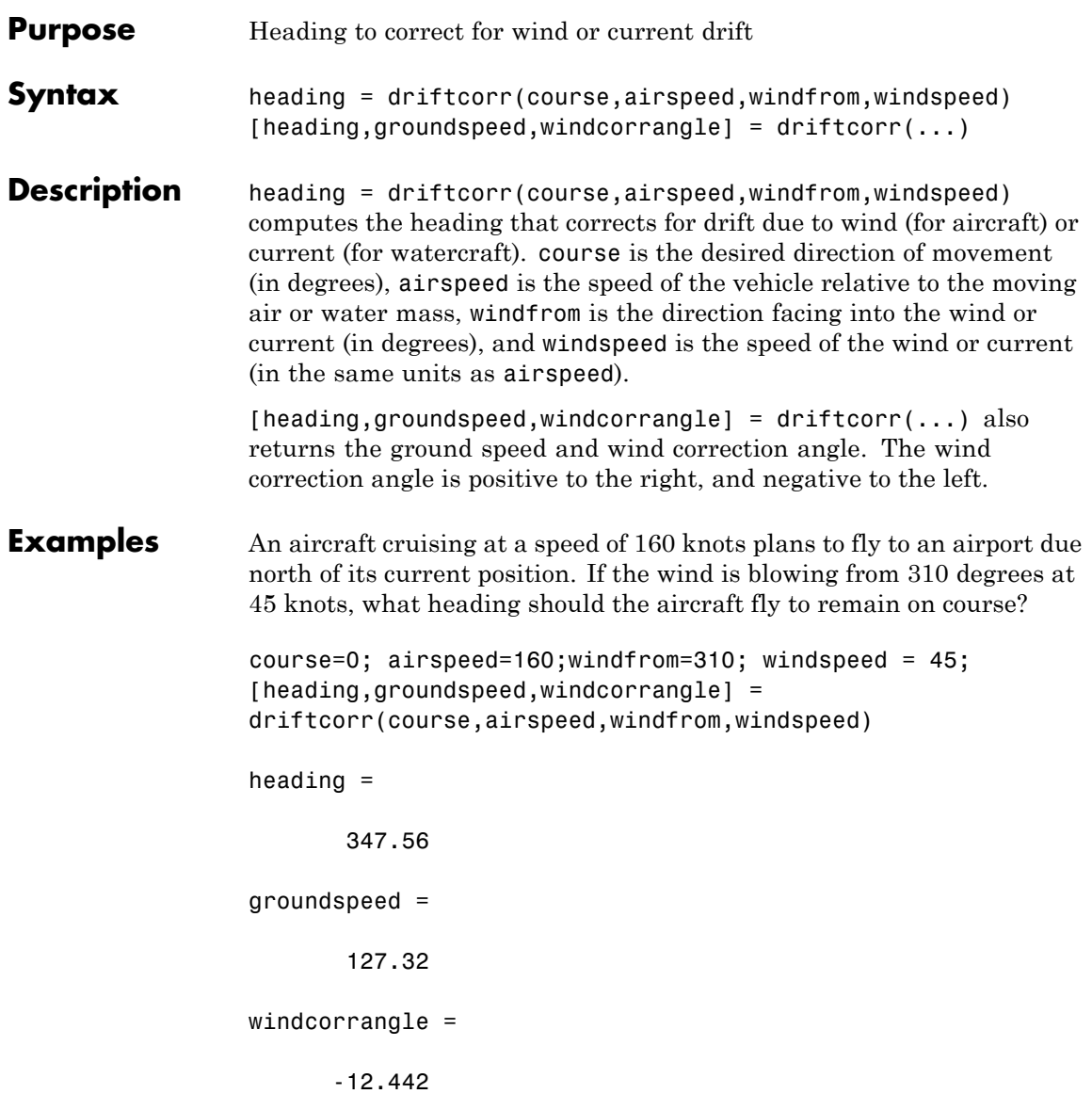

The required heading is 348 degrees, which amounts to a wind correction angle of 12 degrees to the left of course. The headwind component reduces the aircraft's ground speed to 127 knots.

# See Also driftvel

# **driftvel**

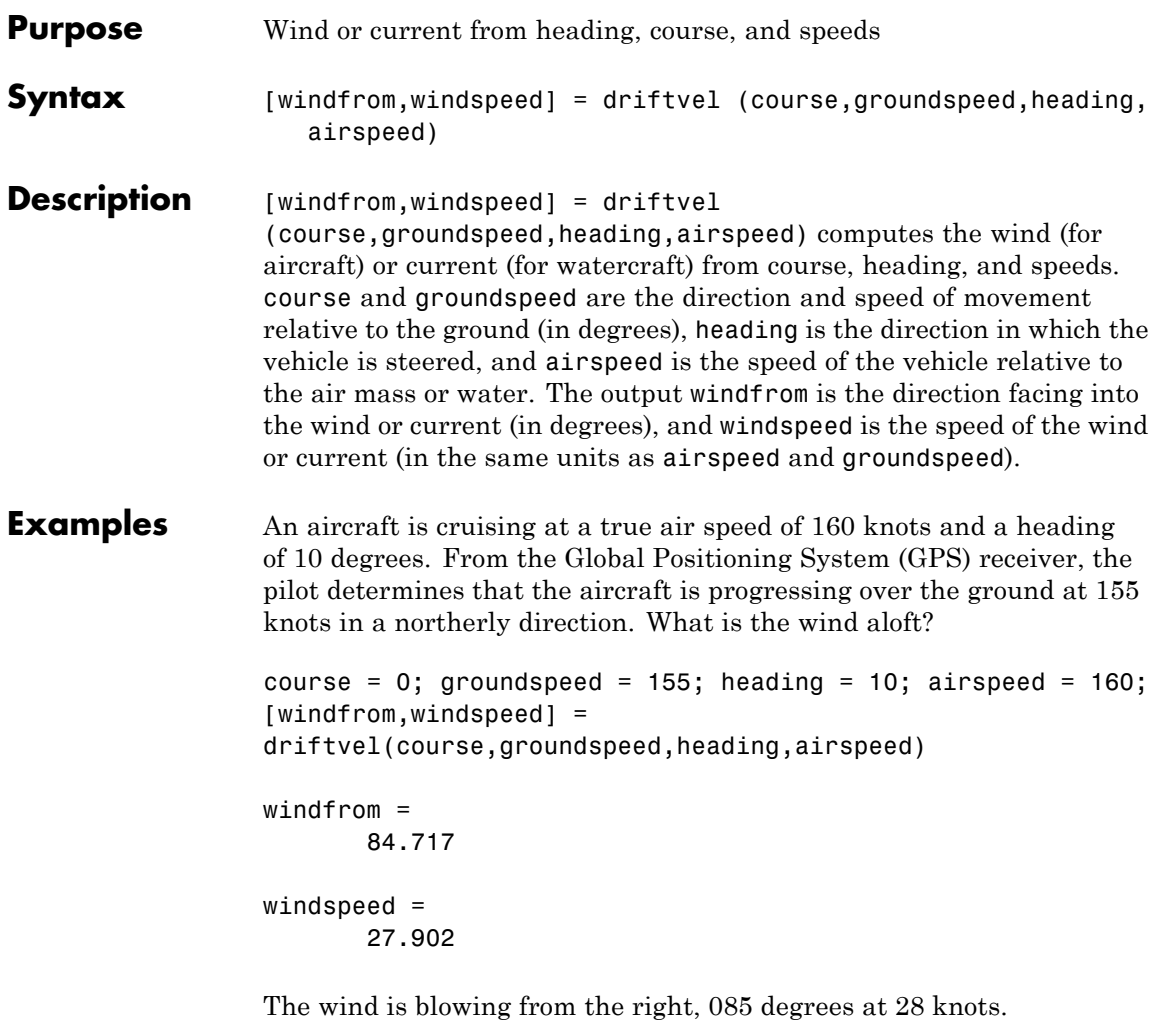

See Also driftcorr

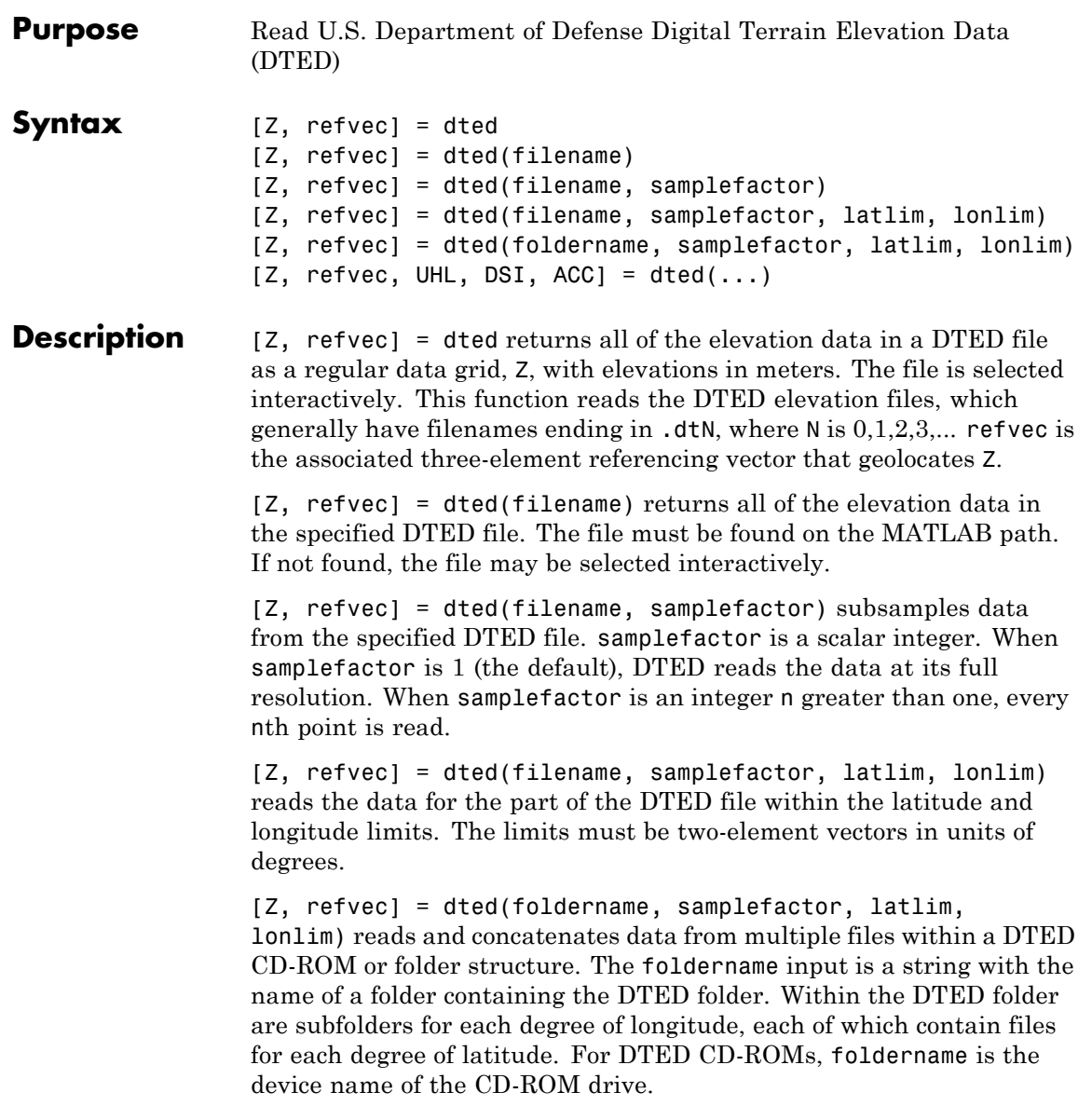

 $[Z,$  refvec, UHL, DSI, ACC] = dted(...) returns structures containing the DTED User Header Label (UHL), Data Set Identification (DSI) and Accuracy metadata records.

**Background** The U.S. Department of Defense, through the National Geospatial Intelligence Agency, produces several kinds of digital cartographic data. One is digital elevation data, in a series called DTED, for Defense Digital Terrain Elevation Data. The data is available as 1-by-1 degree quadrangles at horizontal resolutions ranging from about 1 kilometer to 1 meter. The lowest resolution data is available to the public. Certain higher resolution data is restricted to the U.S. Department of Defense and its contractors.

> DTED Level 0 files have 121-by-121 points. DTED Level 1 files have 1201-by-1201. The edges of adjacent tiles have redundant records. Maps extend a half a cell outside the requested map limits. The 1 kilometer data and some higher-resolution data is available online, as are product specifications and documentation. DTED files are binary. No line ending conversion or byte-swapping is required when downloading a DTED file.

# **Tips Latitude-Dependent Sampling**

In DTED files north of 50° North and south of 50° South, where the meridians have converged significantly relative to the equator, the longitude sampling interval is reduced to half of the latitude sampling interval. In order to retain square output cells, this function reduces the latitude sampling to match the longitude sampling. For example, it will return a 121-by-121 elevation grid for a DTED file covering from 49 to 50 degrees north, but a 61-by-61 grid for a file covering from 50 to 51 degrees north. When you supply a folder name instead of a file name, and latlim spans either 50° North or 50° South, an error results.

### **Snapping Latitude and Longitude Limits**

If you call dted specifying arbitrary latitude-longitude limits for a region of interest, the grid and referencing vector returned will not exactly honor the limits you specified unless they fall precisely on grid cell boundaries. Because grid cells are discrete and cannot be arbitrarily divided, the data grid returned will include all areas between your latitude-longitude limits and the next row or column of cells, potentially in all four directions.

# **Data Sources and Information**

DTED files contain digitial elevation maps covering 1-by-1-degree quadrangles at horizontal resolutions ranging from about 1 kilometer to 1 meter. For details on locating DTED for download over the Internet, see the following documentation at the MathWorks Web site:

[http://www.mathworks.com/help/map/finding-geospatial-data.html](http://www.mathworks.com/help/map/finding-geospatial-data.html )

# **Null Data Values**

Some DTED Level 1 and higher data tiles contain null data cells, coded with value -32767. When encountered, these null data values are converted to NaN.

# **Nonconforming Data Encoding**

DTED files from some sources may depart from the specification by using two's complement encoding for binary elevation files instead of "sign-bit" encoding. This difference affects the decoding of negative values, and incorrect decoding usually leads to nonsensical elevations.

Thus, if the DTED function determines that all the (nonnull) negative values in a file would otherwise be less than -12,000 meters, it issues a warning and assumes two's complement encoding.

```
Examples [Z, \text{refvec}] = \text{dted('n38.dt0');}[Z,refvec,UHL,DSI,ACC] = dted('n38.dt0',1,[38.5 38.8],...
                    [-76.8 -76.6]);
                  [Z,refvec,UHL,DSI,ACC] = dted('f:',1,[38.5 38.8],...
                    [-76.8 - 76.6];
```
**See Also** usgsdem | gtopo30 | tbase | etopo

# **dteds**

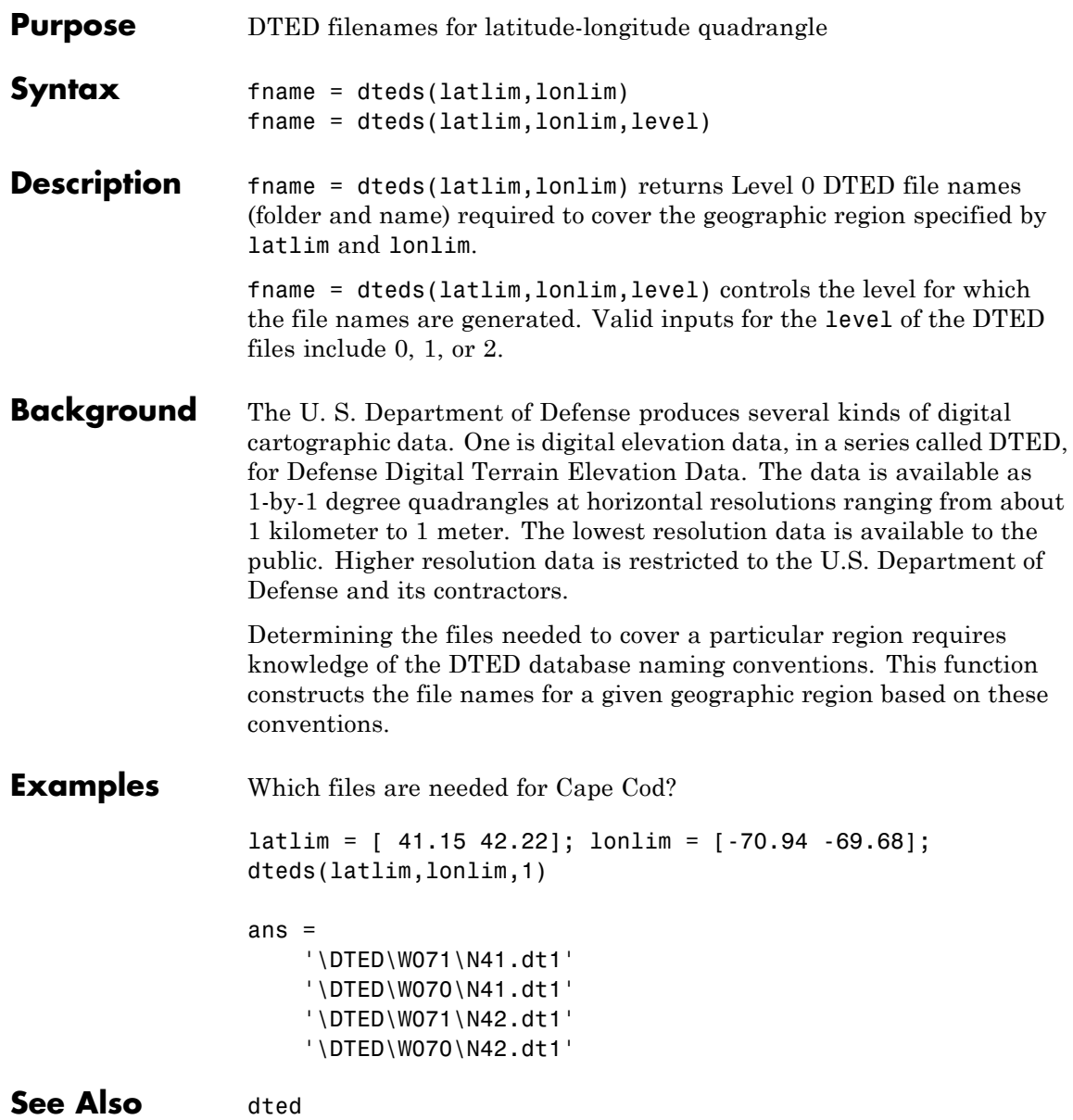

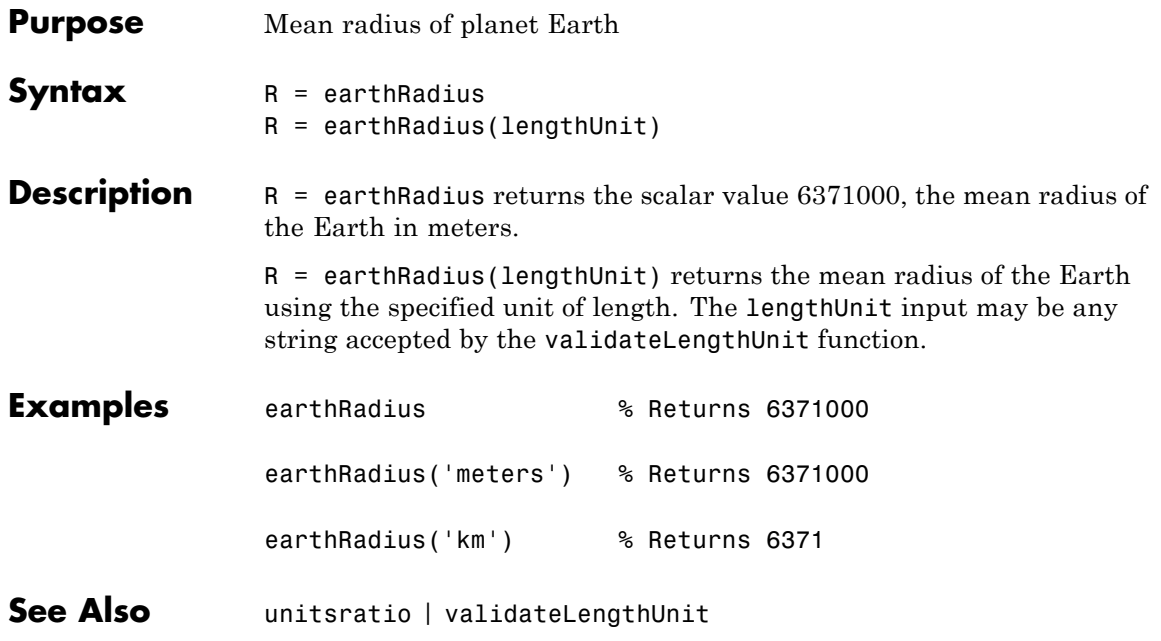

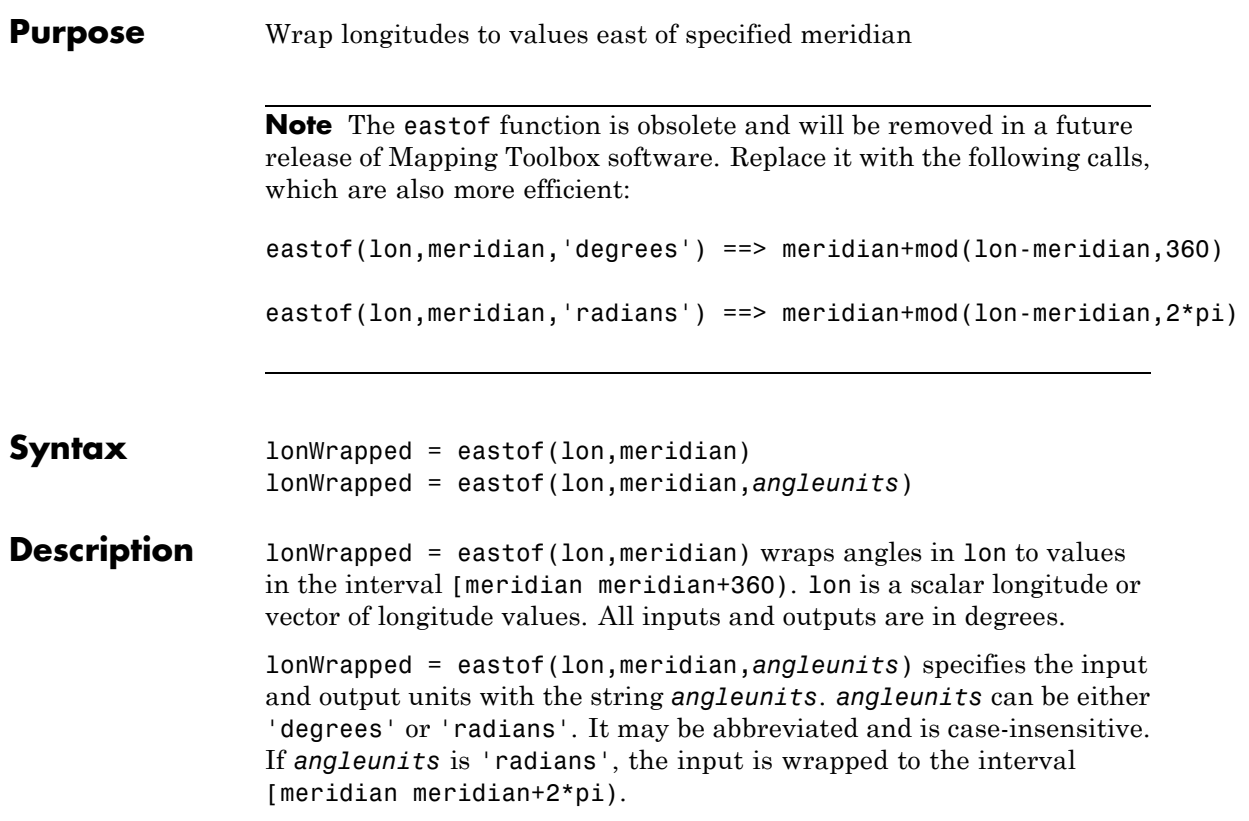

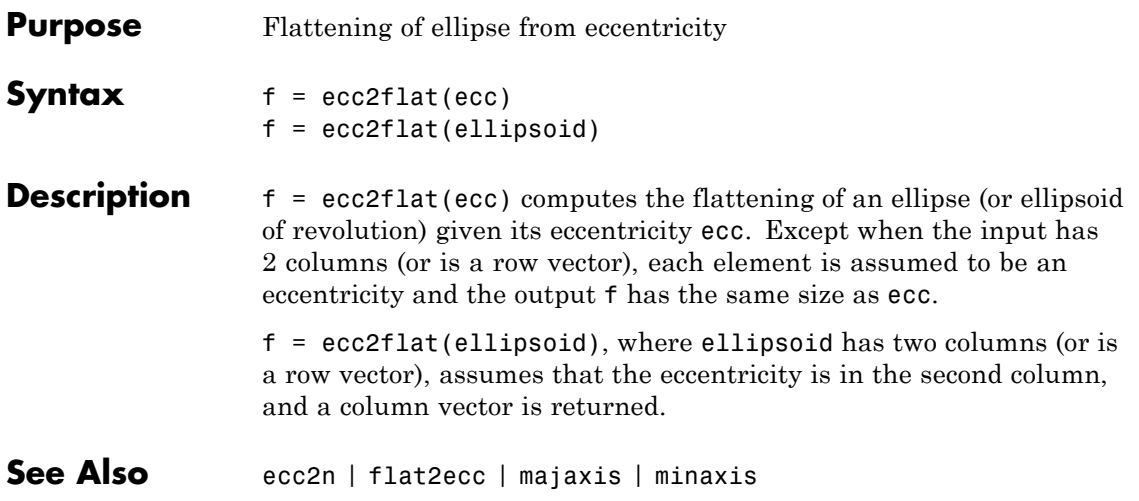

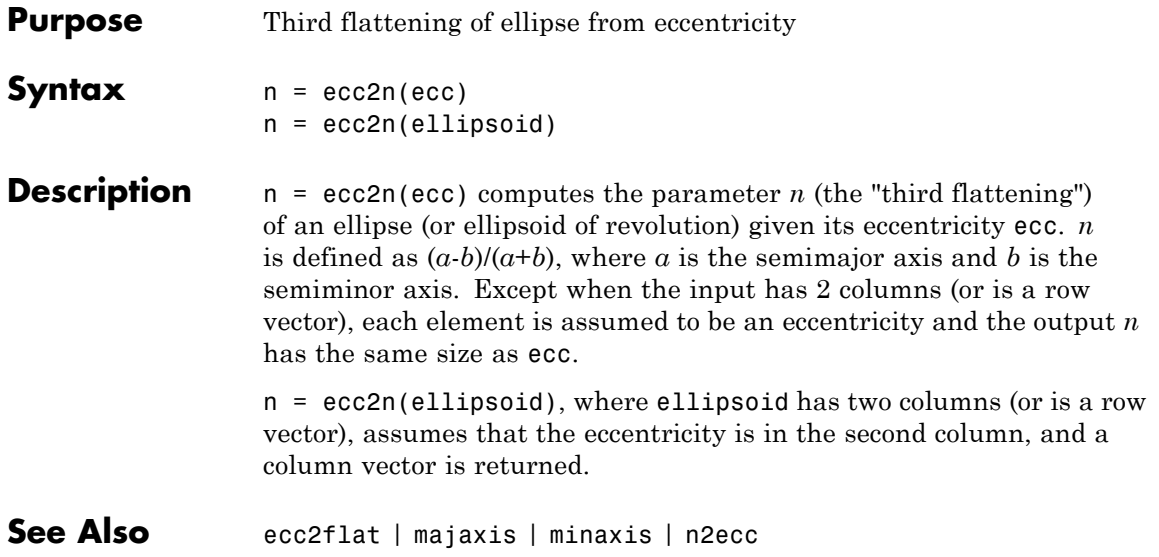

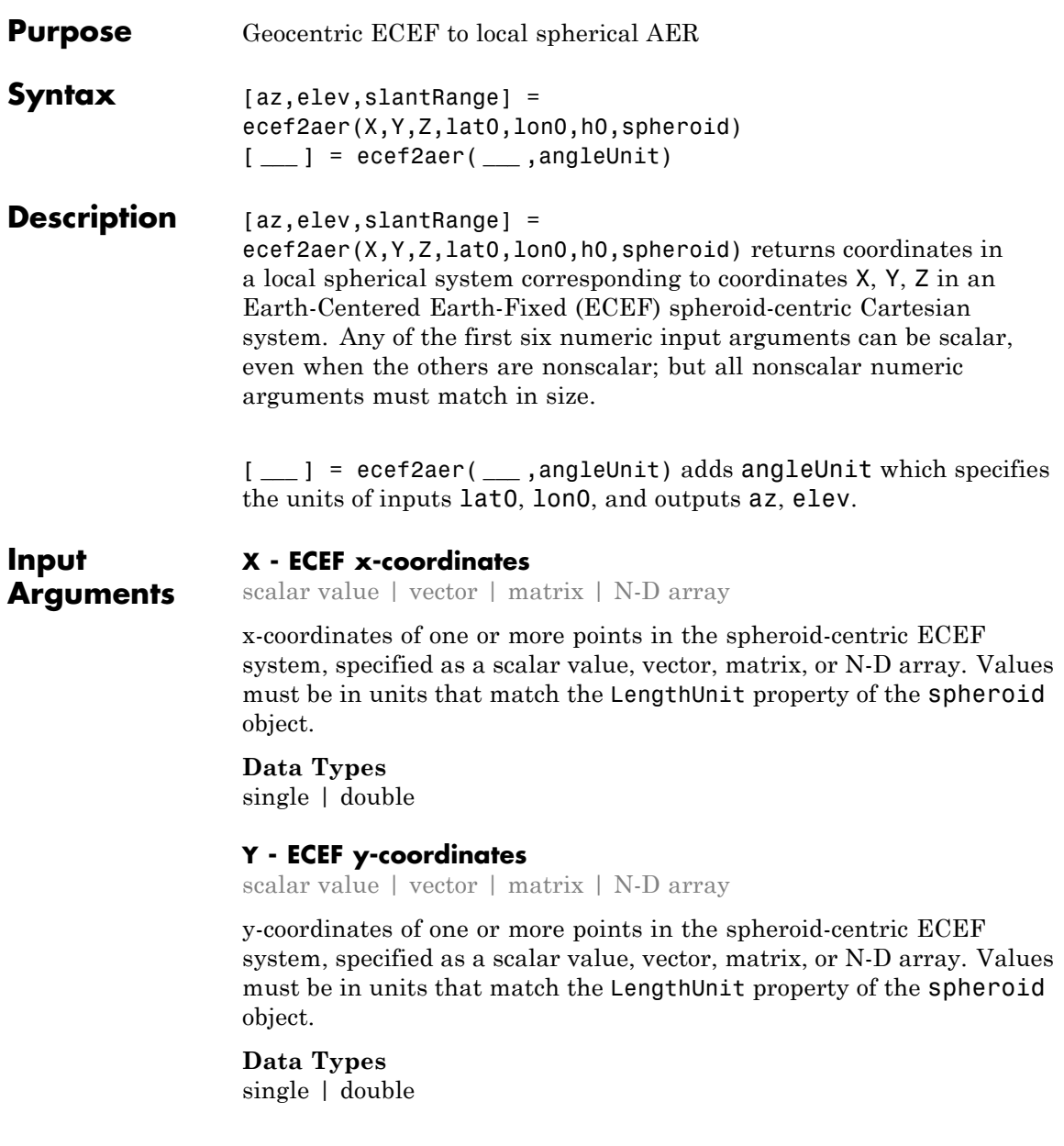

### **Z - ECEF y-coordinates**

scalar value | vector | matrix | N-D array

z-coordinates of one or more points in the spheroid-centric ECEF system, returned as a scalar value, vector, matrix, or N-D array. Units are determined by the LengthUnit property of the spheroid object.

#### **lat0 - Geodetic latitude of local origin**

scalar value | vector | matrix | N-D array

Geodetic latitude of local origin (reference) point(s), specified as a scalar value, vector, matrix, or N-D array. In many cases there is one origin (reference) point, and the value of lat0 is scalar, but it need not be. (It may refer to a moving platform, for example). Values must be in units that match the input argument angleUnit, if supplied, and in degrees, otherwise.

#### **Data Types**

single | double

#### **lon0 - Longitude of local origin**

scalar value | vector | matrix | N-D array

Longitude of local origin (reference) point(s), specified as a scalar value, vector, matrix, or N-D array. In many cases there is one origin (reference) point, and the value of lon0 is scalar, but it need not be. (It may refer to a moving platform, for example). Values must be in units that match the input argument angleUnit, if supplied, and in degrees, otherwise.

### **Data Types**

single | double

#### **h0 - Ellipsoidal height of local origin**

scalar value | vector | matrix | N-D array

Ellipsoidal height of local origin (reference) point(s), specified as a scalar value, vector, matrix, or N-D array. In many cases there is one origin (reference) point, and the value of h0 is scalar, but it need not be. (It may refer to a moving platform, for example). Values must be in

units that match the input argument angleUnit, if supplied, and in degrees, otherwise.

# **Data Types**

single | double

### **spheroid - Reference spheroid**

scalar referenceEllipsoid | oblateSpheroid | referenceSphere object

Reference spheroid, specified as a scalar referenceEllipsoid, oblateSpheroid, or referenceSphere object.

### **angleUnit - Units of angles**

'degrees' (default) | 'radians'

Units of angles, specified as 'degrees' (default), or 'radians'.

**Data Types** char

**Output Arguments**

### **az - Azimuth angles**

scalar value | vector | matrix | N-D array

Azimuth angles in the local spherical system, returned as a scalar value, vector, matrix, or N-D array. Azimuths are measured clockwise from north. Units are determined by the input argument angleUnit, if supplied; values are in degrees, otherwise. When in degrees, they lie in the half-open interval [0 360).

#### **elev - Elevation angles**

scalar value | vector | matrix | N-D array

Elevation angles in the local spherical system, returned as a scalar value, vector, matrix, or N-D array. Elevations are with respect to a plane perpendicular to the spheroid surface normal. Units determined by the input argument angleUnit, if supplied; values are in degrees, otherwise. When in degrees, they lie in the closed interval [-90 90].

#### **slantRange - Distances from local origin**

scalar value | vector | matrix | N-D array

# **ecef2aer**

Distances from origin in the local spherical system, returned as a scalar value, vector, matrix, or N-D array. The straight-line, 3-D Cartesian distance is computed. Units are determined by the LengthUnit property of the spheroid input.

**See Also** ecef2enu | ecef2ned | aer2ecef | geodetic2aer

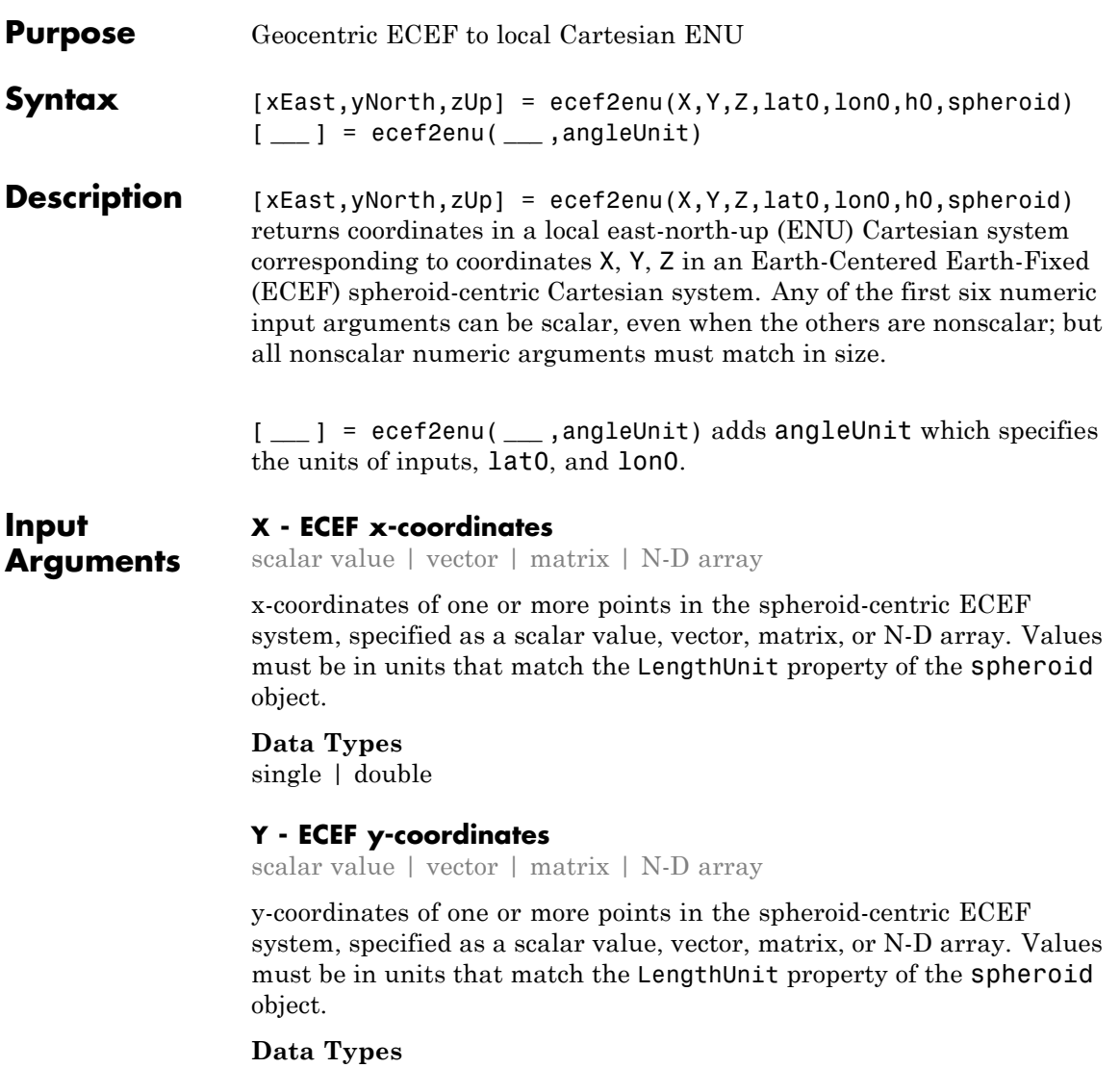

single | double

# **Z - ECEF y-coordinates**

```
scalar value | vector | matrix | N-D array
```
z-coordinates of one or more points in the spheroid-centric ECEF system, returned as a scalar value, vector, matrix, or N-D array. Units are determined by the LengthUnit property of the spheroid object.

#### **lat0 - Geodetic latitude of local origin**

scalar value | vector | matrix | N-D array

Geodetic latitude of local origin (reference) point(s), specified as a scalar value, vector, matrix, or N-D array. In many cases there is one origin (reference) point, and the value of lat0 is scalar, but it need not be. (It may refer to a moving platform, for example). Values must be in units that match the input argument angleUnit, if supplied, and in degrees, otherwise.

#### **Data Types**

single | double

#### **lon0 - Longitude of local origin**

scalar value | vector | matrix | N-D array

Longitude of local origin (reference) point(s), specified as a scalar value, vector, matrix, or N-D array. In many cases there is one origin (reference) point, and the value of lon0 is scalar, but it need not be. (It may refer to a moving platform, for example). Values must be in units that match the input argument angleUnit, if supplied, and in degrees, otherwise.

#### **Data Types**

single | double

#### **h0 - Ellipsoidal height of local origin**

scalar value | vector | matrix | N-D array

Ellipsoidal height of local origin (reference) point(s), specified as a scalar value, vector, matrix, or N-D array. In many cases there is one origin (reference) point, and the value of h0 is scalar, but it need not be. (It may refer to a moving platform, for example). Values must be in

units that match the input argument angleUnit, if supplied, and in degrees, otherwise.

**Data Types** single | double

### **spheroid - Reference spheroid**

scalar referenceEllipsoid | oblateSpheroid | referenceSphere object

Reference spheroid, specified as a scalar referenceEllipsoid, oblateSpheroid, or referenceSphere object.

#### **angleUnit - Units of angles**

'degrees' (default) | 'radians'

Units of angles, specified as 'degrees' (default), or 'radians'.

**Data Types** char

**Output Arguments**

#### **xEast - Local ENU x-coordinates**

scalar value | vector | matrix | N-D array

x-coordinates of one or more points in the local ENU system, returned as a scalar value, vector, matrix, or N-D array. Units are determined by the LengthUnit property of the spheroid input.

#### **yNorth - Local ENU y-coordinates**

scalar value | vector | matrix | N-D array

y-coordinates of one or more points in the local ENU system, returned as a scalar value, vector, matrix, or N-D array. Units are determined by the LengthUnit property of the spheroid input.

#### **zUp - Local ENU z-coordinates**

scalar value | vector | matrix | N-D array

z-coordinates of one or more points in the local ENU system, returned as a scalar value, vector, matrix, or N-D array. Units are determined by the LengthUnit property of the spheroid input.

See Also **ecef2ned** | ecef2aer | enu2ecef | geodetic2enu

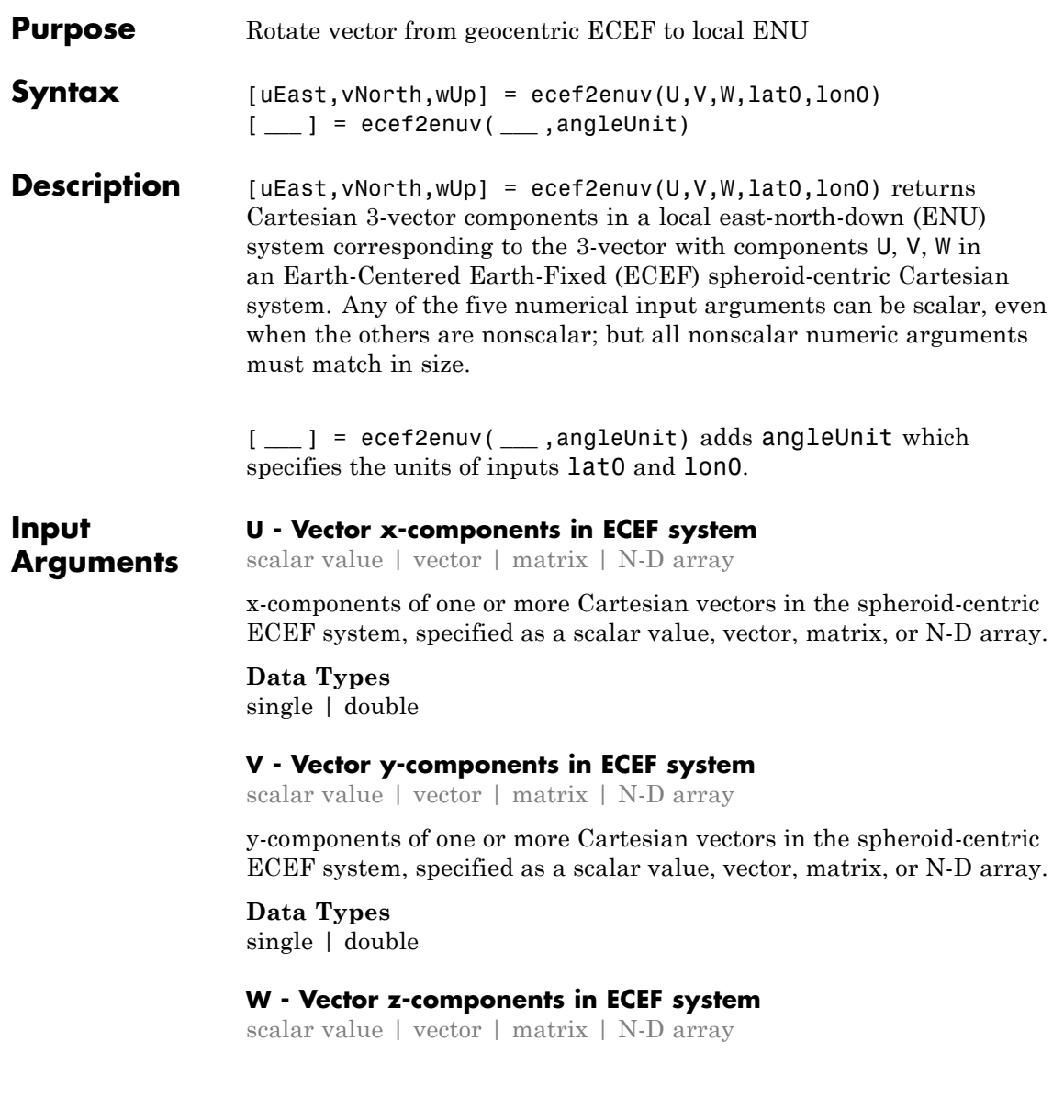

z-components of one or more Cartesian vectors in the spheroid-centric ECEF system, specified as a scalar value, vector, matrix, or N-D array.

**Data Types** single | double

### **lat0 - Geodetic latitude of local origin**

scalar value | vector | matrix | N-D array

Geodetic latitude of local origin (reference) point(s), specified as a scalar value, vector, matrix, or N-D array. In many cases there is one origin (reference) point, and the value of lat0 is scalar, but it need not be. (It may refer to a moving platform, for example). Values must be in units that match the input argument angleUnit, if supplied, and in degrees, otherwise.

#### **Data Types**

single | double

#### **lon0 - Longitude of local origin**

scalar value | vector | matrix | N-D array

Longitude of local origin (reference) point(s), specified as a scalar value, vector, matrix, or N-D array. In many cases there is one origin (reference) point, and the value of lon0 is scalar, but it need not be. (It may refer to a moving platform, for example). Values must be in units that match the input argument angleUnit, if supplied, and in degrees, otherwise.

#### **Data Types**

single | double

#### **angleUnit - Units of angles**

'degrees' (default) | 'radians'

Units of angles, specified as 'degrees' (default), or 'radians'.

**Data Types** char

#### **Output Arguments uEast - Vector x-components in ENU system** scalar value | vector | matrix | N-D array

x-components of one or more Cartesian vectors in the local ENU system, returned as a scalar value, vector, matrix, or N-D array.

#### **vNorth - Vector y-components in ENU system**

scalar value | vector | matrix | N-D array

y-components of one or more Cartesian vectors in the local ENU system, returned as a scalar value, vector, matrix, or N-D array.

#### **wUp - Vector z-components in ENU system**

scalar value | vector | matrix | N-D array

z-components of one or more Cartesian vectors in the local ENU system, returned as a scalar value, vector, matrix, or N-D array.

See Also ecef2enu | enu2ecefv | ecef2nedv

# **ecef2geodetic**

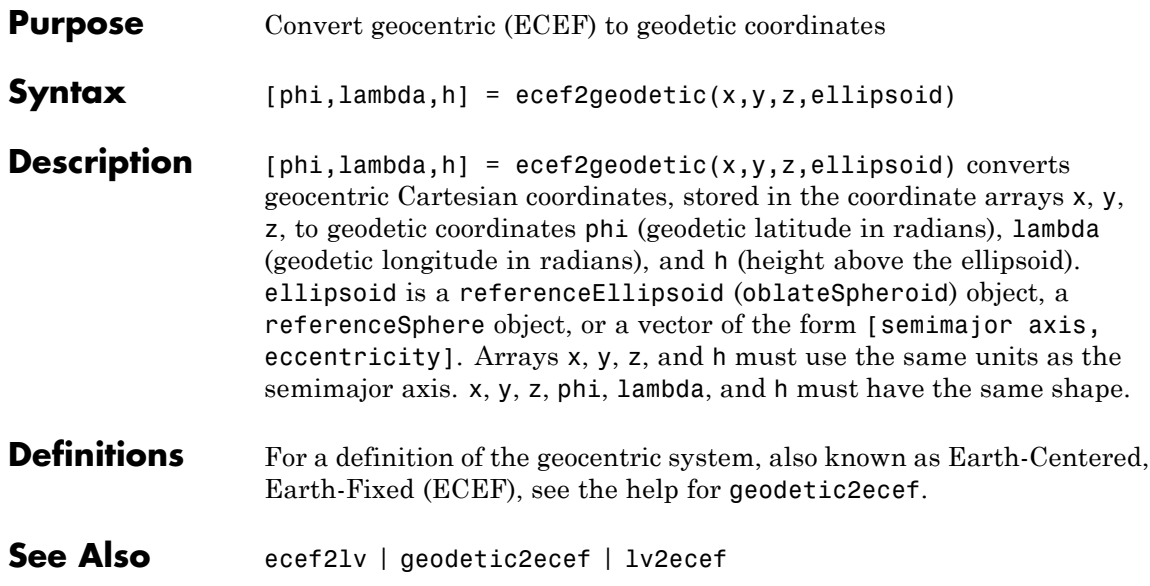

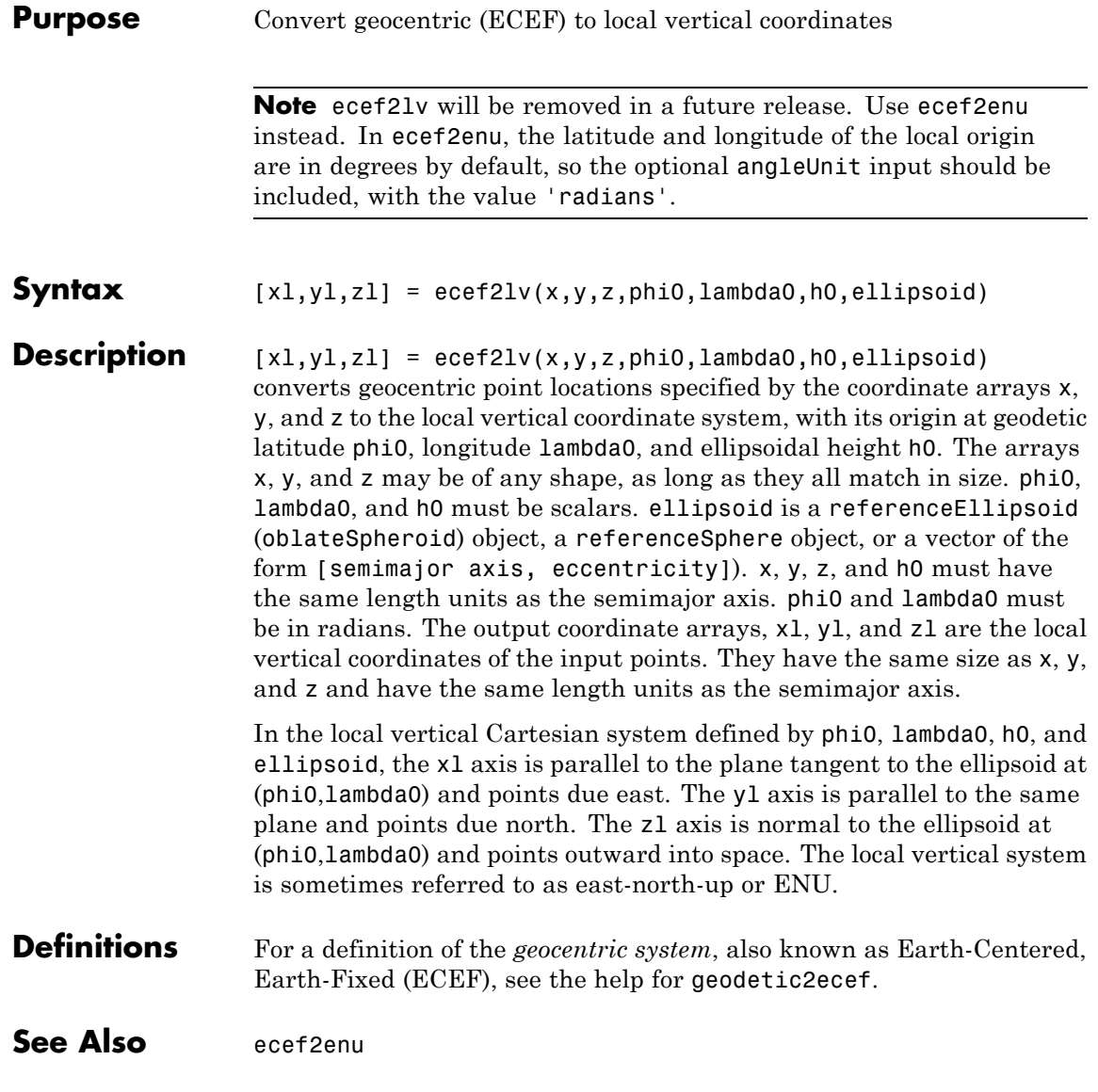

# **ecef2ned**

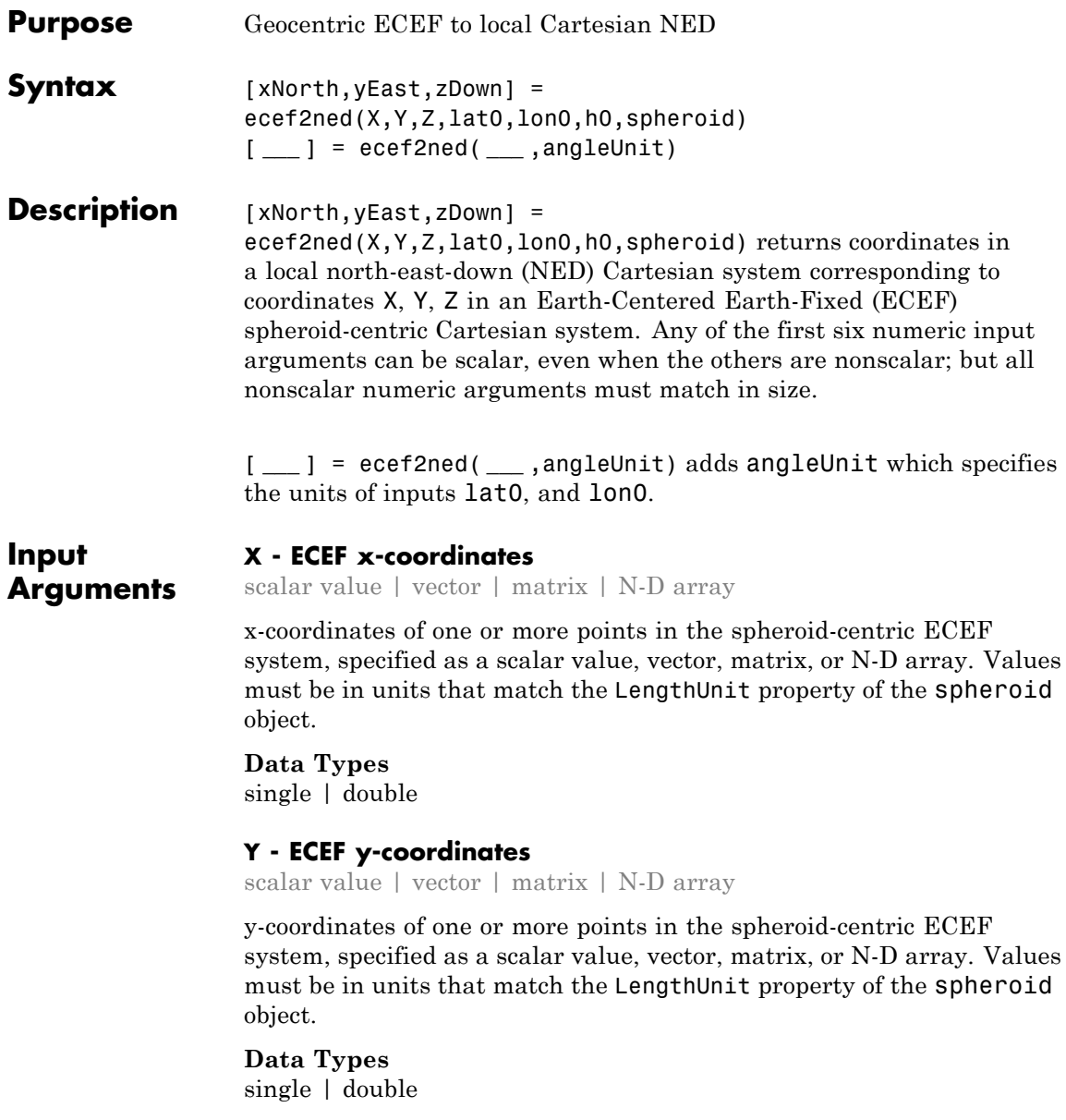

# **Z - ECEF y-coordinates**

scalar value | vector | matrix | N-D array

z-coordinates of one or more points in the spheroid-centric ECEF system, returned as a scalar value, vector, matrix, or N-D array. Units are determined by the LengthUnit property of the spheroid object.

# **lat0 - Geodetic latitude of local origin**

scalar value | vector | matrix | N-D array

Geodetic latitude of local origin (reference) point(s), specified as a scalar value, vector, matrix, or N-D array. In many cases there is one origin (reference) point, and the value of lat0 is scalar, but it need not be. (It may refer to a moving platform, for example). Values must be in units that match the input argument angleUnit, if supplied, and in degrees, otherwise.

### **Data Types**

single | double

#### **lon0 - Longitude of local origin**

scalar value | vector | matrix | N-D array

Longitude of local origin (reference) point(s), specified as a scalar value, vector, matrix, or N-D array. In many cases there is one origin (reference) point, and the value of lon0 is scalar, but it need not be. (It may refer to a moving platform, for example). Values must be in units that match the input argument angleUnit, if supplied, and in degrees, otherwise.

# **Data Types**

single | double

# **h0 - Ellipsoidal height of local origin**

scalar value | vector | matrix | N-D array

Ellipsoidal height of local origin (reference) point(s), specified as a scalar value, vector, matrix, or N-D array. In many cases there is one origin (reference) point, and the value of h0 is scalar, but it need not be. (It may refer to a moving platform, for example). Values must be in

units that match the input argument angleUnit, if supplied, and in degrees, otherwise.

**Data Types** single | double

#### **spheroid - Reference spheroid**

scalar referenceEllipsoid | oblateSpheroid | referenceSphere object

Reference spheroid, specified as a scalar referenceEllipsoid, oblateSpheroid, or referenceSphere object.

#### **angleUnit - Units of angles**

'degrees' (default) | 'radians'

Units of angles, specified as 'degrees' (default), or 'radians'.

**Data Types** char

**Output Arguments**

#### **xNorth - Local NED x-coordinates**

scalar value | vector | matrix | N-D array

x-coordinates of one or more points in the local NED system, returned as a scalar value, vector, matrix, or N-D array. Units are determined by the LengthUnit property of the spheroid input.

#### **yEast - Local NED y-coordinates**

scalar value | vector | matrix | N-D array

y-coordinates of one or more points in the local NED system, returned as a scalar value, vector, matrix, or N-D array. Units are determined by the LengthUnit property of the spheroid input.

#### **zDown - Local NED z-coordinates**

scalar value | vector | matrix | N-D array

z-coordinates of one or more points in the local NED system, returned as a scalar value, vector, matrix, or N-D array. Units are determined by the LengthUnit property of the spheroid input.

**See Also** ecef2enu | ecef2aer | ned2ecef | geodetic2ned

# **ecef2nedv**

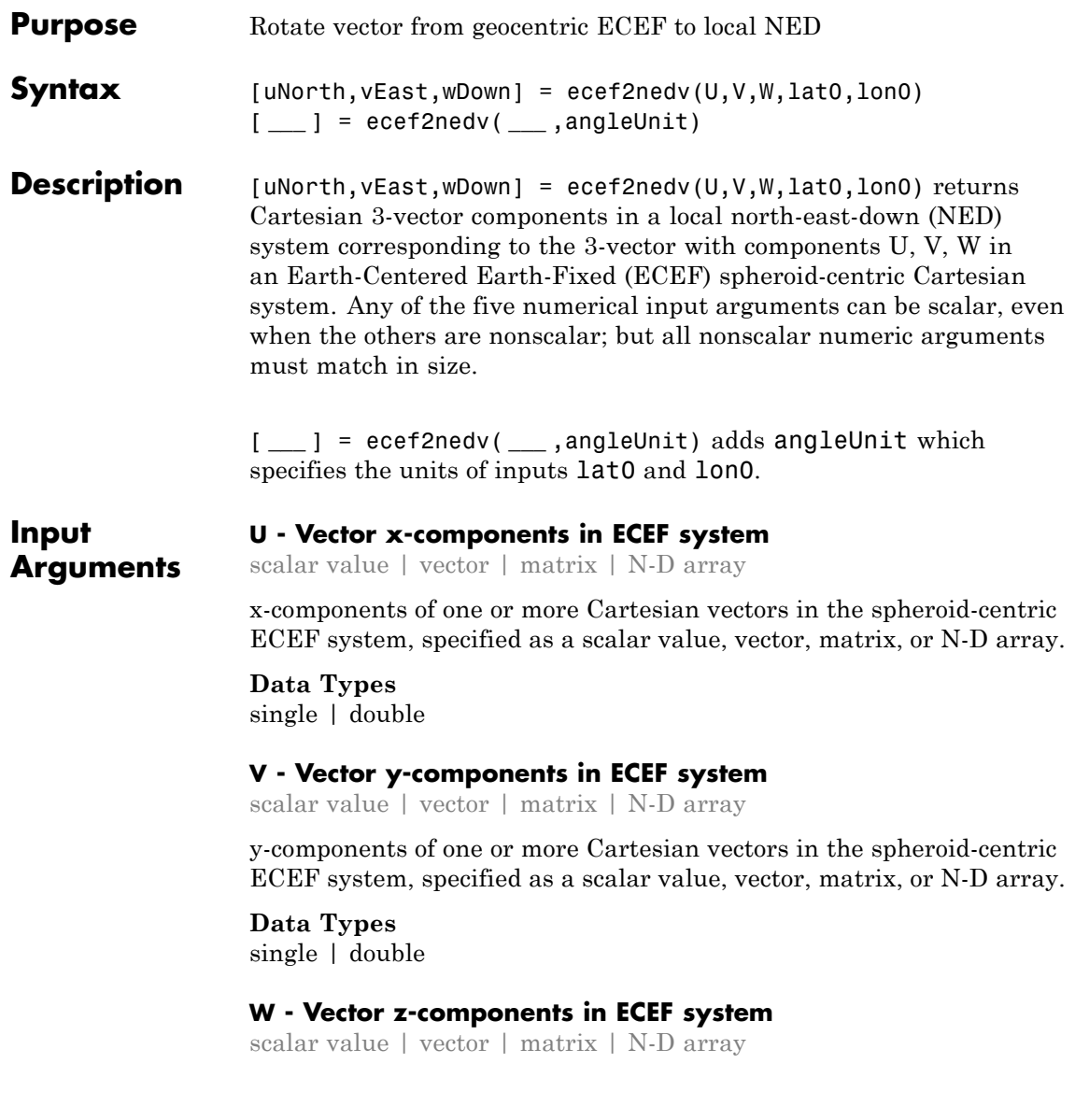

z-components of one or more Cartesian vectors in the spheroid-centric ECEF system, specified as a scalar value, vector, matrix, or N-D array.

**Data Types** single | double

### **lat0 - Geodetic latitude of local origin**

scalar value | vector | matrix | N-D array

Geodetic latitude of local origin (reference) point(s), specified as a scalar value, vector, matrix, or N-D array. In many cases there is one origin (reference) point, and the value of lat0 is scalar, but it need not be. (It may refer to a moving platform, for example). Values must be in units that match the input argument angleUnit, if supplied, and in degrees, otherwise.

#### **Data Types**

single | double

### **lon0 - Longitude of local origin**

scalar value | vector | matrix | N-D array

Longitude of local origin (reference) point(s), specified as a scalar value, vector, matrix, or N-D array. In many cases there is one origin (reference) point, and the value of lon0 is scalar, but it need not be. (It may refer to a moving platform, for example). Values must be in units that match the input argument angleUnit, if supplied, and in degrees, otherwise.

#### **Data Types**

single | double

#### **angleUnit - Units of angles**

'degrees' (default) | 'radians'

Units of angles, specified as 'degrees' (default), or 'radians'.

# **Data Types**

char

# **ecef2nedv**

 $\mathsf{l}$ 

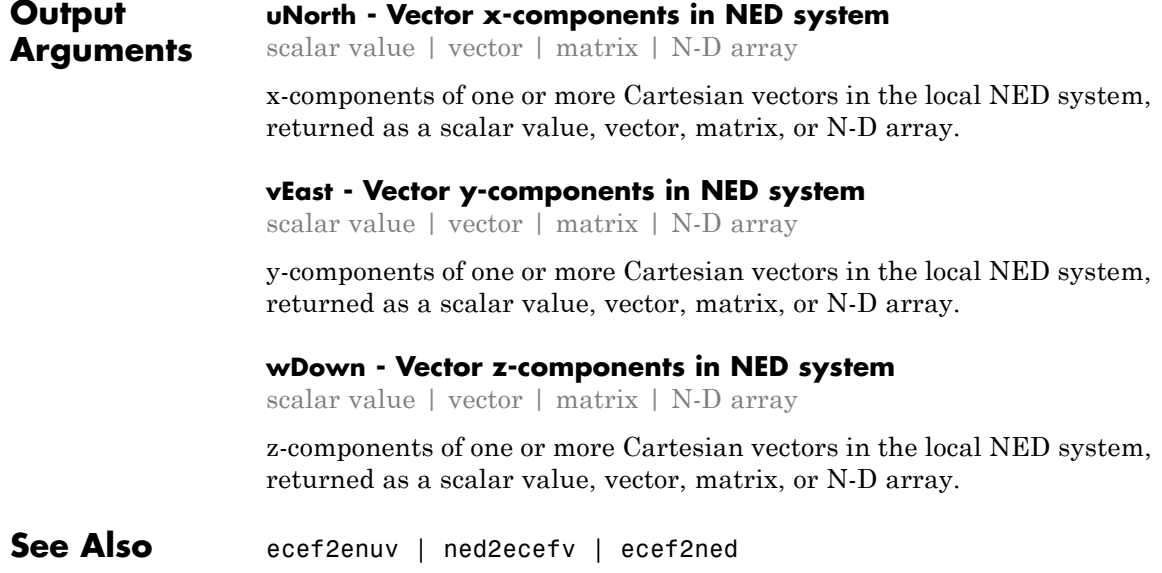

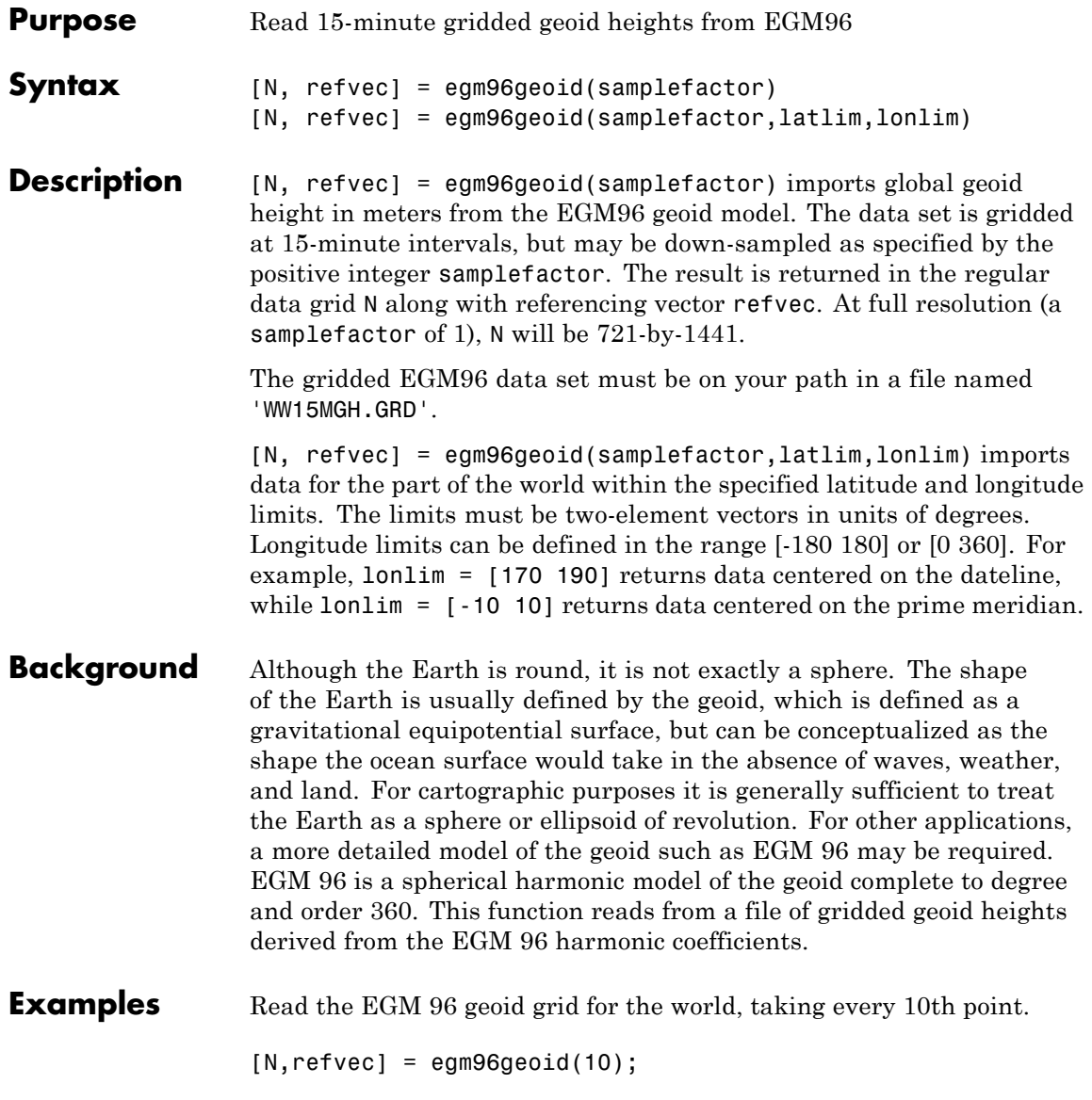

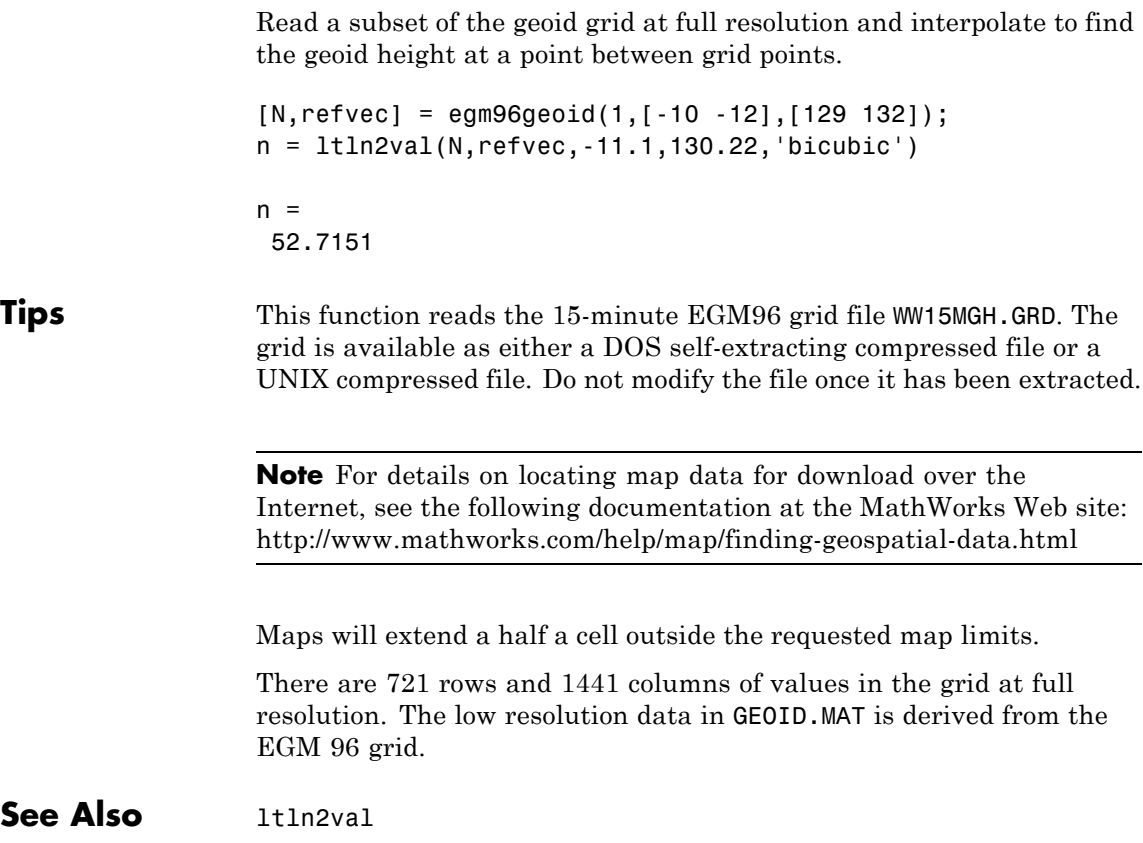
#### **Purpose** Local vertical elevation angle, range, and azimuth

**Note** elevation will be removed in a future release. Use geodetic2aer instead.

The reference point comes second in the geodetic2aer argument list, and the outputs are ordered differently. The replacement pattern is:

```
[azimuthangle, elevationangle, slantrange] =
geodetic2aer(lat2, lon2, alt2, lat1, lon1, alt1,
spheroid, ...)
```
Unlike elevation, geodetic2aer requires a spheroid input, and it must be must be an oblateSpheroid, referenceEllipsoid, or referenceSphere object, not a 2-by-1 ellipsoid vector.

You can use the following steps to convert an ellipsoid vector, ellipsoid, to an oblateSpheroid object, spheroid:

- **•** spheroid = oblateSpheroid;
- **•** spheroid.SemimajorAxis = ellipsoid(1);
- **•** spheroid.Eccentricity = ellipsoid(2);

When elevation is called with only 6 inputs, the GRS 80 reference ellipsoid, in meters, is used by default. To replace this usage, use referenceEllipsoid('GRS80','meters') as the spheroid input for geodetic2aer.

If an angleunits input is included, it must follow the spheroid input in the call to geodetic2aer, rather than preceding it.

elevation can be called with a lengthunits string, but geodetic2aer has no such input. Set the LengthUnit property of the input spheroid to the desired value instead. In this case a referenceEllipsoid or referenceSphere object must be used (not an oblateSpheroid object).

## **elevation**

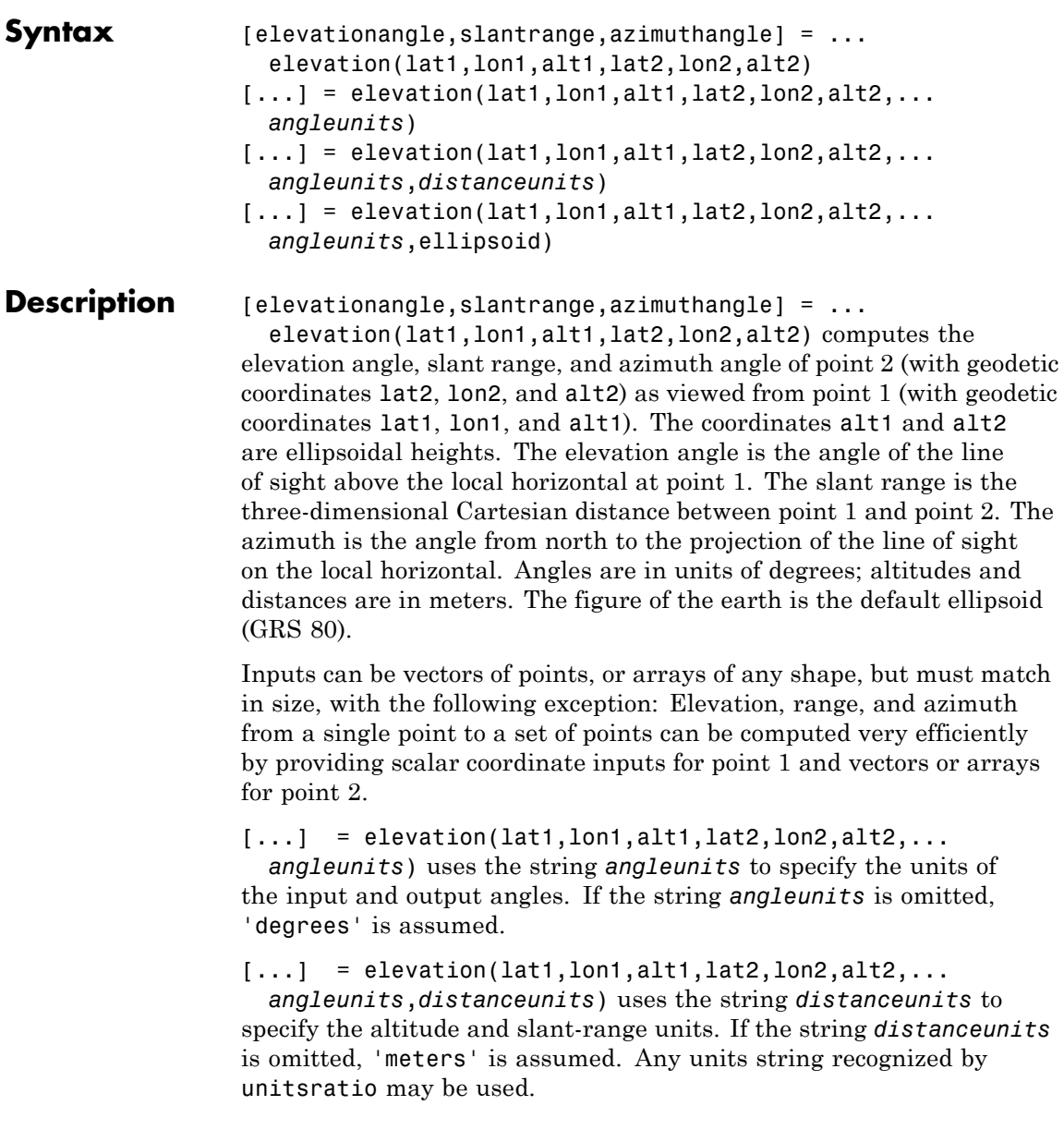

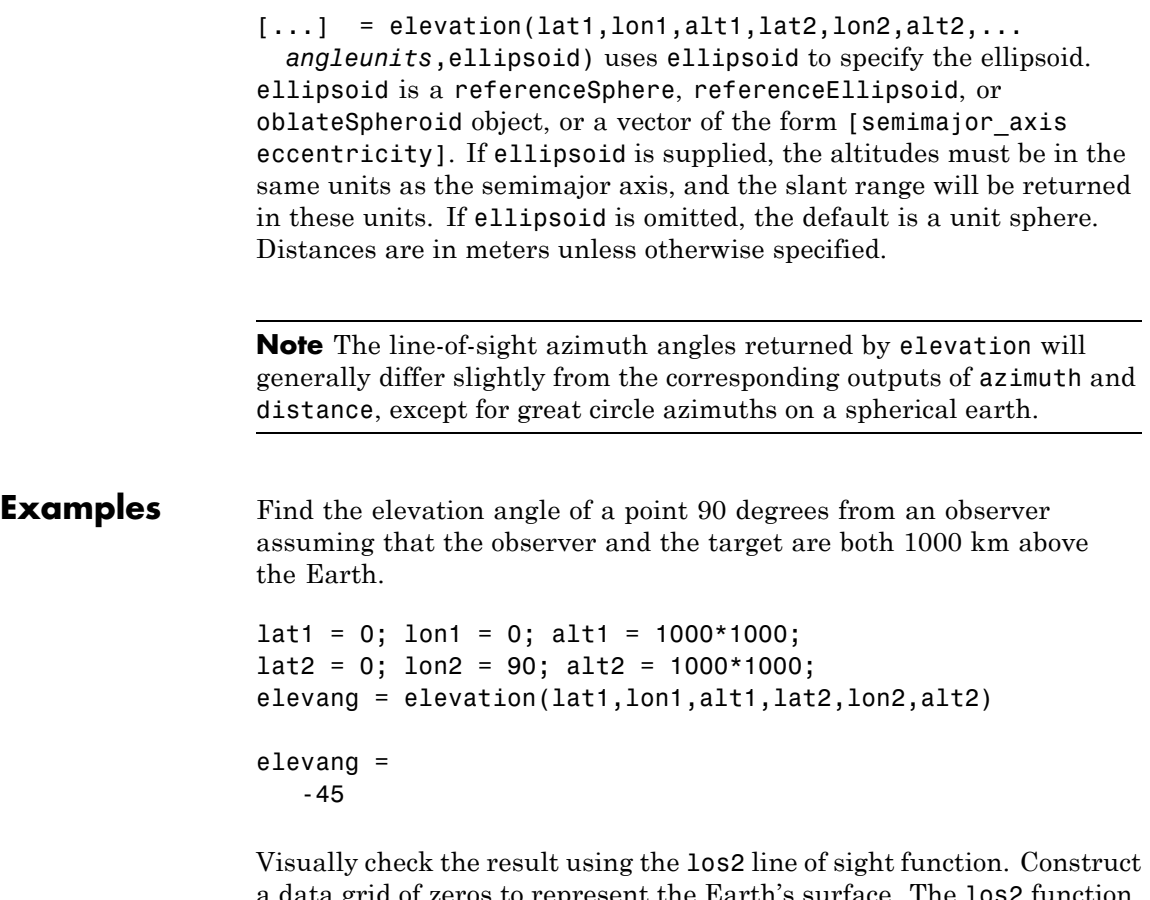

a data grid of zeros to represent the Earth's surface. The los2 function with no output arguments creates a figure displaying the geometry.

```
Z = zeros(180, 360);
refvec = [1 90 -180];
los2(Z,refvec,lat1,lon1,lat2,lon2,alt1,alt1);
```
## elevation

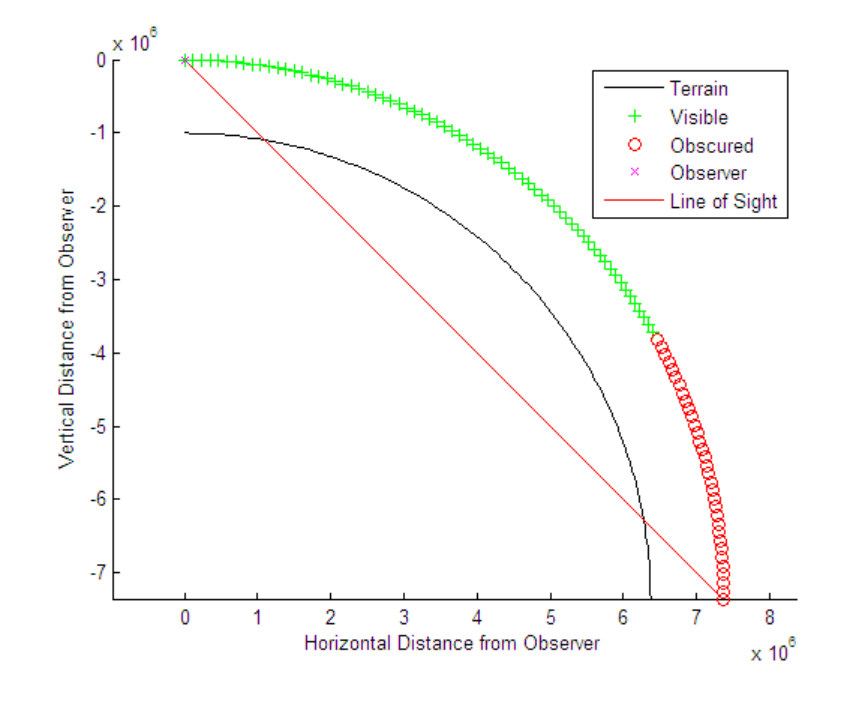

**See Also** 

oblateSpheroid |

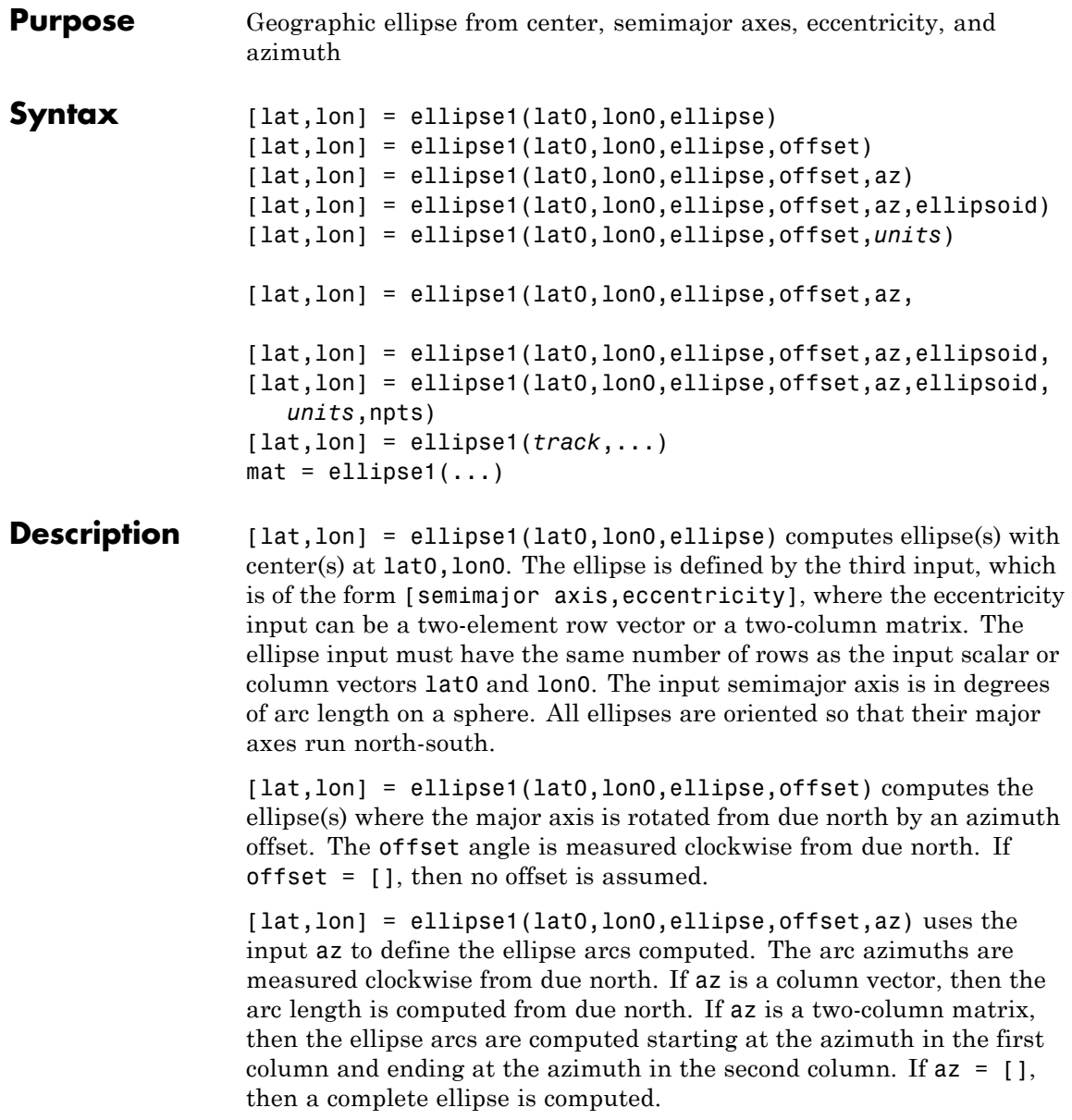

```
[lat,lon] = ellipse1(lat0,lon0,ellipse,offset,az,ellipsoid)
                   computes the ellipse on the ellipsoid defined by the input ellipsoid.
                    ellipsoid is a referenceSphere, referenceEllipsoid, or
                   oblateSpheroid object, or a vector of the form [semimajor_axis
                    eccentricity]. If omitted, the unit sphere, is assumed. When an
                    ellipsoid is supplied, the input semimajor axis must be in the same
                   units as the ellipsoid semimajor axes. In this calling form, the units of
                   the ellipse semimajor axis are not assumed to be in degrees.
                    [lat,lon] = ellipse1(lat0,lon0,ellipse,offset,units),
                    [lat,lon] = ellipse1(lat0,lon0,ellipse,offset,az,units), and
                    [lat,lon] =ellipse1(lat0,lon0,ellipse,offset,az,ellipsoid,units) are
                   all valid calling forms, which use the input units to define
                   the angle units of the inputs and outputs. If the units string
                   is omitted, 'degrees' is assumed.
                    [lat,lon] =ellipse1(lat0,lon0,ellipse,offset,az,ellipsoid,units,npts)
                   uses the scalar npts to determine the number of points per ellipse
                   computed. If npts is omitted, 100 points are used.
                    [lat,lon] = ellipse1(track,...) uses the track string to define
                   either great circle or rhumb line distances from the ellipse center. If
                    track = 'gc', then great circle distances are computed (the default). If
                    track = 'rh', then rhumb line distances are computed.
                   mat = ellipse1(\dots) returns a single output argument where mat =
                    [lat lon]. This is useful if only one ellipse is computed.
                   You can define multiple ellipses with a common center by providing
                    scalar lat0 and lon0 inputs and a two-column ellipse matrix.
Examples Create and plot the small ellipse centered at (0^{\circ},0^{\circ}), with a semimajor
                    axis of 10º and a semiminor axis of 5º.
                    axesm mercator
                    ecc = axes2ecc(10,5);plotm(0,0,'r+')
```

```
[elat, elon] = ellipsel(0, 0, [10 ecc], 45);plotm(elat,elon)
```
If the desired radius is known in some nonangular distance unit, use the radius returned by the earthRadius function as the ellipsoid input to set the range units. (Use an empty azimuth entry to specify a full ellipse.)

```
[elat, elon] = ellipsel(0, 0, [550 ecc], 45, [], earthRadius('nm'));
plotm(elat,elon,'m--')
```
For just an arc of the ellipse, enter an azimuth range:

```
[elat, elon] = ellipsel(0, 0, [5 ecc], 45, [-30 70]);plotm(elat,elon,'c-')
```
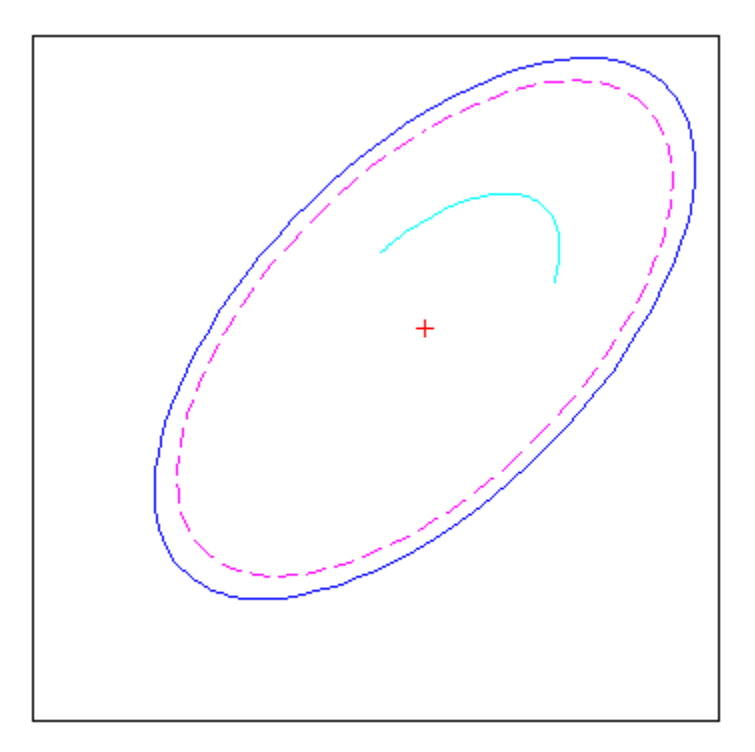

See Also axes2ecc | scircle1 | track1

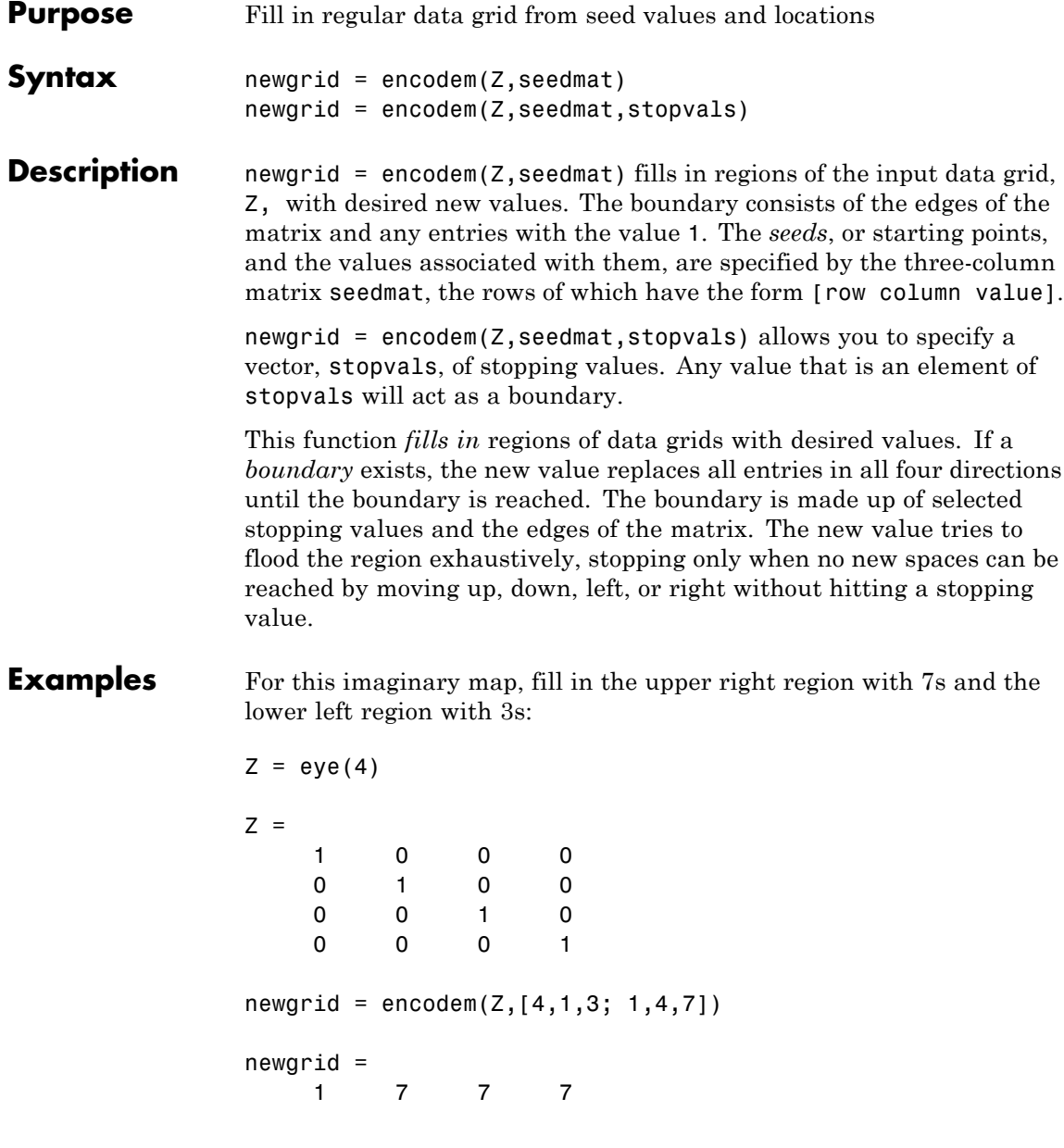

## encodem

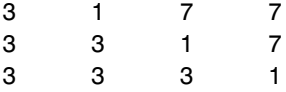

See Also getseeds | imbedm

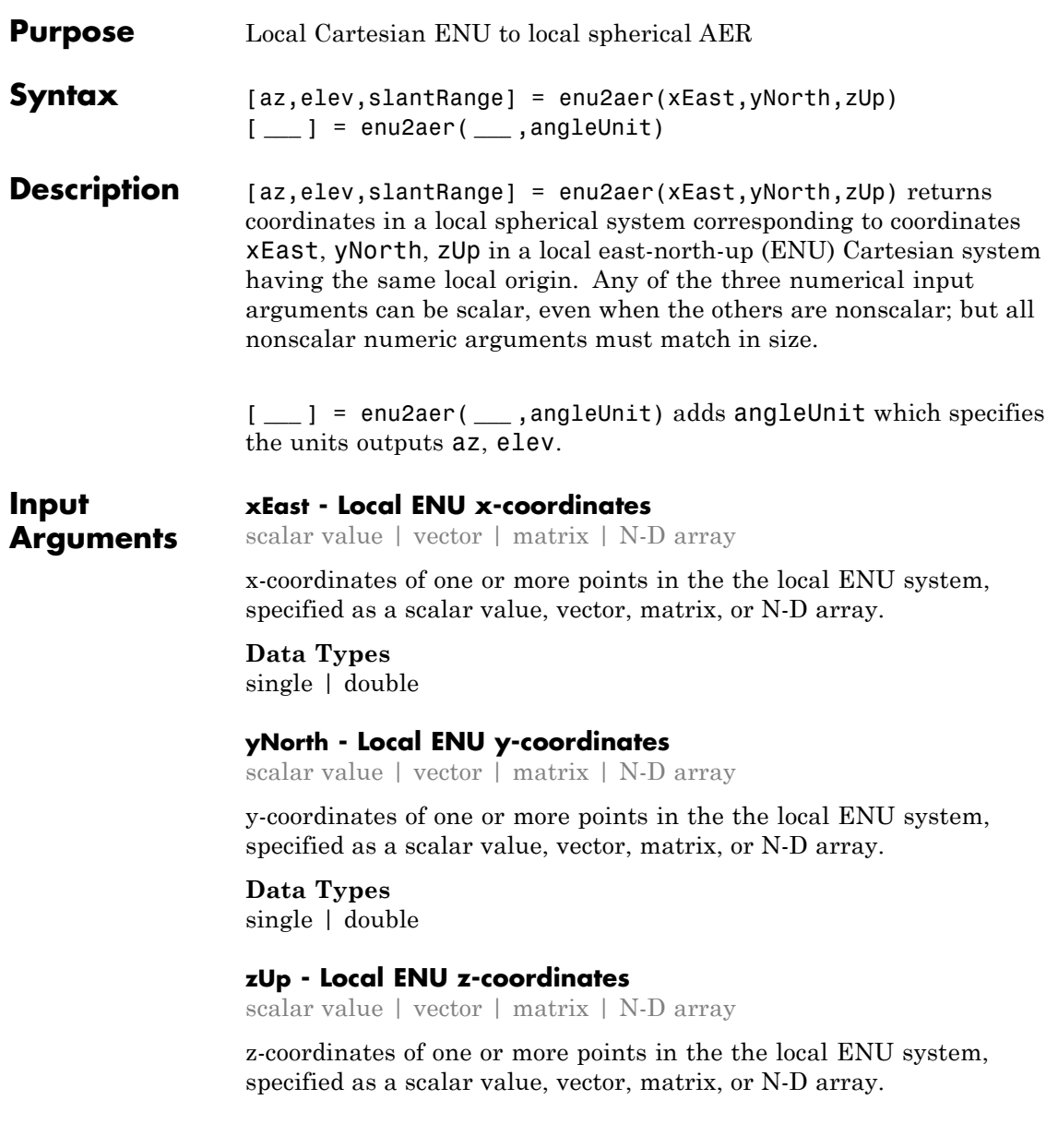

**Data Types** single | double

#### **angleUnit - Units of angles**

```
'degrees' (default) | 'radians'
```
Units of angles, specified as 'degrees' (default), or 'radians'.

**Data Types** char

**Output Arguments az - Azimuth angles** scalar value | vector | matrix | N-D array

> Azimuth angles in the local spherical system, returned as a scalar value, vector, matrix, or N-D array. Azimuths are measured clockwise from north. Units are determined by the input argument angleUnit, if supplied; values are in degrees, otherwise. When in degrees, they lie in the half-open interval [0 360).

#### **elev - Elevation angles**

scalar value | vector | matrix | N-D array

Elevation angles in the local spherical system, returned as a scalar value, vector, matrix, or N-D array. Elevations are with respect to a plane perpendicular to the spheroid surface normal. Units determined by the input argument angleUnit, if supplied; values are in degrees, otherwise. When in degrees, they lie in the closed interval [-90 90].

#### **slantRange - Distances from local origin**

scalar value | vector | matrix | N-D array

Distances from origin in the local spherical system, returned as a scalar, vector, matrix, or N-D array. The straight-line, 3-D Cartesian distance is computed.

See Also aer2enu | ned2aer

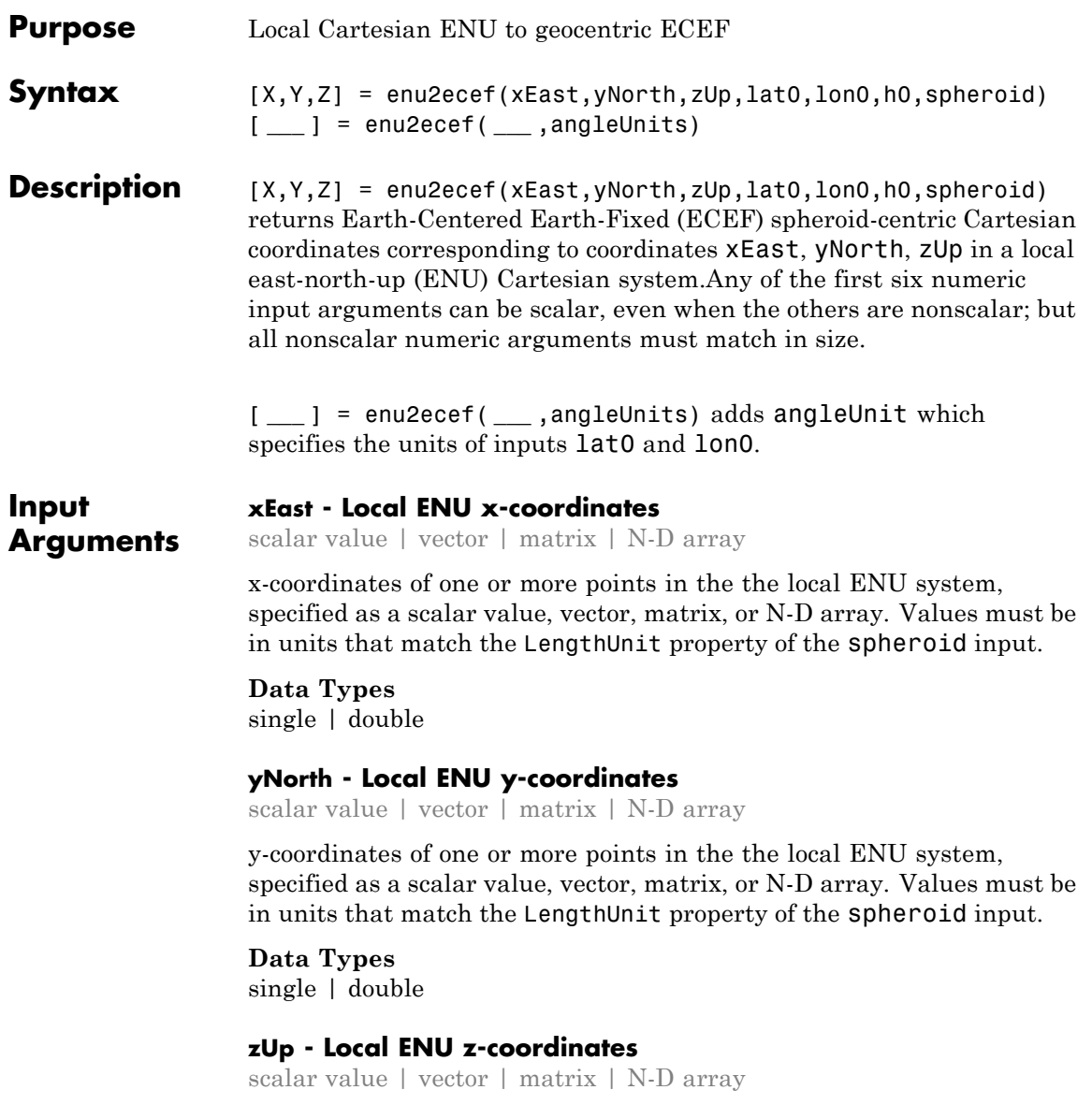

z-coordinates of one or more points in the the local ENU system, specified as a scalar value, vector, matrix, or N-D array. Values must be in units that match the LengthUnit property of the spheroid input.

**Data Types** single | double

#### **lat0 - Geodetic latitude of local origin**

scalar value | vector | matrix | N-D array

Geodetic latitude of local origin (reference) point(s), specified as a scalar value, vector, matrix, or N-D array. In many cases there is one origin (reference) point, and the value of lat0 is scalar, but it need not be. (It may refer to a moving platform, for example). Values must be in units that match the input argument angleUnit, if supplied, and in degrees, otherwise.

#### **Data Types**

single | double

#### **lon0 - Longitude of local origin**

scalar value | vector | matrix | N-D array

Longitude of local origin (reference) point(s), specified as a scalar value, vector, matrix, or N-D array. In many cases there is one origin (reference) point, and the value of lon0 is scalar, but it need not be. (It may refer to a moving platform, for example). Values must be in units that match the input argument angleUnit, if supplied, and in degrees, otherwise.

**Data Types**

single | double

#### **h0 - Ellipsoidal height of local origin**

scalar value | vector | matrix | N-D array

Ellipsoidal height of local origin (reference) point(s), specified as a scalar value, vector, matrix, or N-D array. In many cases there is one origin (reference) point, and the value of h0 is scalar, but it need not be. (It may refer to a moving platform, for example). Values must be in

units that match the input argument angleUnit, if supplied, and in degrees, otherwise.

**Data Types** single | double

### **spheroid - Reference spheroid**

scalar referenceEllipsoid | oblateSpheroid | referenceSphere object

Reference spheroid, specified as a scalar referenceEllipsoid, oblateSpheroid, or referenceSphere object.

#### **angleUnit - Units of angles**

'degrees' (default) | 'radians'

Units of angles, specified as 'degrees' (default), or 'radians'.

**Data Types** char

**Output Arguments**

#### **X - ECEF x-coordinates**

scalar value | vector | matrix | N-D array

x-coordinates of one or more points in the spheroid-centric ECEF system, returned as a scalar value, vector, matrix, or N-D array. Units are determined by the LengthUnit property of the spheroid object.

#### **Y - ECEF y-coordinates**

scalar value | vector | matrix | N-D array

y-coordinates of one or more points in the spheroid-centric ECEF system, returned as a scalar value, vector, matrix, or N-D array. Units are determined by the LengthUnit property of the spheroid object.

#### **Z - ECEF y-coordinates**

scalar value | vector | matrix | N-D array

z-coordinates of one or more points in the spheroid-centric ECEF system, returned as a scalar value, vector, matrix, or N-D array. Units are determined by the LengthUnit property of the spheroid object.

See Also and all aer2ecef | ecef2enu | enu2geodetic

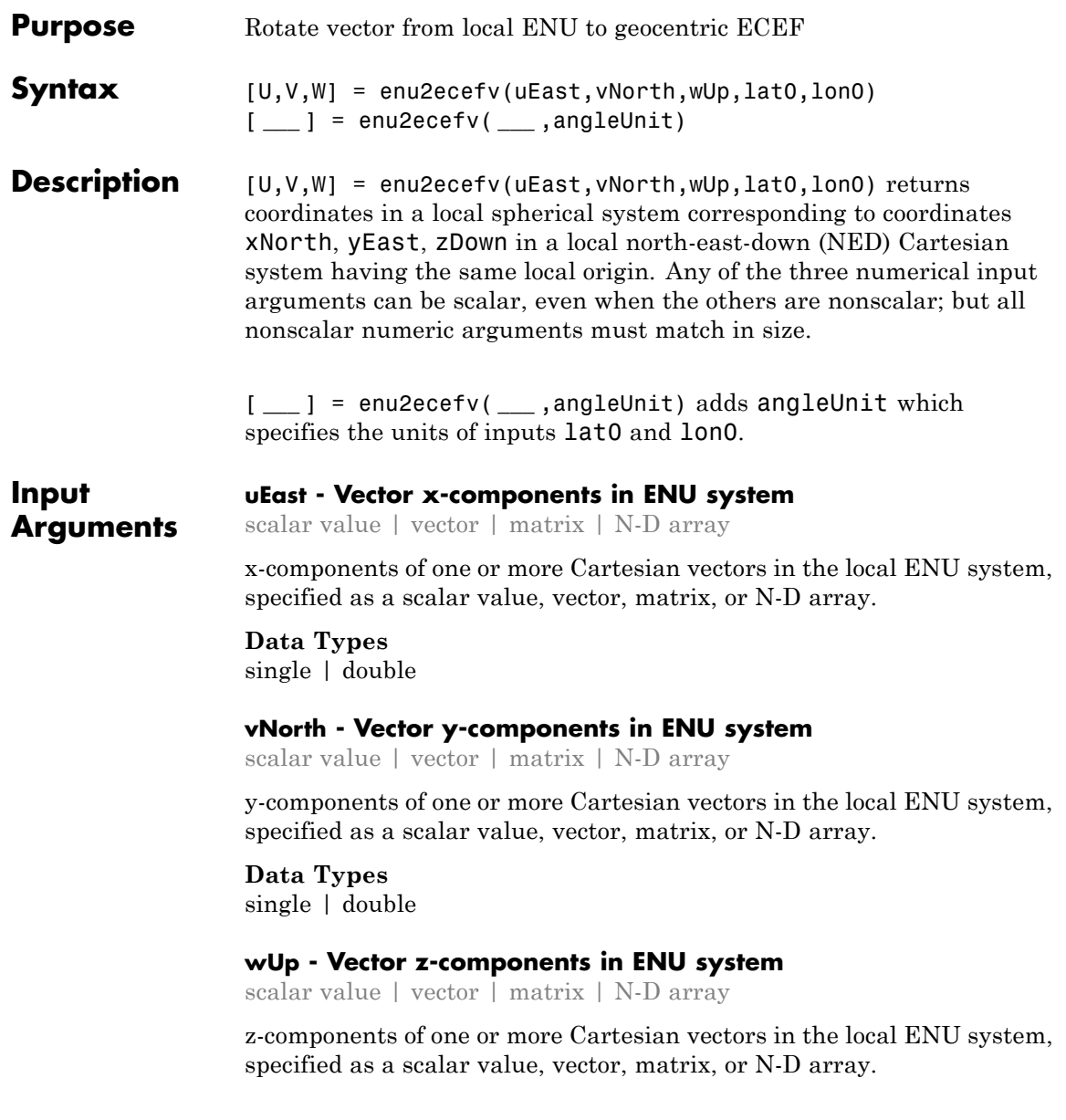

**Data Types** single | double

#### **lat0 - Geodetic latitude of local origin**

scalar value | vector | matrix | N-D array

Geodetic latitude of local origin (reference) point(s), specified as a scalar value, vector, matrix, or N-D array. In many cases there is one origin (reference) point, and the value of lat0 is scalar, but it need not be. (It may refer to a moving platform, for example). Values must be in units that match the input argument angleUnit, if supplied, and in degrees, otherwise.

#### **Data Types**

single | double

#### **lon0 - Longitude of local origin**

scalar value | vector | matrix | N-D array

Longitude of local origin (reference) point(s), specified as a scalar value, vector, matrix, or N-D array. In many cases there is one origin (reference) point, and the value of lon0 is scalar, but it need not be. (It may refer to a moving platform, for example). Values must be in units that match the input argument angleUnit, if supplied, and in degrees, otherwise.

#### **Data Types**

single | double

#### **angleUnit - Units of angles**

'degrees' (default) | 'radians'

Units of angles, specified as 'degrees' (default), or 'radians'.

**Data Types** char

#### **Output Arguments U - Vector x-components in ECEF system** scalar value | vector | matrix | N-D array

x-components of one or more Cartesian vectors in the spheroid-centric ECEF system, returned as a scalar value, vector, matrix, or N-D array.

#### **V - Vector y-components in ECEF system**

scalar value | vector | matrix | N-D array

y-components of one or more Cartesian vectors in the spheroid-centric ECEF system, returned as a scalar value, vector, matrix, or N-D array.

#### **W - Vector z-components in ECEF system**

scalar value | vector | matrix | N-D array

z-components of one or more Cartesian vectors in the spheroid-centric ECEF system, returned as a scalar value, vector, matrix, or N-D array.

See Also **ecef2enu** | enu2ecef | ned2ecefv

# **enu2geodetic**

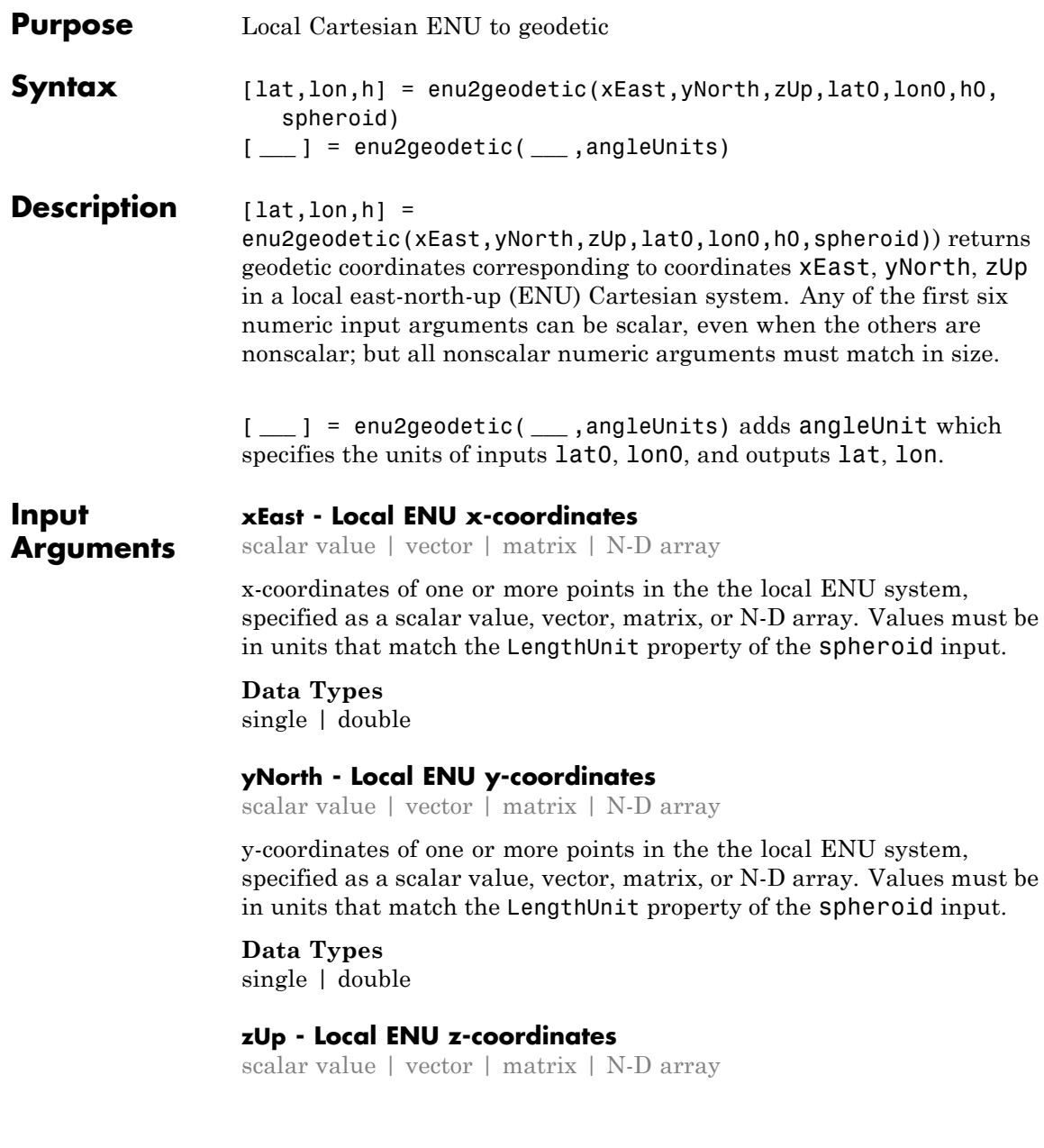

z-coordinates of one or more points in the the local ENU system, specified as a scalar value, vector, matrix, or N-D array. Values must be in units that match the LengthUnit property of the spheroid input.

**Data Types** single | double

#### **lat0 - Geodetic latitude of local origin**

scalar value | vector | matrix | N-D array

Geodetic latitude of local origin (reference) point(s), specified as a scalar value, vector, matrix, or N-D array. In many cases there is one origin (reference) point, and the value of lat0 is scalar, but it need not be. (It may refer to a moving platform, for example). Values must be in units that match the input argument angleUnit, if supplied, and in degrees, otherwise.

**Data Types**

single | double

#### **lon0 - Longitude of local origin**

scalar value | vector | matrix | N-D array

Longitude of local origin (reference) point(s), specified as a scalar value, vector, matrix, or N-D array. In many cases there is one origin (reference) point, and the value of lon0 is scalar, but it need not be. (It may refer to a moving platform, for example). Values must be in units that match the input argument angleUnit, if supplied, and in degrees, otherwise.

**Data Types**

single | double

### **h0 - Ellipsoidal height of local origin**

scalar value | vector | matrix | N-D array

Ellipsoidal height of local origin (reference) point(s), specified as a scalar value, vector, matrix, or N-D array. In many cases there is one origin (reference) point, and the value of h0 is scalar, but it need not be. (It may refer to a moving platform, for example). Values must be in

units that match the input argument angleUnit, if supplied, and in degrees, otherwise.

**Data Types** single | double

#### **spheroid - Reference spheroid**

scalar referenceEllipsoid | oblateSpheroid | referenceSphere object

Reference spheroid, specified as a scalar referenceEllipsoid, oblateSpheroid, or referenceSphere object.

#### **angleUnit - Units of angles**

'degrees' (default) | 'radians'

Units of angles, specified as 'degrees' (default), or 'radians'.

**Data Types** char

**Output Arguments**

#### **lat - Geodetic latitudes**

scalar value | vector | matrix | N-D array

Geodetic latitudes of one or more points, returned as a scalar value, vector, matrix, or N-D array. Units are determined by the input argument angleUnit, if supplied; values are in degrees, otherwise. When in degrees, they lie in the closed interval [-90 90].

#### **lon - Longitudes**

scalar value | vector | matrix | N-D array

Longitudes of one or more points, returned as a scalar value, vector, matrix, or N-D array. Units are determined by the input argument angleUnit, if supplied; values are in degrees, otherwise. When in degrees, they lie in the interval [-180 180].

#### **h - Ellipsoidal heights**

scalar value | vector | matrix | N-D array

Ellipsoidal heights of one or more points, returned as a scalar value, vector, matrix, or N-D array. Units are determined by the LengthUnit property of the spheroid object

**See Also** aer2geodetic | enu2ecef | geodetic2enu | ned2geodetic

## **epsm**

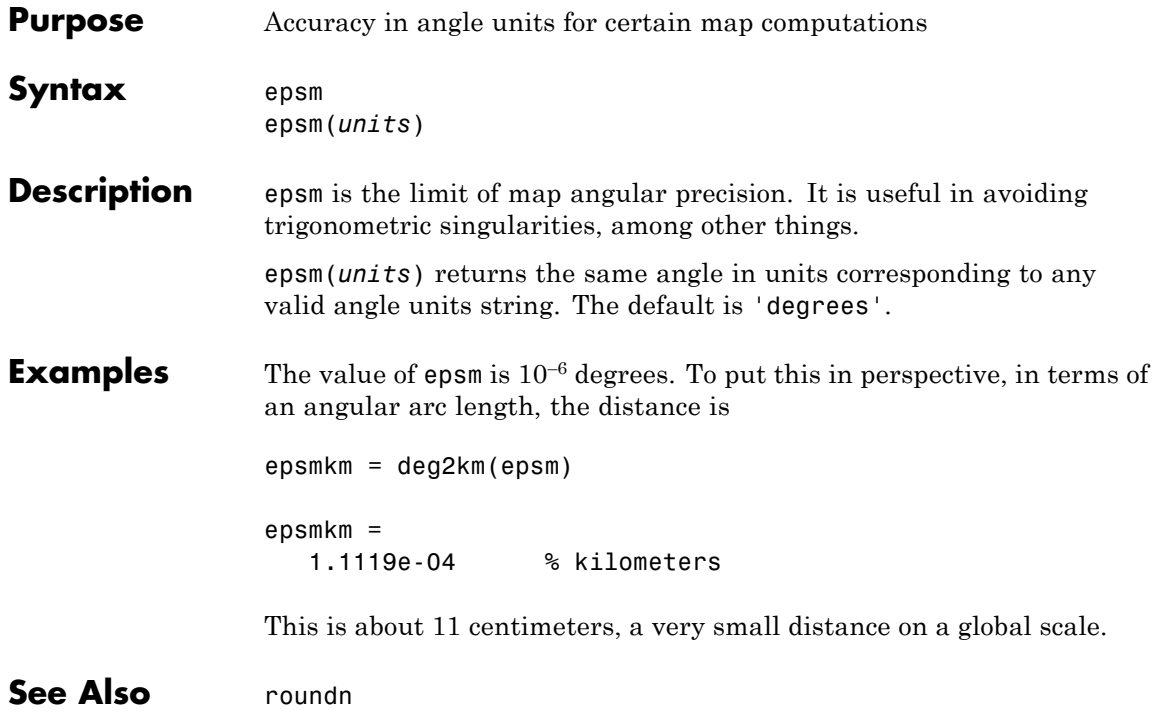

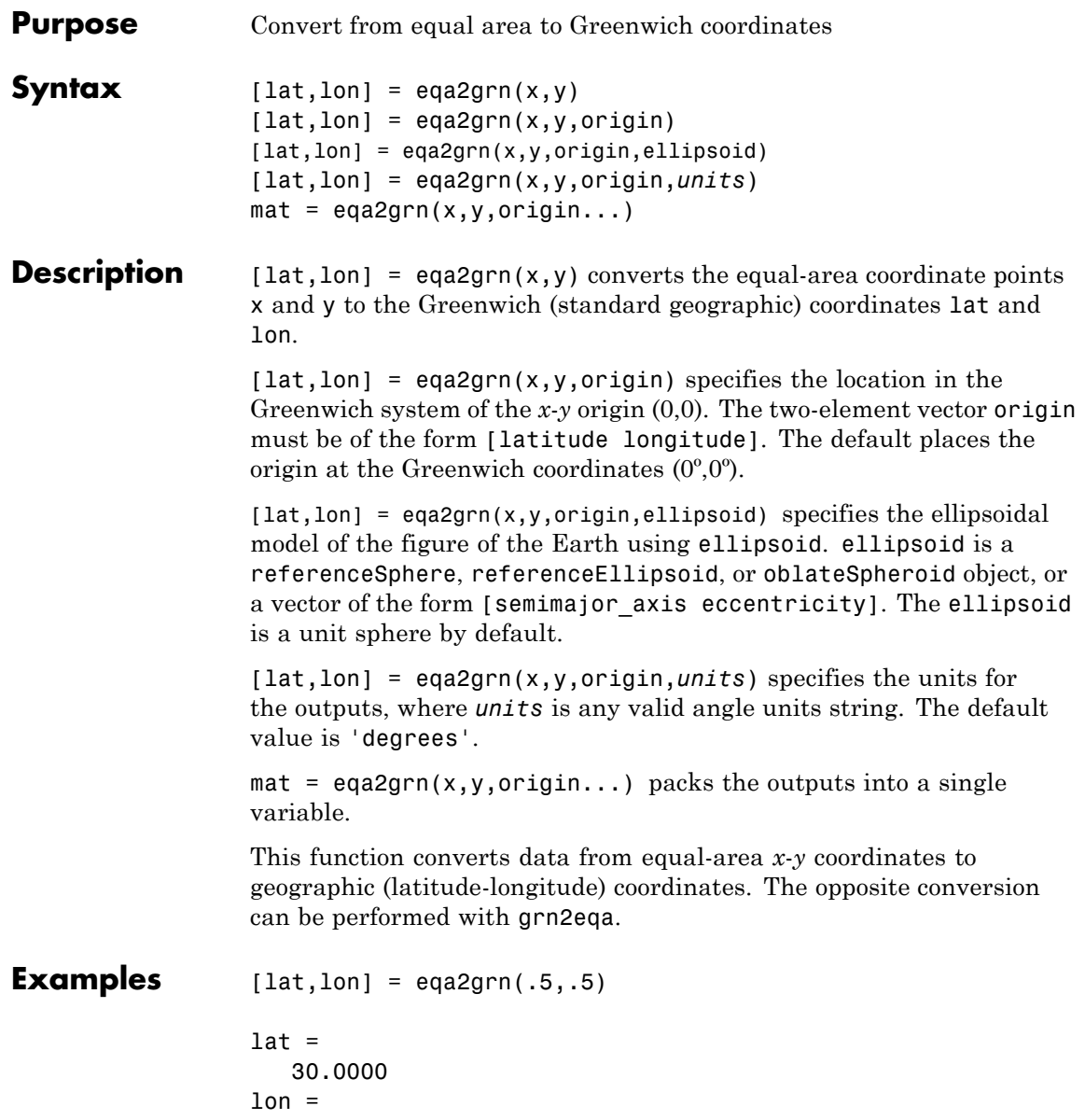

## eqa2grn

28.6479

**See Also** grn2eqa | hista

## **Purpose** Read gridded global relief data (ETOPO products) **Syntax** [Z, refvec] = etopo [Z, refvec] = etopo(samplefactor) [Z, refvec] = etopo(samplefactor, latlim, lonlim)  $[Z,$  refvec] = etopo(folder, ...)  $[Z,$  refvec] = etopo(filename, ...)  $[Z,$  refvec] = etopo({'etopo5.northern.bat', 'etopo5.southern.bat'}, ...)

**Description** [Z, refvec] = etopo reads the ETOPO data for the entire world from the ETOPO data in the current folder. The etopo function searches the current folder first for ETOPO1c binary data, then ETOPO2V2c binary data, then ETOPO2 (2001) binary data, then ETOPO5 binary data, and finally ETOPO5 ASCII data. Once the function finds a case-insensitive file name match, it reads the data. See the table [Supported ETOPO](#page-315-0) [Data File Names on page 3-260](#page-315-0) for a list of possible file names. The etopo function returns the data grid, Z, as an array of elevations. Data values, in whole meters, represent the elevation of the center of each cell. refvec, the associated three-element referencing vector, geolocates Z.

> [Z, refvec] = etopo(samplefactor) reads the data for the entire world, downsampling the data by samplefactor. The scalar integer samplefactor when equal to 1 gives the data at its full resolution (10800 by 21600 values for ETOPO1 data, 5400 by 10800 values for ETOPO2 data, and 2160 by 4320 values for ETOPO5 data). When samplefactor is an integer *n* greater than one, the etopo function returns every  $n<sup>th</sup>$  point. If you omit samplefactor or leave it empty, it defaults to 1. (If the etopo function reads an older, ASCII ETOPO5 data set, then samplefactor must divide evenly into the number of rows and columns of the data file.)

[Z, refvec] = etopo(samplefactor, latlim, lonlim) reads the data for the part of the world within the specified latitude and longitude limits. Specify the limits of the desired data as two-element vectors of latitude, latlim, and longitude, lonlim, in degrees. Specify the elements of latlim and lonlim in ascending order. Specify lonlim in

<span id="page-315-0"></span>the range [0 360] for ETOPO5 data and [-180 180] for ETOPO2 and ETOPO1 data. If latlim is empty, the latitude limits are [-90 90]. If lonlim is empty, the file type determines the longitude limits.

 $[2,$  refvec] = etopo(folder, ...) allows you to use the variable folder to specify the path for the ETOPO data file. Otherwise, the etopo function searches the current folder for the data.

 $[Z,$  refvec] = etopo(filename, ...) reads the ETOPO data from filename. The variable filename, a case-insensitive string, specifies the name of the ETOPO file, as referenced in the ETOPO data file names table. Include the folder name in filename or place the file in the current folder or in a folder on the MATLAB path.

 $[Z,$  refvec] = etopo $({$ tetopo5.northern.bat', 'etopo5.southern.bat'}, ...) reads the ETOPO data from the specified case-insensitive ETOPO5 ASCII data files. Place the files in the current folder or in a folder on the MATLAB path.

### **Tips Supported ETOPO Data File Names**

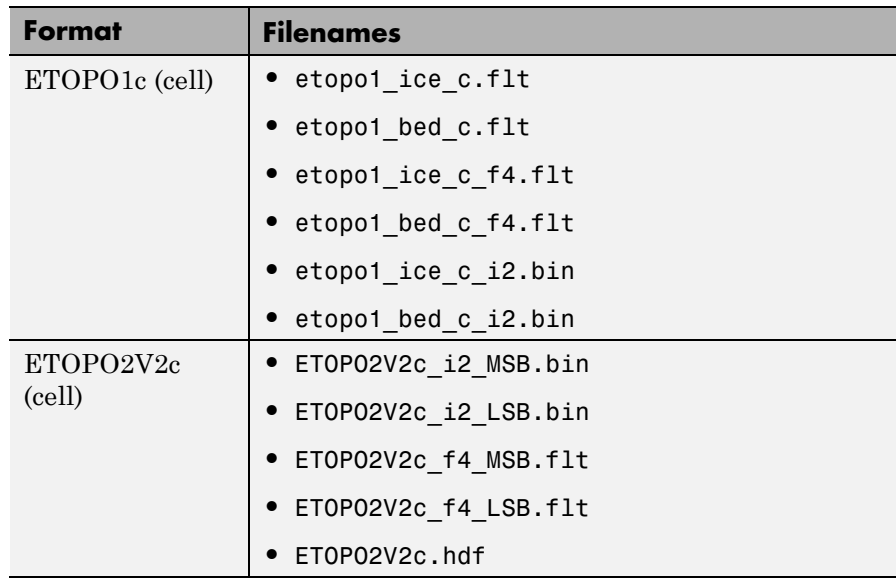

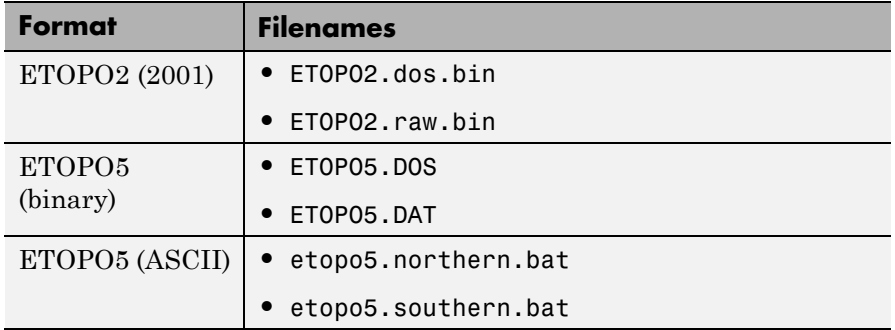

#### **Supported ETOPO Data File Names (Continued)**

**•** For details on locating ETOPO data for download over the Internet, see the following documentation at the MathWorks Web site: [http://www.mathworks.com/help/map/finding-geospatial-data.html .](http://www.mathworks.com/help/map/finding-geospatial-data.html )

**Definitions** According to the [National Geophysical Data Center \(NGDC\)](http://www.ngdc.noaa.gov/mgg/global/global.html) Web site, ETOPO models combine regional and global land topography and ocean bathymetry data from many data sources. ETOPO1, the most recent model, has an Ice Surface version showing the top of the Antarctic and Greenland ice sheets and a Bedrock version showing the bedrock below the ice sheets. For detailed information about the data sources used to create the ETOPO1 model, see the NGDC Web site. NGDC lists the ETOPO2 and ETOPO5 models as deprecated but still available.

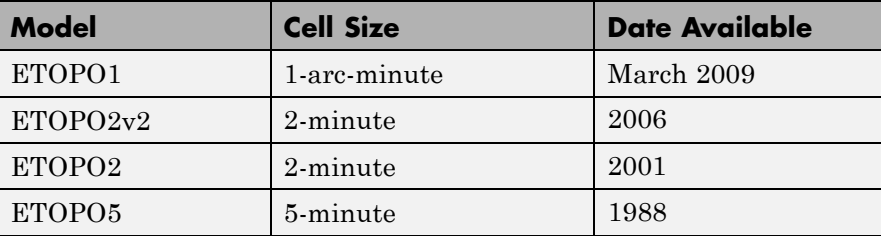

**Examples** Read and display ETOPO2V2c data from the file 'ETOPO2V2c\_i2\_LSB.bin' downsampled to half-degree cell size and display the boundary of the land areas.

```
samplefactor = 15;
[Z, refvec] = etopo('ETOPO2V2c i2 LSB.bin', samplefactor);
figure
worldmap world
geoshow(Z, refvec, 'DisplayType', 'texturemap');
demcmap(Z, 256);
geoshow('landareas.shp', 'FaceColor', 'none', ...
   'EdgeColor', 'black');
```
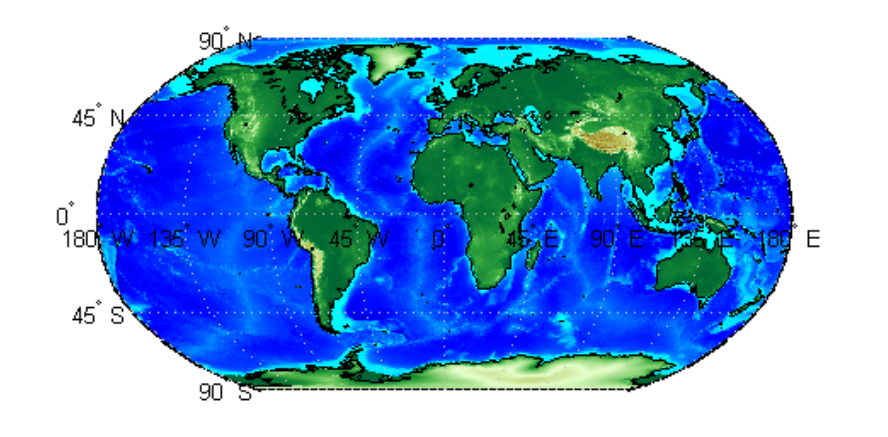

Read and display ETOPO1 data for a region around Australia.

```
figure
worldmap australia
mstruct = qcm;latlim = mstruct.maplatlimit;
lonlim = mstruct.maplonlimit;
[Z, refvec] = etopo('etopo1 ice c.flt', 1, latlim, lonlim);
```
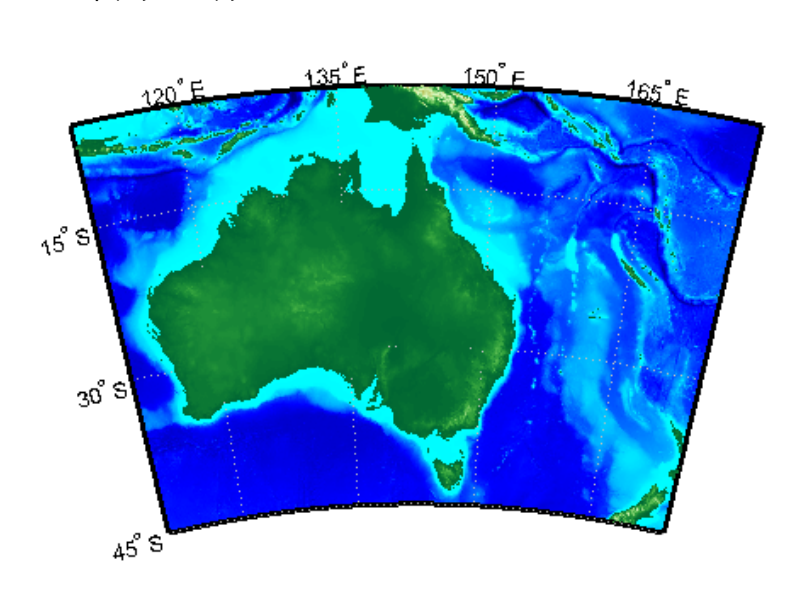

geoshow(Z, refvec, 'DisplayType', 'surface'); demcmap(Z, 256);

**References** [1] "2-minute Gridded Global Relief Data (ETOPO2v2)," U.S. Department of Commerce, National Oceanic and Atmospheric Administration, National Geophysical Data Center, 2006.

> [2] Amante, C. and B. W. Eakins, "ETOPO1 1 Arc-Minute Global Relief Model: Procedures, Data Sources and Analysis," *NOAA Technical Memorandum NESDIS NGDC-24*, March 2009.

[3] "Digital Relief of the Surface of the Earth," *Data Announcement 88-MGG-02*, NOAA, National Geophysical Data Center, Boulder, Colorado, 1988.

[4] "ETOPO2v2 Global Gridded 2-minute Database," National Geophysical Data Center, National Oceanic and Atmospheric Administration, U.S. Dept. of Commerce.

**See Also** gtopo30 | tbase | usgsdem

#### **Purpose** Read global 5-min digital terrain data

### **Syntax**

**Note** etopo5 will be removed in a future version; use etopo instead.

```
[Z, refvec] = etopo5
[Z, refvec] = etopo5(samplefactor)
[[Z, refvec] = etopo5(samplefactor, latlim, lonlim)
[Z, refvec] = etopo5(folder, ...)
[Z, refvec] = etopo5(file, ...)
```
**Description** [Z, refvec] = etopo5 reads the topography data for the entire world for the data in the current folder. The current folder is searched first for ETOPO2 binary data, followed by ETOPO5 binary data, followed by ETOPO5 ASCII data from the file names etopo5.northern.bat and etopo5.southern.bat. Once a match is found the data is read. The data grid, Z, is returned as an array of elevations. Data values are in whole meters, representing the elevation of the center of each cell. refvec is the associated three-element referencing vector that geolocates Z.

> [Z, refvec] = etopo5(samplefactor) reads the data for the entire world, downsampling the data by samplefactor. samplefactor is a scalar integer, which when equal to 1 gives the data at its full resolution (1080 by 4320 values). When samplefactor is an integer n greater than one, every nth point is returned. samplefactor must divide evenly into the number of rows and columns of the data file. If samplefactor is omitted or empty, it defaults to 1.

> [[Z, refvec] = etopo5(samplefactor, latlim, lonlim) reads the data for the part of the world within the specified latitude and longitude limits. The limits of the desired data are specified as two-element vectors of latitude, latlim, and longitude, lonlim, in degrees. The elements of latlim and lonlim must be in ascending order. If latlim is empty the latitude limits are [-90 90]. lonlim must be specified in the range [0 360]. If lonlim is empty, the longitude limits are [0 360].

 $[2,$  refvec] = etopo5(folder, ...) allows the path for the data file to be specified by folder rather than the current folder.

 $[Z,$  refvec] = etopo5(file, ...) reads the data from file, where file is a string or a cell array of strings containing the name or names of the data files.

ETOPO5 is being superseded by ETOPO2 and the TerrainBase digital terrain model. See the tbase external interface function for more information.

**Note** For details on locating map data for download over the Internet, see the following documentation at the MathWorks Web Site: [http://www.mathworks.com/help/map/finding-geospatial-data.html](http://www.mathworks.com/help/map/finding-geospatial-data.html )

### **Examples Example 1**

Read every tenth point in the data set:

```
% Read and display the ETOPO5 data from the folder 'etopo5'
% downsampled by a factor of 10.
[Z, refvec] = etopo5('etopo5',10);
axesm merc
geoshow(Z, refvec, 'DisplayType', 'surface');
demcmap(Z);
```
#### **Example 2**

Read in data for Korea and Japan at the full resolution:

```
samplefactor = 1; latlim = [30 45]; lonlim = [115 145];
[Z,refvec] = etopo5(samplefactor,latlim,lonlim);
whos Z
```
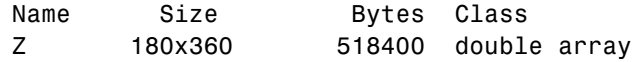

**See Also** etopo | gtopo30 | tbase | usgsdem

- **Purpose** Field values from structure array
- **Syntax** a = extractfield(s, name)
- **Description** a = extractfield(s, name) returns the field values specified by the field named name into the 1-by-n output array a. n is the total number of elements in the field name of structure s, that is,  $n =$ numel( $[s(:).$  (name)]). name is a case-sensitive string defining the field name of the structure s. a is a cell array if any field values in the field name contain a string or if the field values are not uniform in type; otherwise a is the same type as the field values. The shape of the input field is not preserved in a.
- **Examples**  $\&$  Plot the X, Y coordinates of the road's shape roads = shaperead('concord roads.shp'); plot(extractfield(roads,'X'),extractfield(roads,'Y'));

```
% Extract the names of the roads
roads = shaperead('concord roads.shp');
names = extractfield(roads,'STREETNAME');
```

```
% Extract a mix-type field into a cell array
S(1).Type = 0;
S(2).Type = logical(0);
mixedType = extractfield(S,'Type');
```
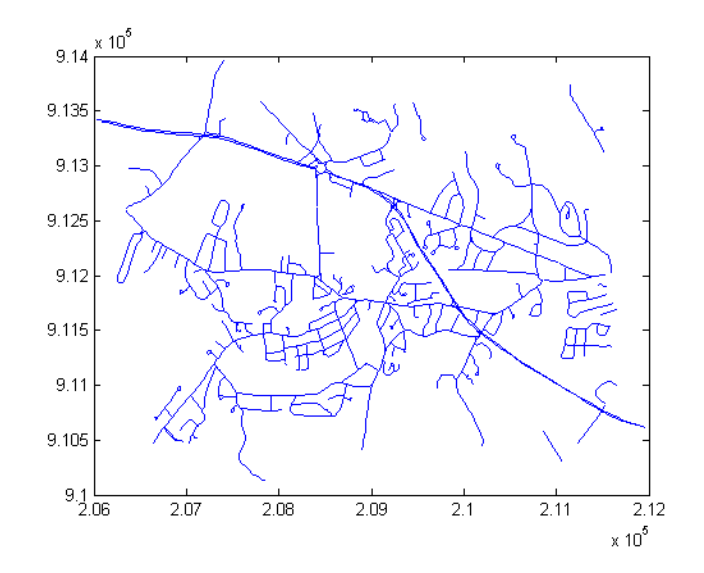

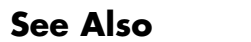

struct | shaperead
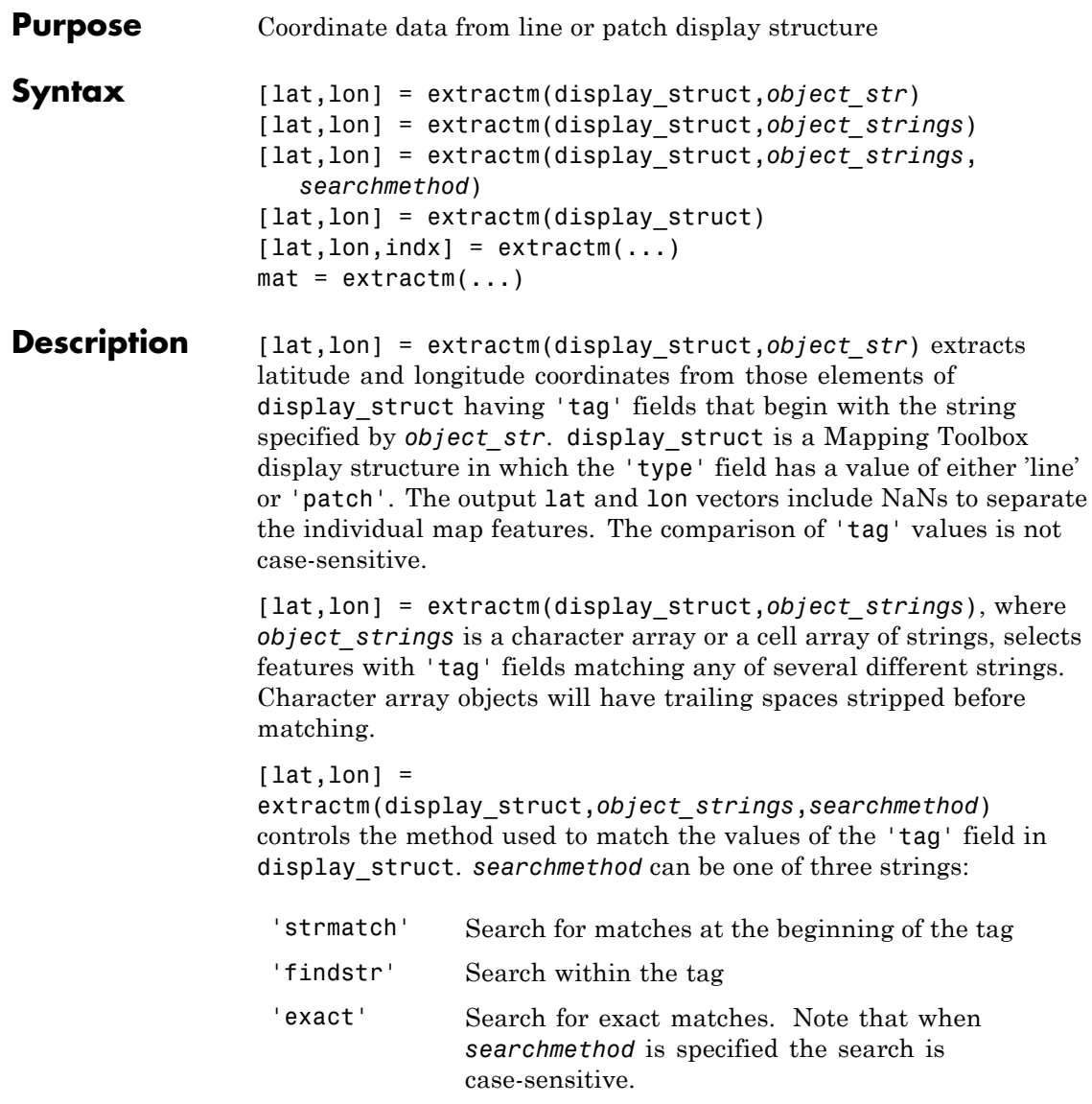

### **extractm**

[lat,lon] = extractm(display\_struct) extracts all vector data from the input map structure.

 $[lat,lon,indx] = extractm(...)$  also returns the vector indx identifying which elements of display\_struct met the selection criteria.

 $\mathsf{mat} = \mathsf{extraction}(\ldots)$  returns the vector data in a single matrix, where  $mat = [lat lon].$ 

**Examples** Extract the District of Columbia from the low-resolution U.S. vector data:

```
load greatlakes
[lat, lon] = extractm(greatlakes, 'Erie');
axesm mercator
geoshow(lat,lon, 'DisplayType','polygon', 'FaceColor','blue')
```
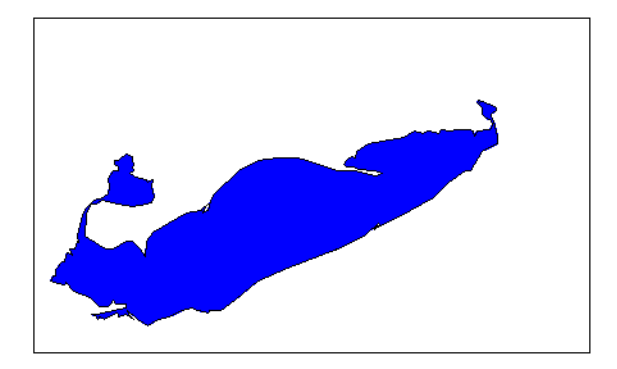

**Tips** A Version 1 display structure is a MATLAB structure that can contain line, patch, text, regular data grid, geolocated data grid, and certain other objects and fixed attributes. In Mapping Toolbox Version 2, a new data structure for vector geodata was introduced (called a *mapstruct* or a *geostruct*, depending on whether coordinates it contains are projected or unprojected). Geostructs and mapstructs have few required fields and can include any number of user-defined fields, giving them much greater flexibility to represent vector geodata. For information about

the contents and format of display structures, see ["Version 1 Display](#page-232-0) [Structures" on page 3-177](#page-232-0) in the reference page for displaym. For information about converting display structures to geographic data structures, see the reference page for updategeostruct, which performs such conversions.

### **See Also** displaym | extractfield | geoshow | mapshow | updategeostruct | mlayers

# **fill3m**

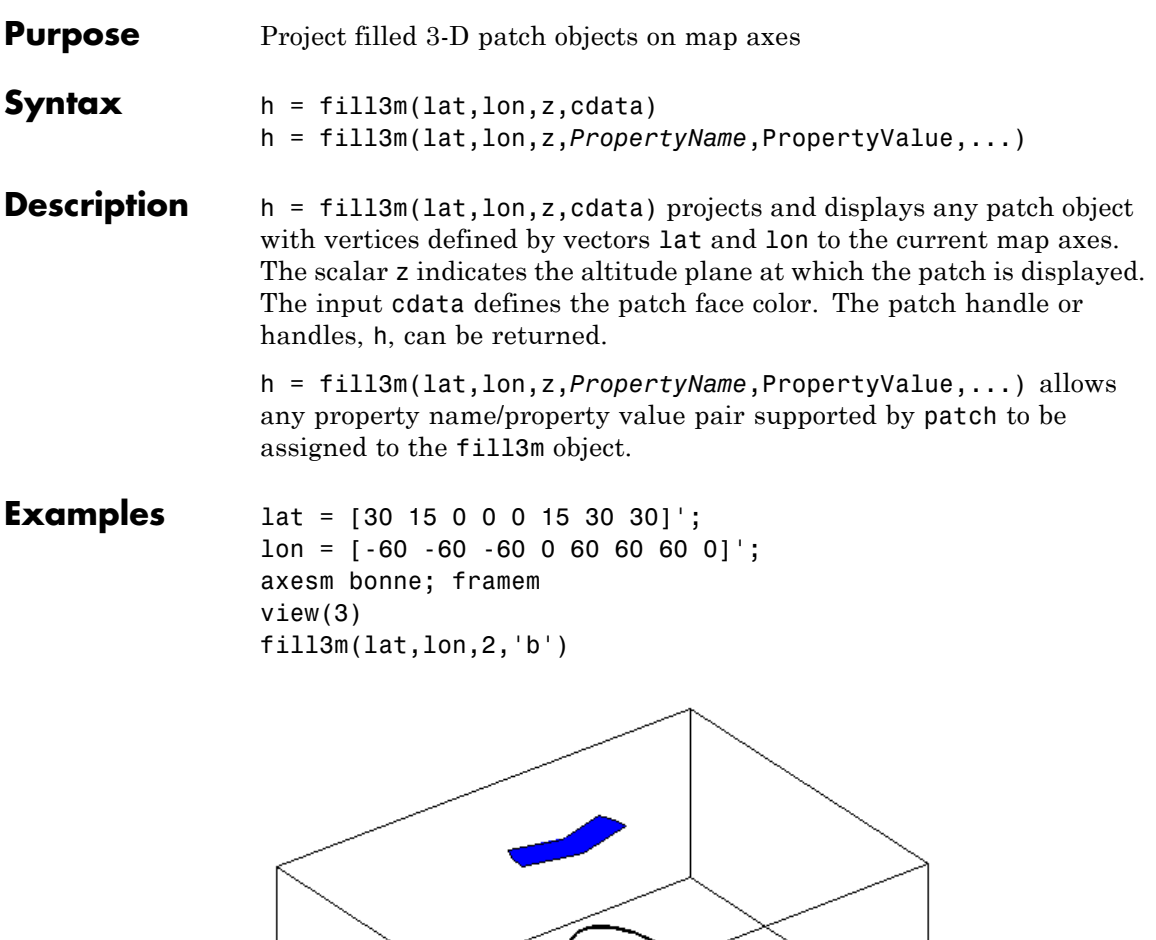

See Also fillm | patchesm | patchm

# **fillm**

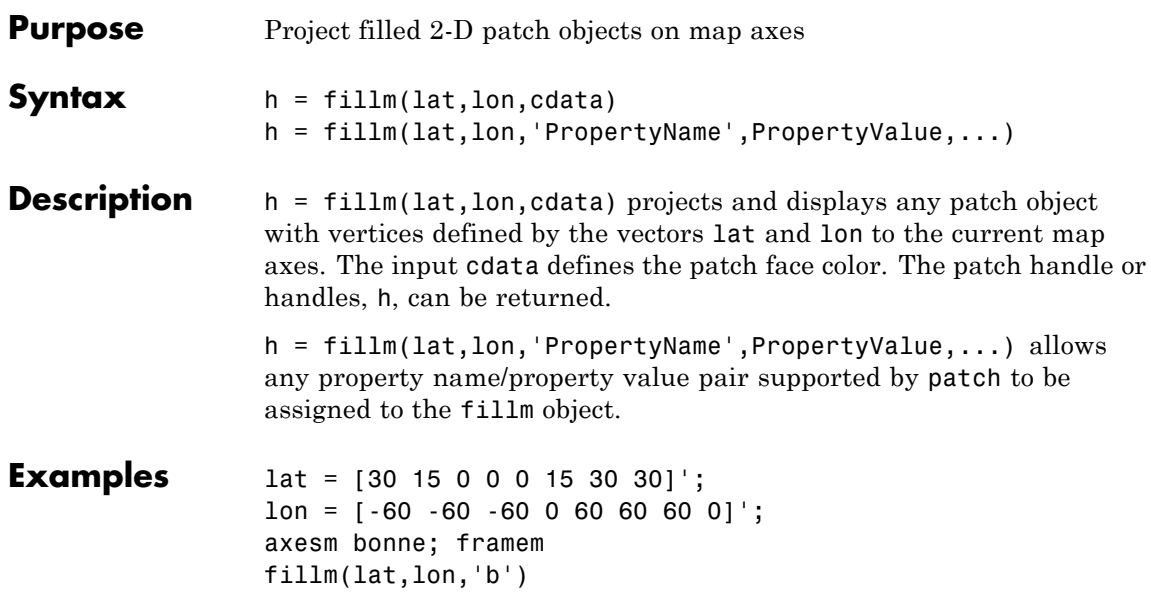

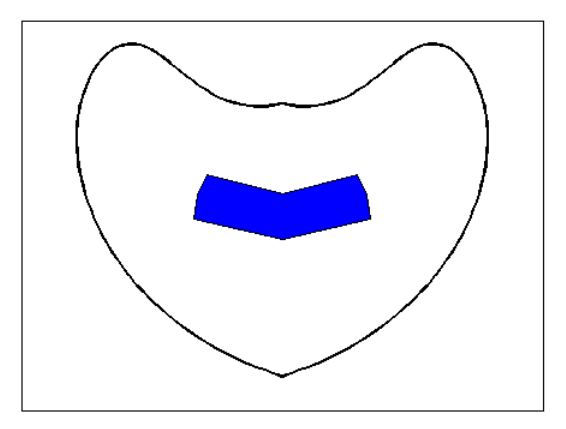

See Also fill3m | patchesm | patchm

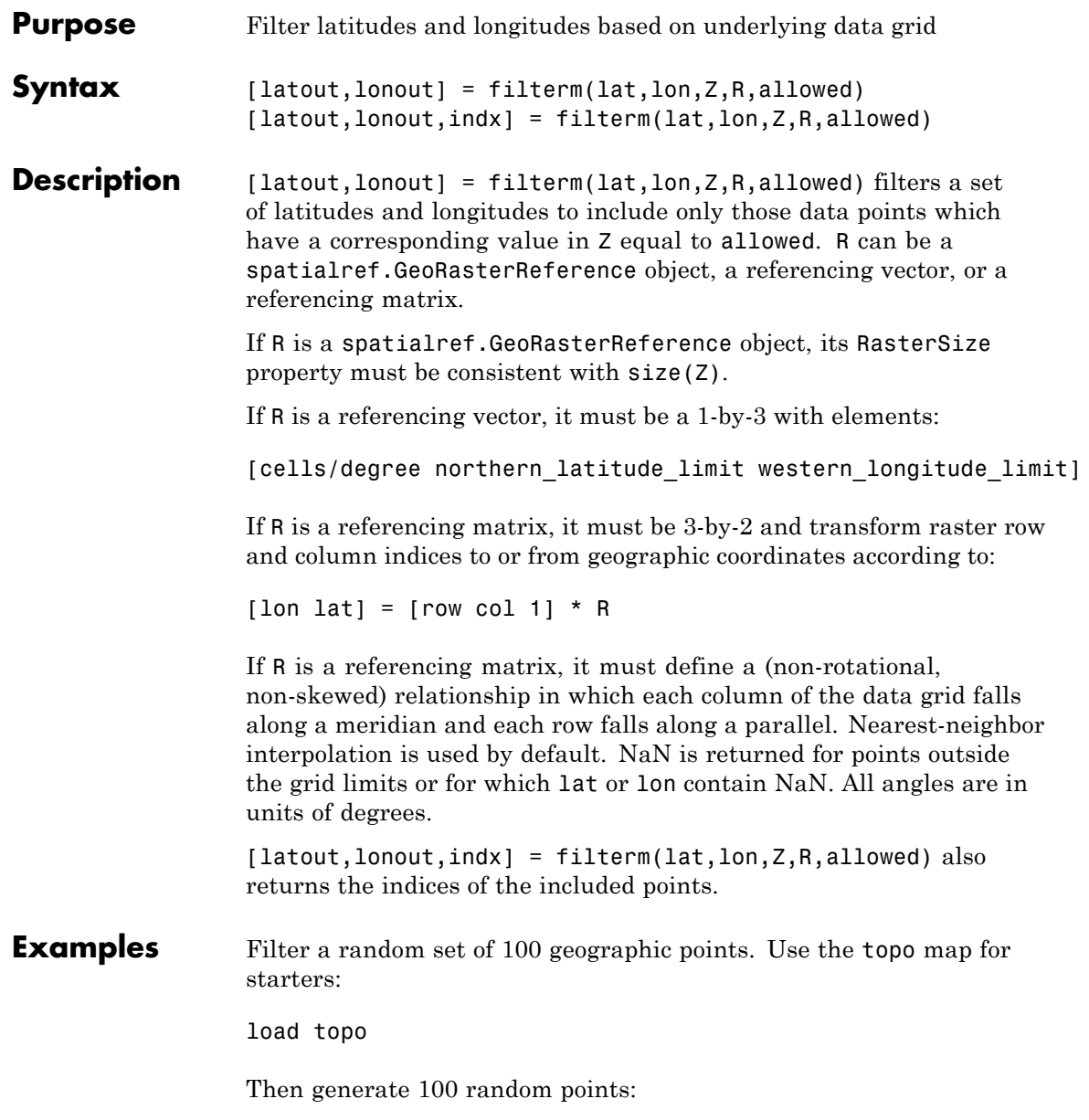

### **filterm**

```
lat = -90+180*rand(100,1);long = -180+360*rand(100,1);
                 Make a land map, which is 1 where topo>0 elevation:
                 land = topo>0;[newlat,newlong] = filterm(lat,long,land,topolegend,1);
                 size(newlat)
                 ans =15 1
                 15 of the 100 random points fall on land.
See Also imbedm | hista | histr
```
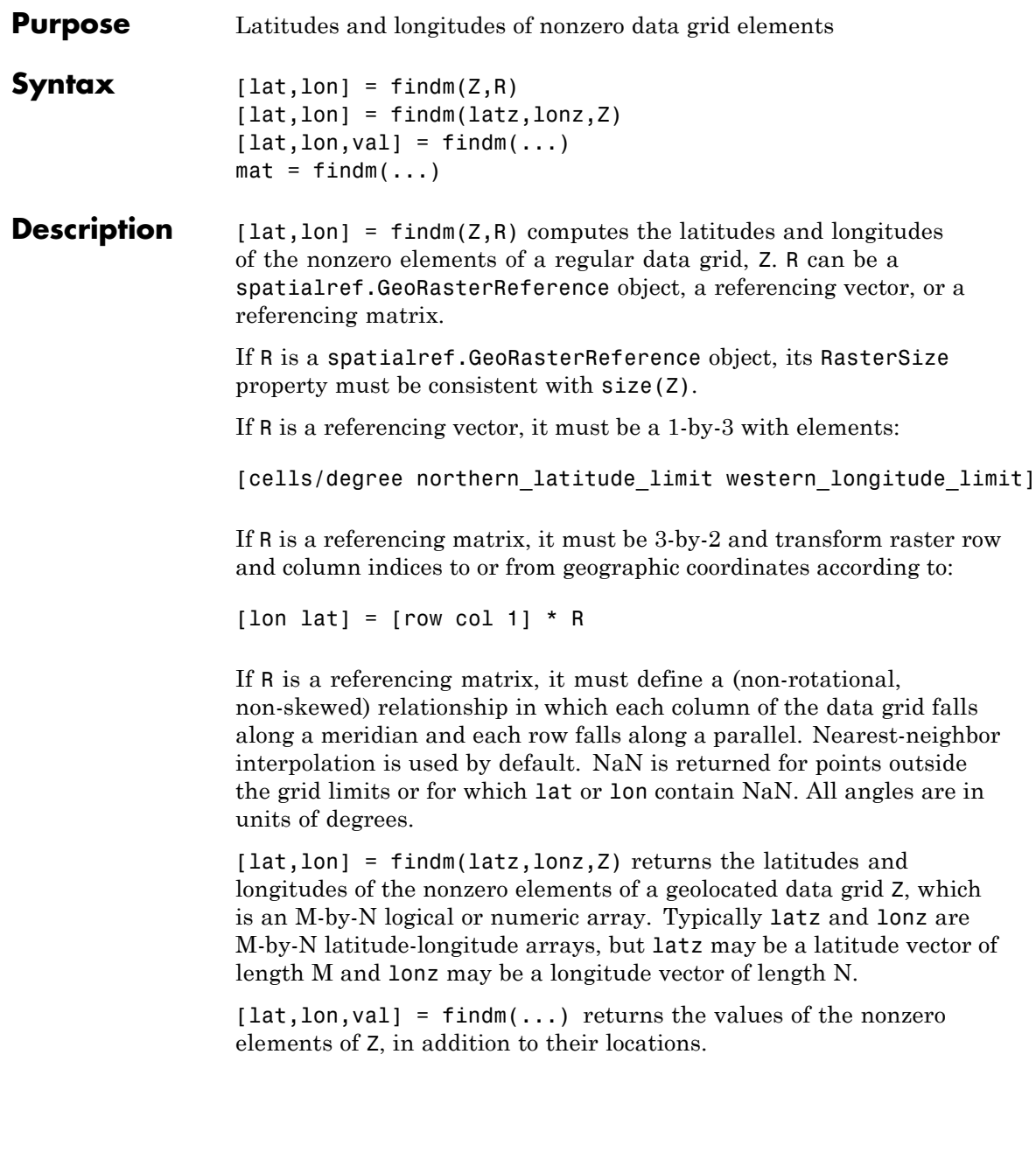

 $\text{mat} = \text{findm}(\dots)$  returns a single output, where  $\text{mat} = [\text{lat lon}].$ 

This function works in two modes: with a regular data grid and with a geolocated data grid.

#### **Examples** The data grid can be the result of a logical operation. For instance, you can find all locations with elevations greater than 5500 meters.

```
load topo
[lat, lon] = findm((topo>5500), topolegend);[lat lon]
```

```
ans =34.5000 79.5000
```
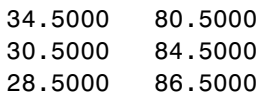

These points are in the Himalayas. Find the grid values at these locations with setpostn:

```
heights = topo(setpostn(topo,topolegend,lat,lon))
```

```
heights =
        5559
        5515
        5523
        5731
```
Use a regular data grid to retrieve the elevations from setpostn.

### See Also find

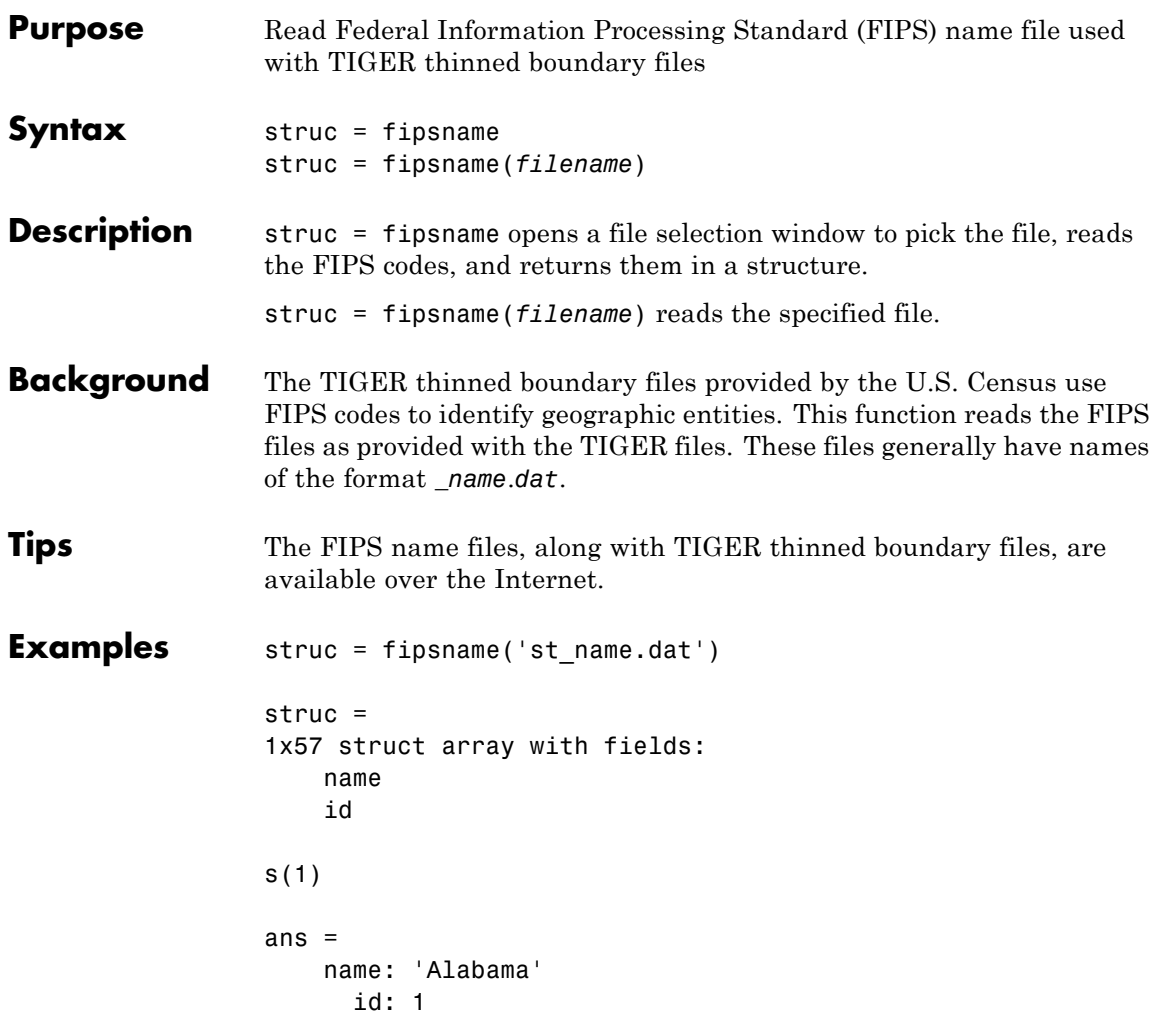

## **flat2ecc**

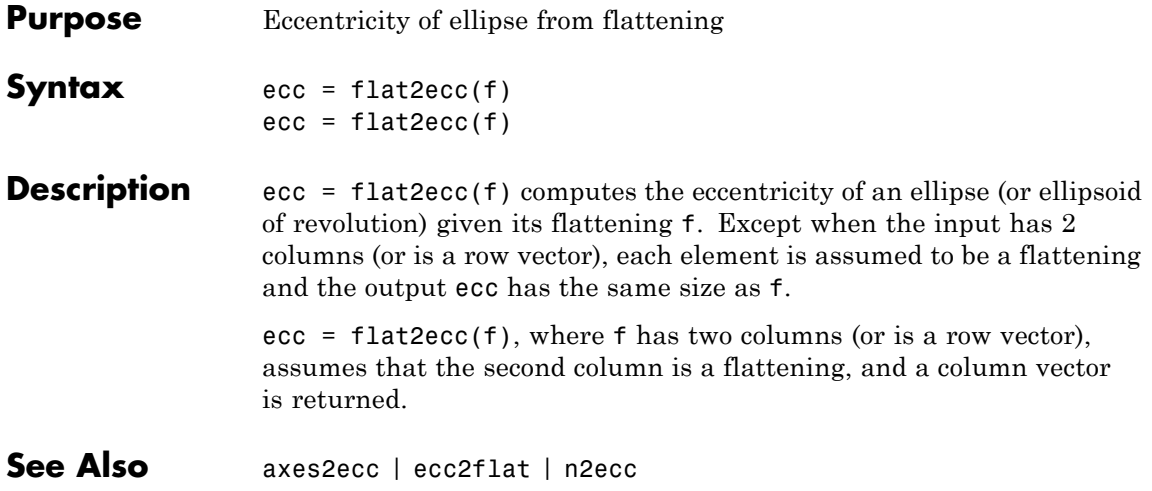

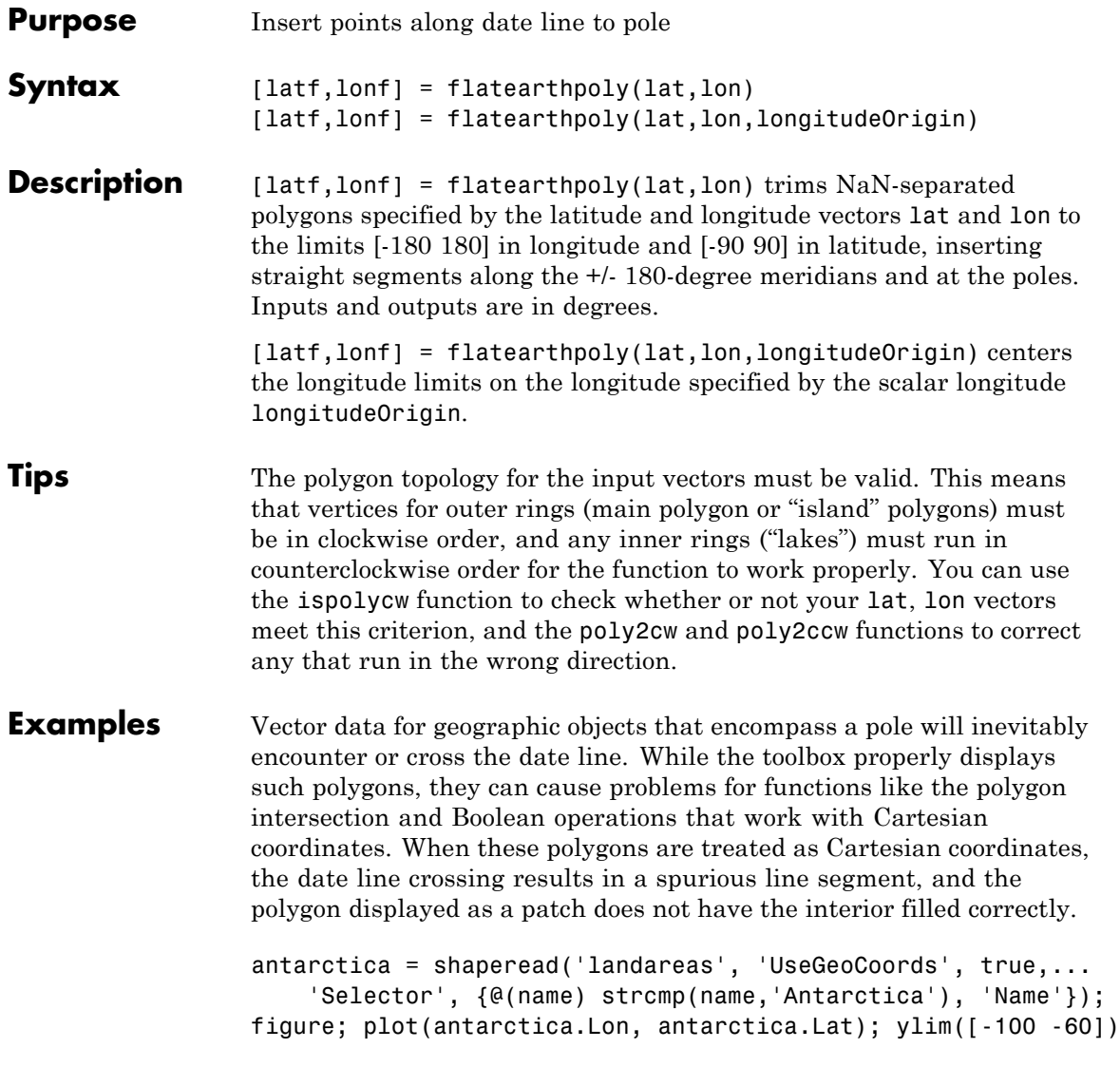

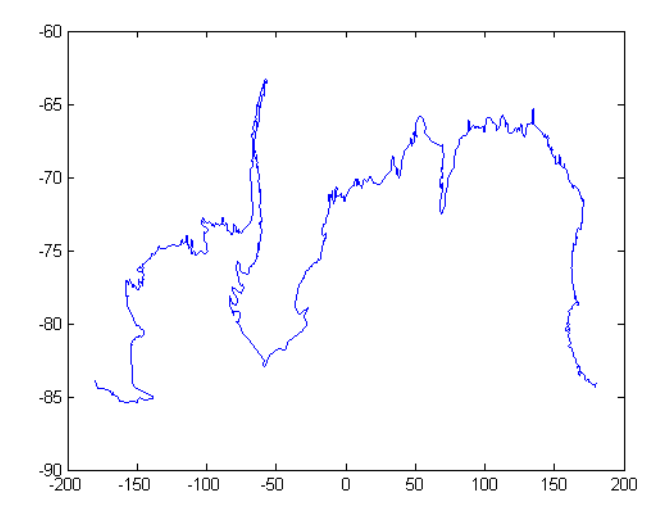

The polygons can be reformatted more appropriately for Cartesian coordinates using the flatearthpoly function. The result resembles a map display on a cylindrical projection. The polygon meets the date line, drops down to the pole, sweeps across the longitudes at the pole, and follows the date line up to the other side of the date line crossing.

```
[latf, lonf] = flatearthpoly(antarctica.Lat', antarctica.Lon');
figure; mapshow(lonf, latf, 'DisplayType', 'polygon')
ylim([-100 -60])
xlim([-200 200])
axis square
```
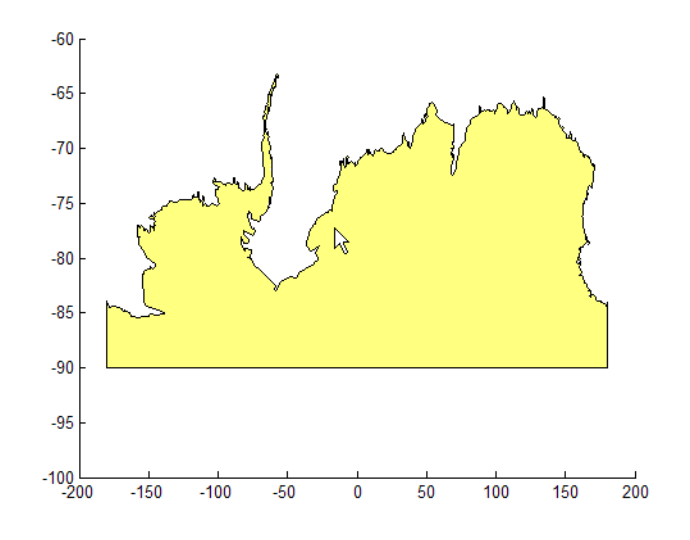

See Also ispolycw | maptrimp | poly2cw | poly2ccw

### **framem**

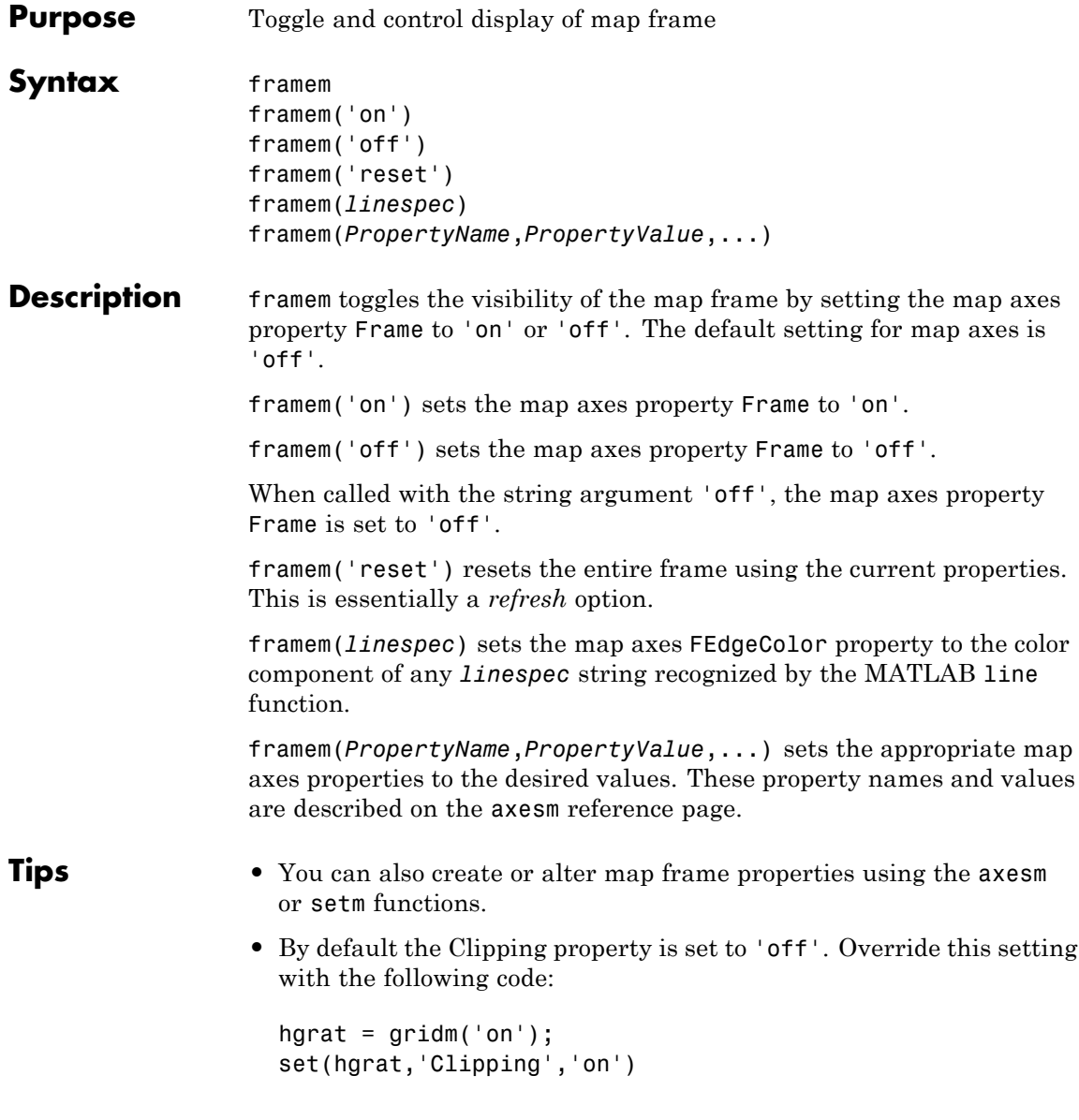

**See Also** axesm | setm

### **fromDegrees**

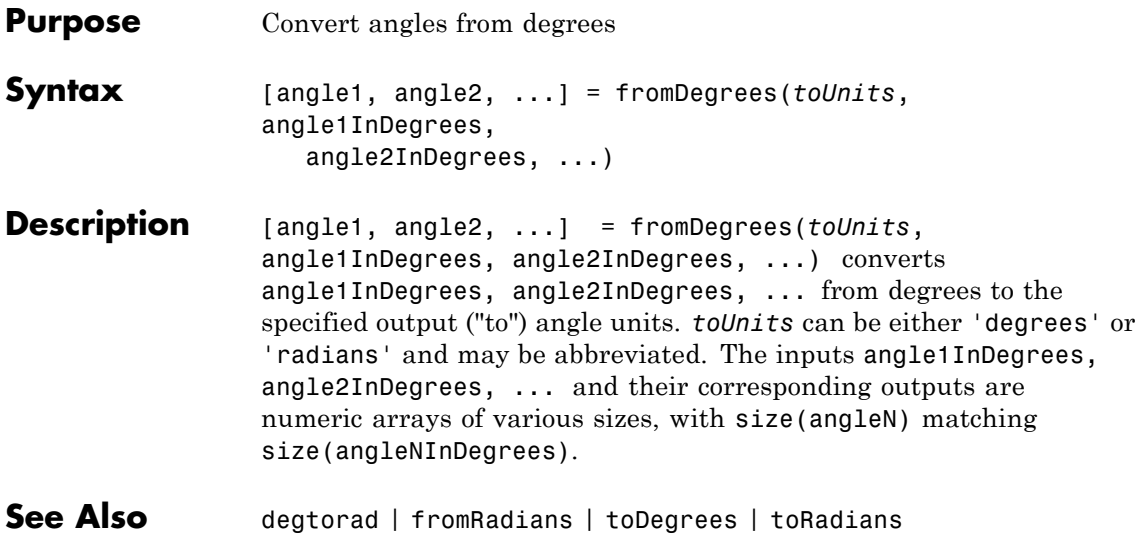

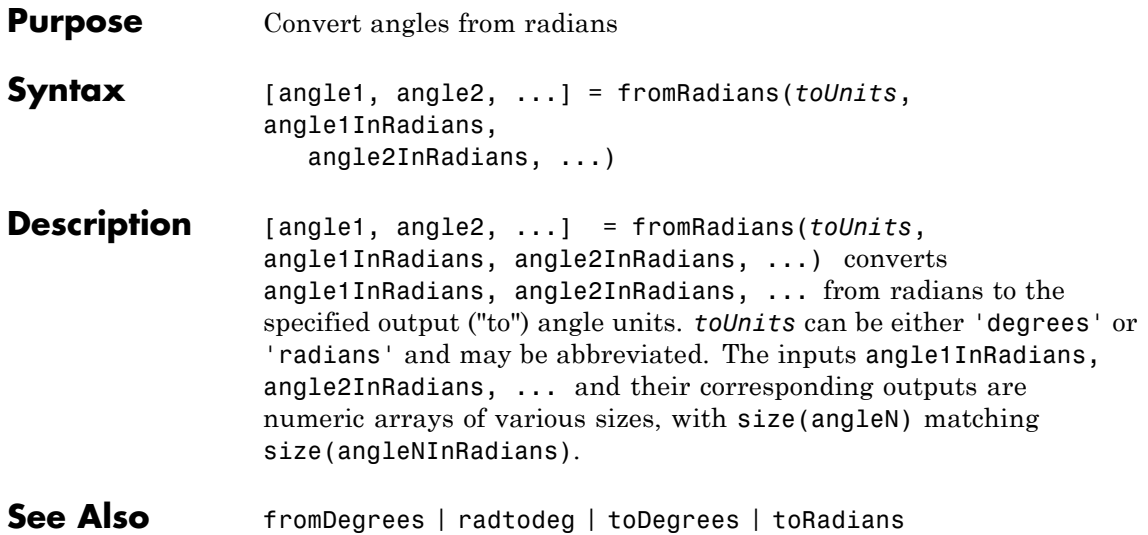

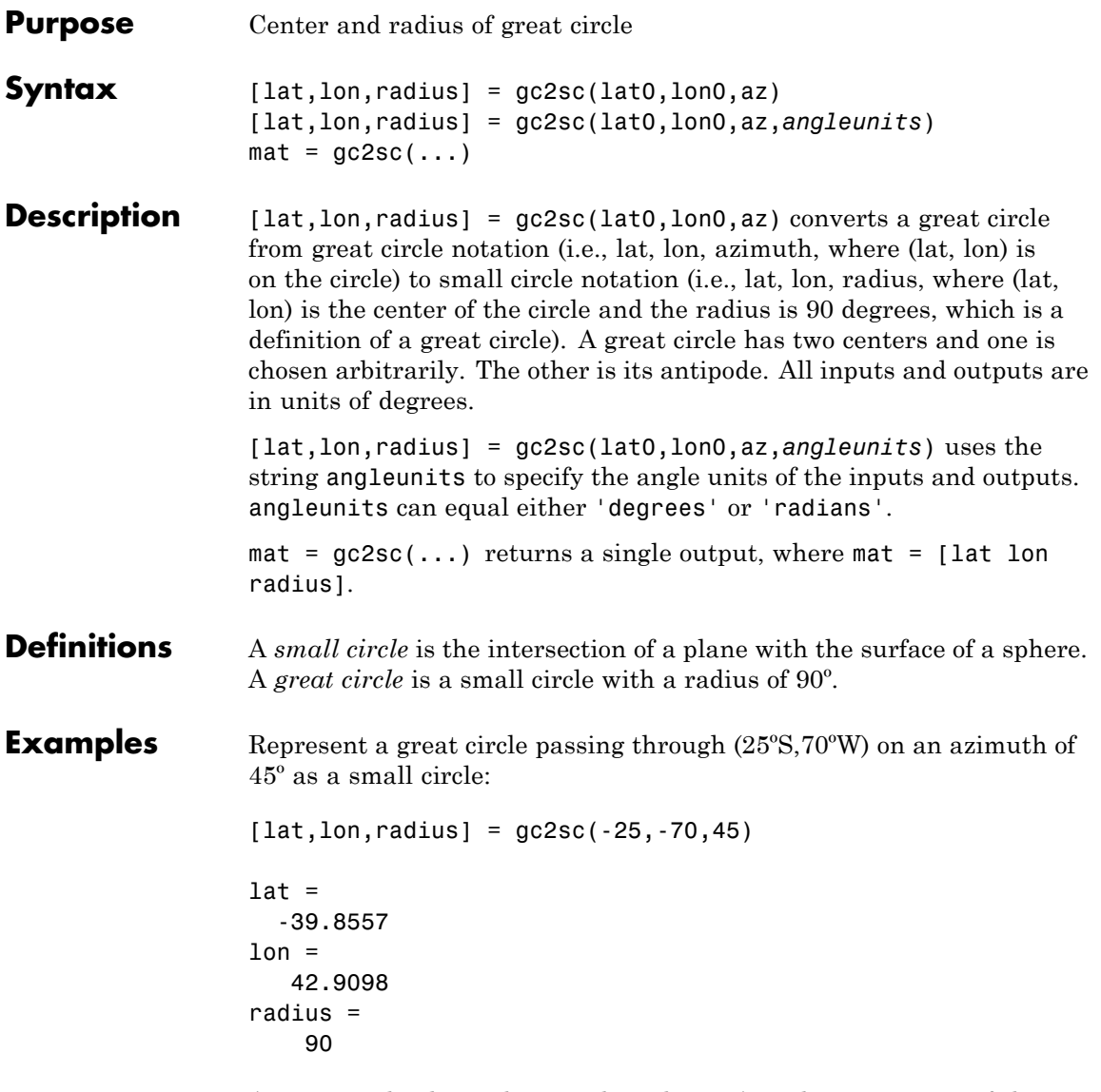

A great circle always bisects the sphere. As a demonstration of this statement, consider the Equator, which passes through any point with a latitude of 0º and proceeds on an azimuth of 90º or 270º. Represent the Equator as a small circle:

```
[lat, lon, radius] = gc2sc(0, -70, 270)lat =90
lon =-145.9638
radius =
    90
```
Not surprisingly, the small circle is centered on the North Pole. As always at the poles, the longitude is arbitrary because of the convergence of the meridians.

Note that the center coordinates returned by this function always lead to one of two possibilities. Since the great circle bisects the sphere, the antipode of the returned point is also a center with a radius of 90º. In the above example, the South Pole would also be a suitable center for the Equator in a small circle.

**See Also** antipode | crossfix | gcxgc | gcxsc | rhxrh

# **gcm**

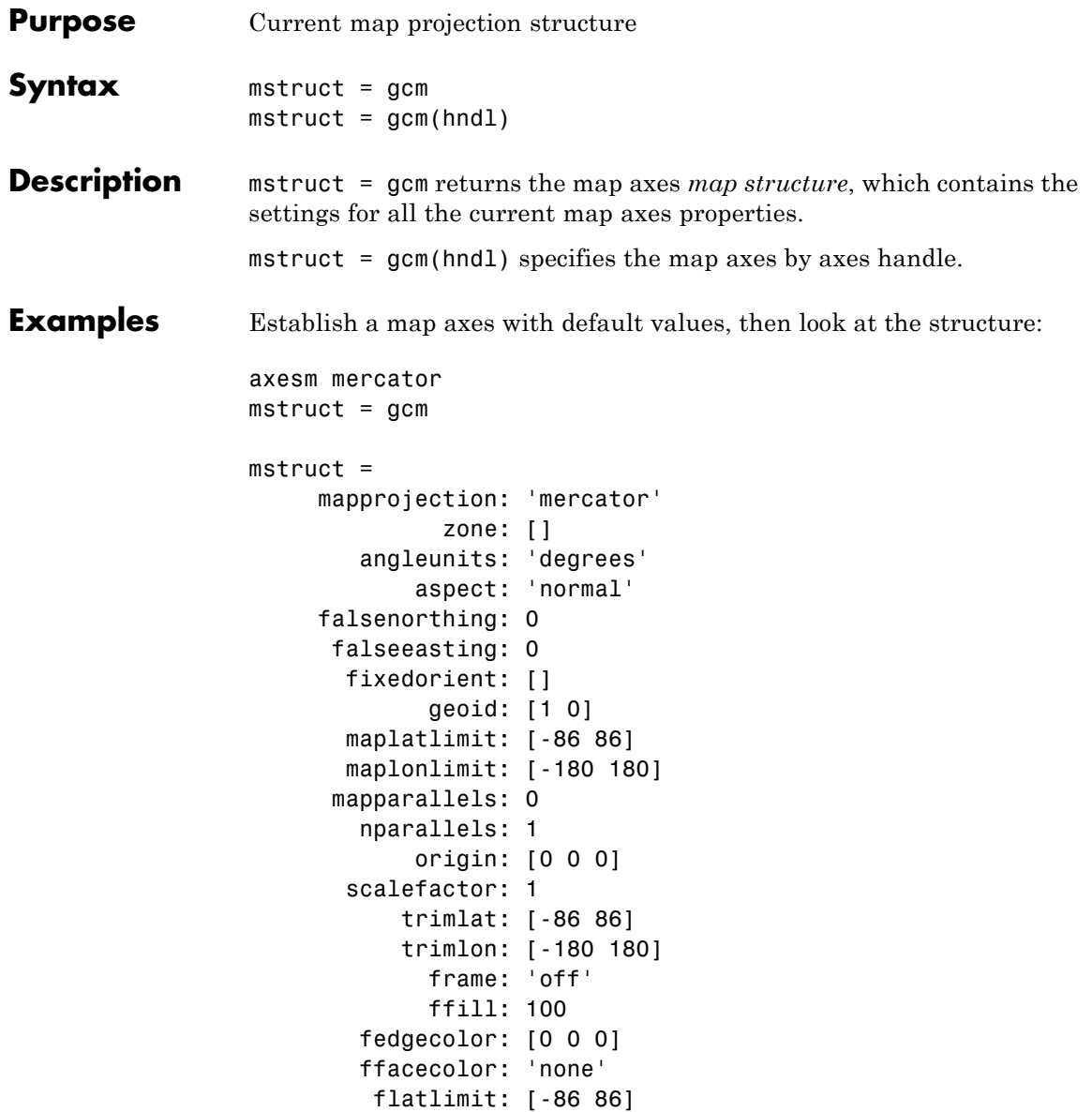

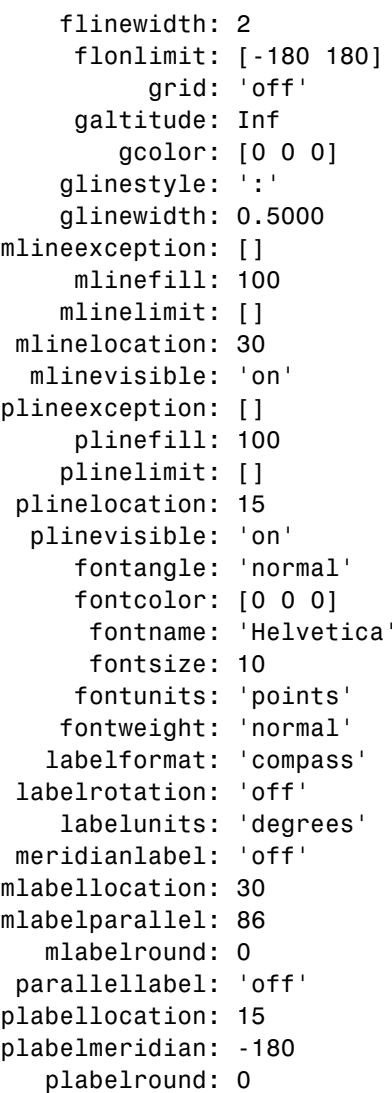

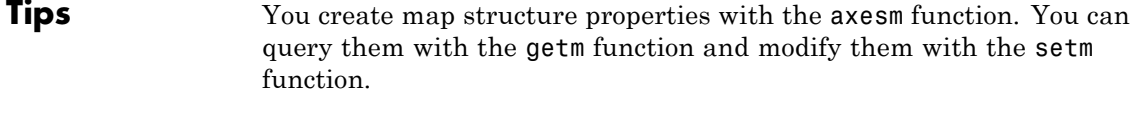

**See Also** axesm | getm | setm

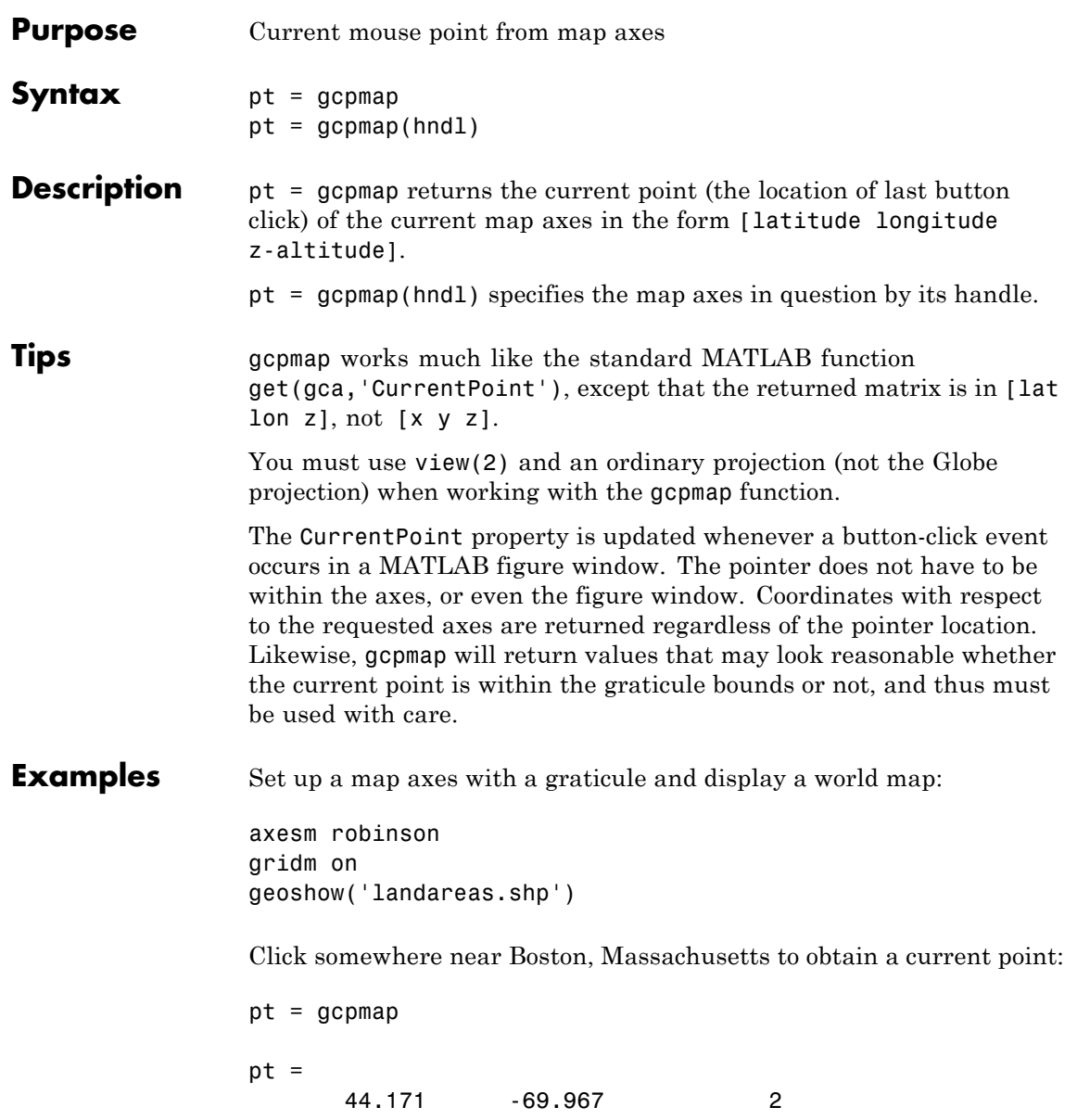

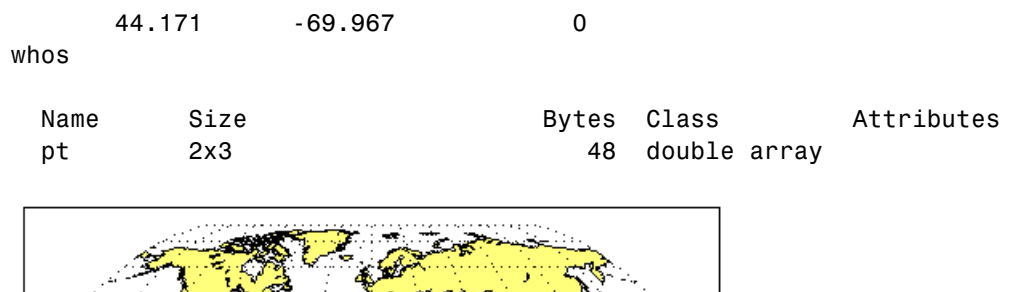

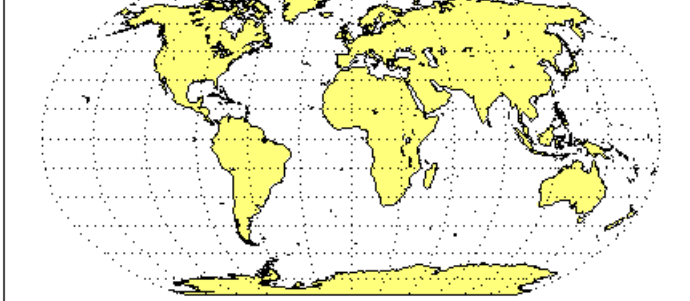

### See Also inputm

**How To** • Axes Properties

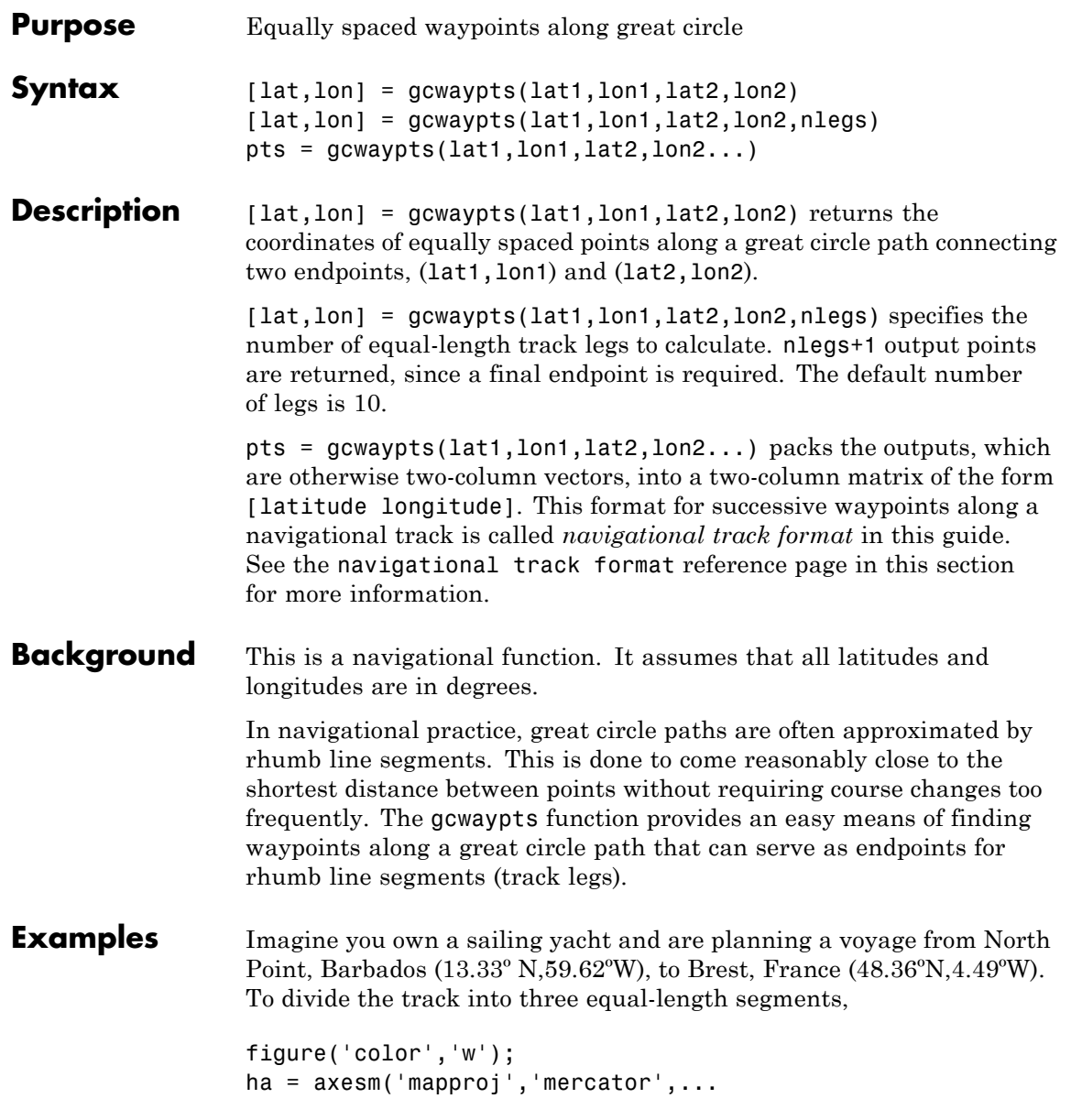

```
'maplatlim',[10 55],'maplonlim',[-80 10],...
    'MLineLocation',15,'PLineLocation',15);
axis off, gridm on, framem on;
load coast;
hg = geoshow(lat,long,'displaytype','line','color','b');
% Define point locations for Barbados and Brest
barbados = [13.33 -59.62];
break = [48.36 - 4.49];[1,g] = gcwaypts(barbados(1),barbados(2),brest(1),brest(2),3);
geoshow(l,g,'displaytype','line','color','r',...
    'markeredgecolor','r','markerfacecolor','r','marker','o');
geoshow(barbados(1),barbados(2),'DisplayType','point',...
    'markeredgecolor','k','markerfacecolor','k','marker','o')
geoshow(brest(1),brest(2),'DisplayType','point',...
    'markeredgecolor','k','markerfacecolor','k','marker','o')
                                       Brest
      Segments that have equal
      length but do not seem to
      on a Mercator projection.
              Barbados
```
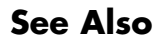

**See Also** dreckon | legs | navfix | track

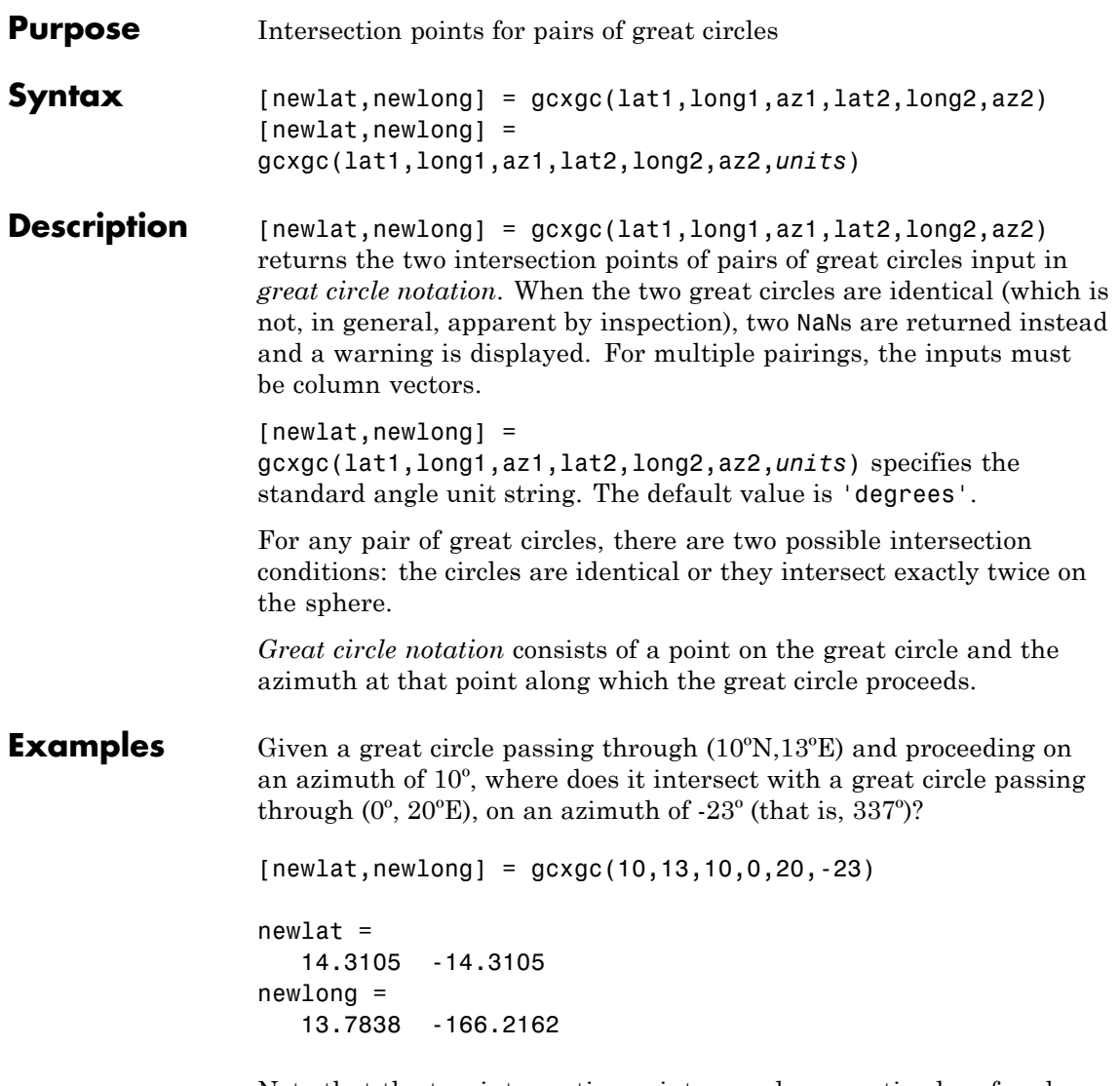

Note that the two intersection points are always antipodes of each other. As a simple example, consider the intersection points of two meridians, which are just great circles with azimuths of 0º or 180º:

```
[newlat,newlong] = gcxgc(10,13,0,0,20,180)
newlat =
   -90 90
newlong =
   -174.4504 12.5094
```
The two meridians intersect at the North and South Poles, which is exactly correct.

**See Also** antipode | gc2sc | scxsc | gcxsc | rhxrh | crossfix | polyxpoly

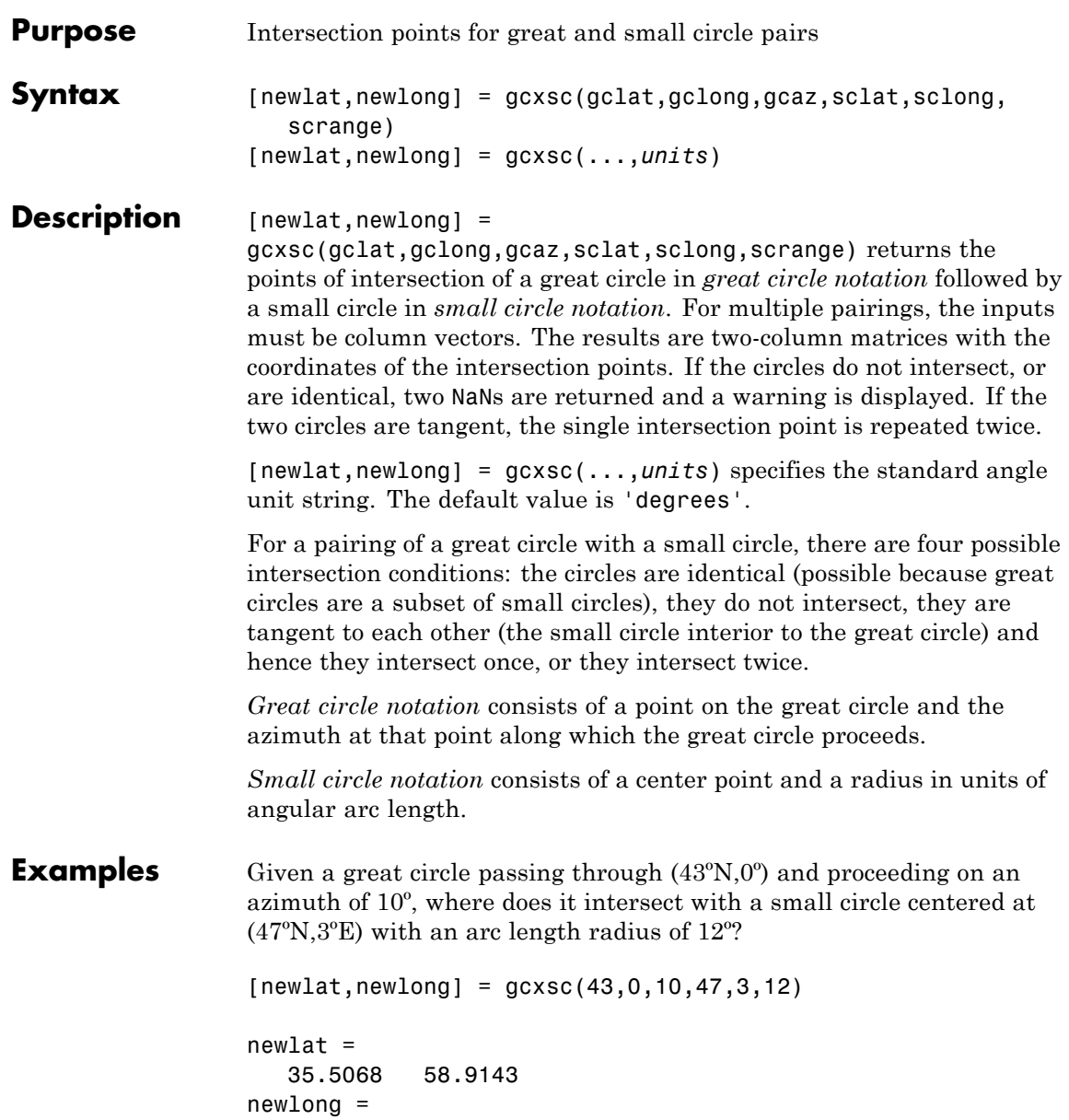

-1.6159 5.4039

See Also gc2sc | gcxgc | scxsc | rhxrh | crossfix | polyxpoly

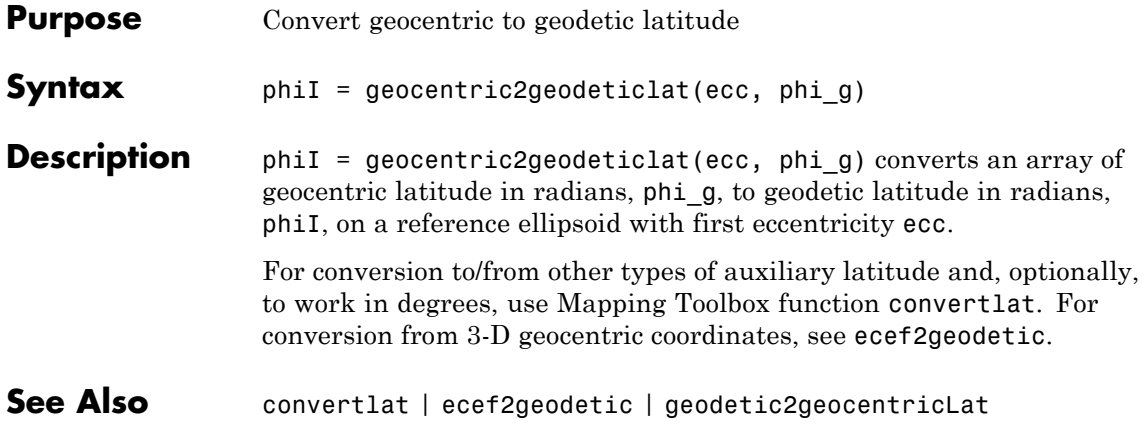

# **oblateSpheroid**

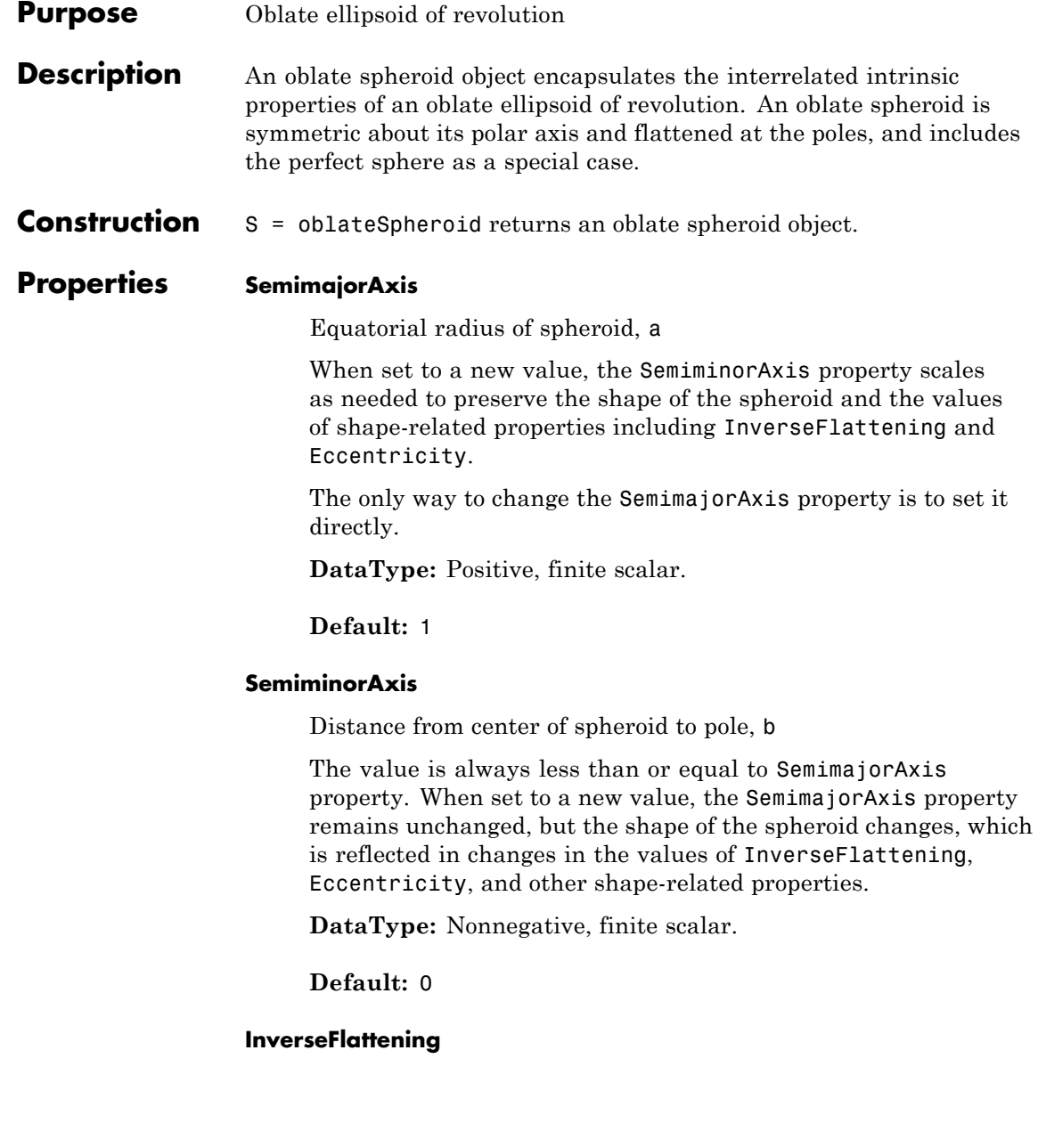

Reciprocal of flattening.

 $1/f = a/(a-b)$ , where a and b are the semimajor and semiminor axes. A value of 1/f = Inf designates a perfect sphere. As 1/f value approaches 1, the spheroid approaches a flattened disk. When set to a new value, other shape-related properties are updated, including Eccentricity. The SemimajorAxis value is unaffected by changes to 1/f, but the value of the SemiminorAxis property adjusts to reflect the new shape.

**DataType:** Positive scalar in the interval [1 Inf].

**Default:** 1

#### **Eccentricity**

First eccentricity of spheroid,  $ecc = sqrt(a^2-b^2)/a$ 

It is the normalized distance from the center to foci in the meridional plane. A value of 0 designates a perfect sphere. When set to a new value, other shape-related properties update, including InverseFlattening. The SemimajorAxis value is unaffected by changes to ecc, but the value of the SemiminorAxis property adjusts to reflect the new shape.

**DataType:** Nonnegative scalar less than or equal to 1.

**Default:** 1

#### **Flattening**

Flattening of spheroid

 $f = (a-b)/a$ , where a and b are semimajor and semiminor axes of spheroid.

**Access:** Read only

#### **ThirdFlattening**

Third flattening of spheroid

 $n = (a-b)/(a+b)$ , where a and b are the semimajor and semiminor axes of spheroid.

**Access:** Read only

#### **MeanRadius**

Mean radius of spheroid, (2\*a+b)/3

The MeanRadius property uses the same unit of length as the SemimajorAxis and SemiminorAxis properties.

**Access:** Read only

#### **SurfaceArea**

Surface area of spheroid

The SurfaceArea is expressed in units of area consistent with the unit of length used for theSemimajorAxis and SemiminorAxis properties.

**Access:** Read only

#### **Volume**

Volume of spheroid

The Volume is expressed in units of volume consistent with the unit of length used for the SemimajorAxis and SemiminorAxis properties.

**Access:** Read only

**Note** When you define a spheroid in terms of semimajor and semiminor axes (rather than semimajor axis and inverse flattening or semimajor axis and eccentricity), a small loss of precision in the last few digits of f, ecc, and n is possible. This is unavoidable, but does not affect the results of practical computation.
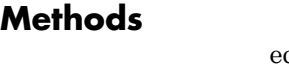

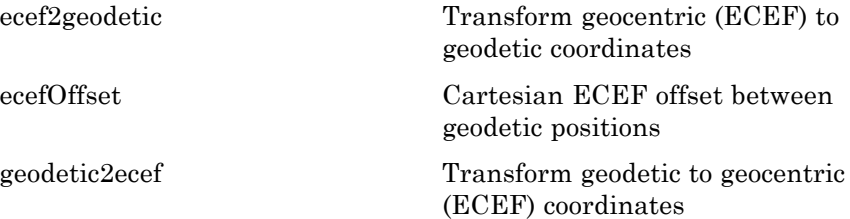

**Copy Semantics** Value. To learn how value classes affect copy operations, see Copying Objects.

# **Examples Create GRS 80 ellipsoid**

Create a GRS 80 ellipsoid using the oblateSpheroid class.

Start with a unit sphere by default.

```
s = oblateSpheroid
```

```
s =oblateSpheroid
 Properties:
        SemimajorAxis: 1
        SemiminorAxis: 1
    InverseFlattening: Inf
         Eccentricity: 0
```
Reset the semimajor axis to match the equatorial radius of the GRS 80 reference ellipsoid.

```
s.SemimajorAxis = 6378137
s =
```
oblateSpheroid

```
Properties:
      SemimajorAxis: 6378137
      SemiminorAxis: 6378137
  InverseFlattening: Inf
       Eccentricity: 0
```
The result is a sphere with radius 6,378,137 meters.

Reset the inverse flattening to the standard value for GRS 80, resulting in an oblate spheroid with a semiminor axis consistent with the value, 6,356,752.3141, tabulated in DMA Technical Memorandum 8358.1, "Datums, Ellipsoids, Grids, and Grid Reference Systems."

```
s.InverseFlattening = 298.257222101
                 s =oblateSpheroid
                   Properties:
                         SemimajorAxis: 6378137
                         SemiminorAxis: 6356752.31414036
                     InverseFlattening: 298.257222101
                          Eccentricity: 0.0818191910428158
See Also referenceEllipsoid | referenceSphere |
```
<span id="page-362-0"></span>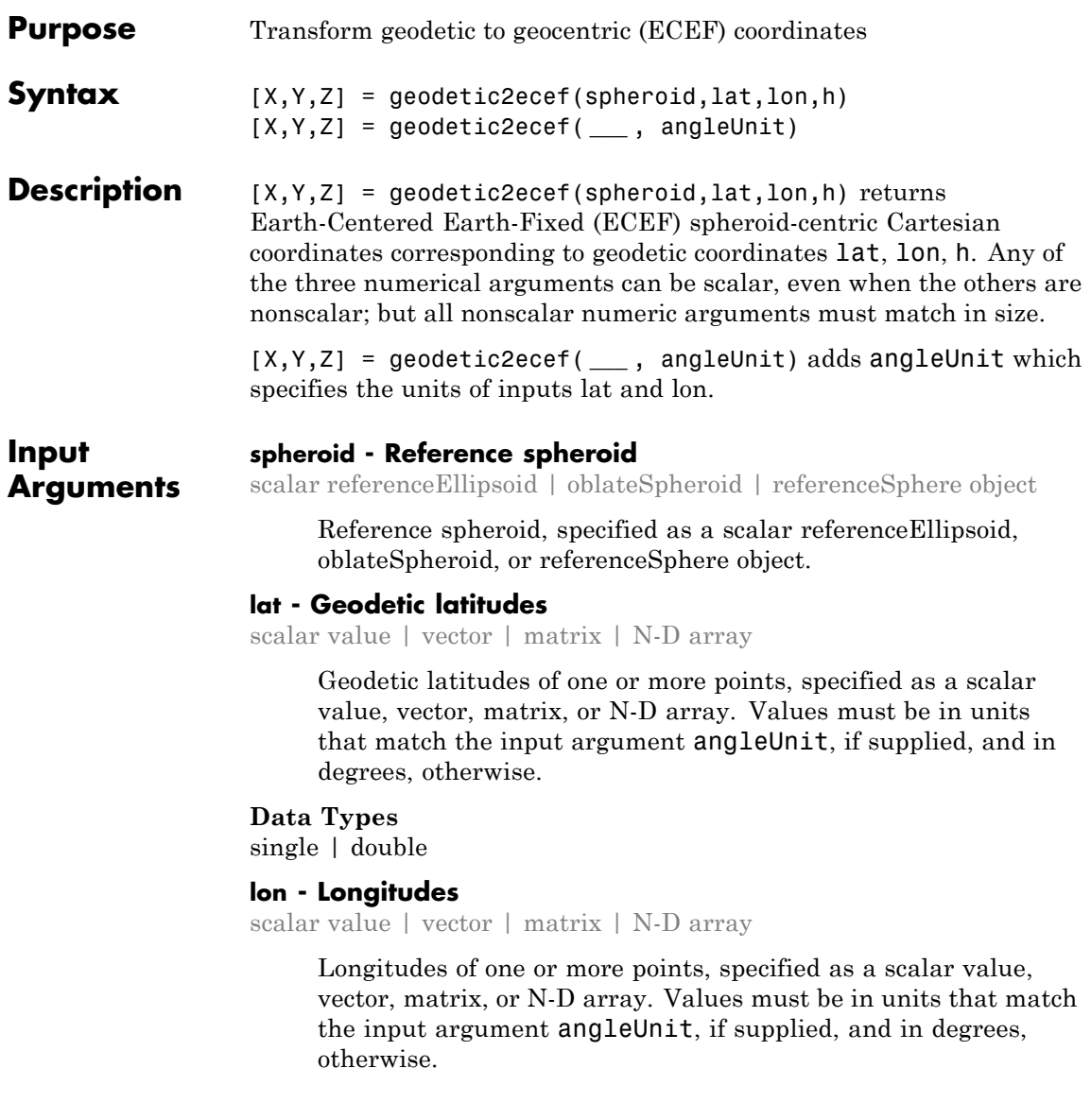

**Data Types** single | double

#### **h - Ellipsoidal heights**

scalar value | vector | matrix | N-D array

Ellipsoidal heights of one or more points, specified as a scalar value, vector, matrix, or N-D array. Values must be in units that match the LengthUnit property of the spheroid object.

#### **Data Types**

single | double

#### **angleUnit - Units of angles**

'degrees' (default) | 'radians'

Units of angles, specified as 'degrees' (default), or 'radians'.

#### **Data Types**

char

**Output Arguments**

#### **X - ECEF x-coordinates**

scalar value | vector | matrix | N-D array

x-coordinates of one or more points in the spheroid-centric ECEF system, returned as a scalar value, vector, matrix, or N-D array. Units are determined by the LengthUnit property of the spheroid object.

#### **Y - ECEF y-coordinates**

scalar value | vector | matrix | N-D array

y-coordinates of one or more points in the spheroid-centric ECEF system, returned as a scalar value, vector, matrix, or N-D array. Units are determined by the LengthUnit property of the spheroid object.

#### **Z - ECEF y-coordinates**

scalar value | vector | matrix | N-D array

z-coordinates of one or more points in the spheroid-centric ECEF system, returned as a scalar value, vector, matrix, or N-D

array. Units are determined by the LengthUnit property of the spheroid object.

**See Also** oblateSpheroid.ecef2geodetic **|** oblateSpheroid.ecefOffset **|**

# <span id="page-365-0"></span>**oblateSpheroid.ecef2geodetic**

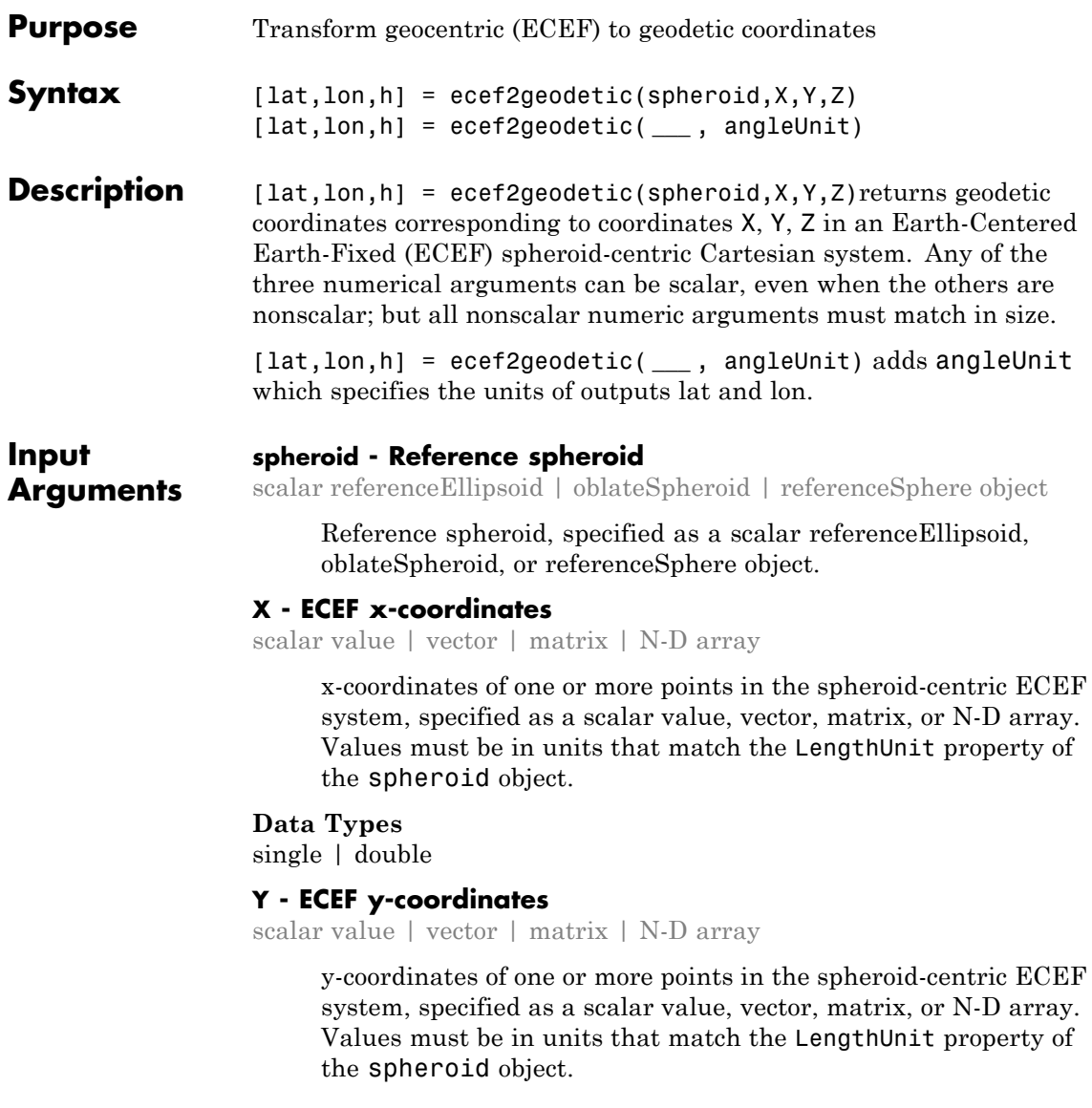

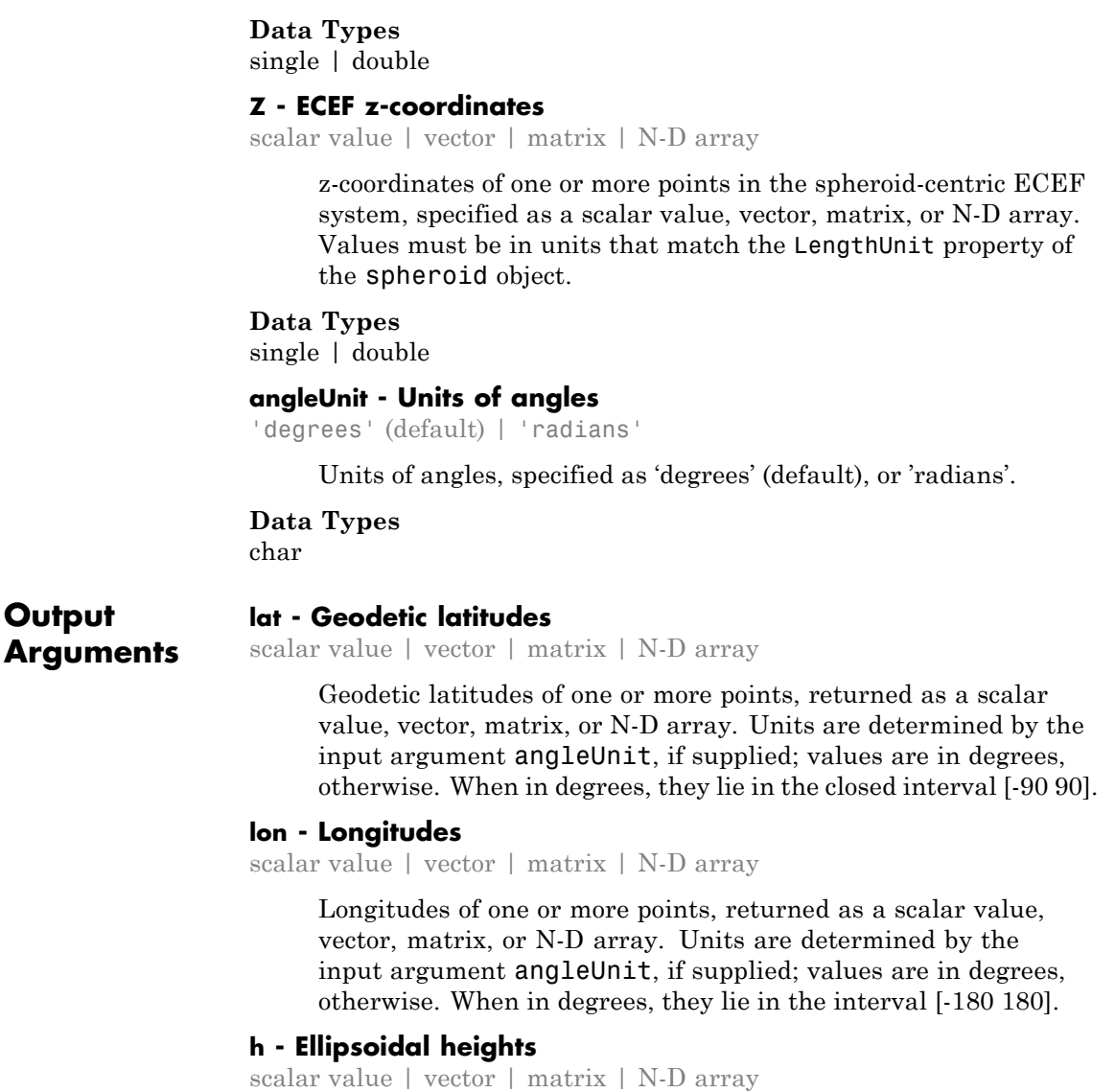

Ellipsoidal heights of one or more points, returned as a scalar value, vector, matrix, or N-D array. Units are determined by the LengthUnit property of the spheroid object

**See Also** oblateSpheroid.geodetic2ecef **|** oblateSpheroid.ecefOffset **|**

<span id="page-368-0"></span>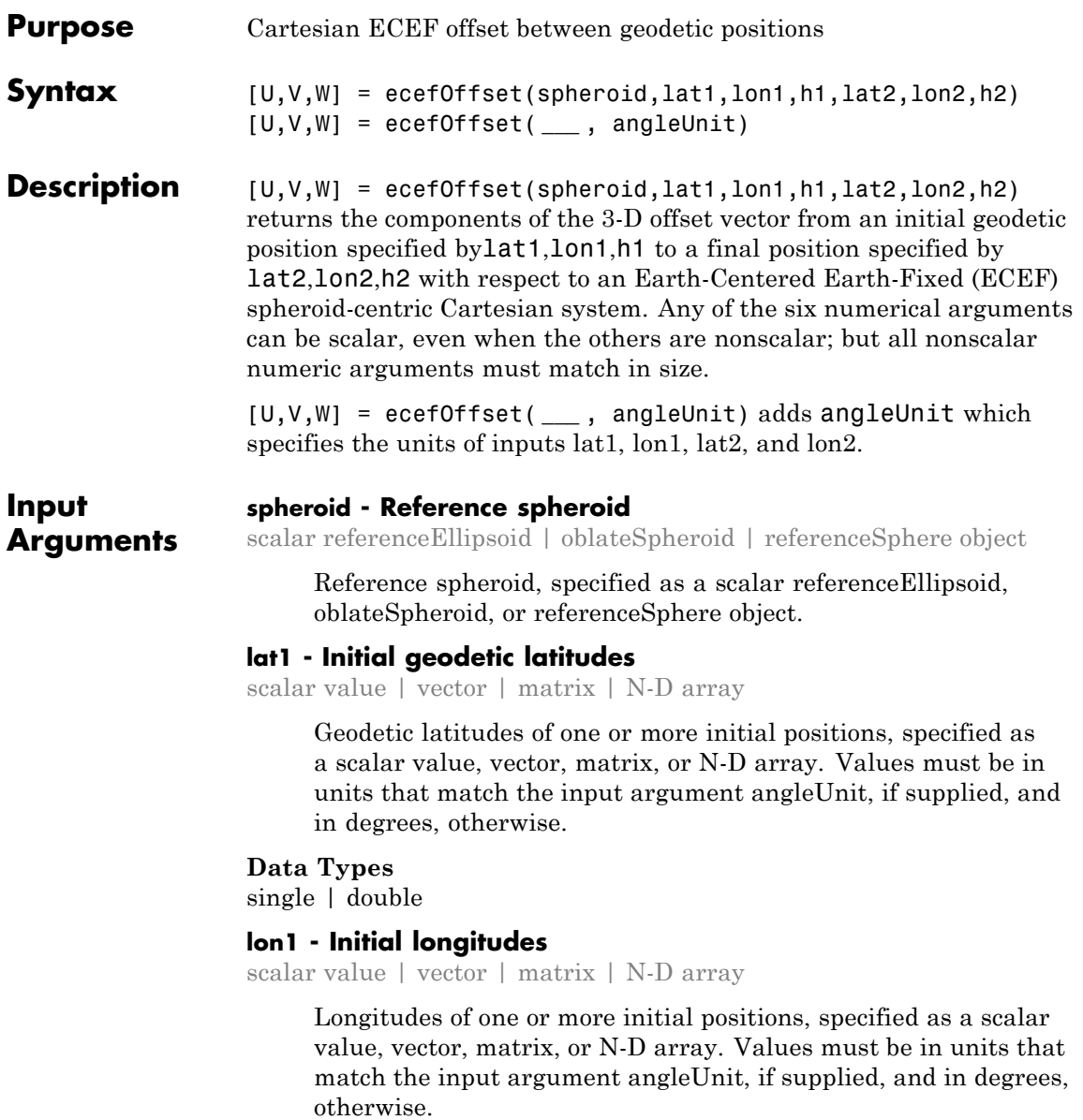

#### **Data Types**

single | double

#### **h1 - Initial ellipsoidal heights**

scalar value | vector | matrix | N-D array

Ellipsoidal heights of one or more initial positions, specified as a scalar value, vector, matrix, or N-D array. Values must be in units that match the LengthUnit property of the spheroid object.

#### **Data Types**

single | double

#### **lat2 - Final geodetic latitudes**

scalar value | vector | matrix | N-D array

Geodetic latitudes of one or more final positions, specified as a scalar value, vector, matrix, or N-D array. Values must be in units that match the input argument angleUnit, if supplied, and in degrees, otherwise.

#### **Data Types**

single | double

#### **lon2 - Final longitudes**

scalar value | vector | matrix | N-D array

Longitudes of one or more final positions, specified as a scalar value, vector, matrix, or N-D array. Values must be in units that match the input argument angleUnit, if supplied, and in degrees, otherwise.

#### **Data Types**

single | double

#### **h2 - Final ellipsoidal heights**

scalar value | vector | matrix | N-D array

Ellipsoidal heights of one or more final positions, specified as a scalar value, vector, matrix, or N-D array. Values must be in units that match the LengthUnit property of the spheroid object. **Data Types** single | double

**angleUnit - Units of angles** 'degrees' (default) | 'radians'

Units of angles, specified as 'degrees' (default), or 'radians'.

**Data Types** char

**Output Arguments**

#### **U - Offset vector x-components in ECEF system**

scalar value | vector | matrix | N-D array

x-components of one or more Cartesian offset vectors in the spheroid-centric ECEF system, returned as a scalar value, vector, matrix, or N-D array. Values equal the difference in ECEF x-coordinates between initial and final positions. Units are determined by the LengthUnit property of the spheroid object.

#### **V - Offset vector y-components in ECEF system**

scalar value | vector | matrix | N-D array

y-components of one or more Cartesian offset vectors in the spheroid-centric ECEF system, returned as a scalar value, vector, matrix, or N-D array. Values equal the difference in ECEF y-coordinates between initial and final positions. Units are determined by the LengthUnit property of the spheroid object.

#### **W - Offset vector z-components in ECEF system**

scalar value | vector | matrix | N-D array

z-components of one or more Cartesian offset vectors in the spheroid-centric ECEF system, returned as a scalar value, vector, matrix, or N-D array. Values equal the difference in ECEF z-coordinates between initial and final positions. Units are determined by the LengthUnit property of the spheroid object.

**See Also** oblateSpheroid.geodetic2ecef **|** oblateSpheroid.ecef2geodetic **|**

# **geodetic2aer**

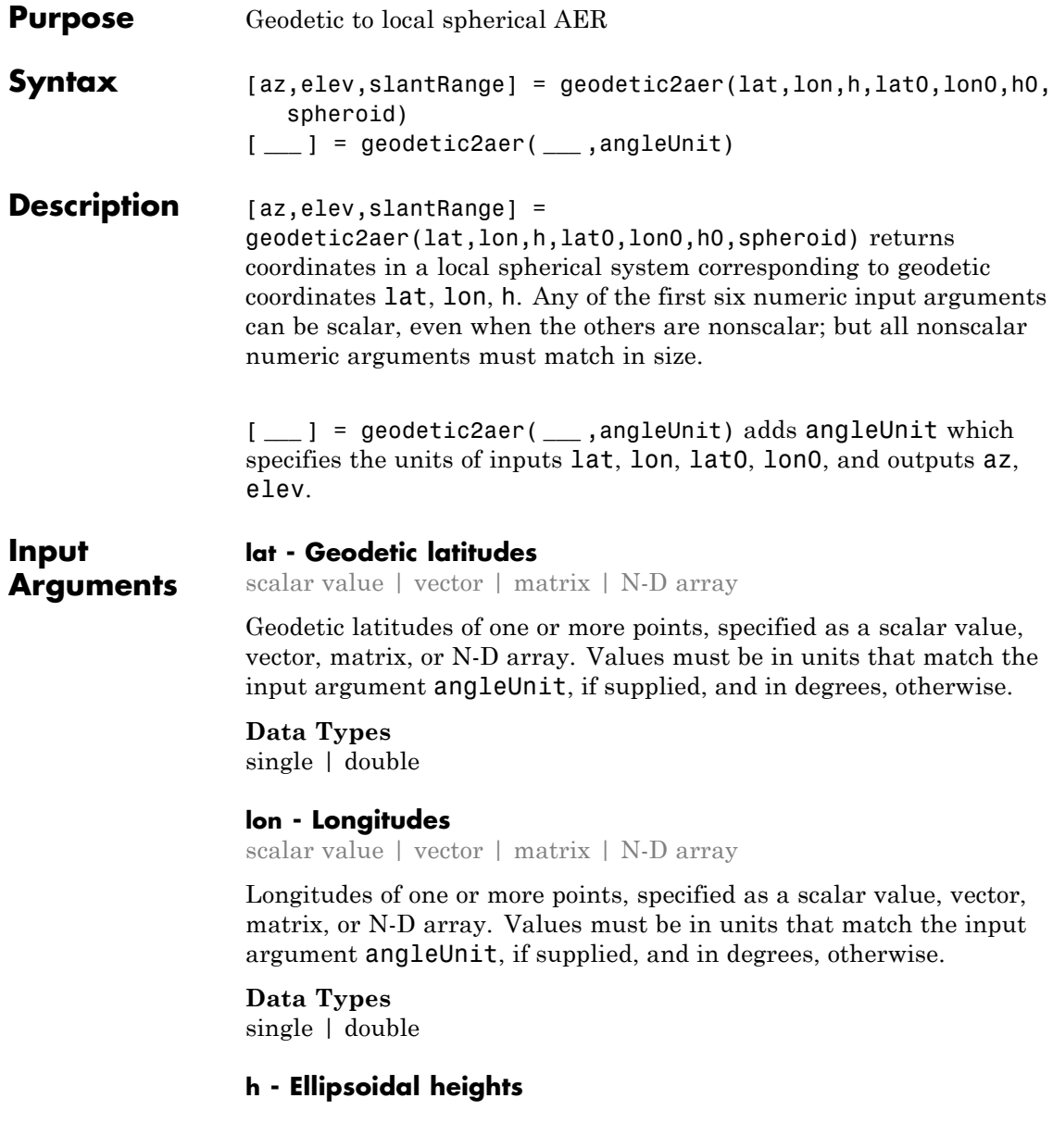

scalar value | vector | matrix | N-D array

Ellipsoidal heights of one or more points, specified as a scalar value, vector, matrix, or N-D array. Values must be in units that match the LengthUnit property of the spheroid object.

#### **Data Types**

single | double

#### **lat0 - Geodetic latitude of local origin**

scalar value | vector | matrix | N-D array

Geodetic latitude of local origin (reference) point(s), specified as a scalar value, vector, matrix, or N-D array. In many cases there is one origin (reference) point, and the value of lat0 is scalar, but it need not be. (It may refer to a moving platform, for example). Values must be in units that match the input argument angleUnit, if supplied, and in degrees, otherwise.

**Data Types**

single | double

#### **lon0 - Longitude of local origin**

scalar value | vector | matrix | N-D array

Longitude of local origin (reference) point(s), specified as a scalar value, vector, matrix, or N-D array. In many cases there is one origin (reference) point, and the value of lon0 is scalar, but it need not be. (It may refer to a moving platform, for example). Values must be in units that match the input argument angleUnit, if supplied, and in degrees, otherwise.

#### **Data Types**

single | double

#### **h0 - Ellipsoidal height of local origin**

scalar value | vector | matrix | N-D array

Ellipsoidal height of local origin (reference) point(s), specified as a scalar value, vector, matrix, or N-D array. In many cases there is one origin (reference) point, and the value of h0 is scalar, but it need not be. (It may refer to a moving platform, for example). Values must be in units that match the input argument angleUnit, if supplied, and in degrees, otherwise.

# **Data Types**

single | double

#### **spheroid - Reference spheroid**

scalar referenceEllipsoid | oblateSpheroid | referenceSphere object

Reference spheroid, specified as a scalar referenceEllipsoid, oblateSpheroid, or referenceSphere object.

#### **angleUnit - Units of angles**

'degrees' (default) | 'radians'

Units of angles, specified as 'degrees' (default), or 'radians'.

**Data Types** char

**Output Arguments az - Azimuth angles** scalar value | vector | matrix | N-D array

> Azimuth angles in the local spherical system, returned as a scalar value, vector, matrix, or N-D array. Azimuths are measured clockwise from north. Units are determined by the input argument angleUnit, if supplied; values are in degrees, otherwise. When in degrees, they lie in the half-open interval [0 360).

#### **elev - Elevation angles**

scalar value | vector | matrix | N-D array

Elevation angles in the local spherical system, returned as a scalar value, vector, matrix, or N-D array. Elevations are with respect to a plane perpendicular to the spheroid surface normal. Units determined by the input argument angleUnit, if supplied; values are in degrees, otherwise. When in degrees, they lie in the closed interval [-90 90].

### **slantRange - Distances from local origin**

scalar value | vector | matrix | N-D array

Distances from origin in the local spherical system, returned as a scalar value, vector, matrix, or N-D array. The straight-line, 3-D Cartesian distance is computed. Units are determined by the LengthUnit property of the spheroid input.

# **Examples Zermatt to the Matterhorn**

Compute the azimuth (in degrees), elevation angle (in degrees), and line of sight distance from Zermatt, Switzerland to the summit of the Matterhorn (Monte Cervino). All distances and lengths are in meters.

Origin (reference point): Zermatt.

```
fmt = get(0, 'Format');
format short g
lat0 = dm2degrees([46 1]) % convert degree-minutes to degrees
lon0 = dm2degrees([ 7 45])
hOrthometric0 = 1620;
hGeoid = 53;
h0 = hOrthometric0 + hGeoid
lat0 =46.017
lono =7.75
h() =1673
```
Point of Interest: Summit of Matterhorn.

```
lat = dms2 degrees([45 58 35])lon = dms2degrees([ 7 39 30])
hOrthometric = 4478;
hGeoid = 53;h = h0rthometric + hGeoid
lat =45.976
lon =
       7.6583
h =4531
Azimuth, elevation angle, and slant range (line of sight distance) from
Zermatt to Matterhorn summit.
[az,elev,slantRange] = geodetic2aer( ...
    lat,lon,h,lat0,lon0,h0,wgs84Ellipsoid)
format(fmt)
```
 $az =$ 237.8

elev =

18.755 slantRange = 8871.7

**See Also** aer2geodetic | ecef2aer | geodetic2enu | geodetic2ned

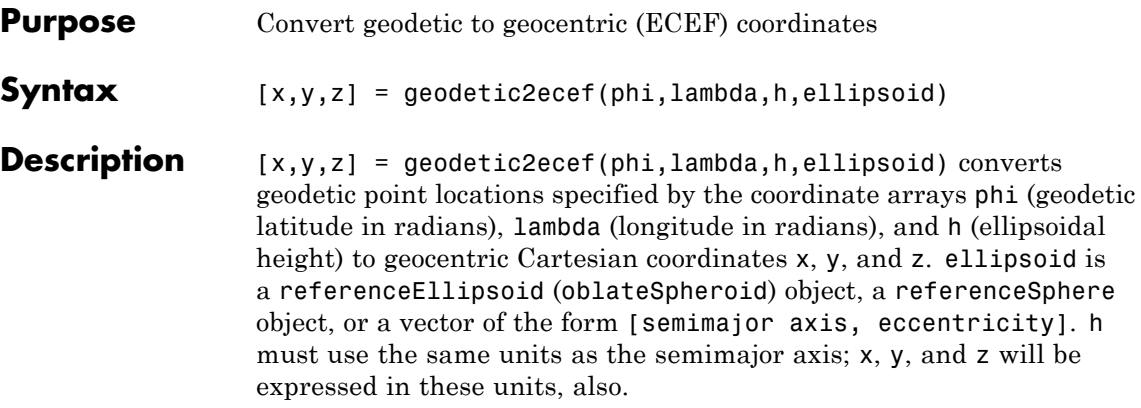

# **Definitions** The geocentric Cartesian coordinate system is fixed with respect to the Earth, with its origin at the center of the ellipsoid and its *x-*, *y-*, and *z-*axes intersecting the surface at the locations listed in the table below.

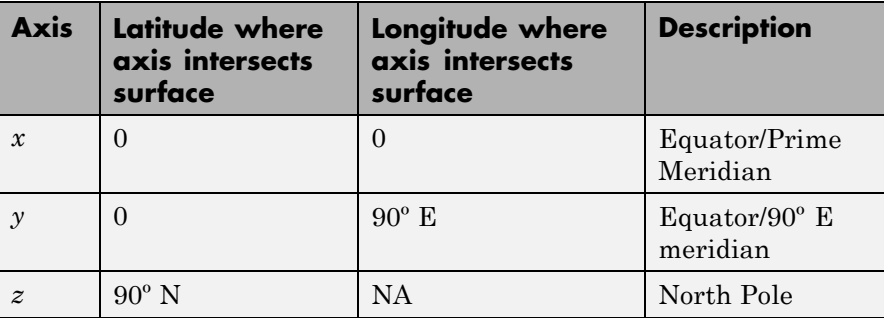

A common synonym is Earth-Centered, Earth-Fixed coordinates, or ECEF.

**See Also** ecef2geodetic | ecef2lv | geodetic2geocentricLat | lv2ecef

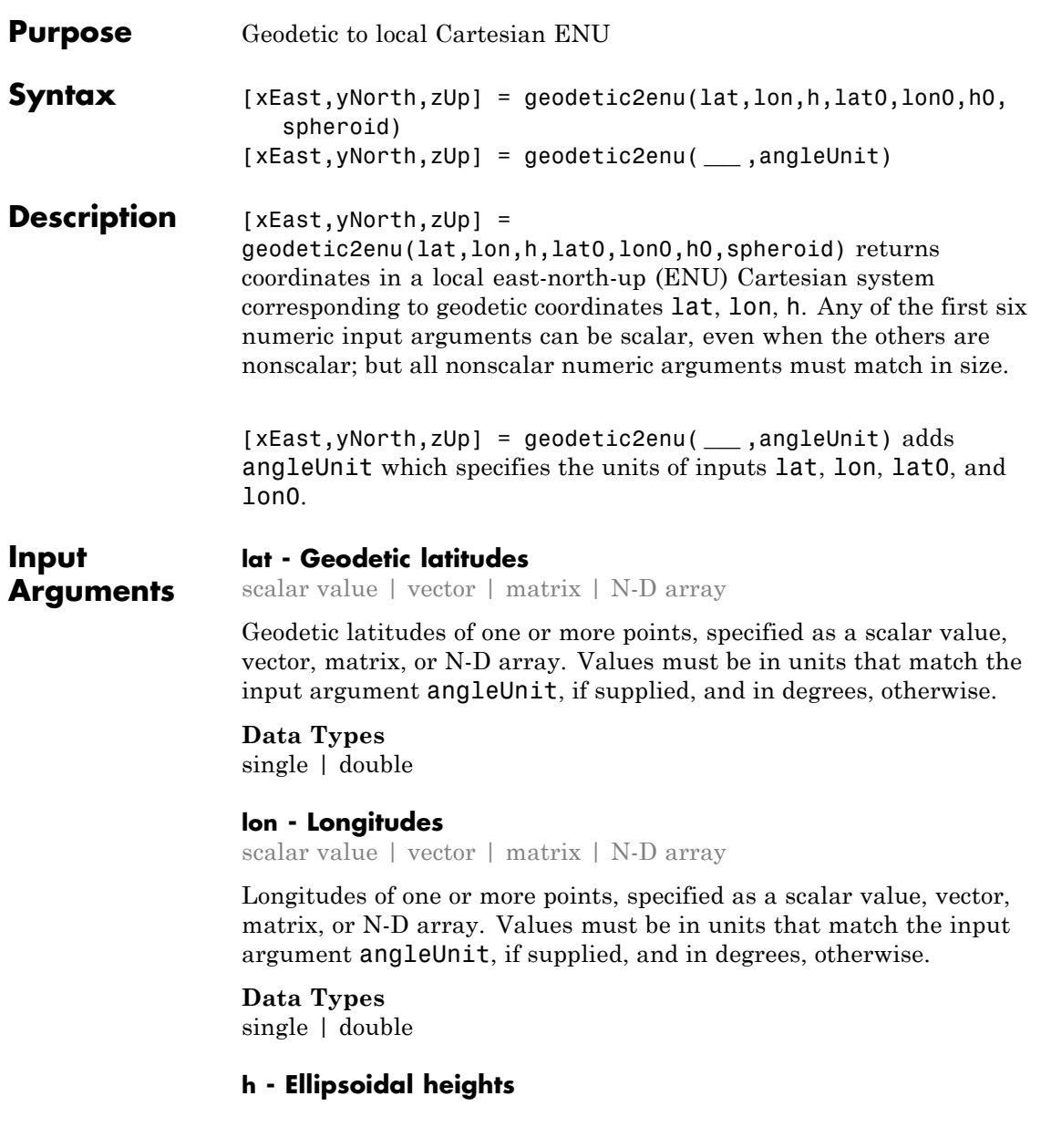

scalar value | vector | matrix | N-D array

Ellipsoidal heights of one or more points, specified as a scalar value, vector, matrix, or N-D array. Values must be in units that match the LengthUnit property of the spheroid object.

#### **Data Types**

single | double

#### **lat0 - Geodetic latitude of local origin**

scalar value | vector | matrix | N-D array

Geodetic latitude of local origin (reference) point(s), specified as a scalar value, vector, matrix, or N-D array. In many cases there is one origin (reference) point, and the value of lat0 is scalar, but it need not be. (It may refer to a moving platform, for example). Values must be in units that match the input argument angleUnit, if supplied, and in degrees, otherwise.

**Data Types**

single | double

#### **lon0 - Longitude of local origin**

scalar value | vector | matrix | N-D array

Longitude of local origin (reference) point(s), specified as a scalar value, vector, matrix, or N-D array. In many cases there is one origin (reference) point, and the value of lon0 is scalar, but it need not be. (It may refer to a moving platform, for example). Values must be in units that match the input argument angleUnit, if supplied, and in degrees, otherwise.

#### **Data Types**

single | double

#### **h0 - Ellipsoidal height of local origin**

scalar value | vector | matrix | N-D array

Ellipsoidal height of local origin (reference) point(s), specified as a scalar value, vector, matrix, or N-D array. In many cases there is one origin (reference) point, and the value of h0 is scalar, but it need not be. (It may refer to a moving platform, for example). Values must be in units that match the input argument angleUnit, if supplied, and in degrees, otherwise.

**Data Types** single | double

#### **spheroid - Reference spheroid**

scalar referenceEllipsoid | oblateSpheroid | referenceSphere object

Reference spheroid, specified as a scalar referenceEllipsoid, oblateSpheroid, or referenceSphere object.

#### **angleUnit - Units of angles**

'degrees' (default) | 'radians'

Units of angles, specified as 'degrees' (default), or 'radians'.

**Data Types** char

**Output Arguments**

### **xEast - Local ENU x-coordinates**

scalar value | vector | matrix | N-D array

x-coordinates of one or more points in the local ENU system, returned as a scalar value, vector, matrix, or N-D array. Units are determined by the LengthUnit property of the spheroid input.

#### **yNorth - Local ENU y-coordinates**

scalar value | vector | matrix | N-D array

y-coordinates of one or more points in the local ENU system, returned as a scalar value, vector, matrix, or N-D array. Units are determined by the LengthUnit property of the spheroid input.

#### **zUp - Local ENU z-coordinates**

scalar value | vector | matrix | N-D array

z-coordinates of one or more points in the local ENU system, returned as a scalar value, vector, matrix, or N-D array. Units are determined by the LengthUnit property of the spheroid input.

**See Also** ecef2enu | enu2geodetic | geodetic2aer | geodetic2ned

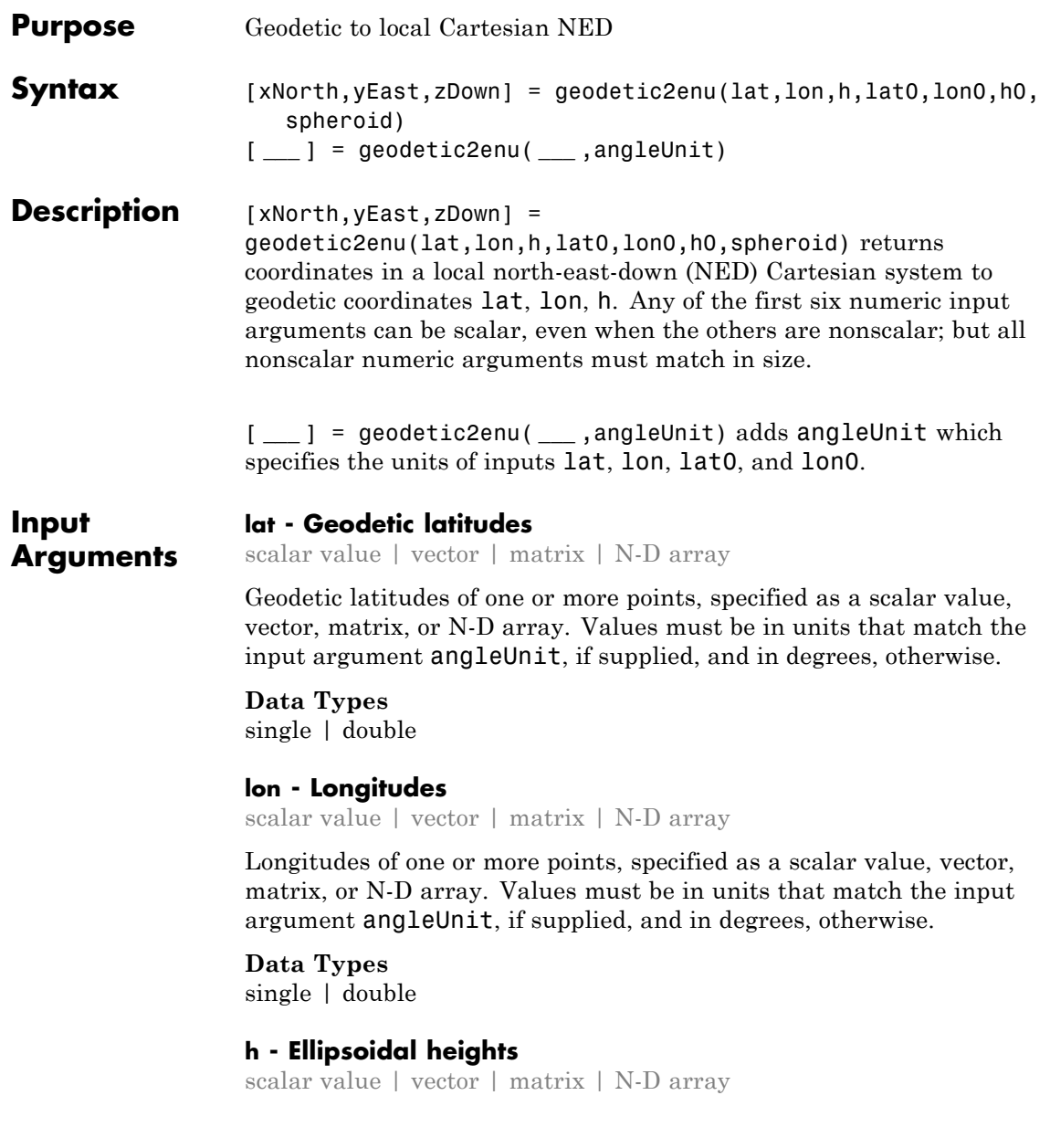

Ellipsoidal heights of one or more points, specified as a scalar value, vector, matrix, or N-D array. Values must be in units that match the LengthUnit property of the spheroid object.

**Data Types** single | double

#### **lat0 - Geodetic latitude of local origin**

scalar value | vector | matrix | N-D array

Geodetic latitude of local origin (reference) point(s), specified as a scalar value, vector, matrix, or N-D array. In many cases there is one origin (reference) point, and the value of lat0 is scalar, but it need not be. (It may refer to a moving platform, for example). Values must be in units that match the input argument angleUnit, if supplied, and in degrees, otherwise.

#### **Data Types**

single | double

#### **lon0 - Longitude of local origin**

scalar value | vector | matrix | N-D array

Longitude of local origin (reference) point(s), specified as a scalar value, vector, matrix, or N-D array. In many cases there is one origin (reference) point, and the value of lon0 is scalar, but it need not be. (It may refer to a moving platform, for example). Values must be in units that match the input argument angleUnit, if supplied, and in degrees, otherwise.

**Data Types**

single | double

#### **h0 - Ellipsoidal height of local origin**

scalar value | vector | matrix | N-D array

Ellipsoidal height of local origin (reference) point(s), specified as a scalar value, vector, matrix, or N-D array. In many cases there is one origin (reference) point, and the value of h0 is scalar, but it need not be. (It may refer to a moving platform, for example). Values must be in

units that match the input argument angleUnit, if supplied, and in degrees, otherwise.

**Data Types** single | double

### **spheroid - Reference spheroid**

scalar referenceEllipsoid | oblateSpheroid | referenceSphere object

Reference spheroid, specified as a scalar referenceEllipsoid, oblateSpheroid, or referenceSphere object.

#### **angleUnit - Units of angles**

'degrees' (default) | 'radians'

Units of angles, specified as 'degrees' (default), or 'radians'.

**Data Types** char

**Output Arguments**

#### **xNorth - Local NED x-coordinates**

scalar value | vector | matrix | N-D array

x-coordinates of one or more points in the local NED system, returned as a scalar value, vector, matrix, or N-D array. Units are determined by the LengthUnit property of the spheroid input.

#### **yEast - Local NED y-coordinates**

scalar value | vector | matrix | N-D array

y-coordinates of one or more points in the local NED system, returned as a scalar value, vector, matrix, or N-D array. Units are determined by the LengthUnit property of the spheroid input.

#### **zDown - Local NED z-coordinates**

scalar value | vector | matrix | N-D array

z-coordinates of one or more points in the local NED system, returned as a scalar value, vector, matrix, or N-D array. Units are determined by the LengthUnit property of the spheroid input.

**See Also** ecef2ned | ned2geodetic | geodetic2aer | geodetic2enu

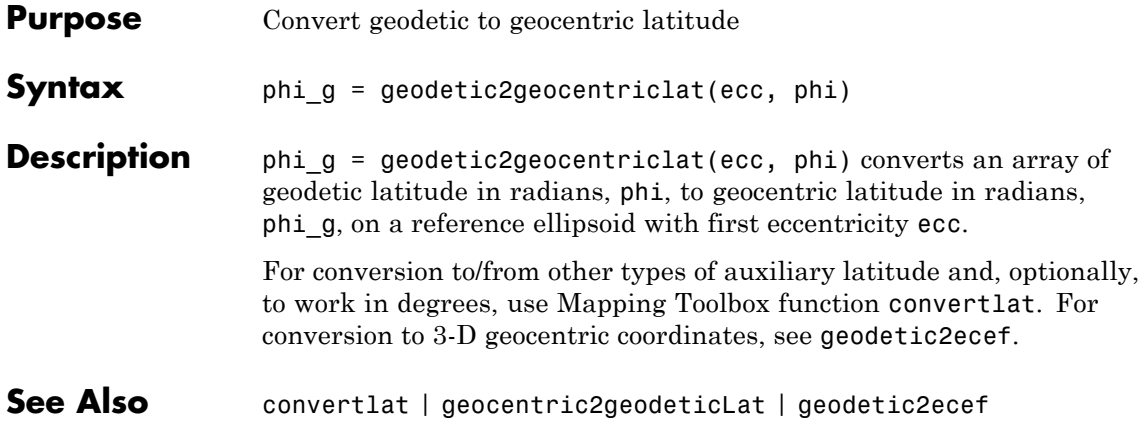

# **geoloc2grid**

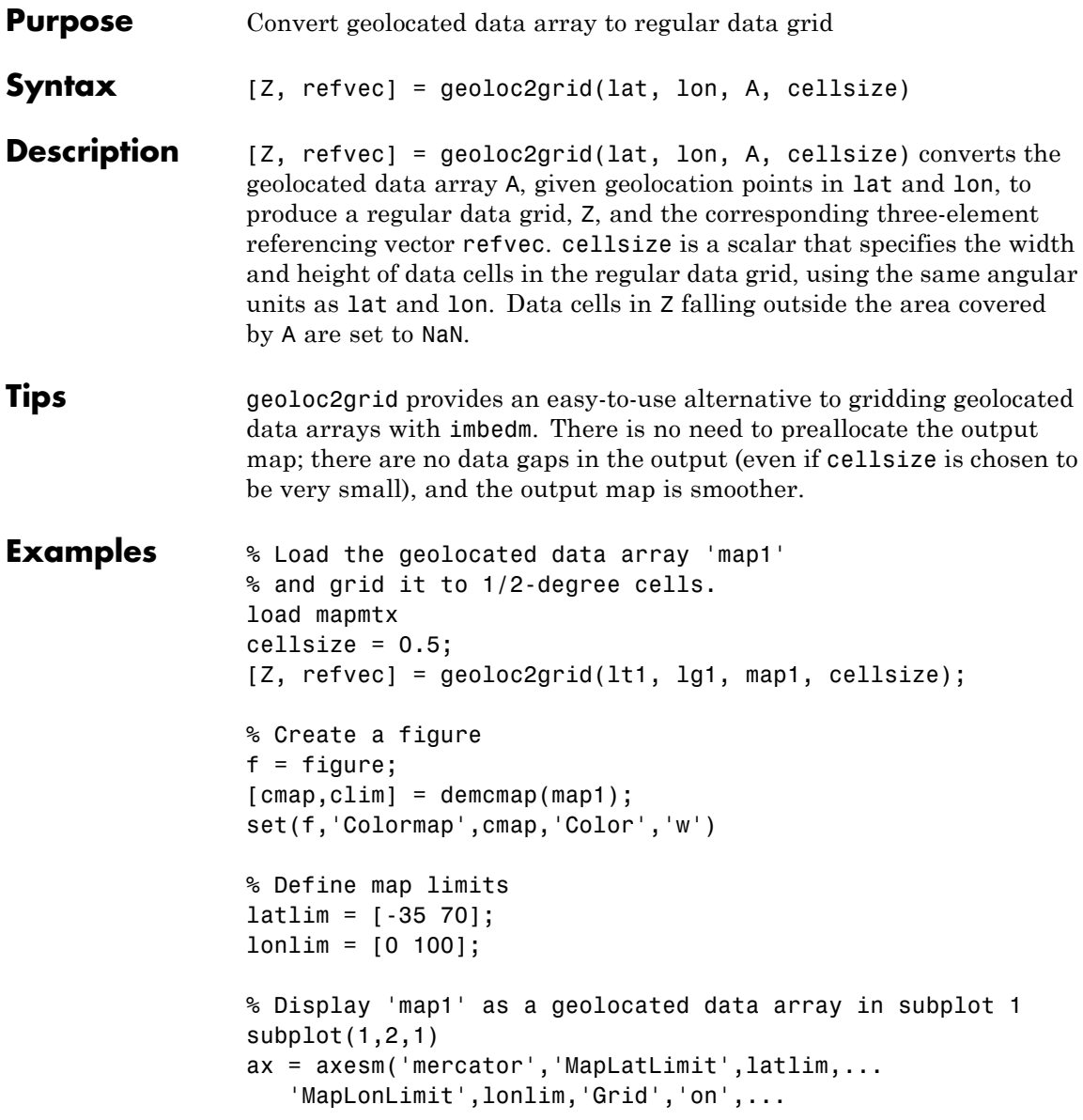

# **geoloc2grid**

```
'MeridianLabel','on','ParallelLabel','on');
set(ax,'Visible','off')
geoshow(lt1, lg1, map1, 'DisplayType', 'texturemap');
% Display 'Z' as a regular data grid in subplot 2
subplot(1,2,2)
ax = axesm('mercator','MapLatLimit',latlim,...
   'MapLonLimit',lonlim,'Grid','on',...
   'MeridianLabel','on','ParallelLabel','on');
set(ax,'Visible','off')
geoshow(Z, refvec, 'DisplayType', 'texturemap');
```
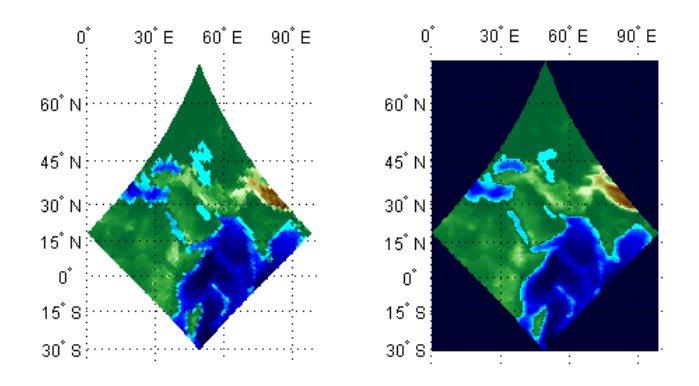

# **geopoint**

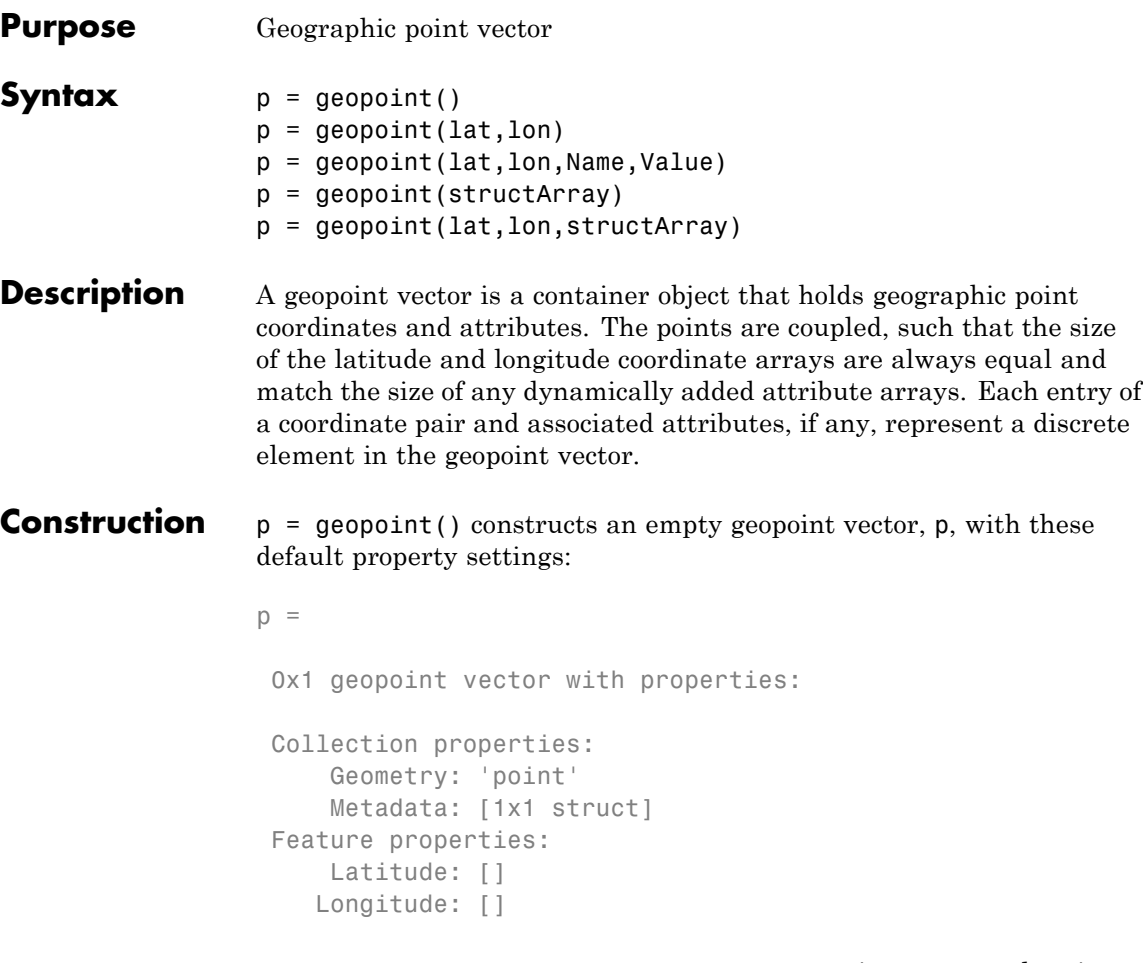

 $p =$  geopoint (lat, lon) constructs a new geopoint vector and assigns the Latitude and Longitude properties to the numeric array inputs, lat and lon. For examples, see ["geopoint vector Using Latitude and](#page-395-0) [Longitude Coordinates" on page 3-340](#page-395-0) .

p = geopoint(lat,lon,Name,Value) constructs a geopoint vector from input arrays lat and lon, and then adds dynamic properties to the geopoint vector using the Name, Value argument pairs.

**•** If a specified name is Metadata and the corresponding value is a scalar structure, then the value is copied to the Metadata property. Otherwise, an error is issued.

See ["geopoint vector Using a Name-Value pair" on page 3-341](#page-396-0) for examples.

p = geopoint(structArray) constructs a new geopoint vector from the fields of the structure, structArray.

- **•** If structArray contains the field Lat, and does not contain a field Latitude, then the Lat values are assigned to the Latitude property.
- **•** If structArray contains both Lat and Latitude fields, then both field values are assigned to p.
- **•** If structArray contains the field, Lon, and does not contain a field, Longitude, then the Lon values are assigned to the Longitude property.
- **•** If structArray contains both Lon and Longitude fields, then both field values are assigned to p.
- **•** If structArray is a scalar structure containing the field Metadata and the field value is a scalar structure, then the Metadata field is copied to the Metadata property. Otherwise, an error is issued if the Metadata field is not a structure, or ignored if structArray is not scalar.
- **•** Other fields of structArray are assigned to p and become dynamic properties. Field values in structArray that are not numeric or strings or cell arrays of numeric or string values are ignored.

See ["geopoint vector Using a Structure Array" on page 3-342](#page-397-0) for an example.

 $p =$  geopoint (lat, lon, structArray) constructs a new geopoint vector and assigns the Latitude and Longitude properties to the numeric arrays, lat and lon, and sets dynamic properties from the field values of the structure, structArray.

- **•** If structArray contains the fields Lat, Latitude, Lon or Longitude, then those field values are ignored.
- **•** If structArray is a scalar structure containing the field Metadata, and the field value is a scalar structure, then it is copied to the Metadata property. Otherwise, an error is issued if the Metadata field is not a structure, or ignored if structArray is not scalar.

See ["geopoint vector Using Numeric Arrays and a Structure Array"](#page-398-0) [on page 3-343.](#page-398-0)

### **Input Arguments**

#### **lat**

vector of latitude coordinates

**Data Types** double | single

#### **lon**

vector of longitude coordinates

**Data Types** double | single

#### **structArray**

structure containing fields to be assigned as dynamic properties to p.

#### **Name**

Name of dynamic property

**Data Types** char

#### **Value**

Property value associated with dynamic property Name. Values may be numeric, logical, char, or a cell array of strings.

# **geopoint**

# **Output Arguments**

**p**

geopoint vector.

#### **Properties** Each element in a geopoint vector is considered a feature. Feature properties contain one value (a scalar number or a string) for each element in the geopoint vector. The Latitude and Longitude coordinate properties are feature properties as there is one value for each feature.

Geometry and Metadata are collection properties. These properties contain only one value per class instance. The term *collection* is used to distinguish these two properties from other feature properties which have values associated with each feature (element in a geopoint vector). See ["Metadata and Array Assignment" on page 3-356](#page-411-0) for usage examples.

You can attach new dynamic feature properties to the object by using dot '.' notation. This is similar to adding dynamic fields to a structure. Dynamic feature properties apply to each individual feature in the geopoint vector.

#### **Geometry**

String defining the type of geometry.

For geopoint, string is always 'point'.

#### **Attributes:**

Geometry string

#### **Metadata**

Metadata is a scalar structure containing information for the entire set of geopoint vector elements. You can add any data type to the structure.

#### **Attributes:**

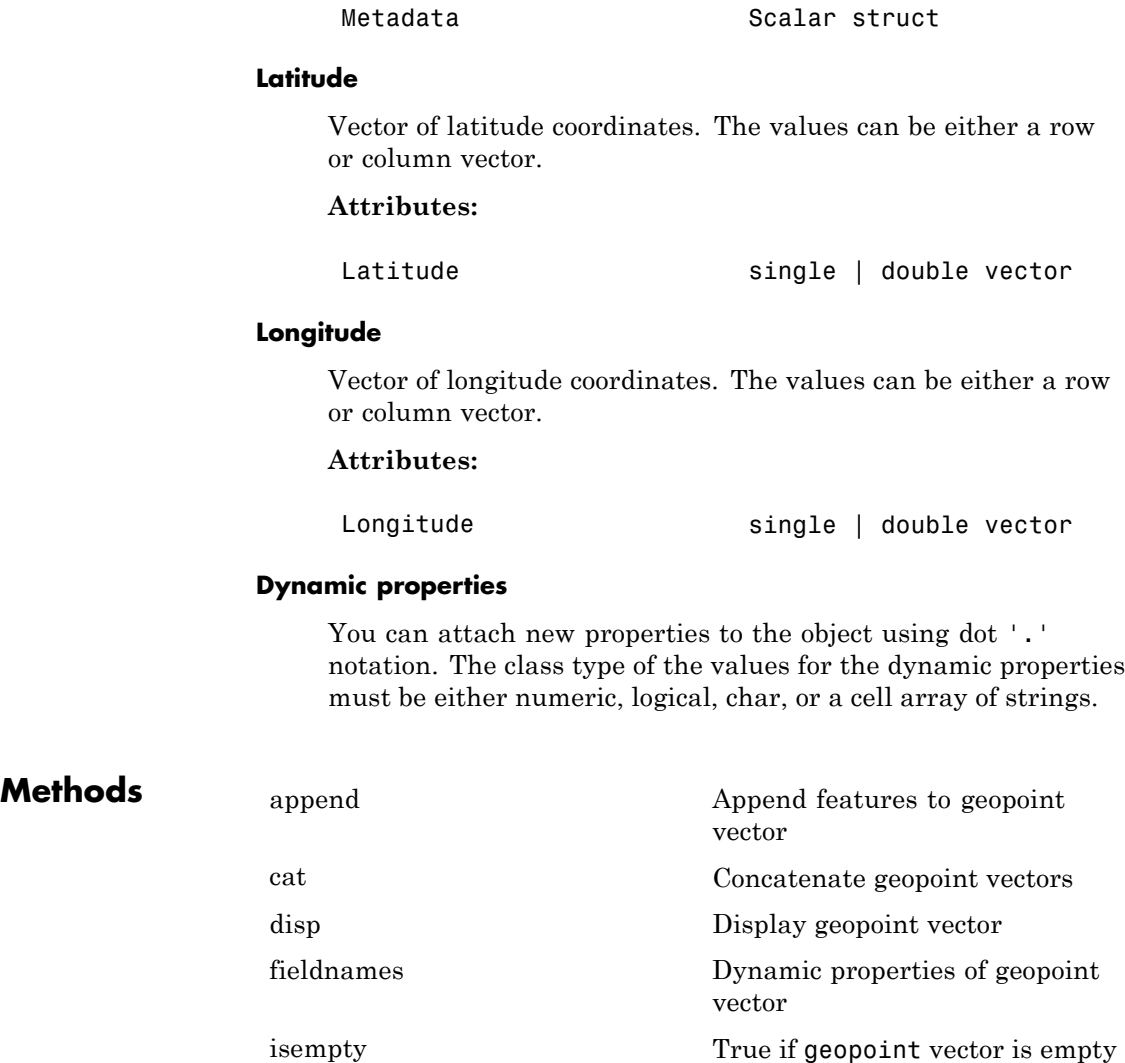

[isfield](#page-421-0) Returns true if dynamic property

exists

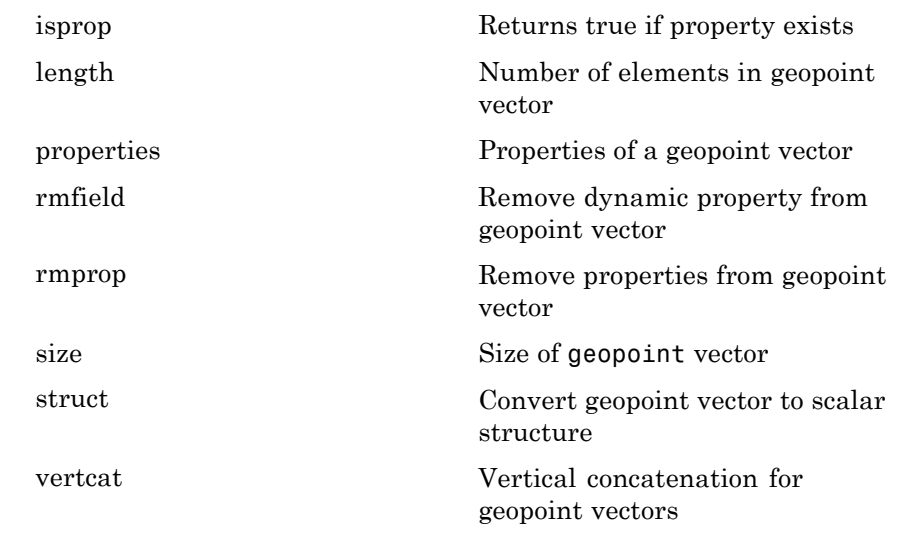

**Copy Semantics**

## **Class Behaviors**

**•** If the Latitude, Longitude, or a dynamic property is set with more values than features in the geopoint vector, then all other properties expand in size using 0 for numeric values and empty string for cell values.

To learn how Value classes affect copy operations, see Copying Objects.

- **•** If the Latitude or Longitude property of the geopoint vector is set with fewer values than contained in the object, then all other properties shrink in size.
- **•** If a dynamic property is set with fewer values than the number of features contained in the object, then this dynamic property expands to match the size of the other properties by inserting a 0 if the value is numeric or an empty string if the value is a cell array.
- **•** If either Latitude or Longitude is set to [ ], then both coordinate properties are set to [ ] and all dynamic properties are removed.

See ["Manipulate a geopoint vector" on page 3-347](#page-402-0) for examples of these behaviors.

# <span id="page-395-0"></span>**Examples geopoint vector Using Latitude and Longitude Coordinates**

**Construct a geopoint vector for one feature, and add a dynamic property**

```
lat = 51.519;lon = -.13;p = geopoint(Iat,lon);p.Name = 'London'
p =1x1 geopoint vector with properties:
Collection properties:
    Geometry: 'point'
    Metadata: [1x1 struct]
Feature properties:
    Latitude: 51.5190
   Longitude: -0.1300
        Name: 'London'
```
**Construct a geopoint vector from a file**

```
\text{coast} = \text{load}('\text{coast}');p = geopoint(coast.lat, coast.long);
figure
worldmap world
geoshow(p.Latitude, p.Longitude)
```
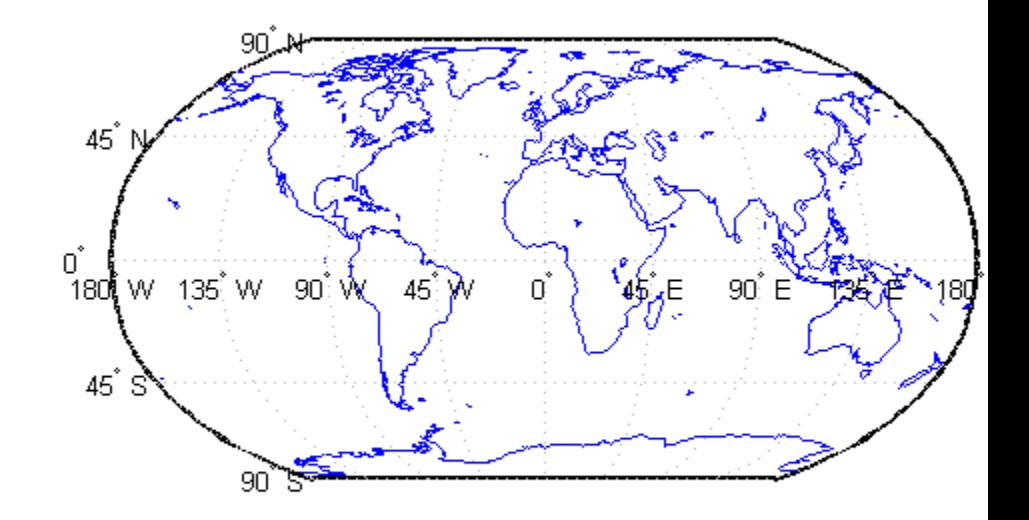

## **geopoint vector Using a Name-Value pair**

Construct a geopoint vector by specifying Latitude, Longitude, and Temperature where Temperature is part of a Name-Value pair.

```
point = geopoint(42, -72, 'Temperature', 89)
point =1x1 geopoint vector with properties:
```

```
Collection properties:
      Geometry: 'point'
     Metadata: [1x1 struct]
Feature properties:
     Latitude: 42
    Longitude: -72
  Temperature: 89
```
Specify two features using Name-Value pair arguments.

```
p = geopoint([51.519 48.871], [-13 2.4131],...'Name', {'London', 'paris'})
p =2x1 geopoint vector with properties:
Collection properties:
    Geometry: 'point'
    Metadata: [1x1 struct]
Feature properties:
    Latitude: [51.5190 48.8710]
   Longitude: [-0.1300 2.4131]
        Name: {'London' 'paris'}
```
### **geopoint vector Using a Structure Array**

Construct a geopoint vector from a geostruct.

Read in a structure containing Lat and Lon fields.

```
structArray = shaperead('worldcities', 'UseGeoCoords', true)
structArray =
318x1 struct array with fields:
    Geometry
    Lon
    Lat
```
Name

Assign the Lat and Lon fields to coordinate properties Latitude and Longitude in the instantiated geopoint vector.

```
p = qeopoint(structArray);
p(1:5) % show first 5 entries
ans =5x1 geopoint vector with properties:
Collection properties:
    Geometry: 'point'
    Metadata: [1x1 struct]
 Feature properties:
    Latitude: [5.2985 24.6525 5.6106 37.0613 9.0235]
   Longitude: [-3.9509 54.7589 -0.2121 35.3894 38.7575]
         Name: {'Abidjan' 'Abu Dhabi' 'Accra' 'Adana' 'Addis Ababa'}
```
The output displays the 'Latitude', 'Longitude', and dynamic property 'Name' fields for the first five elements in the geopoint vector.

Add a Filename field to the Metadata structure and display it.

```
p.Metadata.Filename = 'worldcities.shp';
p.Metadata
```
ans  $=$ 

Filename: 'worldcities.shp'

Metadata property pertains to all elements of a geopoint vector.

### **geopoint vector Using Numeric Arrays and a Structure Array**

[structArray, A] = shaperead('worldcities', 'UseGeoCoords', true)

```
structArray =
318x1 struct array with fields:
    Geometry
    Lon
    Lat
A =318x1 struct array with fields:
    Name
```
Use the numeric arrays and the structure containing the list of names to construct a geopoint vector.

```
p = geopoint([structArray.Lat], [structArray.Lon], A)
p =318x1 geopoint vector with properties:
 Collection properties:
     Geometry: 'point'
    Metadata: [1x1 struct]
 Feature properties:
     Latitude: [1x318 double]
    Longitude: [1x318 double]
         Name: {1x318 cell}
```
### **Add Coordinate and Dynamic properties**

An empty geopoint vector is generated from the default constructor. populate the geopoint vector by adding properties from data fields in structure structArray via assignment statements.

```
structArray = shaperead('worldcities', 'UseGeoCoords', true);
p = geopoint();
p.Latitude = [structArray.Lat];
```

```
p.Longitude = [structArray.Lon];
p.Name = structArray.Name;
p
p =318x1 geopoint vector with properties:
Collection properties:
     Geometry: 'point'
    Metadata: [1x1 struct]
Feature properties:
     Latitude: [1x318 double]
    Longitude: [1x318 double]
         Name: {1x318 cell}
```
### **Add Vew Values to an Existing geopoint vector**

Append paderborn data to the geopoint vector of world cities.

```
structArray = shaperead('worldcities.shp', 'UseGeoCoords', true); % re
p = geopoint(structArray);
p(end) % display last of 318 elements in vector
ans =1x1 geopoint vector with properties:
Collection properties:
    Geometry: 'point'
    Metadata: [1x1 struct]
Feature properties:
    Latitude: 34.8519
   Longitude: 113.8061
         Name: 'Zhengzhou'
```
Add paderhorn to the end of the geopoint vector and display it.

 $lat = 51.715254$ ; % coordiantes of paderhorn

```
lon = 8.75213;p = append(p, lat, lon, 'Name', 'paderborn');
p(end-1:end) % display penultimate and new last element
ans =2x1 geopoint vector with properties:
 Collection properties:
     Geometry: 'point'
    Metadata: [1x1 struct]
 Feature properties:
     Latitude: [34.8519 51.7153]
    Longitude: [113.8061 8.7521]
         Name: {'Zhengzhou' 'paderborn'}
```
You can also add a point to the end of the vector using linear indexing.

Add Arlington, Massachusetts to the end of the vector. After the initial assigment statement appends a value to the Latitude property vector, all other property vectors are automatically expanded by one element.

```
p(end+1). Latitude = 42.417060; % add to end of vector
p(end).Longitude = -71.170200; % Longitude vector already expanded
p(end).Name = 'Arlington'; % Name property also expanded
p(end-1:end) % display penultimate and new last element
ans =2x1 geopoint vector with properties:
 Collection properties:
     Geometry: 'point'
     Metadata: [1x1 struct]
 Feature properties:
    Latitude: [51.7153 42.4171]
    Longitude: [8.7521 -71.1702]
```
### **Manipulate a geopoint vector**

#### **perform various successive operations**

Construct a geopoint vector containing two features and then add two dynamic properties.

```
lat = [51.519 48.871];
lon = [-.13 \ 2.4131];p = geopoint(Iat, Ion);p.Name = {'London', 'paris'}; % Add character feature dynamic proper
p.ID = [1 2] % Add numeric feature dynamic property
p =2x1 geopoint vector with properties:
 Collection properties:
     Geometry: 'point'
    Metadata: [1x1 struct]
 Feature properties:
    Latitude: [51.5190 48.8710]
    Longitude: [-0.1300 2.4131]
         Name: {'London' 'paris'}
           ID: [1 2]
```
Add the coordinates for a third feature.

```
p(3). Latitude = 45.472;
p(3).Longitude = 9.184
p =3x1 geopoint vector with properties:
Collection properties:
     Geometry: 'point'
```

```
Metadata: [1x1 struct]
Feature properties:
   Latitude: [51.5190 48.8710 45.4720]
   Longitude: [-0.1300 2.4131 9.1840]
        Name: {'London' 'paris' ''}
          ID: [1 2 0]
```
Note that lengths of all feature properties are synchronized with default values.

Set the values for the ID feature dynamic property with more values than contained in Latitude or Longitude.

```
p.ID = 1:4p =4x1 geopoint vector with properties:
Collection properties:
    Geometry: 'point'
    Metadata: [1x1 struct]
Feature properties:
    Latitude: [51.5190 48.8710 45.4720 0]
   Longitude: [-0.1300 2.4131 9.1840 0]
         Name: {'London' 'paris' '' ''}
           ID: [1 2 3 4]
```
Note that all feature properties are expanded to match in size.

Set the values for the ID feature dynamic property with fewer values than contained in the Latitude or Longitude properties.

 $p.ID = 1:2$  $p =$ 4x1 geopoint vector with properties:

```
Collection properties:
    Geometry: 'point'
   Metadata: [1x1 struct]
Feature properties:
   Latitude: [51.5190 48.8710 45.4720 0]
   Longitude: [-0.1300 2.4131 9.1840 0]
        Name: {'London' 'paris' '' ''}
          ID: [1 2 0 0]
```
The ID property values expand to match the length of the Latitude and Longitude property values.

Set the value of either coordinate property (Latitude or Longitude) with fewer values.

```
p.Latitude = [51.519 48.871]
p =2x1 geopoint vector with properties:
Collection properties:
     Geometry: 'point'
    Metadata: [1x1 struct]
Feature properties:
    Latitude: [51.5190 48.8710]
    Longitude: [-0.1300 2.4131]
         Name: {'London' 'paris'}
           ID: [1 2]
```
All properties shrink to match in size.

Remove the ID property by setting its value to [ ].

 $p.ID = []$  $p =$ 

```
2x1 geopoint vector with properties:
Collection properties:
    Geometry: 'point'
   Metadata: [1x1 struct]
Feature properties:
   Latitude: [51.5190 48.8710]
   Longitude: [-0.1300 2.4131]
        Name: {'London' 'paris'}
```
Remove all dynamic properties and set the object to empty by setting a coordinate property value to [ ].

```
p.Latitude = []
p =0x1 geopoint vector with properties:
 Collection properties:
     Geometry: 'point'
     Metadata: [1x1 struct]
 Feature properties:
     Latitude: []
    Longitude: []
```
## **Sort dynamic properties and Extract subsets**

#### **Sorting dynamic properties**

Data is read in from the file. Initially the field names of the class are in random order.

```
structArray = shaperead('tsunamis', 'UseGeoCoords', true); % Field names
p = geopoint(structArray)
```
 $p =$ 

```
162x1 geopoint vector with properties:
Collection properties:
      Geometry: 'point'
      Metadata: [1x1 struct]
Feature properties:
      Latitude: [1x162 double]
     Longitude: [1x162 double]
          Year: [1x162 double]
         Month: [1x162 double]
           Day: [1x162 double]
          Hour: [1x162 double]
        Minute: [1x162 double]
        Second: [1x162 double]
      Val Code: [1x162 double]
      Validity: {1x162 cell}
    Cause_Code: [1x162 double]
         Cause: {1x162 cell}
        Eq_Mag: [1x162 double]
       Country: {1x162 cell}
      Location: {1x162 cell}
    Max Height: [1x162 double]
      Iida_Mag: [1x162 double]
     Intensity: [1x162 double]
    Num Deaths: [1x162 double]
   Desc_Deaths: [1x162 double
```
Using the method fieldnames and typical MATLAB vector notation, the field names in the geopoint vector are alphabetically sorted.

```
p = p(:, sort(fieldnames(p)))p =162x1 geopoint vector with properties:
Collection properties:
```

```
Geometry: 'point'
     Metadata: [1x1 struct]
Feature properties:
     Latitude: [1x162 double]
    Longitude: [1x162 double]
         Cause: {1x162 cell}
    Cause Code: [1x162 double]
       Country: {1x162 cell}
           Day: [1x162 double]
   Desc Deaths: [1x162 double]
        Eq_Mag: [1x162 double]
          Hour: [1x162 double]
      Iida Mag: [1x162 double]
     Intensity: [1x162 double]
     Location: {1x162 cell}
   Max Height: [1x162 double]
       Minute: [1x162 double]
         Month: [1x162 double]
    Num Deaths: [1x162 double]
        Second: [1x162 double]
     Val Code: [1x162 double]
     Validity: {1x162 cell}
          Year: [1x162 double]
```
#### **Extract a subset of properties**

Using typical MATLAB vector notation, a subset of data can be extracted from the base geopoint vector and is itself a geopoint vector albeit smaller in size.

```
subp = p(20:40,\{\text{'Location', 'Country', 'Year'}\}) % get subset of data
subp =21x1 geopoint vector with properties:
Collection properties:
     Geometry: 'point'
```

```
Metadata: [1x1 struct]
Feature properties:
   Latitude: [1x21 double]
   Longitude: [1x21 double]
   Location: {1x21 cell}
     Country: {1x21 cell}
        Year: [1x21 double]
```
Note that the coordinate properties, Latitude and Longitude, as well as the collection properties are retained in this subset of geopoint vectors.

### **Work with property Values**

Set, get, and remove dynamic property values from a geopoint vector.

To set property values, use the () operator, or assign array values to corresponding fields, or use dot '.' notation (object.property) to assign new property values.

#### **Assign arrays to fields**

```
pts = qeopoint();
pts.Latitude = [42 44 45];
pts.Longitude = [-72 -72.1 -71];
pts
pts =3x1 geopoint vector with properties:
Collection properties:
     Geometry: 'point'
     Metadata: [1x1 struct]
Feature properties:
     Latitude: [42 44 45]
    Longitude: [-72 -72.1000 -71]
```

```
Use ( ) to assign values to fields.
```

```
pts(3). Latitude = 45.5;
pts
pts =
3x1 geopoint vector with properties:
Collection properties:
     Geometry: 'point'
     Metadata: [1x1 struct]
 Feature properties:
     Latitude: [42 44 45.5000]
    Longitude: [-72 -72.1000 -71]
```
#### **Use dot notation to create new dynamic properties**

```
pts.Name = {'point1', 'point2', 'point3'}
pts =3x1 geopoint vector with properties:
 Collection properties:
     Geometry: 'point'
    Metadata: [1x1 struct]
 Feature properties:
    Latitude: [42 44 45.5000]
   Longitude: [-72 -72.1000 -71]
         Name: {'point1' 'point2' 'point3'}
```
#### **Get property values**

pts.Name

ans  $=$ 

'point1' 'point2' 'point3'

#### **Remove dynamic properties**

To delete or remove dynamic properties, set them to [] or set the Latitude or Longitude property to [].

```
pts.Temperature = 1:3
pts =3x1 geopoint vector with properties:
Collection properties:
       Geometry: 'point'
      Metadata: [1x1 struct]
Feature properties:
       Latitude: [42 44 45.5000]
      Longitude: [-72 -72.1000 -71]
           Name: {'point1' 'point2' 'point3'}
    Temperature: [1 2 3]
```
By setting the Temperature property to [], this dynamic property is deleted.

```
pts.Temperature = []
pts =3x1 geopoint vector with properties:
Collection properties:
    Geometry: 'point'
    Metadata: [1x1 struct]
Feature properties:
    Latitude: [42 44 45.5000]
    Longitude: [-72 -72.1000 -71]
```

```
Name: {'point1' 'point2' 'point3'}
```
To clear all fields in the geopoint vector, set the Latitude or Longitude property to []

```
pts.Latitude = []
pts =
0x1 geopoint vector with properties:
Collection properties:
     Geometry: 'point'
     Metadata: [1x1 struct]
Feature properties:
    Latitude: []
    Longitude: []
```
### **Metadata and Array Assignment**

Modify a geopoint object and its metadata.

If you typically store latitude and longitude coordinates in an N-by-2 or 2 by-M array, you can assign these numeric values to a geopoint vector. If the coordinates are N-by-2, then the first column is assigned to the Latitude property and the second column to the Longitude property. If the coordinates are 2-by-M, then the first row is assigned to the Latitude property and the second row to the Longitude property.

```
\text{coast} = \text{load}('\text{coast}');ltln = [coast.lat coast.long]; % 9865x2 array
pts = geopoint; % null constructor
pts(1:numel(coast.lat)) = ltln; % assign array
pts.Metadata.Name = 'coastline';
pts
pts.Metadata
```
 $pts =$ 

```
9865x1 geopoint vector with properties:
                  Collection properties:
                     Geometry: 'point'
                     Metadata: [1x1 struct]
                  Feature properties:
                     Latitude: [1x9865 double]
                     Longitude: [1x9865 double]
                 ans =
                     Name: 'coastline'
See Also gpxread | shaperead | mappoint | geoshape | mapshape
```
# **geopoint.append**

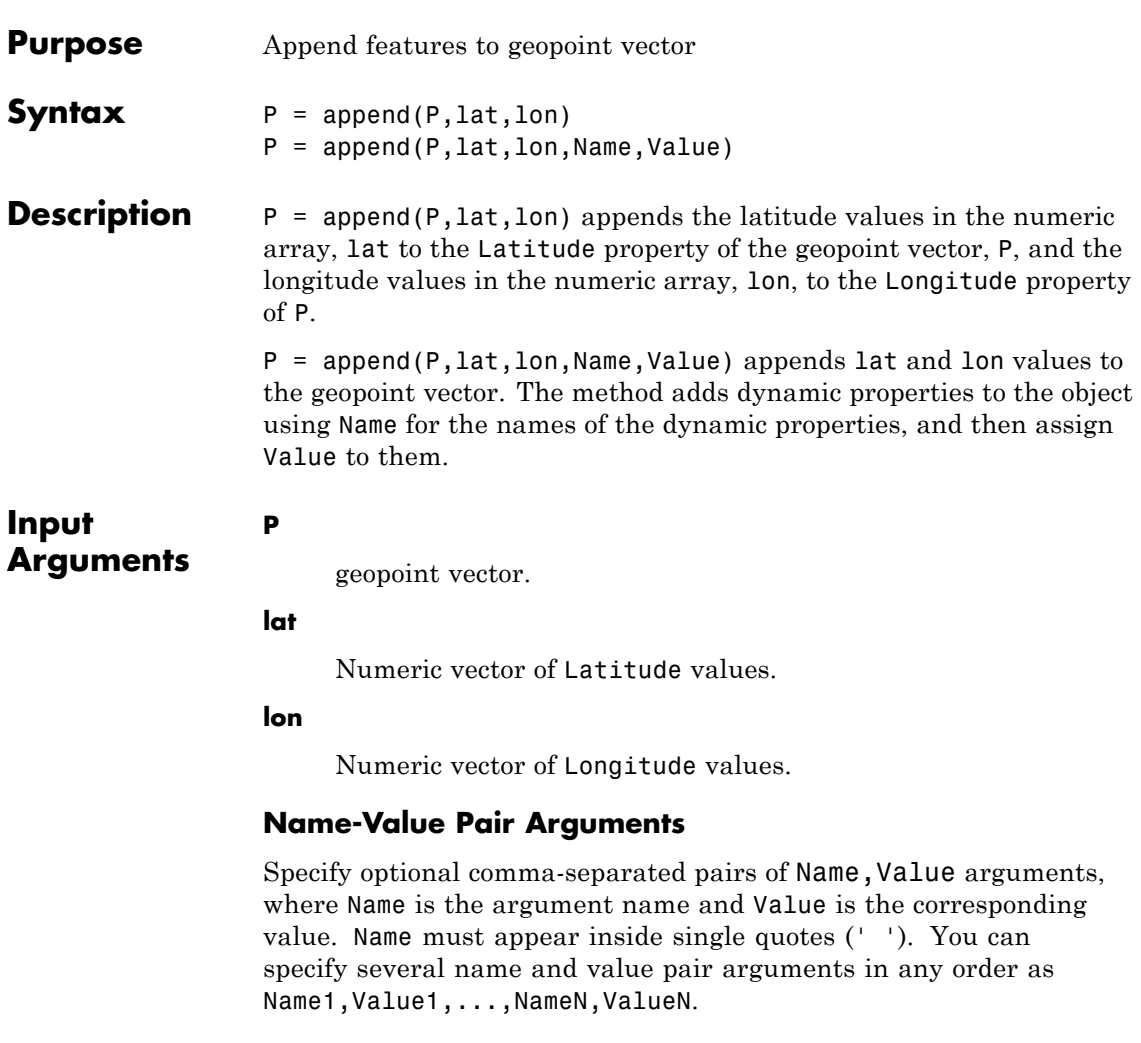

# **Name,Value**

Parameter Name-Value pairs of the dynamic properties that are to be added to the geopoint vector, P.

```
Output
Arguments
                  P
                       Modified geopoint vector with additional entries in Latitude and
                       Longitude fields along with any new fields for dynamic properties
                       that you added.
Examples Append Values to Fields in a geopoint Vector
                  Append values to existing fields of a geopoint vector.
                  P = qeopoint(42, -110, 'Temperature', 65);
                  P = append(P, 42.1, -110.4, 'Temperature', 65.5)
                  P =2x1 geopoint vector with properties:
                   Collection properties:
                         Geometry: 'point'
                         Metadata: [1x1 struct]
                   Feature properties:
                         Latitude: [42 42.1000]
                        Longitude: [-110 -110.4000]
                      Temperature: [65 65.5000]
                  Append Dynamic Property to a geopoint Vector
                  Append dynamic property, 'Pressure', to a geopoint vector.
                  P = geopoint(42,-110, 'Temperature', 65);
                  P = append(P, 42.2, -110.5, 'Temperature', 65.6, 'Pressure', 100.0)
                  P =2x1 geopoint vector with properties:
                   Collection properties:
                         Geometry: 'point'
                         Metadata: [1x1 struct]
```
Feature properties: Latitude: [42 42.2000] Longitude: [-110 -110.5000] Temperature: [65 65.6000] Pressure: [0 100]

**See Also** geopoint **|** geopoint.vertcat **|**

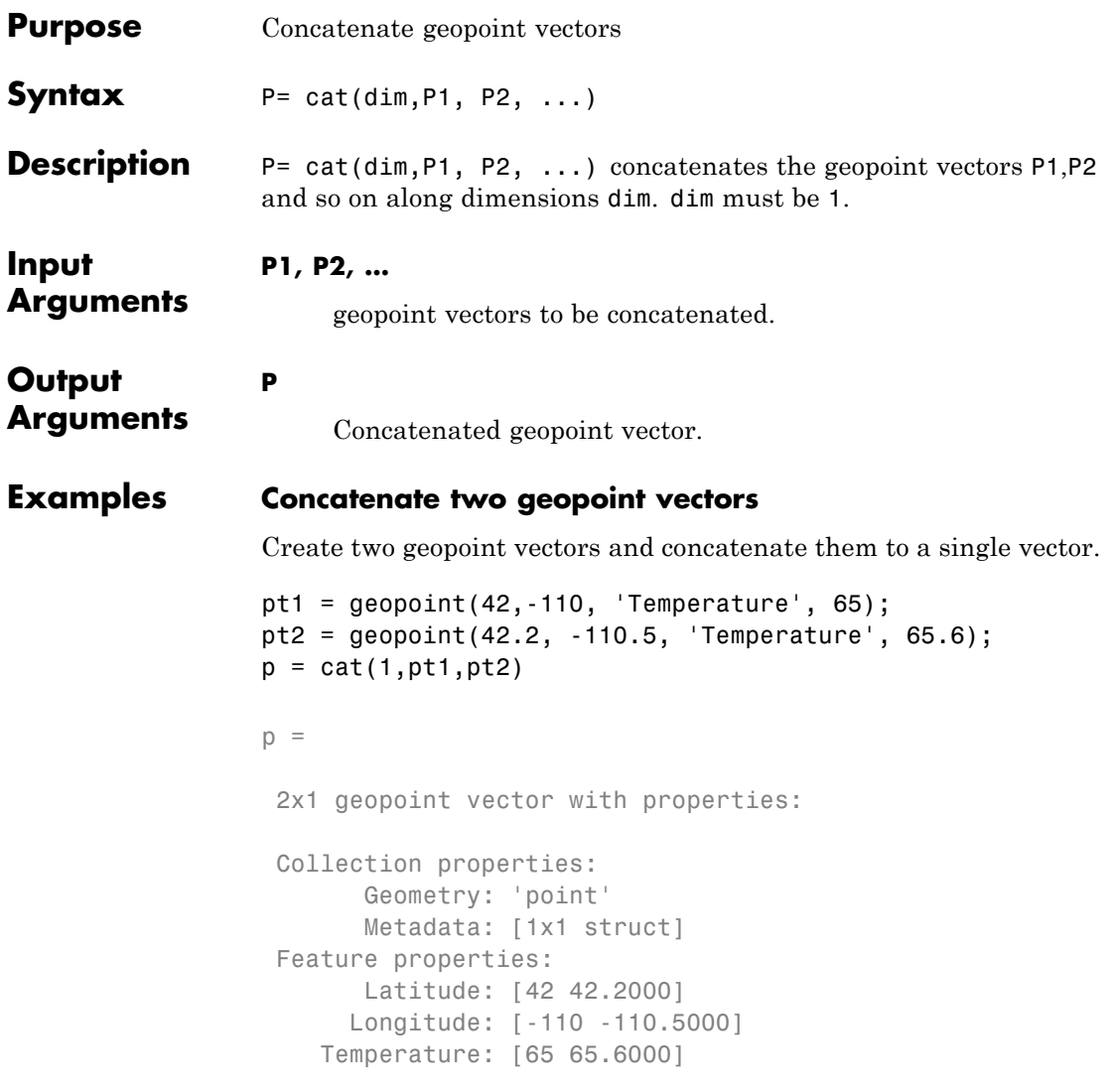

**See Also** geopoint.vertcat **|**

# **geopoint.disp**

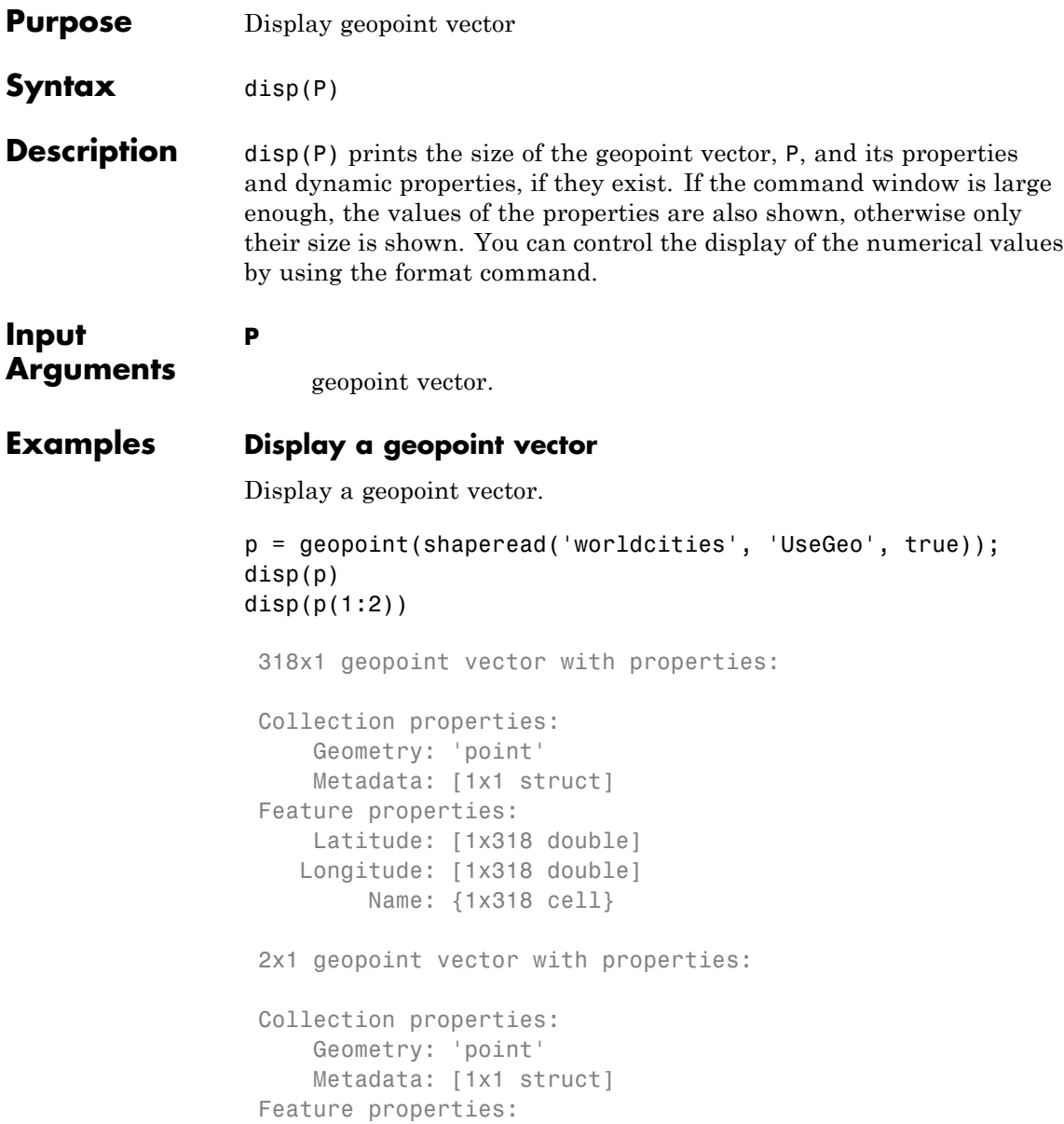

Latitude: [5.2985 24.6525] Longitude: [-3.9509 54.7589] Name: {'Abidjan' 'Abu Dhabi'}

**See Also** formatgeopoint **|**

# **geopoint.fieldnames**

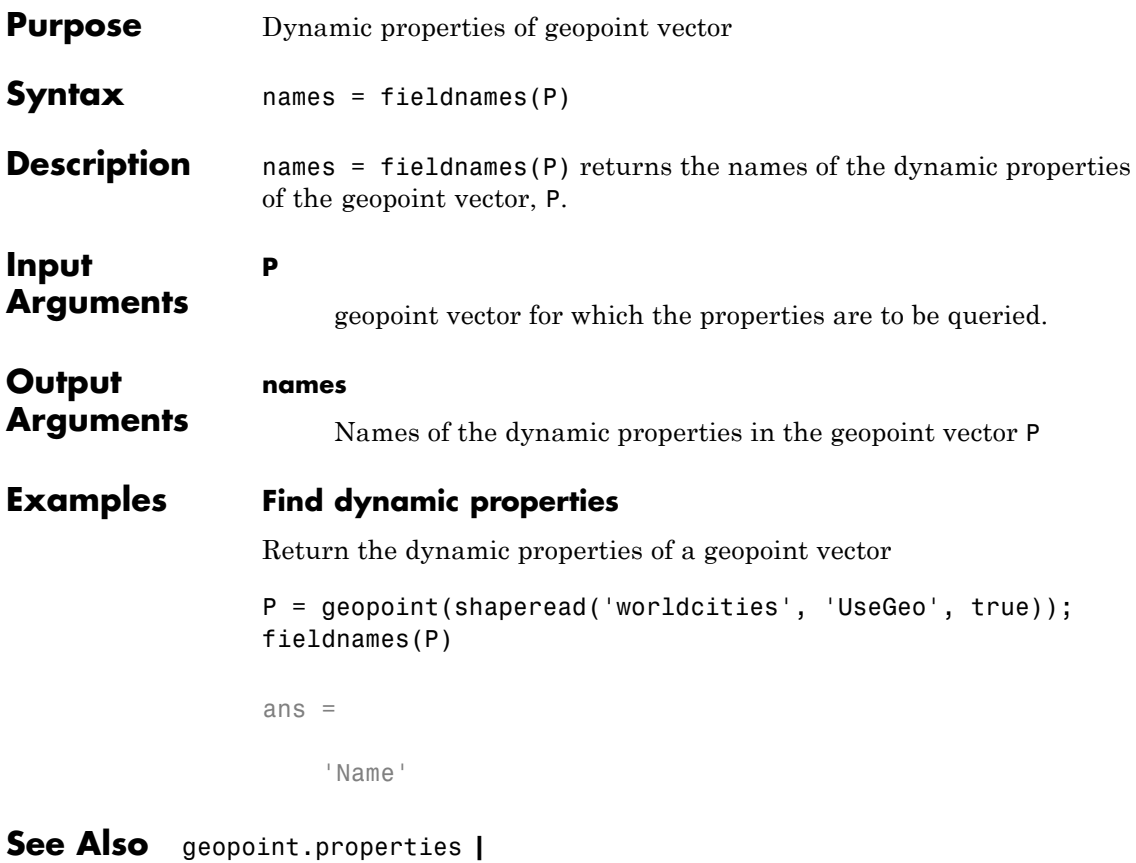

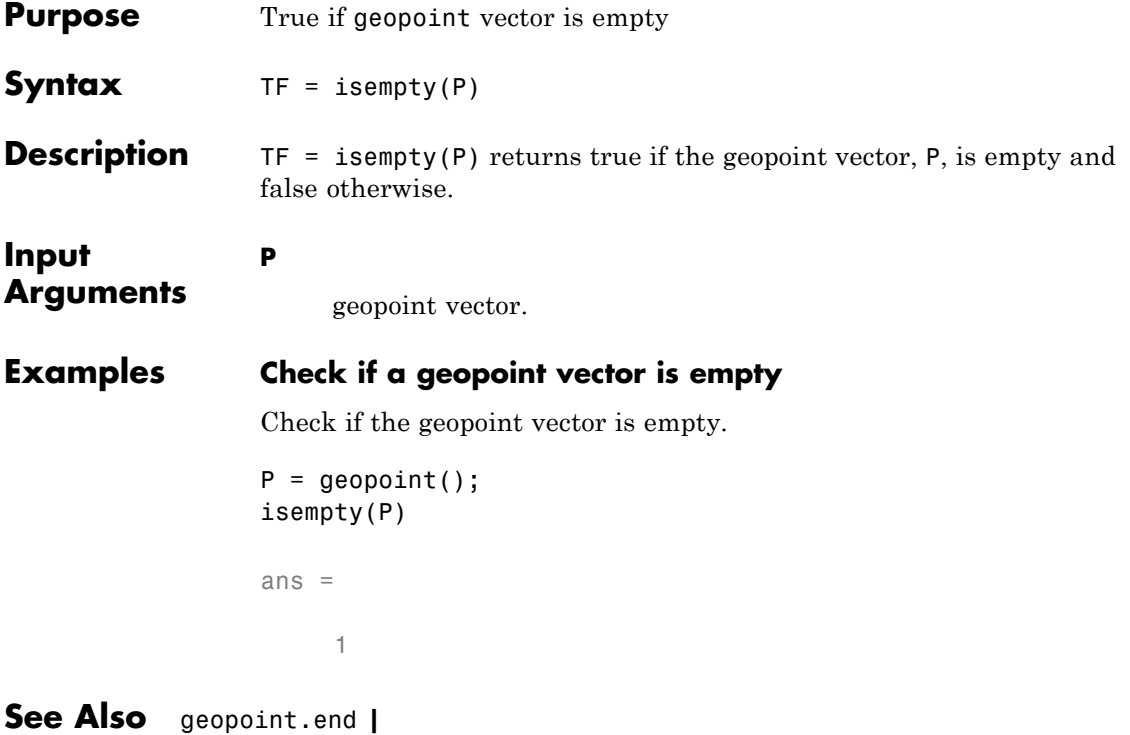

# **geopoint.isfield**

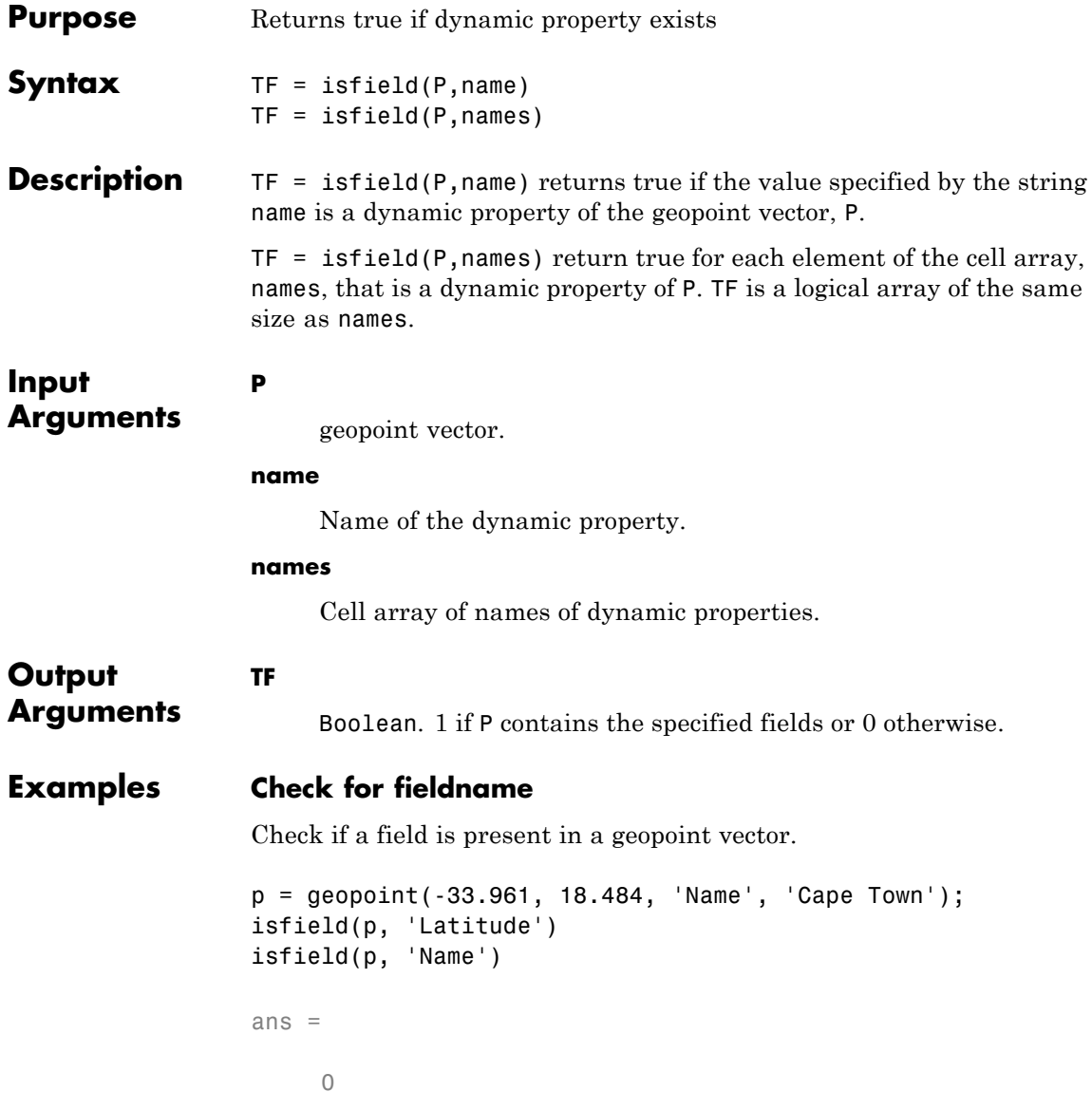

ans = 1

# **See Also** geopoint.isprop **|** geopoint.fieldnames **|**

# **geopoint.isprop**

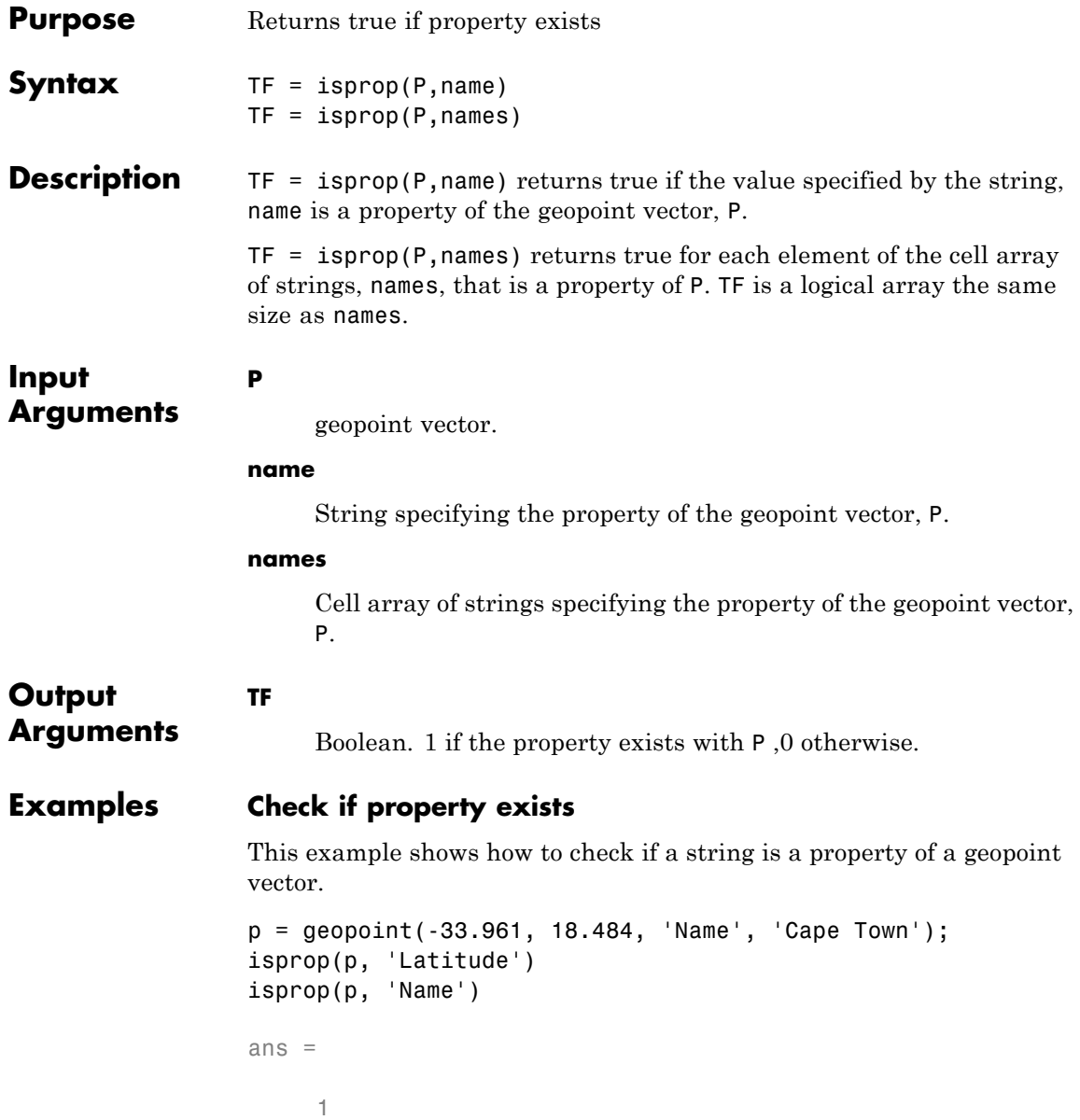

ans = 1 **See Also** geopoint.isfield **|** geopoint.properties **|**

# **geopoint.length**

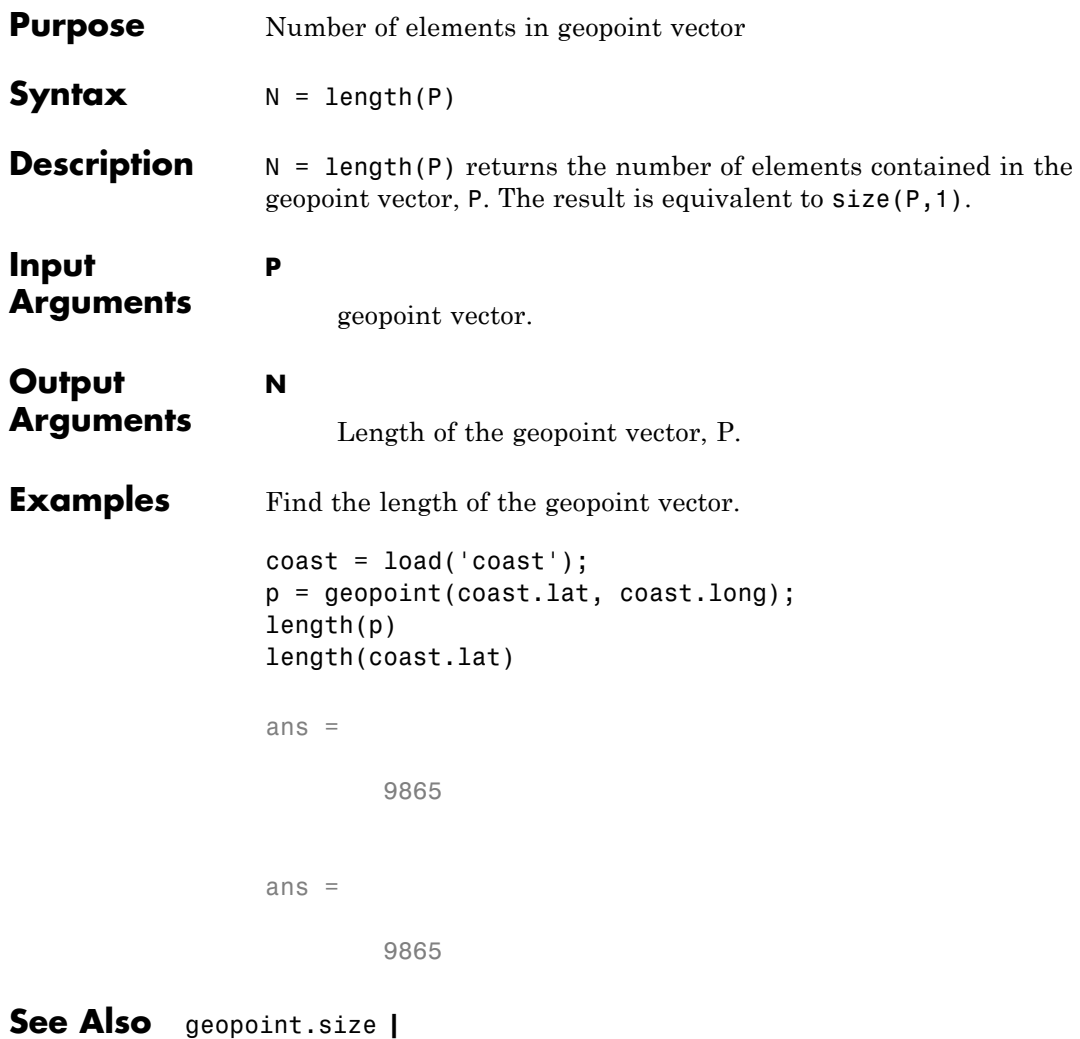

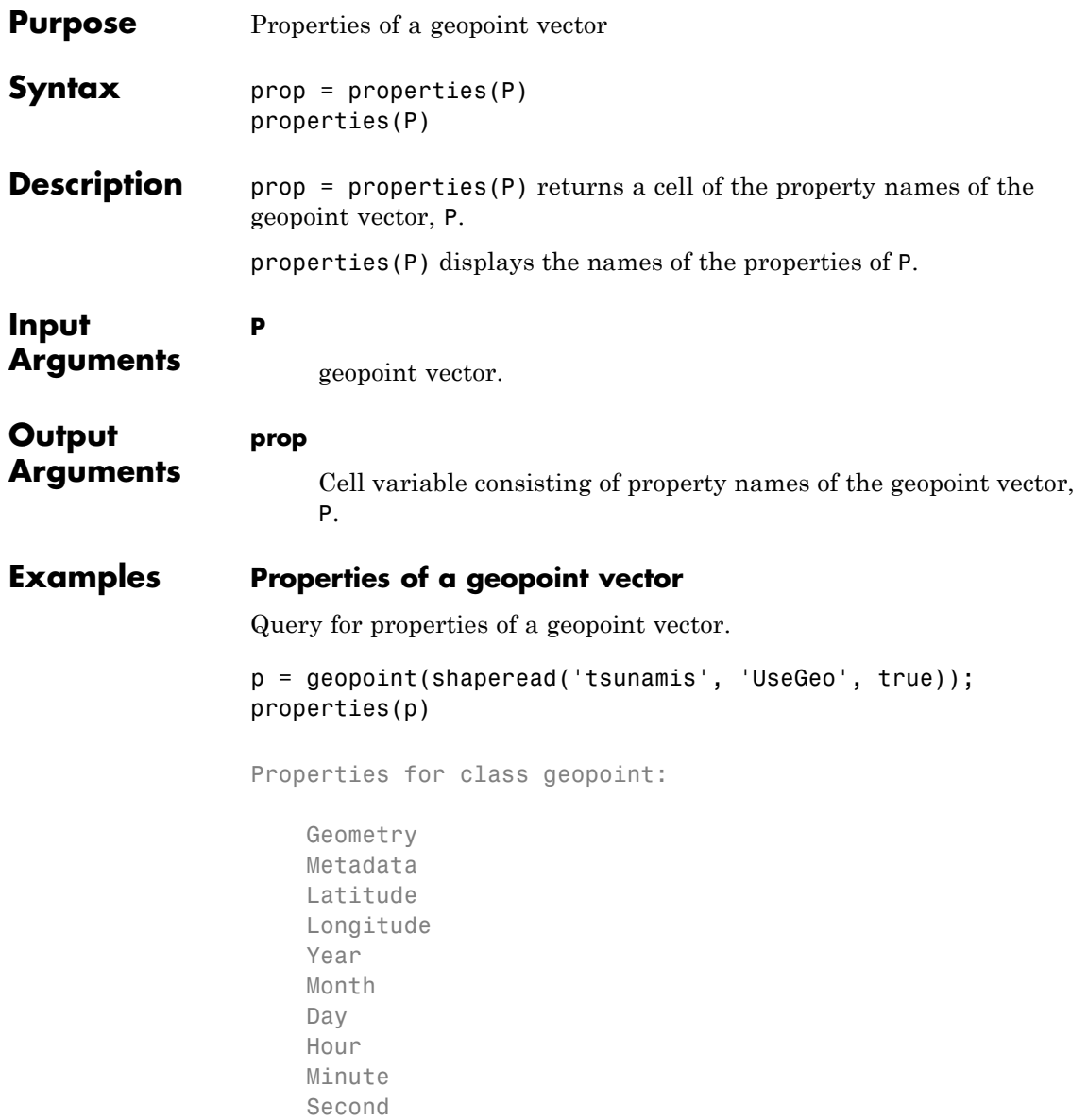

# **geopoint.properties**

Val\_Code Validity Cause\_Code Cause Eq\_Mag Country Location Max\_Height Iida\_Mag Intensity Num\_Deaths Desc\_Deaths

**See Also** geopoint.fieldnames **|**

# **geopoint.rmfield**

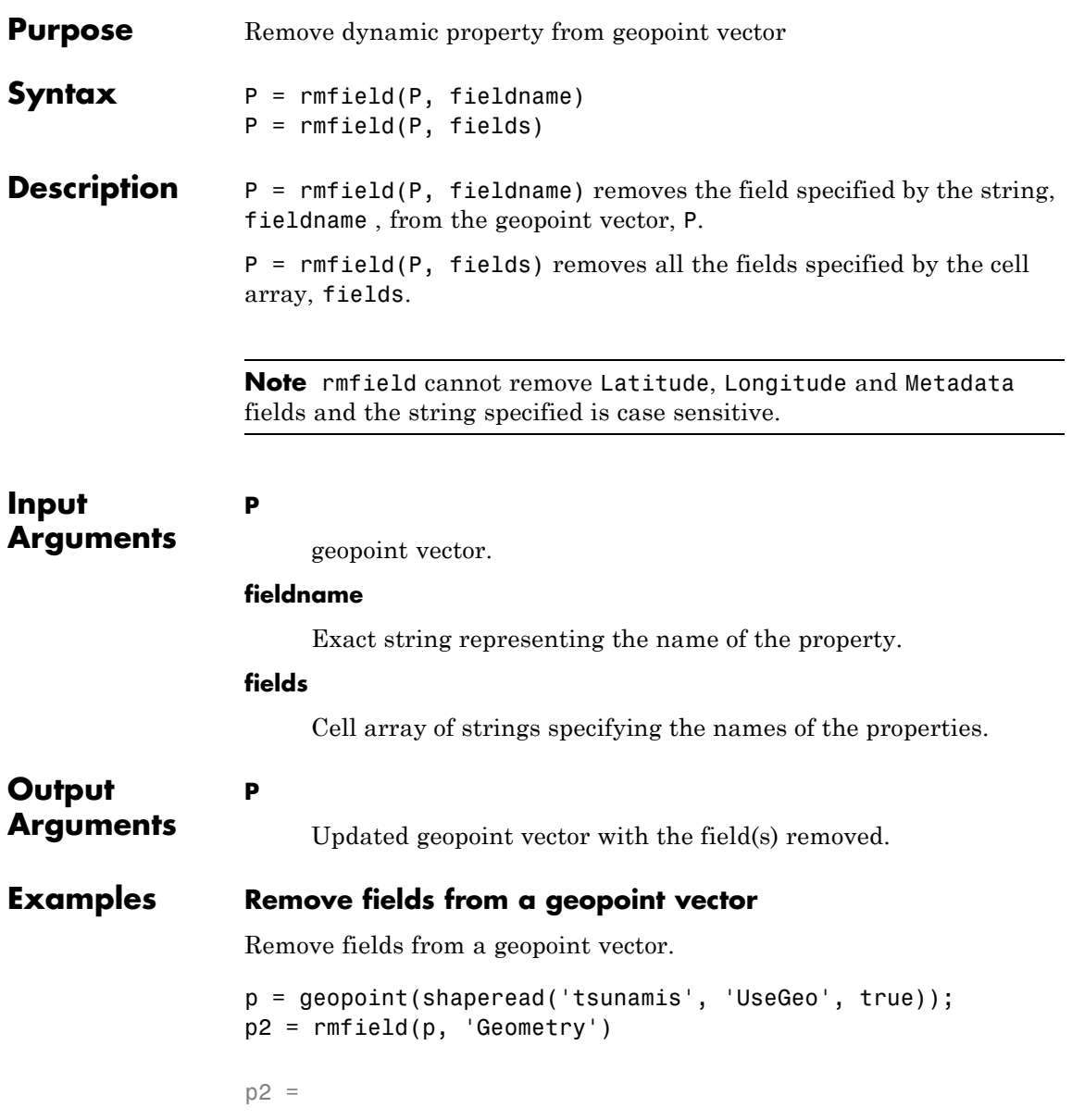

```
162x1 geopoint vector with properties:
Collection properties:
      Geometry: 'point'
     Metadata: [1x1 struct]
Feature properties:
     Latitude: [1x162 double]
     Longitude: [1x162 double]
          Year: [1x162 double]
         Month: [1x162 double]
           Day: [1x162 double]
          Hour: [1x162 double]
        Minute: [1x162 double]
        Second: [1x162 double]
      Val Code: [1x162 double]
      Validity: {1x162 cell}
    Cause_Code: [1x162 double]
         Cause: {1x162 cell}
        Eq_Mag: [1x162 double]
       Country: {1x162 cell}
      Location: {1x162 cell}
    Max_Height: [1x162 double]
      Iida Mag: [1x162 double]
     Intensity: [1x162 double]
    Num Deaths: [1x162 double]
   Desc_Deaths: [1x162 double]
```
**See Also** geopoint.fieldnames **|** geopoint.rmprop **|**

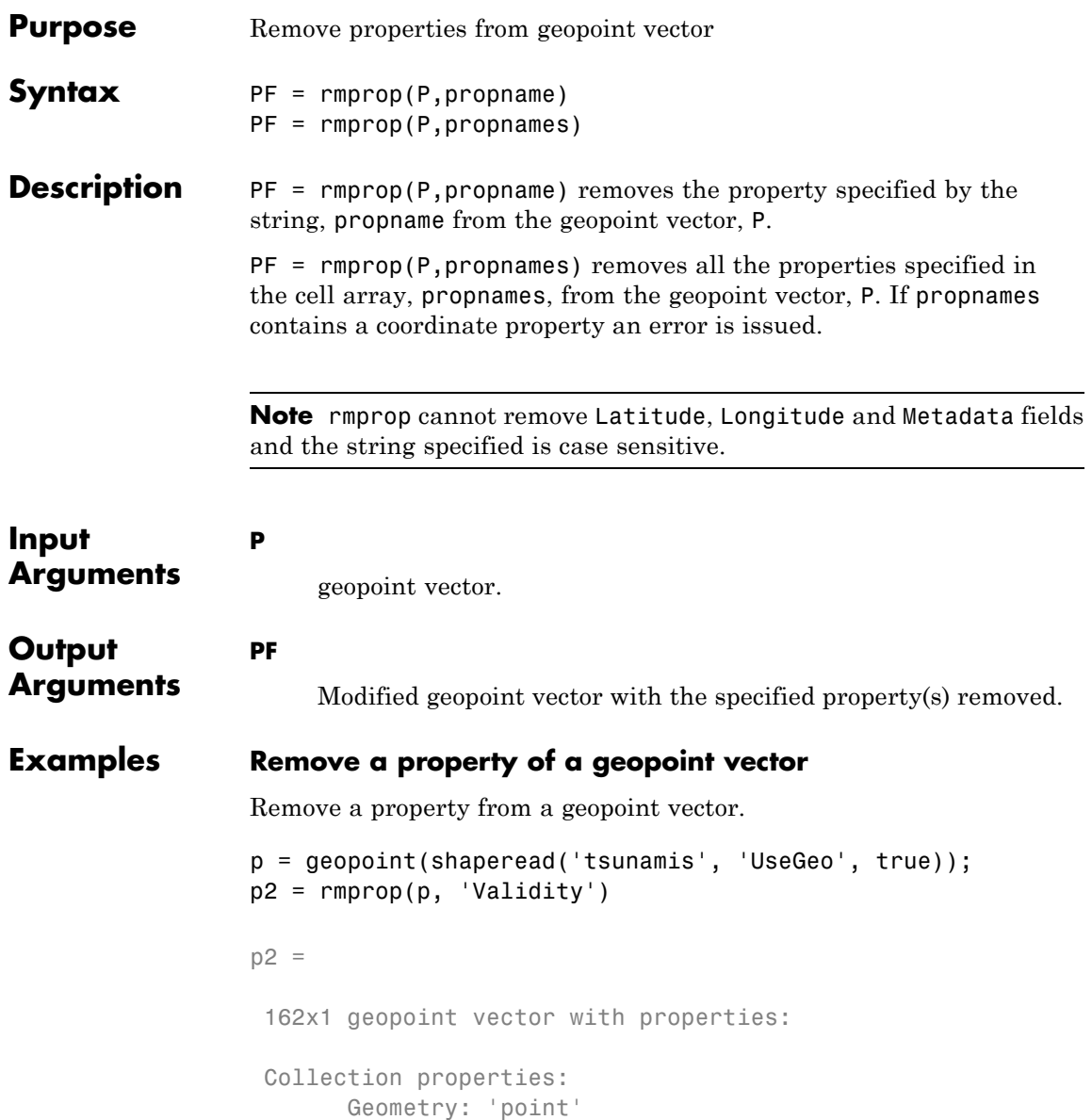

```
Metadata: [1x1 struct]
Feature properties:
      Latitude: [1x162 double]
     Longitude: [1x162 double]
          Year: [1x162 double]
         Month: [1x162 double]
           Day: [1x162 double]
          Hour: [1x162 double]
        Minute: [1x162 double]
        Second: [1x162 double]
      Val Code: [1x162 double]
    Cause Code: [1x162 double]
         Cause: {1x162 cell}
        Eq_Mag: [1x162 double]
       Country: {1x162 cell}
      Location: {1x162 cell}
    Max_Height: [1x162 double]
      Iida Mag: [1x162 double]
    Intensity: [1x162 double]
    Num Deaths: [1x162 double]
   Desc_Deaths: [1x162 double]
```
**See Also** geopoint.fieldnames **|**
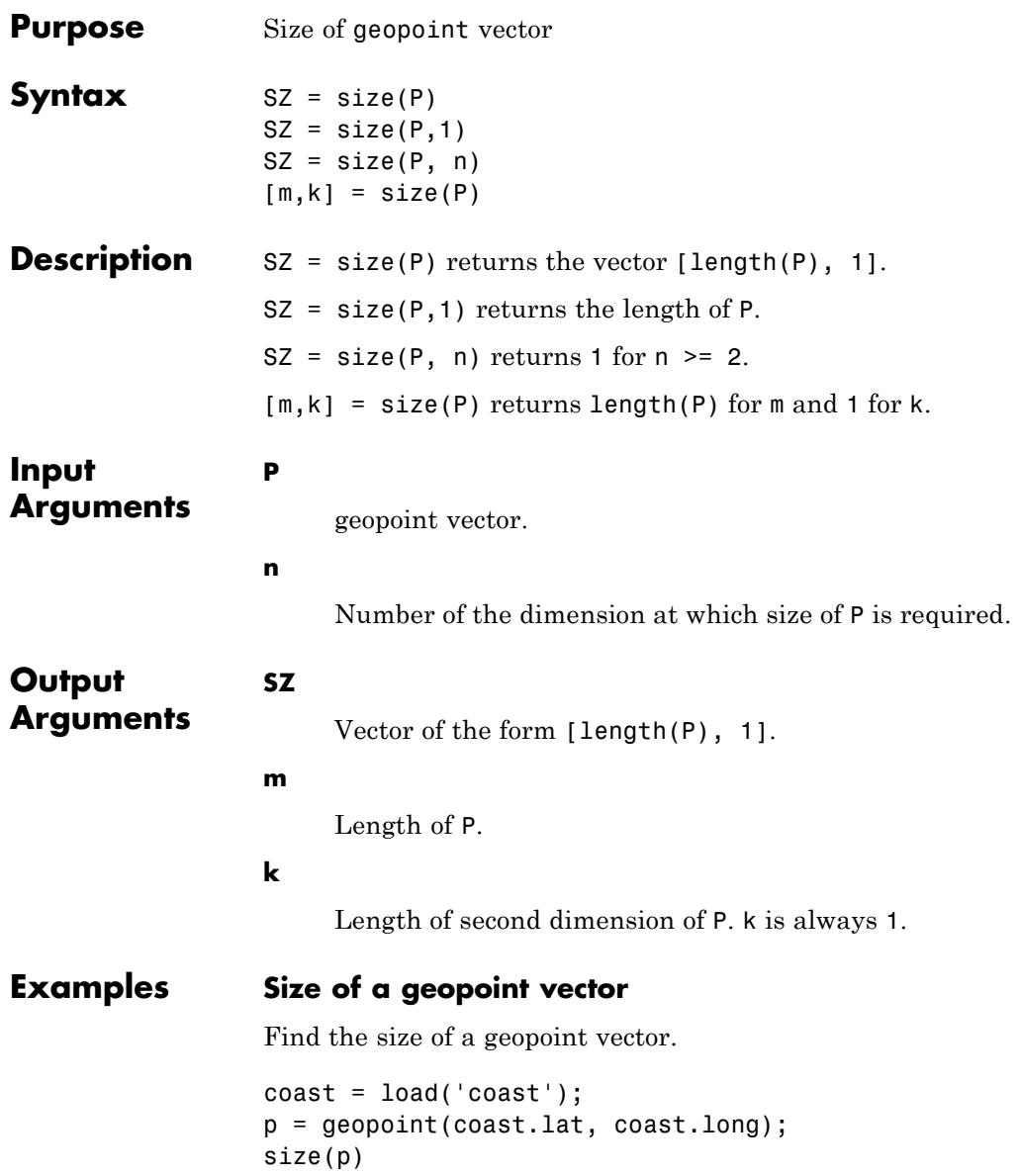

ans = 9865 1

The second dimension is always 1.

**See Also** geopoint.length **|** size

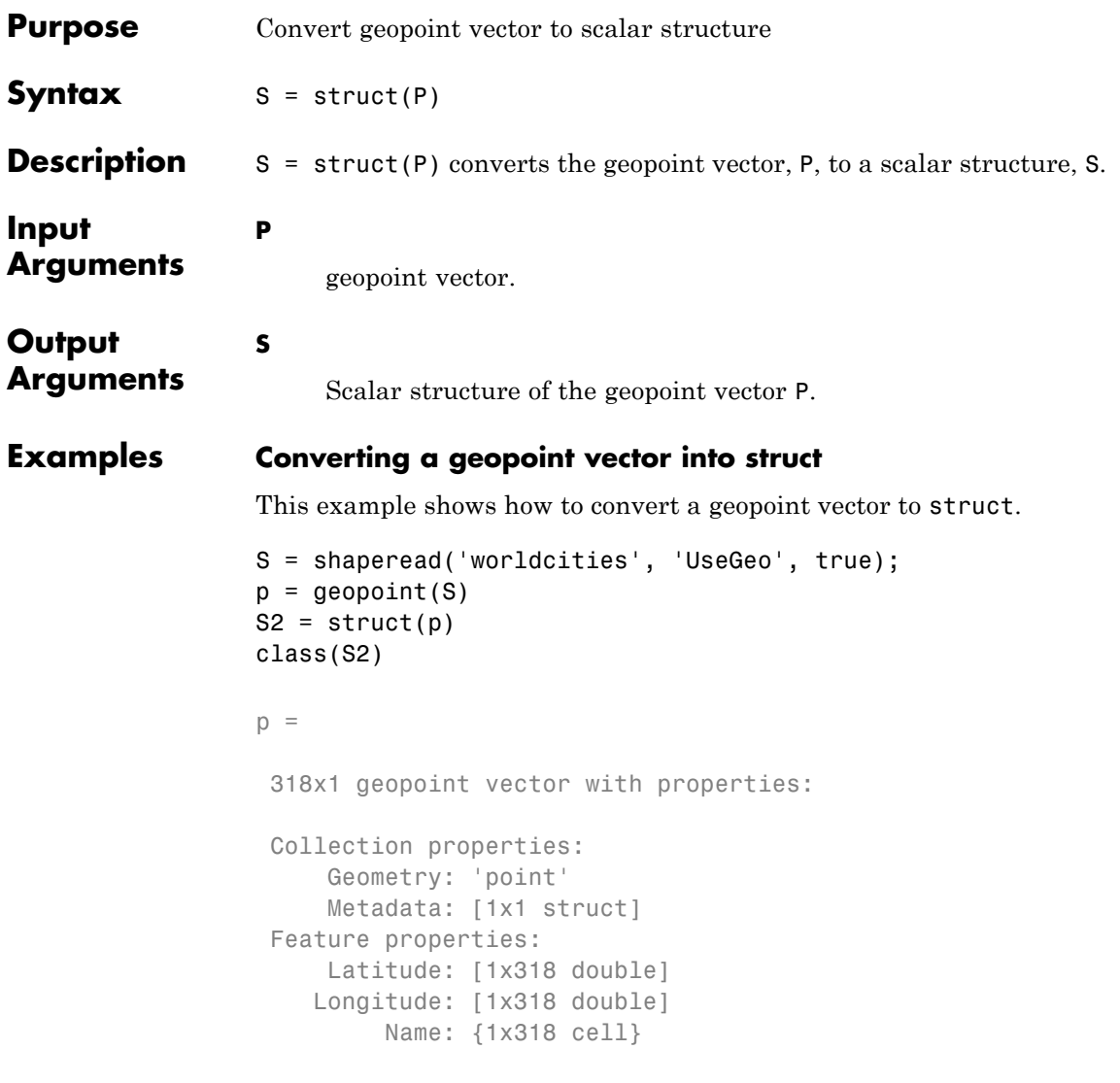

 $S2 =$ 

Geometry: 'point' Metadata: [1x1 struct] Latitude: [1x318 double] Longitude: [1x318 double] Name: {1x318 cell}

ans =

struct

## **See Also** geopoint.properties **|**

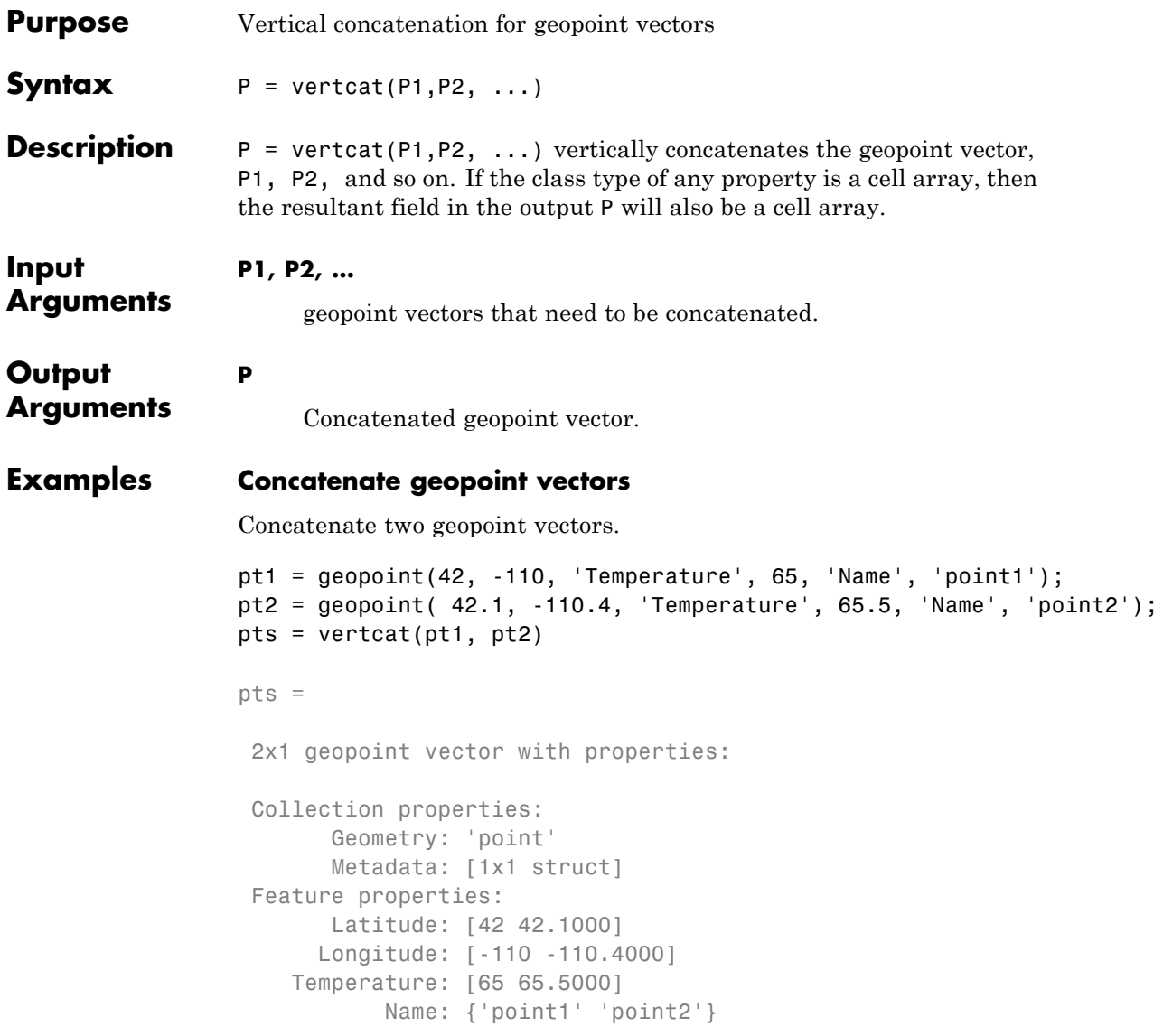

**See Also** geopoint.cat **|**

# **geoquadline**

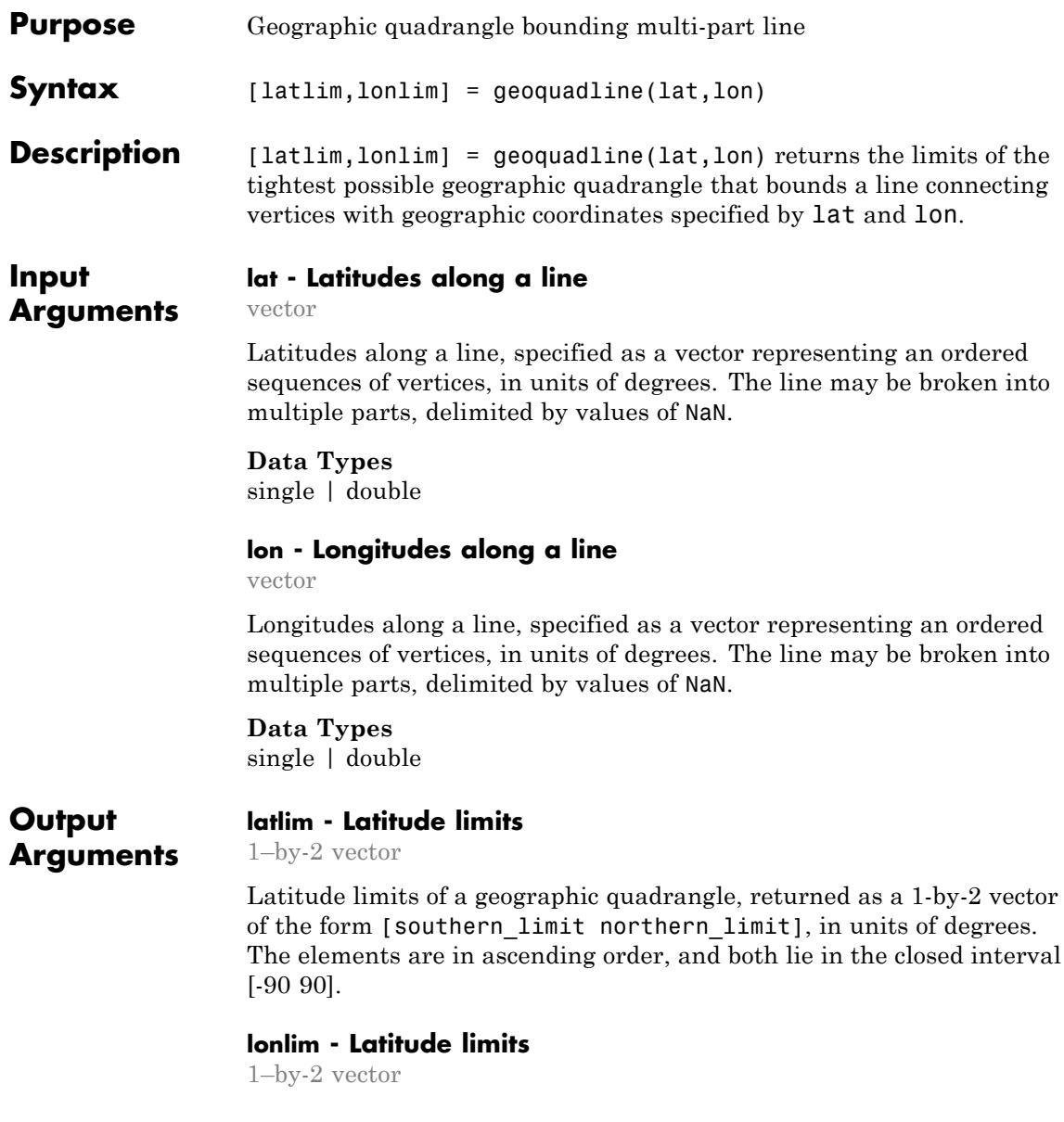

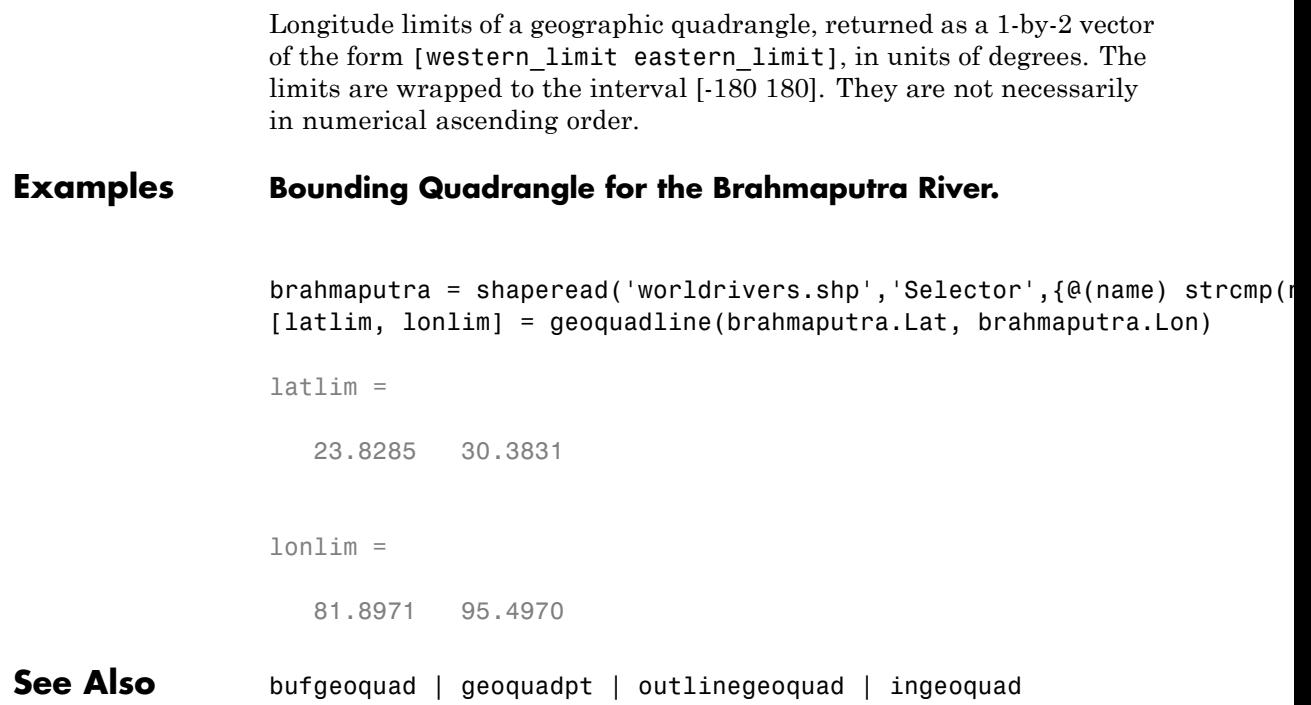

# **geoquadpt**

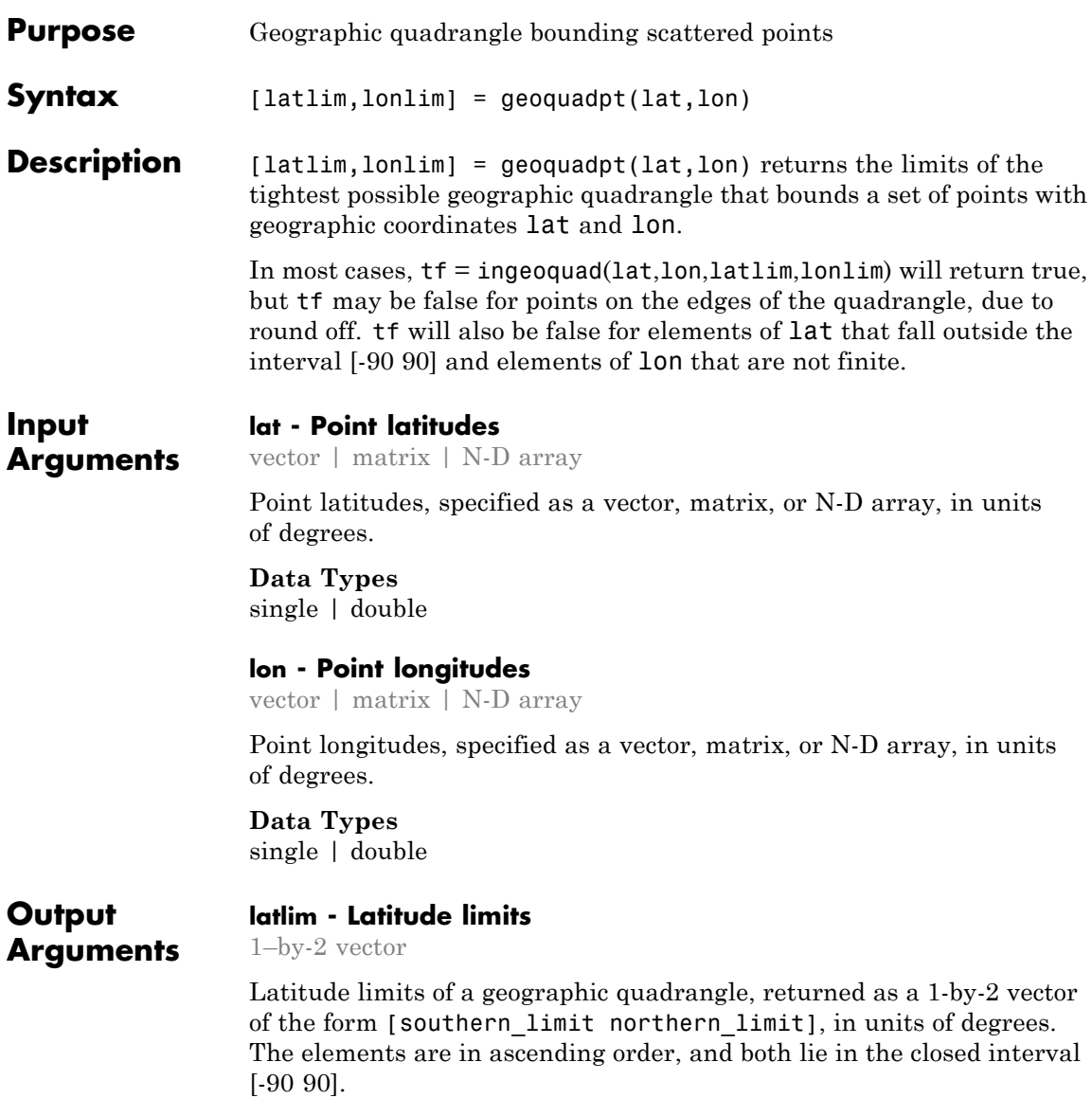

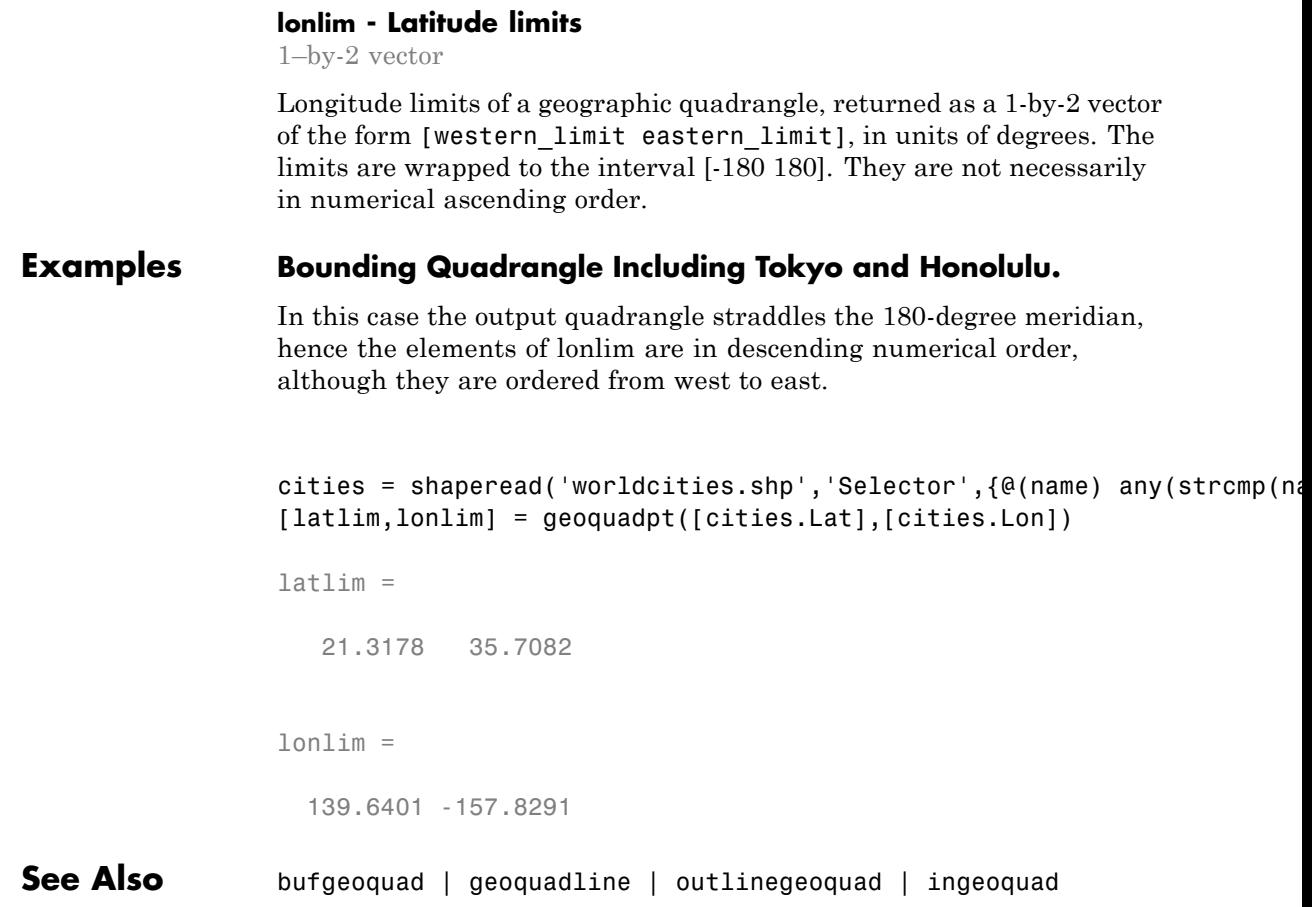

## **georasterref**

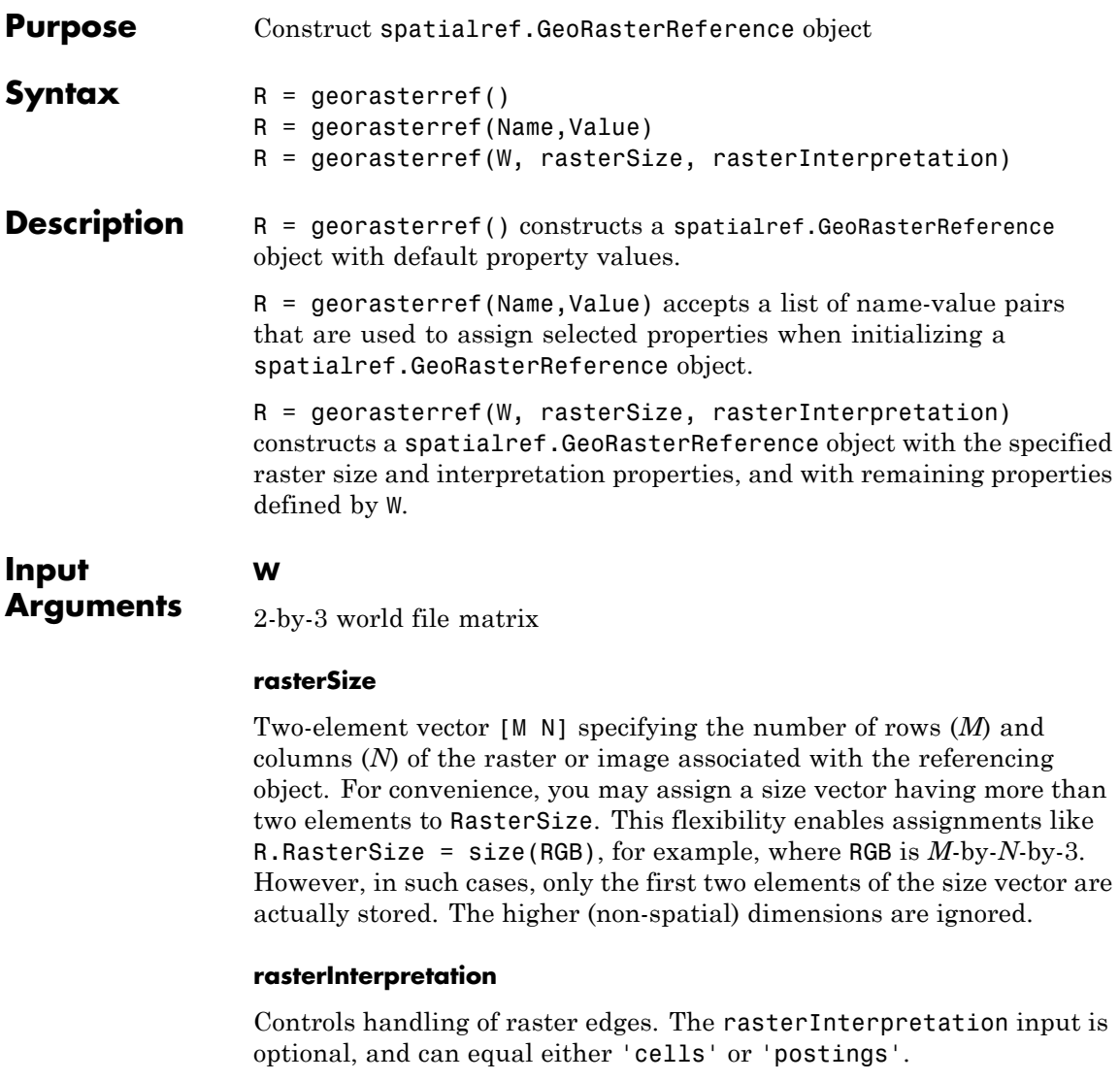

**Default:** 'cells'

## <span id="page-442-0"></span>**Name-Value Pair Arguments**

Specify optional comma-separated pairs of Name, Value arguments, where Name is the argument name and Value is the corresponding value. Name must appear inside single quotes (' '). You can specify several name and value pair arguments in any order as Name1,Value1,...,NameN,ValueN.

You can include any of the following properties, overriding their default values as needed. Alternatively, you may omit any or all properties when constructing your spatialref.GeoRasterReference object. Then, you can customize the result by resetting properties from this list one at a time.

## **Latlim**

Limits in latitude of the geographic quadrangle bounding the georeferenced raster. A two-element vector of the form:

[southern\_limit northern\_limit]

**Default:** [0.5 2.5]

## **Lonlim**

Limits in longitude of the geographic quadrangle bounding the georeferenced raster. A two-element vector of the form:

[western\_limit eastern\_limit]

**Default:** [0.5 2.5]

## **RasterSize**

Two-element vector [M N] specifying the number of rows (*M*) and columns (*N*) of the raster or image associated with the referencing object. For convenience, you may assign a size vector having more than two elements to RasterSize. This flexibility enables assignments like R.RasterSize = size(RGB), for example, where RGB is *M*-by-*N*-by-3.

However, in such cases, only the first two elements of the size vector are actually stored. The higher (non-spatial) dimensions are ignored.

**Default:** [2 2]

## **RasterInterpretation**

Controls handling of raster edges. A string that equals either 'cells' or 'postings'.

**Default:** 'cells'

### **ColumnsStartFrom**

Edge from which column indexing starts. A string that equals either 'south' or 'north'.

**Default:** 'south'

## **RowsStartFrom**

Edge from which row indexing starts. A string that equals either 'west' or 'east'.

**Default:** 'west'

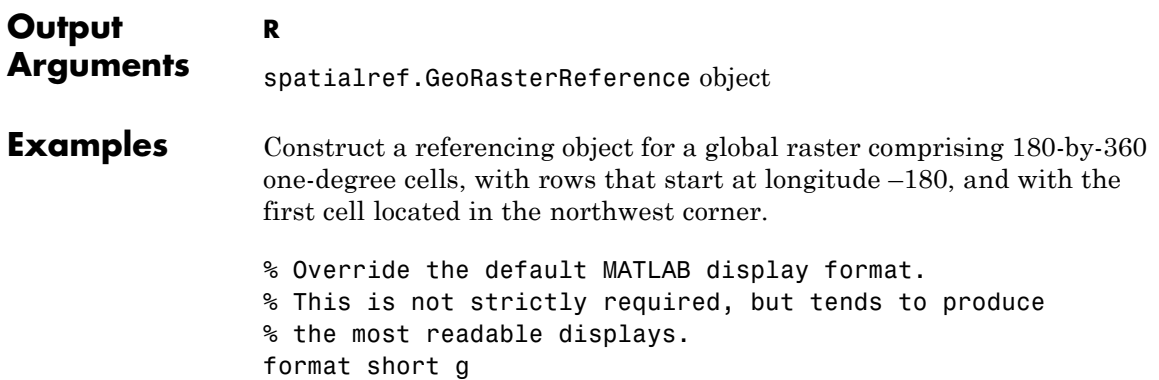

```
% Construct a spatialref.GeoRasterReference object.
R = georasterref('RasterSize', [180 360], ...
       'RasterInterpretation', 'cells', ...
       'Latlim', [-90 90], 'Lonlim', [-180 180], ...
       'ColumnsStartFrom', 'north')
```
Construct a referencing object for the DTED Level 0 file that includes Sagarmatha (Mount Everest). The DTED columns run from south to north and the first column runs along the western edge of the (one-degree-by-one-degree) quadrangle, consistent with the default values for 'ColumnsStartFrom' and 'RowsStartFrom'.

```
R = georasterref('Latlim', [27 28], 'Lonlim', [86 87], ...
       'RasterSize', [121 121], ...
       'RasterInterpretation', 'postings')
```
Repeat the second example with a different strategy: Create a default object and then modify that object's properties as needed.

```
R = georasterref;
R.RasterSize = [121 121];
R.RasterInterpretation = 'postings';
R.Latlim = [27 28];R.Lonlim = [86 87]
```
Repeat the first example using a world file matrix as input.

```
W = [1 \ 0 \ -179.5; \ldots]0 \quad -1 \quad 89.5;
rasterSize = [180 360];
rasterInterpretation = 'cells';
R = georasterref(W, rasterSize, rasterInterpretation);
```
**See Also** maprasterref | [spatialref.GeoRasterReference](#page-445-0)

## <span id="page-445-0"></span>**spatialref.GeoRasterReference**

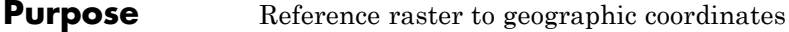

**Description** A spatialref.GeoRasterReference object encapsulates the relationship between a geographic coordinate system and a system of *[intrinsic coordinates](#page-449-0)* anchored to the columns and rows of a 2-D spatially referenced raster grid or image. The raster must be sampled regularly in latitude and longitude, and its columns and rows must be aligned with meridians and parallels, respectively.

**Construction** Construct a GeoRasterReference object using either the:

- **•** georasterref function (recommended)
- **•** spatialref.GeoRasterReference class constructor
- **•** refvecToGeoRasterReference or refmatToGeoRasterReference conversion functions if you already have an equivalent referencing vector or matrix

When invoked with no input argument, both georasterref and the class constructor construct an object with these default property settings:

```
Latlim: [0.5 2.5]
                 Lonlim: [0.5 2.5]
             RasterSize: [2 2]
  RasterInterpretation: 'cells'
             AngleUnits: 'degrees'
       ColumnsStartFrom: 'south'
          RowsStartFrom: 'west'
               DeltaLat: 1
               DeltaLon: 1
RasterExtentInLatitude: 1
RasterExtentInLongitude: 1
          XLimIntrinsic: [0.5 2.5]
          YLimIntrinsic: [0.5 2.5]
  CoordinateSystemType: 'geographic'
```
## **Properties Latlim**

Latitude limits of the geographic quadrangle bounding the georeferenced raster. A two-element vector of the form:

[southern\_limit northern\_limit]

**Default:** [0.5 2.5]

#### **Lonlim**

Longitude limits of the geographic quadrangle bounding the georeferenced raster. A two-element vector of the form:

[western\_limit eastern\_limit]

**Default:** [0.5 2.5]

#### **RasterSize**

Two-element vector [M N] specifying the number of rows (*M*) and columns (*N*) of the raster or image associated with the referencing object. For convenience, you can assign a size vector having more than two elements to RasterSize. This enables assignments like R.RasterSize = size(RGB), where RGB is *M*-by-*N*-by-3. In cases like this, only the first two elements of the size vector are stored. Higher (nonspatial) dimensions are ignored. *M* and *N* must be positive in all cases and must be 2 or greater when RasterInterpretation is 'postings'.

**Default:** [2 2]

### **RasterInterpretation**

Controls handling of raster edges. A string that equals 'cells' or 'postings'.

**Default:** 'cells'

### **AngleUnits**

Unit of angle used for angle-valued properties. A string that equals 'degrees'.

### **ColumnsStartFrom**

Edge from which column indexing starts. A string that equals 'south' or 'north'.

**Default:** 'south'

### **RowsStartFrom**

Edge from which row indexing starts. A string that equals 'west' or 'east'.

**Default:** 'west'

## **DeltaLat**

Change in latitude with respect to intrinsic *y*. Amount by which latitude increases or decreases with respect to an increase of one unit in intrinsic *y*. Positive when columns start from south, and negative when columns start from north. Its absolute value equals the latitude extent of a single cell, when RasterInterpretation is 'cells', or the latitude separation of adjacent sample points, when RasterInterpretation is 'postings').

Cannot be set.

### **DeltaLon**

Change in longitude with respect to intrinsic *x*. Amount by which longitude increases or decreases with respect to an increase of one unit in intrinsic *x*. Positive when rows start from west, and negative when rows start from east. Its absolute value equals the longitude extent of a single cell, when RasterInterpretation is 'cells', or the longitude separation of adjacent sample points, when RasterInterpretation is 'postings'.

Cannot be set.

## **RasterExtentInLatitude**

Latitude extent ("height") of the quadrangle covered by the raster.

Cannot be set.

## **RasterExtentInLongitude**

Longitude extent ("width") of the quadrangle covered by the raster.

Cannot be set.

## **XLimIntrinsic**

Raster limits in intrinsic *x*. A two-element row vector [xMin xMax]. For an *M*-by-*N* raster with RasterInterpretation equal to 'postings', it equals [1 N]; and for 'cells', it equals [0.5,  $N + 0.5$ ].

Cannot be set.

## **YLimIntrinsic**

Raster limits in intrinsic *y*. A two-element row vector [yMin yMax]. For an *M*-by-*N* raster with RasterInterpretation equal to 'postings', it equals [1 M]; and for 'cells', it equals [0.5,  $M + 0.5$ ].

Cannot be set.

## **CoordinateSystemType**

Type of coordinate system to which the image or raster is referenced. A constant string with value 'geographic'.

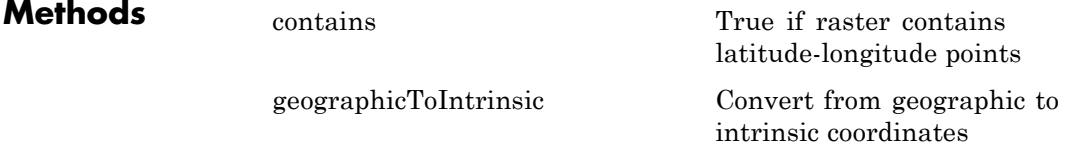

<span id="page-449-0"></span>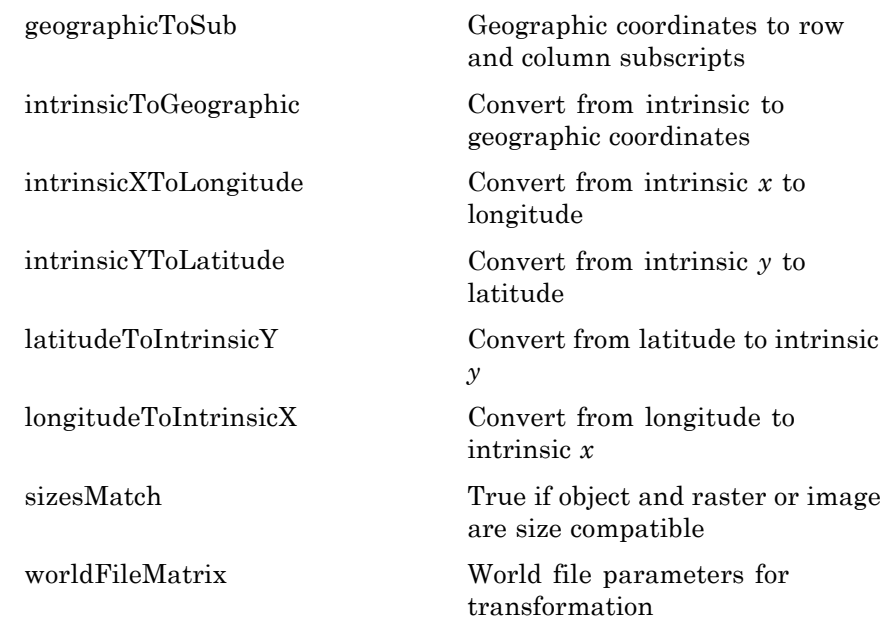

## **Definitions Intrinsic Coordinate System**

A 2-D Cartesian system with its *x*-axis running parallel to the rows of a raster or image and its *y*-axis running parallel to the columns. *x* increases by 1 from column to column, and *y* increases by 1 from row to row.

Mapping Toolbox and Image Processing Toolbox™ use the convention for the location of the origin relative to the raster cells or sampling points such that, at a sample location or at the center of a cell, *x* has an integer value equal to the column index. Likewise, at a sample location or at the center of a cell,  $\gamma$  has an integer value equal to the row index. For details, see Image Coordinate Systems in the Image Processing Toolbox documentation.

## **Examples** Construct a spatialref.GeoRasterReference object and specify some properties:

```
R = spatialref.GeoRasterReference;
R.RasterSize = [180 360];
R.Latlim = [-90 90];
R.Lonlim = [-180 180];
R.ColumnsStartFrom = 'north'
```
You can also specify inputs in the call to the constructor. To see examples of this advanced syntax, at the command line type:

help spatialref.GeoRasterReference/GeoRasterReference

**See Also** georasterref | refmatToGeoRasterReference | refvecToGeoRasterReference | [spatialref.MapRasterReference](#page-757-0)

## <span id="page-451-0"></span>**spatialref.GeoRasterReference.contains**

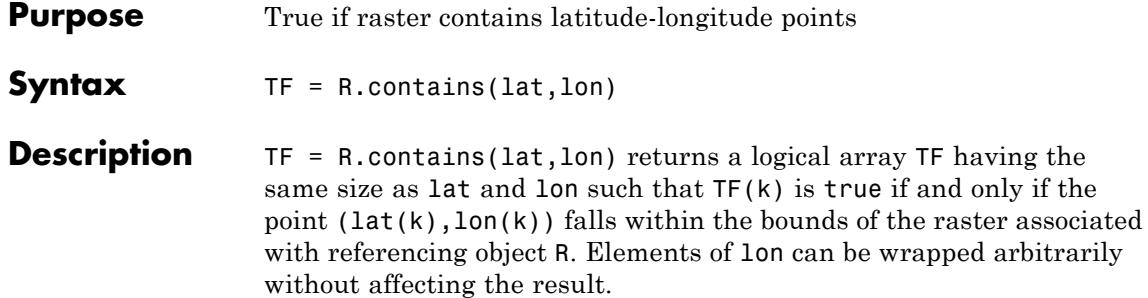

## <span id="page-452-0"></span>**spatialref.GeoRasterReference.geographicToIntrinsic**

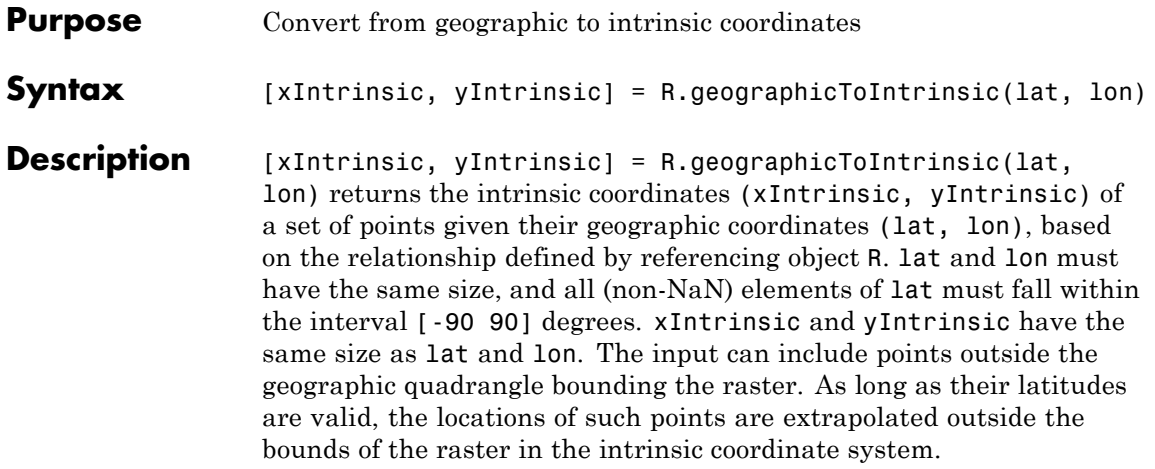

## <span id="page-453-0"></span>**spatialref.GeoRasterReference.geographicToSub**

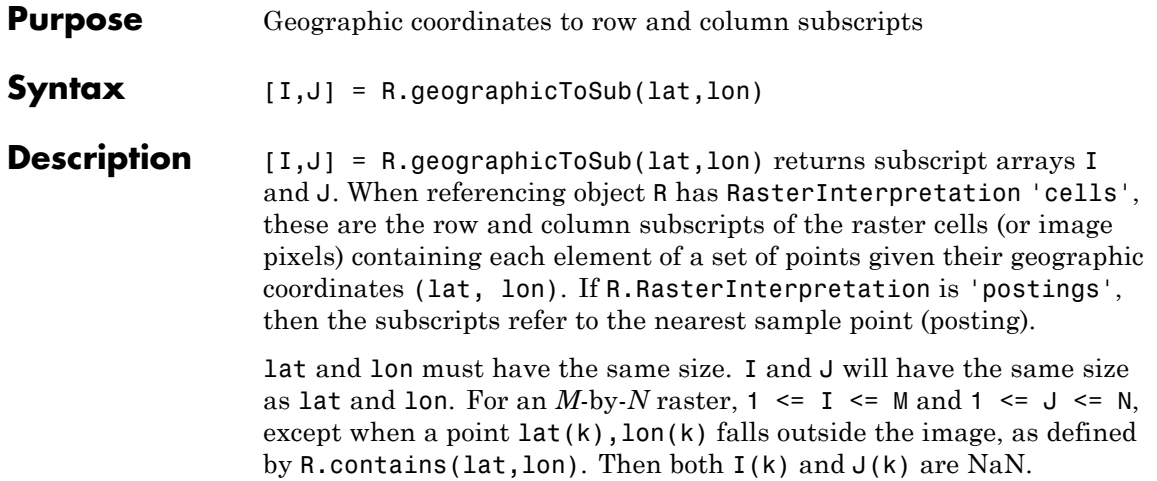

## <span id="page-454-0"></span>**spatialref.GeoRasterReference.intrinsicToGeographic**

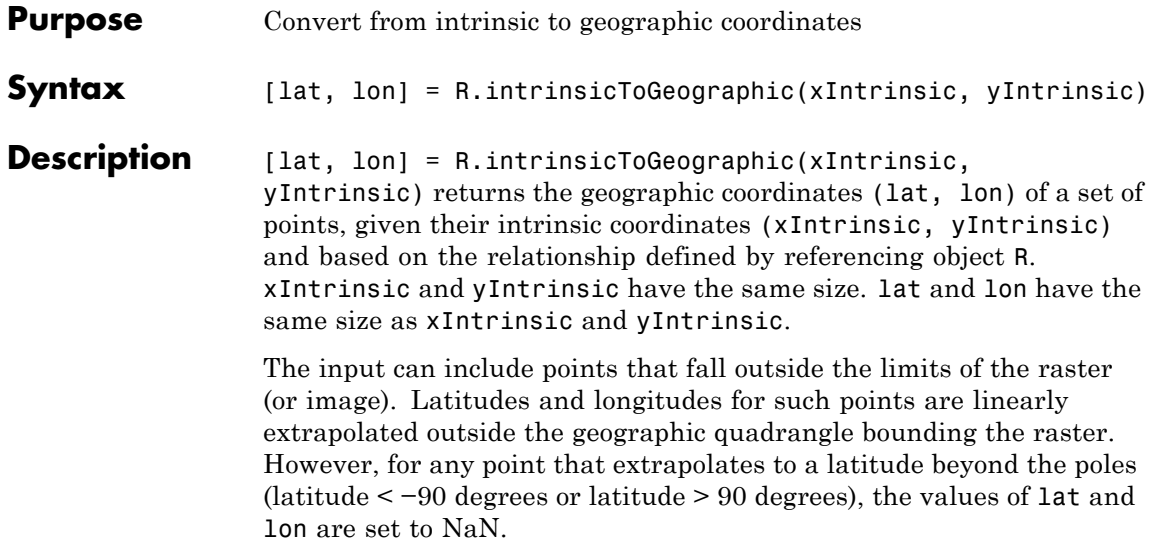

## <span id="page-455-0"></span>**spatialref.GeoRasterReference.intrinsicXToLongitude**

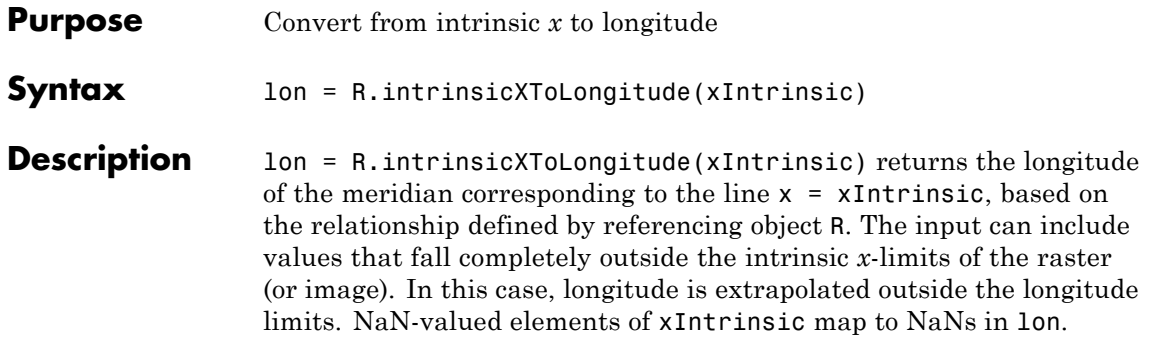

<span id="page-456-0"></span>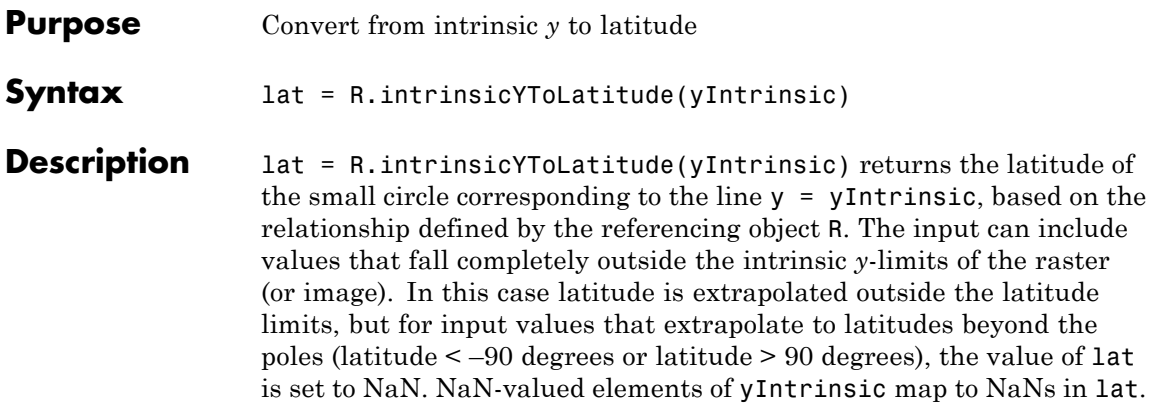

# <span id="page-457-0"></span>**spatialref.GeoRasterReference.latitudeToIntrinsicY**

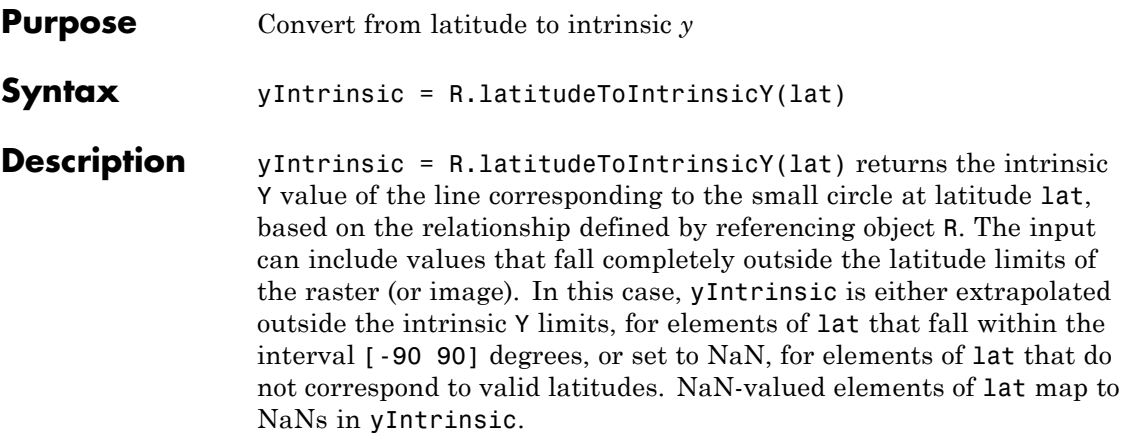

<span id="page-458-0"></span>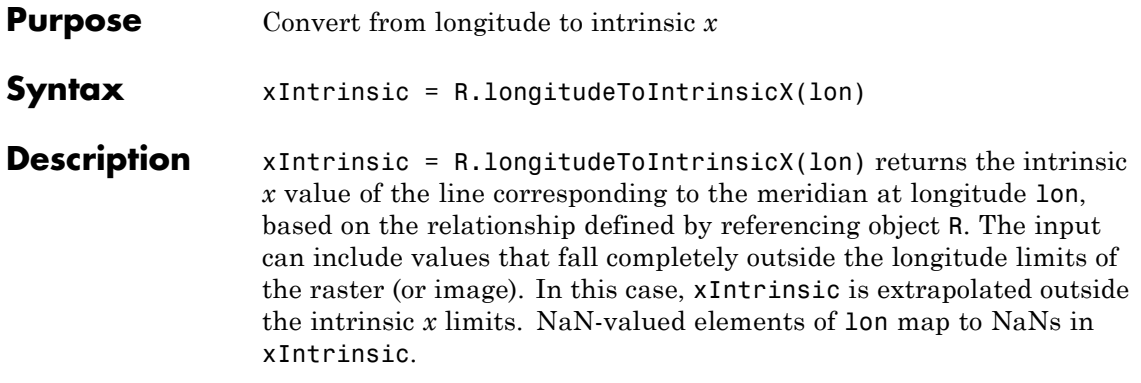

## <span id="page-459-0"></span>**spatialref.GeoRasterReference.sizesMatch**

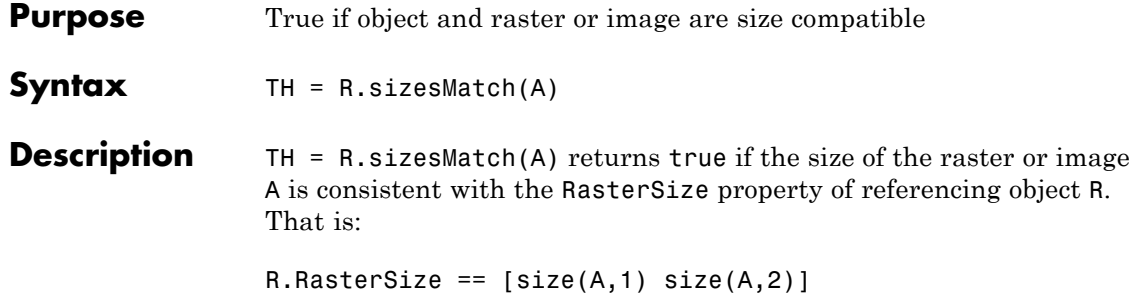

<span id="page-460-0"></span>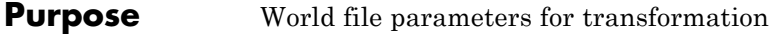

**Syntax** W = R.worldFileMatrix

**Description** W = R.worldFileMatrix returns a 2-by-3 world file matrix. Each of the six elements in W matches one of the lines in a world file corresponding to the transformation defined by referencing object R.

Given W with the form:

 $W = [A \ B \ C;$ D E F]

a point (xi, yi) in intrinsic coordinates maps to a point (lat, lon) in geographic coordinates like this:

 $lon = A * (xi + 1) + B * (yi + 1) + C$  $lat = D * (xi - 1) + E * (yi - 1) + F$ 

More compactly:

 $[10n 1at]' = W * [xi 1 yi 1 1]'$ 

The −1s allow the world file matrix to work with the Mapping Toolbox convention for intrinsic coordinates, which is consistent with the 1-based indexing used throughout MATLAB.

W is stored in a world file with one term per line in column-major order: A, D, B, E, C, F. That is, a world file contains the elements of W in this order:

```
W(1,1)
W(2,1)
W(1,2)
W(2,2)
W(1,3)
W(2,3)
```
More compactly:

## **spatialref.GeoRasterReference.worldFileMatrix**

 $[10n 1at]' = W * [(xi-1)(yi-1) 1]'$ 

The previous expressions hold for a general affine transformation. But in the matrix returned by this method B, D,  $W(2,1)$  and  $W(1,2)$  are identically 0 because longitude depends only on intrinsic *x* and latitude depends only on intrinsic *y*.

**See Also** worldfileread | worldfilewrite

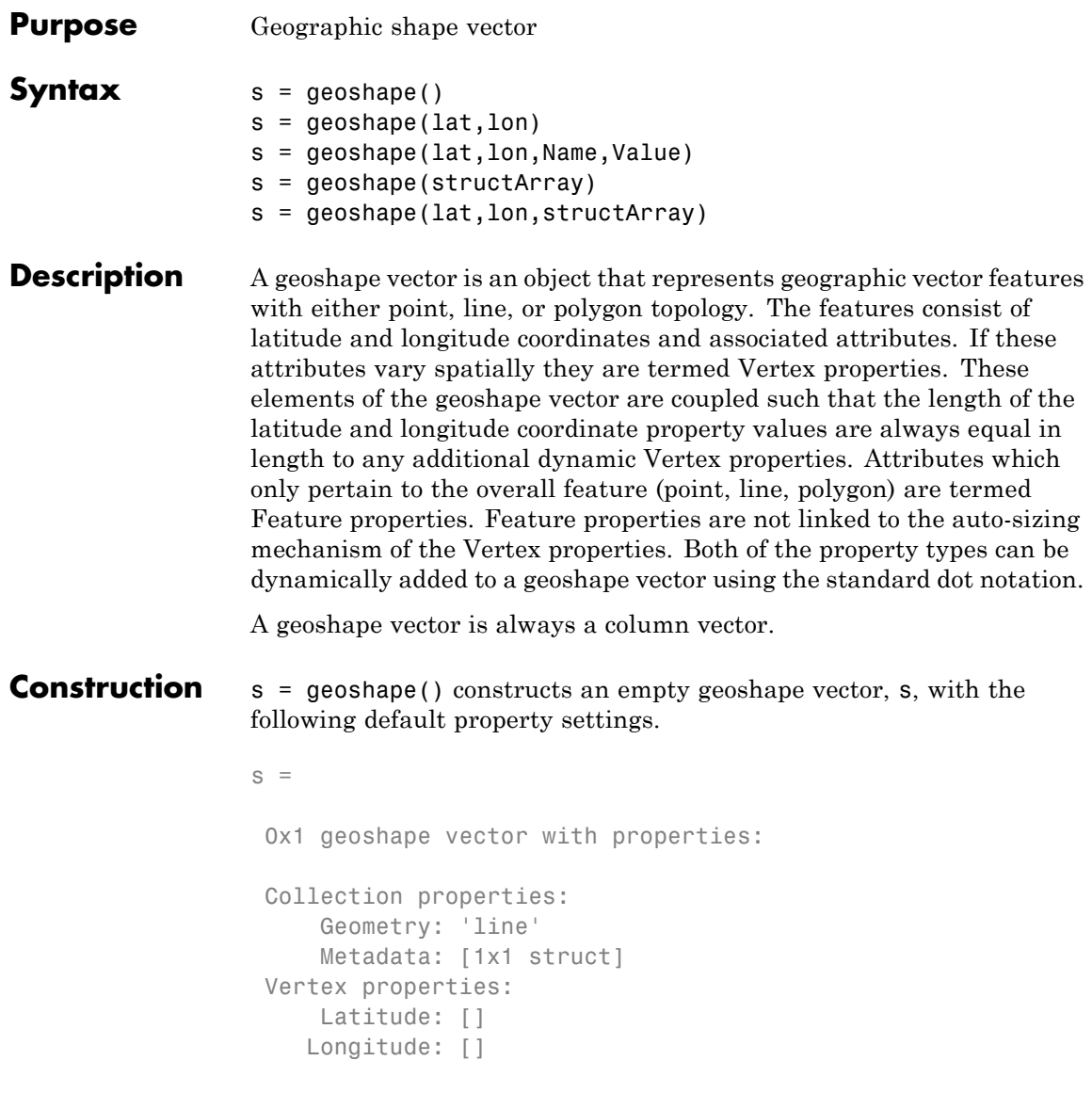

For an additional example see: ["Constructor: geoshape\(\)" on page 3-414](#page-469-0)

s = geoshape(lat,lon) constructs a geoshape vector and sets the Latitude and Longitude property values equal to vectors lat and lon. lat and lon may be either numeric vectors of class single or double, or cell arrays containing numeric vectors of class single or double. For an example, see ["Constructor: geoshape\(lat,lon\)" on page 3-415.](#page-470-0)

s = geoshape(lat,lon,Name,Value) constructs a geoshape vector from the input lat and lon vectors, and then adds dynamic properties to the geoshape vector using the Name, Value argument pairs.

- **•** If Value is in a cell array containing numeric, logical or cell array of strings, then this property is designated as a Vertex property. Otherwise, this property is designated as a Feature property.
- **•** If the specified Name is Metadata and the corresponding Value is a scalar structure, then Value is copied to the Metadata property. Otherwise, an error is issued.

For an example, see: ["Constructor: geoshape\(lat,lon,Name,Value\)" on](#page-470-0) [page 3-415](#page-470-0).

s = geoshape(structArray) constructs a geoshape vector from the fields of the structure array, structArray.

- **•** If structArray contains the field Lat, and does not contain a field Latitude, then the Latitude property values are set equal to the Lat field values. If structArray contains the field, Lon, and does not contain a field Longitude, then the Longitude property values are set equal to the Lon field values.
- **•** If structArray contains both Lat and Latitude fields, then the Latitude property values are set equal to the Latitude field values and a Lat dynamic property is created whose values are set equal to the Lat field values. Similar behavior occurs for Longitude and Lon field combinations if present in structArray.
- **•** If structArray is a scalar structure which contains the field Metadata and the field value is a scalar structure, then the Metadata field is copied to the Metadata property. If structArray is a scalar

structure and the Metadata field is present and is not a scalar structure, then an error is issued. If structArray is not scalar then the Metadata field is ignored.

**•** Other fields of structArray are assigned to s and become dynamic properties. Field values in structArray that are not numeric, strings, logical, or cell arrays of numeric, logical, or string values are ignored.

For an example, see ["Constructor: geoshape\(structArray\)" on page](#page-471-0) [3-416](#page-471-0).

s = geoshape(lat,lon,structArray) constructs a new geoshape vector and sets the Latitude and Longitude properties equal to the numeric vectors, lat and lon, and sets the field values of struct structArray as dynamic properties.

- **•** If structArray contains the fields Lat, Latitude, Lon or Longitude, then those field values are ignored since the Latitude and Longitude property values are set by the lat and lon input vectors.
- **•** If structArray is a scalar structure and contains the field Metadata, and the field value is a scalar structure, then it is copied to the Metadata property value. Otherwise, an error is issued if the Metadata field is not a structure, or ignored if structArray is not scalar.

For an example, see ["Constructor: geoshape\(lat,lon,structArray\)" on](#page-472-0) [page 3-417](#page-472-0).

## **Input Arguments**

### **lat**

vector of latitude coordinates

**Data Types** double | single | cell

**lon**

vector of longitude coordinates

**Data Types** double | single | cell

#### **structArray**

An array of structures containing fields to be assigned as dynamic properties.

#### **Name**

Name of dynamic property

**Data Types** char

### **Value**

Property value associated with dynamic property Name. The class type of the values for the Feature dynamic properties may be either numeric, logical, char, or a cell array of strings. Values for the Vertex dynamic properties may be either numeric, logical, cell array of strings, or a cell array of numeric, logical, or cell array of strings.

## **Output Arguments**

**s**

geoshape vector.

**Properties** geoshape class is a general class that represents a variety of geographic features. The class permits features to have more than one vertex and can thus represent lines and polygons in addition to multipoints. The class has the following property types.

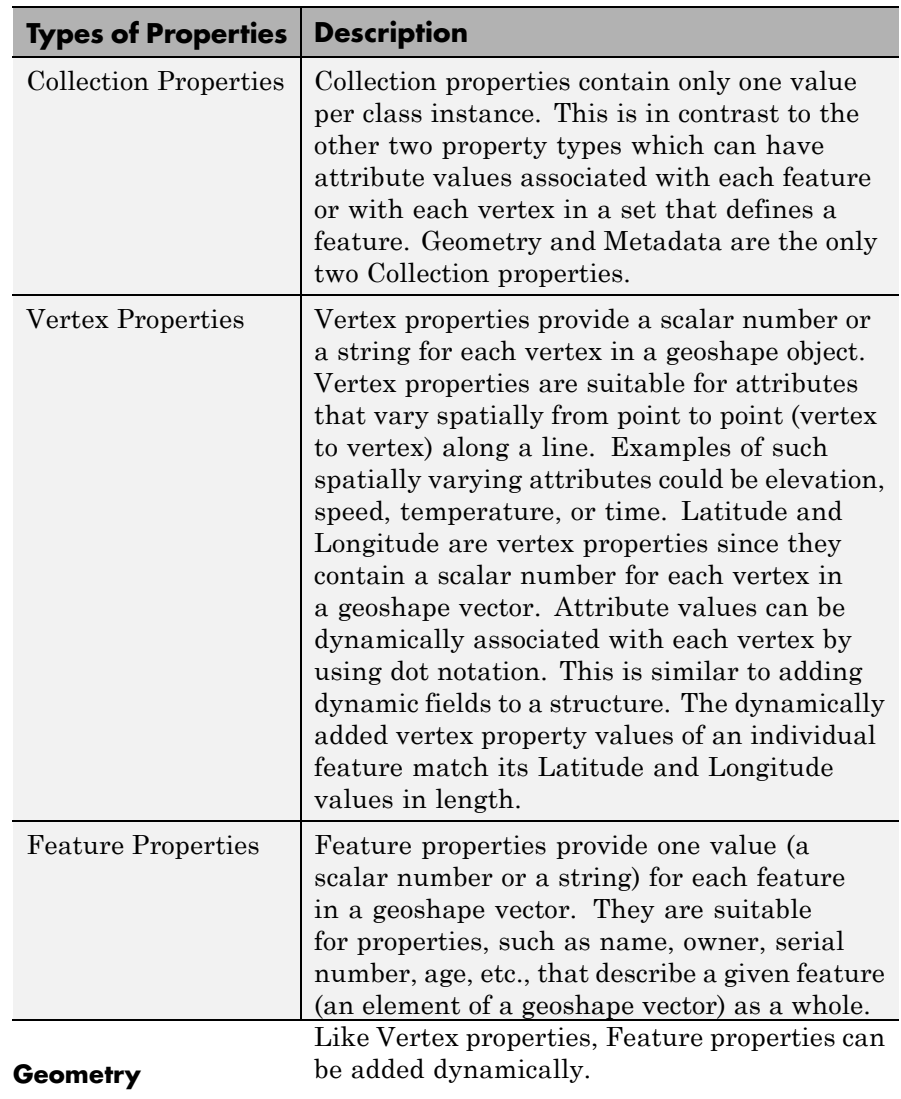

The Geometry property is a string that denotes the shape type for all the features in the geoshape vector. As a Collection Property there is only one value per object instance. Its purpose is purely

informational; the three allowable string values for Geometry do not change class behavior. Additionally, the class does not provide validation for line or polygon topologies.

Default value for Geometry is `line'.

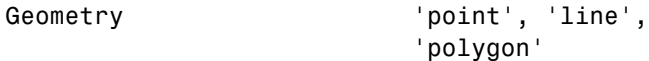

## **Metadata**

Metadata is a scalar structure containing information for all the features. You can add any data type to the structure. As a Collection Property type, only one instance per object is allowed.

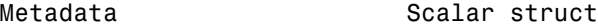

#### **Latitude**

Vector of latitude coordinates. The values can be either a row or column vector, but are stored as a row vector.

### **Attributes:**

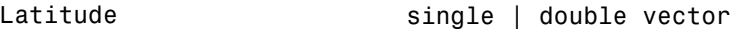

### **Longitude**

Vector of longitude coordinates. The values can be either a row or column vector, but are stored as a row vector.

### **Attributes:**

Longitude single | double vector

## **Methods**

[append](#page-489-0) Append features to geoshape vector
## **geoshape**

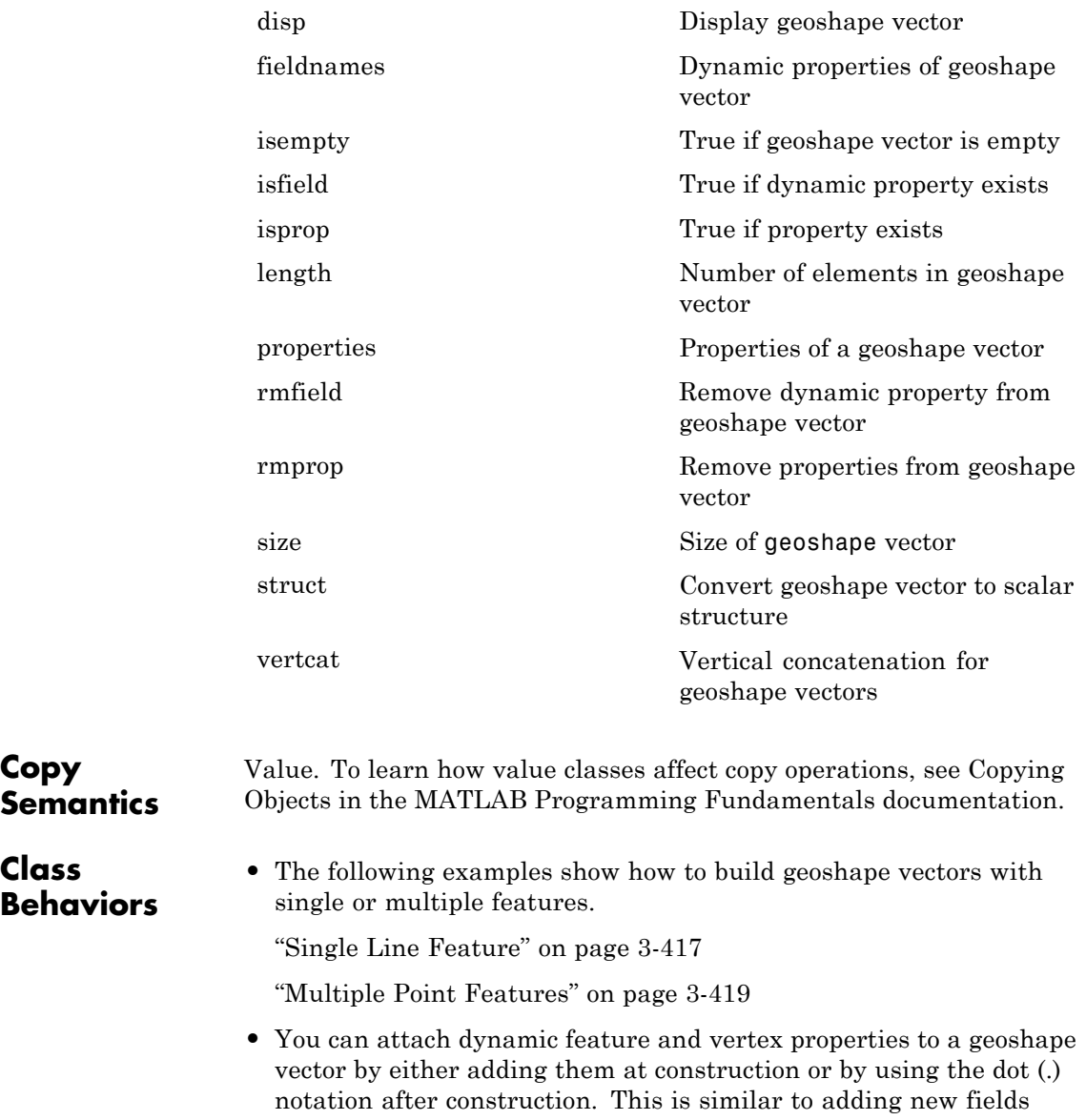

to a structure. The following examples highlight the two ways by which a geoshape vector with the same features can be created. In each example the data is read from the same file into a structure array. The first example dynamically adds the features to a geoshape object created with the default constructor. The second example uses the structure array as an argument to constructor which builds the geoshape vector.

["Dynamically Adding Multiple Line Features" on page 3-420](#page-475-0)

["Multiple Line Features Using](#page-477-0) a Constructor" on page 3[-422](#page-477-0)

**•** The geoshape vector can be indexed like any MATLAB vector. You can access any element of the vector to obtain a specific feature. The following examples demonstrate this behavior.

["Indexing: Appending to a Point geoshape vector" on page 3-424](#page-479-0)

["Indexing: Sorting and Modifying Dynamic Features" on page 3-427](#page-482-0)

["Indexing: an Extended Example" on page 3-430](#page-485-0)

**•** The following example demonstrates the behavior of differing vector representations of the Latitude and Longitude properties.

["Row and Column Vectors for](#page-487-0) Latitude and Longitude" on page [3-432](#page-487-0)

- **•** If either Latitude or Longitude is set to [ ], then both coordinate properties are set to [ ] and all dynamic Vertex or Feature properties are removed.
- **•** If a Vertex or Feature property is set to [ ], then it is removed from the object.

## **Examples Constructor: geoshape()**

Construct a default geoshape vector, dynamically set the Latitude and Longitude property values, and dynamically add Vertex property Z.

 $s = \text{qeoshape}()$ : s(1).Latitude = 0:45:90;

```
s(1).Longitude = [10 10 10];
s(1).Z = [10 20 30]
s =1x1 geoshape vector with properties:
 Collection properties:
     Geometry: 'line'
     Metadata: [1x1 struct]
 Vertex properties:
     Latitude: [0 45 90]
    Longitude: [10 10 10]
            Z: [10 20 30]
```
### **Constructor: geoshape(lat,lon)**

Construct a geoshape vector from latitude and longitude values.

```
s = geoshape([42 43 45], [10 11 15])
s =1x1 geoshape vector with properties:
Collection properties:
    Geometry: 'line'
    Metadata: [1x1 struct]
Vertex properties:
    Latitude: [42 43 45]
    Longitude: [10 11 15]
```
### **Constructor: geoshape(lat,lon,Name,Value)**

Construct a geoshape vector with one feature from a single position coordinate, and a Name,Value pair defining a 'Temperature' Feature property.

```
point = geoshape(42, -72, 'Temperature', 89);
point.Geometry = 'point'
```

```
point =1x1 geoshape vector with properties:
Collection properties:
      Geometry: 'point'
      Metadata: [1x1 struct]
Vertex properties:
      Latitude: 42
     Longitude: -72
Feature properties:
    Temperature: 89
```
When Value is a cell array containing numeric, logical, or cell array of strings, it is construed as a Vertex property. Otherwise the Name-Value pair is designated as being a Feature property.

### **Constructor: geoshape(structArray)**

Construct a geoshape vector from a structure array.

```
structArray = shaperead('worldrivers', 'UseGeoCoords', true);
shape = geoshape(structArray)
s =128x1 geoshape vector with properties:
Collection properties:
    Geometry: 'line'
    Metadata: [1x1 struct]
Vertex properties:
 (128 features concatenated with 127 delimiters)
    Latitude: [1x5542 double]
   Longitude: [1x5542 double]
Feature properties:
        Name: {1x128 cell}
```
## <span id="page-472-0"></span>**Constructor: geoshape(lat,lon,structArray)**

Construct a geoshape vector using cell arrays to define multifeatures and a structure array to define a set of Feature properties.

```
[structArray2, structNames] = shaperead('worldrivers', 'UseGeoCoords',
s = geoshape({structArray2.Lat}, {structArray2.Lon}, structNames)
s =128x1 geoshape vector with properties:
Collection properties:
    Geometry: 'line'
    Metadata: [1x1 struct]
Vertex properties:
  (128 features concatenated with 127 delimiters)
    Latitude: [1x5542 double]
    Longitude: [1x5542 double]
 Feature properties:
         Name: {1x128 cell}
```
## **Single Line Feature**

Construct a geoshape vector with one feature from latitude and longitude coordinates. Dynamically add a Feature property and display it.

```
\text{const} = \text{load}('\text{const}')s = geoshape(coast.lat, coast.long);
s.Name = 'coastline'
figure
worldmap world
geoshow(s.Latitude, s.Longitude)
\text{const} =
```

```
lat: [9865x1 double]
    long: [9865x1 double]
s =1x1 geoshape vector with properties:
Collection properties:
     Geometry: 'line'
    Metadata: [1x1 struct]
Vertex properties:
    Latitude: [1x9865 double]
   Longitude: [1x9865 double]
 Feature properties:
         Name: 'coastline'
```
Note that the Feature property Name applies to the entire set of vertices defined by the Geometry property as representing a `line'.

<span id="page-474-0"></span>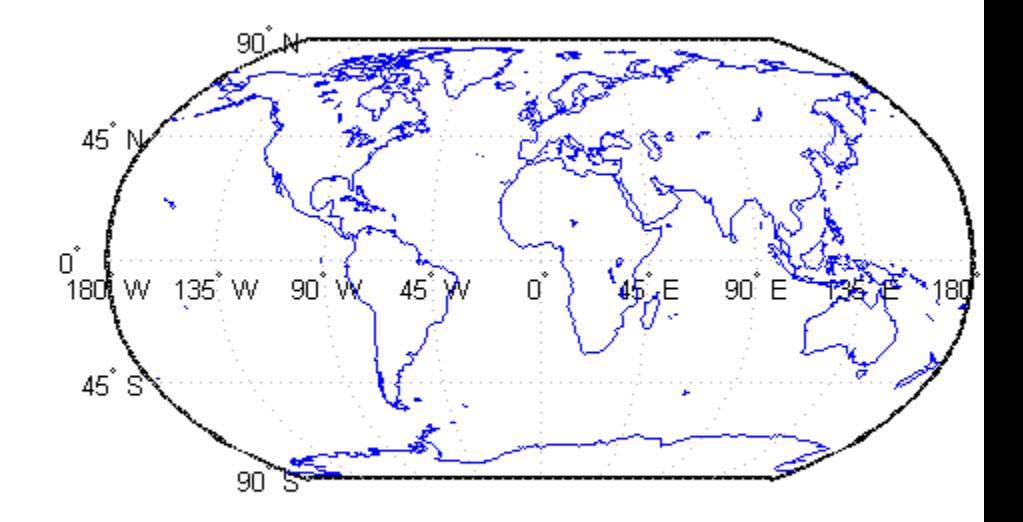

## **Multiple Point Features**

Construct a geoshape vector from latitude, longitude, and temperature values and define them as point features.

```
lat = {42, 42.3};lon = \{-72, -72.85\};temperature = {89, 87.5};s = geoshape(lat, lon, 'Temperature', temperature);
s.Geometry = 'point'
```
<span id="page-475-0"></span>Note that the number of temperature entries match the number of lat and lon entries which causes this attribute to be classified as a Vertex property.

```
s =2x1 geoshape vector with properties:
Collection properties:
      Geometry: 'point'
      Metadata: [1x1 struct]
Vertex properties:
 (2 features concatenated with 1 delimiter)
      Latitude: [42 NaN 42.3000]
     Longitude: [-72 NaN -72.8500]
   Temperature: [89 NaN 87.5000]
```
## **Dynamically Adding Multiple Line Features**

Construct a geoshape vector containing 128 elements by setting Latitude and Longitude property values and then dynamically adding a new Feature property.

The entire structure array, structArray, contains 128 elements; each element defines a river as a line using multiple location vertices.

```
structArray = shaperead('worldrivers', 'UseGeoCoords', true)
structArray =
128x1 struct array with fields:
   Geometry
   BoundingBox
   Lon
   Lat
   Name
```
Display one element in the 128 element structure array.

```
structArray(1) %
ans =Geometry: 'Line'
   BoundingBox: [2x2 double]
           Lon: [126.7796 126.5321 126.3121 126.2383 126.0362 NaN]
           Lat: [73.4571 73.0669 72.8343 72.6010 72.2894 NaN]
          Name: 'Lena
```
Note that the Lat and Lon vectors are terminated with a NaN delimiter.

Dynamically add Vertex properties from each entry in the structure array. Then add a Feature property: the name of each of the 128 rivers in shape.

```
shape = geoshape();
for k=1:length(shape)
   shape(k).Latitude = structArray(k).Lat;
   shape(k).Longitude = structArray(k).Lon;
end
shape.Name = {structArray.Name}
shape =128x1 geoshape vector with properties:
Collection properties:
     Geometry: 'line'
    Metadata: [1x1 struct]
Vertex properties:
  (128 features concatenated with 127 delimiters)
    Latitude: [1x5542 double]
    Longitude: [1x5542 double]
```

```
Feature properties:
        Name: {1x128 cell}
```
Note that the features are concatenated with a NaN delimiter.

Since the default value of the Geometry Collection property is 'line' there is no need to set it explicitly in this example.

### **Multiple Line Features Using a Constructor**

Construct a geoshape vector from a structure array.

Read in structure array containing 128 elements which define world rivers. Display one element of the array.

```
structArray = shaperead('worldrivers', 'UseGeoCoords', true)
structArray(1)
```

```
ans =
```

```
Geometry: 'Line'
BoundingBox: [2x2 double]
        Lon: [126.7796 126.5321 126.3121 126.2383 126.0362 NaN]
        Lat: [73.4571 73.0669 72.8343 72.6010 72.2894 NaN]
       Name: 'Lena'
```
Note that the Lat and Lon vectors are terminated with NaN delimiters which used to separate the Vertex feature data in the geoshape class.

The structure array contains all the data needed to construct the 128 element geoshape vector.

```
shape = geoshape(structArray)
shape =
128x1 geoshape vector with properties:
Collection properties:
```

```
Geometry: 'line'
    Metadata: [1x1 struct]
Vertex properties:
 (128 features concatenated with 127 delimiters)
    Latitude: [1x5542 double]
   Longitude: [1x5542 double]
Feature properties:
        Name: {1x128 cell}
```
Display only the first 5 feature elements of the geoshape vector.

shape(1:5)

```
ans =5x1 geoshape vector with properties:
Collection properties:
    Geometry: 'line'
    Metadata: [1x1 struct]
Vertex properties:
  (5 features concatenated with 4 delimiters)
    Latitude: [1x52 double]
    Longitude: [1x52 double]
Feature properties:
         Name: {'Lena' 'Lena' 'Mackenzie' 'Mackenzie' 'Kolyma'}
```
Note that indexing of the first five elements of the geoshape vector displays the corresponding number of Feature properties in Name.

Add a filename field to the Metadata structure which is a Collection property and thus applies to all features in the object.

```
shape.Metadata.Filename = 'worldcities.shp';
shape.Metadata
```
ans  $=$ 

```
Filename: 'worldcities.shp'
```
#### <span id="page-479-0"></span>**Indexing: Appending to a Point geoshape vector**

Append a single point and a shape to a geoshape vector.

Create a geoshape vector containing a single feature of the locations of world cities.

```
S = shaperead('worldcities.shp', 'UseGeoCoords', true);
cities = geoshape([S.Lat], [S.Lon], 'Name', {{S.Name}});
cities.Geometry = 'point';
```
Append Paderborn Germany to the geoshape vector.

```
lat = 51.715254;lon = 8.75213;cities(1). Latitude(end+1) = lat;
cities(1).Longitude(end) = lon;
cities(1).Name{end} = 'Paderborn'
```

```
cities =
```
1x1 geoshape vector with properties:

```
Collection properties:
    Geometry: 'point'
   Metadata: [1x1 struct]
Vertex properties:
    Latitude: [1x319 double]
   Longitude: [1x319 double]
        Name: {1x319 cell}
```
The length of each vertex property grows by 1 when Latitude(end+1) is set. The remaining properties are indexed with end.

You can display the last point by constructing a geopoint vector.

paderborn = geopoint(cities.Latitude(end), cities.Longitude(end), ...

```
'Name', cities.Name{end})
paderborn =
1x1 geopoint vector with properties:
Collection properties:
     Geometry: 'point'
     Metadata: [1x1 struct]
Feature properties:
     Latitude: 51.7153
    Longitude: 8.7521
         Name: 'Paderborn'
```
Create a new geoshape vector with two new features containing the cities in the northern and southern hemispheres. Add a Location dynamic feature property to distinguish the different classifications.

```
northern = cities(1). Latitude >= 0;
southern = cities(1). Latitude < 0;
index = {northern; southern};location = {'Northern Hemisphere', 'Southern Hemisphere'};
hemispheres = geoshape();
for k = 1: length(index)
   hemispheres = append(hemispheres, ...
      cities.Latitude(index{k}), cities.Longitude(index{k}), ...
      'Name', {cities.Name(index{k})}, 'Location', location{k});
end
hemispheres.Geometry = 'point'
hemispheres =
2x1 geoshape vector with properties:
Collection properties:
     Geometry: 'point'
     Metadata: [1x1 struct]
```

```
Vertex properties:
 (2 features concatenated with 1 delimiter)
   Latitude: [1x320 double]
   Longitude: [1x320 double]
        Name: {1x320 cell}
Feature properties:
   Location: {'Northern Hemisphere' 'Southern Hemisphere'}
```
Plot the northern cities in red and the southern cities in blue.

```
hemispheres.Color = {'red', 'blue'};
figure;worldmap('world')
geoshow('landareas.shp')
for k=1:2
   geoshow(hemispheres(k).Latitude, hemispheres(k).Longitude, ...
      'DisplayType', hemispheres.Geometry, ...
      'MarkerEdgeColor', hemispheres(k).Color)
end
```
<span id="page-482-0"></span>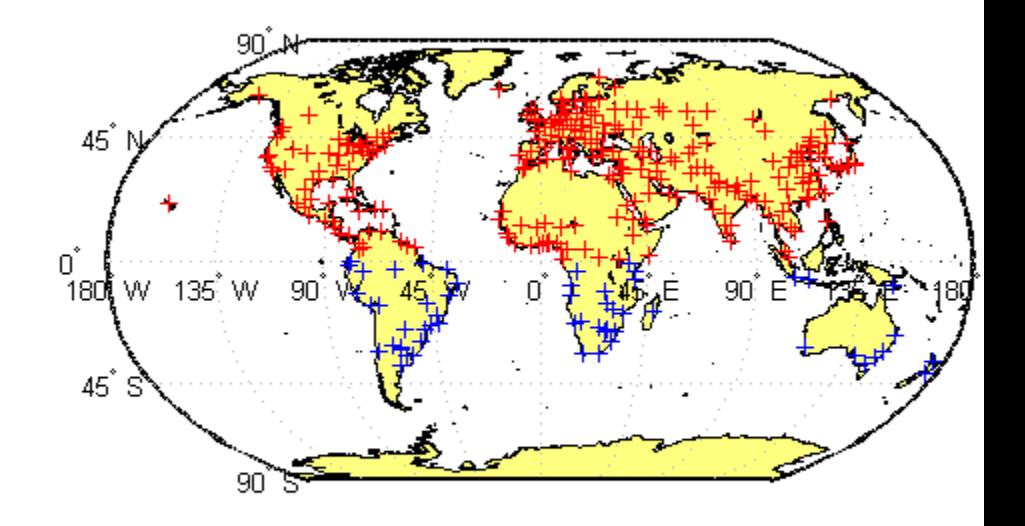

## **Indexing: Sorting and Modifying Dynamic Features**

This example illustrates working with the dynamic features of a geoshape vector.

Construct a geoshape vector with the dynamic properties sorted.

```
shape = geoshape(shaperead('tsunamis', 'UseGeoCoords', true));
shape.Geometry = 'point';
shape = shape(:, sort(fieldnames(shape)))
```

```
shape =
162x1 geoshape vector with properties:
Collection properties:
       Geometry: 'point'
       Metadata: [1x1 struct]
Vertex properties:
  (162 features concatenated with 161 delimiters)
      Latitude: [1x323 double]
     Longitude: [1x323 double]
Feature properties:
          Cause: {1x162 cell}
    Cause_Code: [1x162 double]
        Country: {1x162 cell}
            Day: [1x162 double]
    Desc Deaths: [1x162 double]
         Eq_Mag: [1x162 double]
          Hour: [1x162 double]
       Iida Mag: [1x162 double]
      Intensity: [1x162 double]
       Location: {1x162 cell}
    Max Height: [1x162 double]
         Minute: [1x162 double]
          Month: [1x162 double]
    Num_Deaths: [1x162 double]
         Second: [1x162 double]
       Val Code: [1x162 double]
       Validity: {1x162 cell}
           Year: [1x162 double
```
Modify the geoshape vector to contain only the dynamic properties, Year, Month, Day, Hour, Minute.

shape = shape(:, {'Year', 'Month', 'Day', 'Hour', 'Minute'})

## **geoshape**

```
shape =
162x1 geoshape vector with properties:
Collection properties:
     Geometry: 'point'
     Metadata: [1x1 struct]
Vertex properties:
  (162 features concatenated with 161 delimiters)
     Latitude: [1x323 double]
    Longitude: [1x323 double]
Feature properties:
        Year: [1x162 double]
        Month: [1x162 double]
          Day: [1x162 double]
        Hour: [1x162 double]
       Minute: [1x162 double]
```
Display the first 5 elements.

```
shape(1:5)
ans =5x1 geoshape vector with properties:
Collection properties:
    Geometry: 'point'
    Metadata: [1x1 struct]
Vertex properties:
  (5 features concatenated with 4 delimiters)
    Latitude: [-3.8000 NaN 19.5000 NaN -9.0200 NaN 42.1500 NaN 19.100
    Longitude: [128.3000 NaN -156 NaN 157.9500 NaN 143.8500 NaN -155]
Feature properties:
         Year: [1950 1951 1951 1952 1952]
        Month: [10 8 12 3 3]
          Day: [8 21 22 4 17]
```

```
Hour: [3 10 NaN 1 3]
Minute: [23 57 NaN 22 58]
```
### <span id="page-485-0"></span>**Indexing: an Extended Example**

This example illustrates how to construct a two-element geoshape vector containing GPS track log data.

Read multiple GPS track log data from a file. trk1 and trk2 are geopoint objects.

```
trk1 = gpxread('sample tracks')trk2 = gpxread('sample_tracks', 'Index', 2);
trk1 =1851x1 geopoint vector with properties:
 Collection properties:
     Geometry: 'point'
    Metadata: [1x1 struct]
 Feature properties:
    Latitude: [1x1851 double]
    Longitude: [1x1851 double]
    Elevation: [1x1851 double]
         Time: {1x1851 cell}
```
To construct a geoshape vector with multiple features, place the coordinates into cell arrays.

```
lat = {trk1.Latitude, trk2.Latitude};
lon = {trk1.Longitude, trk2.Longitude};
```
To create dynamic vertex properties (a property with a value at each coordinate), place the elevation and time values into cell arrays.

```
elevation = {trk1.Elevation, trk2.Elevation};
time = {trk1.Time, trk2.Time};
```
Construct a geoshape vector containing two track log features that include Elevation and Time as dynamic Vertex properties.

```
tracks = geoshape(lat, lon, 'Elevation', elevation, 'Time', time)
tracks =
2x1 geoshape vector with properties:
Collection properties:
     Geometry: 'line'
    Metadata: [1x1 struct]
Vertex properties:
  (2 features concatenated with 1 delimiter)
    Latitude: [1x2592 double]
    Longitude: [1x2592 double]
    Elevation: [1x2592 double]
         Time: {1x2592 cell}
```
Each Latitude and Longitude coordinate pair has associated Elevation and Time values which are Vertex properties.

To construct a geoshape vector containing a dynamic Feature property, use an array that is the same length as the coordinate cell array. For example, construct a geoshape vector as before and add a MaximumElevation dynamic Feature property.

```
tracks max = geoshape(lat, lon, 'Elevation', elevation, 'Time', time,
    'MaximumElevation', [max(trk1.Elevation) max(trk2.Elevation)])
```
tracks max = 2x1 geoshape vector with properties: Collection properties: Geometry: 'line' Metadata: [1x1 struct] Vertex properties:

```
(2 features concatenated with 1 delimiter)
           Latitude: [1x2592 double]
          Longitude: [1x2592 double]
          Elevation: [1x2592 double]
               Time: {1x2592 cell}
Feature properties:
  MaximumElevation: [92.4240 76.1000]
```
The Feature property value has only two numeric values, one for each feature.

### **Row and Column Vectors for Latitude and Longitude**

If you typically store latitude and longitude coordinate values in a N-by-2 or 2-by-M array, you can assign a geoshape vector to these numeric values.

If the values are stored in a N-by-2 array, then the Latitude property values are assigned to the first column and the Longitude property values are assigned to the second column.

```
\text{coast} = \text{load}('\text{coast}');pts = [coast.lat coast.long];
shape = geoshape();
shape(1) = pts
shape =
 1x1 geoshape vector with properties:
 Collection properties:
     Geometry: 'line'
     Metadata: [1x1 struct]
 Vertex properties:
     Latitude: [1x9865 double]
    Longitude: [1x9865 double]
```
If the values are stored in a 2-by-M array, then the Latitude property values are assigned to the first row and the Longitude property values are assigned to the second row.

```
pts = [coast.lat'; coast.long'];
shape = geoshape();
shape(1) = pts
shape =
1x1 geoshape vector with properties:
Collection properties:
    Geometry: 'line'
     Metadata: [1x1 struct]
Vertex properties:
     Latitude: [1x9865 double]
    Longitude: [1x9865 double]
```
**See Also** gpxread | shaperead | mappoint | geopoint | mapshape

# **geoshape.append**

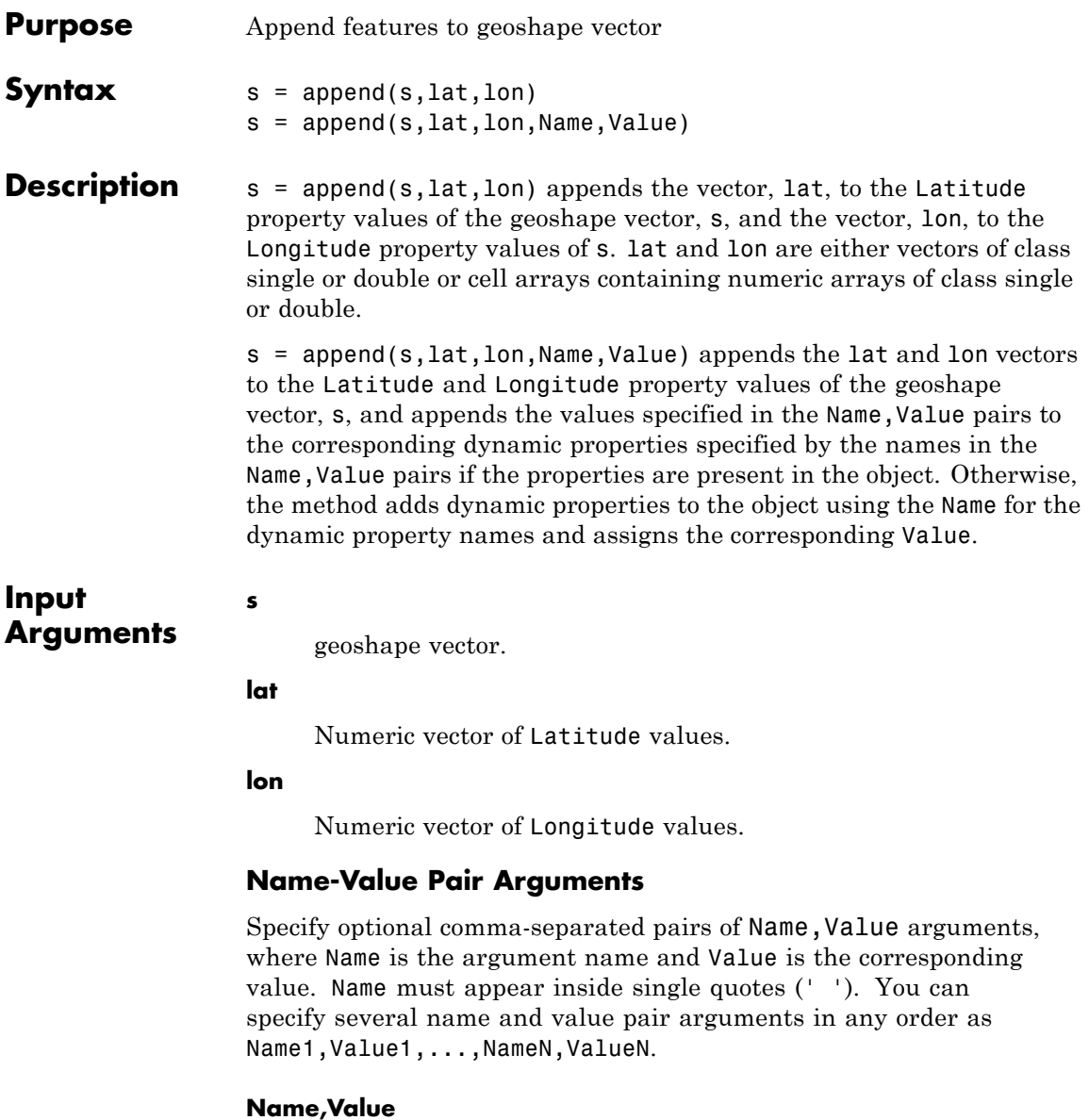

Parameter Name-Value pairs of the dynamic properties that are to be added to the geoshape vector, s.

**Output Arguments s** Modified geoshape vector with additional entries in Latitude and Longitude fields along with any new fields for dynamic properties that you added. **Examples Append Values to Fields in a geoshape vector** Append values to existing fields of a geoshape vector  $lat1 = [42, 42.2, 43];$  $l$ on1 =  $[-110, -110.3, -110.5]$ ;  $temp1 = [65, 65.1, 68];$ s = geoshape(lat1,lon1,'Temperature',{temp1})  $s =$ 1x1 geoshape vector with properties: Collection properties: Geometry: 'line' Metadata: [1x1 struct] Vertex properties: Latitude: [42 42.2000 43] Longitude: [-110 -110.3000 -110.5000] Temperature: [65 65.1000 68] Now append data representing another feature.

```
lat2 = [43, 43.1, 44, 44.1];lon2 = [-110.1, -111, -111.12, -110.8];
temp2 = [66, 66.1, 68.3, 69];
s = append(s,lat2,lon2,'Temperature', {temp2})
```
 $s =$ 

```
2x1 geoshape vector with properties:
Collection properties:
      Geometry: 'line'
      Metadata: [1x1 struct]
Vertex properties:
 (2 features concatenated with 1 delimiter)
     Latitude: [42 42.2000 43 NaN 43 43.1000 44 44.1000]
    Longitude: [-110 -110.3000 -110.5000 NaN -110.1000 -111 -111.1200 -
   Temperature: [65 65.1000 68 NaN 66 66.1000 68.3000 69]
```
Note that the geoshape vector grew from 1x1 to 2x1 in length.

**See Also** geoshape **|** geoshape.vertcat **|**

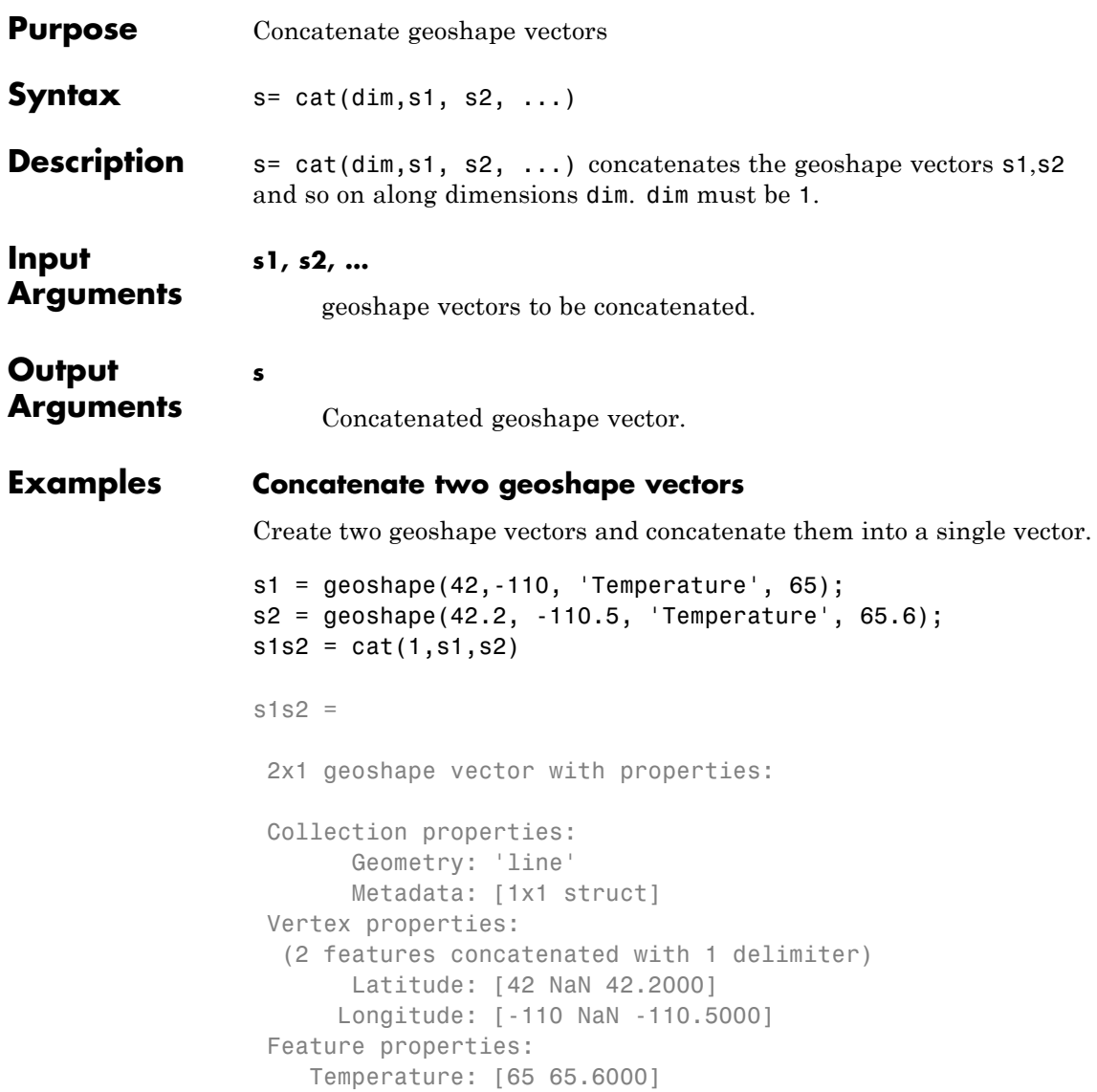

**See Also** geoshape.vertcat **|**

# <span id="page-493-0"></span>**geoshape.disp**

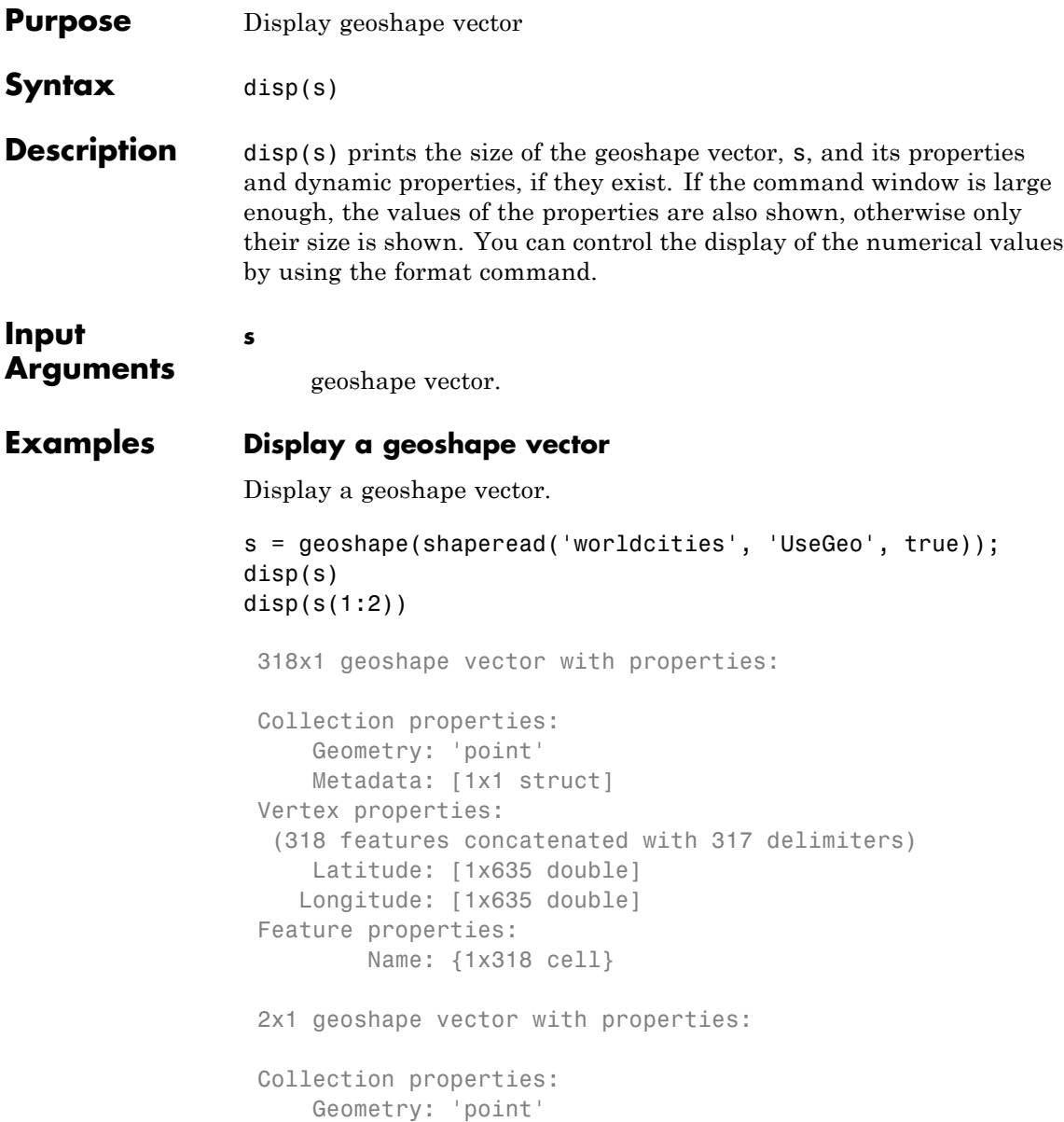

```
Metadata: [1x1 struct]
Vertex properties:
 (2 features concatenated with 1 delimiter)
   Latitude: [5.2985 NaN 24.6525]
   Longitude: [-3.9509 NaN 54.7589]
Feature properties:
        Name: {'Abidjan' 'Abu Dhabi'}
```
**See Also** formatgeoshape **|**

# <span id="page-495-0"></span>**geoshape.fieldnames**

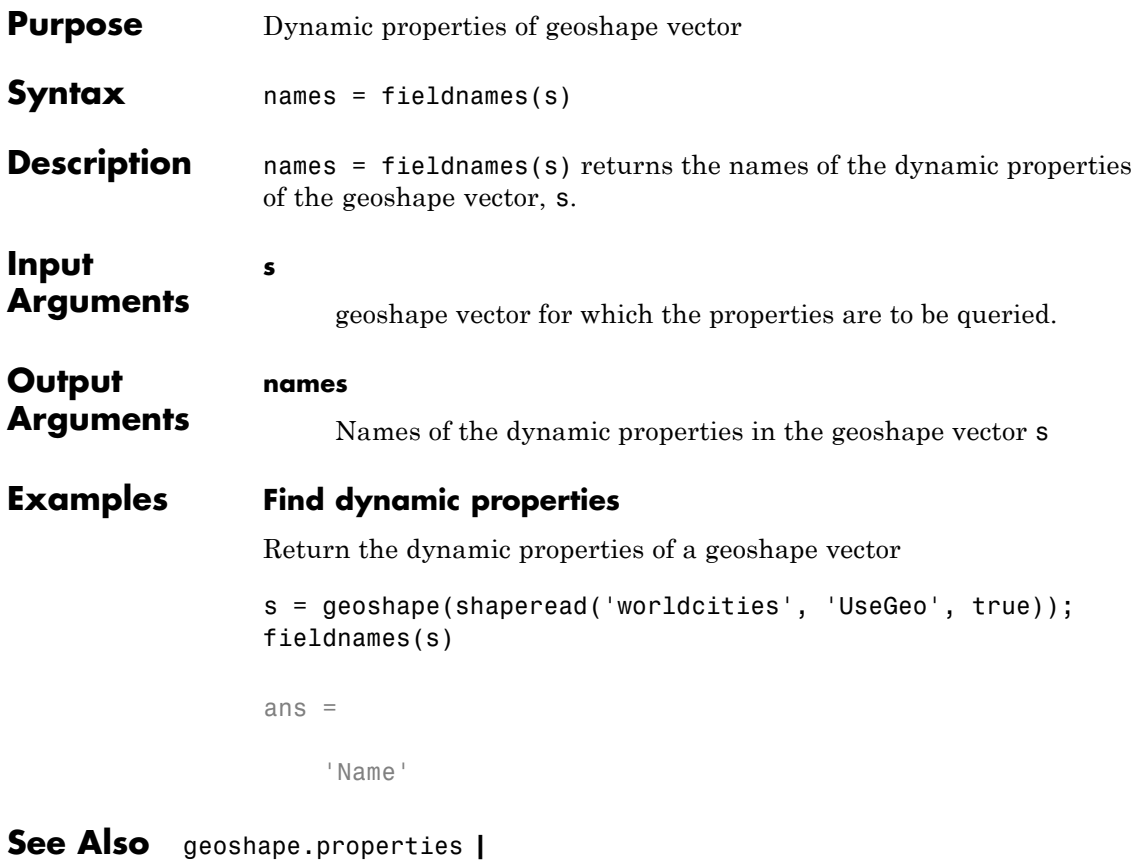

<span id="page-496-0"></span>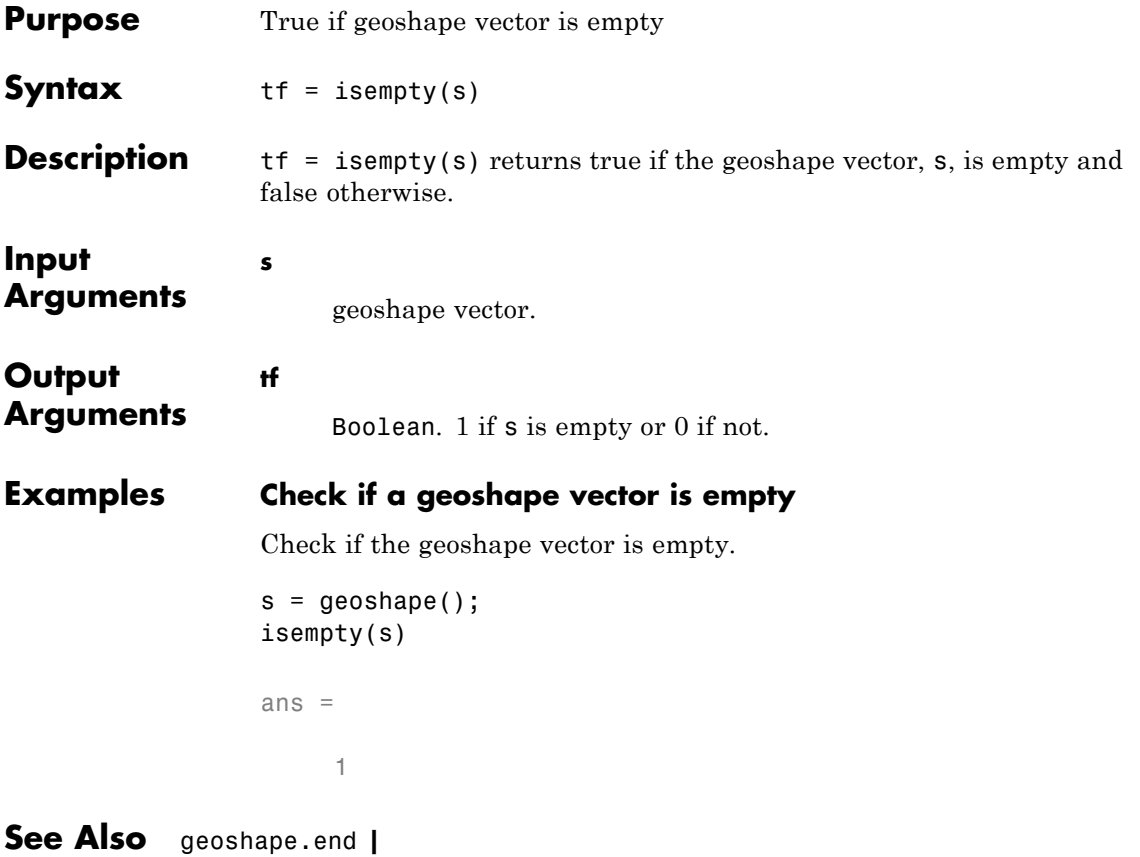

# <span id="page-497-0"></span>**geoshape.isfield**

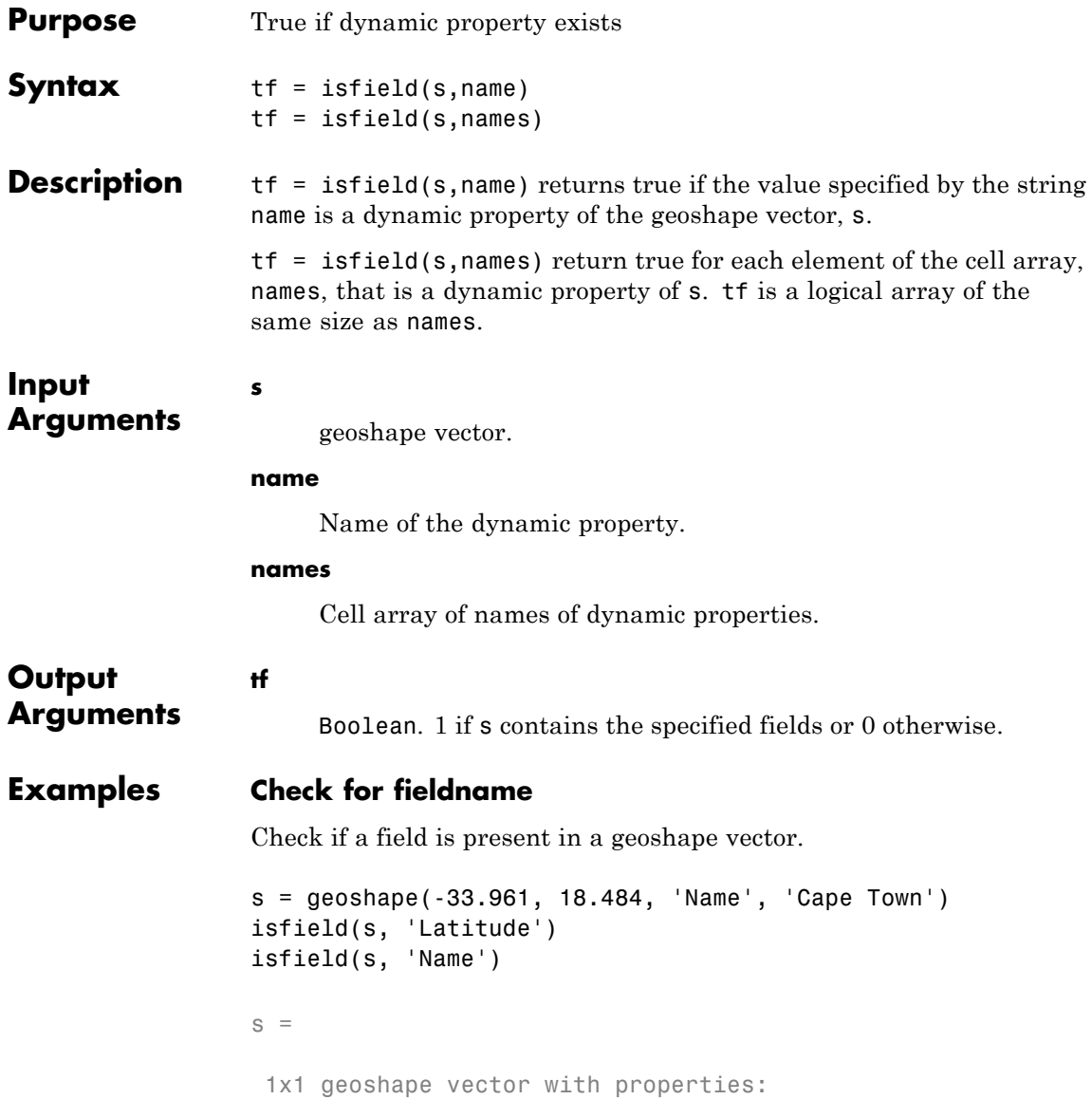

```
Collection properties:
                       Geometry: 'line'
                       Metadata: [1x1 struct]
                   Vertex properties:
                       Latitude: -33.9610
                      Longitude: 18.4840
                   Feature properties:
                           Name: 'Cape Town'
                  ans =
                       0
                  ans =
                       1
                 Note that Latitude returns 0 because it is not a dynamically added
                 property.
See Also geoshape.isprop | geoshape.fieldnames |
```
# <span id="page-499-0"></span>**geoshape.isprop**

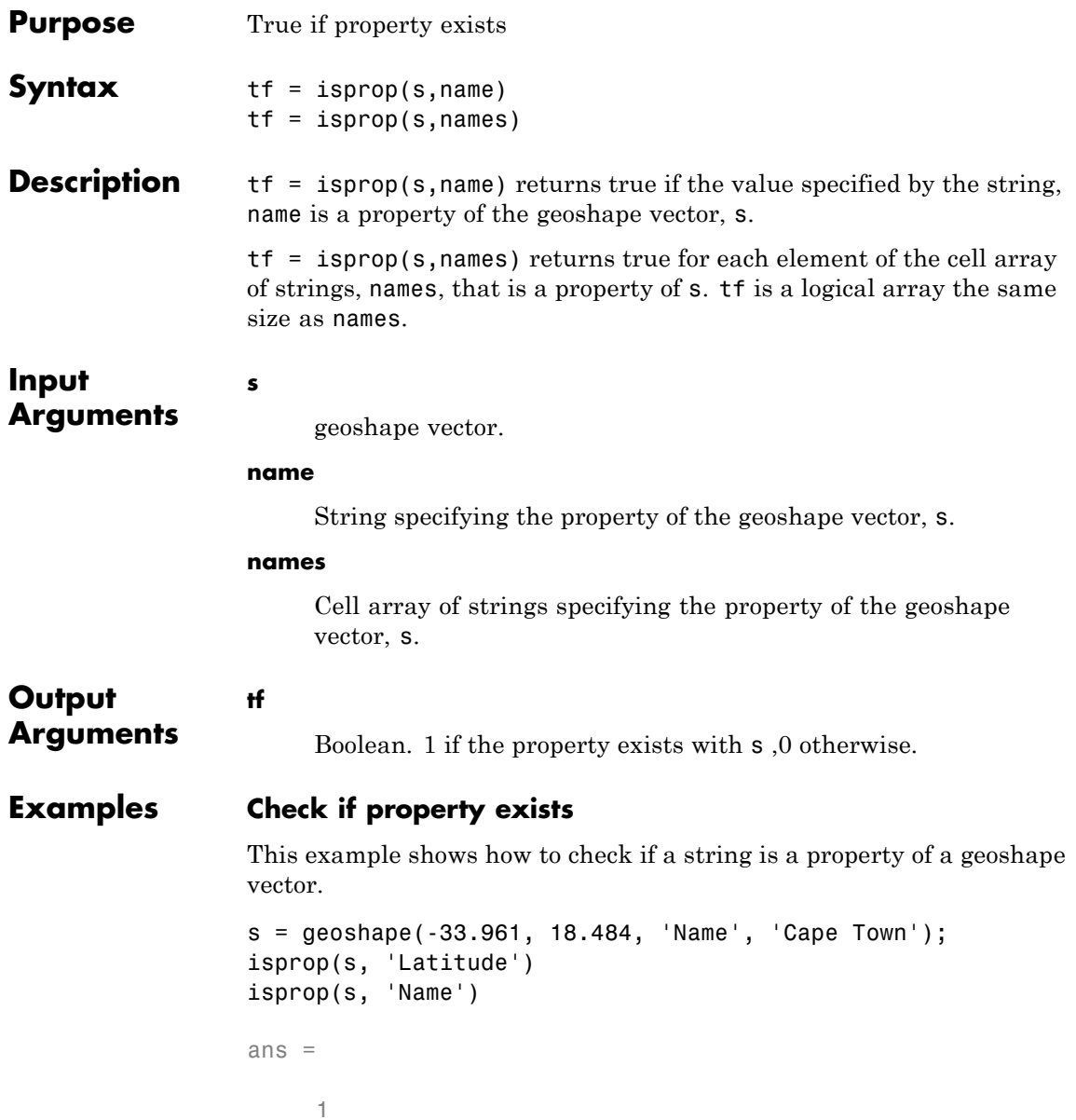

ans = 1 **See Also** geoshape.isfield **|** geoshape.properties **|**

# <span id="page-501-0"></span>**geoshape.length**

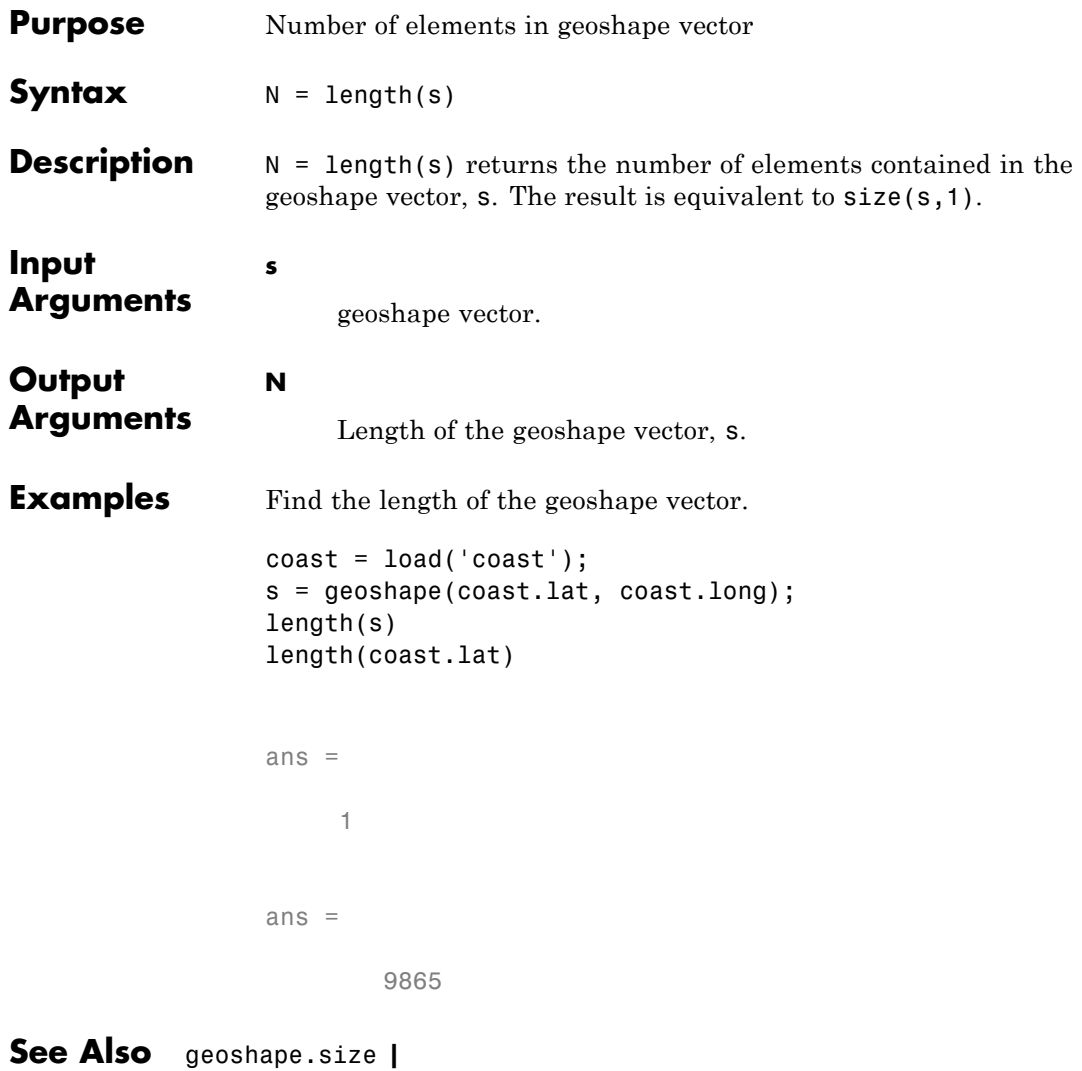

<span id="page-502-0"></span>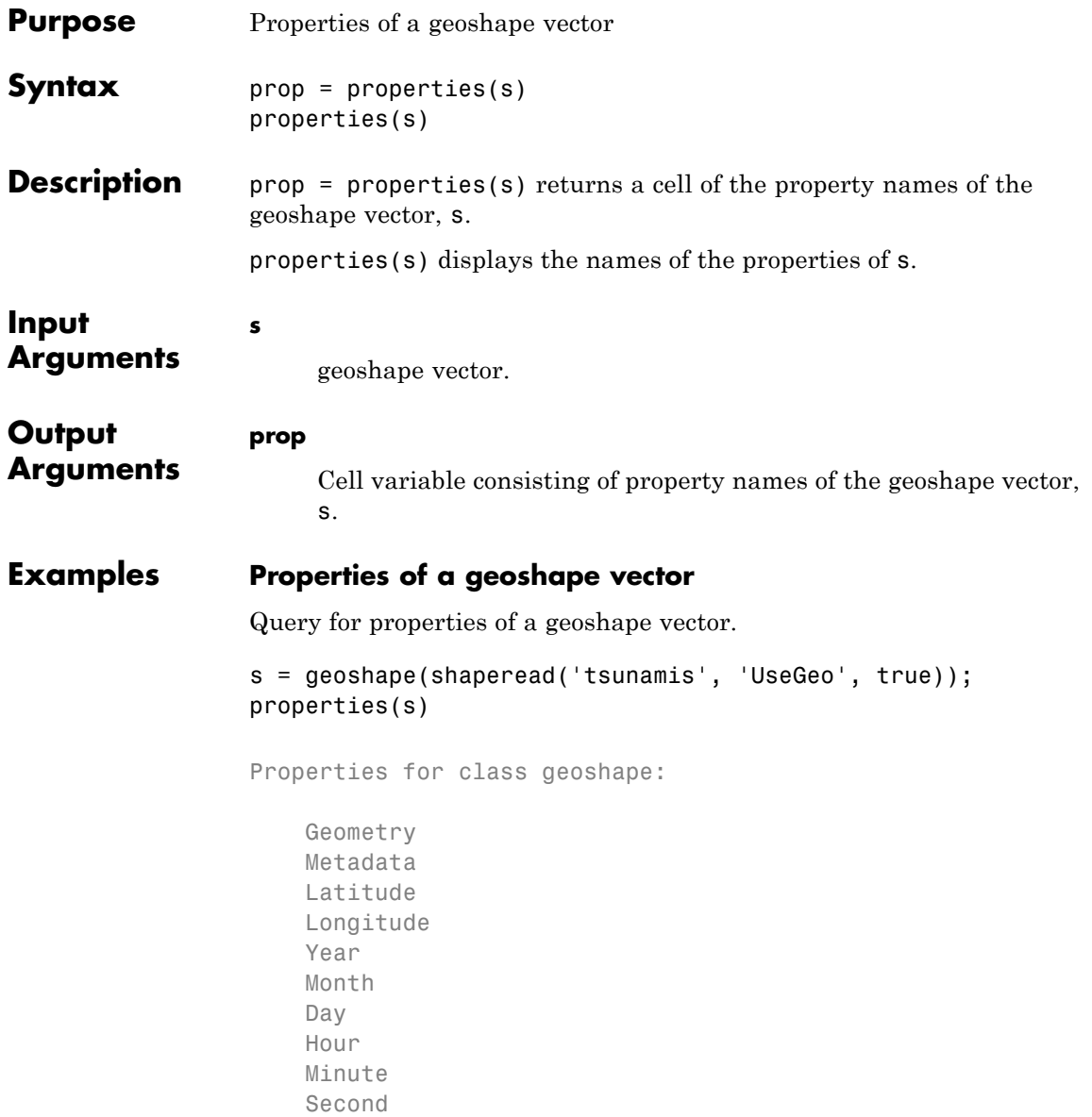

## **geoshape.properties**

Val\_Code Validity Cause\_Code Cause Eq\_Mag Country Location Max\_Height Iida\_Mag Intensity Num\_Deaths Desc\_Deaths

**See Also** geoshape.fieldnames **|**
# **geoshape.rmfield**

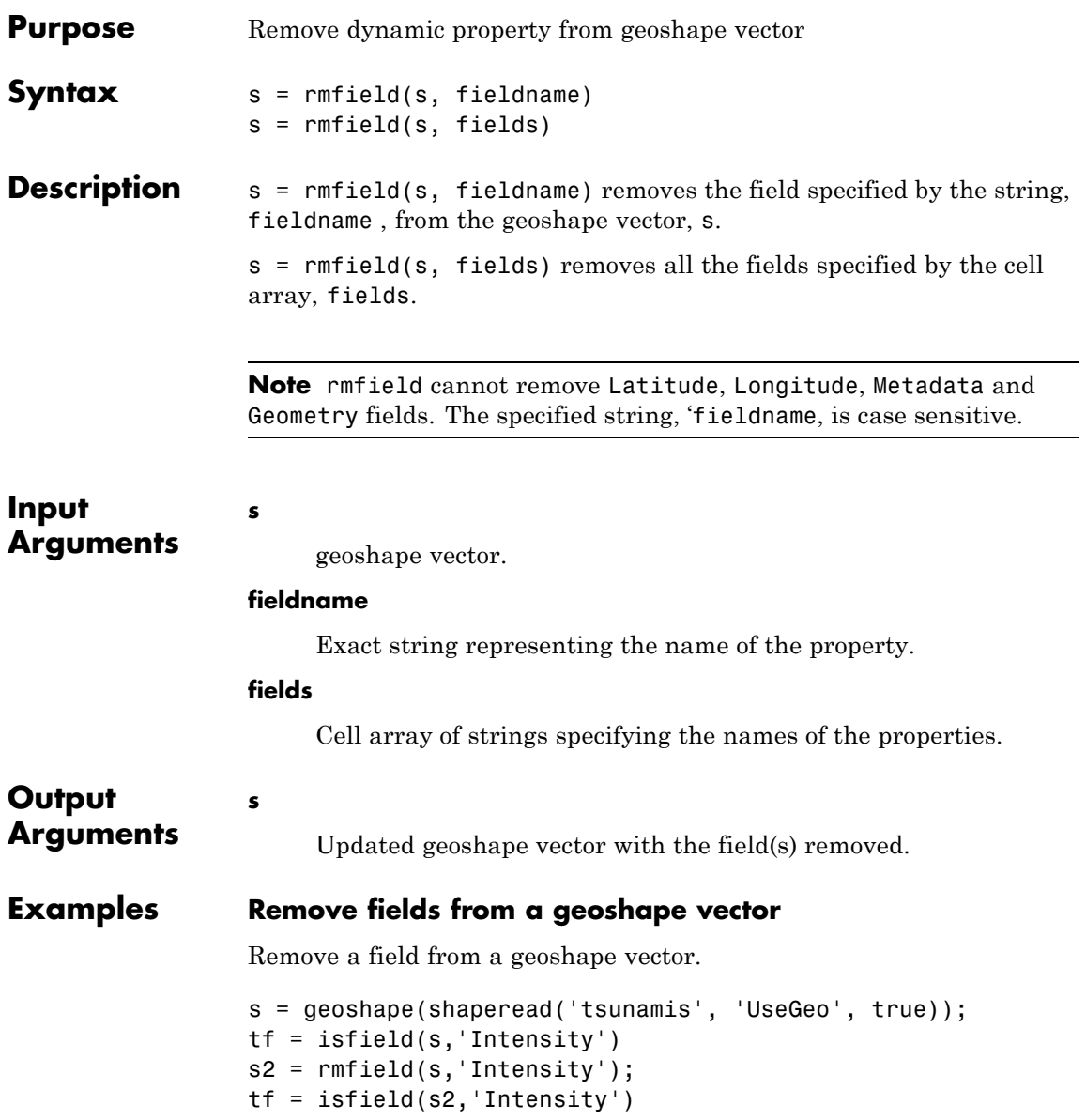

```
tf =1
tf =0
```
**See Also** geoshape.fieldnames **|** geoshape.rmprop **|**

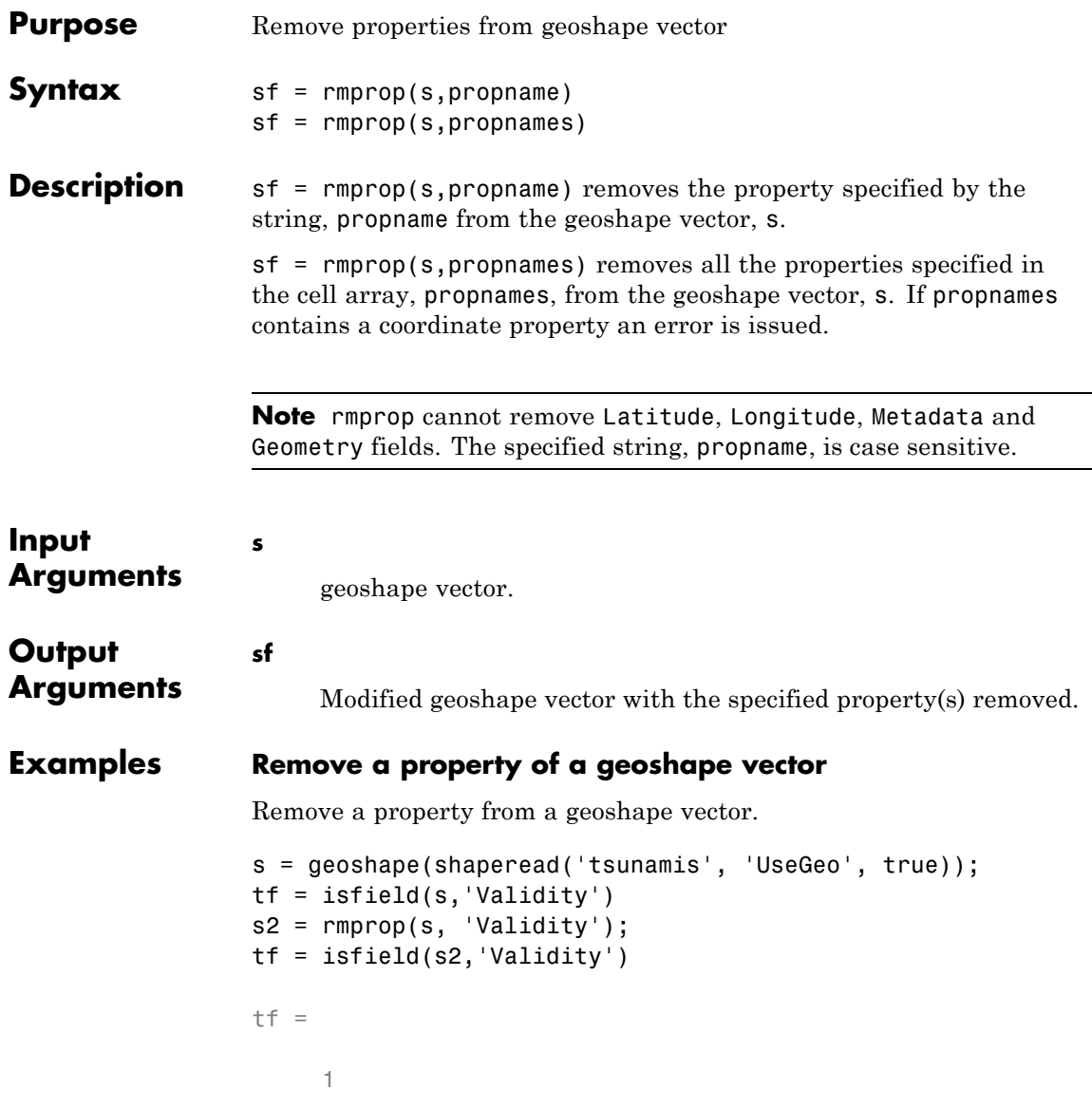

## **geoshape.rmprop**

 $tf =$ 0

**See Also** geoshape.fieldnames **|**

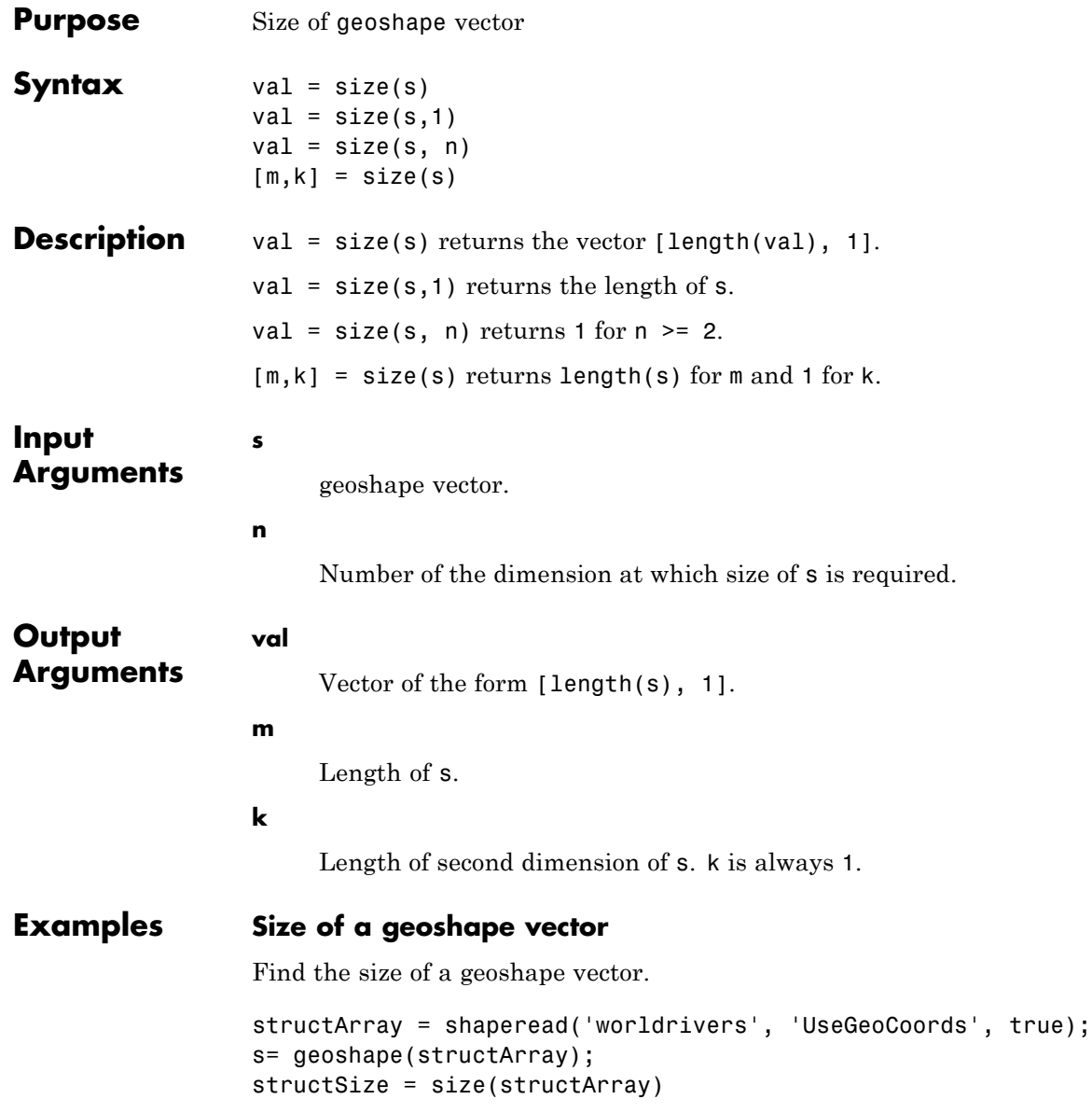

 $sSize = size(s)$ structSize = 128 1 sSize = 128 1 The second dimension is always 1.

**See Also** geoshape.length **|** size

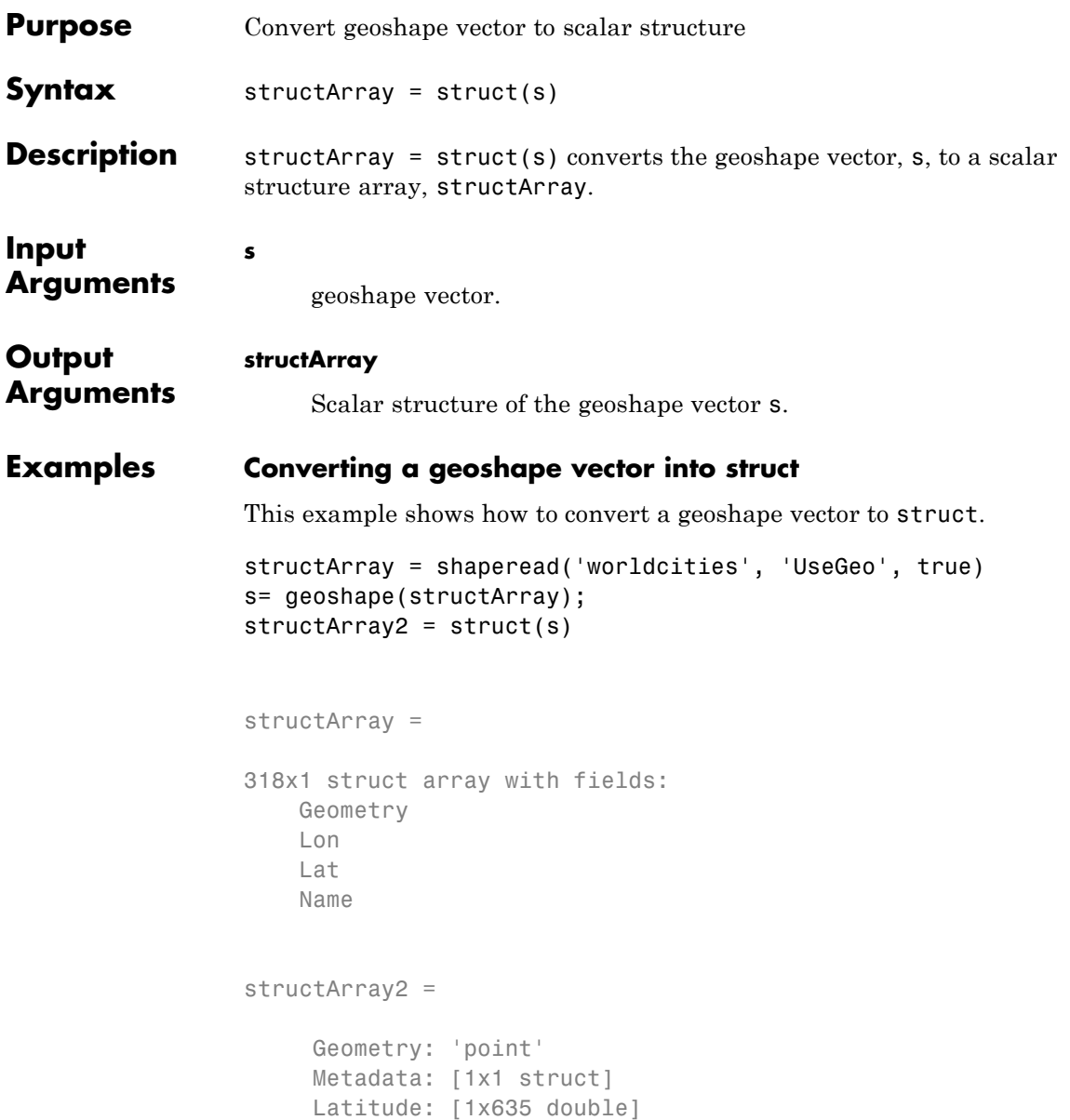

Longitude: [1x635 double] Name: {1x318 cell}

**See Also** geoshape.properties **|**

# **geoshape.vertcat**

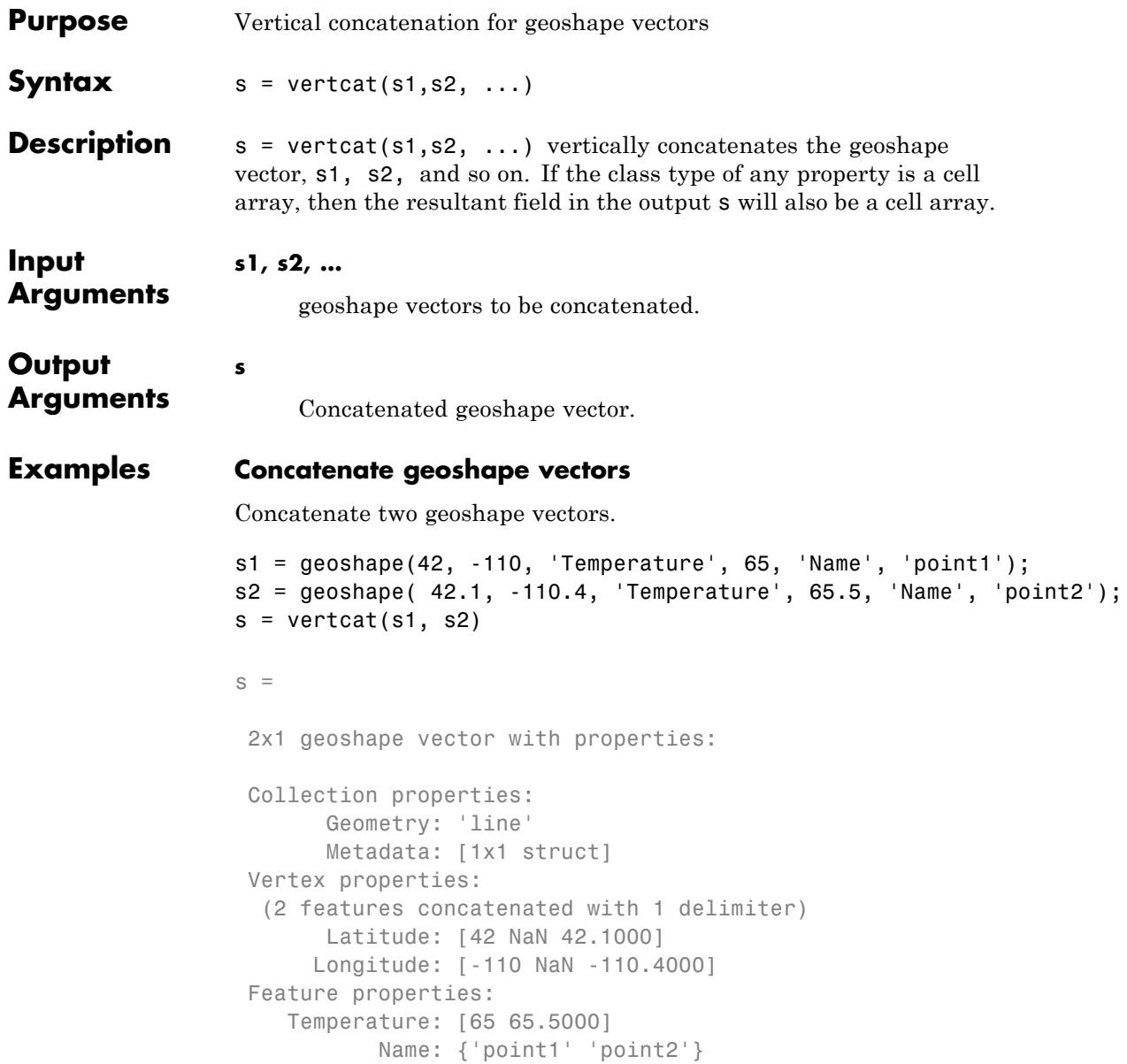

# **geoshape.vertcat**

**See Also** geopoint.cat **|**

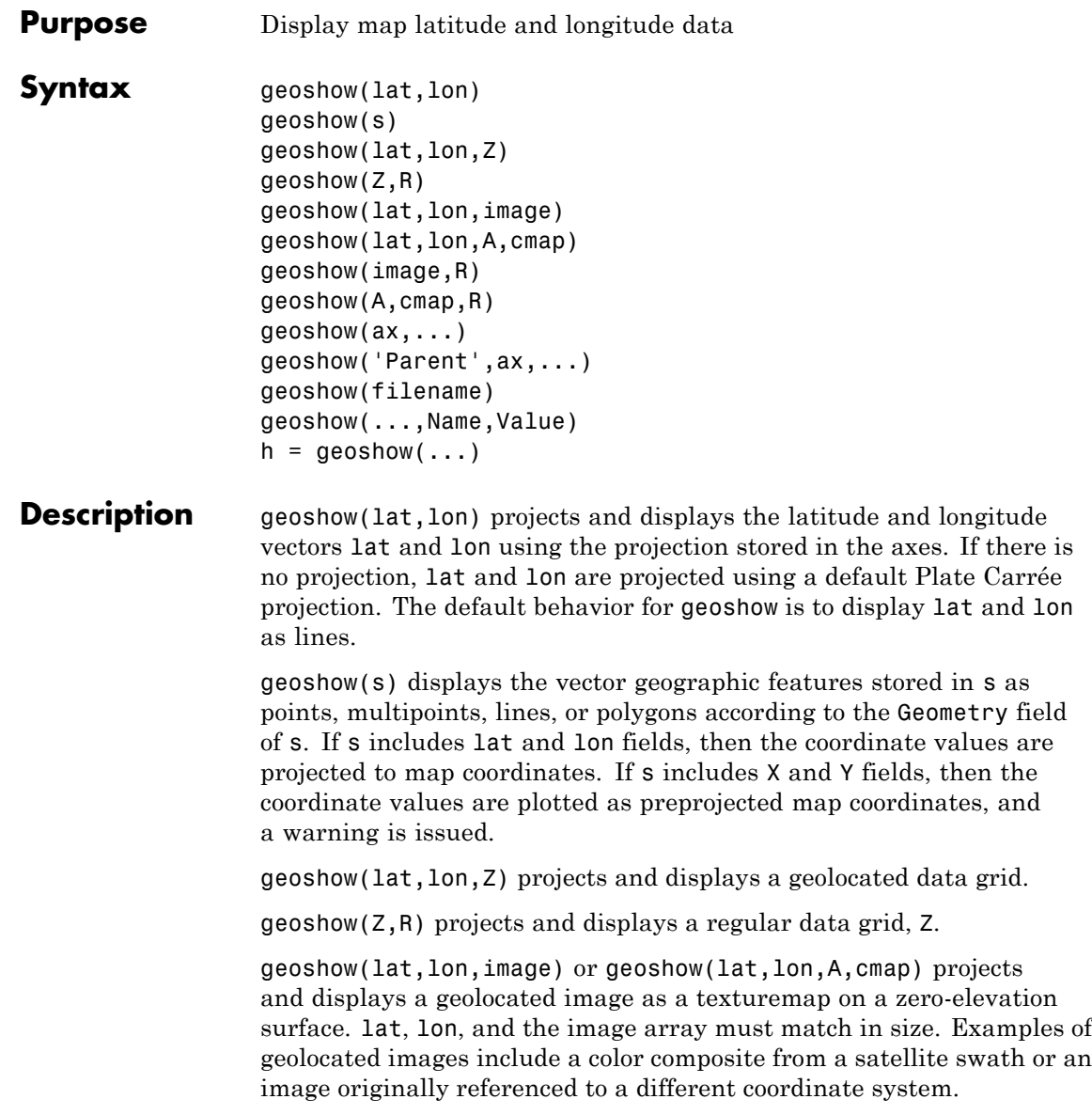

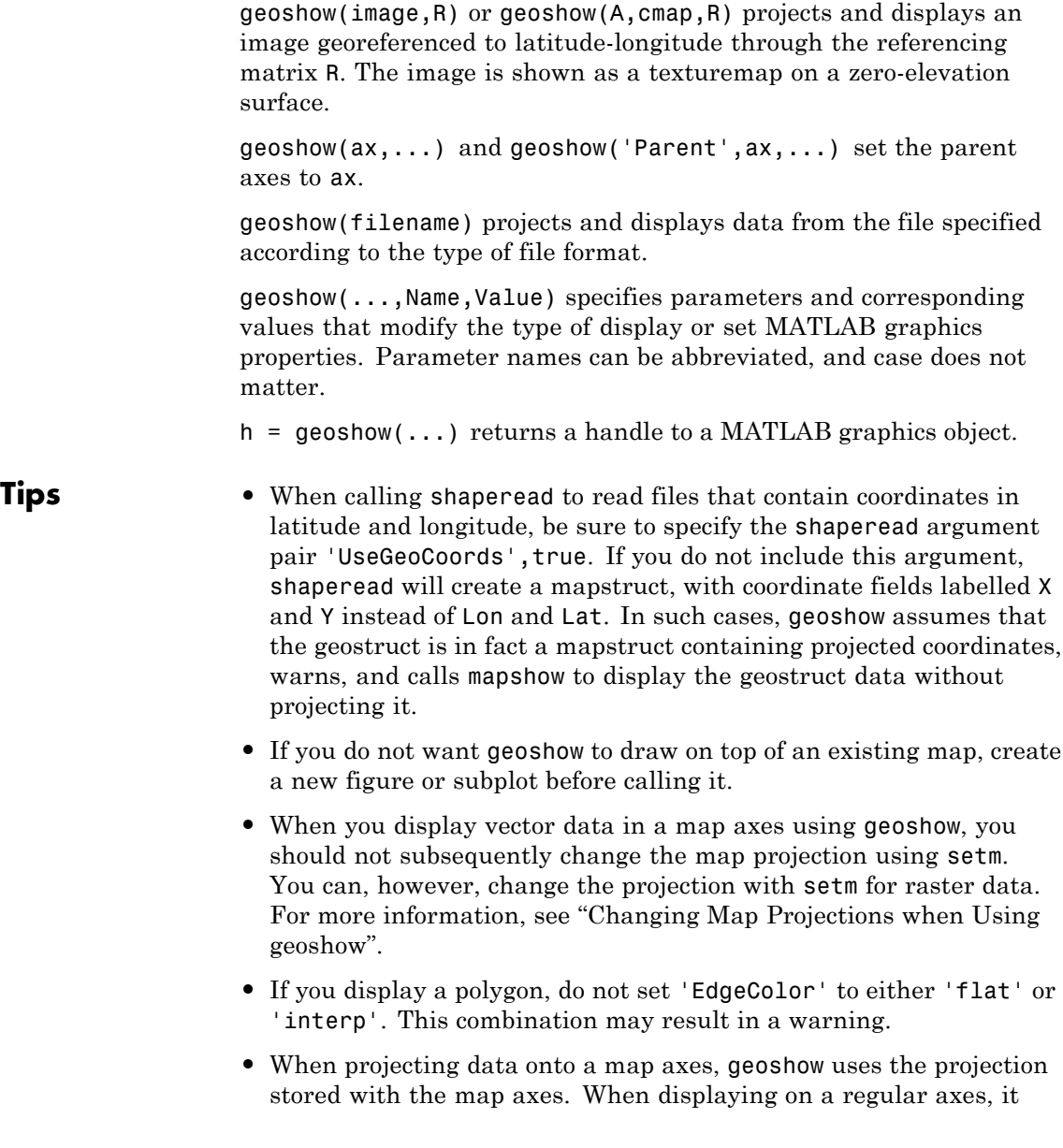

constructs a default Plate Carrée projection with a scale factor of 180/pi, enabling direct readout of coordinates in degrees.

- **•** geoshow can generally be substituted for displaym. However, there are limitations where display of specific objects is concerned. See the remarks under updategeostruct for further information.
- **•** You can access geoshow through the Plot Selector workspace tool,

which is represented by this icon  $\Box$  Select data to plot  $\Box$  In your workspace, select the data you want to display. The Plot Selector

**Ray** geoshow(s)

icon changes to look like this: .

Scroll down to **geoshow(s): Plot a geostruct array**.

When you display raster data in a map using geoshow, columns near the eastern or western edge may fail to display. This is seldom noticeable, except when the raster is very coarse relative to the displayed area. To include additional columns in the display, it might help to:

- **•** Resize the grid to a finer mesh
- **•** Make sure the cell boundaries and map limits align
- **•** Expand the map limits

## **Input Arguments**

#### **lat,lon**

Latitude and longitude vectors. lat and lon must be of equal length. The vectors may contain embedded NaNs to delimit individual lines or polygon parts.

#### **Z**

M-by-N array. May contain NaN values.

#### **s**

Geographic data structure.

#### **image**

Grayscale, logical, or truecolor image.

## **A**

Indexed image.

#### **cmap**

Colormap.

#### **R**

spatialref.GeoRasterReference object, referencing vector, or referencing matrix. If R is a spatialref.GeoRasterReference object, its RasterSize property must be consistent with size(Z).

If R is a referencing vector, it must be a 1-by-3 with elements:

[cells/degree northern latitude limit western longitude limit]

If R is a referencing matrix, it must be 3-by-2 and transform raster row and column indices to or from geographic coordinates according to:

```
[lon lat] = [row col 1] * R
```
If R is a referencing matrix, it must define a (non-rotational, non-skewed) relationship in which each column of the data grid falls along a meridian and each row falls along a parallel. Nearest-neighbor interpolation is used by default. NaN is returned for points outside the grid limits or for which lat or lon contain NaN. All angles are in units of degrees.

If R is a spatialref.GeoRasterReference object with raster interpretation 'postings', then the 'image' and 'texturemap' display types are not accepted.

#### **ax**

Axes object.

#### **filename**

<span id="page-518-0"></span>Name of file.

## **Name-Value Pair Arguments**

Specify optional comma-separated pairs of Name, Value arguments, where Name is the argument name and Value is the corresponding value. Name must appear inside single quotes (' '). You can specify several name and value pair arguments in any order as Name1,Value1,...,NameN,ValueN.

## **SymbolSpec**

A structure returned by makesymbolspec that specifies the symbolization rules to be used for displaying vector data. It is used only for vector data stored in geographic data structures. In cases where both SymbolSpec and one or more graphics properties are specified, the graphics properties override any settings in the symbolspec structure.

To change the default symbolization rule for a Name,Value pair in the symbolspec, prefix the word 'Default' to the graphics property name.

## **DisplayType**

Type of graphic display for the data. You can set any MATLAB Graphics line, patch, and surface properties. You can also set any Mapping Toolbox contour properties. See the table for links to the documentation on these properties.

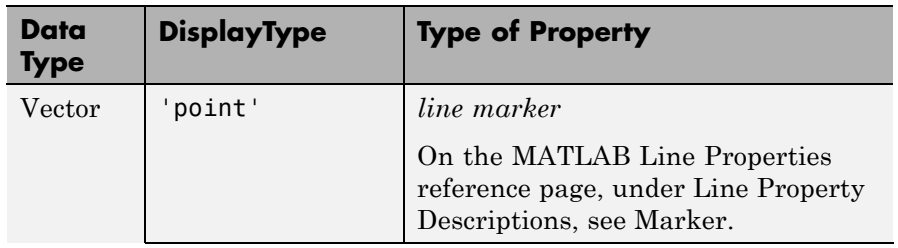

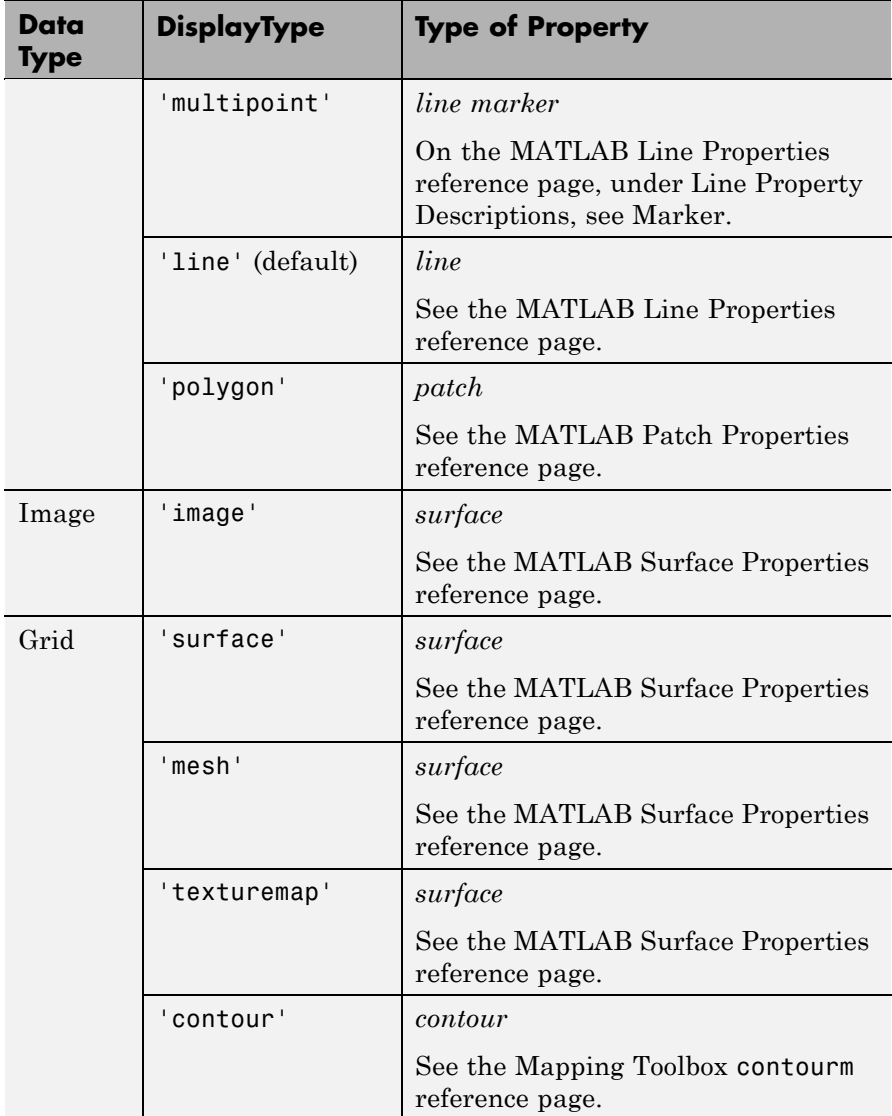

If DisplayType is 'texturemap', geoshow constructs a surface with ZData values set to 0.

When using the filename argument, the DisplayType parameter is automatically set, according to the following table:

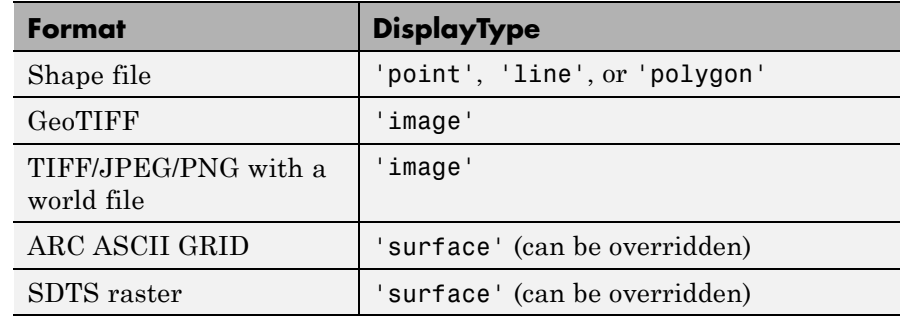

## **Output Arguments**

**h**

Handle to a MATLAB graphics object or, in the case of polygons, a modified patch object. If a geostruct or shapefile name is input, geoshow returns the handle to an hggroup object with one child per feature in the geostruct or shapefile, excluding any features that are completely trimmed away. In the case of a polygon geostruct or shapefile, each child is a modified patch object; otherwise it is a line object.

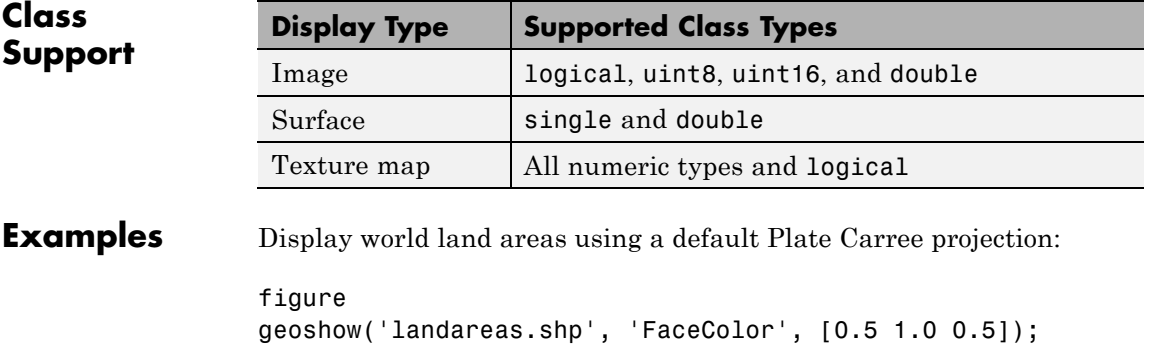

## **geoshow**

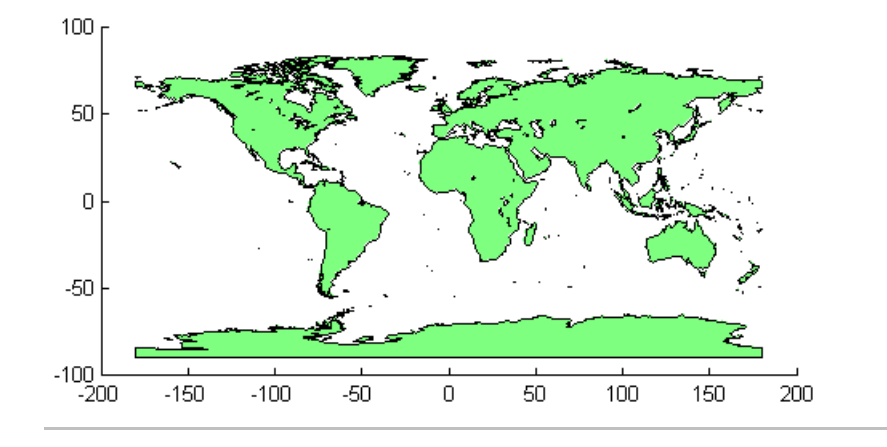

Override the symbolspec default rule:

```
% Create a worldmap of North America.
figure
worldmap('na');
% Read the USA high resolution data.
states = shaperead('usastatehi', 'UseGeoCoords', true);
% Create a symbolspec to make Alaska and Hawaii polygons red.
symspec = makesymbolspec('Polygon', ...
   {'Name', 'Alaska', 'FaceColor', 'red'}, ...
   {'Name', 'Hawaii', 'FaceColor', 'red'});
% Display all the other states in blue.
geoshow(states, 'SymbolSpec', symspec, ...
   'DefaultFaceColor', 'blue', ...
   'DefaultEdgeColor', 'black');
```
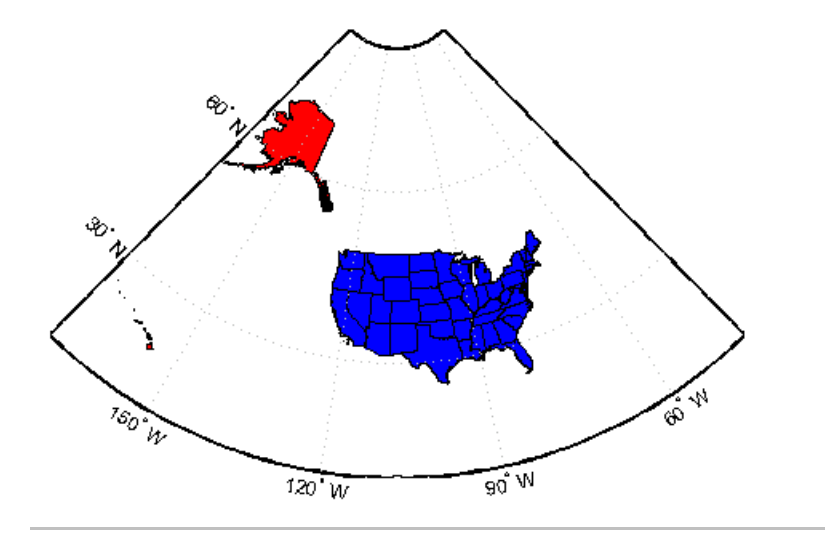

Create a worldmap of Korea and display the korea data grid as a texture map:

```
load korea
figure;
worldmap(map, refvec)
```
% Display the Korean data grid as a texture map. geoshow(gca,map,refvec,'DisplayType','texturemap'); demcmap(map)

```
% Display the land area boundary as black lines.
S = shaperead('landareas','UseGeoCoords',true);
geoshow([S.Lat], [S.Lon],'Color','black');
```
## **geoshow**

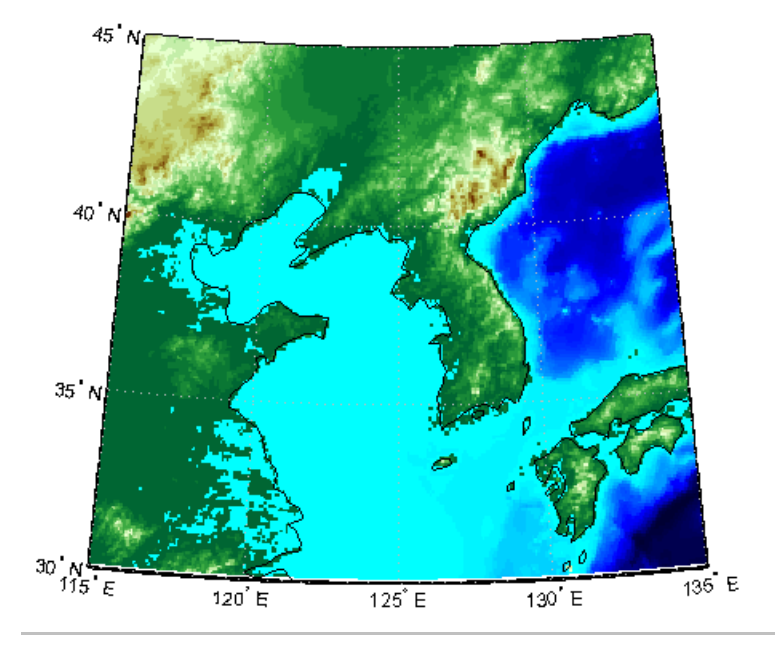

Display the EGM96 geoid heights, masking out land areas:

```
load geoid
% Create a figure with an Eckert projection.
figure
axesm eckert4;
framem; gridm;
axis off
% Display the geoid as a texture map.
geoshow(geoid, geoidrefvec, 'DisplayType', 'texturemap');
% Create a colorbar and title.
hcb = colorbar('southoutside');
set(get(hcb,'Xlabel'),'String','EGM96 Geoid Heights in Meters.')
```

```
geoshow('landareas.shp', 'FaceColor', 'black');
  -100-80-60-40-20\overline{0}20
                                               40
                                                      60
                                                            80
                  EGM96 Geoid Heights in Meters.
```
Display the EGM96 geoid heights as a 3-D surface using the Eckert IV projection:

```
load geoid
```
% Mask out all the land.

```
% Create the figure with an Eckert projection.
figure
axesm eckert4;
axis off
% Display the geoid as a surface.
h = geoshow(geoid, geoidrefvec, 'DisplayType','surface');
% Add light and material.
light; material(0.6*[ 1 1 1]);
% View as a 3-D surface.
```
# **geoshow**

view(3) axis normal tightmap

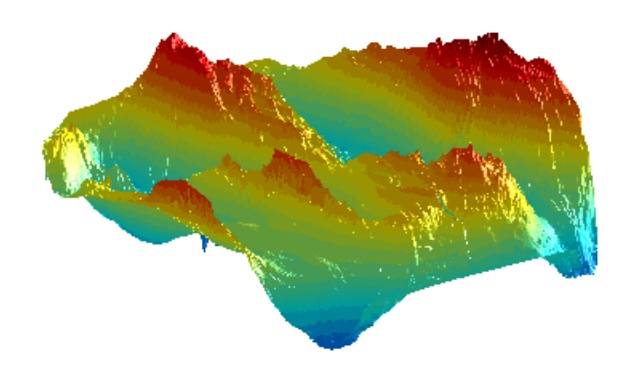

Display the moon albedo image projected using Plate Carree and in an orthographic projection:

load moonalb

% Projection not specified. Uses Plate Carree. figure geoshow(moonalb,moonalbrefvec)

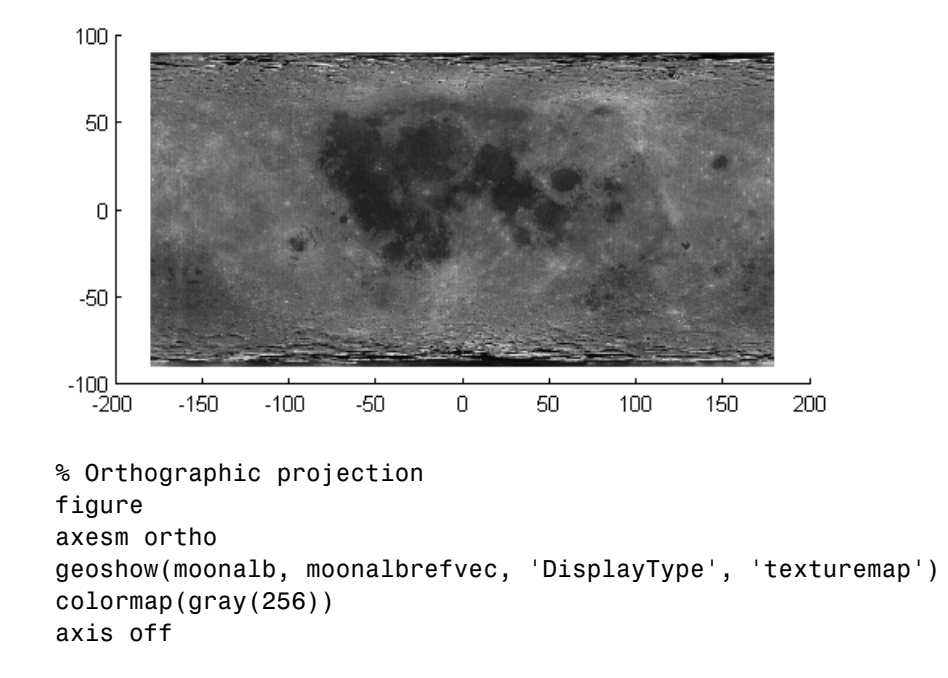

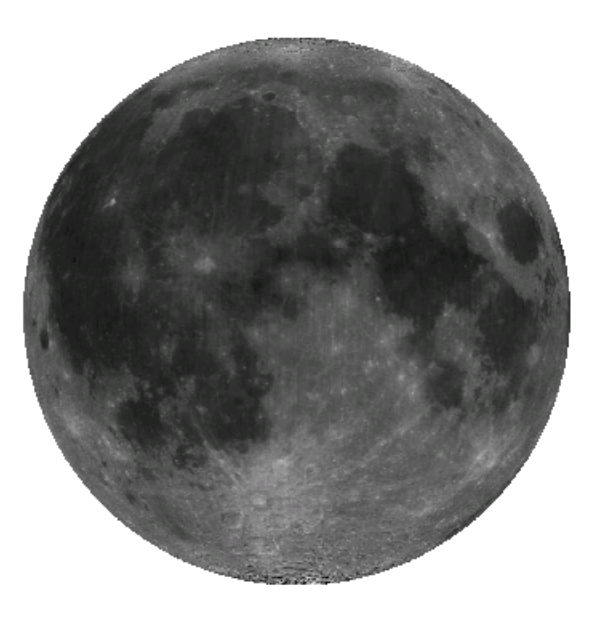

Read and display the San Francisco South 24K DEM data:

```
filenames = gunzip('sanfranciscos.dem.gz', tempdir);
demFilename = filenames\{1\};
% Read every point of the 1:24,000 DEM file.
[lat, lon,Z] = usgs24kdem(demFilename,2);
% Delete the temporary gunzipped file.
delete(demFilename);
% Move all points at sea level to -1 to color them blue.
Z(Z=-0) = -1;
% Compute the latitude and longitude limits for the DEM.
latlim = [min(lat(:)) max(lat(:))];
lonlim = [min(lon(:)) max(lon(:))];
```

```
% Display the DEM values as a texture map.
figure
usamap(latlim, lonlim)
geoshow(lat, lon, Z, 'DisplayType','texturemap')
demcmap(Z)
daspectm('m',1)
% Overlay black contour lines onto the texturemap.
```

```
geoshow(lat, lon, Z, 'DisplayType', 'contour', ...
  'LineColor', 'black');
```
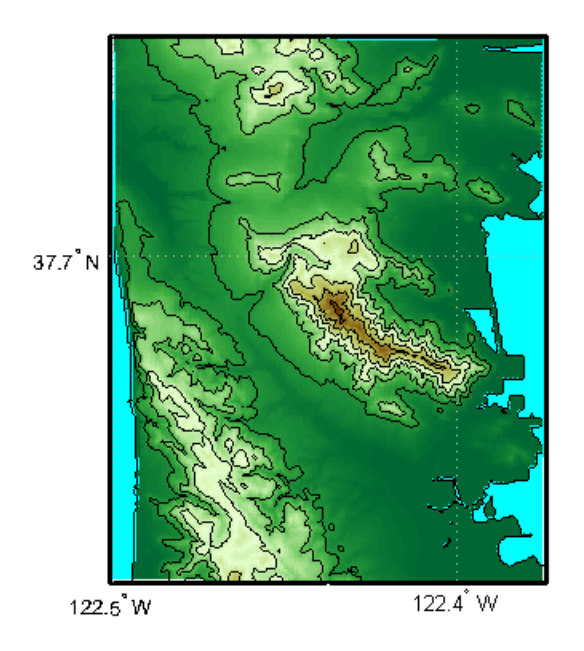

```
% View the DEM values in 3-D.
figure
usamap(latlim, lonlim)
geoshow(lat, lon, Z, 'DisplayType', 'surface')
```
# **geoshow**

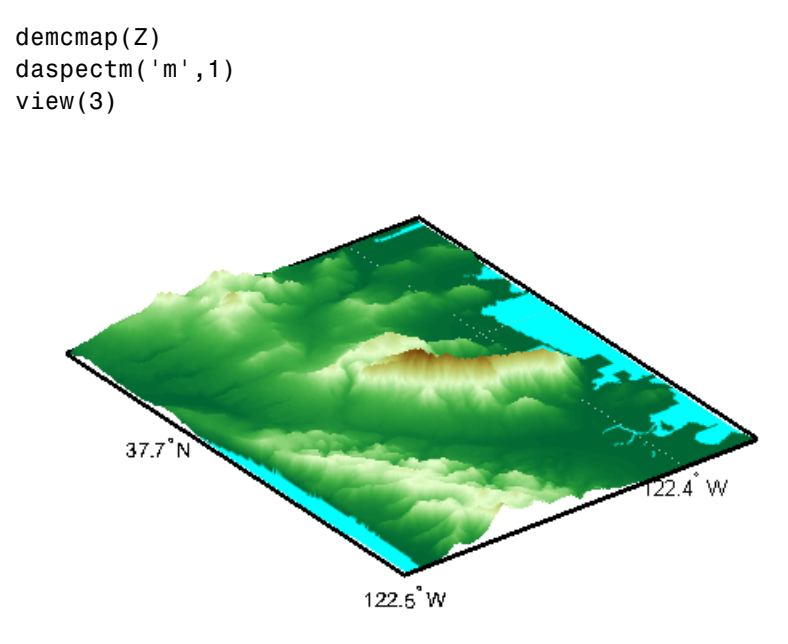

**See Also** axesm | makesymbolspec | mapshow | mapview | updategeostruct

- 
- **How To** "Displaying Vector Data with Mapping Toolbox Functions"
	- "Understanding Raster Geodata"

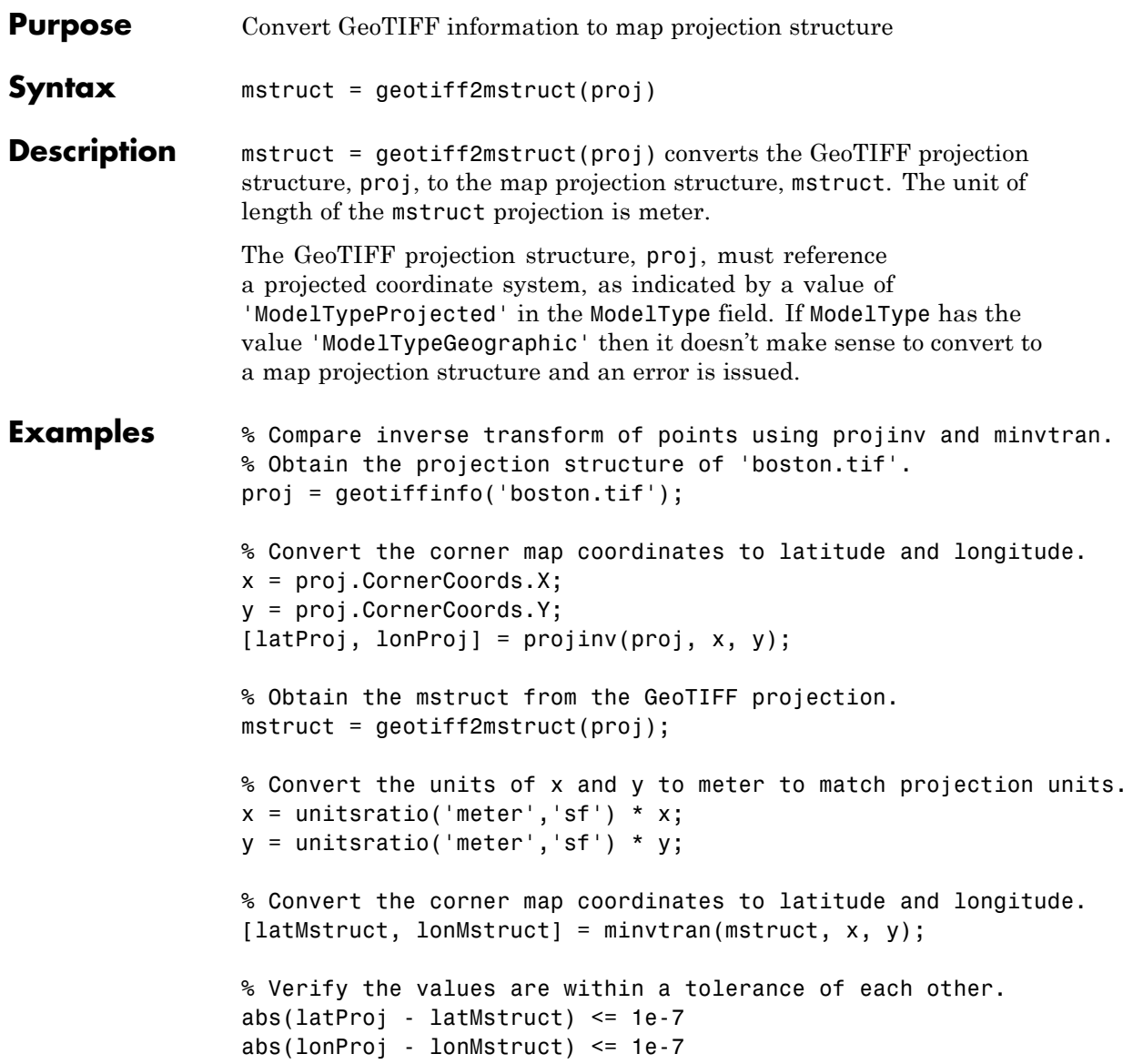

ans  $=$ 1 1 1 1 ans  $=$  $1 \qquad 1 \qquad 1 \qquad 1$ 

**See Also** axesm | defaultm | geotiffinfo | projfwd | projinv | projlist

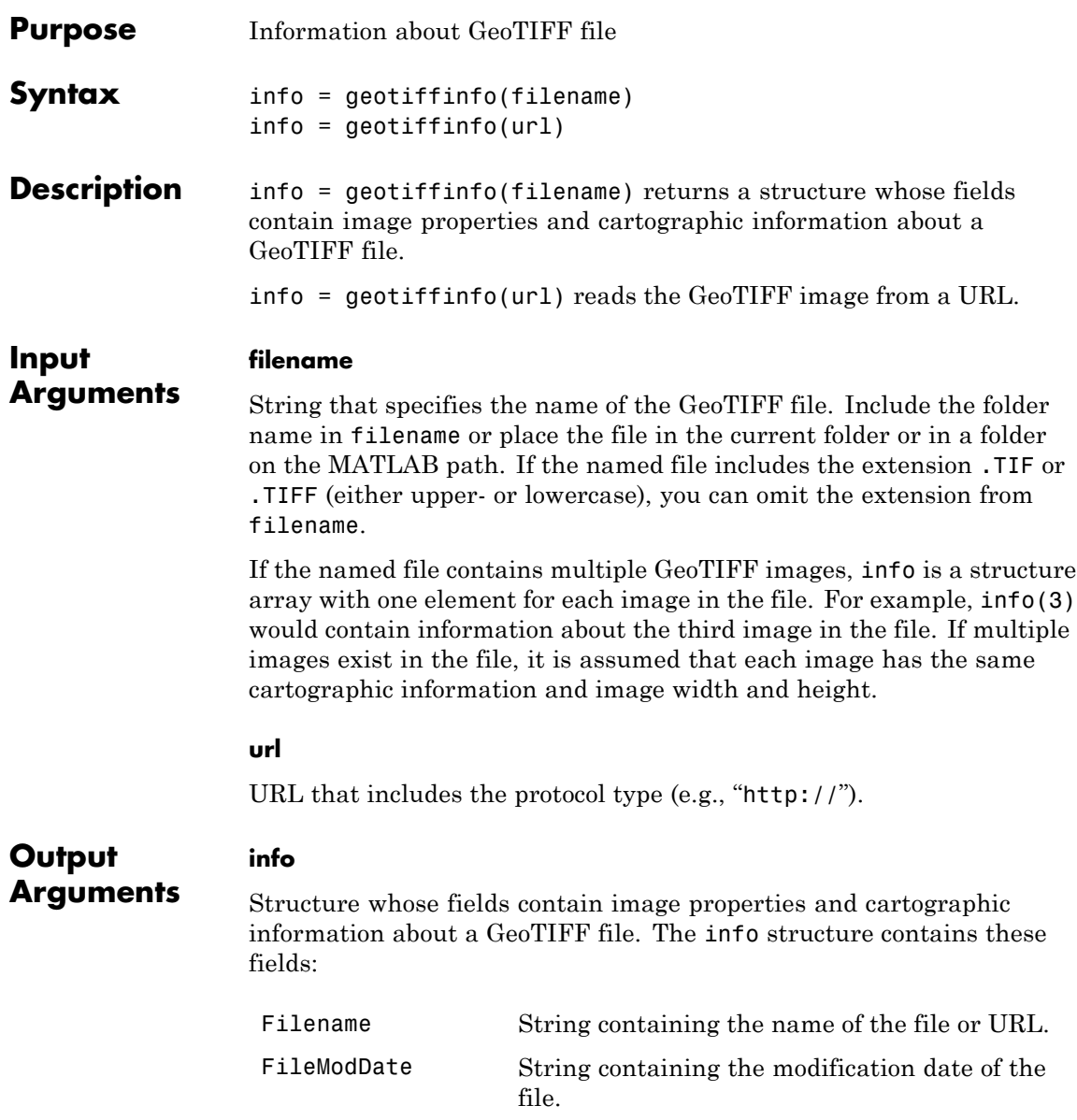

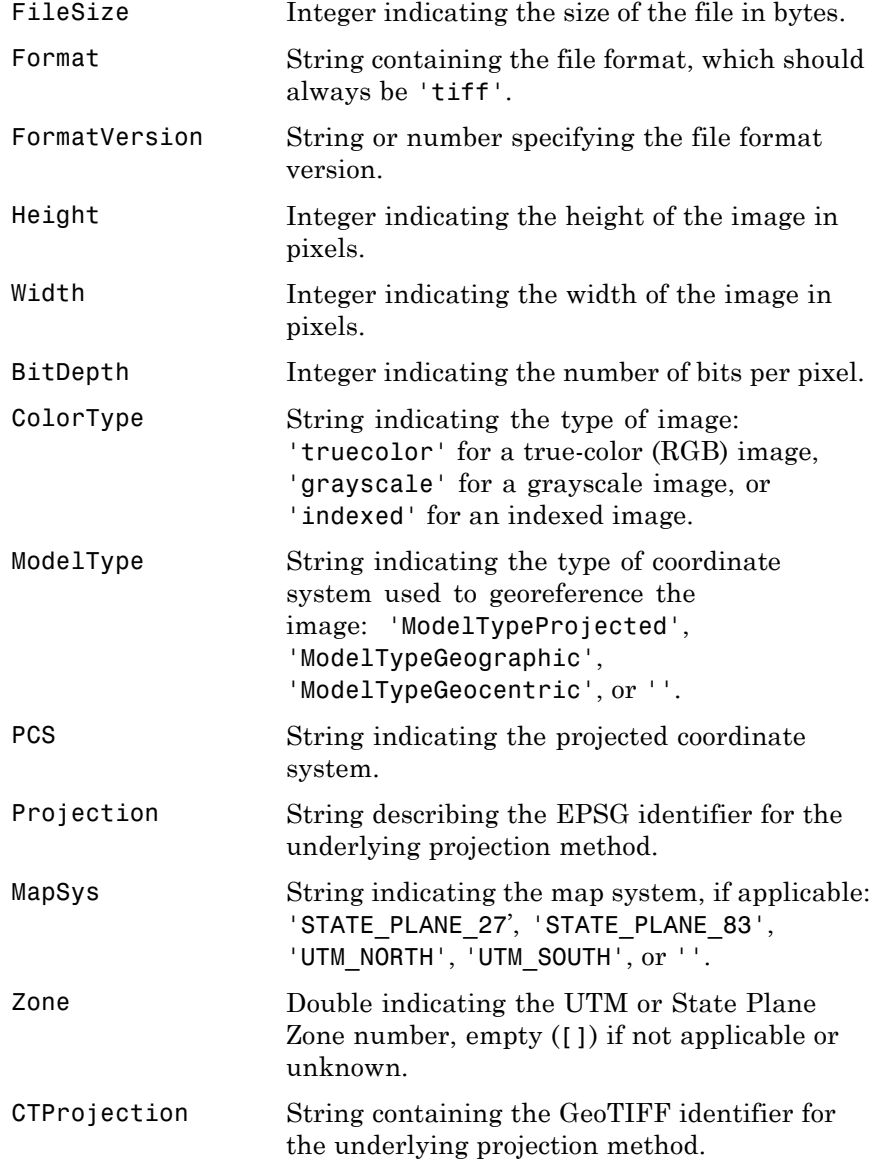

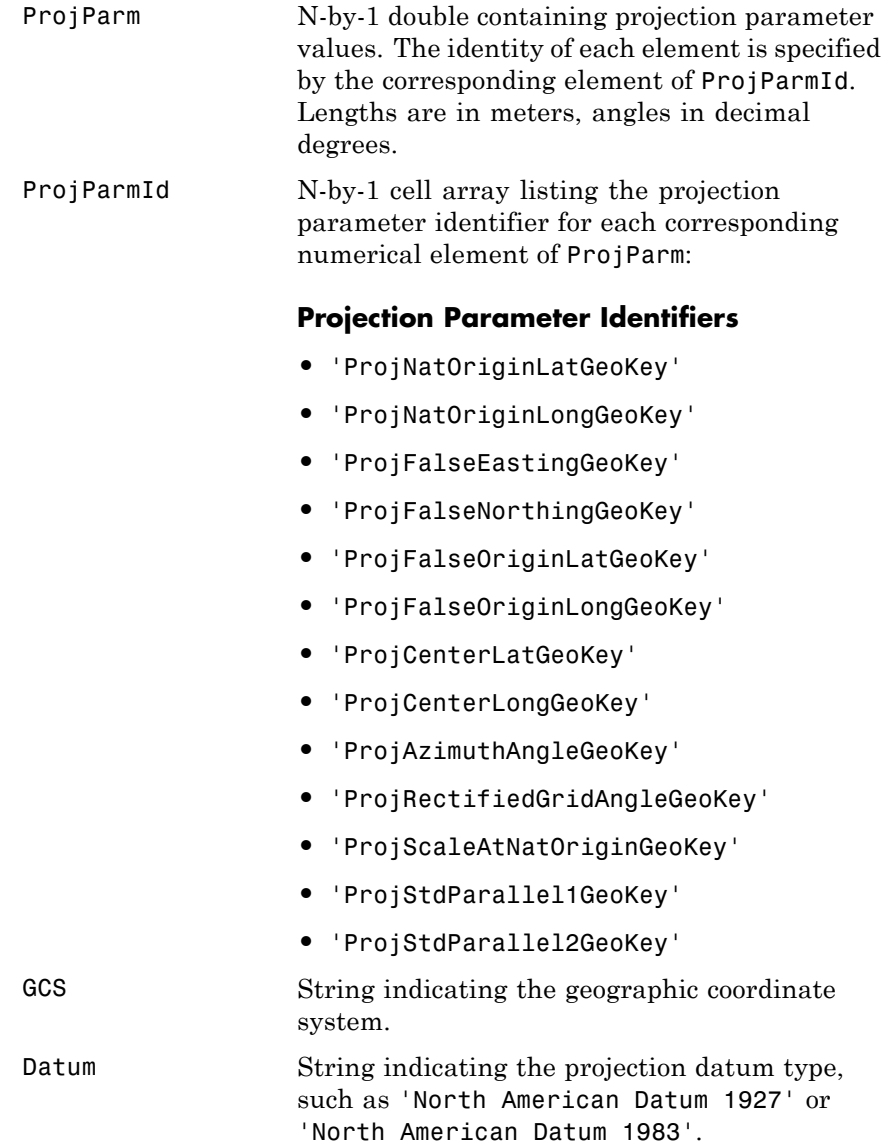

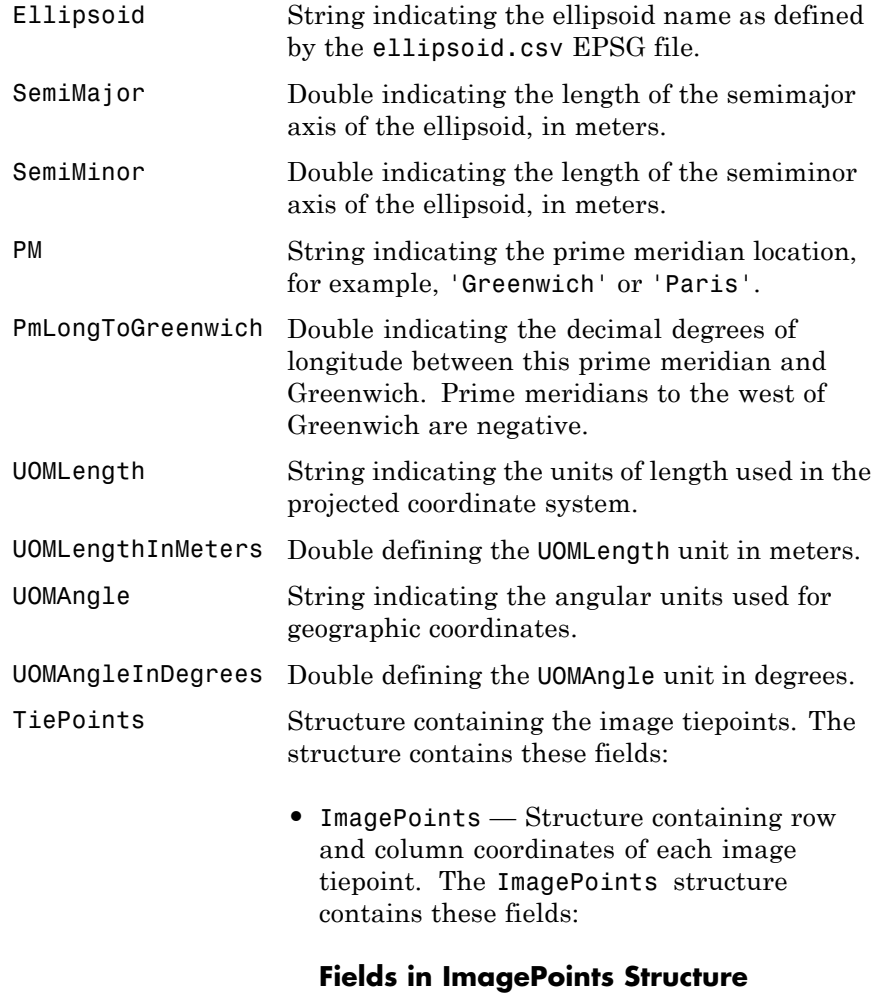

## Row — Double array of size 1-by-N.

Col — Double array of size 1-by-N.

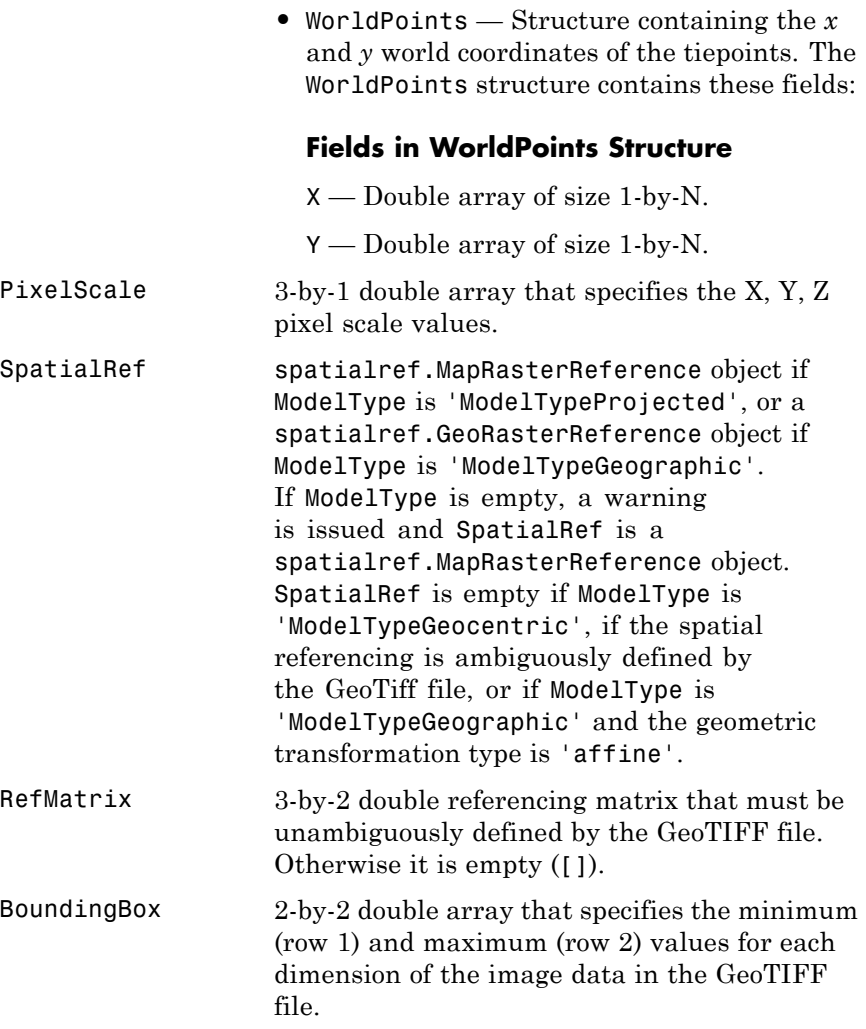

CornerCoords Structure with six fields that contains coordinates of the outer corners of the GeoTIFF image. Each field is a 1-by-4 double array, or empty ([]) if unknown. The arrays contain the coordinates of the outer corners of the corner pixels, starting from the (1,1) corner and proceeding clockwise:

#### **Coordinates of the Outer Corners**

- X Easting coordinates in the projected coordinate system. X equals Lon (below) if *ModelType* is 'ModelTypeGeographic'
- **•** Y Northing coordinates in the projected coordinate system. Y equals Lat (below) if *ModelType* is 'ModelTypeGeographic'
- Row Row coordinates of the corner.
- Col Column coordinates of the corner.
- **•** Lat Latitudes of the corner.
- Lon Longitudes of the corner.

GeoTIFFCodes Structure containing raw numeric values for those GeoTIFF fields that are encoded numerically in the file. These raw values, converted to a string elsewhere in the info structure, are provided here for reference.

## **GeoTIFFCodes Fields**

- **•** Model
- **•** PCS
- **•** GCS
- **•** UOMLength
- **•** UOMAngle

- **•** Datum
- **•** PM
- **•** Ellipsoid
- **•** ProjCode
- **•** Projection
- **•** CTProjection
- **•** ProjParmId
- **•** MapSys

Each is scalar, except for ProjParmId, which is a column vector.

#### GeoTIFFTags Structure containing field names that match the GeoTIFF tags in the file. At least one GeoTIFF tag must be present in the file or an error is issued. The following fields may be included:

## **GeoTIFF Tag Fields**

- **•** ModelPixelScaleTag: 1-by-3 double
- **•** ModelTiepointTag: 1-by-6 double
- **•** ModelTransformationTag: 1-by-16 double
- **•** GeoKeyDirectoryTag: scalar structure
- **•** GeoAsciiParamsTag: string
- **•** GeoDoubleParamsTag: 1-by-N double

The GeoKeyDirectoryTag contains field names that match the names of the "GeoKeys". For

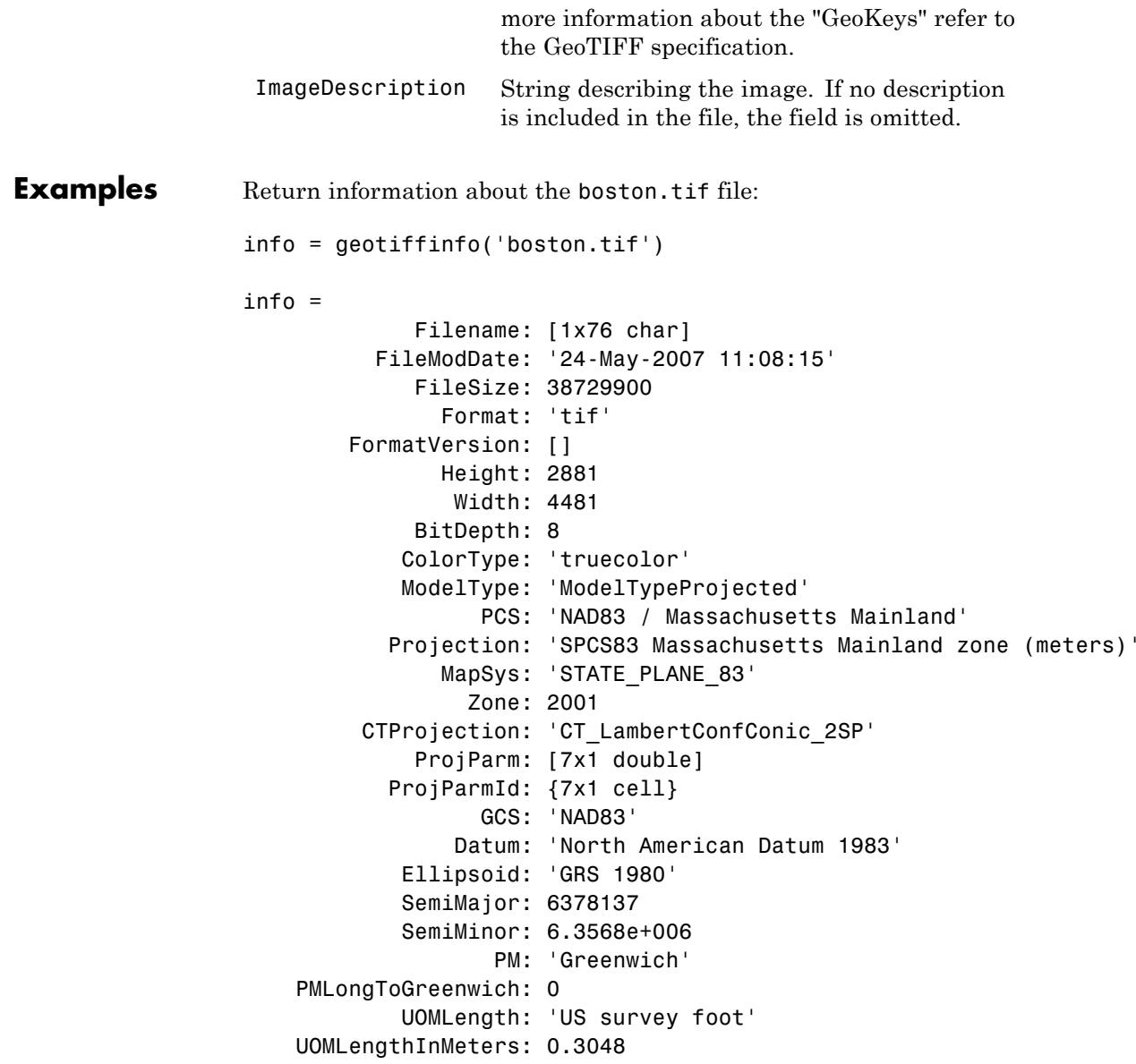
UOMAngle: 'degree' UOMAngleInDegrees: 1 TiePoints: [1x1 struct] PixelScale: [3x1 double] SpatialRef: [1x1 spatialref.MapRasterReference] RefMatrix: [3x2 double] BoundingBox: [2x2 double] CornerCoords: [1x1 struct] GeoTIFFCodes: [1x1 struct] GeoTIFFTags: [1x1 struct] ImageDescription: '"GeoEye"'

**See Also** geotiffread | geotiffwrite | projfwd | projinv | projlist

# **geotiffread**

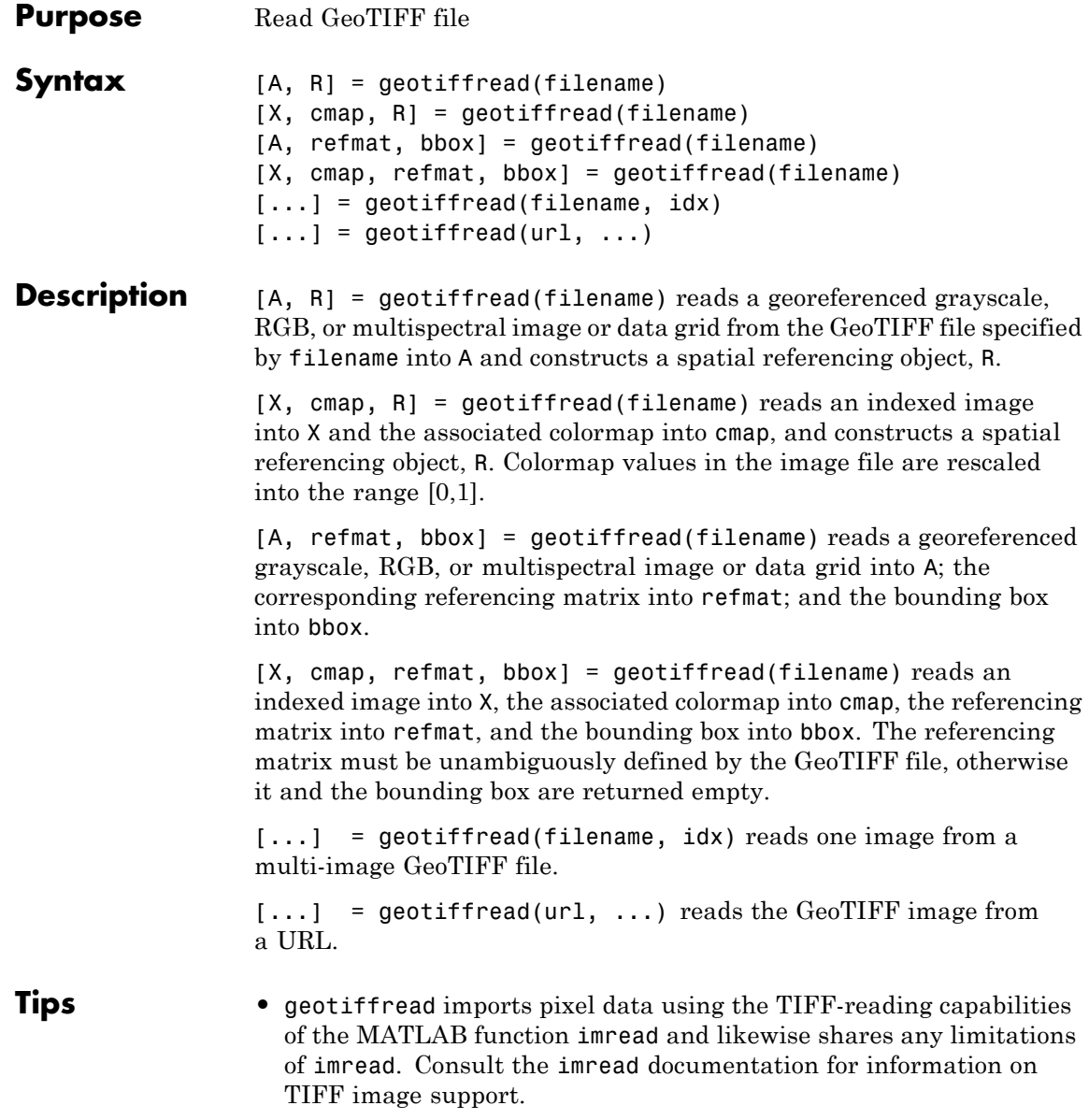

### **Input Arguments**

### **filename**

String that specifies the name of the GeoTIFF file. filename can include the folder name. Otherwise, the file must be in the current folder or in a folder on the MATLAB path. If the named file includes the extension '.TIF' or '.TIFF' (either upper or lowercase), you can omit the extension from filename.

### **idx**

Integer value that specifies the order that the image appears in the file. For example, if idx is 3, geotiffread reads the third image in the file.

**Default:** First image in the file

### **url**

**A**

Internet URL. The URL must include the protocol type (e.g., "http://").

### **Output Arguments**

Two-dimensional array, if the file contains a grayscale image or data grid. An M-by-N-by-P array, if the file contains a color image, multispectral image, hyperspectral image, or data grid. The class of A depends on the storage class of the pixel data in the file, which is related to the BitsPerSample property as returned by the imfinfo function.

## **R**

spatialref.GeoRasterReference object if the image or data grid is referenced to a geographic coordinate system, or a spatialref.MapRasterReference object if it is referenced to a projected coordinate system.

### **X**

Indexed image

#### **cmap**

Colormap

### **refmat**

Referencing matrix

### **bbox**

Bounding box

**Examples** Read and display the Boston GeoTIFF image:

[boston, R] = geotiffread('boston.tif'); figure mapshow(boston, R); axis image off

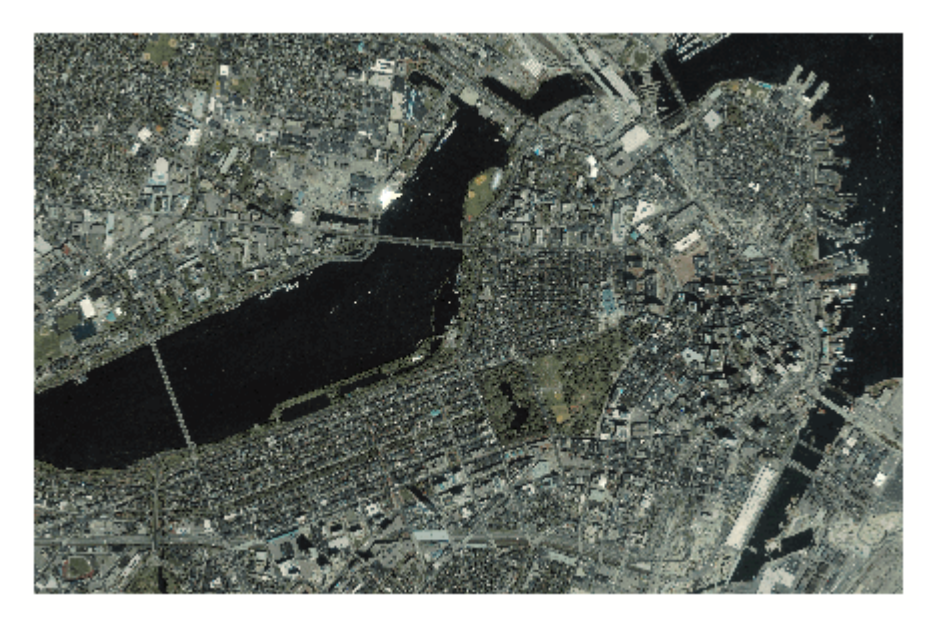

boston.tif copyright © GeoEye™, all rights reserved.

**See Also** geoshow | geotiffinfo | geotiffwrite | imread | mapshow

# **geotiffwrite**

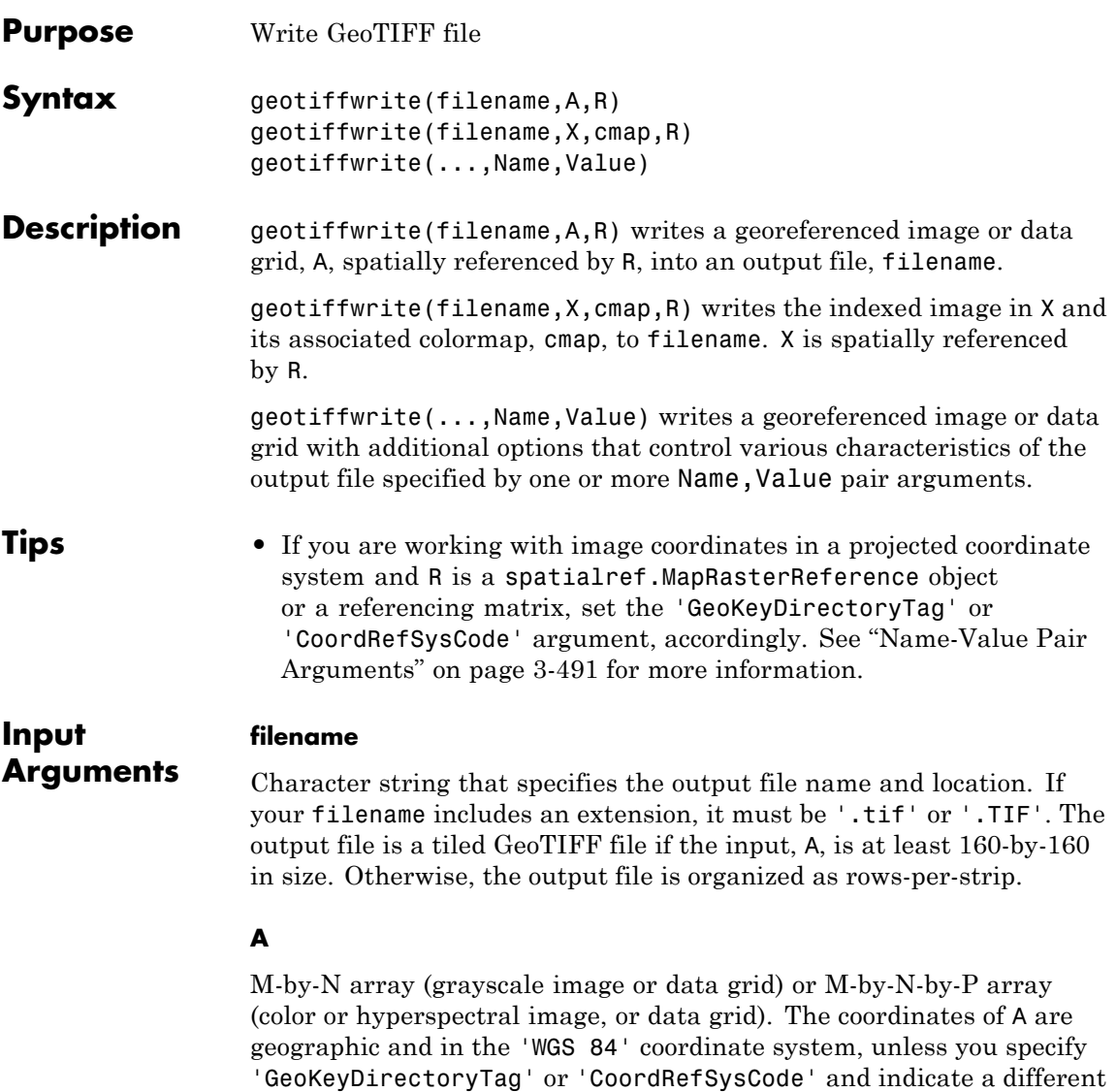

coordinate system.

**3-490**

### <span id="page-546-0"></span>**R**

spatialref.GeoRasterReference object, referencing matrix, or referencing vector; or spatialref.MapRasterReference object or referencing matrix. Provides spatial referencing information.

### **X**

Indexed image

#### **cmap**

Colormap

### **Name-Value Pair Arguments**

Specify optional comma-separated pairs of Name, Value arguments, where Name is the argument name and Value is the corresponding value. Name must appear inside single quotes (' '). You can specify several name and value pair arguments in any order as Name1,Value1,...,NameN,ValueN.

The argument names are case insensitive.

### **CoordRefSysCode**

Scalar, positive, integer-valued number that specifies the coordinate reference system code for the coordinates of the data. You can specify coordinates in either a geographic or a projected coordinate system, and you can use a string, such as 'EPSG:4326'. If you specify the coordinate system with a string, include the 'EPSG:' prefix. See ["References" on](#page-556-0) [page 3-501](#page-556-0) for a link to the GeoTiff Specification or the EPSG data files (pcs.csv and gcs.csv) for the code numbers.

If you specify both the 'GeoKeyDirectoryTag' and the 'CoordRefSysCode', the coordinate system code in the 'CoordRefSysCode' takes precedence over the coordinate system key found in the 'GeoKeyDirectoryTag'. If one value specifies a geographic coordinate system and the other value specifies a projected coordinate system, you receive an error.

If you do not specify a value for this argument, the default value is 4326, indicating that the coordinates are geographic and in the 'WGS 84' geographic coordinate system.

**Default:** 4326

### **GeoKeyDirectoryTag**

Structure that specifies the GeoTIFF coordinate reference system and meta-information. The structure contains field names that match the GeoKey names in the GeoTIFF specification. The field names are case insensitive. The structure can be obtained from the GeoTIFF information structure, returned by geotiffinfo, in the field, GeoTIFFTags.GeoKeyDirectoryTag. If you set certain fields of the 'GeoKeyDirectoryTag' to inconsistent settings, you receive an error message.

The GTRasterTypeGeoKey field is ignored, if specified. The value for this GeoKey is derived from R. If you set certain fields of the 'GeoKeyDirectoryTag' to inconsistent settings, you receive an error message. For instance, if R is either a spatialref.GeoRasterReference object or a refvec and you specify a ProjectedCSTypeGeoKey field or you set the GTModelTypeGeoKey field to 1 (projected coordinate system), you receive an error. Likewise, if R is a spatialref.MapRasterReference object and you do not specify a ProjectedCSTypeGeoKey field or a 'CoordRefSysCode', or the GTModelTypeGeoKey field is set to 2 (geographic coordinate system), you receive an error message.

#### **TiffTags**

Structure that specifies values for the TIFF tags in the output file. The field names of the structure match the TIFF tag names supported by the Tiff class. The field names are case insensitive.

You cannot set most TIFF tags using the structure input.

### **TiffTags Exceptions**

**•** BitsPerSample

- **•** SampleFormat
- **•** SamplesPerPixel
- **•** StripByteCounts
- **•** StripOffsets
- **•** SubFileType
- **•** SubIFD
- **•** TileByteCounts
- **•** TileOffsets
- **•** ColorMap
- **•** ImageLength
- **•** ImageWidth
- **•** GeoAsciiParamsTag
- **•** GeoDoubleParamsTag
- **•** GeoKeyDirectoryTag
- **•** ModelPixelScaleTag
- **•** ModelTiepointTag
- **•** ModelTransformationTag

The function sets several TIFF tags. The field names corresponding to the TIFF tag, their corresponding field values set by the function, their permissible values (if different from the Tiff class), and their data type are noted in the following table.

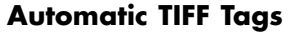

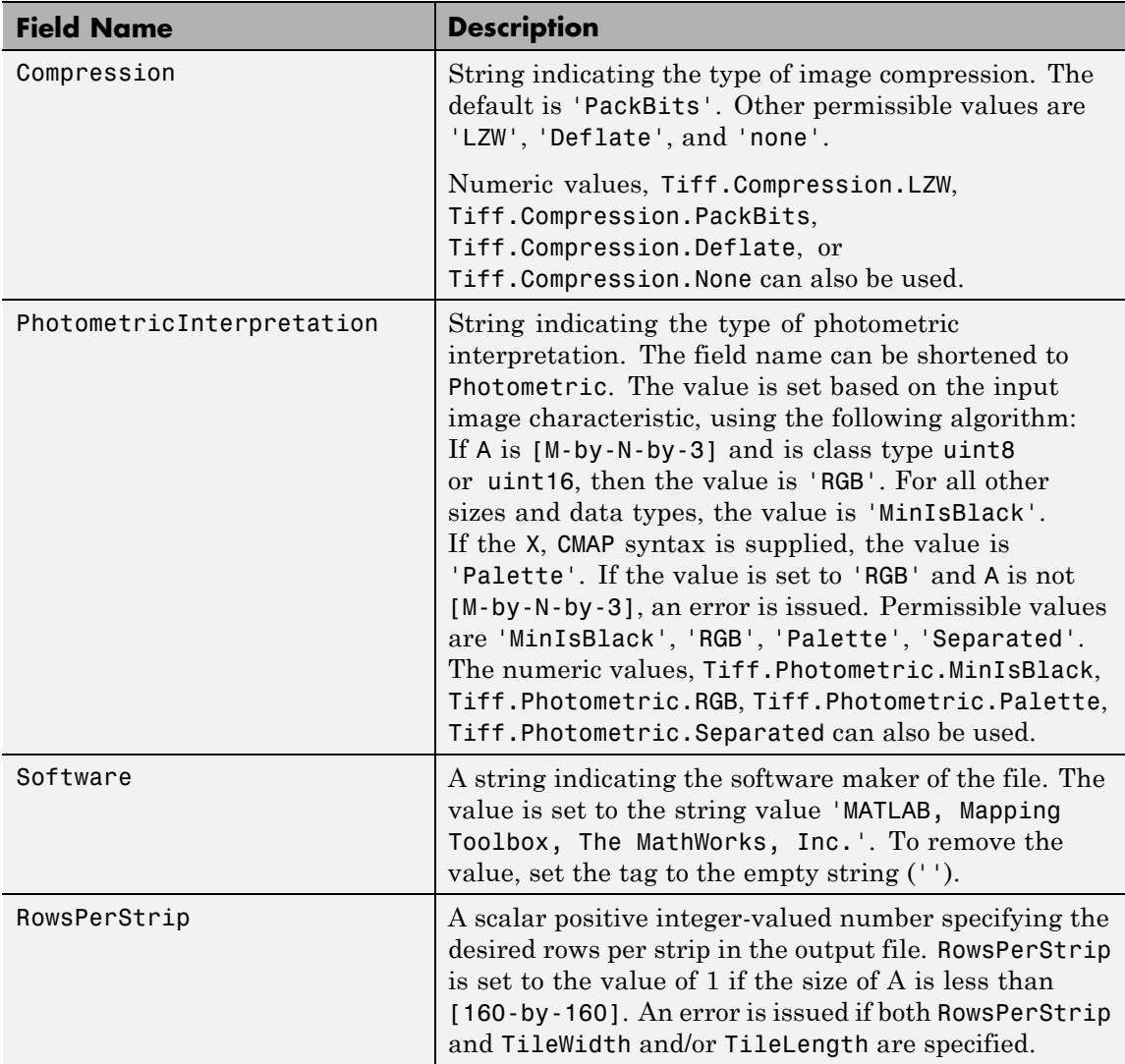

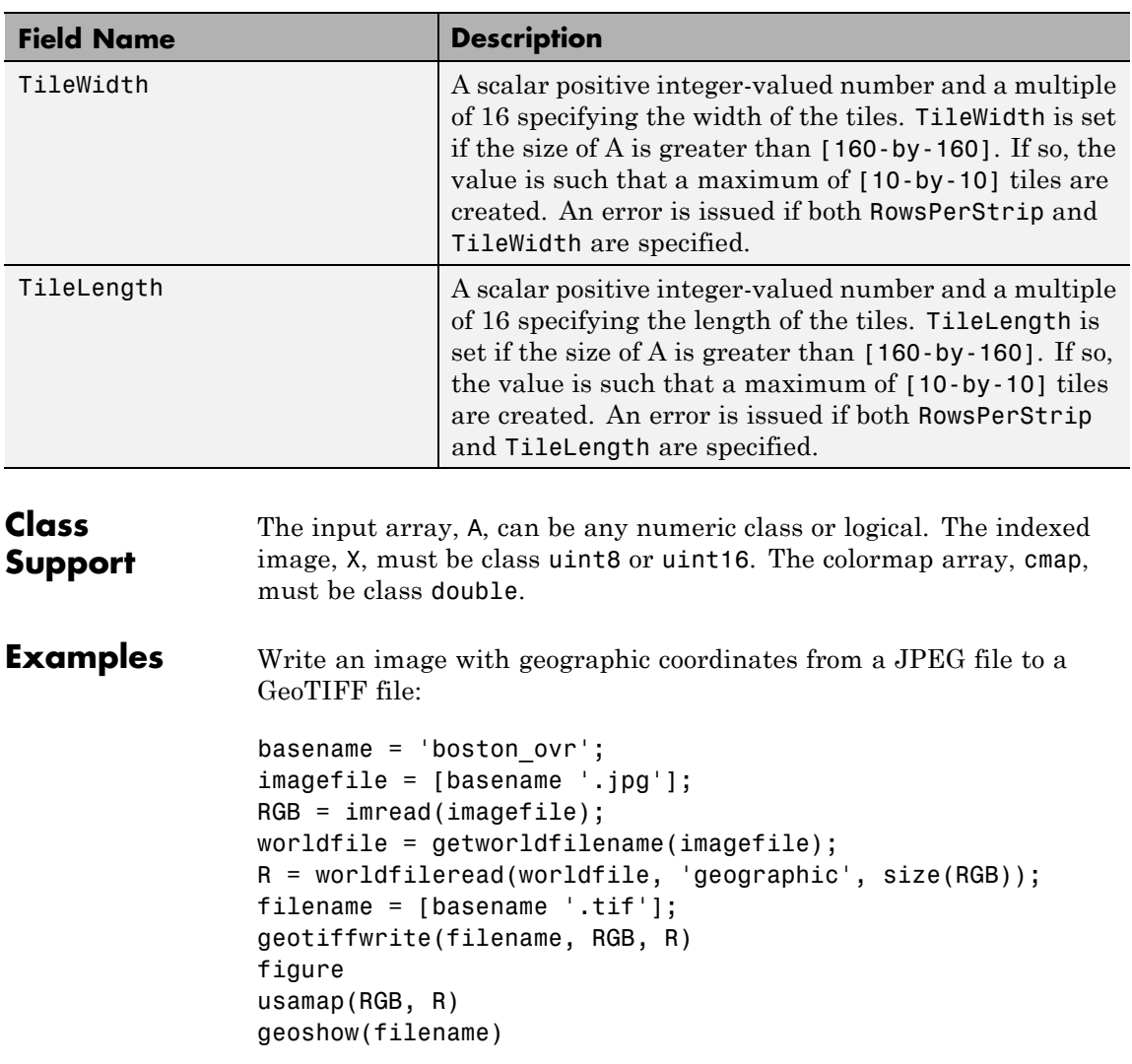

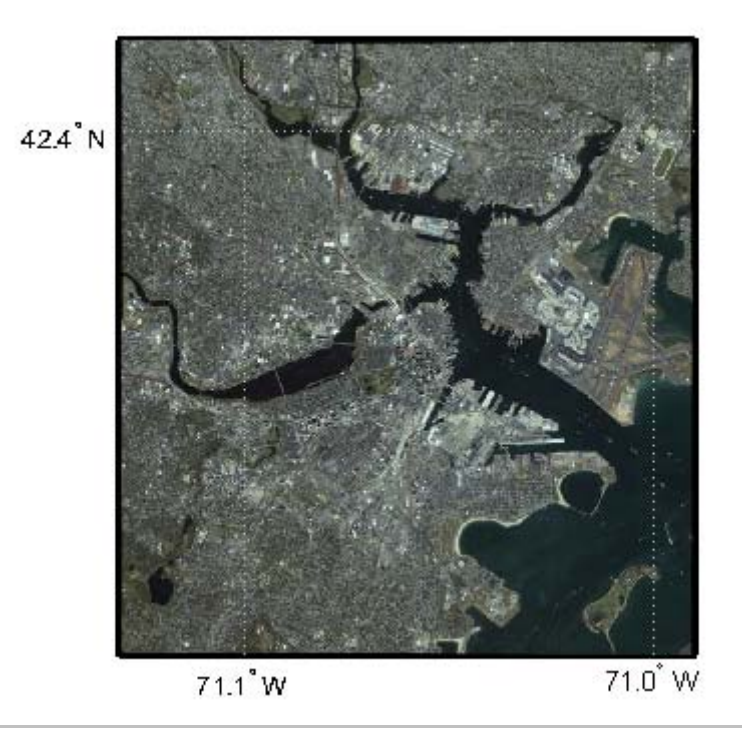

Write a WMS image to a GeoTIFF file:

```
nasa = wmsfind('nasa', 'SearchField', 'serverurl');
layerName = 'bluemarbleng';
layer = nasa.refine(layerName, 'SearchField', 'layername', ...
  'MatchType', 'exact');
[A, R] = wmsread(layer(1));
filename = [layerName '.tif'];
geotiffwrite(filename, A, R)
figure
worldmap world
geoshow(filename)
```
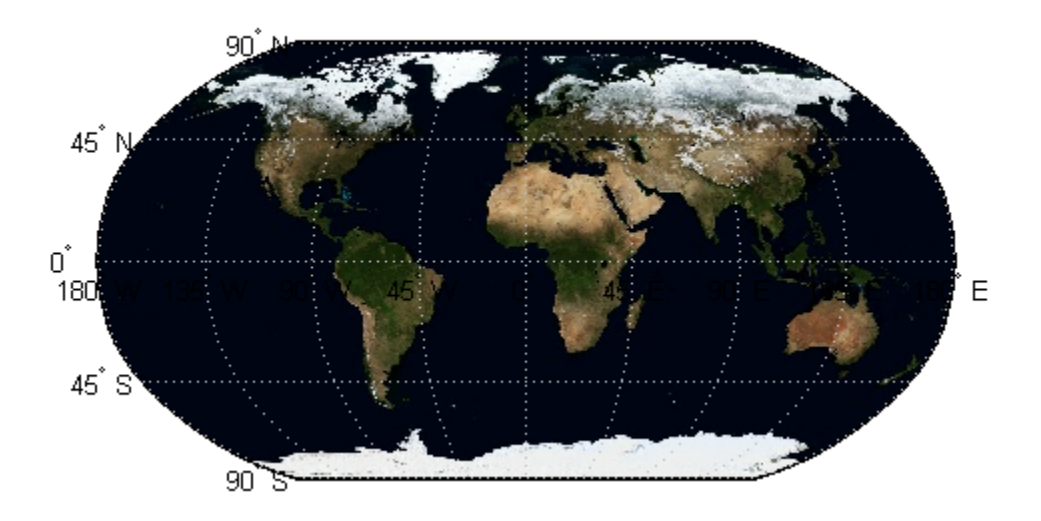

Write the Concord orthophotos to a single GeoTIFF file:

```
% Read the two adjacent orthophotos and combine them.
X_west = imread('concord_ortho_w.tif');
X_east = imread('concord_ortho_e.tif');
X = [X<sub></sub> west X<sub></sub> east];
```

```
% Construct referencing objects for the orthophotos and for their
% combination.
R_west = worldfileread('concord_ortho_w.tfw', 'planar', size(X_west))
R east = worldfileread('concord_ortho_e.tfw', 'planar', size(X_east));
R = R west;
R.XLimWorld = [R_west.XLimWorld(1) R_east.XLimWorld(2)];
R.RasterSize = size(X);% Write the combined image to a GeoTIFF file. Use the code number,
% 26986, indicating the PCS_NAD83_Massachusetts Projected Coordinate
% System.
```

```
coordRefSysCode = 26986;
```

```
filename = 'concord_ortho.tif';
geotiffwrite(filename, X, R, 'CoordRefSysCode', coordRefSysCode);
figure
mapshow(filename)
```
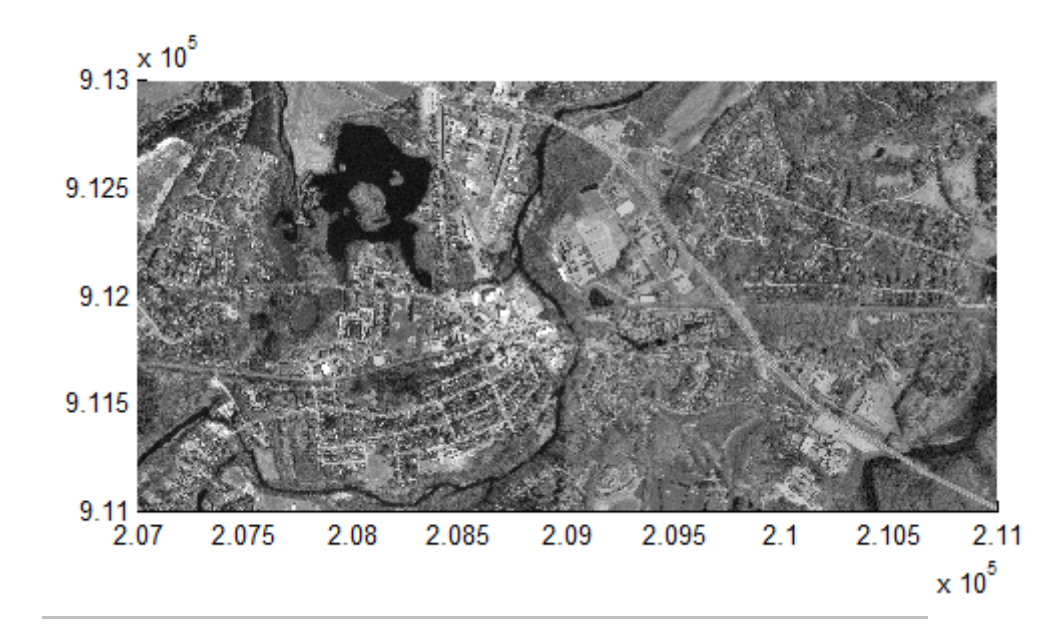

Write the first 1024 columns and last 1024 rows of a GeoTIFF file to a new GeoTIFF file:

```
[A, R] = getiffread('boston.tif');row = [size(A, 1) - 1024 + 1 size(A, 1)];col = [1 1024];
subImage = A(row(1):row(2), col(1):col(2), :);xi = col + [-.5 .5];
yi = row + [-.5 .5];[xlim, ylim] = R.intrinsicToWorld(xi, yi);
subR = R;
subR.RasterSize = size(subImage);
```

```
subR.XLimWorld = sort(xlim);subR.YLimWorld = sort(ylim);info = geotiffinfo('boston.tif');
filename = 'boston_subimage.tif';
geotiffwrite(filename, subImage, subR, ...
'GeoKeyDirectoryTag', info.GeoTIFFTags.GeoKeyDirectoryTag);
figure
mapshow(filename);
```
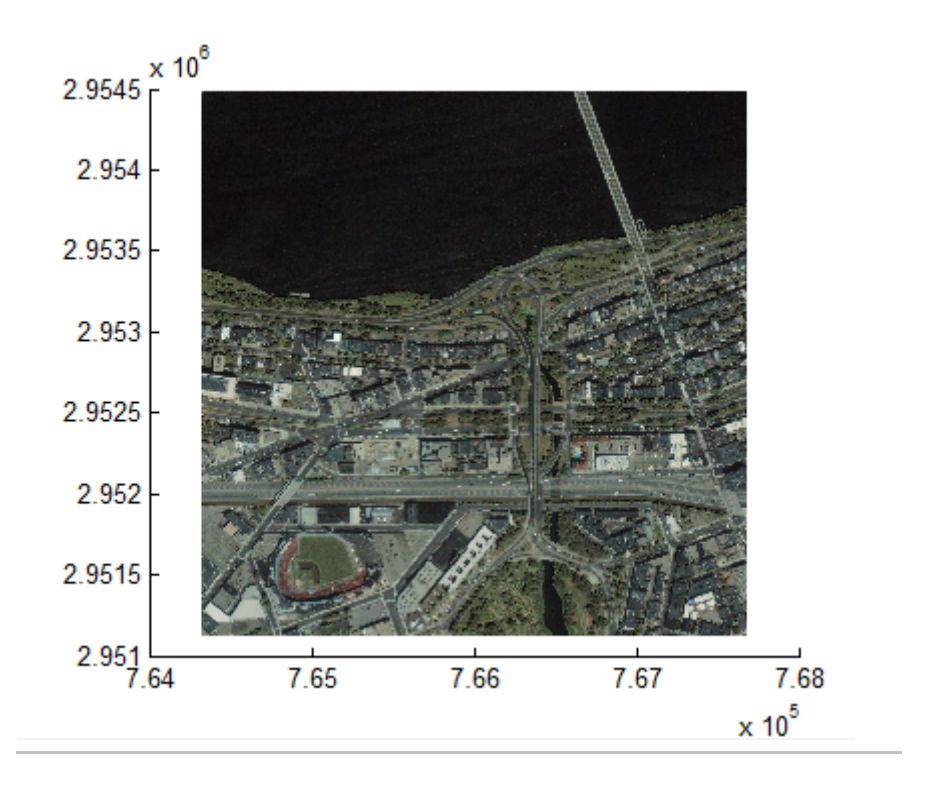

Write the Mount Washington SDTS DEM terrain data to GeoTIFF. The data are referenced to Universal Transverse Mercator (UTM), Zone 19, in the North American Datum of 1927. This corresponds to the GeoTIFF PCS\_NAD27\_UTM\_zone\_19N code number 26719. Set the

raster interpretation to 'postings' because the data is USGS DEM. This corresponds to the GeoTIFF raster type PixelIsPoint.

```
[Z, refmat] = sdtsdemread('9129CATD.ddf');
R = refmatToMapRasterReference(refmat, size(Z));
R.RasterInterpretation = 'postings';
key.GTModelTypeGeoKey = 1; % Projected Coordinate System (PCS)
key.GTRasterTypeGeoKey = 2; % PixelIsPoint
key.ProjectedCSTypeGeoKey = 26719;
filename = '9129. \text{tf};
geotiffwrite(filename, Z, R, 'GeoKeyDirectoryTag', key);
% Plot the outline of the state of New Hampshire in UTM.
S = shaperead('usastatelo', 'UseGeoCoords', true, 'Selector',...
    {@(name) any(strcmp(name,{'New Hampshire'})), 'Name'});
proj = geotiffinfo(filename);
[x, y] = \text{projfwd}(\text{proj}, [S.Lat], [S.Lon]);
figure
mapshow(x,y)% Display the GeoTIFF DEM file.
hold on
h = mapshow(filename, 'DisplayType', 'surface');
demcmap(get(h,'ZData'))
```
<span id="page-556-0"></span>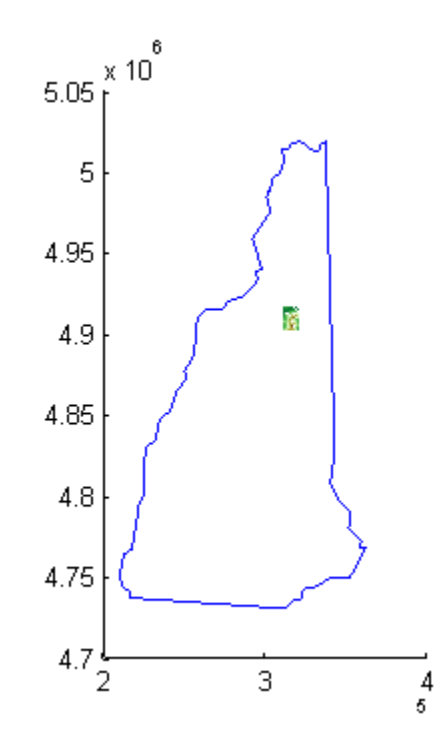

# **References** Check the GeoTIFF specification for values of the following parameters: **•** ['CoordRefSysCode'](http://www.remotesensing.org/geotiff/spec/geotiff6.html#6.3.2.1) value for geographic coordinate systems **•** ['CoordRefSysCode'](http://www.remotesensing.org/geotiff/spec/geotiff6.html#6.3.3.1) value for projected coordinate systems **•** GeoKey field names for the ['GeoKeyDirectoryTag'](http://www.remotesensing.org/geotiff/spec/geotiff6.html#6.2) The 'CoordRefSysCode' values may also be obtained from the EPSG data files (pcs.csv and gcs.csv) in the folder: *matlabroot*/toolbox/map/mapproj/projdata/epsg\_csv **See Also** geotiffinfo | geotiffread | imread | imwrite | Tiff.

# **getm**

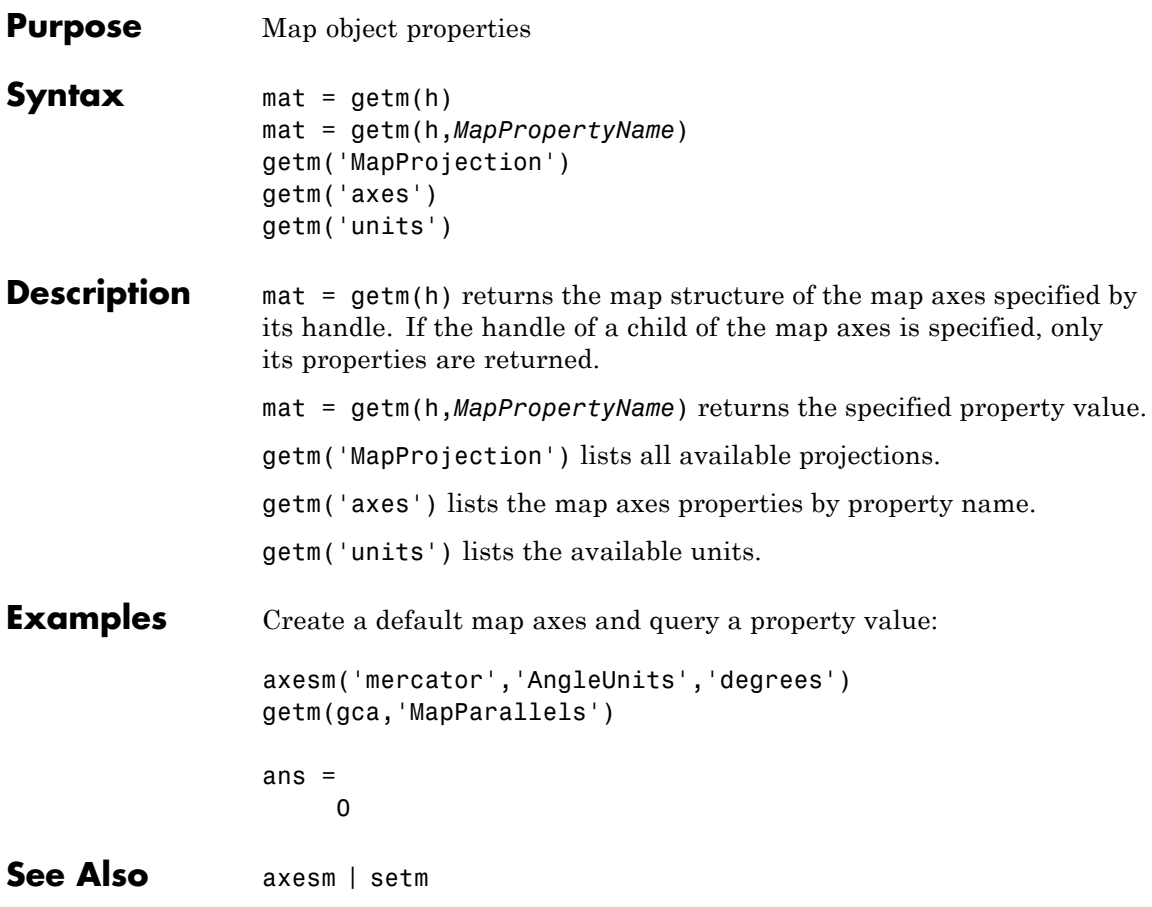

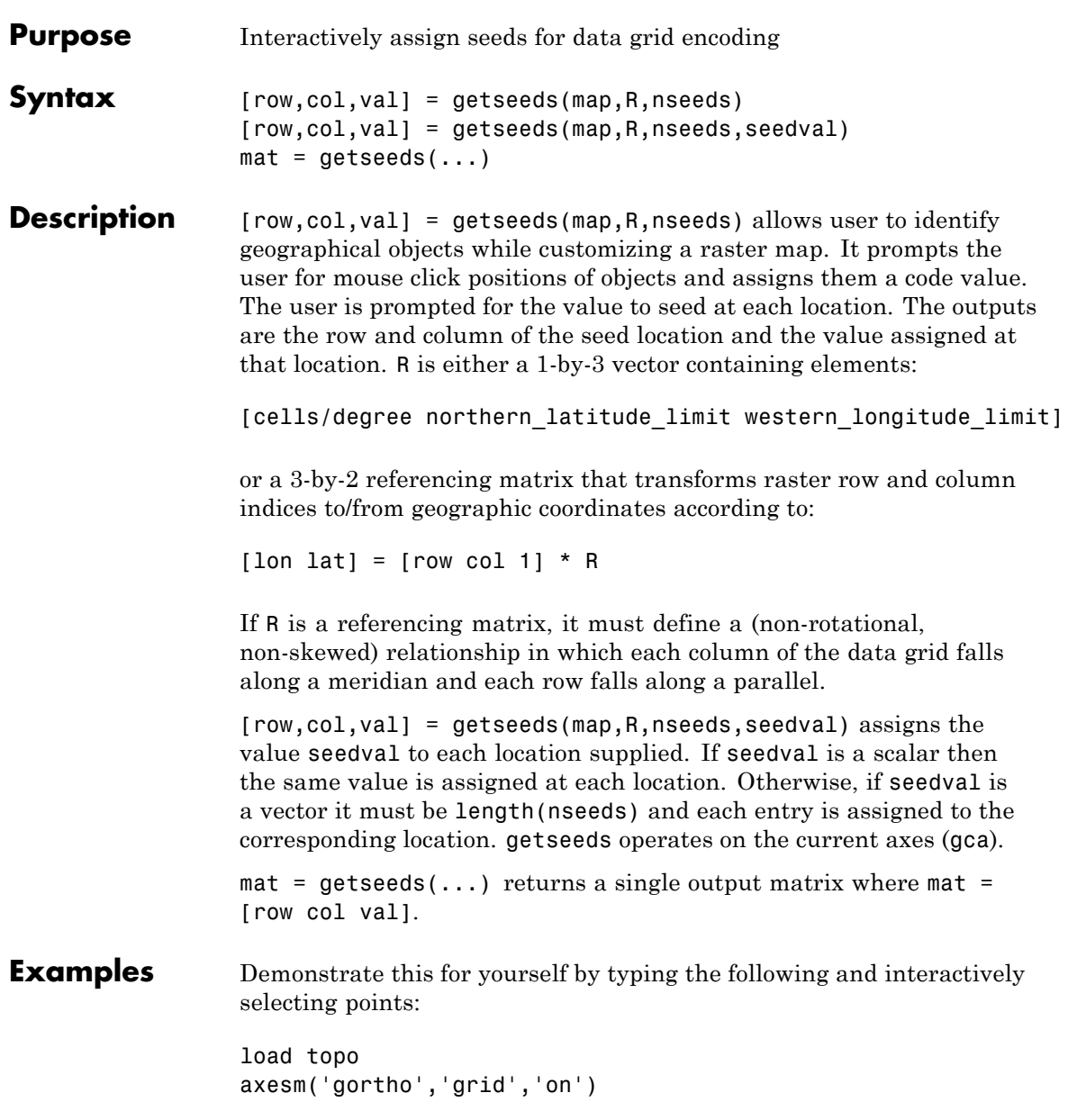

# **getseeds**

seedmat = getseeds(topo,topolegend,3)

When you have selected three points, you are prompted for their values. The regular data grid need not be displayed to execute getseeds on it.

## See Also encodem

# **getworldfilename**

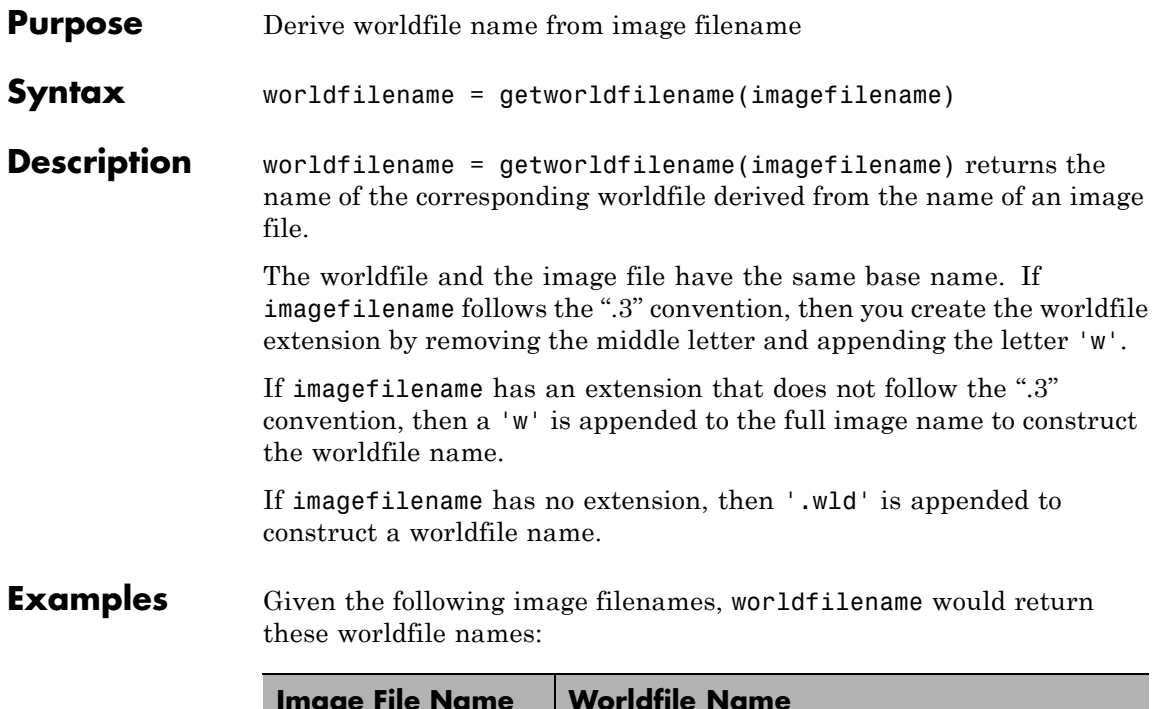

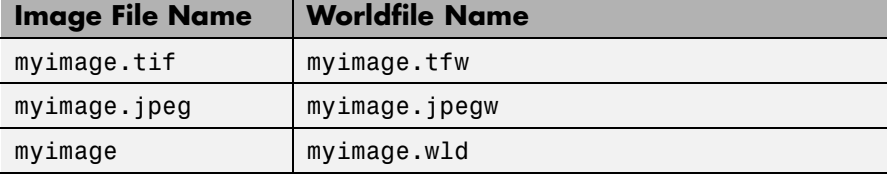

## **See Also** mapshow | mapview | worldfileread | worldfilewrite

# **globedem**

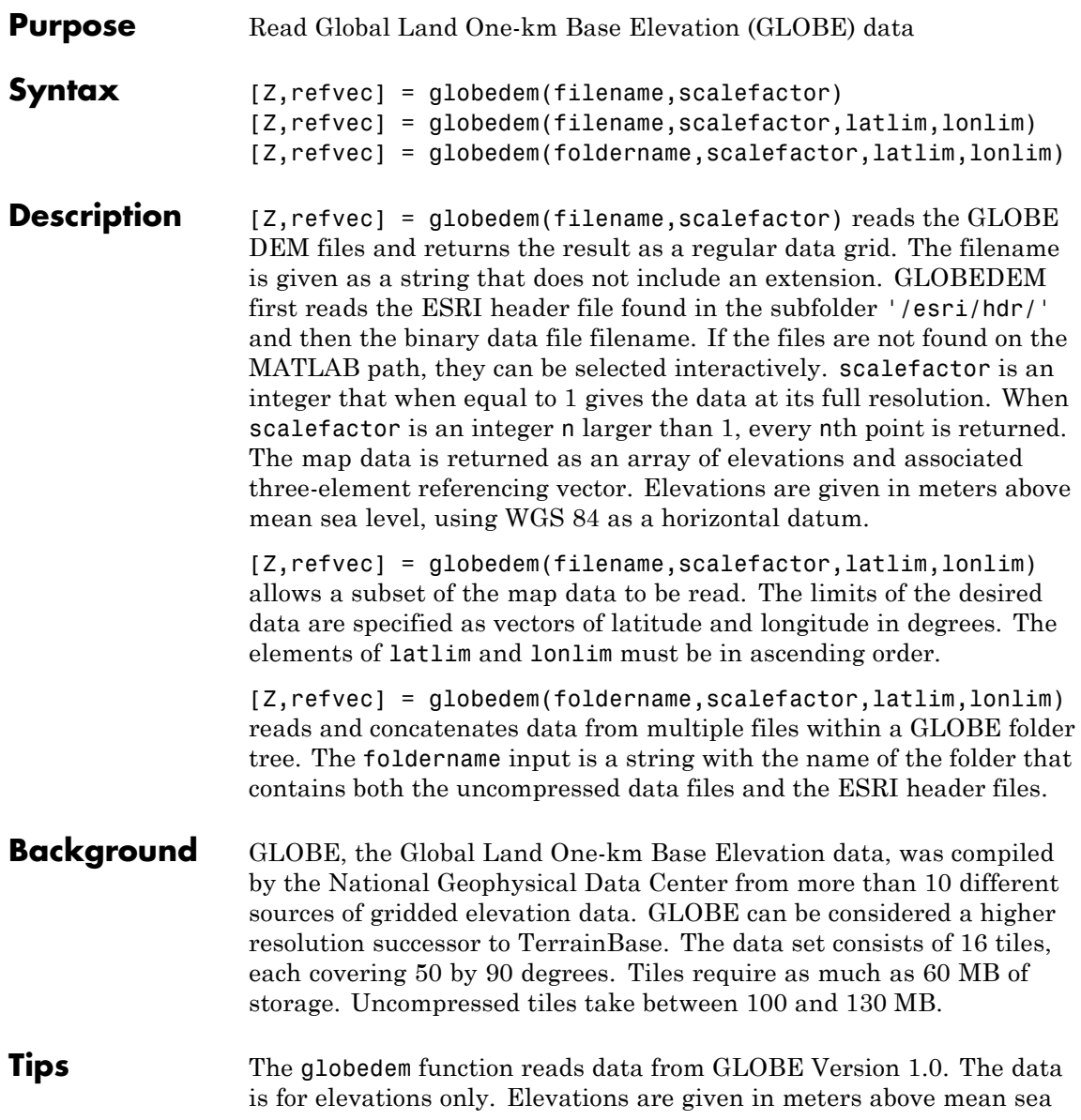

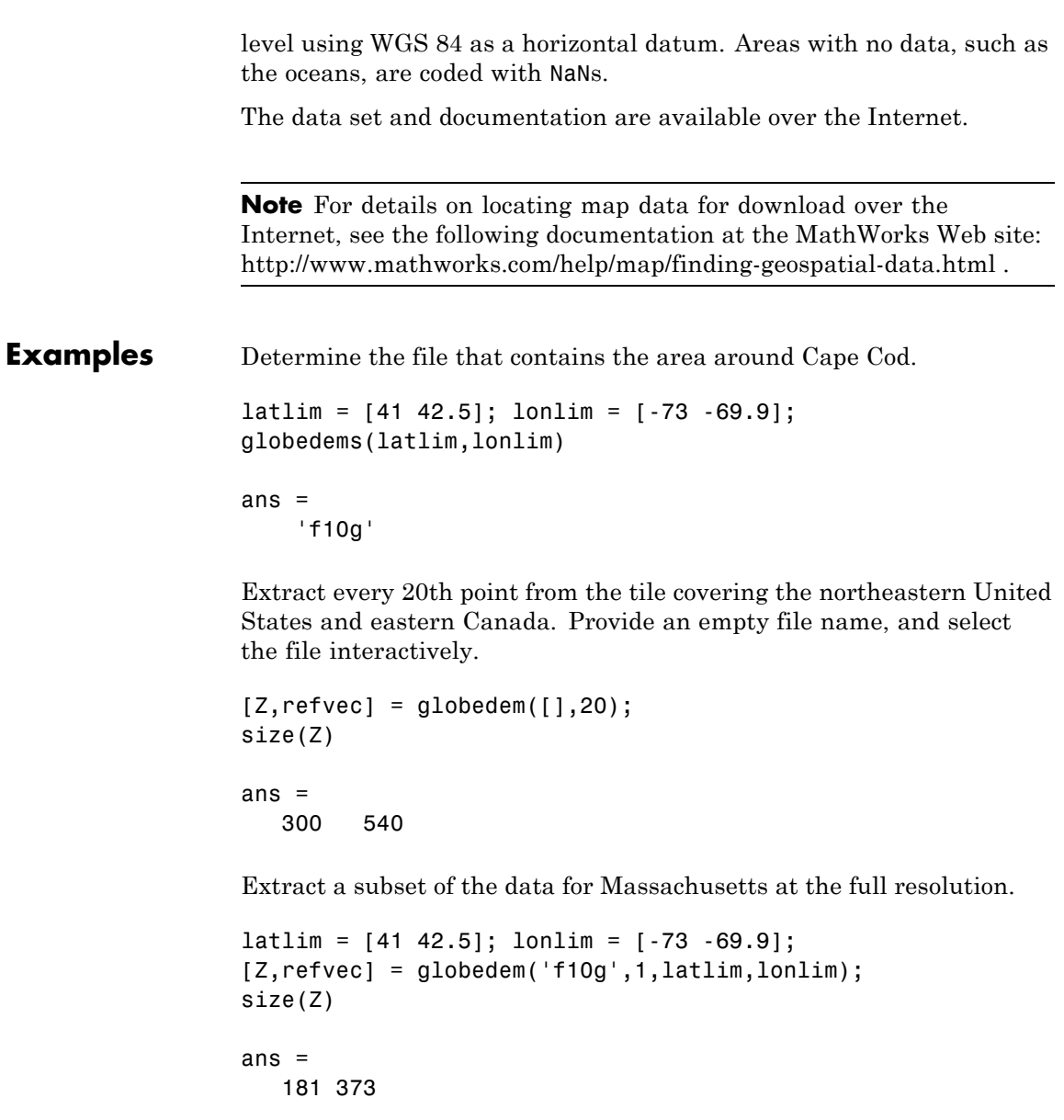

Replace the NaNs in the ocean with -1 to color them blue.

```
Z(isan(Z)) = -1;
```
Extract some data for southern Louisiana in an area that straddles two tiles. Provide the name of the folder containing the data files, and let globedem determine which files are required, read from the files, and concatenate the data into a single regular data grid.

```
latlim =[28.61 31.31]; lonlim = [-91.24 -88.62];
globedems(latlim,lonlim)
```

```
ans ='e10g'
                     'f10g'
                 [Z,refvec] =globedem('d:\externalData\globe\elev',1,latlim,lonlim);
                 size(Z)
                 ans =325.00 315.00
References See Web site for the National Oceanic and Atmospheric Administration,
                 National Geophysical Data Center
```
## **See Also** demdataui | dted | gtopo30 | satbath | tbase | usgsdem

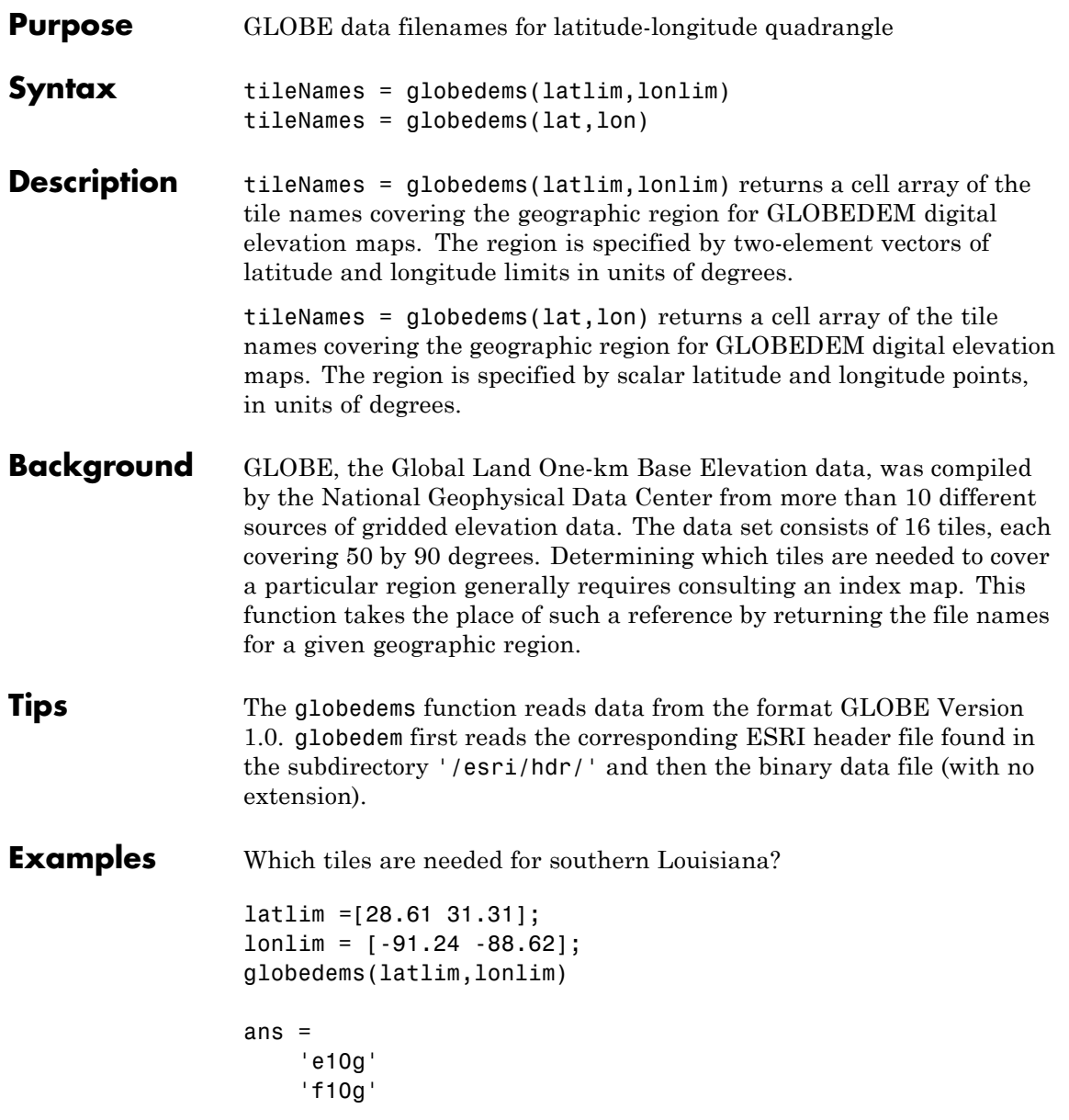

# **globedems**

See Also globedem

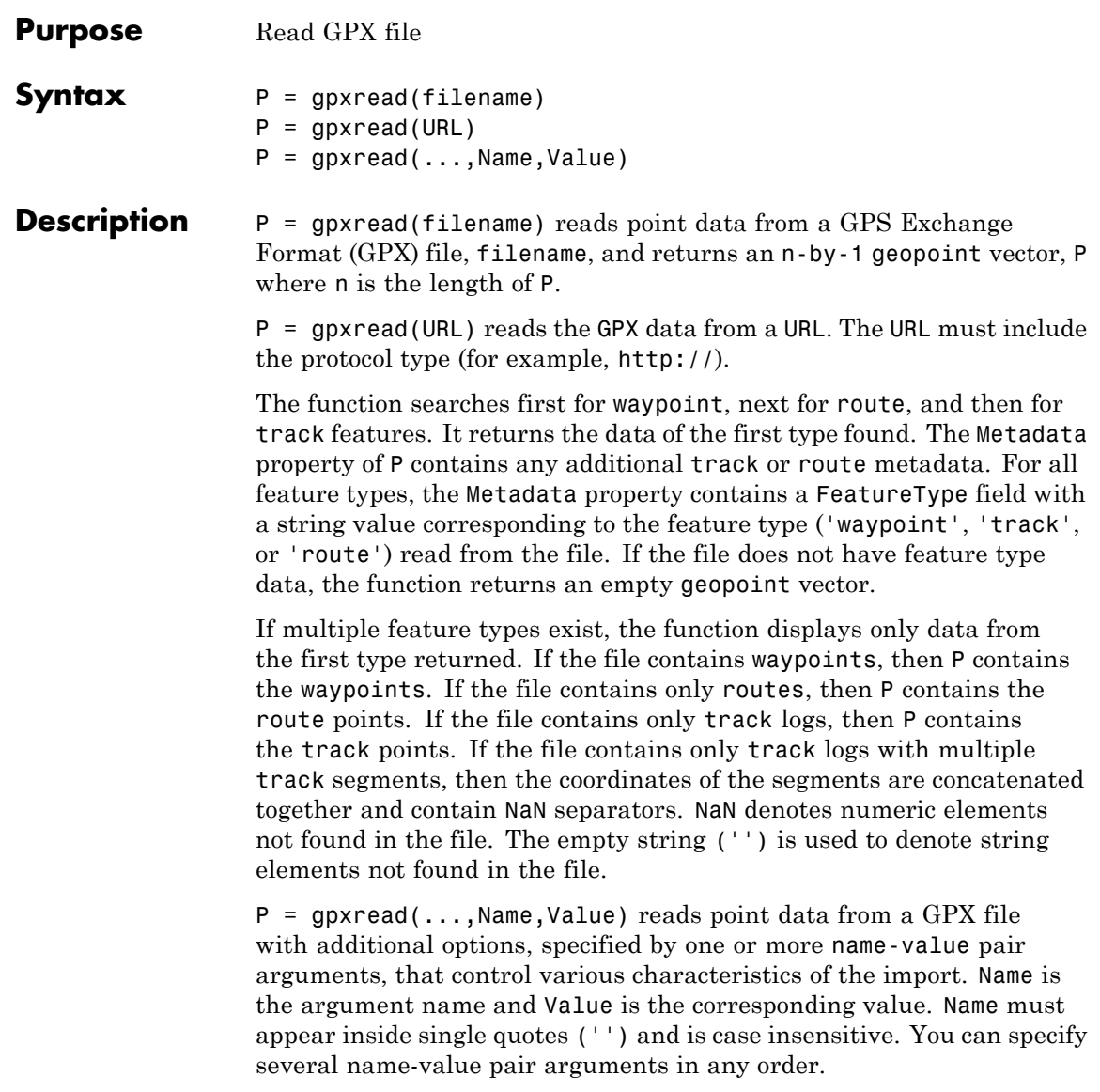

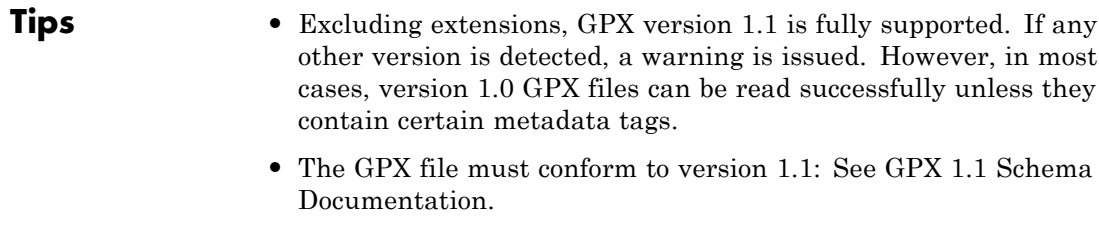

### **Input Arguments**

String that specifies the name of the GPX file to open. filename can include the directory path. Otherwise, the file must be in the current folder or in a folder on the MATLAB path. If the named file includes the extension '.gpx' (either uppercase or lowercase), you can omit the extension from filename.

### **URL**

**filename**

URL of file location. URL must include the protocol type.

## **Name-Value Pair Arguments**

Specify optional comma-separated pairs of Name, Value arguments, where Name is the argument name and Value is the corresponding value. Name must appear inside single quotes (' '). You can specify several name and value pair arguments in any order as Name1,Value1,...,NameN,ValueN.

### **FeatureType**

String that specifies type of feature to read from file. FeatureType can be one of the following case-insensitive strings: 'track', 'route', 'waypoint', or 'auto'. If the specified feature type is not found, then P is returned as an empty geopoint vector.

**DataType:** String.

**Default:** 'auto'.

**Index**

Scalar, positive, integer-valued number that specifies track or route number to read from file. If the value of index is greater than the total number of tracks or routes, then P is returned as an empty geopoint vector. If the Index value is supplied, and the file contains only waypoint data, then the value is ignored.

### **Default:** 1

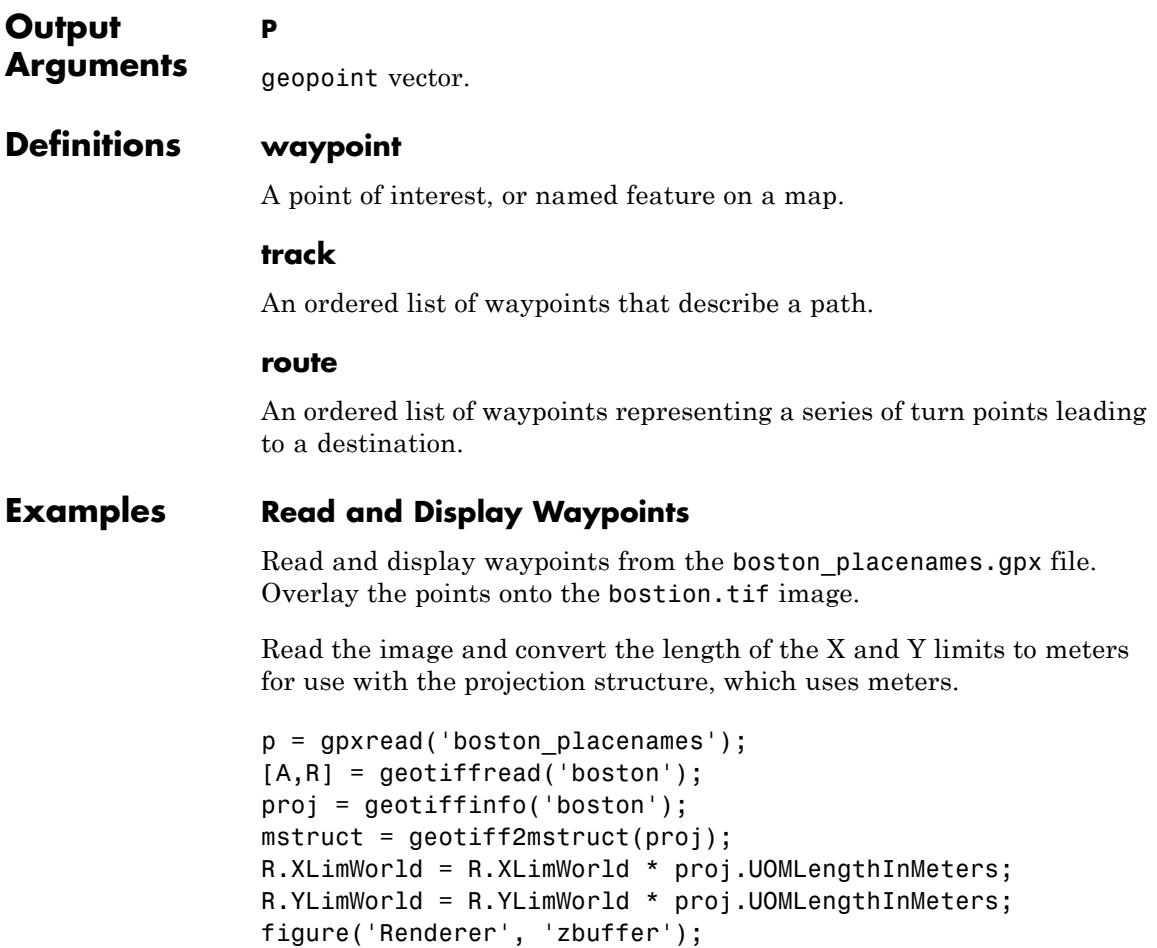

axesm(mstruct) mapshow(A,R);

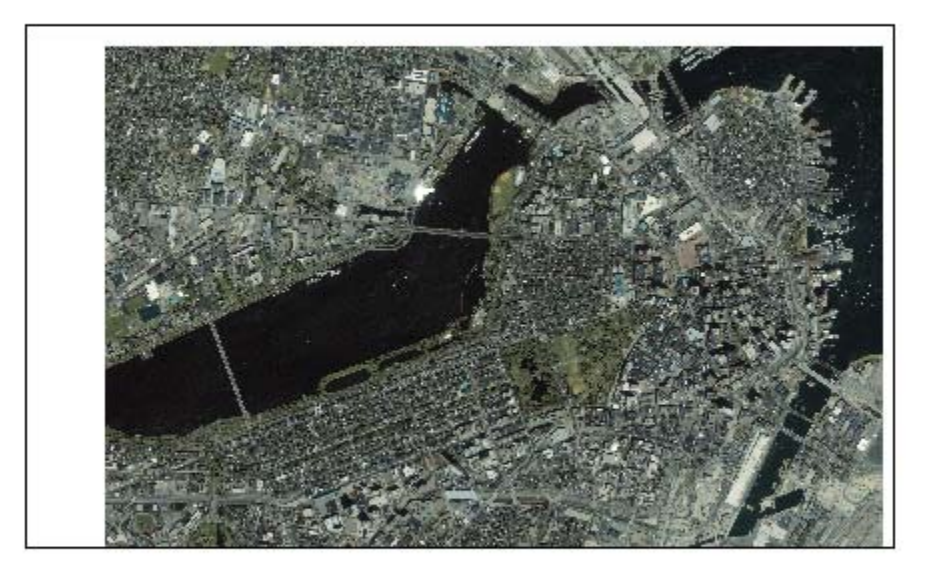

Display the names and positions of each point.

```
for k=1:length(p)
   textm(p(k).Latitude, p(k).Longitude, p(k).Name, ...
      'Color',[0 0 0],'BackgroundColor',[0.9 0.9 0],...
      'Interpreter','none');
end
```
geoshow(p.Latitude, p.Longitude, 'DisplayType', 'point'); xlim(R.XLimWorld) ylim(R.YLimWorld)

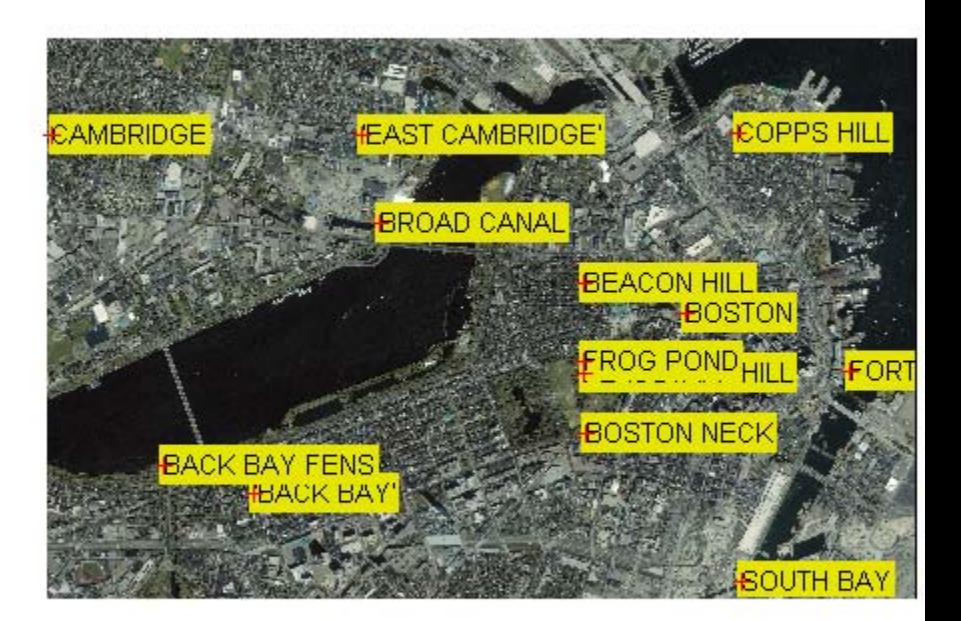

### **Working with Route Data**

Read and display a route from Boston Logan International Airport to The MathWorks®, Inc. in Natick, MA.

```
route = gpxread('sample route');
```
Compute latlim and lonlim.

```
border = [-.05, .05];
latlim = [min(route.Latitude) max(route.Latitude)] + border;
lonlim = [min(route.Longitude) max(route.Longitude)] + border;
```
Display the route and the positions of each point containing turn-by-turn directions. Insert the turns into a legend.

```
directions = route(~cellfun(@isempty, route.Description));
turns = directions.Description;
figure('Renderer', 'zbuffer')
ax = usamap(latlim, lonlim)
setm(ax, 'MLabelParallel', 43.5)
geoshow(route.Latitude, route.Longitude)
for k=1:length(directions)
   textm(directions(k).Latitude, directions(k).Longitude, ...
      turns{k}, 'Visible', 'off', 'FontSize',2);
end
pos = get(gcf, 'Position');
pos(1:2) = [300 300];set(gcf, 'Position', pos .* [1 1 1.25 1.25]);
legend(handlem('text'), turns{:}, 'Location', 'SouthOutside')
geoshow(directions.Latitude, directions.Longitude, ...
   'DisplayType', 'point');
```
## **gpxread**

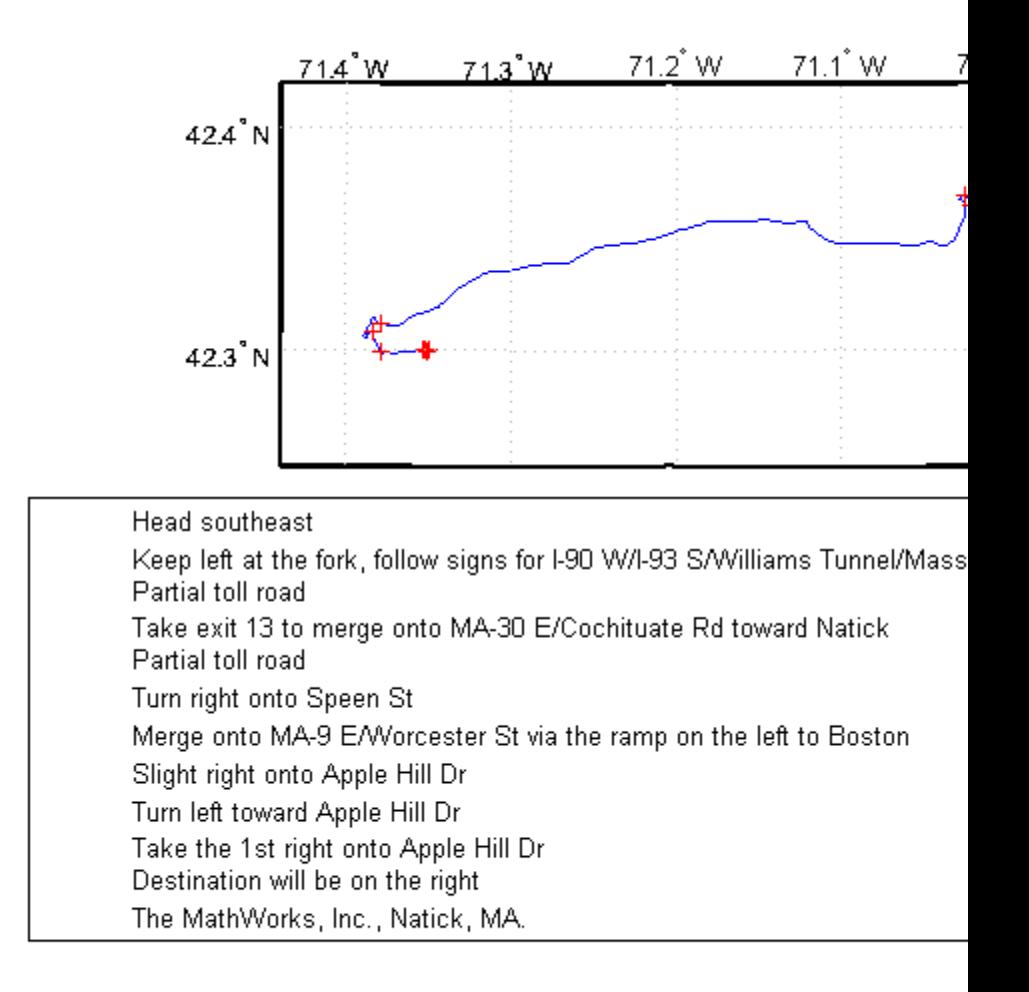

### **Working with Track Data**

Read and display multiple track logs.

```
Read the track logs from sample_tracks.gpx.
```

```
trk1 = gpxread('sample tracks');
trk2 = gpxread('sample_tracks', 'Index', 2);
```
Display the track logs.

```
lat = [trk1.Latitude trk2.Latitude];
lon = [trk2.Longitude trk2.Longitude];
latlim = [\min(lat) \max(lat)];lonlim = [min(lon) max(lon)];figure; usamap(latlim, lonlim)
geoshow(trk1.Latitude, trk1.Longitude);
geoshow(trk2.Latitude, trk2.Longitude, 'Color', 'red');
```
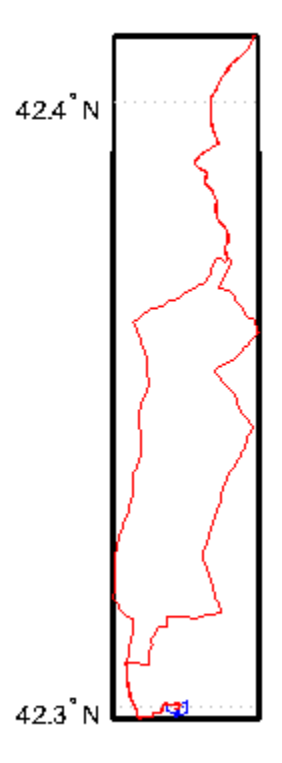

Display the track logs near the MathWorks campus in Natick.

```
latlim = [min(trk1.Latitude) max(trk1.Latitude)];
lonlim = [min(trk1.Longitude) max(trk1.Longitude)];
figure;axesm('lambert', ...
   'MapLatLimit', latlim, 'MapLonLimit', lonlim);
h1 = geoshow(trk1.Latitude, trk1.Longitude);
h2 = geoshow(trk2.Latitude, trk2.Longitude, 'Color', 'red');
legend([h1 h2], trk1.Metadata.Name, trk2.Metadata.Name, ...
   'Location', 'SouthOutside')
```
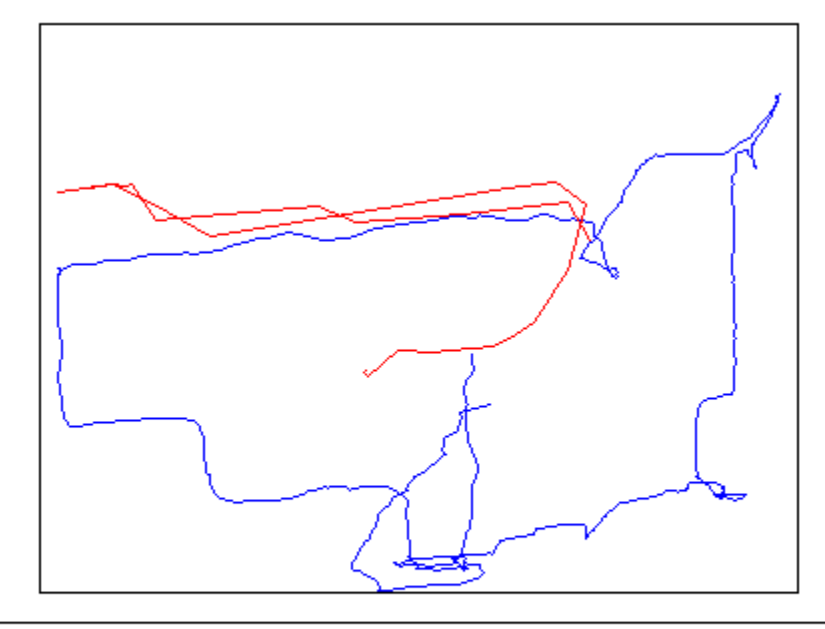

Track logs from walking the perimeter of the MathWorks campus in Natick on May 2 Track logs from biking from Concord to the MathWorks campus in Natick on June 30

### **Working with Mixed Data**

Read and display waypoints and a track log from the sample\_mixed.gpx file.

```
wpt = gpxread('sample_mixed');
trk = gpxread('sample_mixed', 'FeatureType', 'track');
```
Display the waypoints and track log.

```
lat = [trk.Latitude wpt.Latitude];
```
```
lon = [trk.Longitude wpt.Longitude];
border = [-.05, .05];latlim = [\min(lat) \max(lat)] + border;lonlim = [min(lon) max(lon)] + border;figure; usamap(latlim, lonlim)
geoshow(trk.Latitude, trk.Longitude);
```
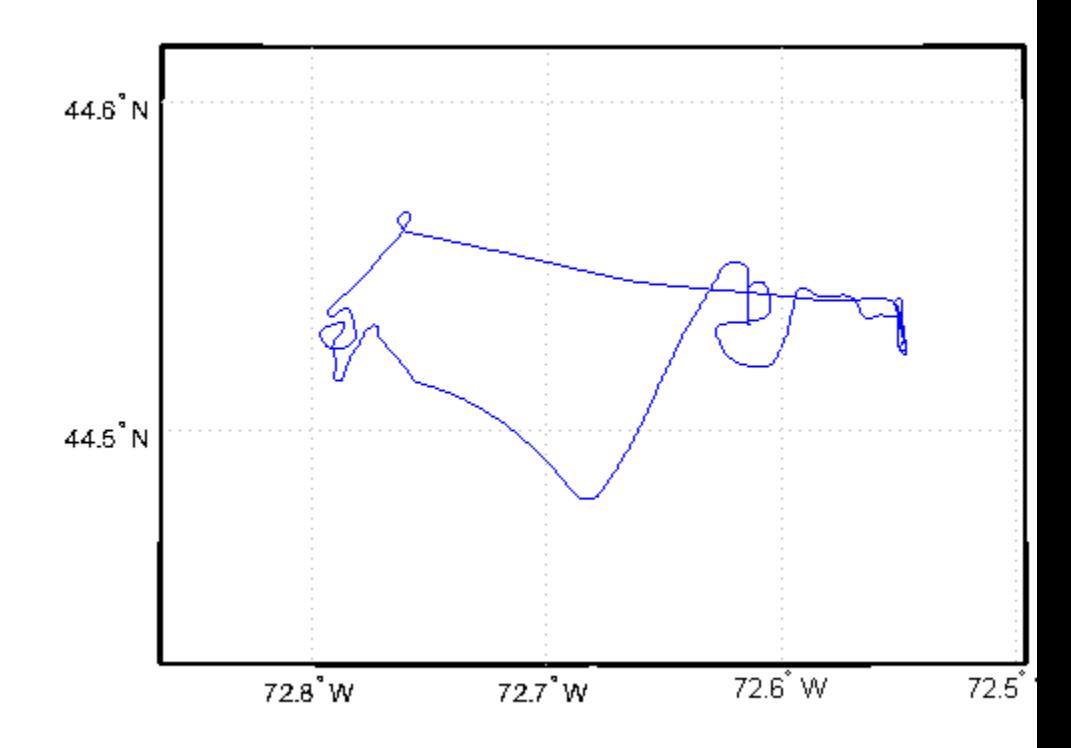

Display the names and positions of each point.

 $h1 = geoshow(wpt(1)).$ Latitude, wpt(1).Longitude, ...

```
'DisplayType', 'point');
h2 = geoshow(wpt(2)). Latitude, wpt(2). Longitude, \ldots'DisplayType', 'point', 'Marker', 'd');
names = wpt.Name;
legend([h1 h2], names{:});
pos = get(gcf, 'Position');
pos(1:2) = [300 300];
set(gcf, 'Position', pos .* [1 1 1.25 1.25]);
```
# **gpxread**

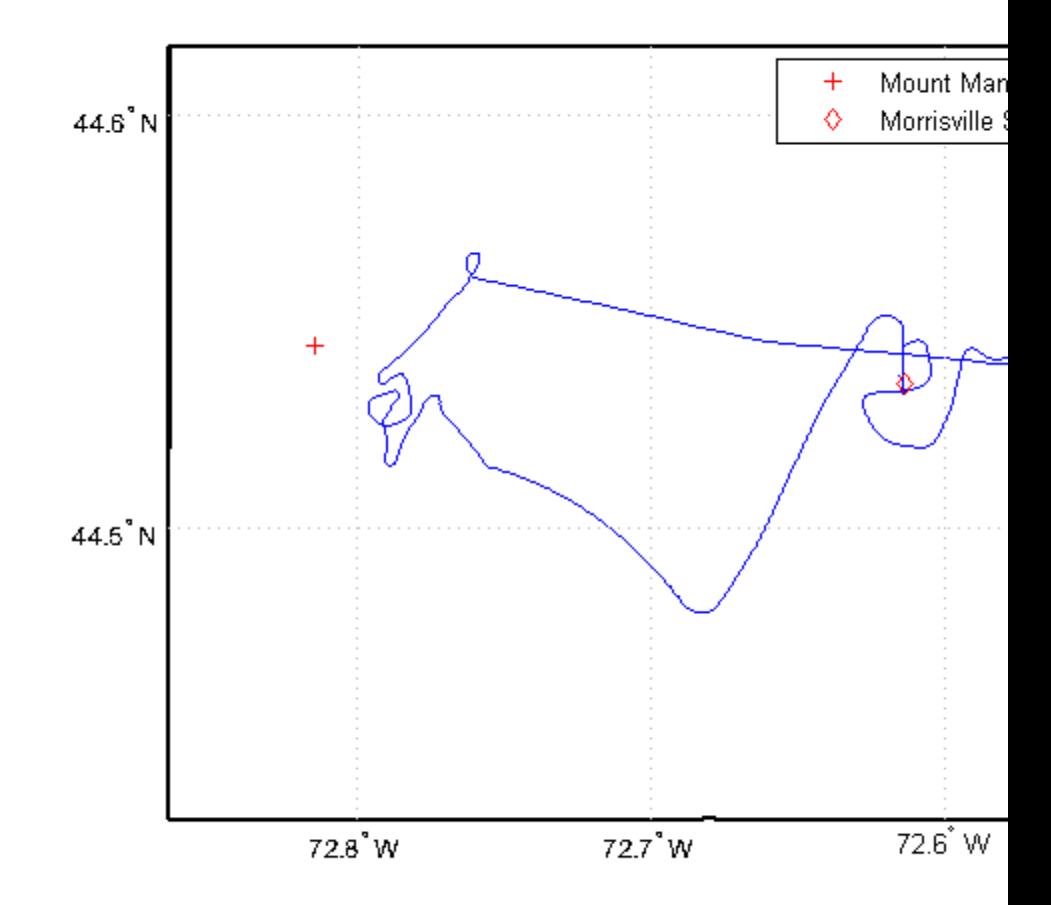

### **Elevation and Time Area Maps**

Display elevation and time area maps and calculate cumulative ground distance using track logs.

Read the track log from the sample\_mixed.gpx file.

```
trk = gpxread('sample_mixed', 'FeatureType', 'track');
```
Time values are stored as strings in the GPX file. Use datenum to convert the strings to serial date numbers. Compute the time-of-day in hours-minutes-seconds.

```
timeStr = strrep(trk.Time, T', '');
timeStr = strrep(timeStr, '.000Z', '');
trk.DateNumber = datenum(timeStr, 31);
day = fix(trk.DateNumber(1));
trk.TimeOfDay = trk.DateNumber - day;
```
Display an area plot of the elevation and time values.

```
figure
area(trk.TimeOfDay, trk.Elevation)
datetick('x', 13, 'keepticks', 'keeplimits')
ylabel('elevation (meters)')
xlabel('time(Z) hours:minutes:seconds')
title({'Elevation Area Plot', datestr(day)});
```
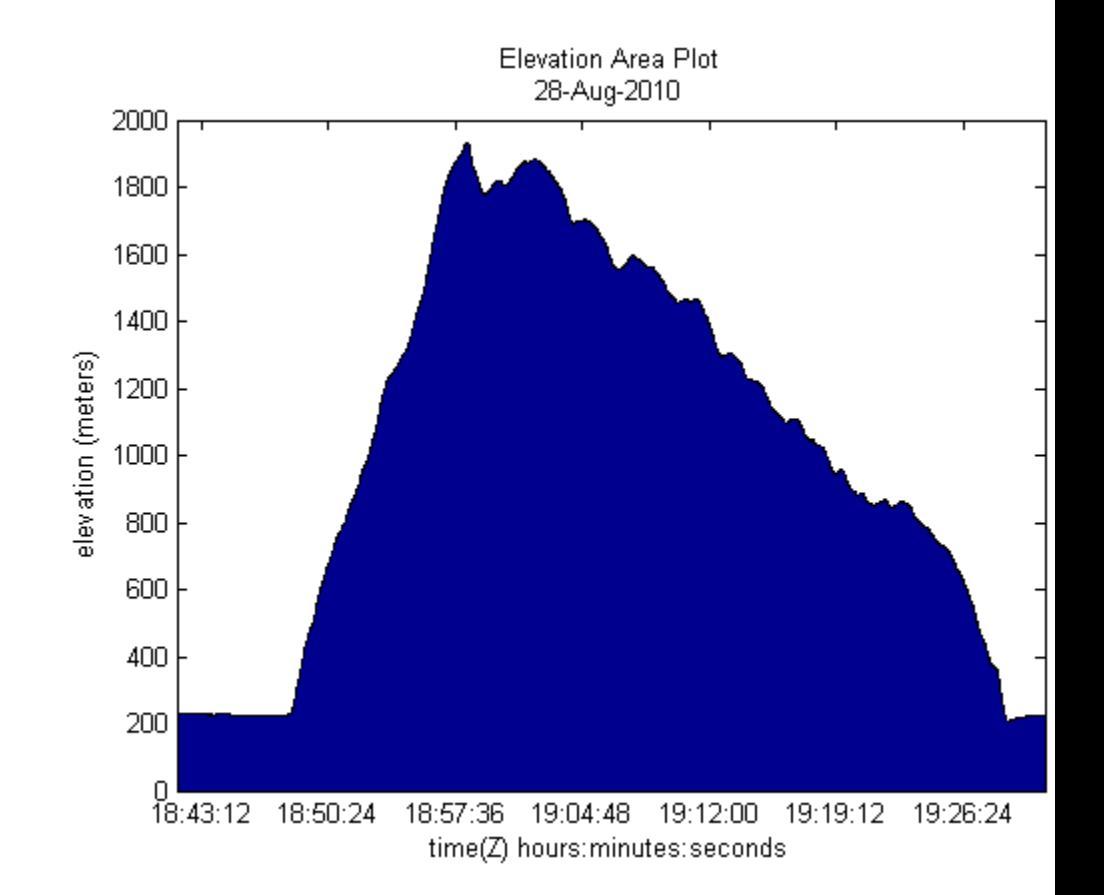

Calculate and display ground track distance. Convert distance in meters to distance in U.S. survey miles.

```
e = wgs84Ellipsoid;
lat = trk.Latitude;
lon = trk.Longitude;
d = distance(lat(1:end-1), lon(1:end-1), lat(2:end), Ion(2:end), e);d = d * unitsratio('sm', 'meter');
```
Display the cumulative ground track distance and elapsed time.

```
trk.ElapsedTime = trk.TimeOfDay - trk.TimeOfDay(1);
figure
line(trk.ElapsedTime(2:end), cumsum(d))
datetick('x', 13)
ylabel('cumulative ground track distance (statute mile)')
xlabel('elapsed time (hours:minutes:seconds)')
title({'Cumulative Ground Track Distance in Miles', datestr(day),
   ['Total Distance in Miles: ' num2str(sum(d))]});
                          Cumulative Ground Track Distance in Miles
                                        28-Aug-2010
                               Total Distance in Miles: 46,0637
        50
     cumulative ground track distance (statute mile)
        45
        40
        35
        30
        25
        20
        15
        105
       ڪا ڻ<br>00:00:00
                        00:15:00
                                          00:30:00
                                                            00:45:0001:00:00
```
elapsed time (hours: minutes: seconds)

**See Also** geopoint **|** shaperead

# **gradientm**

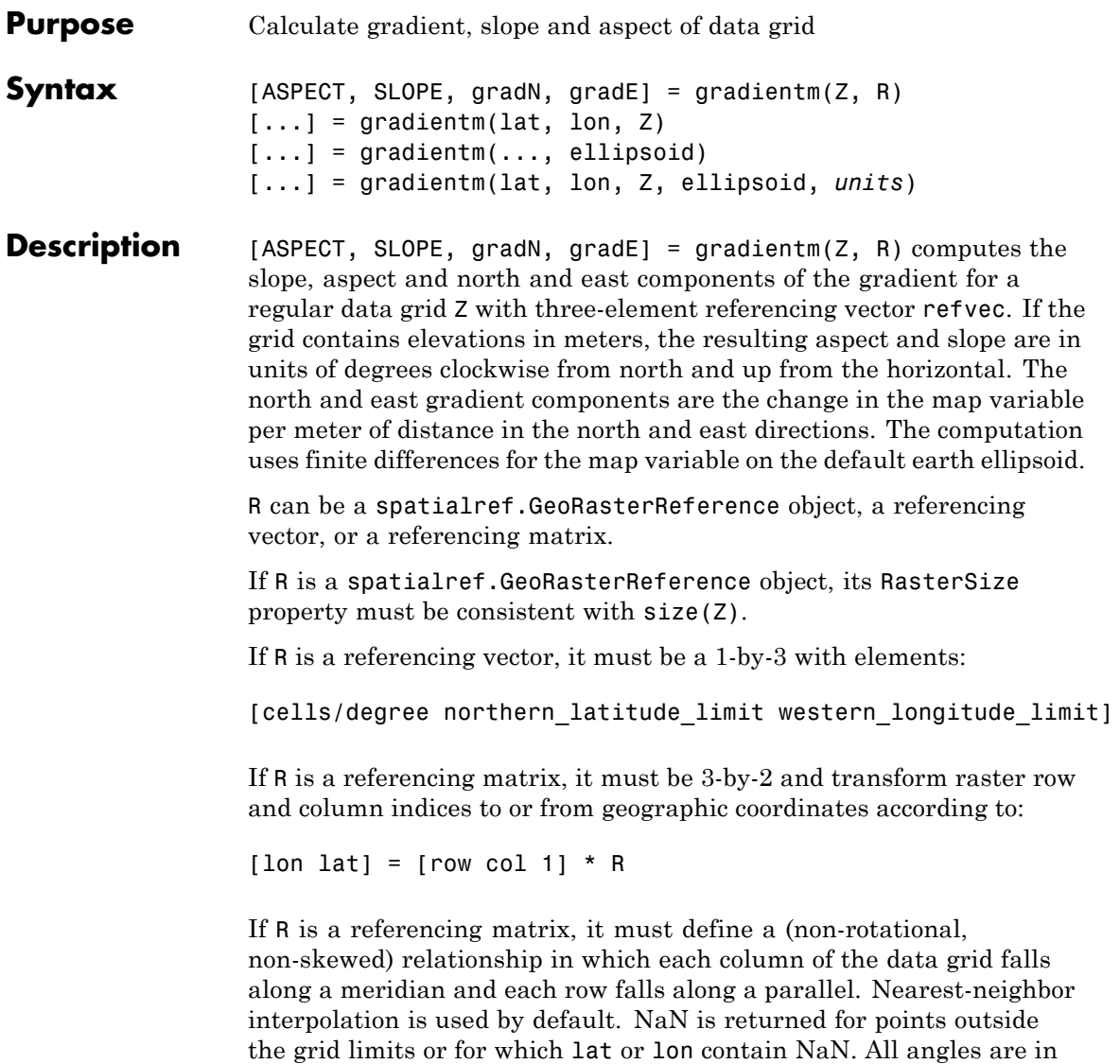

units of degrees.

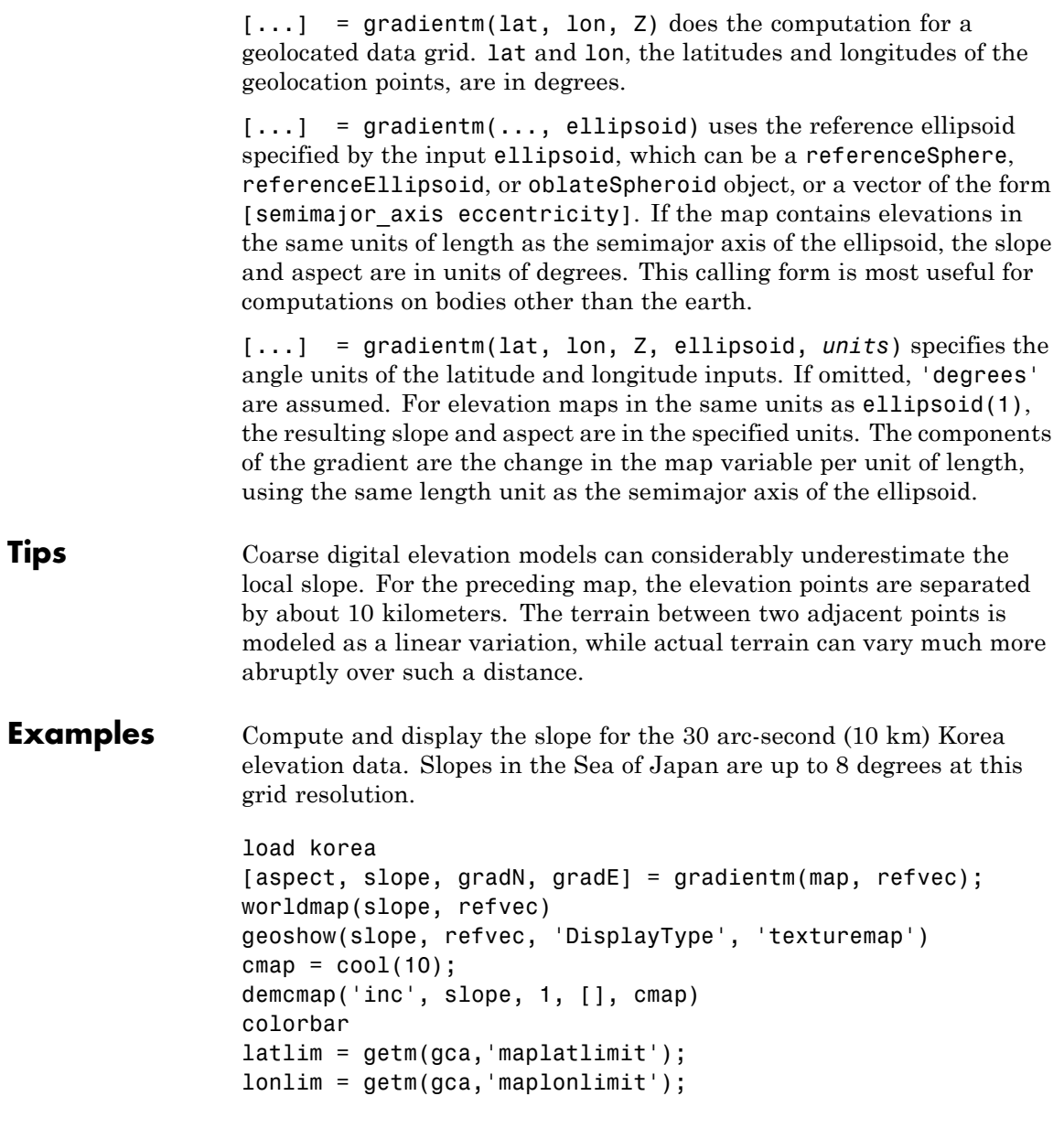

# **gradientm**

```
land = shaperead('landareas',...
  'UseGeoCoords', true, 'BoundingBox', [lonlim' latlim']);
geoshow(land, 'FaceColor', 'none')
set(gca, 'Visible', 'off')
```
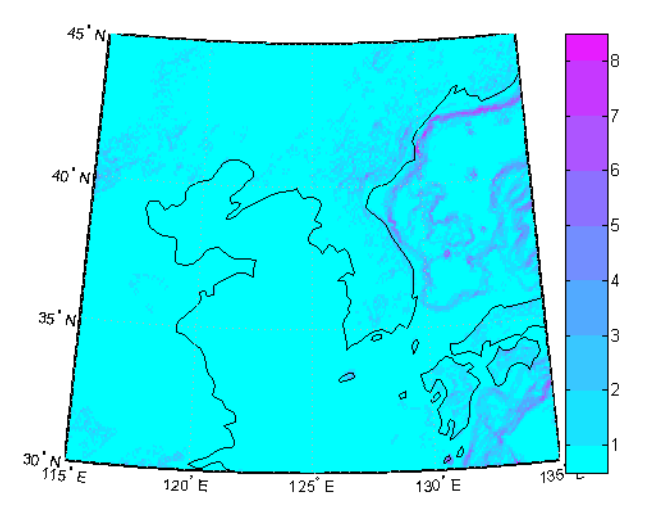

See Also viewshed

**How To** • "Geolocated Data Grids"

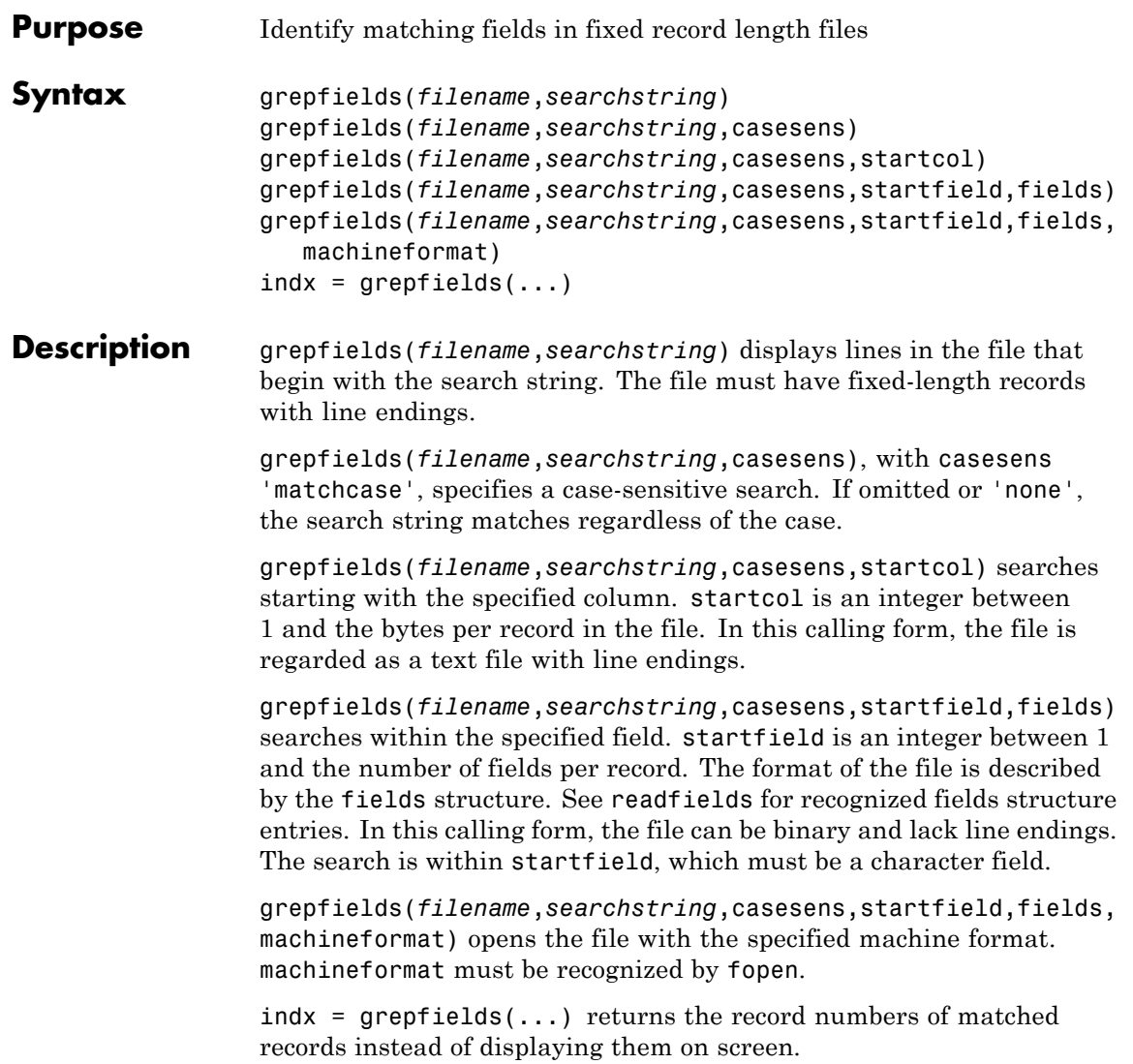

### **grepfields**

```
Examples Write a binary file and read it:
                  fid = fopen('testbin','wb');
                  for i = 1:3fwrite(fid,['character' num2str(i) ],'char');
                   fwrite(fid,i,'int8');
                   fwrite(fid,[i i],'int16');
                   fwrite(fid,i,'integer*4');
                   fwrite(fid,i,'real*8');
                  end
                  fclose(fid);
                  fs(1).length = 10; fs(1).type = 'char';fs(1).name = 'field 1';
                  fs(2).length = 1;fs(2).type = 'int8';fs(2).name = 'field 2';
                  fs(3).length = 2;fs(3).type = 'int16';fs(3).name = 'field 3';
                  fs(4).length = 1;fs(4).type = 'integer*4';fs(4).name = 'field 4';
                  fs(5).length = 1;fs(5).type = 'float64';fs(5).name = 'field 5';
                  Find the record matching the string 'character2'. The record contains
                  binary data, which cannot be properly displayed.
                  grepfields('testbin','character2','none',1,fs)
                  character2? ? ? ?@
                  indx = grepfields('testbin','character2','none',1,fs)
                  indx =2
                  Read the formatted file containing the following:
                                                         --------------------------------------------------------
                  character data 1 1 2 3 1e6 10D6
```
character data 2 11 22 33 2e6 20D6

character data 3111222333 3e6 30D6

```
fs(1).length = 16; fs(1).type = 'char';fs(1).name = 'field 1';
                  fs(2).length = 3;fs(2).type = '%3d';fs(2).name = 'field 2';
                 fs(3).length = 1; fs(3).type = '%4g';fs(3).name = 'field 3';
                  fs(4).length = 1;fs(4).type = '%5D'; fs(4).name = 'field 4';
                  fs(5).length = 1;fs(5).type = 'char';fs(5).name = '';
                  Find the records that match at the beginning of the line.
                  grepfields('testfile1','character')
                  character data 1 1 2 3 1e6 10D6
                  character data 2 11 22 33 2e6 20D6
                  character data 3111222333 3e6 30D6
                  grepfields('testfile1','character data 2')
                  character data 2 11 22 33 2e6 20D6
                  Find the records that match, starting the search in column 11.
                  grepfields('testfile1','data 2','none',11)
                 character data 2 11 22 33 2e6 20D6
                  Search record number 1.
                  grepfields('testfile1','character data 2','none',1,fs)
                  character data 2 11 22 33 2e6 20D6
Limitations Searches are limited to fields containing character data.
Tips See readfields for a complete discussion of the format and contents
                  of the fields argument.
See Also readfields | fopen
```
# **gridm**

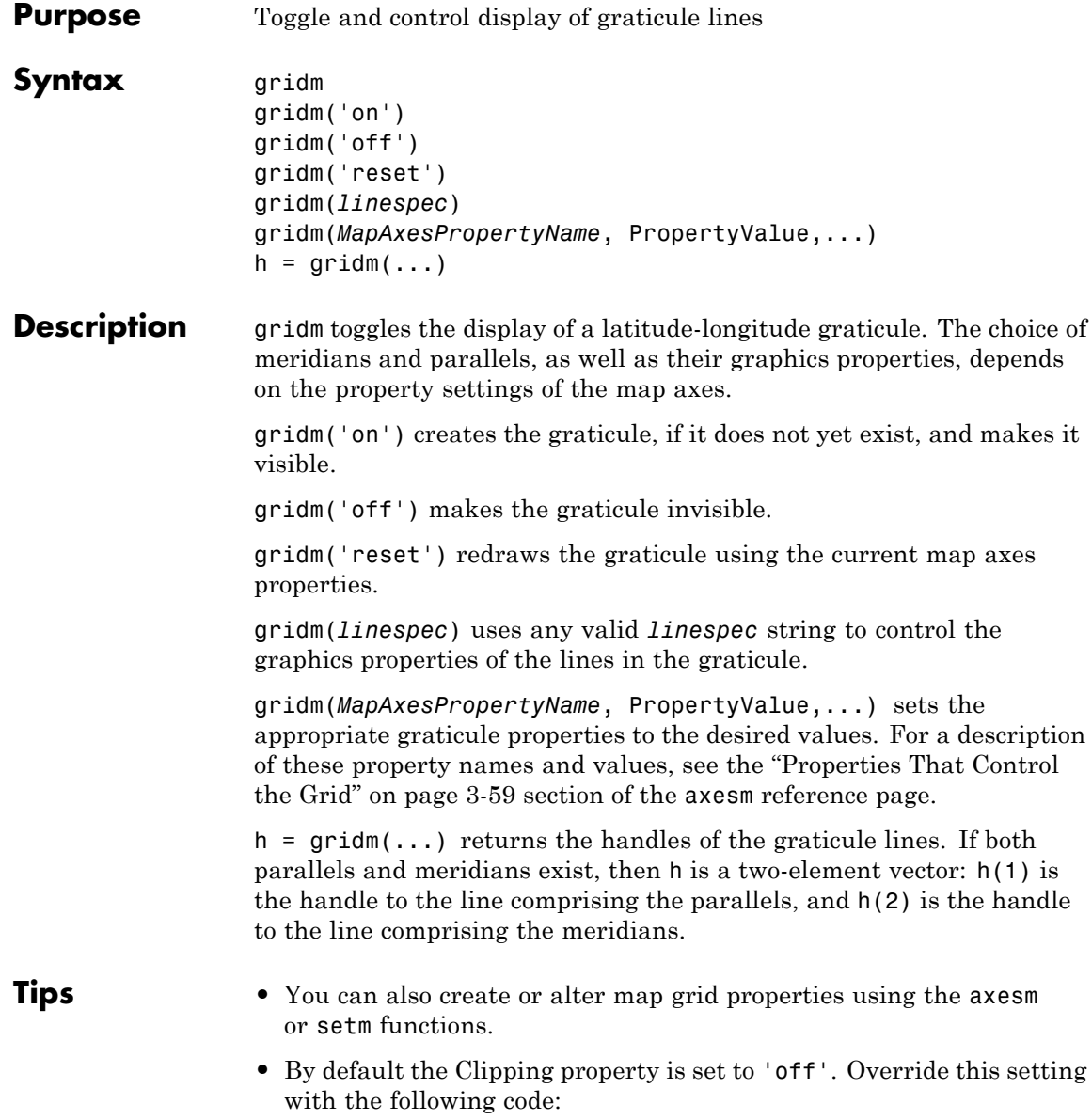

hgrat = gridm('on'); set(hgrat,'Clipping','on')

**See Also** axesm | setm

# **grid2image**

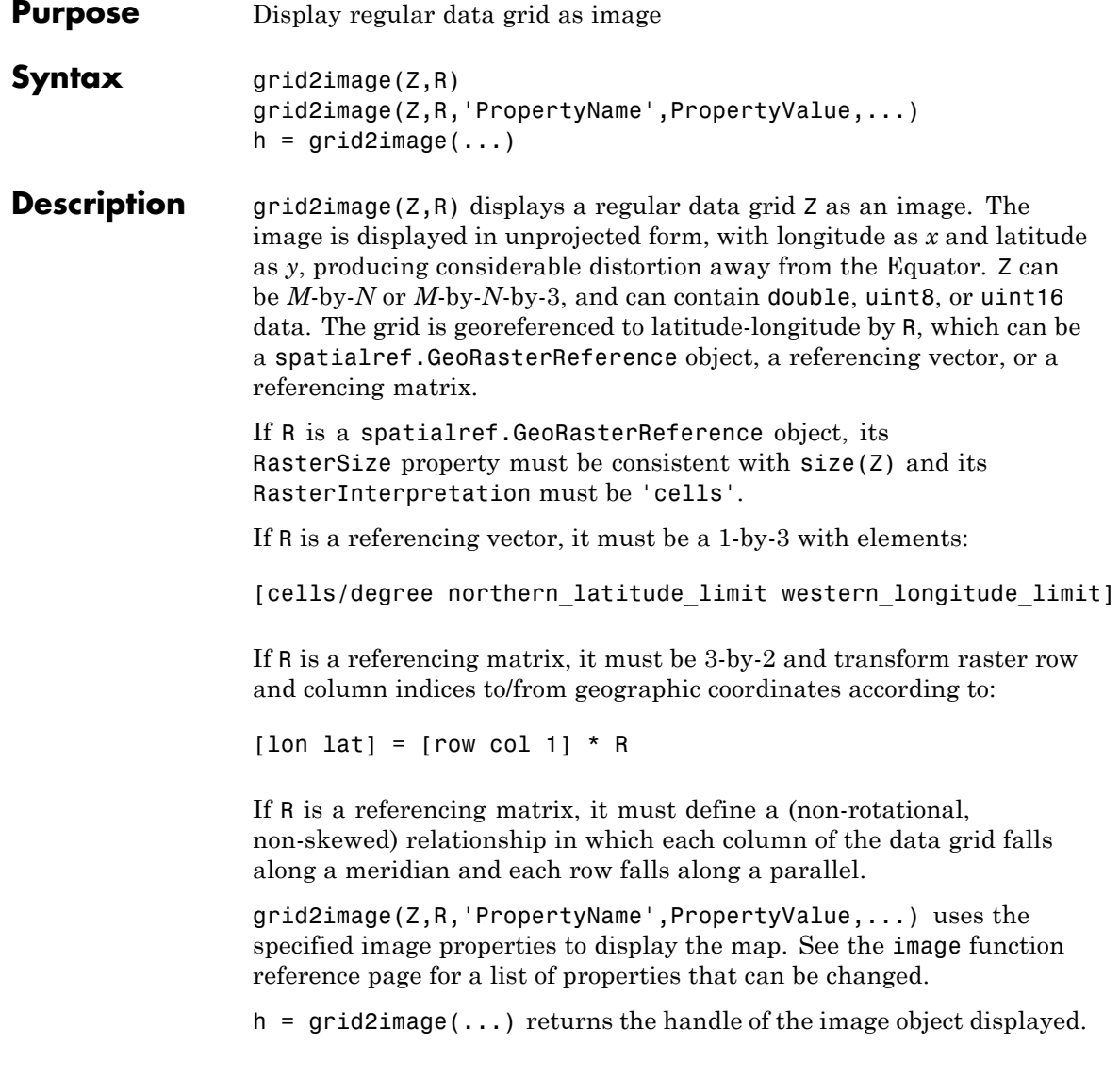

**Examples** Display a regular data grid as an image.

```
load topo
R = georasterref('RasterSize', size(topo), ...
   'Latlim', [-90 90], 'Lonlim', [0 360]);
figure; grid2image(topo, R)
```
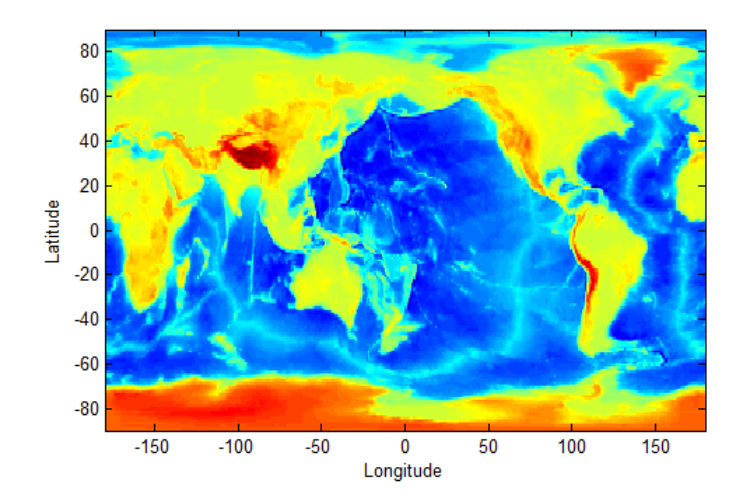

**See Also** image | mapshow | mapview | meshm | surfacem | surfm

# **grn2eqa**

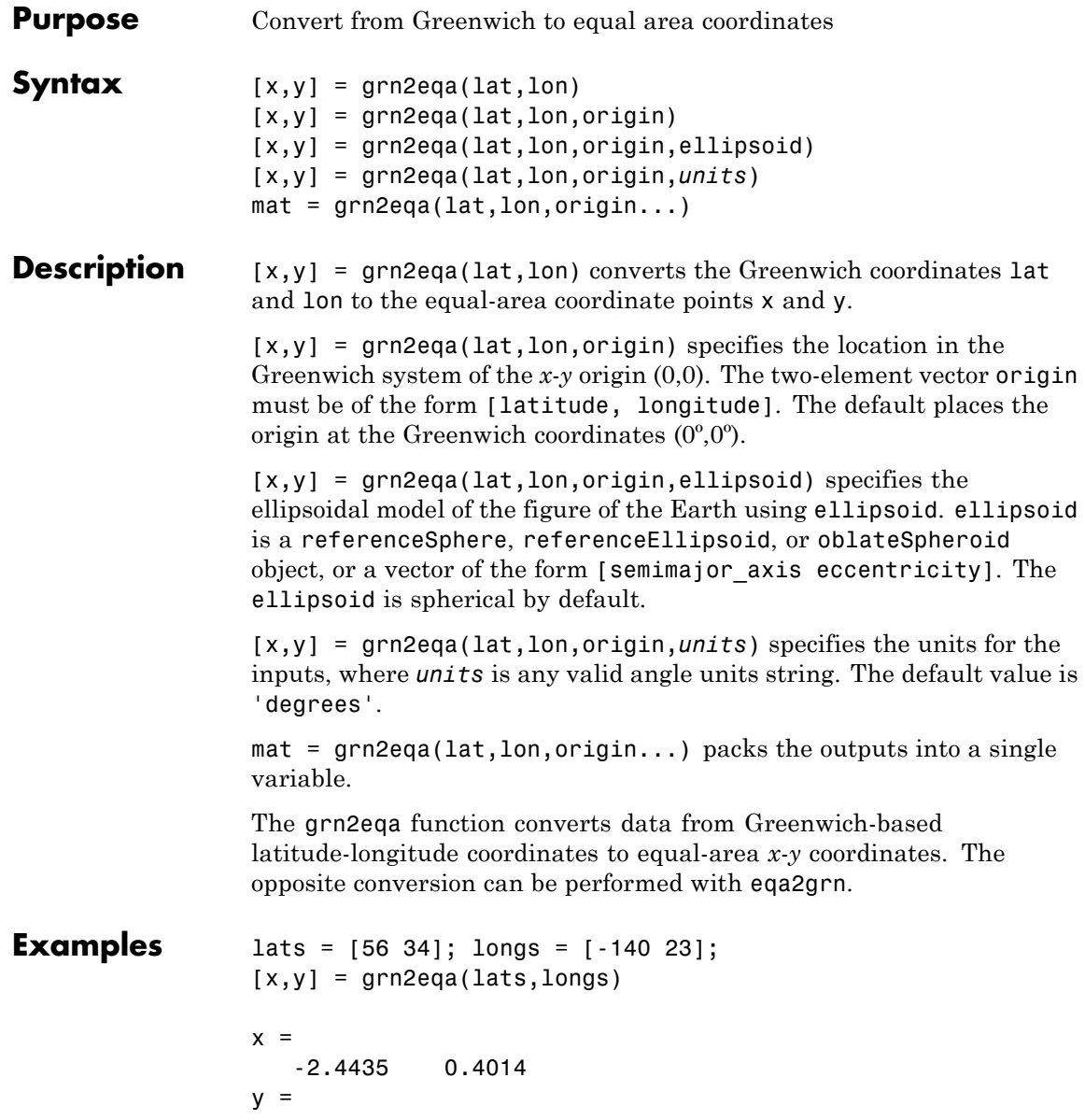

0.8290 0.5592

See Also eqa2grn | hista

# **gshhs**

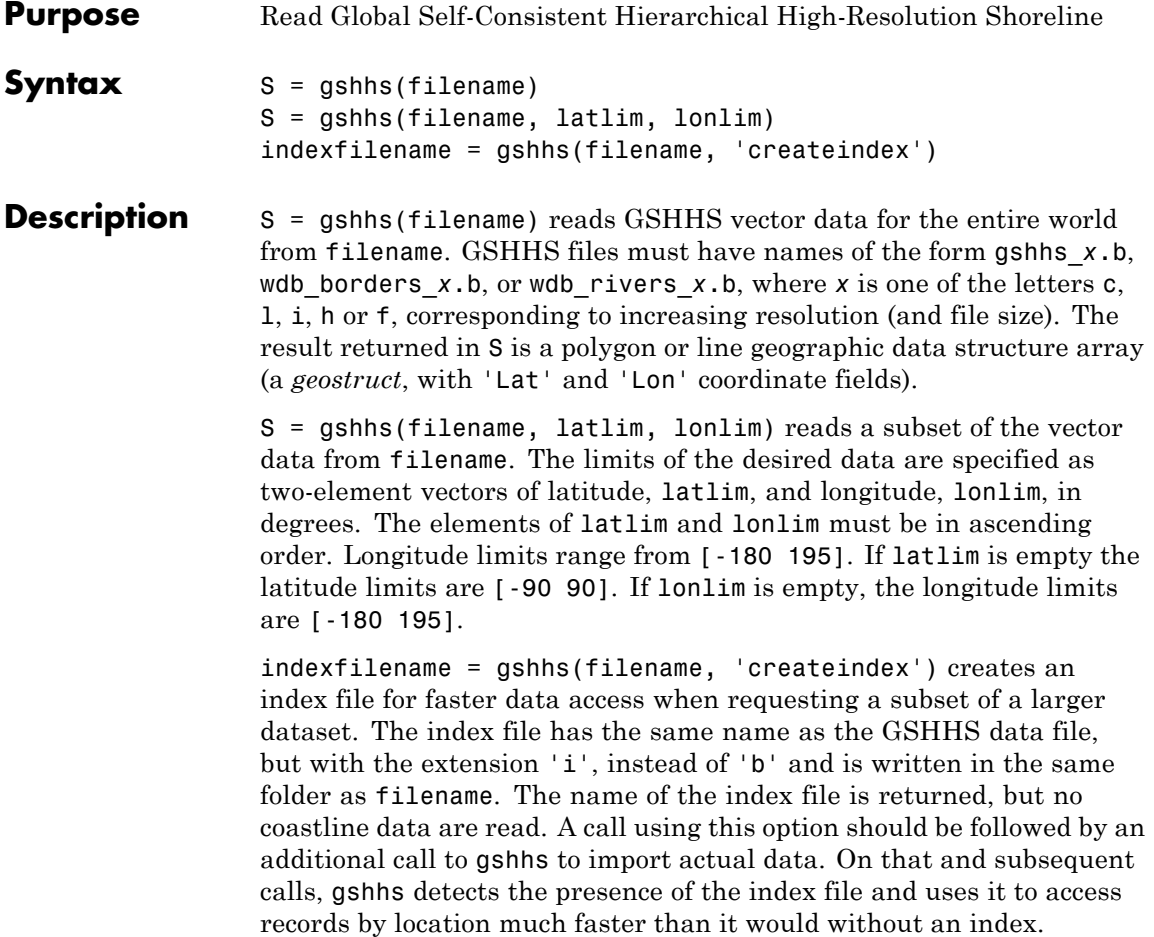

#### **Output Structure**

The output structure S contains the following fields. All latitude and longitude values are in degrees.

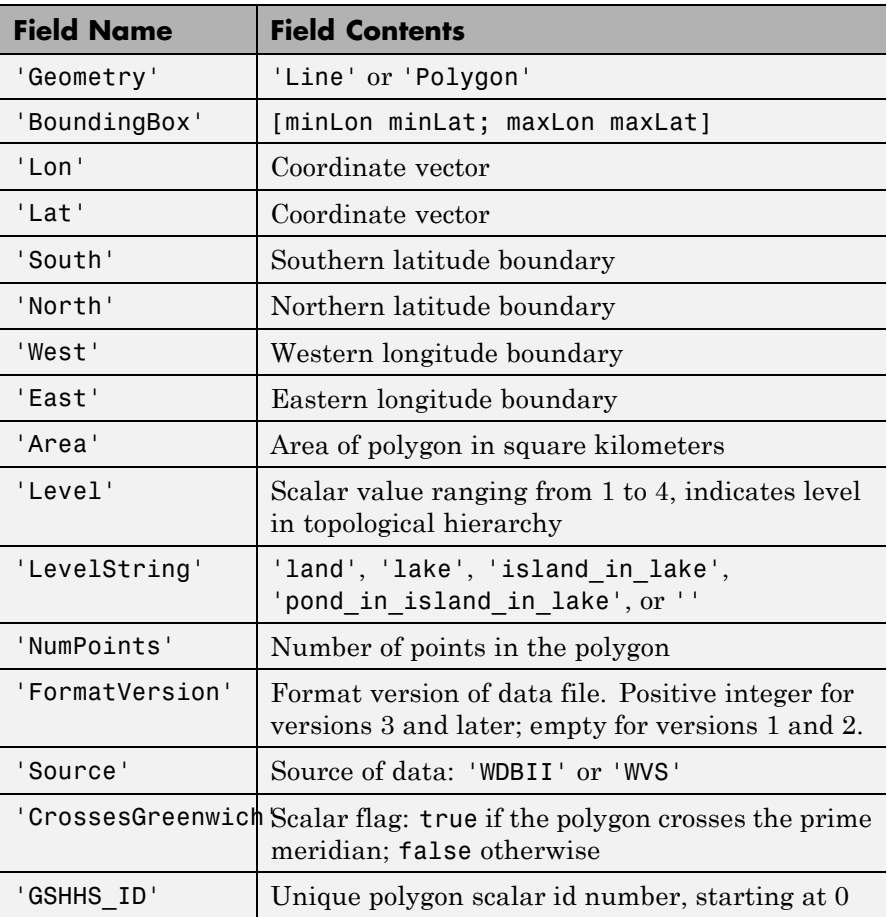

For releases 2.0 and higher (FormatVersion 7 and higher), the following additional fields are included in the output structure:

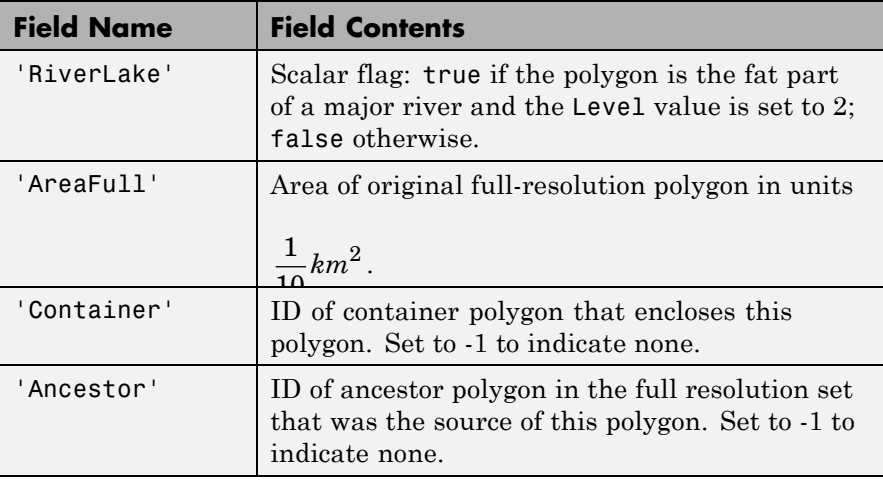

For Release 2.2 and higher (FormatVersion 9 and higher) the following additional field is included in the output structure:

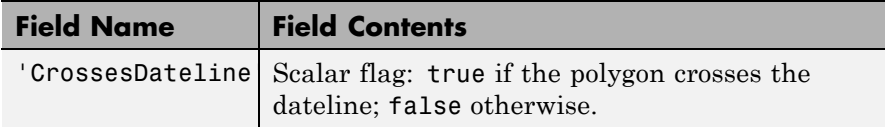

- **Tips** If you are extracting data within specified geographic limits and using data other than coarse resolution, consider creating an index file first. Also, to speed rendering when mapping very large amounts of data, you might want to plot the data as NaN-clipped lines rather than as patches.
	- When you specify latitude-longitude limits, polygons that completely fall outside those limits are excluded, but no trimming of features that partially traverse the region is performed. If you want to eliminate data outside of a rectangular region of interest, you can use maptrimp with the Lat and Lon fields of the geostruct returned by gshhs to clip the data to your region and still maintain polygon topology.

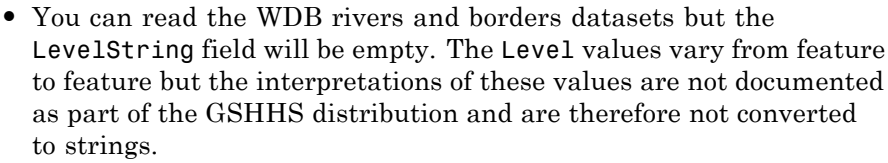

**•** The following examples use publicly available GSHHS data files that do not ship with the Mapping Toolbox software. For details on locating GSHHS data for download over the Internet, see the following documentation at the MathWorks Web site: [http://www.mathworks.com/help/map/finding-geospatial-data.html .](http://www.mathworks.com/help/map/finding-geospatial-data.html )

**Background** The Global Self-Consistent Hierarchical High-Resolution Shoreline was created by Paul Wessel of the University of Hawaii and Walter H.F. Smith of the NOAA Geosciences Lab. At the full resolution the data requires 85 MB uncompressed, but lower resolution versions are also provided. This database includes coastlines, major rivers, and lakes. The GSHHS data in various resolutions is available over the Internet from the National Oceanic and Atmospheric Administration, National Geophysical Data Center Web site.

> Version 3 (Release 1.3) of the gshhs\_c.b (coarse) data set ships with the toolbox in the toolbox/map/mapdata folder. For details, type

type gshhs\_c.txt

at the MATLAB command prompt. The gshhs function has been qualified on GSHHS releases 1.1 through 2.1 (version 8). It should also be able to read newer versions, if they adhere to the same header format as releases 2.0 and 2.1.

#### **Examples Example 1**

Read the entire coarse data set (located on the MATLAB path in *matlabroot*/toolbox/map/mapdata):

```
filename = gunzip('gshhs c.b.gz', tempdir);
world = gshhs(filename{1});
```
Display as a coastline:

```
figure
worldmap world
geoshow([world.Lat], [world.Lon])
```
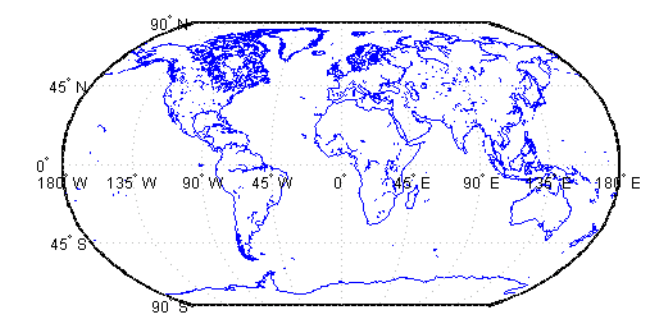

Display each level in a different color.

```
levels = [world.Level];
land = (levels == 1);lake = (\text{levels} == 2);
island = (levels == 3);
figure
worldmap world
geoshow(world(land), 'FaceColor', [0 1 0])
geoshow(world(lake), 'FaceColor', [0 0 1])
geoshow(world(island),'FaceColor', [1 1 0])
```
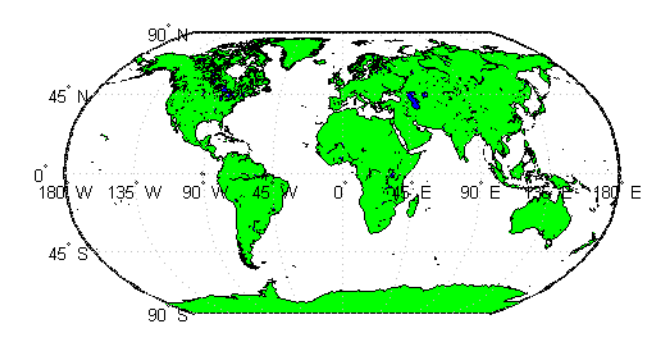

After creating an index file, read and display Africa as a green polygon; note that gshhs detects and uses the index file automatically:

```
indexname = gshhs(filename{1}, 'createindex');figure
worldmap Africa
projection = gcm;latlim = projection.maplatlimit;
lonlim = projection.maplonlimit;
africa = gshhs(filename{1}, latlim, lonlim);
geoshow(africa, 'FaceColor', 'green')
setm(gca, 'FFaceColor', 'cyan')
```
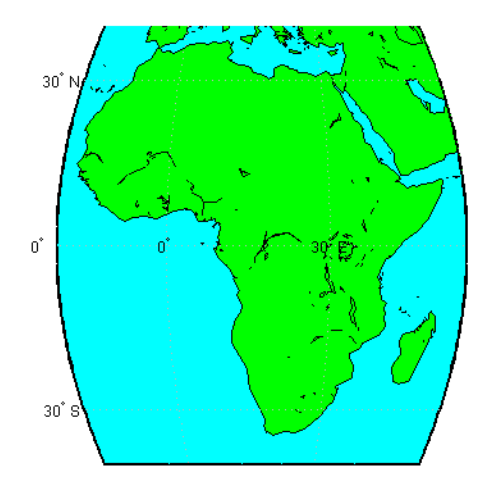

Delete the temporary files:

delete(filename{1}) delete(indexname)

### **Example 2**

Read the intermediate resolution database for South America:

```
s = gshhs('gshhs i.b',[-60 -15],[-90 -30])
```
#### **Example 3**

Read the full-resolution file for East and West Falkland Islands (Islas Malvinas):

```
s = gshhs('gshhs_f.b',[-55 -50],[-65 -55])
```
#### **Example 4**

Create the index file for the high-resolution database:

```
gshhs('gshhs_h.b','createindex')
```
**See Also** dcwdata | geoshow | maptrimp | shaperead | vmap0data | worldmap

# **gtextm**

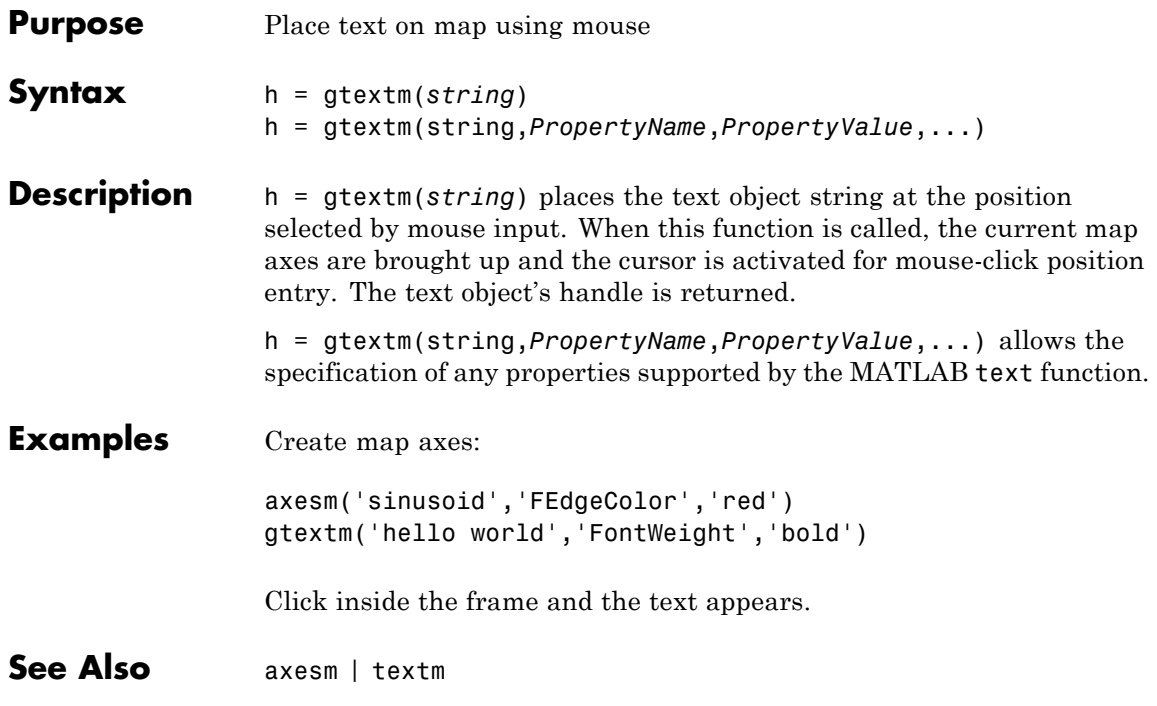

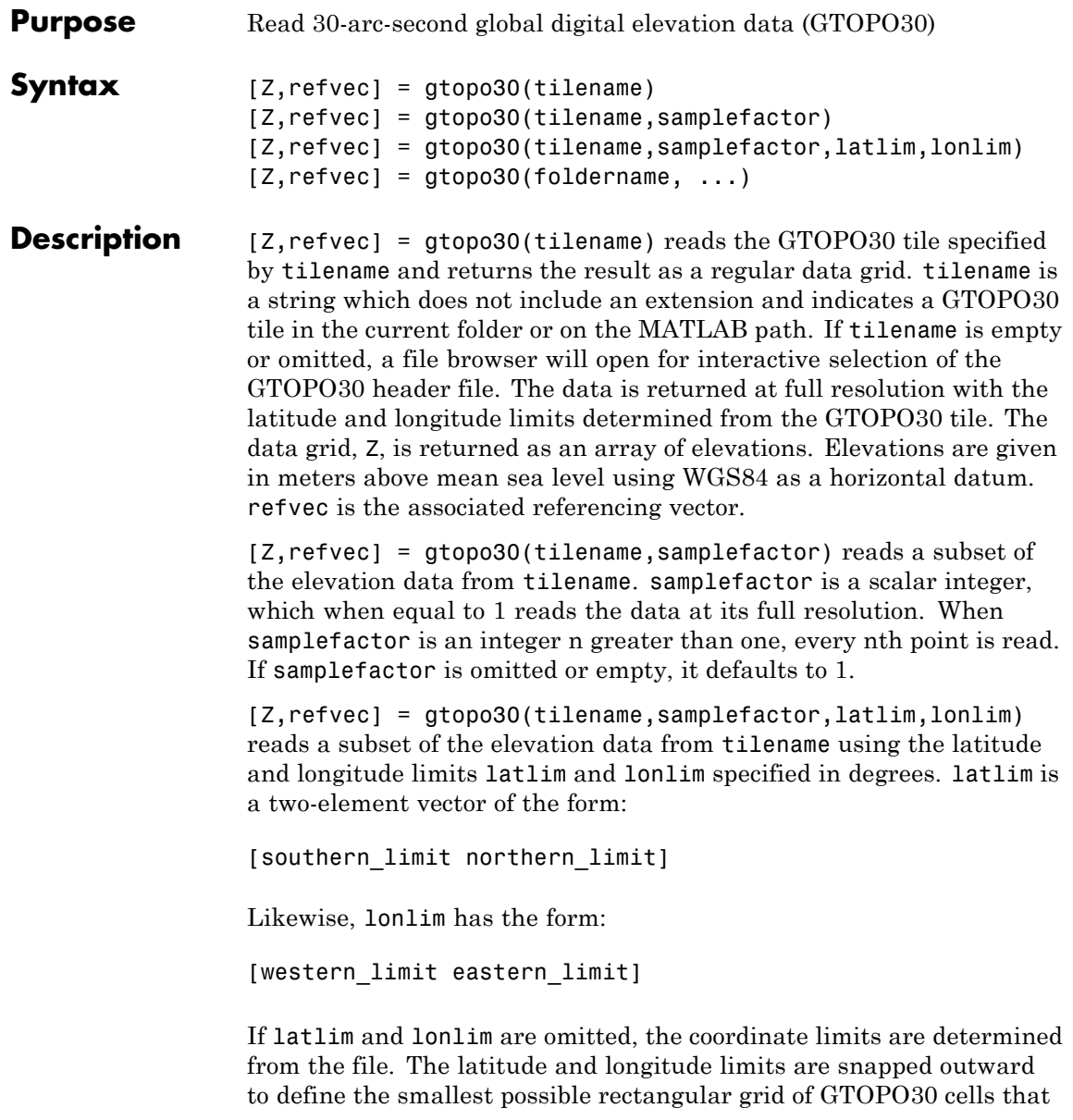

fully encloses the area defined by the input limits. Any cells in this grid that fall outside the extent of the tile are filled with NaN.

 $[Z, \text{refvec}] = \text{gtopo30}(\text{foldername}, \ldots)$  is similar to the syntaxes above except that GTOPO30 data are read and concatenated from multiple tiles within a GTOPO30 CD-ROM or folder structure. The foldername input is a string with the name of the folder which contains the GTOPO30 tile folders or GTOPO30 tiles. Within the tile folders are the uncompressed data files. The foldername for CD-ROMs distributed by the USGS is the device name of the CD-ROM drive. As with the case with a single tile, any cells in the grid specified by latlim and lonlim are NaN filled if they are not covered by a tile within foldername. samplefactor if omitted or empty defaults to 1. latlim if omitted or empty defaults to [-90 90]. lonlim if omitted or empty defaults to [-180 180].

For details on locating GTOPO30 data for download over the Internet, see [http://www.mathworks.com/help/map/finding-geospatial-data.html](http://www.mathworks.com/help/map/finding-geospatial-data.html ) .

#### **Examples Example 1**

Extract and display full resolution data for the state of Massachusetts:

```
% Read the stateline polygon boundary and calculate boundary limits.
Massachusetts = shaperead('usastatehi','UseGeoCoords',true, ...
  'Selector',{@(name) strcmpi(name,'Massachusetts'),'Name'});
latlim = [min(Massachusetts.Lat(:)) max(Massachusetts.Lat(:))];
lonlim = [min(Massachusetts.Lon(:)) max(Massachusetts.Lon(:))];
% Read the GTOPO30 data at full resolution.
[Z,refvec] = qtopo30('W100N90',1,latlim,lonlim);
% Display the data grid and overlay the stateline boundary.
figure
usamap(Z,refvec);
geoshow(Z,refvec,'DisplayType','surface')
demcmap(Z)
geoshow(Massachusetts,'DisplayType','polygon',...
  'facecolor','none','edgecolor','y')
```
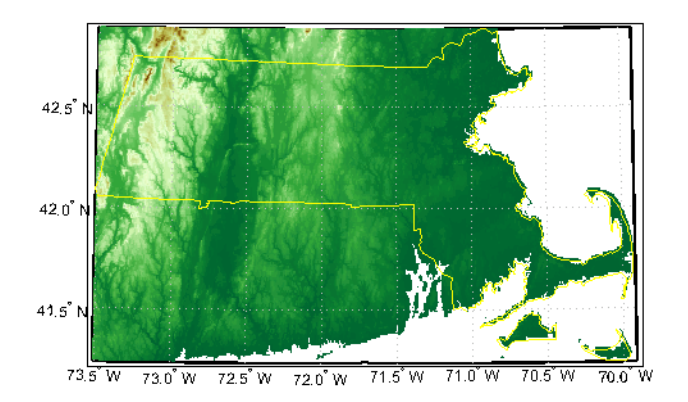

#### **Example 2**

```
% Extract every 20th point from a tile.
% Provide an empty filename and select the file interactively.
[Z,refvec] = gtopo30([1,20))
```
#### **Example 3**

```
% Extract data for Thailand, an area which straddles two tiles.
% The data is on CD number 3 distributed by the USGS.
% The CD-device is 'F:\'
latlim = [5.22 20.90];
lonlim = [96.72 106.38];
gtopo30s(latlim,lonlim)
% Extract every fifth data point for Thailand.
% Specify actual folder or mapped drive if not "F:\'
[Z,refvec] = gtopo30('F:\',5,latlim,lonlim);
worldmap(Z,refvec);
geoshow(Z,refvec,'DisplayType','surface')
demcmap(Z)
```
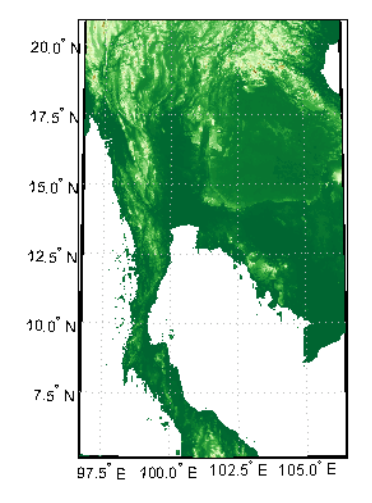

#### **Example 4**

% Extract every 10th point from a column of data 5 degrees around % the prime meridian. The current folder contains GTOPO30 data.  $[Z,$ refvec] = gtopo30(pwd,10,[],[-5 5]);

**See Also** gtopo30s | globedem | dted | satbath | tbase | usgsdem

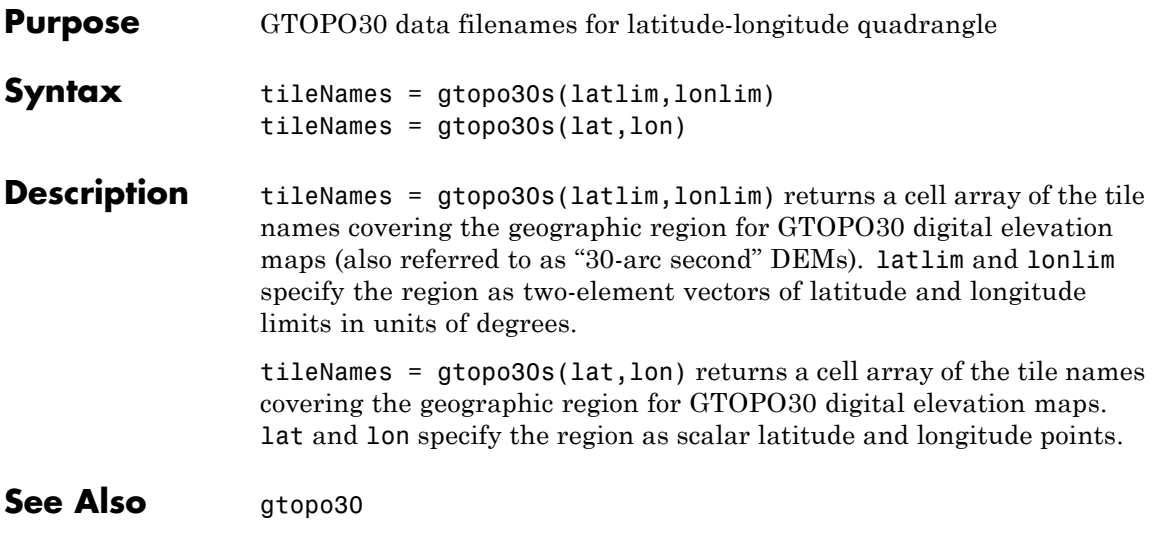

### **handlem**

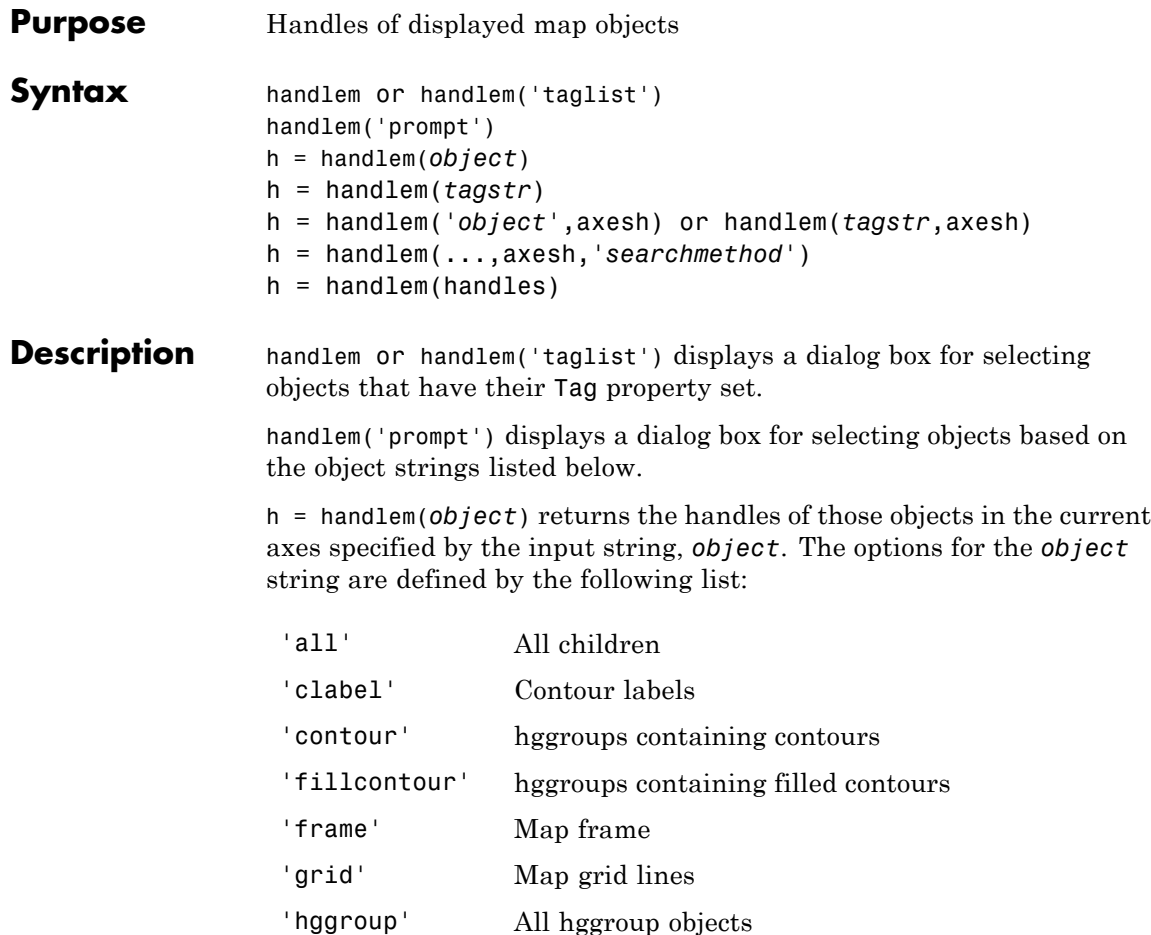

'hidden' Hidden objects

- 'image' Untagged image objects
- 'light' Untagged light objects
- 'line' Untagged line objects

### **handlem**

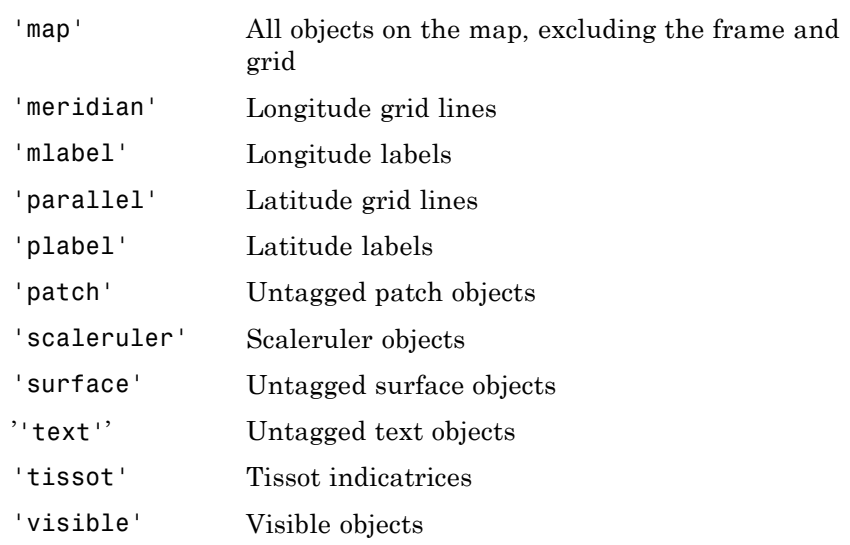

h = handlem(*tagstr*) returns the handles for any objects whose tags match the string tagstr.

h = handlem('*object*',axesh) or handlem(*tagstr*,axesh) searches within the axes specified by the input handle axesh.

h = handlem(...,axesh,'*searchmethod*') controls the method used to match the object input. If omitted, 'exact' is assumed. Search method 'strmatch' searches for matches that start at the beginning of the tag. Search method 'findstr' searches anywhere within the tag for the object string.

h = handlem(handles) returns those elements of an input vector of handles that are still valid.

A prefix of 'all' may be applied to strings defining a Handle Graphics<sup>®</sup> object type (text, line, patch, light, surface, or image) to find all object handles that meet the type criteria (for example, 'allimage'). Without the 'all' prefix, only handles with an empty tag are returned.

#### See Also findobj

# **hidem**

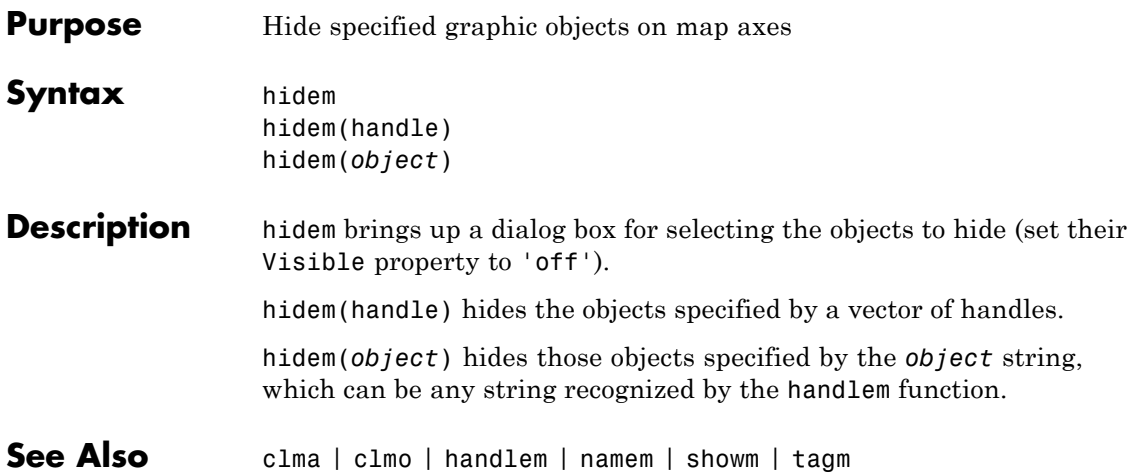
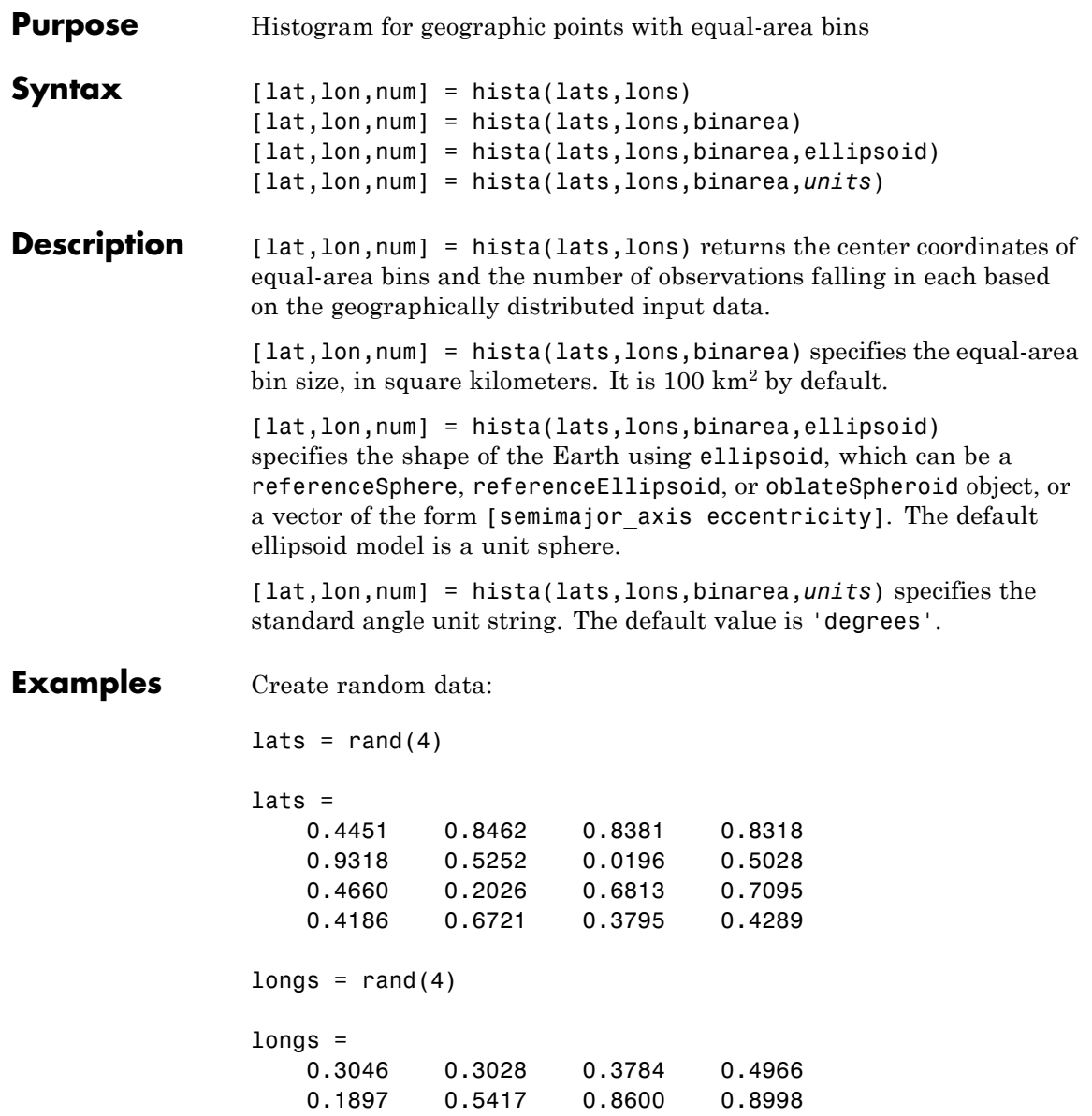

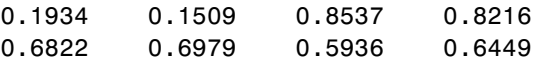

Bin the data in 50-by-50 km cells (2500 sq km):

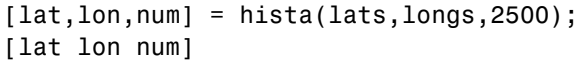

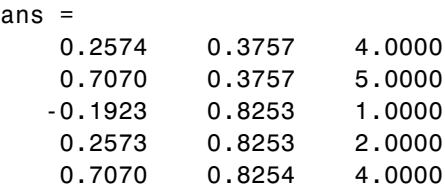

**See Also** eqa2grn | grn2eqa | histr

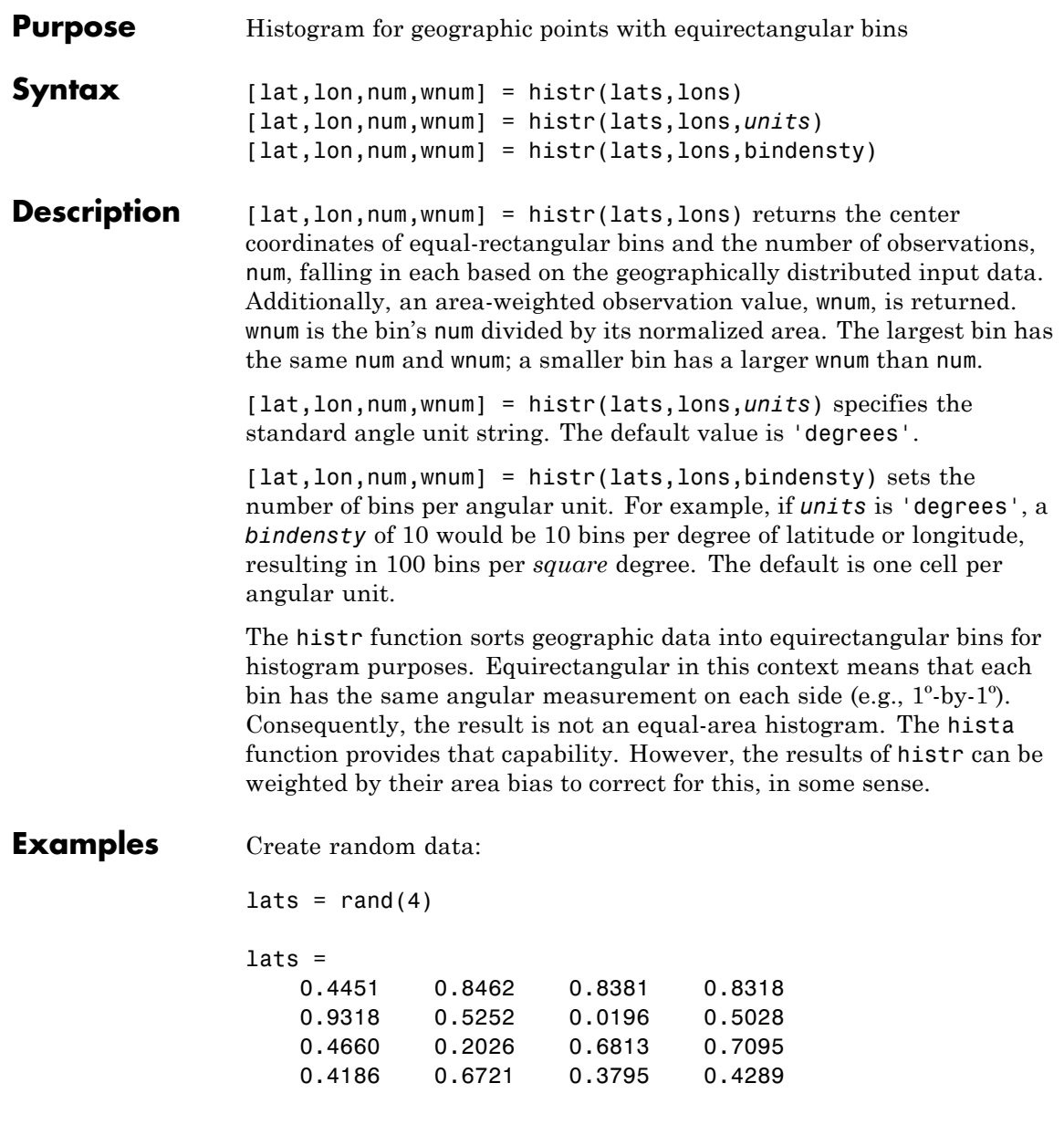

```
longs = rand(4)longs =
   0.3046 0.3028 0.3784 0.4966
   0.1897 0.5417 0.8600 0.8998
   0.1934 0.1509 0.8537 0.8216
   0.6822 0.6979 0.5936 0.6449
Bin the data in 0.5-by-0.5 degree cells (two bins per degree):
[lat,lon,num,wnum] = histr(lats,longs,2);
[lat,lon,num,wnum]
ans =0.2500 0.2500 3.0000 3.0000
   0.7500 0.2500 4.0000 4.0003
   0.2500 0.7500 4.0000 4.0000
   0.7500 0.7500 5.0000 5.0004
```
The bins centered at 0.75ºN are slightly smaller in area than the others. wnum reflects the relative count per normalized unit area.

### See Also filterm | hista

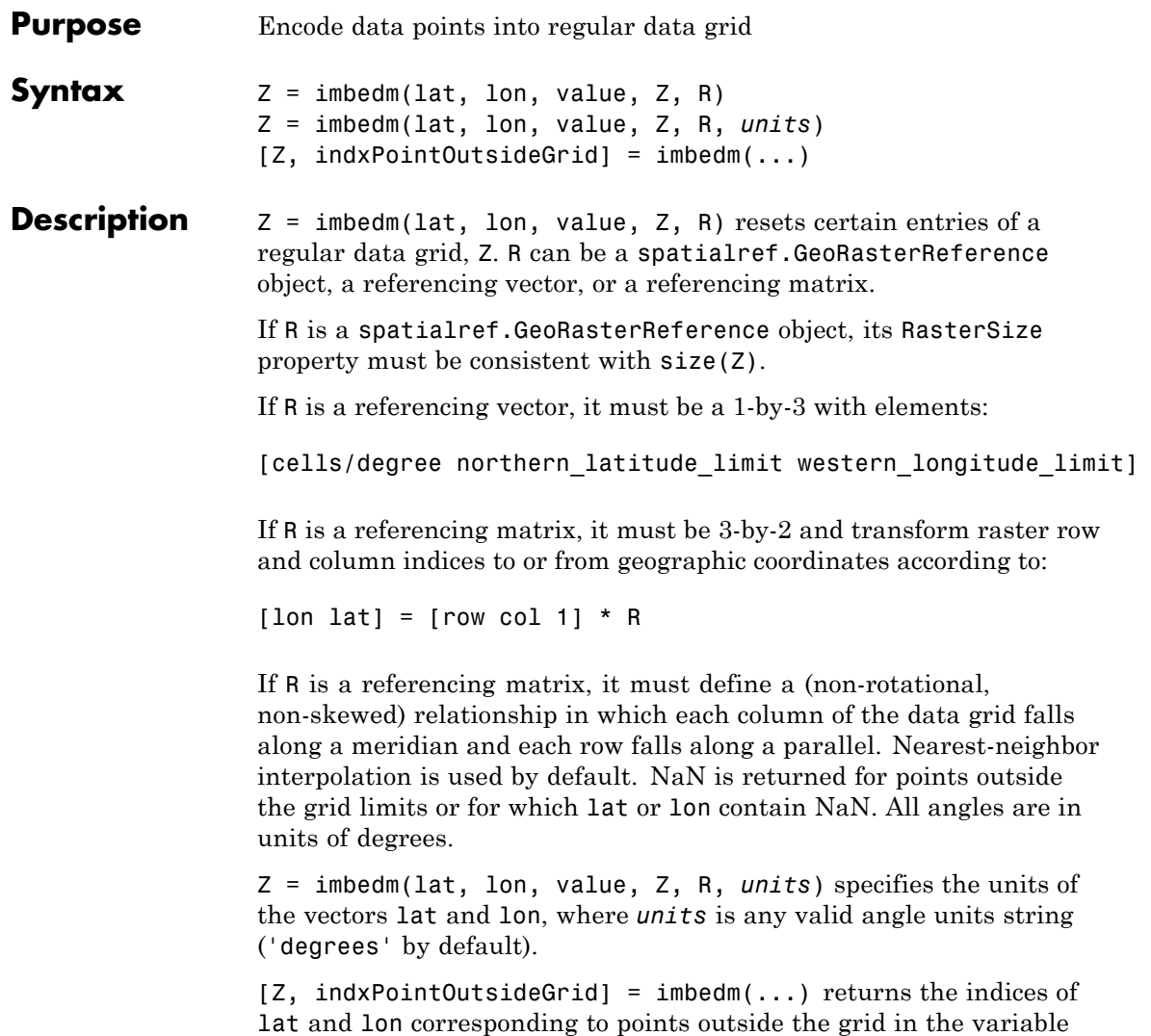

indxPointOutsideGrid.

## **imbedm**

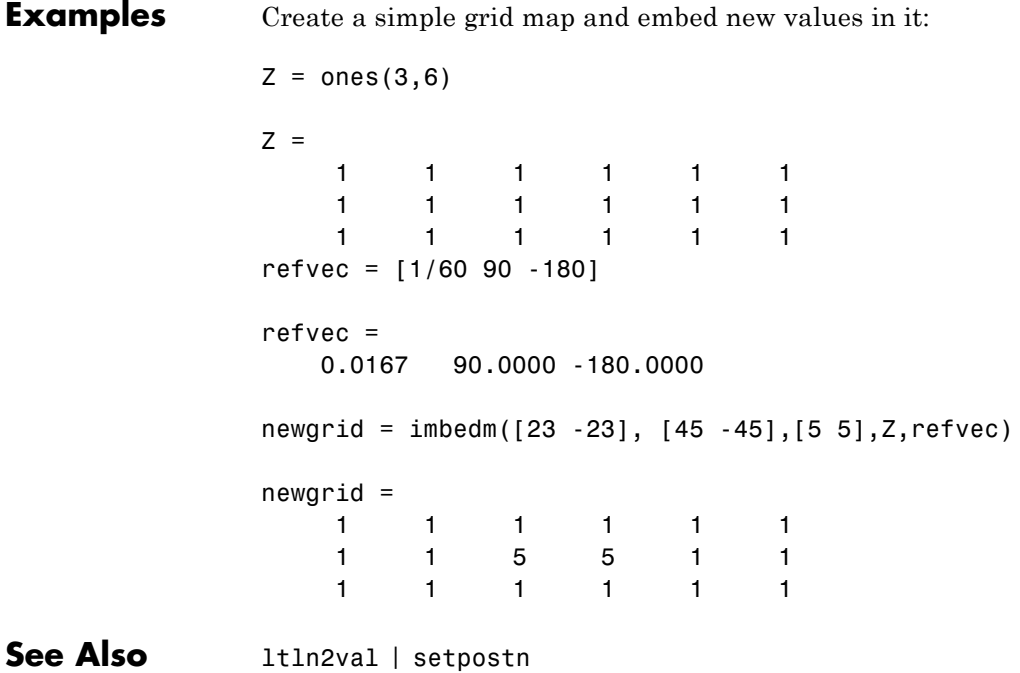

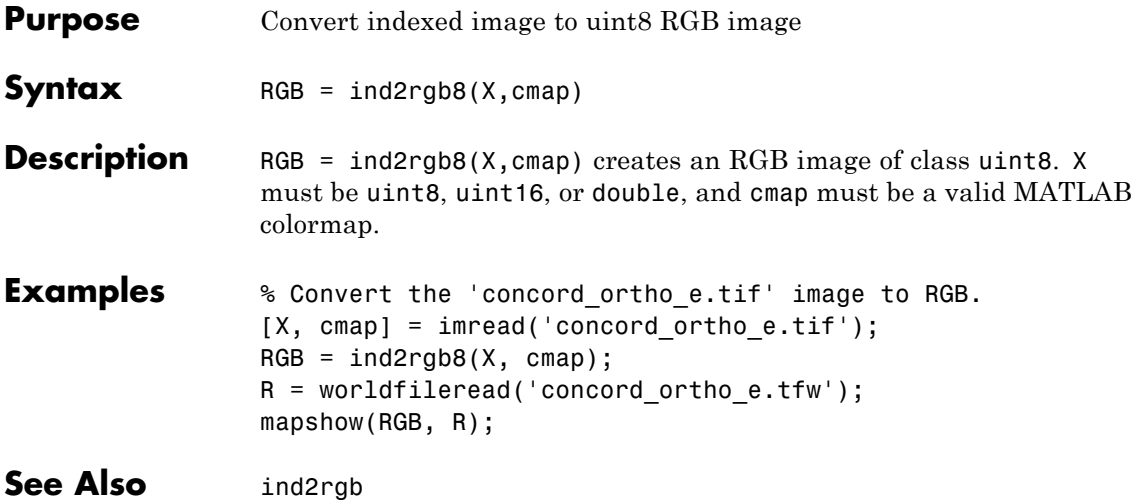

# **ingeoquad**

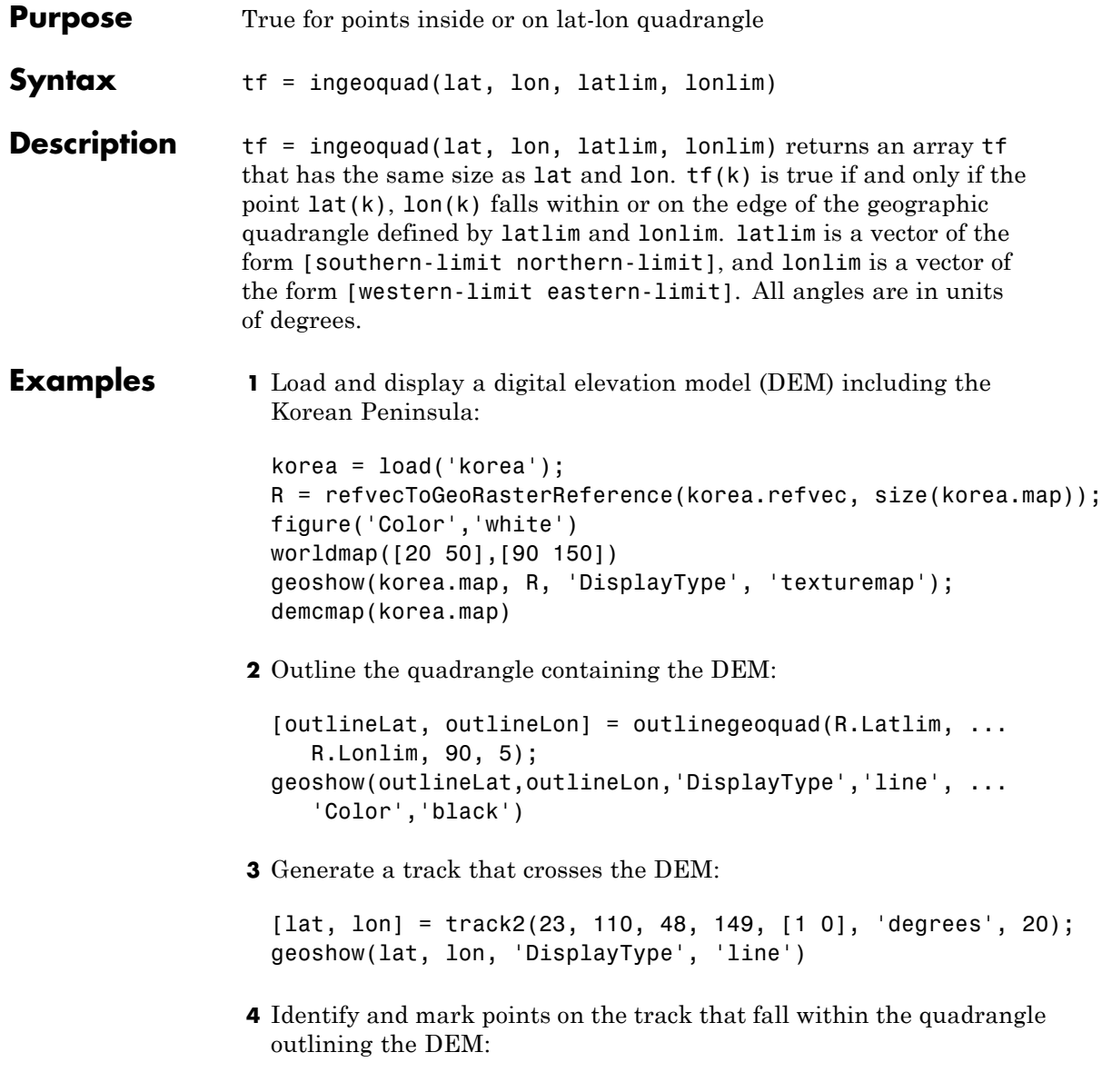

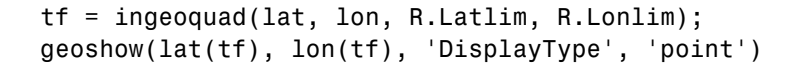

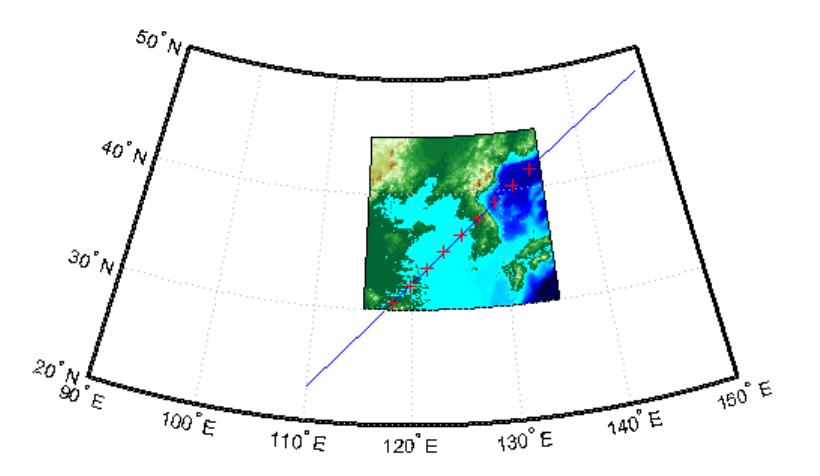

See Also inpolygon | intersectgeoquad

# **intersectgeoquad**

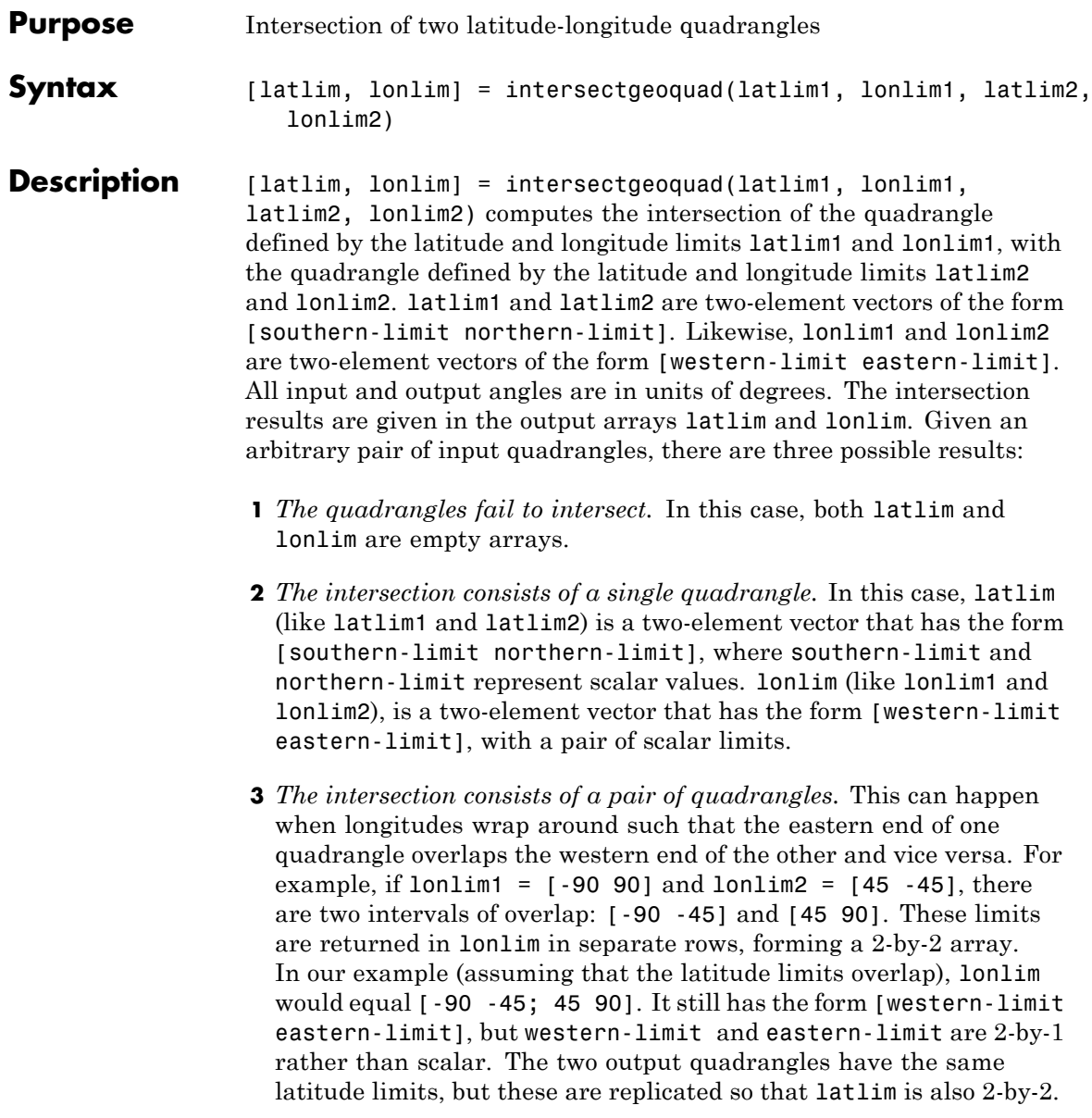

To continue the example, if latlim1 = [0 30] and latlim2 = [20 50], latlim equals [20 30; 20 30]. The form is still [southern-limit northern-limit], but in this case southern-limit and northern-limit are 2-by-1.

**Tips** latlim1 and latlim2 should normally be given in order of increasing numerical value. No error will result if, for example, latlim1(2) < latlim1(1), but the outputs will both be empty arrays.

> No such restriction applies to lonlim1 and lonlim2. The first element is always interpreted as the western limit, even if it exceeds the second element (the eastern limit). Furthermore, intersectgeoquad correctly handles whatever longitude-wrapping convention may have been applied to lonlim1 and lonlim2.

> In terms of output, intersectgeoquad wraps lonlim such that all elements fall in the closed interval [-180 180]. This means that if (one of) the output quadrangle(s) crosses the 180° meridian, its western limit exceeds its eastern limit. The result would be such that

lonlim(2) < lonlim(1)

if the intersection comprises a single quadrangle or

 $lonlim(k,2)$  <  $lonlim(k,1)$ 

where k equals 1 or 2 if the intersection comprises a pair of quadrangles.

If abs(diff(lonlim1)) or abs(diff(lonlim2)) equals 360, its quadrangle is interpreted as a latitudinal zone that fully encircles the planet, bounded only by one parallel on the south and another parallel on the north. If two such quadrangles intersect, lonlim is set to [-180 180].

If you want to display geographic quadrangles generated by this function or any other which are more than one or two degrees in extent, they may not follow curved meridians and parallels very well. The degree of departure depends on the extent of the quadrangle, the map projection, and the map scale. In such cases, you can interpolate intermediate vertices along quadrangle edges with the outlinegeoquad function.

### **Examples Example 1**

Nonintersecting quadrangles:

```
[latlim, lonlim] = intersectgeoquad( ...
                   [-40 -60], [-180 180], [40 60], [-180 180])
latlim =
     \Boxlonlim =
     \Box
```
### **Example 2**

Intersection is a single quadrangle:

[latlim, lonlim] = intersectgeoquad( ... [-40 60], [-120 45], [-60 40], [160 -75])  $l$ atlim = -40 40 lonlim = -120 -75

### **Example 3**

Intersection is a pair of quadrangles:

```
[latlim, lonlim] = intersectgeoquad( ...
                  [-30 90],[-10 -170],[-90 30],[170 10])
latlim =
   -30 30
   -30 30
```

```
lonlim =
  -10 10
  170 -170
```
### **Example 4**

Inputs and output fully encircle the planet:

```
[latlim, lonlim] = intersectgeoquad( ...
                  [-30 90],[-180 180],[-90 30],[0 360])
latlim =
  -30 30
lonlim =
  -180 180
```
### **Example 5**

Find and map the intersection of the bounding boxes of adjoining U.S. states:

```
usamap({'Minnesota','Wisconsin'})
S = shaperead('usastatehi','UseGeoCoords',true,'Selector',...
    {@(name) any(strcmp(name,{'Minnesota','Wisconsin'})), 'Name'});
geoshow(S, 'FaceColor', 'y')
textm([S.LabelLat], [S.LabelLon], {S.Name},...
    'HorizontalAlignment', 'center')
latlimMN = S(1). BoundingBox(:,2)'
latlimMN =
   43.4995 49.3844
lonlimMN = S(1). BoundingBox(:,1)'
lonlimMN =-97.2385 -89.5612
```

```
latlim WI = S(2). BoundingBox(:,2)'
latlimWT =42.4918 47.0773
lonlim WI = S(2). BoundingBox(:,1)'
lonlimWI =
  -92.8892 -86.8059
[latlim lonlim] = ...intersectgeoquad(latlimMN, lonlimMN, latlimWI, lonlimWI)
latlim =
   43.4995 47.0773
lonlim =
  -92.8892 -89.5612
geoshow(latlim([1 2 2 1 1]), lonlim([1 1 2 2 1]), ...
    'DisplayType','polygon','FaceColor','m')
```
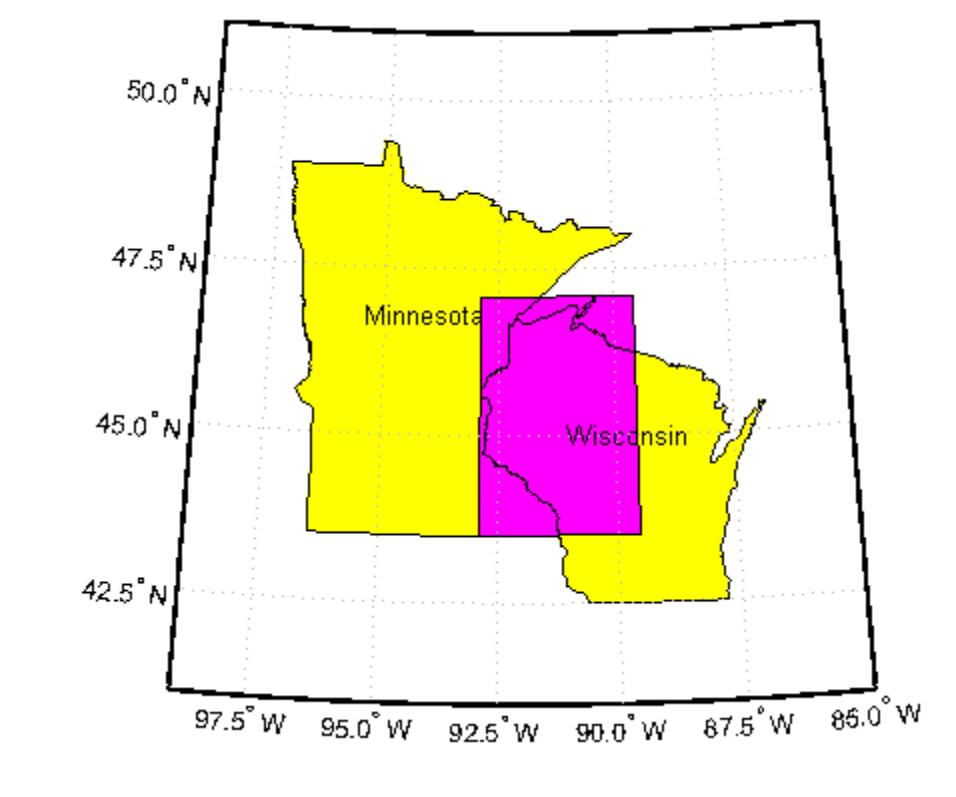

See Also **ingeoquad** | outlinegeoquad

# **inputm**

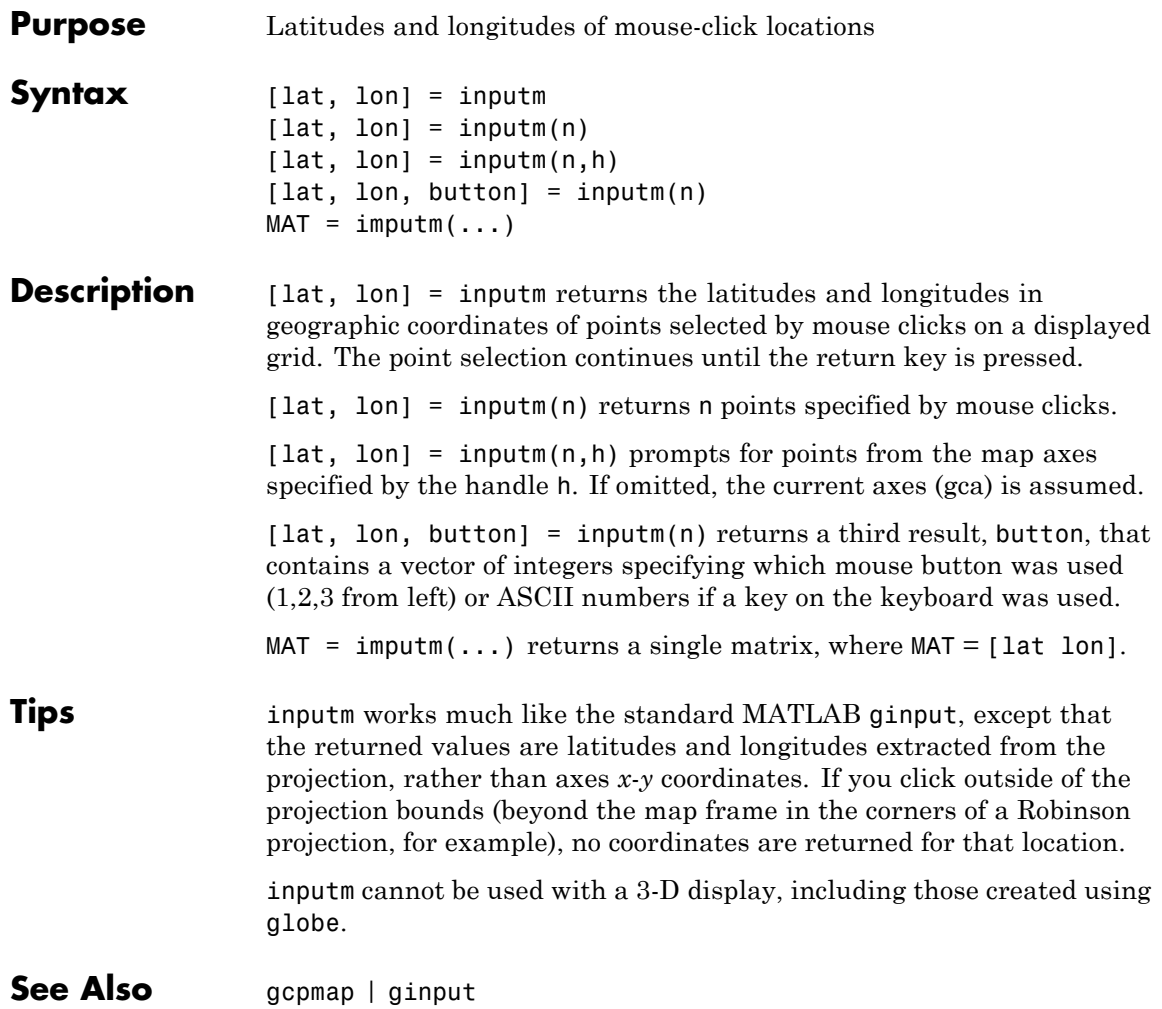

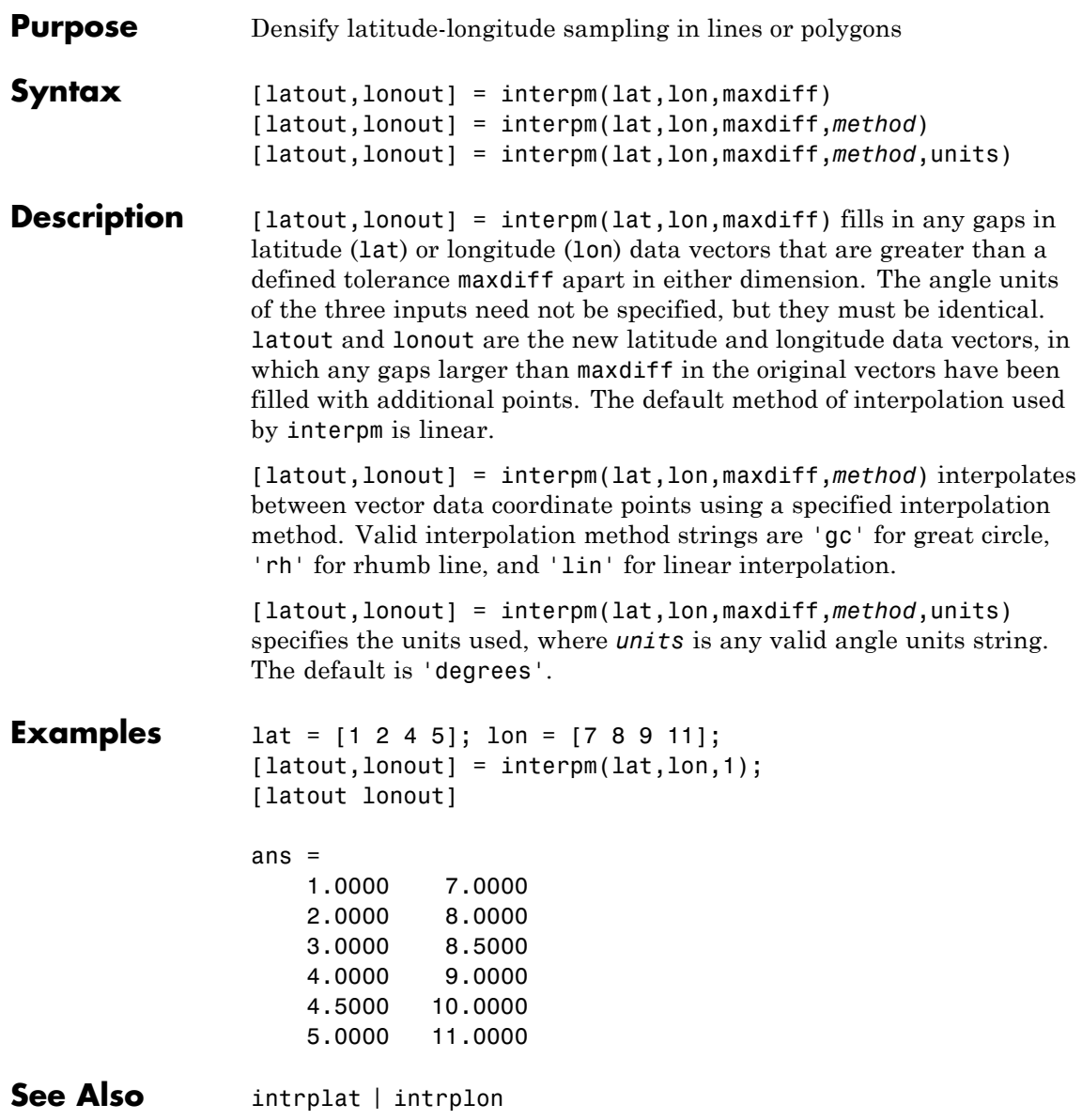

## **intrplat**

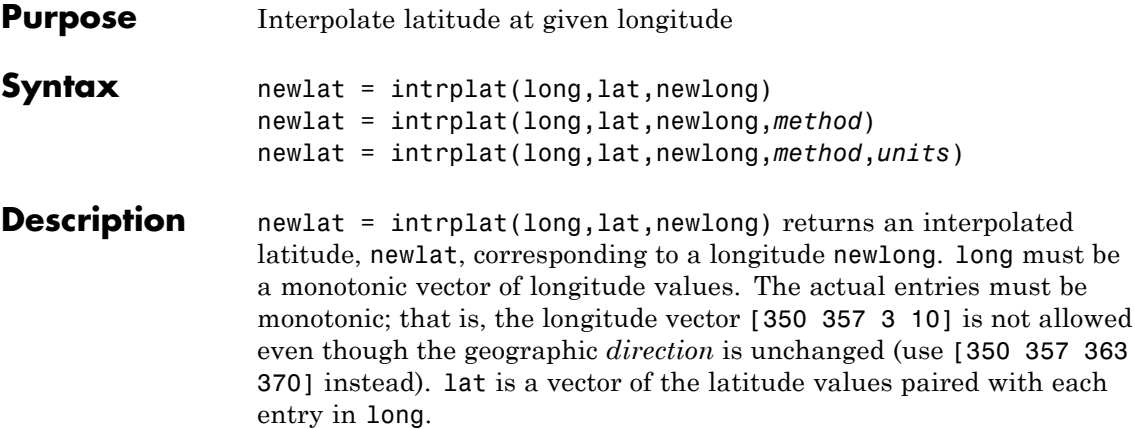

newlat = intrplat(long,lat,newlong,*method*) specifies the method of interpolation employed, listed in the table below.

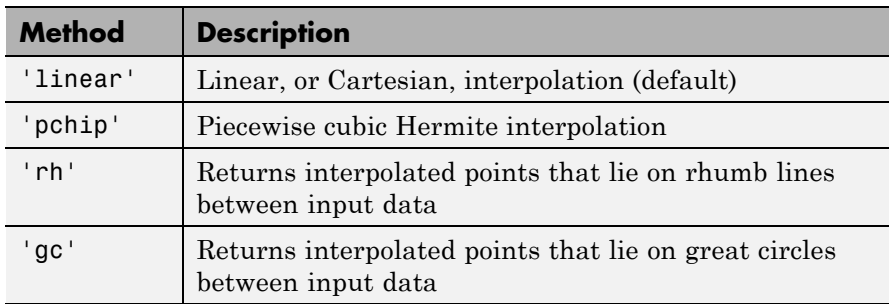

newlat = intrplat(long,lat,newlong,*method*,*units*) specifies the units used, where *units* is any valid angle units string. The default is 'degrees'.

The function intrplat is a geographic data analogy of the standard MATLAB function interp1.

**Examples** Compare the results of the various methods:

lats =  $[25 45]$ ; longs =  $[30 60]$ ; newlat = intrplat(longs,lats,45,'linear')

```
newlat =
                       35
                   newlat = intrplat(longs,lats,45,'rh')
                   newlat =
                      35.6213
                   newlat = intrplat(longs,lats,45,'gc')
                   newlat =37.1991
Tips There are separate functions for interpolating latitudes and longitudes,
                   for although the cases are identical when using those methods
                   supported by interp1, when latitudes and longitudes are treated like
                   the spherical angles they are (using 'rh' or 'gc'), the results are
                   different. Compare the example above to the example under intrplon,
                   which reverses the values of latitude and longitude.
```
**See Also** interpm | intrplon

## **intrplon**

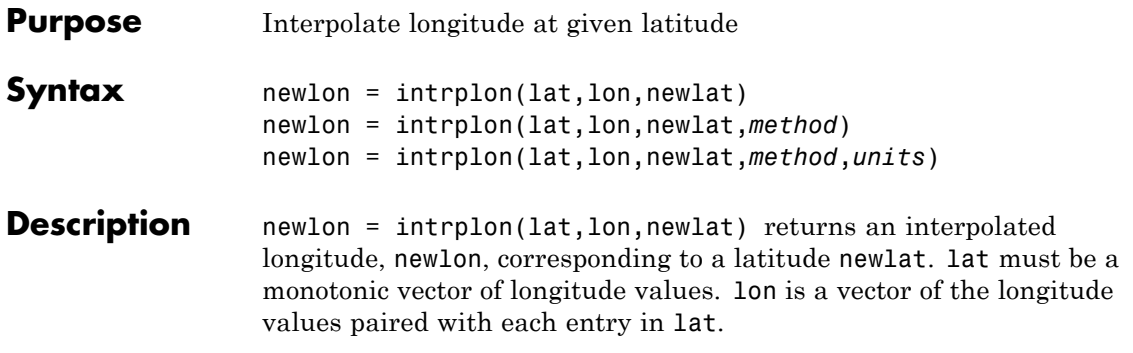

newlon = intrplon(lat,lon,newlat,*method*) specifies the method of interpolation employed, listed in the table below.

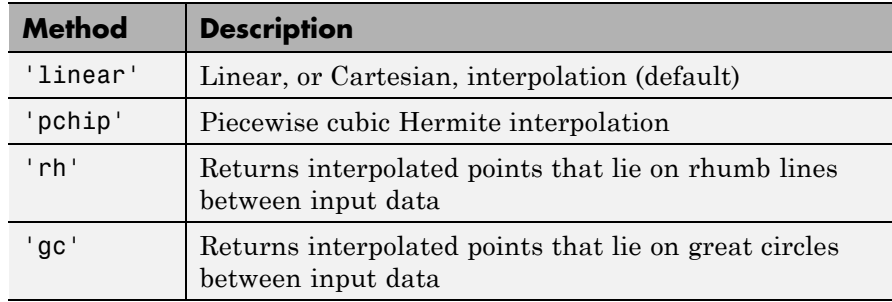

newlon = intrplon(lat,lon,newlat,*method*,*units*) specifies the units used, where *units* is any valid angle units string. The default is 'degrees'.

The function intrplon is a geographic data analogy of the MATLAB function interp1.

**Examples** Compare the results of the various methods:

```
long = [25 45]; lat = [30 60];
newlon = intrplon(lat,long,45,'linear')
newlon =
    35
```

```
newlon = intrplon(lat,long,45,'rh')
                   newlon =
                      33.6515
                   newlon = intrplon(lat,long,45,'gc')
                   newlon =
                      32.0526
Tips There are separate functions for interpolating latitudes and longitudes,
                   for although the cases are identical when using those methods
                   supported by interp1, when latitudes and longitudes are treated
                   like the spherical angles they are (using 'rh' or 'gc'), the results
                   are different. Compare the previous example to the example under
                   intrplat, which reverses the values of latitude and longitude.
```
**See Also** interpm | intrplat

# **ismap**

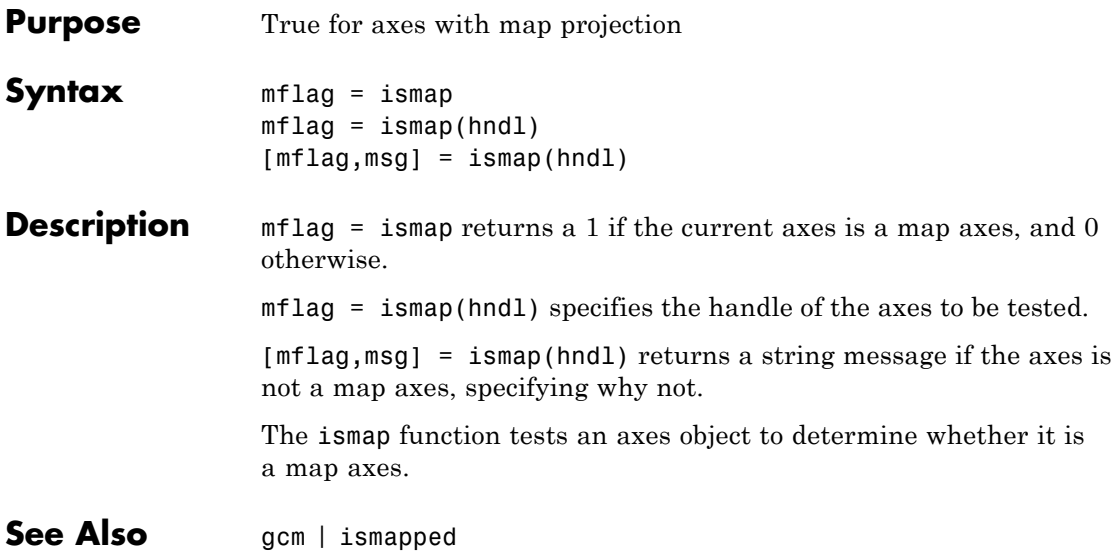

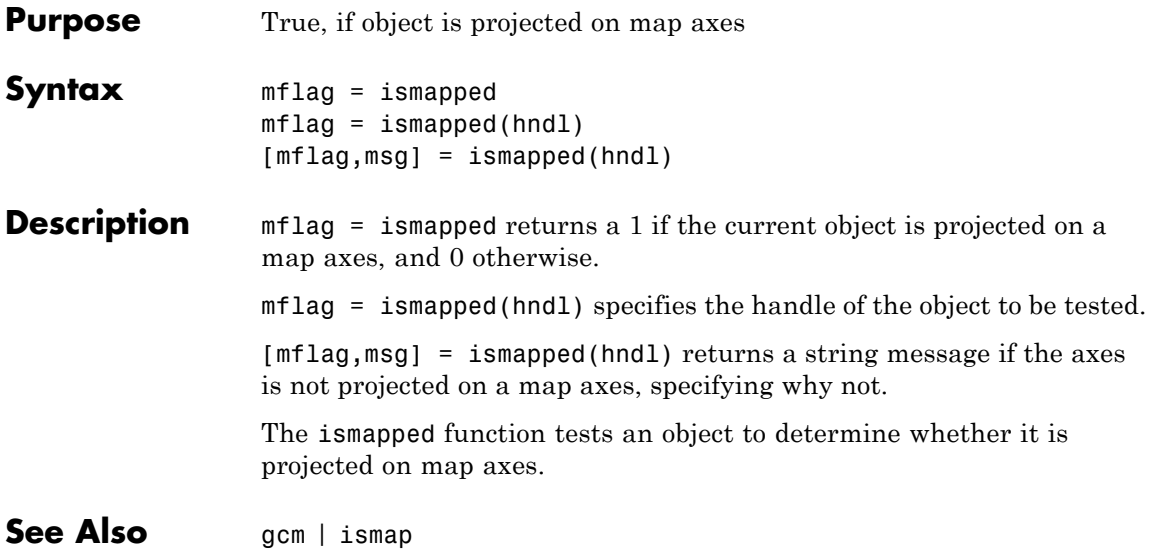

# **ispolycw**

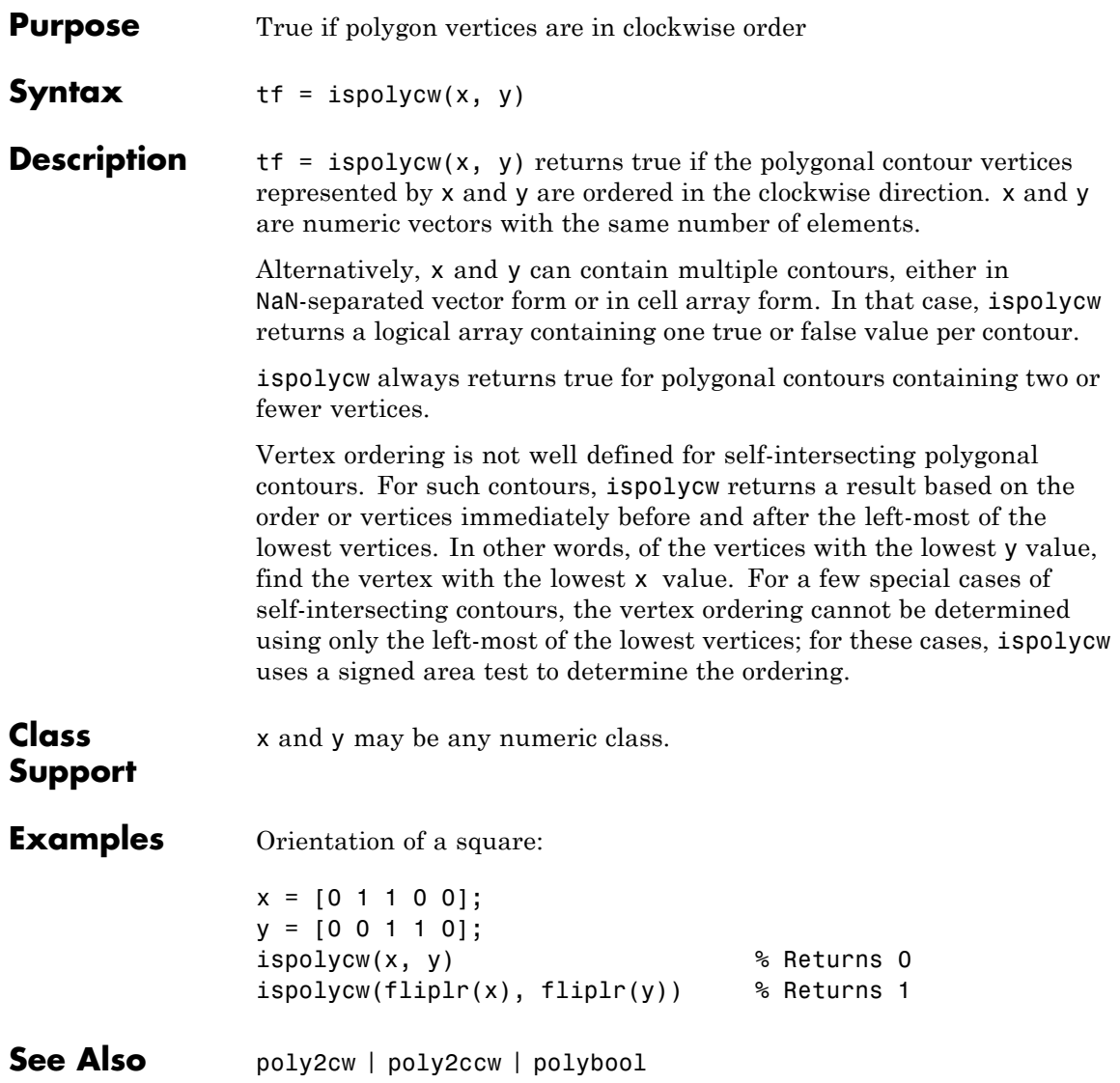

```
Purpose True if polygon or line has multiple parts
Syntax tf = isShapeMultipart(xdata, ydata)
Description tf = isShapeMultipart(xdata, ydata) returns 1 (true) if the
                  polygon or line shape specified by xdata and ydata consists of multiple
                  NaN-separated parts (i.e. has inner or multiple polygon rings or multiple
                  line segments). The coordinate arrays xdata and ydata must match in
                  size and have identical NaN locations.
Examples isShapeMultipart([0 0 1], [0 1 0])
                  ans =0
                  isShapeMultipart([0 0 1 NaN 2 2 3 3],[0 1 0 NaN 2 3 3 2])
                  ans =1
                  load coast
                  isShapeMultipart(lat, long)
                  ans =1
                  S = shaperead('concord_hydro_area');
                  isShapeMultipart( S(1).X, S(1).Y)
                  ans =0
                  isShapeMultipart(S(14).X, S(14).Y)
                  ans =1
```
# **isShapeMultipart**

 $\mathbf{I}$ 

See Also polysplit

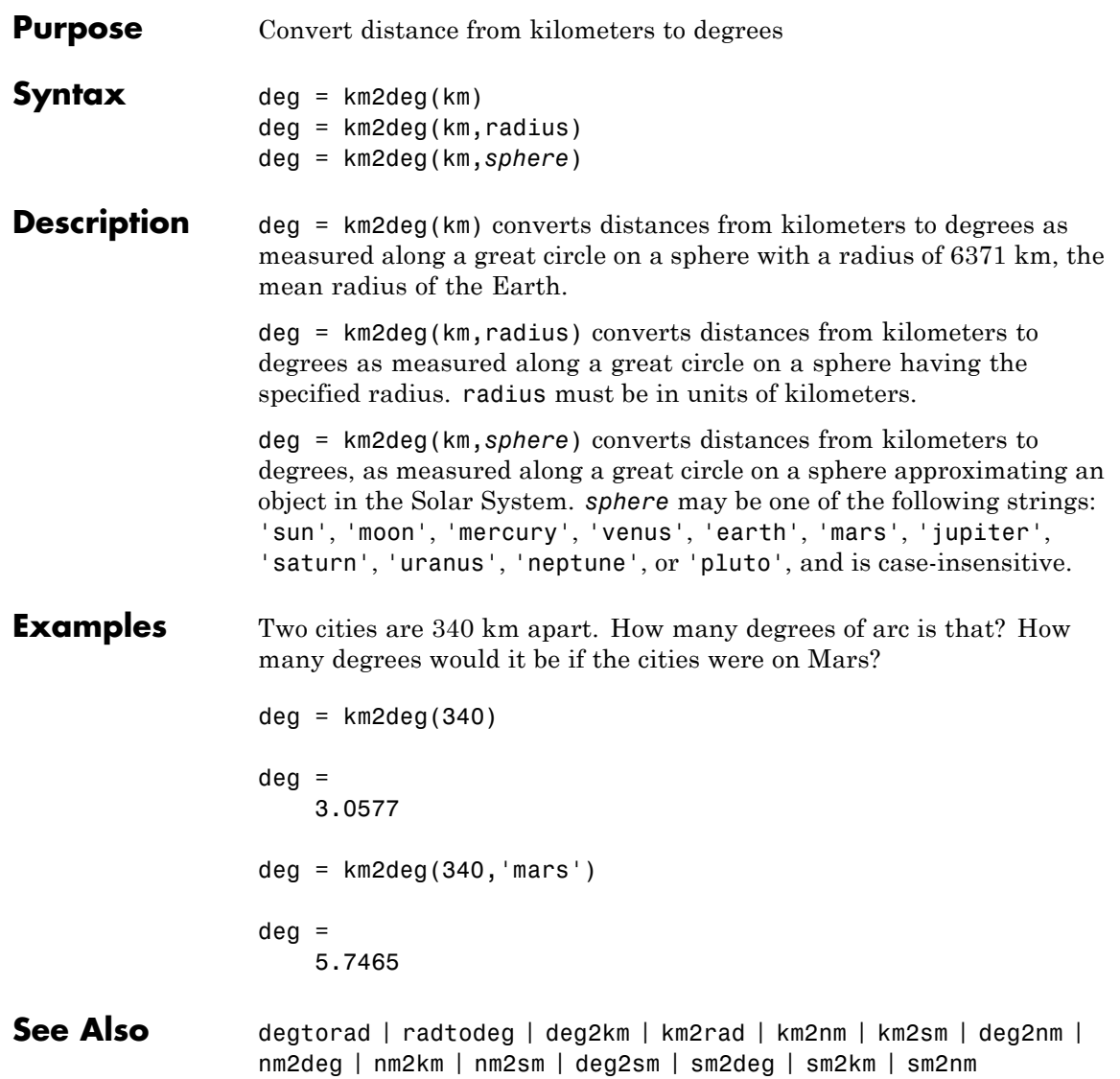

## **km2nm**

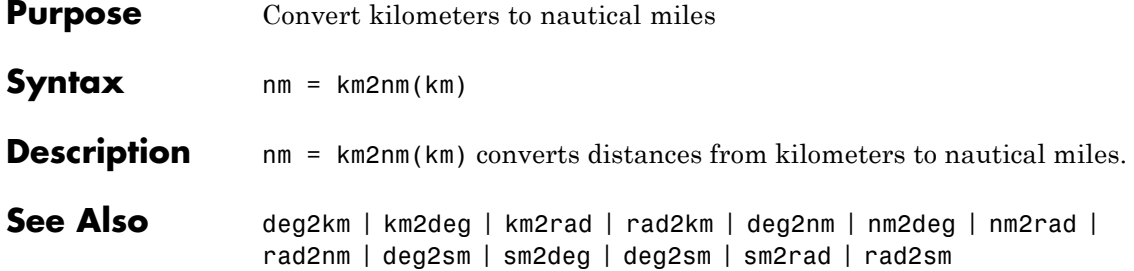

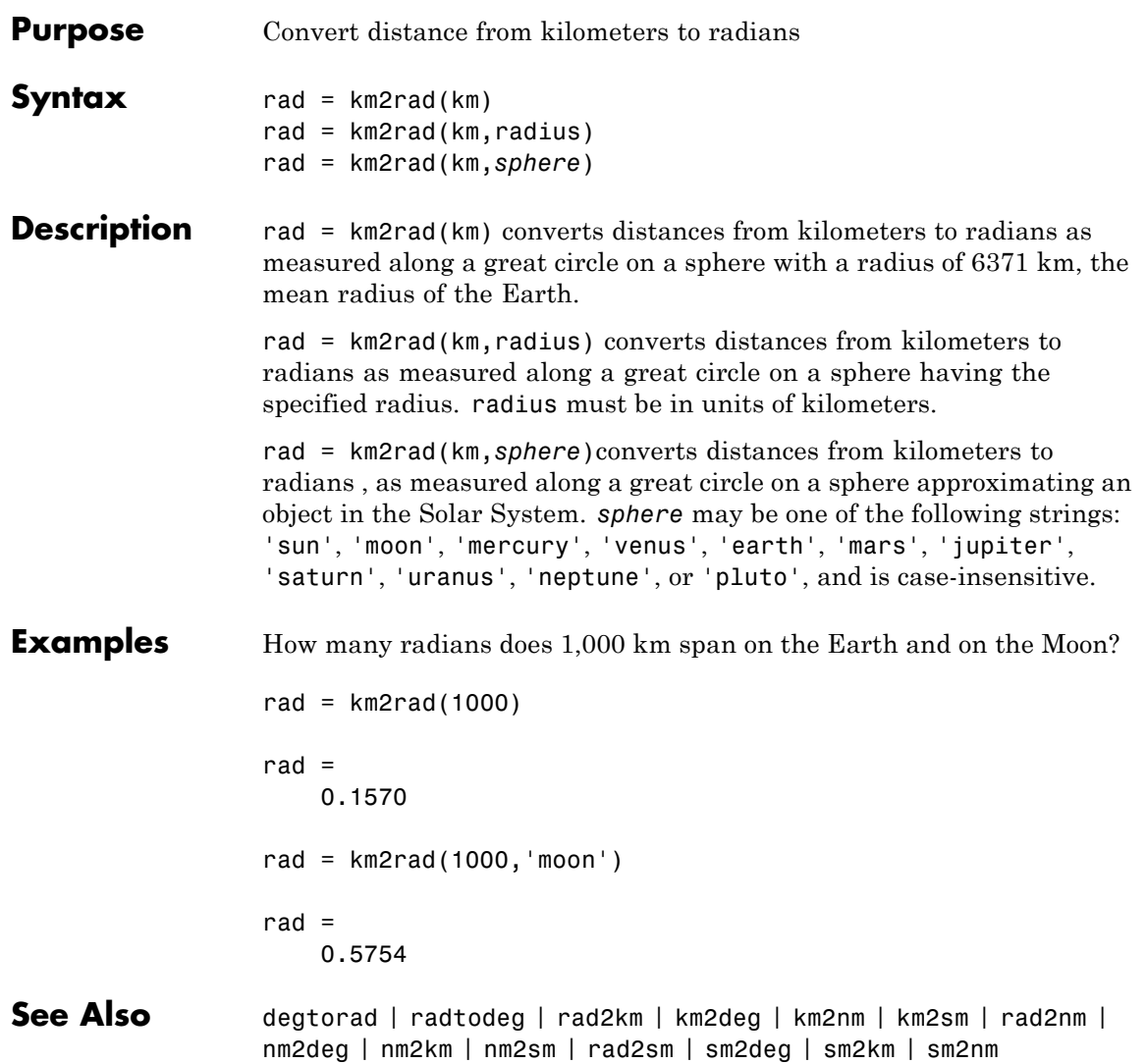

## **km2sm**

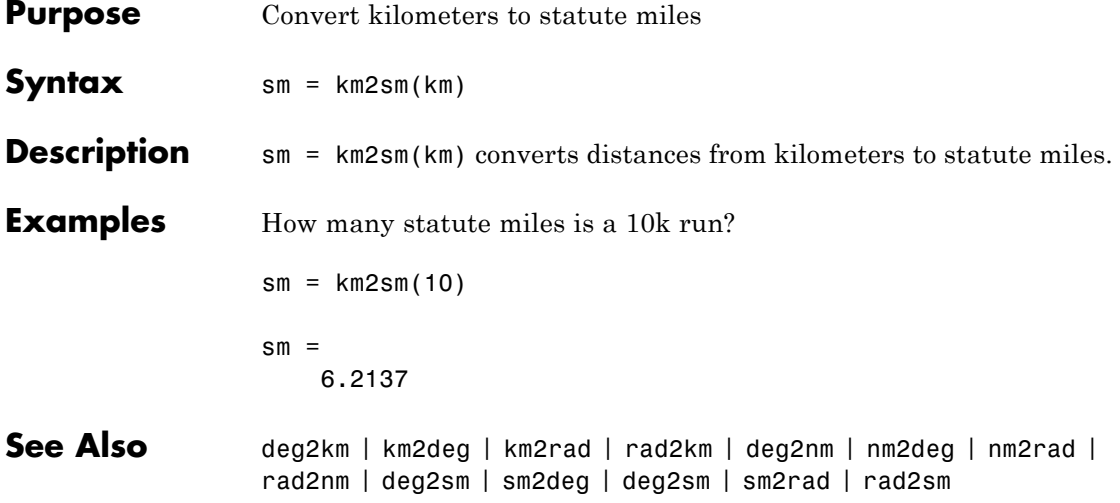

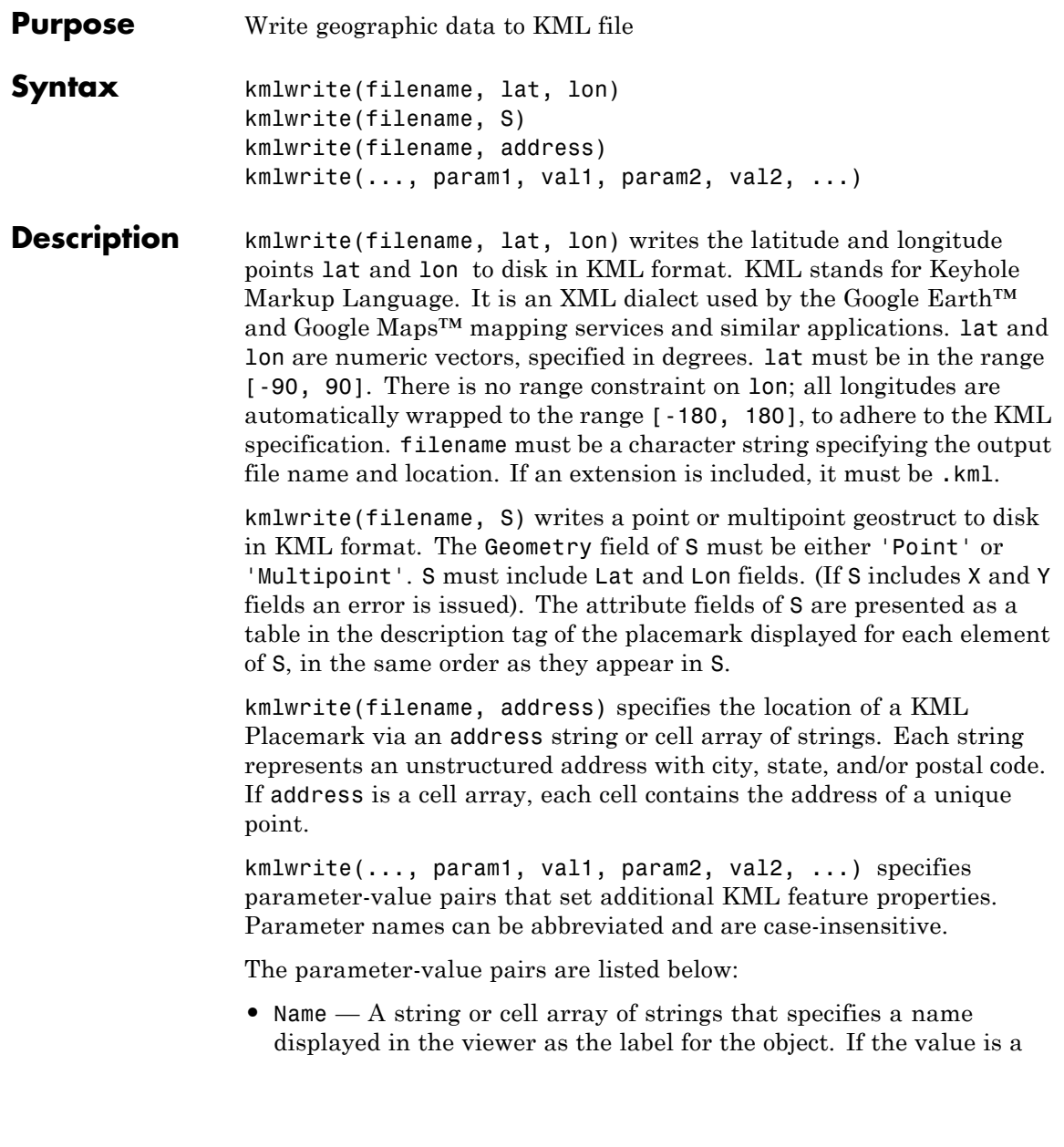

### **kmlwrite**

string, the name is applied to all objects. If the value is a cell array, it must match in size to lat and lon, S, or address.

**•** Description — A string, cell array of strings, or an attribute spec, that specifies the contents to be displayed in the feature's description tag(s). The description appears in the description balloon when the user clicks either the feature name in the Google Earth application Places panel or clicks the placemark icon in the viewer window. If the value is a string, the description is applied to all objects. If the value is a cell array, it must match the size of lat and lon, S, or address. Use a cell array to customize descriptive tags for different placemarks.

Description elements can be either plain text or marked up with HTML. When it is plain text, the Google Earth application applies basic formatting, replacing each newline with  $\text{str}$  and giving anchor tags to all valid URLs for the World Wide Web. The URL strings are converted to hyperlinks. This means that you do not need to surround a URL with <A HREF> tags in order to create a simple link. Examples of HTML tags recognized by the Google Earth application are provided on its Web site, [http://earth.google.com](http://earth.google.com/kml/kml_tags_21.html#description).

- **•** Icon A string or cell array of strings that specifies a custom icon filename. If the value is a string, the value is applied to all objects. If the value is a cell array, it must have the same size as lat and lon, S, or address. If the icon filename is not in the current folder, or in a folder on the MATLAB path, specify a full or relative path name. The string can be an Internet URL. The URL must include the protocol prefix (e.g., http://).
- **•** IconScale A positive numeric scalar or array that specifies a scaling factor for the icon. If the value is a scalar, the value is applied to all objects. If the value is an array, it must have the same size as lat and lon, S, or address.

### **Tips Using an Attribute Spec to Control Formatting of Attributes**

An attribute spec is a structure with field names of attributes that controls how the table is displayed in its description balloon. In

it, each field name you want to display has two fields, Format and AttributeLabel.

When you provide geostruct, S, to kmlwrite, then the Description parameter can be an attribute spec. In this case, the attribute fields of S are displayed as a table in the description tag of the placemark for each element of S. (If you specify an attribute spec with lat and lon input syntax, the attribute spec is ignored.) The attribute spec can control:

- **•** Which attributes are included in the table
- **•** The name for the attribute
- **•** The order in which attributes appear
- **•** The formatting of attributes

The easiest way to construct an attribute spec is to call makeattribspec, and then modify the output to remove attributes or change the Format field for one or more attributes. The lat and lon fields of S are never treated as attributes.

### **Viewing the KML file with the Google Earth browser**

A KML file may be displayed in a Google Earth browser. The Google Earth application must be installed on the system. On Microsoft® Windows platforms you can display the KML file with:

```
winopen(filename)
```
For Unix and MAC users, display the KML file with:

```
cmd = 'googleearth ';
fullfilename = fullfile(pwd, filename);
system([cmd fullfilename])
```
#### **Viewing the KML file with a Web Browser**

You can view KML files using the Google Maps mapping service in addition to using an installed Google Earth application. To do so, the file must be located on a web server that is accessible from the Internet. A private intranet server will not suffice, because the Google Maps server must be able to access the URL that you provide to it. Here is

a template for viewing your KML in a browser window via the Google Maps mapping service:

GMAPS\_URL = 'http://maps.google.com/maps?q='; KML URL = 'http://<your web server and path to your KML file>'; web([GMAPS KML\_URL])

You can only display a limited number of placemarks on a Google Maps page, and all placemarks must be geolocated using latitude-longitude coordinates (address-based placemarks are not supported). Google Mobile™ has further restrictions. See the [Google KML documentation](http://code.google.com/apis/kml/documentation/whatiskml.html) for more information.

#### **Examples Example 1 — Write a single point to a KML file**

Add a description containing HTML markup, a name, and provide the location of an icon to display. Specifying an icon as a URL from the Web (as opposed to specifying one from a local file) makes the icon accessible to users of Google Maps service as well as to Google Earth users.

```
% Write a single point to a KML file.
% Add a description containing HTML, a name and an icon.
lat = 42.299827;
lon = -71.350273;
description = sprintf('%s<br>%s</br><br>>%s</br>', ...
       '3 Apple Hill Drive', 'Natick, MA. 01760', ...
       'http://www.mathworks.com');
name = 'The MathWorks, Inc.';
filename = 'MathWorks.kml';
kmlwrite(filename, lat, lon, ...
       'Description', description, 'Name', name, 'Icon', ...
'http://www.mathworks.com/products/product_listing/images/ml_icon.gif');
```
#### **Example 2 — Write the locations of major European cities to a KML file**

Include the names of the cities, and remove the default description table:

```
latlim = [ 30; 75];
lonlim = [-25; 45];cities = shaperead('worldcities.shp','UseGeoCoords', true, ...
    'BoundingBox', [lonlim, latlim]);
filename = 'European_Cities.kml';
kmlwrite(filename, cities, 'Name', {cities.Name}, 'Description',{});
```
#### **Example 3 — Write the locations of several Australian cities to a KML file**

List the addresses to be displayed in a cell array:

```
address = { 'Perth, Australia', ... }'Melbourne, Australia', ...
           'Sydney, Australia'};
filename = 'Australian_Cities.kml';
kmlwrite(filename, address, 'Name', address);
```
#### **Example 4 — Unproject locations of Boston landmarks and write to a KML file**

The Boston placenames file contains points stored in projected coordinates of meters, but Earth browsers require geographic coordinates (latitudes and longitudes). Begin by converting coordinates from meters to survey feet, inverting the projection to latitudes and longitudes, and then adding the latitudes and longitudes to the geostruct. To unproject properly, use the projection information extracted from the GeoTIFF file boston.tif:

```
S = shaperead('boston placenames');
proj = geotiffinfo('boston.tif');
surveyFeetPerMeter = unitsratio('sf','meter');
for k=1:numel(S)
    x = surveyFeetPerMeter * S(k).X;
    y = surveyFeetPerMeter * S(k).Y;
    [S(k).Lat, S(k).Lon] = projinv(proj, x, y);
end
filename = 'Boston Placenames.kml';
```
## **kmlwrite**

```
kmlwrite(filename, S, 'Name', {S.NAME});
```
If you have the Google Earth application installed, you can view the file on Microsoft Windows as follows:

winopen(filename)

On UNIX or MAC, use:

```
cmd = 'googleearth ';
fullfilename = fullfile(pwd, filename);
system([cmd fullfilename])
```
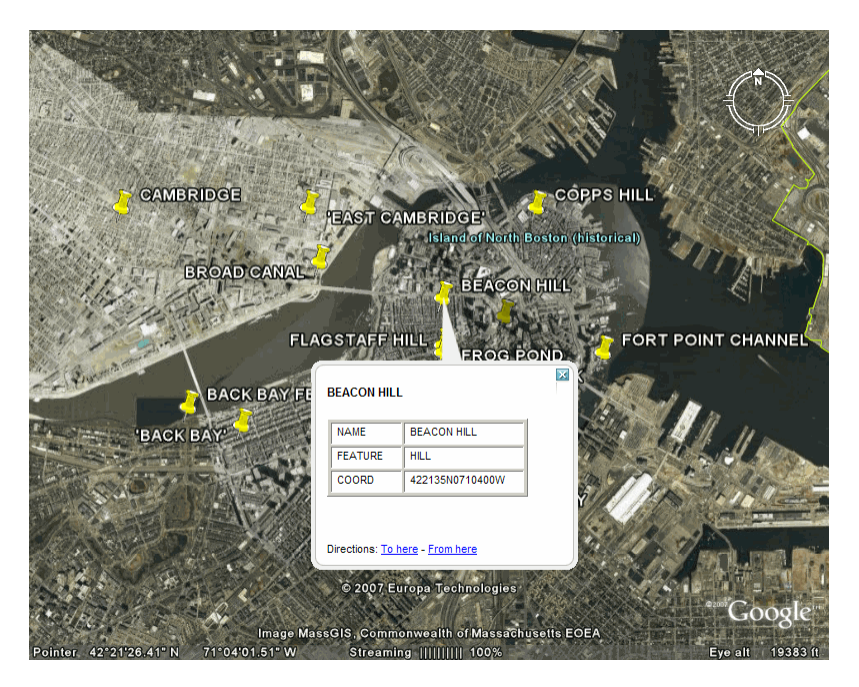

For a different view of this location and placename data, see "Tour Boston with the Map Viewer".
**See Also** geoshow | makeattribspec | shaperead | shapewrite

# **latlon2pix**

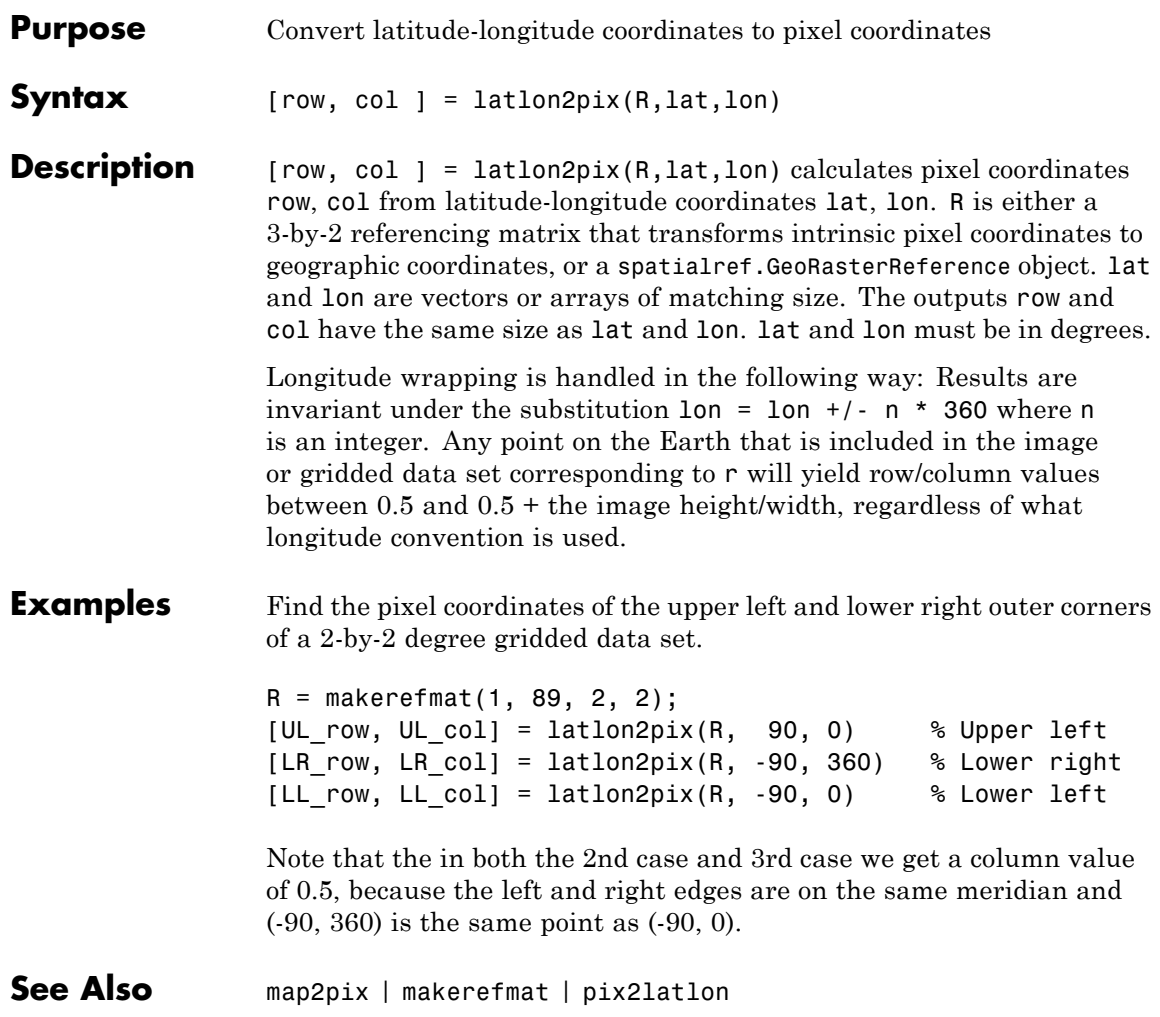

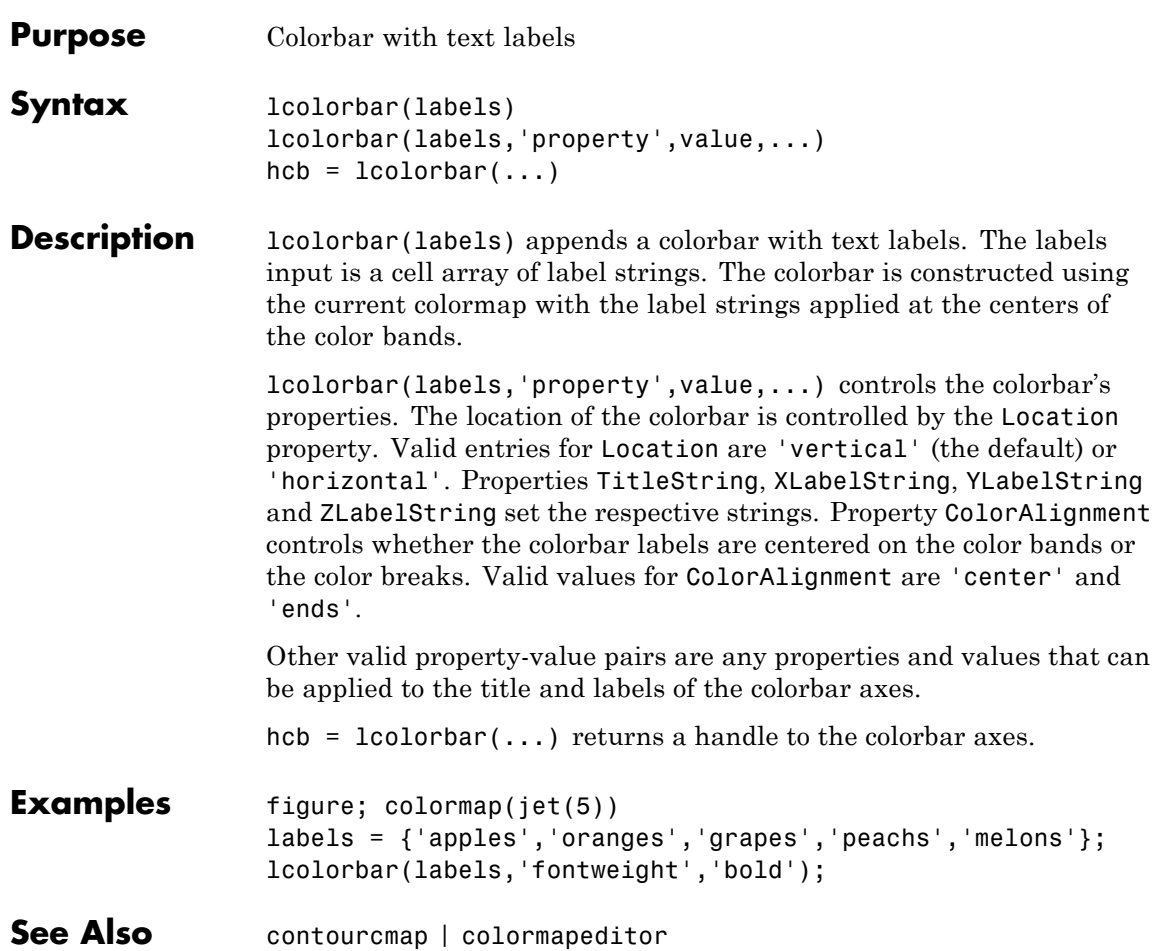

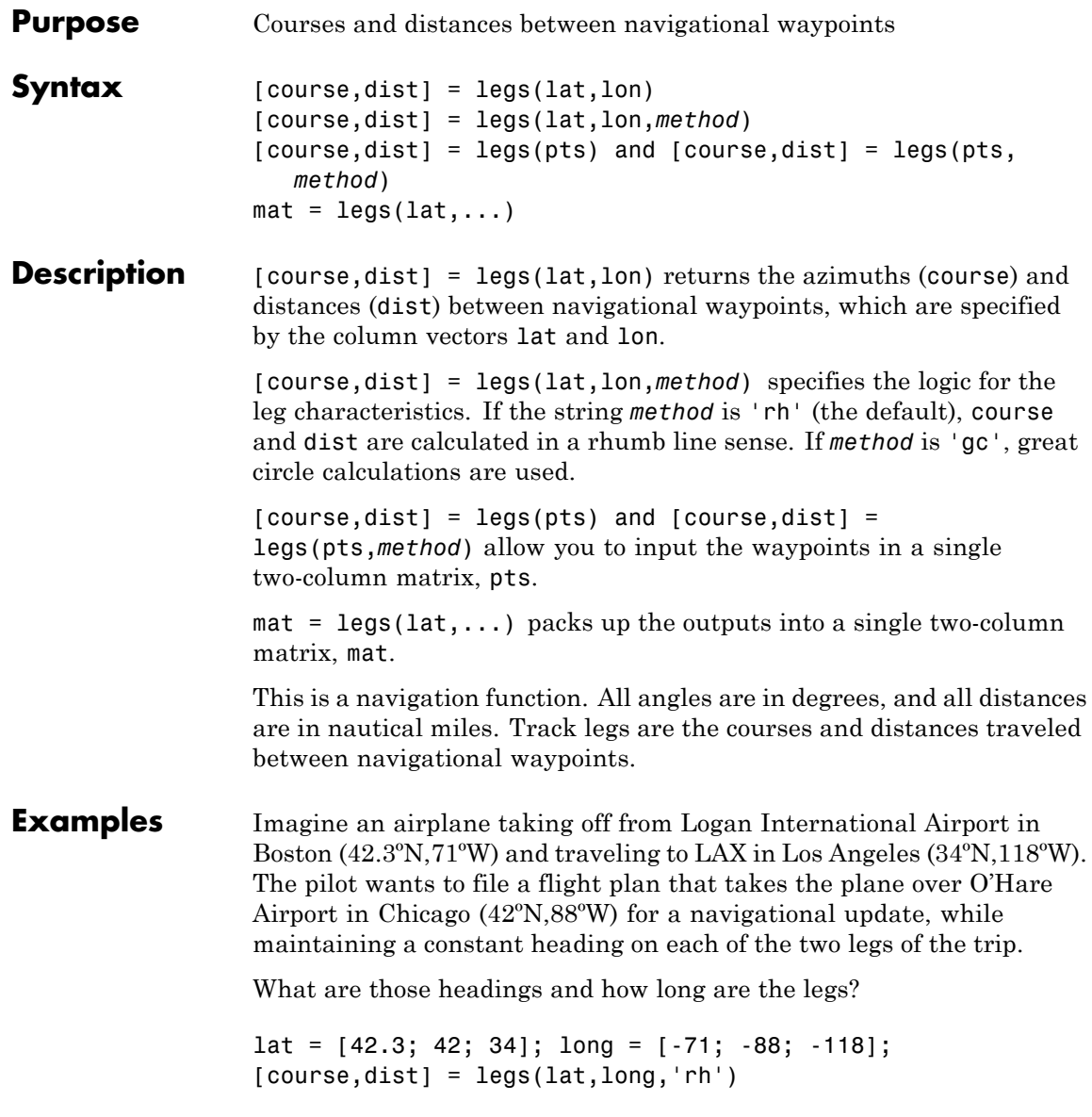

```
course =
 268.6365
 251.2724
dist =1.0e+003 *
    0.7569
    1.4960
```
Upon takeoff, the plane should proceed on a heading of about 269º for 756 nautical miles, then alter course to 251º for another 1495 miles.

How much farther is it traveling by not following a great circle path between waypoints? Using rhumb lines, it is traveling

```
totalrh = sum(dist)totalrh =
    2.2530e+003
For a great circle route,
[coursegc,distgc] = legs(lat,long,'gc'); totalgc = sum(distgc)
totalgc =2.2451e+003
```
The great circle path is less than one-half of one percent shorter.

```
See Also dreckon | gcwaypts | navfix | track
```
# **lightm**

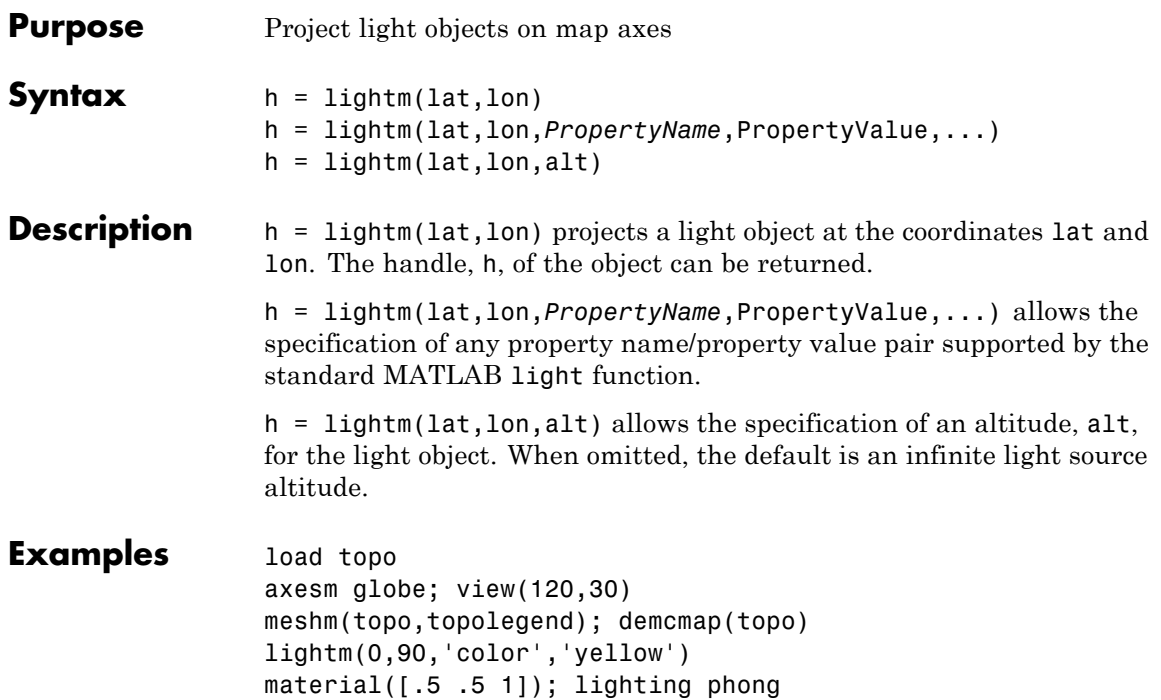

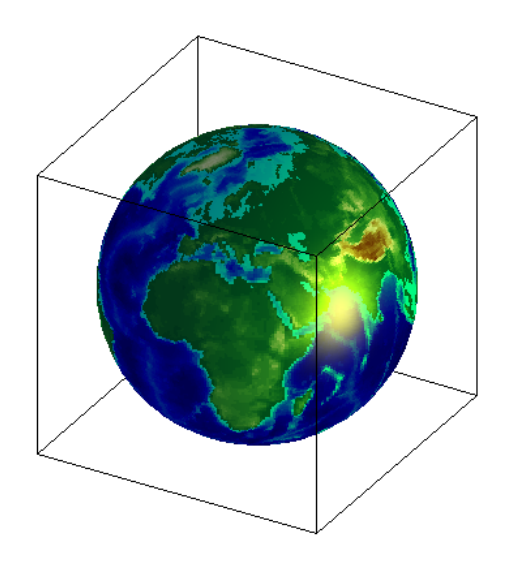

See Also light | lightmui

### **limitm**

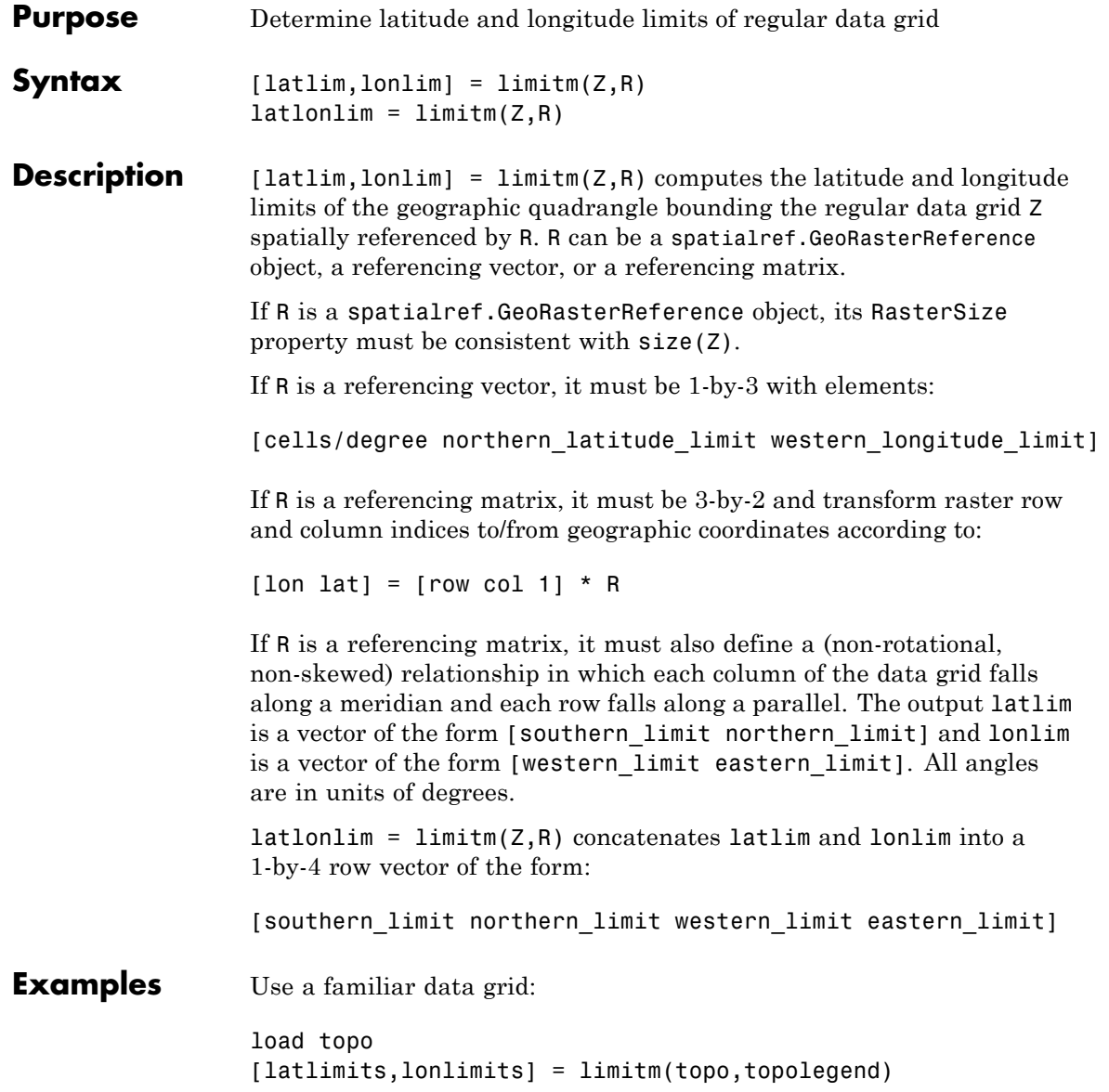

latlimits = -90 90 lonlimits = 0 360

The result is expected, because topo covers the whole globe.

**See Also** makerefmat

### **linecirc**

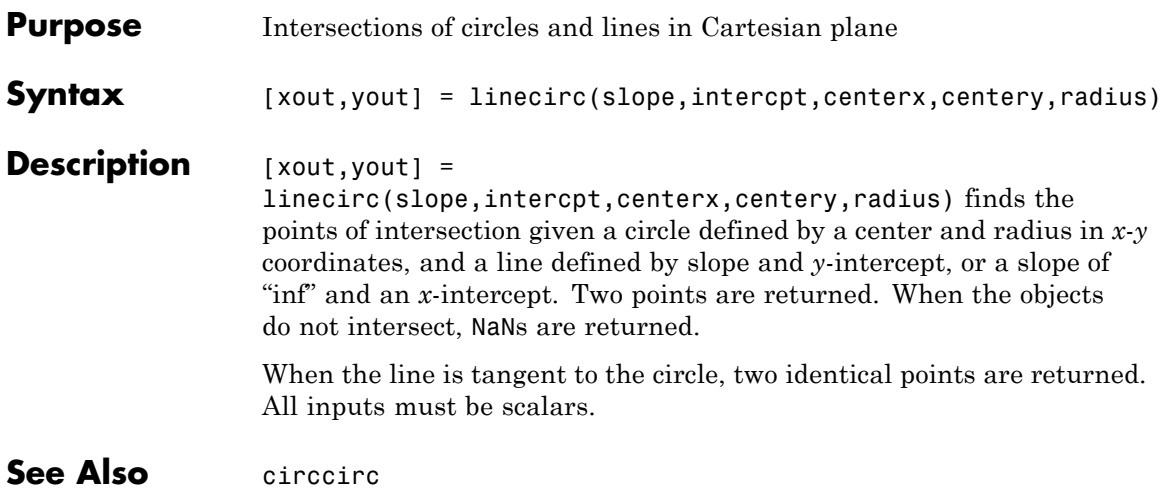

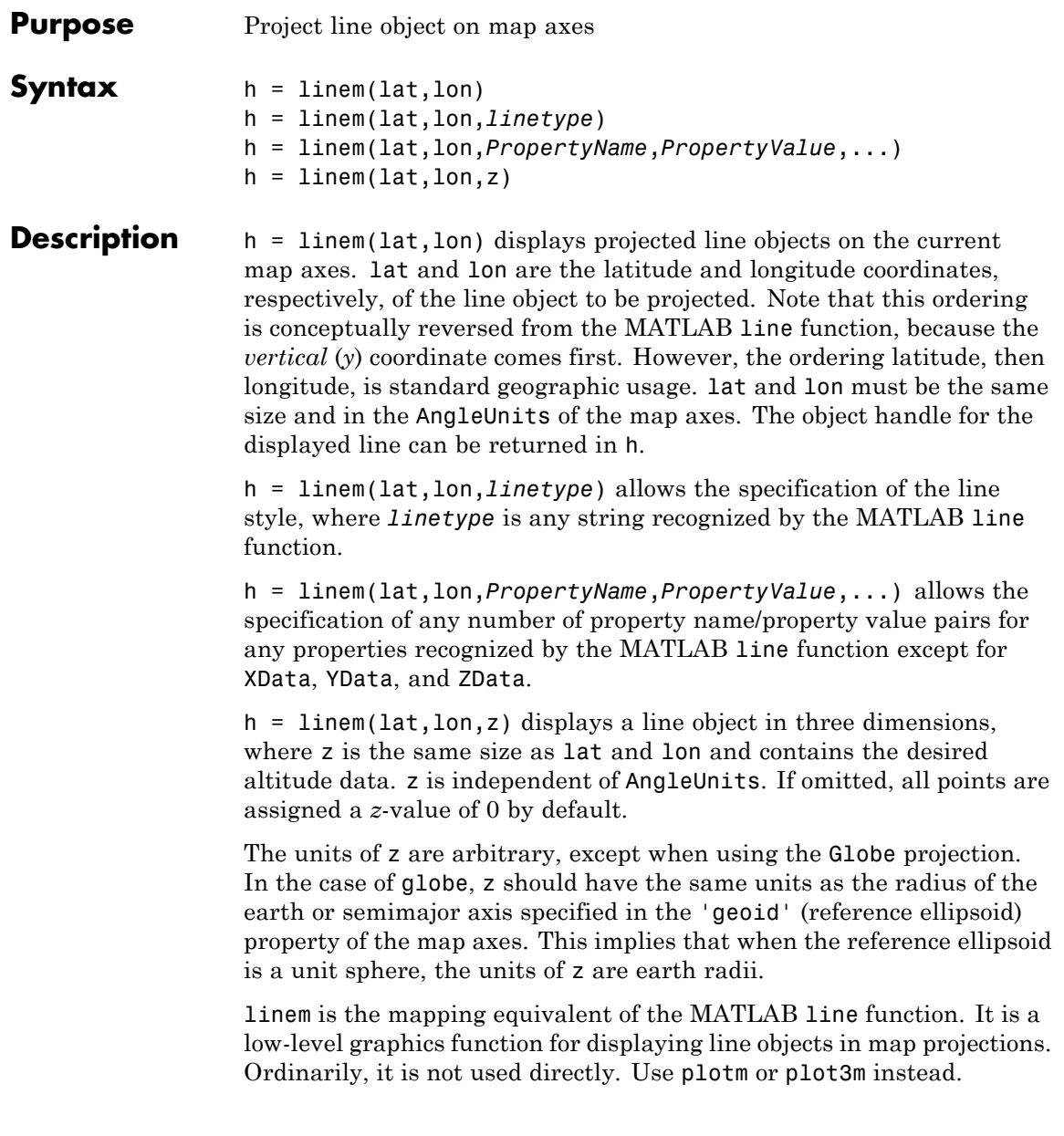

#### **linem**

**Examples** axesm sinusoid; framem linem([15; 0; -45; 15],[-100; 0; 100; 170],'r-')

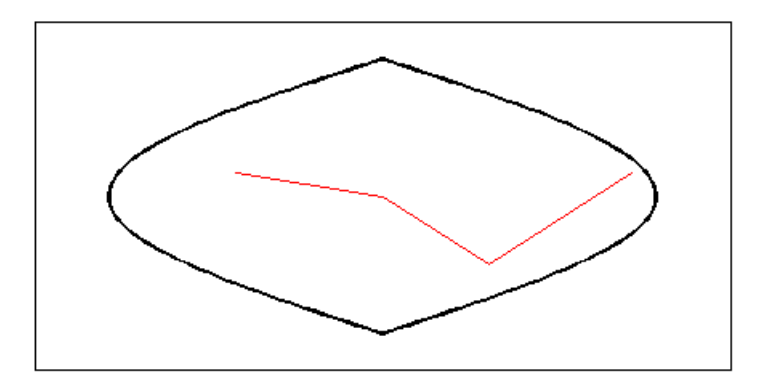

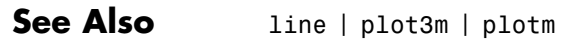

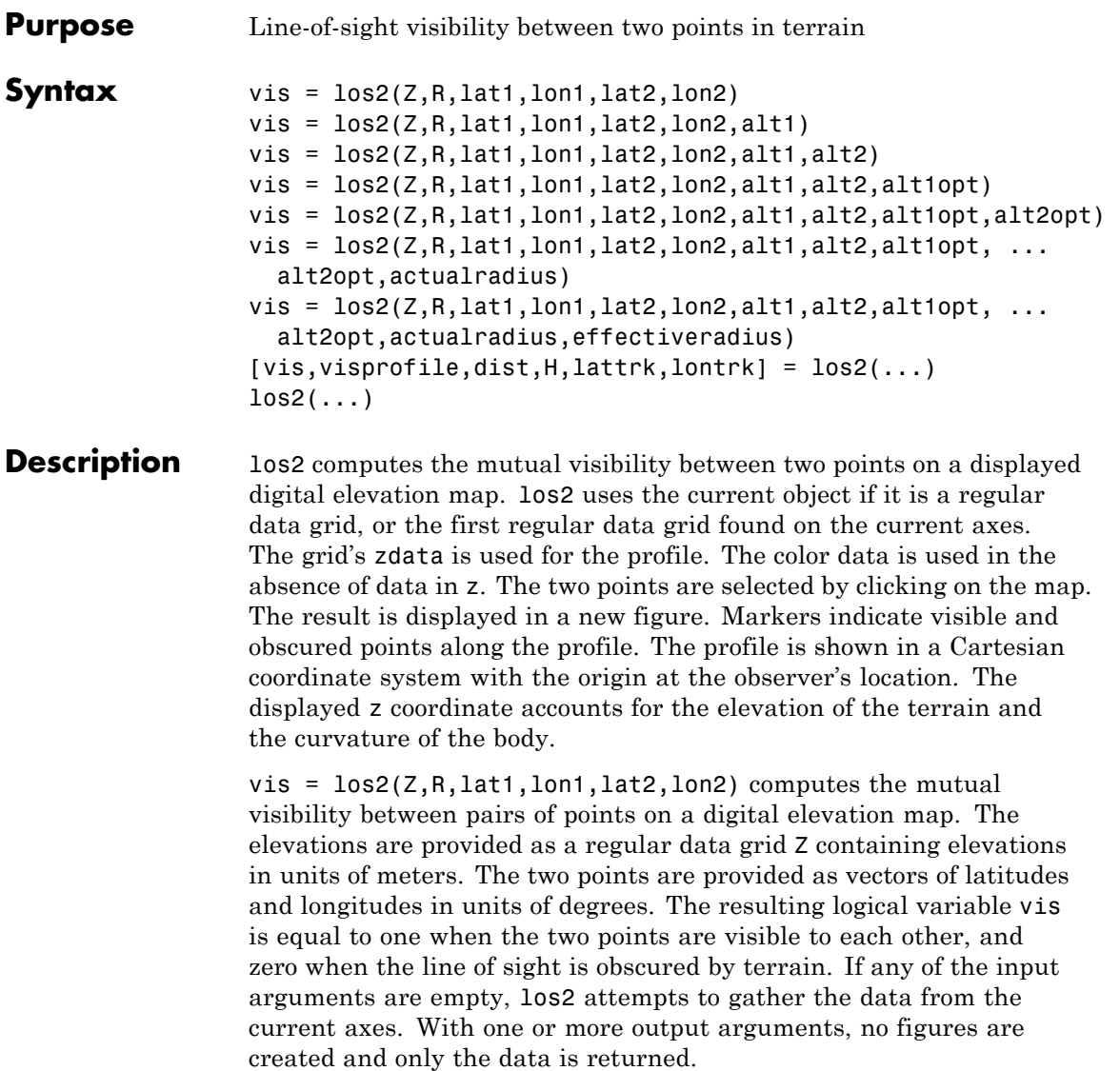

R can be a spatialref.GeoRasterReference object, a referencing vector, or a referencing matrix. If R is a spatialref.GeoRasterReference object, its RasterSize property must be consistent with size(Z).

If R is a referencing vector, it must be a 1-by-3 with elements:

```
[cells/degree northern_latitude_limit western_longitude_limit]
```
If R is a referencing matrix, it must be 3-by-2 and transform raster row and column indices to or from geographic coordinates according to:

 $[lon lat] = [row col 1] * R$ 

If R is a referencing matrix, it must define a (non-rotational, non-skewed) relationship in which each column of the data grid falls along a meridian and each row falls along a parallel. Nearest-neighbor interpolation is used by default. NaN is returned for points outside the grid limits or for which lat or lon contain NaN. All angles are in units of degrees.

vis =  $\log(7, R, \text{lat1}, \text{lon1}, \text{lat2}, \text{lon2}, \text{alt1})$  places the first point at the specified altitude in meters above the surface (on a tower, for instance). This is equivalent to putting the point on a tower. If omitted, point 1 is assumed to be on the surface. alt1 may be either a scalar or a vector with the same length as lat1, lon1, lat2, and lon2.

vis = los2(Z,R,lat1,lon1,lat2,lon2,alt1,alt2) places both points at a specified altitudes in meters above the surface. alt2 may be either a scalar or a vector with the same length as lat1, lon1, lat2, and lon2. If alt2 is omitted, point 2 is assumed to be on the surface.

vis = los2(Z,R,lat1,lon1,lat2,lon2,alt1,alt2,alt1opt) controls the interpretation of alt1 as either a relative altitude (alt1opt equals 'AGL', the default) or an absolute altitude (alt1opt equals 'MSL'). If the altitude option is 'AGL', alt1 is interpreted as the altitude of point 1 in meters above the terrain ("above ground level"). If alt1opt is 'MSL', alt1 is interpreted as altitude above zero ("mean sea level").

vis =

los2(Z,R,lat1,lon1,lat2,lon2,alt1,alt2,alt1opt,alt2opt) controls the interpretation ALT2.

 $vis = \text{los2}(Z, R, \text{lat1}, \text{lon1}, \text{lat2}, \text{lon2}, \text{alt1}, \text{alt2}, \text{alt1opt}, \ldots)$ 

alt2opt,actualradius) does the visibility calculation on a sphere with the specified radius. If omitted, the radius of the earth in meters is assumed. The altitudes, elevations and the radius should be in the same units. This calling form is most useful for computations on bodies other than the earth.

 $vis = \log(2, R, lat1, lon1, lat2, lon2, alt1, alt2, alt1opt, ...$ 

alt2opt,actualradius,effectiveradius) assumes a larger radius for propagation of the line of sight. This can account for the curvature of the signal path due to refraction in the atmosphere. For example, radio propagation in the atmosphere is commonly treated as straight line propagation on a sphere with 4/3 the radius of the earth. In that case the last two arguments would be R e and  $4/3*R$  e, where R e is the radius of the earth. Use Inf as the effective radius for flat earth visibility calculations. The altitudes, elevations and radii should be in the same units.

 $[vis, visprofile,dist,H,lattrk,lontrk] = los2(...), for scalar$ inputs (lat1, lon1, etc.), returns vectors of points along the path between the two points. visprofile is a logical vector containing true (logical(1)) where the intermediate points are visible and false  $(logical(0))$  otherwise. dist is the distance along the path (in meters or the units of the radius). H contains the terrain profile relative to the vertical datum along the path. lattrk and lontrk are the latitudes and longitudes of the points along the path. For vector inputs los2 returns visprofile, dist, H, lattrk, and lontrk as cell arrays, with one cell per element of lat1,lon1, etc.

los2(...), with no output arguments, displays the visibility profile between the two points in a new figure.

**Examples**  $Z = 500 \times p$ eaks(100);  $refvec = [1000 0 0]$ ; [lat1, lon1, lat2, lon2] = deal(-0.027, 0.05, -0.093, 0.042);

#### los2(Z,refvec,lat1,lon1,lat2,lon2,100);

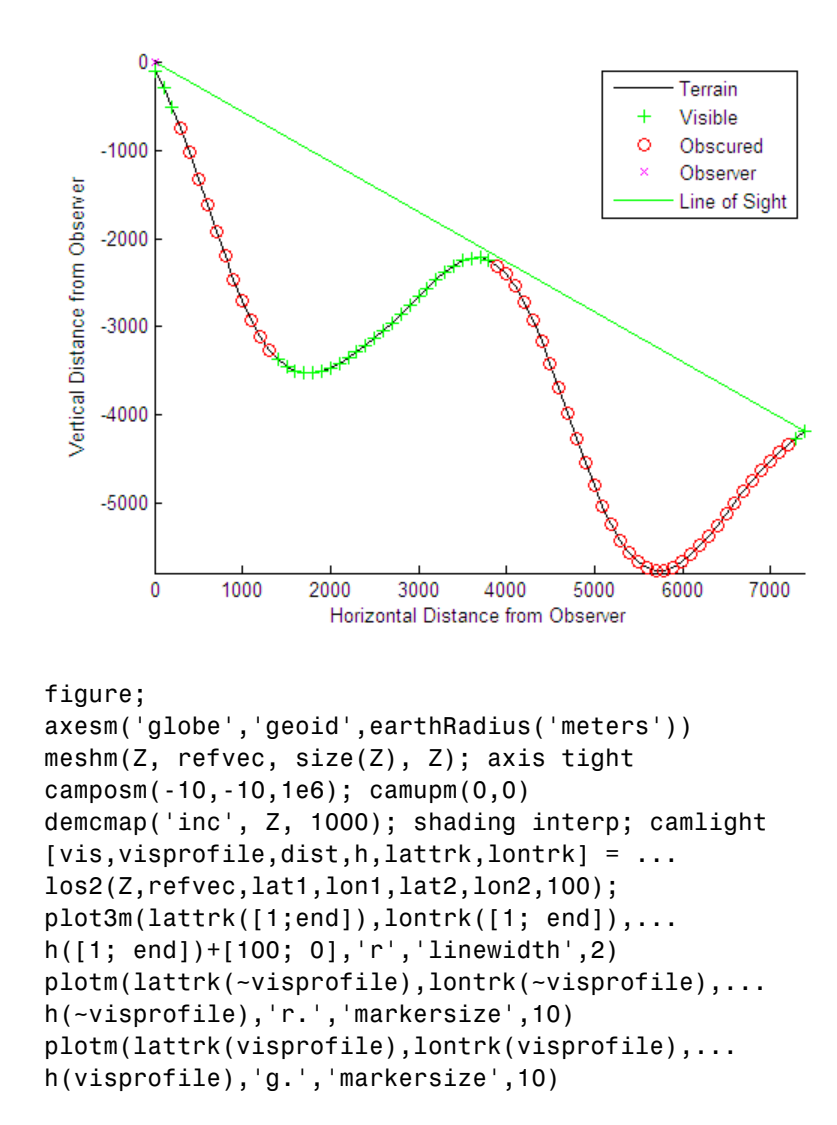

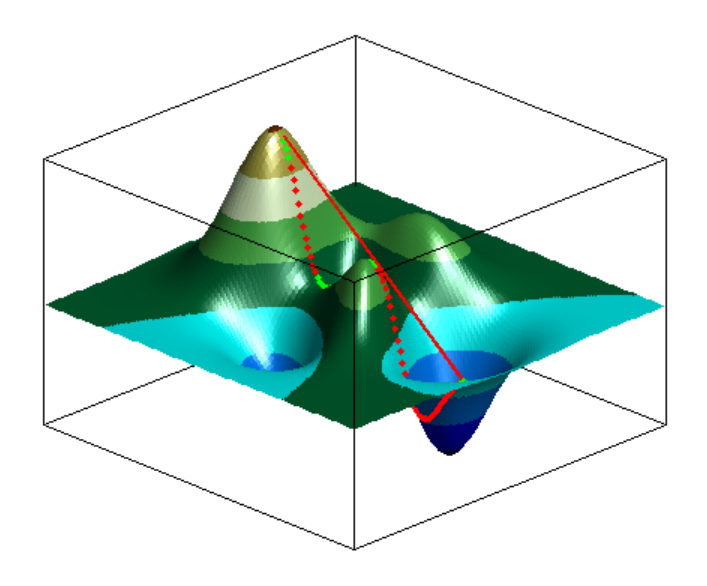

#### **See Also** viewshed | mapprofile

#### **ltln2val**

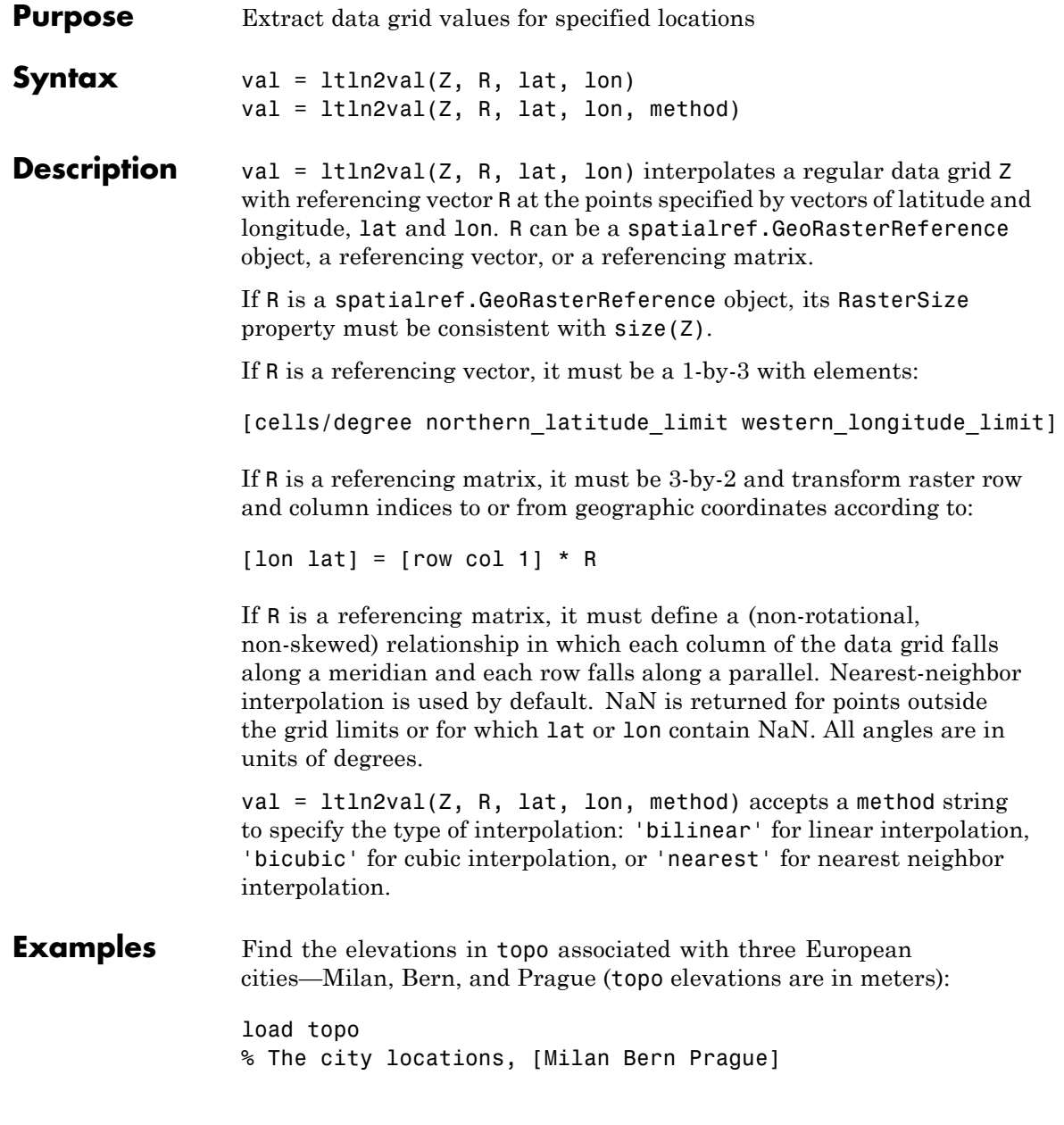

```
lats = [45.45; 46.95; 50.1];
longs = [9.2; 7.4; 14.45];
elevations = ltln2val(topo,topolegend,lats,longs)
elevations =
 313
 1660
 297
```
See Also findm | imbedm

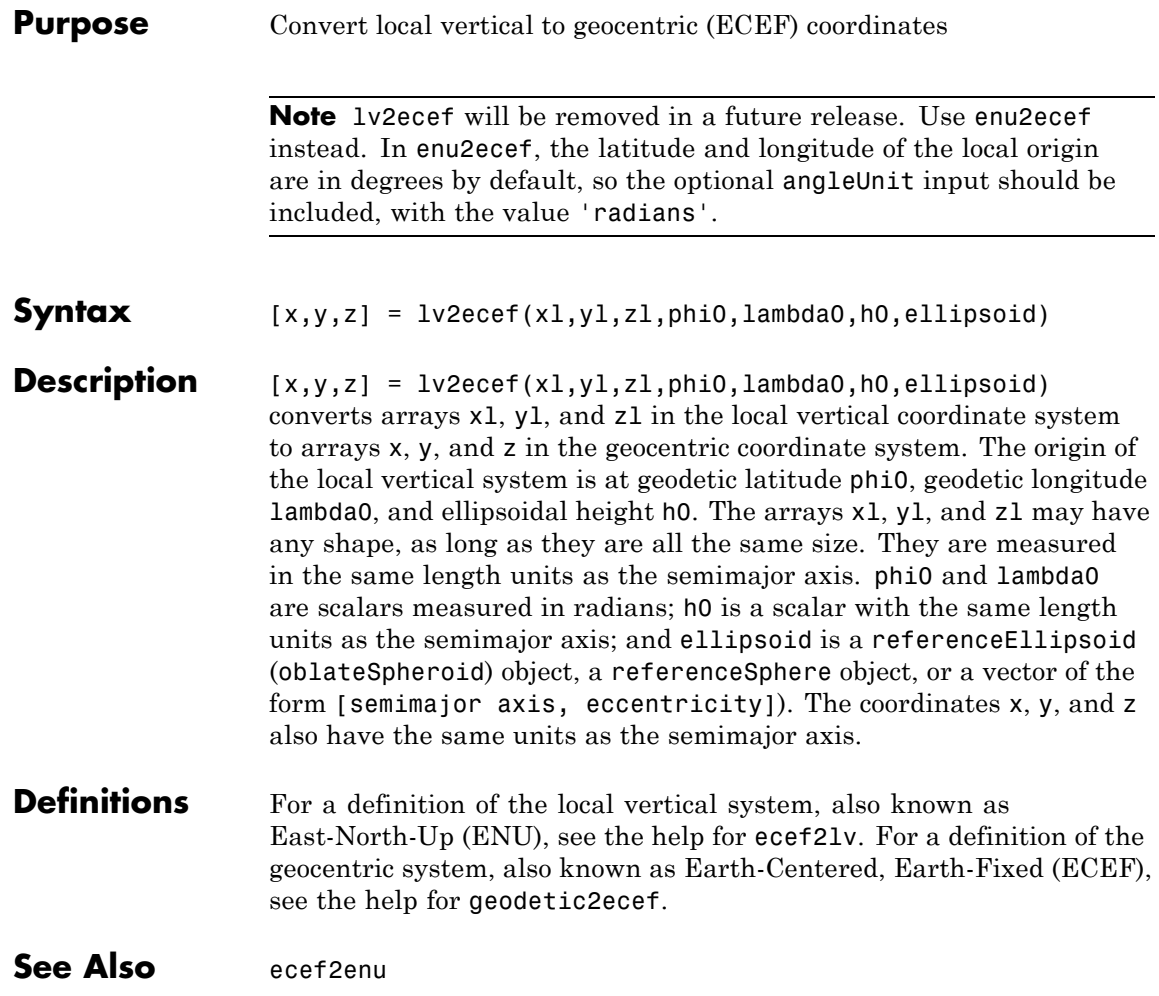

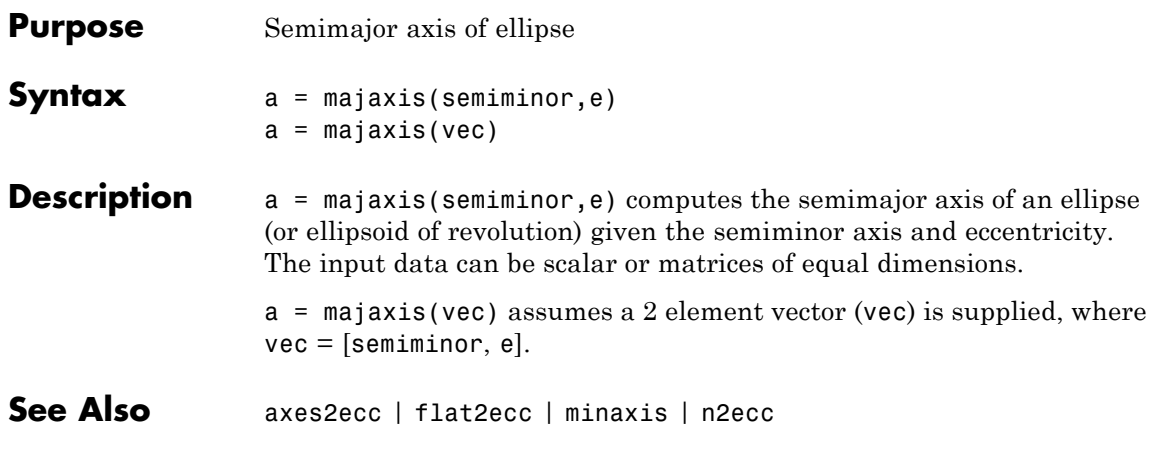

# **makeattribspec**

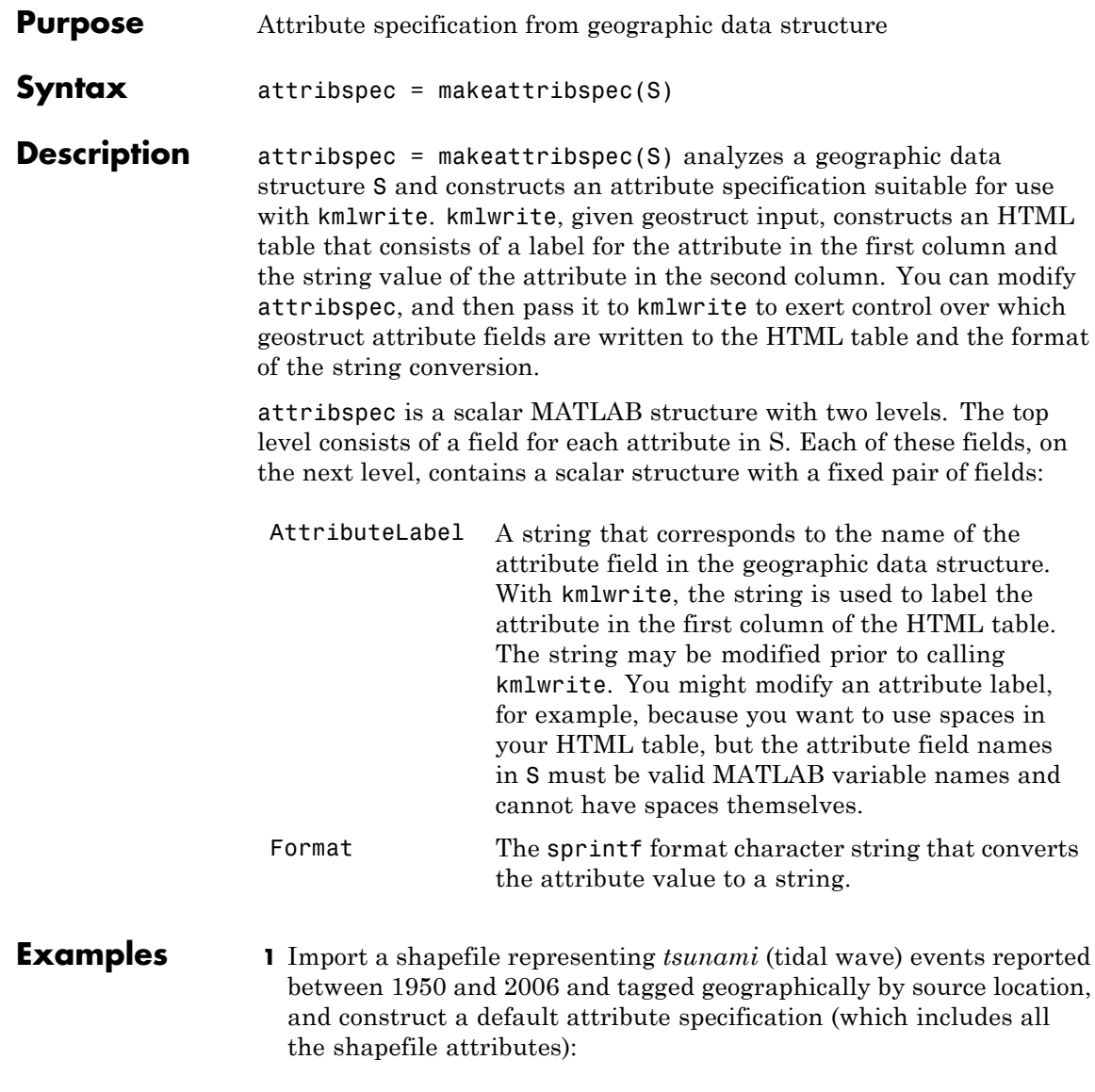

s = shaperead('tsunamis', 'UseGeoCoords', true);

```
\text{attribspec} = \text{makeattribspec(s)}attribspec =
           Year: [1x1 struct]
          Month: [1x1 struct]
            Day: [1x1 struct]
           Hour: [1x1 struct]
         Minute: [1x1 struct]
         Second: [1x1 struct]
       Val_Code: [1x1 struct]
       Validity: [1x1 struct]
     Cause Code: [1x1 struct]
          Cause: [1x1 struct]
         Eq_Mag: [1x1 struct]
        Country: [1x1 struct]
       Location: [1x1 struct]
     Max Height: [1x1 struct]
       Iida_Mag: [1x1 struct]
      Intensity: [1x1 struct]
     Num Deaths: [1x1 struct]
    Desc_Deaths: [1x1 struct]
```
- **2** Modify the attribute specification to
	- **•** Display just the attributes Max\_Height, Cause, Year, Location, and Country
	- Rename the Max Height field to Maximum Height
	- **•** Display each attribute's label in bold type
	- **•** Set to zero the number of decimal places used to display Year
	- **•** Add "Meters" to the Height format, given independent knowledge of these units

```
desiredAttributes = ...
       {'Max_Height', 'Cause', 'Year', 'Location', 'Country'};
allAttributes = fieldnames(attribspec);
attributes = setdiff(allAttributes, desiredAttributes);
```

```
attribspec = rmfield(attribspec, attributes);
attribspec.Max Height.AttributeLabel = '<br/>b>Maximum Height</b>';
attribspec.Max_Height.Format = '%.1f Meters';
attribspec.Cause.AttributeLabel = '<b>Cause</b>';
attribspec.Year.AttributeLabel = '<b>Year</b>';
attribspec.Year.Format = '%.0f';
attribspec.Location.AttributeLabel = '<b>Location</b>';
attribspec.Country.AttributeLabel = '<b>Country</b>';
```
**3** Use the attribute specification to export the selected attributes and source locations to a KML file as a Description:

```
filename = 'tsunami.kml';
kmlwrite(filename, s, 'Description', attribspec, ...
   'Name', {s.Location})
```
A view of Southeast Asia produced by the Google Earth application shows the selected, formatted attributes displayed for a 2006 tsunami in Indonesia.

#### **makeattribspec**

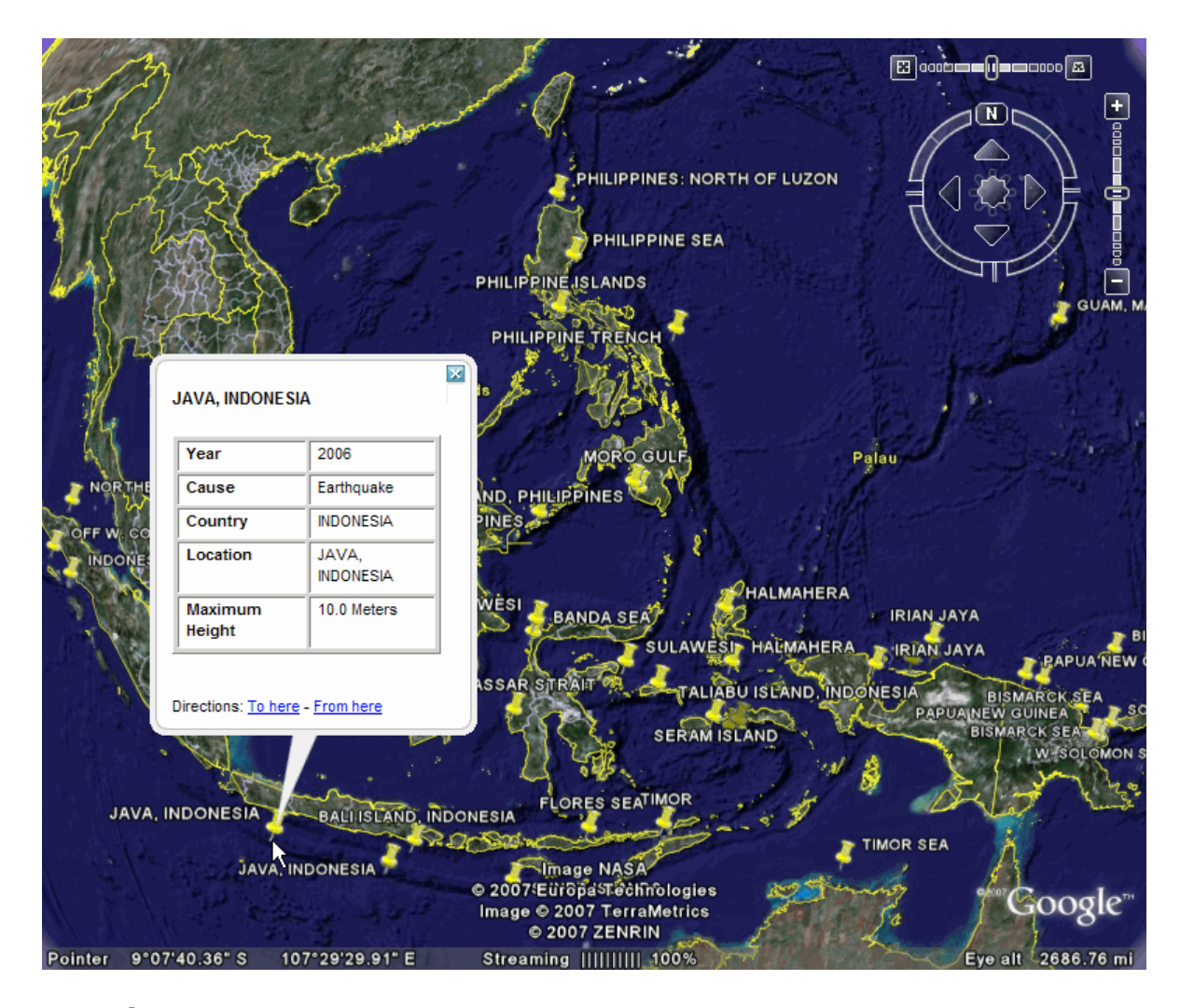

#### **See also** kmlwrite, makedbfspec, shapewrite

#### **makedbfspec**

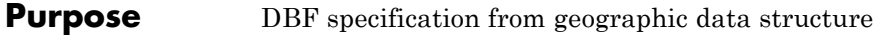

**Syntax** dbfspec = makedbfspec(S)

**Description** dbfspec = makedbfspec(S) analyzes a geographic data structure, S, and constructs a DBF specification suitable for use with shapewrite. You can modify dbfspec, then pass it to shapewrite to exert control over which geostruct attribute fields are written to the DBF component of the shapefile, the field-widths, and the precision used for numerical values.

> dbfspec is a scalar MATLAB structure with two levels. The top level consists of a field for each attribute in S. Each of these fields, in turn, contains a scalar structure with a fixed set of four fields:

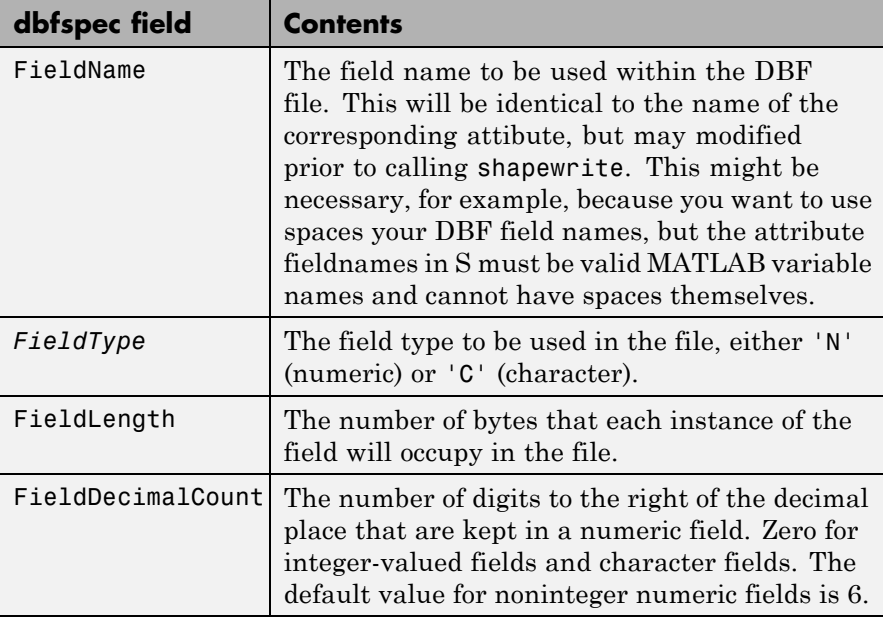

**Examples** Import a shapefile representing a small network of road segments, and construct a DBF specification.

```
s = shaperead('concord roads')
s =609x1 struct array with fields:
    Geometry
    BoundingBox
    X
    Y
    STREETNAME
    RT_NUMBER
    CLASS
    ADMIN_TYPE
    LENGTH
dbfspec = makedbfspec(s)dbfspec =STREETNAME: [1x1 struct]
     RT_NUMBER: [1x1 struct]
         CLASS: [1x1 struct]
    ADMIN_TYPE: [1x1 struct]
        LENGTH: [1x1 struct]
```
Modify the DBF spec to (a) eliminate the 'ADMIN TYPE' attribute, (b) rename the 'STREETNAME' field to 'Street Name', and (c) reduce the number of decimal places used to store road lengths.

```
dbfspec = rmfield(dbfspec,'ADMIN_TYPE')
dbfspec =
    STREETNAME: [1x1 struct]
    RT_NUMBER: [1x1 struct]
         CLASS: [1x1 struct]
        LENGTH: [1x1 struct]
dbfspec.STREETNAME.FieldName = 'Street Name';
dbfspec.LENGTH.FieldDecimalCount = 1;
```
Export the road network back to a modified shapefile. (Actually, only the DBF component will be different.)

```
shapewrite(s, 'concord roads modified', 'DbfSpec', dbfspec)
```
Verify the changes you made. Notice the appearance of 'Street Name' in the field names reported by shapeinfo, the absence of the 'ADMIN TYPE' field, and the reduction in the precision of the road lengths.

```
info = shapeinfo('concord_roads_modified')
info =
       Filename: [3x28 char]
     ShapeType: 'PolyLine'
    BoundingBox: [2x2 double]
    NumFeatures: 609
     Attributes: [4x1 struct]
{info.Attributes.Name}
ans ='Street Name' 'RT_NUMBER' 'CLASS' 'LENGTH'
r = shaperead('concord~roads~modified')r =609x1 struct array with fields:
   Geometry
   BoundingBox
   X
   Y
    StreetName
    RT_NUMBER
   CLASS
    LENGTH
```
s(33).LENGTH

ans  $=$ 3.492817400000000e+002 r(33).LENGTH ans = 3.493000000000000e+002 **See also** shapeinfo, shapewrite

# **makemapped**

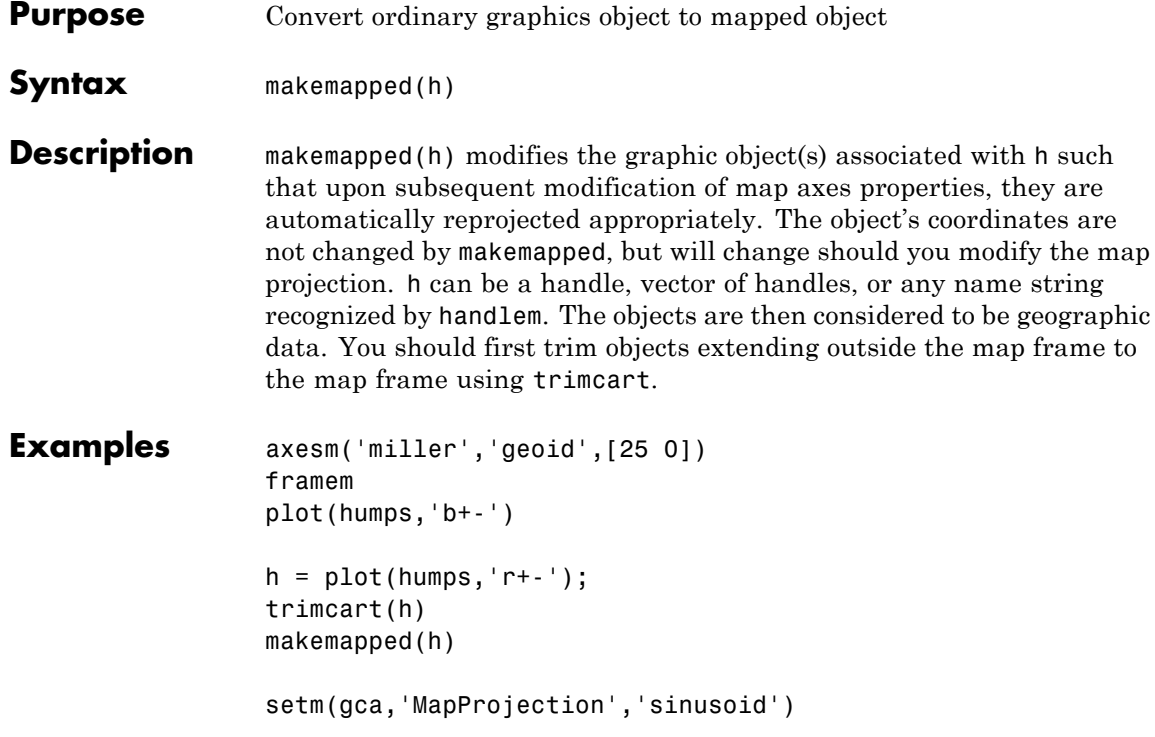

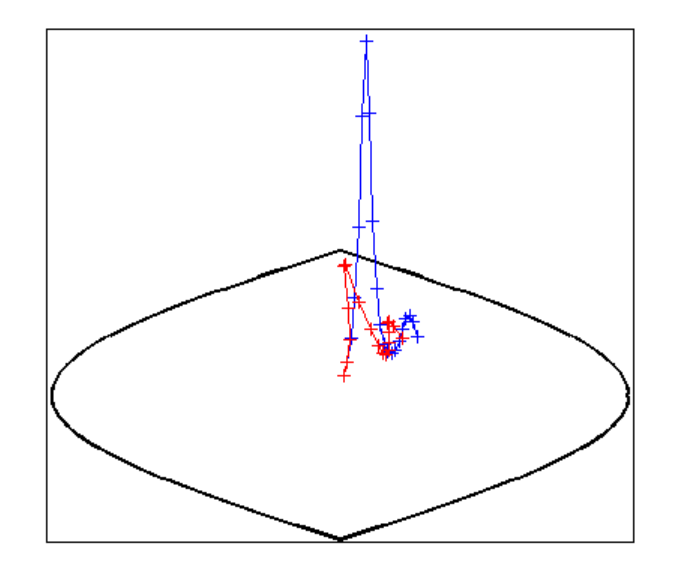

- **Tips** Objects should first be trimmed to the map frame using trimcart. This avoids problems in taking inverse map projections with out-of-range data.
- See Also trimcart | handlem | cart2grn

# **makerefmat**

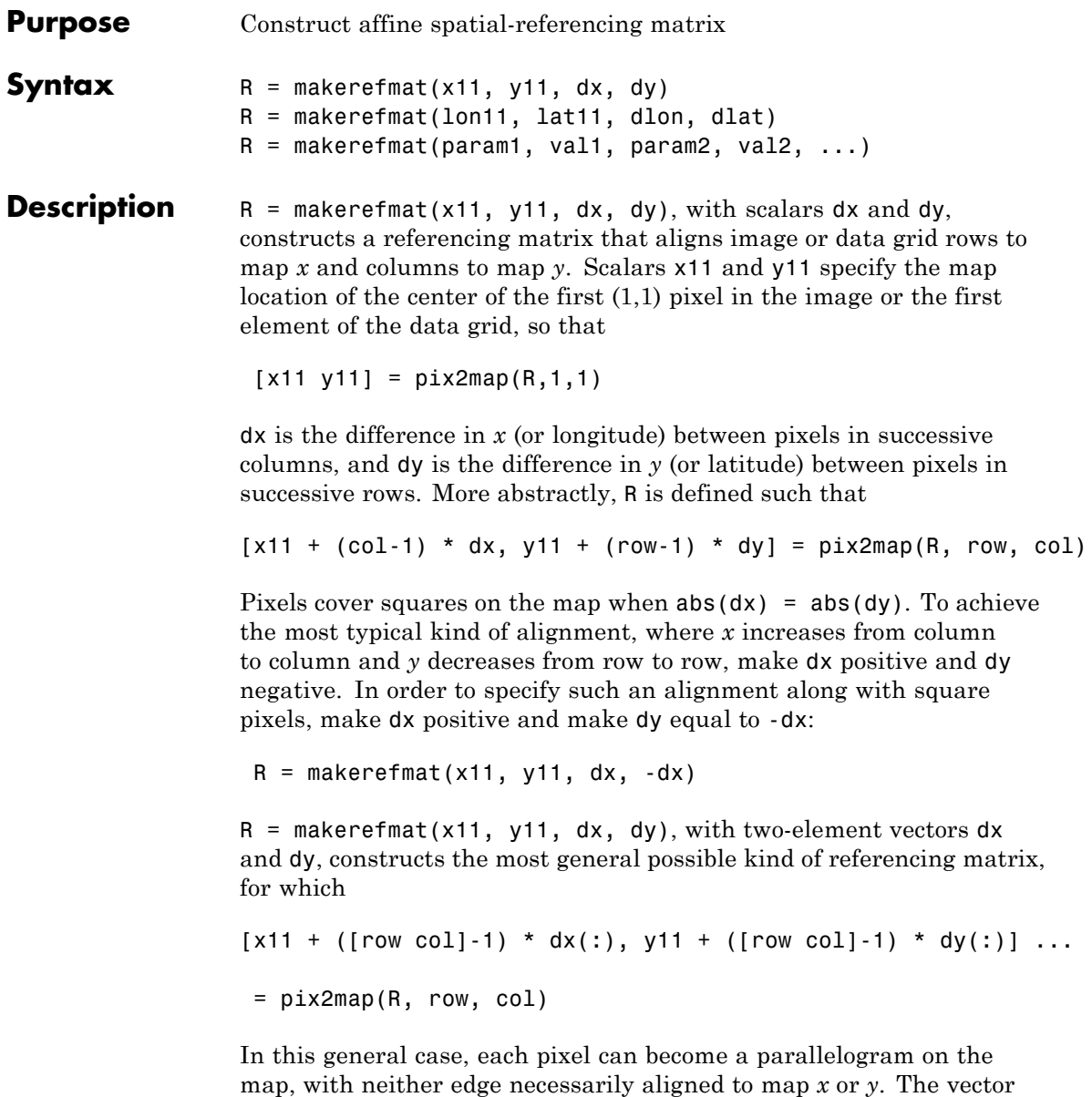

[dx(1) dy(1)] is the difference in map location between a pixel in one row and its neighbor in the preceding row. Likewise,  $\lceil dx(2) dy(2) \rceil$ is the difference in map location between a pixel in one column and its neighbor in the preceding column.

To specify pixels that are rectangular or square (but possibly rotated), choose dx and dy such that  $prod(dx) + prod(dy) = 0$ . To specify square (but possibly rotated) pixels, choose dx and dy such that the 2-by-2 matrix  $\left[ dx\right( : \right)$  dy $\left( : \right)$  is a scalar multiple of an orthogonal matrix (that is, its two eigenvalues are real, nonzero, and equal in absolute value). This amounts to either rotation, a mirror image, or a combination of both. Note that for scalars dx and dy,

 $R = makerefmat(x11, y11, [0 dx], [dy 0])$ 

is equivalent to

 $R = makerefrnat(x11, y11, dx, dy)$ 

R = makerefmat(lon11, lat11, dlon, dlat), with longitude preceding latitude, constructs a referencing matrix for use with geographic coordinates. In this case,

```
[lat11,lon11] = pix2latlon(R,1,1),[lat11+(row-1)*dlat,lon11+(col-1)*dlon] = pix2latlon(R,row,col)
```
for scalar dlat and dlon, and

```
[lat11+[row col]-1)*dlat,lon11+([row col]-1)*dlon] = ...pix2latlon(R, row,col)
```
for vector dlat and dlon. Images or data grids aligned with latitude and longitude might already have referencing vectors. In this case you can use function refvec2mat to convert to a referencing matrix.

```
R = makerefmat(param1, val1, param2, val2, ...) uses
parameter name-value pairs to construct a referencing matrix for an
image or raster grid that is referenced to and aligned with a geographic
coordinate system. There can be no rotation or skew: each column must
```
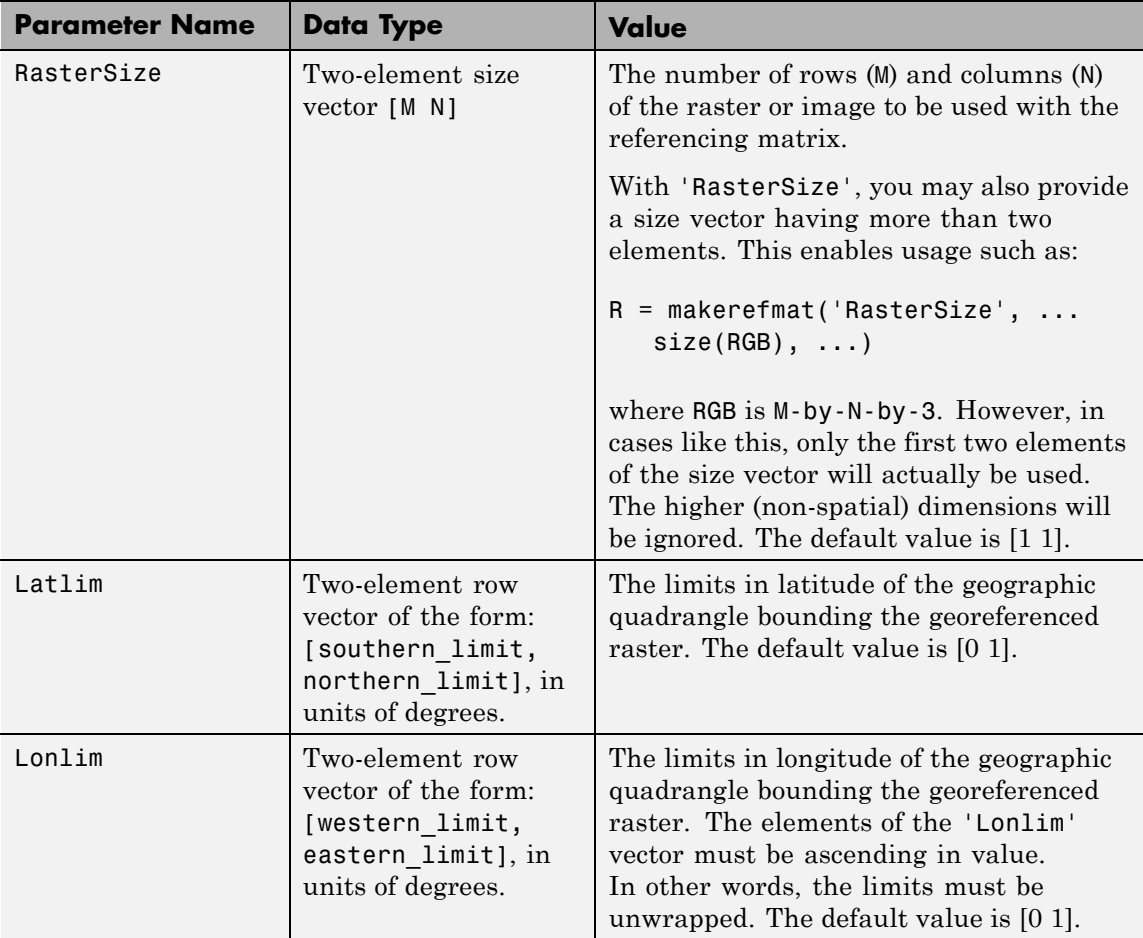

fall along a meridian, and each row must fall along a parallel. Each parameter name must be specified exactly as shown, including case.

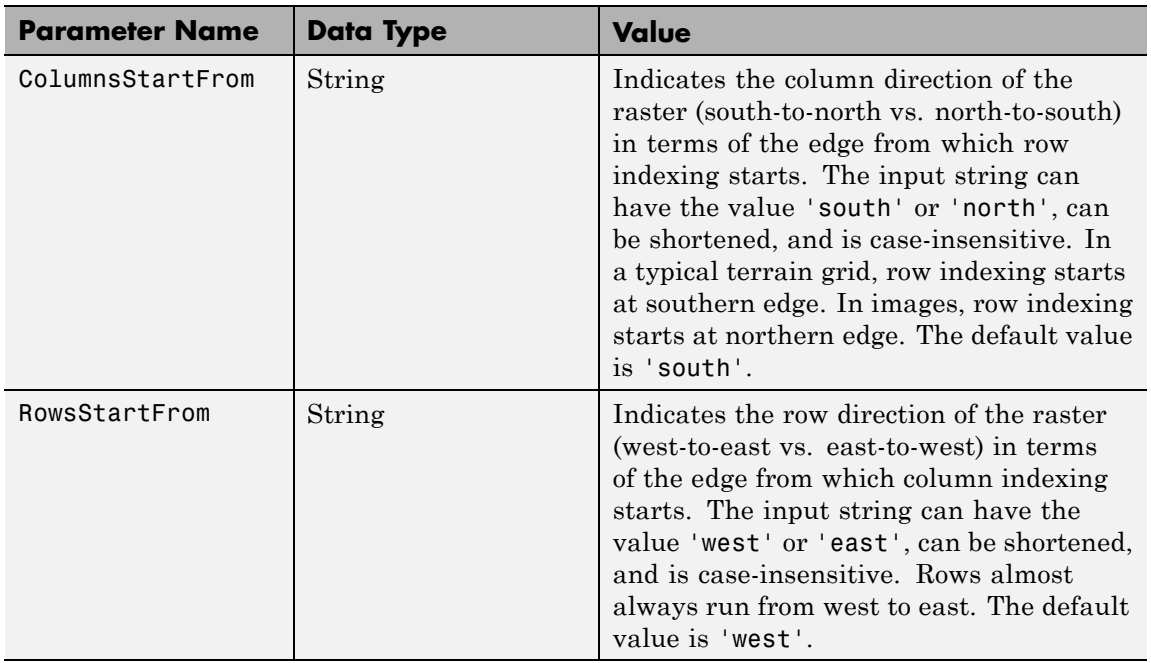

#### **Definitions Spatial Referencing Matrix**

A spatial referencing matrix R ties the row and column subscripts of an image or regular data grid to 2-D map coordinates or to geographic coordinates (longitude and geodetic latitude). R is a 3-by-2 affine transformation matrix. R either transforms pixel subscripts (row, column) to/from map coordinates (x,y) according to

 $[x \ y] = [row col 1] * R$ 

or transforms pixel subscripts to/from geographic coordinates according to

[lon lat] = [row col 1]  $*$  R

To construct a referencing matrix for use with geographic coordinates, use longitude in place of X and latitude in place of Y, as shown in the  $R =$ makerefmat(X11, Y11, dx, dy) syntax. This is one of the few places where longitude precedes latitude in a function call.

#### **Examples** Create a referencing matrix for an image with square, four-meter pixels and with its upper left corner (in a map coordinate system) at *x* = 207000 meters,  $y = 913000$  meters. The image follows the typical orientation: *x*

x11 = 207002; % Two meters east of the upper left corner y11 = 912998; % Two meters south of the upper left corner  $dx = 4$ ;  $dy = -4$ ;  $R =$  makerefmat(x11, y11, dx, dy)

increasing from column to column and *y* decreasing from row to row.

Create a referencing matrix for a global geoid grid.

```
% Add array 'geoid' to the workspace:
load geoid
```

```
%'geoid' contains a model of the Earth's geoid sampled in
% one-degree-by-one-degree cells. Each column of 'geoid'
% contains geoid heights in meters for 180 cells starting
% at latitude -90 degrees and extending to +90 degrees, for
% a given longitude. Each row contains geoid heights for 360
% cells starting at longitude 0 and extending 360 degrees.
geoidR = makerefmat('RasterSize', size(geoid), ...
   'Latlim', [-90 90], 'Lonlim', [0 360])
```
% At its most extreme, the geoid reaches a minimum of slightly % less than -100 meters. This minimum occurs in the Indian Ocean % at approximately 4.5 degrees latitude, 78.5 degrees longitude. % Check the geoid height at its most extreme by using latlon2pix % with the referencing matrix.  $[row, col] = latlon2pix(geoidR, 4.5, 78.5)$
geoid(round(row),round(col))

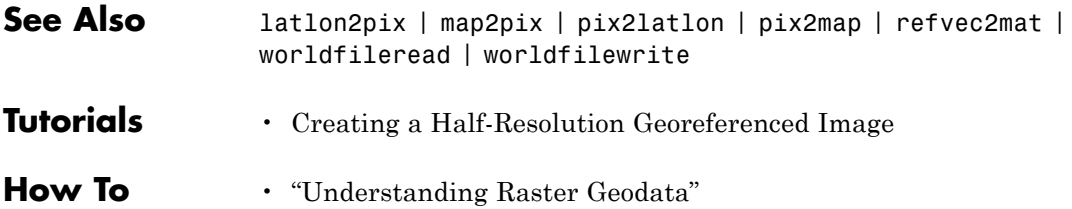

# **makesymbolspec**

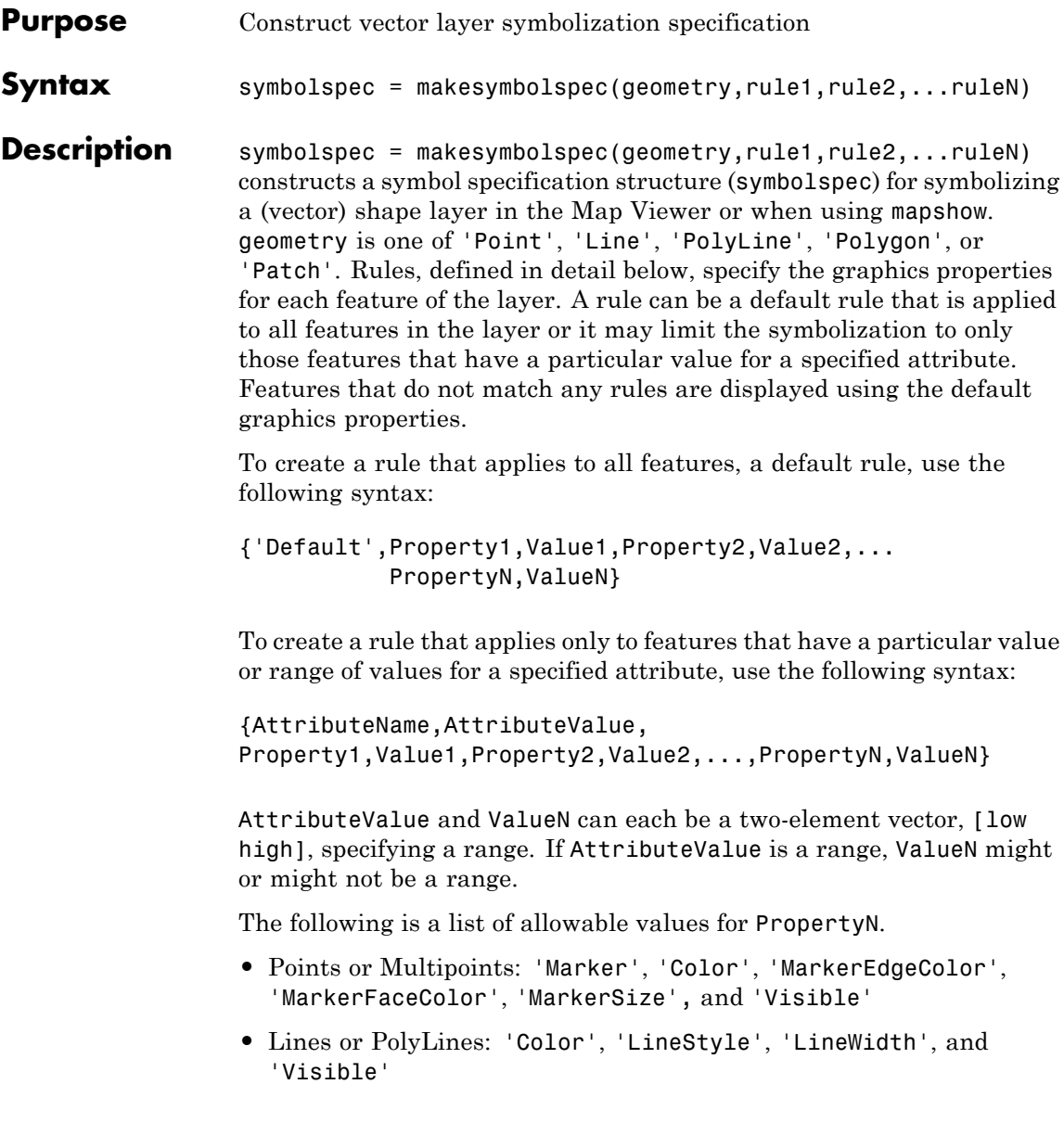

**•** Polygons: 'FaceColor', 'FaceAlpha', 'LineStyle', 'LineWidth', 'EdgeColor', 'EdgeAlpha', and 'Visible'

**Examples** The following examples import a shapefile containing road data and symbolize it in several ways using symbol specifications.

### **Example 1 — Default Color**

```
roads = shaperead('concord roads.shp');
blueRoads = makesymbolspec('Line',{'Default','Color',[0 0 1]});
mapshow(roads,'SymbolSpec',blueRoads);
```
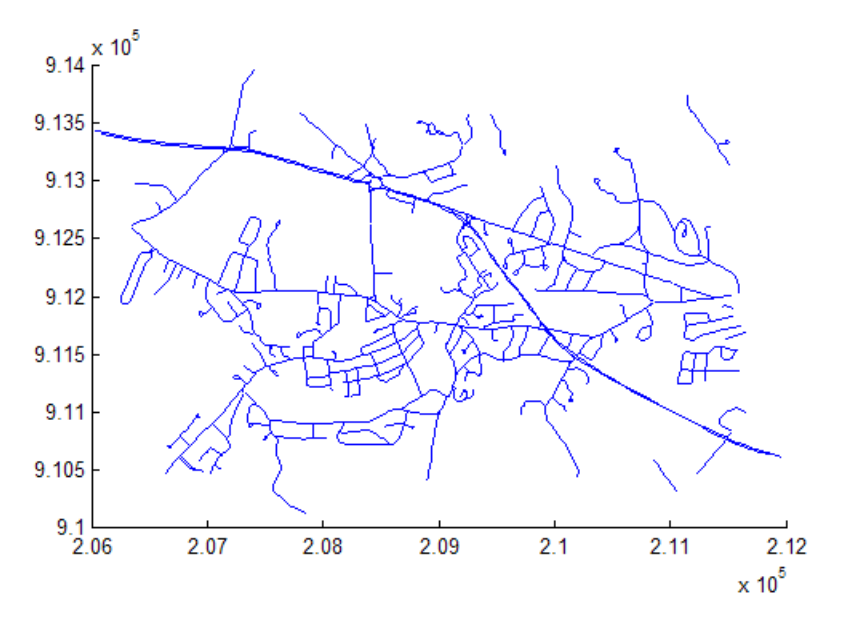

#### **Example 2 — Discrete Attribute Based**

roads = shaperead('concord roads.shp'); roadColors = ... makesymbolspec('Line',{'CLASS',2,'Color','r'},... {'CLASS',3,'Color','g'},... {'CLASS',6,'Color','b'},...

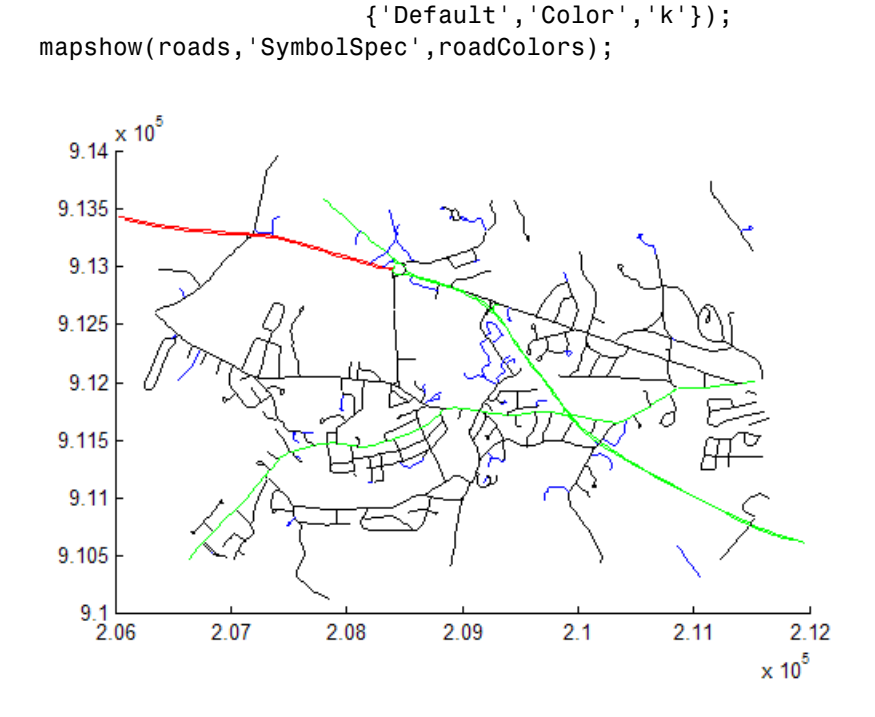

# **Example 3 — Using a Range of Attribute Values**

```
roads = shaperead('concord roads.shp');
lineStyle = makesymbolspec('Line',...
{'CLASS',[1 3], 'LineStyle',':'},...
{'CLASS',[4 6],'LineStyle','-.'});
mapshow(roads,'SymbolSpec',lineStyle);
```
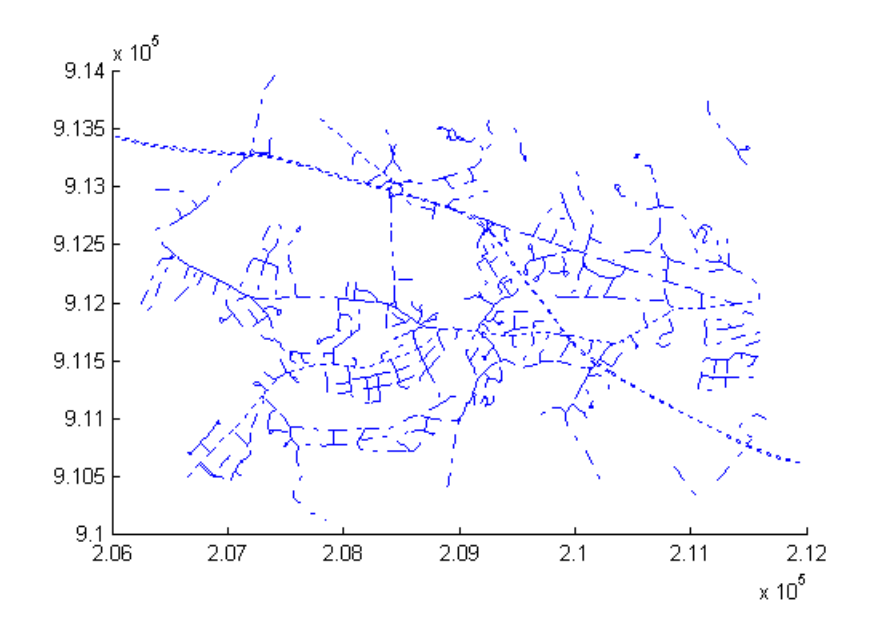

# **Example 4 — Using a Range of Attribute Values and a Range of Property Values**

```
roads = shaperead('concord_roads.shp');
colorRange = makesymbolspec('Line',...
                           {'CLASS',[1 6],'Color',summer(10)});
mapshow(roads,'SymbolSpec',colorRange);
```
# **makesymbolspec**

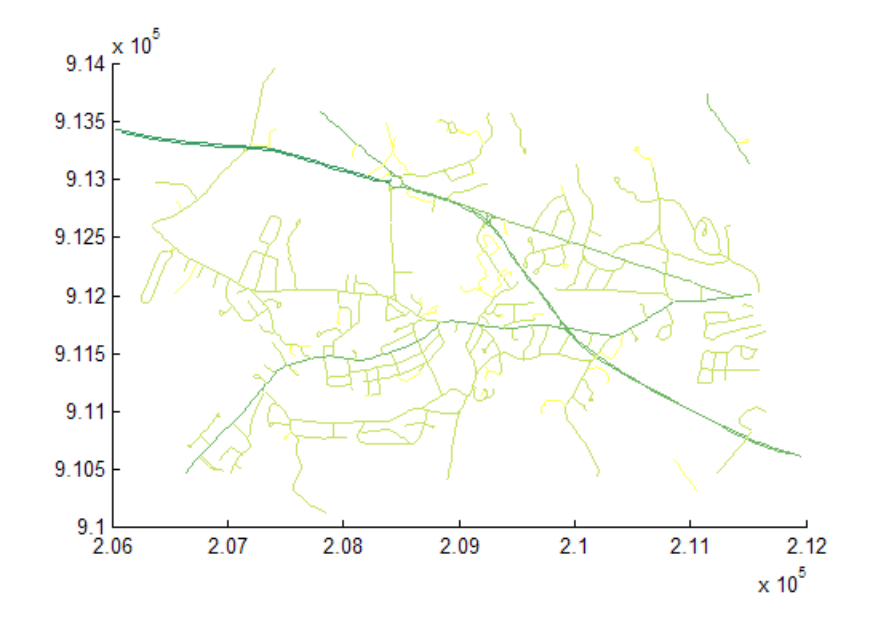

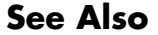

**See Also** mapshow | geoshow | mapview

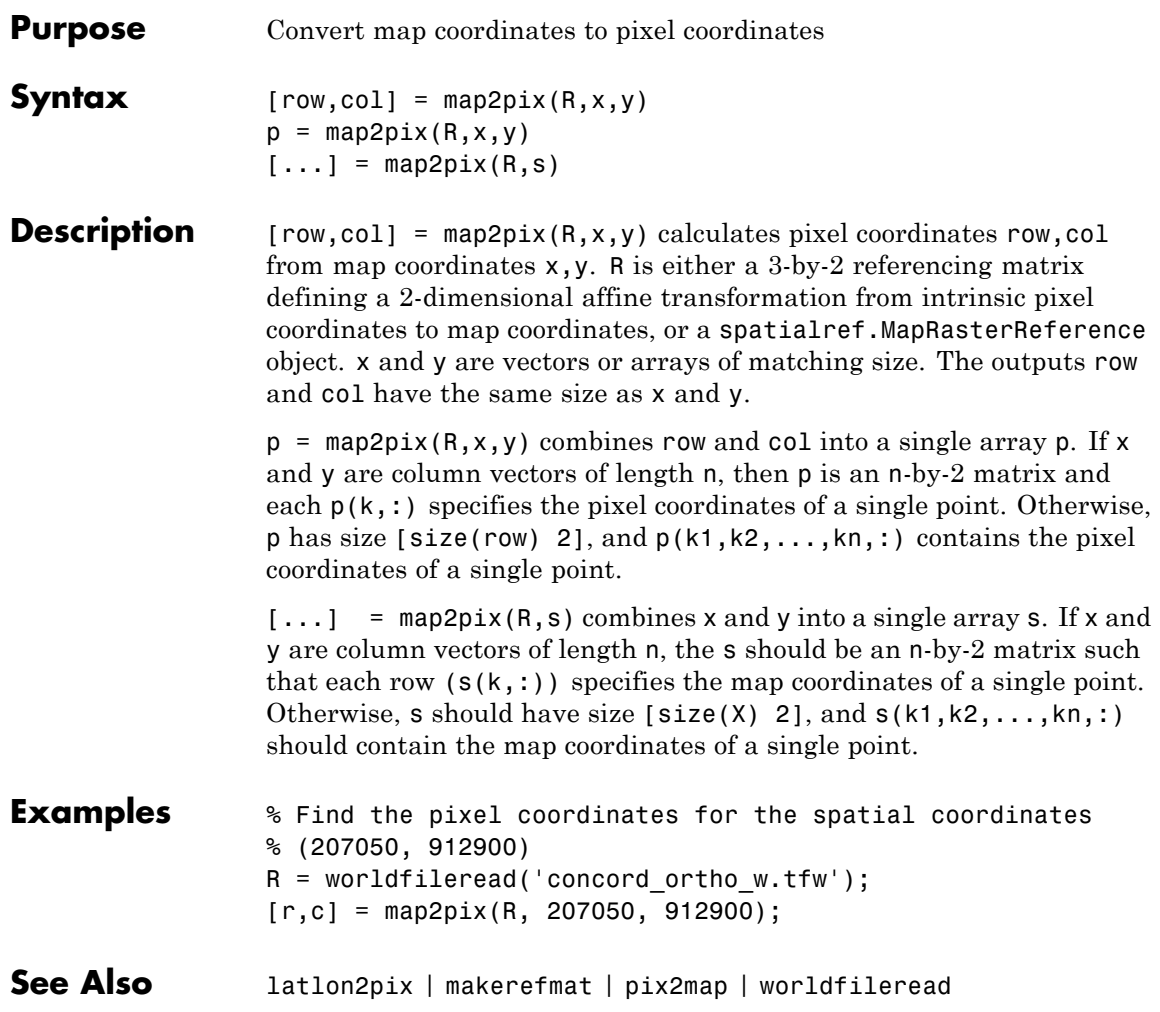

# **mapbbox**

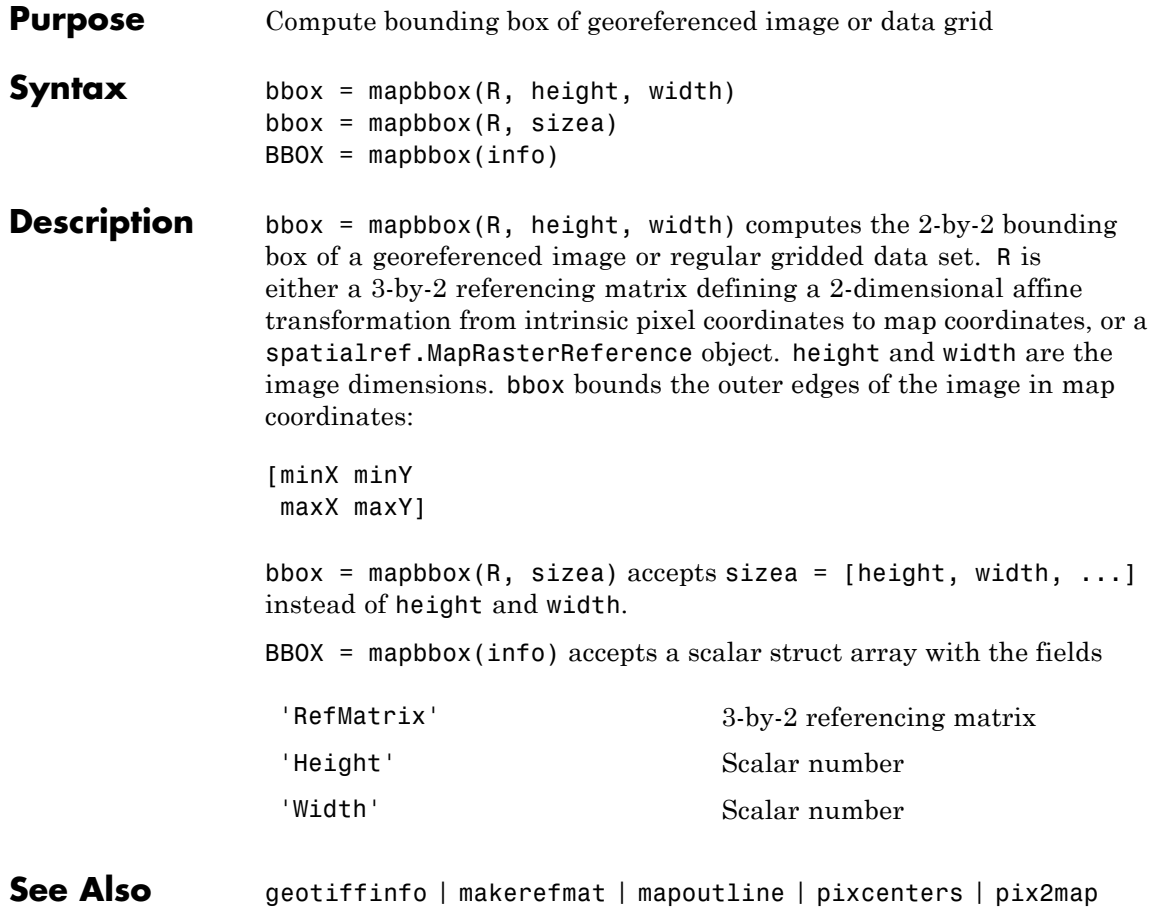

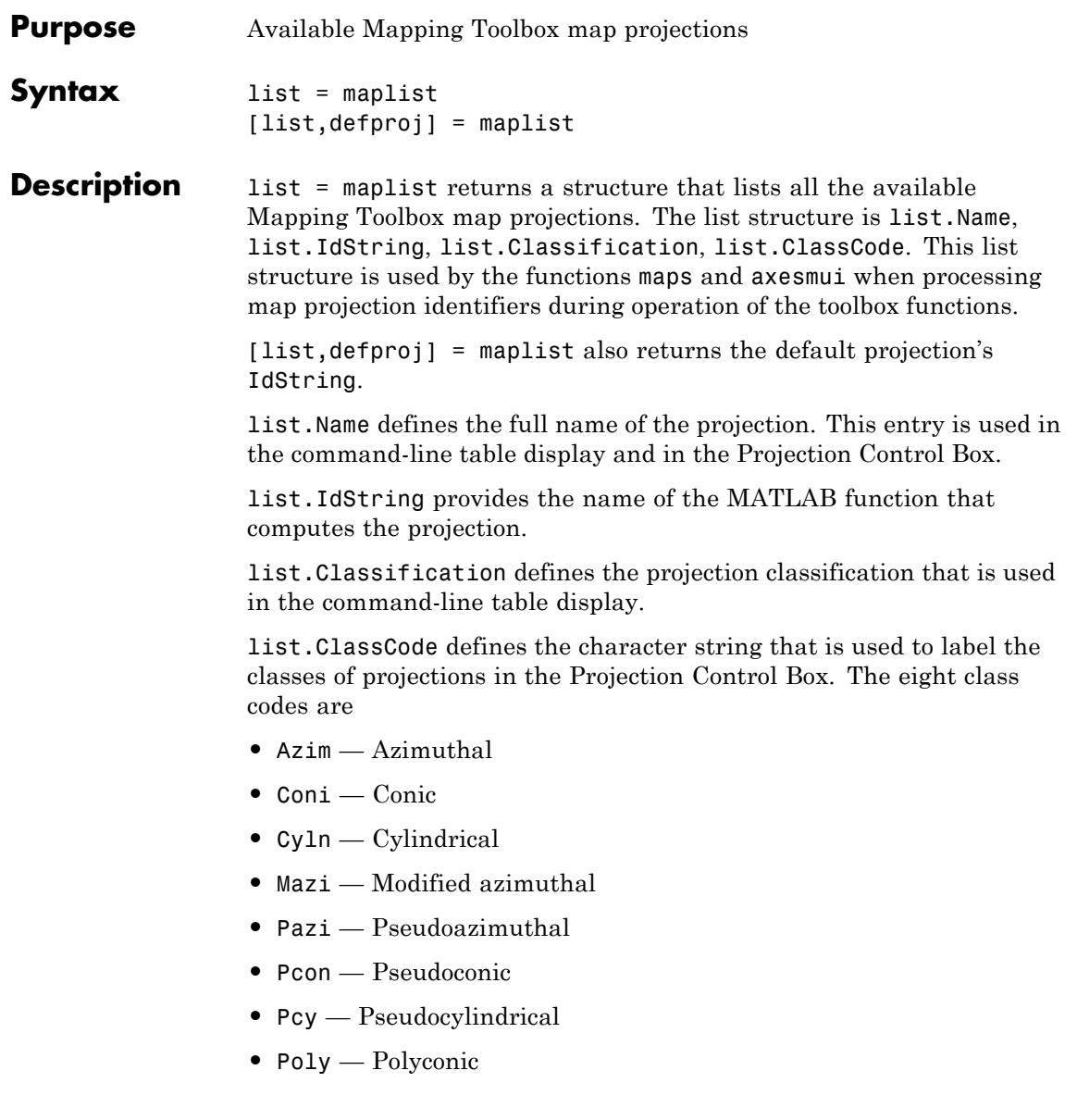

When map projections are added to the toolbox, the list structure needs to be extended. For example, if a new projection is added to the default list, then a new entry in the list structure would be

```
list.Name(61) = 'My Projection'
list.IdString(61) = 'newprojection';
list.Classification(61) = 'New Projection Type';
list.ClassCode(61) = 'Code';
```
**See Also** maps | axesmui

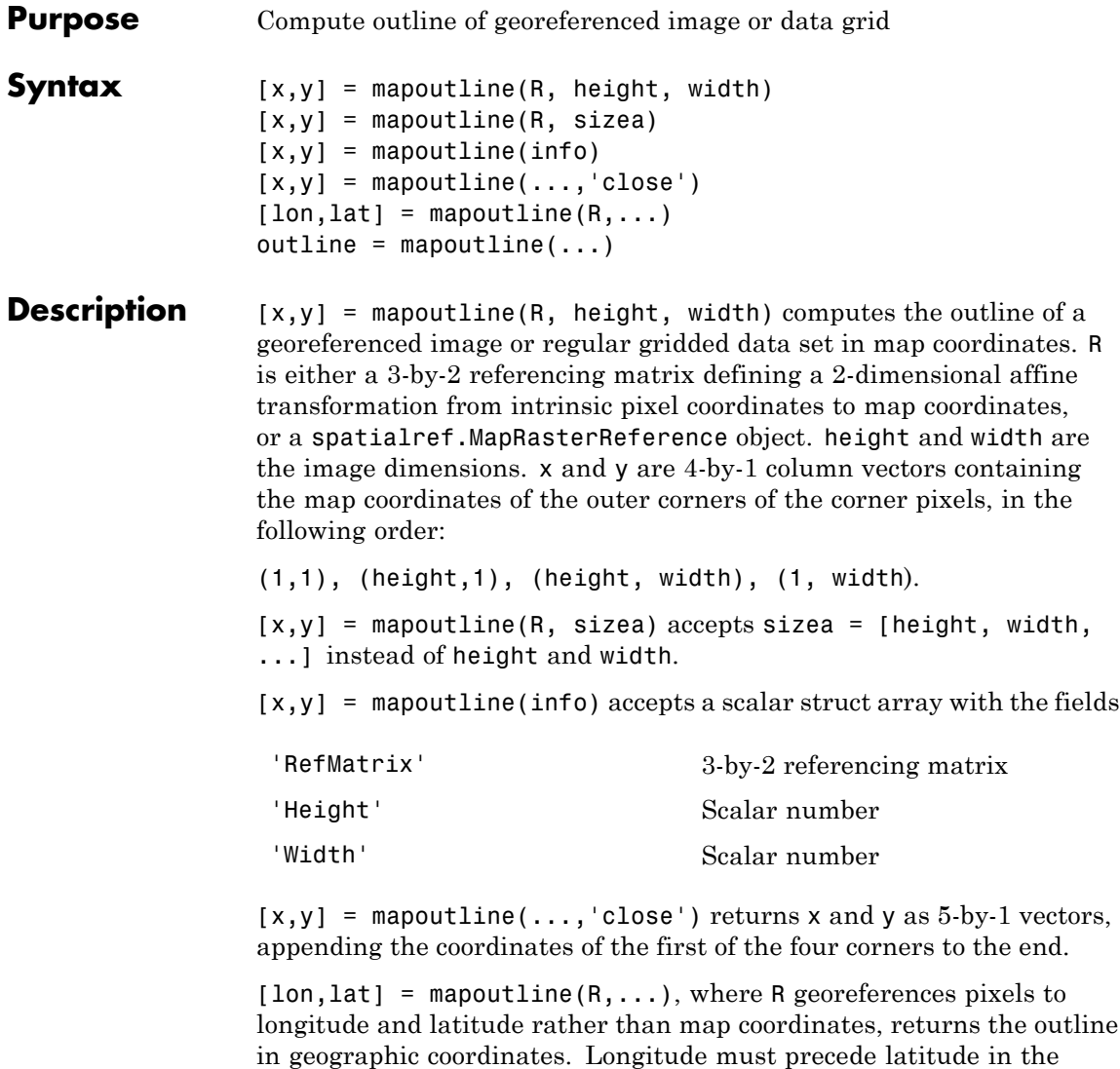

output argument list.

# **mapoutline**

outline = mapoutline $(...)$  returns the corner coordinates in a 4-by-2 or 5-by-2 array.

#### **Examples** Draw a red outline delineating the Boston GeoTIFF image, which is referenced to the Massachusetts Mainland State Plane coordinate system with units of survey feet.

```
figure
info = geotiffinfo('boston.tif');
[x,y] = mapoutline(info, 'close');hold on
plot(x,y,'r')xlabel('MA Mainland State Plane easting, survey feet')
ylabel('MA Mainland State Plane northing, survey feet')
```
Draw a black outline delineating a TIFF image of Concord, Massachusetts, while lies roughly 25 km north west of Boston. Convert world file units to survey feet from meters to be consistent with the Boston image.

```
info = imfinfo('concord ortho w.tif');R = worldfileread('concord ortho w.tfw');R = R * unitsratio('sf','meter');
[x,y] = mapoutline(R, info.Height, info.Width, 'close');
plot(x,y,'k')
```
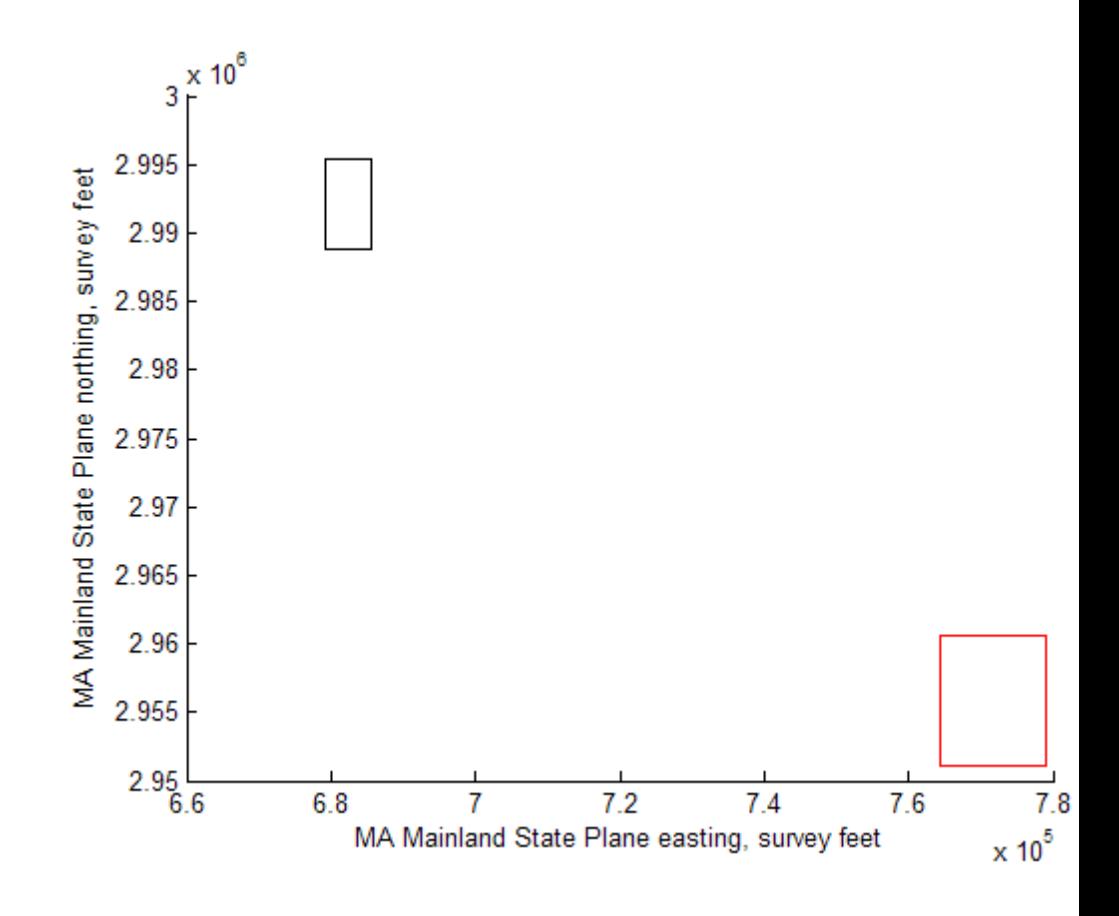

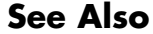

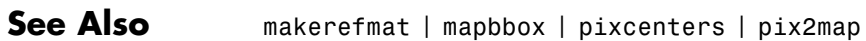

# **mappoint**

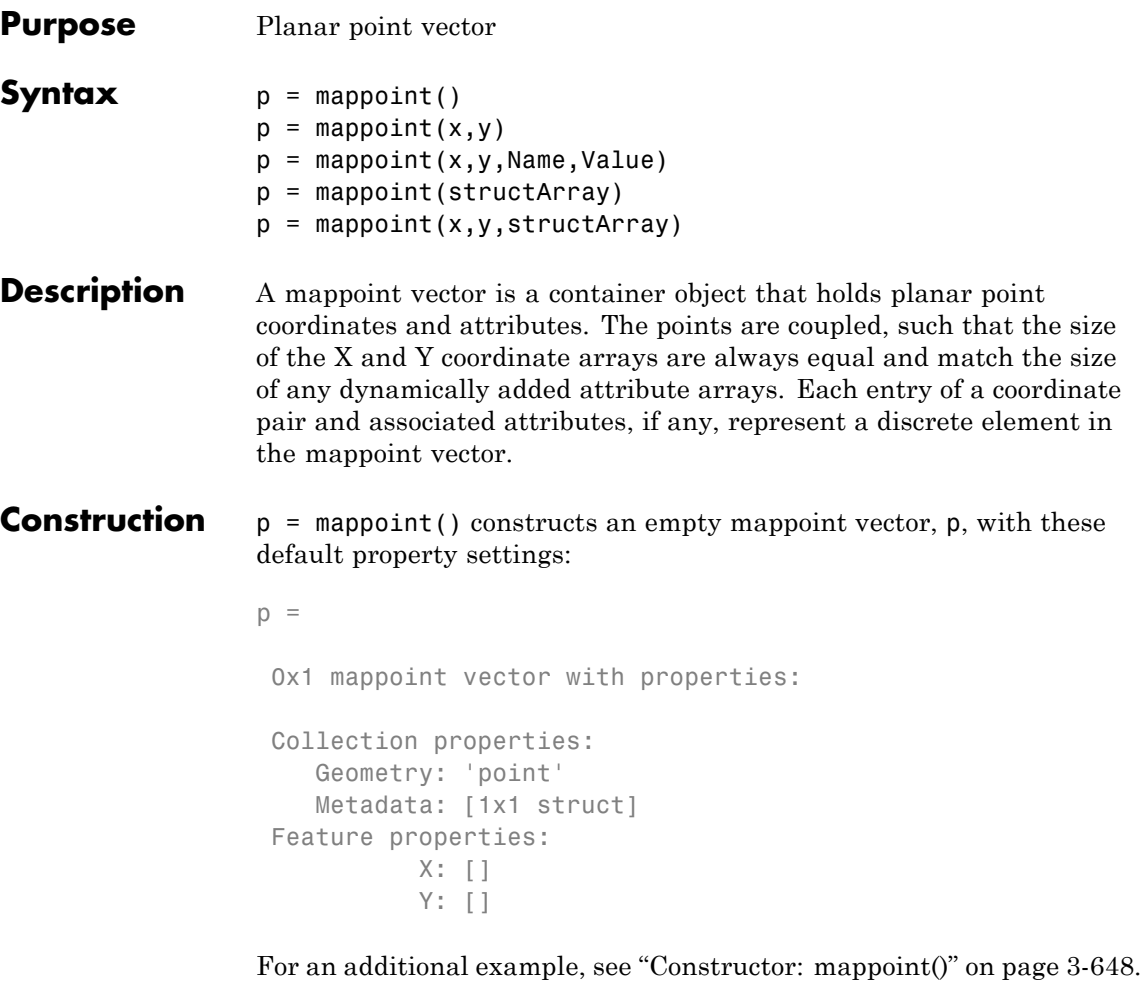

 $p = mappoint(x,y)$  constructs a new mappoint vector and assigns the X and Y properties to the numeric array inputs, lat and lon. For an example, see "Constructor: mappoint $(x,y)$ " on page 3-648.

 $p = mappoint(x, y, Name, Value)$  constructs a mappoint vector from input arrays x and y, and then adds dynamic properties to the mappoint vector using the Name, Value argument pairs.

**•** If a specified name is Metadata and the corresponding Value is a scalar structure, then the value is copied to the Metadata property. Otherwise, an error is issued.

For an example, see ["Constructor: mappoint\(x,y,Name,Value\)" on page](#page-704-0) [3-649](#page-704-0).

p = mappoint(structArray) constructs a new mappoint vector from the fields of the structure, structArray. See for an example.

- **•** If structArray is a scalar structure containing the field Metadata and the field value is a scalar structure, then the Metadata field is copied to the Metadata property. Otherwise, an error is issued if the Metadata field is not a structure, or ignored if structArray is not scalar.
- **•** Other fields of structArray are assigned to p and become dynamic properties. Field values in structArray that are not numeric or strings or cell arrays of numeric or string values are ignored.

For an example, see ["Constructor: mappoint\(structArray\)" on page](#page-704-0) [3-649](#page-704-0).

 $p = mappoint(x, y, structArray)$  constructs a new mappoint vector and sets the X and Y properties equal to the numeric arrays, x and y, and sets dynamic properties from the field values of the structure, structArray.

**•** If structArray is a scalar structure containing the field Metadata, and the field value is a scalar structure, then it is copied to the Metadata property. Otherwise, an error is issued if the Metadata field is not a structure, or ignored if structArray is not scalar.

For an example, see ["Constructor: mappoint\(x,y,structArray\)" on page](#page-705-0) [3-650](#page-705-0).

#### **Input Arguments**

**x**

vector of latitude coordinates

**Data Types** double | single

#### **y**

vector of longitude coordinates

# **Data Types**

double | single

#### **structArray**

structure containing fields to be assigned as dynamic properties to p.

#### **Name**

Name of dynamic property

#### **Data Types**

char

#### **Value**

Property value associated with dynamic property Name. Values may be numeric, logical, char, or a cell array of strings.

#### **Output Arguments**

#### **p**

mappoint vector.

**Properties** Each element in a mappoint vector is considered a feature. Feature properties contain one value (a scalar number or a string) for each element in the mappoint vector. The Latitude and Longitude coordinate properties are feature properties as there is one value for each feature.

> Geometry and Metadata are collection properties. These properties contain only one value per class instance. The term *collection* is used to

distinguish these two properties from other feature properties which have values associated with each feature (element in a mappoint vector).

You can attach new dynamic feature properties to the object by using dot '.' notation. This is similar to adding dynamic fields to a structure. Dynamic feature properties apply to each individual feature in the mappoint vector. See ["Multifeatures and Autosizing" on page 3-652f](#page-707-0)or an example.

#### **Geometry**

String defining the type of geometry.

For mappoint, string is always 'point'.

#### **Attributes:**

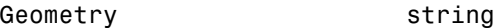

#### **Metadata**

Metadata is a scalar structure containing information for the entire set of mappoint vector elements. You can add any data type to the structure.

#### **Attributes:**

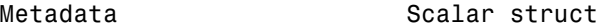

#### **X**

Vector of planar X coordinates. The values can be either a row or column vector.

#### **Attributes:**

X single | double vector

#### **Y**

Vector of planar Y coordinates. The values can be either a row or column vector.

#### **Attributes:**

Y single | double vector

### **Dynamic properties**

You can attach new properties to the object using dot '.' notation. The class type of the values for the dynamic properties must be either numeric, logical, char, or a cell array of strings.

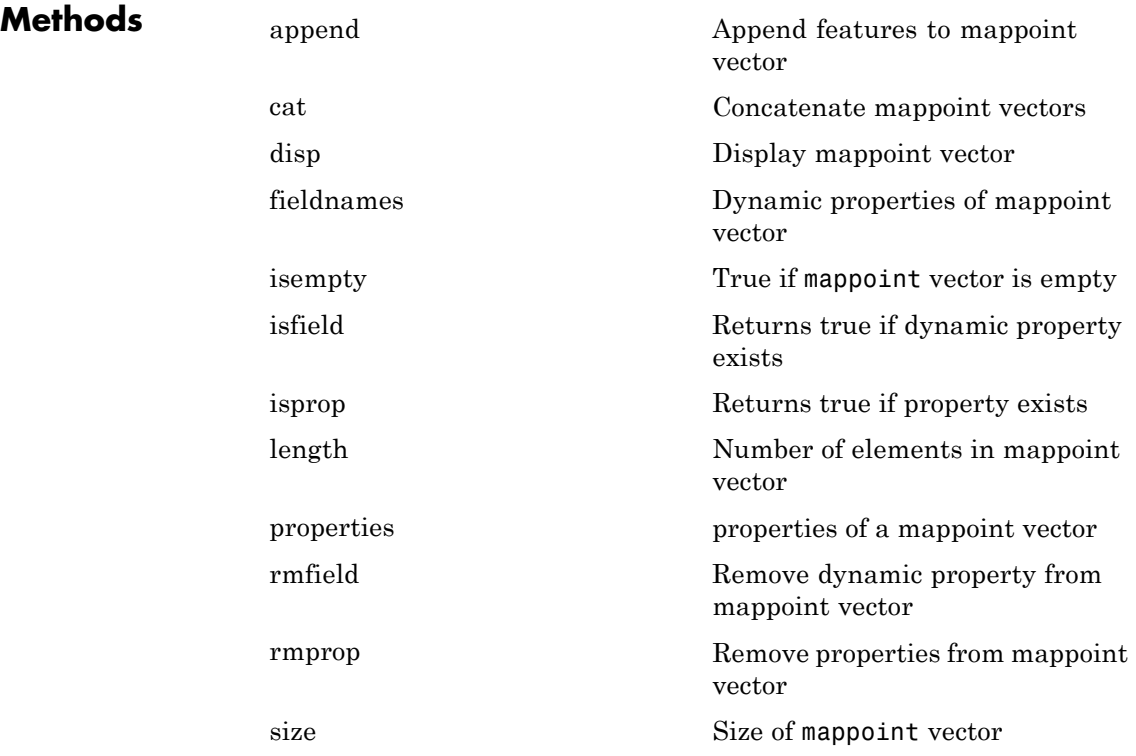

# **mappoint**

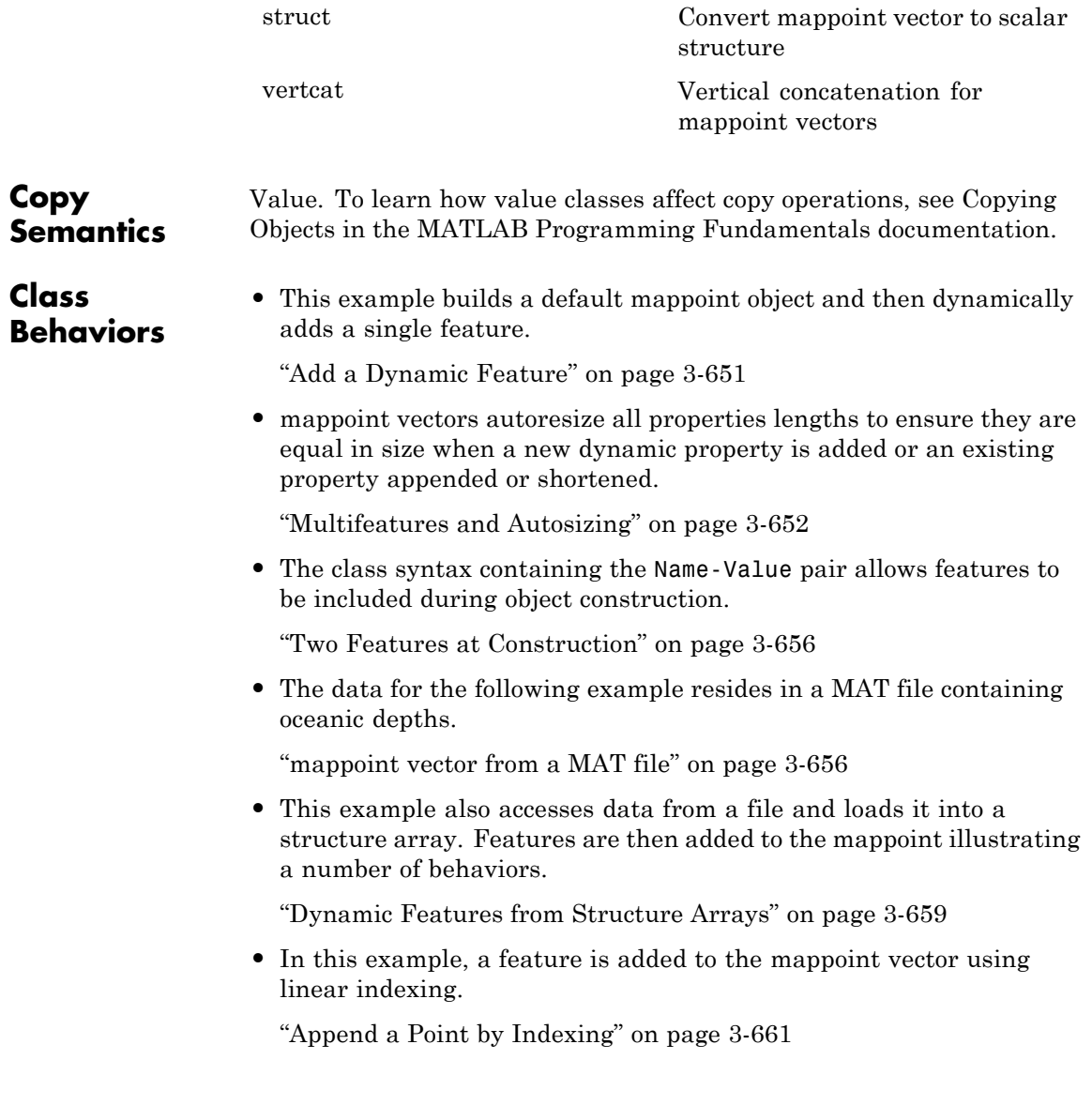

<span id="page-703-0"></span>**•** Features can be sorted by using the indexing behavior of the mappoint class.

["Sort Dynamic Properties" on page 3-663](#page-718-0)

**•** This example demonstrates that input arguments x and y can be either row or column vectors.

["Row and Column Input Arguments" on page 3-665](#page-720-0)

# **Examples Constructor: mappoint()**

Construct a default mappoint vector.

Dynamically set the X and Y property values, and dynamically add Vertex property Z.

```
p = mappoint();
p.X = 1:3;
p.Y = 1:3;
p.Z = [10 10 10]p =3x1 mappoint vector with properties:
 Collection properties:
    Geometry: 'point'
    Metadata: [1x1 struct]
 Feature properties:
           X: [1 2 3]
           Y: [1 2 3]
           Z: [10 10 10]
```
### **Constructor: mappoint(x,y)**

Construct a mappoint vector from x and y values.

 $x = [40, 50, 60]$ ;  $y = [10, 11, 12];$  $p = mappoint(x, y)$ 

```
p =3x1 mappoint vector with properties:
 Collection properties:
    Geometry: 'point'
    Metadata: [1x1 struct]
 Feature properties:
           X: [40 50 60]
           Y: [10 11 12]
```
### **Constructor: mappoint(x,y,Name,Value)**

Construct a mappoint vector from x, y, and temperature values.

```
x = 41:43;y = 1:3;temperature = 61:63;p = mappoint(x, y, 'Temperature', temperature)p =3x1 mappoint vector with properties:
Collection properties:
      Geometry: 'point'
      Metadata: [1x1 struct]
Feature properties:
              X: [41 42 43]
             Y: [1 2 3]
   Temperature: [61 62 63]
```
### **Constructor: mappoint(structArray)**

Construct a mappoint vector from a structure array.

```
structArray = shaperead('boston placenames')
p = mappoint(structArray)
```

```
structArray =
13x1 struct array with fields:
   Geometry
   X
   Y
   NAME
   FEATURE
   COORD
p =13x1 mappoint vector with properties:
Collection properties:
   Geometry: 'point'
   Metadata: [1x1 struct]
Feature properties:
          X: [1x13 double]
          Y: [1x13 double]
        NAME: {1x13 cell}
    FEATURE: {1x13 cell}
       COORD: {1x13 cell
```
# **Constructor: mappoint(x,y,structArray)**

Construct a mappoint vector from x and y numeric arrays and a structure array.

```
[structArray, A] = shaperead('boston placenames');
x = [structureArray.X];y = [structArray.Y];
p = mappoint(x, y, A)
```
 $p =$ 

```
13x1 mappoint vector with properties:
Collection properties:
   Geometry: 'point'
   Metadata: [1x1 struct]
Feature properties:
          X: [1x13 double]
          Y: [1x13 double]
      NAME: {1x13 cell}
    FEATURE: {1x13 cell}
      COORD: {1x13 cell}
```
# **Add a Dynamic Feature**

Construct a mappoint vector for one feature.

```
x = 1;y = 1;p = mappoint(x, y)p =1x1 mappoint vector with properties:
 Collection properties:
   Geometry: 'point'
   Metadata: [1x1 struct]
 Feature properties:
          X: 1
           Y: 1
```
Add a feature dynamic property with a string value.

```
p.FeatureName = 'My Feature'
```
 $p =$ 

1x1 mappoint vector with properties:

```
Collection properties:
      Geometry: 'point'
      Metadata: [1x1 struct]
Feature properties:
             X: 1
             Y: 1
   FeatureName: 'My Feature'
```
### **Multifeatures and Autosizing**

Construct a mappoint vector for two features. Add features dynamically.

```
x = [1 2];y = [10 10];
p = mappoint(x, y)p =2x1 mappoint vector with properties:
Collection properties:
   Geometry: 'point'
   Metadata: [1x1 struct]
 Feature properties:
          X: [1 2]
           Y: [10 10]
```
Add a feature dynamic property.

```
p.FeatureName = {'Feature 1', 'Feature 2'}
p =2x1 mappoint vector with properties:
 Collection properties:
       Geometry: 'point'
       Metadata: [1x1 struct]
 Feature properties:
```

```
X: [1 2]
              Y: [10 10]
    FeatureName: {'Feature 1' 'Feature 2'}
Add a numeric feature dynamic property.
p.ID = [1 2]p =2x1 mappoint vector with properties:
 Collection properties:
       Geometry: 'point'
       Metadata: [1x1 struct]
 Feature properties:
              X: [1 2]
              Y: [10 10]
    FeatureName: {'Feature 1' 'Feature 2'}
             ID: [1 2]
```
Add a third feature. All properties are autosized so that all vector lengths match.

```
p(3).X = 3p(3). Y = 10p =3x1 mappoint vector with properties:
Collection properties:
       Geometry: 'point'
      Metadata: [1x1 struct]
Feature properties:
              X: [1 2 3]
              Y: [10 10 10]
   FeatureName: {'Feature 1' 'Feature 2' ''}
```

```
ID: [1 2 0]
```
Set the values for the ID feature dynamic property with more values than contained in X or Y. All properties are expanded to match in size.

```
p.ID = 1:4p =4x1 mappoint vector with properties:
Collection properties:
       Geometry: 'point'
       Metadata: [1x1 struct]
Feature properties:
              X: [1 2 3 0]
             Y: [10 10 10 0]
   FeatureName: {'Feature 1' 'Feature 2' '' ''}
             ID: [1 2 3 4]
```
Set the values for the ID feature dynamic property with less values than contained in X or Y. The ID property values expand to match the length of X and Y.

```
p.ID = 1:2p =4x1 mappoint vector with properties:
Collection properties:
       Geometry: 'point'
       Metadata: [1x1 struct]
Feature properties:
              X: [1 2 3 0]
             Y: [10 10 10 0]
   FeatureName: {'Feature 1' 'Feature 2' '' ''}
             ID: [1 2 0 0]
```
Set the values of either coordinate property (X or Y) with fewer values. All properties shrink in size to match the new length.

```
p.X = 1:2p =2x1 mappoint vector with properties:
Collection properties:
       Geometry: 'point'
       Metadata: [1x1 struct]
Feature properties:
              X: [1 2]
              Y: [10 10]
    FeatureName: {'Feature 1' 'Feature 2'}
             ID: [1 2]
```
Remove the FeatureName (or ID) property by setting its value to [ ].

```
p.FeatureName = []
p =2x1 mappoint vector with properties:
Collection properties:
    Geometry: 'point'
    Metadata: [1x1 struct]
Feature properties:
          X: [1 2]
          Y: [10 10]
          ID: [1 2]
```
Remove all dynamic properties and set the object to empty by setting a coordinate property value to [ ].

$$
p.X = [ ]
$$

```
Collection properties:
   Geometry: 'point'
  Metadata: [1x1 struct]
Feature properties:
          X: []
          Y: []
```
# **Two Features at Construction**

point = mappoint([42 44], [10, 11], 'Temperature', [63 65])  $point =$ 2x1 mappoint vector with properties: Collection properties: Geometry: 'point' Metadata: [1x1 struct] Feature properties: X: [42 44] Y: [10 11] Temperature: [63 65]

# **mappoint vector from a MAT file**

Load data from file, add dynamic features and display data in figure windows.

Construct a mappoint vector to hold the coordinates from the seamount MAT-file. Add a dynamic feature property to indicate the Z coordinate. Add a dynamic feature property to indicate a binned level value and a color value for a given level. Include metadata information from the MAT-file.

```
seamount = load('seamount');
p = mappoint(seamount.x, seamount.y, 'Z', seamount.z);
```
Create a level list to use to bin the z values and create a list of color values for each level.

```
levels = [unique(floor(seamount.z/1000)) * 1000; 0];colors = {\text{--}} {\text{--}} {\text{--}}, {\text{--}} {\text{--}} {\text{--}}, {\text{--}} {\text{--}} {\text{--}} {\text{--}}, {\text{--}} {\text{--}} {\text{--}} {\text{--}}
```
Add a MinLevel and MaxLevel feature property to indicate the lowest and highest binned level.

```
for k = 1: length (levels) - 1
   index = levels(k) <= p.Z & p.Z < levels(k+1);p(intdev).MinLevel = levels(k);
   p(intdex).MaxLevel = levels(k+1) - 1;
   p(intdex) . Color = colors{k};end
```
Add metadata information. Metadata is a scalar structure containing information for the entire set of properties. Any type of data may be added to the structure.

```
p.Metadata.Caption = seamount.caption;
p.Metadata
```

```
ans =
```

```
Caption: [1x229 char]
```
Display the point data as a 2-D plot.

```
figure
minLevels = unique(p.MinLevel);
for k=1:length(minLevels)
  index = p.MinLevel == minLevels(k);mapshow(p(index).X, p(index).Y, ...
   'MarkerEdgeColor', p(find(index,1)).Color, ...
   'Marker', 'o', ...
   'DisplayType', 'point')
end
```
legend(num2str(minLevels'))

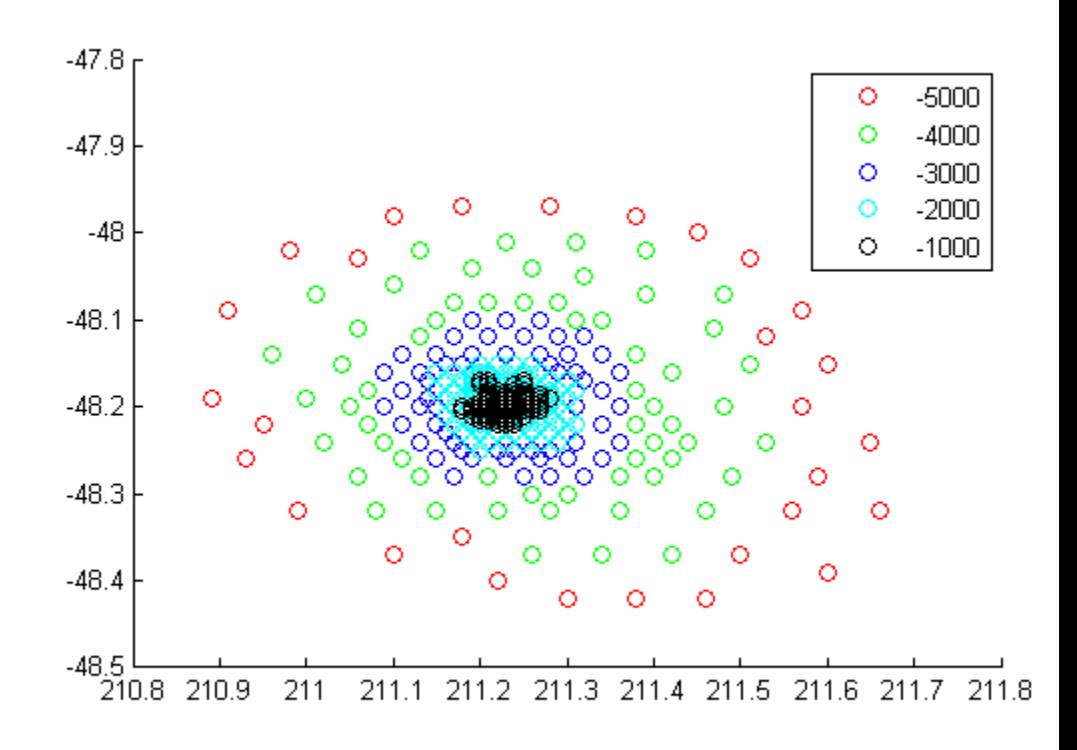

Display the point data as a 3-D scatter plot.

figure scatter3(p.X, p.Y, p.Z)

# **mappoint**

<span id="page-714-0"></span>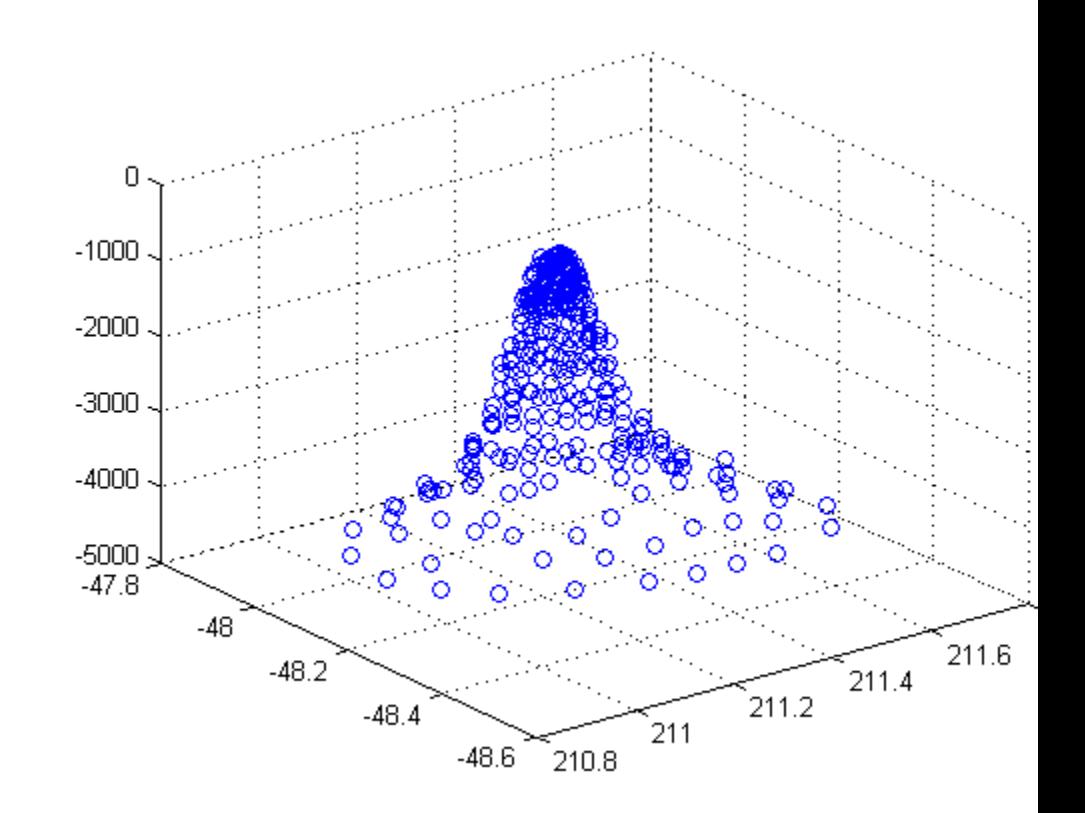

# **Dynamic Features from Structure Arrays**

Assign dynamic features to mappoint vector from a structure array.

```
structArray = shaperead('boston_placenames');
p = mappoint();
p.X = [structArray.X];
p.Y = [structArray.Y];
p.Name = {structArray.NAME}
p =
```

```
13x1 mappoint vector with properties:
Collection properties:
  Geometry: 'point'
  Metadata: [1x1 struct]
Feature properties:
         X: [1x13 double]
          Y: [1x13 double]
       Name: {1x13 cell}
```
Construct a mappoint vector from a structure array using the constructor syntax.

```
filename = 'boston placenames.shp';
structArray = shaperead(filename);
p = mappoint(structArray)p =13x1 mappoint vector with properties:
 Collection properties:
   Geometry: 'point'
   Metadata: [1x1 struct]
 Feature properties:
           X: [1x13 double]
           Y: [1x13 double]
        NAME: {1x13 cell}
     FEATURE: {1x13 cell}
       COORD: {1x13 cell}
```
Add a Filename field to the Metadata structure. Display the first five points and the Metadata structure.

```
p.Metadata.Filename = filename;
p(1:5)
p.Metadata
```
# **mappoint**

```
ans =5x1 mappoint vector with properties:
Collection properties:
   Geometry: 'point'
   Metadata: [1x1 struct]
Feature properties:
          X: [2.3403e+05 2.3357e+05 2.3574e+05 2.3627e+05 2.3574e+05]
           Y: [900038 9.0019e+05 9.0113e+05 9.0097e+05 9.0036e+05]
       NAME: {1x5 cell}
    FEATURE: {'PPL-SUBDVSN' ' MARSH' ' HILL' ' PPL' ' PENINSULA'}
       COORD: {1x5 cell}
ans =
```
Filename: 'boston\_placenames.shp'

# **Append a Point by Indexing**

Append Paderborn Germany to the vector of world cities.

```
p = mappoint(shaperead('worldcities.shp'));
x = 51.715254;y = 8.75213;
p = append(p, x, y, 'Name', 'Paderborn');
p(end)
ans =1x1 mappoint vector with properties:
Collection properties:
   Geometry: 'point'
   Metadata: [1x1 struct]
Feature properties:
          X: 51.7153
          Y: 8.7521
```
Name: 'Paderborn'

You can also add a point to the end of the vector using linear indexing. Add Arlington, Virginia to the end of the vector.

```
p(end+1).X = 38.880043;
p(\text{end}).Y = -77.196676;
p(end).Name = 'Arlington';
p(end-1:end)
ans =2x1 mappoint vector with properties:
Collection properties:
    Geometry: 'point'
    Metadata: [1x1 struct]
 Feature properties:
          X: [51.7153 38.8800]
           Y: [8.7521 -77.1967]
        Name: {'Paderborn' 'Arlington'}
```
Plot the Points

figure mapshow(p.X, p.Y, 'DisplayType', 'point')

# **mappoint**

<span id="page-718-0"></span>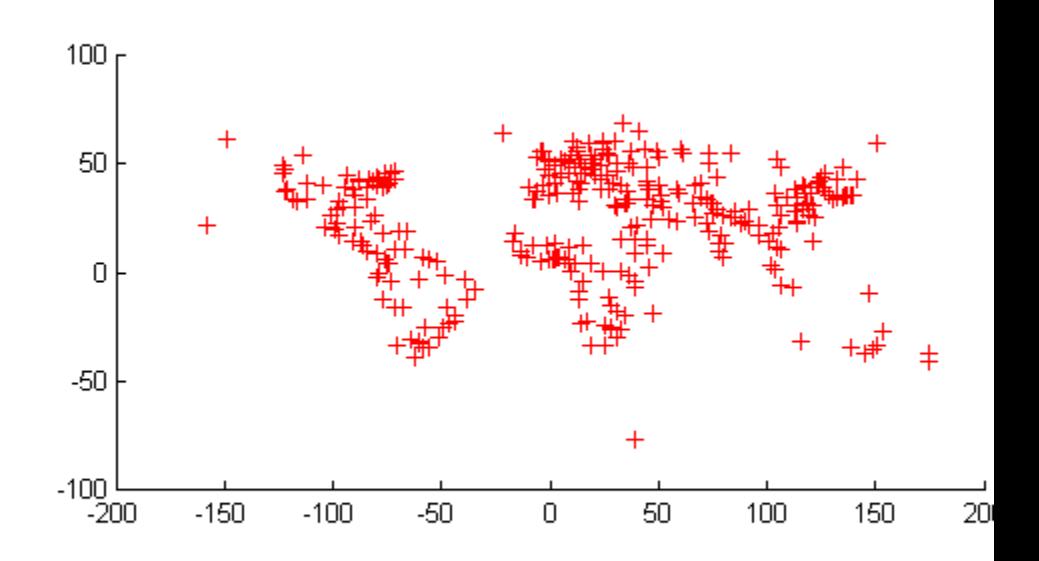

### **Sort Dynamic Properties**

Construct a mappoint vector and sort the dynamic properties.

```
p = mappoint(shaperead('tsunamis'));
p = p(:, sort(fieldnames(p)))p =162x1 mappoint vector with properties:
```

```
Collection properties:
      Geometry: 'point'
      Metadata: [1x1 struct]
Feature properties:
             X: [1x162 double]
             Y: [1x162 double]
         Cause: {1x162 cell}
    Cause Code: [1x162 double]
       Country: {1x162 cell}
           Day: [1x162 double]
   Desc Deaths: [1x162 double]
        Eq_Mag: [1x162 double]
          Hour: [1x162 double]
      Iida_Mag: [1x162 double]
     Intensity: [1x162 double]
      Location: {1x162 cell}
    Max Height: [1x162 double]
        Minute: [1x162 double]
         Month: [1x162 double]
    Num Deaths: [1x162 double]
        Second: [1x162 double]
      Val Code: [1x162 double]
      Validity: {1x162 cell}
          Year: [1x162 double]
```
Modify the mappoint vector to contain only the dynamic properties, 'Year', 'Month', 'Day', 'Hour', 'Minute'.

```
p = p(:, \{ 'Year', 'Month', 'Day', 'Hour', 'Minute' \})p =162x1 mappoint vector with properties:
 Collection properties:
    Geometry: 'point'
    Metadata: [1x1 struct]
```
```
Feature properties:
          X: [1x162 double]
          Y: [1x162 double]
       Year: [1x162 double]
      Month: [1x162 double]
        Day: [1x162 double]
       Hour: [1x162 double]
     Minute: [1x162 double]
```
Display the first 5 elements.

```
p(1:5)
ans =5x1 mappoint vector with properties:
Collection properties:
    Geometry: 'point'
    Metadata: [1x1 struct]
Feature properties:
           X: [128.3000 -156 157.9500 143.8500 -155]
           Y: [-3.8000 19.5000 -9.0200 42.1500 19.1000]
        Year: [1950 1951 1951 1952 1952]
       Month: [10 8 12 3 3]
         Day: [8 21 22 4 17]
        Hour: [3 10 NaN 1 3]
      Minute: [23 57 NaN 22 58]
```
### **Row and Column Input Arguments**

Input argument x and y values can be either Nx2 or 2xM arrays.

If you typically store x and y coordinate values in a N-by-2 or 2-by-M array, you can assign a mappoint object to these numeric values. If the values are stored in a N-by-2 array, then the X property values are assigned to the first column and the Y property values are assigned to the second column.

```
x = 1:10;y = 21:30;pts = [x' y'];
p = mappoint;p(1:length(pts)) = ptsp =10x1 mappoint vector with properties:
 Collection properties:
   Geometry: 'point'
   Metadata: [1x1 struct]
 Feature properties:
          X: [1 2 3 4 5 6 7 8 9 10]
           Y: [21 22 23 24 25 26 27 28 29 30]
```
If the values are stored in a 2-by-M array, then the X property values are assigned to the first row and the Y property values are assigned to the second row. pts  $= [x; y]$ ;

```
pts = [x; y];p(1:length(pts)) = ptsp =10x1 mappoint vector with properties:
                 Collection properties:
                    Geometry: 'point'
                    Metadata: [1x1 struct]
                 Feature properties:
                           X: [1 2 3 4 5 6 7 8 9 10]
                           Y: [21 22 23 24 25 26 27 28 29 30]
See Also gpxread | shaperead | mappoint | geoshape | mapshape
```
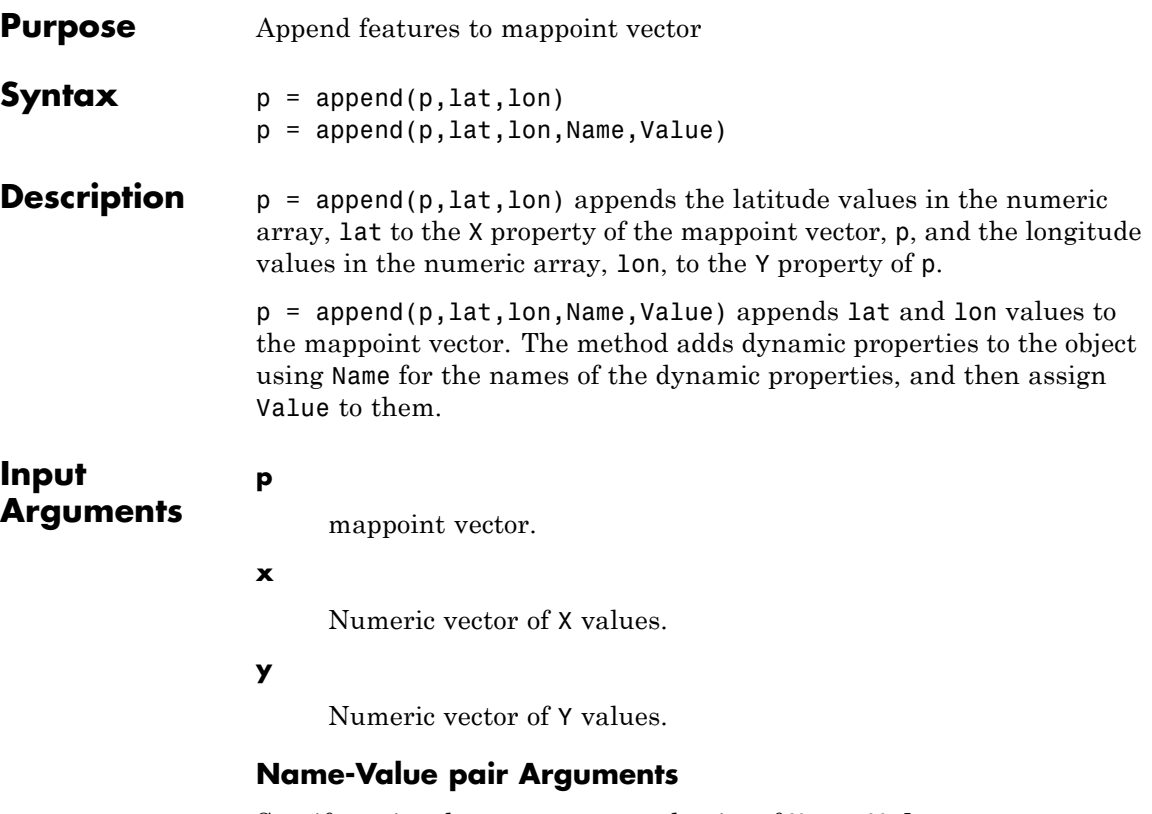

Specify optional comma-separated pairs of Name, Value arguments, where Name is the argument name and Value is the corresponding value. Name must appear inside single quotes (' '). You can specify several name and value pair arguments in any order as Name1,Value1,...,NameN,ValueN.

### **Name,Value**

parameter Name-Value pairs of the dynamic properties that are to be added to the mappoint vector, p.

## **mappoint.append**

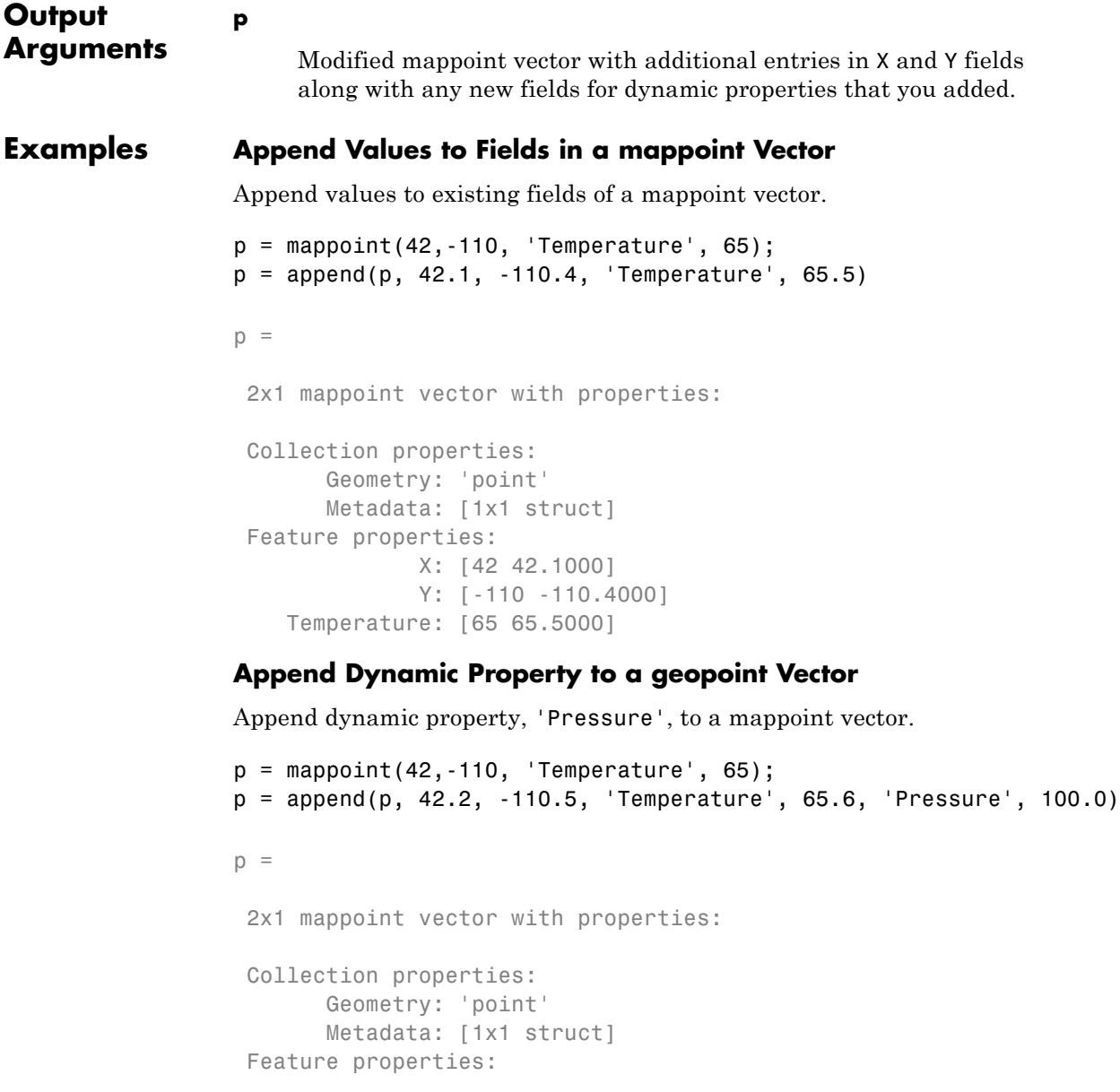

X: [42 42.2000] Y: [-110 -110.5000] Temperature: [65 65.6000] Pressure: [0 100]

**See Also** mappoint.vertcat **|**

# **mappoint.cat**

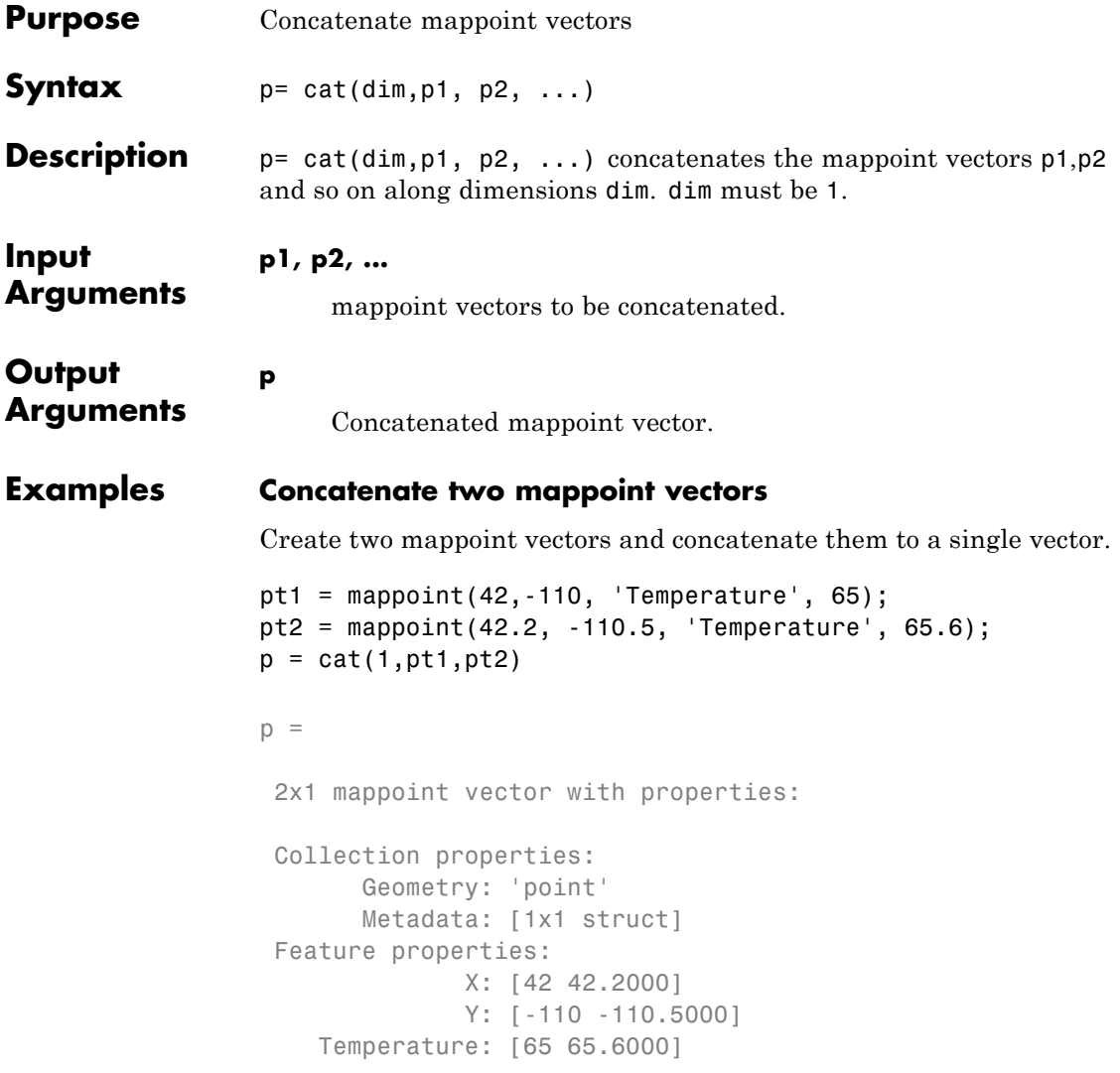

**See Also** mappoint.vertcat **|**

### **mappoint.disp**

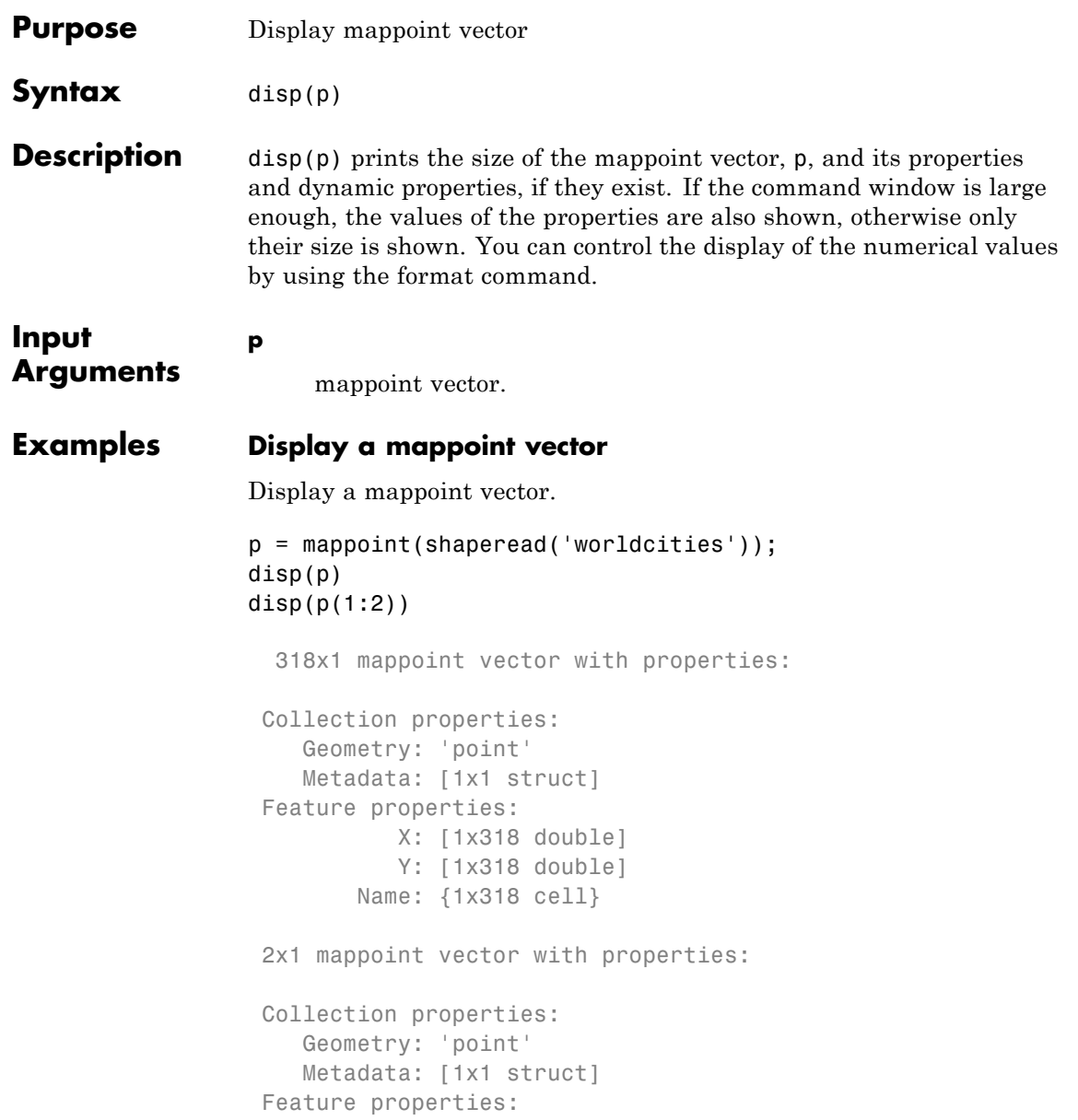

X: [-3.9509 54.7589] Y: [5.2985 24.6525] Name: {'Abidjan' 'Abu Dhabi'}

**See Also** formatmappoint **|**

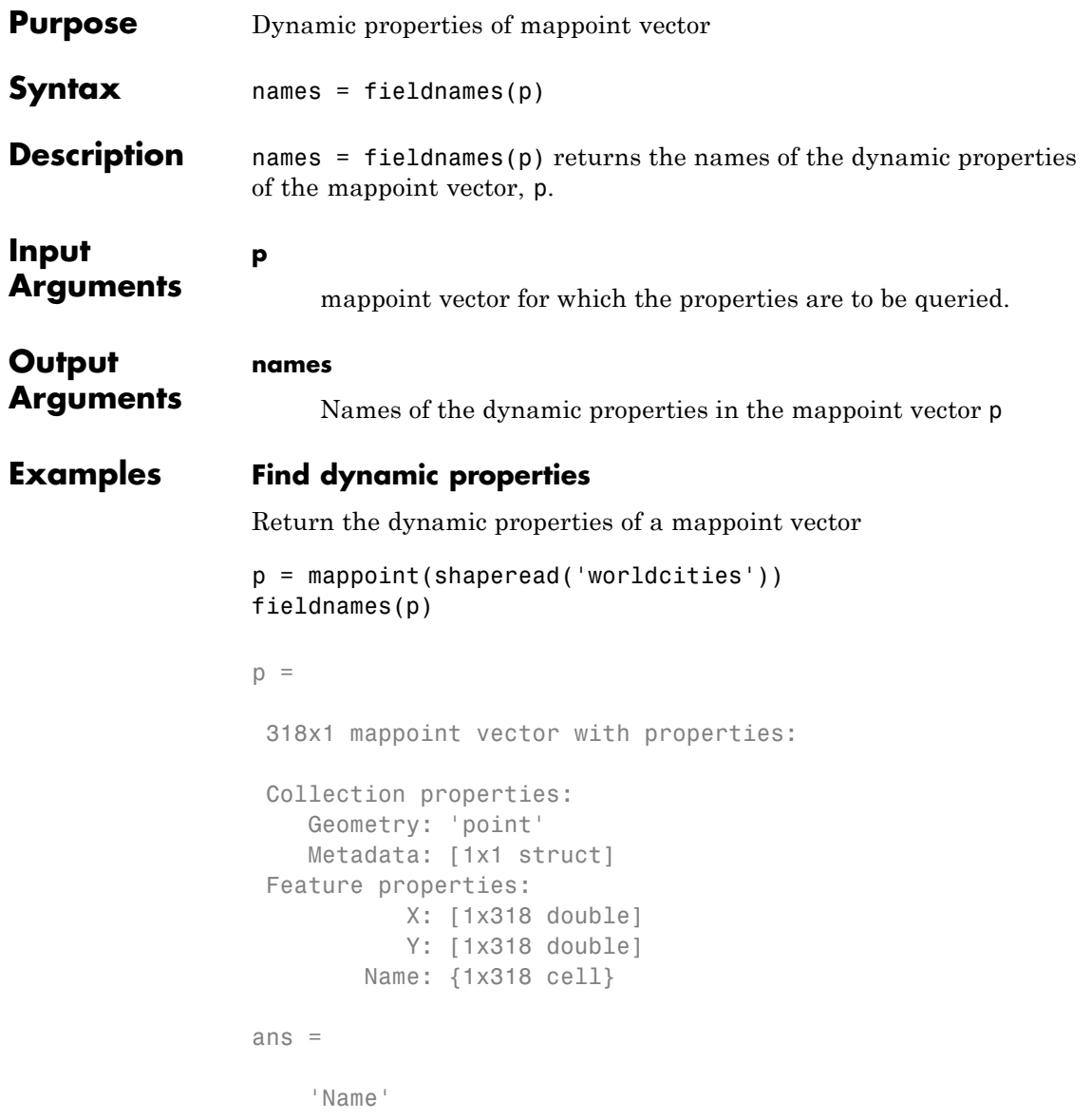

## **mappoint.fieldnames**

**See Also** mappoint.properties **|**

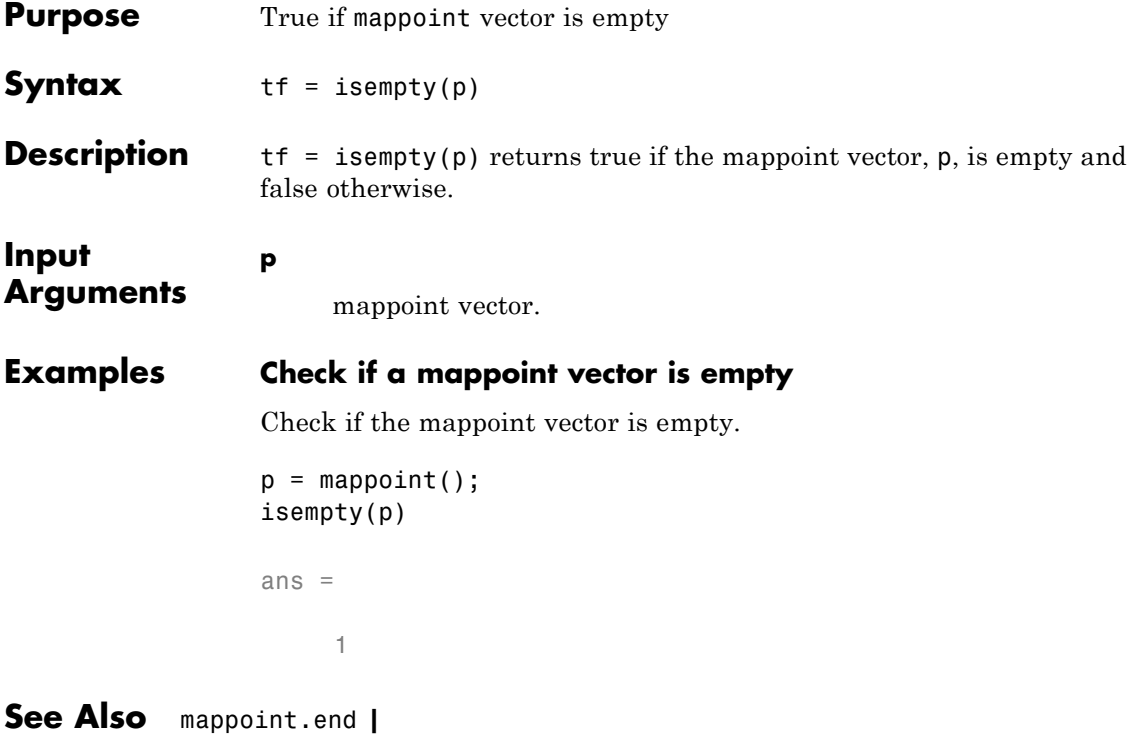

## **mappoint.isfield**

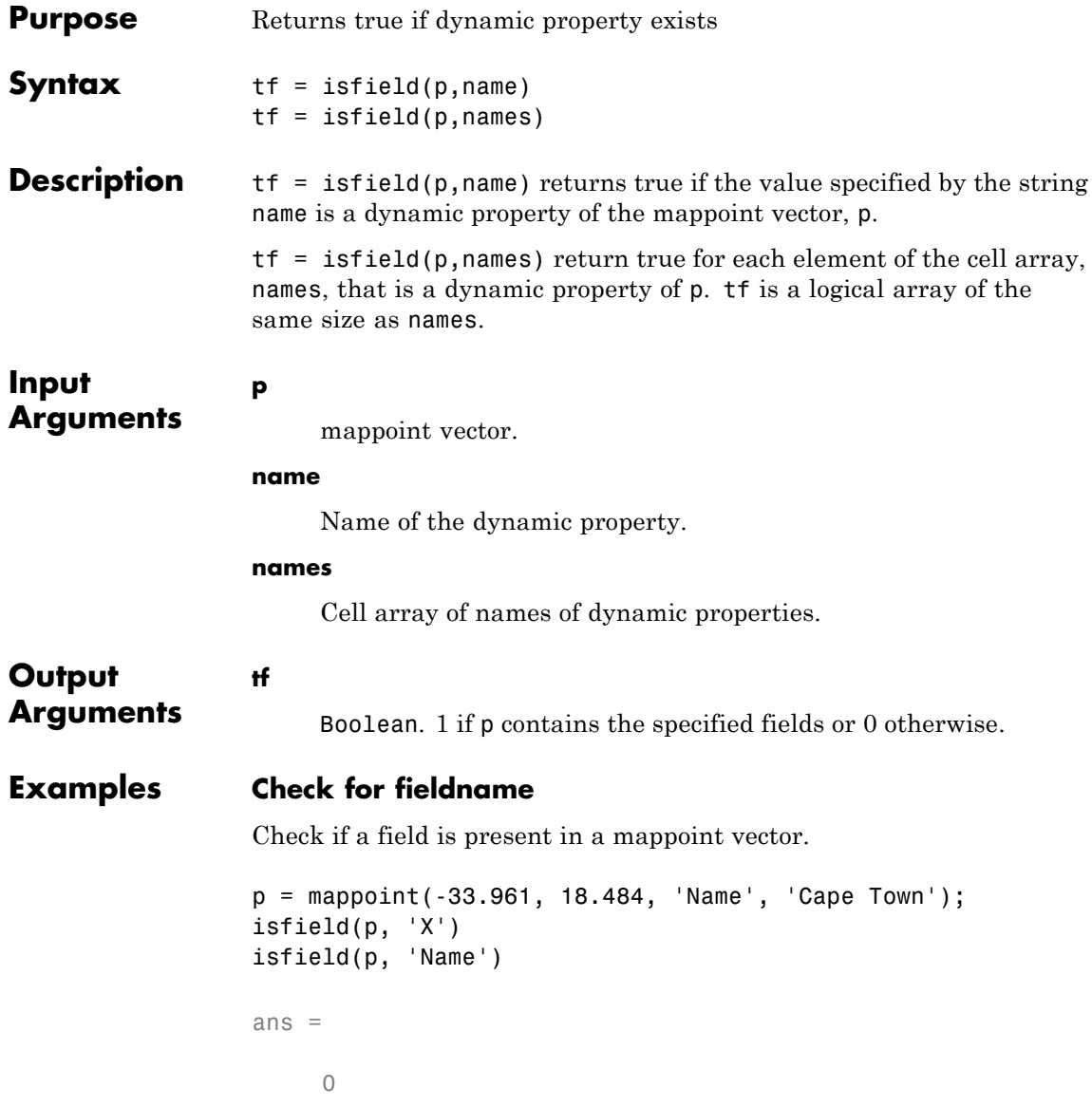

ans = 1

### **See Also** mappoint.isprop **|** mappoint.fieldnames **|**

## **mappoint.isprop**

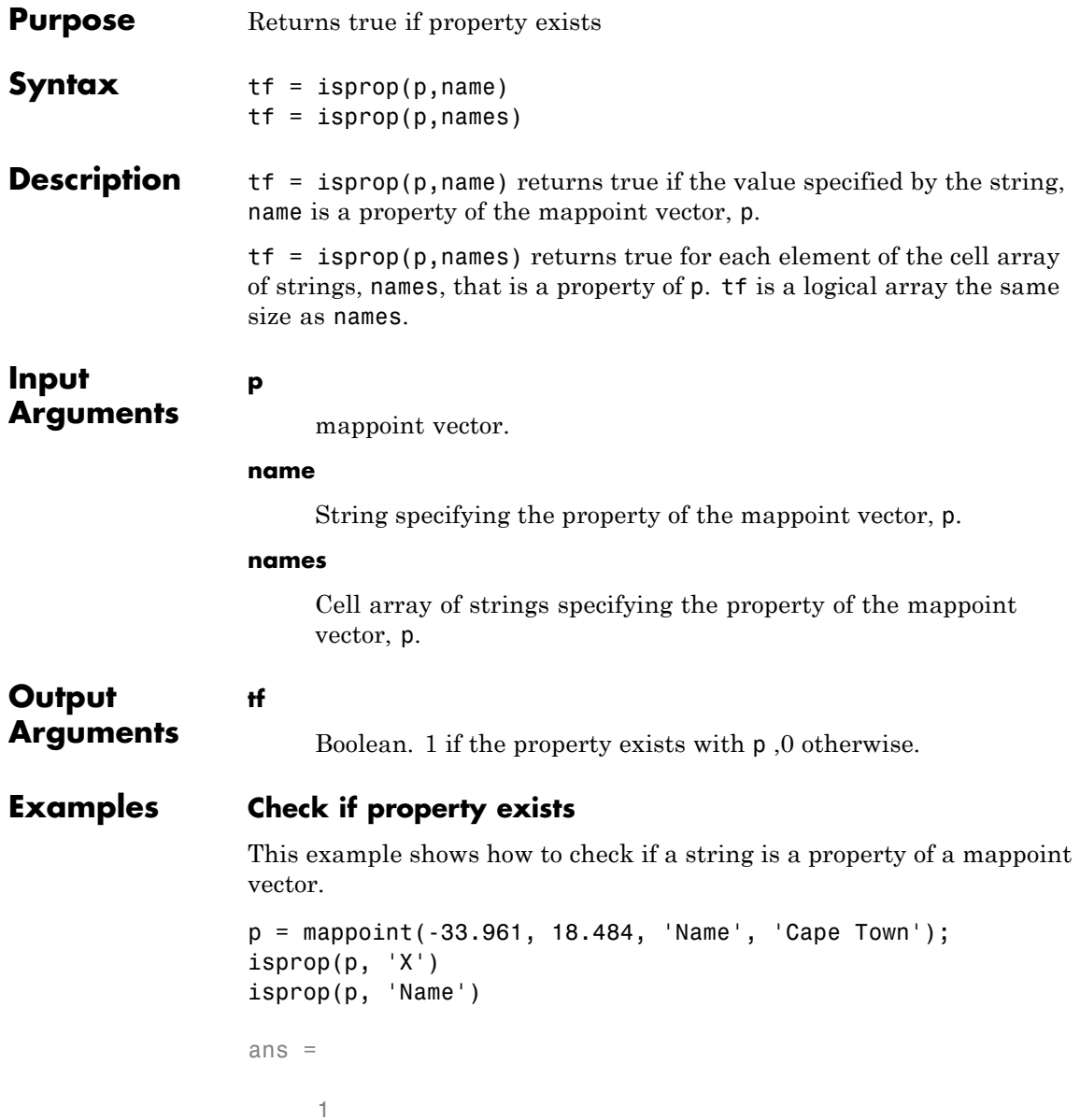

ans = 1 **See Also** mappoint.isfield **|** mappoint.properties **|**

# **mappoint.length**

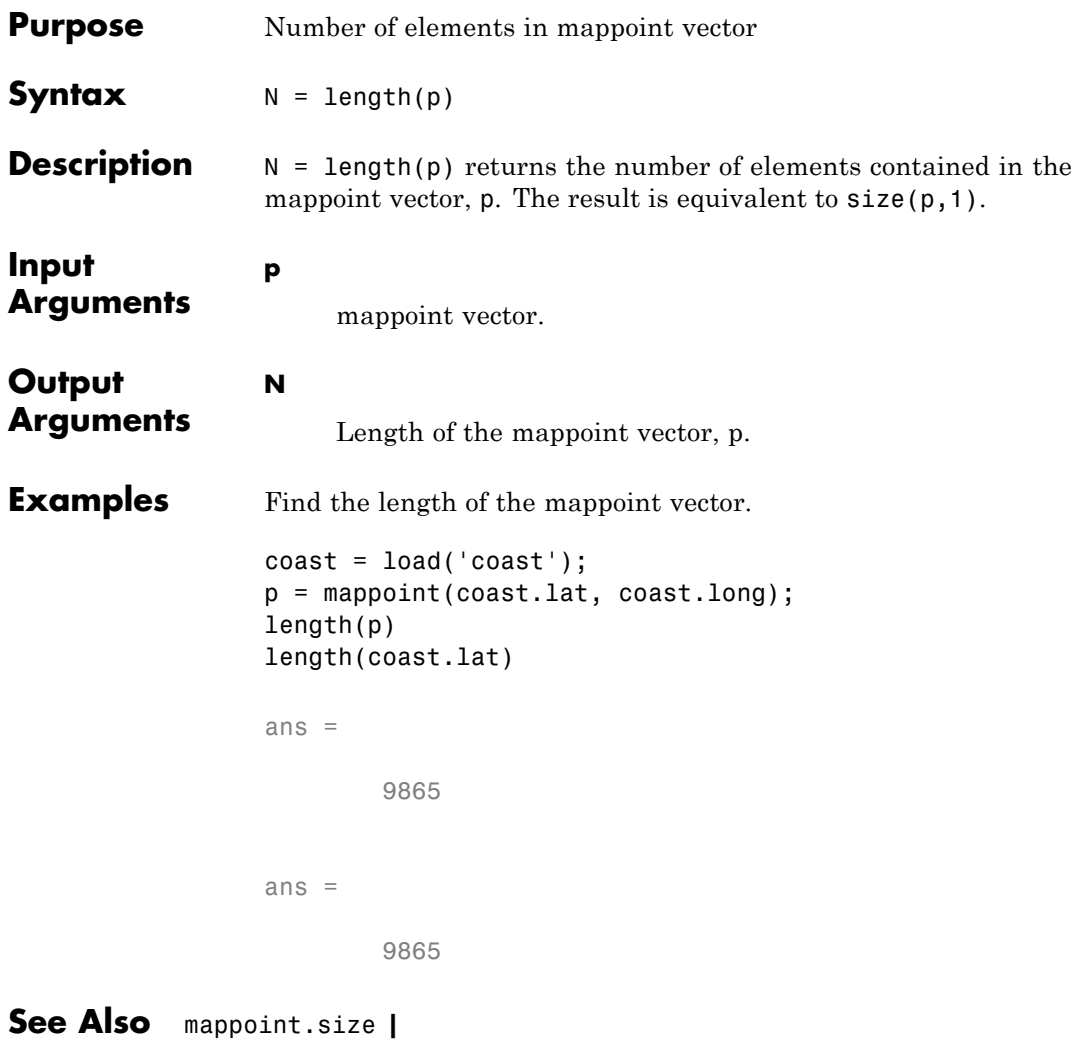

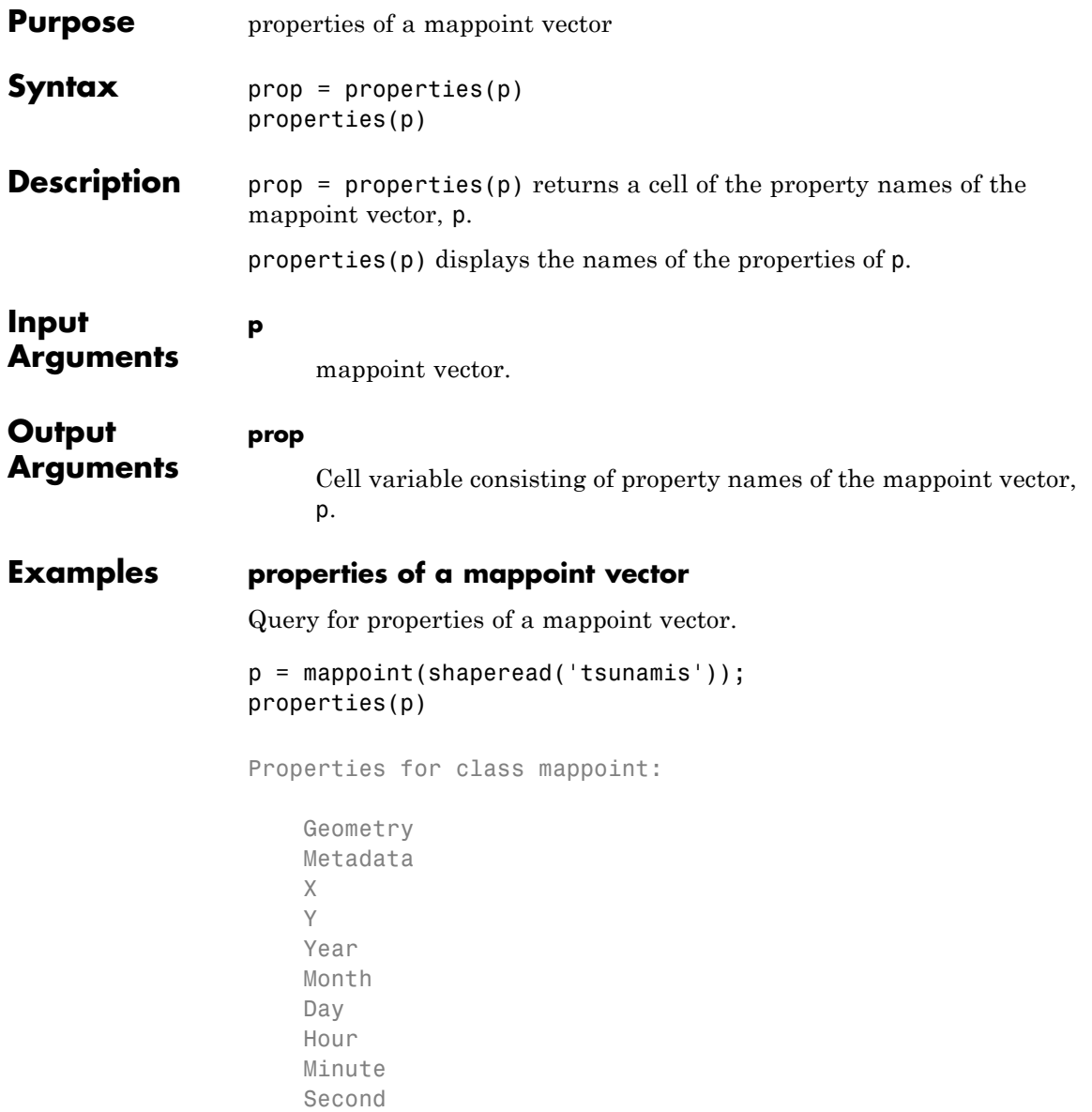

Val\_Code Validity Cause\_Code Cause Eq\_Mag Country Location Max\_Height Iida\_Mag Intensity Num\_Deaths Desc\_Deaths

**See Also** mappoint.fieldnames **|**

# **mappoint.rmfield**

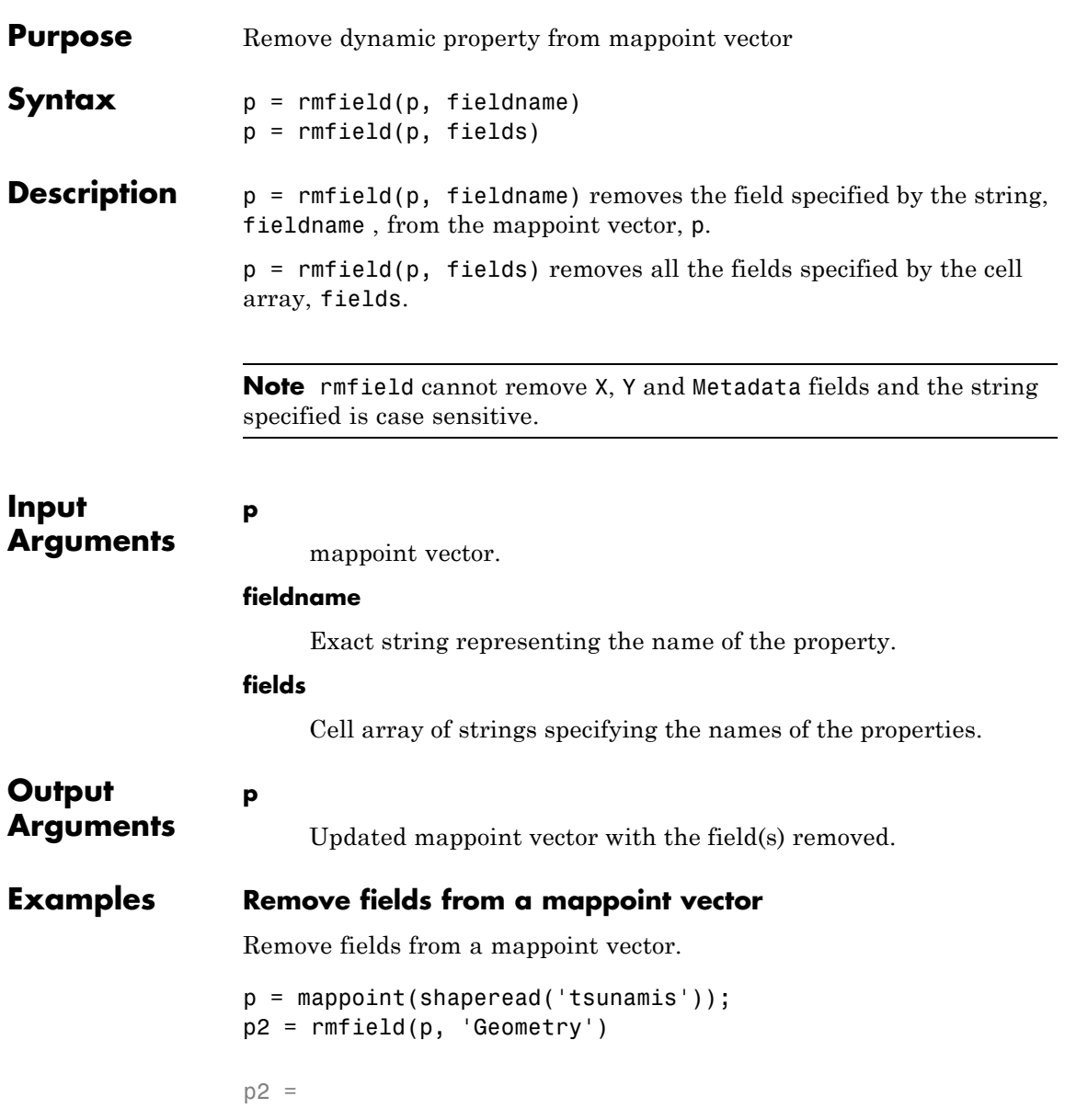

```
162x1 mappoint vector with properties:
Collection properties:
      Geometry: 'point'
     Metadata: [1x1 struct]
Feature properties:
             X: [1x162 double]
             Y: [1x162 double]
          Year: [1x162 double]
         Month: [1x162 double]
           Day: [1x162 double]
          Hour: [1x162 double]
        Minute: [1x162 double]
        Second: [1x162 double]
      Val Code: [1x162 double]
      Validity: {1x162 cell}
    Cause_Code: [1x162 double]
         Cause: {1x162 cell}
        Eq_Mag: [1x162 double]
       Country: {1x162 cell}
      Location: {1x162 cell}
    Max_Height: [1x162 double]
      Iida Mag: [1x162 double]
     Intensity: [1x162 double]
    Num Deaths: [1x162 double]
   Desc_Deaths: [1x162 double]
```
**See Also** mappoint.fieldnames **|** mappoint.rmprop **|**

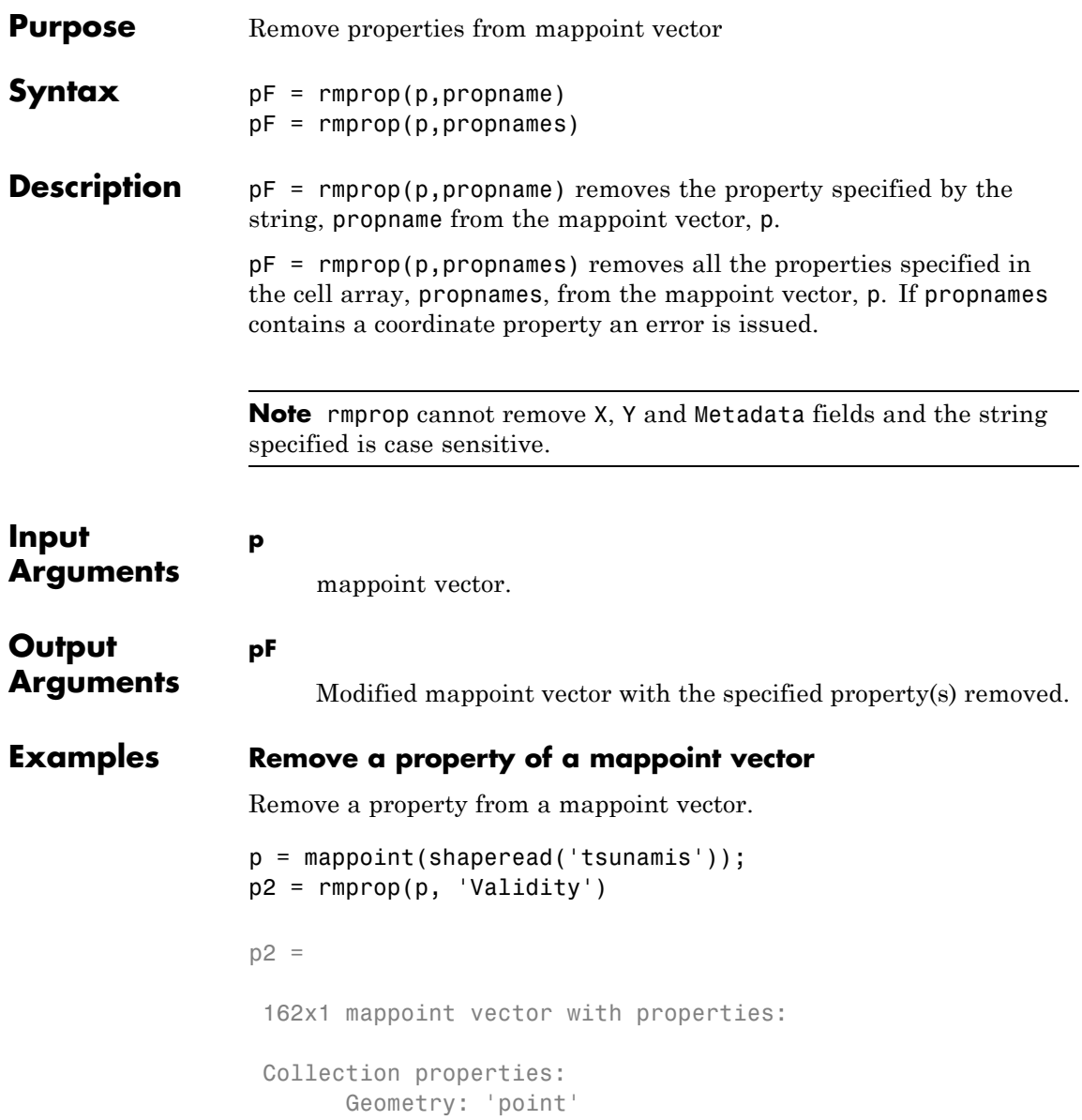

```
Metadata: [1x1 struct]
Feature properties:
             X: [1x162 double]
             Y: [1x162 double]
          Year: [1x162 double]
         Month: [1x162 double]
           Day: [1x162 double]
          Hour: [1x162 double]
        Minute: [1x162 double]
        Second: [1x162 double]
      Val Code: [1x162 double]
    Cause Code: [1x162 double]
         Cause: {1x162 cell}
        Eq_Mag: [1x162 double]
       Country: {1x162 cell}
      Location: {1x162 cell}
    Max Height: [1x162 double]
      Iida_Mag: [1x162 double]
     Intensity: [1x162 double]
    Num Deaths: [1x162 double]
   Desc_Deaths: [1x162 double]
```
**See Also** mappoint.fieldnames **|**

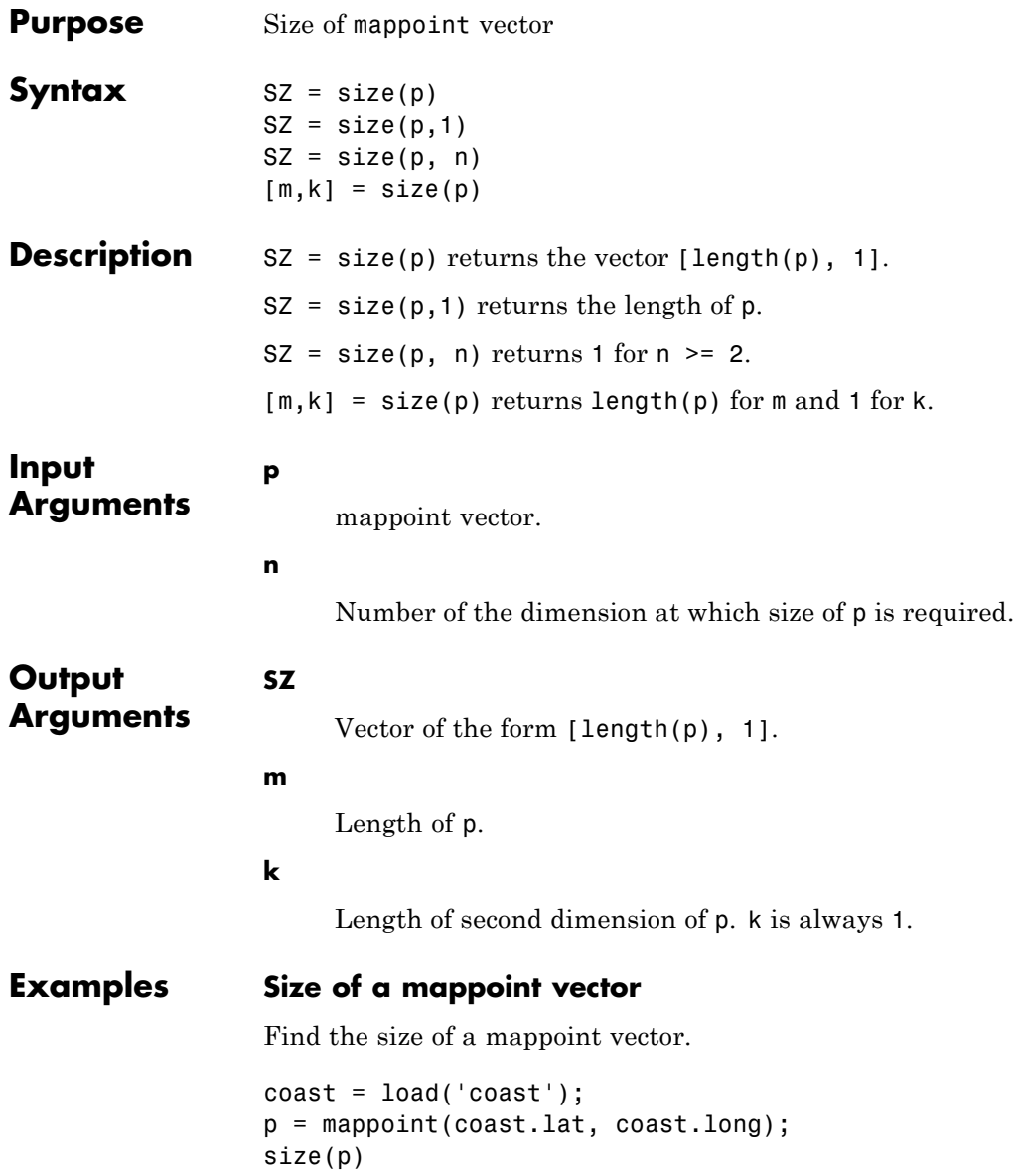

ans = 9865 1

The second dimension is always 1.

**See Also** mappoint.length **|** size

### **mappoint.struct**

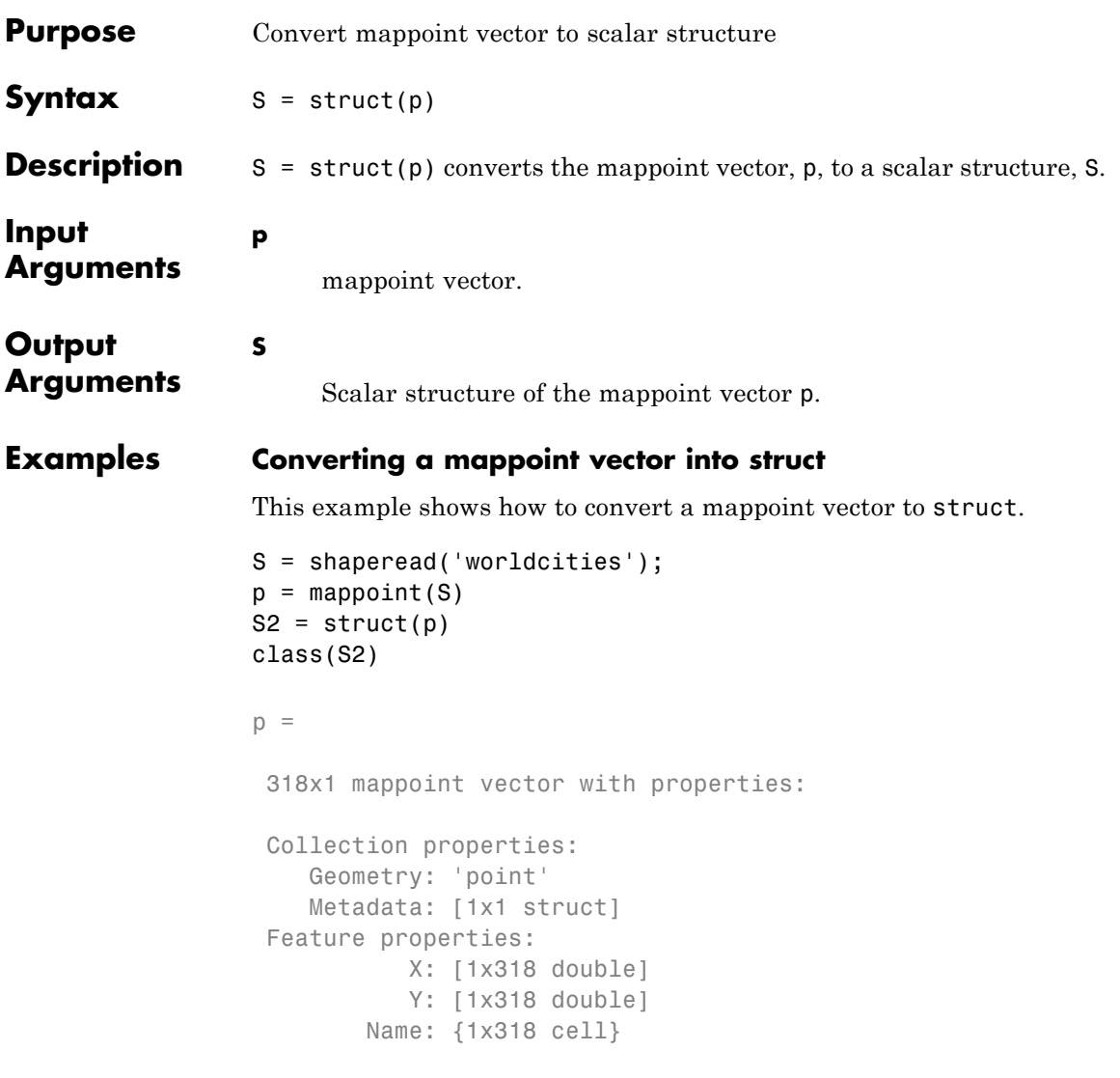

 $S2 =$ 

Geometry: 'point' Metadata: [1x1 struct] X: [1x318 double] Y: [1x318 double] Name: {1x318 cell}

ans =

struct

### **See Also** mappoint.properties **|**

### **mappoint.vertcat**

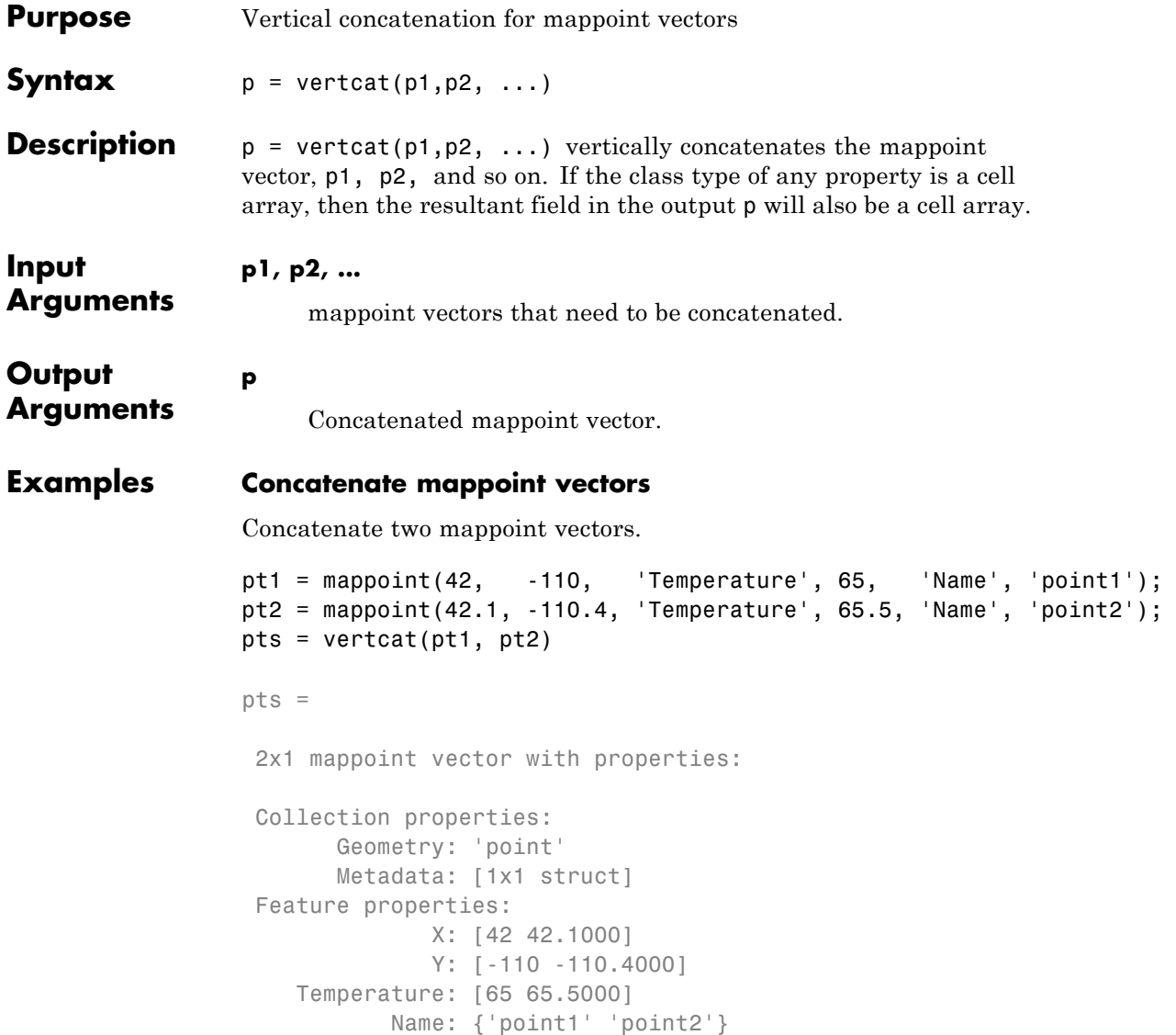

**See Also** mappoint.cat **|**

# **mapprofile**

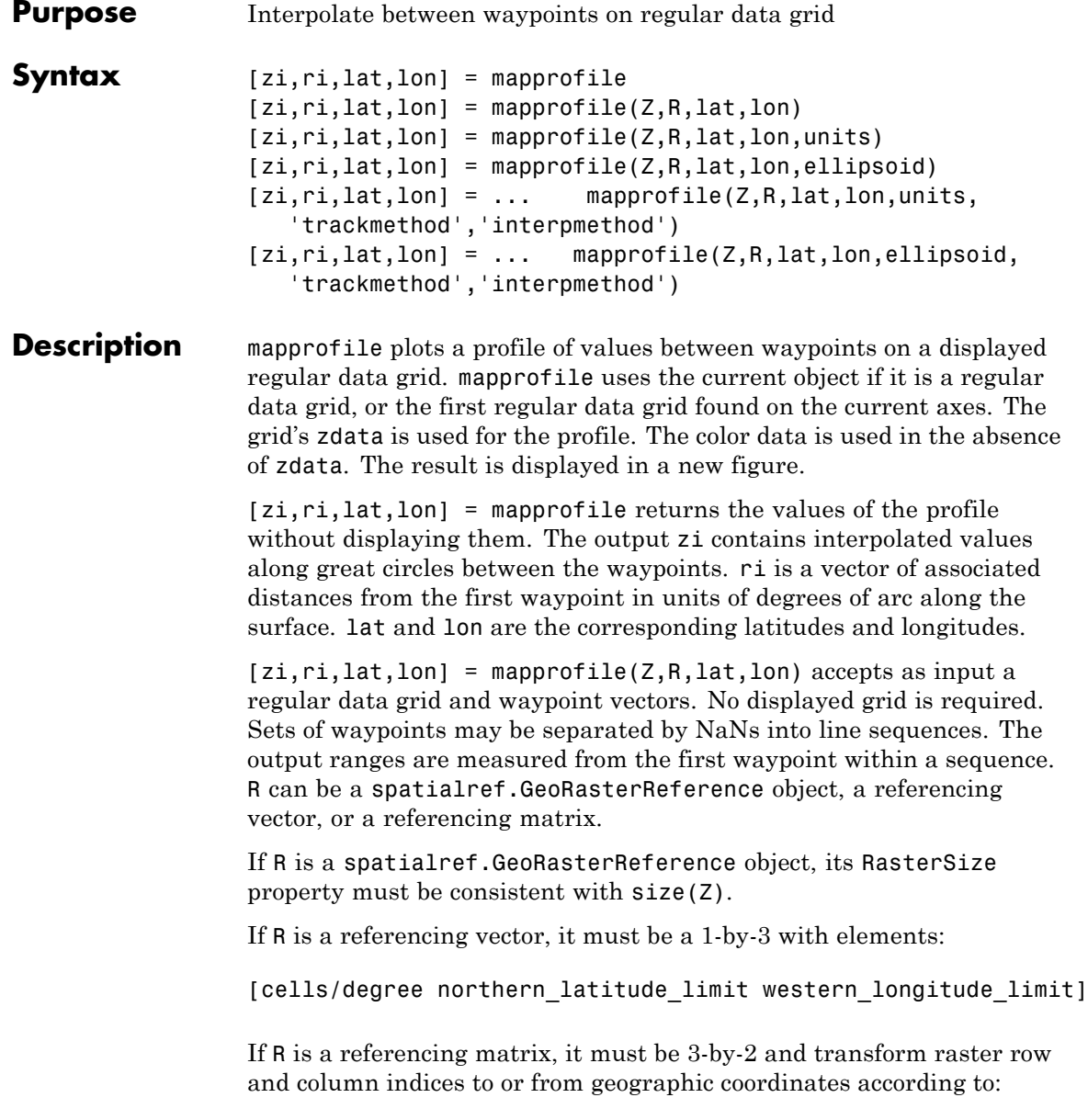

```
[1on 1at] = [row col 1] * R
```
If R is a referencing matrix, it must define a (non-rotational, non-skewed) relationship in which each column of the data grid falls along a meridian and each row falls along a parallel.

 $[zi,ri,lat,lon] = mapprofile(Z,R,lat,lon,units) specifies the$ units of the output ranges along the profile. Valid range units inputs are any distance string recognized by unitsratio. Surface distances are computed using the default radius of the earth. If omitted, 'degrees' are assumed.

 $[zi,ri,lat,lon] = mapprofile(Z,R,lat,lon,ellipsoid)$  uses the provided ellipsoid definition in computing the range along the profile. ellipsoid is a referenceSphere, referenceEllipsoid, or oblateSpheroid object, or a vector of the form [semimajor\_axis eccentricity]. The output range is reported in the same distance units as the semimajor axes of the ellipsoid. If omitted, the range vector is for a sphere.

 $[zi,ri,lat,lon] = ...$ mapprofile(Z,R,lat,lon,units,'trackmethod','interpmethod') and  $[zi,ri,lat,lon] = ...$ mapprofile(Z,R,lat,lon,ellipsoid,'trackmethod','interpmethod') control the interpolation methods used. Valid track methods are 'gc' for great circle tracks between waypoints, and 'rh' for rhumb lines. Valid methods for interpolation within the matrix are 'bilinear' for linear interpolation, 'bicubic' for cubic interpolation, and 'nearest' for nearest neighbor interpolation. If omitted, 'gc' and 'bilinear' are assumed.

### **Examples Example 1**

Create a map axes for the Korean peninsula. Specify an elevation profile across the sample Korean digital elevation data and plot it, combined with a coastline and city markers:

```
load korea
h = worldmap(map, refvec); % The figure has no map content.
```

```
plat = [ 43 43 41 38];
plon = [116 120 126 128];
mapprofile(map, refvec, plat, plon)
load coast
plotm(lat, long)
geoshow('worldcities.shp', 'Marker', '.', 'Color', 'red')
```
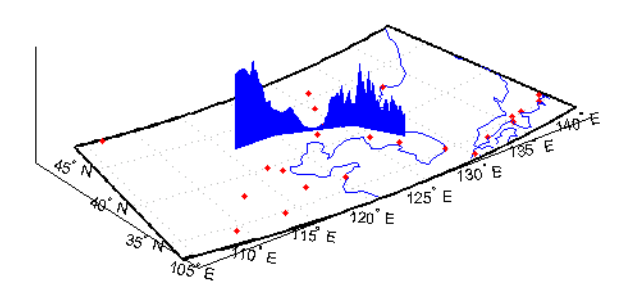

When you select more than two waypoints, the automatically generated figure displays the result in three dimensions. The following example shows the relative sizes of the mountains in northern China compared to the depths of the Sea of Japan. The call to mapprofile without input arguments requires you to interactively pick waypoints on the figure using the mouse, and press **Enter** after you select the final point:

```
axes(h);
meshm(map, refvec, size(map))
demcmap(map)
[zi,ri,lat,lon] = mapprofile
```
Adding output arguments suppresses the display of the results in a new figure. You can then use the results in further calculations or display the results yourself. Here the profile from the upper left to lower right is computed from waypoints interactively picked on the map (your profile will not be identical to what is shown below). The example converts ranges and elevations to kilometers and displays them in a new

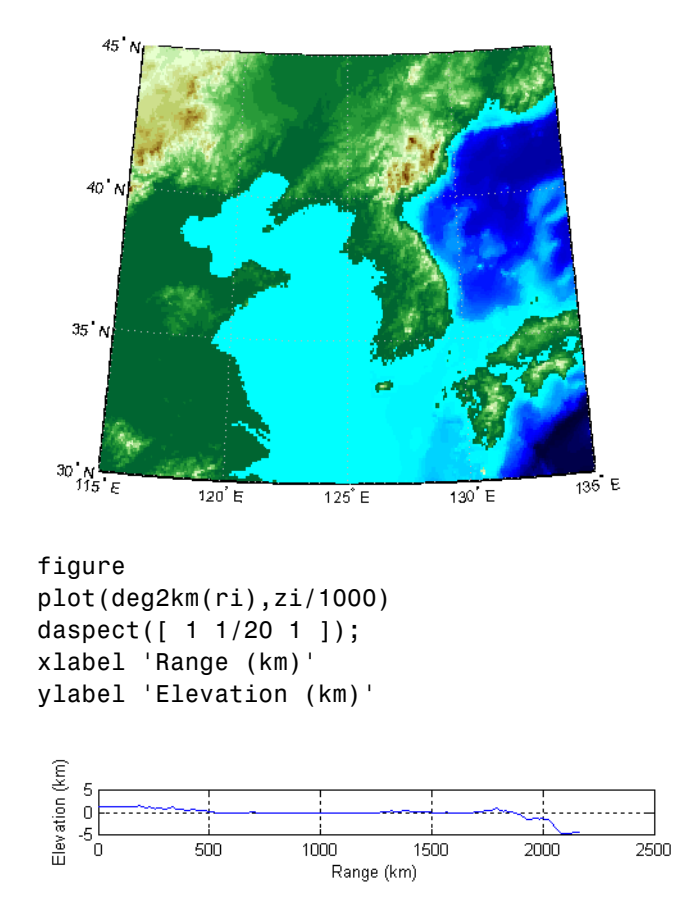

figure, setting the vertical exaggeration factor to 20. With no vertical exaggeration, the changes in elevation would be almost too small to see.

Naturally, the profile you get depends on the transect locations you pick.

### **Example 2**

You can compute values along a path without reference to an existing figure by providing a regular data grid and vectors of waypoint coordinates. Optional arguments allow control over the units of the

range output and interpolation methods between waypoints and data grid elements.

Show what land and ocean areas lie under a great circle track from Frankfurt to Seattle:

```
cities = shaperead('worldcities.shp', 'UseGeoCoords', true);
Seattle = strcmp('Seattle', {cities(:).Name});
Frankfurt = strcmp('Frankfurt', {cities(:).Name});
lat = [cities(Seattle).Lat cities(Frankfurt).Lat]
lon = [cities(Seattle).Lon cities(Frankfurt).Lon]
load topo
[valp, rp, latp, lonp] = ...mapprofile(double(topo),topolegend, ...
   lat,lon,'km','gc','nearest');
figure
worldmap([40 80],[-135 20])
land = shaperead('landareas.shp', 'UseGeoCoords', true);
faceColors = makesymbolspec('Polygon',...
   {'INDEX', [1 numel(land)], 'FaceColor', ...
   polcmap(numel(land))});
geoshow(land,'SymbolSpec',faceColors)
plotm(latp,lonp,'r')
plotm(lat,lon,'ro')
axis off
```
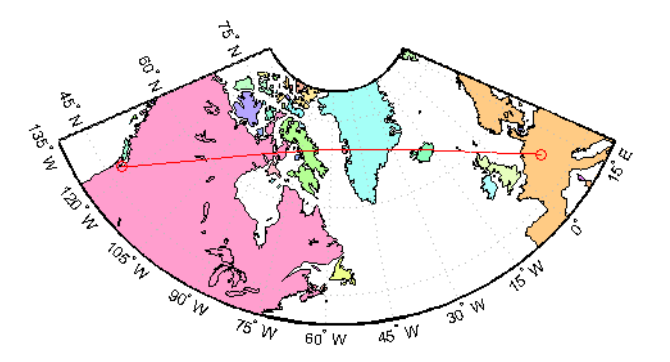

See Also ltln2val | los2

### **maprasterref**

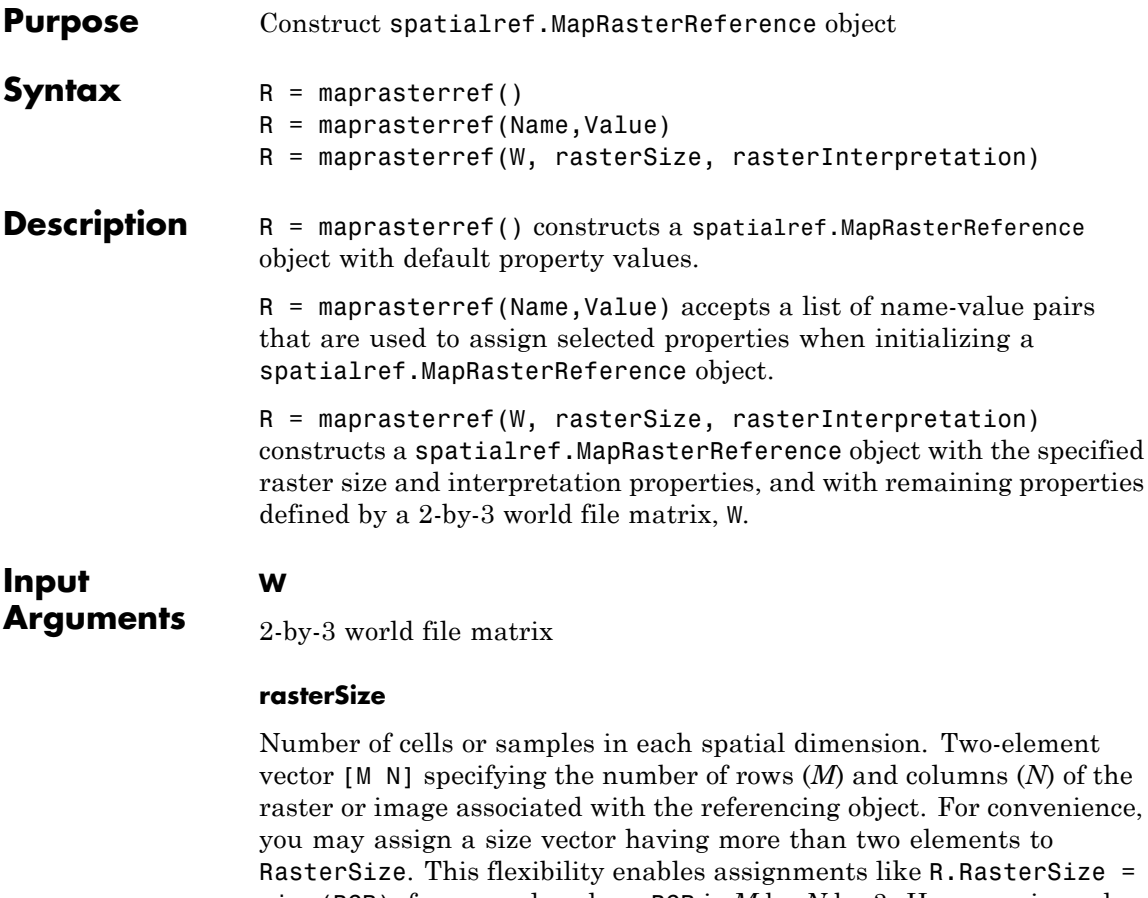

size(RGB), for example, where RGB is *M*-by-*N*-by-3. However, in such cases, only the first two elements of the size vector are actually stored. The higher (non-spatial) dimensions are ignored

#### **rasterInterpretation**

Controls handling of raster edges. This argument is optional and can equal either 'cells' or 'postings'.

**Default:** 'cells'

#### <span id="page-754-0"></span>**Name-Value Pair Arguments**

Specify optional comma-separated pairs of Name, Value arguments, where Name is the argument name and Value is the corresponding value. Name must appear inside single quotes (' '). You can specify several name and value pair arguments in any order as Name1,Value1,...,NameN,ValueN.

You can include any of the following properties, overriding their default values as needed. Alternatively, you may omit any or all properties when constructing your spatialref.MapRasterReference object. Then, you can customize the result by resetting properties from this list one at a time. This name-value syntax always results in an object with a 'rectilinear' TransformationType. If your image is rotated with respect to the world coordinate axes, you need an object with a TransformationType of 'affine'. You can obtain such an object directly from the spatialref.MapRasterReference constructor. Alternately, you can provide an appropriate world file matrix as input, as shown in the third syntax. You cannot do it by resetting properties of an existing rectilinear spatialref.MapRasterReference object.

#### **XLimWorld**

Limits of raster in world *x*

Two-element row vector of the form [xMin xMax].

**Default:** [0.5 2.5]

#### **YLimWorld**

Limits of raster in world *y*

Two-element row vector of the form [yMin yMax].

**Default:** [0.5 2.5]

#### **RasterSize**

Two-element vector [M N] specifying the number of rows (*M*) and columns (*N*) of the raster or image associated with the referencing object. For convenience, you may assign a size vector having more than two elements to RasterSize. This flexibility enables assignments like R.RasterSize = size(RGB), for example, where RGB is *M*-by-*N*-by-3. However, in such cases, only the first two elements of the size vector are actually stored. The higher (non-spatial) dimensions are ignored.

**Default:** [2 2]

#### **RasterInterpretation**

Controls handling of raster edges. A string that equals either 'cells' or 'postings'.

**Default:** 'cells'

#### **ColumnsStartFrom**

Edge where column indexing starts. A string that equals either 'south' or 'north'.

**Default:** 'south'

#### **RowsStartFrom**

Edge from which row indexing starts. A string that equals either 'west' or 'east'.

**Default:** 'west'

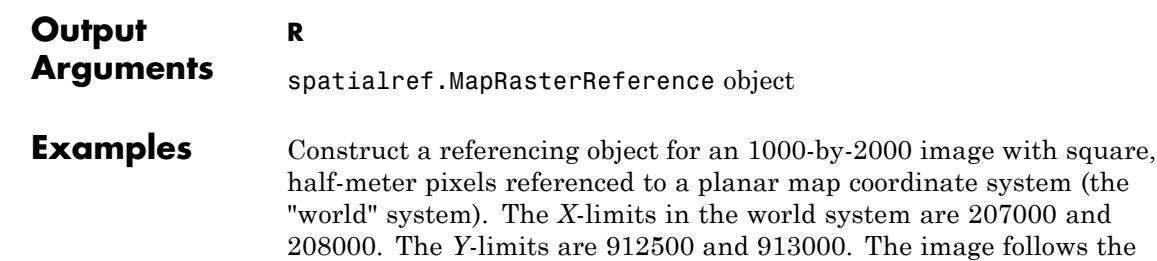
popular convention in which world *X* increases from column to column and world *Y* decreases from row to row.

```
% Override the default MATLAB display format. This is not strictly
% required, but tends to produces the most readable displays.
format short g
```

```
% Construct a spatialref.MapRasterReference object.
R = maprasterref('RasterSize', [1000 2000], ...
      'YLimWorld', [912500 913000], 'ColumnsStartFrom','north', ...
      'XLimWorld', [207000 208000])
```
Repeat the first example with a different strategy: Create a default object, and then modify that object's property settings as needed.

```
R = maprasterref;
R.XLimWorld = [207000 208000];
R.YLimWorld = [912500 913000];
R.ColumnsStartFrom = 'north';
R.RasterSize = [1000 2000]
```
Repeat the first example again, this time using a world file matrix.

```
W = [0.5 \t 0.0 \t 207000.25; ...0.0 -0.5 912999.75];
rasterSize = [1000 2000];
R = maprasterref(W, rasterSize)
```
**See Also** georasterref | [spatialref.MapRasterReference](#page-757-0)

# <span id="page-757-0"></span>**spatialref.MapRasterReference**

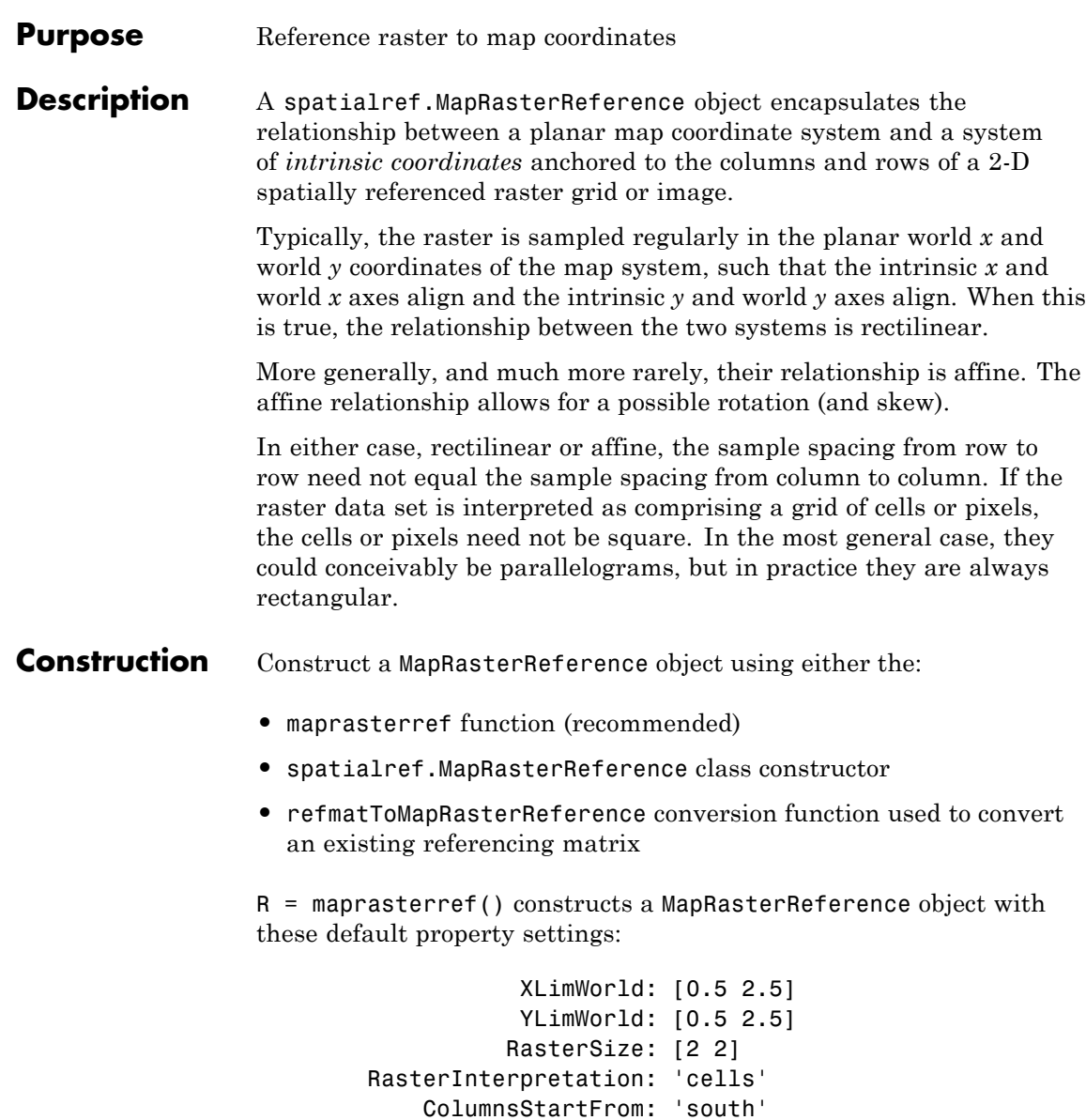

```
RowsStartFrom: 'west'
              DeltaX: 1
              DeltaY: 1
  RasterWidthInWorld: 2
RasterHeightInWorld: 2
       XLimIntrinsic: [0.5 2.5]
       YLimIntrinsic: [0.5 2.5]
  TransformationType: 'rectilinear'
CoordinateSystemType: 'planar'
```
# **Properties XLimWorld**

Limits of raster in world *x*.

Two-element row vector of the form [xMin xMax].

**Default:** [0.5000 2.5000]

#### **YLimWorld**

Limits of raster in world *y*.

Two-element row vector of the form [yMin yMax].

**Default:** [0.5000 2.5000]

#### **RasterSize**

Two-element vector [M N] specifying the number of rows (*M*) and columns (*N*) of the raster or image associated with the referencing object. For convenience, you can assign a size vector having more than two elements to RasterSize. This enables assignments like R.RasterSize = size(RGB), where RGB is *M*-by-*N*-by-3. In cases like this, only the first two elements of the size vector are stored. Higher (non-spatial) dimensions are ignored. *M* and *N* must be positive in all cases and must be 2 or greater when RasterInterpretation is 'postings'.

**Default:** [2 2]

#### **RasterInterpretation**

Controls handling of raster edges. A string that equals 'cells' or 'postings'.

**Default:** 'cells'

#### **ColumnsStartFrom**

Edge where column indexing starts. A string that equals 'south' or 'north'.

**Default:** 'south'

#### **RowsStartFrom**

Edge from which row indexing starts. A string that equals 'west' or 'east'.

**Default:** 'west'

#### **DeltaX**

Cell width or sample spacing along rows. When you set RasterInterpretation to 'cells', DeltaX equals the cell width. When you set RasterInterpretation to 'postings', DeltaX is the sample spacing along rows, from column to column.

In the case of a rectilinear transformation, DeltaX is signed. A positive sign indicates that world *x* increases when intrinsic *x* increases, and a negative sign indicates otherwise. In the case of a general affine transformation, where the *x*-axes might not align, DeltaX also indicates either cell width or sample spacing along rows. In this case, DeltaX cannot have a meaningful sign, so it is strictly positive.

Cannot be set.

#### **DeltaY**

Cell height or sample spacing along columns. When you set RasterInterpretation to 'cells', DeltaY equals the cell height. When you set RasterInterpretation to 'postings', DeltaY is the sample spacing along columns, from row to row. In the case of a rectilinear transformation, DeltaY is signed. A positive sign indicates that world *y* increases when intrinsic *y* increases, and a negative sign indicates otherwise. In the case of a general affine transformation, where the *y*-axes might not align, DeltaY also indicates either cell height or sample spacing along columns. In this case, DeltaY cannot have a meaningful sign, so it is strictly positive.

Cannot be set.

### **RasterWidthInWorld**

Extent of the full raster or image as measured in the world system in a direction parallel to its rows. In the case of a rectilinear geometry, which is most typical, this is the horizontal direction (east-west).

Cannot be set.

### **RasterHeightInWorld**

Extent of the full raster or image as measured in the world system in a direction parallel to its columns. In the case of a rectilinear geometry, which is most typical, this is the vertical direction (north-south).

Cannot be set.

### **XLimIntrinsic**

Raster limits in intrinsic *x*.

Two-element row vector of the form [xMin xMax]. For an *M*-by-*N* raster with RasterInterpretation equal to 'postings', it equals  $[1 \; N]$ . For 'cells', it equals  $[0.5, N + 0.5]$ .

Cannot be set.

#### **YLimIntrinsic**

Raster limits in intrinsic *y*

Two-element row vector of the form [yMin yMax]. For an *M*-by-*N* raster with RasterInterpretation equal to 'postings', it equals  $[1 \t M]$ . For 'cells', it equals  $[0.5, M + 0.5]$ .

Cannot be set.

### **TransformationType**

Type of geometric relationship between the intrinsic coordinate system and the world coordinate system. The string has the value 'rectilinear' or 'affine'. Its value is 'rectilinear' when world *x* depends only on intrinsic *x* and vice versa, and world *y* depends only on intrinsic *y* and vice versa. When the value is 'rectilinear', the image displays without rotation in the world system, although it might be flipped. Otherwise, the value is 'affine'.

Cannot be set.

#### **CoordinateSystemType**

Type of coordinate system to which the image or raster is referenced. It is a constant string with value 'planar'.

Cannot be set.

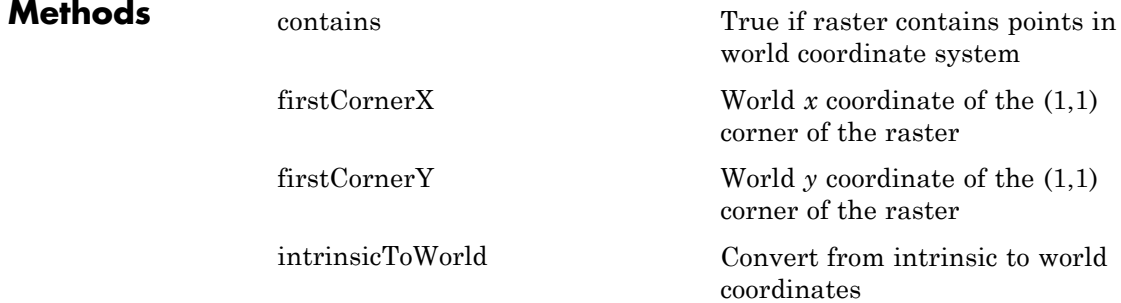

<span id="page-762-0"></span>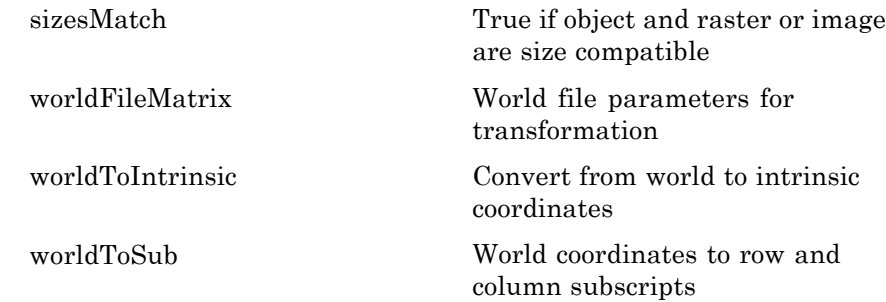

# **Definitions Intrinsic Coordinate System**

A 2-D Cartesian system with its *x*-axis running parallel to the rows of a raster or image and its *y*-axis running parallel to the columns. *x* increases by 1 from column to column, and *y* increases by 1 from row to row.

The Mapping Toolbox and Image Processing Toolbox use the convention for the location of the origin relative to the raster cells or sampling points such that, at a sample location or at the center of a cell, *x* has an integer value equal to the column index. Likewise, at a sample location or at the center of a cell, *y* has an integer value equal to the row index. For details, see Image Coordinate Systems in the Image Processing Toolbox documentation.

**See Also** maprasterref | refmatToMapRasterReference | [spatialref.GeoRasterReference](#page-445-0)

# <span id="page-763-0"></span>**spatialref.MapRasterReference.contains**

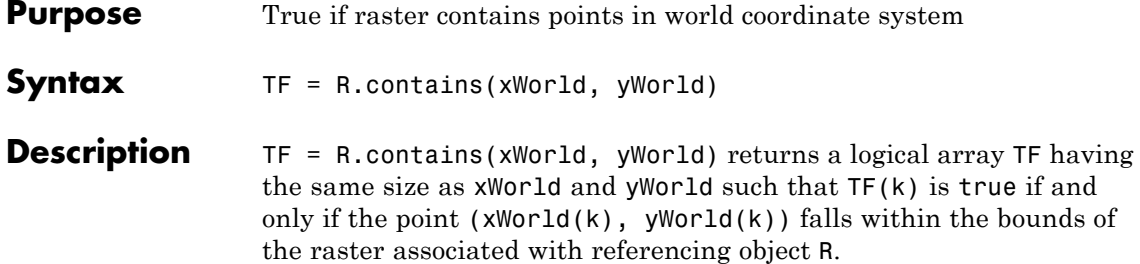

- <span id="page-764-0"></span>**Purpose** World *x* coordinate of the (1,1) corner of the raster
- Syntax R.firstCornerX
- **Description** R.firstCornerX returns the world *x* coordinate of either the:
	- **•** Outermost corner of the first cell (1,1) of the raster associated with referencing object R, if R.RasterInterpretation is 'cells'
	- **•** First sample point, if R.RasterInterpretation is 'postings'

# <span id="page-765-0"></span>**spatialref.MapRasterReference.firstCornerY**

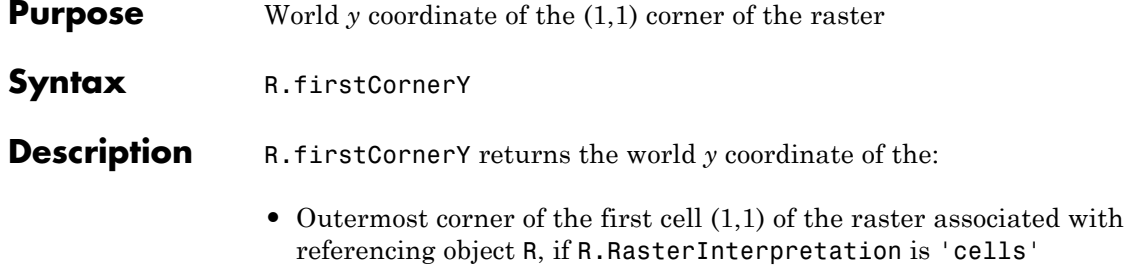

**•** First sample point, if R.RasterInterpretation is 'postings'

<span id="page-766-0"></span>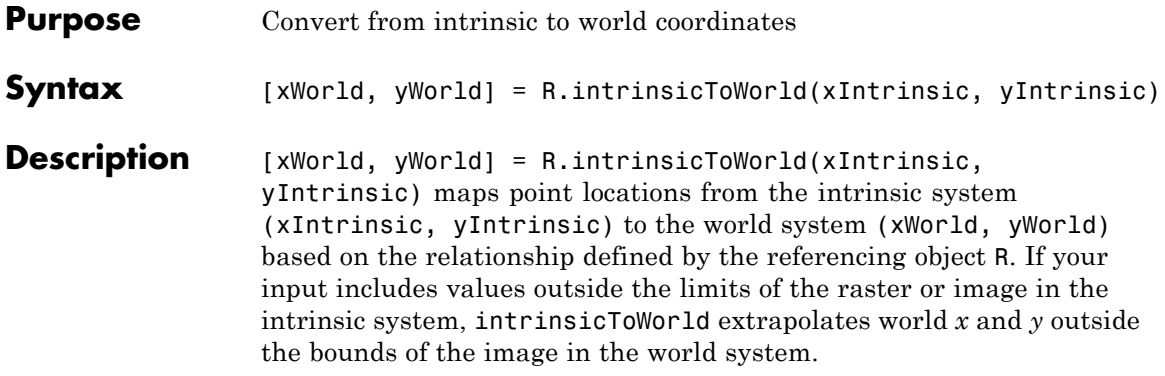

# <span id="page-767-0"></span>**spatialref.MapRasterReference.sizesMatch**

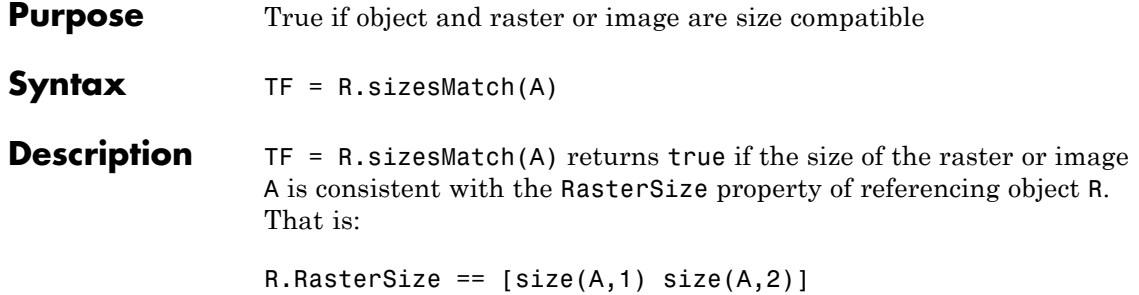

<span id="page-768-0"></span>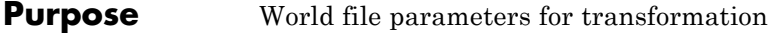

**Syntax** W = R.worldFileMatrix

**Description** W = R.worldFileMatrix returns a 2-by-3 world file matrix. Each of the six elements in W matches one of the lines in a world file corresponding to the rectilinear or affine transformation defined by referencing object R.

Given W with the form:

 $W = [A \ B \ C;$ D E F]

a point (xi, yi) in intrinsic coordinates maps to a point (xw, yw) in planar world coordinates like this:

 $xw = A * (x_i 1) + B * (y_i 1) + C$  $yw = D * (xi - 1) + E * (yi - 1) + F$ 

More compactly:

 $[xw yw]' = W * [x i - 1 y i - 1 1]'$ 

The 1s are needed to maintain the Mapping Toolbox convention for intrinsic coordinates, which is consistent with the 1-based indexing used throughout MATLAB.

W is stored in a world file with one term per line in column-major order: A, D, B, E, C, F. That is, a world file contains the elements of W in this order:

W(1,1) W(2,1) W(1,2) W(2,2) W(1,3) W(2,3)

# **spatialref.MapRasterReference.worldFileMatrix**

The previous expressions hold for both affine and rectilinear transformations. But whenever R.TransformationType is 'rectilinear', B, D, W(2,1) and W(1,2) are identically 0.

**See Also** worldfileread | worldfilewrite

<span id="page-770-0"></span>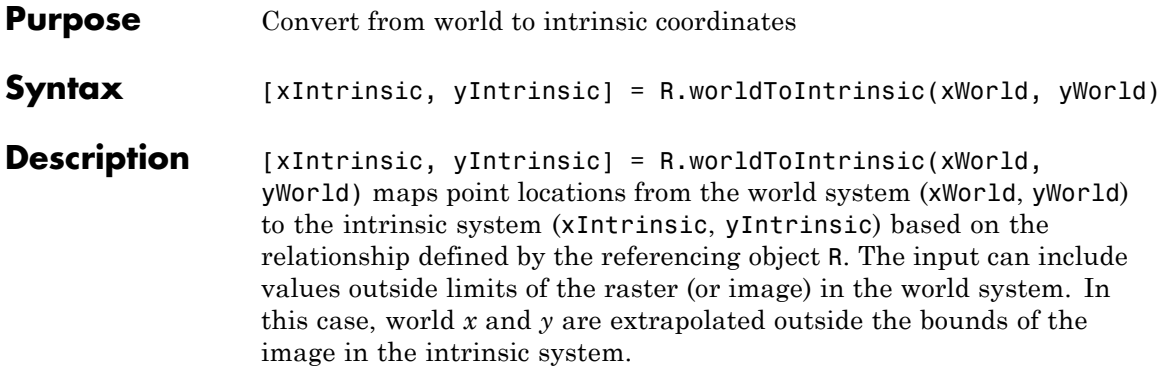

# <span id="page-771-0"></span>**spatialref.MapRasterReference.worldToSub**

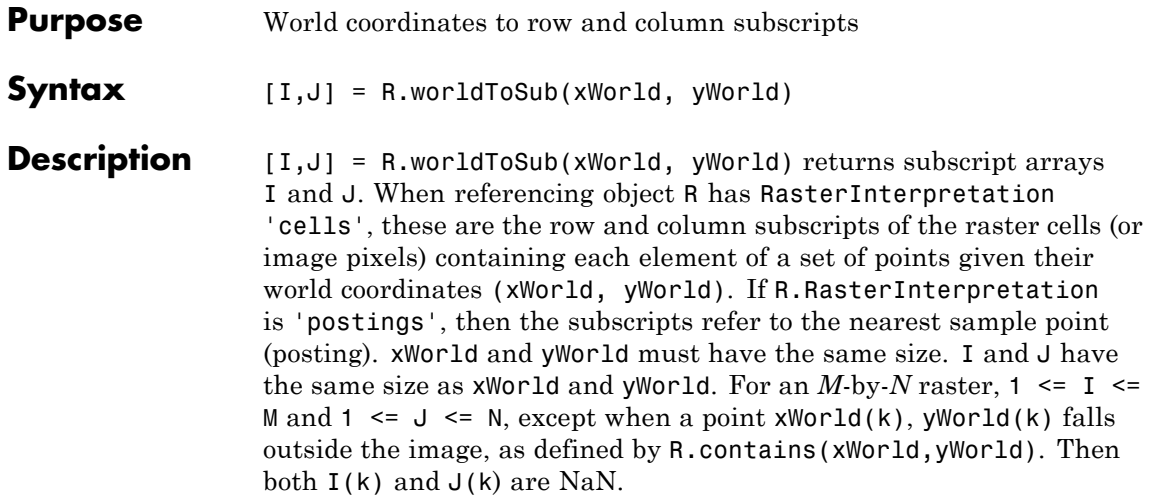

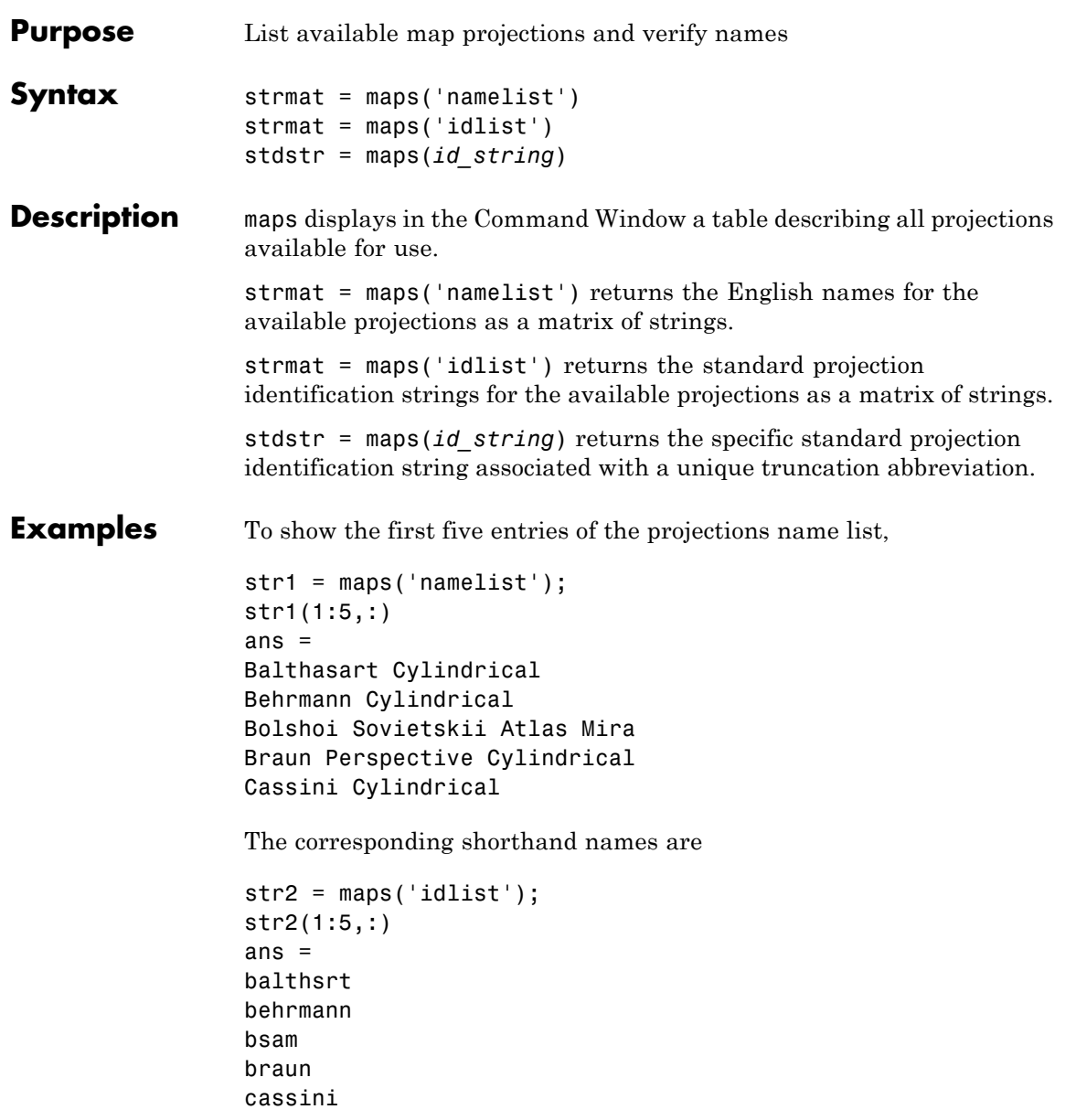

These are the strings used, for example, when setting the axesm property MapProjection.

The functions setm and axesm recognize unique abbreviations (truncations) of these strings. The maps function can be used to convert such an abbreviation to the standard ID string:

```
stdstr = maps('merc')
stdstr =mercator
```
When the function name alone is used,

maps

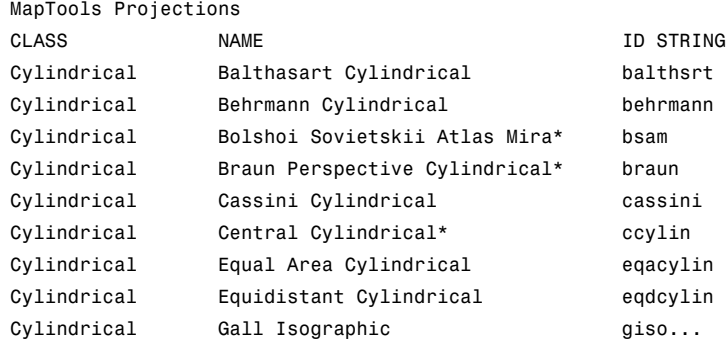

The actual result contains all defined projections.

# **See Also** axesm | setm

# **mapshape**

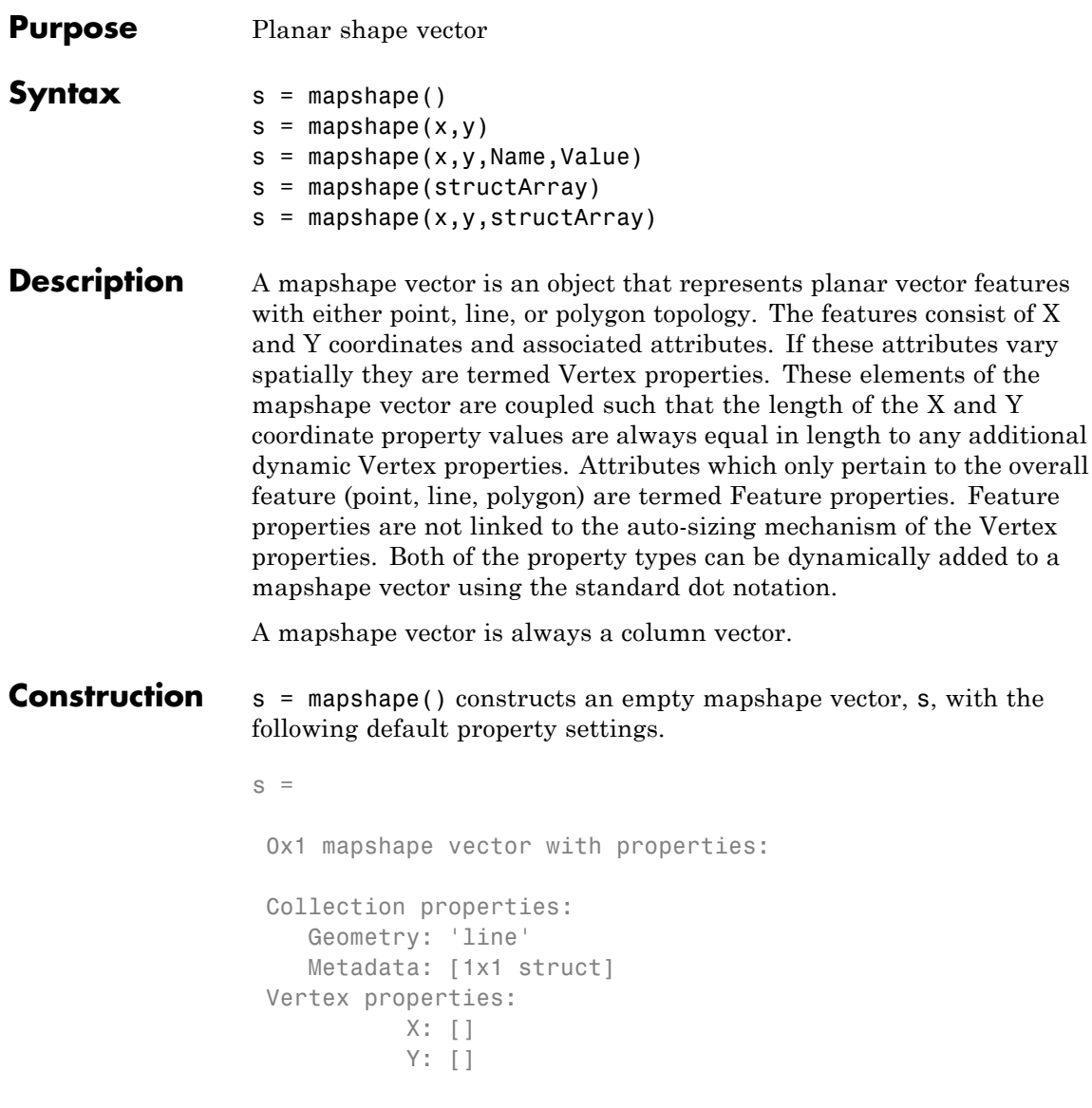

For an additional example see: ["Constructor: mapshape\(\)" on page 3-726](#page-781-0)

 $s =$  mapshape(x,y) constructs a mapshape vector and sets the X and Y property values equal to vectors x and y. x and y may be either numeric vectors of class single or double, or cell arrays containing numeric vectors of class single or double. For an example, see ["Constructor:](#page-781-0) mapshape $(x,y)$ " on page 3-726.

s = mapshape(x,y,Name,Value) constructs a mapshape vector from the input x and y vectors, and then adds dynamic properties to the mapshape vector using the Name, Value argument pairs.

- **•** If Value is in a cell array containing numeric, logical or cell array of strings, then this property is designated as a Vertex property. Otherwise, this property is designated as a Feature property.
- **•** If the specified Name is Metadata and the corresponding Value is a scalar structure, then Value is copied to the Metadata property. Otherwise, an error is issued.

For an example, see: "Constructor: [mapshape\(x,y,Name,Value\)" on](#page-782-0) [page 3-727](#page-782-0).

s = mapshape(structArray) constructs a mapshape vector from the fields of the structure array, structArray.

- **•** If structArray is a scalar structure which contains the field Metadata and the field value is a scalar structure, then the Metadata field is copied to the Metadata property. If structArray is a scalar structure and the Metadata field is present and is not a scalar structure, then an error is issued. If structArray is not scalar then the Metadata field is ignored.
- **•** Other fields of structArray are assigned to s and become dynamic properties. Field values in structArray that are not numeric, strings, logical, or cell arrays of numeric, logical, or string values are ignored.

For an example, see ["Constructor: mapshape\(structArray\)" on page](#page-782-0) [3-727](#page-782-0).

s = mapshape(x,y,structArray) constructs a new mapshape vector and sets the X and Y properties equal to the numeric vectors,  $x$  and  $y$ , and sets the field values of struct structArray as dynamic properties.

**•** If structArray is a scalar structure and contains the field Metadata, and the field value is a scalar structure, then it is copied to the Metadata property value. Otherwise, an error is issued if the Metadata field is not a structure, or ignored if structArray is not scalar.

For an example, see ["Constructor: mapshape\(x,y,structArray\)" on page](#page-783-0) [3-728](#page-783-0).

# **Input Arguments**

#### **x**

vector of X coordinates

**Data Types** double | single | cell

### **y**

vector of Y coordinates

### **Data Types**

double | single | cell

#### **structArray**

An array of structures containing fields to be assigned as dynamic properties.

#### **Name**

Name of dynamic property

- **Data Types** char
- 

# **Value**

Property value associated with dynamic property Name. The class type of the values for the Feature dynamic properties may be either numeric, logical, char, or a cell array of strings. Values for the Vertex dynamic properties may be either numeric, logical, cell array of strings, or a cell array of numeric, logical, or cell array of strings.

# **Output Arguments**

**s**

mapshape vector.

**Properties** mapshape class is a general class that represents a variety of planar features. The class permits features to have more than one vertex and can thus represent lines and polygons in addition to multipoints. The class has the following property types.

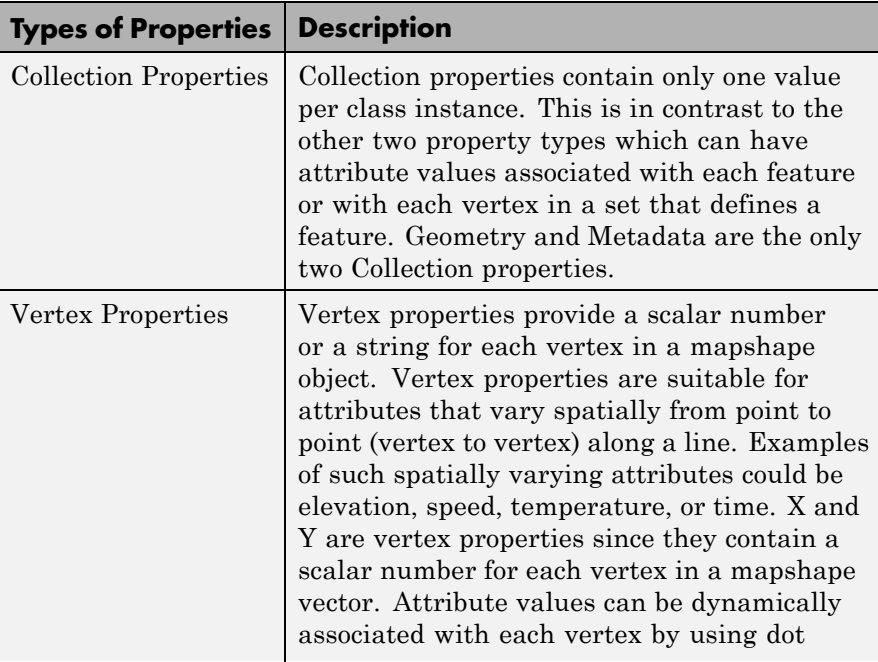

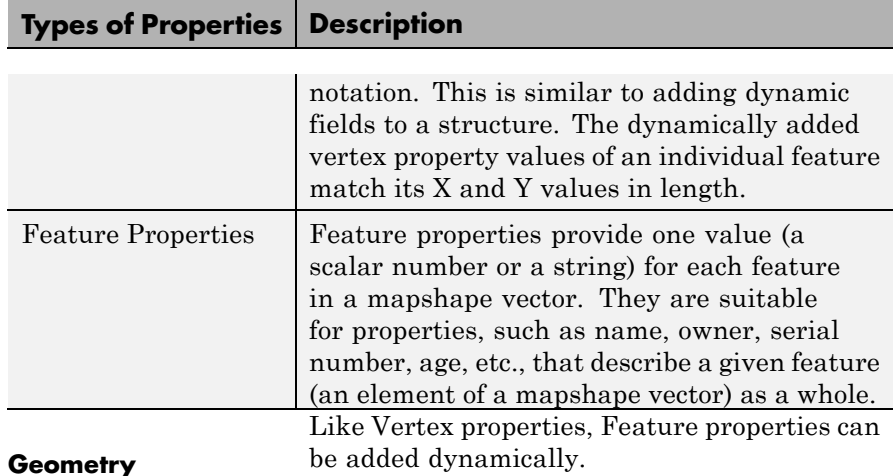

The Geometry property is a string that denotes the shape type for all the features in the mapshape vector. As a Collection Property there is only one value per object instance. Its purpose is purely informational; the three allowable string values for Geometry do not change class behavior. Additionally, the class does not provide validation for line or polygon topologies.

Default value for Geometry is `line'.

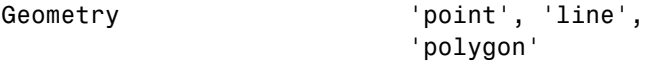

#### **Metadata**

Metadata is a scalar structure containing information for all the features. You can add any data type to the structure. As a Collection Property type, only one instance per object is allowed.

```
Metadata Scalar struct
```
# **X**

Vector of X coordinates. The values can be either a row or column vector, but are stored as a row vector.

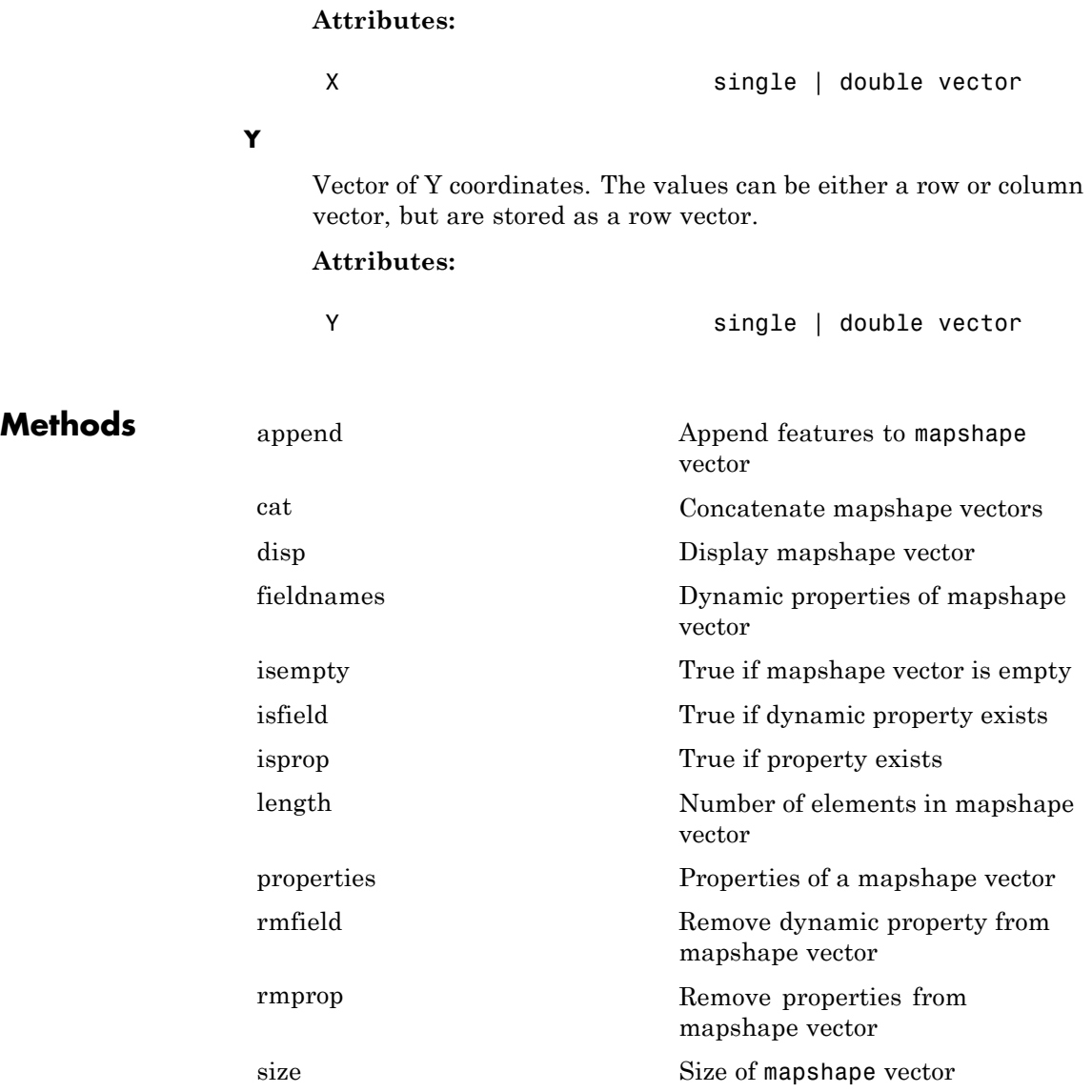

# **mapshape**

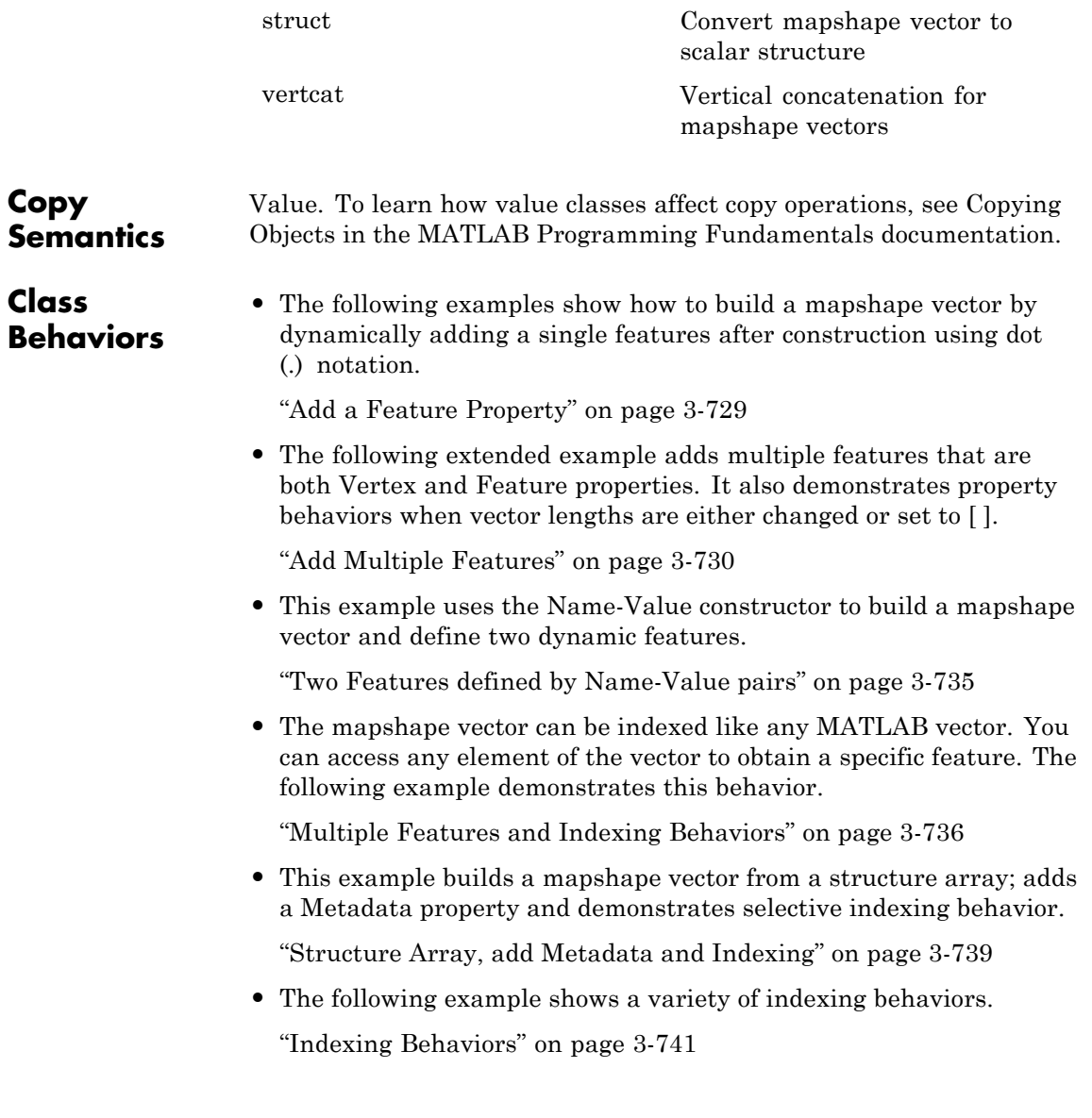

- If either X or Y is set to [], then both coordinate properties are set to [ ] and all dynamic Vertex or Feature properties are removed.
- If a Vertex or Feature property is set to  $\lceil \cdot \rceil$ , then it is removed from the object.

# <span id="page-781-0"></span>**Examples Constructor: mapshape()**

Construct a default mapshape vector, dynamically set the X and Y property values, and dynamically add Vertex property Z.

```
s = mapshape();
s(1).X = 0:45:90;
s(1).Y= [10 10 10];
s(1).Z = [10 20 30]s =1x1 mapshape vector with properties:
 Collection properties:
    Geometry: 'line'
    Metadata: [1x1 struct]
Vertex properties:
           X: [0 45 90]
           Y: [10 10 10]
           Z: [10 20 30]
```
# **Constructor: mapshape(x,y)**

Construct a mapshape vector from X and Y values.

```
x = [40, 50, 60];y = [10, 20, 30];
shape = mapshape(x, y)shape =
 1x1 mapshape vector with properties:
```

```
Collection properties:
   Geometry: 'line'
   Metadata: [1x1 struct]
Vertex properties:
          X: [40 50 60]
          Y: [10 20 30]
```
# **Constructor: mapshape(x,y,Name,Value)**

Construct a mapshape vector with one feature from a single position coordinate, and a Name,Value pair defining a 'Temperature' Feature property.

```
x = 1:10;
y = 21:30;temperature = {61:70};
shape = mapshape(x, y, 'Temperature', temperature)
shape =1x1 mapshape vector with properties:
Collection properties:
       Geometry: 'line'
      Metadata: [1x1 struct]
Vertex properties:
              X: [1 2 3 4 5 6 7 8 9 10]
              Y: [21 22 23 24 25 26 27 28 29 30]
    Temperature: [61 62 63 64 65 66 67 68 69 70]
```
When Value is a cell array containing numeric, logical, or cell array of strings, it is construed as a Vertex property. Otherwise the Name-Value pair is designated as being a Feature property.

# **Constructor: mapshape(structArray)**

Construct a mapshape vector from a structure array.

```
structArray = shaperead('concord roads');
```

```
shape = mapshape(structArray)
shape =609x1 mapshape vector with properties:
Collection properties:
     Geometry: 'line'
     Metadata: [1x1 struct]
Vertex properties:
  (609 features concatenated with 608 delimiters)
            X: [1x5422 double]
            Y: [1x5422 double]
Feature properties:
   STREETNAME: {1x609 cell}
    RT_NUMBER: {1x609 cell}
        CLASS: [1x609 double]
   ADMIN TYPE: [1x609 double]
       LENGTH: [1x609 double]
```
# **Constructor: mapshape(x,y,structArray)**

Construct a mapshape vector using cell arrays to define multifeatures and a structure array to define a set of Feature properties.

```
[structArray, A] = shaperead('concord hydro area');
shape = mapshape({structArray.X}, {structArray.Y}, A);
shape.Geometry = structArray(1).Geometry
shape =98x1 mapshape vector with properties:
Collection properties:
    Geometry: 'polygon'
    Metadata: [1x1 struct]
Vertex properties:
  (98 features concatenated with 97 delimiters)
```

```
X: [1x4902 double]
           Y: [1x4902 double]
Feature properties:
        AREA: [1x98 double]
   PERIMETER: [1x98 double]
```
# **Add a Feature Property**

Construct a mapshape vector from x and y coordinates and add a Feature Property.

```
x = 0:10:100;y = 0:10:100;
shape = mapshape(x, y)shape =
1x1 mapshape vector with properties:
Collection properties:
    Geometry: 'line'
    Metadata: [1x1 struct]
Vertex properties:
           X: [0 10 20 30 40 50 60 70 80 90 100]
           Y: [0 10 20 30 40 50 60 70 80 90 100]
```
Add a feature dynamic property.

```
shape.FeatureName = 'My Feature'
shape =
1x1 mapshape vector with properties:
Collection properties:
       Geometry: 'line'
      Metadata: [1x1 struct]
Vertex properties:
              X: [0 10 20 30 40 50 60 70 80 90 100]
```

```
Y: [0 10 20 30 40 50 60 70 80 90 100]
Feature properties:
  FeatureName: 'My Feature'
```
Add a vertex dynamic property to the first feature.

shape(1).Temperature =  $65 + \text{rand}(1, \text{length}(\text{shape}.\text{X}))$ shape = 1x1 mapshape vector with properties: Collection properties: Geometry: 'line' Metadata: [1x1 struct] Vertex properties: X: [0 10 20 30 40 50 60 70 80 90 100] Y: [0 10 20 30 40 50 60 70 80 90 100] Temperature: [1x11 double] Feature properties: FeatureName: 'My Feature

# **Add Multiple Features**

Construct a mapshape vector for two features, and show class behaviors.

```
x = \{1:3, 4:6\};y = \{ [0 \ 0 \ 0], [1 \ 1 \ 1] \};shape = mapshape(x, y)shape =
 2x1 mapshape vector with properties:
 Collection properties:
    Geometry: 'line'
    Metadata: [1x1 struct]
 Vertex properties:
```

```
(2 features concatenated with 1 delimiter)
        X: [1 2 3 NaN 4 5 6]
        Y: [0 0 0 NaN 1 1 1]
```
Add a two element feature dynamic property.

```
shape.FeatureName = {'Feature 1', 'Feature 2'}
shape =
 2x1 mapshape vector with properties:
 Collection properties:
       Geometry: 'line'
       Metadata: [1x1 struct]
Vertex properties:
  (2 features concatenated with 1 delimiter)
              X: [1 2 3 NaN 4 5 6]
              Y: [0 0 0 NaN 1 1 1]
 Feature properties:
    FeatureName: {'Feature 1' 'Feature 2'}
Add a vertex dynamic property.
z = \{101:103, [115, 114, 110]\}
```
 $Z =$ 

shape. $Z = z$ 

[1x3 double] [1x3 double]

shape =

2x1 mapshape vector with properties:

Collection properties: Geometry: 'line'

```
Metadata: [1x1 struct]
Vertex properties:
 (2 features concatenated with 1 delimiter)
             X: [1 2 3 NaN 4 5 6]
             Y: [0 0 0 NaN 1 1 1]
             Z: [101 102 103 NaN 115 114 110]
Feature properties:
   FeatureName: {'Feature 1' 'Feature 2'}
```
Display the second feature.

```
shape(2)
ans =1x1 mapshape vector with properties:
Collection properties:
       Geometry: 'line'
      Metadata: [1x1 struct]
Vertex properties:
              X: [4 5 6]
              Y: [1 1 1]
              Z: [115 114 110]
Feature properties:
   FeatureName: 'Feature 2'
```
Add a third feature. The lengths of all the properties are synchronized.

#### shape $(3)$ . $X = 5:9$

```
shape =
3x1 mapshape vector with properties:
Collection properties:
       Geometry: 'line'
       Metadata: [1x1 struct]
```

```
Vertex properties:
 (3 features concatenated with 2 delimiters)
             X: [1 2 3 NaN 4 5 6 NaN 5 6 7 8 9]
             Y: [0 0 0 NaN 1 1 1 NaN 0 0 0 0 0]
             Z: [101 102 103 NaN 115 114 110 NaN 0 0 0 0 0]
Feature properties:
   FeatureName: {'Feature 1' 'Feature 2' ''}
```
Set the values for the Z vertex property with fewer values than contained in X or Y. The Z values expand to match the length of X and Y.

```
shape(3).Z = 1:3shape =
3x1 mapshape vector with properties:
Collection properties:
       Geometry: 'line'
      Metadata: [1x1 struct]
Vertex properties:
  (3 features concatenated with 2 delimiters)
              X: [1 2 3 NaN 4 5 6 NaN 5 6 7 8 9]
              Y: [0 0 0 NaN 1 1 1 NaN 0 0 0 0 0]
              Z: [101 102 103 NaN 115 114 110 NaN 1 2 3 0 0]
Feature properties:
    FeatureName: {'Feature 1' 'Feature 2' ''}
```
Set the values for either coordinate property  $(X \text{ or } Y)$  and all properties shrink in size to match the new vertex length of that feature.

shape $(3)$ .  $Y = 1$ shape = 3x1 mapshape vector with properties: Collection properties:

```
Geometry: 'line'
      Metadata: [1x1 struct]
Vertex properties:
 (3 features concatenated with 2 delimiters)
             X: [1 2 3 NaN 4 5 6 NaN 5]
             Y: [0 0 0 NaN 1 1 1 NaN 1]
             Z: [101 102 103 NaN 115 114 110 NaN 1]
Feature properties:
   FeatureName: {'Feature 1' 'Feature 2' ''}
```
Set the values for the Z vertex property with more values % than contained in X or Y. All properties expand in length % to match Z.

```
shape(3).Z = 1:6shape =3x1 mapshape vector with properties:
Collection properties:
      Geometry: 'line'
      Metadata: [1x1 struct]
Vertex properties:
 (3 features concatenated with 2 delimiters)
             X: [1 2 3 NaN 4 5 6 NaN 5 0 0 0 0 0]
             Y: [0 0 0 NaN 1 1 1 NaN 1 0 0 0 0 0]
              Z: [101 102 103 NaN 115 114 110 NaN 1 2 3 4 5 6]
Feature properties:
   FeatureName: {'Feature 1' 'Feature 2' ''}
```
Remove the FeatureName property.

```
shape.FeatureName = []
```
shape  $=$ 

3x1 mapshape vector with properties:

```
Collection properties:
   Geometry: 'line'
   Metadata: [1x1 struct]
Vertex properties:
 (3 features concatenated with 2 delimiters)
          X: [1 2 3 NaN 4 5 6 NaN 5 0 0 0 0 0]
          Y: [0 0 0 NaN 1 1 1 NaN 1 0 0 0 0 0]
          Z: [101 102 103 NaN 115 114 110 NaN 1 2 3 4 5 6]
```
Remove all dynamic properties and set the object to empty.

```
shape.X = [shape =
0x1 mapshape vector with properties:
Collection properties:
    Geometry: 'line'
    Metadata: [1x1 struct]
Vertex properties:
           X: []
           Y: []
```
### **Two Features defined by Name-Value pairs**

Construct a mapshape vector with two features by % specifying name-value pairs in the constructor.

```
x = \{1:3, 4:6\};y = \{ [0 \ 0 \ 0], [1 \ 1 \ 1] \};z = \{41:43, [56 50 59]\};name = {'Feature 1', 'Feature 2'};id = [1 2];
shape = mapshape(x, y, Z', z, 'Name', name, 'ID', id)
shape =
 2x1 mapshape vector with properties:
```

```
Collection properties:
   Geometry: 'line'
  Metadata: [1x1 struct]
Vertex properties:
 (2 features concatenated with 1 delimiter)
          X: [1 2 3 NaN 4 5 6]
          Y: [0 0 0 NaN 1 1 1]
          Z: [41 42 43 NaN 56 50 59]
Feature properties:
       Name: {'Feature 1' 'Feature 2'}
         ID: [1 2]
```
# **Multiple Features and Indexing Behaviors**

Construct a mapshape vector to hold multiple features using data from the seamount MAT-file.

Add dynamic vertex properties to indicate the Z values. Add dynamic feature properties to indicate the color and level values. Include metadata information.

Load the data and create x, y, and z arrays. Create a level list to use to bin the z values.

```
seamount = load('seamount');
x = seamount.x; y = seamount.y; z = seamount.z;
levels = [unique(floor(seamount.z/1000)) * 1000; 0];
```
Construct a mapshape object and assign the X and Y vertex properties to the binned x and y values. Create a new Z vertex property to contain the binned z values. Add a Levels feature property to contain the lowest level value per feature.

```
shape = mapshape;
for k = 1: length (levels) - 1
   index = z \geq 1evels(k) & z < 1evels(k+1);
   shape(k).X = x(index);
```
```
shape(k).Y = y(index);
   shape(k).Z = z(index);
   shape(k).Level = levels(k);
end
```
Add a Color feature property to denote a color for that feature, and specify that the geometry is 'point'

```
shape.Color = {'red', 'green', 'blue', 'cyan', 'black'};
shape.Geometry = 'point'
```
shape =

5x1 mapshape vector with properties:

```
Collection properties:
   Geometry: 'point'
   Metadata: [1x1 struct]
Vertex properties:
 (5 features concatenated with 4 delimiters)
          X: [1x298 double]
          Y: [1x298 double]
          Z: [1x298 double]
Feature properties:
     Level: [-5000 -4000 -3000 -2000 -1000]
      Color: {'red' 'green' 'blue' 'cyan' 'black'}
```
Add metadata information. Metadata is a scalar structure containing information for the entire set of properties. Any type of data may be added to the structure.

```
shape.Metadata.Caption = seamount.caption;
shape.Metadata
```
ans  $=$ 

Caption: [1x229 char]

Display the point data in 2D.

```
figure
for k=1:length(shape)
  mapshow(shape(k).X, shape(k).Y, ...'MarkerEdgeColor', shape(k).Color, ...
   'Marker', 'o', ...
   'DisplayType', shape.Geometry)
end
legend(num2str(shape.Level'))
```
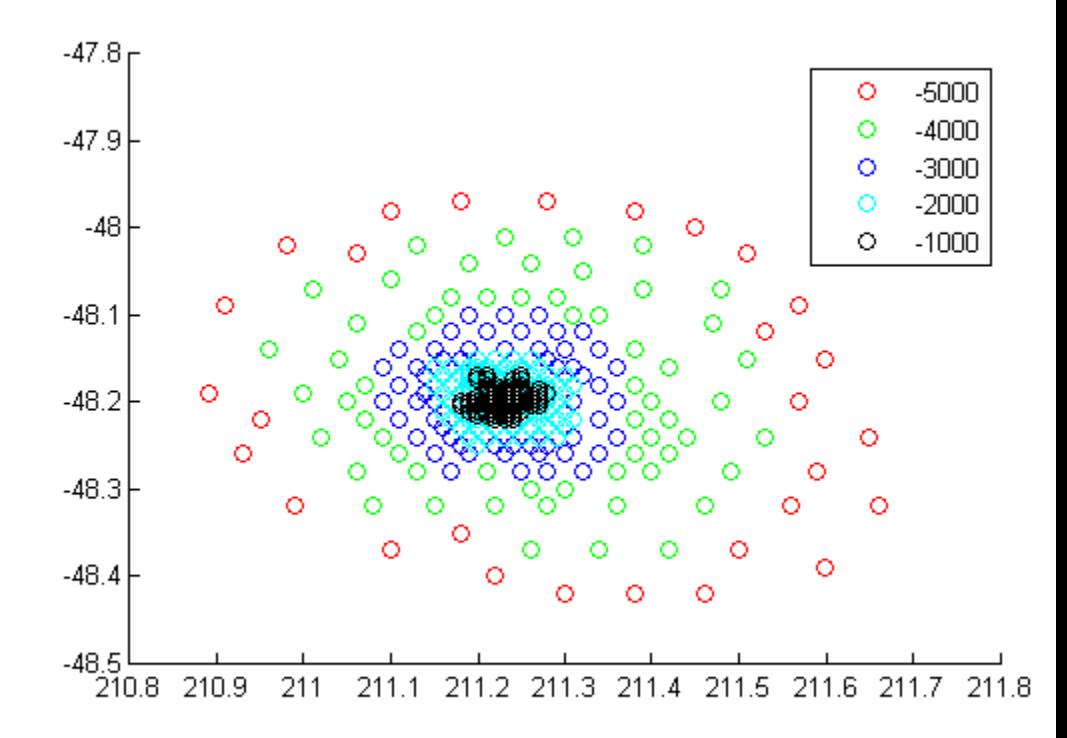

### **mapshape**

Display data as a 3-D scatter plot.

figure scatter3(shape.X, shape.Y, shape.Z)

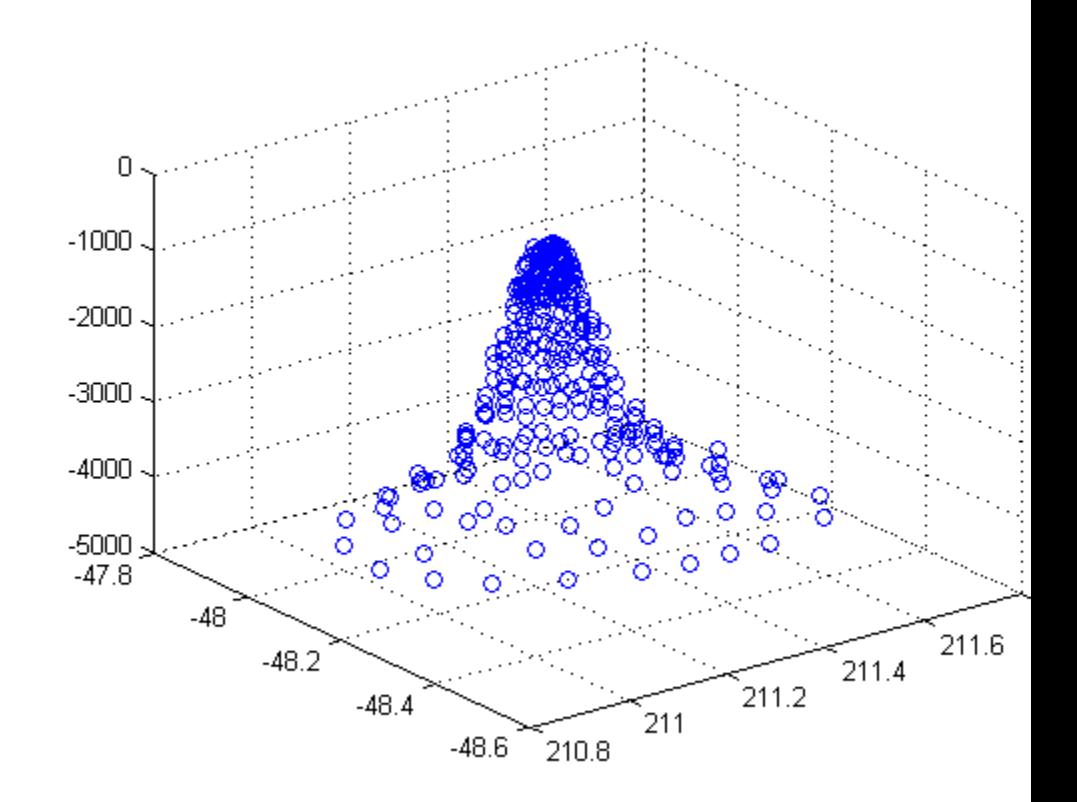

### **Structure Array, add Metadata and Indexing**

This example demonstrates how to add to Metadata Collection property and indexing behavior.

Construct a mapshape vector from a structure array

```
filename = 'concord_roads.shp';
S = shaperead(filename);
shape = mapshape(S)shape =
609x1 mapshape vector with properties:
 Collection properties:
      Geometry: 'line'
      Metadata: [1x1 struct]
Vertex properties:
  (609 features concatenated with 608 delimiters)
             X: [1x5422 double]
             Y: [1x5422 double]
 Feature properties:
    STREETNAME: {1x609 cell}
     RT_NUMBER: {1x609 cell}
         CLASS: [1x609 double]
    ADMIN TYPE: [1x609 double]
        LENGTH: [1x609 double]
```
Add a Filename to the Metadata structure and then construct a new mapshape object with only CLASS 4 (major road) designation.

```
shape.Metadata.Filename = filename;
class4 = shape(shape.CLASS == 4)
class4 =26x1 mapshape vector with properties:
 Collection properties:
      Geometry: 'line'
      Metadata: [1x1 struct]
Vertex properties:
  (26 features concatenated with 25 delimiters)
             X: [1x171 double]
```

```
Y: [1x171 double]
Feature properties:
   STREETNAME: {1x26 cell}
   RT_NUMBER: {1x26 cell}
        CLASS: [4 4 4 4 4 4 4 4 4 4 4 4 4 4 4 4 4 4 4 4 4 4 4 4 4 4]
   ADMIN_TYPE: [0 0 0 0 0 0 0 0 0 0 0 0 0 0 0 0 0 0 0 0 0 0 0 0 0 0]
       LENGTH: [1x26 double]
```
### **Indexing Behaviors**

Construct a mapshape vector and sort the dynamic properties.

You can create a new mapshape vector that contains a subset of dynamic properties by adding the name of a property or a cell array of property names to the last index in the () operator.

Read data from file directly in mapshape constructor.

```
shape = mapshape(shaperead('tsunamis'))
shape =
162x1 mapshape vector with properties:
Collection properties:
       Geometry: 'point'
      Metadata: [1x1 struct]
Vertex properties:
  (162 features concatenated with 161 delimiters)
              X: [1x323 double]
              Y: [1x323 double]
 Feature properties:
          Cause: {1x162 cell}
     Cause Code: [1x162 double]
        Country: {1x162 cell}
            Day: [1x162 double]
    Desc Deaths: [1x162 double]
         Eq_Mag: [1x162 double]
           Hour: [1x162 double]
```

```
Iida Mag: [1x162 double]
 Intensity: [1x162 double]
  Location: {1x162 cell}
Max Height: [1x162 double]
    Minute: [1x162 double]
    Month: [1x162 double]
Num Deaths: [1x162 double]
    Second: [1x162 double]
  Val Code: [1x162 double]
  Validity: {1x162 cell}
      Year: [1x162 double]
```
Alphabatize Feature properties.

```
shape = shape(:, sort(fieldnames(shape)))
shape =
162x1 mapshape vector with properties:
Collection properties:
      Geometry: 'point'
      Metadata: [1x1 struct]
Vertex properties:
 (162 features concatenated with 161 delimiters)
              X: [1x323 double]
              Y: [1x323 double]
Feature properties:
          Cause: {1x162 cell}
     Cause Code: [1x162 double]
        Country: {1x162 cell}
            Day: [1x162 double]
   Desc Deaths: [1x162 double]
         Eq_Mag: [1x162 double]
          Hour: [1x162 double]
      Iida Mag: [1x162 double]
      Intensity: [1x162 double]
```

```
Location: {1x162 cell}
Max Height: [1x162 double]
    Minute: [1x162 double]
    Month: [1x162 double]
Num Deaths: [1x162 double]
    Second: [1x162 double]
 Val Code: [1x162 double]
 Validity: {1x162 cell}
      Year: [1x162 double]
```
Modify the mapshape vector to contain only the specified dynamic properties.

```
shape = shape(:, {'Year', 'Month', 'Day', 'Hour', 'Minute'})
shape =
162x1 mapshape vector with properties:
Collection properties:
    Geometry: 'point'
    Metadata: [1x1 struct]
Vertex properties:
  (162 features concatenated with 161 delimiters)
           X: [1x323 double]
           Y: [1x323 double]
 Feature properties:
        Year: [1x162 double]
       Month: [1x162 double]
         Day: [1x162 double]
        Hour: [1x162 double]
      Minute: [1x162 double]
```
Create a new mapshape vector in which each feature contains the points for the same year. Copy the data from a mappoint vector to ensure that NaN feature separators are not included. Create a subsection of data to include only Year and Country dynamic properties.

```
points = mappoint(shaperead('tsunamis'));
points = points;, {'Year', 'Country'});
years = unique(points.Year);
multipoint = mapshape();
multipoint.Geometry = 'point';
for k = 1: length (years)
   index = points. Year == years(k);multipoint(k).X = points(int, X).X;
   multipoint(k).Y = points(index).Y;multipoint(k). Year = years(k);
   multipoint(k).Country = points(index).Country;
end
multipoint % Display
multipoint =
 53x1 mapshape vector with properties:
 Collection properties:
    Geometry: 'point'
    Metadata: [1x1 struct]
Vertex properties:
  (53 features concatenated with 52 delimiters)
           X: [1x214 double]
           Y: [1x214 double]
     Country: {1x214 cell}
 Feature properties:
        Year: [1x53 double]
```
Display the third from the end feature.

```
multipoint(end-3)
```
ans  $=$ 

1x1 mapshape vector with properties:

Collection properties:

```
Geometry: 'point'
  Metadata: [1x1 struct]
Vertex properties:
         X: [3.6340 -62.1800 143.9100]
         Y: [36.9640 16.7220 41.8150]
   Country: {'ALGERIA' 'MONTSERRAT' 'JAPAN'}
Feature properties:
      Year: 2003
```
**See Also** geopoint | geoshape | mapshape | gpxread | shaperead

### **mapshape.append**

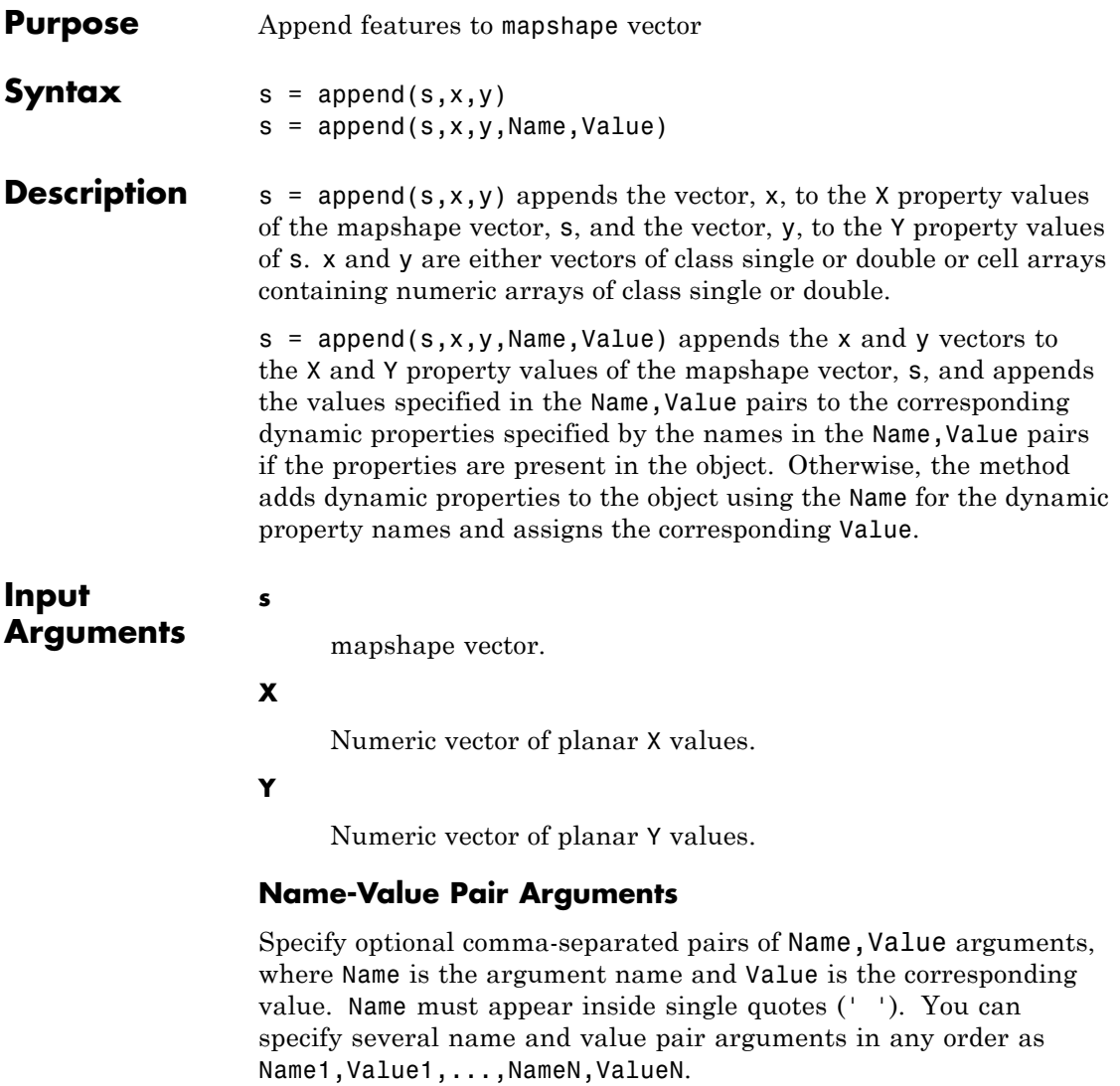

#### **Name,Value**

```
Parameter Name-Value pairs of the dynamic properties that are
                       to be added to the mapshape vector, s.
Output
Arguments
                  s
                       Modified mapshape vector with additional entries in X and Y fields
                       along with any new fields for dynamic properties that you added.
Examples Append Values to Fields in a mapshape vector
                  Append values to existing fields of a mapshape vector
                      shape = mapshape(42:44,30:32, 'Temperature', {65:67})
                  shape =
                   1x1 mapshape vector with properties:
                   Collection properties:
                         Geometry: 'line'
                         Metadata: [1x1 struct]
                   Vertex properties:
                                 X: [42 43 44]
                                 Y: [30 31 32]
                      Temperature: [65 66 67]
                  Now append data representing another feature.
                  shape = append(shape, 42.1, 33, 'Temperature', 65.5)
                  shape =
                   2x1 mapshape vector with properties:
                   Collection properties:
                         Geometry: 'line'
```
Metadata: [1x1 struct]

Vertex properties:

```
3-747
```
(2 features concatenated with 1 delimiter) X: [42 43 44 NaN 42.1000] Y: [30 31 32 NaN 33] Temperature: [65 66 67 NaN 65.5000]

Note that the mapshape vector grew from 1x1 to 2x1 in length.

**See Also** mapshape **|** mapshape.vertcat **|**

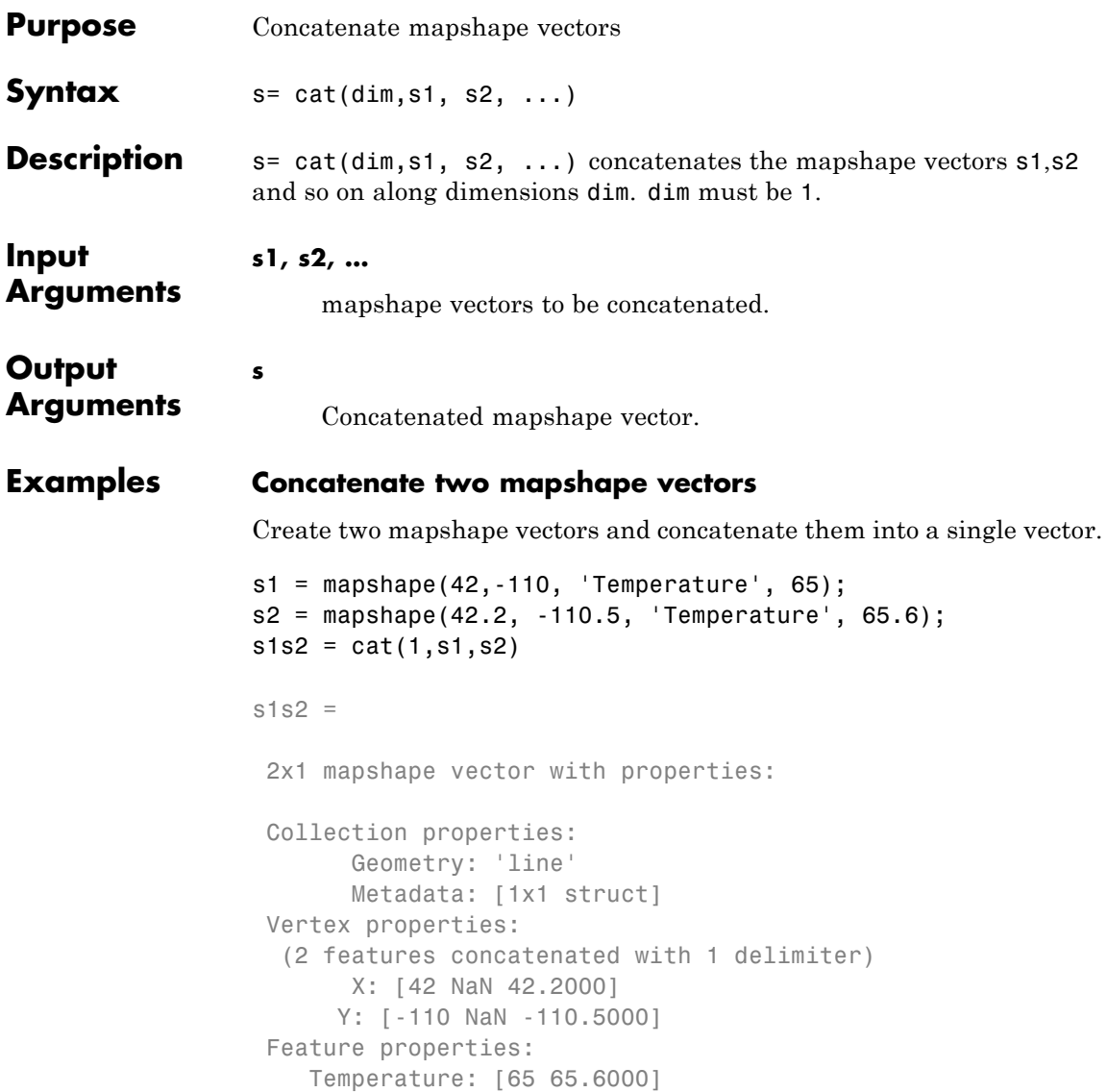

**See Also** mapshape.vertcat **|**

## **mapshape.disp**

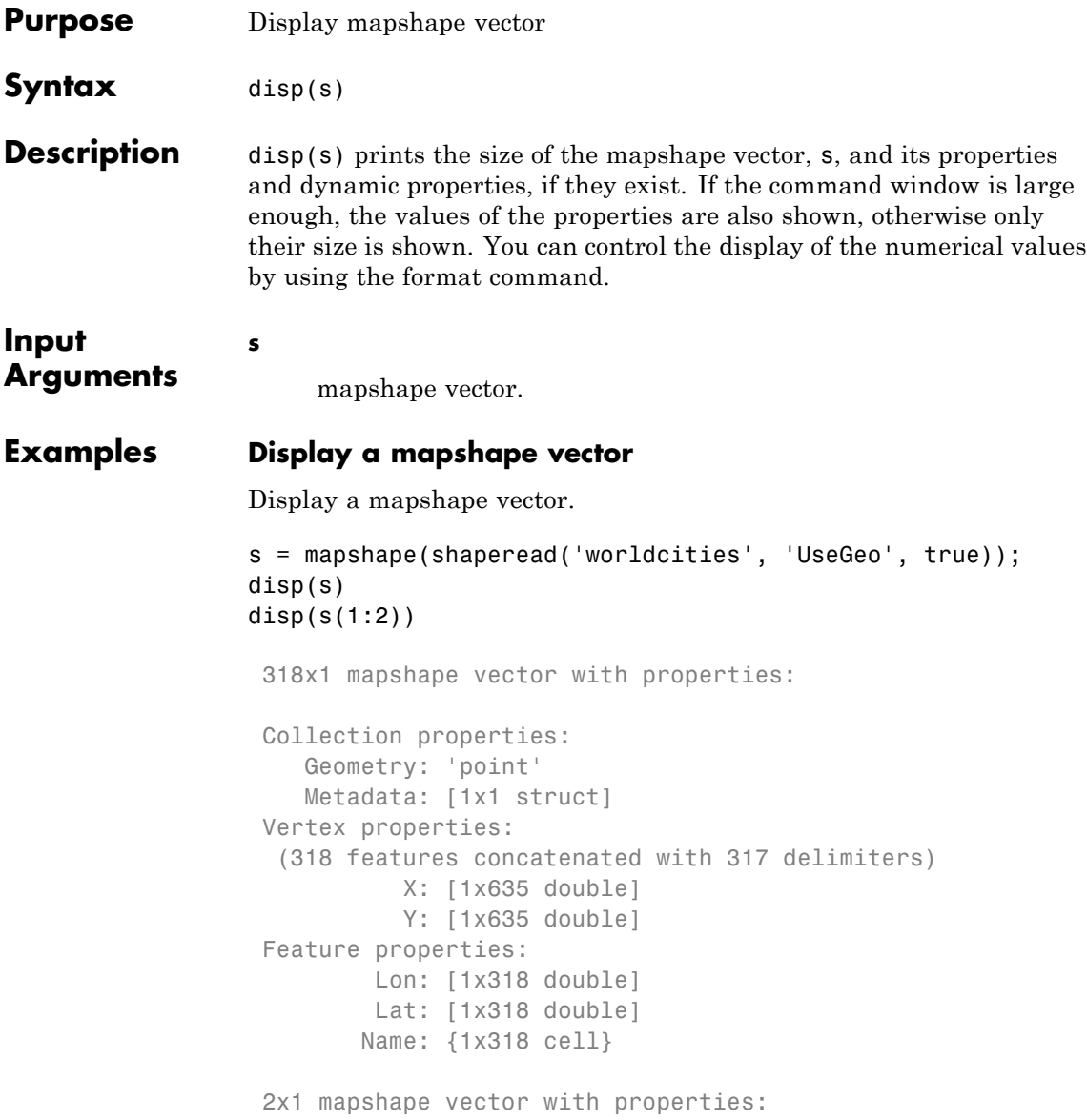

```
Collection properties:
  Geometry: 'point'
  Metadata: [1x1 struct]
Vertex properties:
 (2 features concatenated with 1 delimiter)
         X: [0 NaN 0]
         Y: [0 NaN 0]
Feature properties:
       Lon: [-3.9509 54.7589]
       Lat: [5.2985 24.6525]
      Name: {'Abidjan' 'Abu Dhabi'}
```
**See Also** formatmapshape **|**

## **mapshape.fieldnames**

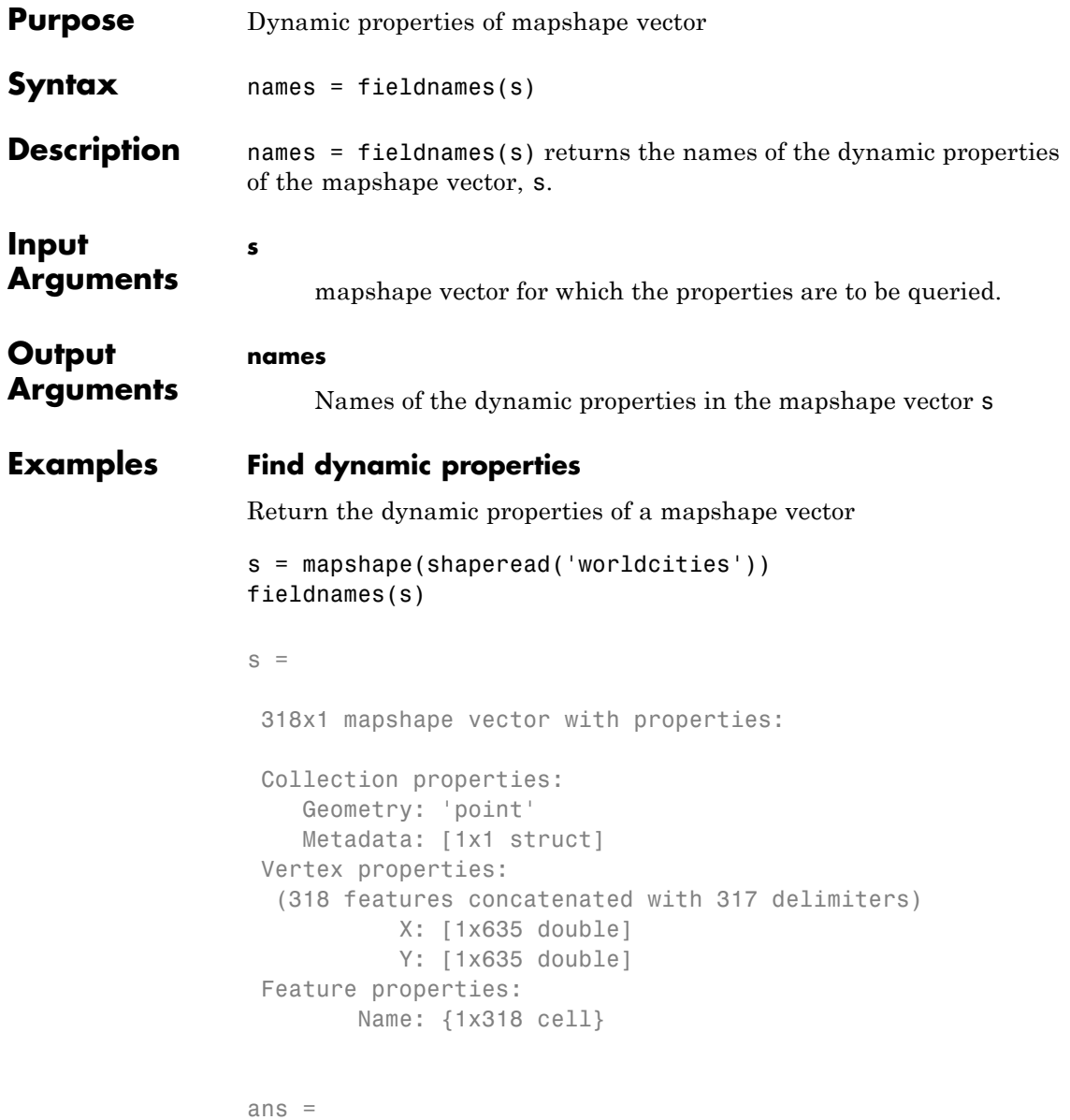

'Name'

**See Also** mapshape.properties **|**

### **mapshape.isempty**

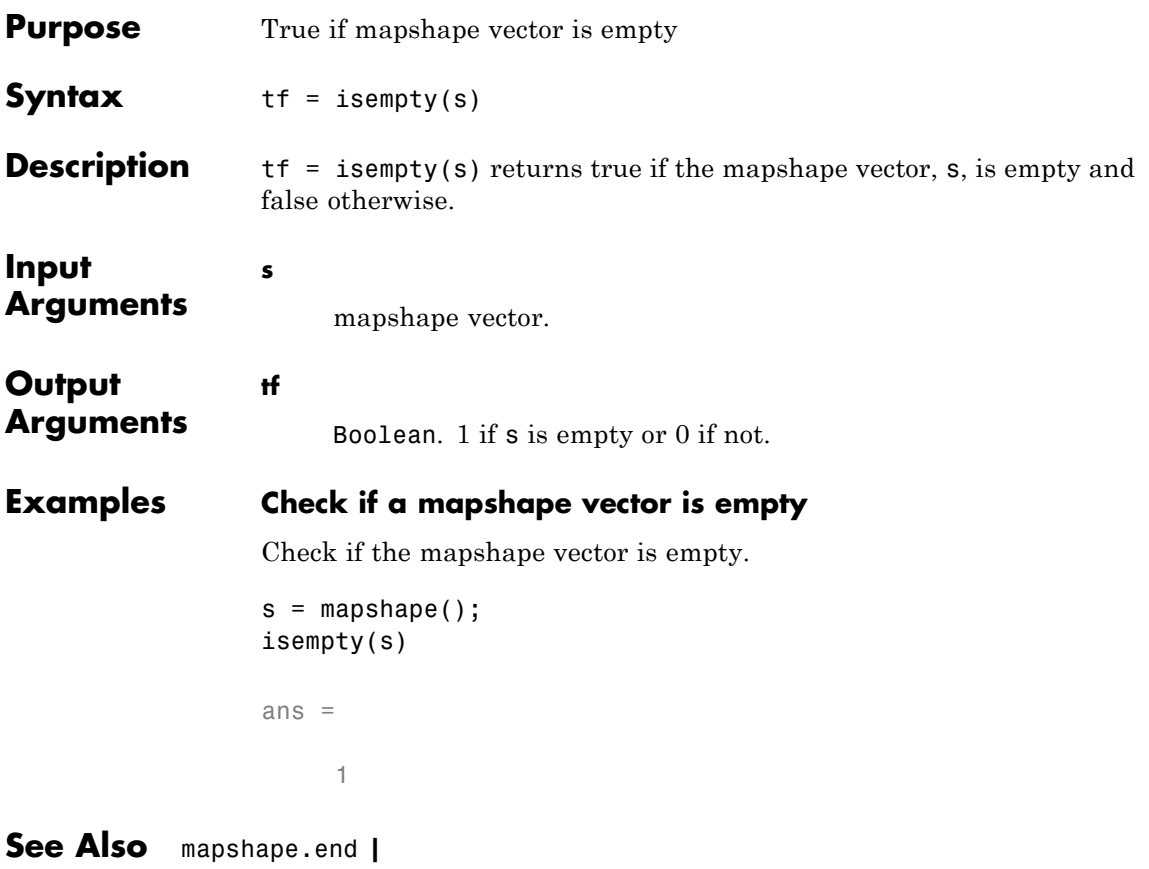

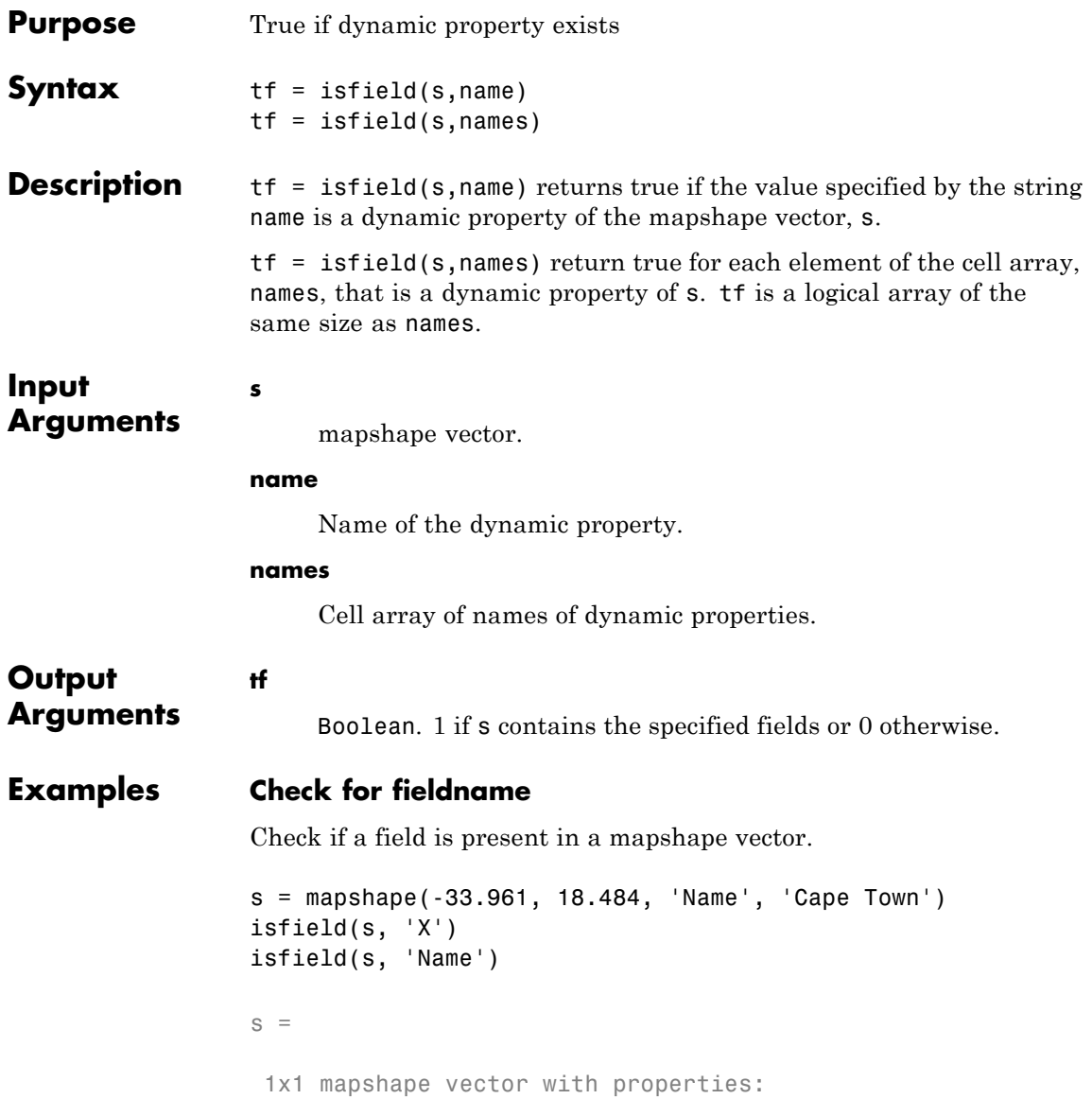

```
Collection properties:
                      Geometry: 'line'
                      Metadata: [1x1 struct]
                   Vertex properties:
                             X: -33.9610
                             Y: 18.4840
                   Feature properties:
                          Name: 'Cape Town'
                  ans =
                       0
                  ans =
                       1
                  Note that X returns 0 because it is not a dynamically added property.
See Also mapshape.isprop | mapshape.fieldnames |
```
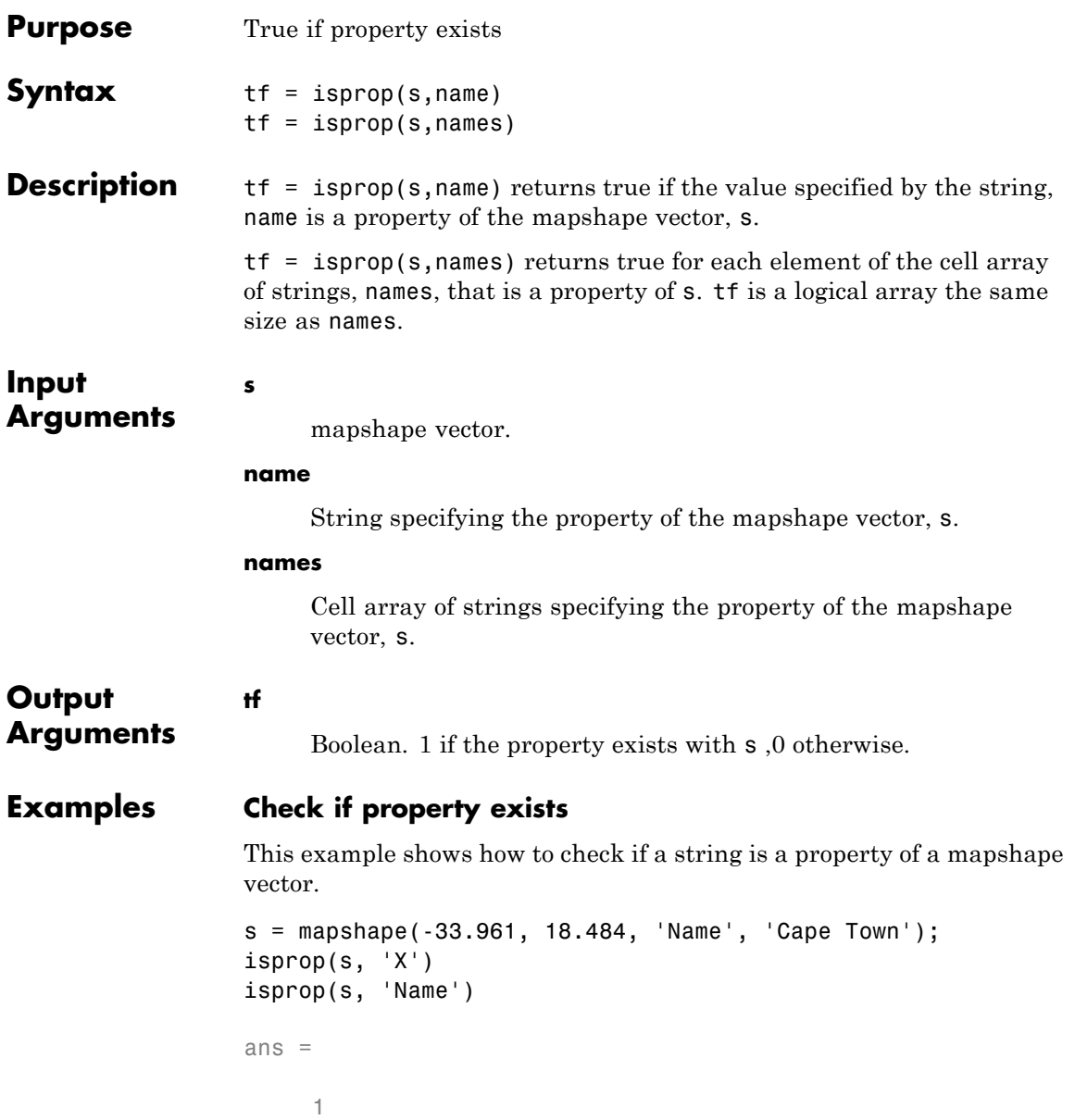

ans = 1 **See Also** mapshape.isfield **|** mapshape.properties **|**

## **mapshape.length**

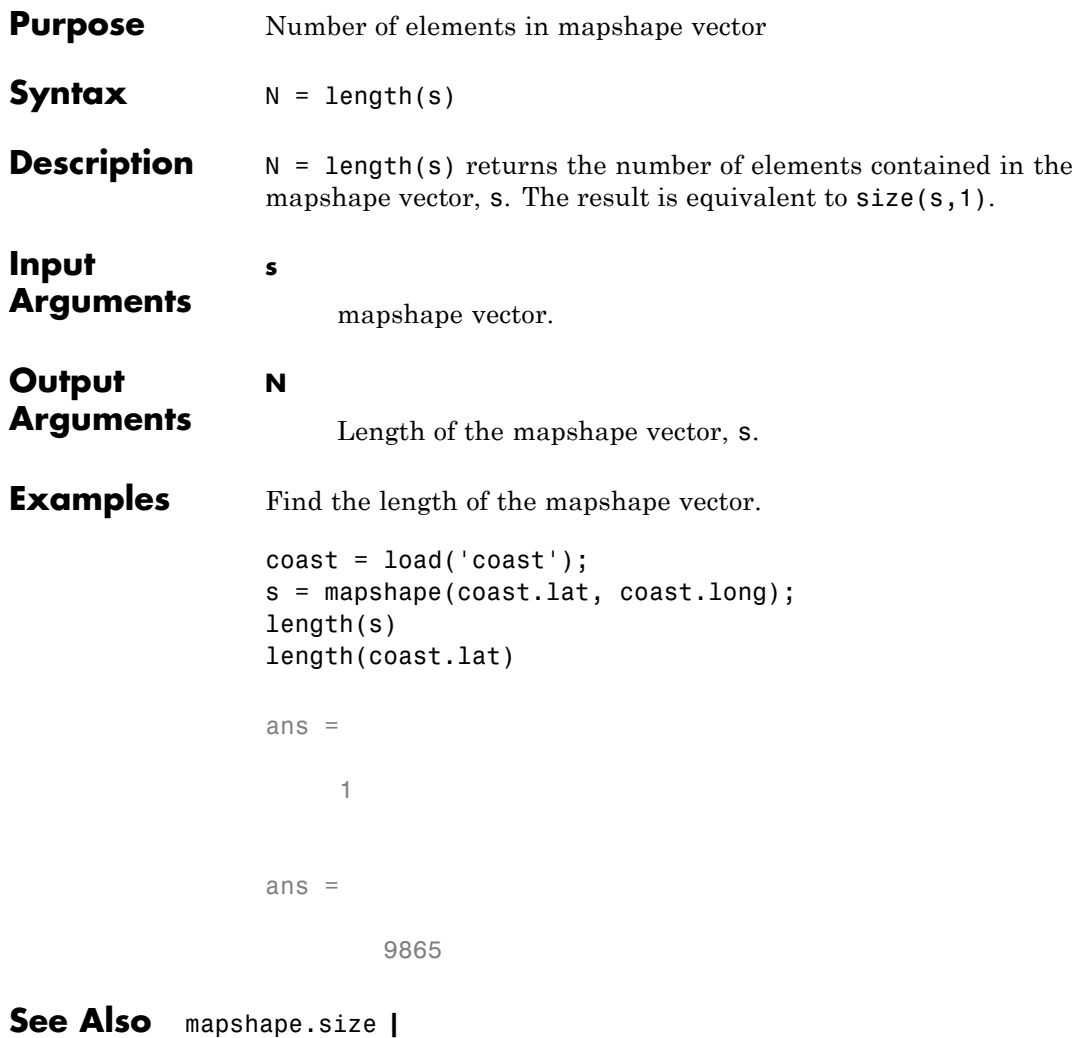

# **mapshape.properties**

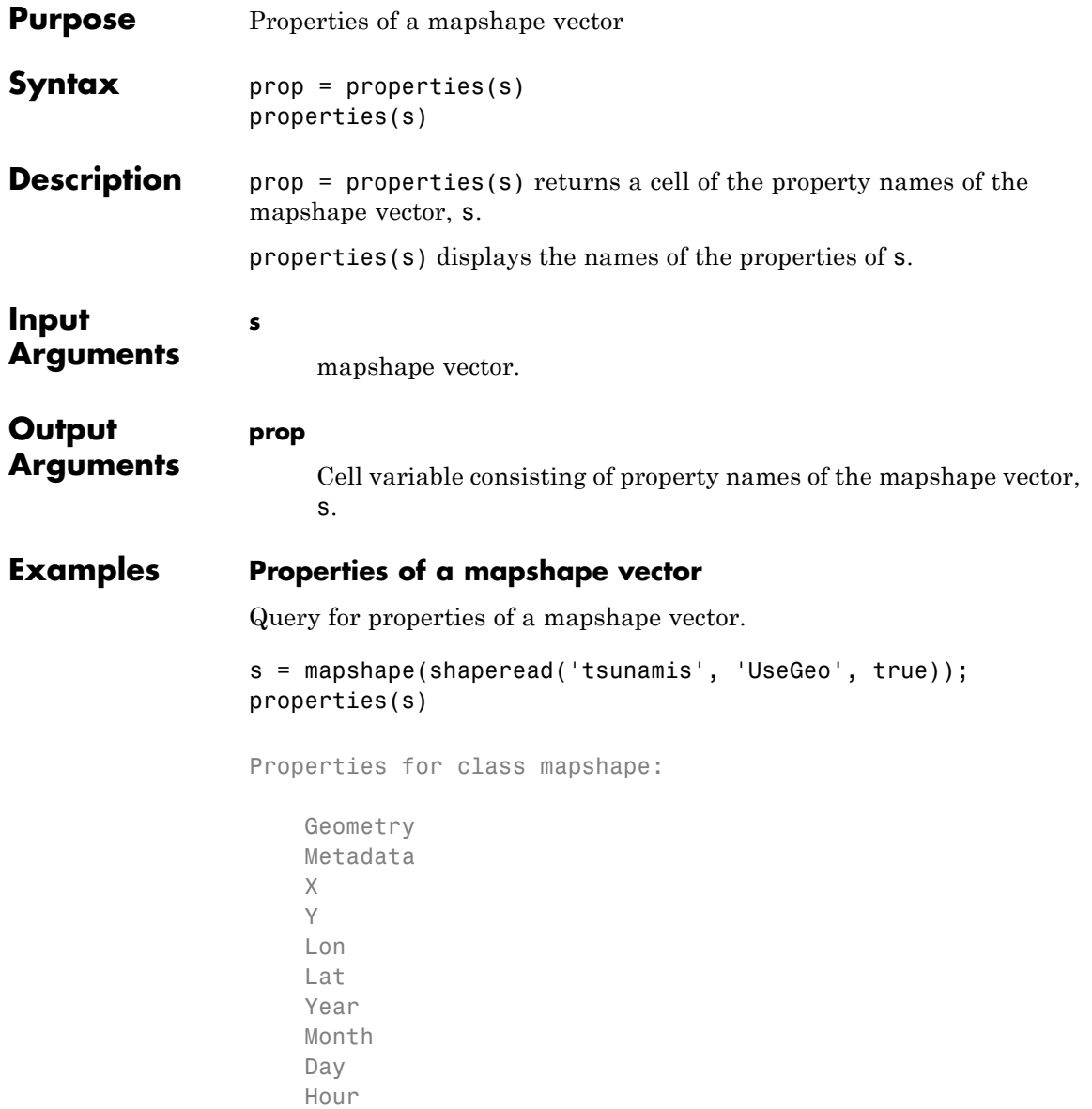

Minute Second Val\_Code Validity Cause\_Code Cause Eq\_Mag Country Location Max\_Height Iida\_Mag Intensity Num\_Deaths Desc\_Deaths

**See Also** mapshape.fieldnames **|**

## **mapshape.rmfield**

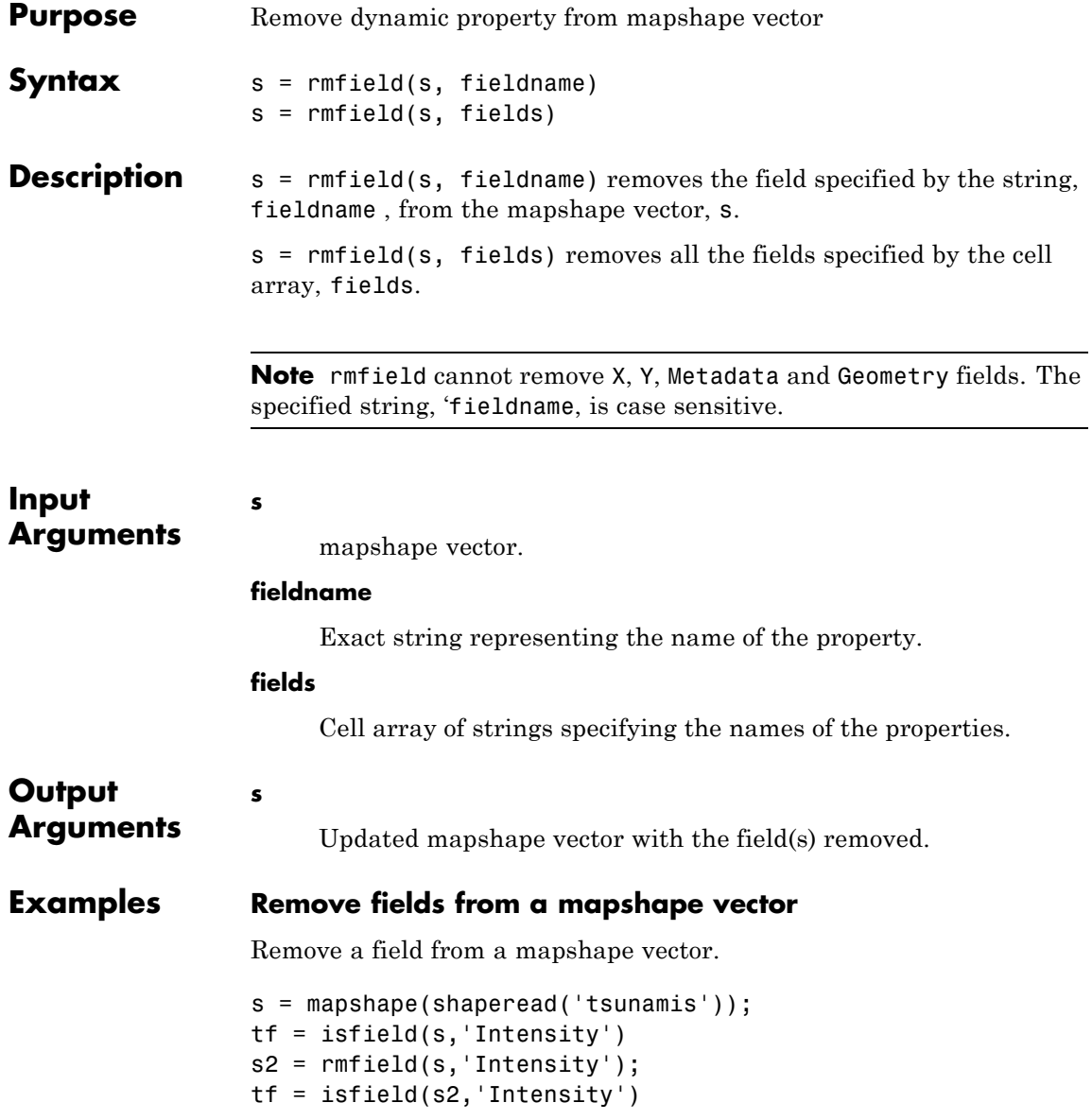

 $tf =$ 1  $tf =$ 0

### **See Also** mapshape.fieldnames **|** mapshape.rmprop **|**

### **mapshape.rmprop**

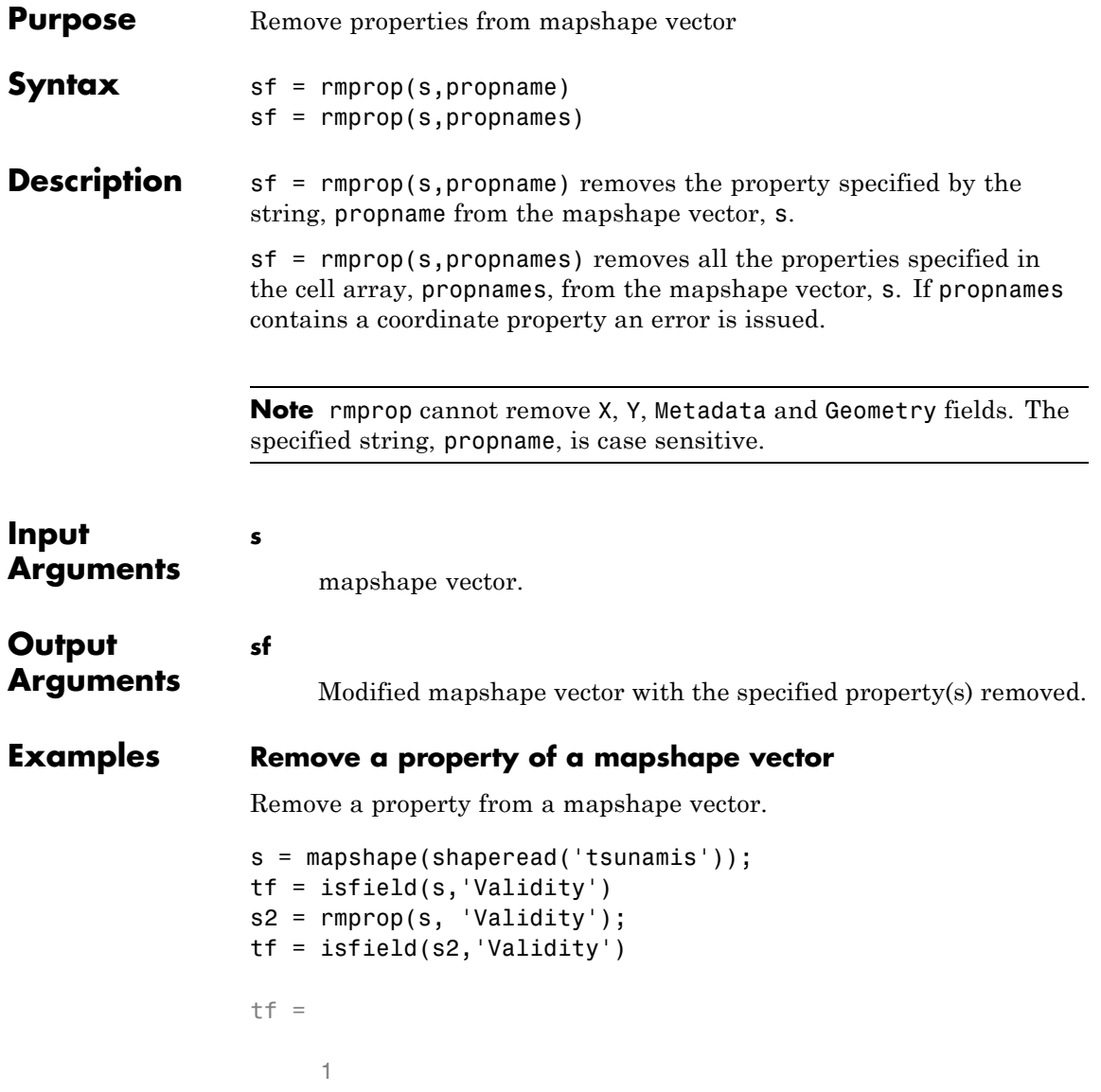

 $tf =$ 0

**See Also** mapshape.fieldnames **|**

### **mapshape.size**

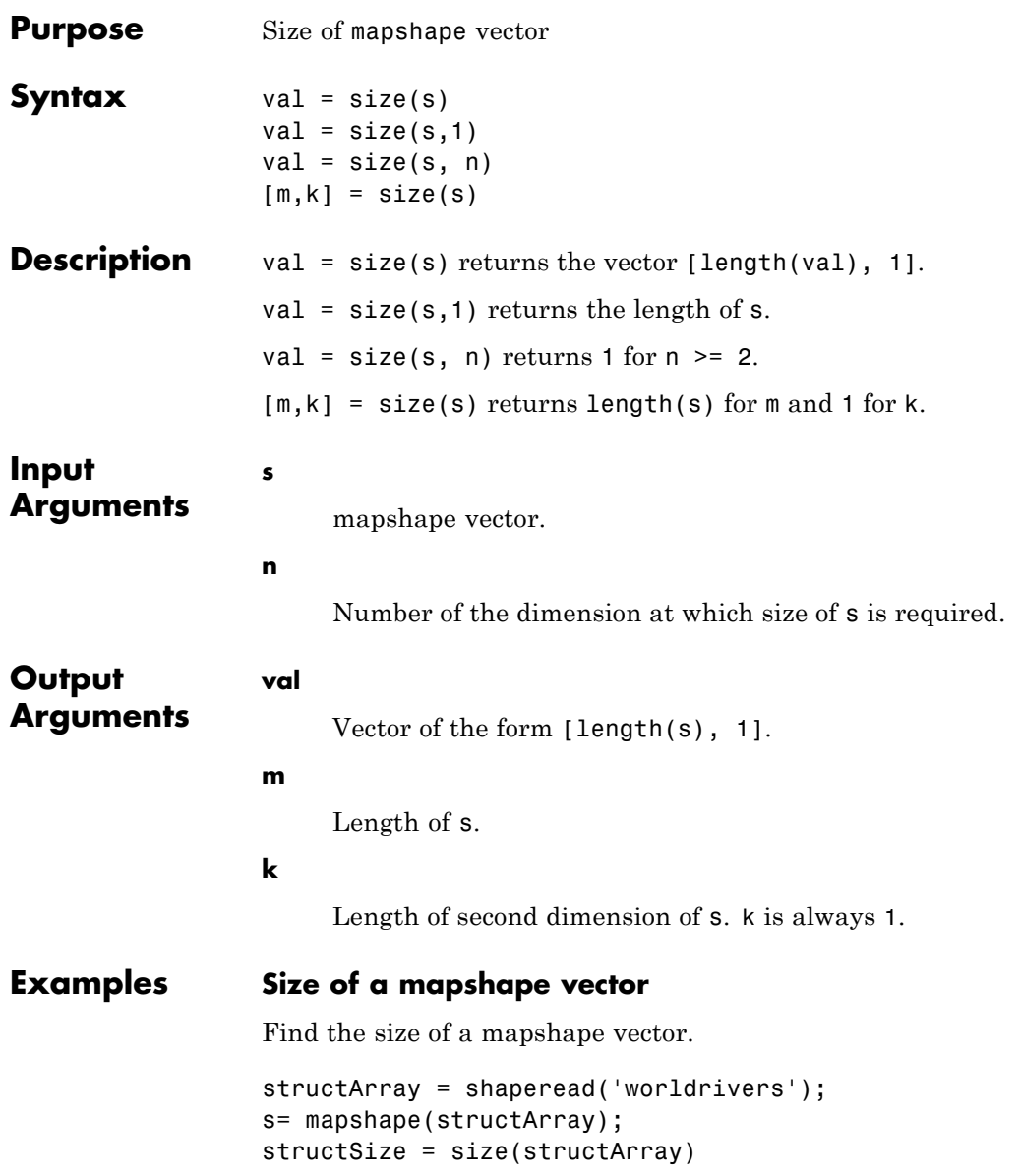

 $sSize = size(s)$ structSize = 128 1 sSize = 128 1 The second dimension is always 1.

**See Also** geoshape.length **|** size

### **mapshape.struct**

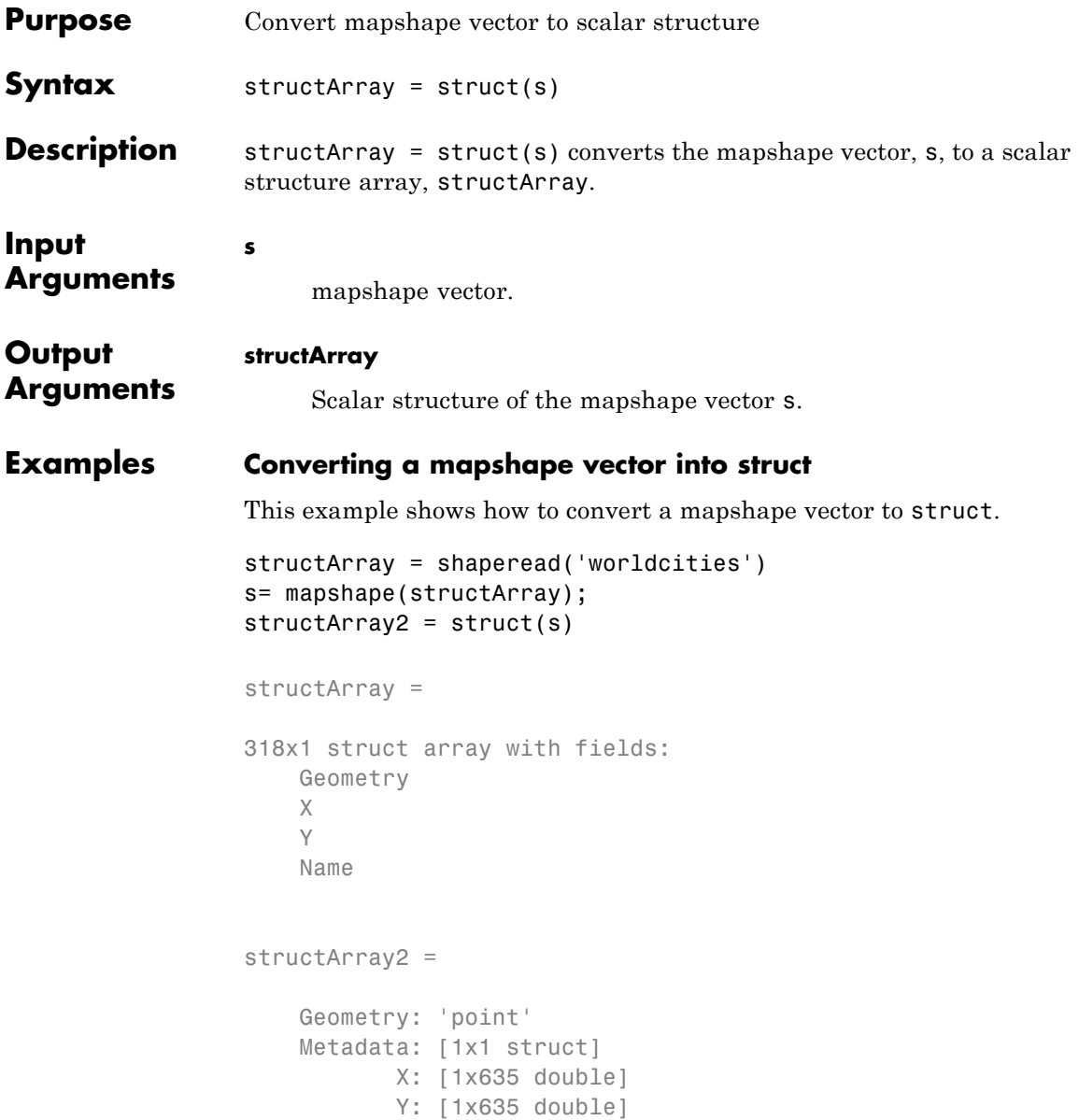

Name: {1x318 cell}

**See Also** geoshape.properties **|**

### **mapshape.vertcat**

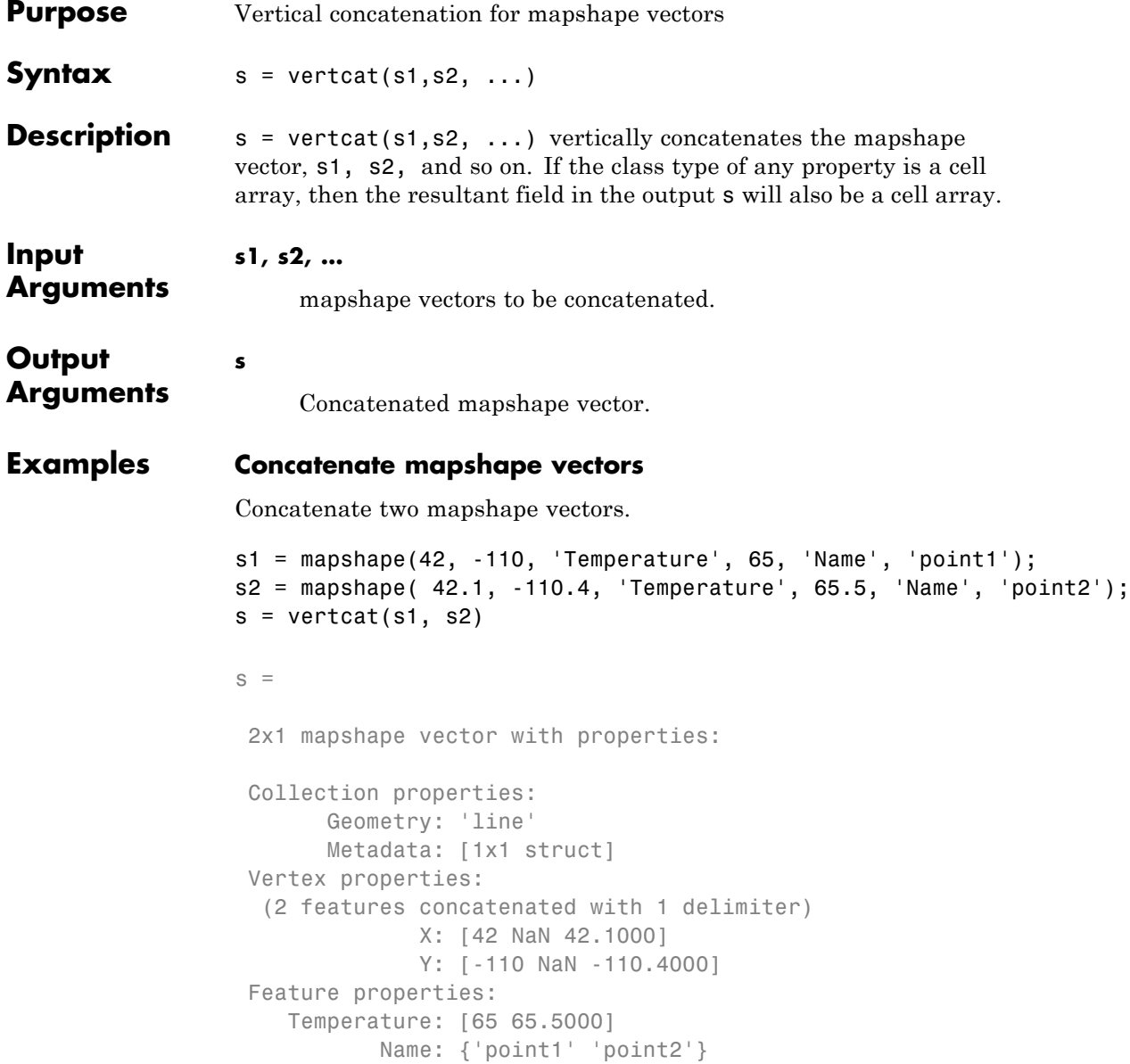

**See Also** mapshape.cat **|**

# **mapshow**

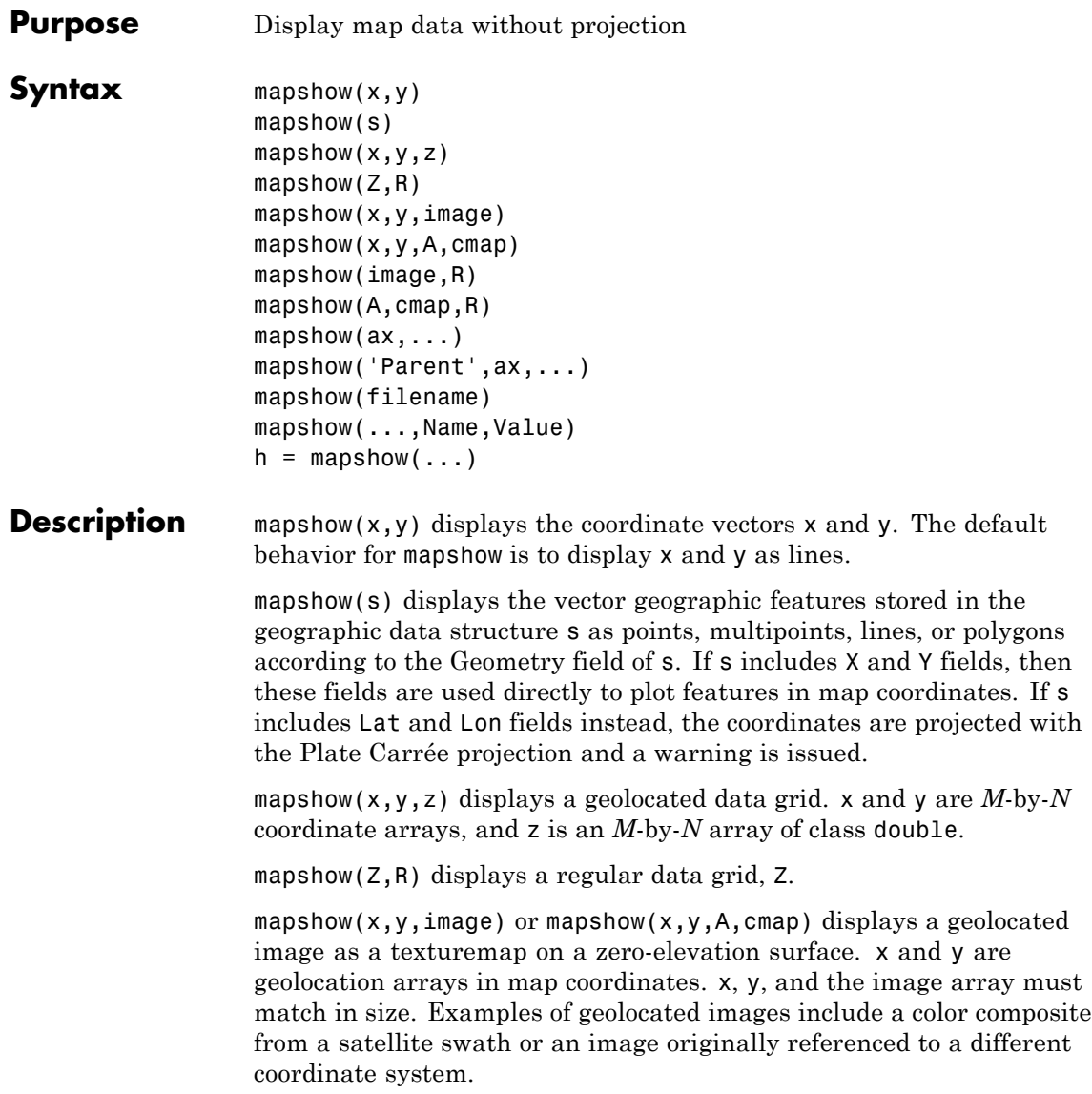
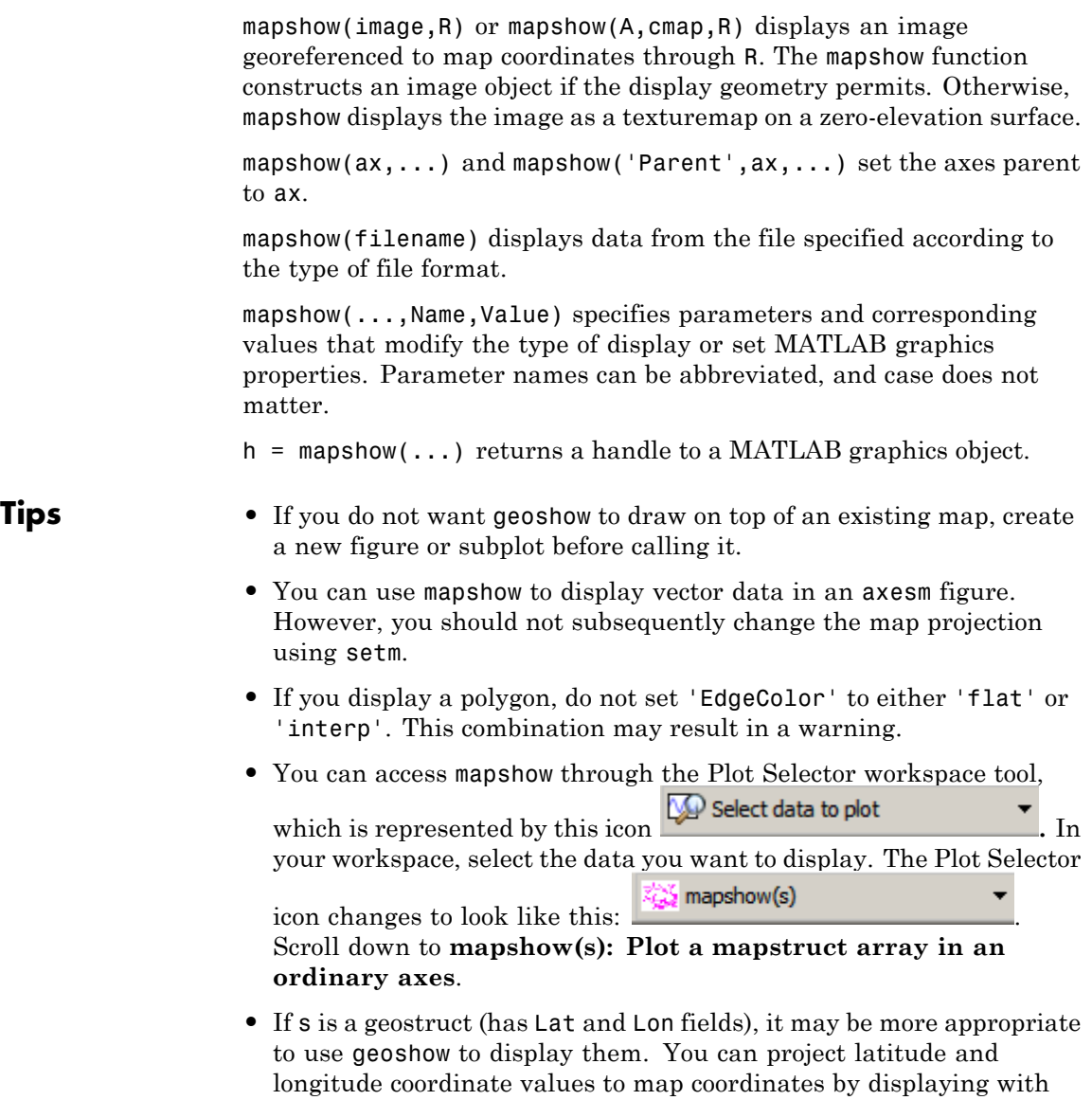

geoshow on a map axes.

# **mapshow**

## **Input Arguments**

Coordinate vector, M-by-N coordinate array, or geolocation array in map coordinates, depending on the syntax. x can contain embedded NaNs to delimit individual lines or polygon parts.

#### **y**

**x**

Coordinate vector, M-by-N coordinate array, or geolocation array in map coordinates, depending on the syntax. y can contain embedded NaNs to delimit individual lines or polygon parts.

#### **z**

M-by-N array. z can contain NaN values.

#### **s**

Geographic data structure.

#### **Z**

Regular data grid.

### **R**

Referencing matrix or [spatialref.MapRasterReference](#page-757-0) object that relates the subscripts of Z to map coordinates. If R is a spatialref.MapRasterReference object with raster interpretation 'postings', then mapshow does not accept the 'image' and 'texturemap' display types.

#### **image**

Grayscale, logical, or truecolor image.

### **A**

Indexed image.

#### **cmap**

Colormap.

#### **ax**

Axes object.

#### **filename**

Name of file.

### **Name-Value Pair Arguments**

Specify optional comma-separated pairs of Name, Value arguments, where Name is the argument name and Value is the corresponding value. Name must appear inside single quotes (' '). You can specify several name and value pair arguments in any order as Name1,Value1,...,NameN,ValueN.

#### **SymbolSpec**

A structure returned by makesymbolspec that specifies the symbolization rules used for vector data. When both SymbolSpec and one or more graphics properties are specified, the graphics properties will override any settings in the symbolspec structure.

To change the default symbolization rule for a Name,Value pair in the symbolspec, prefix the word 'Default' to the graphics property name.

#### **DisplayType**

Type of graphic display for the data. You can set any MATLAB Graphics line, patch, image, surface, and contour properties. See the table for links to the MATLAB documentation on these properties.

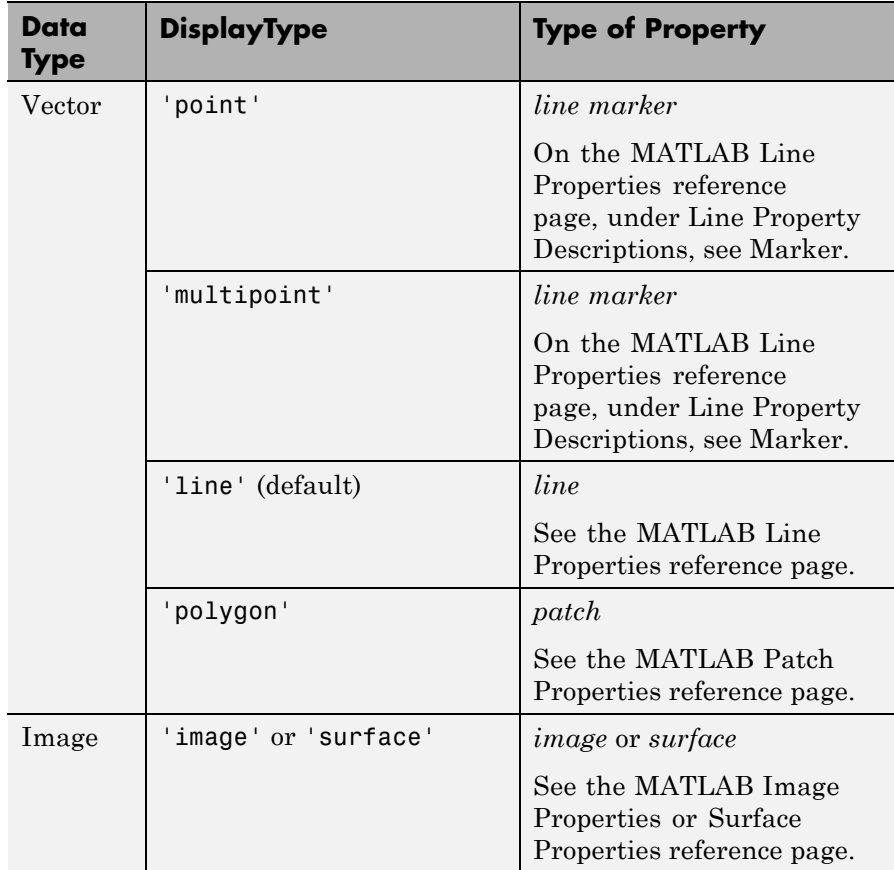

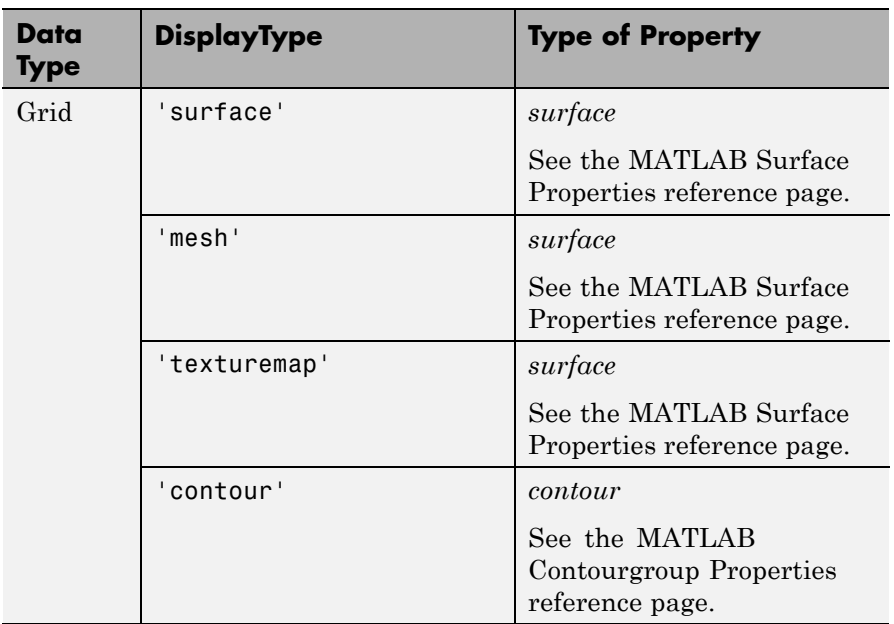

If DisplayType is 'texturemap', geoshow constructs a surface with ZData values set to 0.

Set the DisplayType to 'image' if you are using the syntax mapshow(image, R, ...).

When using the filename argument, the DisplayType parameter is automatically set, according to the following table:

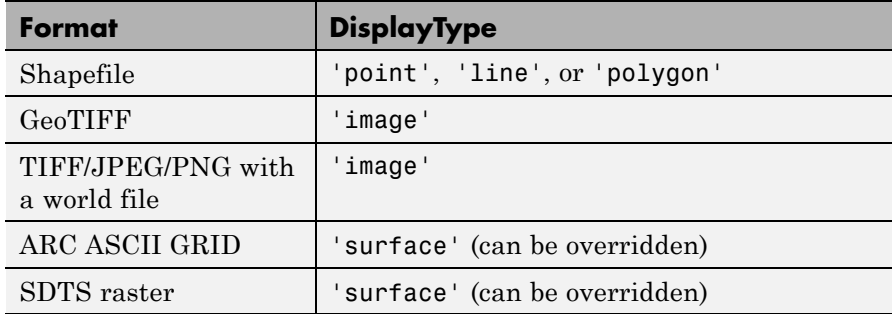

# **mapshow**

#### **Output Arguments h** Handle to a MATLAB graphics object or, in the case of polygons, a modified patch object. If a mapstruct or shapefile name is input, mapshow returns the handle to an hggroup object with one child per feature in the mapstruct or shapefile. In the case of a polygon mapstruct or shapefile, each child is a modified patch object; otherwise it is a line object.

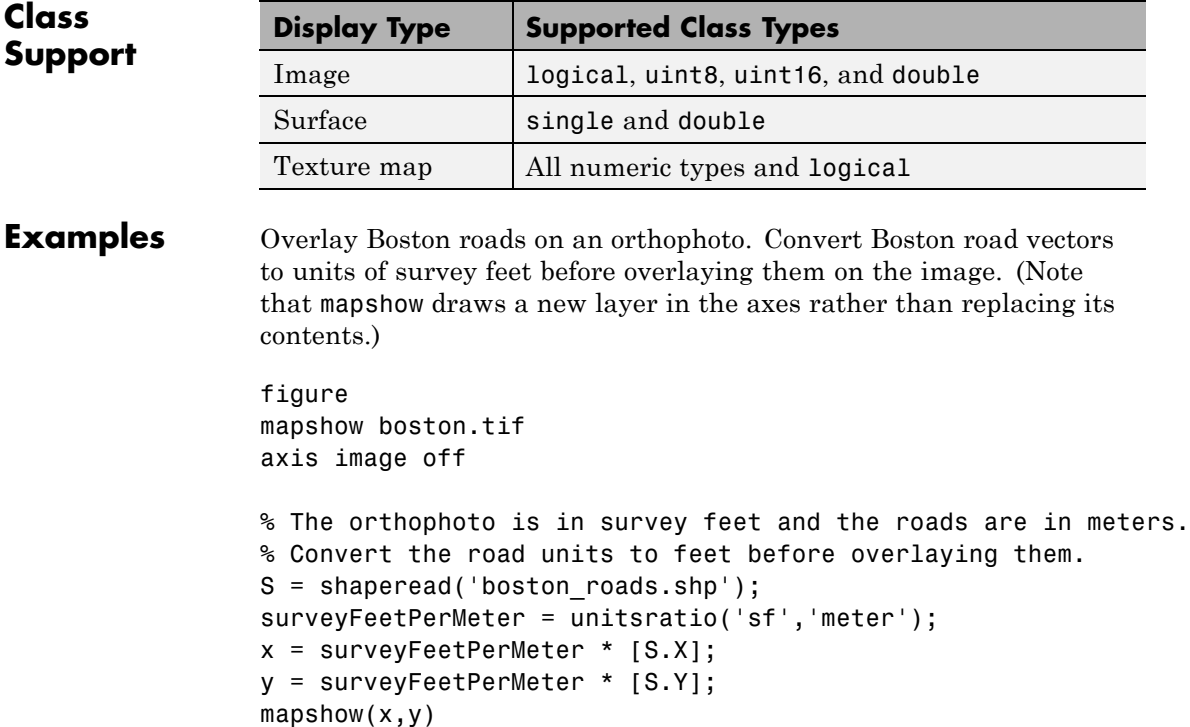

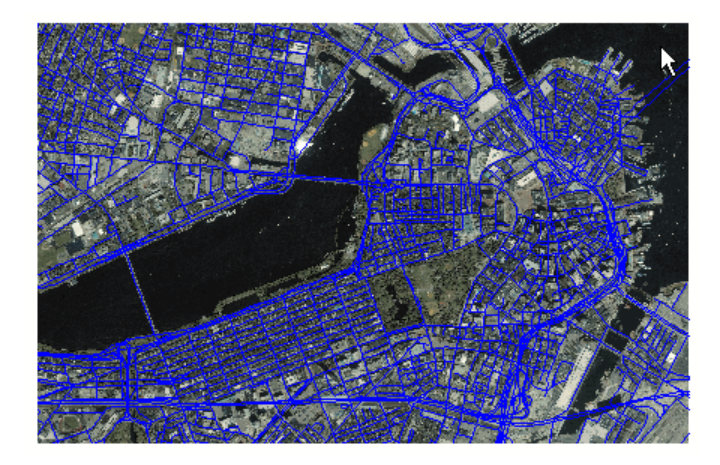

boston.tif image copyright © GeoEye, all rights reserved.

Display Boston roads and change the line style:

```
roads = shaperead('boston_roads.shp');
figure
mapshow(roads,'LineStyle',':');
```
# **mapshow**

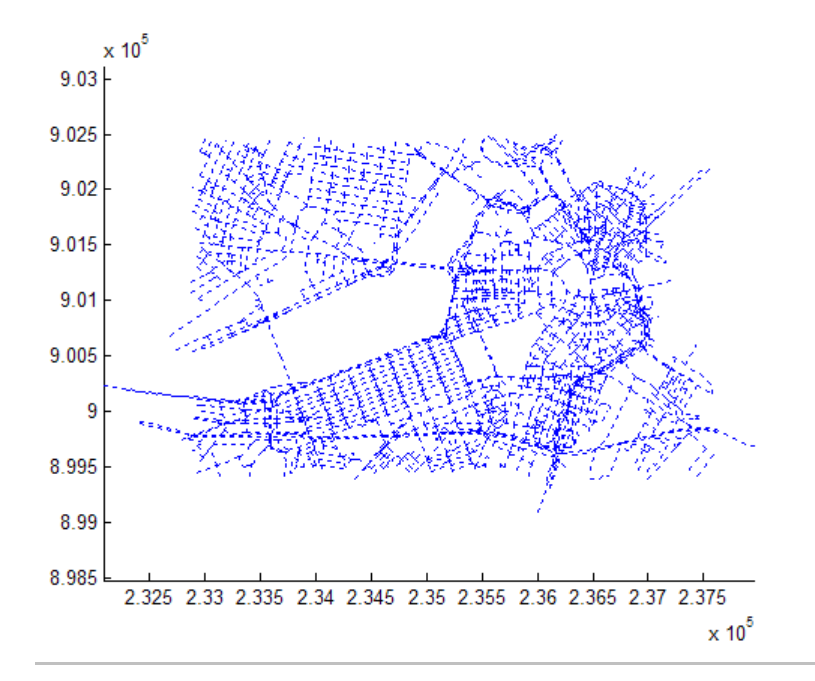

Display the Boston roads shapes using a symbolspec:

```
% Create a SymbolSpec to color local roads:
% (ADMIN TYPE=0) cyan, state roads (ADMIN TYPE=3) red.
% Hide very minor roads (CLASS=6).
% Make all roads that are major or larger (CLASS=1-4)
% have a LineWidth of 2.
roadspec = makesymbolspec('Line',...
                          {'ADMIN_TYPE',0,'Color','cyan'}, ...
                          {'ADMIN_TYPE',3,'Color','red'},...
                          {'CLASS',6,'Visible','off'},...
                          {'CLASS',[1 4],'LineWidth',2});
figure
mapshow('boston roads.shp','SymbolSpec',roadspec);
```
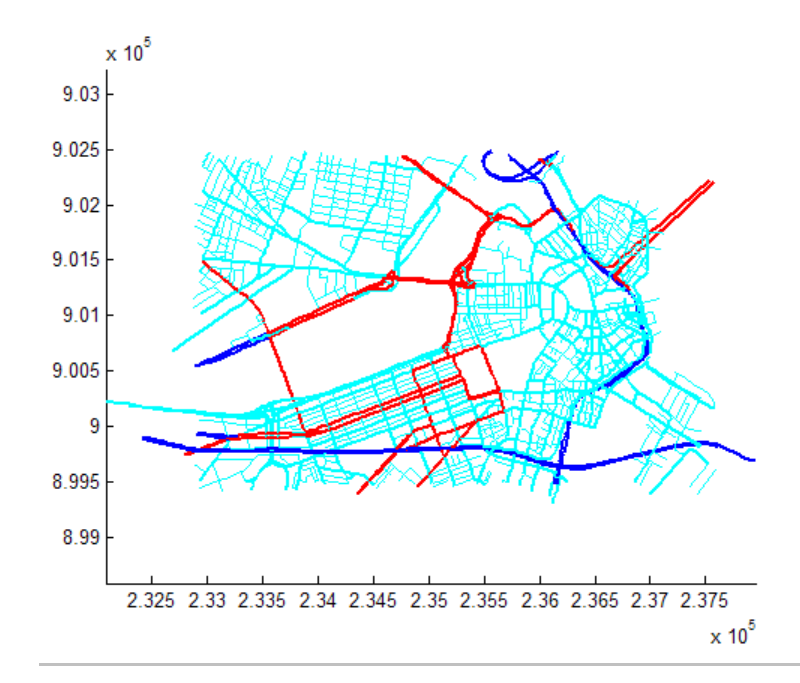

Override default properties in combination with a symbolspec:

```
roadspec = makesymbolspec('Line',...
                         {'Default', 'Color', 'yellow'}, ...
                         {'ADMIN_TYPE',0,'Color','c'}, ...
                         {'ADMIN_TYPE',3,'Color','r'},...
                         {'CLASS',6,'Visible','off'},...
                         {'CLASS',[1 4],'LineWidth',2});
figure
mapshow('boston_roads.shp', 'Color', 'black', ...
   'SymbolSpec', roadspec);
```
# **mapshow**

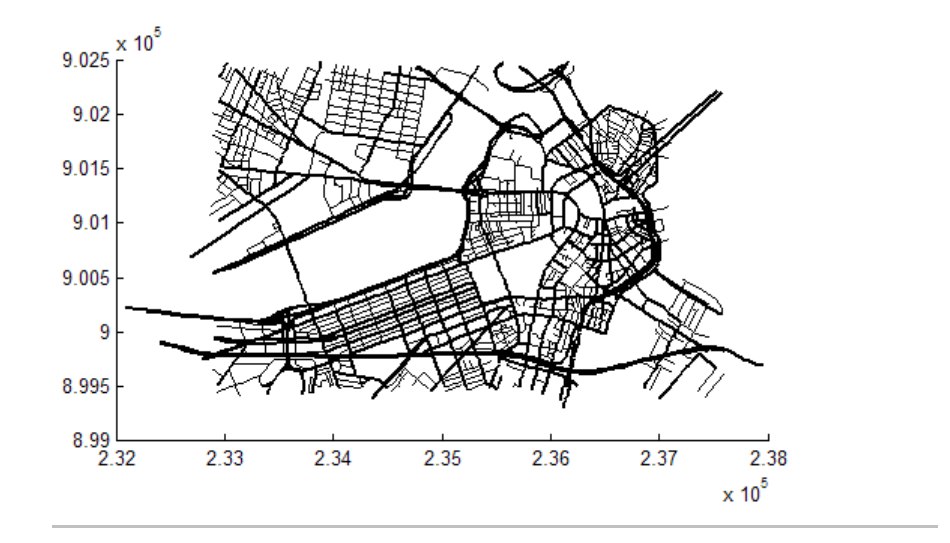

Override default properties of the line with a symbolspec:

```
roadspec = makesymbolspec('Line',...
                                {'Default', 'Color', 'black'}, ...
                                {'ADMIN_TYPE',0,'Color','c'}, ...
                                {'ADMIN_TYPE',3,'Color','r'},...
                                {^{\{\texttt{'CLASS}^{\top}, 6, {^{\{\texttt{'Visible}^{\prime}}, {^{\{\texttt{off}^{\prime}}}\}, \ldots{'CLASS',[1 4],'LineWidth',2});
figure
mapshow('boston_roads.shp','SymbolSpec',roadspec);
```
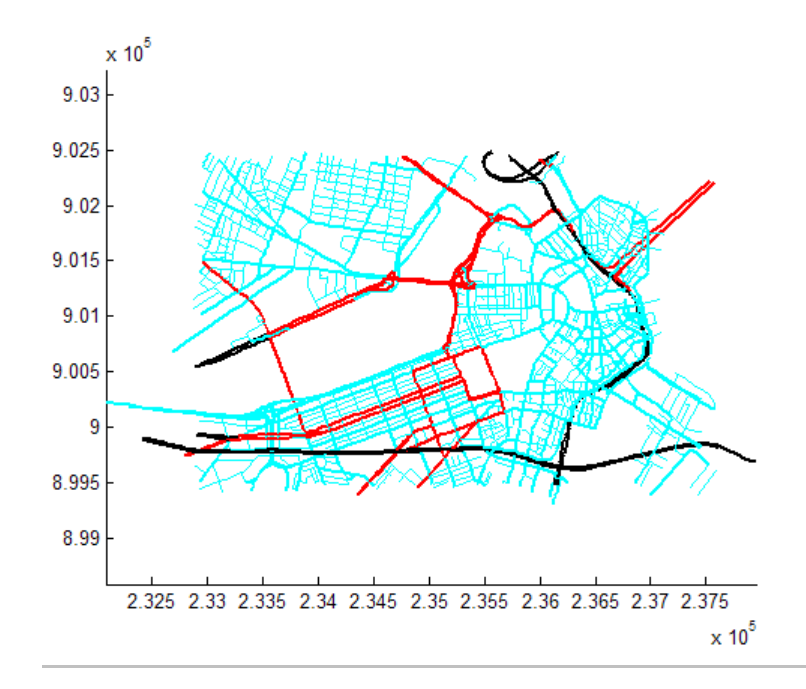

Overlay a pond polygon and roads on an orthophoto:

```
% Display an orthophoto of Concord, MA, including a pond with
% three large islands:
[ortho, cmap] = imread('concord ortho w.tif');R = worldfileread('concord ortho w.tfw', 'planar', size(ortho));
figure
mapshow(ortho, cmap, R)
% Overlay a polygon representing the same pond
% (feature 14 in the concord hydro area shapefile).
% Note that the islands are visible in the orthophoto
% through three "holes" in the pond polygon.
pond = shaperead('concord hydro area.shp', 'RecordNumbers', 14);
mapshow(pond, 'FaceColor', [0.3 0.5 1], 'EdgeColor', 'black')
```

```
% Overlay roads in the same figure.
mapshow('concord_roads.shp', 'Color', 'red', 'LineWidth', 1);
```
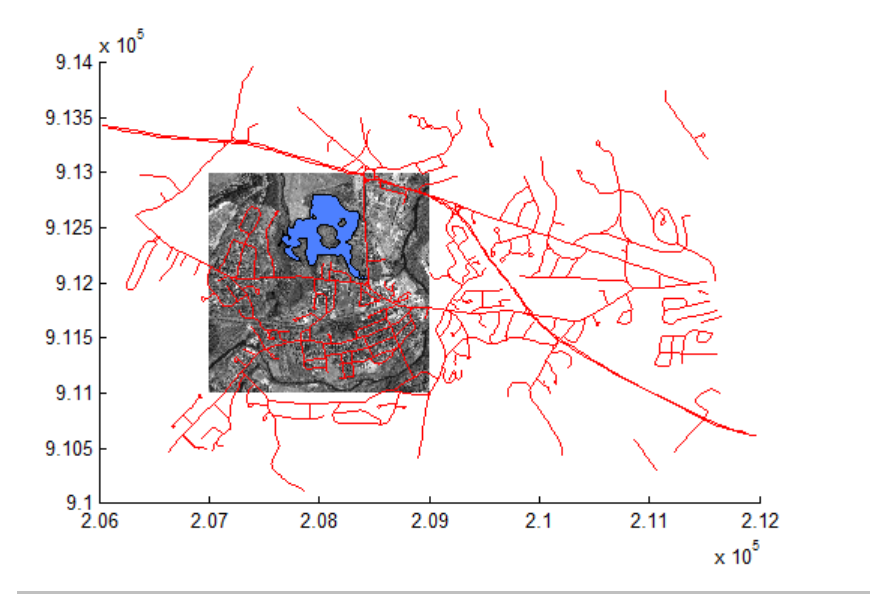

Read and view the Mount Washington SDTS DEM terrain data three different ways:

```
[Z, R] = sdtsdemread('9129CATD.DDF');
```

```
% View the Mount Washington terrain data as a mesh.
figure
mapshow(Z, R, 'DisplayType', 'mesh');
demcmap(Z)
```
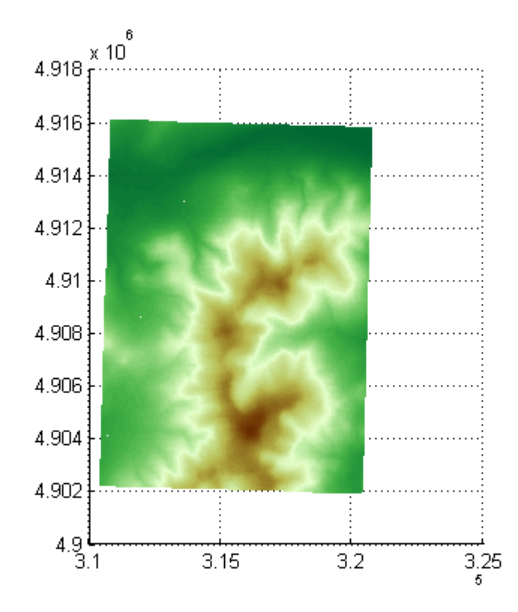

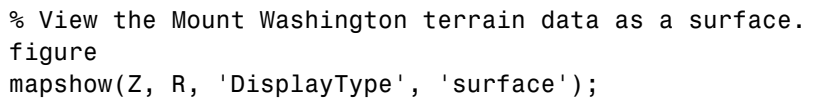

demcmap(Z)

# **mapshow**

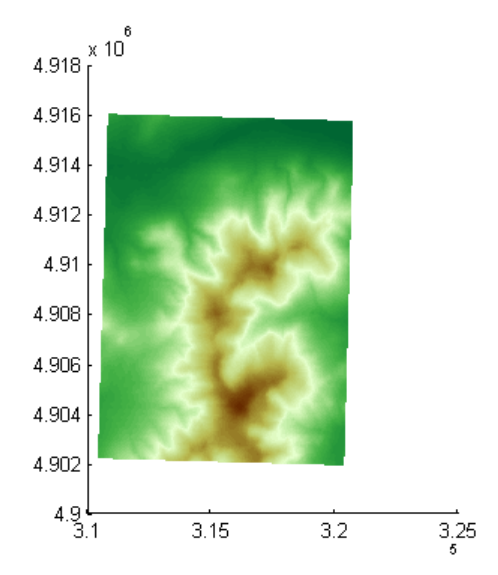

% View as a 3-D surface. view(3); axis normal

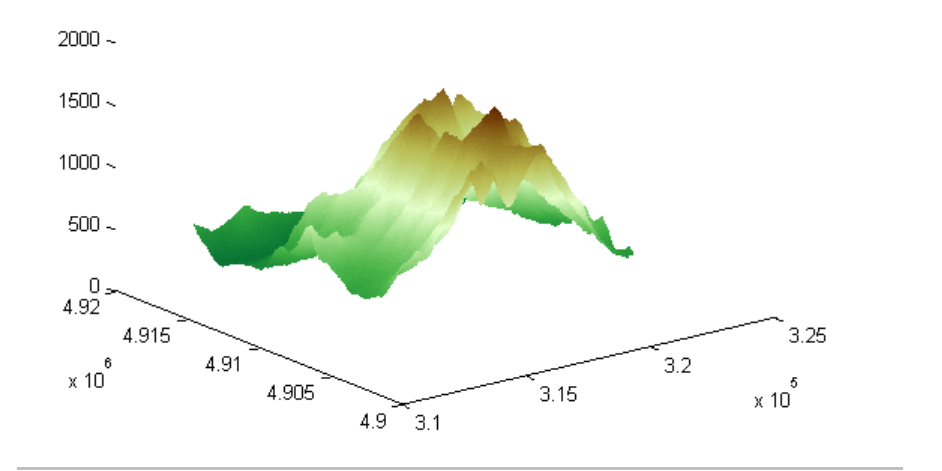

Display the grid and contour lines of Mount Washington and Mount Dartmouth:

```
% Read the terrain data files.
[Z W, R W] = arcgridread('MtWashington-ft.grd');
[Z\ D,\ R\ D] = \text{arcsurface} ('MountDartmouth-ft.grd');
% Display the terrain data as a surface.
figure('Renderer', 'zbuffer')
hold on
mapshow(Z W, R W, 'DisplayType', 'surface');
mapshow(Z D, R D, 'DisplayType', 'surface');
 4.918 \frac{x}{5}^{10^6}4.916
  4.914
  4.912
   4.91
  4.908
  4.906
  4.904
  4.902
    ^{4.9}<sub>3</sub>
                  3.053.13.15\overline{3.2}\overline{3.25}\times 10 ^{\rm 5}
```
% Overlay black contour lines with labels onto the surface. % Set the Z values of the contours to the maximum value of the % corresponding surface.

```
cw = mapshow(Z_W, R_W, 'DisplayType', 'contour', ...'LineColor','black', 'ShowText', 'on');
cD = mapshow(Z_D, R_D, 'DisplayType', 'contour', ...
      'LineColor','black', 'ShowText', 'on');
zdatam(get(cW,'Children'), max(Z_W(:)));
zdatam(get(cD,'Children'), max(Z_D(:)));
```
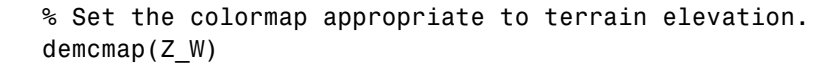

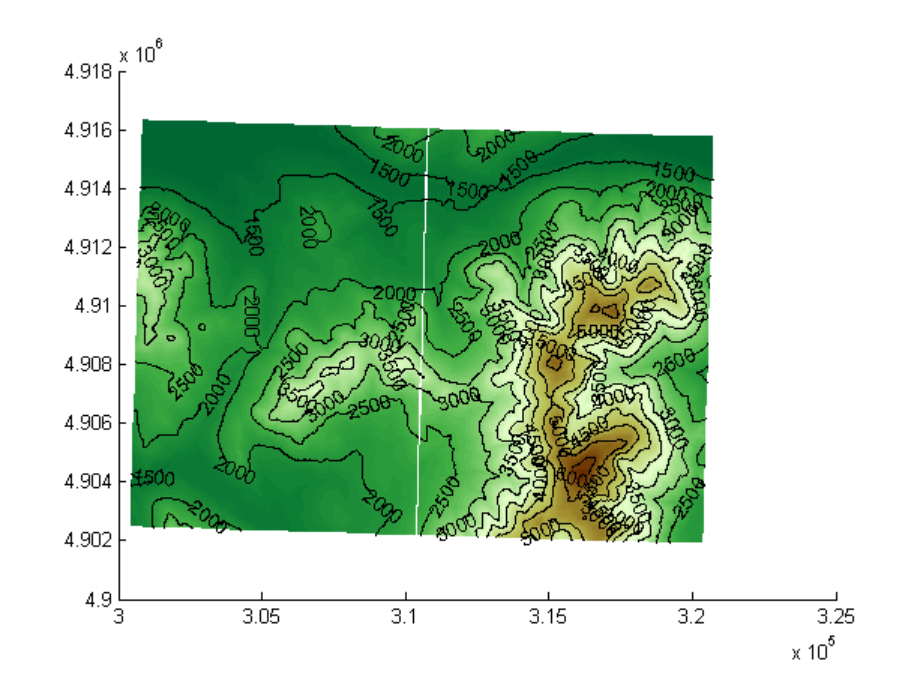

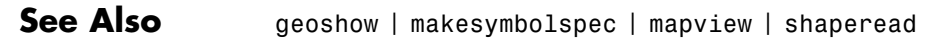

**How To** • "Displaying Vector Data with Mapping Toolbox Functions"

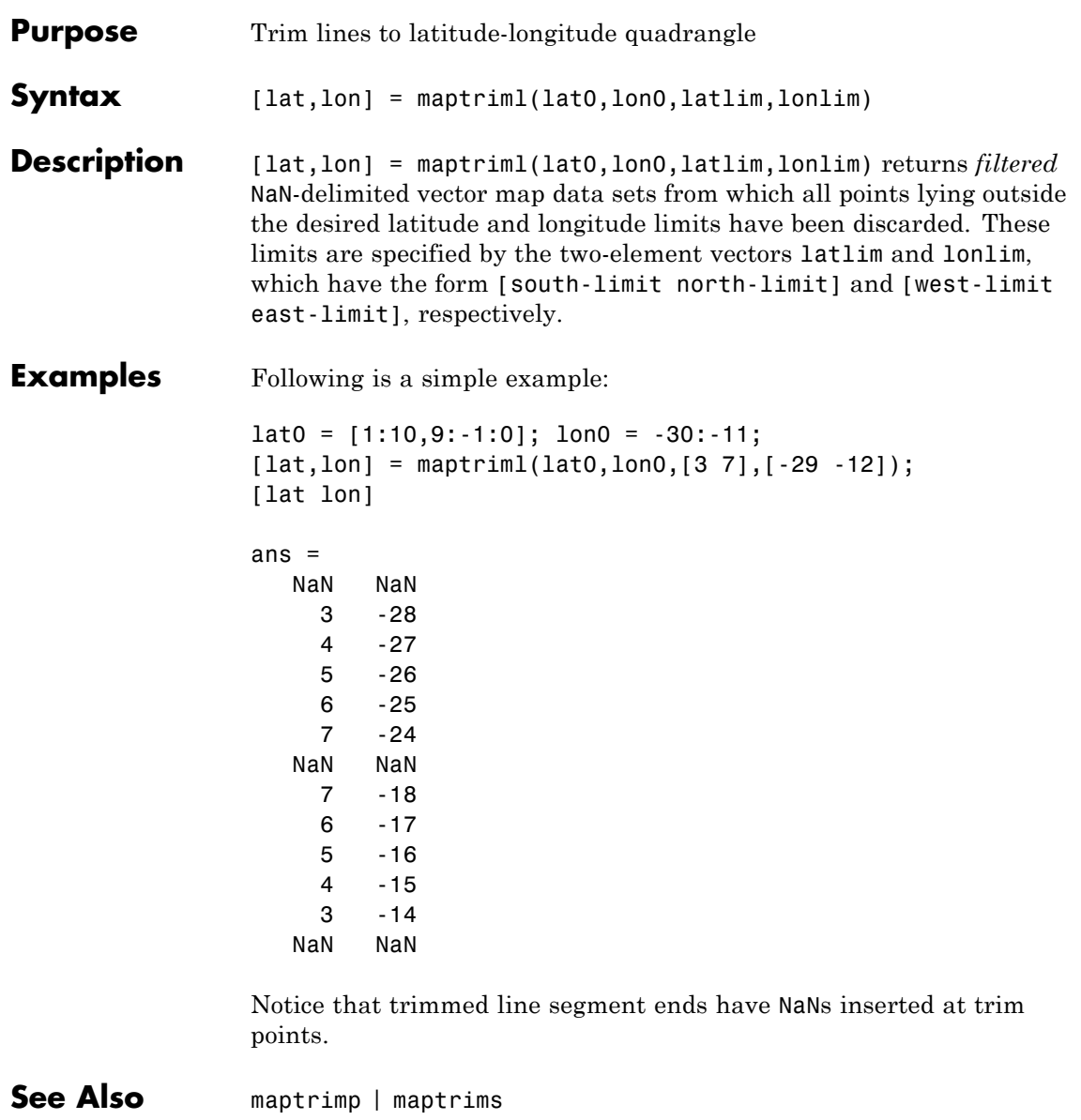

# **maptrimp**

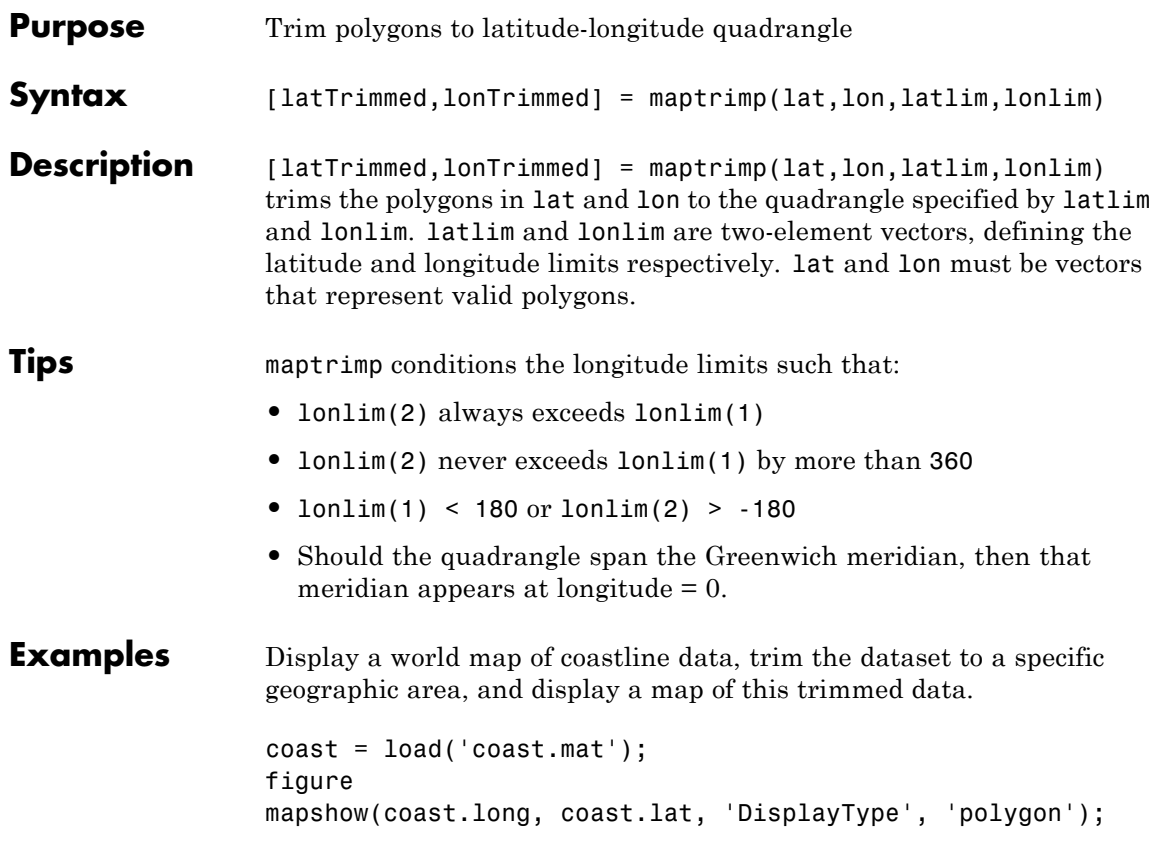

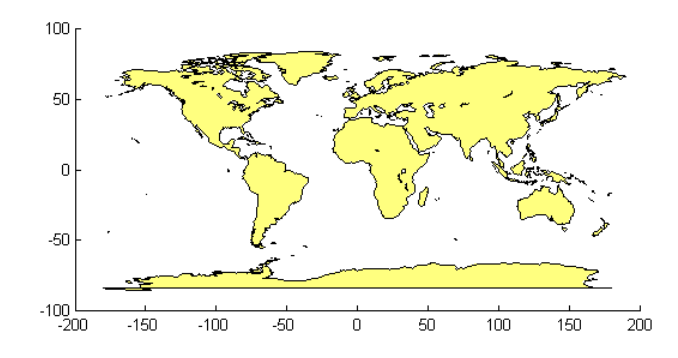

## **Original Map**

 $l$ atlim =  $[-50, 50]$ ;  $lonlim = [-100 50];$ [latTrimmed, lonTrimmed] = maptrimp(coast.lat, coast.long, ... latlim, lonlim); figure

mapshow(lonTrimmed, latTrimmed, 'DisplayType', 'polygon');

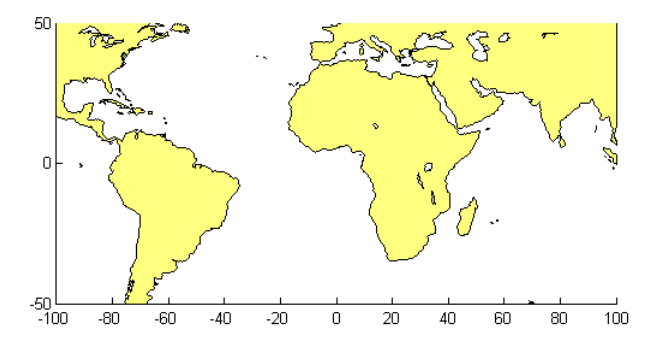

**Map with Trimmed Data**

**See Also** maptriml | maptrims

# **maptrims**

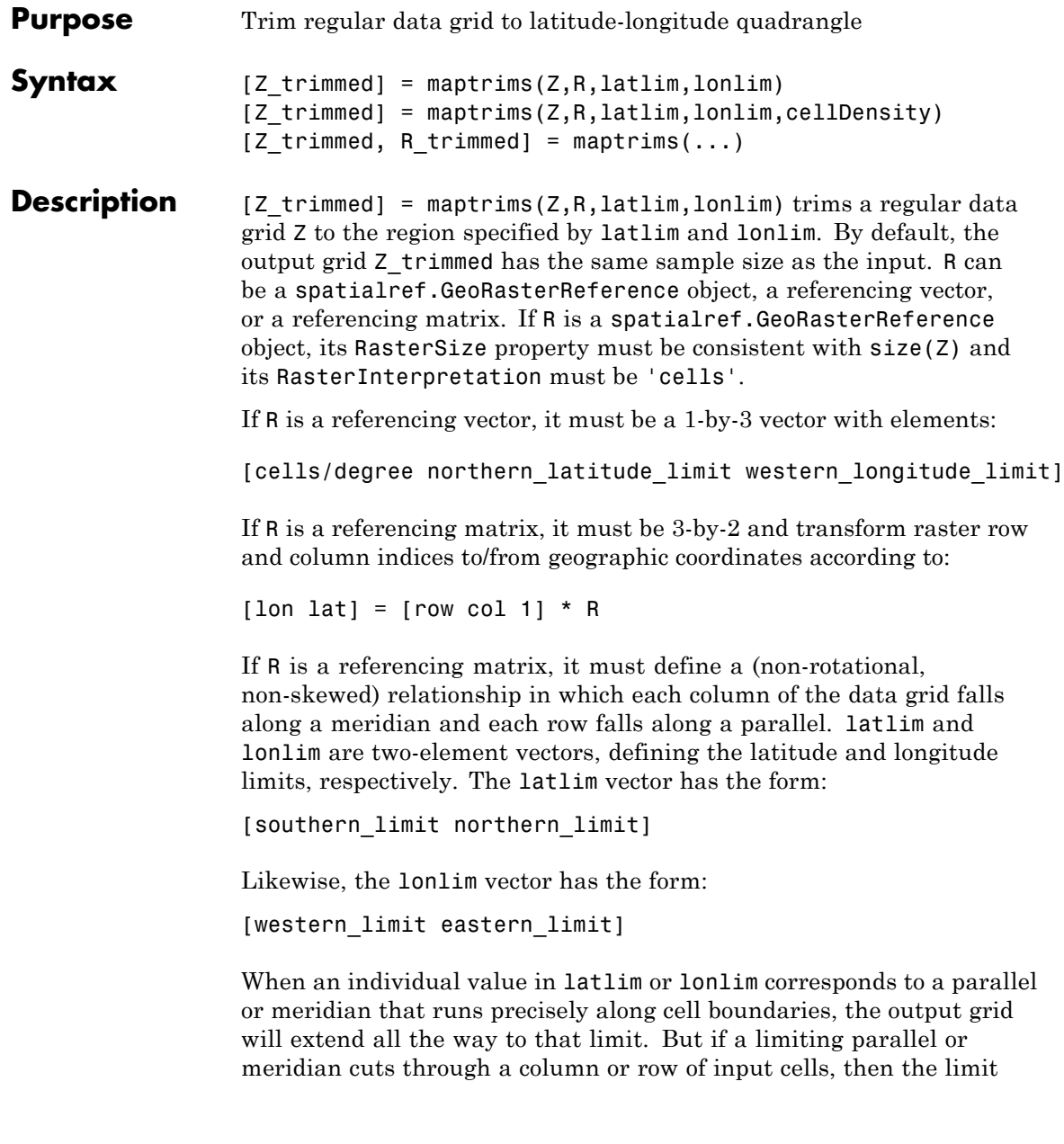

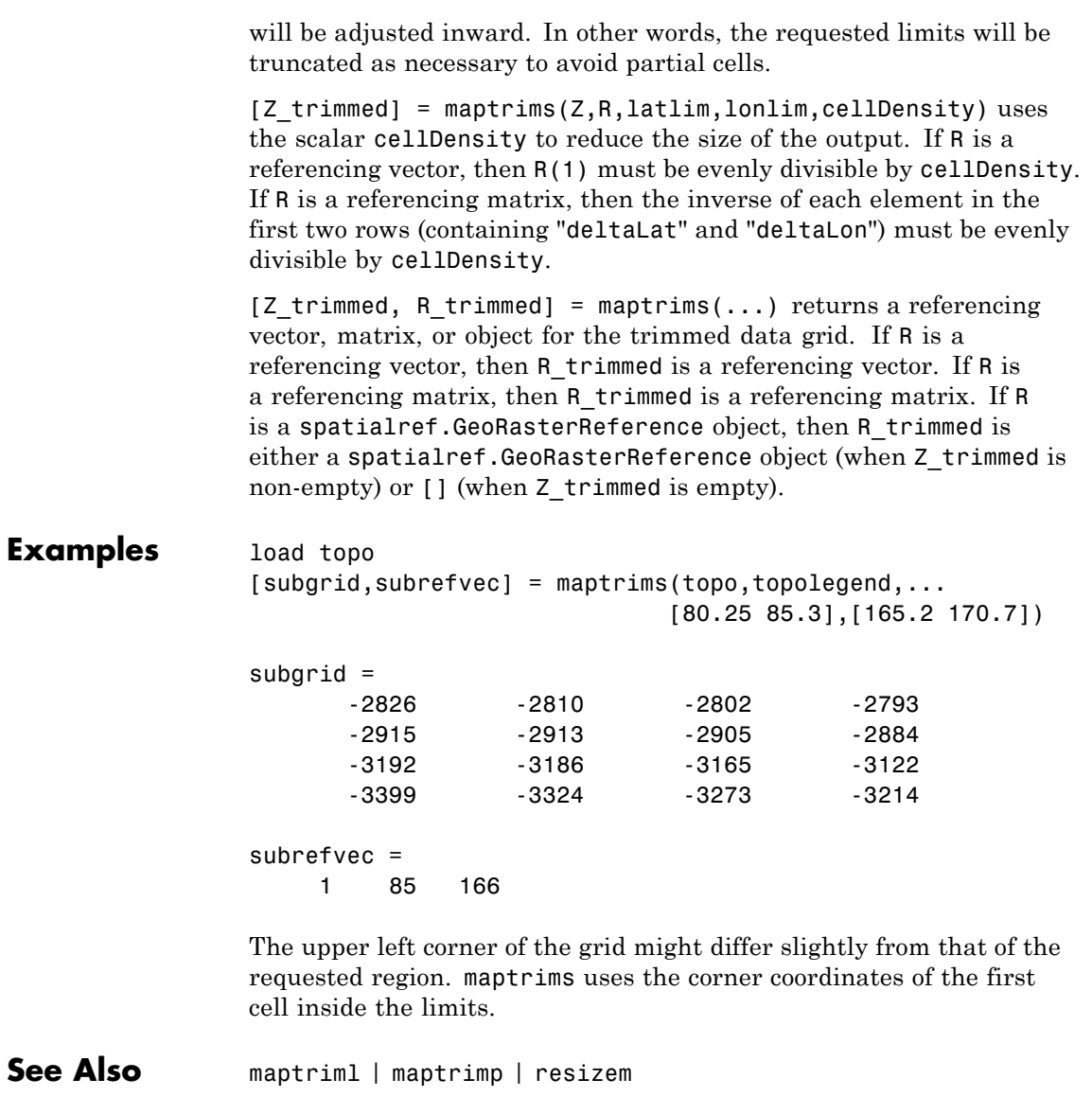

# **mapview**

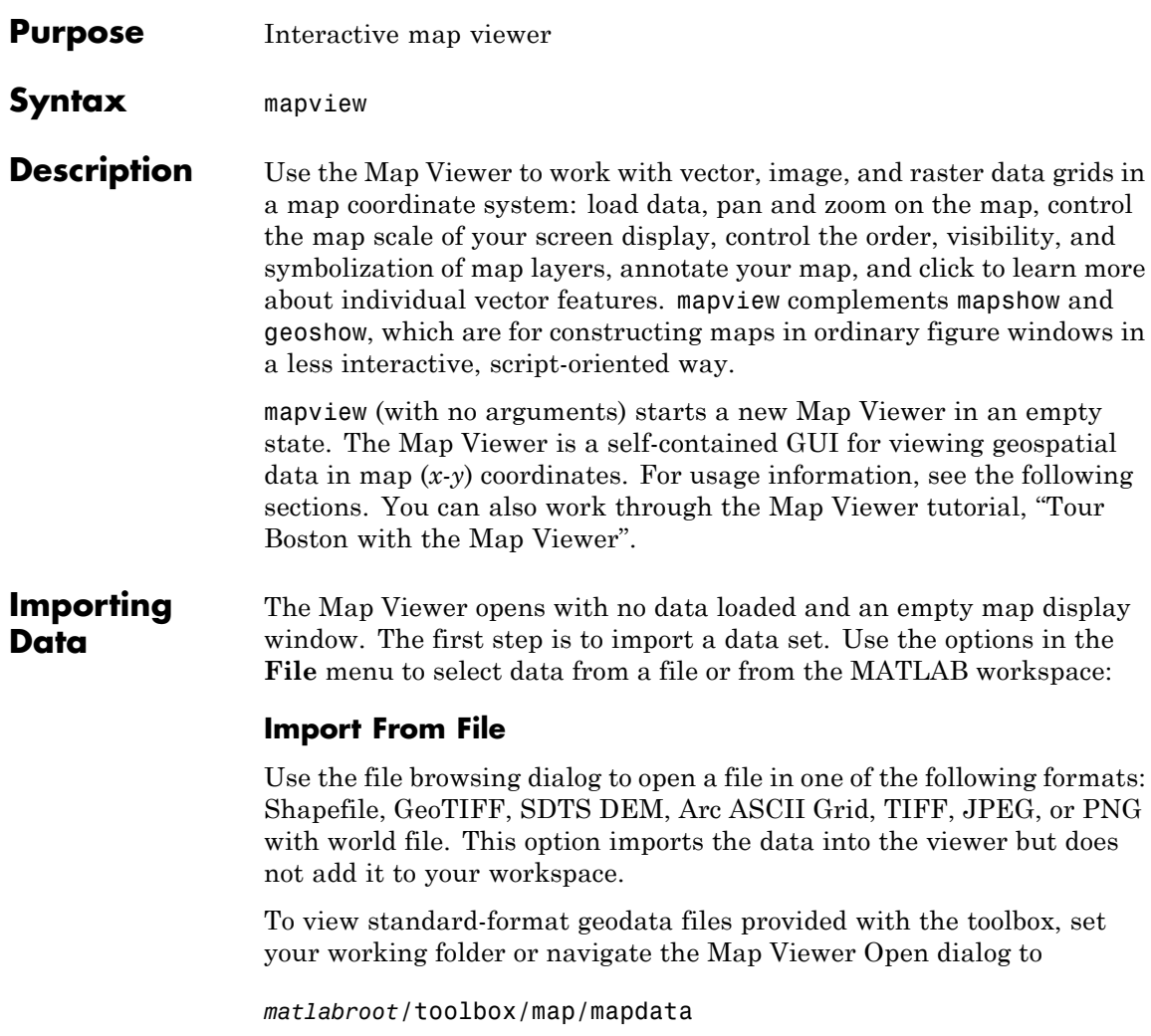

#### **Import From Workspace**

**Images.** Use the **Raster Data > Image** import dialog to select a **Referencing matrix or object name** and **Raster data name** for the image from the list of workspace variables. If the image type is truecolor (RGB), specify which band represents the red, green, and blue intensities. (The RasterInterpretation of the referencing object must be 'cells'.)

**Data grids.** Use the **Raster Data > Grid** import dialog to select X and Y geolocation and data grid array names from the list of workspace variables.

**Vector data.** Use the **Vector Data > Map coordinates** import dialog to select X and Y variables for map coordinates from the list of workspace variables and identify the type of geometry to be displayed (**Point**, **Line**, or **Polygon**). The X and Y variables can specify multiple line segments or multiple polygons if they contain NaNs at matching locations in the coordinate vectors.

**Vector geographic data structure.** Use the **Vector Data > Geographic data structure** import dialog to select the struct that contains vector map data from the list of workspace variables.

Once you import your first data set, the Map Viewer automatically sets the limits of its map display window to the spatial extent of the imported data.

## **Working in Map Coordinates**

As you move any of the Map Viewer cursors across the map display area, the coordinate readout in the lower left corners shows you the cursor position in map X and Y coordinates.

The Map Viewer requires that all currently viewed data sets possess the same coordinate system and length units. This is likely to be the case for data sets that originated from a common source. If it is not the case, you will need to adjust coordinates before importing data into the Map Viewer.

If some or all of your data is in geographic coordinates, use projfwd or mfwdtran to project latitudes and longitudes to your desired map coordinate system before you import it. When starting from a different projection, you must first unproject to latitude and longitude using projinv or minvtran, then reproject with projfwd or mfwdtran. You might also need to adjust the horizontal datum of your data using, for example, the free GEOTRANS (Geographic Translator) application from the Geospatial Sciences Division of the U.S. National Geospatial-Intelligence Agency (NGA). If you simply need a change of units, multiply by the appropriate conversion factor obtained from unitsratio.

mapview can also display data in unprojected geographic coordinates, if you consistently substitute longitude for map X and latitude for map Y. Geographic coordinates must be consistently expressed in either degrees or radians (not both at once). When using geographic coordinates, do not specify the viewer's map units (see below); you can only use the Map Viewer's map scale display when working in linear units of length.

# **Setting Map Units and Scale**

If you tell the Map Viewer which length unit you are using, it can calculate an approximate map scale for your onscreen display. Set the map units with either the drop-down menu at the bottom of the display or the **Set Map Units** item in the **Tools** menu.

The scale computed by the Map Viewer is displayed in the window just above the map units drop-down. To change your display scale while keeping the center of the map display fixed, simply edit this text box.

Make sure to format your text in the standard way (1:*N*, where *N* is a positive number such that a distance on the ground is *N* times the same distance on your screen, e.g., 1:24000).

The scale is approximate because it depends on the MATLAB estimate of the size of your screen pixels. It is also approximate if your projection introduces significant distortion. If your data falls in a fairly small area and you use a conformal projection (e.g., UTM with all data in a single zone), the scale will be very consistent across your entire map.

## **Navigating Your Map**

By default, the Map Viewer sets the limits of your map window to match the extent of the first data set that you load. You will probably want to adjust this to see some areas in greater detail.

The Map Viewer provides several tools to control the limits of your map window and the map scale of the data display. Some are familiar from standard MATLAB figure windows.

- **• Zoom in**: Drag a box to zoom in on a specific area or click a point to zoom in with that point centered in the map display.
- **• Zoom out**: Click a point to zoom out with that point centered in the map display.
- **• Pan tool**: Click, hold, and drag to reposition the selected point in the display window, while holding the map scale fixed. Release when you are satisfied with new display limits.
- **• Fit to window**: Set the map display to enclose all currently loaded data layers. This is equivalent to selecting **Fit to Window** in the **View** menu.
- **• Back to previous view**: Click this button once to return the map scale and display center to their values prior to the most recent zoom, pan, or scale change. Click repeatedly to undo earlier changes. This is equivalent to selecting **Previous View** in the **View** menu.

Another way to zoom in or out while keeping the center of the view fixed at the same map coordinates is to directly edit the map scale box at the bottom of the screen.

## **Managing Map Layers**

Each time you import a set of vectors, an image, or a data grid into the Map Viewer, the new data is stored in a new map layer. The layers form an ordered stack. Each layer is listed as an item in the **Layers** menu, with its position in the menu indicating its position in the stack.

When you import a new layer, the Map Viewer automatically places it at the top of the layer stack. To reposition a layer in the stack, select it in the **Layers** menu, slide right, and select **To Top**, **To Bottom**, **Move Up**, or **Move Down** from the pop-up submenu.

The vector features or raster in a given layer obscure coincident elements of any underlying layers. To control layers that are obscuring one another, you can also toggle layer visibility on and off. Use the item **Visible** in the slide-right menu. Or, simply remove a layer from the Map Viewer via the **Remove** item in the slide-right menu. Remember that even if a layer's visibility is *on*, the layer does not appear if its contents are located completely outside the current display limits or are obscured by another layer.

# **Symbolizing Vector Features**

When point, line, and polygon layers are loaded, the Map Viewer initializes their graphics properties as follows:

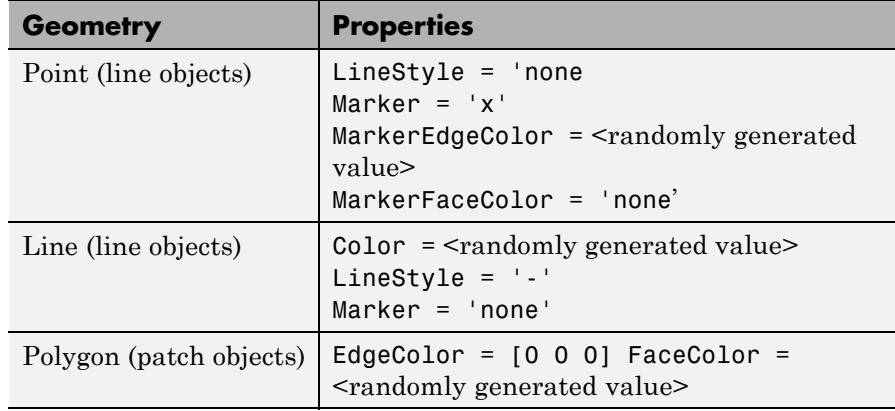

To override symbolism defaults for a vector layer, use makesymbolspec to create a symbol specification in the workspace. A symbolspec contains a set of rules for setting vector graphics properties based on the values of feature attributes. For instance, if you have a line layer representing roads of various classes (e.g., major highway, secondary road, etc.), you can create a symbolspec to use a different color, line width, or line style for each road class. See the makesymbolspec help for examples and to learn how to construct a symbolspec. If you regularly work with data sets sharing a common set of feature attributes, you might want to save one or more symbolspecs in a MAT-file (or save calls to makesymbolspec in a MATLAB program file).

Once you have a symbolspec in your workspace, select your vector layer in the **Layers** menu, then slide right and click **Set Symbol Spec**, which opens a dialog box. Use the dialog box to select the symbolspec from your workspace.

**Getting Information About Vector Features**

The **Datatip** tool and the **Info** tool provide different ways to check the attributes of vector features that you select graphically. Before using either tool you must designate one of your vector layers as *active*. (The default active layer is the first one that you imported.) Either use the **Active Layer** drop-down menu at the bottom of your screen or select the layer in the **Layers** menu, slide right, and select **Active**. Having a designated active layer ensures that when you click a feature you don't inadvertently select an overlapping feature from a different layer.

- **• Datatip tool**: The **Datatip** tool displays a feature attribute in a text label each time you click a vector feature. By default the attribute is the first one in the layer's attribute list. To change which attribute is used, select the layer in the **Layers** menu, slide right, and click Set Layer Attribute. In the dialog that follows, select a different attribute, or Index. If you choose Index, the Map Viewer displays the one-based index value corresponding to a given feature—based on its position in the input file or workspace array. To remove a text label, right-click it and choose **Delete datatip** from the context menu. Or choose **Delete all datatips** from the context menu or the **Tools** menu.
- **• Info tool**: The **Info** tool opens a separate text window each time you click a vector feature. The window displays all the attribute names and values for that feature, in contrast to the **Datatip** tool, which displays only the value of a single attribute. If you need to compare two or more features, simply click each one and view the info windows together. Use its close button to close an info window when you're done with it, or choose **Close All Info Windows** from the **Tools** menu.

## **Annotating Your Map**

Use the **text**, **line**, or **arrow** annotation tools to mark and highlight points of interest on your map, or select the corresponding items in the **Insert** menu. Note that to insert an additional object of the same type, you must reselect the appropriate tool. In addition, the **Insert** menu allows you to insert axis labels and a title. Use the **Select annotations** tool and **Edit** menu to modify or remove your annotations. The Map Viewer manages annotations separately from data layers; annotations always stay on top. Note that annotations cannot be saved as graphic objects, although you can export maps containing annotations to an image format as described below.

Use **New View** on the **File** menu to create an additional Map Viewer window linked to an existing window. Consider using an additional window when you want to see your map at different scales at the same time (e.g., a detailed view plus an overview), or when you want to simultaneously see different areas of the map at large scale. You can create as many additional windows as you need, and close them when you want. Your mapview session ends when you close the last window.

Options for creating a new viewer window include: **Duplicate Current View**, **Full Extent**, **Full Extent of Active Layer**, and **Selected Area**. Click and drag with the **Select area** tool to define a selected area.

A new viewer window differs from existing windows mainly in terms of the visible map extent and scale (it also omits annotations and any labels you added with the datatip tool). You will see the same layers in the same order with the same settings (including the active layer). Updates to layers (insertion/removal, order, visibility, label attribute, and symbolization) in one viewer window are propagated automatically to all the windows with which it is linked. Updates to annotations and datatip labels are not propagated between viewers. If you need two different layer configurations in different windows, launch a second mapview from the command line instead of creating an additional window. The views it contains will not be linked to previous ones.

# **Exporting Your Map**

The Map Viewer allows you to export all or part of your map for use in a publication or on a Web page. Use **File > Save As Raster Map** to export an image of either the current display extent or an area outlined with the **Select area** tool. Select a format (PNG, TIFF, JPEG) from the drop-down menu in the export dialog. For maps including vector layers, PNG (Portable Network Graphics) is often the best choice. This format

# **Creating and Using Additional Views**

provides excellent quality, good compression, and is well supported by modern Web browsers. The export process automatically creates a world file (ending with suffix tfw, jgw, or pgw) as well; the pair of files constitute a georeferenced image that itself can be displayed with mapview, mapshow, and many external GIS packages.

**See Also** arcgridread | geoshow | geotiffread | makesymbolspec | mapshow | sdtsdemread | shaperead | updategeostruct | worldfileread

# **mdistort**

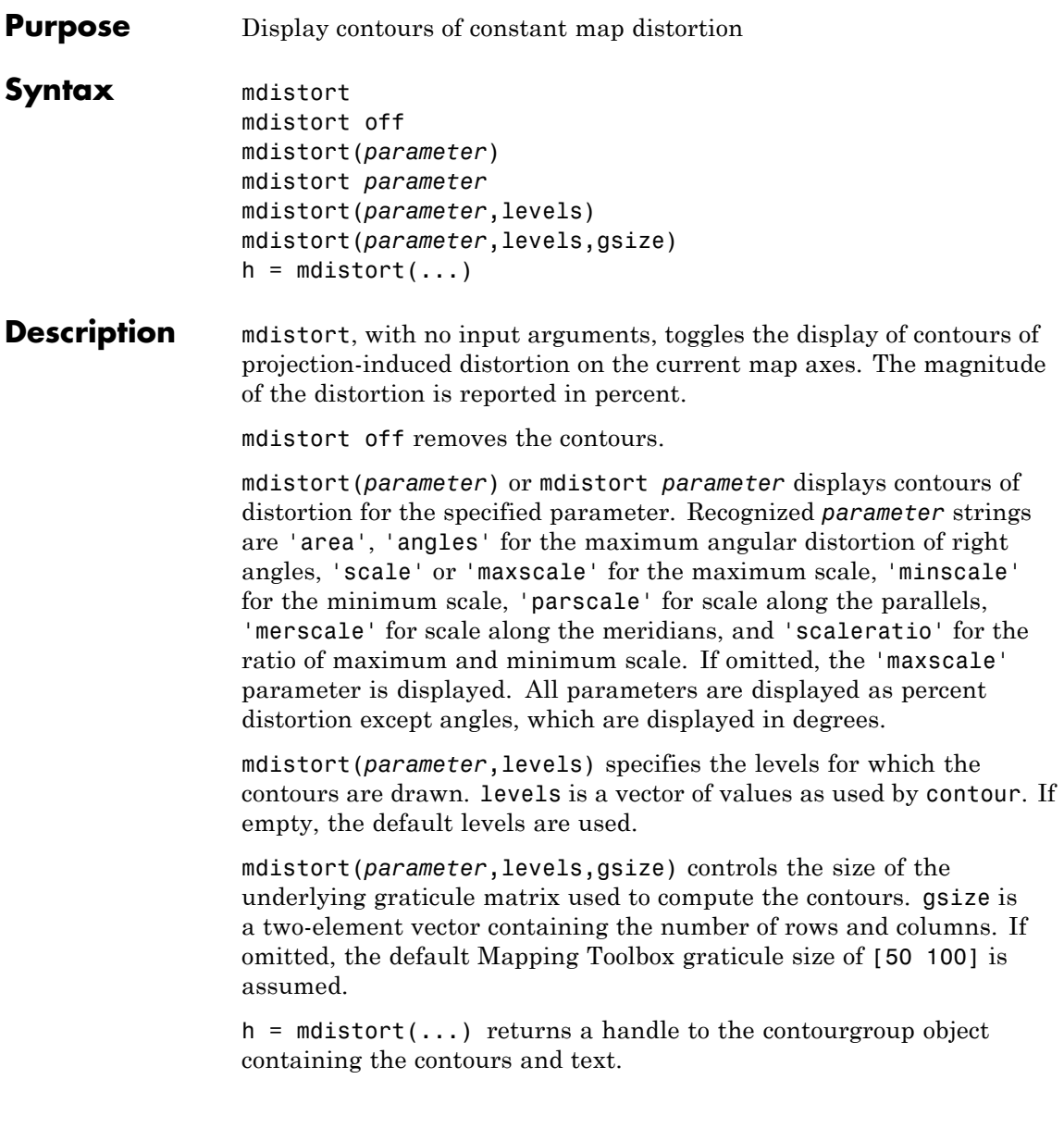

#### **Background** Map projections inevitably introduce distortions in the shape and size of objects as they are transformed from three-dimensional spherical coordinates to two-dimensional Cartesian coordinates. The amount and type of distortion vary between projections, over the projection, and with the selection of projection parameters such as standard parallels. This function provides a quantitative graphical display of distortion parameters.

mdistort is not intended for use with UTM. Distortion is minimal within a given UTM zone. mdistort issues a warning if a UTM projection is encountered.

## **Examples Example 1**

Note the extreme area distortion of the Mercator projection. This makes it ill-suited for global displays.

```
figure
axesm mercator
load coast
framem;
plotm(lat, long,'color',.5*[1 1 1])
mdistort('area', [1 30 100 200 500 1000])
```
# **mdistort**

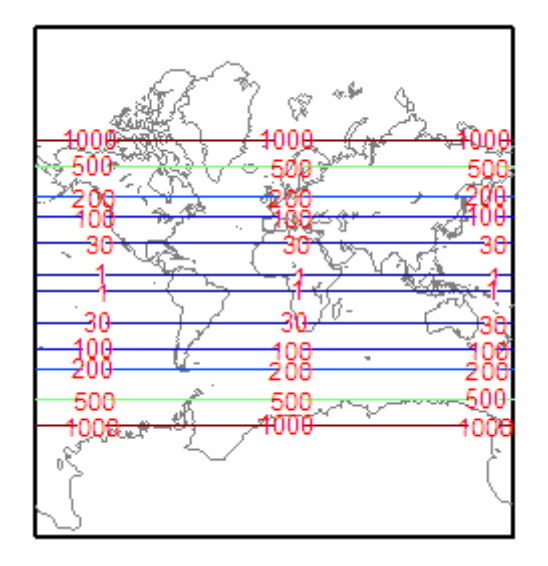

# **Example 2**

The lines of zero distortion for the Bonne projection follow the central meridian and the standard parallel.

```
figure
axesm bonne
load coast
framem;plotm(lat, long,'color',.5*[1 1 1])
mdistort('angles', 0:15:90)
parallelui
```
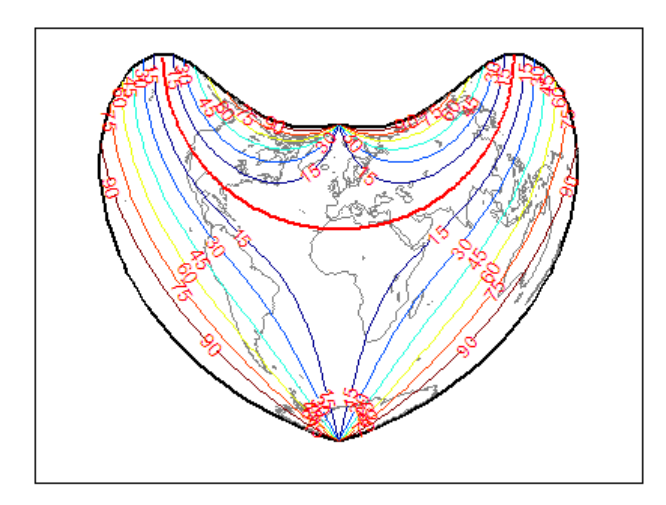

# **Example 3**

An equidistant conic projection with properly chosen parallels can map the conterminous United States with less than 1.5% distortion.

```
figure
usamap conus
load conus
patchm(uslat, uslon, [1 0.7 0])
plotm(statelat, statelon)
patchm(gtlakelat, gtlakelon, 'cyan')
framem off; gridm off; mlabel off; plabel off
mdistort('parscale', -2:.5:2)
parallelui
```
# **mdistort**

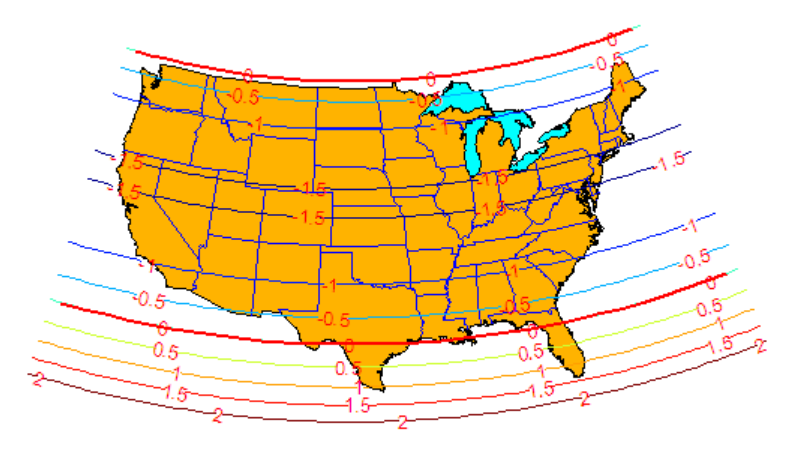

**Tips** mdistort can help in the placement of standard parallels for projections. Standard parallels are generally placed to minimize distortion over the region of interest. The default parallel locations might not be appropriate for maps of smaller regions. By using mdistort and parallelui, you can immediately see how the movement of parallels reduces distortion.

**See Also** tissot | distortcalc | vfwdtran

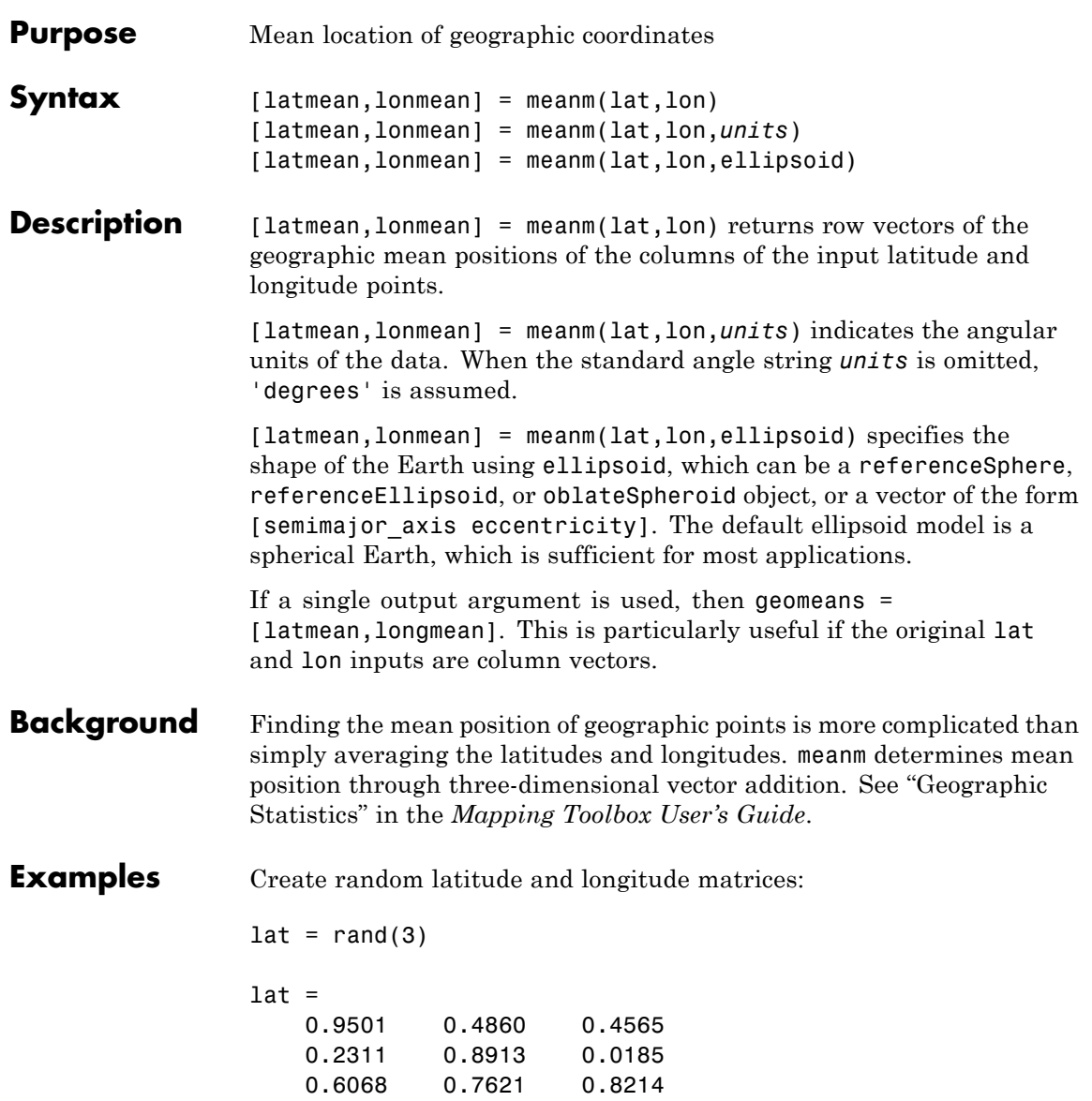

```
lon = rand(3)lon =0.4447  0.9218  0.4057<br>0.6154  0.7382  0.9355
                     0.6154 0.7382
                     0.7919 0.1763 0.9169
                 [latmean, lonmean] = meanm(lat, lon, 'radians')
                 latmean =
                     0.6004 0.7395 0.4448
                 lonmean =
                     0.6347 0.6324 0.7478
See Also filterm | hista | histr | stdist | stdm
```
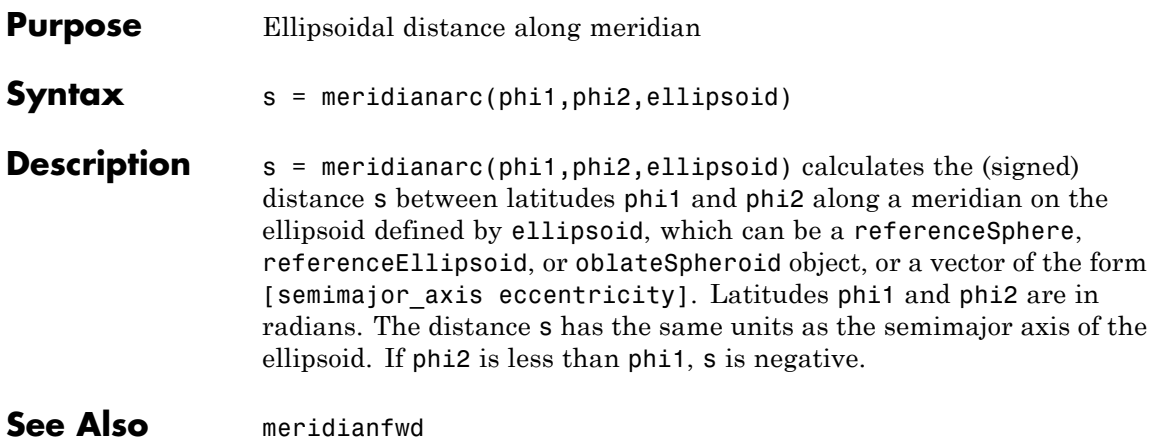

## **meridianfwd**

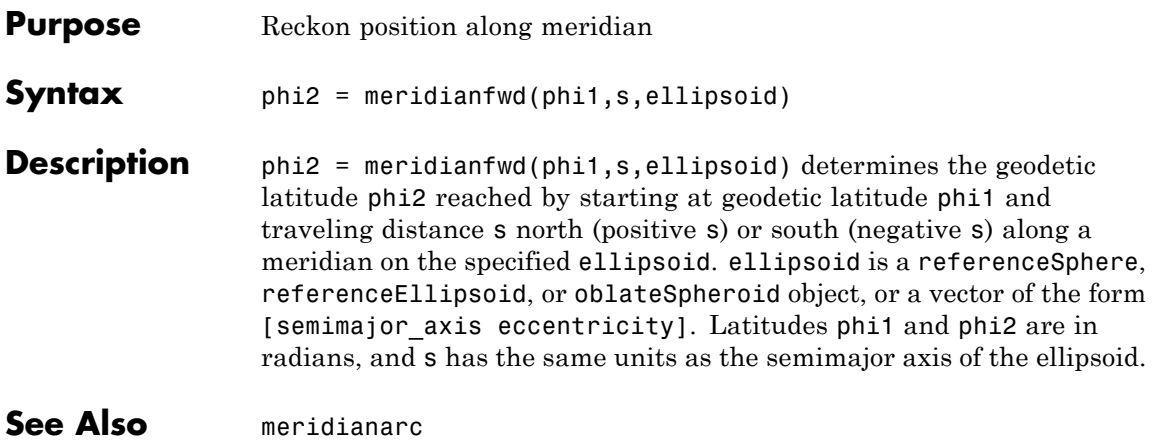

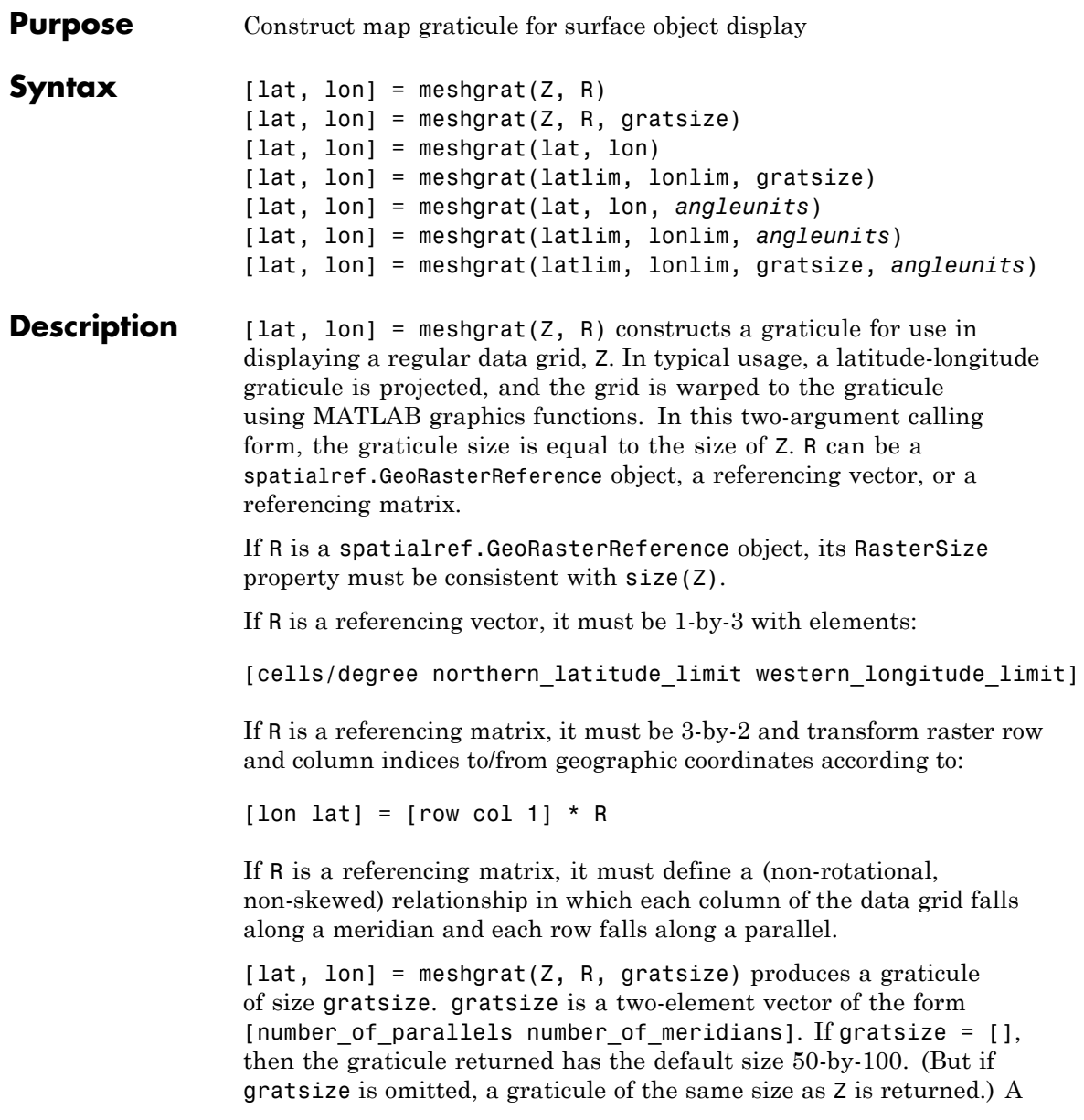

finer graticule uses larger arrays and takes more memory and time but produces a higher fidelity map. [lat, lon] = meshgrat(lat, lon) takes the vectors lat and lon and returns graticule arrays of size numel(lat)-by-numel(lon). In this form, meshgrat is similar to the MATLAB function meshgrid. [lat, lon] = meshgrat(latlim, lonlim, gratsize) returns a graticule mesh of size gratsize that covers the geographic limits defined by the two-element vectors latlim and lonlim. [lat, lon] = meshgrat(lat, lon, *angleunits*), [lat, lon] = meshgrat(latlim, lonlim, *angleunits*), and [lat, lon] = meshgrat(latlim, lonlim, gratsize, *angleunits*) use the string *angleunits* to specify the angle units of the inputs and outputs. The string *angleunits* can be either 'degrees' (the default) or 'radians'. The graticule mesh is a grid of points that are projected on a map axes and to which surface map objects are warped. The fineness, or resolution, of this grid determines the quality of the projection and the speed of plotting. There is no hard and fast rule for sufficient graticule resolution, but in general, cylindrical projections need very few graticules in the longitudinal direction, while complex curve-generating projections require more. **Examples** Make a (coarse) graticule for the entire world: latlim = [-90 90]; lonlim = [-180 180];  $[lat,lon] = meshgrat(latlim,lonlim, [3 6])$  $lat =$ -90.0000 -90.0000 -90.0000 -90.0000 -90.0000 -90.0000 000000 90.0000 90.0000 90.0000 90.0000 90.0000 90.0000  $1$ on = -180.0000 -108.0000 -36.0000 36.0000 108.0000 180.0000 -180.0000 -108.0000 -36.0000 36.0000 108.0000 180.0000 -180.0000 -108.0000 -36.0000 36.0000 108.0000 180.0000

These paired coordinates are the graticule vertices, which are projected according to the requirements of the desired map projection. Then a surface object like the topo map can be warped to the grid.

**See Also** meshgrid | meshm | surfacem | surfm

### **meshlsrm**

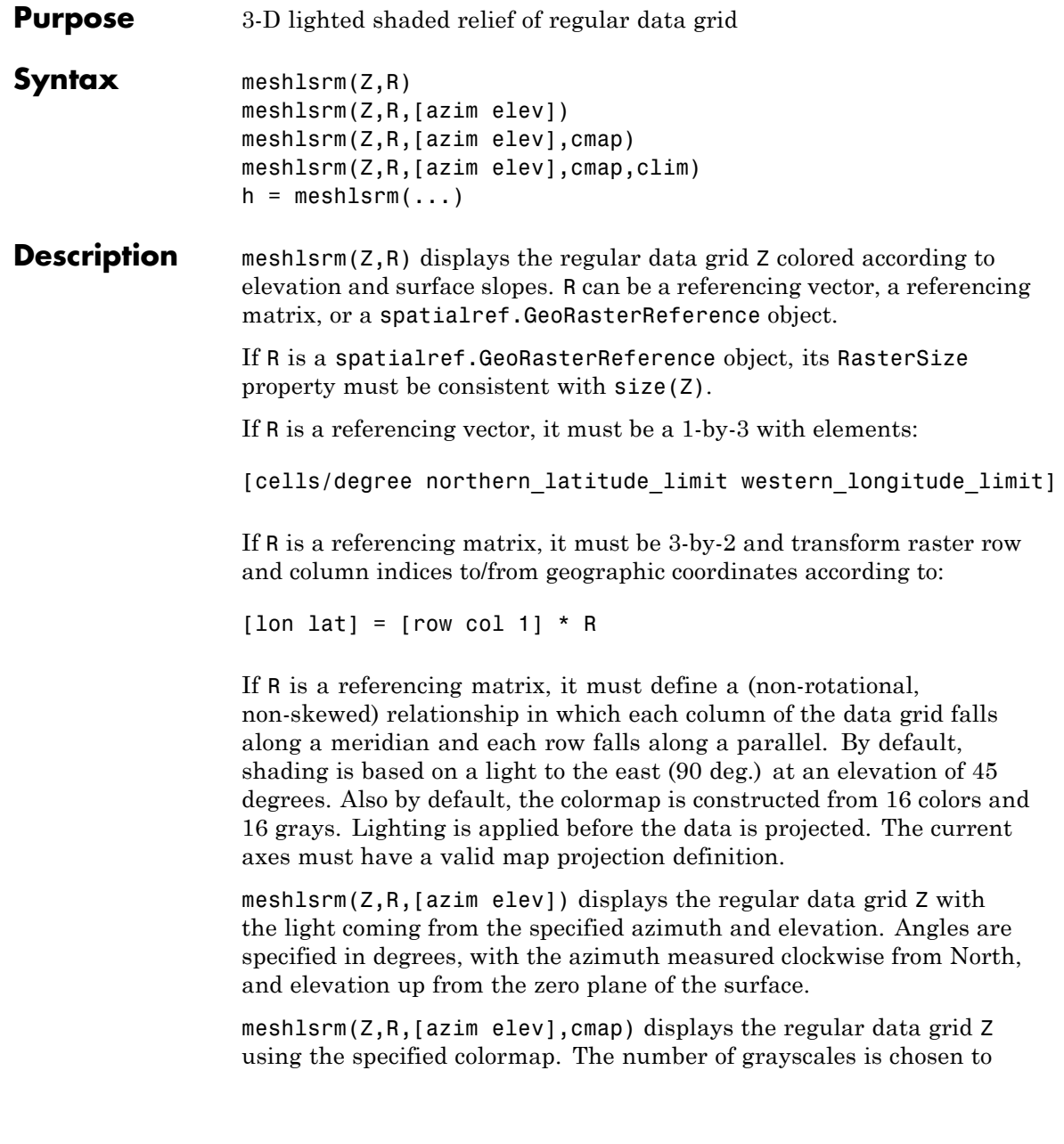

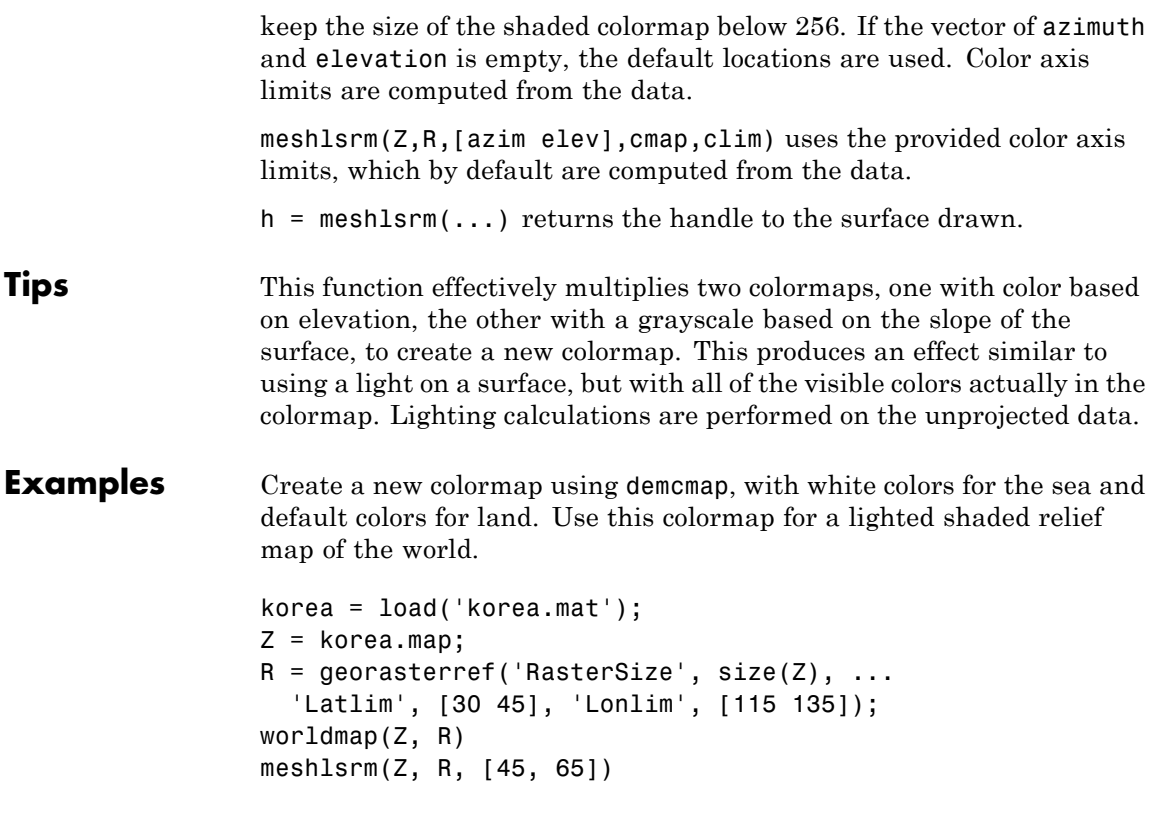

### **meshlsrm**

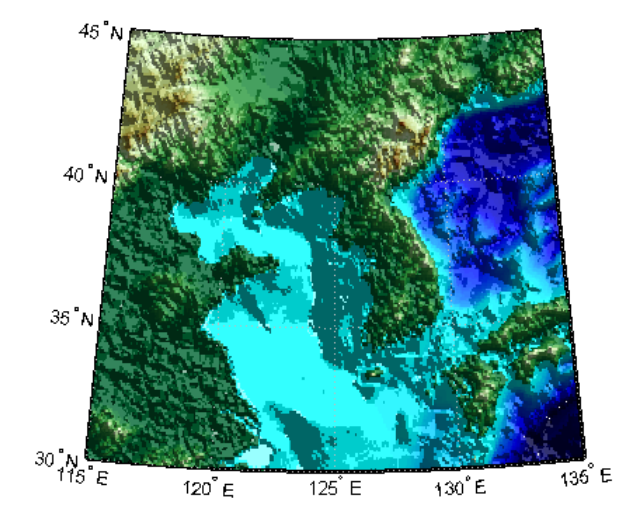

**See Also** meshgrat | meshm | pcolorm | surfacem | surflm | surflsrm

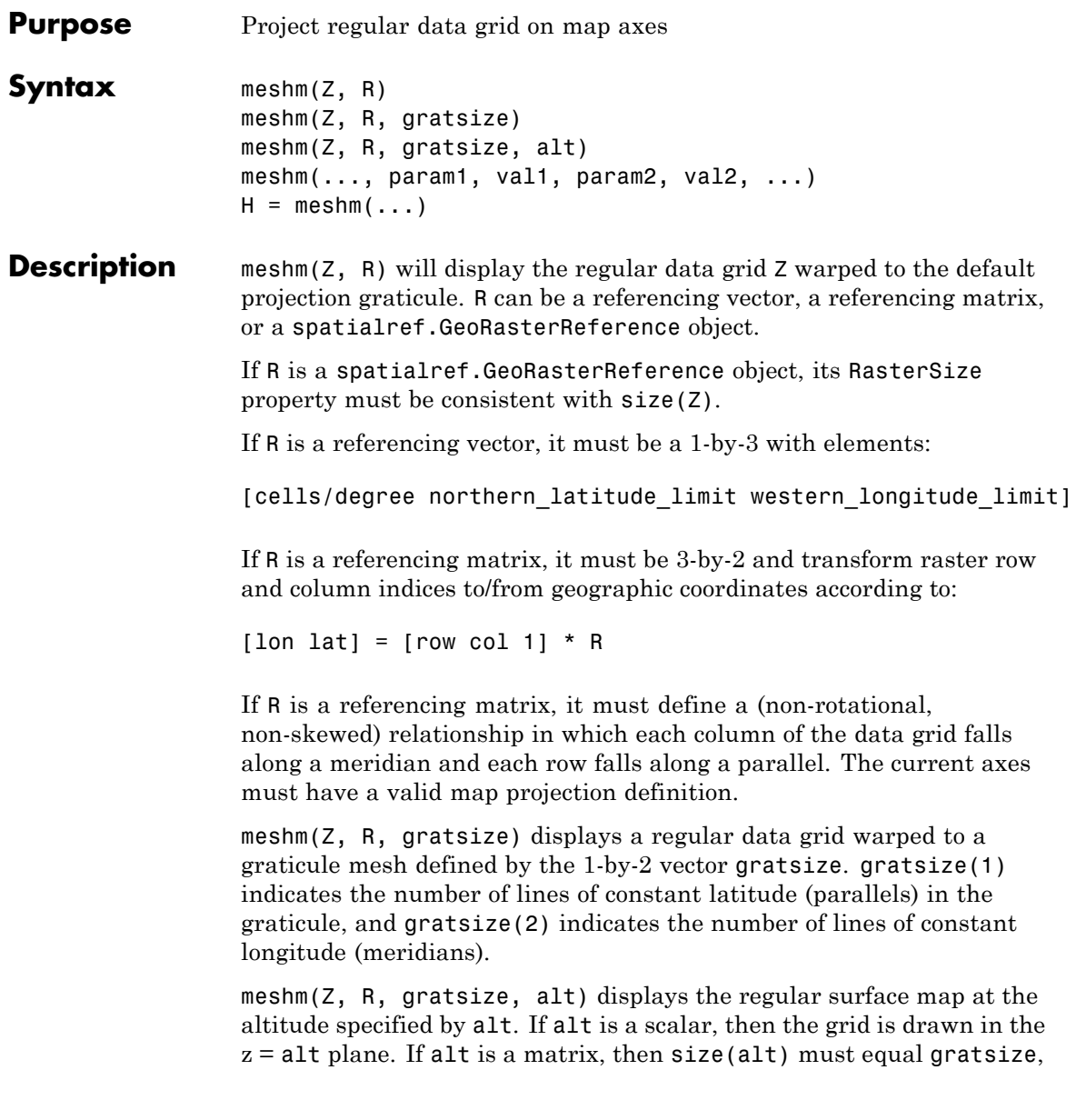

and the graticule mesh is drawn at the altitudes specified by alt. If the default graticule is desired, set gratsize = [].

meshm(..., param1, val1, param2, val2, ...) uses optional parameter name-value pairs to control the properties of the surface object constructed by meshm. (If data is placed in the UserData property of the surface, then the projection of this object can not be altered once displayed.)

 $H = \text{meshm}(\dots)$  returns the handle to the surface drawn.

**Examples** korea = load('korea.mat');  $Z = k$ orea.map; R = georasterref('RasterSize', size(Z), ... 'Latlim', [30 45], 'Lonlim', [115 135]); worldmap(Z, R) meshm(Z, R) demcmap(Z)

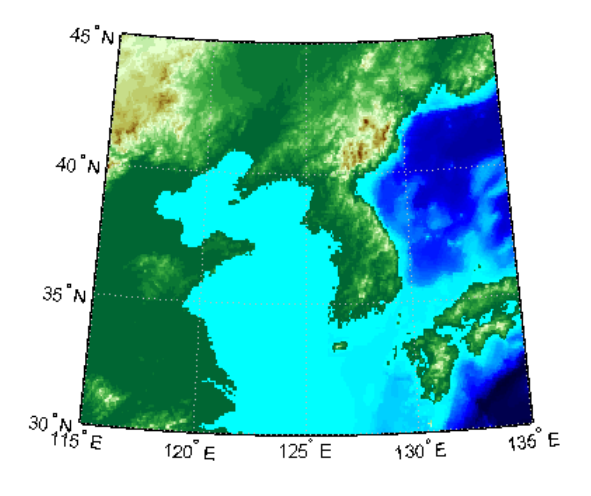

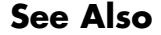

**See Also** geoshow | mapshow | meshgrat | pcolorm | surfacem | surfm

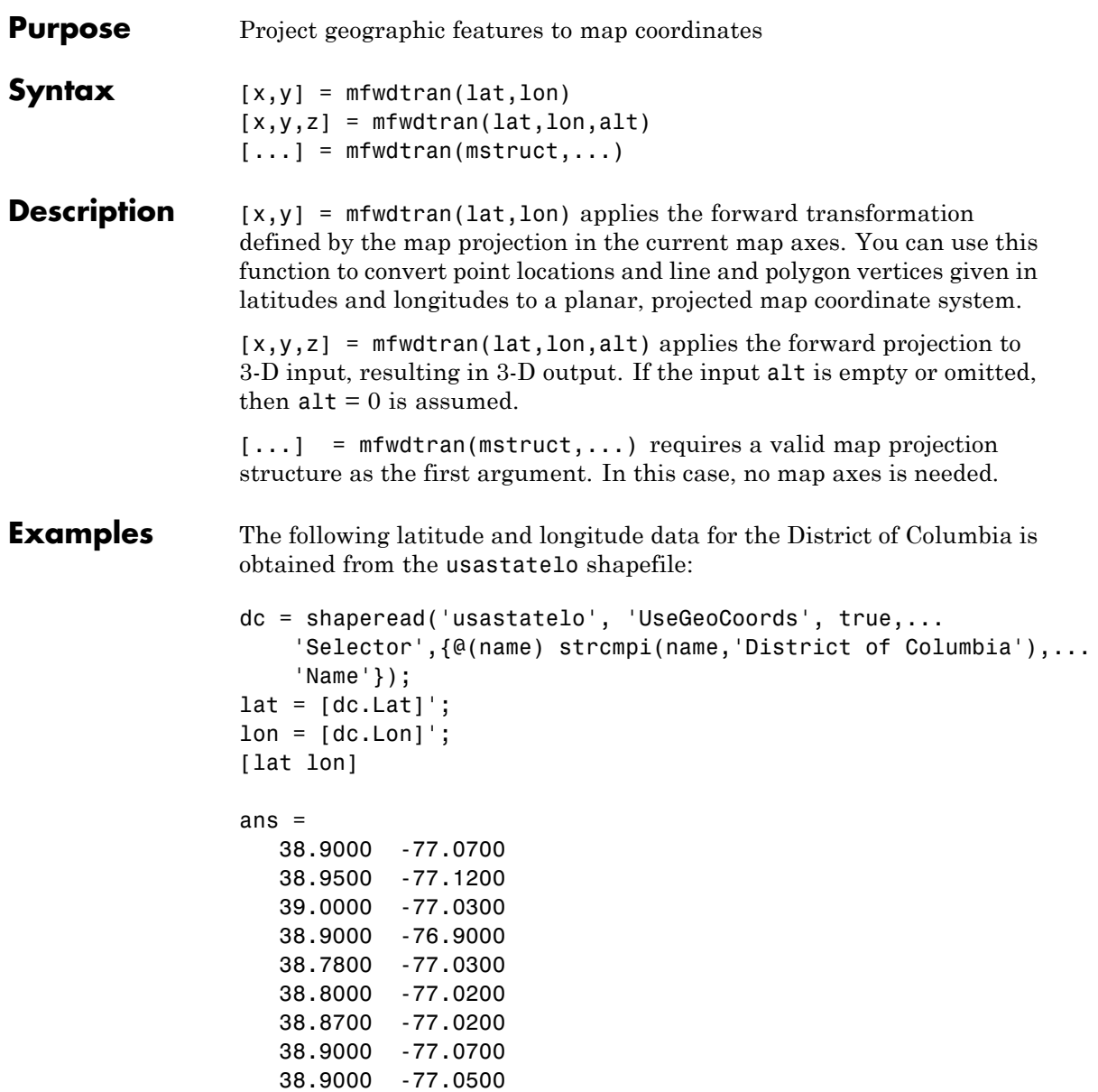

38.9000 -77.0700 NaN NaN

Before projecting the data, it is necessary to define projection parameters. You can do this with the axesm function or with the defaultm function:

```
mstruct = defaultm('mercator');
mstruct.origin = [38.89 -77.04 0];
mstruct = defaultm(mstruct);
```
Now that the projection parameters have been set, transform the District of Columbia data into map coordinates using the Mercator projection:

```
[x,y] = mfwdtran(mstruct,lat,lon);
[x y]
ans =-0.0004 0.0002
  -0.0011 0.0010
   0.0001 0.0019
   0.0019 0.0002
   0.0001 -0.0019
   0.0003 -0.0016
   0.0003 -0.0003
  -0.0004 0.0002
  -0.0001 0.0002
  -0.0004 0.0002
      NaN NaN
```
**See Also** defaultm | gcm | minvtran | projfwd | projinv | vfwdtran | vinvtran

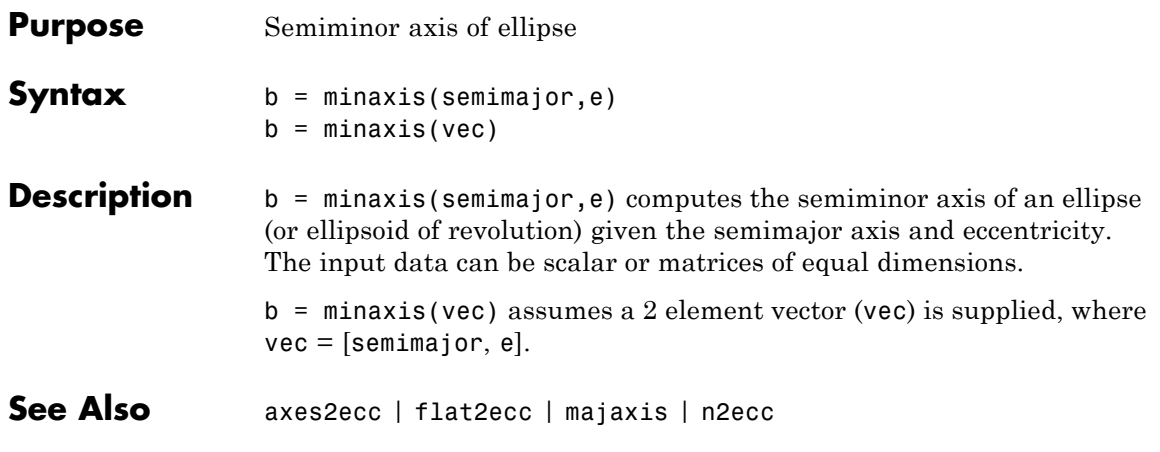

### **minvtran**

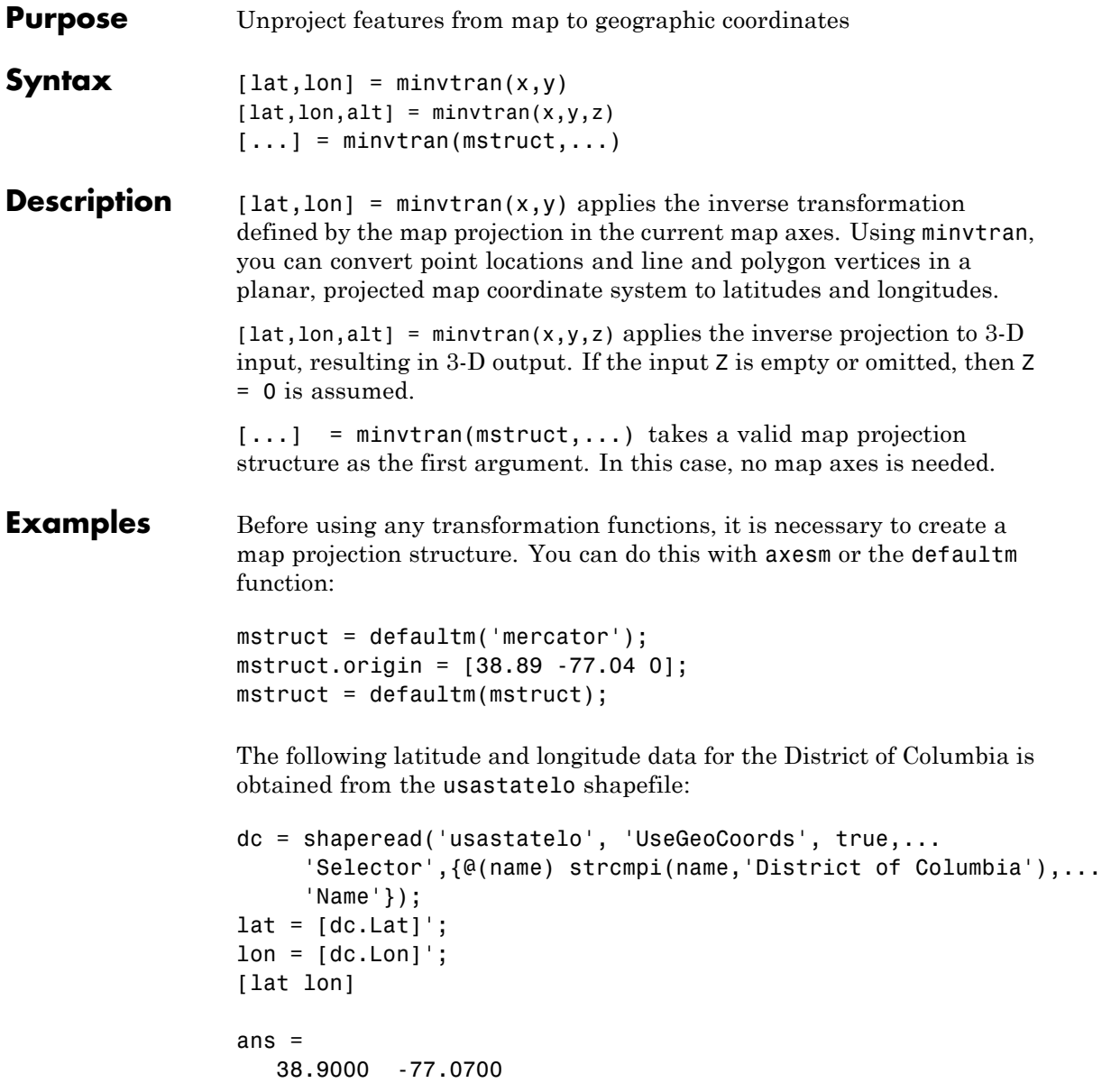

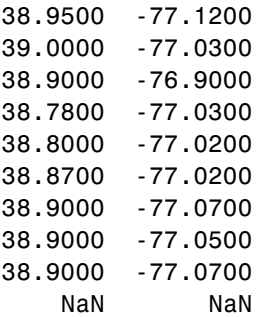

This data can be projected into Cartesian coordinates of the Mercator projection using the mfwdtran function:

```
[x,y] = mfwdtran(mstruct,lat,lon);
[x \ y]ans =-0.0004 0.0002
  -0.0011 0.0010
   0.0001 0.0019
   0.0019 0.0002
   0.0001 -0.0019
   0.0003 -0.0016
   0.0003 -0.0003
  -0.0004 0.0002
  -0.0001 0.0002
  -0.0004 0.0002
      NaN NaN
```
To transform the projected *x-y* data back into the unprojected geographic system, use the minvtran function:

```
[lat2,lon2] = minvtran(mstruct, x, y);[lat2 lon2]
ans =38.9000 -77.0700
```
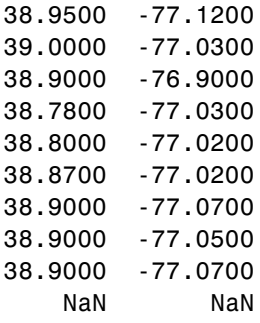

**See Also** axesm | defaultm | gcm | mfwdtran | projfwd | projinv | vfwdtran | vinvtran

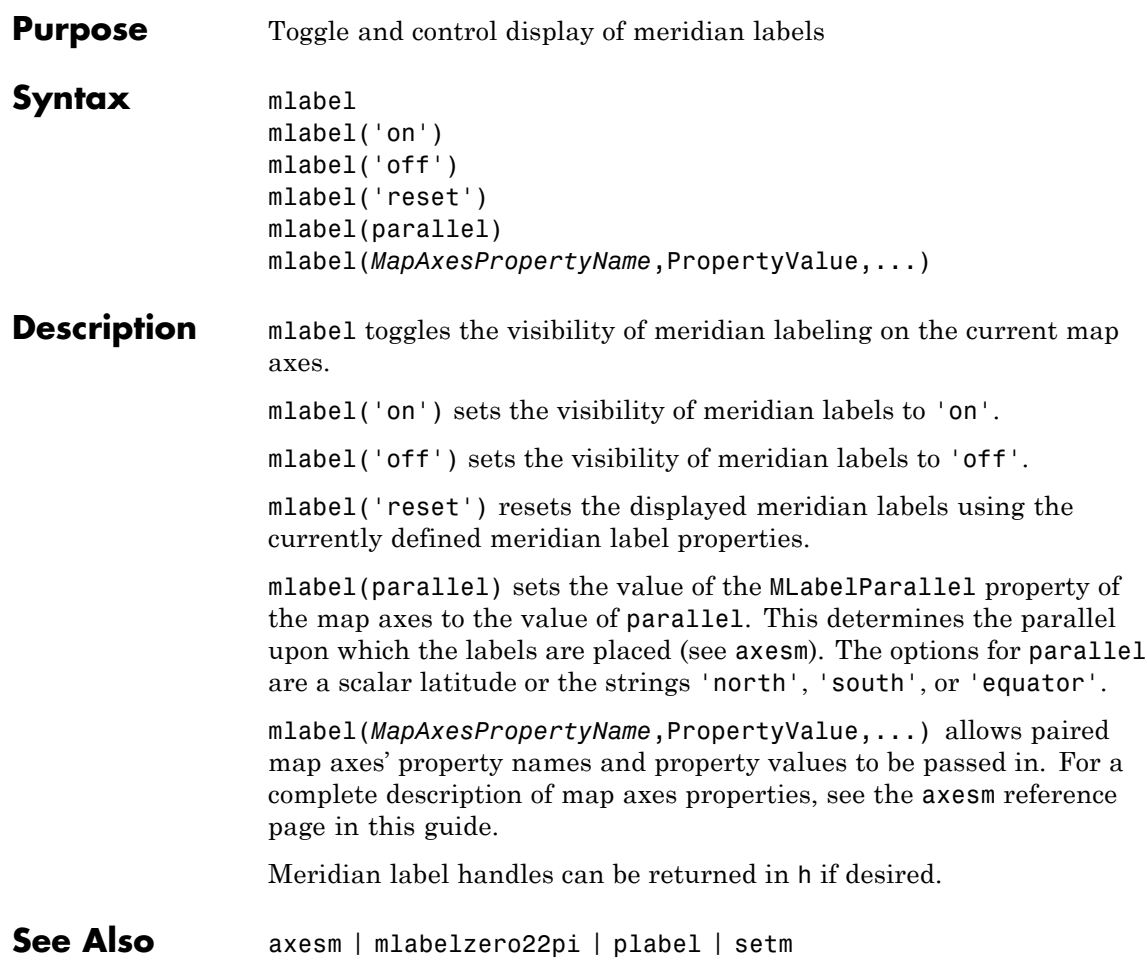

### **mlabelzero22pi**

- **Purpose** Convert meridian labels to 0-360 degree range
- **Syntax** mlabelzero22pi
- **Description** mlabelzero22pi displays longitude labels in the range of 0 to 360 degrees east of the prime meridian.
- **Examples**  $\approx$  create a map figure('color','w'); axesm('miller','grid','on'); tightmap; mlabel on; plabel on

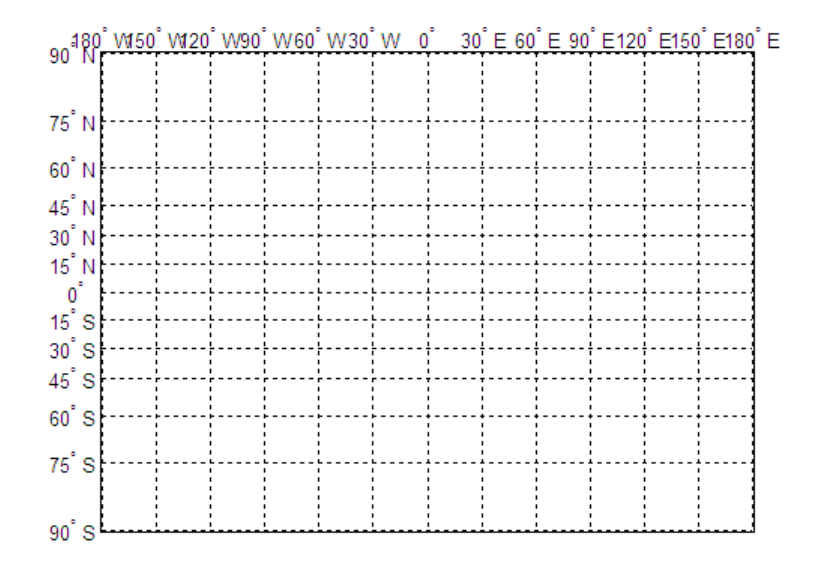

% Display longitude labels in the range of 0 to 360 degrees mlabelzero22pi

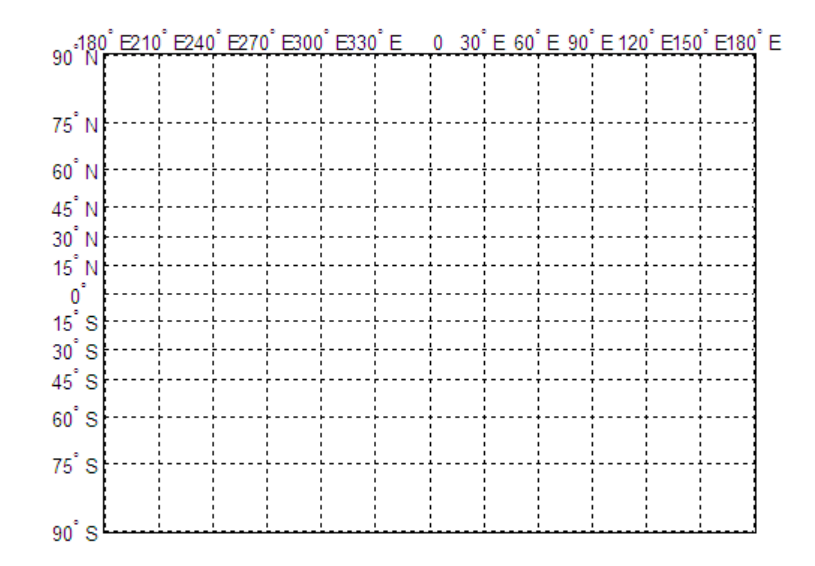

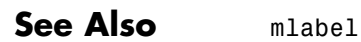

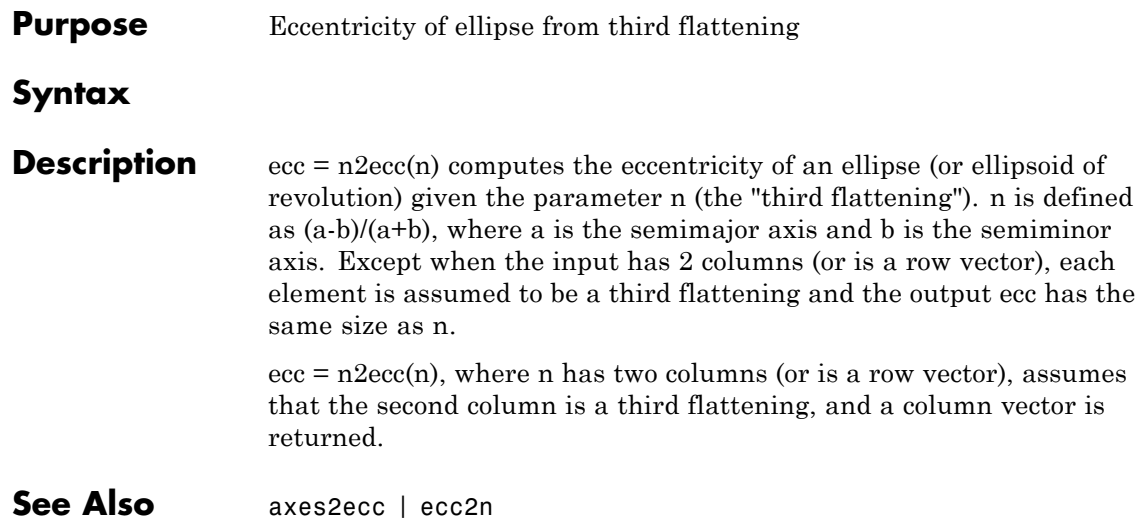

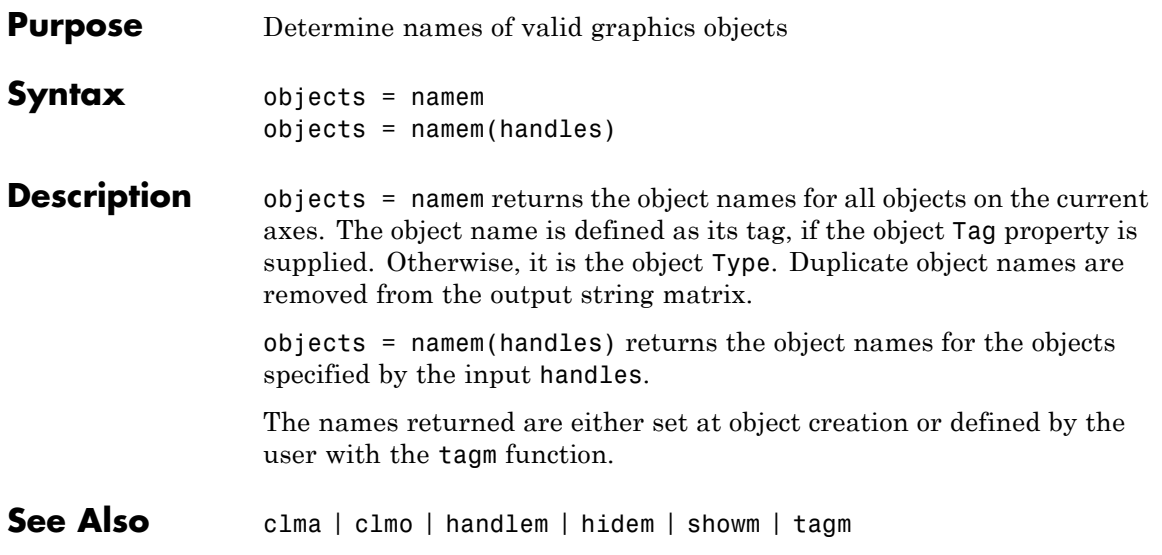

# **nanclip**

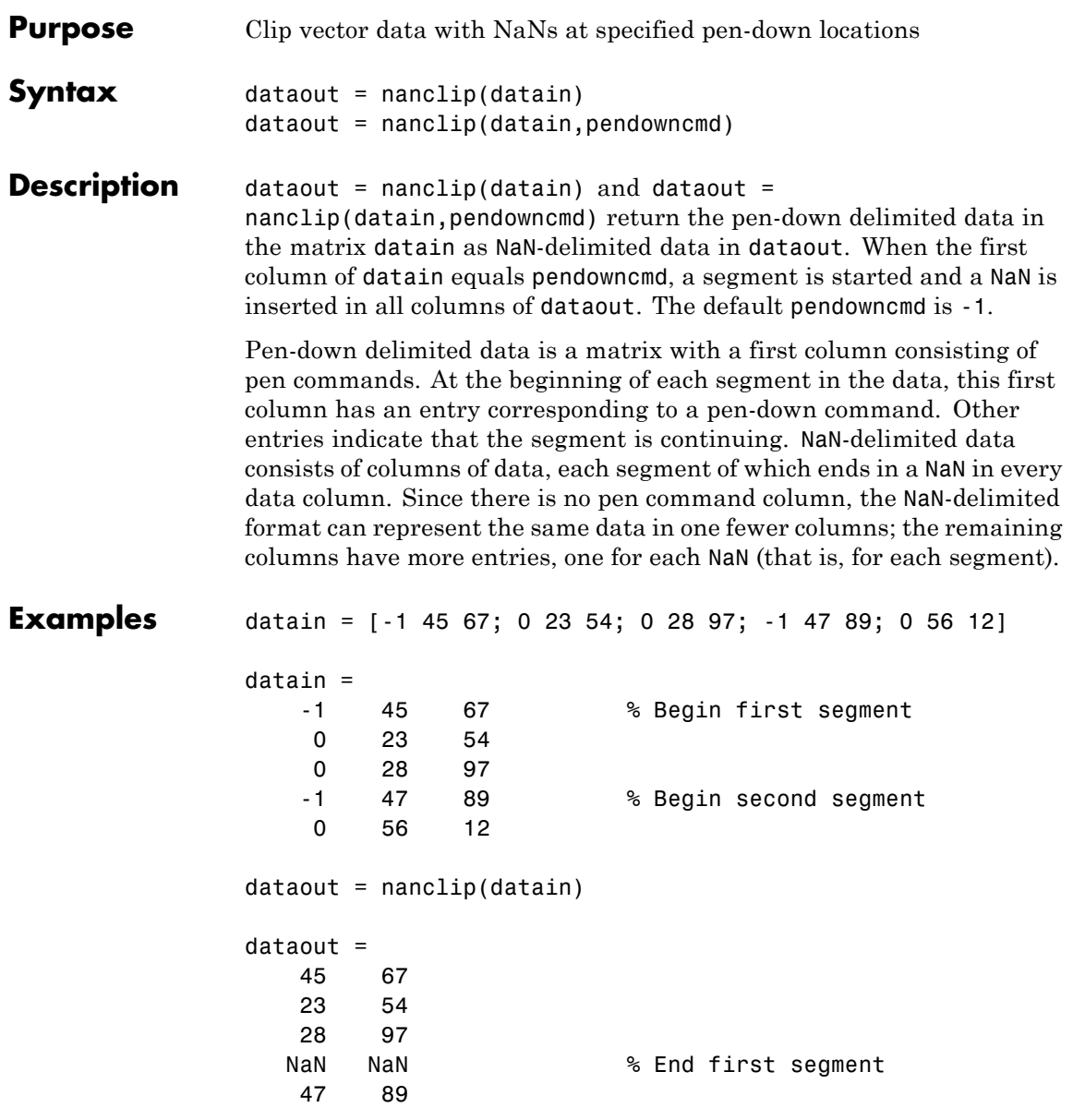

56 12 % End second segment

See Also spcread

### **nanm**

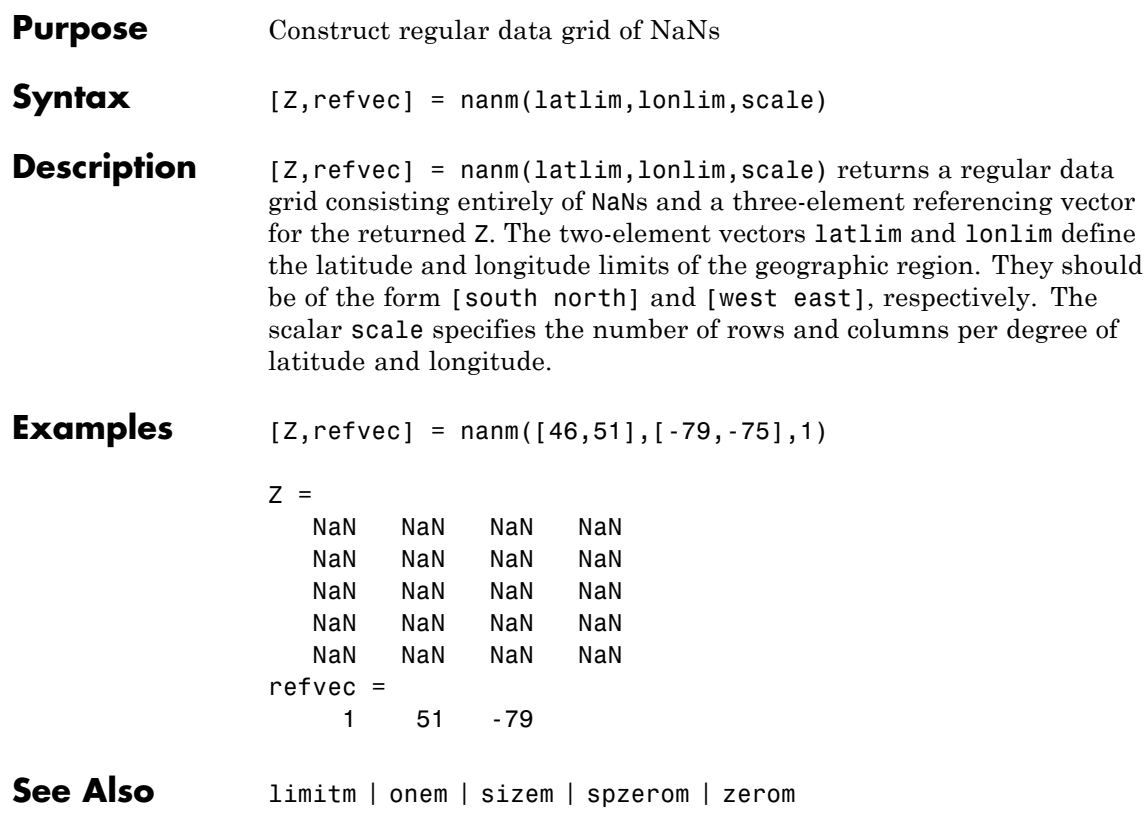

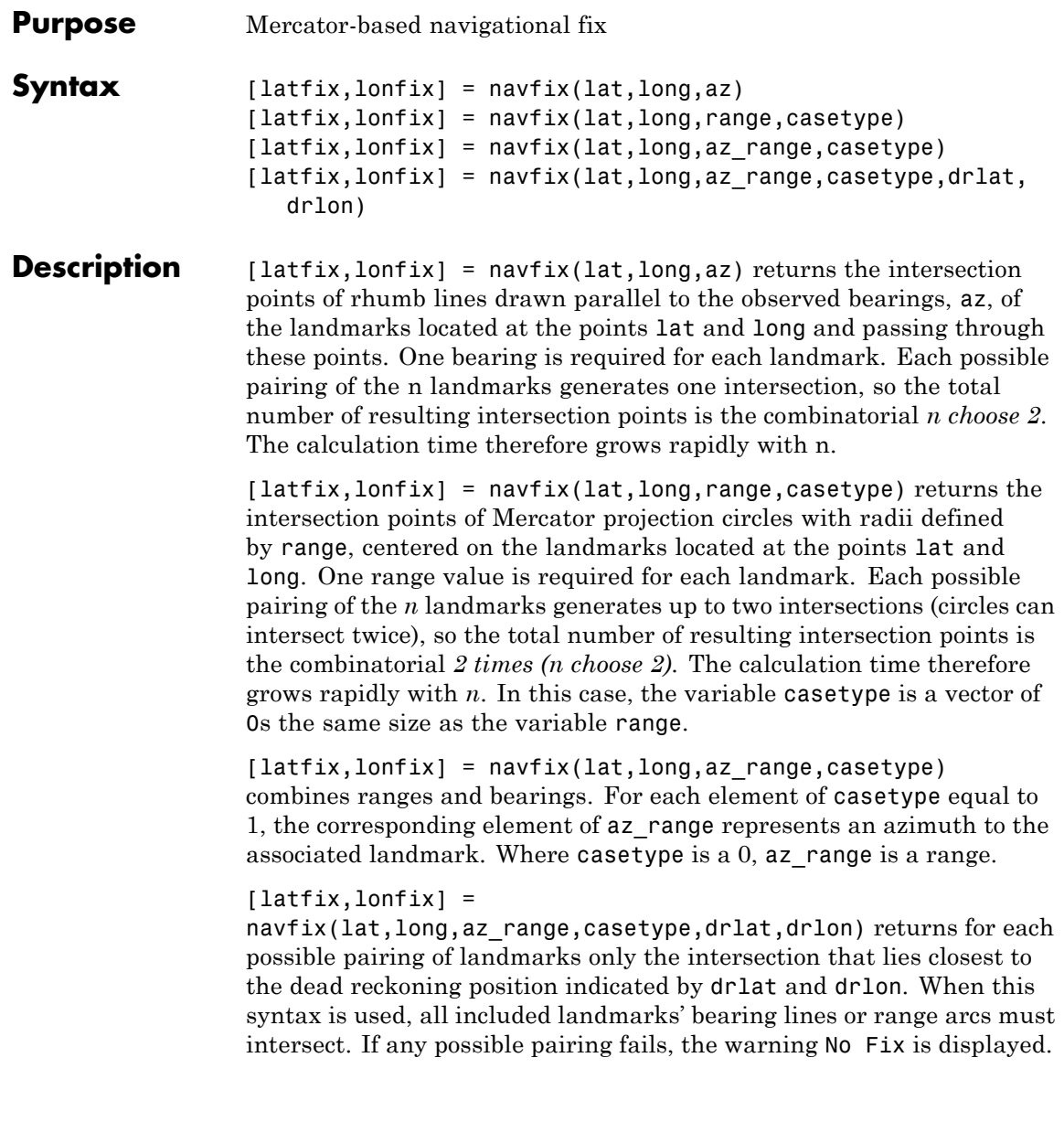

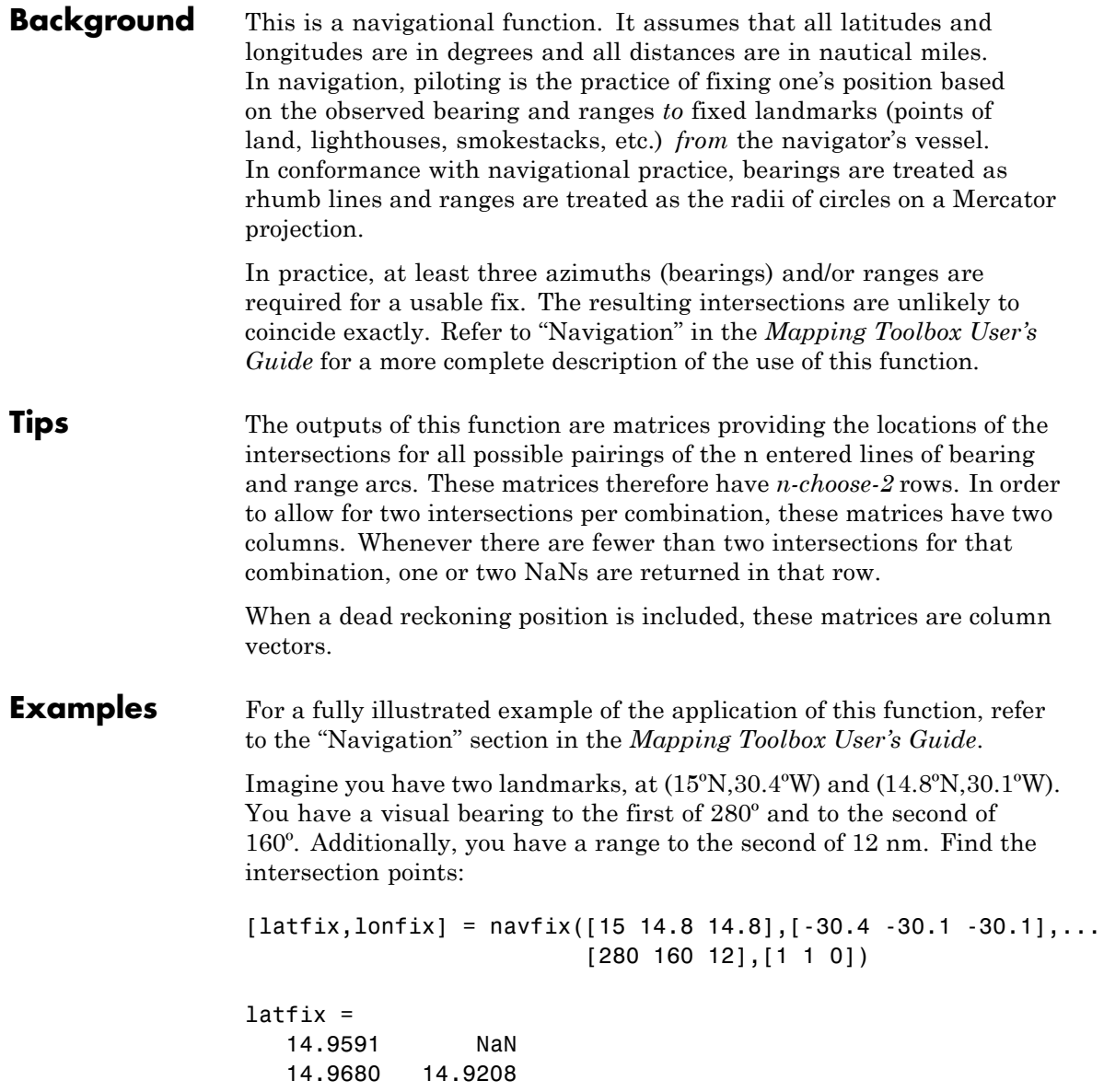

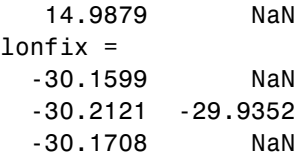

Here is an illustration of the geometry:

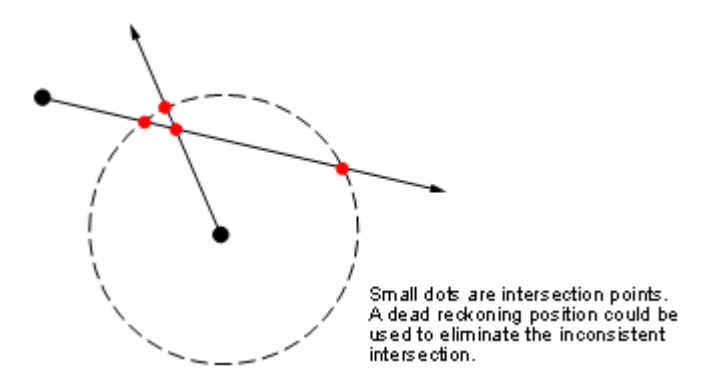

#### **Limitations** Traditional plotting and the navfix function are limited to relatively short distances. Visual bearings are in fact great circle azimuths, not rhumb lines, and range arcs are actually arcs of small circles, not of the planar circles plotted on the chart. However, the mechanical ease of the process and the practical limits of visual bearing ranges and navigational radar ranges (~30 nm) make this limitation moot in practice. The error contributed because of these assumptions is minuscule at that scale.

### See Also crossfix | gcxgc | gcxsc | scxsc | rhxrh | polyxpoly | dreckon | gcwaypts | legs | track

### **ned2aer**

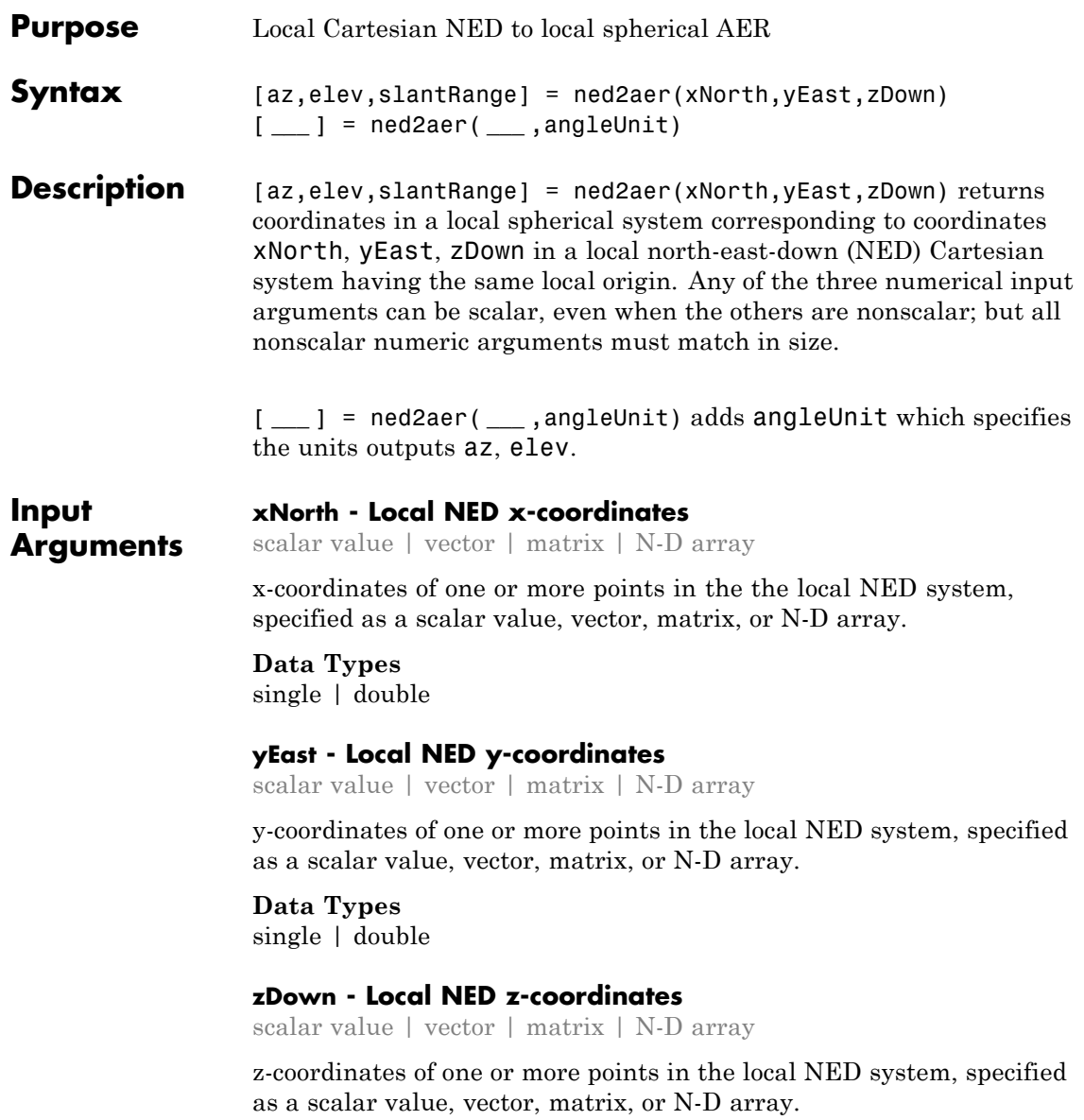

**Data Types** single | double

#### **angleUnit - Units of angles**

'degrees' (default) | 'radians'

Units of angles, specified as 'degrees' (default), or 'radians'.

**Data Types** char

**Output Arguments**

#### **az - Azimuth angles**

scalar value | vector | matrix | N-D array

Azimuth angles in the local spherical system, returned as a scalar value, vector, matrix, or N-D array. Azimuths are measured clockwise from north. Units are determined by the input argument angleUnit, if supplied; values are in degrees, otherwise. When in degrees, they lie in the half-open interval [0 360).

#### **elev - Elevation angles**

scalar value | vector | matrix | N-D array

Elevation angles in the local spherical system, returned as a scalar value, vector, matrix, or N-D array. Elevations are with respect to a plane perpendicular to the spheroid surface normal. Units determined by the input argument angleUnit, if supplied; values are in degrees, otherwise. When in degrees, they lie in the closed interval [-90 90].

#### **slantRange - Distances from local origin**

scalar value | vector | matrix | N-D array

Distances from origin in the local spherical system, returned as a scalar, vector, matrix, or N-D array. The straight-line, 3-D Cartesian distance is computed.

See Also aer2ned | enu2aer

## **ned2ecef**

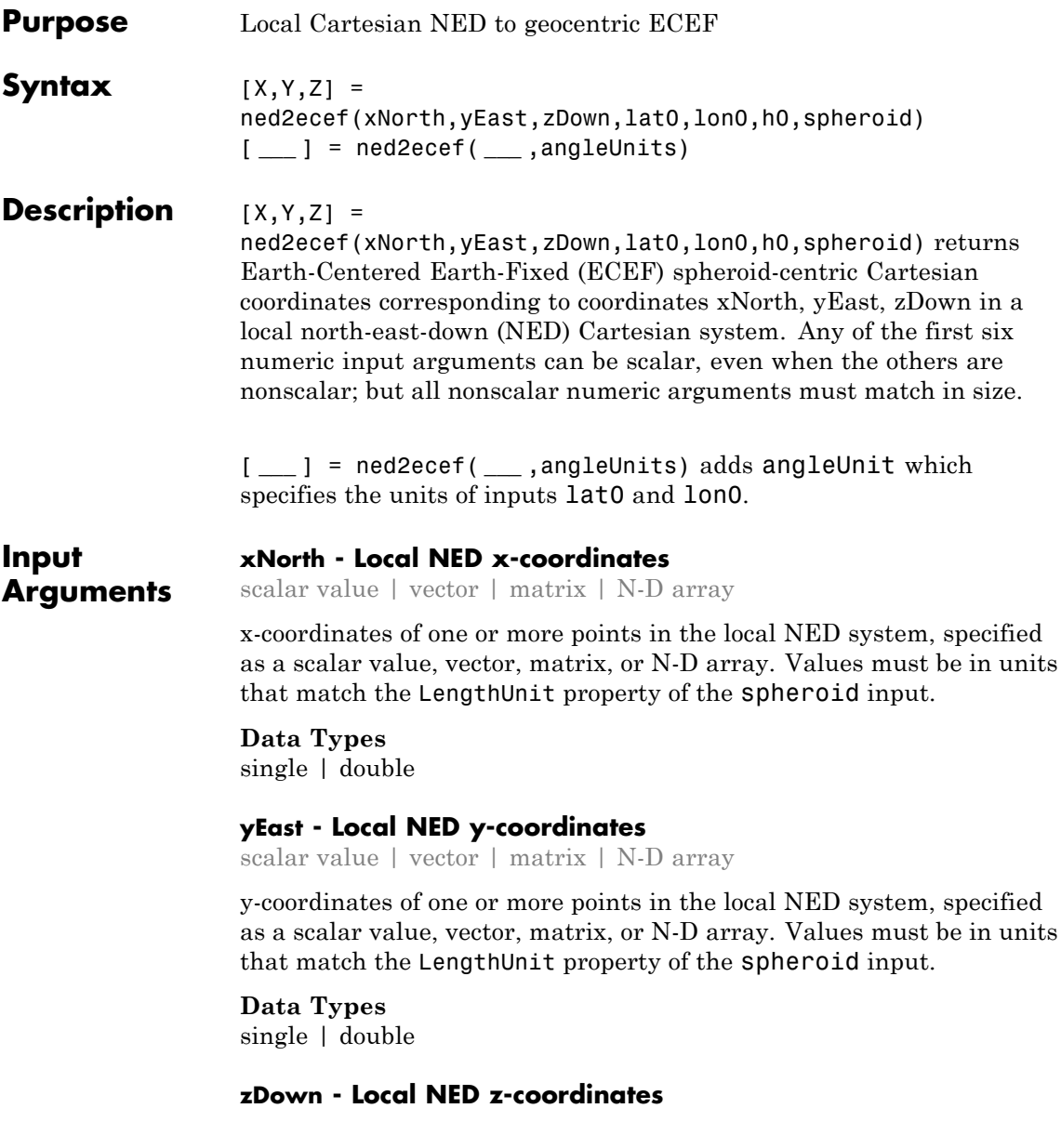

scalar value | vector | matrix | N-D array

z-coordinates of one or more points in the local NED system, specified as a scalar value, vector, matrix, or N-D array. Values must be in units that match the LengthUnit property of the spheroid input.

#### **Data Types**

single | double

#### **lat0 - Geodetic latitude of local origin**

scalar value | vector | matrix | N-D array

Geodetic latitude of local origin (reference) point(s), specified as a scalar value, vector, matrix, or N-D array. In many cases there is one origin (reference) point, and the value of lat0 is scalar, but it need not be. (It may refer to a moving platform, for example). Values must be in units that match the input argument angleUnit, if supplied, and in degrees, otherwise.

**Data Types**

single | double

#### **lon0 - Longitude of local origin**

scalar value | vector | matrix | N-D array

Longitude of local origin (reference) point(s), specified as a scalar value, vector, matrix, or N-D array. In many cases there is one origin (reference) point, and the value of lon0 is scalar, but it need not be. (It may refer to a moving platform, for example). Values must be in units that match the input argument angleUnit, if supplied, and in degrees, otherwise.

#### **Data Types**

single | double

#### **h0 - Ellipsoidal height of local origin**

scalar value | vector | matrix | N-D array

Ellipsoidal height of local origin (reference) point(s), specified as a scalar value, vector, matrix, or N-D array. In many cases there is one origin (reference) point, and the value of h0 is scalar, but it need not be. (It may refer to a moving platform, for example). Values must be in units that match the input argument angleUnit, if supplied, and in degrees, otherwise.

#### **Data Types** single | double

#### **spheroid - Reference spheroid**

scalar referenceEllipsoid | oblateSpheroid | referenceSphere object

Reference spheroid, specified as a scalar referenceEllipsoid, oblateSpheroid, or referenceSphere object.

#### **angleUnit - Units of angles**

'degrees' (default) | 'radians'

Units of angles, specified as 'degrees' (default), or 'radians'.

**Data Types** char

**Output Arguments X - ECEF x-coordinates** scalar value | vector | matrix | N-D array

> x-coordinates of one or more points in the spheroid-centric ECEF system, returned as a scalar value, vector, matrix, or N-D array. Units are determined by the LengthUnit property of the spheroid object.

#### **Y - ECEF y-coordinates**

scalar value | vector | matrix | N-D array

y-coordinates of one or more points in the spheroid-centric ECEF system, returned as a scalar value, vector, matrix, or N-D array. Units are determined by the LengthUnit property of the spheroid object.

#### **Z - ECEF y-coordinates**

scalar value | vector | matrix | N-D array

z-coordinates of one or more points in the spheroid-centric ECEF system, returned as a scalar value, vector, matrix, or N-D array. Units are determined by the LengthUnit property of the spheroid object.

**See Also** aer2ecef | ned2geodetic | ecef2ned | enu2ecef

### **ned2ecefv**

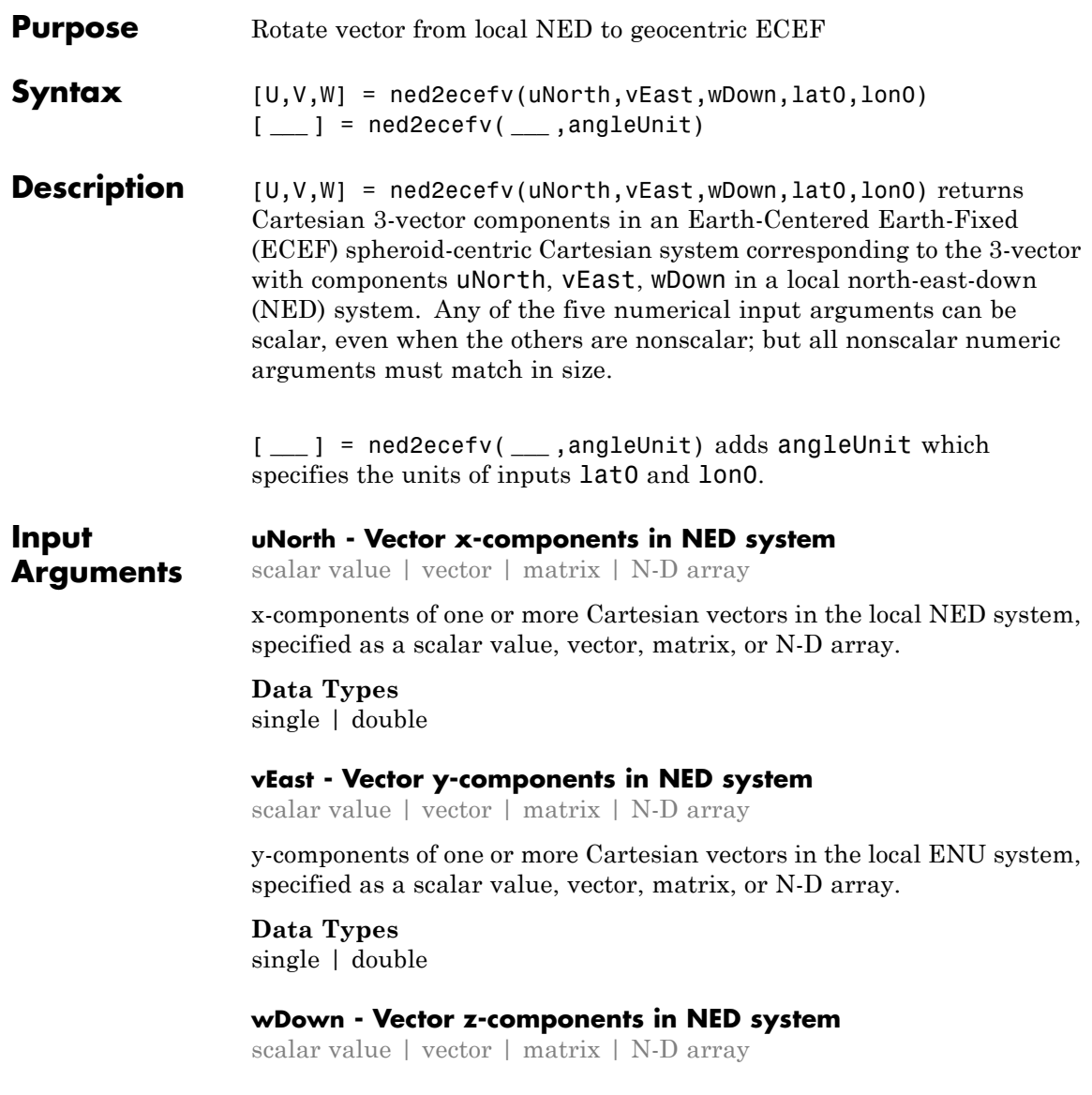

z-components of one or more Cartesian vectors in the local NED system, specified as a scalar value, vector, matrix, or N-D array.

**Data Types** single | double

#### **lat0 - Geodetic latitude of local origin**

scalar value | vector | matrix | N-D array

Geodetic latitude of local origin (reference) point(s), specified as a scalar value, vector, matrix, or N-D array. In many cases there is one origin (reference) point, and the value of lat0 is scalar, but it need not be. (It may refer to a moving platform, for example). Values must be in units that match the input argument angleUnit, if supplied, and in degrees, otherwise.

#### **Data Types**

single | double

#### **lon0 - Longitude of local origin**

scalar value | vector | matrix | N-D array

Longitude of local origin (reference) point(s), specified as a scalar value, vector, matrix, or N-D array. In many cases there is one origin (reference) point, and the value of lon0 is scalar, but it need not be. (It may refer to a moving platform, for example). Values must be in units that match the input argument angleUnit, if supplied, and in degrees, otherwise.

#### **Data Types**

single | double

#### **angleUnit - Units of angles**

'degrees' (default) | 'radians'

Units of angles, specified as 'degrees' (default), or 'radians'.

### **Data Types**

char

#### **Output Arguments U - Vector x-components in ECEF system**

scalar value | vector | matrix | N-D array

x-components of one or more Cartesian vectors in the spheroid-centric ECEF system, returned as a scalar value, vector, matrix, or N-D array.

#### **V - Vector y-components in ECEF system**

scalar value | vector | matrix | N-D array

y-components of one or more Cartesian vectors in the spheroid-centric ECEF system, returned as a scalar value, vector, matrix, or N-D array.

#### **W - Vector z-components in ECEF system**

scalar value | vector | matrix | N-D array

z-components of one or more Cartesian vectors in the spheroid-centric ECEF system, returned as a scalar value, vector, matrix, or N-D array.

See Also **ecef2ned** | ned2ecef | enu2ecefv
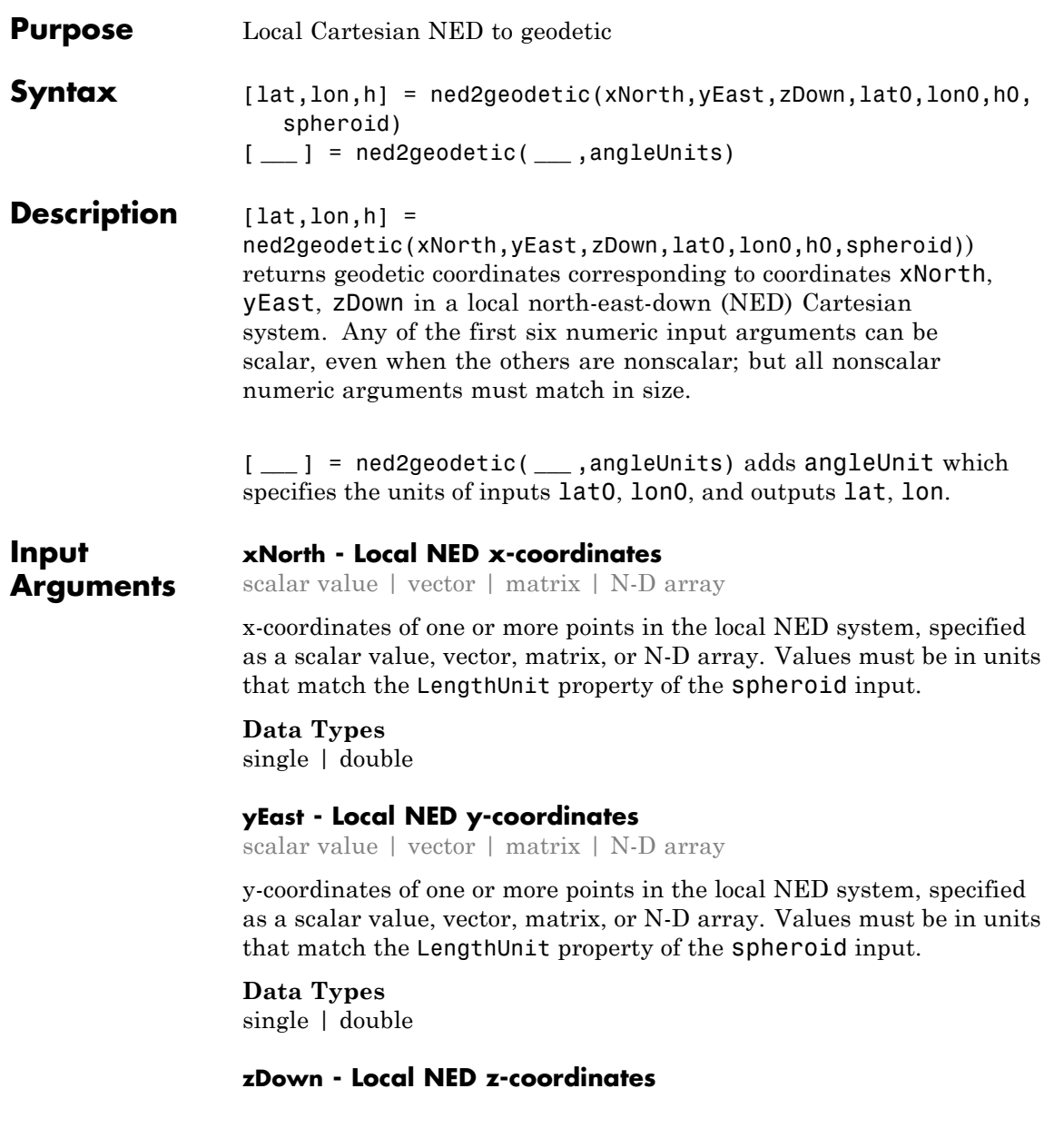

scalar value | vector | matrix | N-D array

z-coordinates of one or more points in the local NED system, specified as a scalar value, vector, matrix, or N-D array. Values must be in units that match the LengthUnit property of the spheroid input.

### **Data Types**

single | double

## **lat0 - Geodetic latitude of local origin**

scalar value | vector | matrix | N-D array

Geodetic latitude of local origin (reference) point(s), specified as a scalar value, vector, matrix, or N-D array. In many cases there is one origin (reference) point, and the value of lat0 is scalar, but it need not be. (It may refer to a moving platform, for example). Values must be in units that match the input argument angleUnit, if supplied, and in degrees, otherwise.

**Data Types**

single | double

## **lon0 - Longitude of local origin**

scalar value | vector | matrix | N-D array

Longitude of local origin (reference) point(s), specified as a scalar value, vector, matrix, or N-D array. In many cases there is one origin (reference) point, and the value of lon0 is scalar, but it need not be. (It may refer to a moving platform, for example). Values must be in units that match the input argument angleUnit, if supplied, and in degrees, otherwise.

### **Data Types**

single | double

## **h0 - Ellipsoidal height of local origin**

scalar value | vector | matrix | N-D array

Ellipsoidal height of local origin (reference) point(s), specified as a scalar value, vector, matrix, or N-D array. In many cases there is one origin (reference) point, and the value of h0 is scalar, but it need not be. (It may refer to a moving platform, for example). Values must be in units that match the input argument angleUnit, if supplied, and in degrees, otherwise.

**Data Types** single | double

### **spheroid - Reference spheroid**

scalar referenceEllipsoid | oblateSpheroid | referenceSphere object

Reference spheroid, specified as a scalar referenceEllipsoid, oblateSpheroid, or referenceSphere object.

## **angleUnit - Units of angles**

'degrees' (default) | 'radians'

Units of angles, specified as 'degrees' (default), or 'radians'.

**Data Types** char

**Output Arguments**

## **lat - Geodetic latitudes**

scalar value | vector | matrix | N-D array

Geodetic latitudes of one or more points, returned as a scalar value, vector, matrix, or N-D array. Units are determined by the input argument angleUnit, if supplied; values are in degrees, otherwise. When in degrees, they lie in the closed interval [-90 90].

## **lon - Longitudes**

scalar value | vector | matrix | N-D array

Longitudes of one or more points, returned as a scalar value, vector, matrix, or N-D array. Units are determined by the input argument angleUnit, if supplied; values are in degrees, otherwise. When in degrees, they lie in the interval [-180 180].

## **h - Ellipsoidal heights**

scalar value | vector | matrix | N-D array

Ellipsoidal heights of one or more points, returned as a scalar value, vector, matrix, or N-D array. Units are determined by the LengthUnit property of the spheroid object

**See Also** aer2geodetic | enu2geodetic | geodetic2ned | ned2ecef

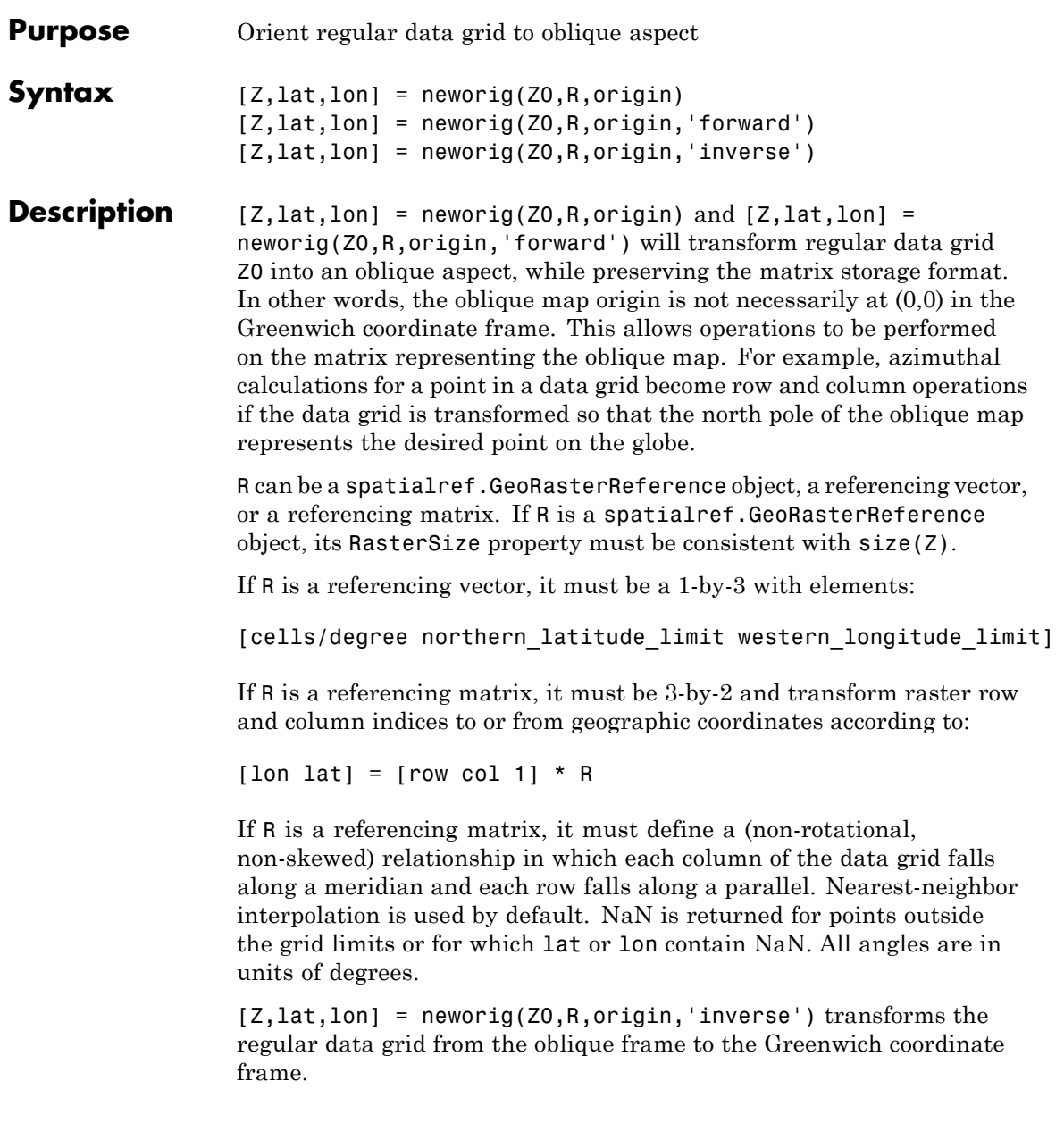

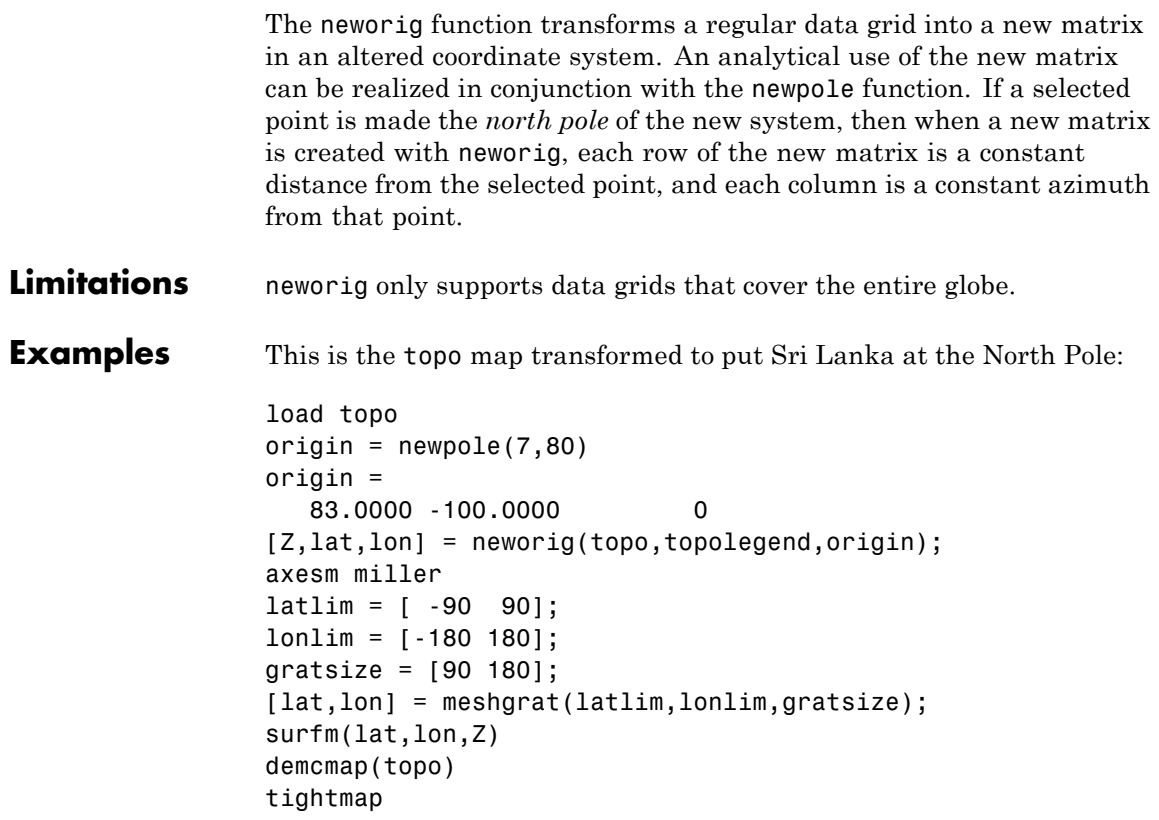

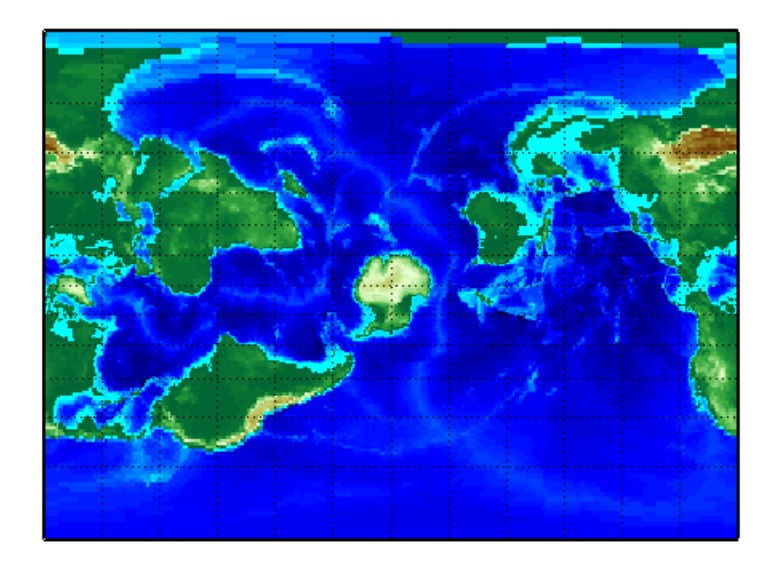

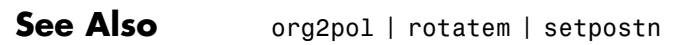

# **newpole**

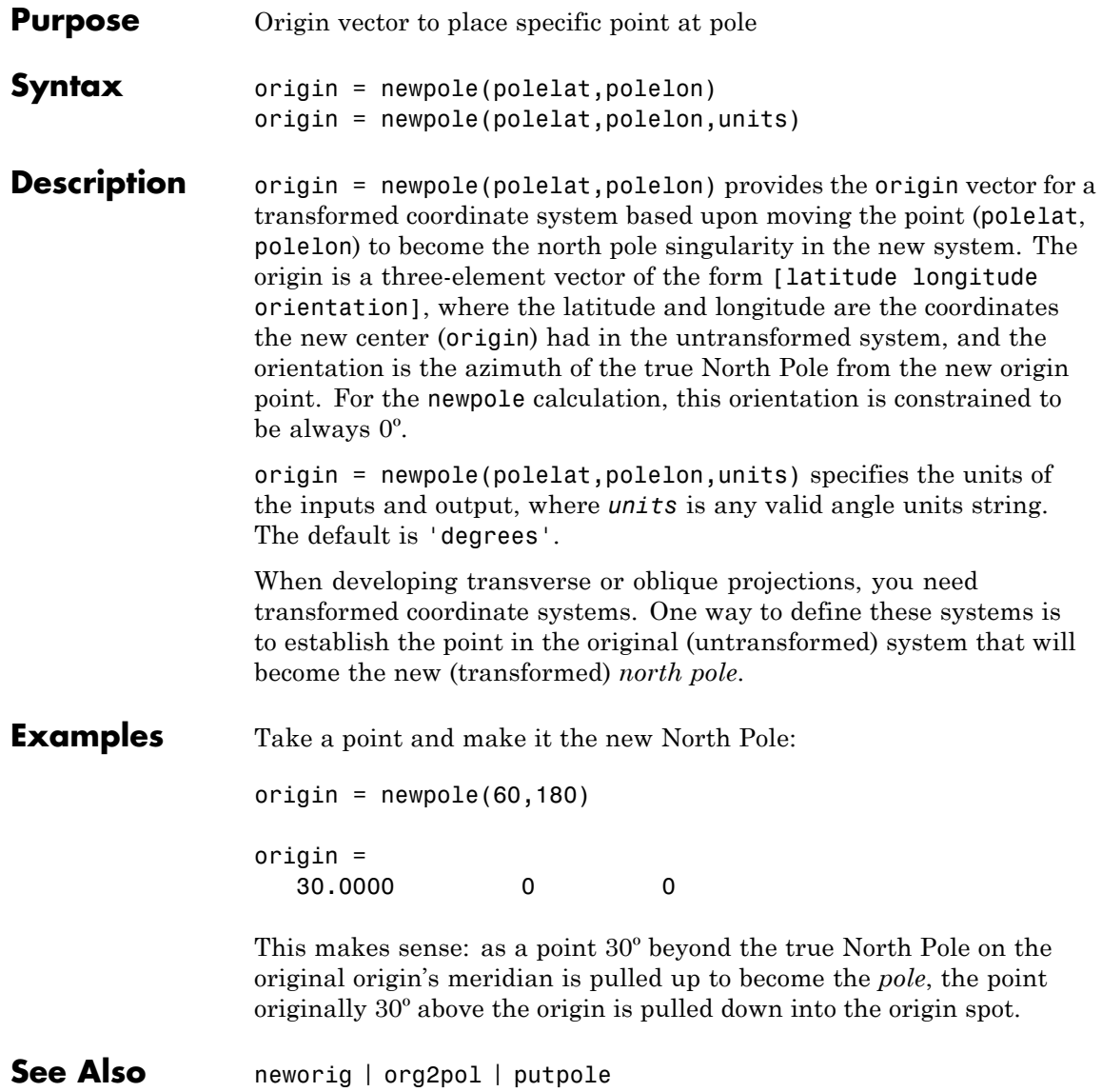

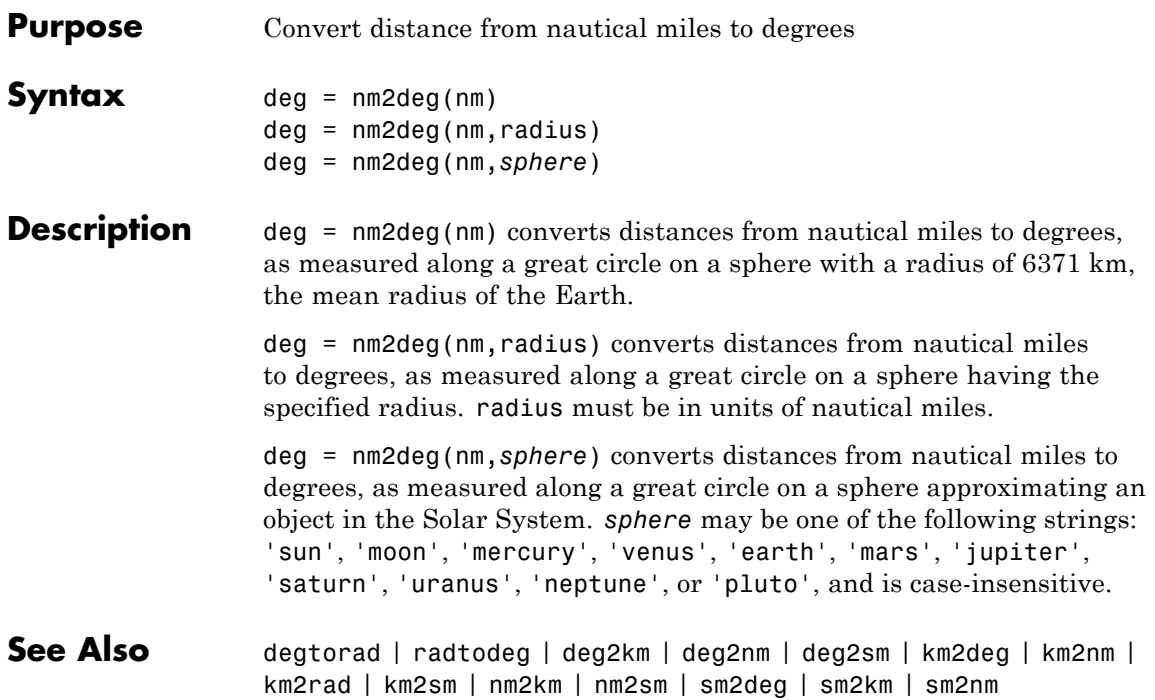

## **nm2km**

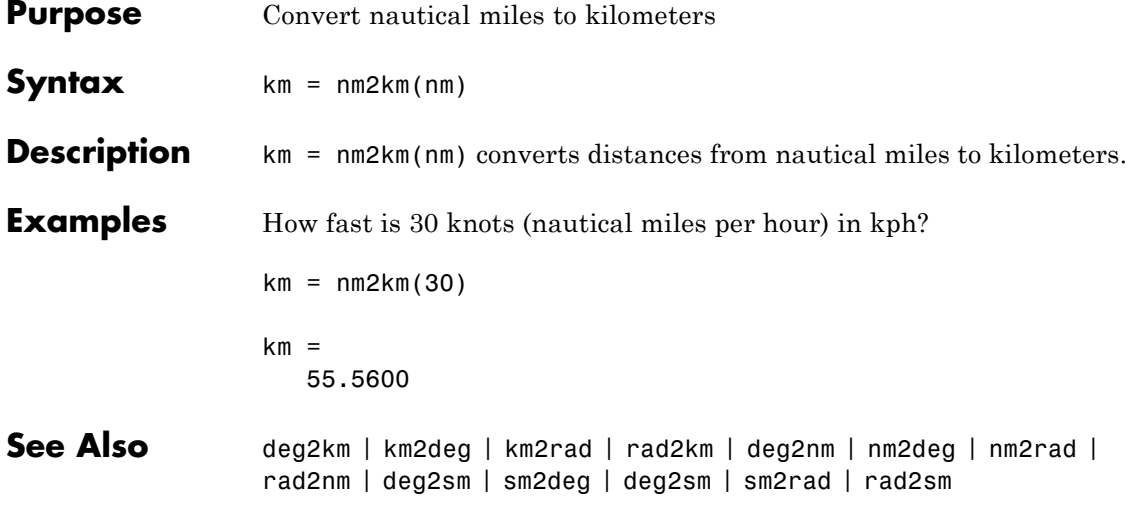

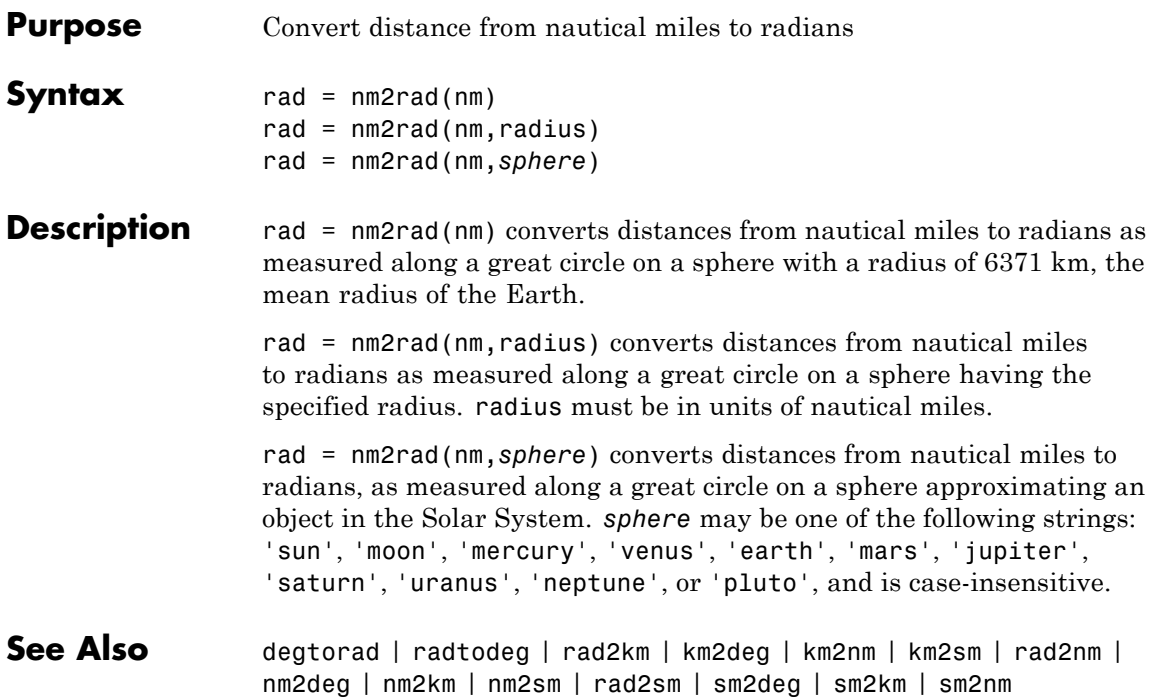

## **nm2sm**

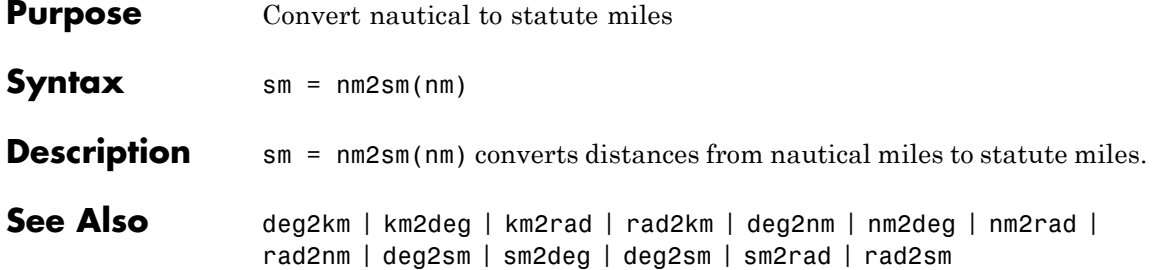

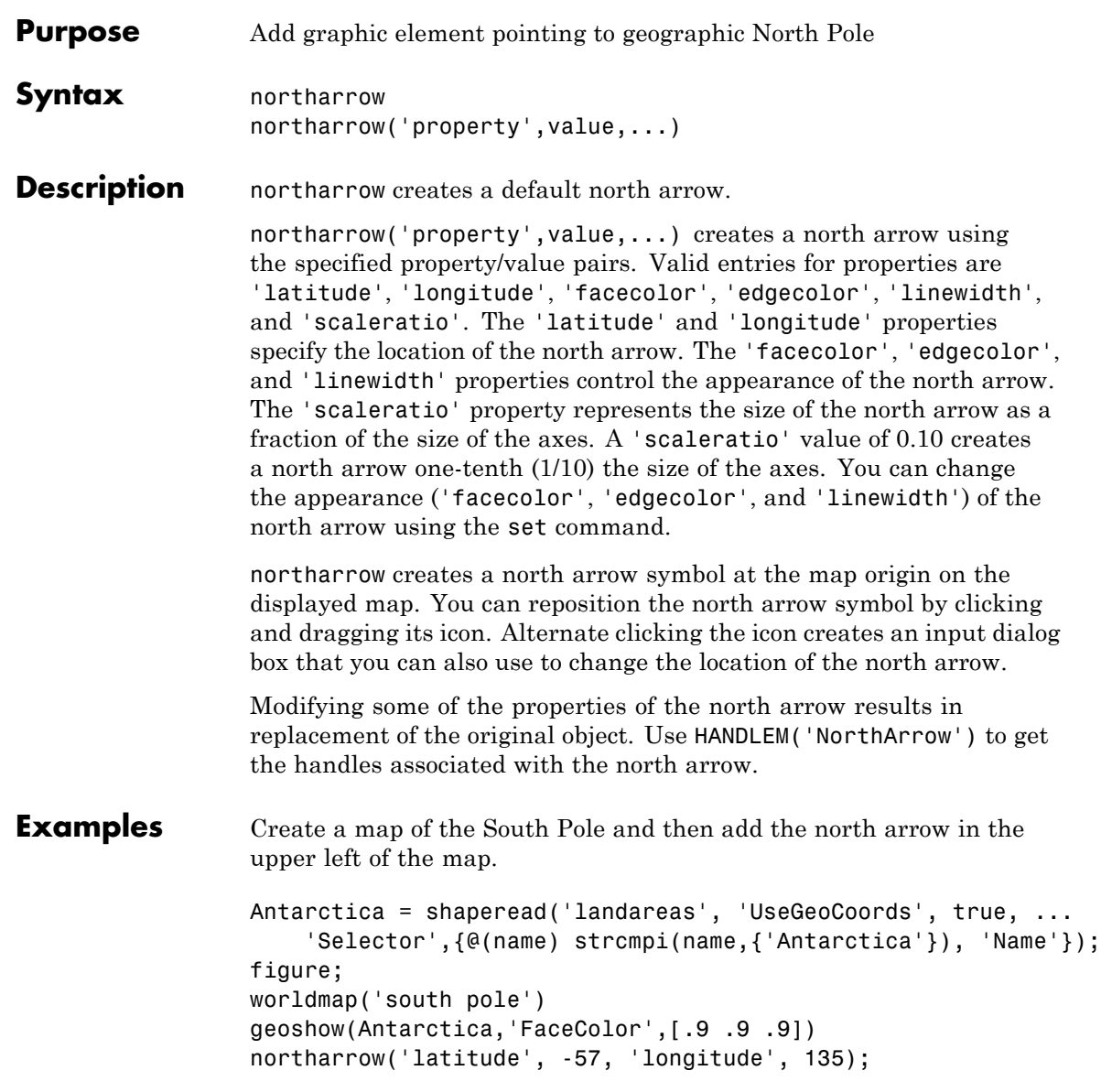

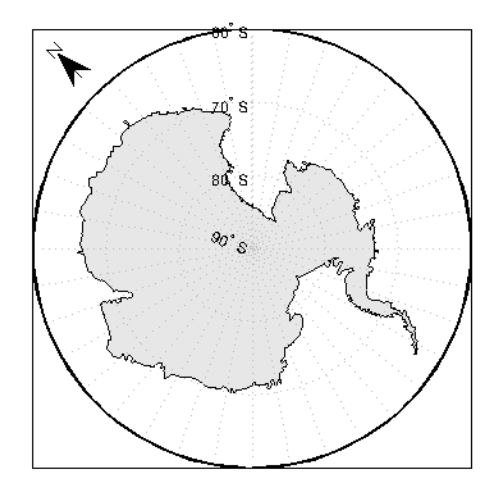

Right-click the north arrow icon to activate the input dialog box. Increase the size of the north arrow symbol by changing the 'ScaleRatio' property.

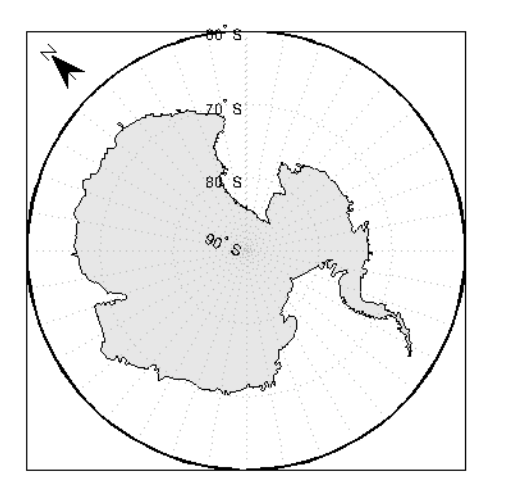

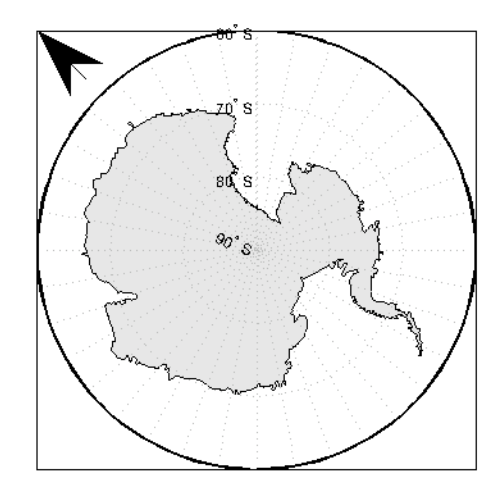

Create a map of Texas and add the north arrow in the lower left of the map.

```
figure; usamap('texas')
states = shaperead('usastatelo.shp','UseGeoCoords',true);
faceColors = makesymbolspec('Polygon',...
         {'INDEX', [1 numel(states)], 'FaceColor', ...
         polcmap(numel(states))});
geoshow(states, 'DisplayType', 'polygon', ...
        'SymbolSpec', faceColors)
northarrow('latitude',25,'longitude',-105,'linewidth',1.5);
```
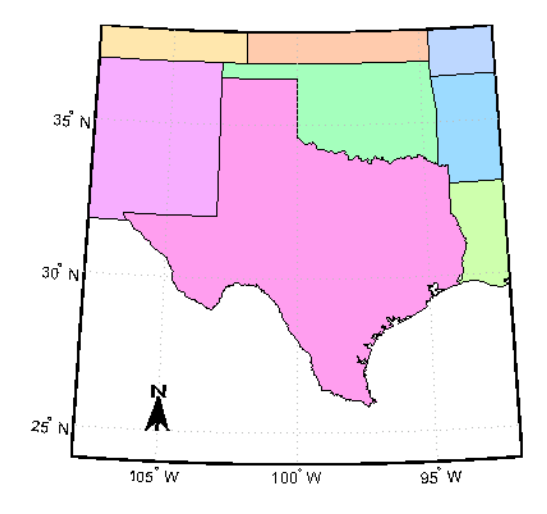

Change the 'FaceColor' and 'EdgeColor' properties of the north arrow.

```
h = handlem('NorthArrow');
set(h,'FaceColor',[1.000 0.8431 0.0000],...
       'EdgeColor',[0.0100 0.0100 0.9000])
```
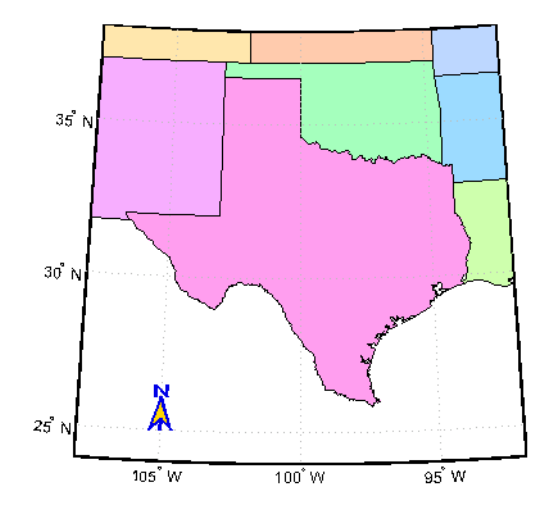

**Limitations** You can draw multiple north arrows on the map. However, the callbacks will only work with the most recently created north arrow. In addition, since it can be displayed outside the map frame limits, the north arrow is not converted into a "mapped" object. Hence, the location and orientation of the north arrow have to be updated manually if the map origin or projection changes.

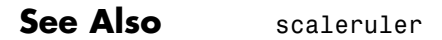

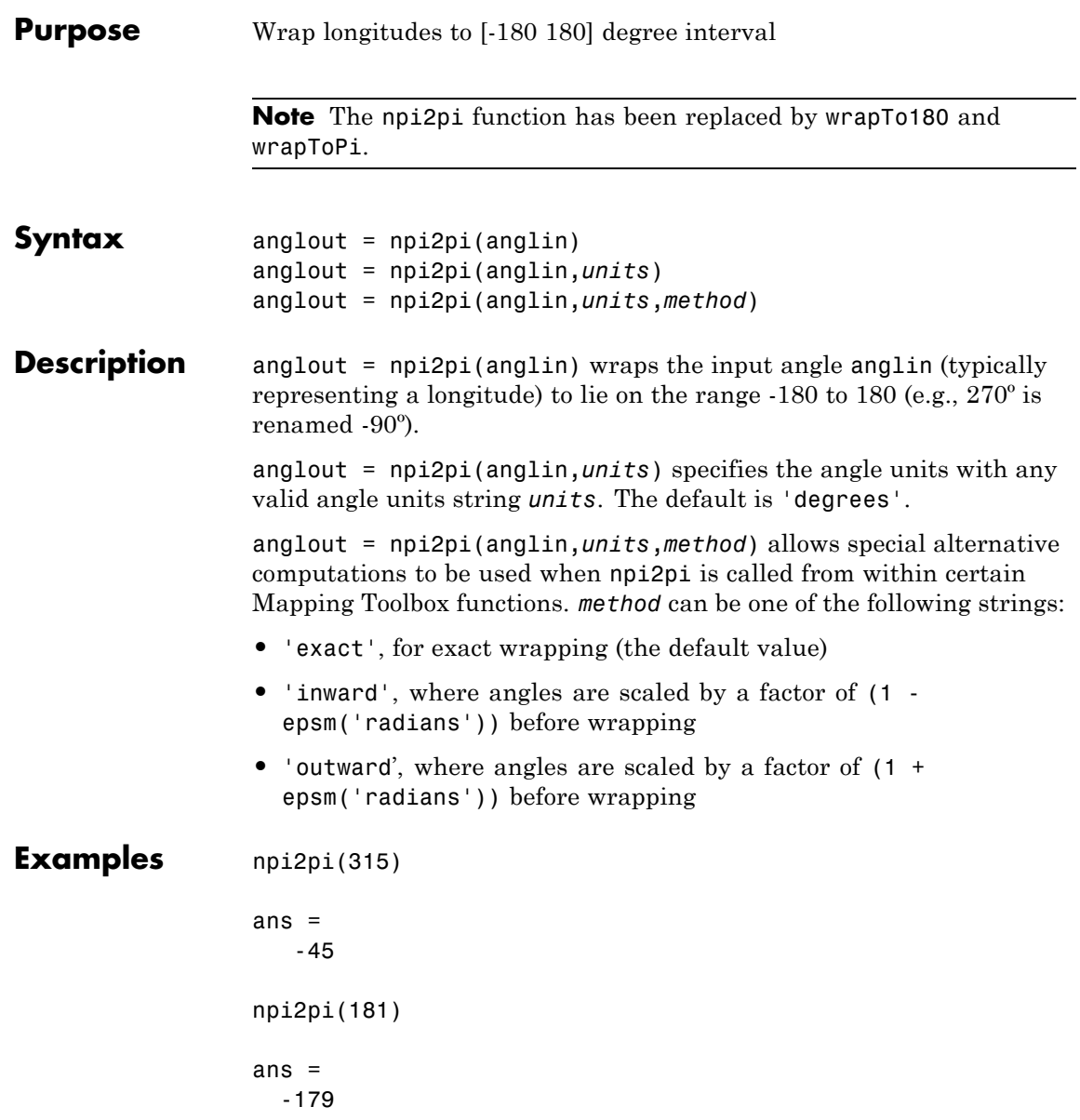

See Also **wrapToPi** | wrapTo180

## **onem**

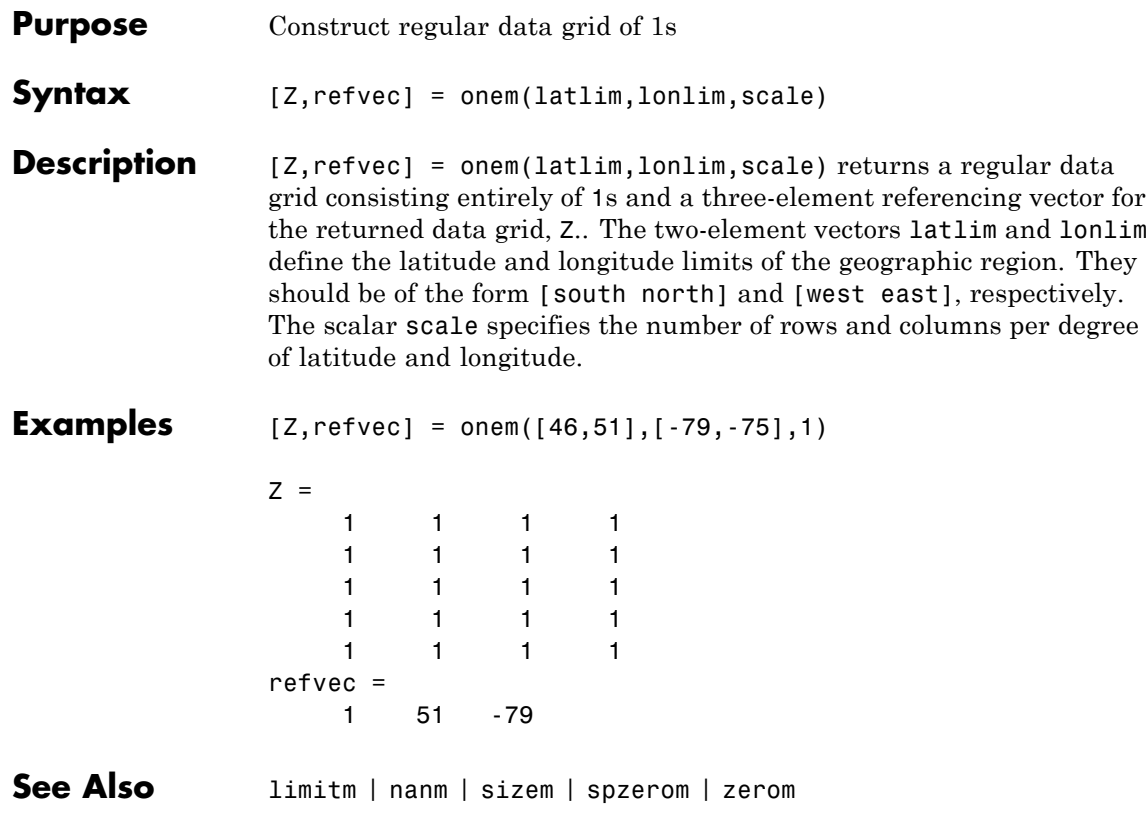

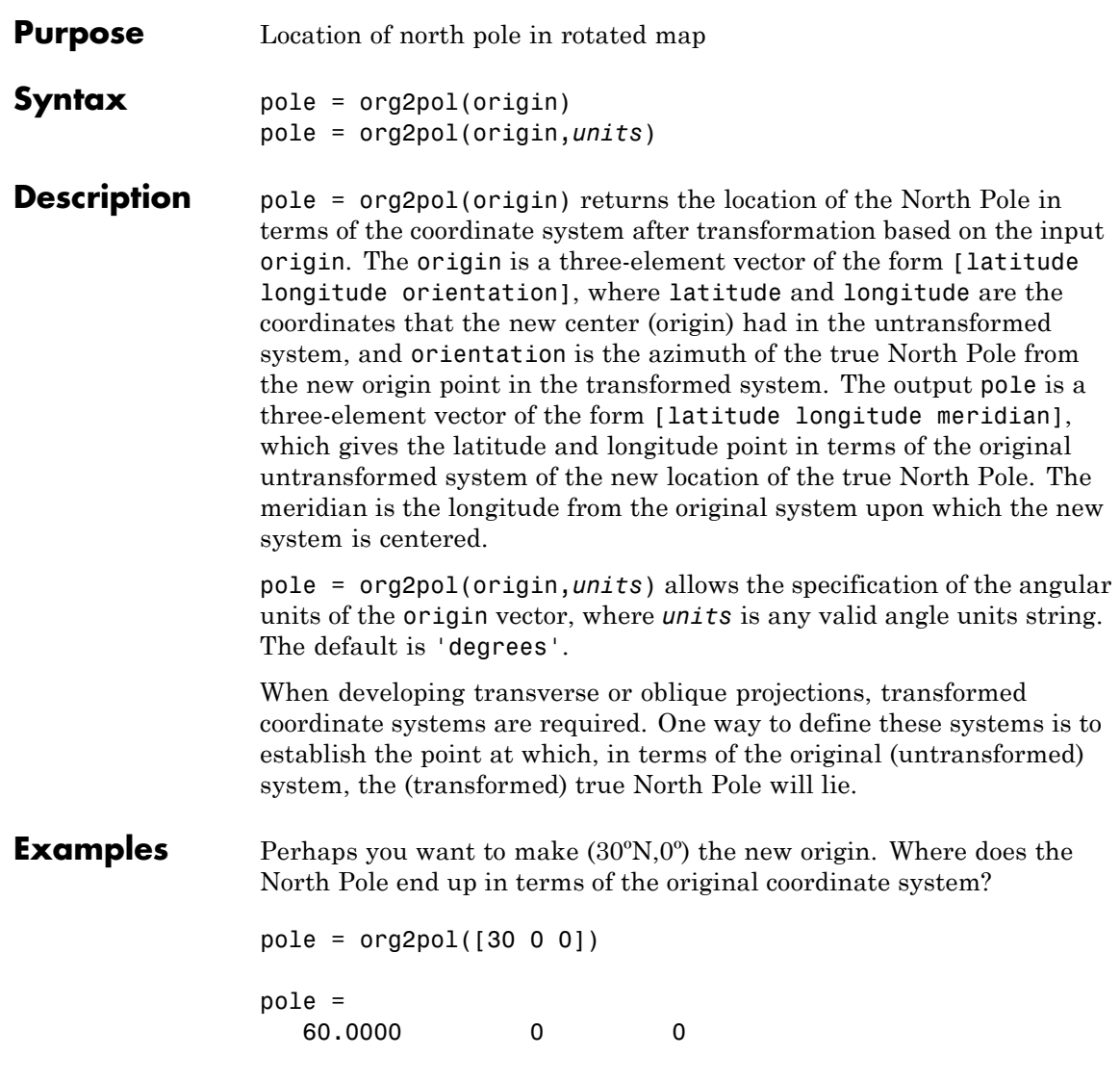

This makes sense: pull a point 30º down to the origin, and the North Pole is pulled down 30º. A little less obvious example is the following: pole = org2pol([5 40 30]) pole = 59.6245 80.0750 40.0000

See Also neworig | putpole

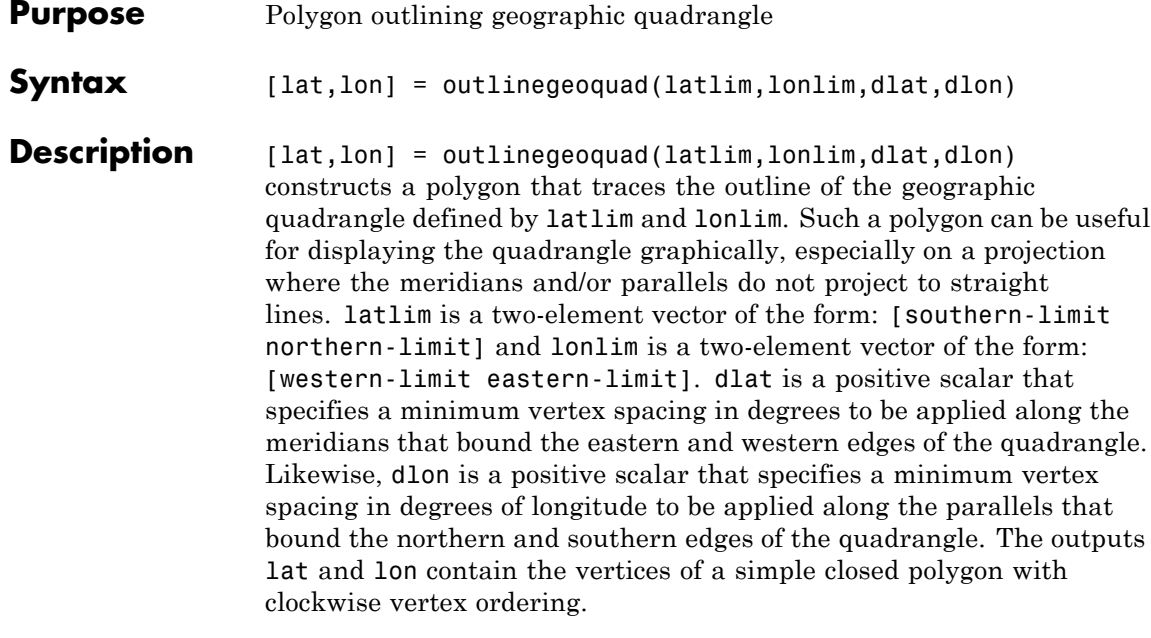

**Tips** All input and output angles are in units of degrees. Choose a reasonably small value for dlat (a few degrees, perhaps) when using a projection with curved meridians or curved parallels.

> To avoid interpolating extra vertices along meridians or parallels, set dlat or dlon to a value of Inf.

## **Special Cases**

The insertion of additional vertices is suppressed at the poles (that is, if  $l$ atlim(1) == -90 or  $l$ atlim(2) == 90). If  $l$ onlim corresponds to a quadrangle width of exactly 360 degrees (lonlim == [-180 180], for example), then it covers a full latitudinal zone and includes two separate, NaN-separated parts, unless either

• latlim(1) ==  $-90$  or latlim(2) == 90, so that only one part is needed—a polygon that follows a parallel clockwise around one of the poles.

• latlim(1) ==  $-90$  *and* latlim(2) == 90, so that the quadrangle encompasses the entire planet. In this case, the quadrangle cannot be represented by a latitude-longitude polygon, and an error results.

## **Examples** Display the outlines of three geographic quadrangles having very different qualities on top of a simple base map:

```
figure('Color','white')
axesm('ortho','Origin',[-45 110],'frame','on','grid','on')
axis off
\text{coast} = \text{load}('\text{coast}');geoshow(coast.lat, coast.long)
% Quadrangle covering Australia and vicinity
[lat, lon] = outlinegeoquad([ -45 5], [110 175], 5, 5);geoshow(lat,lon,'DisplayType','polygon','FaceAlpha',0.5);
% Quadrangle covering Antarctic region
antarcticCircleLat = dms2 degrees([ -66 33 39]);[lat, lon] = outlinegeoquad([-90 antarcticCircleLat], ...
   [-180 180],5,5);
geoshow(lat,lon,'DisplayType','polygon', ...
       'FaceColor','cyan','FaceAlpha',0.5);
% Quadrangle covering nominal time zone 9 hours ahead of UTC
[lat, lon] = outlinegeoquad([-90\ 90], 135 + [-7.5\ 7.5], 5, 5);
geoshow(lat,lon,'DisplayType','polygon', ...
```

```
'FaceColor','green','FaceAlpha',0.5);
```
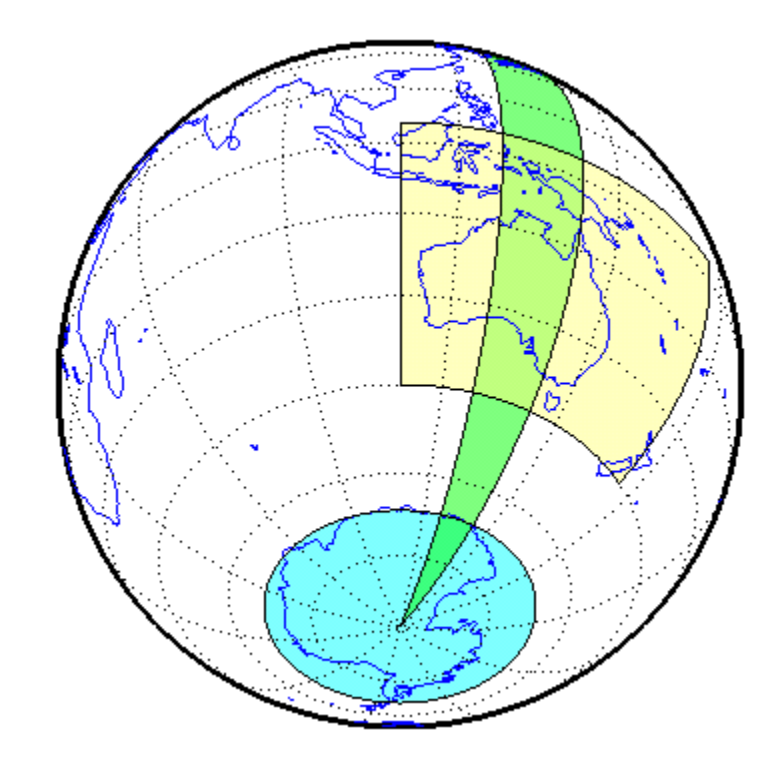

**See Also** ingeoquad | intersectgeoquad

# **paperscale**

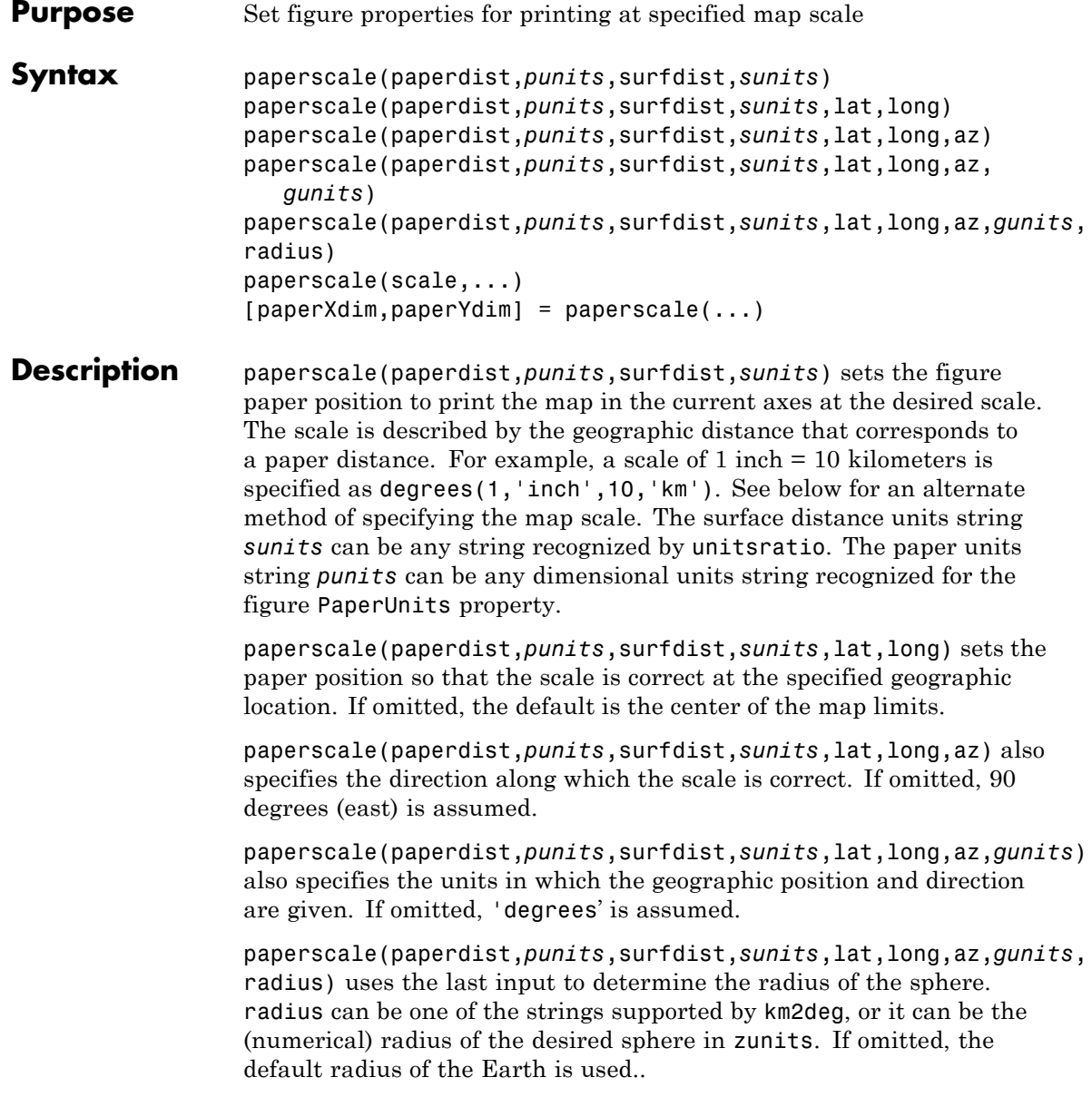

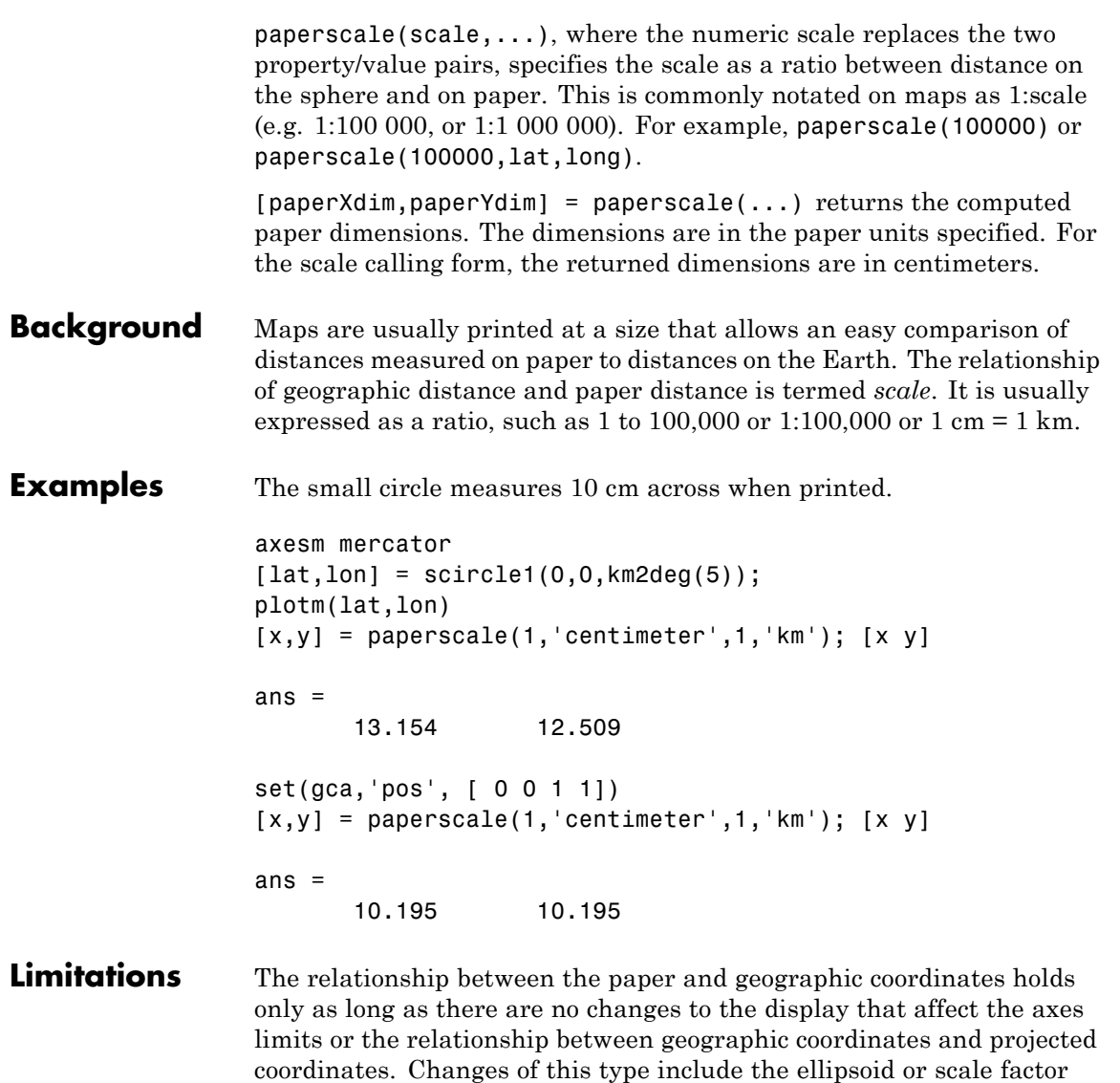

properties of the map axes, or adding elements to the display that cause

MATLAB to modify the axes autoscaling. To be sure that the scale is correct, execute paperscale just before printing.

**See Also** pagesetupdlg | axesscale | daspectm

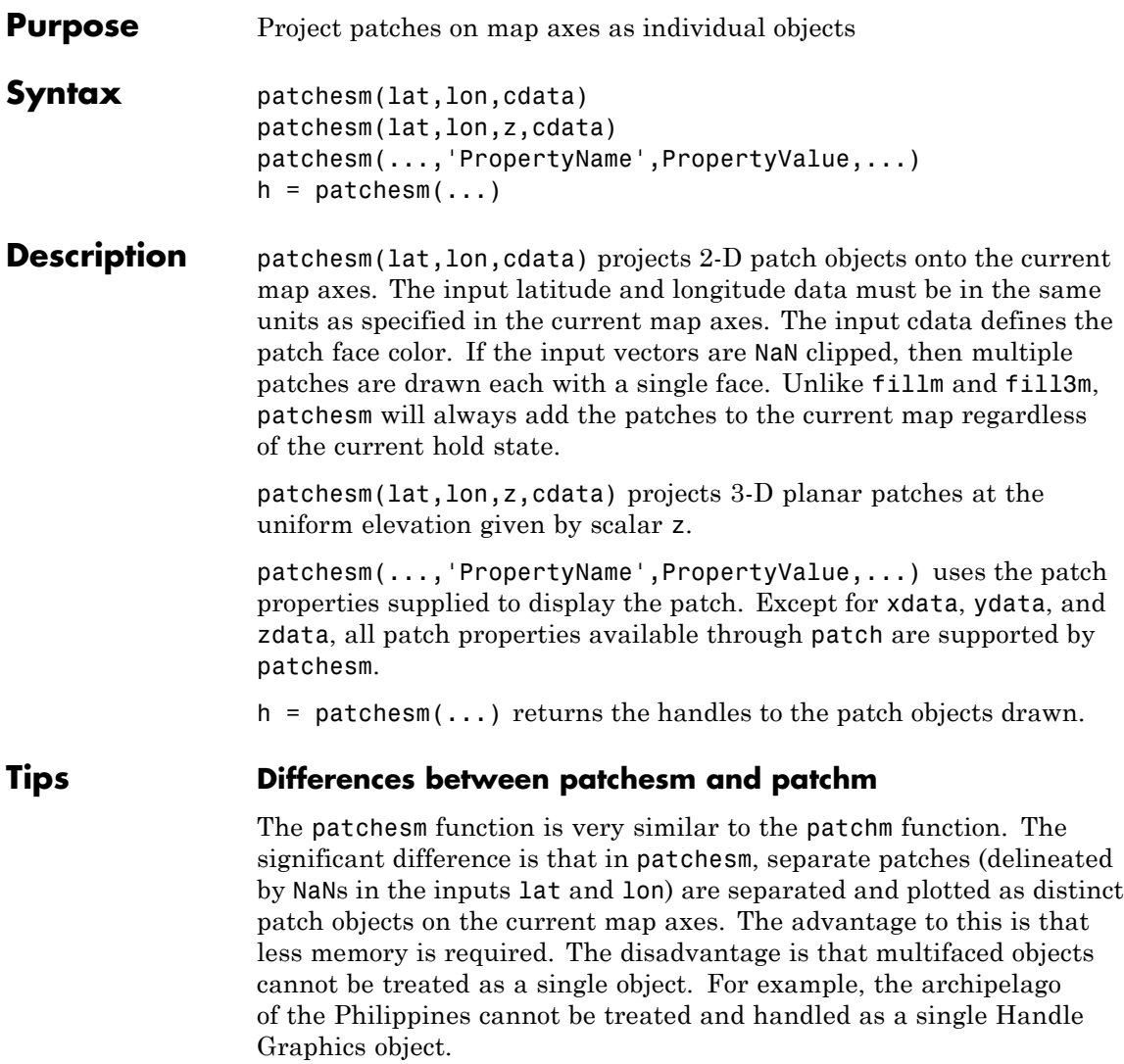

## **When Patches Are Completely Trimmed Away**

Removing graphic objects that fall outside the map frame is called trimming. If, after trimming no polygons remain to be seen within it, patchesm creates no patches and returns an empty 1-by-0 list of handles. When this occurs, automatic reprojection of the patch data (by changing the projection or any of its parameters) is not possible. In cases where some polygons are completely trimmed away but not others, handles returned for the trimmed polygons will be empty. No polygons or rings that have been totally trimmed away can be reprojected; to plot them again, you will need to call patchesm again with the original data.

## **Examples** load coast

axesm sinusoid; framem

 $h =$  patchesm(lat, long, 'b');

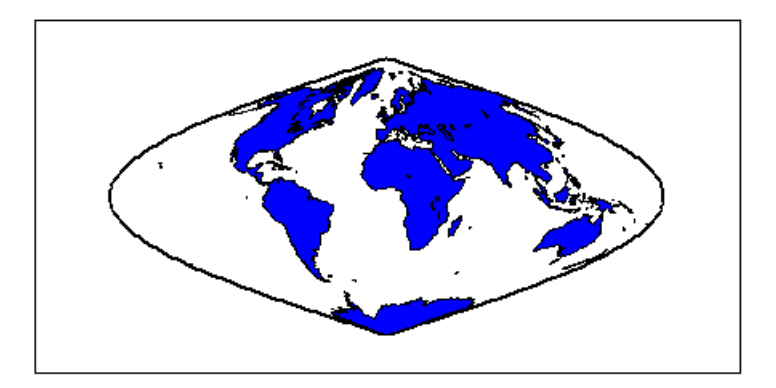

length(h)

ans  $=$ 238

**See Also** geoshow | fill3m | fillm | patchm

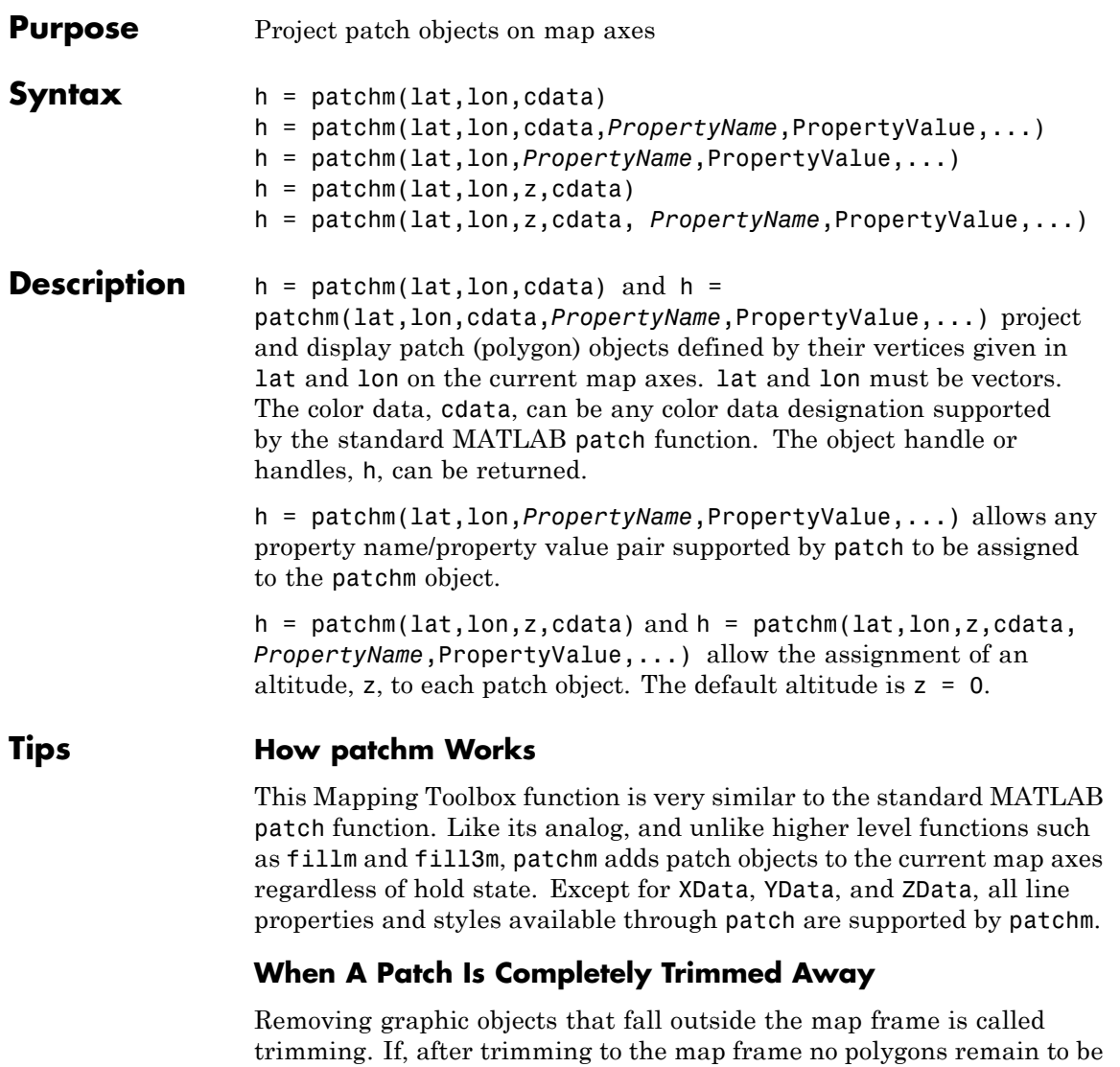

seen within it, patchm creates no patches and returns an empty 0-by-1 handle. When this occurs, automatic reprojection of the patch data (by

## **patchm**

changing the projection or any of its parameters) will not be possible. Instead, after changing the projection, call patchm again.

**Examples** load coast axesm sinusoid; framem h = patchm(lat,long,'b');

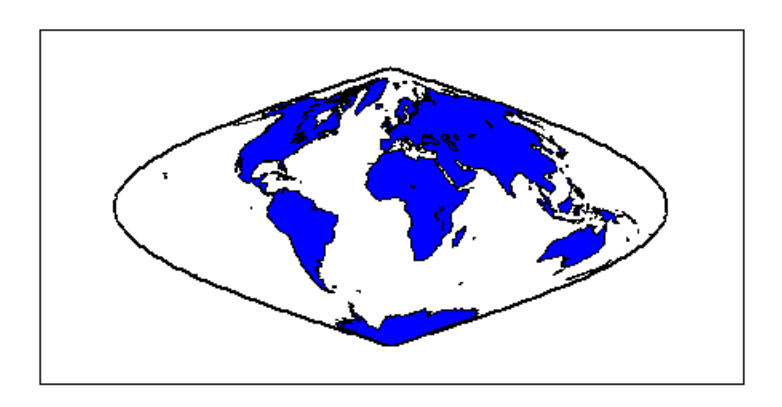

length(h)

ans  $=$ 1

See Also patchesm | fill3m | fillm

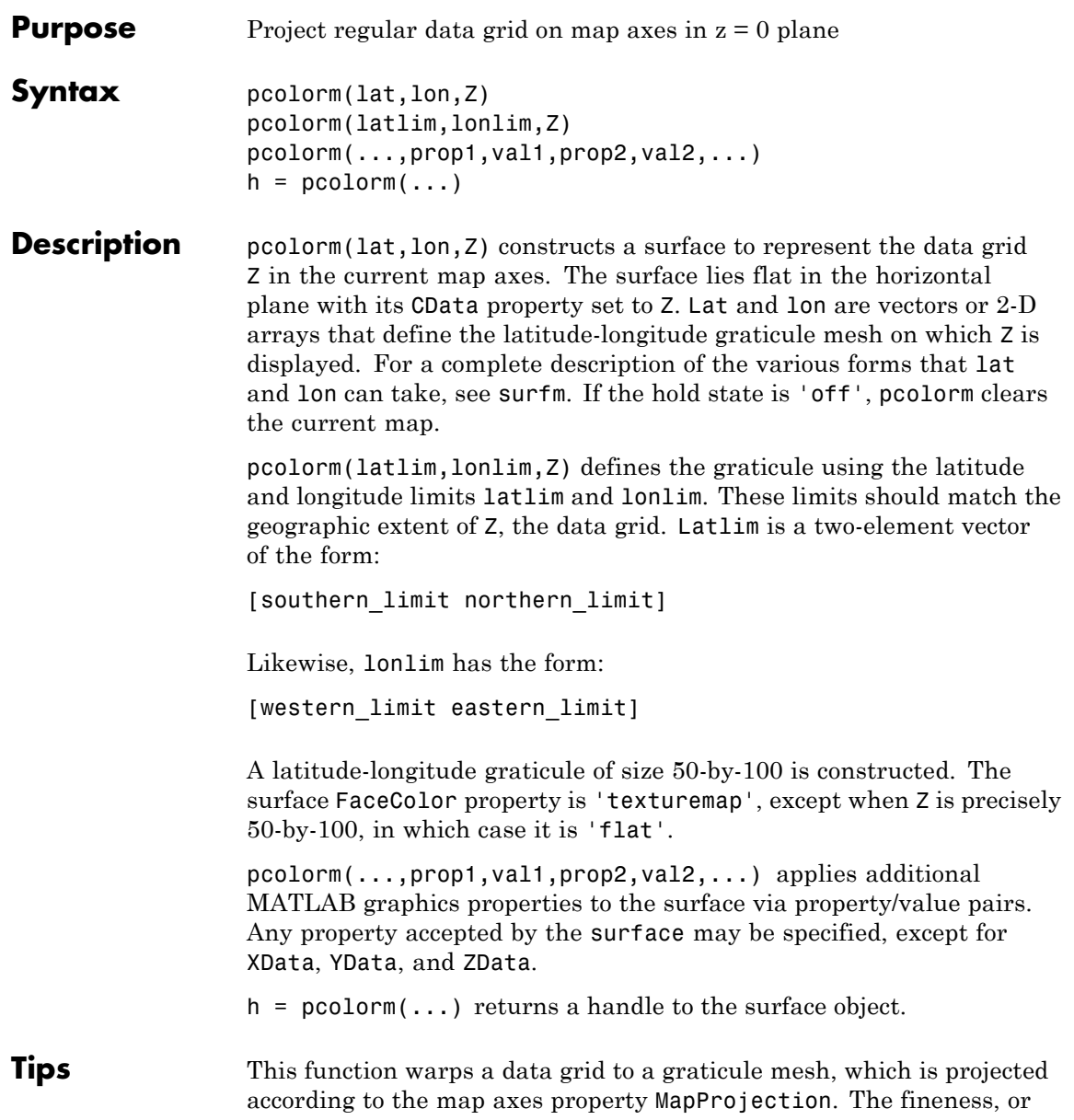

resolution, of this grid determines the quality of the projection and the speed of plotting it. There is no hard and fast rule for sufficient graticule resolution, but in general, cylindrical projections need fewer graticule points in the longitudinal direction than do complex curve-generating projections.

**Examples** Construct a surface to represent the data grid topo.

figure('Color','white') load topo axesm miller axis off; framem on; gridm on; [lat lon] = meshgrat(topo,topolegend, [90 180]); pcolorm(lat,lon,topo) demcmap(topo) tightmap

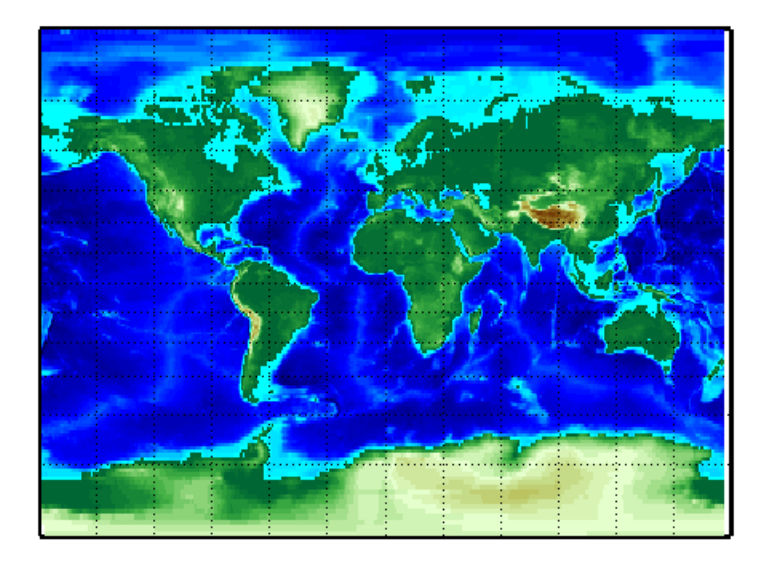

**See Also** geoshow | meshgrat | meshm | surfacem | surfm

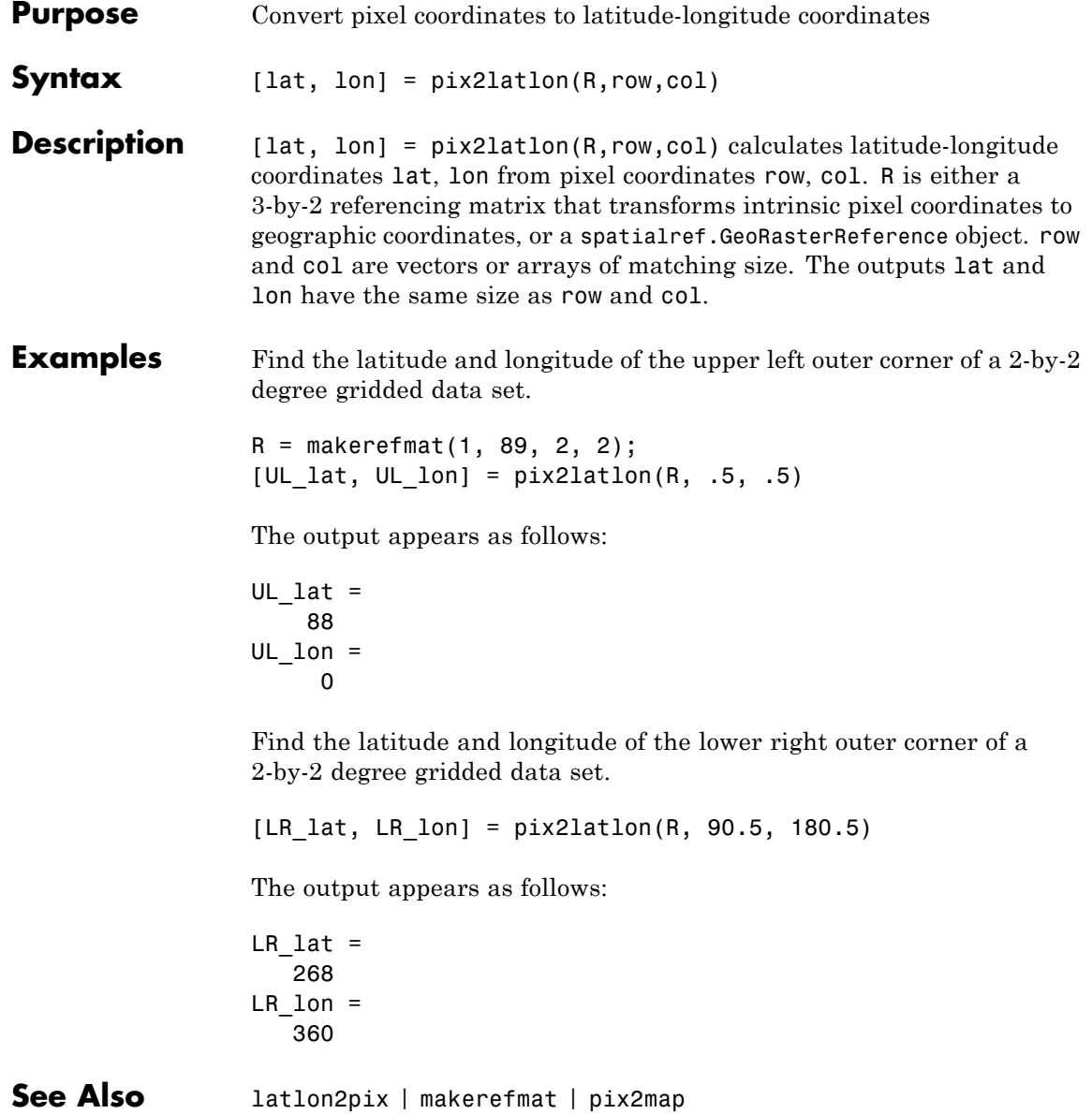

# **pix2map**

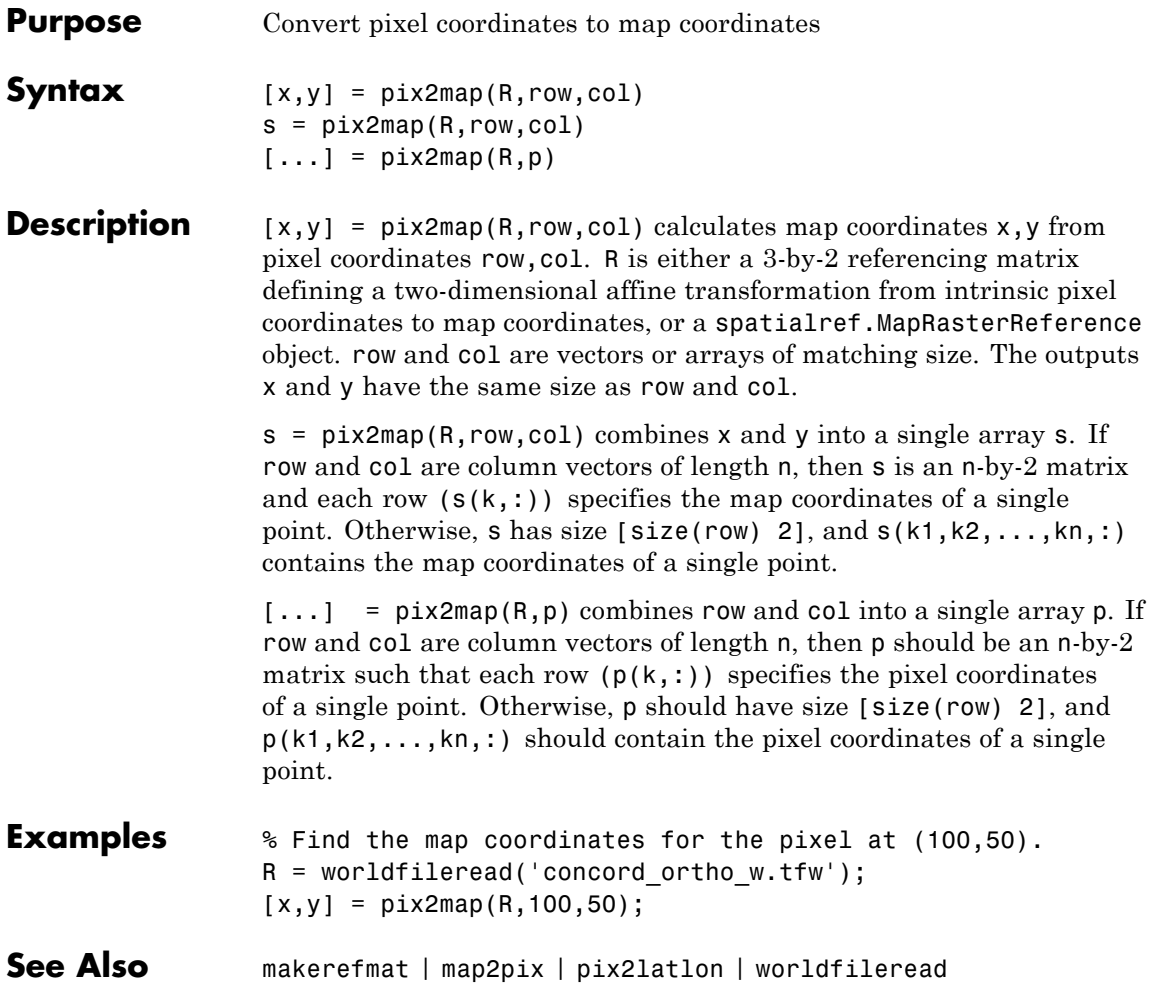
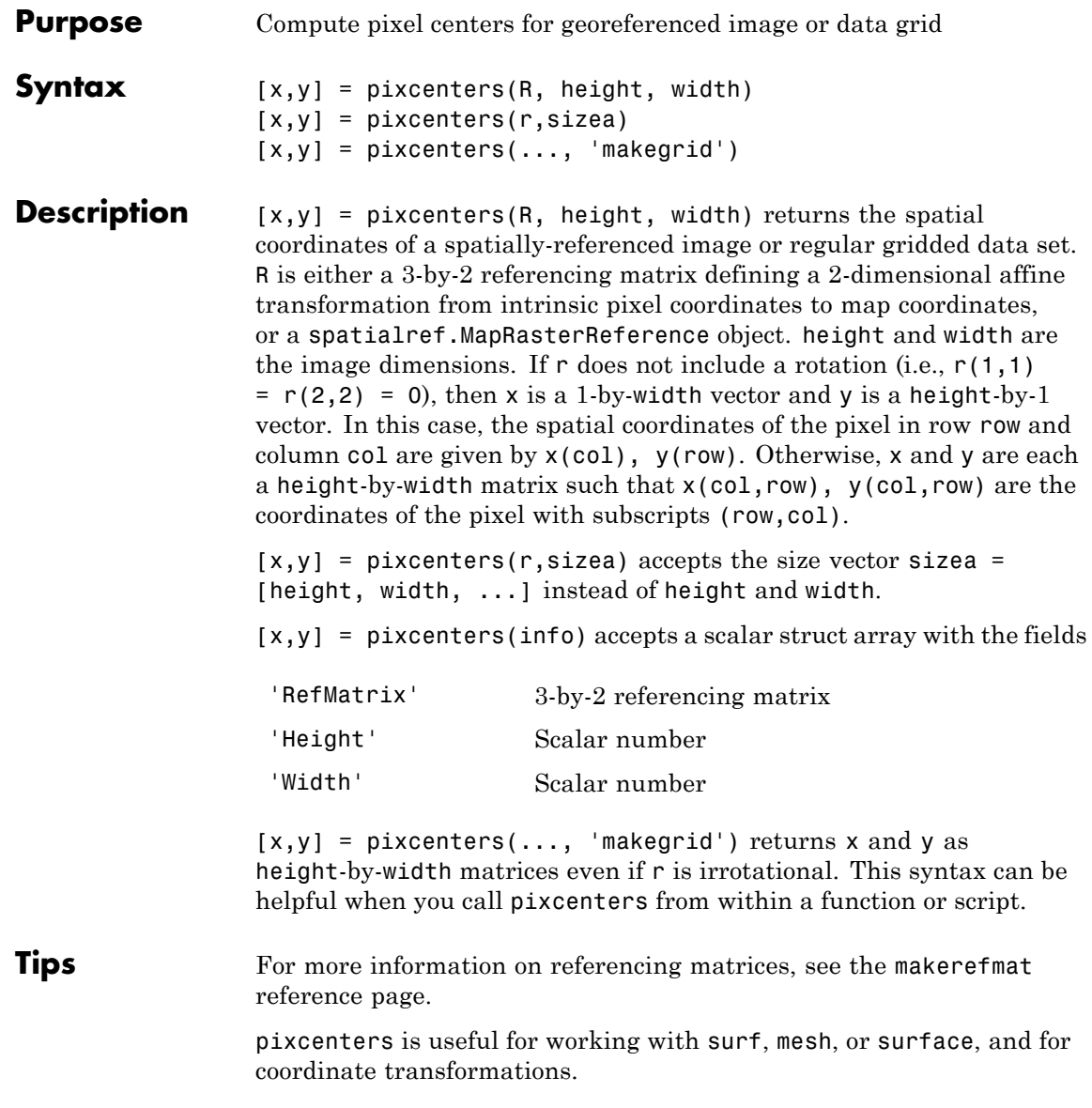

### **pixcenters**

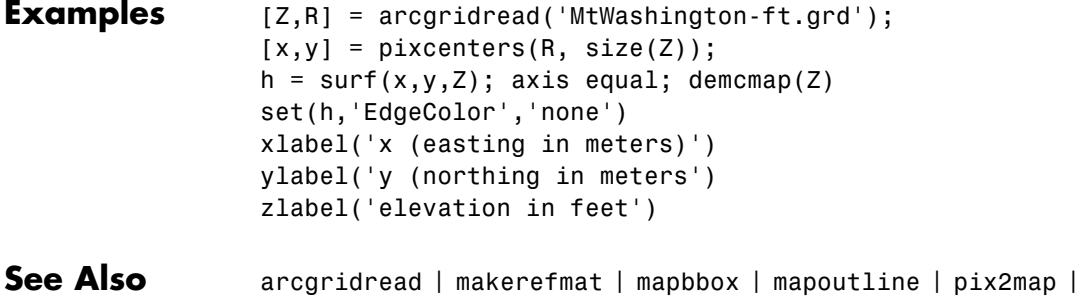

worldfileread | mapshow

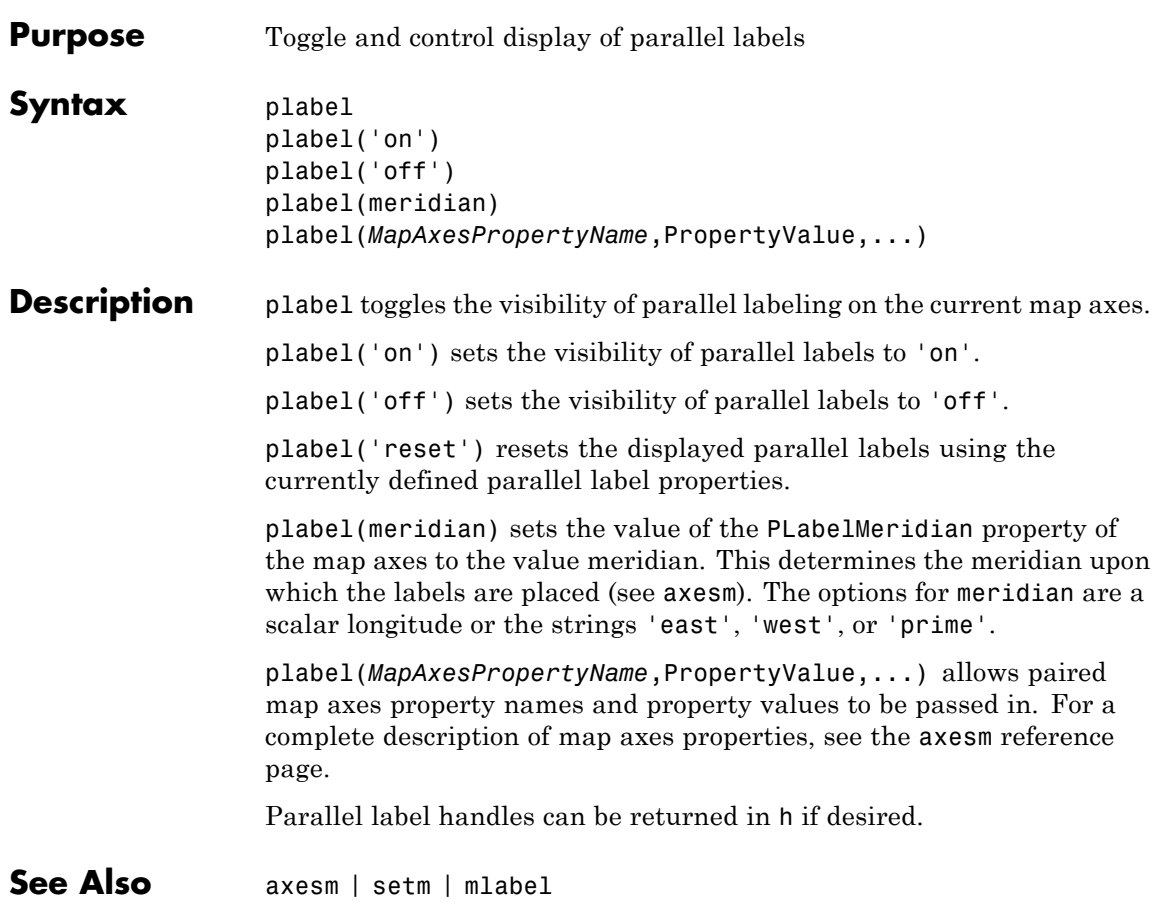

### **plot3m**

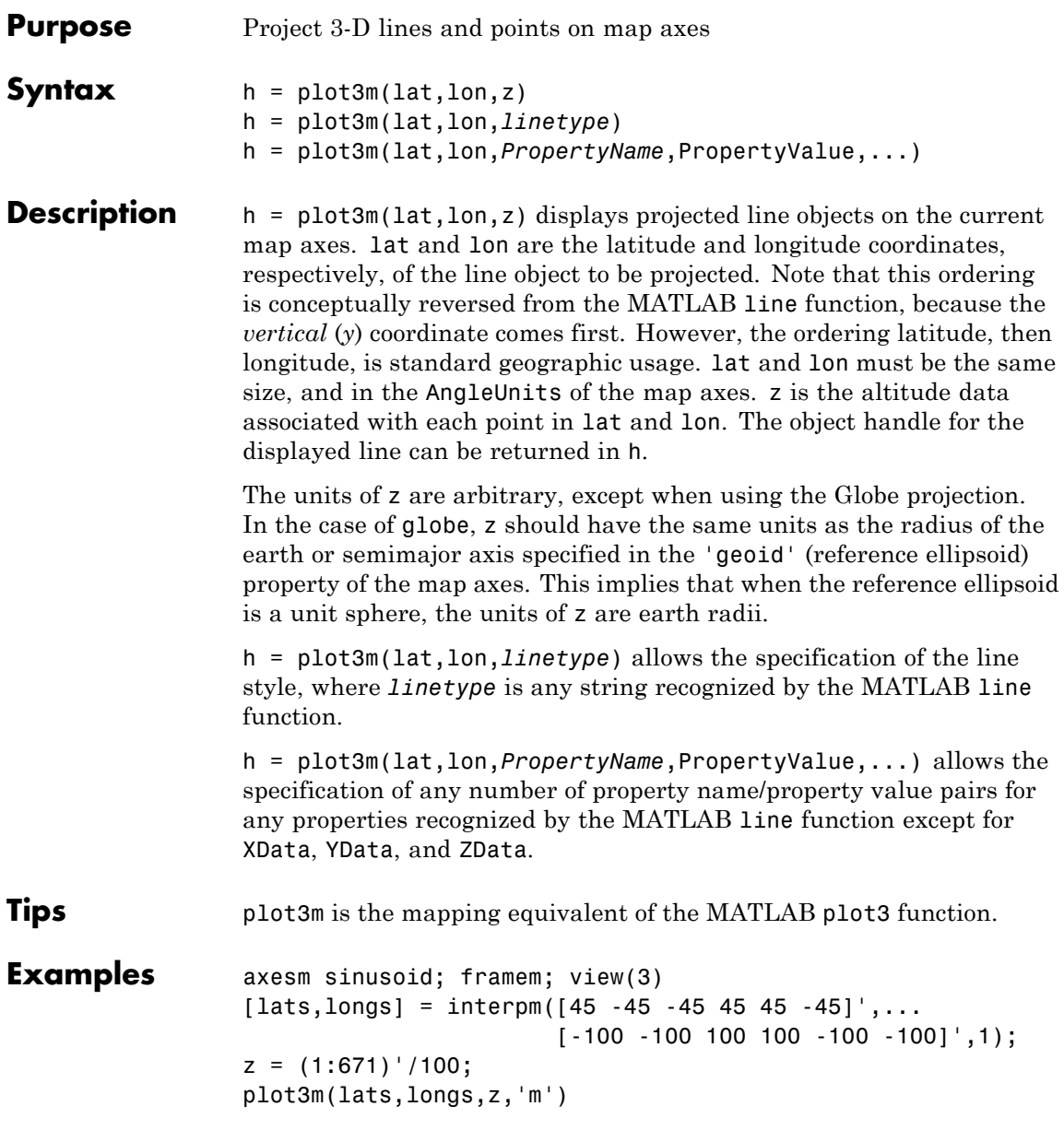

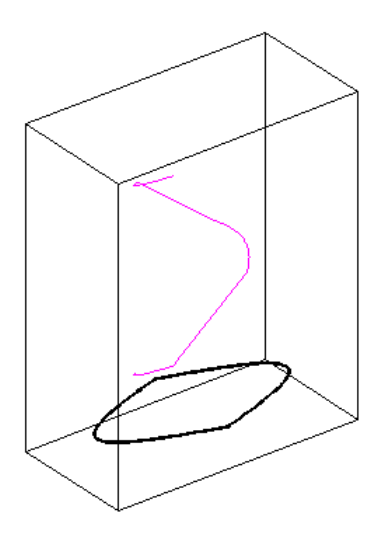

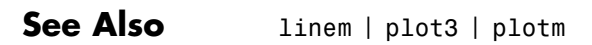

### **plotm**

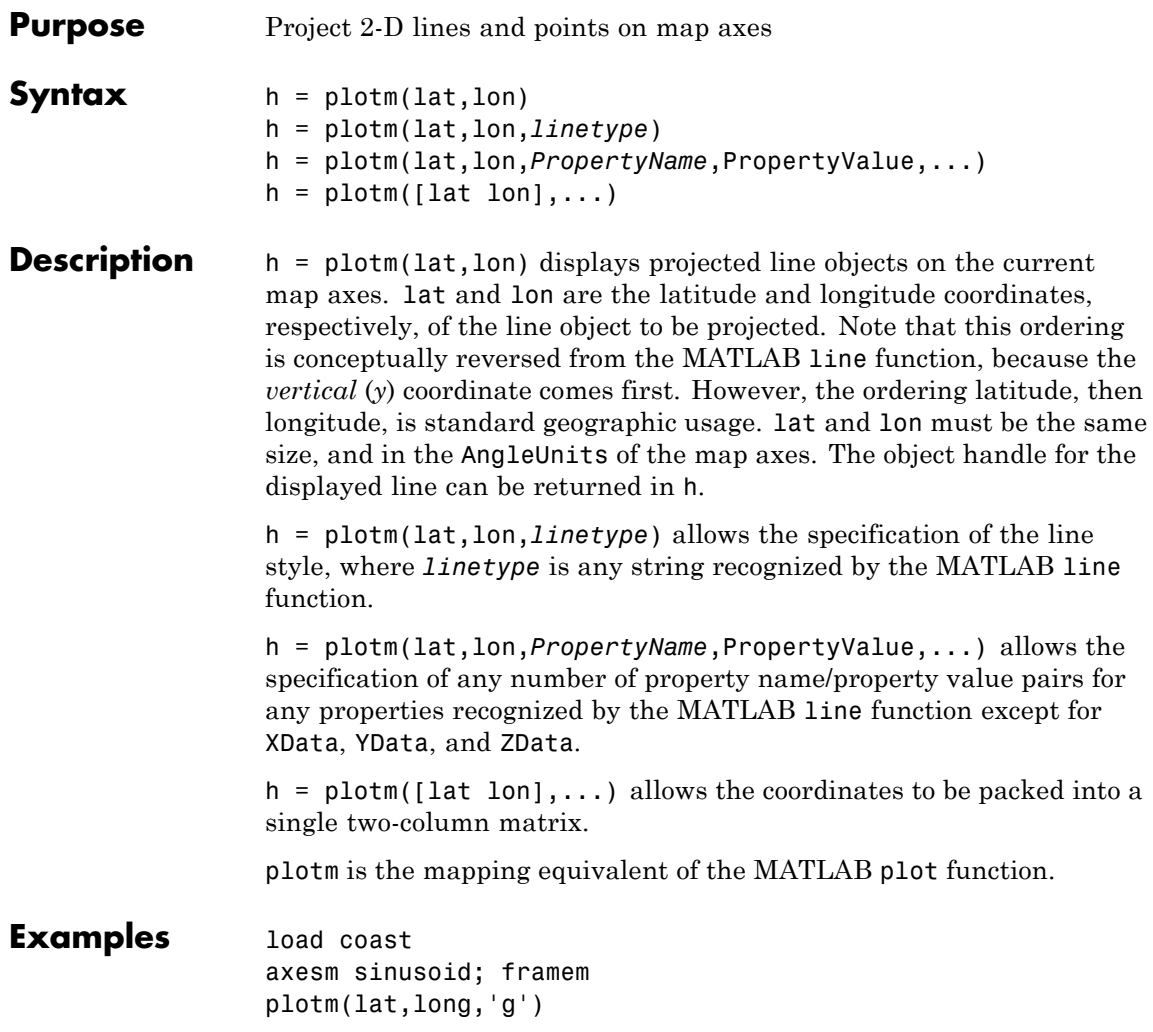

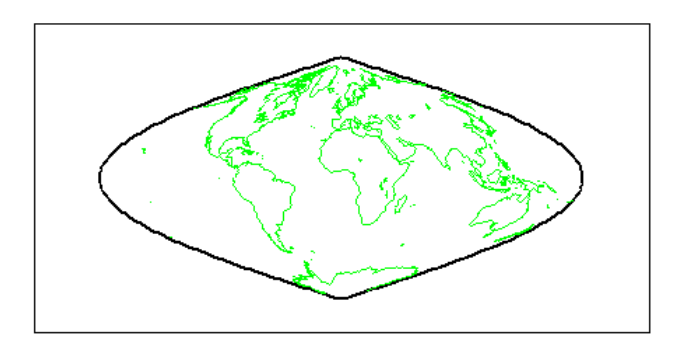

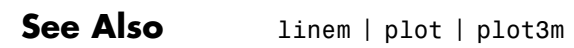

### **polcmap**

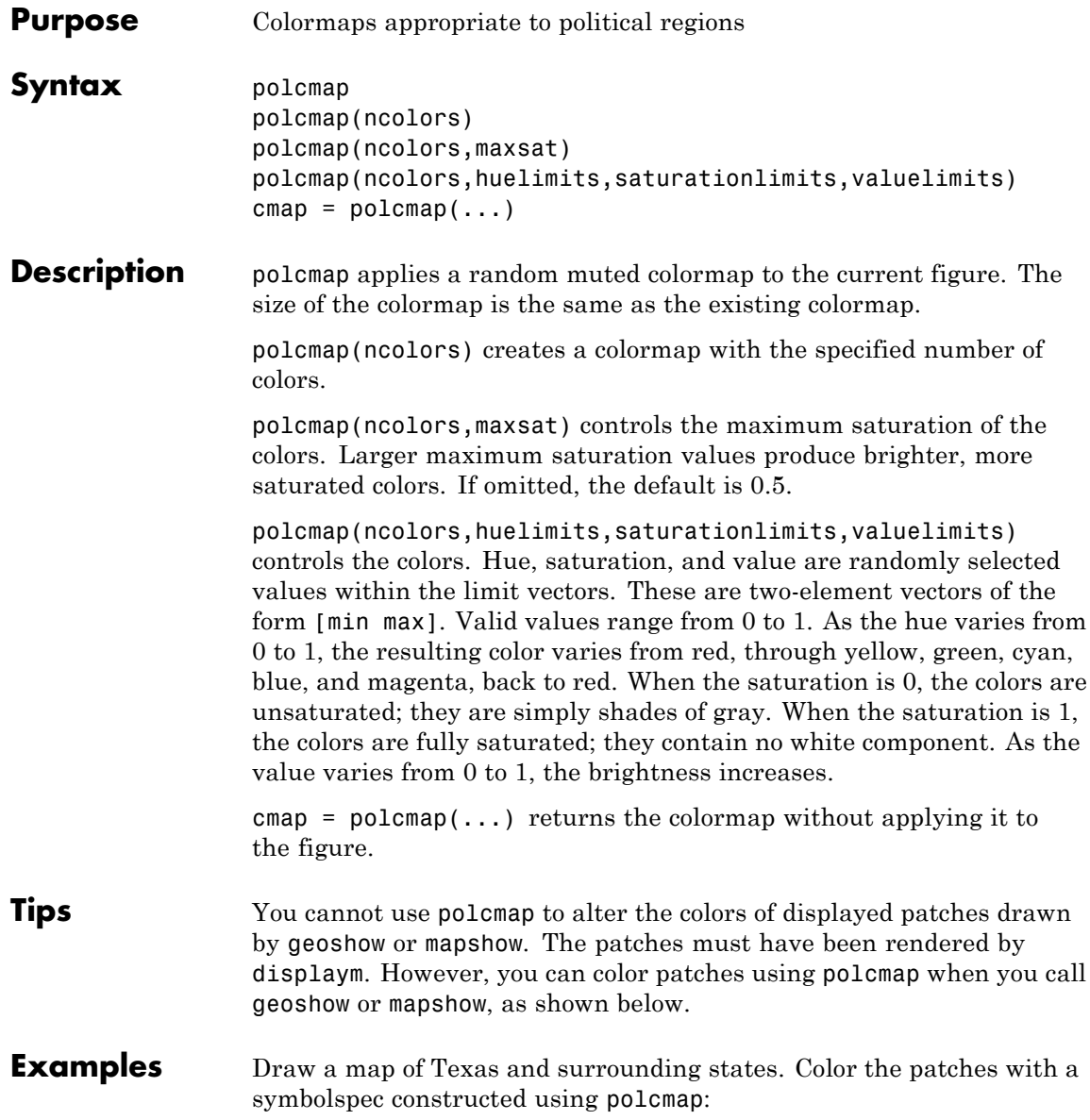

```
figure; usamap('texas')
states = shaperead('usastatelo.shp','UseGeoCoords',true);
faceColors = makesymbolspec('Polygon',...
      {'INDEX', [1 numel(states)], 'FaceColor', ...
       polcmap(numel(states))});
geoshow(states, 'DisplayType', 'polygon', ...
         'SymbolSpec', faceColors)
   35^{\degree} N
  30^{\degree} N
 25^{\degree} N
          105^{\degree}W95^{\degree} W
                      100^{\degree} W
```
Note that the colors you obtain for this example can vary from what you see above because polcmap computes them randomly.

**See Also** demcmap | colormap

# **poly2ccw**

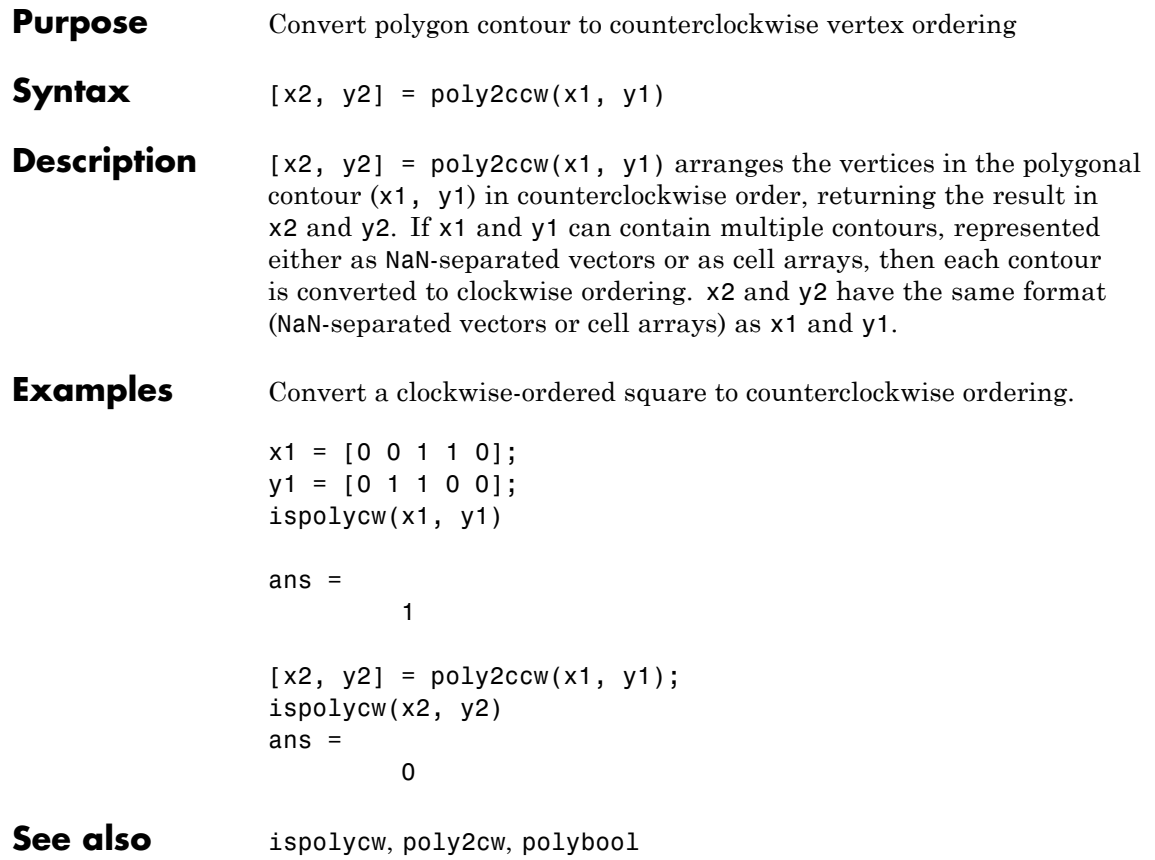

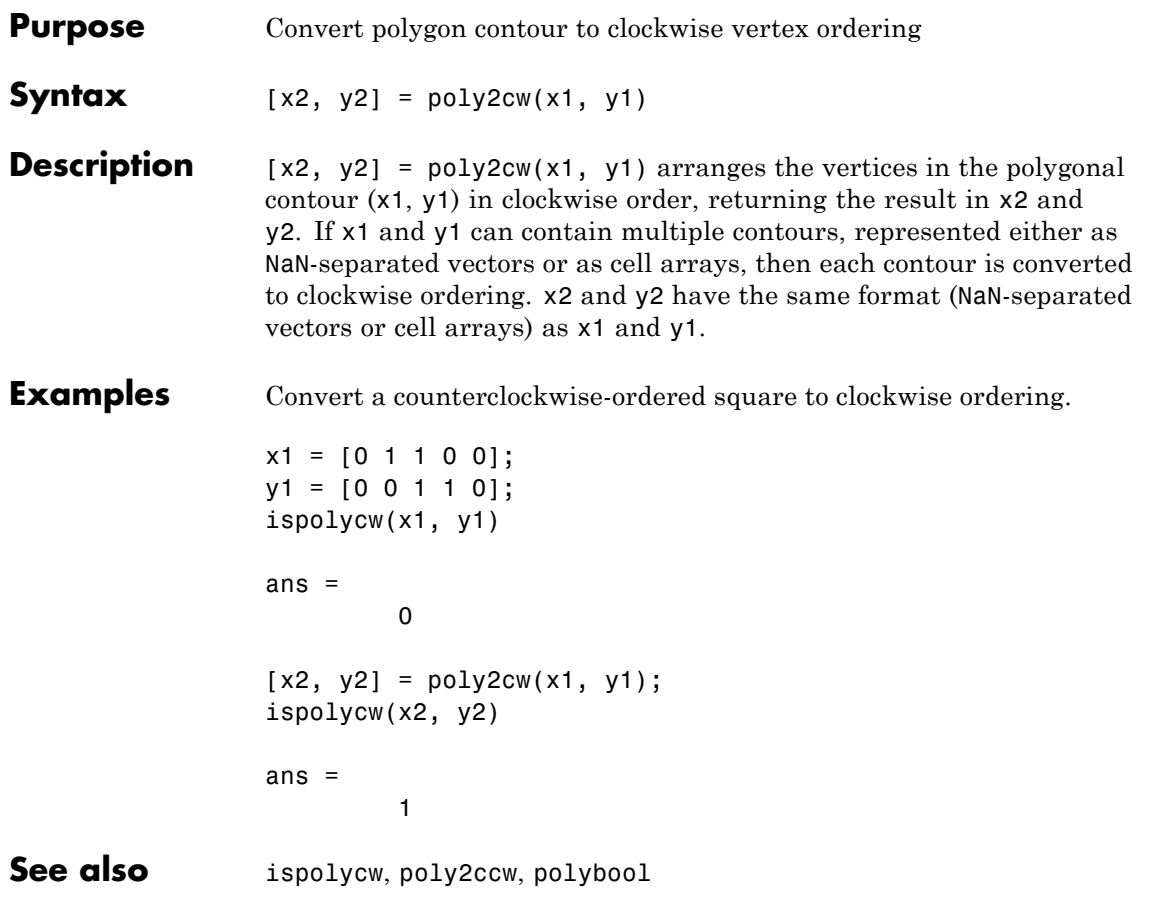

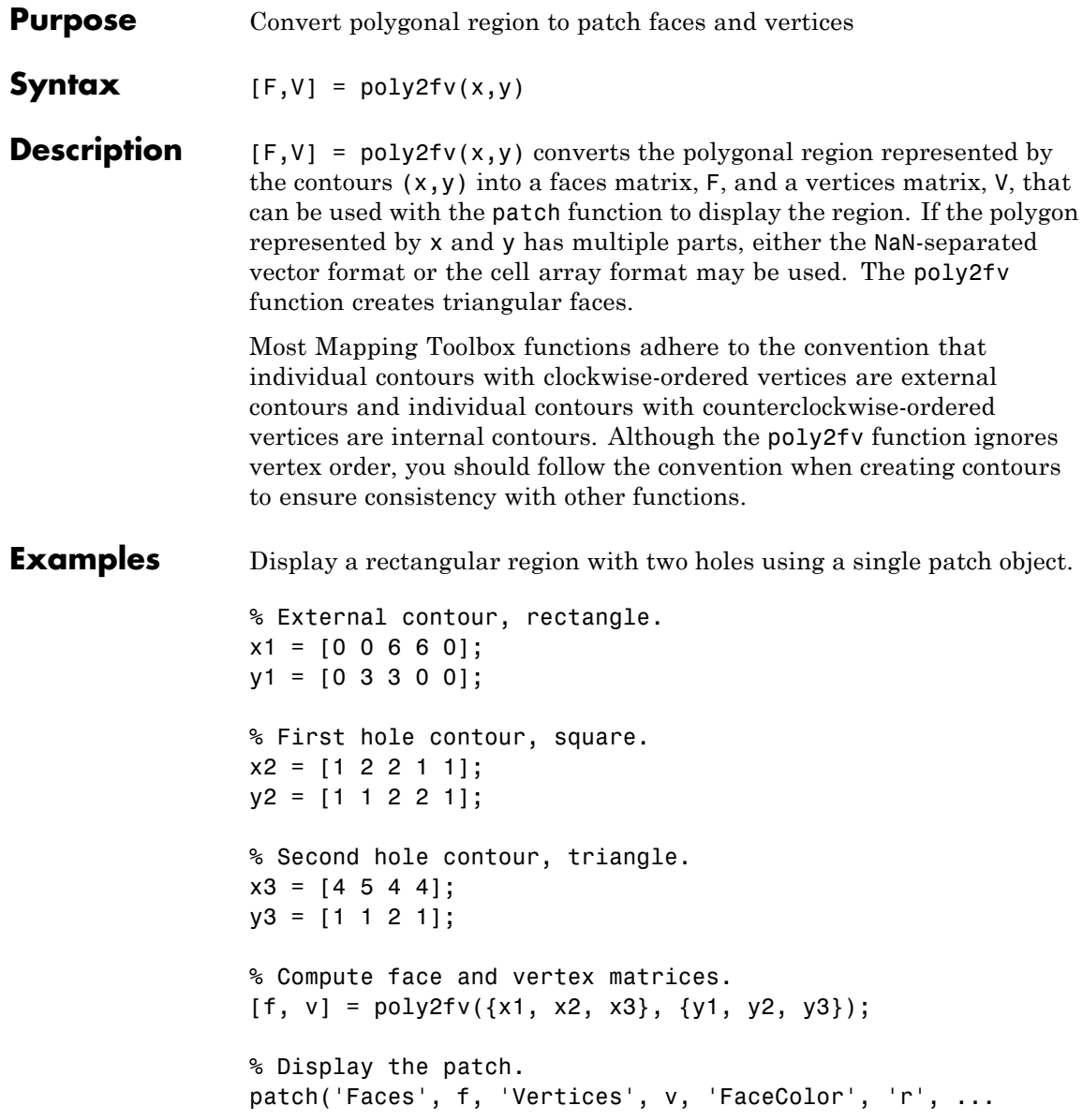

```
'EdgeColor', 'none');
axis off, axis equal
```
See the documentation for the function polybool for additional examples illustrating poly2fv.

See also ispolycw, patch, poly2cw, poly2ccw, polybool

# **polybool**

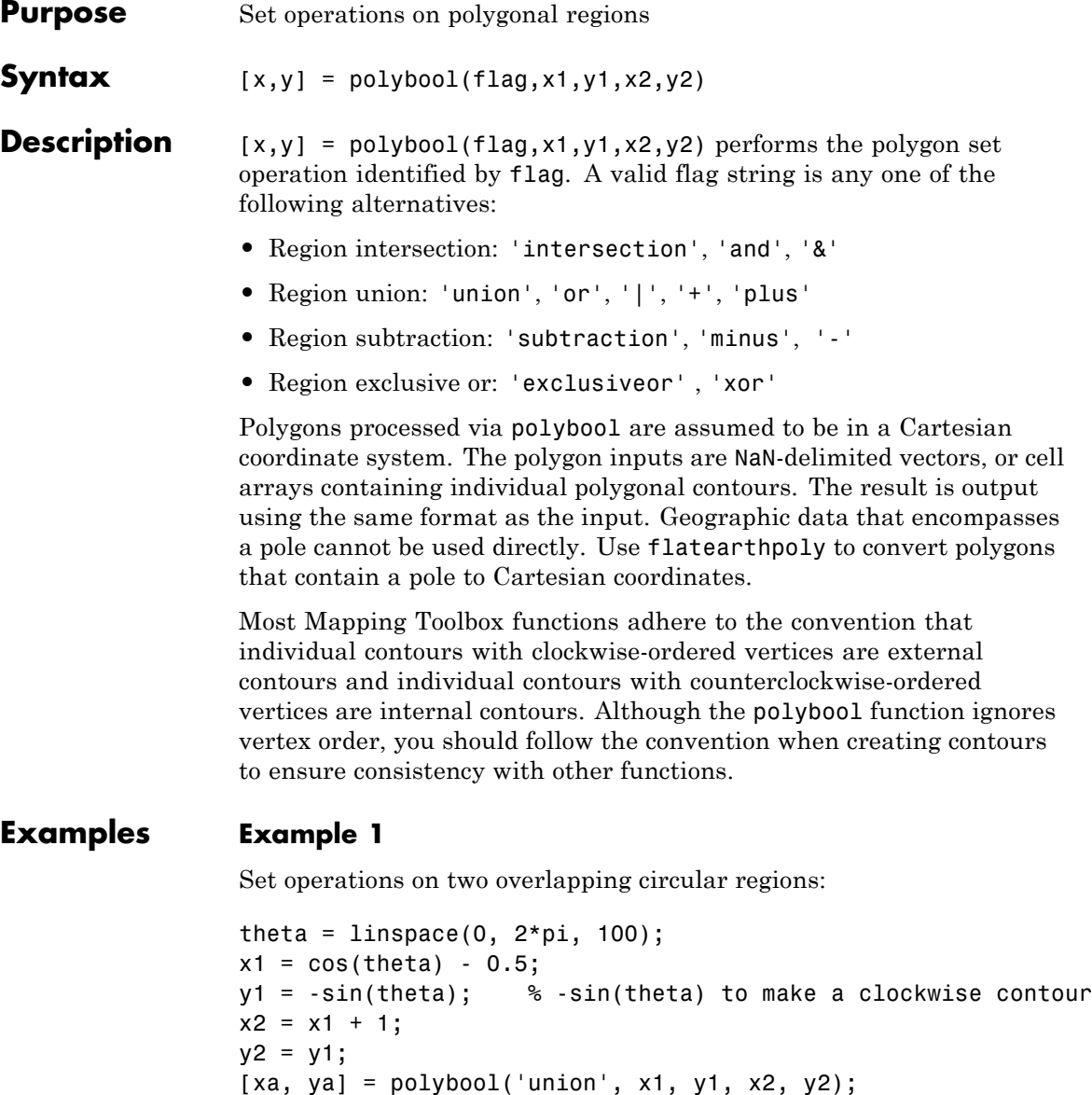

```
[xb, yb] = polybool('intersection', x1, y1, x2, y2);[xc, yc] = polybool('xor', x1, y1, x2, y2);[xd, yd] = polybool('subtraction', x1, y1, x2, y2);subplot(2, 2, 1)
patch(xa, ya, 1, 'FaceColor', 'r')
axis equal, axis off, hold on
plot(x1, y1, x2, y2, 'Color', 'k')
title('Union')
subplot(2, 2, 2)
patch(xb, yb, 1, 'FaceColor', 'r')
axis equal, axis off, hold on
plot(x1, y1, x2, y2, 'Color', 'k')
title('Intersection')
subplot(2, 2, 3)
% The output of the exclusive-or operation consists of disjoint
% regions. It can be plotted as a single patch object using the
% face-vertex form. Use poly2fv to convert a polygonal region
% to face-vertex form.
[f, v] = poly2fv(xc, yc);patch('Faces', f, 'Vertices', v, 'FaceColor', 'r', ...
  'EdgeColor', 'none')
axis equal, axis off, hold on
plot(x1, y1, x2, y2, 'Color', 'k')
title('Exclusive Or')
subplot(2, 2, 4)
patch(xd, yd, 1, 'FaceColor', 'r')
axis equal, axis off, hold on
plot(x1, y1, x2, y2, 'Color', 'k')
title('Subtraction')
```
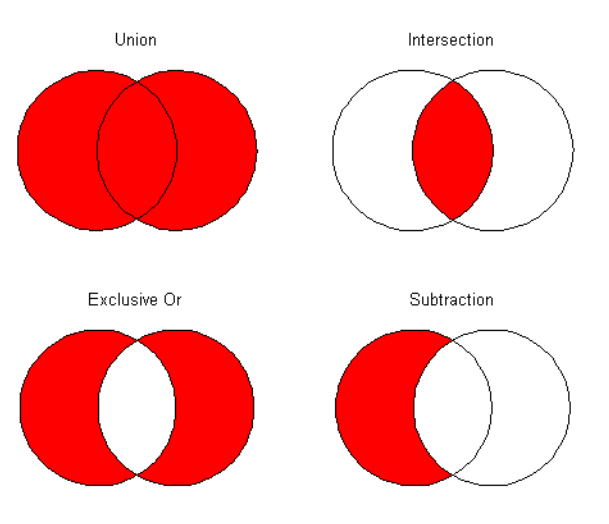

### **Example 2**

Set operations on regions with holes

```
Ax = \{ [ 1 1 6 6 1 ], [ 2 5 5 2 2 ], [ 2 5 5 2 2 ] \};Ay = \{[1\ 6\ 6\ 1\ 1], [2\ 2\ 3\ 3\ 2], [4\ 4\ 5\ 5\ 4]\};subplot(2, 3, 1)
[f, v] = poly2fv(Ax, Ay);patch('Faces', f, 'Vertices', v, 'FaceColor', 'r', ...
  'EdgeColor', 'none')
axis equal, axis off, axis([0 7 0 7]), hold on
for k = 1:numel(Ax), plot(Ax{k}, Ay{k}, 'Color', 'k'), end
title('A')
Bx = \{[0 \ 0 \ 7 \ 7 \ 0], [1 \ 3 \ 3 \ 1 \ 1], [4 \ 6 \ 6 \ 4 \ 4]\};By = \{[0 7 7 0 0], [1 1 6 6 1], [1 1 6 6 1]\};subplot(2, 3, 4);
[f, v] = poly2fv(Bx, By);patch('Faces', f, 'Vertices', v, 'FaceColor', 'r', ...
  'EdgeColor', 'none')
axis equal, axis off, axis([0 7 0 7]), hold on
```

```
title('B')
subplot(2, 3, 2)
[Cx, Cy] = polybool('union', Ax, Ay, Bx, By);
[f, v] = poly2fv(Cx, Cy);patch('Faces', f, 'Vertices', v, 'FaceColor', 'r', ...
  'EdgeColor', 'none')
axis equal, axis off, axis([0 7 0 7]), hold on
for k = 1:numel(Cx), plot(Cx{k}, Cy{k}, Cy{k}, Color', 'k'), endtitle('A \cup B')
subplot(2, 3, 3)
[Dx, Dy] = polybool('intersection', Ax, Ay, Bx, By);
[f, v] = poly2fv(Dx, Dy);patch('Faces', f, 'Vertices', v, 'FaceColor', 'r', ...
  'EdgeColor', 'none')
axis equal, axis off, axis([0 7 0 7]), hold on
for k = 1:numel(Dx), plot(Dx{k}, Dy{k}, 'Color', 'k'), endtitle('A \cap B')
subplot(2, 3, 5)
[Ex, Ey] = polybool('subtraction', Ax, Ay, Bx, By);
[f, v] = poly2fv(EX, Ey);patch('Faces', f, 'Vertices', v, 'FaceColor', 'r', ...
  'EdgeColor', 'none')
axis equal, axis off, axis([0 7 0 7]), hold on
for k = 1:numel(Ex), plot(EX\{k\}, Ey\{k\}, 'Color', 'k'), end
title('A - B')
subplot(2, 3, 6)
[Fx, Fy] = polybool('xor', Ax, Ay, Bx, By);[f, v] = poly2fv(Fx, Fy);patch('Faces', f, 'Vertices', v, 'FaceColor', 'r', ...
  'EdgeColor', 'none')
axis equal, axis off, axis([0 7 0 7]), hold on
for k = 1:numel(Fx), plot(Fx{k}, Fy{k}, 'Color', 'k'), endtitle('XOR(A, B)')
```
### **polybool**

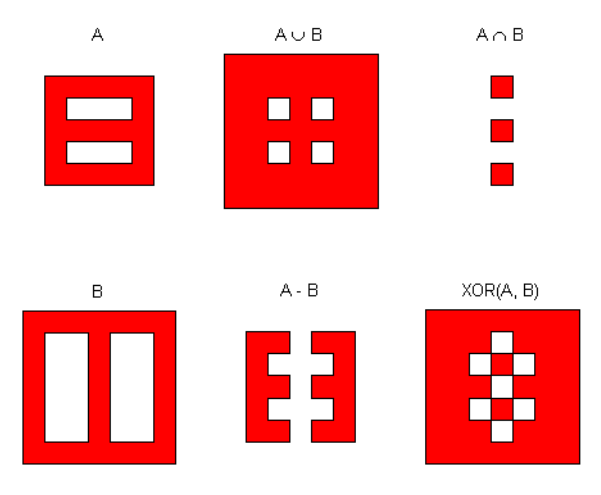

See Also bufferm | flatearthpoly | ispolycw | poly2cw | poly2cw | poly2fv | polyjoin | polysplit

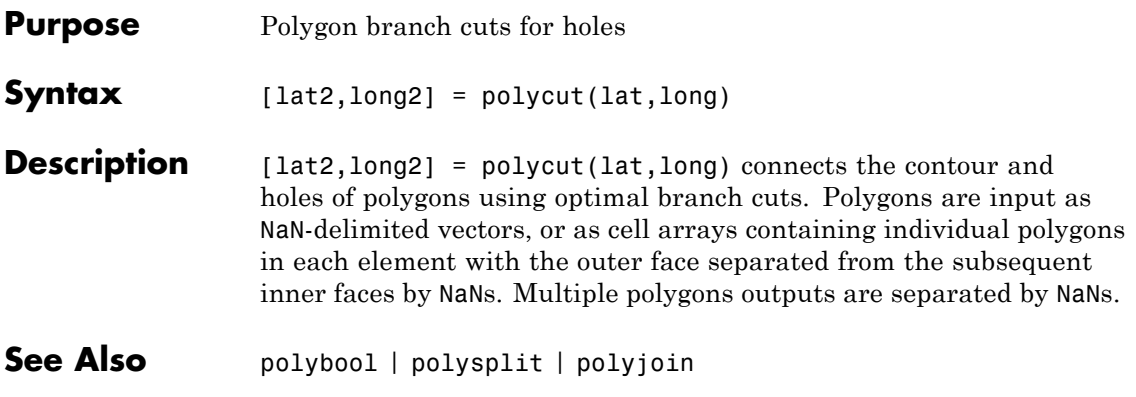

# **polyjoin**

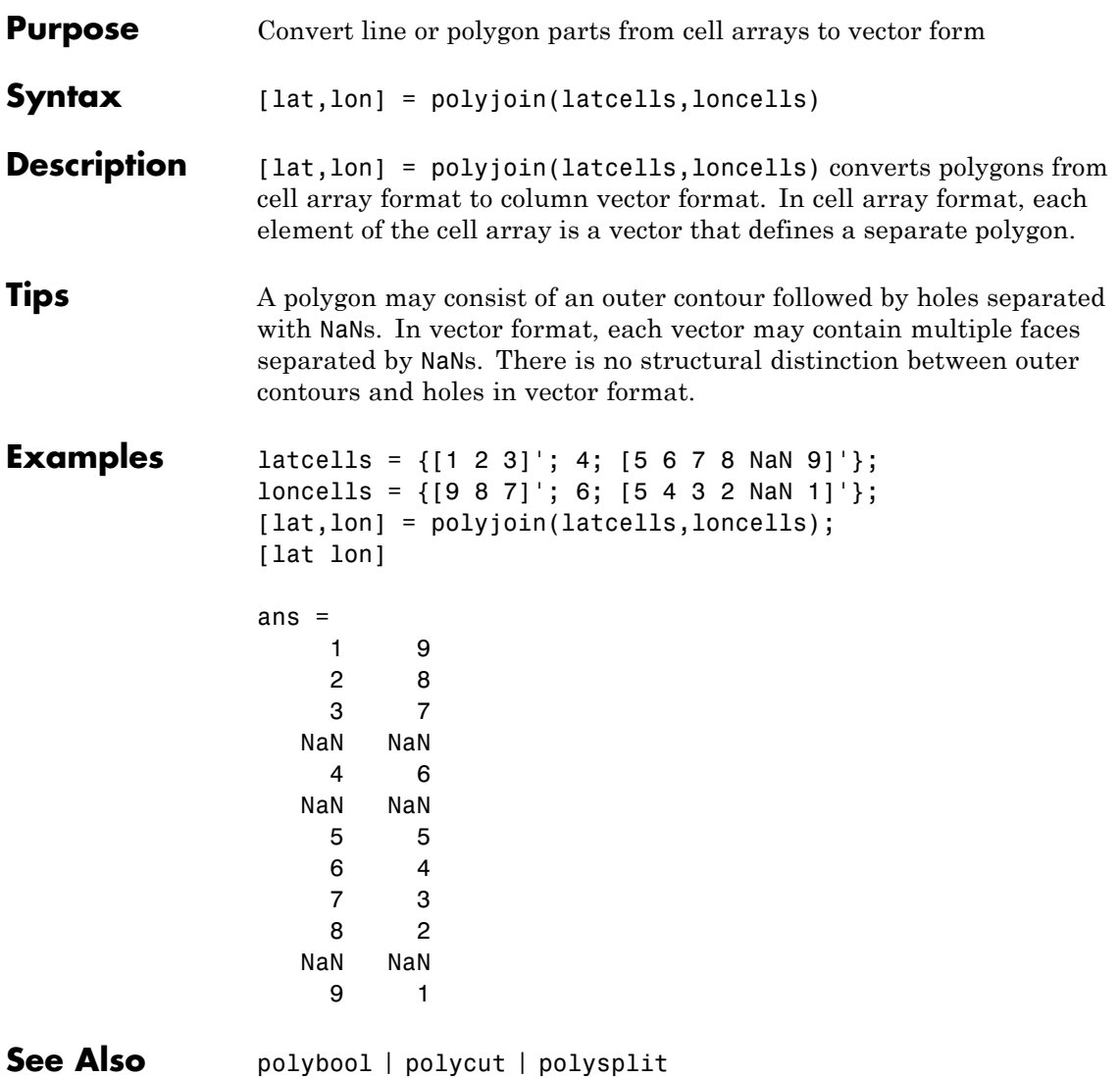

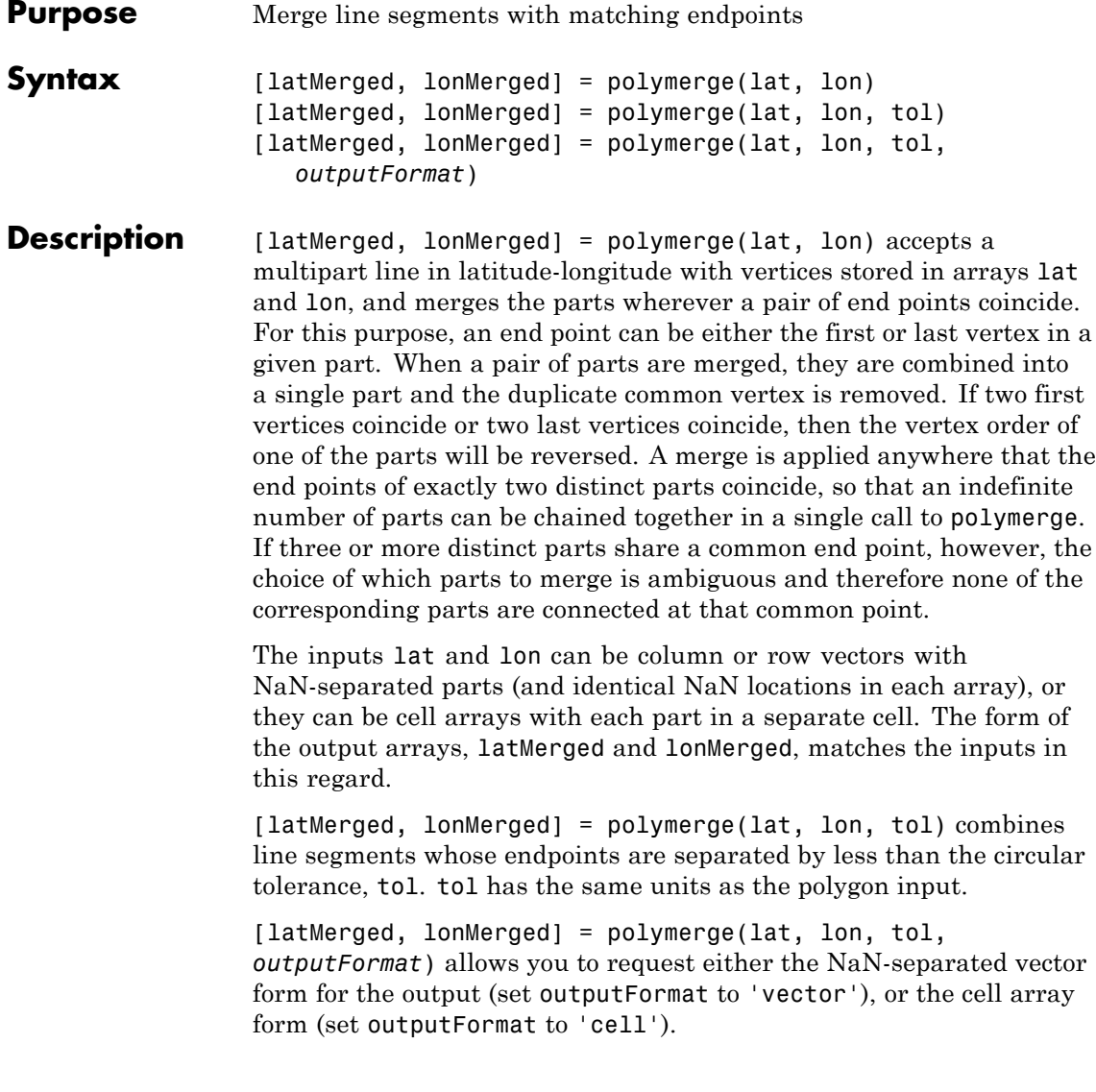

## **polymerge**

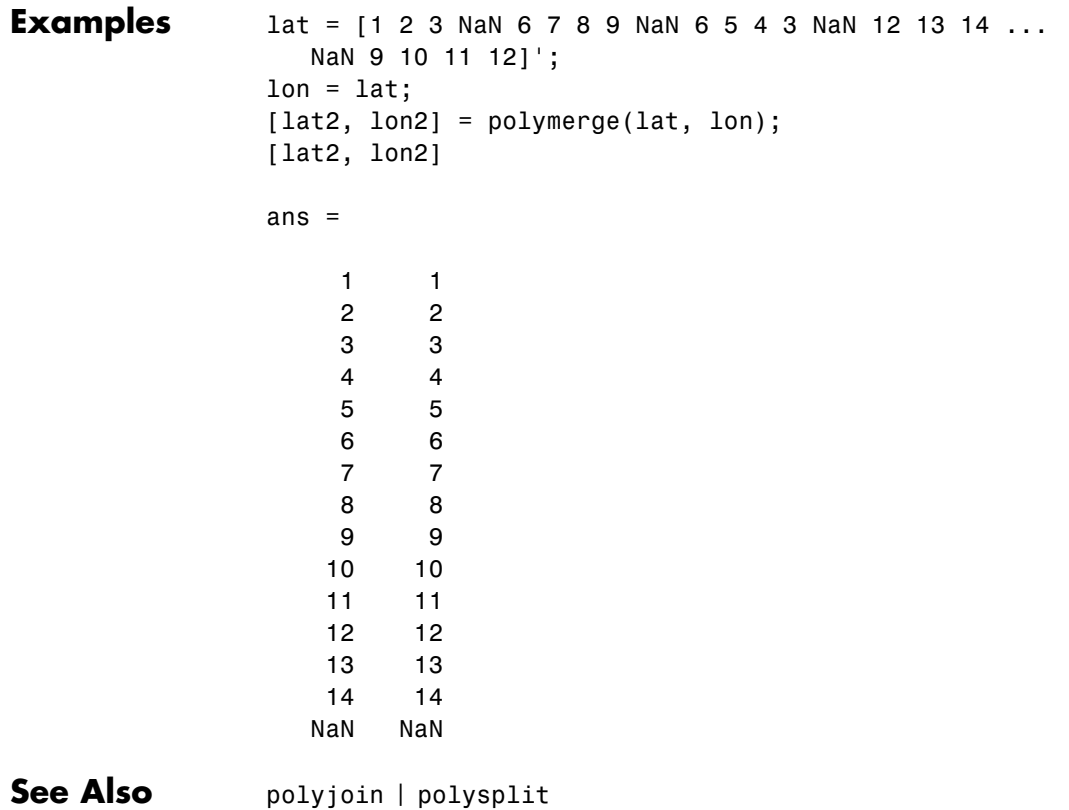

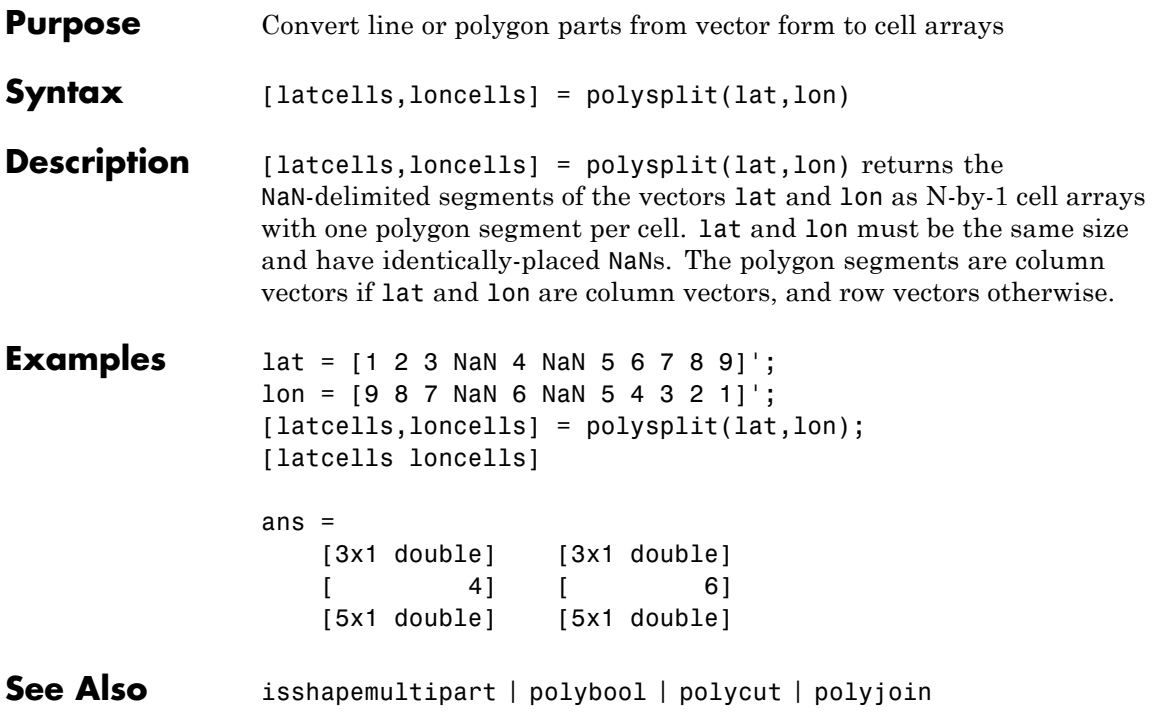

## **polyxpoly**

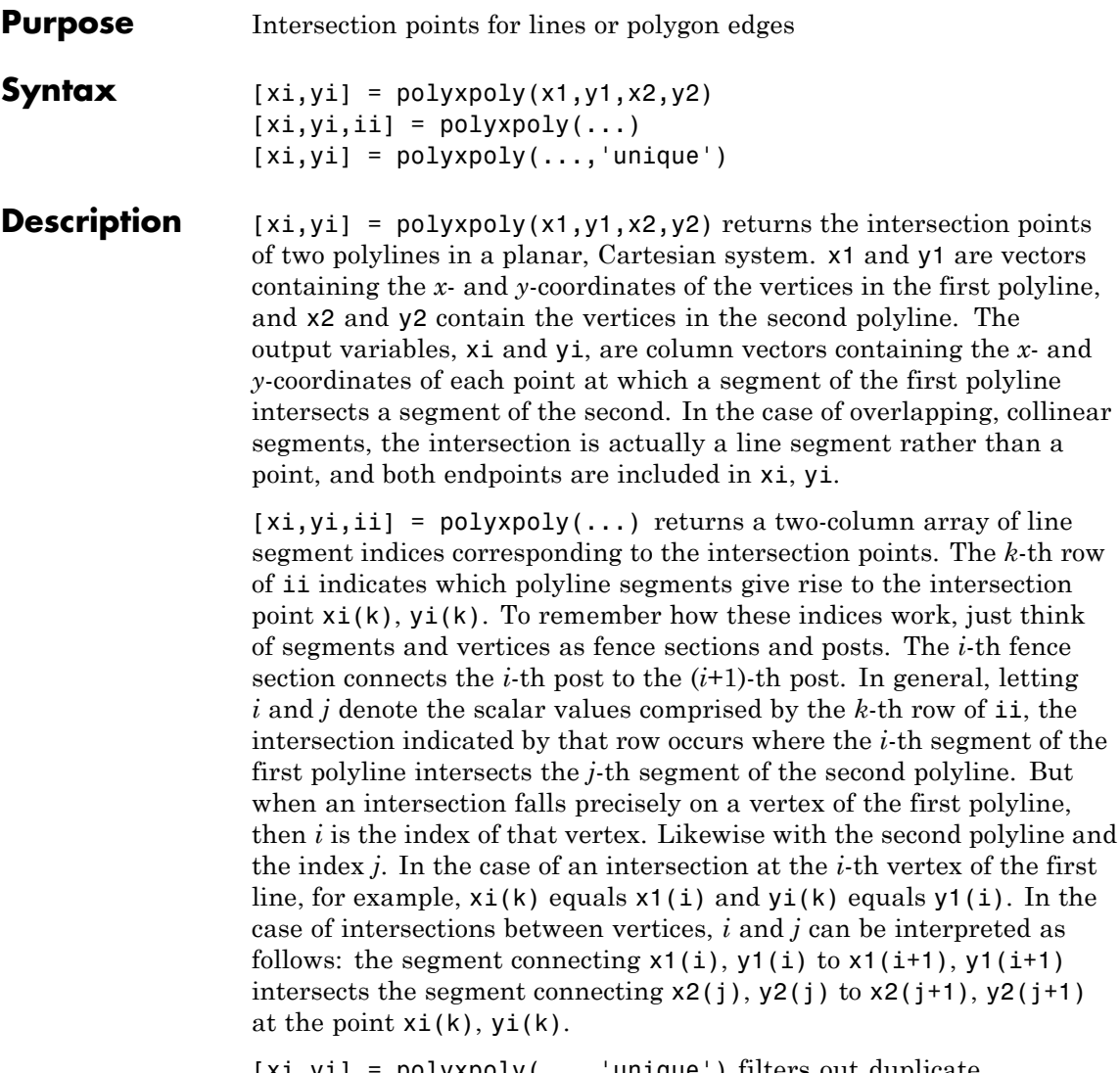

 $[xi, yi] = polyxpoly(..., 'unique')$  filters out duplicate intersections, which may result if the input polylines are self-intersecting.

```
Examples Use the polyxpoly function to find the intersection points between a
                  rectangle and a two-part polyline.
                  % Define and fill a rectangular area in the plane
                  xlimit = [3 13];ylimit = [2 8];
                  xbox = xlimit([1 1 2 2 1]):ybox = ylimit([1 2 2 1 1]);
                  mapshow(xbox,ybox,'DisplayType','polygon','LineStyle','none')
                  % Define and display a two-part polyline
                  x = [0 6 4 8 8 10 14 10 14 NaN 4 4 6 9 15];
                  y = [4 \ 6 \ 10 \ 11 \ 7 \ 6 \ 10 \ 10 \ 6 \ 101 \ 0 \ 3 \ 4 \ 3 \ 6];mapshow(x,y,'Marker','+')
                  % Intersect the polyline with the rectangle
                  [xi, yi] = polyxpoly(x, y, xbox, ybox);
```
mapshow(xi,yi,'DisplayType','point','Marker','o')

### **polyxpoly**

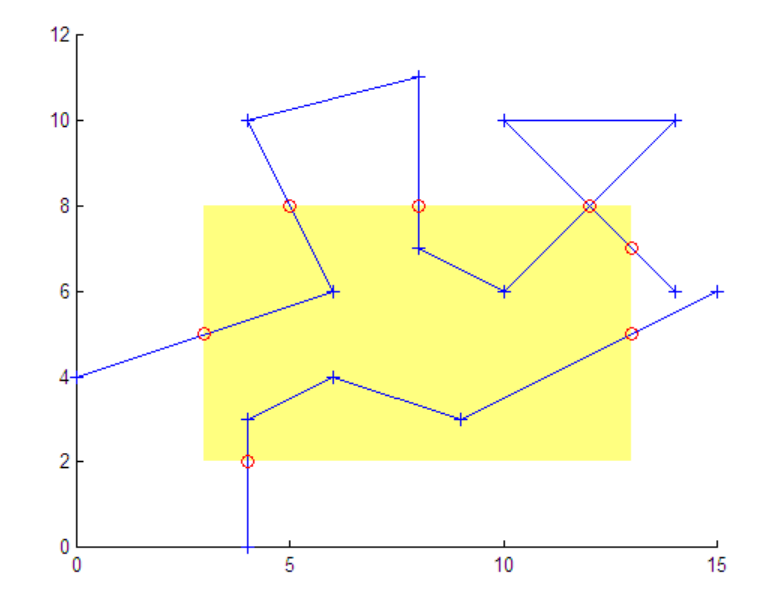

% Display the intersection points; note that the point (12, 8) % appears twice because of a self-intersection near the end of % the first part of the polyline. [xi yi]

ans  $=$ 

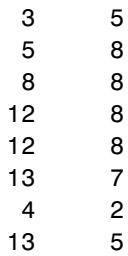

```
% You could suppress this duplicate point by using the 'unique'
% option.
[xi, yi] = polyxpoly(x, y, xbox, ybox, 'unique');[xi yi]
ans =3 5
    5 8
    8 8
   12 8
   13 7
    4 2
   13 5
```
Use the polyxpoly function to find the intersection points between the state of California and a small circle.

```
california = shaperead('usastatehi',...
   'UseGeoCoords', true,...
   'Selector',{@(name) strcmpi(name,'California'), 'Name'});
usamap('california')
geoshow(california, 'FaceColor', 'none')
\text{lat0} = 37; \text{lon0} = -122; \text{rad} = 500;
[latc, lonc] = scircle1(lat0, lon0, km2deg(rad));
plotm(lat0, lon0, 'r*')
plotm(latc, lonc, 'r')
[loni, lati] = polyxpoly(lonc, latc, ...california.Lon', california.Lat');
plotm(lati, loni, 'bo')
```
## **polyxpoly**

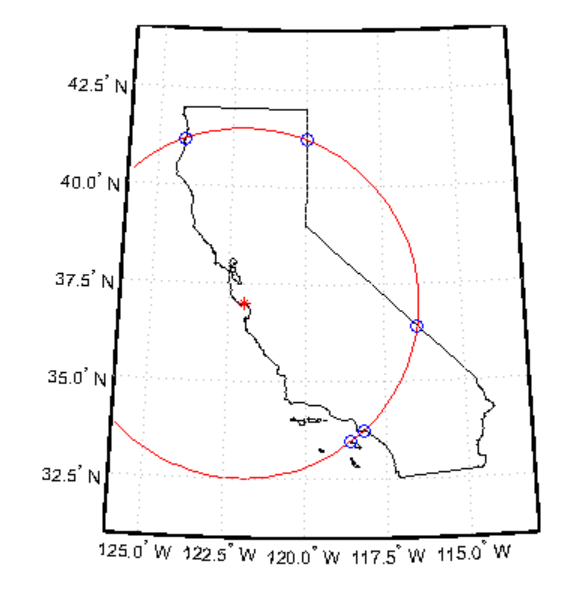

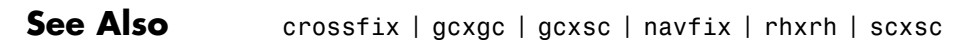

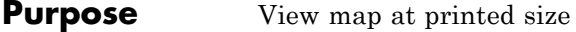

**Description** The appearance of a map onscreen can differ from the final printed output. This results from the difference in the size and shape of the figure window and the area the figure occupies on the printed page. A map that appears readable on screen might be cluttered when the printed output is smaller. Likewise, the relative position of multiple axes can appear different when printed. This function resizes the figure to the printed size.

- **Tips** previewmap changes the size of the current figure to match the printed output. If the resulting figure size exceeds the screen size, the figure is enlarged as much as possible.
- **Examples** Is the text small enough to avoid overlapping in a map of Europe?

```
figure
worldmap europe
land=shaperead('landareas.shp','UseGeoCoords',true);
geoshow([land.Lat],[land.Lon])
m=gcm;
latlim = m.maplatlimit;
lonlim = m.maplonlimit;
BoundingBox = [lonlim(1) latlim(1);lonlim(2) latlim(2)];
cities=shaperead('worldcities.shp', ...
   'BoundingBox',BoundingBox,'UseGeoCoords',true);
for index=1:numel(cities)
   h=textm(cities(index).Lat, cities(index).Lon, ...
           cities(index).Name);
   trimcart(h)
   rotatetext(h)
end
orient landscape
tightmap
axis off
previewmap
```
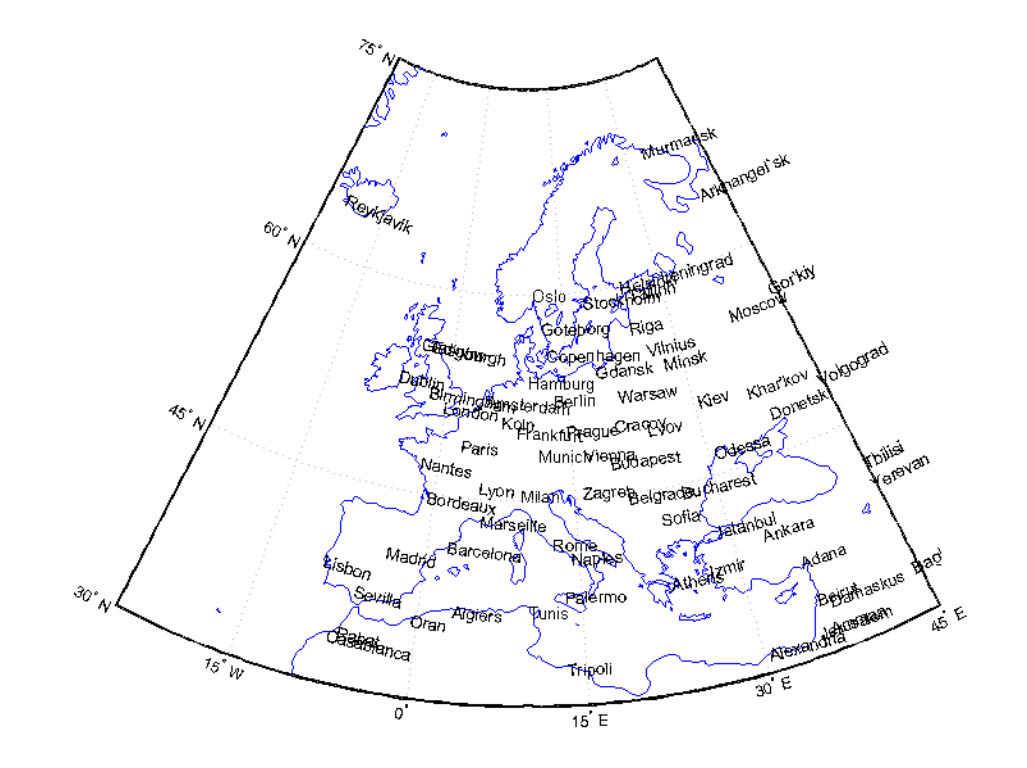

**Limitations** The figure cannot be made larger than the screen.

**See Also** pagesetupdlg | paperscale | axesscale

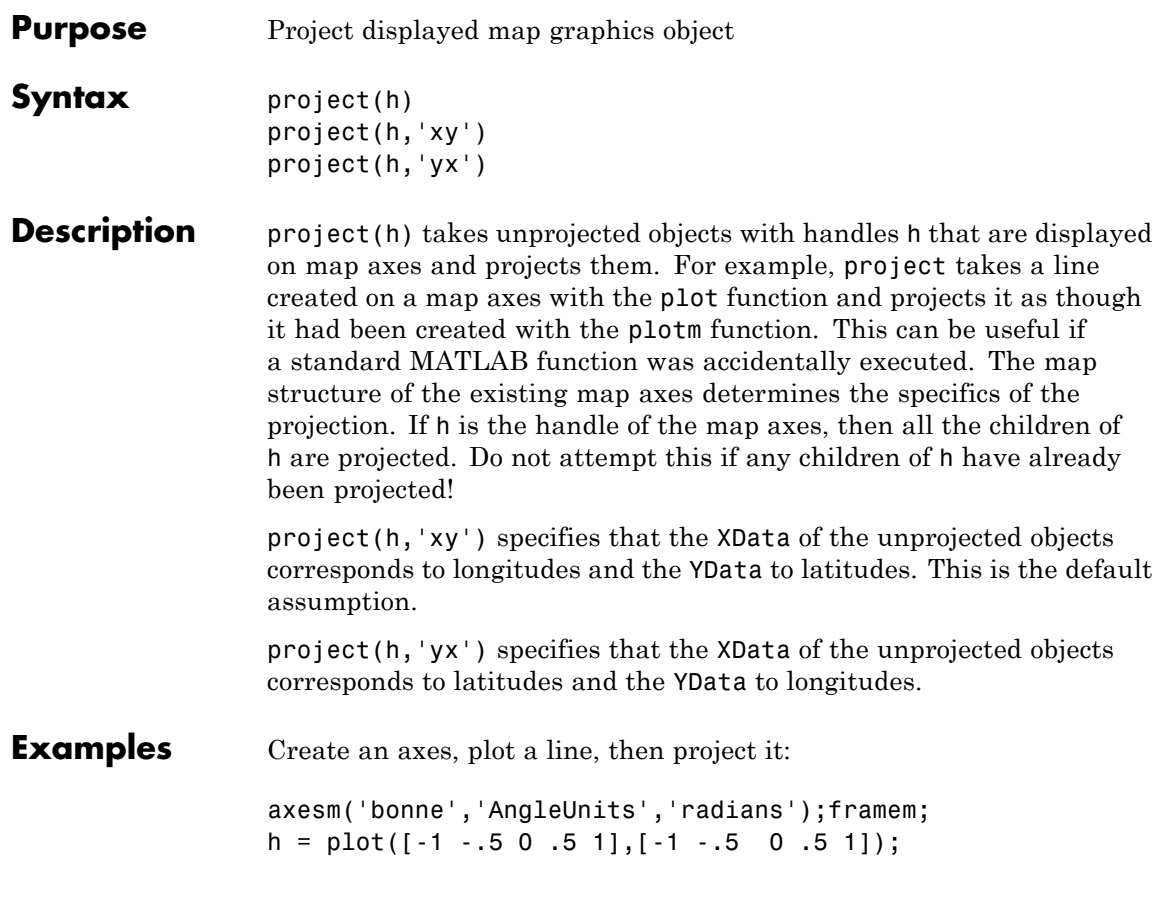

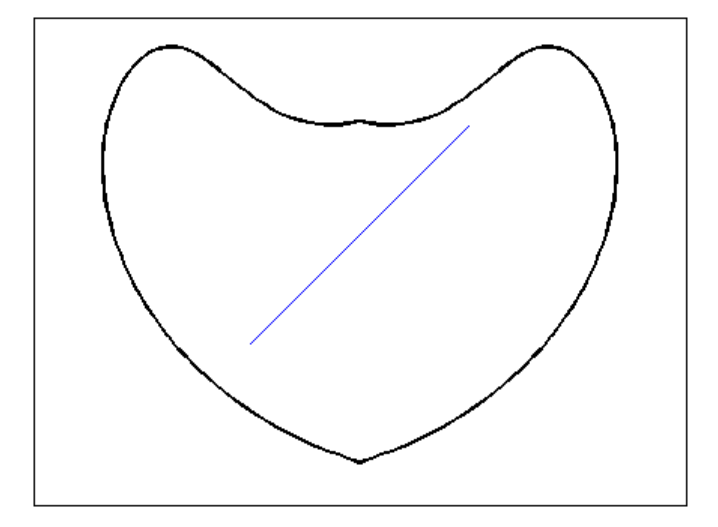

project(h)

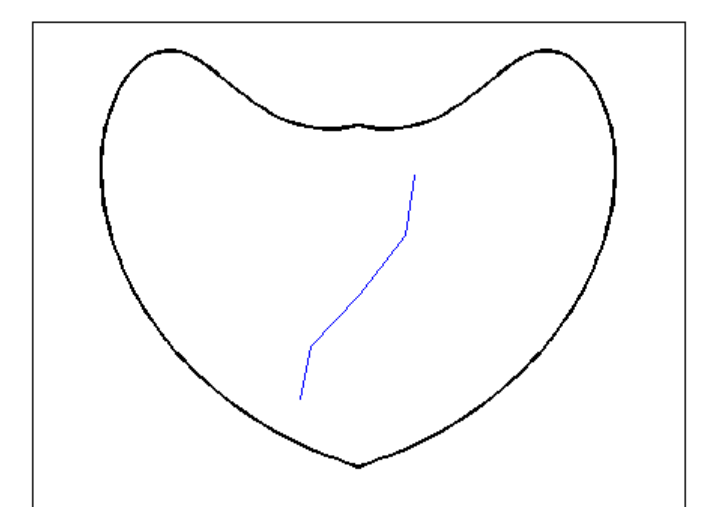

The line is straight in *x-y* space, but when converted to a projected map object, it bends with the projection.

See Also linem | patchm | surfacem | textm

# **projfwd**

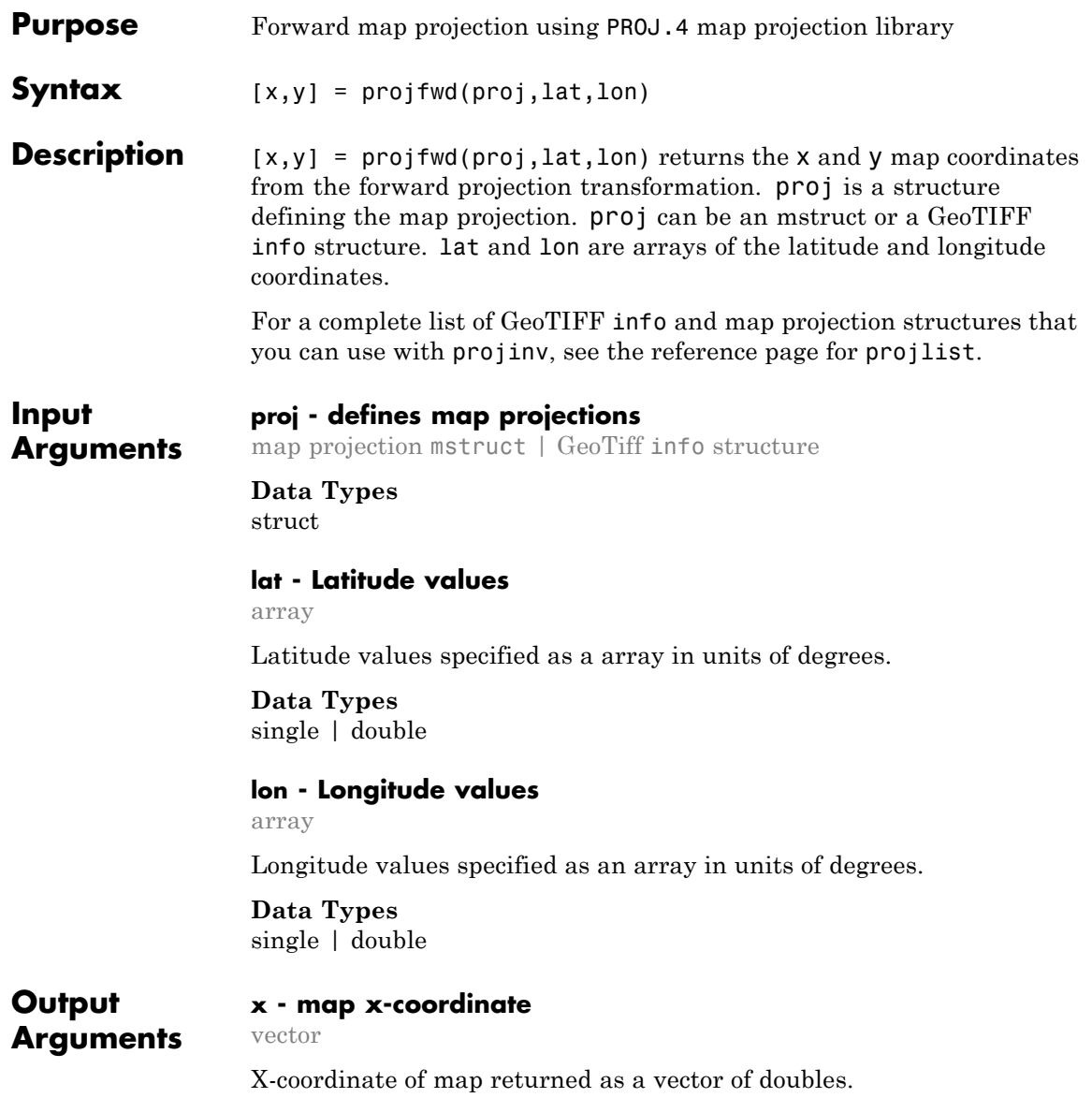

#### **y - map y-coordinate**

vector

Y-coordinate of map returned as a vector of doubles.

#### **Examples Overlay the boundary of Massachusetts on an orthophoto of Boston**

Read vector data for state boundary of Massachusetts (in latitude and longitude):

```
S = shaperead('usastatehi', 'UseGeoCoords', true, ...
    'Selector',{@(name) strcmpi(name,'Massachusetts'), 'Name'});
```
Obtain the projection structure for the orthophoto and project the state boundary vectors to it (Massachusetts State Plane coordinate system, U.S. Survey Feet):

```
proj = geotiffinfo('boston.tif');
lat = [S.Lat];lon = [S.Lon];[x, y] = \text{projfwd}(\text{proj}, \text{lat}, \text{lon});
```
Read and display the 'boston.tif' orthophoto image:

```
[RGB, R, bbox] = geotiffread('boston.tif');
figure
mapshow(RGB, R)
xlabel('MA Mainland State Plane easting, survey feet')
ylabel('MA Mainland State Plane northing, survey feet')
```
Overlay the state boundary and set map limits to show a little more detail:

```
hold on
mapshow(gca, x, y,'Color','black','LineWidth',2.0)
set(gca,'XLim', [ 645000, 895000], ...
        'YLIm', [2865000, 3040000]);
```
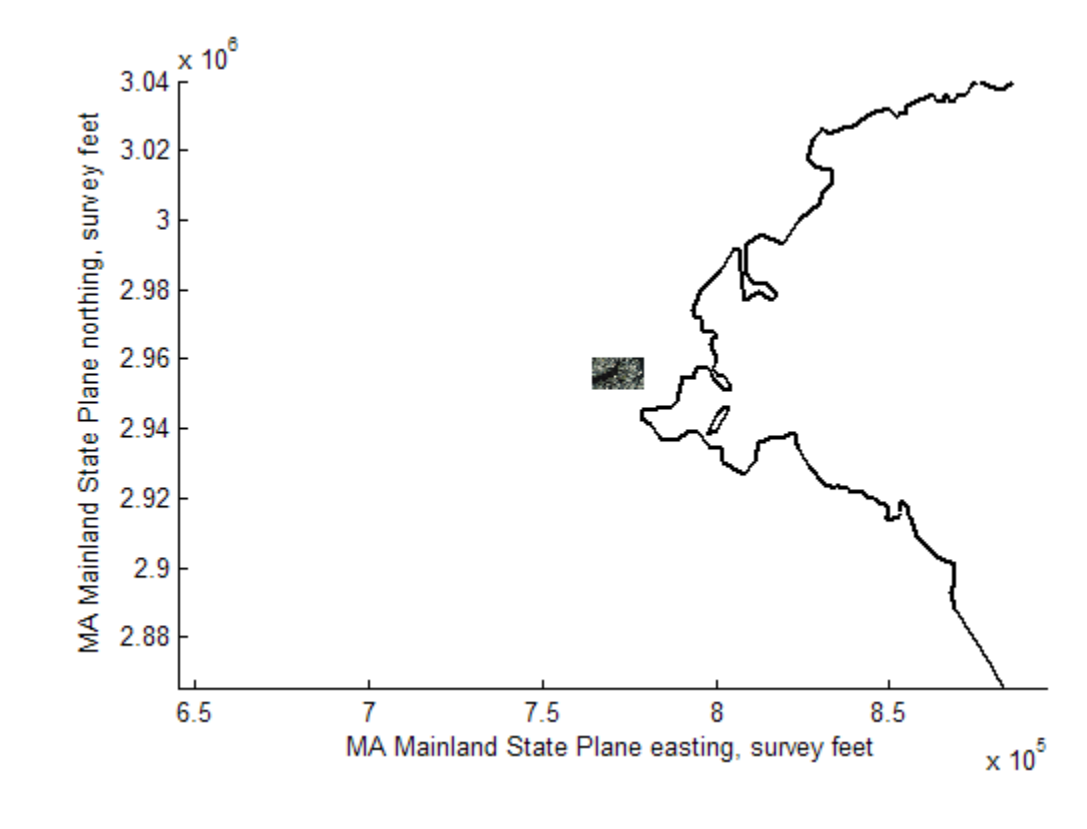

boston.tif image copyright © GeoEye, all rights reserved.

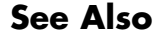

**See Also** geotiffinfo | mfwdtran | minvtran | projinv | projlist
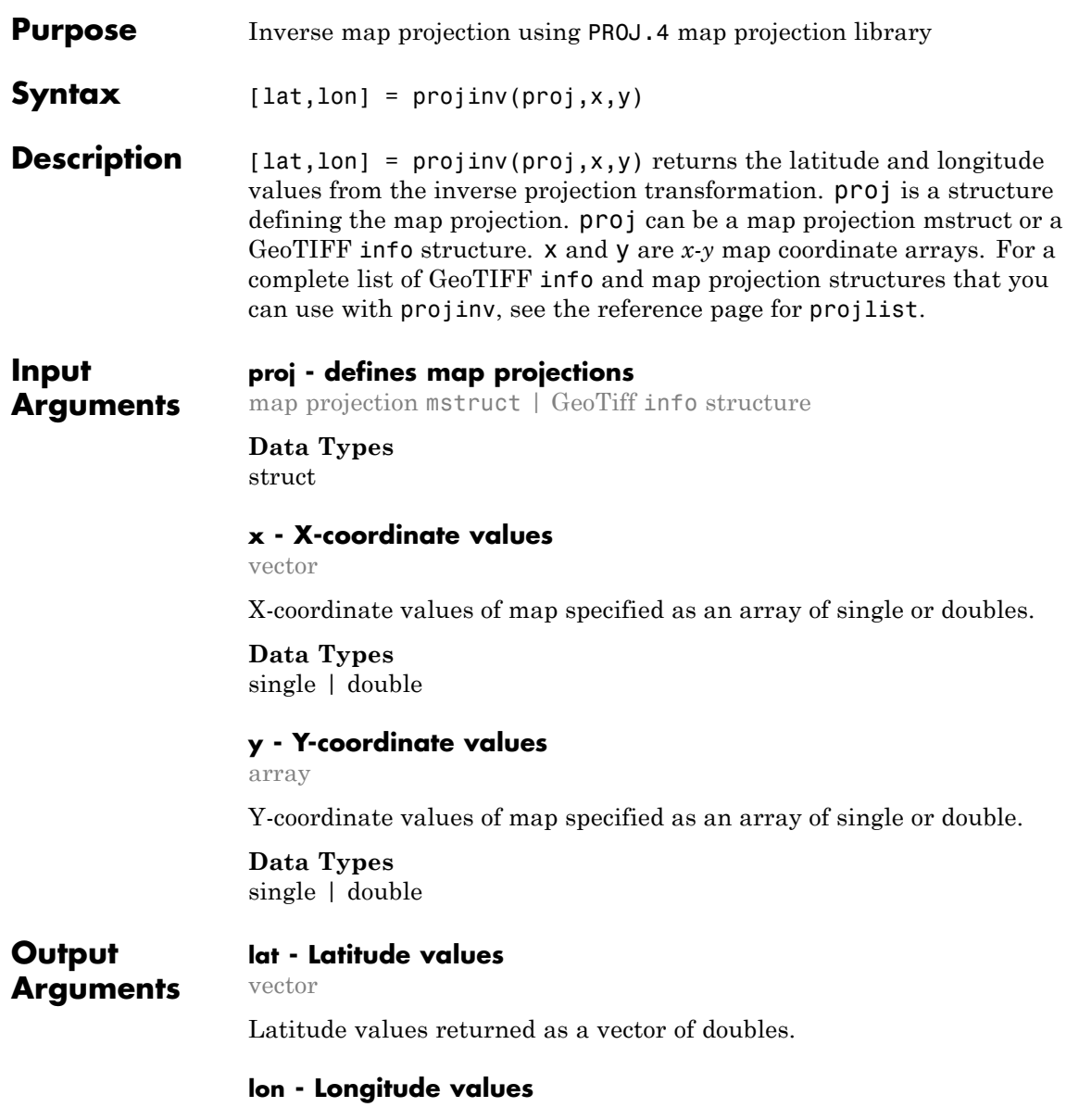

vector

Latitude values returned as a vector of doubles.

#### **Examples Display Boston Orthophoto on a Mercator projection**

**1** Import the Boston roads from the shapefile and obtain the projection structure from the 'boston.tif' orthophoto:

```
roads = shaperead('boston roads.shp');
proj = geotiffinfo('boston.tif');
```
**2** Convert the road coordinates to the projection's length unit. As shown by the UOMLength field of the projection structure, the units of length in the projected coordinate system is US Survey Feet. Coordinates in the roads shapefile are in meters:

```
proj.UOMLength
 ans =US survey foot
 x = [roads.X] * unitsratio('survey feet', 'meter');y = [roads.Y] * unitsratio('survey feet','meter');
 % Now convert the scaled coordinates of the roads
 % to latitude and longitude.
 [roadslat, roadslon] = projinv(proj, x, y);3 Read the boston ovr.jpg image and worldfile:
```

```
RGB = imread('boston over.jpg');
R = worldfileread(getworldfilename('boston_ovr.jpg'));
```
**4** Read state boundary vectors for Massachusetts from the usastatehi shapefile using a selector to eliminate other states:

```
S = shaperead('usastatehi', 'UseGeoCoords', true, ...
```
'Selector',{@(name) strcmpi(name,'Massachusetts'), 'Name'});

**5** Open a figure with a Mercator projection and display the state boundary, image, and roads:

```
figure
axesm('mercator')
geoshow(S.Lat, S.Lon, 'Color','red')
geoshow(RGB, R)
geoshow(roadsLat, roadsLon, 'Color', 'green')
```
**6** Set the map boundary to the image's northern, western, and southern limits, and the eastern limit of the state boandary within the image latitude bounding box:

```
[lon, lat] = mapoutline(R, size(RGB(:,(:,1)));Itvals = find((S.Lat>=min(lat(:))) & (S.Lat<=max(lat(:))))setm(gca,'maplonlimit',[min(lon(:)) max(S.Lon(ltvals))], ...
         'maplatlimit',[min(lat(:)) max(lat(:))])
tightmap
```
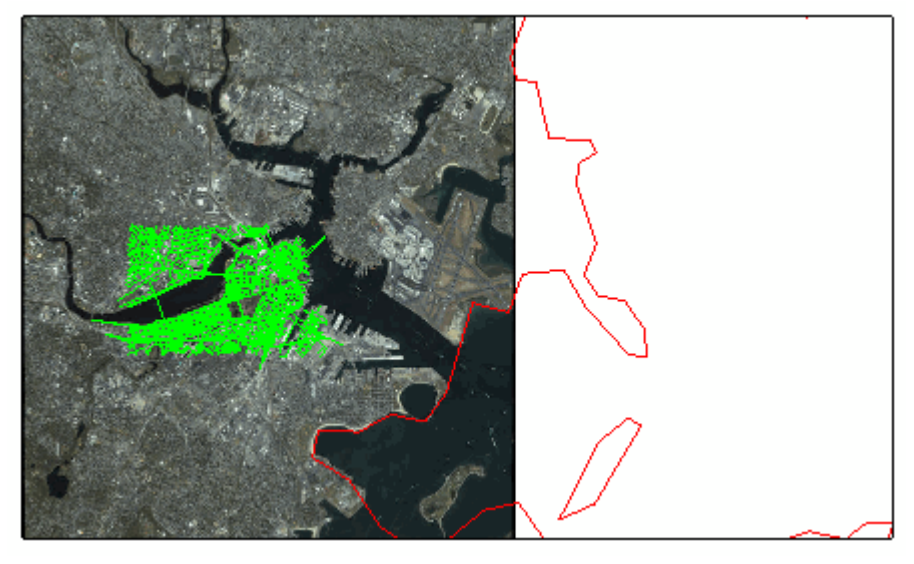

boston\_ovr.jpg image copyright © GeoEye, all rights reserved.

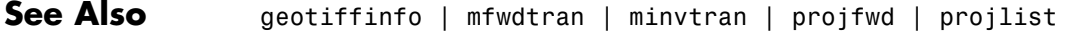

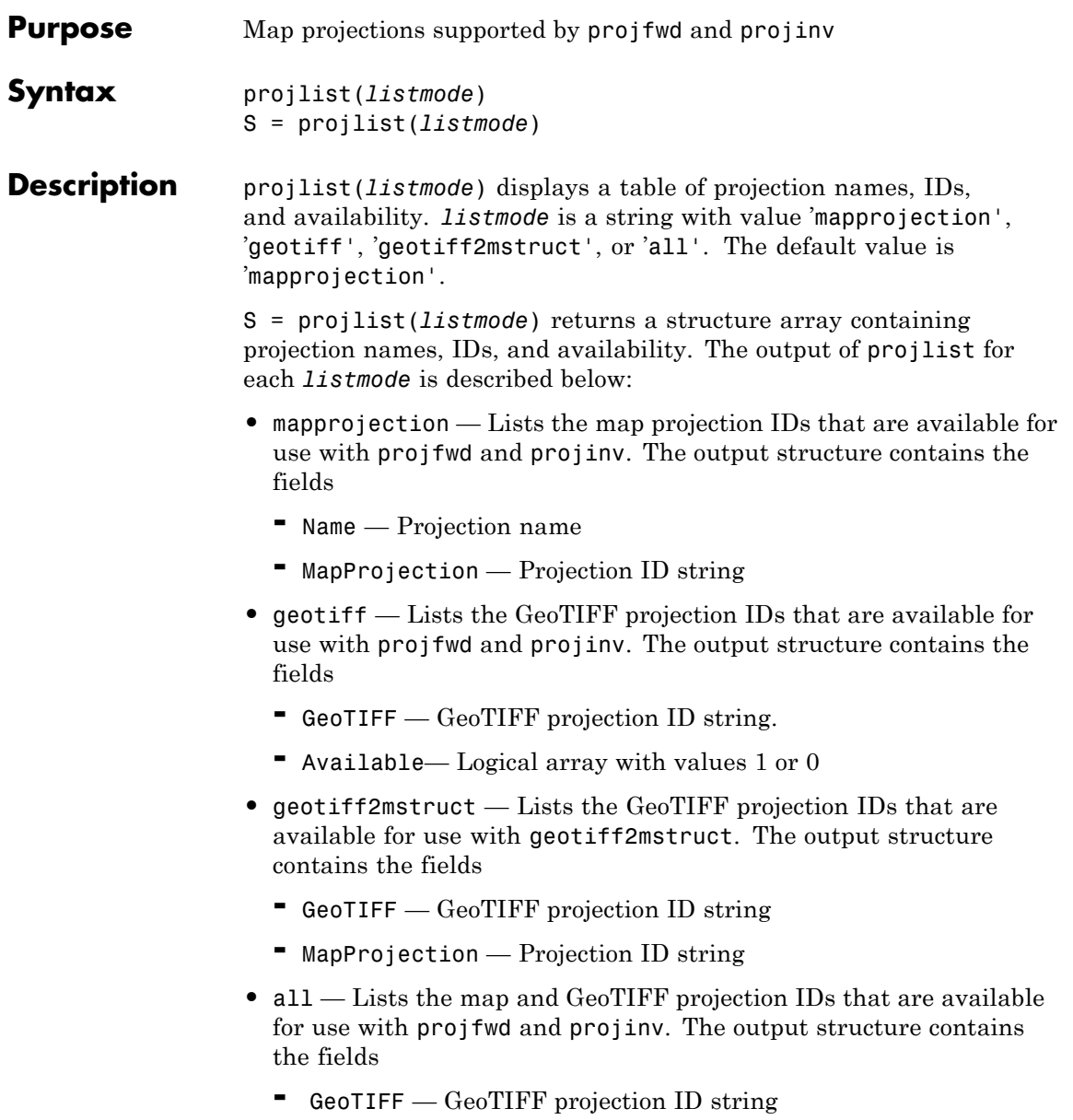

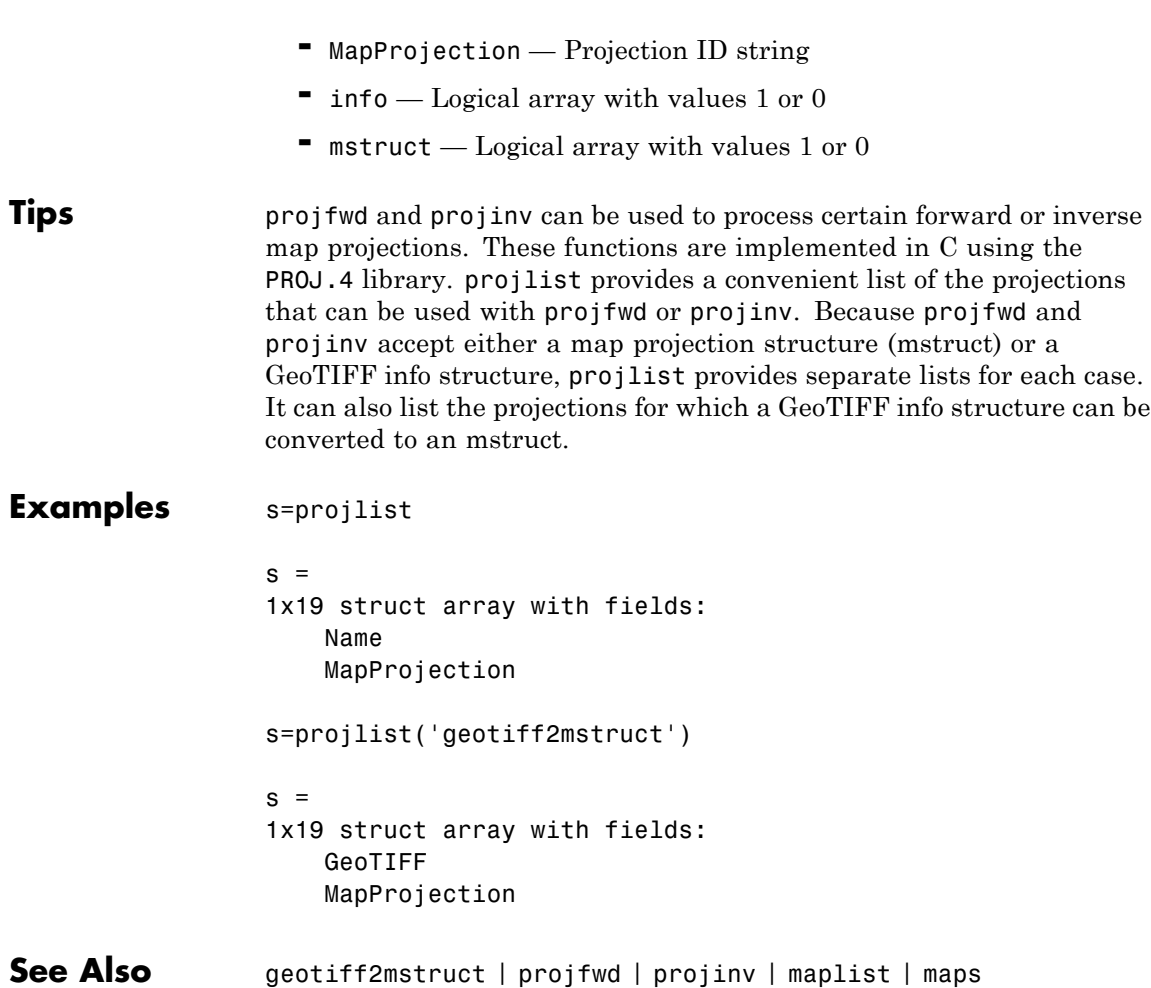

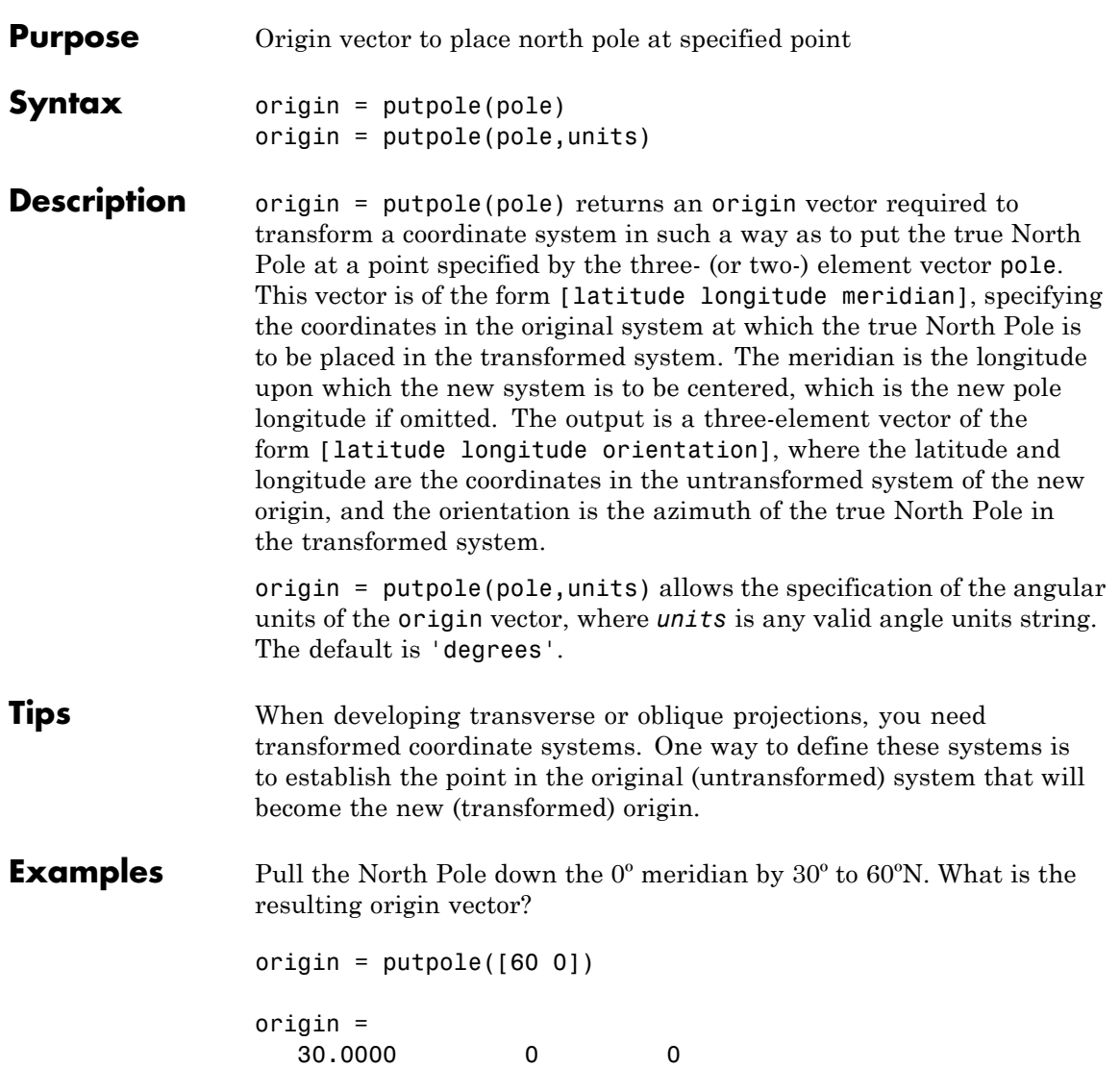

## **putpole**

This makes sense: when the pole slid down 30º, the point that was 30º north of the origin slid down to become the origin. Following is a less obvious transformation:

origin = putpole([60 80 0]) % constrain to original central % meridian origin = 4.9809 0 29.6217 origin = putpole([60 80 40]) % constrain to arbitrary meridian origin = 4.9809 40.0000 29.6217 **See Also** neworig | org2pol

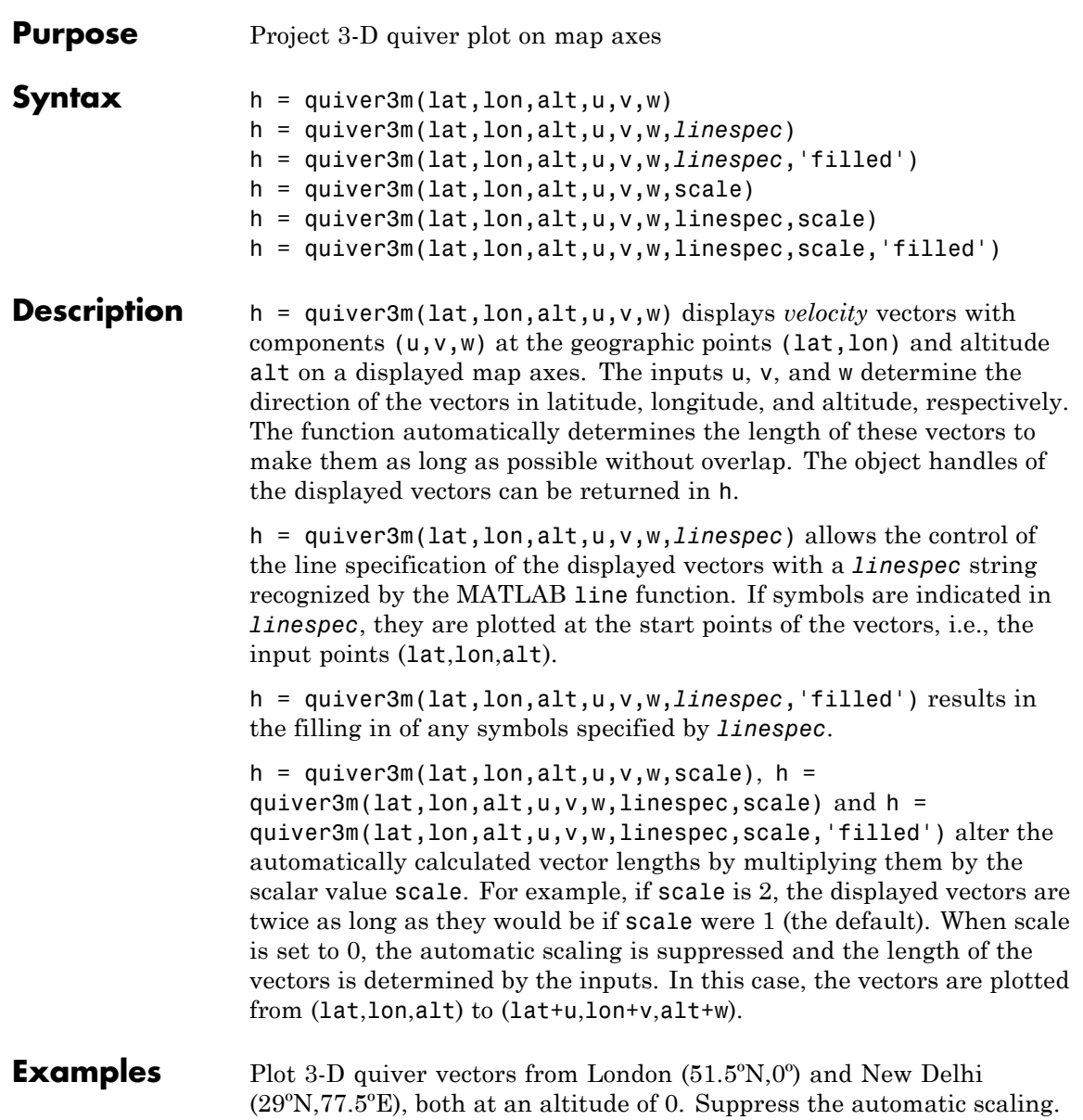

Terminate both vectors at an altitude of 1; the London vector should terminate 100º southward and 70º eastward, while the New Delhi vector should terminate 50º northward and 10º eastward.

```
load coast
axesm miller; view(3)
plotm(lat,long)
lat0 = [51.5, 29]; lon0 = [0 77.5]; alt = [0 0];
u = [-40 \ 50]; v = [-70 \ 10]; w = [1 \ 1];quiver3m(lat0,lon0,alt,u,v,w,'m')
tightmap
```
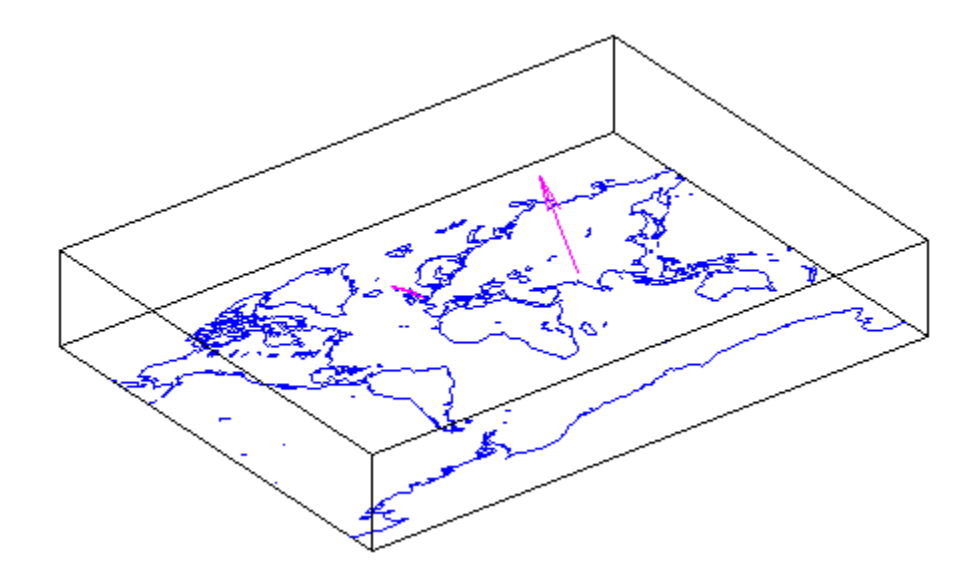

**See Also** quiverm | quiver3

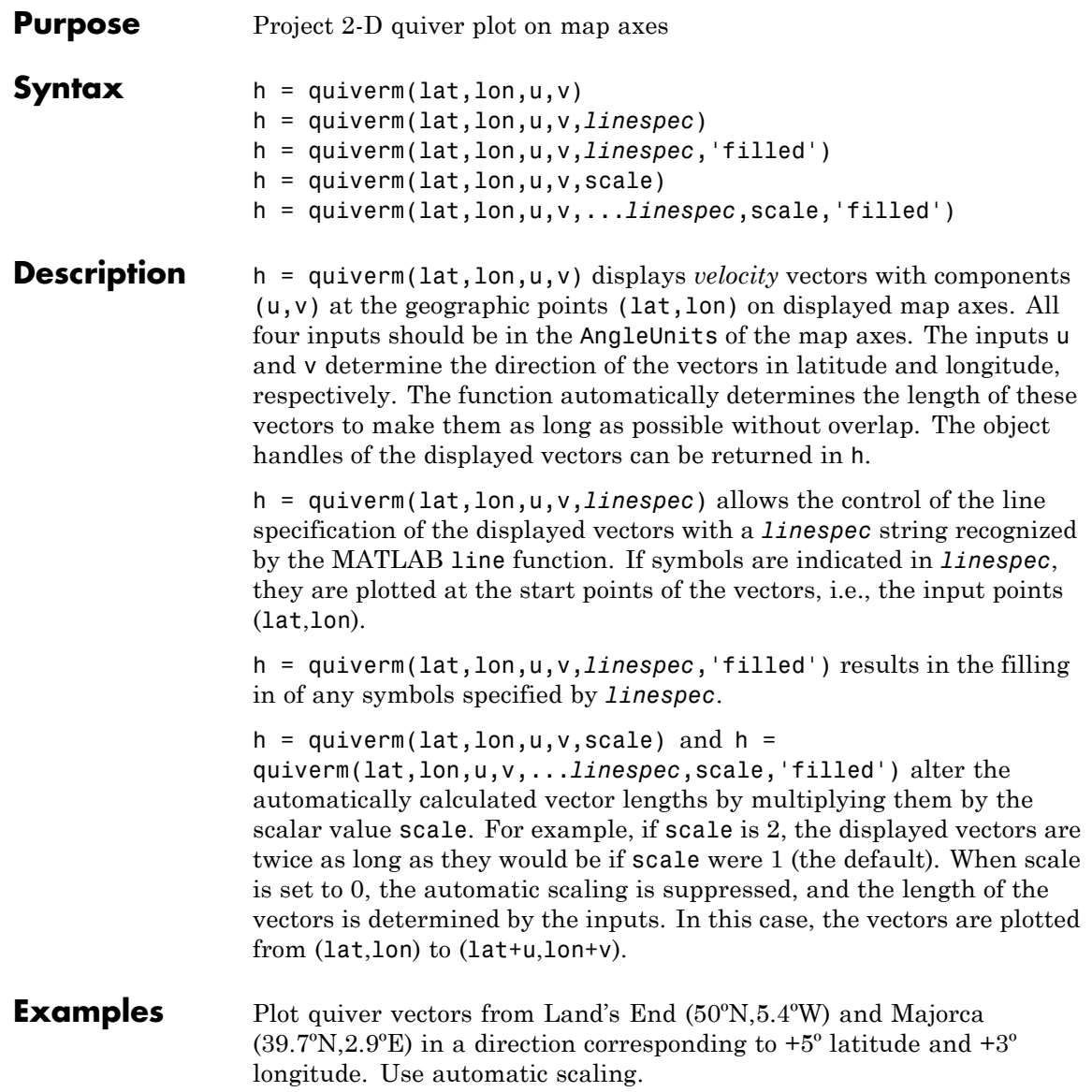

```
load coast
axesm('eqaconic','MapLatLimit',[30 60],'MapLonLimit',[-10 10])
framem; plotm(lat,long)
\text{lat0} = [50 39.7]; \text{lon0} = [-5.4 2.9];u = [5 5]; v = [3 3];quiverm(lat0,lon0,u,v,'r')
```
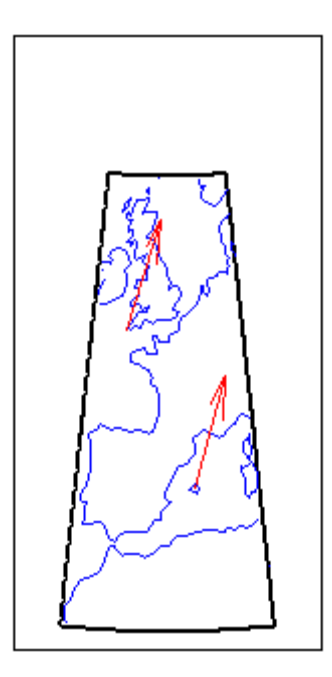

**See Also** quiver3m | quiver

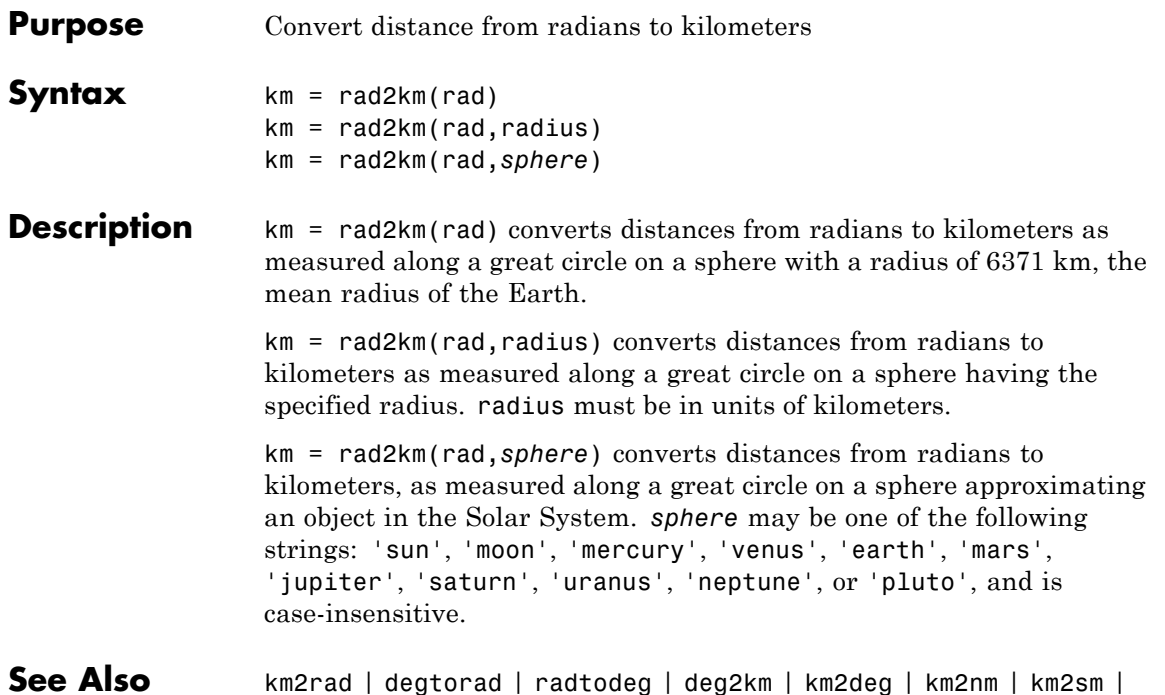

**See Also** km2rad | degtorad | radtodeg | deg2km | km2deg | km2nm | km2sm | deg2nm | nm2rad | nm2km | nm2sm | deg2sm | sm2rad | sm2km | sm2nm

# **radtodeg**

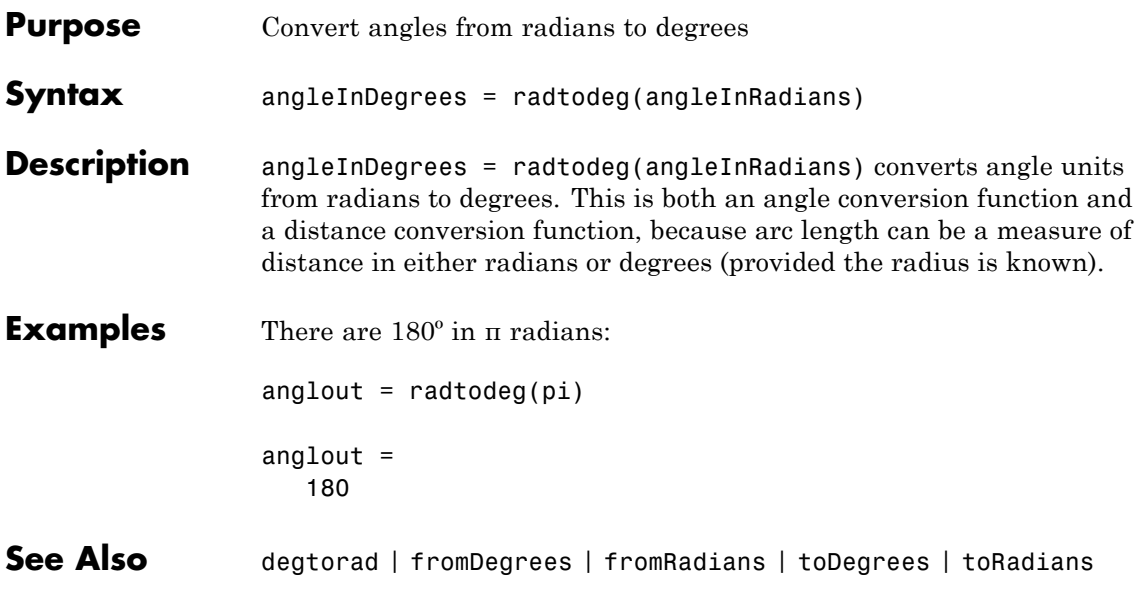

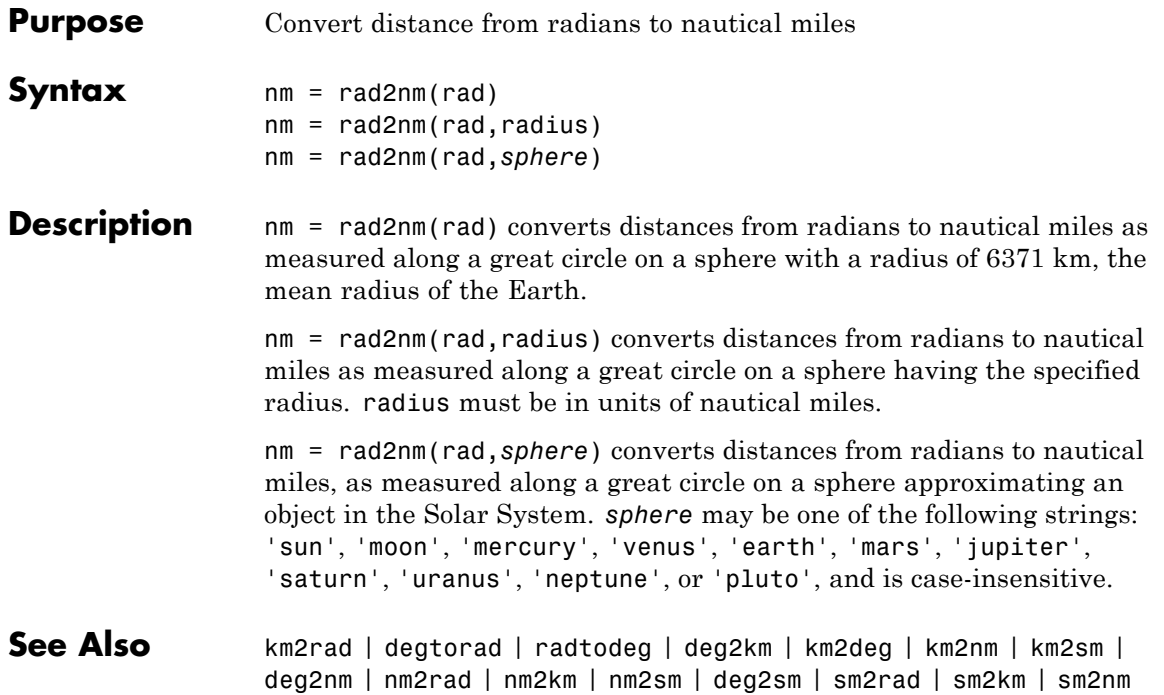

### **rad2sm**

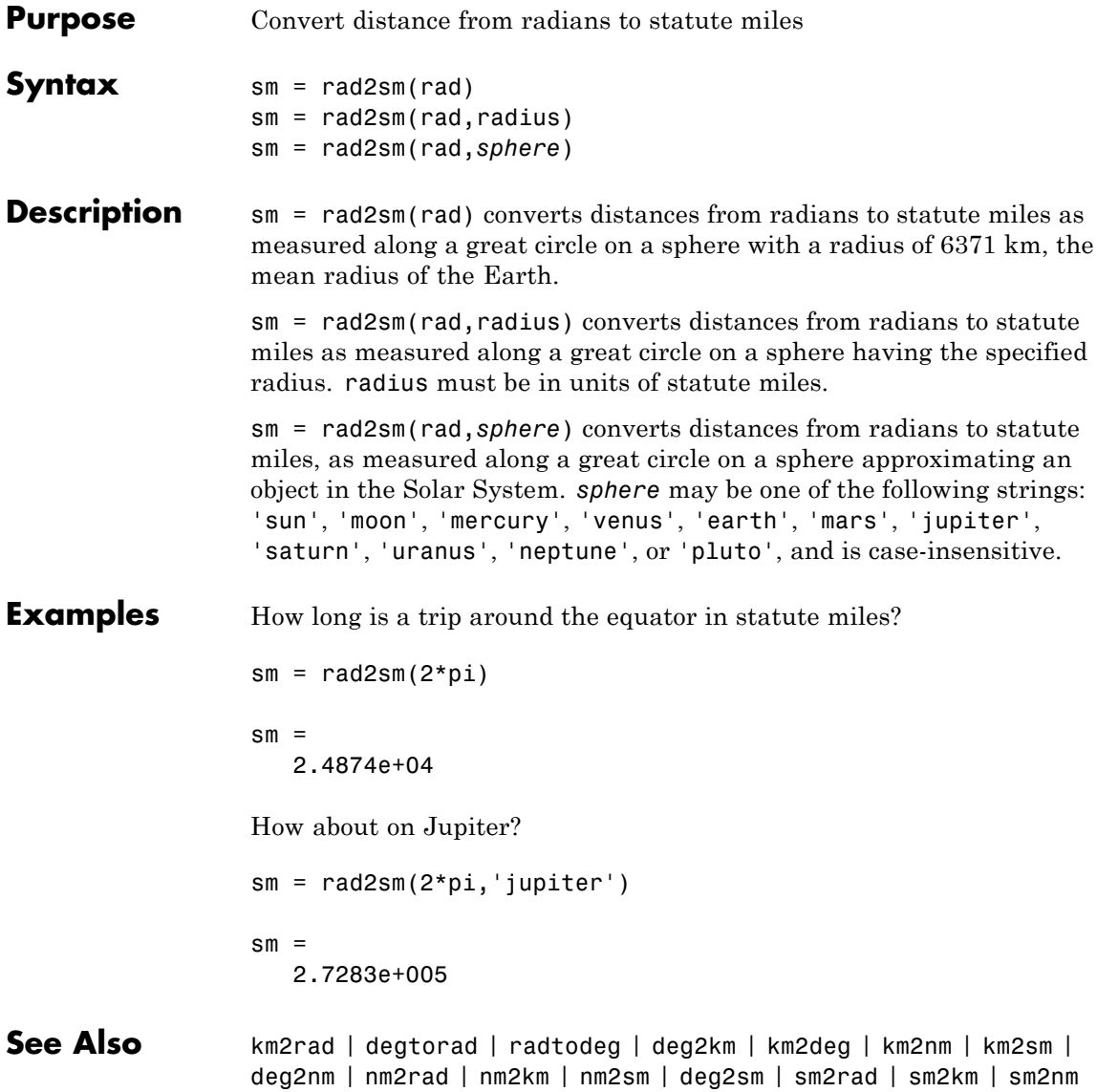

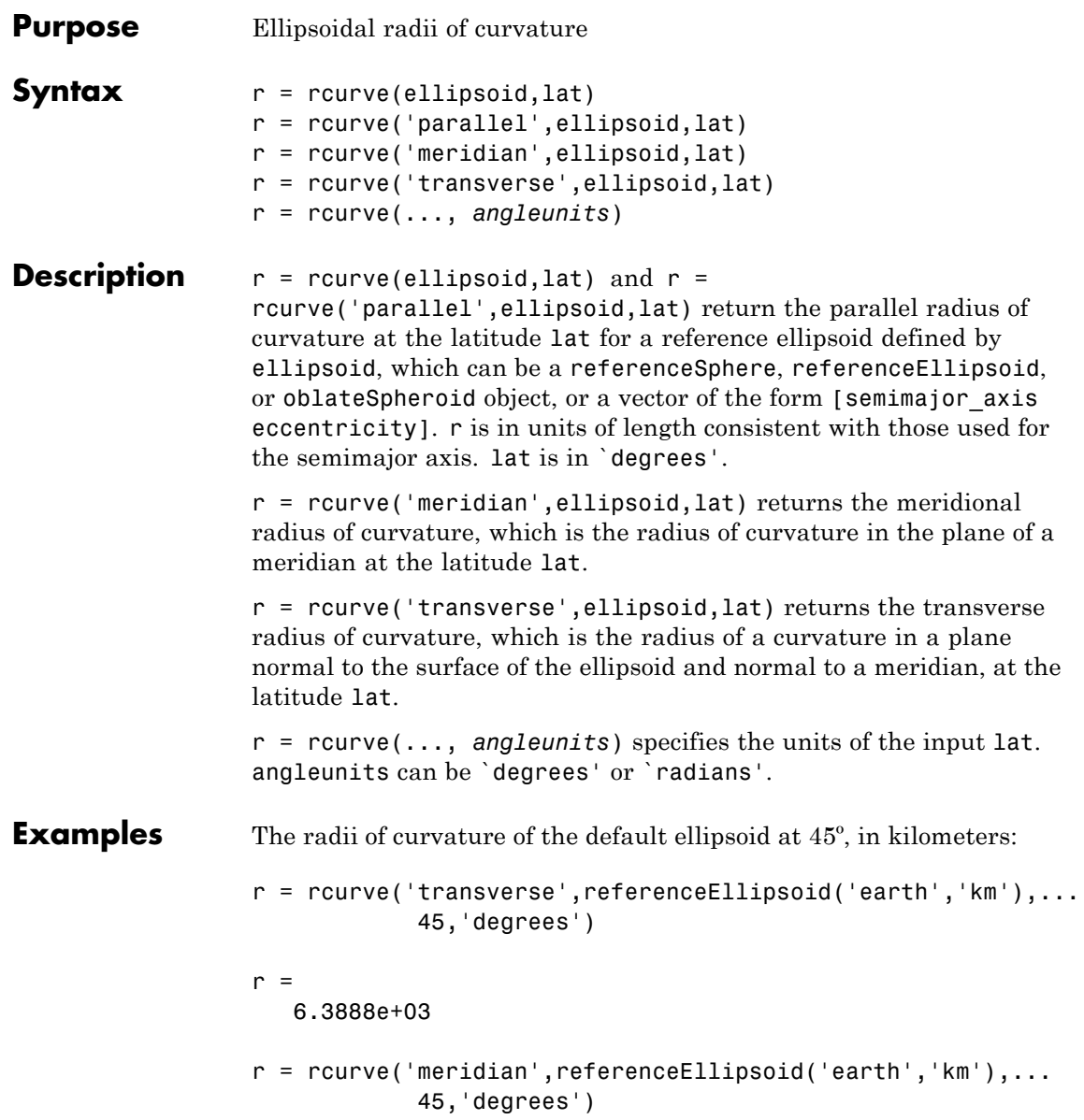

```
r =6.3674e+03
                r = rcurve('parallel', referenceEllipsoid('earth', 'km'),...
                           45,'degrees')
                r =4.5024e+03
See Also rsphere
```
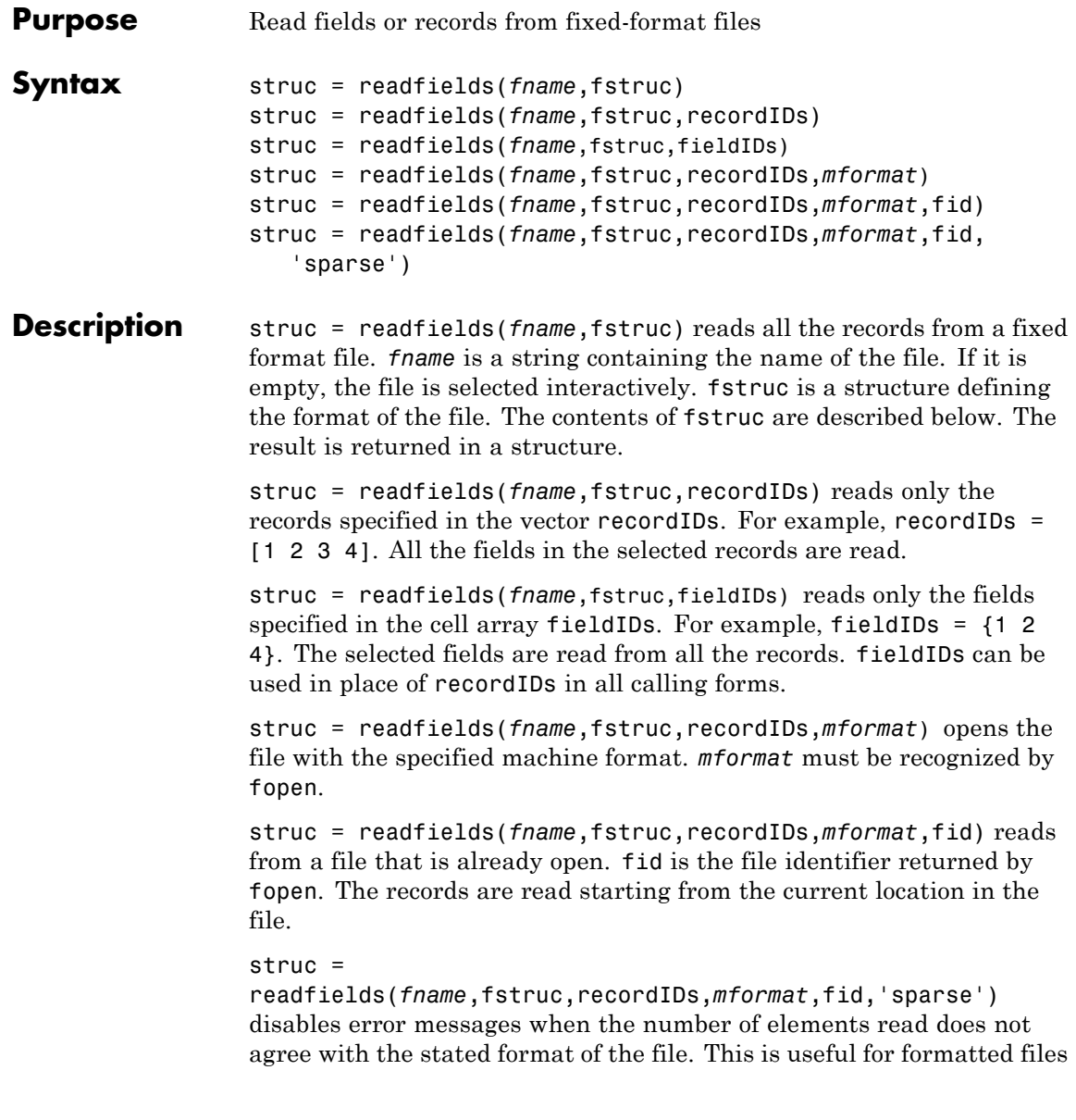

### **readfields**

with empty fields. Use fid = [] for files that are not already open. This option is only compatible with reading selected records.

**Background** Map data is often provided as binary or ASCII files with a fixed format. Writing your own functions to read the data into the MATLAB workspace can be difficult and time-consuming, particularly for binary files. This function allows you to read the data by simply specifying the format of the file.

**Examples** Write a binary file and read it.

```
fid = fopen('testbin','wb');
for i = 1:3fwrite(fid,['character' num2str(i) ],'char');
 fwrite(fid,i,'int8');
 fwrite(fid,[i i],'int16');
 fwrite(fid,i,'integer*4');
fwrite(fid,i,'real*8');
end
fclose(fid);
fs(1).length = 10; fs(1).type = 'char';fs(1).name = 'field 1';
fs(2).length = 1;fs(2).type = 'int8'; fs(2).name = 'field 2';
fs(3).length = 2;fs(3).type = 'int16';fs(3).name = 'field 3';
fs(4).length = 1;fs(4).type = 'integer*4';fs(4).name = 'field 4';
fs(5).length = 1;fs(5).type = 'float64'; fs(5).name = 'field 5';
s = readfields('testbin',fs);
s(1)
ans =field1: 'character1'
    field2: 1
    field3: [1 1]
    field4: 1
    field5: 1
```
#### **Limitations** Formatted numbers must stay within the width specified for them. Files must have a size that is an integer multiple of the computed record length. This is potentially a problem for formatted files on DOS platforms that use a carriage return/linefeed line ending everywhere except the last record. File sizes are not checked when an open file is provided.

**Tips** The format of the file is described in the input argument fstruc. fstruc is a structure with one entry for every field in the file. fstruc has three required fields: length, name, and type. For fields containing binary data of the type that would be read by fread, length is the number of elements to be read, name is a string containing the field name under which the read data is stored in the output structure, and type is a format string recognized by fread. Repetition modifiers such as '40\*char' are *not* supported. Fields with empty field names are omitted from the output.

> The following fstruc definition is for a file with a 40-character field, a field containing two integers, and a field with a single-precision floating-point number.

```
fstruc(1).length = 40;
fstruc(1).name = 'character Field'; % spaces will be suppressed
filestruc(1).type = 'char';fstruc(2).length = 2;
fstruc(2).name = 'integer Field'; % spaces will be suppressed
fstruc(2) .type = 'int16';fstruc(3).length = 1;
fstruc(3).name = 'float Field'; % spaces will be suppressed
fstruc(3) .type = 'real*4';
```
The type can also be a fscanf and sscanf-style format string of the form '%nX', where n is the number of characters within which the formatted data is found, and X is the conversion character such as 'g' or 'd'. For formatted fields, the length entry in fstruc is the number of elements, each of which has the width specified in the type string. Fortran-style

double-precision output such as '0.0D00' can be read using a type string such as '%nD', where n is the number of characters per element. This is an extension to the C-style format strings accepted by sscanf. Users unfamiliar with C should note that '%d' is preferred over '%i' for formatted integers. MATLAB syntax follows C in interpreting '%i' integers with leading zeros as octal. Line-ending characters in ASCII files must also be counted in the fstruc specification. Note that the number of line-ending characters differs across platforms.

A field specification for a formatted field with two integers each six characters wide would be of the form

```
fstruc(4).length = 2;
fstruc(4).name = 'Elevation Units';
fstruc(4) .type = '%6d'
```
To summarize, length is the number of elements for binary numbers, the number of characters for strings, and the number of elements for formatted data.

You can omit fields from all output by providing an empty string for the fstruc name field.

**See Also** grepfields | readmtx | textread | spcread | dlmread

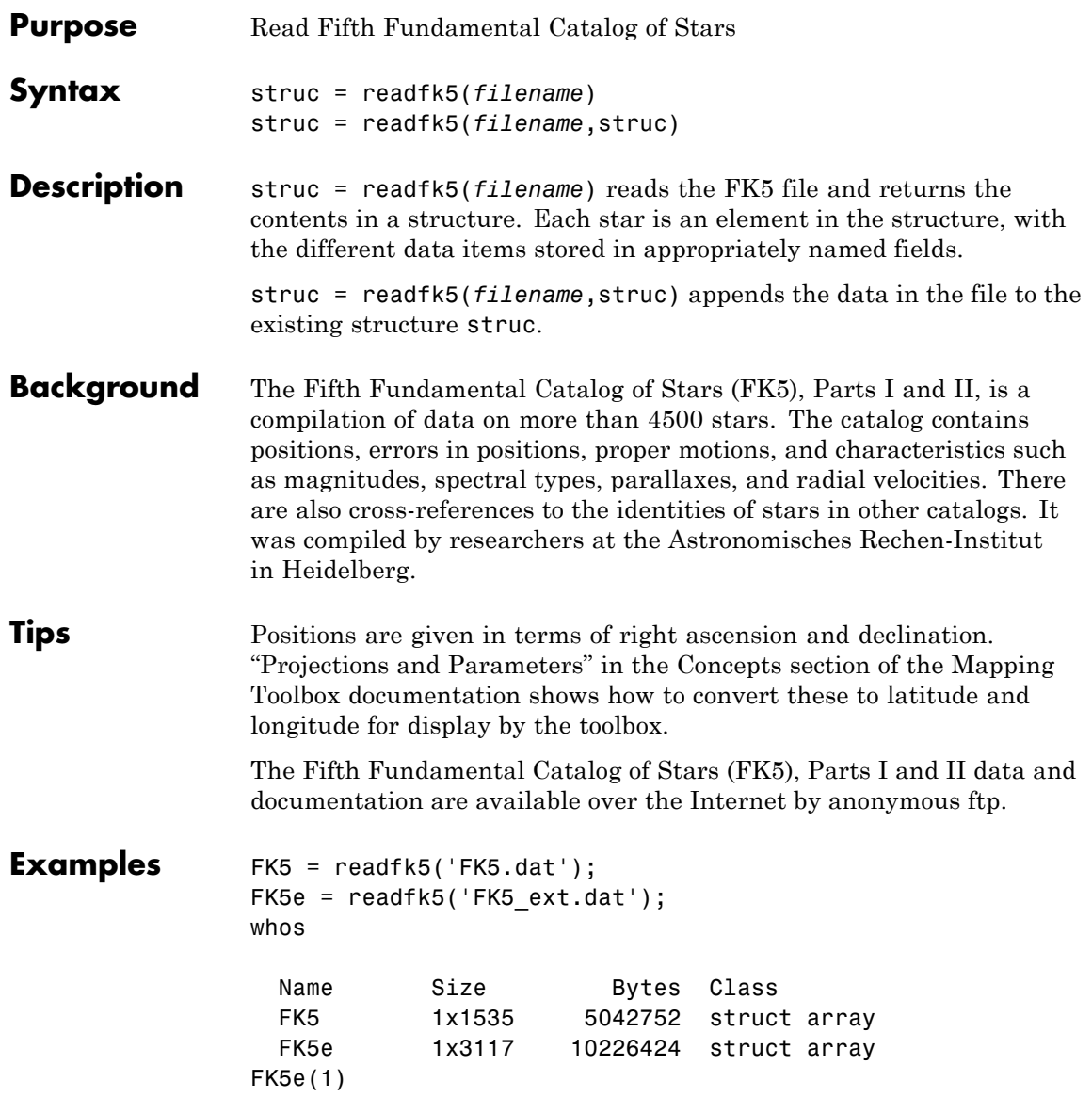

ans =

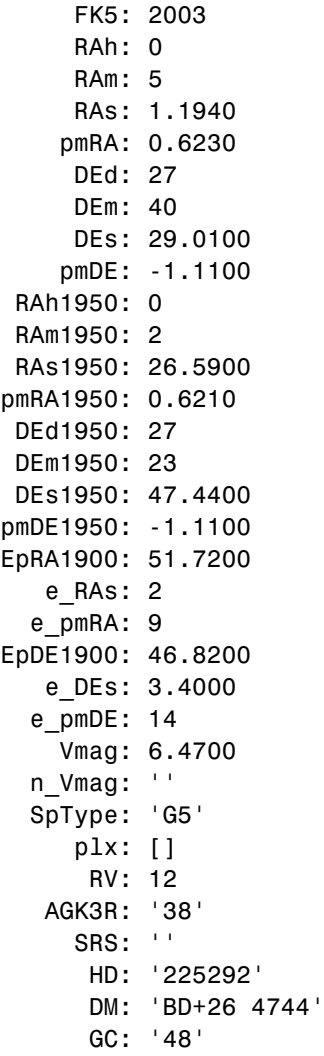

**References** See references [5] and [6] in the Bibliography located at the end of this chapter.

See Also dms2degrees | scatterm

### **readmtx**

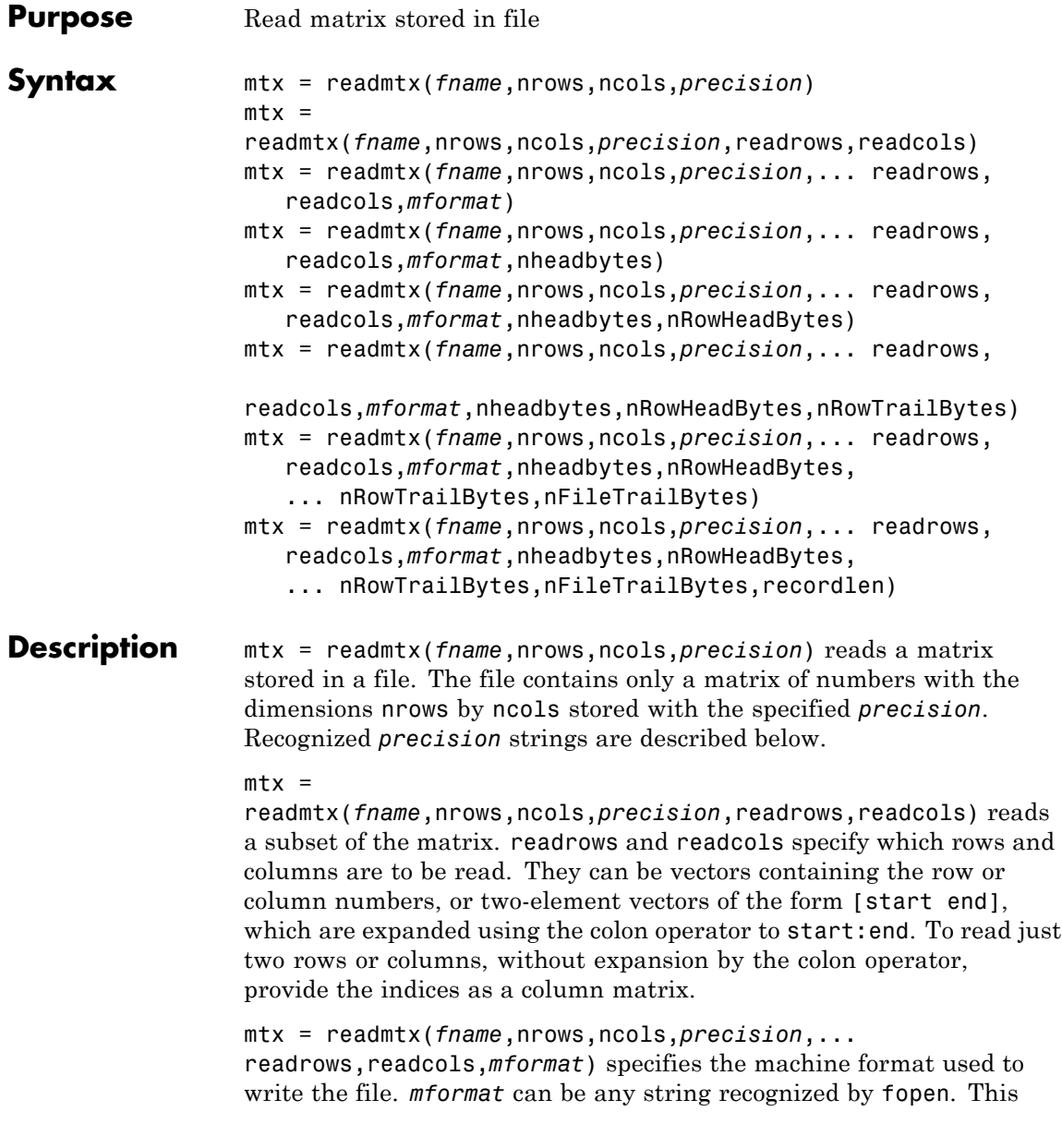

#### **readmtx**

option is used to automatically swap bytes for files written on platforms with a different byte ordering.

```
mtx = readmtx(fname,nrows,ncols,precision,...
readrows,readcols,mformat,nheadbytes) skips the file header,
whose length is specified in bytes.
```
mtx = readmtx(*fname*,nrows,ncols,*precision*,... readrows,readcols,*mformat*,nheadbytes,nRowHeadBytes) also skips a header that precedes every row of the matrix. The length of the header is specified in bytes.

mtx = readmtx(*fname*,nrows,ncols,*precision*,... readrows,readcols,*mformat*,nheadbytes,nRowHeadBytes,nRowTrailBytes) also skips a trailer that follows every row of the matrix. The length of the trailer is specified in bytes.

mtx = readmtx(*fname*,nrows,ncols,*precision*,... readrows,readcols,*mformat*,nheadbytes,nRowHeadBytes,... nRowTrailBytes,nFileTrailBytes) accounts for the length of data following the matrix. The sizes of the components of the matrix are used to compute an expected file size, which is compared to the actual file size.

mtx = readmtx(*fname*,nrows,ncols,*precision*,... readrows,readcols,*mformat*,nheadbytes,nRowHeadBytes,... nRowTrailBytes,nFileTrailBytes,recordlen) overrides the record length calculated from the precision and number of columns, and instead uses the record length given in bytes. This is used for formatted data with extra spaces or line breaks in the matrix.

**Background** Map data is often provided as binary or ASCII files with a fixed format. Writing your own functions to read the data into the MATLAB workspace can be difficult and time-consuming, particularly for binary files. This function allows you to read the data by simply specifying the format of the file.

### **readmtx**

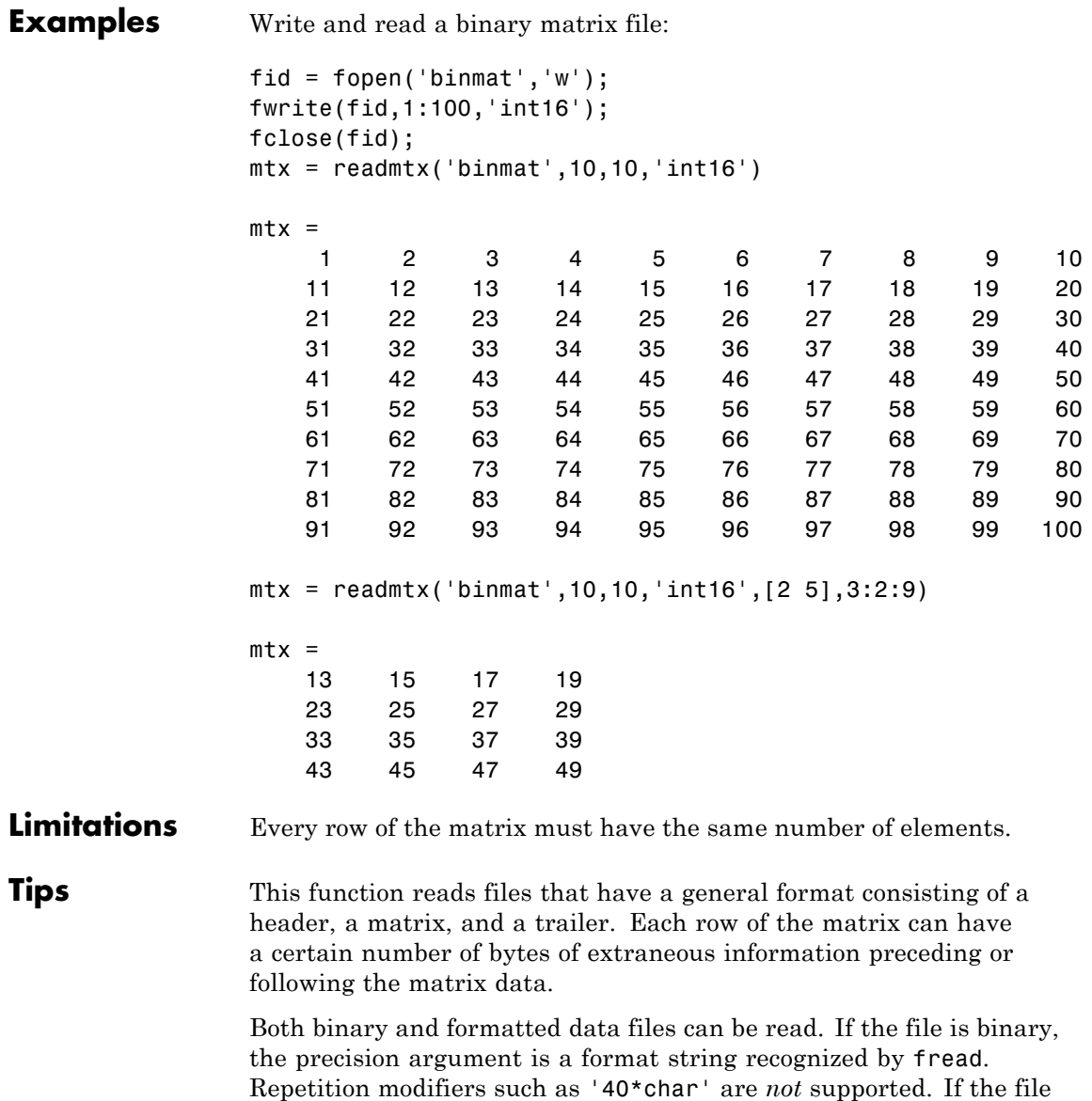

is formatted, precision is a fscanf and sscanf-style format string of

the form '%nX', where n is the number of characters within which the formatted data is found, and X is the conversion character such as 'g' or 'd'. Fortran-style double-precision output such as '0.0D00' can be read using a precision string such as '%nD', where n is the number of characters per element. This is an extension to the C-style format strings accepted by sscanf. Users unfamiliar with C should note that '%d' is preferred over '%i' for formatted integers. MATLAB syntax follows C in interpreting '%i' integers with leading zeros as octal. Formatted files with line endings need to provide the number of trailing bytes per row, which can be 1 for platforms with carriage returns *or* linefeed (Macintosh, UNIX), or 2 for platforms with carriage returns *and* linefeeds (DOS).

**See Also** readfields | textread | spcread | dlmread

# **reckon**

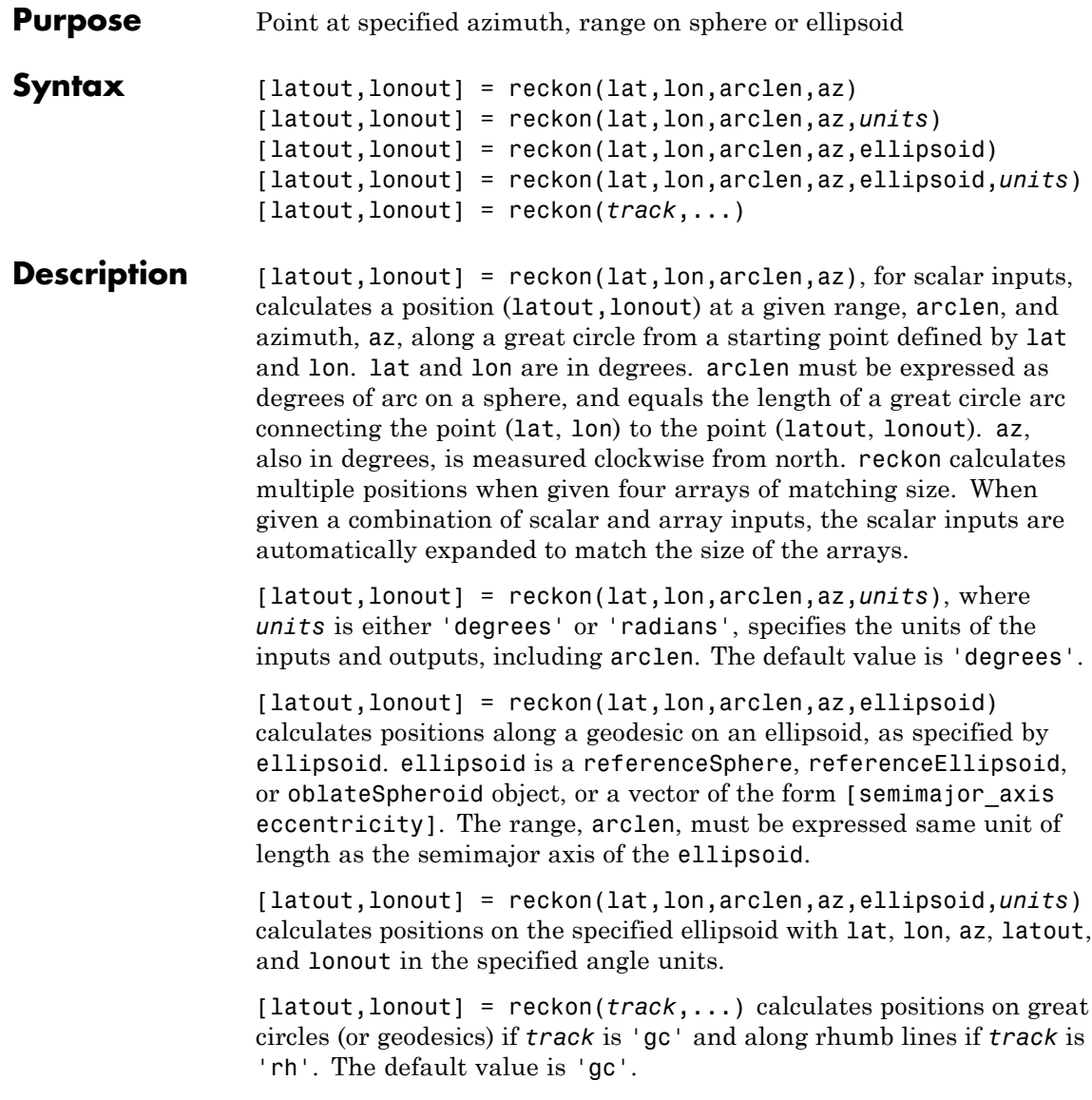

**Examples** Find the coordinates of the point 600 nautical miles northwest of London, UK  $(51.5^{\circ}N,0^{\circ})$  in a great circle sense: % Convert nm distance to degrees.  $dist = nm2deg(600)$  $dist =$ 9.9933

```
% Northwest is 315 degrees.
pt1 = reckon(51.5,0,dist,315)
pt1 =57.8999 -13.3507
```
Now, determine where a plane from London traveling on a constant northwesterly course for 600 nautical miles would end up:

```
pt2 = reckon('rh', 51.5, 0, dist, 315)pt2 =58.5663 -12.3699
```
How far apart are the points above (distance in great circle sense)?

separation = distance('gc',pt1,pt2)

```
separation =
    0.8430
% Convert answer to nautical miles.
nmsep = deg2nm(separation)
nmsep =
   50.6156
```
Over 50 nautical miles separate the two points.

**See Also** azimuth | distance | km2deg | dreckon | track | track1 | track2

## **reducem**

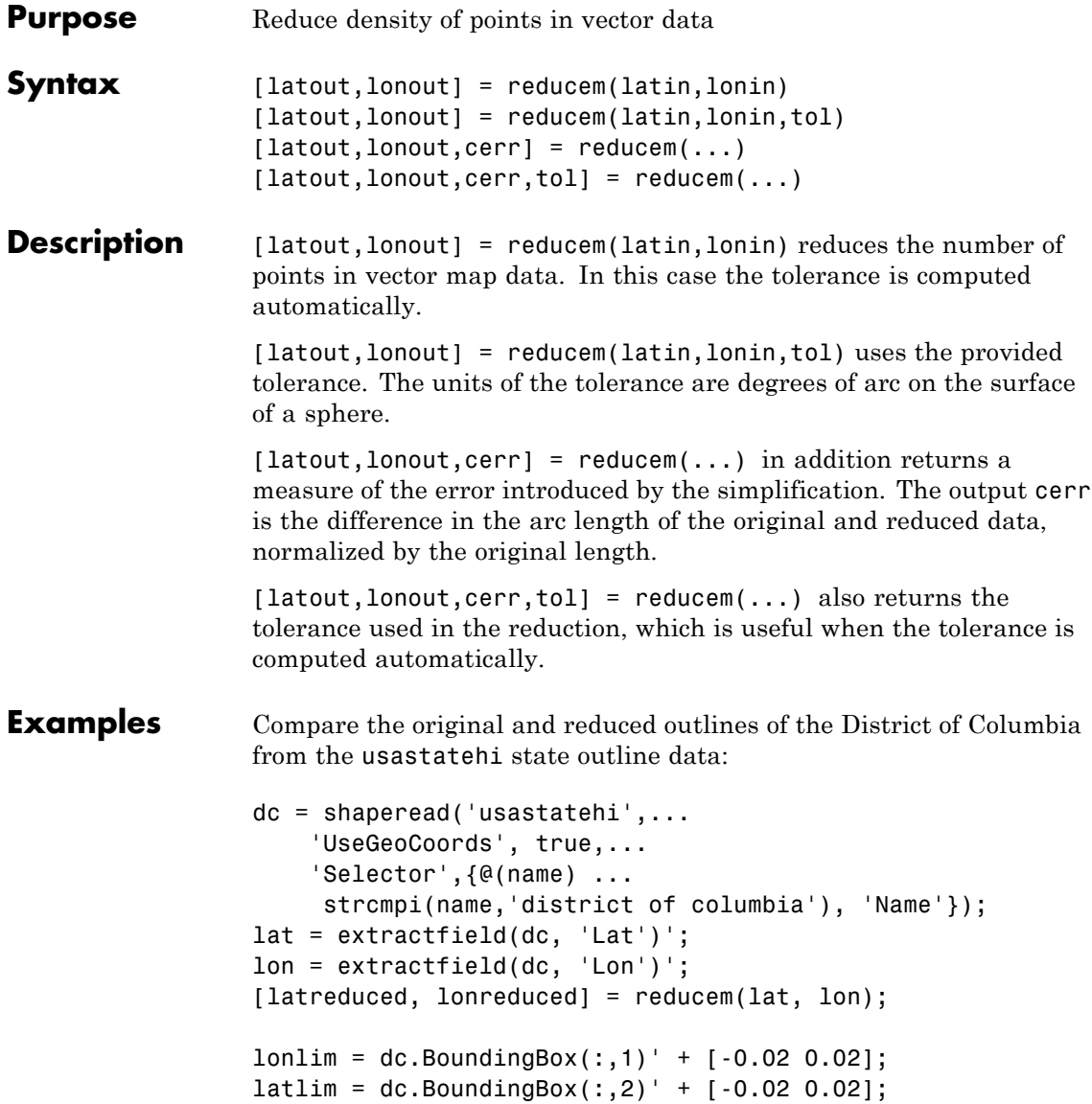

### **reducem**

```
subplot(1,2,1)
usamap(latlim, lonlim); axis off
geoshow(lat, lon,...
    'DisplayType', 'polygon', 'FaceColor', 'blue')
subplot(1,2,2)
usamap(latlim, lonlim); axis off
geoshow(latreduced, lonreduced,...
    'DisplayType', 'polygon', 'FaceColor', 'yellow')
```
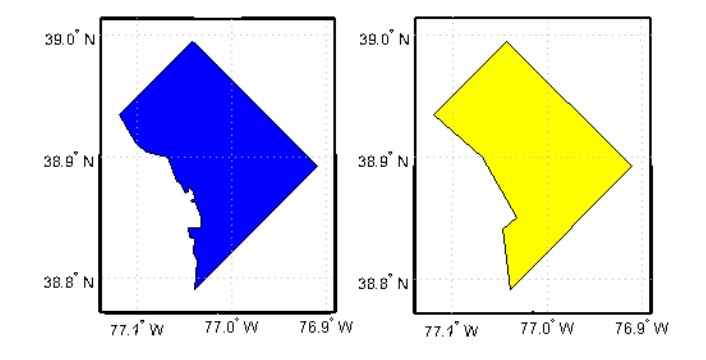

**Tips** Vector data is reduced using the Douglas-Peucker line simplification algorithm. This method recursively subdivides a polygon until a run of points can be replaced by a straight line segment, with no point in that run deviating from the straight line by more than the tolerance. The distances used to decide on which runs of points to eliminate are computed in a Plate Carrée projection.

> Reduced geographic data might not always be appropriate for display. If all intermediate points in a data set are reduced, then lines appearing straight in one projection are incorrectly displayed as straight lines in others.

#### **See Also** interpm | resizem

# **referenceEllipsoid**

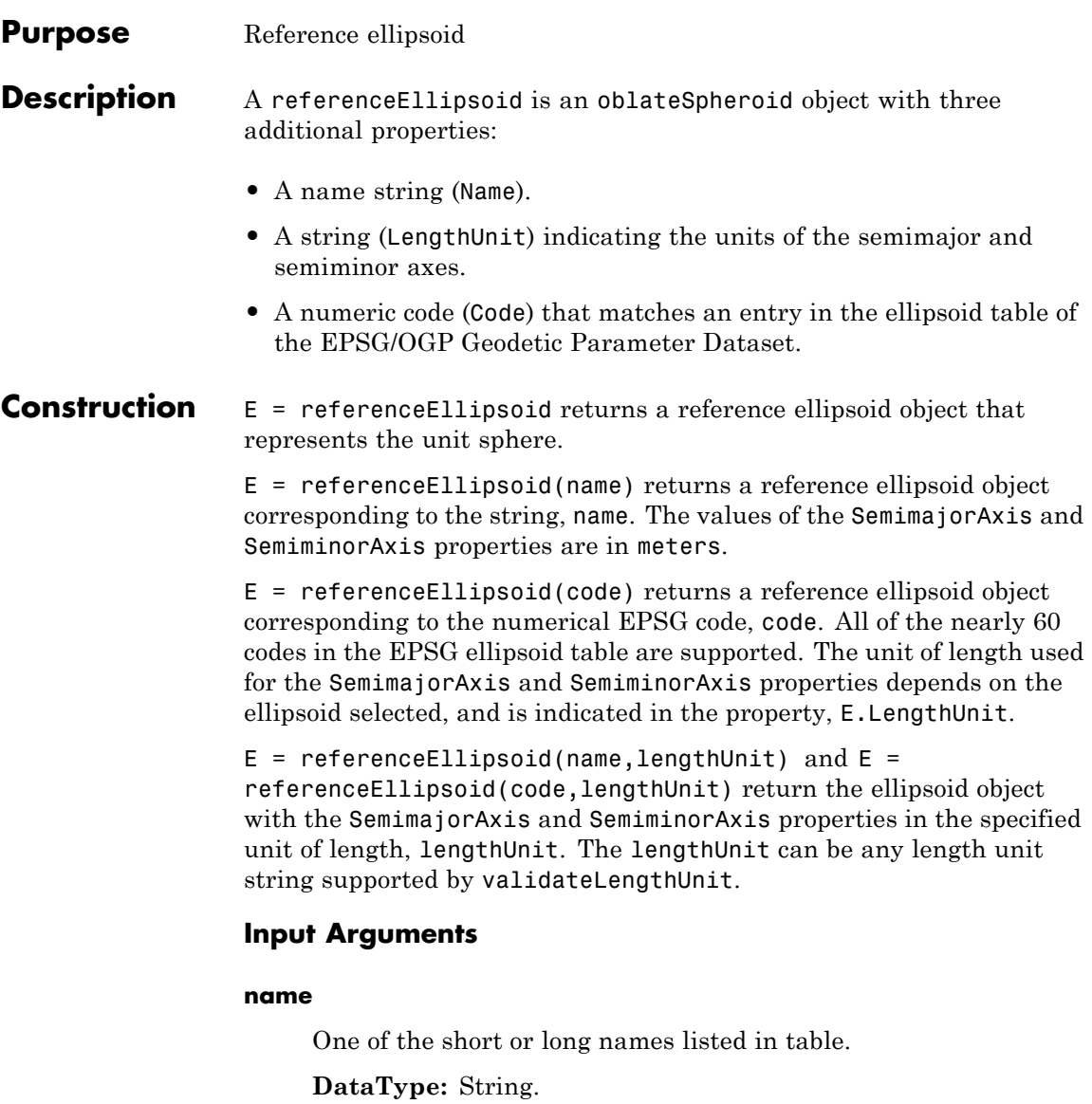

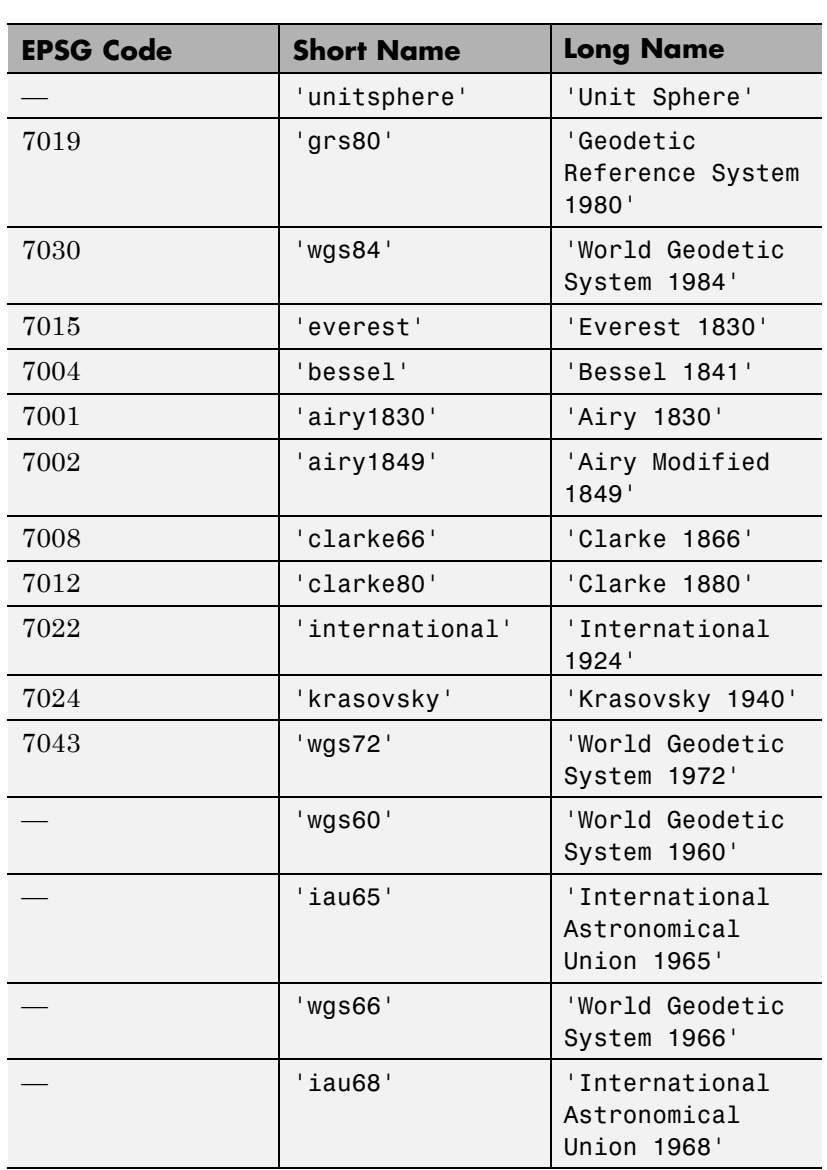

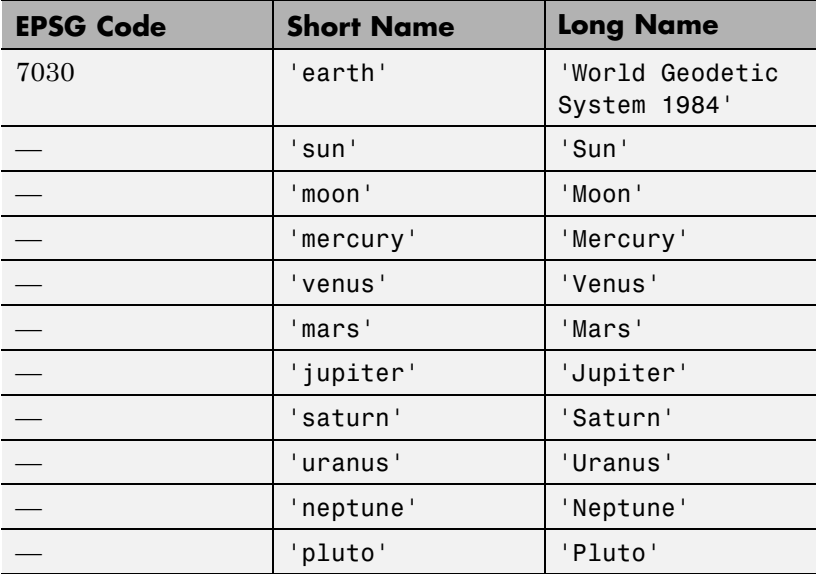

#### **code**

Numerical EPSG code

A numerical code between 7000 and 8000 indicating a row in the EPSG ellipsoid table. All of the nearly 60 codes in the EPSG ellipsoid table are supported, in addition to the ones listed in the above table.

#### **lengthUnit**

Unit of length used for semimajor and semiminor axes.

#### **Properties Code**

Numerical EPSG code

A numerical code between 7000 and 8000 indicating a row in the EPSG ellipsoid table.

#### **Name**
Name of the reference ellipsoid

A string naming or describing the ellipsoid, for example, 'World Geodetic System 1984'.

### **LengthUnit**

Unit of length string for ellipsoid axes

The empty string, or any unit of length string accepted by the validateLengthUnit function.

# **SemimajorAxis**

Equatorial radius of spheroid, a

When set to a new value, the SemiminorAxis property scales as needed to preserve the shape of the spheroid and the values of shape-related properties including InverseFlattening and Eccentricity.

The only way to change the SemimajorAxis property is to set it directly.

**DataType:** Positive, finite scalar.

**Default:** 1

# **SemiminorAxis**

Distance from center of spheroid to pole, b

The value is always less than or equal to SemimajorAxis property. When set to a new value, the SemimajorAxis property remains unchanged, but the shape of the spheroid changes, which is reflected in changes in the values of InverseFlattening, Eccentricity, and other shape-related properties.

**DataType:** Nonnegative, finite scalar.

**Default:** 1

# **InverseFlattening**

Reciprocal of flattening

 $1/f = a/(a-b)$ , where a and b are semimajor and semiminor axes. A value of 1/f = Inf designates a perfect sphere. As 1/f value approaches 1, the spheroid approaches a flattened disk. When set to a new value, other shape-related properties update, including Eccentricity. The SemimajorAxis value is unaffected by changes to 1/f, but the value of the SemiminorAxis property adjusts to reflect the new shape.

**DataType:** Positive scalar in the interval [1 Inf].

**Default:** Inf

#### **Eccentricity**

First eccentricity of spheroid

ecc = sqrt(a^2-b^2)/a. A value of 0 designates a perfect sphere. When set to a new value, other shape-related properties update, including InverseFlattening. The SemimajorAxis value is unaffected by changes to ecc, but the value of the SemiminorAxis property adjusts to reflect the new shape.

**DataType:** Nonnegative scalar less than or equal to 1.

**Default:** 0

#### **Flattening**

Flattening of spheroid

 $f = (a-b)/a$ , where a and b are semimajor and semiminor axes of the spheroid.

**Access:** Read only

#### **ThirdFlattening**

Third flattening of spheroid

 $n = (a-b)/(a+b)$ , where a and b are semimajor and semiminor axes of spheroid.

**Access:** Read only

#### **MeanRadius**

Mean radius of spheroid, (2\*a+b)/3

The MeanRadius property uses the same unit of length as the SemimajorAxis and SemiminorAxis properties.

**Access:** Read only

#### **SurfaceArea**

Surface area of spheroid

The SurfaceArea is expressed in units of area consistent with the unit of length used for the SemimajorAxis and SemiminorAxis properties.

**Access:** Read only

#### **Volume**

Volume of spheroid

The Volume is expressed in units of volume consistent with the unit of length used for the SemimajorAxis and SemiminorAxis properties.

**Access:** Read only

**Note** When you define a spheroid in terms of semimajor and semiminor axes (rather than semimajor axis and inverse flattening or semimajor axis and eccentricity), a small loss of precision in the last few digits of f, ecc, and n is possible. This is unavoidable, but does not affect the results of practical computation.

# **Methods**

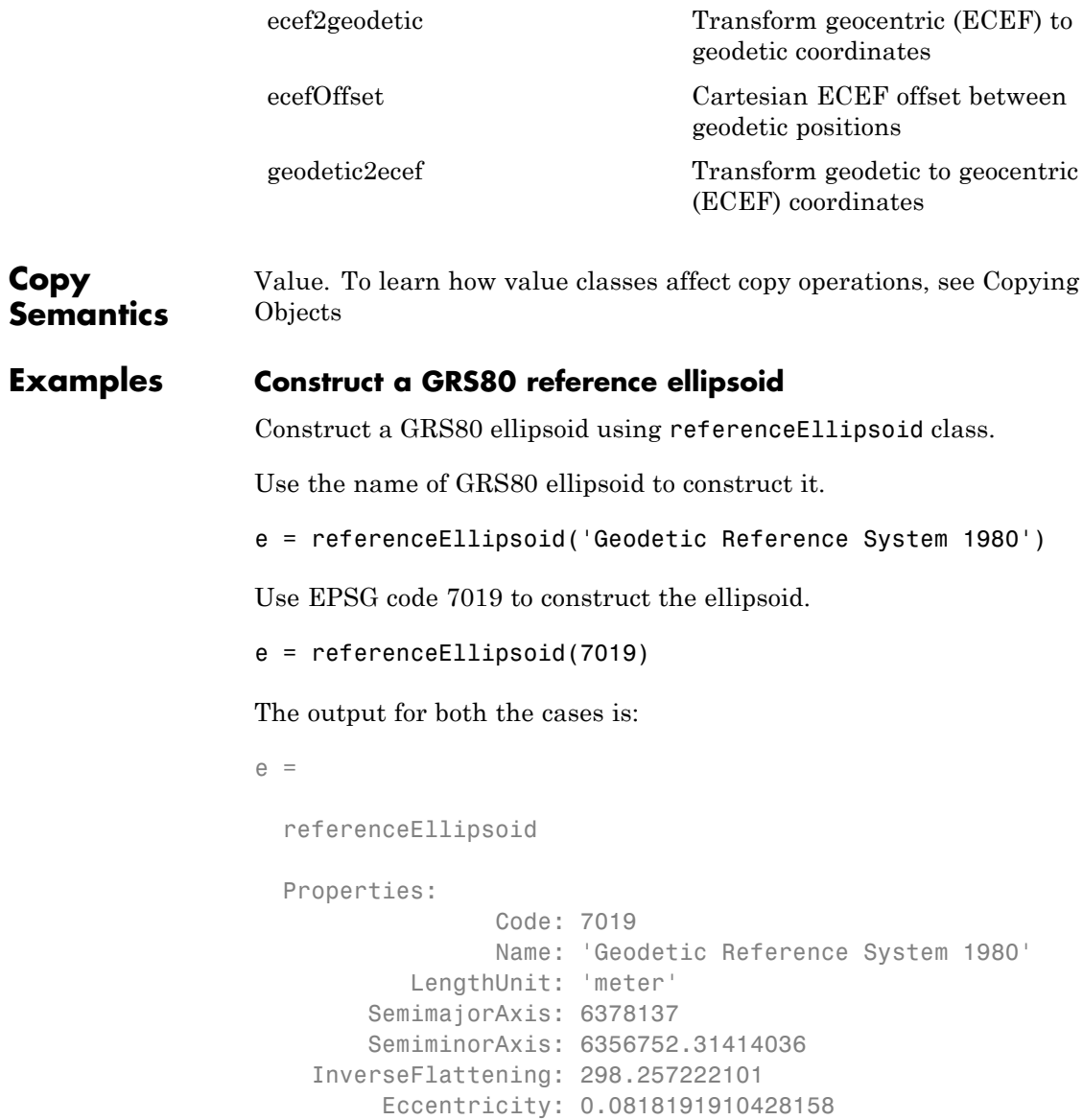

# **Specify Units for GRS80 ellipsoid**

Specify units while constructing a GRS80 reference ellipsoid.

You can specify a unit of length while creating the ellipsoid. The unit of length is any string acceptable by the validateLengthUnit function.

```
e = referenceEllipsoid('GRS80','km')
e =referenceEllipsoid
 Properties:
                 Code: 7019
                 Name: 'Geodetic Reference System 1980'
           LengthUnit: 'kilometer'
        SemimajorAxis: 6378.137
        SemiminorAxis: 6356.75231414036
    InverseFlattening: 298.257222101
         Eccentricity: 0.0818191910428158
```
# **Construct an ellipsoid from an input file**

Construct an ellipsoid based on input from a file, boston.tif.

Read the boston.tif file using geotiffinfo, which will place metadata about the ellipsoid in the field GeoTIFFCodes.Ellipsoid.

```
info = geotiffinfo('boston.tif');
e = referenceEllipsoid(info.GeoTIFFCodes.Ellipsoid)
e =referenceEllipsoid
 Properties:
                 Code: 7019
                 Name: 'GRS 1980'
```
LengthUnit: 'meter' SemimajorAxis: 6378137 SemiminorAxis: 6356752.31414036 InverseFlattening: 298.257222101 Eccentricity: 0.0818191910428158

**See Also** oblateSpheroid **|** referenceSphere **|** validateLengthUnit | wgs84Ellipsoid

<span id="page-1014-0"></span>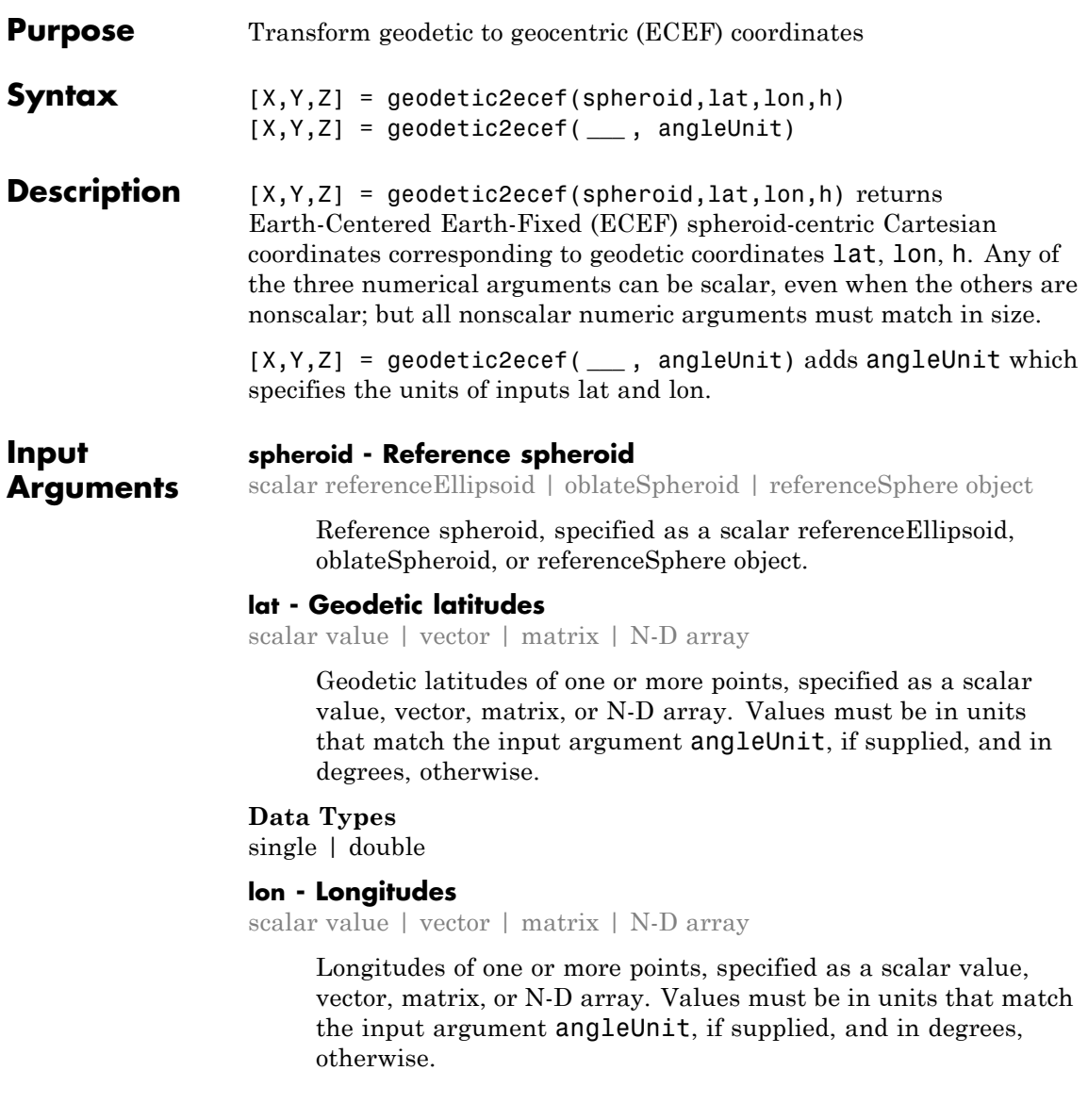

**Data Types** single | double

# **h - Ellipsoidal heights**

scalar value | vector | matrix | N-D array

Ellipsoidal heights of one or more points, specified as a scalar value, vector, matrix, or N-D array. Values must be in units that match the LengthUnit property of the spheroid object.

#### **Data Types**

single | double

#### **angleUnit - Units of angles**

'degrees' (default) | 'radians'

Units of angles, specified as 'degrees' (default), or 'radians'.

#### **Data Types**

char

**Output Arguments**

#### **X - ECEF x-coordinates**

scalar value | vector | matrix | N-D array

x-coordinates of one or more points in the spheroid-centric ECEF system, returned as a scalar value, vector, matrix, or N-D array. Units are determined by the LengthUnit property of the spheroid object.

# **Y - ECEF y-coordinates**

scalar value | vector | matrix | N-D array

y-coordinates of one or more points in the spheroid-centric ECEF system, returned as a scalar value, vector, matrix, or N-D array. Units are determined by the LengthUnit property of the spheroid object.

# **Z - ECEF y-coordinates**

scalar value | vector | matrix | N-D array

z-coordinates of one or more points in the spheroid-centric ECEF system, returned as a scalar value, vector, matrix, or N-D

array. Units are determined by the LengthUnit property of the spheroid object.

**See Also** referenceEllipsoid.ecef2geodetic **|** refereceEllipsoid.ecefOffset **|**

# <span id="page-1017-0"></span>**referenceEllipsoid.ecef2geodetic**

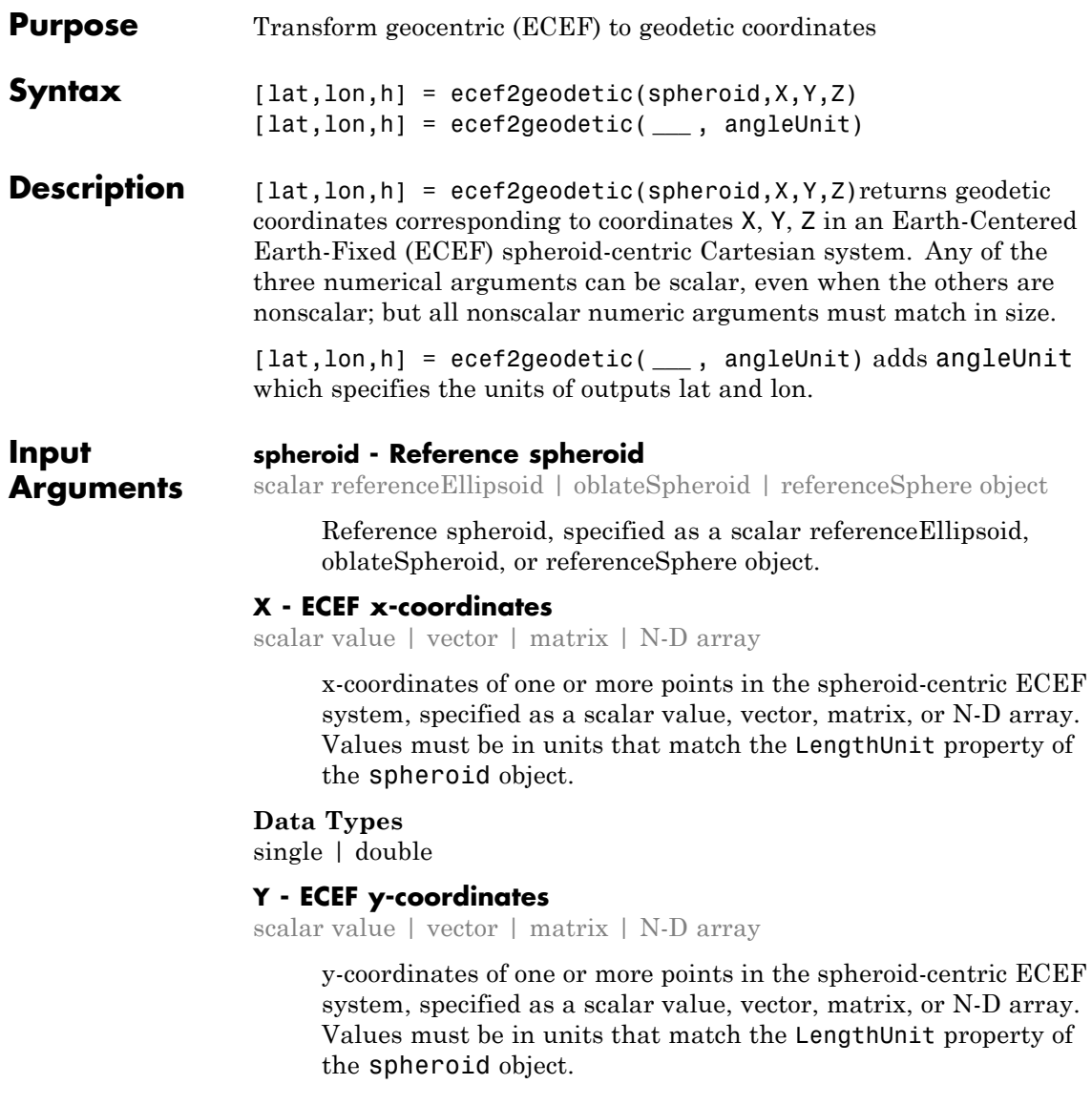

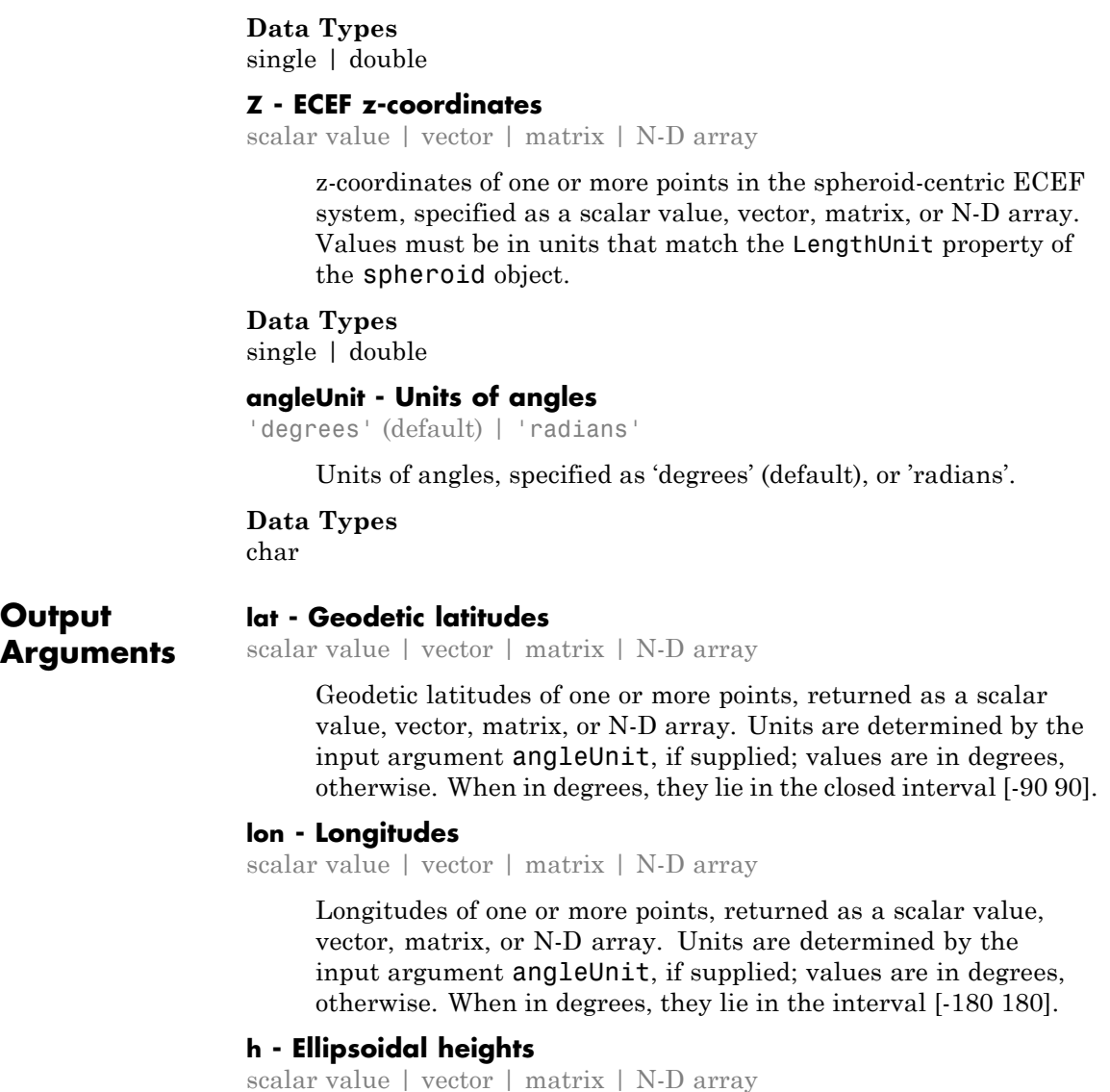

Ellipsoidal heights of one or more points, returned as a scalar value, vector, matrix, or N-D array. Units are determined by the LengthUnit property of the spheroid object

**See Also** referenceEllipsoid.geodetic2ecef **|** referenceEllipsoid.ecefOffset **|**

<span id="page-1020-0"></span>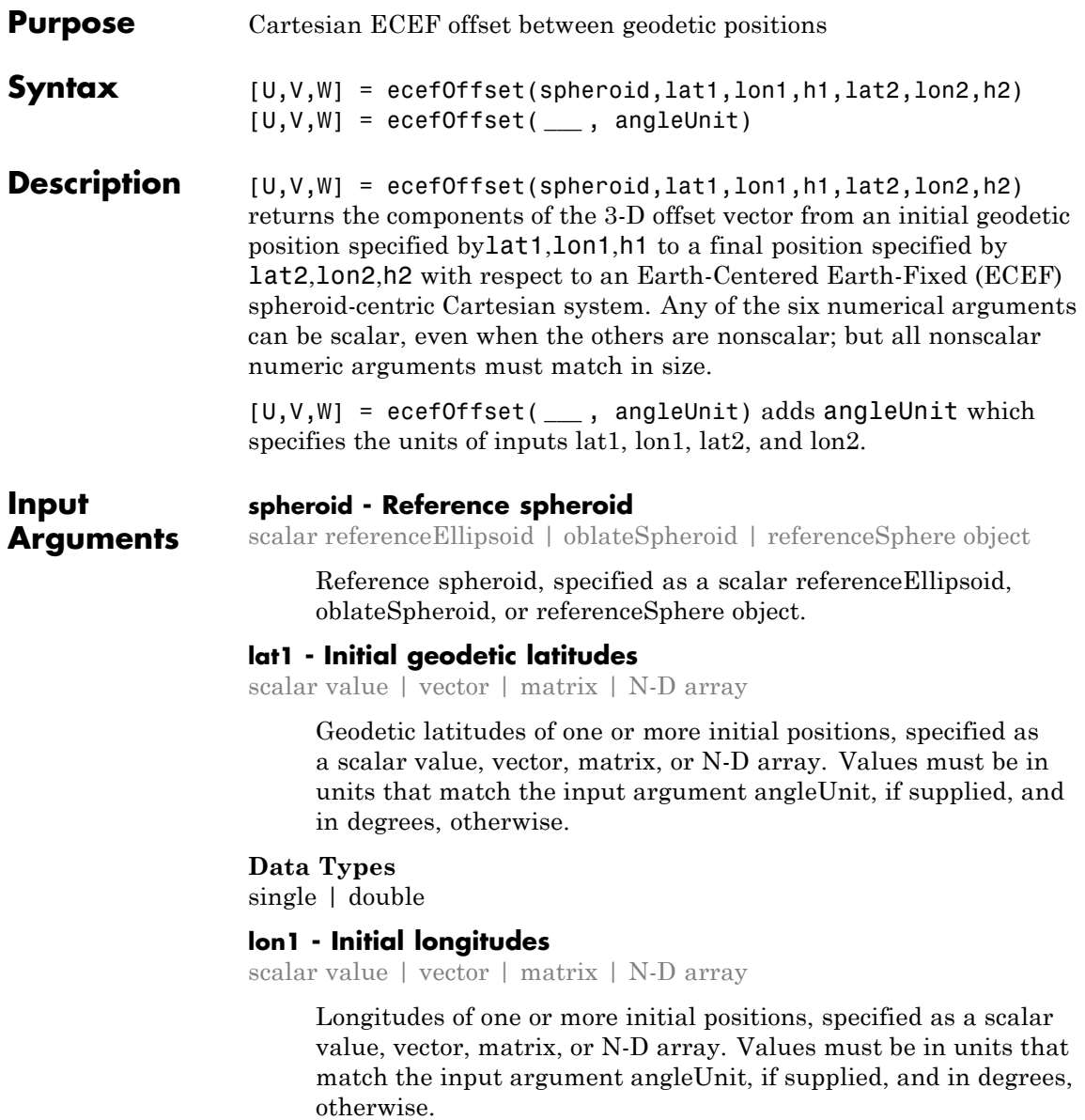

# **Data Types**

single | double

# **h1 - Initial ellipsoidal heights**

scalar value | vector | matrix | N-D array

Ellipsoidal heights of one or more initial positions, specified as a scalar value, vector, matrix, or N-D array. Values must be in units that match the LengthUnit property of the spheroid object.

#### **Data Types**

single | double

# **lat2 - Final geodetic latitudes**

scalar value | vector | matrix | N-D array

Geodetic latitudes of one or more final positions, specified as a scalar value, vector, matrix, or N-D array. Values must be in units that match the input argument angleUnit, if supplied, and in degrees, otherwise.

#### **Data Types**

single | double

# **lon2 - Final longitudes**

scalar value | vector | matrix | N-D array

Longitudes of one or more final positions, specified as a scalar value, vector, matrix, or N-D array. Values must be in units that match the input argument angleUnit, if supplied, and in degrees, otherwise.

#### **Data Types**

single | double

# **h2 - Final ellipsoidal heights**

scalar value | vector | matrix | N-D array

Ellipsoidal heights of one or more final positions, specified as a scalar value, vector, matrix, or N-D array. Values must be in units that match the LengthUnit property of the spheroid object. **Data Types** single | double

**angleUnit - Units of angles** 'degrees' (default) | 'radians'

Units of angles, specified as 'degrees' (default), or 'radians'.

**Data Types** char

**Output Arguments**

#### **U - Offset vector x-components in ECEF system**

scalar value | vector | matrix | N-D array

x-components of one or more Cartesian offset vectors in the spheroid-centric ECEF system, returned as a scalar value, vector, matrix, or N-D array. Values equal the difference in ECEF x-coordinates between initial and final positions. Units are determined by the LengthUnit property of the spheroid object.

#### **V - Offset vector y-components in ECEF system**

scalar value | vector | matrix | N-D array

y-components of one or more Cartesian offset vectors in the spheroid-centric ECEF system, returned as a scalar value, vector, matrix, or N-D array. Values equal the difference in ECEF y-coordinates between initial and final positions. Units are determined by the LengthUnit property of the spheroid object.

#### **W - Offset vector z-components in ECEF system**

scalar value | vector | matrix | N-D array

z-components of one or more Cartesian offset vectors in the spheroid-centric ECEF system, returned as a scalar value, vector, matrix, or N-D array. Values equal the difference in ECEF z-coordinates between initial and final positions. Units are determined by the LengthUnit property of the spheroid object.

**See Also** referenceEllipsoid.geodetic2ecef **|** referenceEllipsoid.ecef2geodetic **|**

# **referenceSphere**

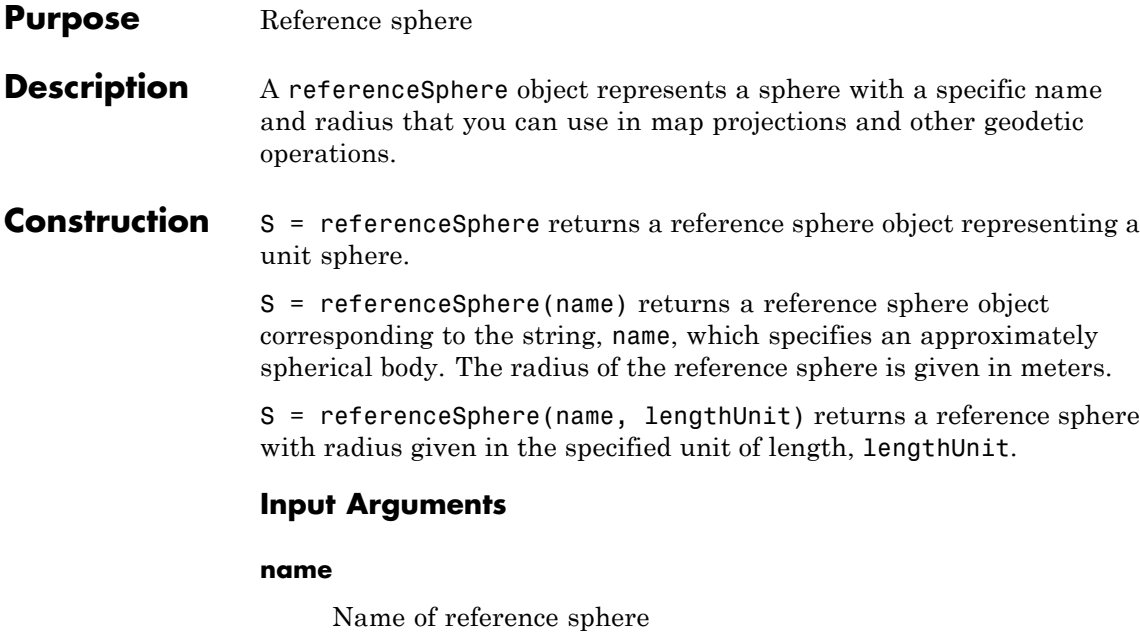

One of the following values: 'unit sphere', 'earth', 'sun', 'moon', 'mercury', 'venus', 'mars', 'jupiter', 'saturn', 'uranus', 'neptune', 'pluto'. Name is case-insensitive.

**DataType:** String.

#### **lengthUnit**

Unit of length for radius

lengthUnit can be any length unit string supported by validateLengthUnit.

# **Properties Name**

Name of reference sphere

A string naming or describing the reference sphere.

**Default:** 'Unit Sphere'.

#### **LengthUnit**

Unit of length for radius

The empty string, or any unit of length string accepted by the validateLengthUnit function.

**Default:** ''.

#### **Radius**

Radius of sphere

**DataType:** Positive, finite scalar.

**Default:** 1.

#### **SemimajorAxis**

Equatorial radius of sphere  $a =$  Radius

The SemimajorAxis property is equal to Radius.

**Access:** Read only

#### **SemiminorAxis**

Distance from center of sphere to pole,  $b = Radius$ 

Its value is equal to Radius.

**Access:** Read only

#### **InverseFlattening**

Reciprocal of flattening,  $1/f = Inf$ 

The InverseFlattening property provides consistency with the oblateSpheroid class. Its value is always Inf.

**Access:** Read only

#### **Eccentricity**

First eccentricity of sphere,  $ecc = 0$ 

The Eccentricity property provides consistency with the oblateSpheroid class. Its value is always 0.

**Access:** Read only

#### **Flattening**

Flattening of sphere,  $f = 0$ 

The Flattening property provides consistency with the oblateSpheroid class. Its value is always 0.

**Access:** Read only

#### **ThirdFlattening**

Third flattening of sphere,  $n = 0$ 

The ThirdFlattening property provides consistency with the oblateSpheroid class. Its value is always 0.

**Access:** Read only

#### **MeanRadius**

Mean radius of sphere

The MeanRadius property provides consistency with the oblateSpheroid class. Its value is always equal to Radius.

**Access:** Read only

#### **SurfaceArea**

Surface area of sphere

The surface area of the sphere has units consistent with the LengthUnit property. For example, if LengthUnit is 'kilometer' then SurfaceArea is in square kilometers.

**Access:** Read only

#### **Volume**

Volume of sphere

The volume of the sphere has units consistent with the LengthUnit property. For example, if LengthUnit is 'kilometer' then Volume is in cubic kilometers.

**Access:** Read only

# **Methods**

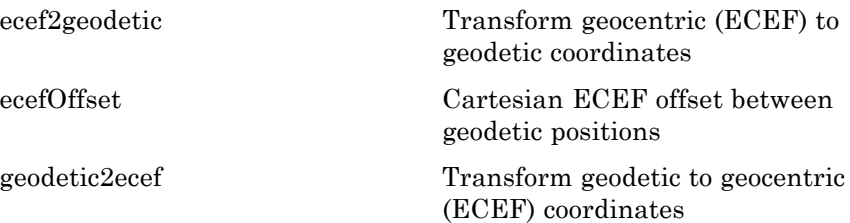

#### **Copy Semantics** Value. To learn how value classes affect copy operations, see Copying Objects.

# **Examples Create a Model of Earth in Kilometers**

Create a model of earth in kilometers using the referenceSphere object.

Construct a reference sphere that models the Earth as a sphere with a radius of 6371000 meters. Then switch the unit of length to kilometers.

```
s = referenceSphere('Earth')
s.LengthUnit = 'kilometer'
s =referenceSphere
 Properties:
          Name: 'Earth'
    LengthUnit: 'meter'
        Radius: 6371000
```

```
s =referenceSphere
  Properties:
          Name: 'Earth'
   LengthUnit: 'kilometer'
        Radius: 6371
```
Determine the surface area of the sphere in square kilometers.

#### s.SurfaceArea

ans  $=$ 

5.1006e+08

Find the volume of the sphere in cubic kilometers.

#### s.Volume

 $ans =$ 

1.0832e+12

**See Also** referenceEllipsoid **|** validateLengthUnit

<span id="page-1028-0"></span>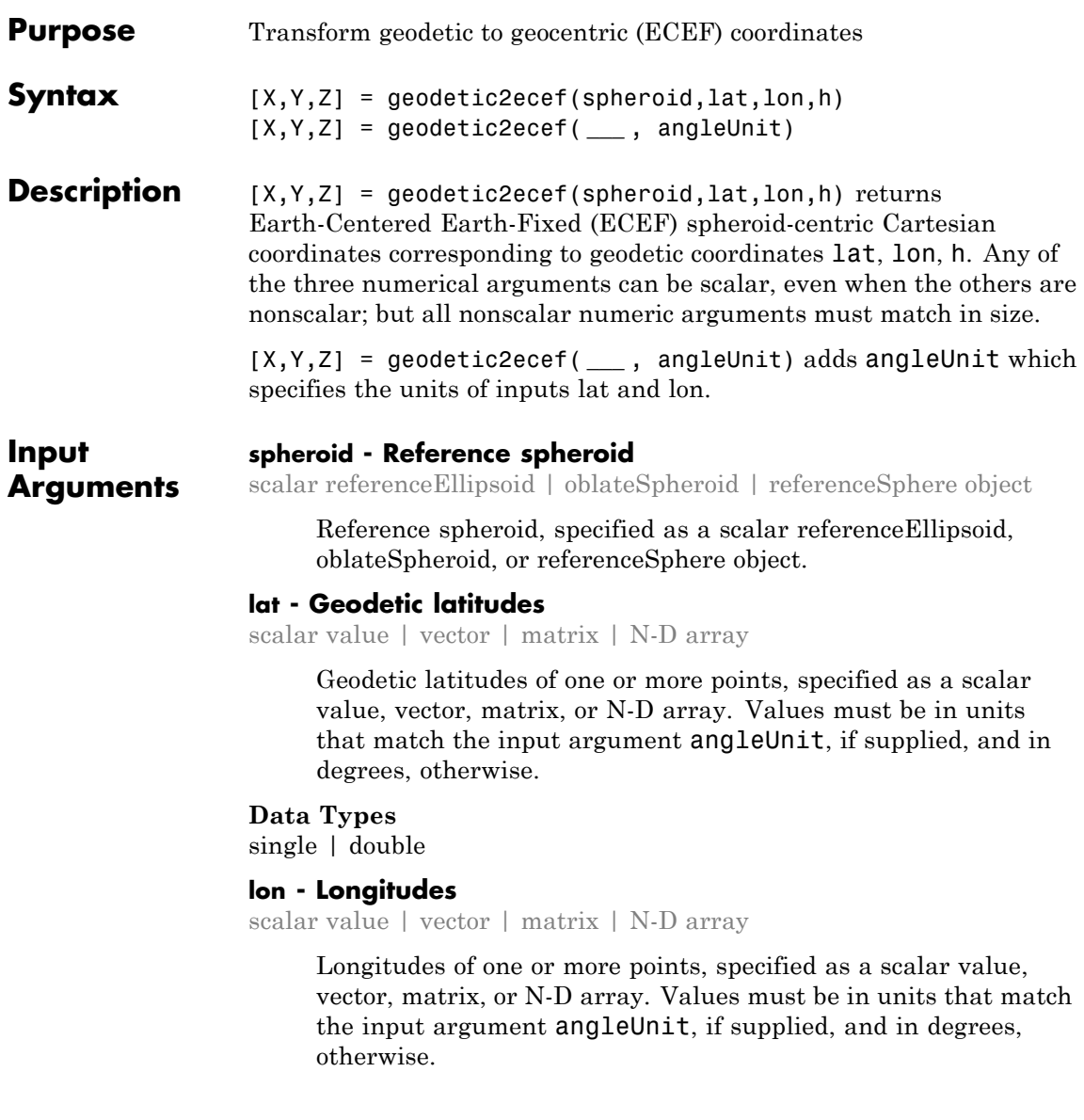

**Data Types** single | double

# **h - Ellipsoidal heights**

scalar value | vector | matrix | N-D array

Ellipsoidal heights of one or more points, specified as a scalar value, vector, matrix, or N-D array. Values must be in units that match the LengthUnit property of the spheroid object.

#### **Data Types**

single | double

#### **angleUnit - Units of angles**

'degrees' (default) | 'radians'

Units of angles, specified as 'degrees' (default), or 'radians'.

#### **Data Types**

char

**Output Arguments**

#### **X - ECEF x-coordinates**

scalar value | vector | matrix | N-D array

x-coordinates of one or more points in the spheroid-centric ECEF system, returned as a scalar value, vector, matrix, or N-D array. Units are determined by the LengthUnit property of the spheroid object.

#### **Y - ECEF y-coordinates**

scalar value | vector | matrix | N-D array

y-coordinates of one or more points in the spheroid-centric ECEF system, returned as a scalar value, vector, matrix, or N-D array. Units are determined by the LengthUnit property of the spheroid object.

#### **Z - ECEF y-coordinates**

scalar value | vector | matrix | N-D array

z-coordinates of one or more points in the spheroid-centric ECEF system, returned as a scalar value, vector, matrix, or N-D

array. Units are determined by the LengthUnit property of the spheroid object.

**See Also** referenceSphere.ecef2geodetic **|** referenceSphere.ecefOffset **|**

# <span id="page-1031-0"></span>**referenceSphere.ecef2geodetic**

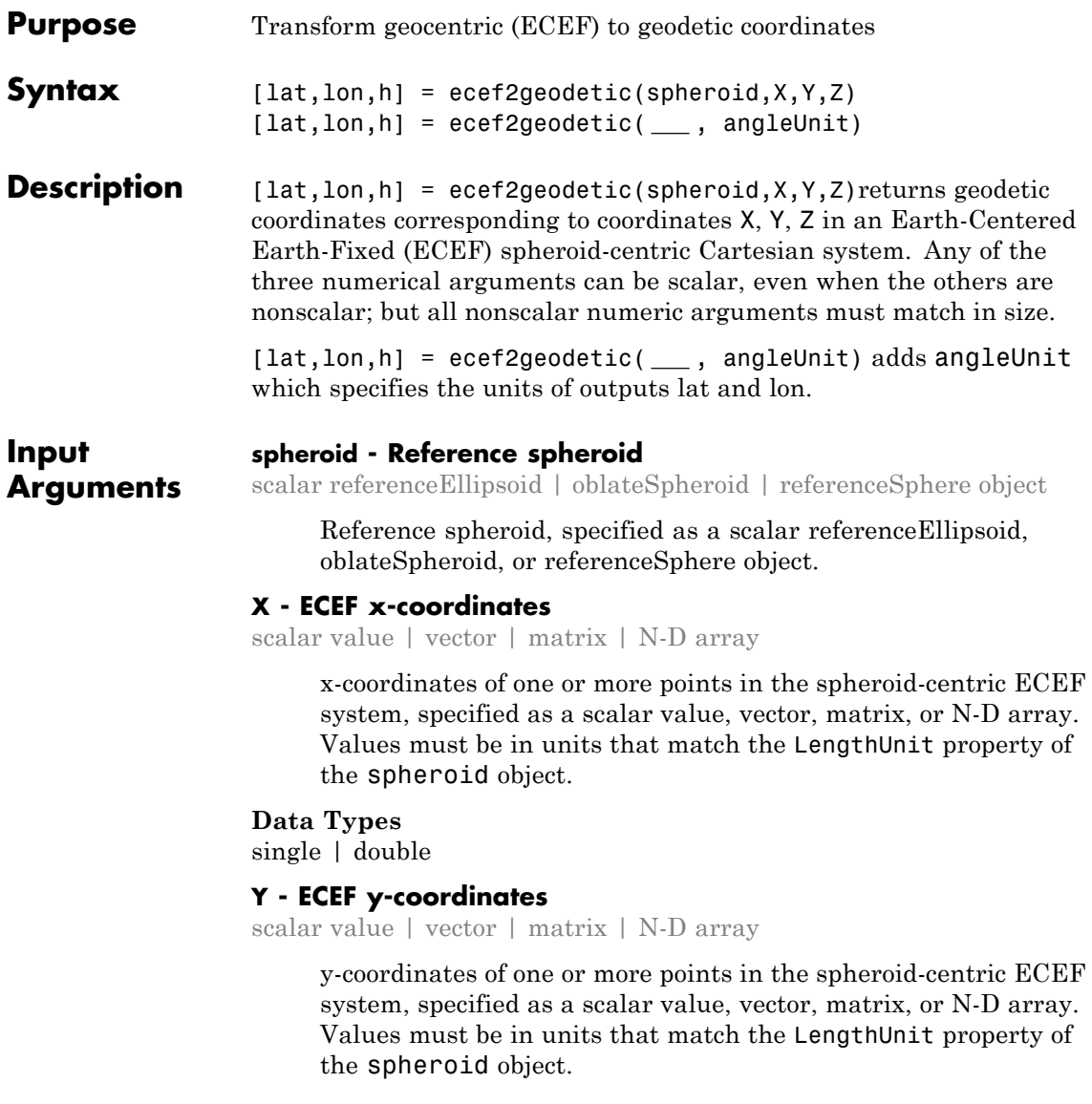

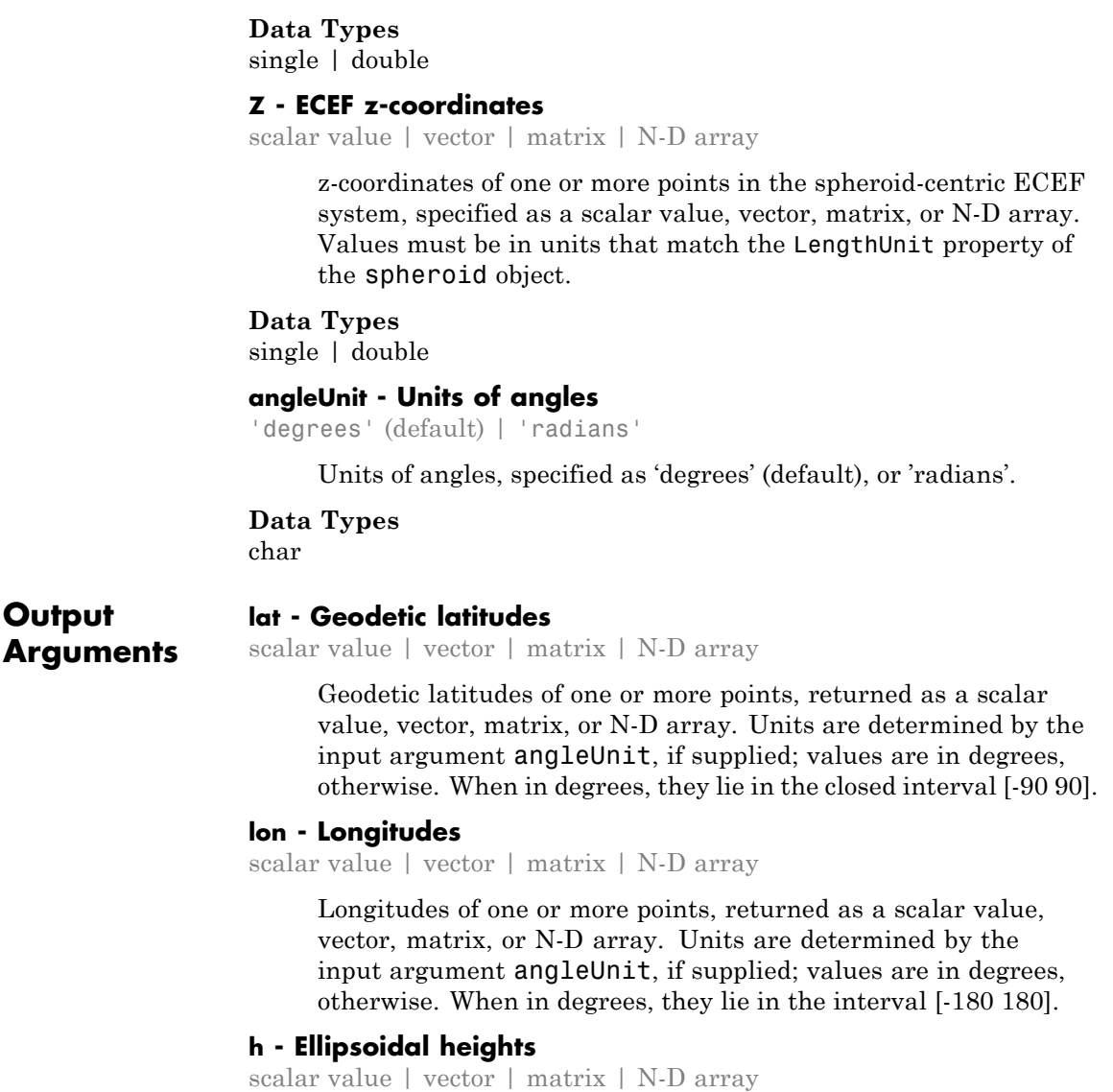

Ellipsoidal heights of one or more points, returned as a scalar value, vector, matrix, or N-D array. Units are determined by the LengthUnit property of the spheroid object

**See Also** referenceSphere.geodetic2ecef **|** referenceSphere.ecefOffset **|**

<span id="page-1034-0"></span>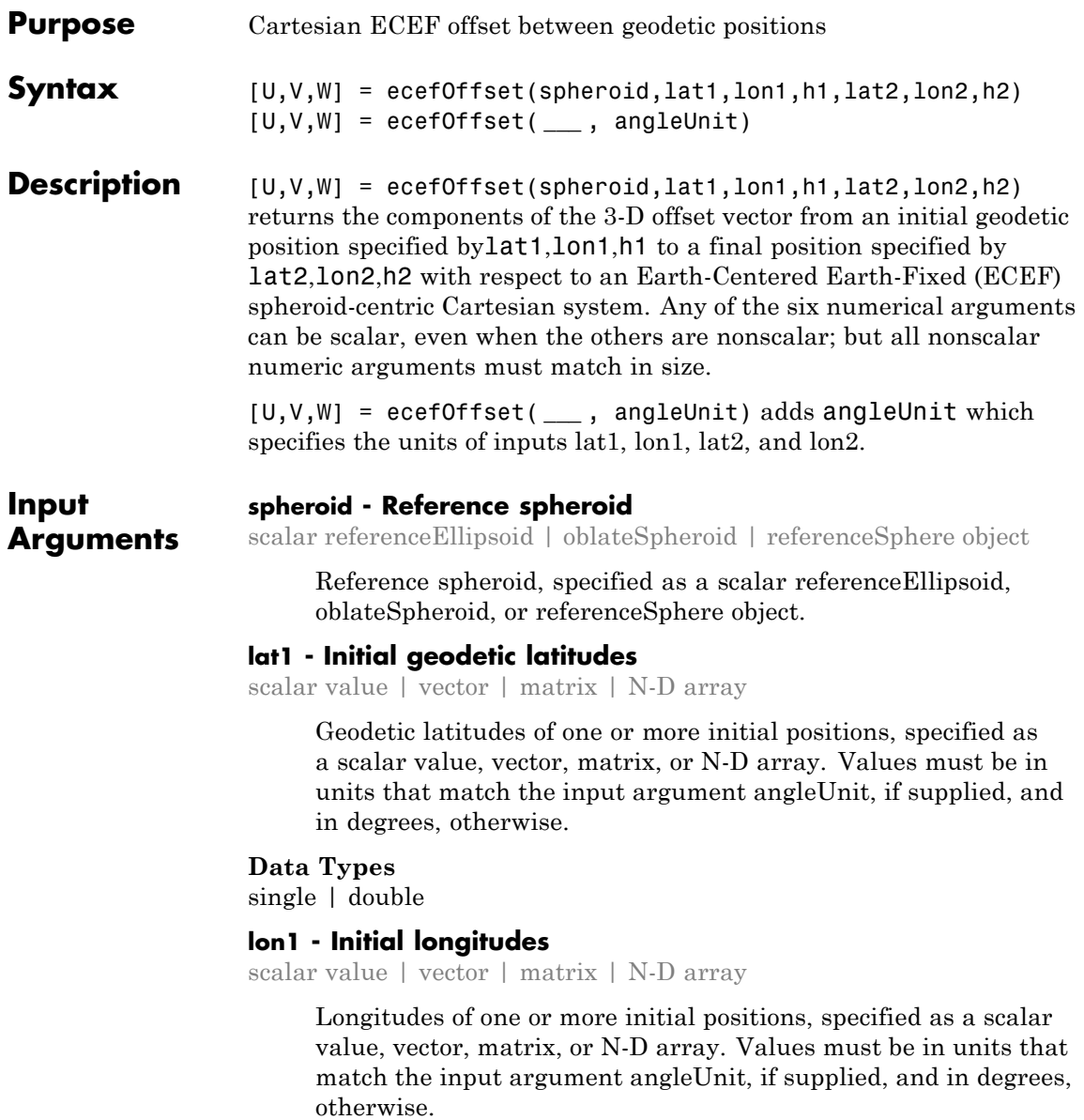

# **Data Types**

single | double

# **h1 - Initial ellipsoidal heights**

scalar value | vector | matrix | N-D array

Ellipsoidal heights of one or more initial positions, specified as a scalar value, vector, matrix, or N-D array. Values must be in units that match the LengthUnit property of the spheroid object.

#### **Data Types**

single | double

# **lat2 - Final geodetic latitudes**

scalar value | vector | matrix | N-D array

Geodetic latitudes of one or more final positions, specified as a scalar value, vector, matrix, or N-D array. Values must be in units that match the input argument angleUnit, if supplied, and in degrees, otherwise.

#### **Data Types**

single | double

#### **lon2 - Final longitudes**

scalar value | vector | matrix | N-D array

Longitudes of one or more final positions, specified as a scalar value, vector, matrix, or N-D array. Values must be in units that match the input argument angleUnit, if supplied, and in degrees, otherwise.

#### **Data Types**

single | double

# **h2 - Final ellipsoidal heights**

scalar value | vector | matrix | N-D array

Ellipsoidal heights of one or more final positions, specified as a scalar value, vector, matrix, or N-D array. Values must be in units that match the LengthUnit property of the spheroid object. **Data Types** single | double

**angleUnit - Units of angles** 'degrees' (default) | 'radians'

Units of angles, specified as 'degrees' (default), or 'radians'.

**Data Types** char

**Output Arguments**

#### **U - Offset vector x-components in ECEF system**

scalar value | vector | matrix | N-D array

x-components of one or more Cartesian offset vectors in the spheroid-centric ECEF system, returned as a scalar value, vector, matrix, or N-D array. Values equal the difference in ECEF x-coordinates between initial and final positions. Units are determined by the LengthUnit property of the spheroid object.

#### **V - Offset vector y-components in ECEF system**

scalar value | vector | matrix | N-D array

y-components of one or more Cartesian offset vectors in the spheroid-centric ECEF system, returned as a scalar value, vector, matrix, or N-D array. Values equal the difference in ECEF y-coordinates between initial and final positions. Units are determined by the LengthUnit property of the spheroid object.

#### **W - Offset vector z-components in ECEF system**

scalar value | vector | matrix | N-D array

z-components of one or more Cartesian offset vectors in the spheroid-centric ECEF system, returned as a scalar value, vector, matrix, or N-D array. Values equal the difference in ECEF z-coordinates between initial and final positions. Units are determined by the LengthUnit property of the spheroid object.

**See Also** referenceSphere.geodetic2ecef **|** referenceSphere.ecef2geodetic **|**

# **refmat2vec**

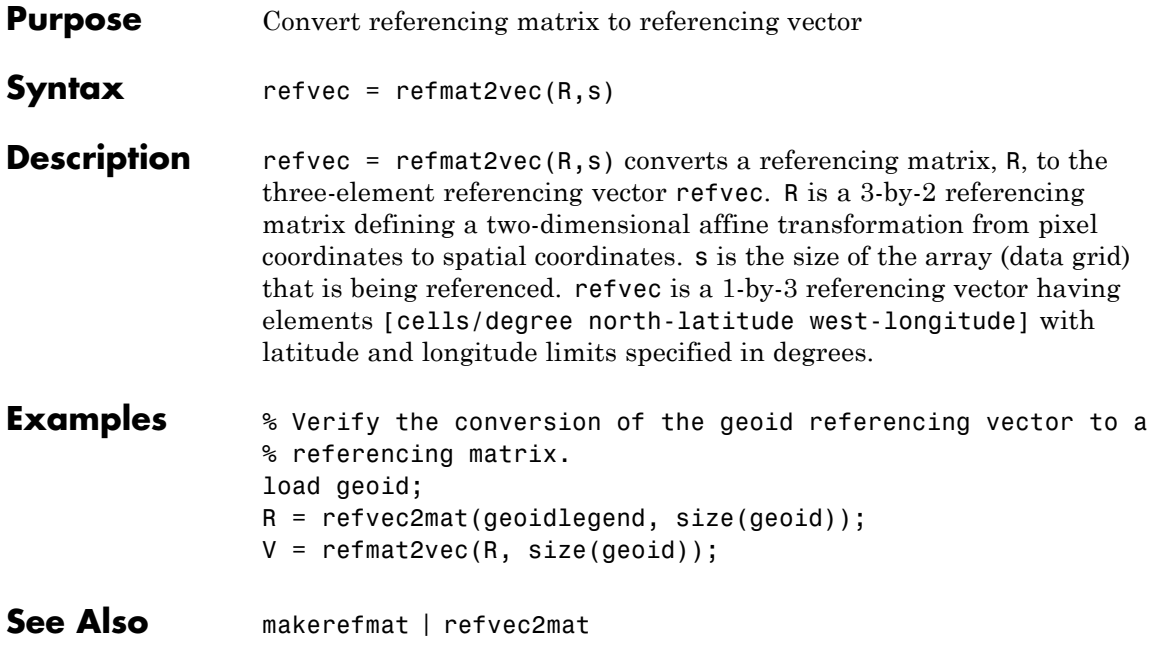

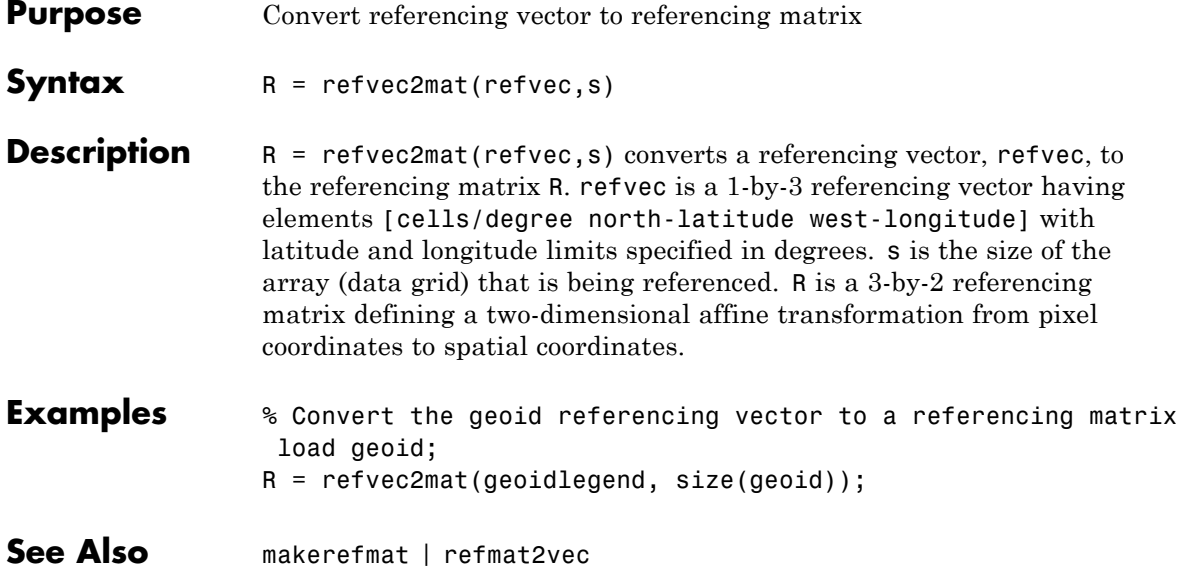

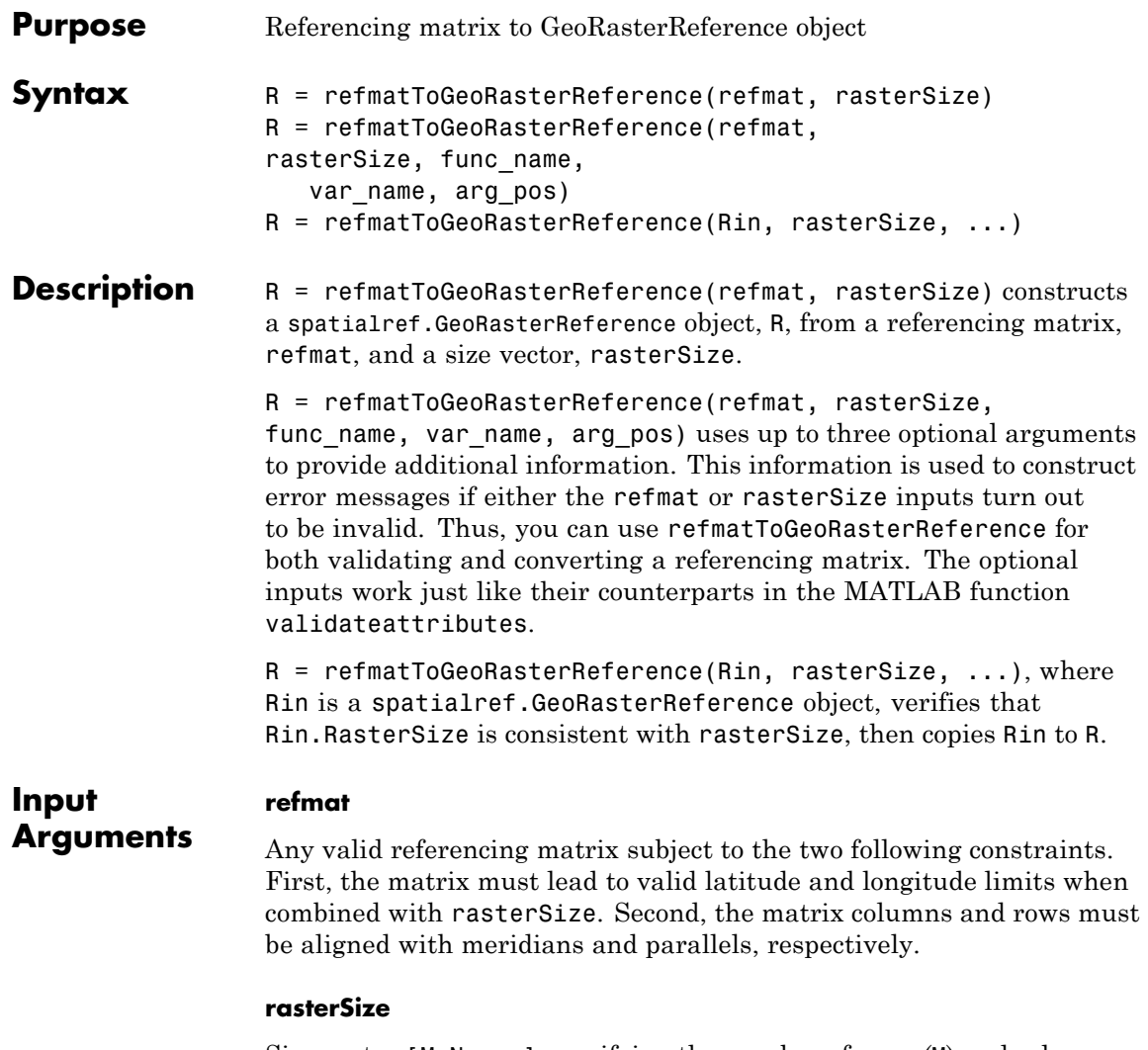

Size vector  $[M \ N \ ...]$  specifying the number of rows  $(M)$  and columns (N) in the raster or image to be associated with the GeoRasterReference object, R. For convenience, rasterSize may be a row vector with more

than two elements. This flexibility allows you to specify the size in the following way:

```
R = refmatToGeoRasterReference(refmat, size(RGB))
```
where RGB is *M*-by-*N*-by-3. However, in such cases, only the first two elements of the size vector are actually used. The higher (non-spatial) dimensions are ignored.

#### **func\_name**

String that specifies the name used in the formatted error message to identify the function checking the input.

#### **var\_name**

String that specifies the name used in the formatted error message to identify the referencing matrix.

#### **arg\_pos**

Positive integer that indicates the position of the referencing matrix checked in the function argument list. refmatToGeoRasterReference includes this information in the formatted error message.

# **Rin**

**R**

spatialref.GeoRasterReference object.

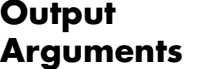

spatialref.GeoRasterReference object, R.

**Examples** Convert a referencing matrix to a spatial ref. GeoRasterReference object:

> % Construct a referencing matrix for a regular grid that covers the % entire globe with 1-degree cells. rasterSize = [180 360];  $refmat = makerefrmat($  ...

'RasterSize', rasterSize, 'Latlim', [-90 90], ... 'Lonlim', [0 360]) % Convert to a spatialref.GeoRasterReference object. R = refmatToGeoRasterReference(refmat, rasterSize) % For comparison, construct a referencing object directly. georasterref( ... 'RasterSize', rasterSize, 'Latlim', [-90 90], 'Lonlim', [0 360]) See Also georasterref | refvecToGeoRasterReference

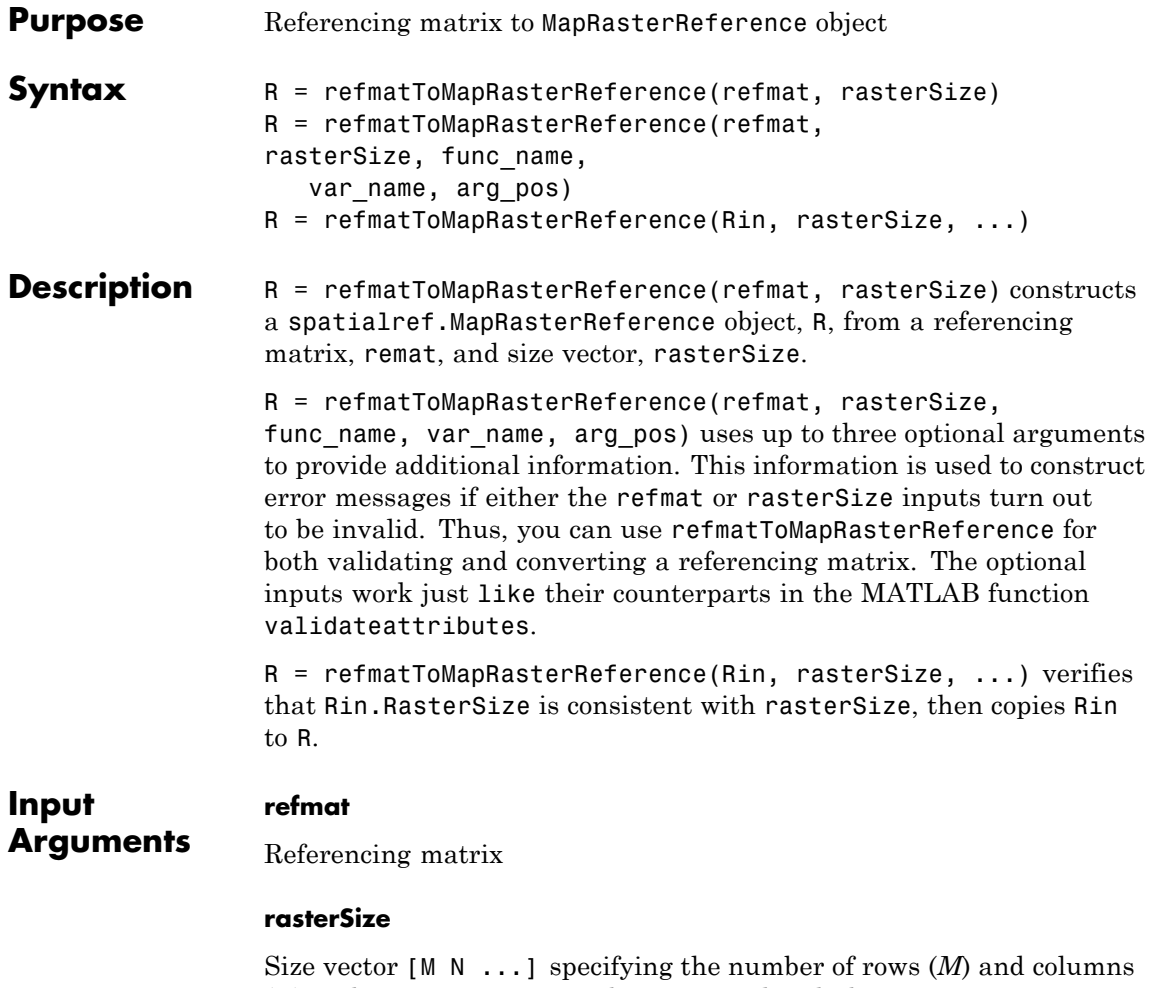

(*N*) in the raster or image to be associated with the MapRasterReference object, R. For convenience, rasterSize may be a row vector with more than two elements. This flexibility allows you to specify the size in the following way:

R = refmatToMapRasterReference(refmat, size(RGB))

where RGB is *M*-by-*N*-by-3. However, in such cases, only the first two elements of the size vector are actually used. The higher (non-spatial) dimensions are ignored.

#### **func\_name**

String that specifies the name used in the formatted error message to identify the function checking the input.

#### **var\_name**

String that specifies the name used in the formatted error message to identify the referencing matrix.

#### **arg\_pos**

Positive integer that indicates the position of the referencing matrix checked in the function argument list. refmatToMapRasterReference includes this information in the formatted error message.

#### **R\_in**

**R**

spatialref.MapRasterReference object

#### **Output**

**Arguments** spatialref.MapRasterReference object

# **Examples** Try converting a referencing matrix manually versus using the maprasterref function.

% Import a referencing matrix from a world file for a % 2000-by-2000 orthoimage referenced to the Massachusetts % State Plane Mainland coordinate system. refmat = worldfileread('concord\_ortho\_e.tfw')

% Import the corresponding TIFF image and use its size to % help convert the referencing matrix to a referencing object.  $[X, \text{cmap}] = \text{imread('concord ortho e.itif');}$
```
R = refmatToMapRasterReference(refmat, size(X))
                 % Use the mapbbox function to obtain the map limits independently
                 % of the referencing object.
                 bbox = mapbbox(refmat, size(X))
                 xLimWorld = bbox(:,1); % Transpose the first column
                 yLimWorld = bbox(:,2); % Transpose the second column
                 % Construct a referencing object directly, for comparison.
                 maprasterref('RasterSize', size(X), 'ColumnsStartFrom', 'north', ...
                   'XLimWorld', xLimWorld, 'YLimWorld', yLimWorld)
See Also maprasterref | refmatToGeoRasterReference
```
# **refmatToWorldFileMatrix**

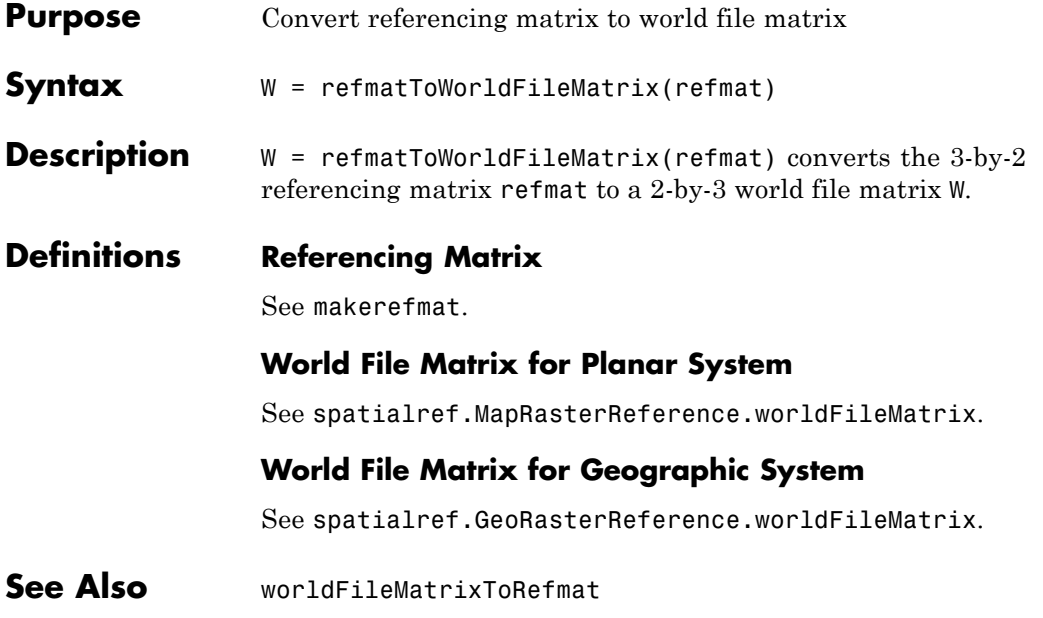

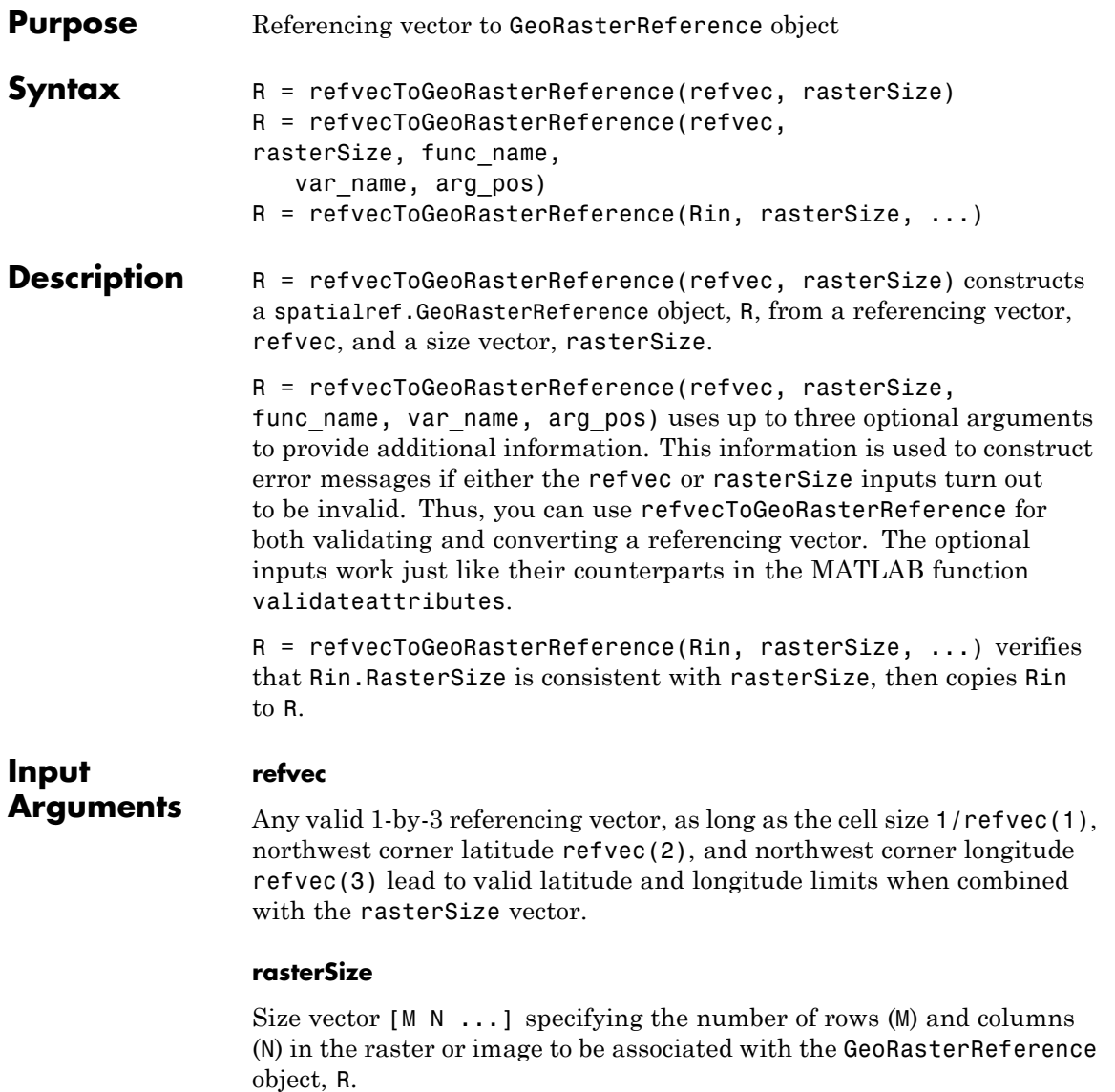

#### **func\_name**

String that specifies the name used in the formatted error message to identify the function checking the input.

#### **var\_name**

String that specifies the name used in the formatted error message to identify the referencing vector.

#### **arg\_pos**

Positive integer that indicates the position of the referencing vector checked in the function argument list. refvecToGeoRasterReference includes this information in the formatted error message.

#### **Rin**

spatialref.GeoRasterReference object.

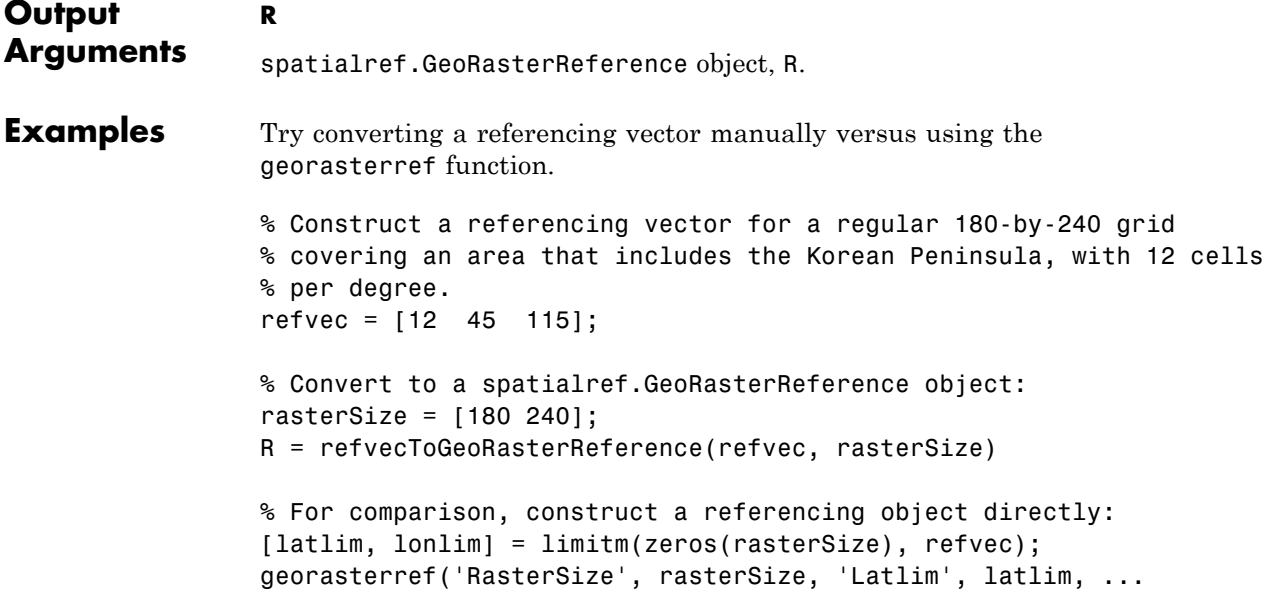

'Lonlim', lonlim)

See Also **georasterref** | refmatToGeoRasterReference

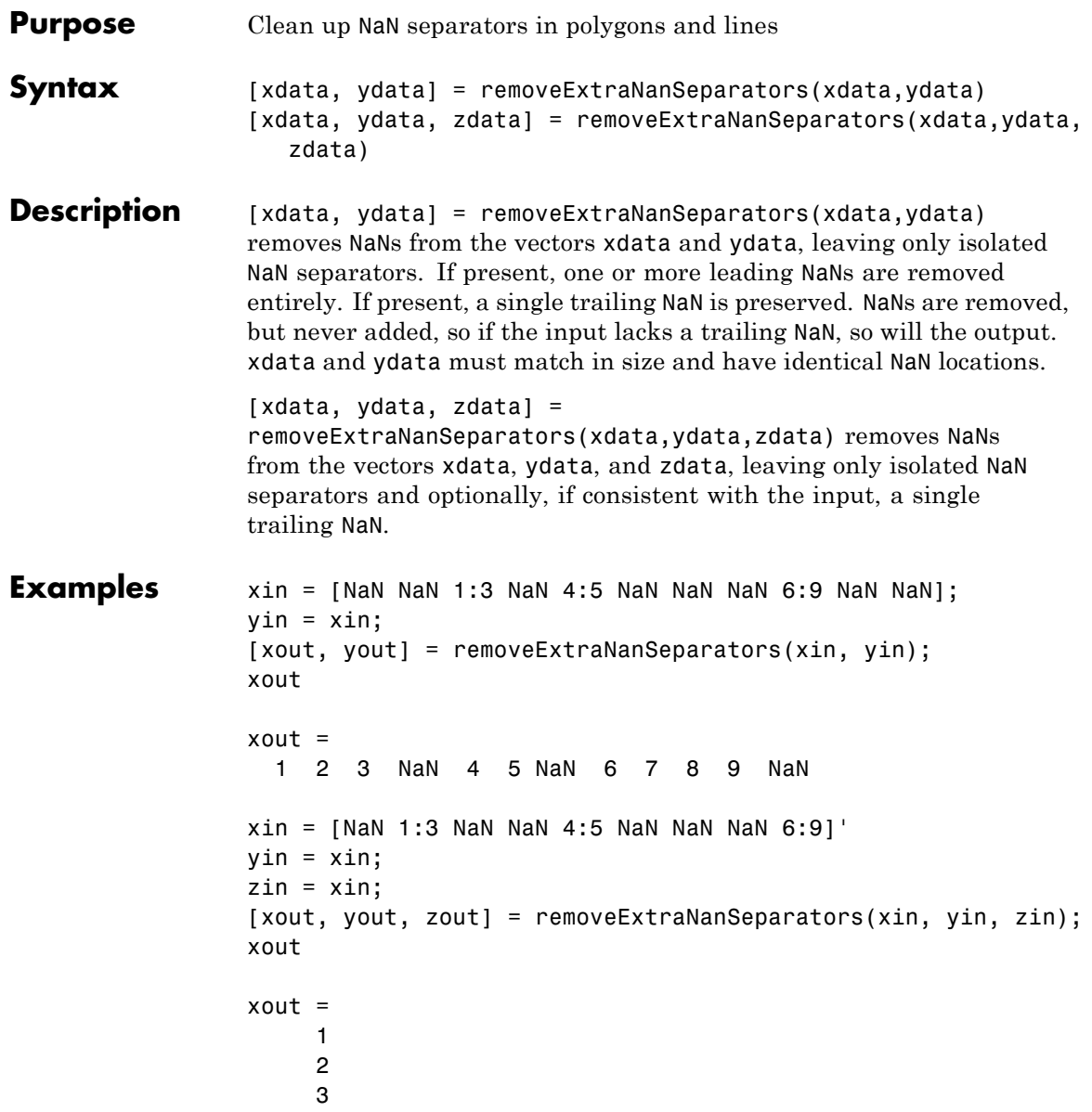

# **resizem**

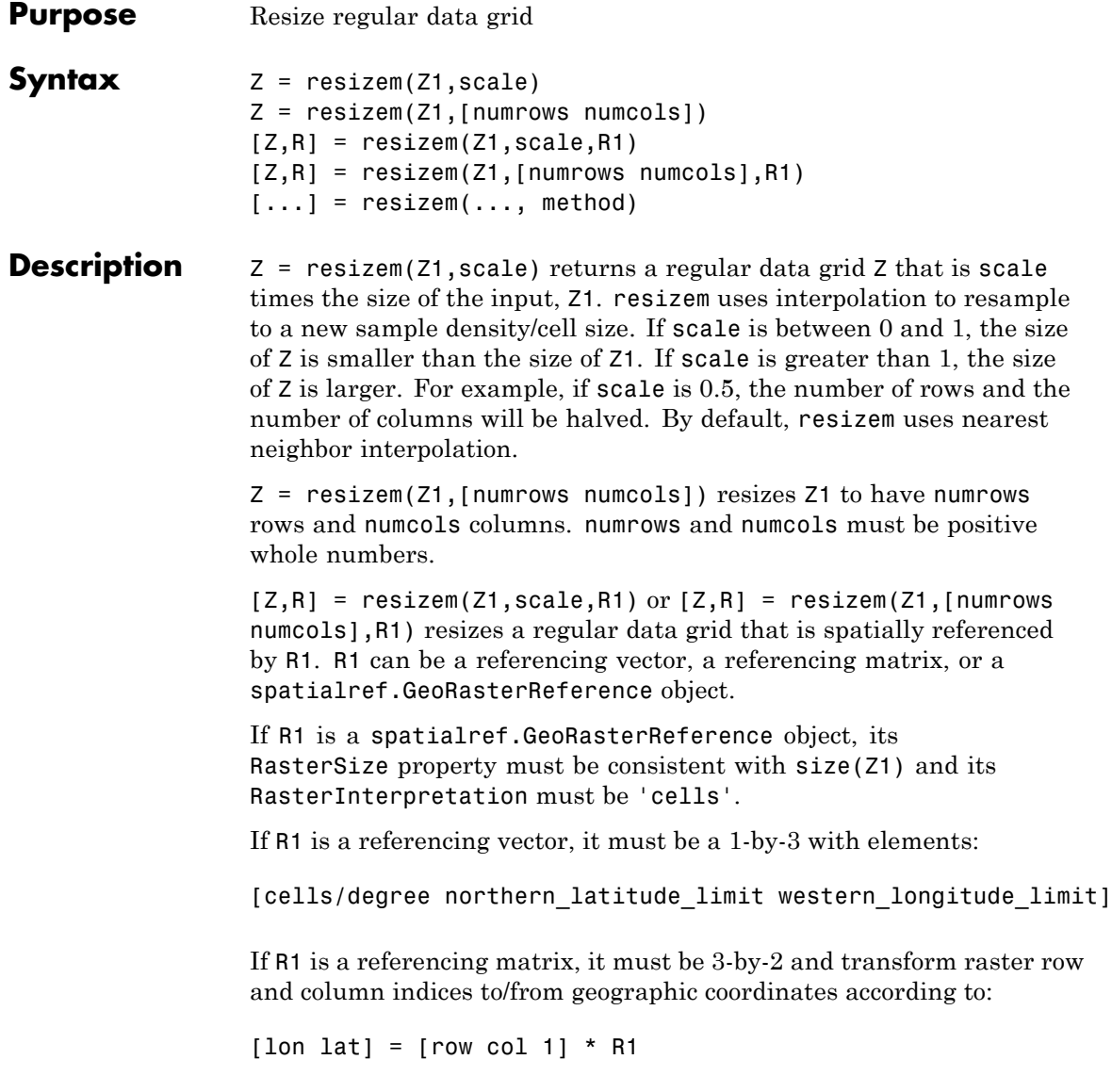

If R1 is a referencing matrix, it must define a (non-rotational, non-skewed) relationship in which each column of the data grid falls along a meridian and each row falls along a parallel. The output R will be the same type as R1 (referencing object, vector, or matrix). If R1 is a referencing vector, the form [numrows numcols] is not supported and scale must be a scalar resizing factor.

 $[...]$  = resizem $(...,$  method) resizes a regular data grid using one of the following three interpolation methods:

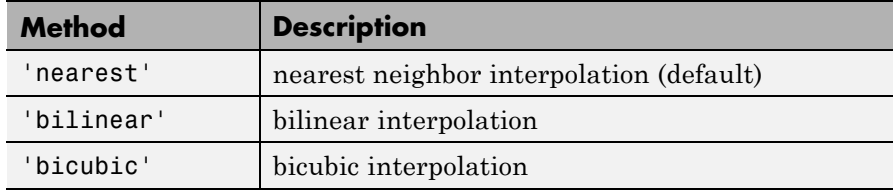

If the grid size is being reduced (scale is less than 1 or [numrows numcols] is less than the size of the input grid) and method is 'bilinear' or 'bicubic', resizem applies a low-pass filter before interpolation, to reduce aliasing. The default filter size is 11-by-11. You can specify a different length for the default filter using:

 $[\ldots]$  = resizem $(\ldots,$  method, n)

n is an integer scalar specifying the size of the filter, which is n-by-n. If n is 0 or method is 'nearest', resizem omits the filtering step. You can also specify your own filter h using:

```
[...] = resizem(..., method, h)
```
h is any two-dimensional FIR filter (such as those returned by Image Processing Toolbox functions ftrans2, fwind1, fwind2, or fsamp2). If H is specified, filtering is applied even when method is 'nearest'.

**Examples** Double the size of a grid then reduce it using different methods:

 $Z = [1 2; 3 4]$ 

### **resizem**

 $Z =$ 1 2 3 4  $neargrid = resistor(Z, 2)$ neargrid = 1122 1122 3344 3344 bilingrid =  $resizem(Z,2,'bilinear')$ bilingrid = 1.0000 1.3333 1.6667 2.0000 1.6667 2.0000 2.3333 2.6667 2.3333 2.6667 3.0000 3.3333 3.0000 3.3333 3.6667 4.0000 bicubgrid = resizem(bilingrid,[3 2],'bicubic') bicubgrid = 0.7406 1.2994 1.6616 2.3462 1.9718 2.5306

### See Also filter2

- **Purpose** Restack objects within map axes
- **Syntax** restack(h,*position*)

**Description** restack(h,*position*) changes the stacking position of the object h within the axes. h can be a handle, a vector of handles to graphics objects, or a name string recognized by handlem. Recognized *position* strings are 'top', 'bottom', 'bot', 'up', or 'down'.

**Examples** Restack the great lakes to lie on top of conus:

```
figure; axesm miller
load conus
h = geoshow(gtlakelat, gtlakelon,...
    'DisplayType', 'polygon', 'FaceColor', 'cyan');
geoshow(uslat, uslon,...
    'DisplayType', 'polygon', 'FaceColor', [0.6 0.3 0.8])
% The great lakes were plotted first but need to be on top
% Cast handle to great lakes object to double in call to RESTACK
restack(double(h),'top')
```
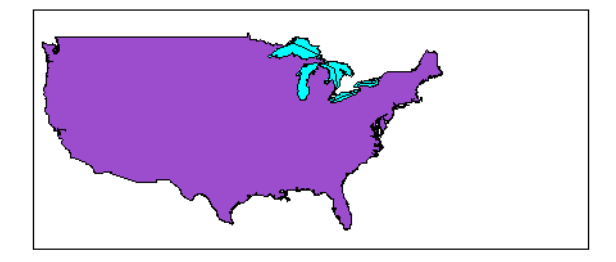

**Tips** This function is the command line equivalent of the stacking buttons in the mobjects graphical user interface. The stacking order is the order of the children of the axes.

**See Also** mobjects

# **rhxrh**

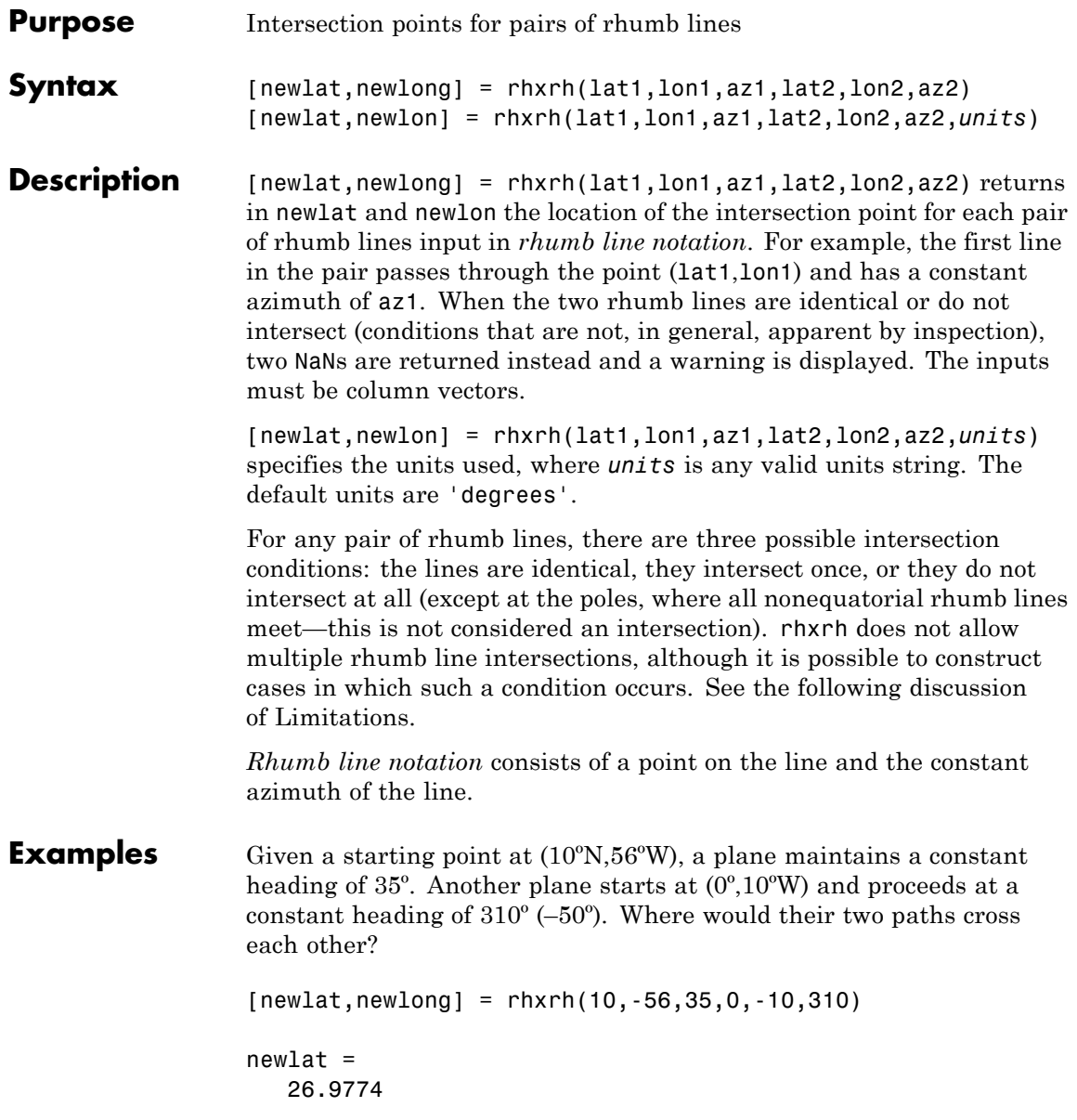

newlong = -43.4088

<span id="page-1056-0"></span>**Limitations** Rhumb lines are specifically helpful in navigation because they represent lines of constant heading, whereas great circles have, in general, continuously changing heading. In fact, the Mercator projection was originally designed so that rhumb lines plot as straight lines, which facilitates both manual plotting with a straightedge and numerical calculations using a Cartesian planar representation. When a rhumb line proceeds off the left or right *edge* of this representation at some latitude, it reappears on the other edge at the same latitude and continues on the same slope. For rhumb lines where this occurs—for example, one with a heading of 85º—it is easy to imagine another rhumb line, say one with a heading of 0º, repeatedly intersecting the first. The real-world uses of rhumb lines make this merely an intellectual exercise, however, for in practice it is always clear which *crossing* line segment is relevant. The function rhxrh returns at most one intersection, selecting in each case that line segment containing the input starting point for its computation.

**See Also** gcxgc | gcxsc | scxsc | crossfix | polyxpoly | navfix

# **rootlayr**

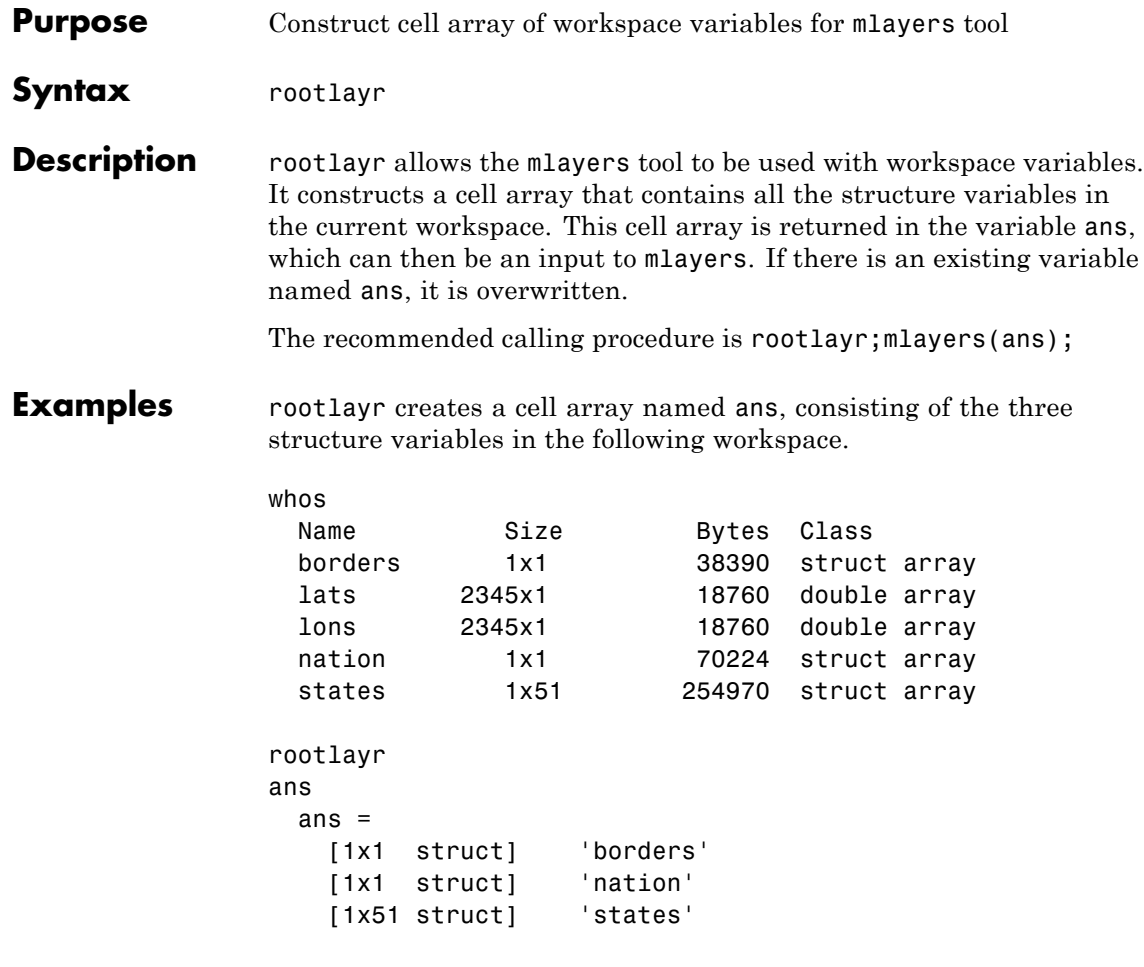

The function mlayers(ans) can now be used to activate the mlayers tool for the structures contained in ans.

See Also **mlayers** 

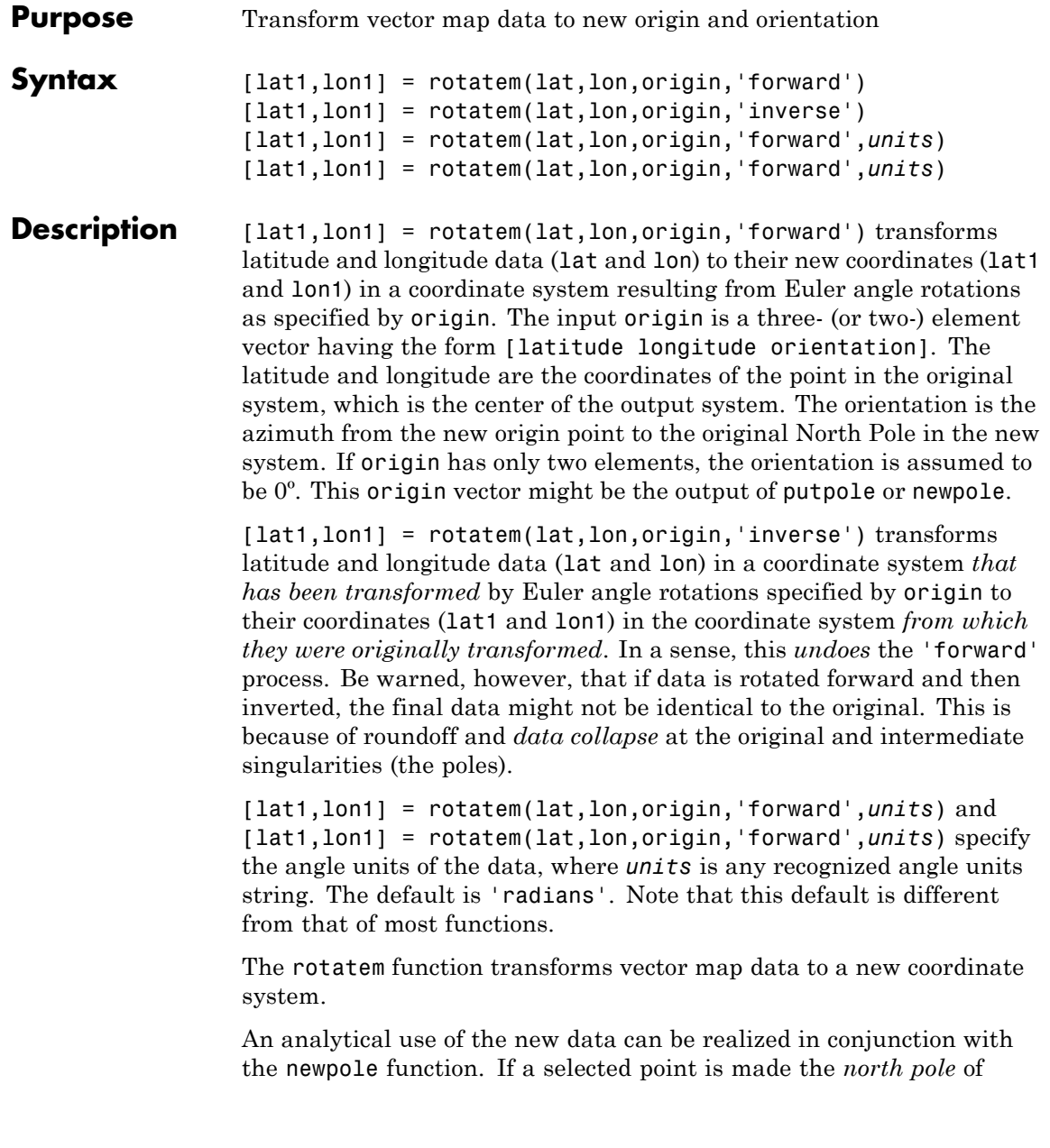

the new system, then when new vector data is created with rotatem, the distance of every data point from this new north pole is its new colatitude (90º minus latitude). The absolute difference in the great circle azimuths between every pair of points from their new *pole* is the same as the difference in their new longitudes.

#### **Examples** What are the coordinates of Rio de Janeiro (23°S, 43°W) in a coordinate system in which New York (41ºN,74ºW) is made the North Pole? Use the newpole function to get the origin vector associated with putting New York at the pole:

```
nylat = 41; nylon = -74;right = -23; right = -43;
origin = newpole(nylat,nylon);
[right,riolat1,riolon1] = rotatem(right,riolon,origin,...
                             'forward','degrees')
riolat1 =
   19.8247
riolon1 =
```
-149.7375

What does this mean? For one thing, the colatitude of Rio in this new system is its distance from New York. Compare the distance between the original points and the new colatitude:

```
dist = distance(nylat,nylon,riolat,riolon)
                dist =70.1753
                90-riolat1
                ans =70.1753
See Also neworig | newpole | org2pol | putpole
```
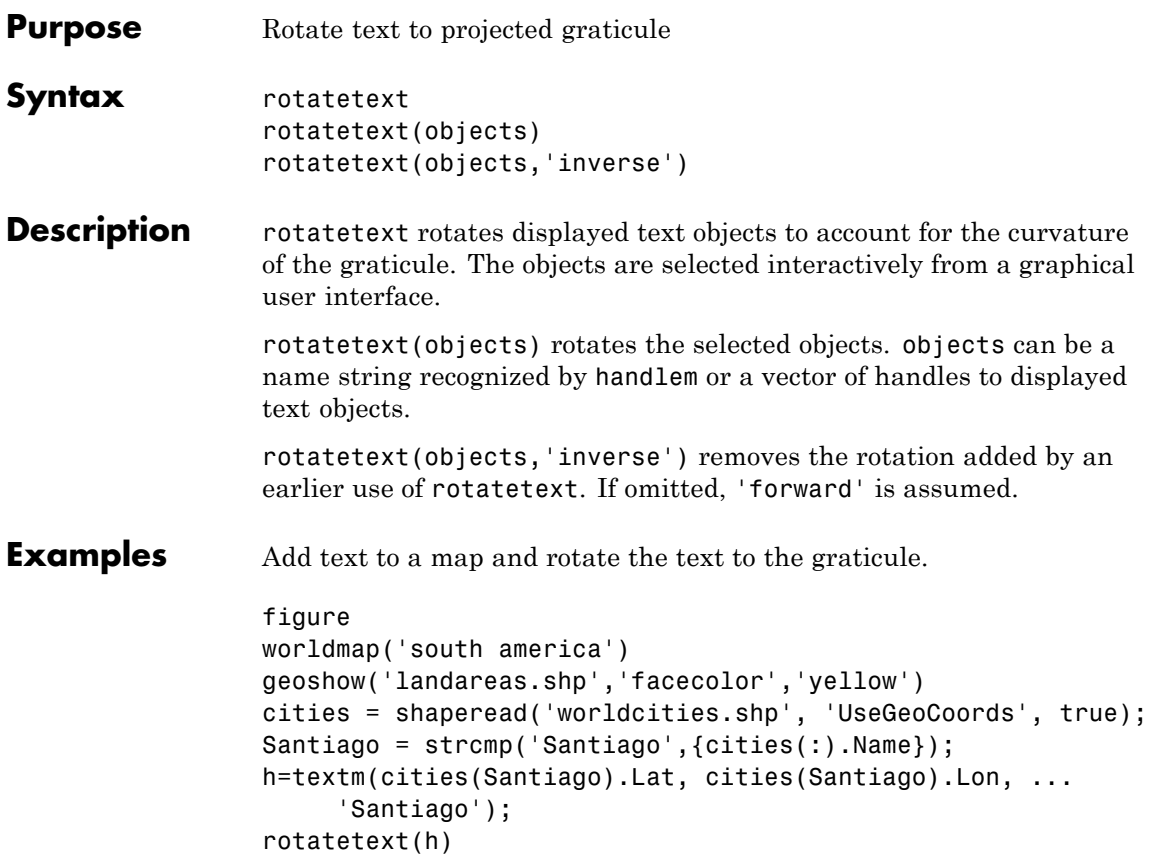

### **rotatetext**

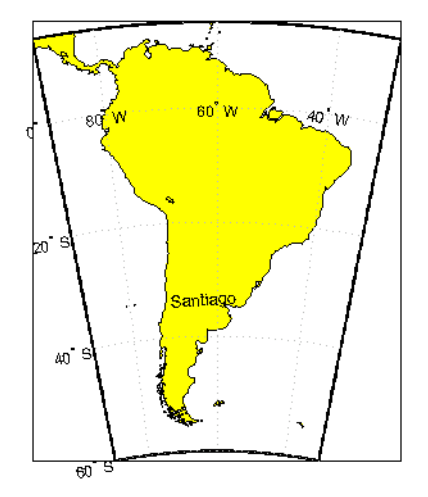

**Tips** You can rotate meridian and parallel labels automatically by setting the map axes LabelRotation property to 'on'.

### **See Also** vfwdtran | vinvtran

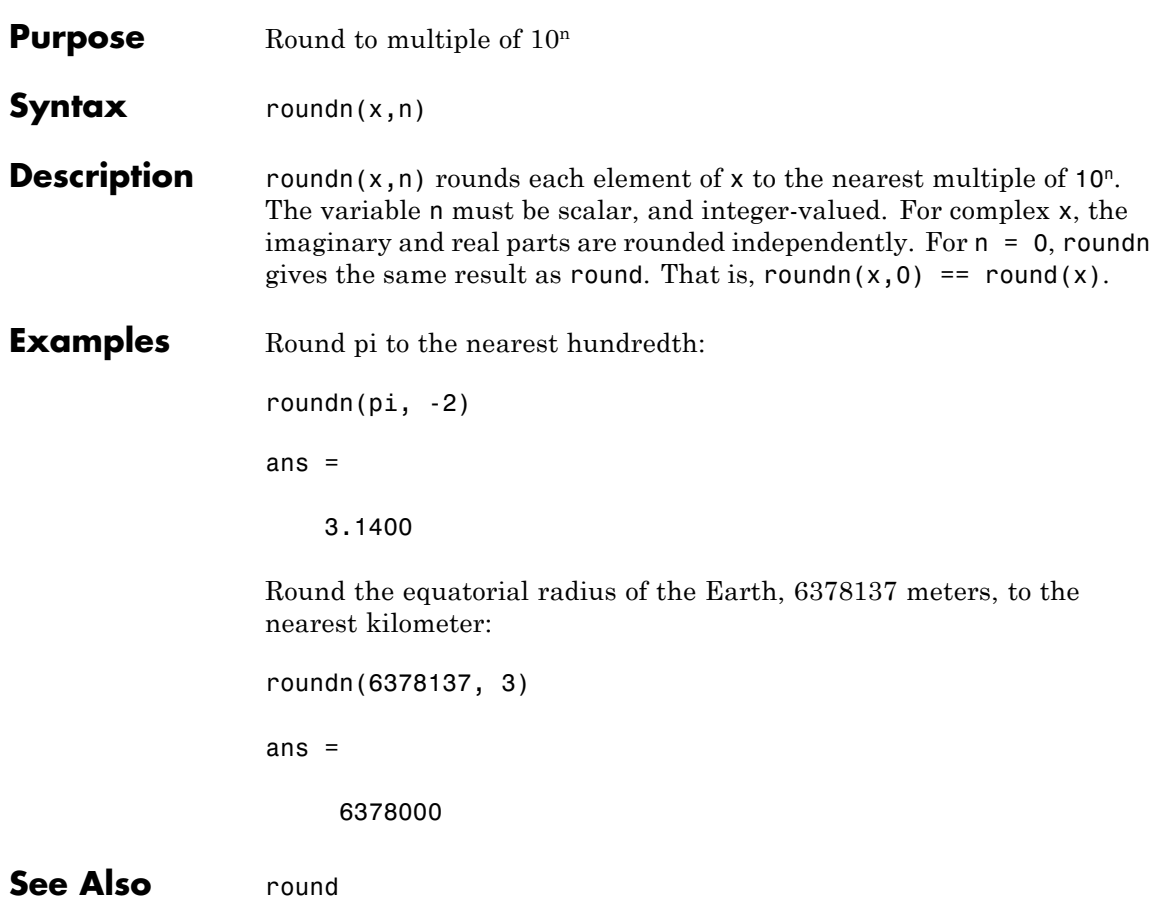

# **rsphere**

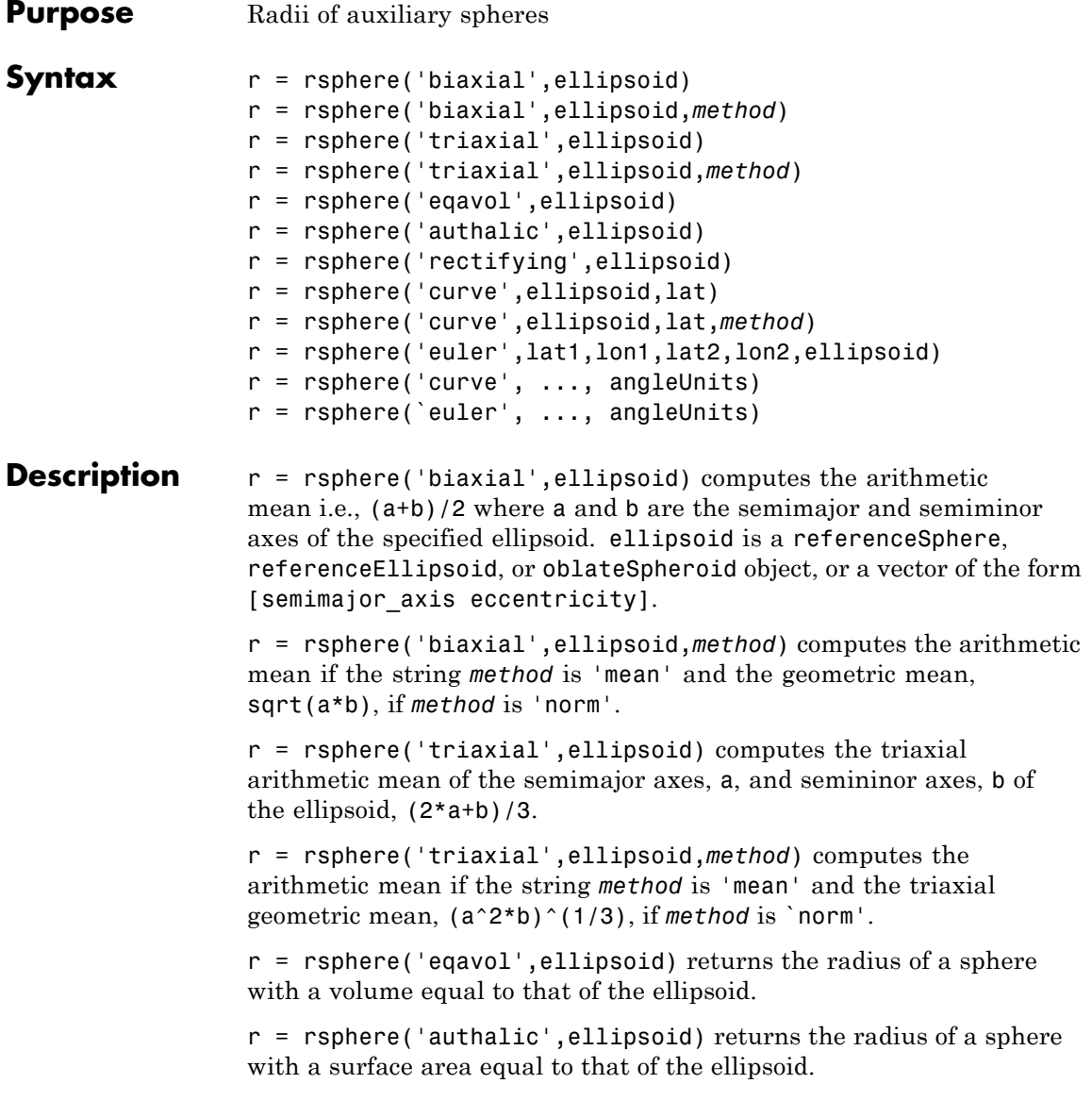

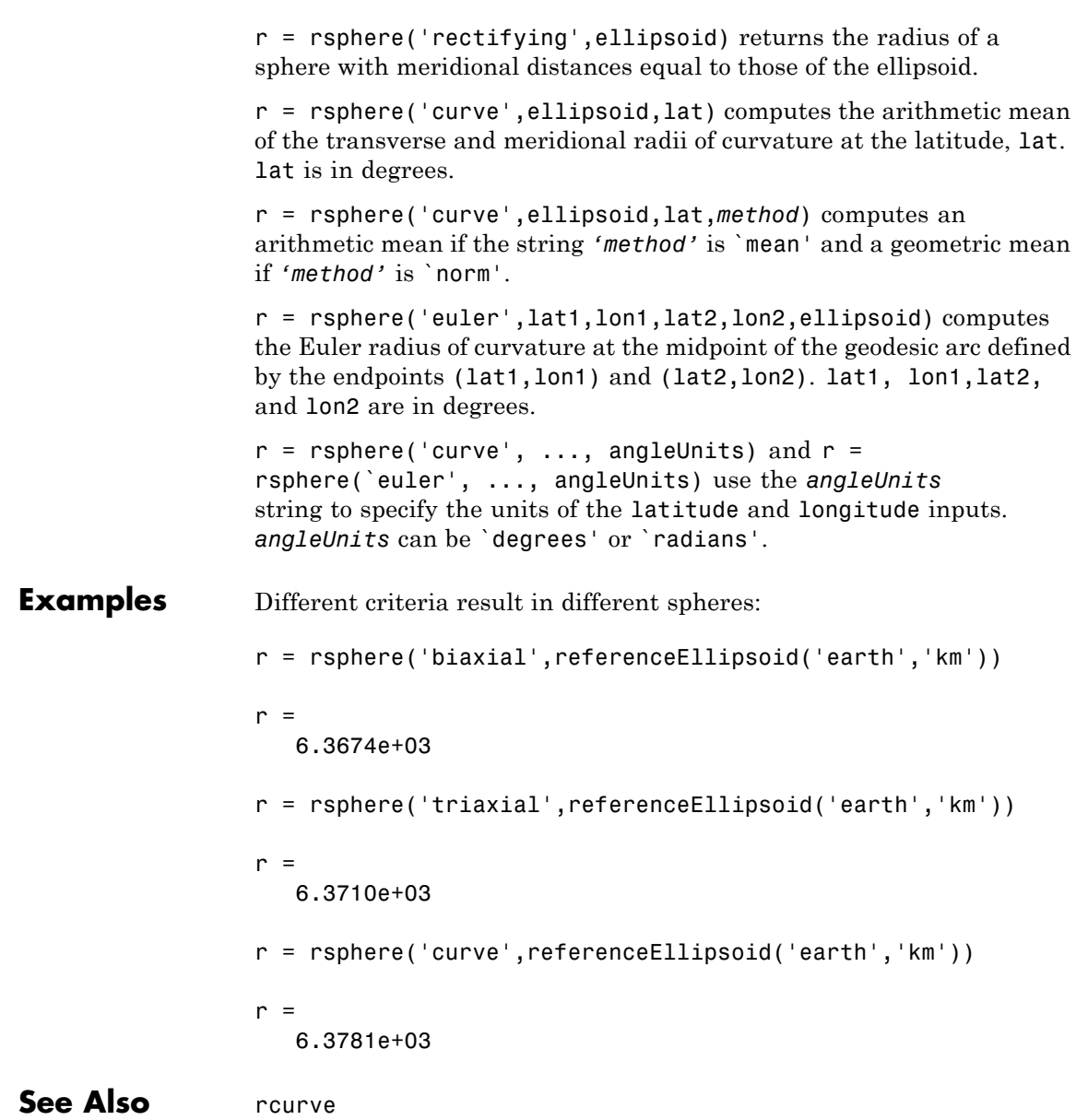

# **satbath**

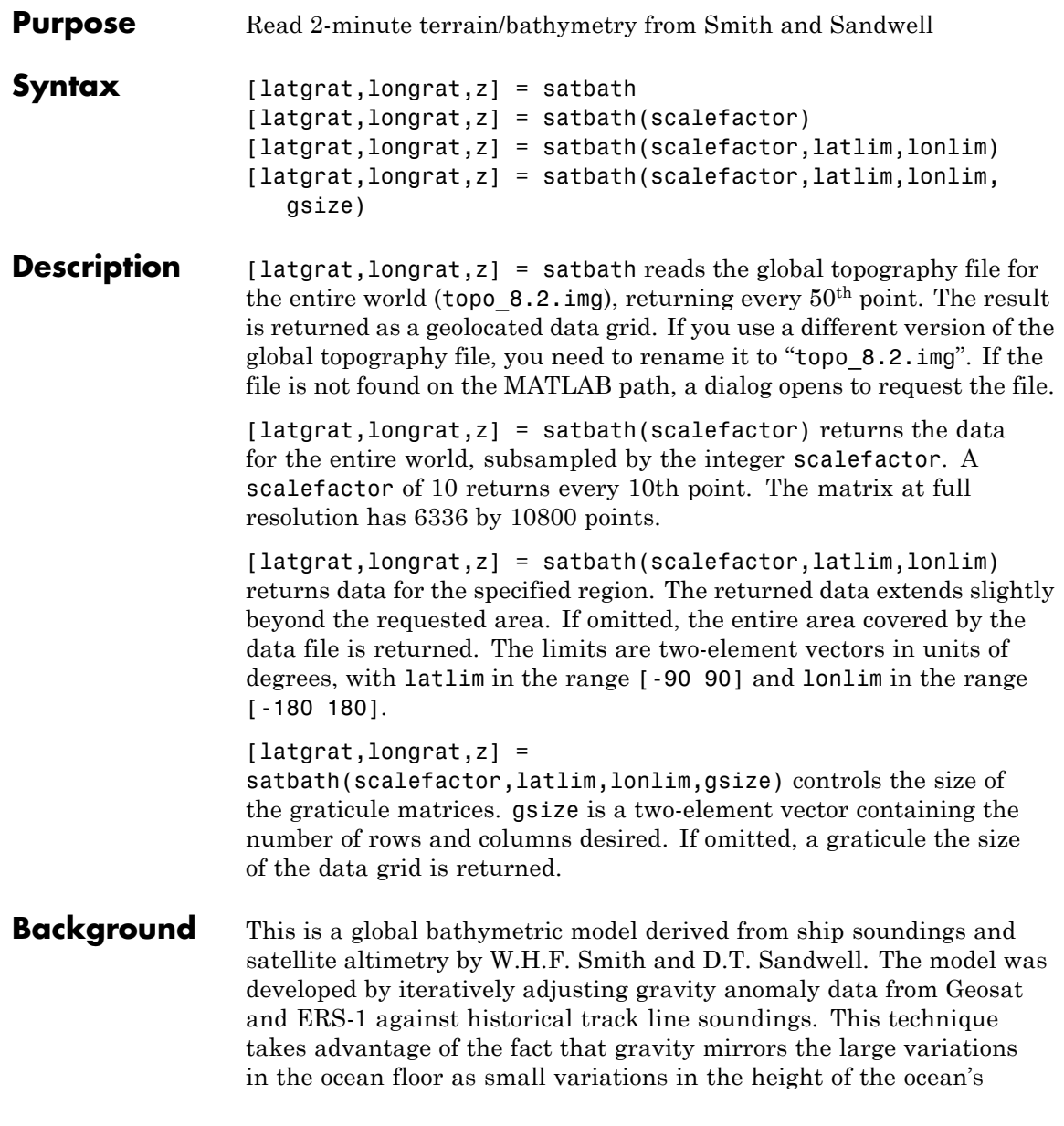

surface. The computational procedure uses the ship track line data to calibrate the scaling between the observed surface undulations and the inferred bathymetry. Land elevations are reduced-resolution versions of GTOPO30 data.

**Tips** Land elevations are given in meters above mean sea level. The data is stored in a Mercator projection grid. As a result, spatial resolution varies with latitude. The grid spacing is 2 minutes (about 4 kilometers) at the equator.

> This data is available over the Internet, but subject to copyright. The data file is binary, and should be transferred with no line-ending conversion or byte swapping. This function carries out any byte swapping that might be required. The data requires about 133 MB uncompressed.

> The data and documentation are available over the Internet via http and anonymous ftp. Download the latest version of file topo\_x.2.img, where  $x$  is the version number, and rename it topo  $8.w$ .img for compatibility with the satbath function.

satbath returns a geolocated data grid rather than a regular data grid and a referencing vector or matrix. This is because the data is in a Mercator projection, with columns evenly spaced in longitude, but with decreasing spacing for rows at higher latitudes. Referencing vectors and matrices assume that the number of cells per degrees of latitude and longitude are both constant across a data grid.

**Note** For details on locating map data for download over the Internet, see the following documentation at the MathWorks Web site: http://www.mathworks.com/help/map/finding-geospatial-data.html.

# **Examples** Read the data for the Falklands Islands (Islas Malvinas) at full resolution.

 $[latgrat, longrat,mat] = satbath(1, [-55 - 50], [-65 - 55])$ ;

# **satbath**

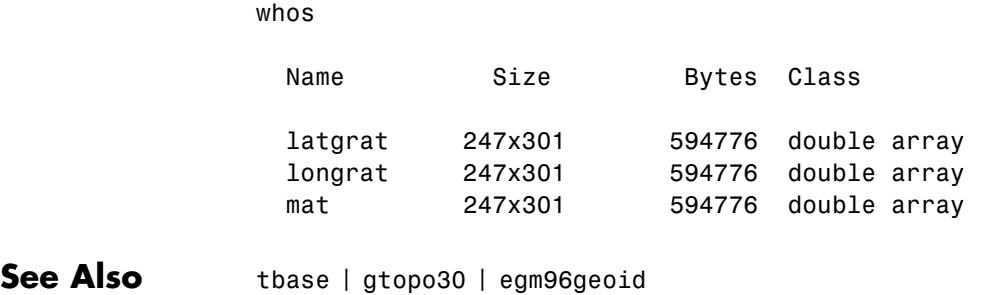

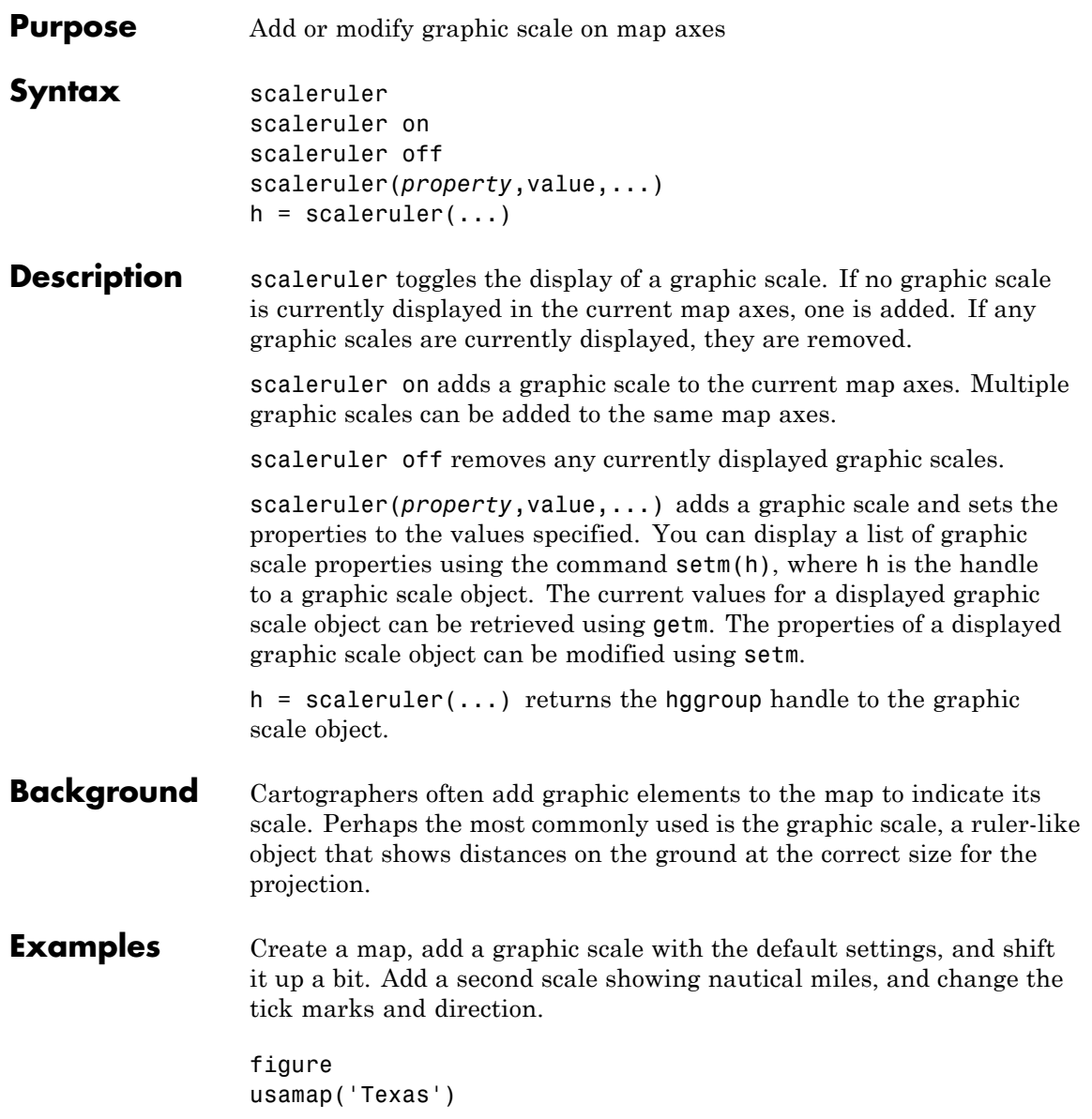

```
geoshow('usastatelo.shp', 'FaceColor', [0.9 0.9 0])
scaleruler on
setm(handlem('scaleruler1'), ...
    'XLoc',-6.2e5,'YLoc',3.1e6,...
    'MajorTick',0:200:600)
scaleruler('units','nm')
setm(handlem('scaleruler2'), ...
    'YLoc', 3.0e6, ...
    'MajorTick', 0:100:300,...
    'MinorTick', 0:25:50, ...
    'TickDir', 'down', ...
    'MajorTickLength', km2nm(25),...
    'MinorTickLength', km2nm(12.5))
```
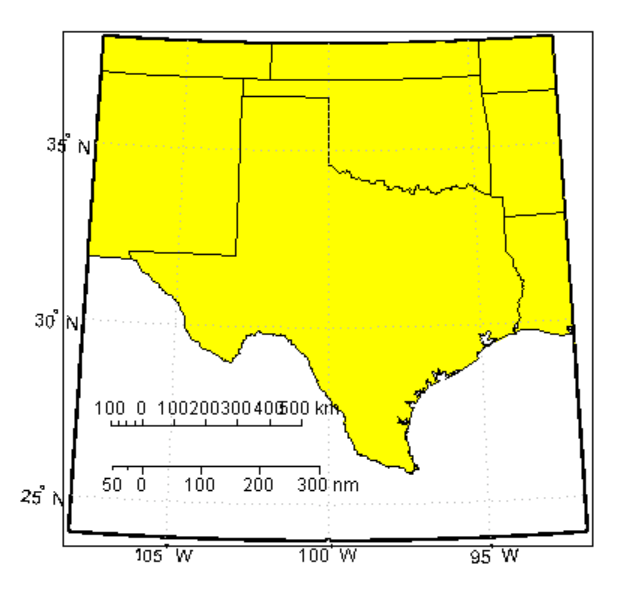

**Tips** You can reposition graphic scale objects by dragging them with the mouse. You can also change their positions by modifying the XLoc and YLoc properties using setm.

Modifying the properties of the graphic scale results in the replacement of the original object (dragging a scaleruler, however, does not replace it). For this reason, handles to the graphic scale object will change. Use handlem('scaleruler') to get a list of the current handles to all graphic scale objects. Use handlem('scalerulerN'), where N is an integer, to get the handle to a particular graphic scale. Use namem to see the names of existing graphic scale objects. The name of a graphic scale object is also stored in the read-only 'Children' property, which is accessed using getm.

Use scaleruler off, clmo scaleruler, or clmo scalerulerN to remove the scale rulers. You can also remove a graphic scale object with delete(h), or delete(handlem(`scalerulerN')), where N is the corresponding integer.

### **Object Properties**

#### **Properties That Control Appearance**

Color

ColorSpec {no default}

*Color of the displayed graphic scale* — Controls the color of the graphic scale lines and text. You can specify a color using a vector of RGB values or one of the MATLAB predefined names. By default, the graphic scale is displayed in black ( $[0 0 0]$ ).

#### FontAngle

{normal} | italic | oblique

*Angle of the graphic scale label text* — Controls the appearance of the graphic scale text components. Use any MATLAB font angle string.

#### FontName

courier | {helvetica} | symbol | times

*Font family name for all graphic scale labels* — Sets the font for all displayed graphic scale labels. To display and print properly FontName must be a font that your system supports.

#### FontSize

scalar in units specified in FontUnits {9}

*Font size* — Specifies the font size to use for all displayed graphic scale labels, in units specified by the FontUnits property. The default point size is 9.

#### FontUnits

inches | centimeters | normalized | {points} | pixels

*Units used to interpret the FontSize property* — When set to normalized, the toolbox interprets the value of FontSize as a fraction of the height of the axes. For example, a normalized FontSize of 0.16 sets the text characters to a font whose height is one-tenth of the axes' height. The default units, points, are equal to 1/72 of an inch.

#### FontWeight

light | {normal} | demi | bold

*Select bold or normal font* — The character weight for all displayed graphic scale labels.

#### Label

string

*Label text for the graphic scale* — Contains a string used to label the graphic scale. The text is displayed centered on the scale. The label is often used to indicate the scale of the map, for example "1:50,000,000."

#### LineWidth

scalar {0.5}

*Graphic scale line width* — Sets the line width of the displayed scale. The value is a scalar representing points, which is 0.5 by default.

MajorTick vector

> *Graphic scale major tick locations* — Sets the major tick locations for the graphic scale. The default values are chosen to give a reasonably sized scale. You can specify the locations of the tick marks by providing a vector of locations. These are usually equally spaced values as generated by start:step:end. The values are distances in the units of the Units property.

#### MajorTickLabel

Cell array of strings

*Graphic scale major tick labels* — Sets the text labels associated with the major tick locations. By default, the labels are identical to the major tick locations. You can override these by providing a cell array of strings. There must be as many strings as tick locations.

#### MajorTickLength

scalar

*Length of the major tick lines* — Controls the length of the major tick lines. The length is a distance in the units of the Units property.

#### MinorTick

vector

*Graphic scale minor tick locations* — Sets the minor tick locations for the graphic scale. The default values are chosen to give a reasonably sized scale. You can specify the locations of the tick marks by providing a vector of locations. These are usually equally spaced values as generated by start:step:end. The values are distances in the units of the Units property.

MinorTickLabel strings

### **scaleruler**

*Graphic scale minor tick labels* — Sets the text labels associated with the minor tick locations. By default, the label is identical to the last minor tick location. You can override this by providing a string label.

#### MinorTickLength scalar

*Length of the minor tick lines* — Controls the length of the minor tick lines. The length is a distance in the units of the Units property.

#### RulerStyle

{ruler} | lines | patches

*Style of the graphic scale* — Selects among three different kinds of graphic scale displays. The default ruler style looks like n axes' *x*-axis. The lines style has three horizontal lines across the tick marks. This type of graphic scale is often used on maps from the U.S. Geological Survey. The patches style has alternating black and white rectangles in place of lines and tick marks.

#### TickDir

{up} | down

*Direction of the tick marks and text* — Controls the direction in which the tick marks and text labels are drawn. In the default up direction, the tick marks and text labels are placed above the baseline, which is placed at the location given in the XLoc property. In the down position, the tick marks and labels are drawn below the baseline.

#### TickMode

{auto} | manual

*Tick locations mode* — Controls whether the tick locations and labels are computed automatically or are user-specified. Explicitly setting the tick labels or locations results in a 'manual' tick mode. Setting any of the tick labels or locations to an empty matrix

resets the tick mode to 'auto'. Setting the tick mode to 'auto' clears any explicitly specified tick locations and labels, which are then replaced by default values.

#### XLoc

scalar

*X-location of the graphic scale* — Controls the horizontal location of the graphic scale within the axes. The location is specified in the axes Cartesian projected coordinates. Use showaxes to make the Cartesian grid labels visible. You can also move the graphic scale by dragging the baseline with the mouse.

#### YLoc

scalar

*Y-location of the graphic scale* — Controls the vertical location of the graphic scale within the axes. The location is specified in the axes Cartesian projected coordinates. Use showaxes to make the Cartesian grid labels visible. You can also move the graphic scale by dragging the baseline with the mouse.

### **Properties That Control Scaling**

#### Azimuth

scalar

*Azimuth of scale computation* — The scale of a map varies, within the projection, with geographic location and azimuth. This property controls the azimuth along which the scaling between geographic and projected coordinates is computed. The azimuth is given in the current angle units of the map axes. The default azimuth is 0.

#### Lat

scalar

*Latitude of scale computation* — The scale of a map varies, within the projection, with geographic location and azimuth. This

## **scaleruler**

property controls the geographic location at which the scaling between geographic and projected coordinates is computed. The latitude is given in the current angle units of the map axes. The default location is the center of the displayed map.

#### Long

scalar

*Longitude of scale computation* — The scale of a map varies, within the projection, with geographic location and azimuth. This property controls the geographic location at which the scaling between geographic and projected coordinates is computed. The longitude is given in the current angle units of the map axes. The default location is the center of the displayed map.

#### Radius

Name or radius of reference sphere

*Reference sphere name or radius* — The radius property controls the scaling between angular and surface distances. radius can be one of the strings supported by km2deg, or it can be the (numerical) radius of the desired sphere in the same units as the Units property. The default is 'earth'.

#### Units

(valid distance unit strings)

*Surface distance units* — Defines the distance units displayed in the graphic scale. Units can be any distance unit string recognized by unitsratio. The distance string is also used in the last graphic scale text label.

#### **Other Properties**

#### Children

(read-only)

*Name string of graphic scale elements* — Contains the tag string assigned to the graphic elements that compose the graphic scale. All elements of the graphic scale have hidden handles except the baseline. You do not normally need to access the elements directly.

**See Also** distance | surfdist | axesscale | paperscale | distortcalc | mdistort

### **scatterm**

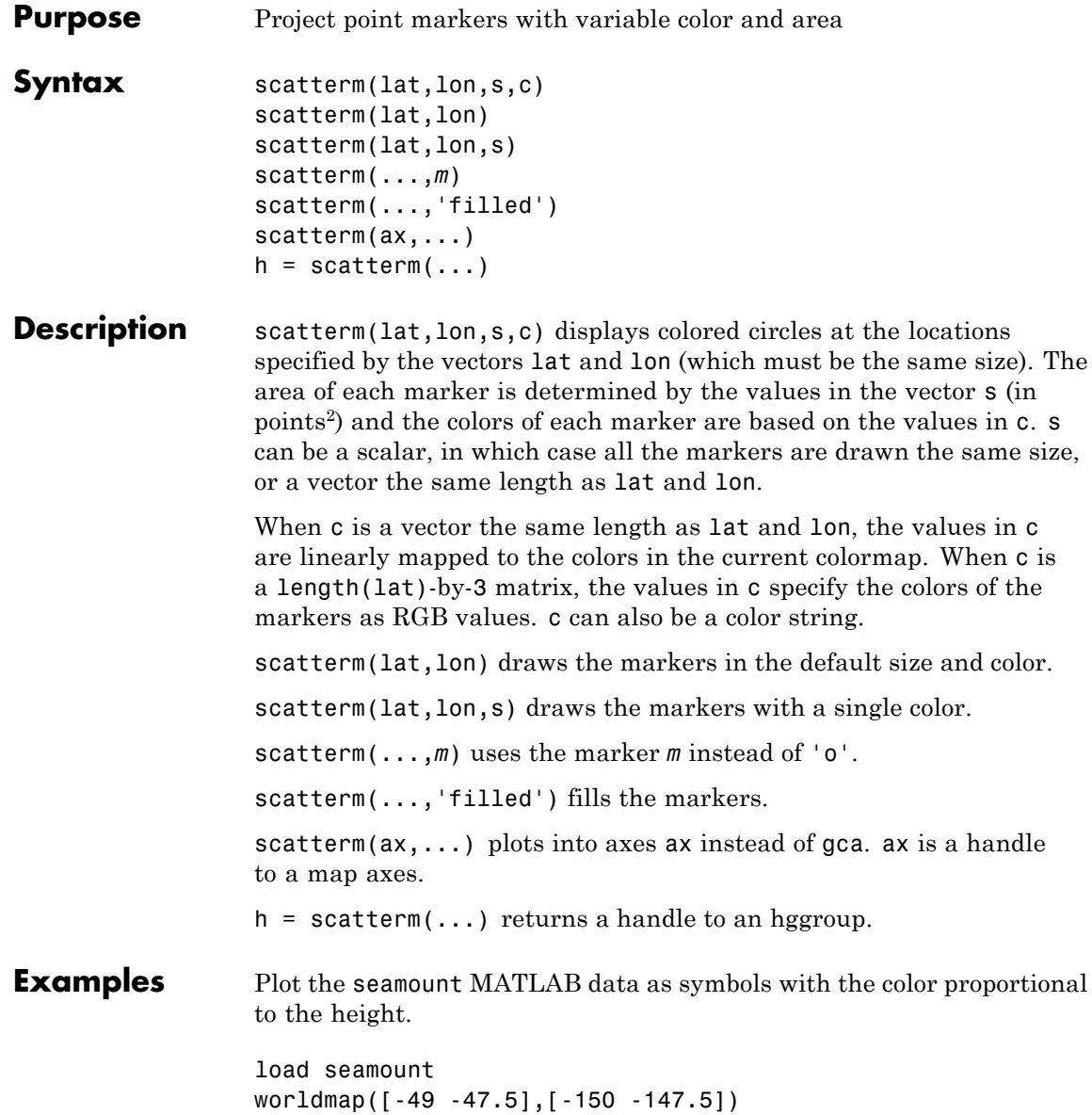

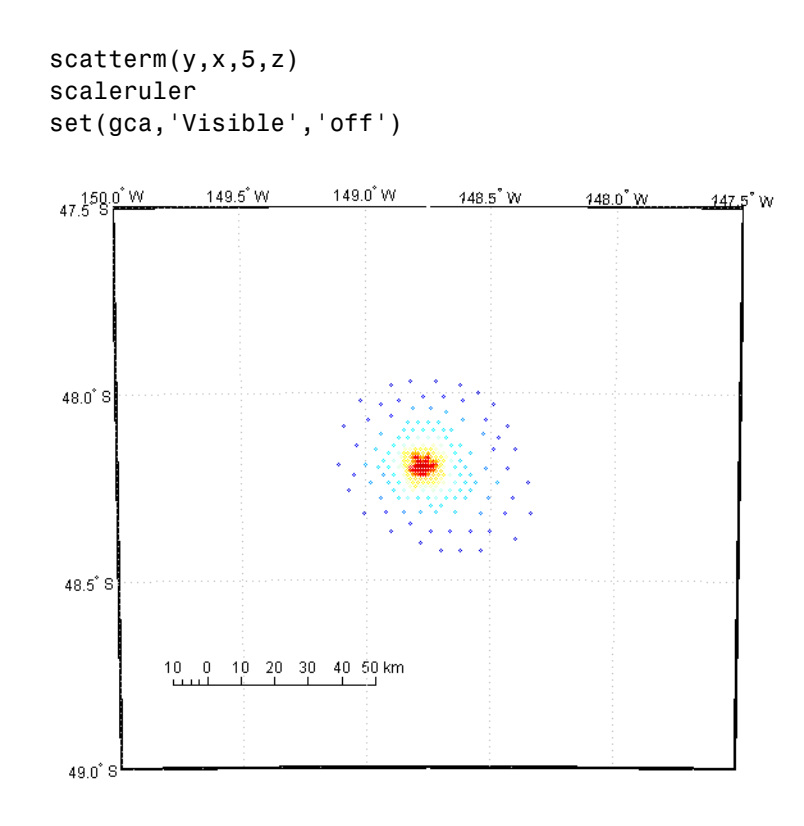

See Also stem3m

# **scircle1**

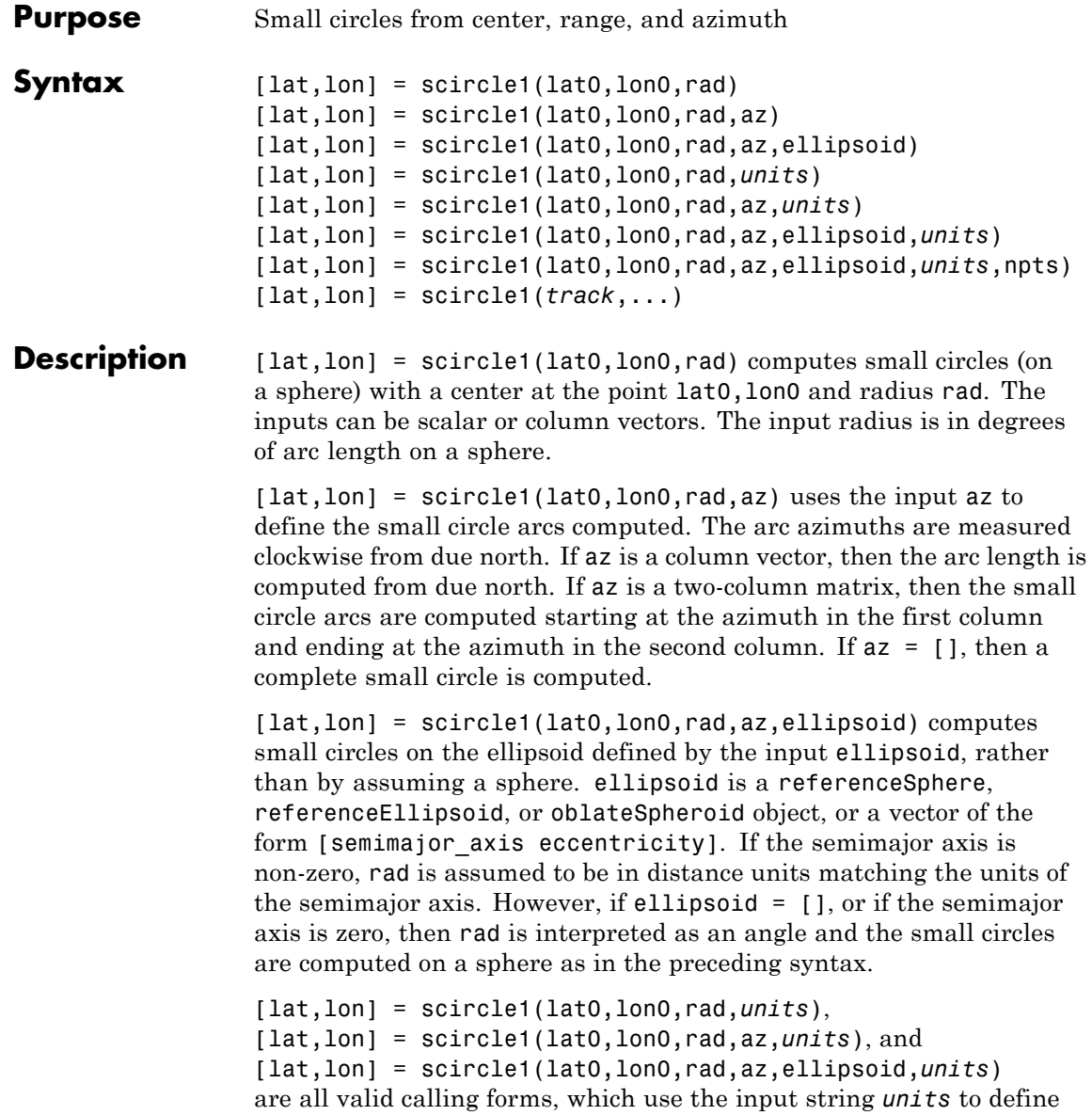
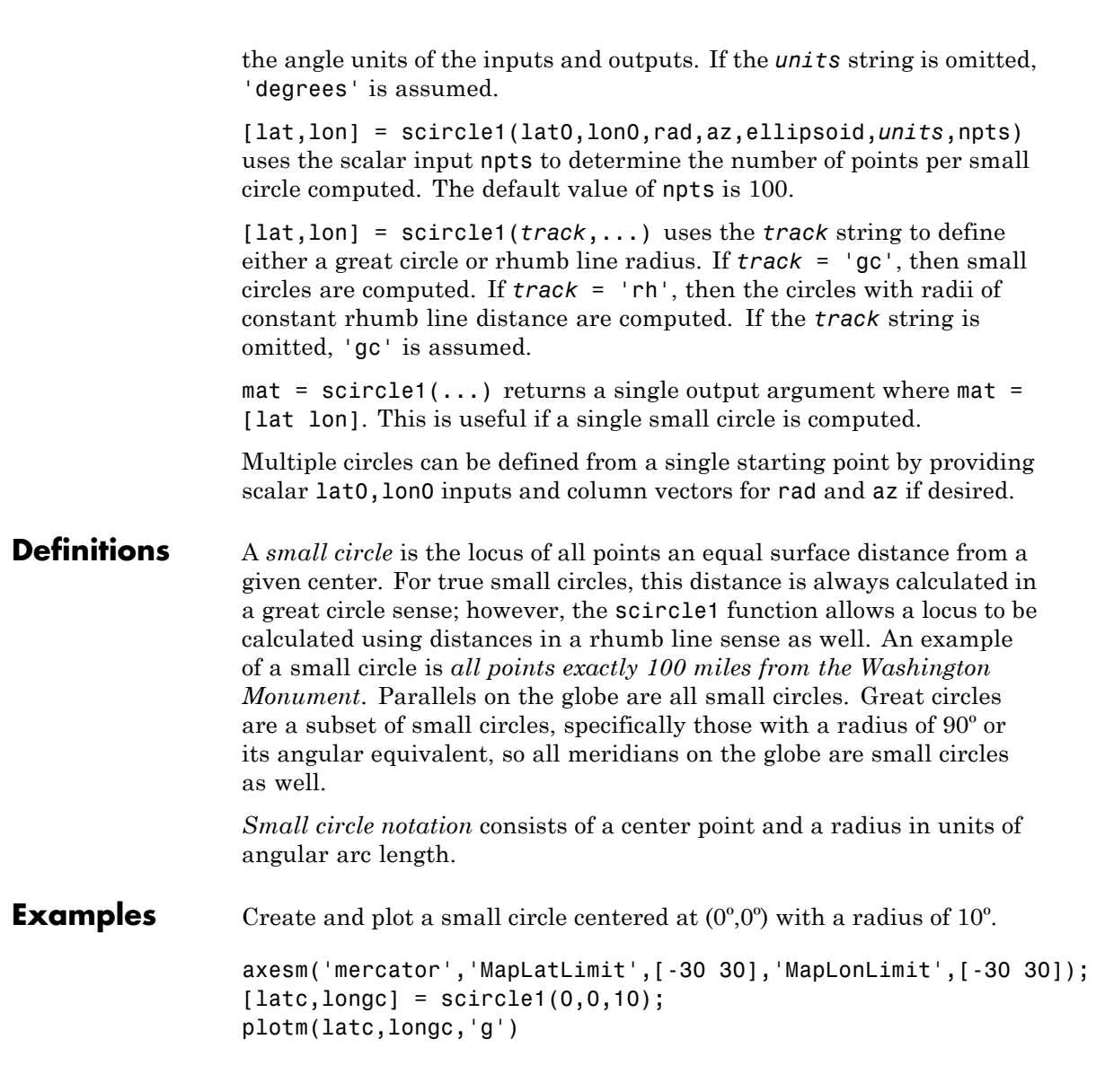

If the desired radius is known in some nonangular distance unit, use the radius returned by the earthRadius function as the ellipsoid input to set the range units. (Use an empty azimuth entry to indicate a full circle.)

```
[late, longc] = science1(0, 0, 550, [], earthRadius('nm'));
plotm(latc,longc,'r')
```
For just an arc of the circle, enter an azimuth range.

```
[latc,longc] = scircle1(0, 0, 5, [-30 70]);
plotm(latc,longc,'m')
```
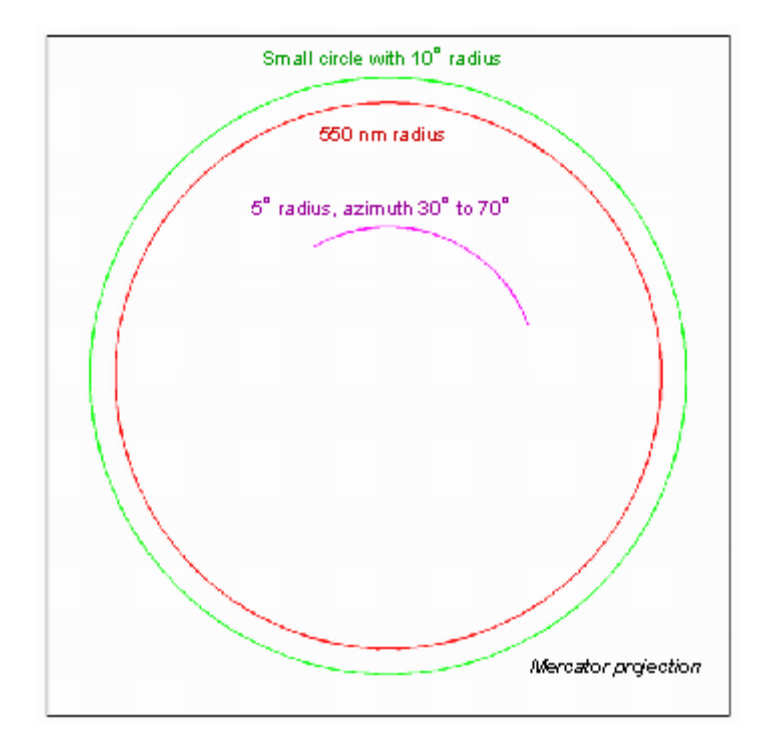

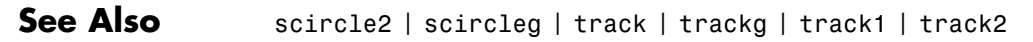

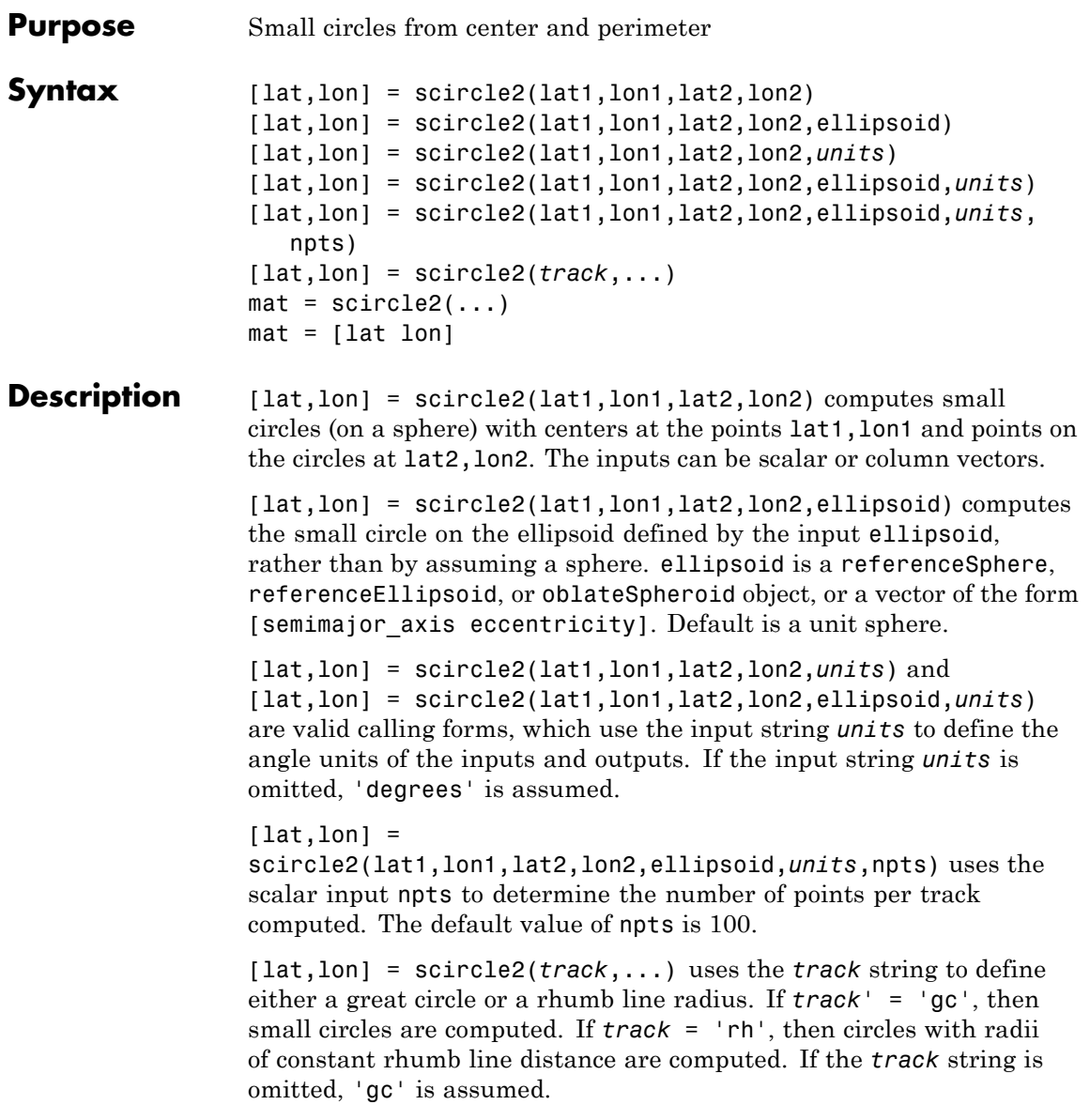

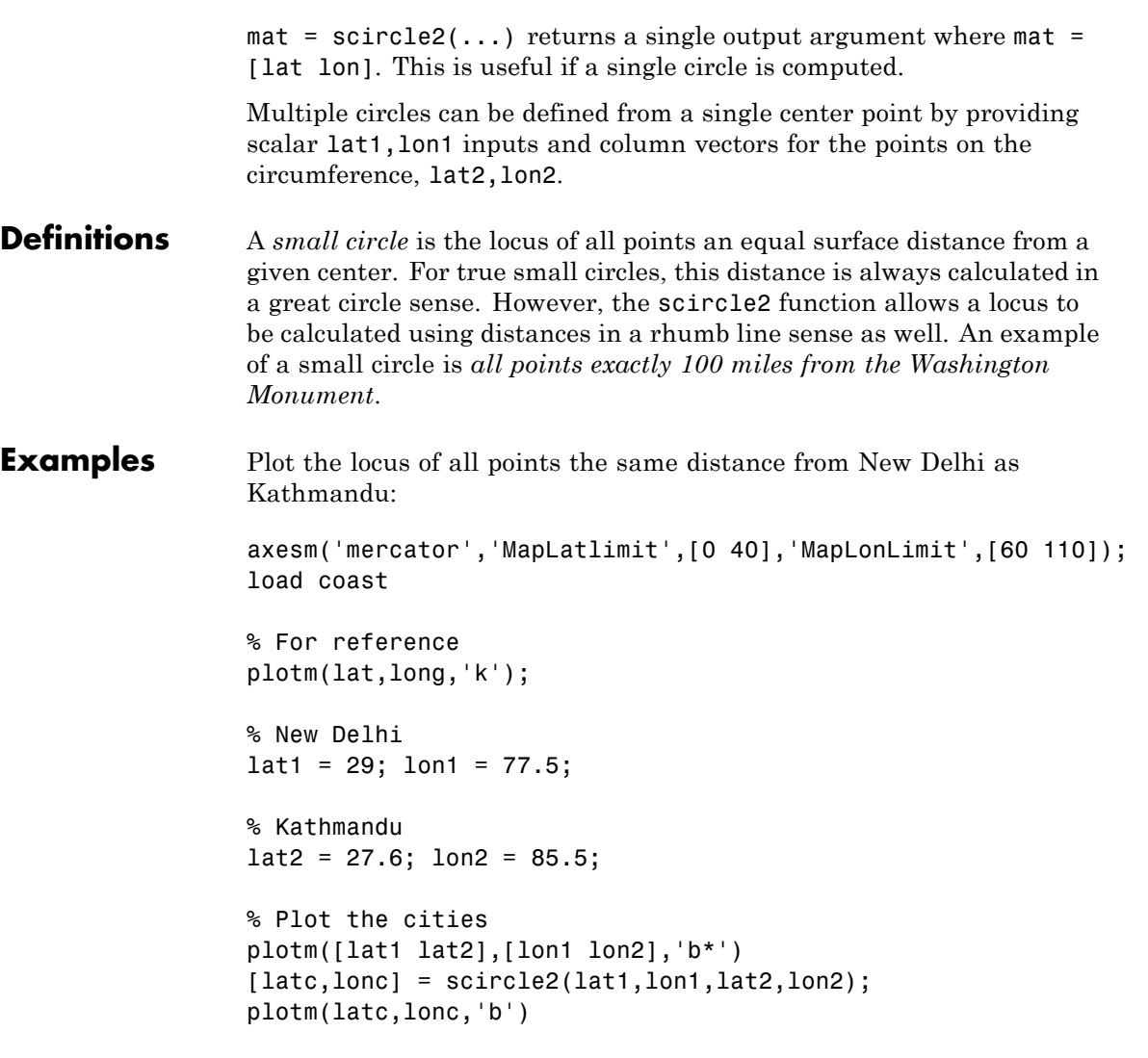

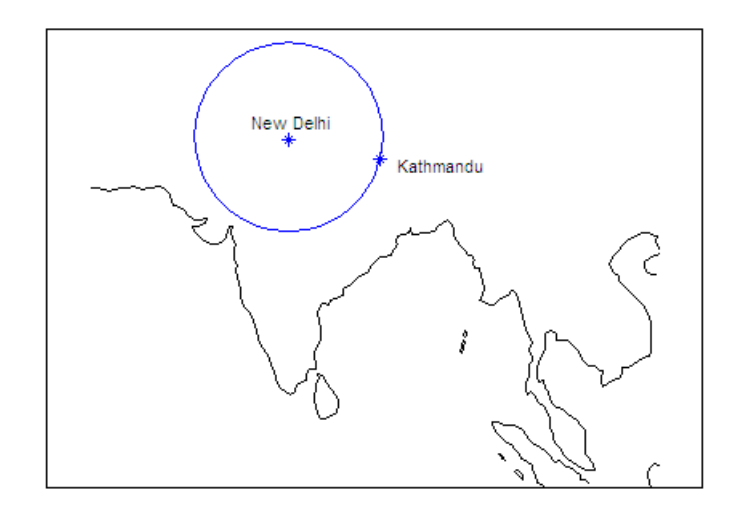

See Also scircle1 | track | track1 | track2

# **scircleg**

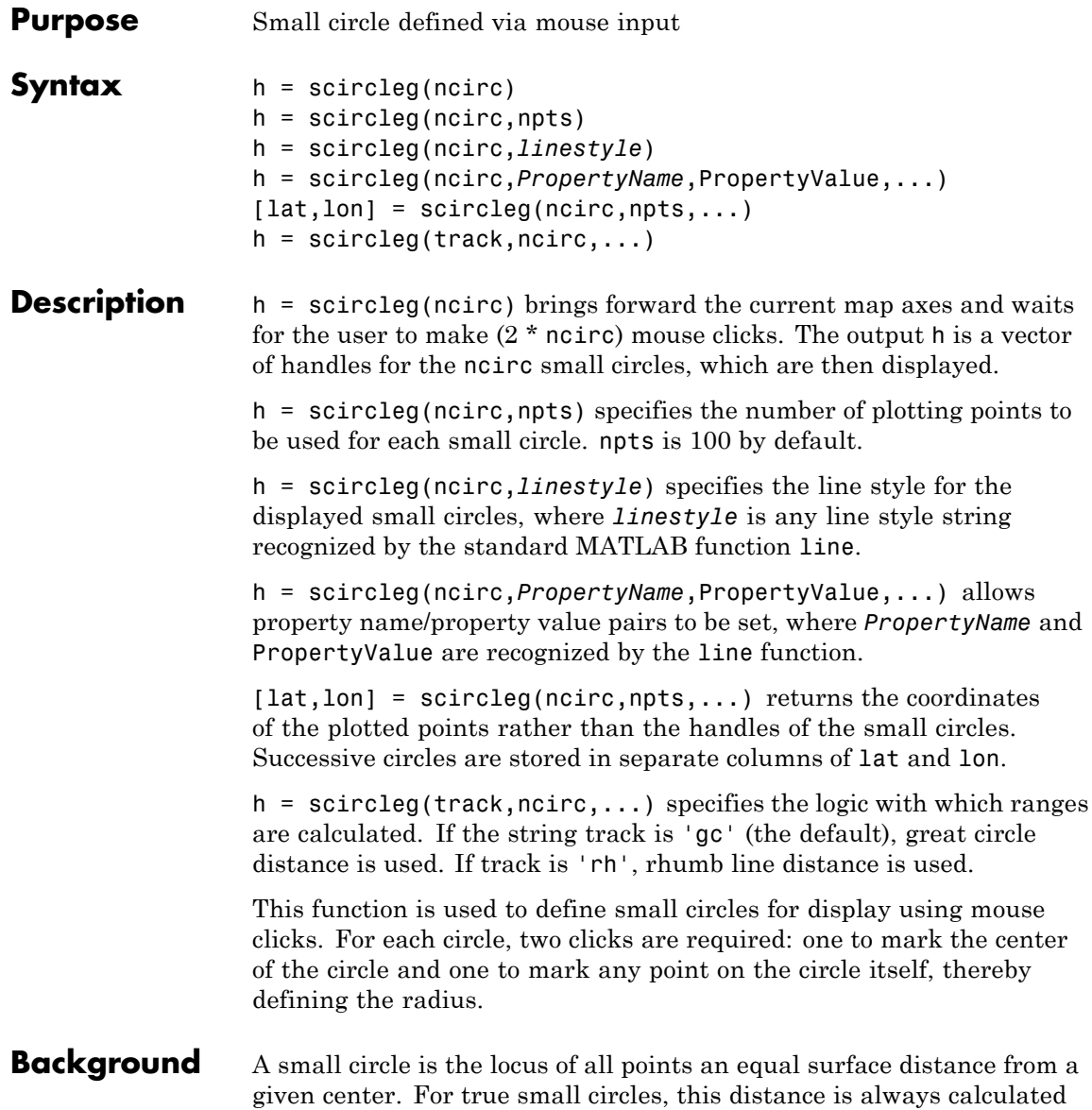

in a great circle sense; however, the scircleg function allows a locus to be calculated using distances in a rhumb line sense as well. You can modify the circle after creation by **shift**+clicking it. The circle is then in edit mode, during which you can change the size and position by dragging control points, or by entering values into a control panel. **Shift**+clicking again exits edit mode.

**See Also** scircle1 | scircle2

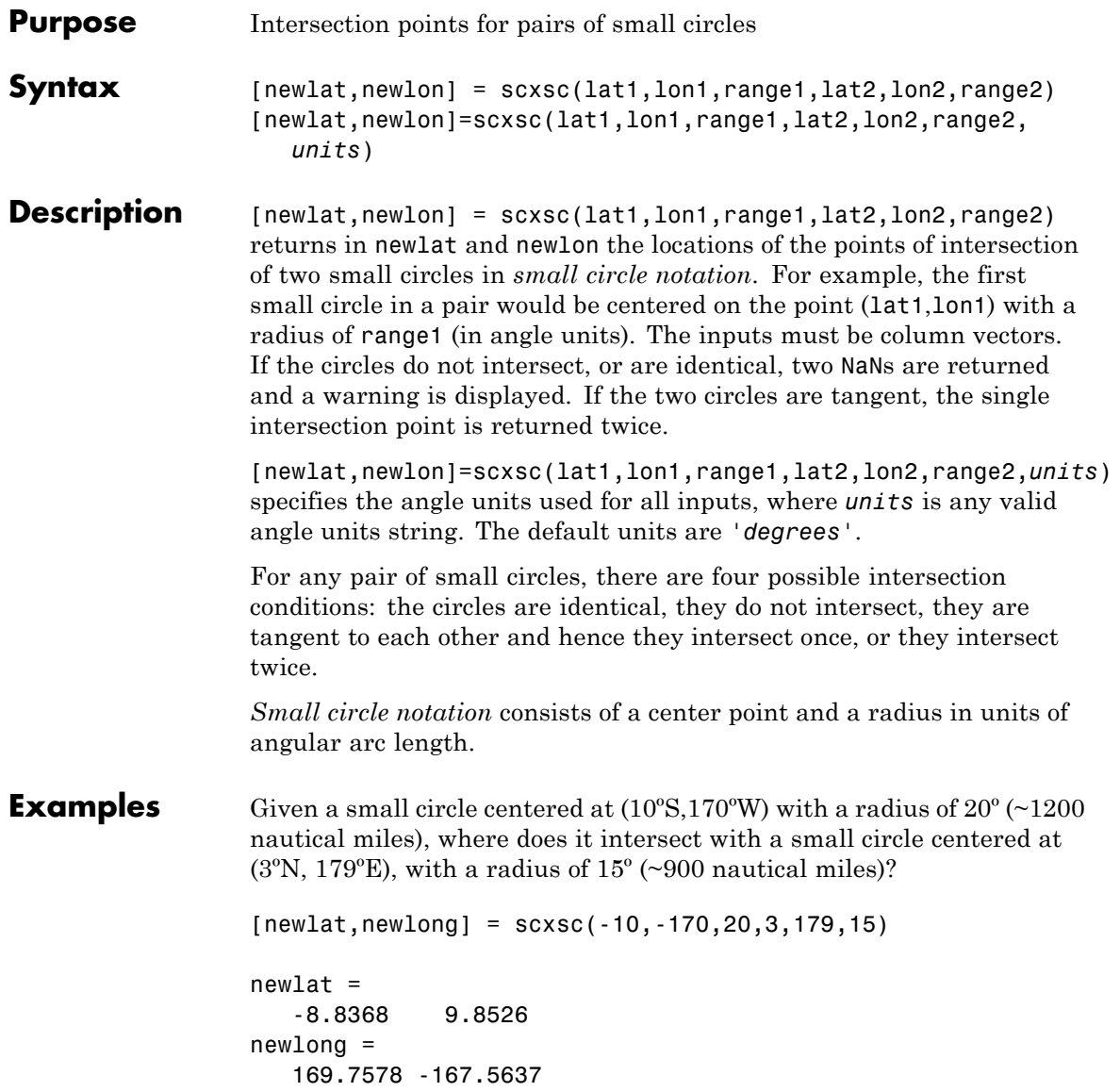

Note that in this example, the two small circles cross the date line.

**Tips** Great circles are a subset of small circles—a great circle is just a small circle with a radius of 90º. This provides two methods of notation for defining great circles. *Great circle notation* consists of a point on the circle and an azimuth at that point. *Small circle notation* for a great circle consists of a center point and a radius of 90º (or its equivalent in radians).

**See Also** gc2sc | gcxgc | gcxsc | rhxrh | crossfix | polyxpoly

### **sdtsdemread**

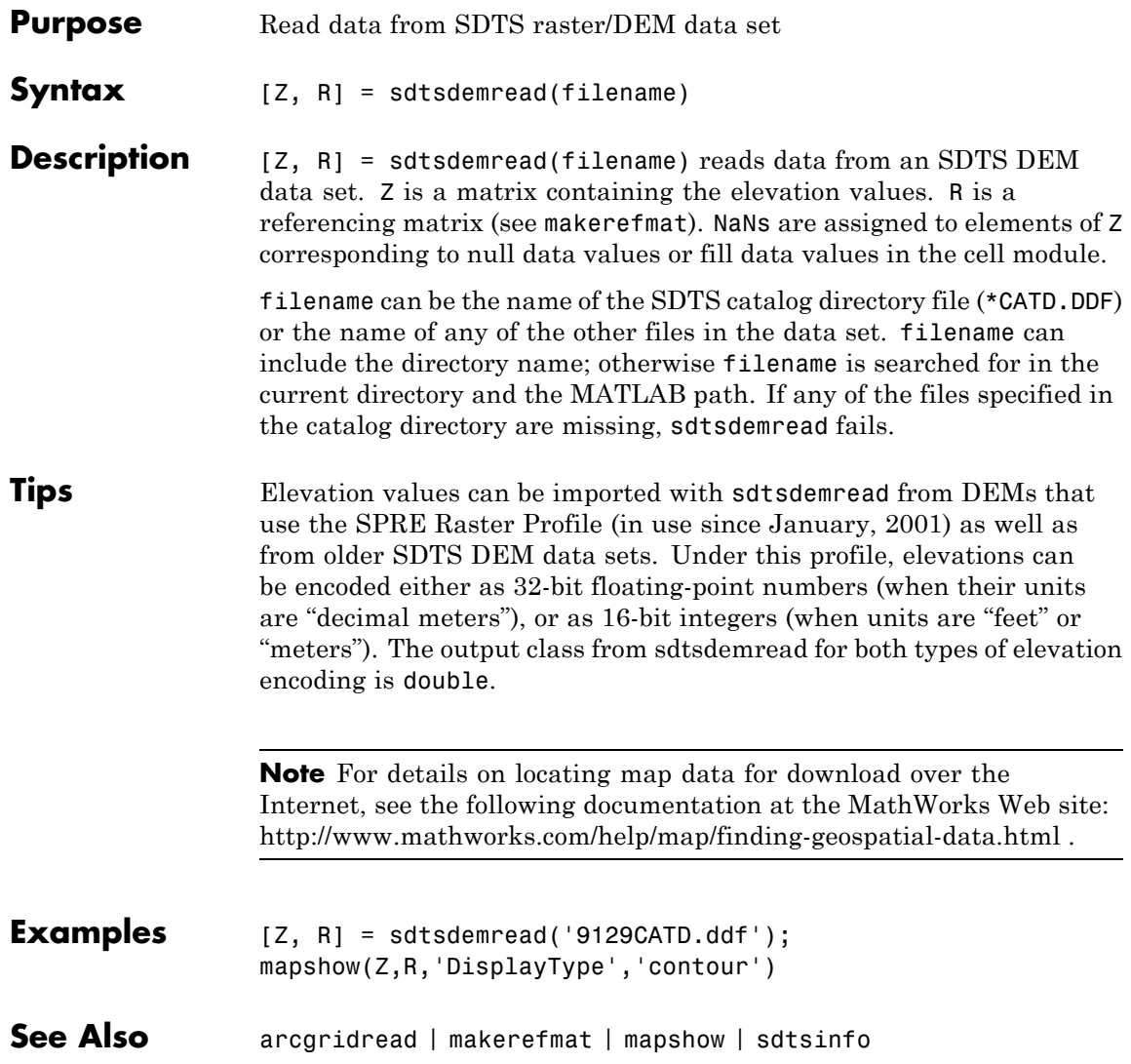

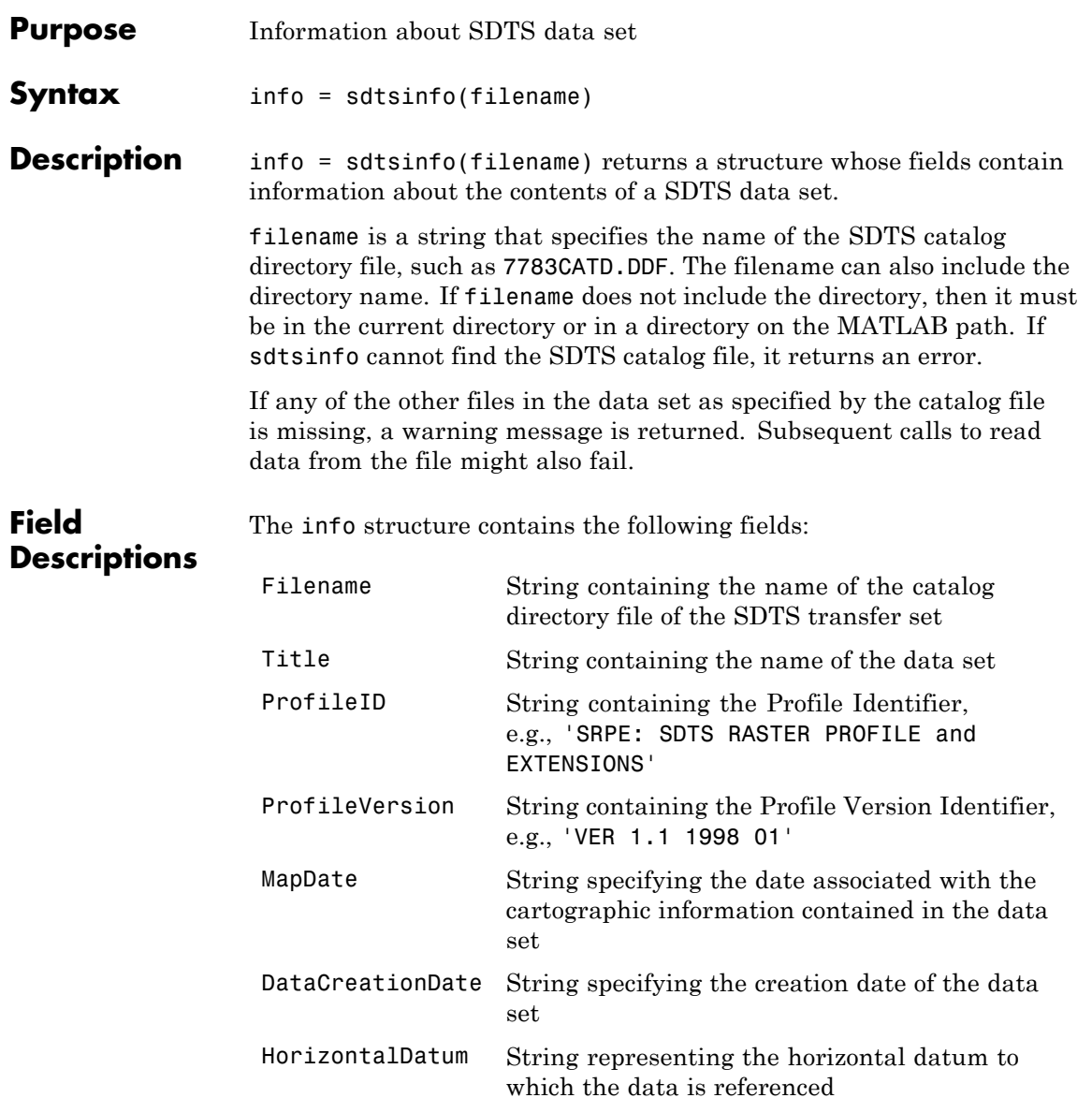

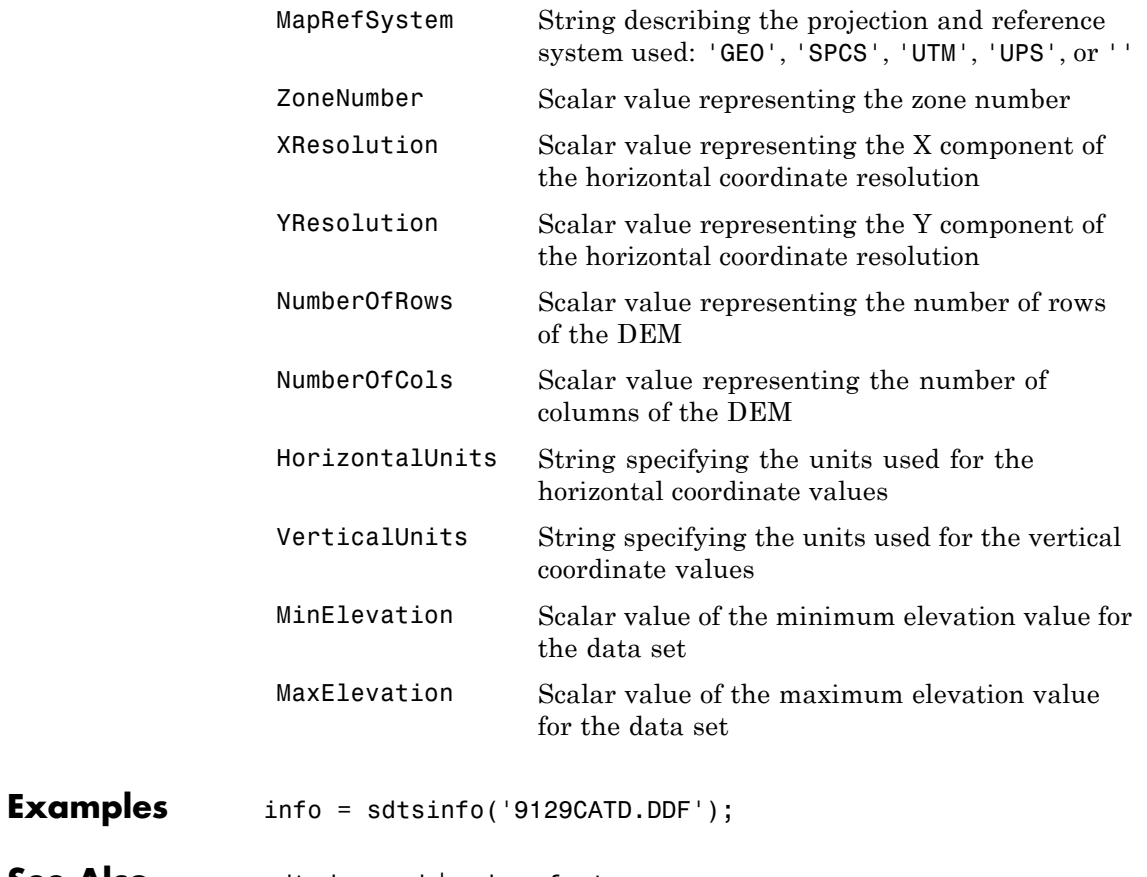

See Also sdtsdemread | makerefmat

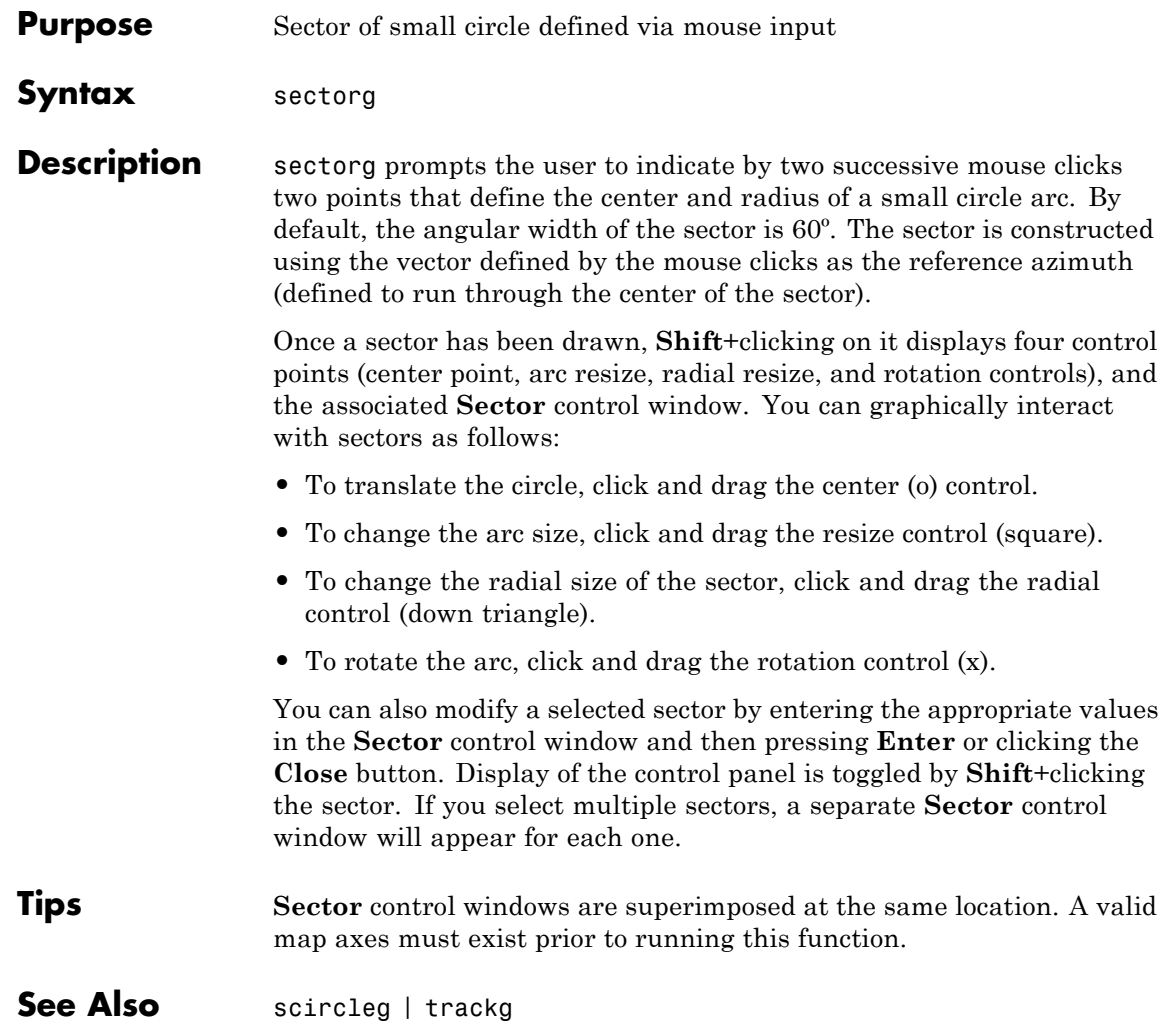

### **setltln**

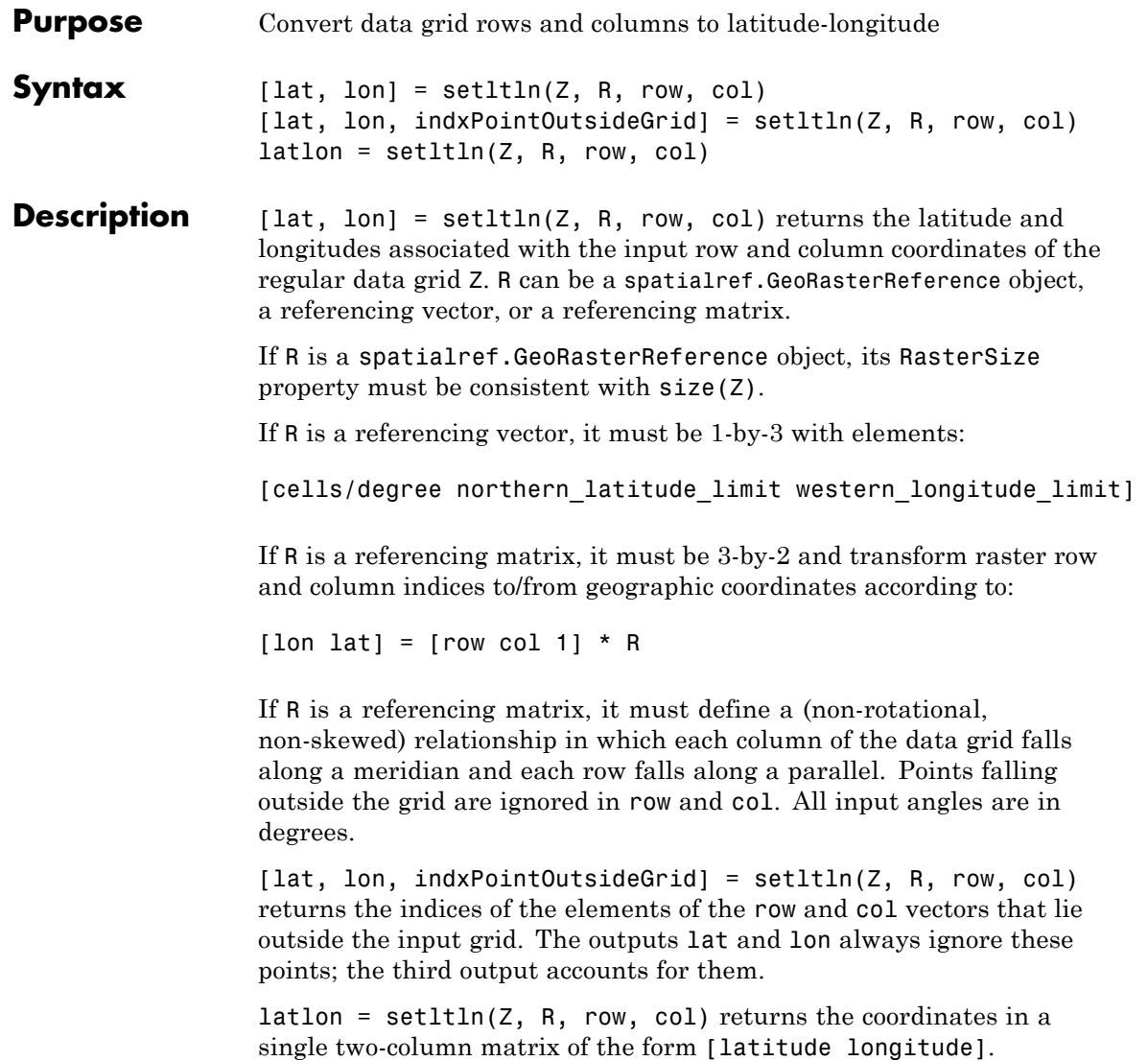

### **setltln**

```
Examples Find the coordinates of row 45, column 65 of topo:
                 load topo
                [lat,lon,indxPointOutsideGrid] = setltln(topo,topolegend,45,65)
                 lat =-45.5000
                 lon =64.5000
                 indxPointOutsideGrid = [] % Empty because the point is valid
See Also ltln2val | pix2latlon | setpostn
```
### **setm**

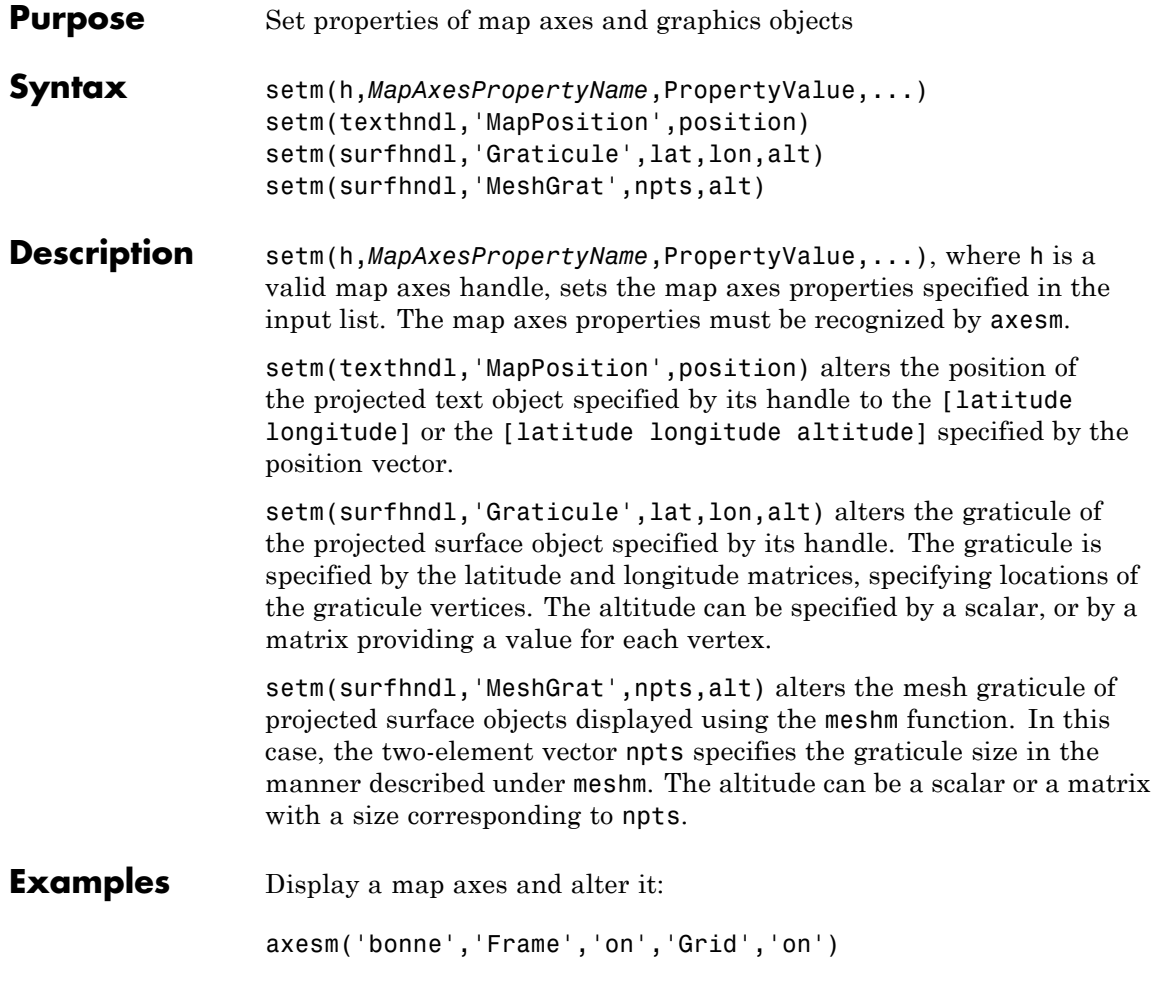

The standard Bonne projection has a standard parallel at 30ºN.

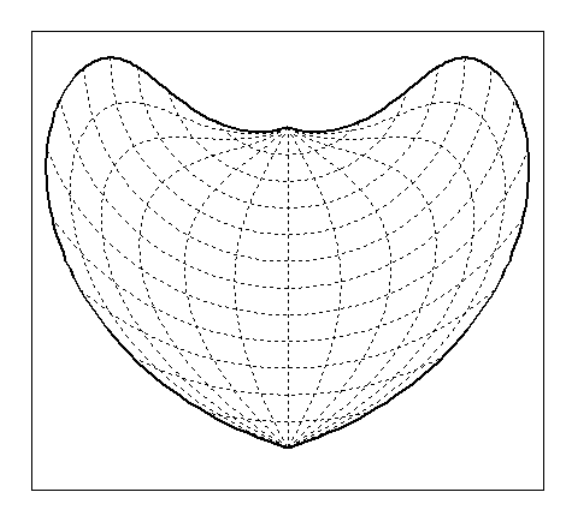

Setting this standard parallel to 0º results in a Sinusoidal projection:

setm(gca,'MapParallels',0)

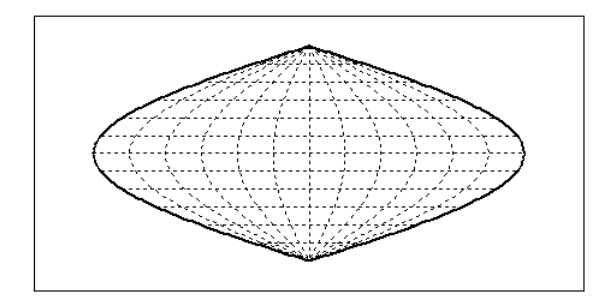

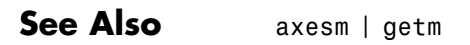

### **setpostn**

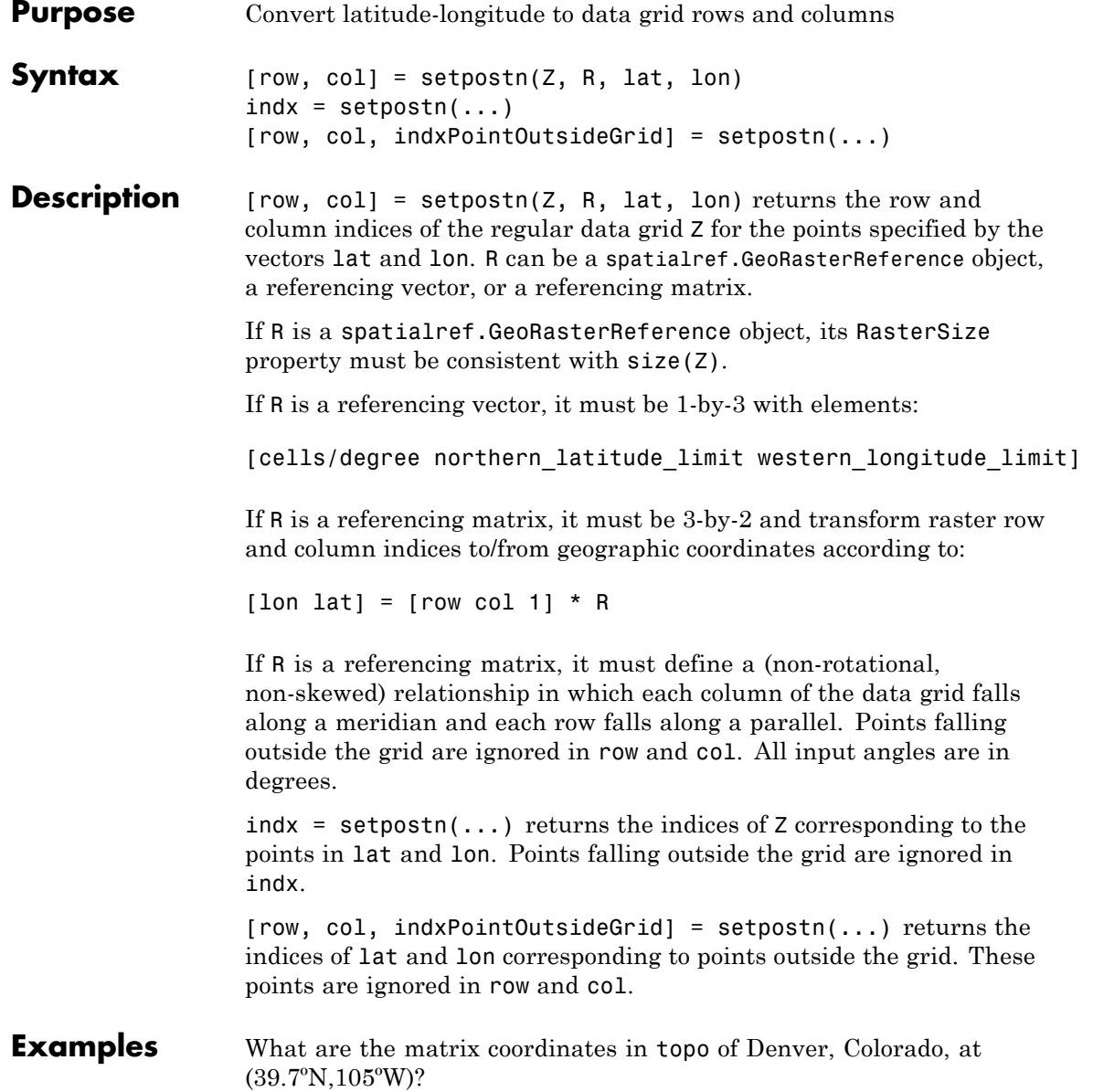

```
load topo
                [row,col] = setpostn(topo,topolegend,39.7,105)
                row =130
                col =105
See Also latlon2pix | ltln2val | setltln
```
## **shaderel**

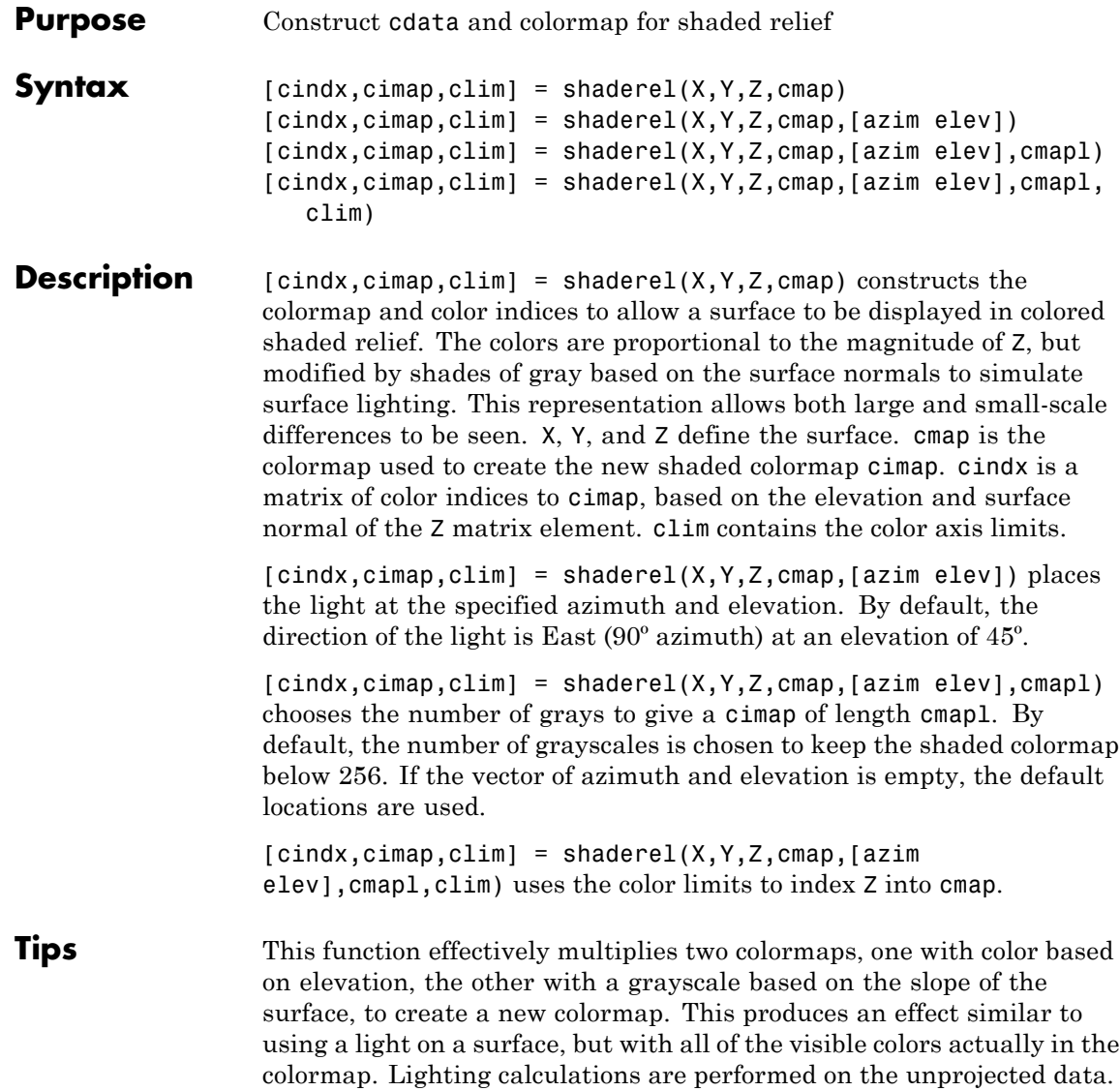

**Examples** Display the peaks surface with a shaded colormap:

```
[X, Y, Z] = \text{peaks}(100);cmap = hot(16);
[cindx, cimap, clim] = shaderel(X, Y, Z, cmap);surf(X,Y,Z,cindx); colormap(cimap); caxis(clim)
shading flat
```
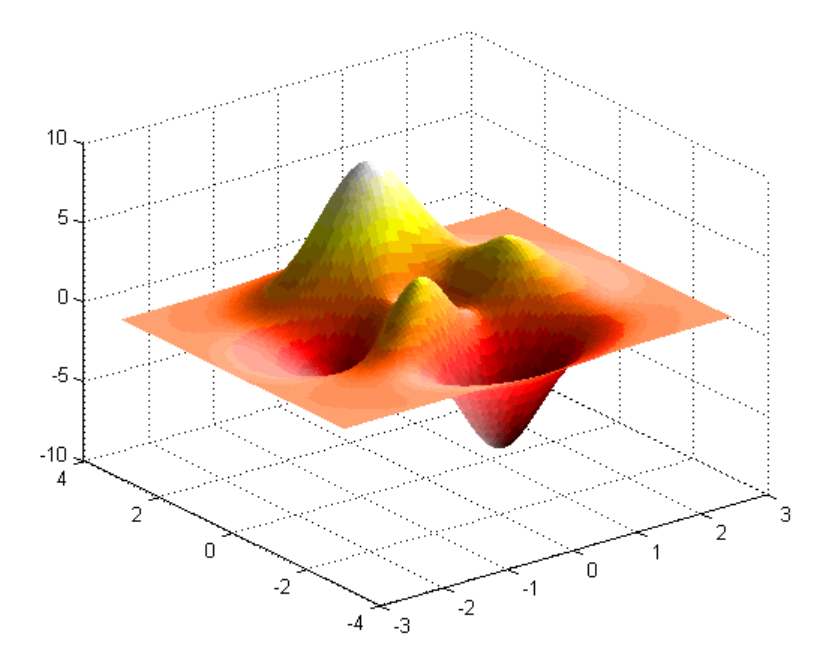

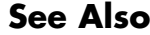

**See Also** caxis | colormap | light | meshlsrm | surf | surflsrm

# **shapeinfo**

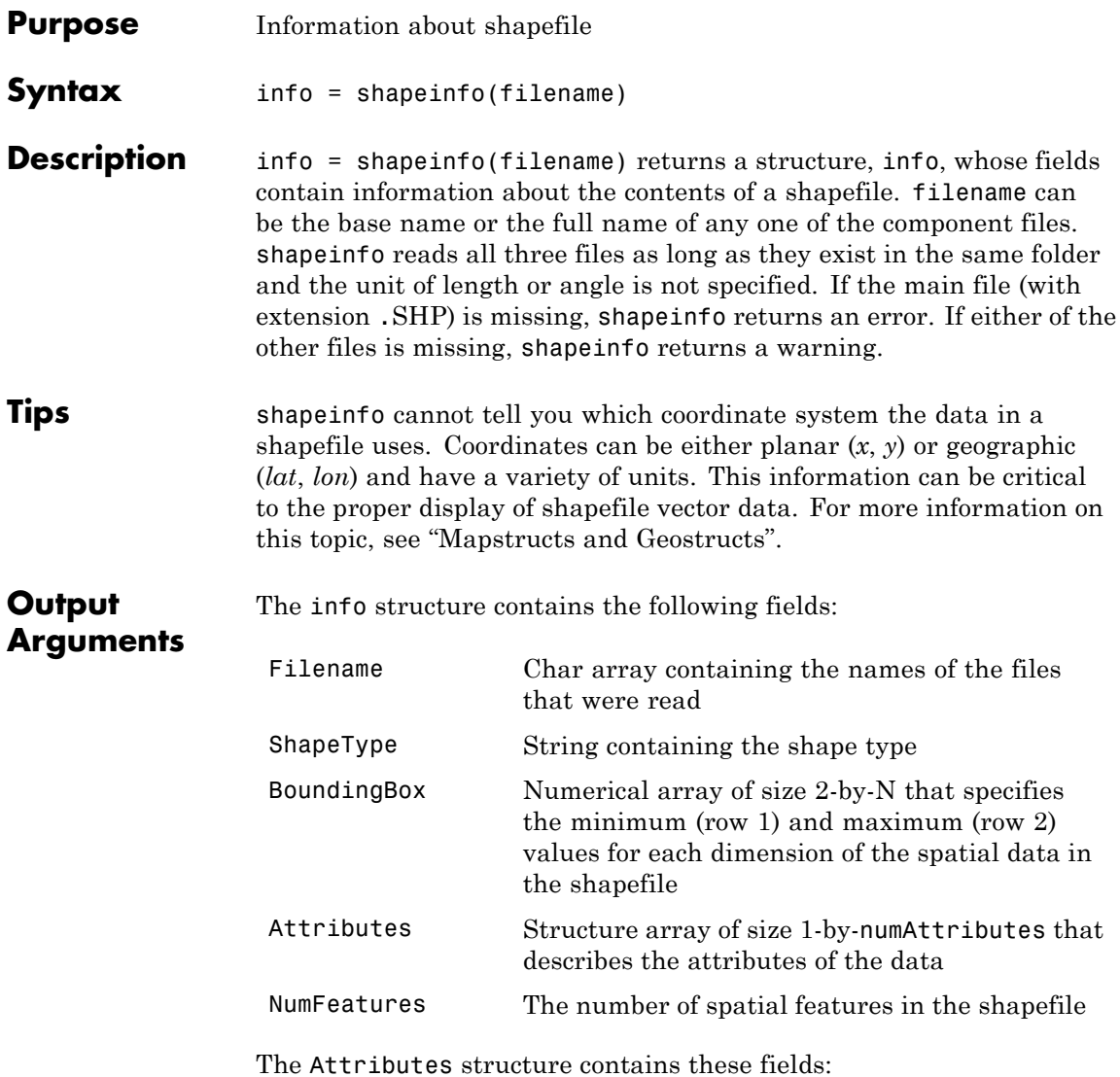

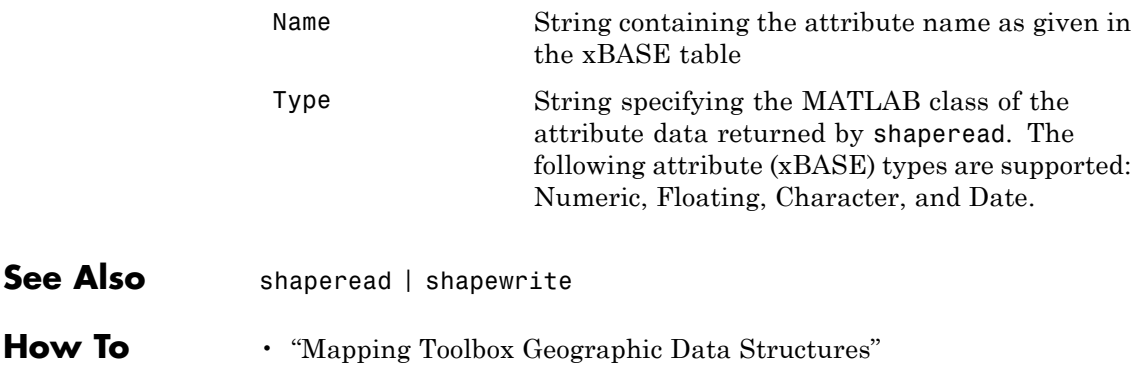

### **shaperead**

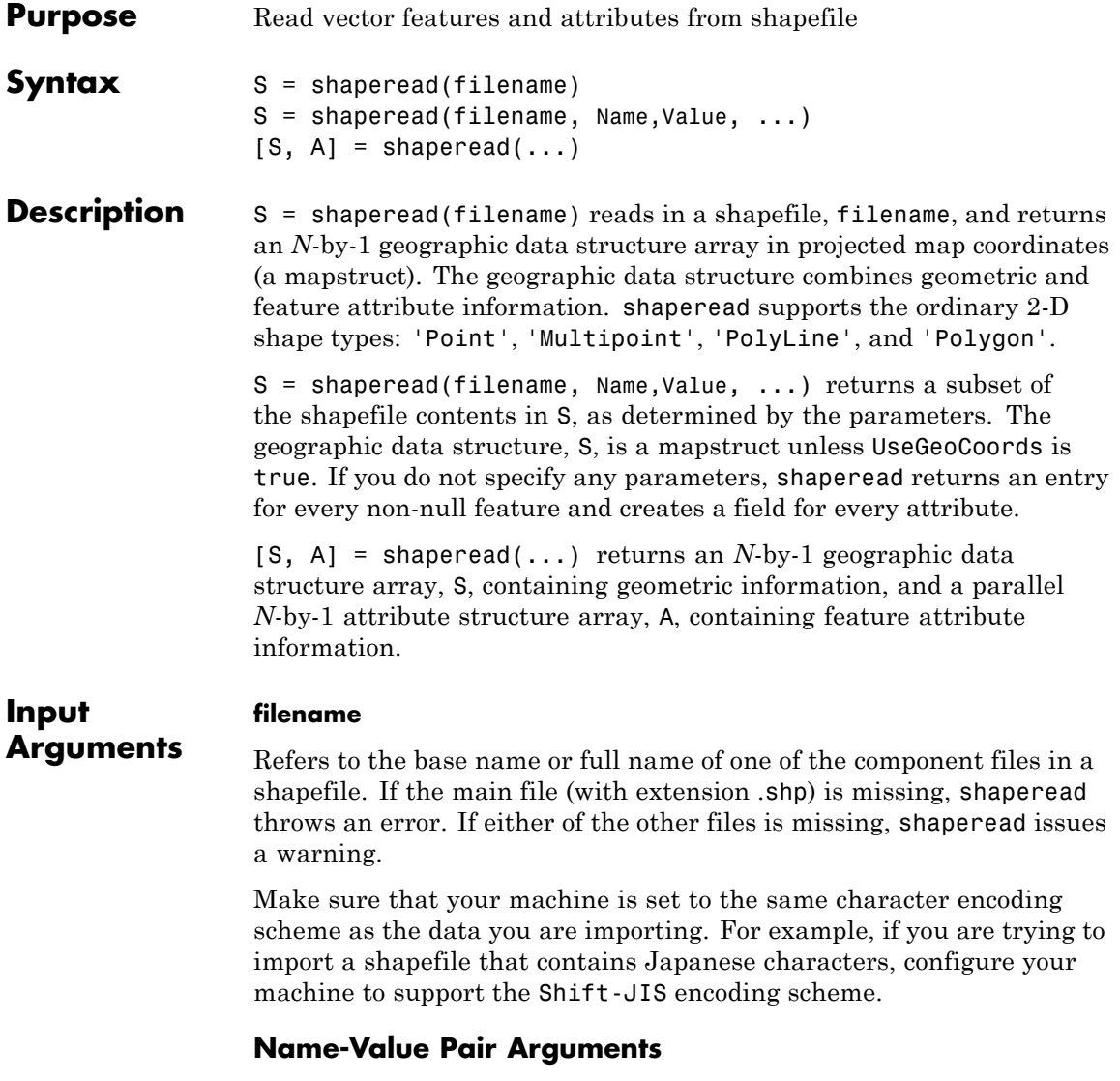

Specify optional comma-separated pairs of Name, Value arguments, where Name is the argument name and Value is the corresponding

value. Name must appear inside single quotes (' '). You can specify several name and value pair arguments in any order as Name1,Value1,...,NameN,ValueN.

#### **RecordNumbers**

Integer-valued vector of class double. Use the parameter RecordNumbers to import only features with listed record numbers.

Use the parameters RecordNumbers, BoundingBox, and Selector to select which features to read. If you use more than one of these parameters in the same call, you receive the intersection of the records that match the individual specifications. For instance, if you specify values for both RecordNumbers and BoundingBox, you import only those features with record numbers that appear in your list and that also have bounding boxes intersecting the specified bounding box.

### **BoundingBox**

2-by-2 array of class double. Use the parameter BoundingBox to import only features whose bounding boxes intersect the specified box. The shaperead function does not trim features that partially intersect the box.

### **Selector**

Cell array containing a function handle and one or more attribute names. (The function must return a logical scalar.) Use the Selector parameter to import only features for which the function, when applied to the corresponding attribute values, returns true.

### **Attributes**

Cell array of attribute names. Use the parameter Attributes to include listed attributes and set the order of attributes in the structure array. Use {} to omit all attributes.

### **UseGeoCoords**

Logical scalar that specifies returning shapefile contents in a geostruct, if set to true. Use this parameter when you know that the *x-* and *y*coordinates in the shapefile actually represent longitude and latitude data. (If you do not know whether you are working with geographic or map coordinates, see "Mapstructs and Geostructs" in the User's Guide.)

### **Default:** false

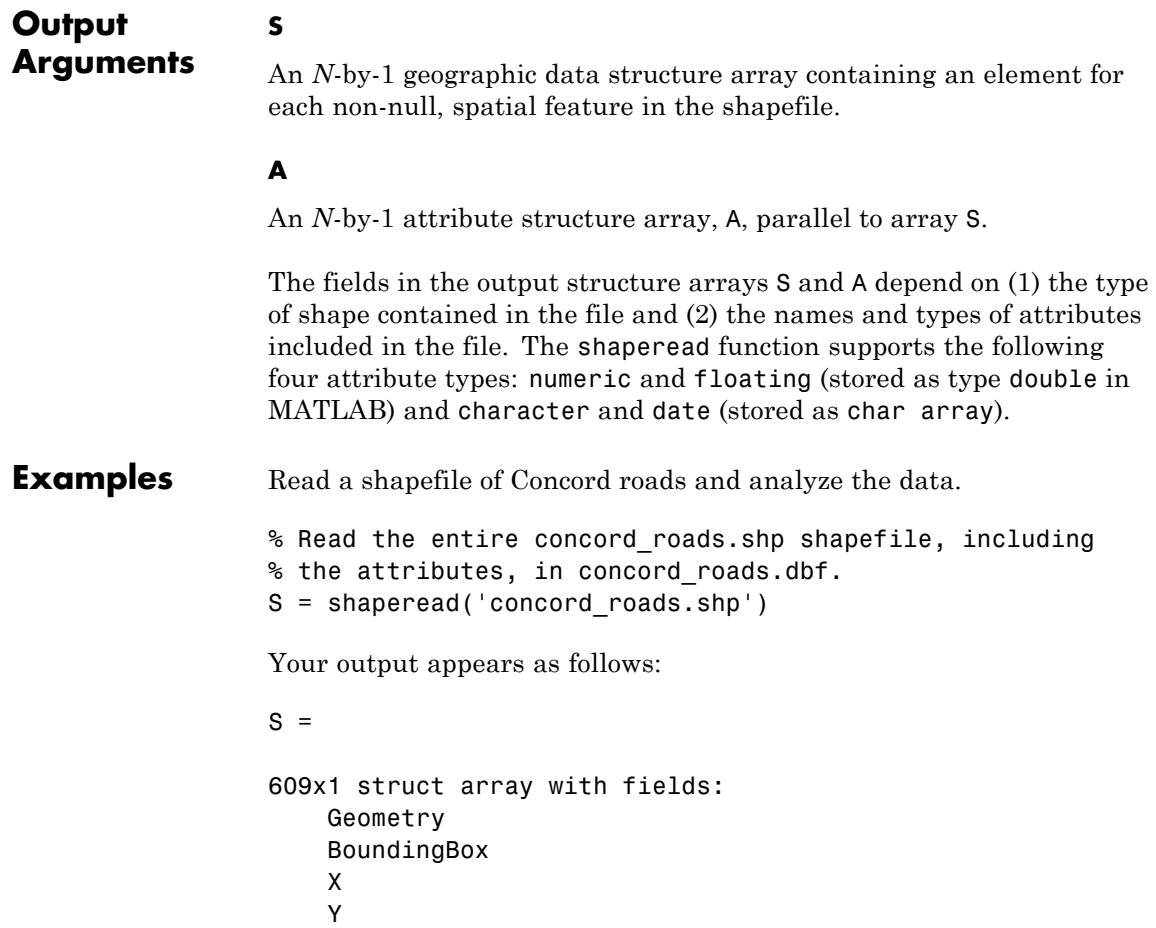

```
STREETNAME
RT_NUMBER
CLASS
ADMIN_TYPE
LENGTH
```
You have a mapstruct with X and Y coordinate vectors.

```
% Restrict output based on bounding box and read only two
% of the feature attributes.
bbox = [2.08 \t9.11; 2.09 \t9.12] * 1e5;S = shaperead('concord_roads','BoundingBox',bbox,...
              'Attributes',{'STREETNAME','CLASS'})
```
Your output appears as follows:

```
S =
```

```
87x1 struct array with fields:
    Geometry
    BoundingBox
    X
    Y
    STREETNAME
    CLASS
```
% Select the class 4 and higher road segments that are at least 200 % meters in length. Note the use of an anonymous function in the % selector.  $S = shaperead('concord\ roads.shp', 'Selector',...$ 

```
\{\mathcal{C}(v1, v2) (v1 >= 4) && (v2 >= 200), CLASS', LENGTH'})
```
Your output appears as follows:

 $S =$ 115x1 struct array with fields: Geometry

BoundingBox X Y STREETNAME RT\_NUMBER CLASS ADMIN\_TYPE LENGTH % Determine the number of roads of each class. N = hist([S.CLASS],1:7) Your output appears as follows:  $N =$ 0 0 0 7 93 15 0 % Display a histogram of the number of roads % that fall in each category of length.

hist([S.LENGTH])

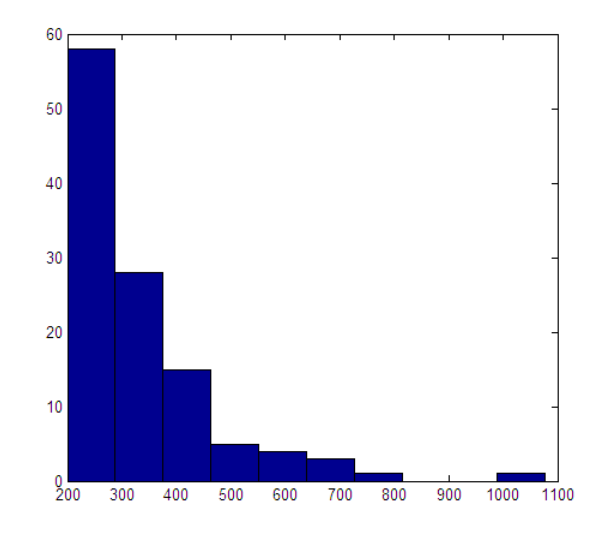

Read a shapefile of worldwide city names and locations in latitude and longitude.

S = shaperead('worldcities.shp', 'UseGeoCoords', true)

Your output appears as follows:

```
S =318x1 struct array with fields:
    Geometry
    Lon
    Lat
    Name
```
You set 'UseGeoCoords' to true, so you received a geostruct.

- **See Also** shapeinfo | shapewrite
- **How To** "Mapping Toolbox Geographic Data Structures"

 $\mathsf{l}$ 

**Related Links** • [http://www.mathworks.com/help/map/finding-geospatial-data.html](http://www.mathworks.com/help/map/finding-geospatial-data.html )

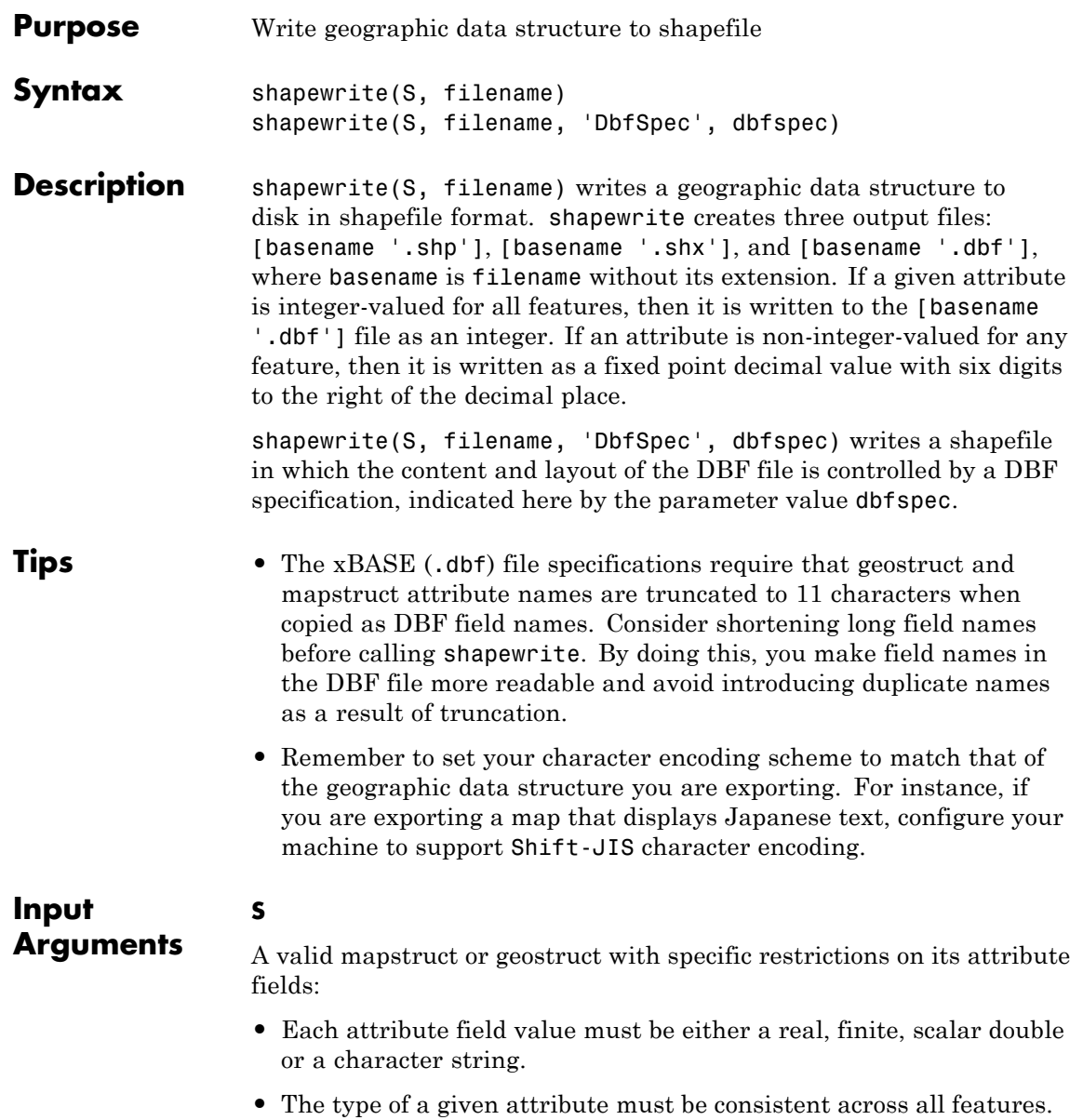

#### **filename**

A character string specifying the output file name and location. If an extension is included, it must be '.shp' or '.SHP'.

#### **'DbfSpec', dbfspec**

A scalar MATLAB structure containing one field for each feature attribute to be included in the output shapefile. To include an attribute in the output, provide a field in dbfspec with a name identical to the attribute name as given in S. Assign to that field a scalar structure with the following four fields:

- **•** FieldName The field name to be used in the file
- **•** *FieldType* The field type to be used in the file ('N' or 'C')
- **•** FieldLength The field length in the file, in bytes
- **•** FieldDecimalCount For numeric fields, the number of digits to the right of the decimal place

Call makedbfspec to construct a DBF spec. Modify the output to remove attributes or change the FieldName, FieldLength, or FieldDecimalCount for one or more attributes.

**Examples** Derive a shapefile from concord\_roads.shp in which roads of CLASS 5 and greater are omitted. Note the use of the 'Selector' option in shaperead, together with an anonymous function, to read only the main roads from the original shapefile.

shapeinfo('concord\_roads') % 609 features

```
ans =
```

```
Filename: [3x67 char]
 ShapeType: 'PolyLine'
BoundingBox: [2x2 double]
NumFeatures: 609
Attributes: [5x1 struct]
```

```
S = shaperead('concord_roads', 'Selector', ...
                    {@(roadclass) roadclass < 4, 'CLASS'});
                 shapewrite(S, 'main_concord_roads.shp')
                 shapeinfo('main_concord_roads') % 107 features
                 ans =Filename: [3x24 char]
                      ShapeType: 'PolyLine'
                    BoundingBox: [2x2 double]
                    NumFeatures: 107
                     Attributes: [5x1 struct]
See Also makedbfspec | shapeinfo | shaperead
How To • "Mapping Toolbox Geographic Data Structures"
```
### **showaxes**

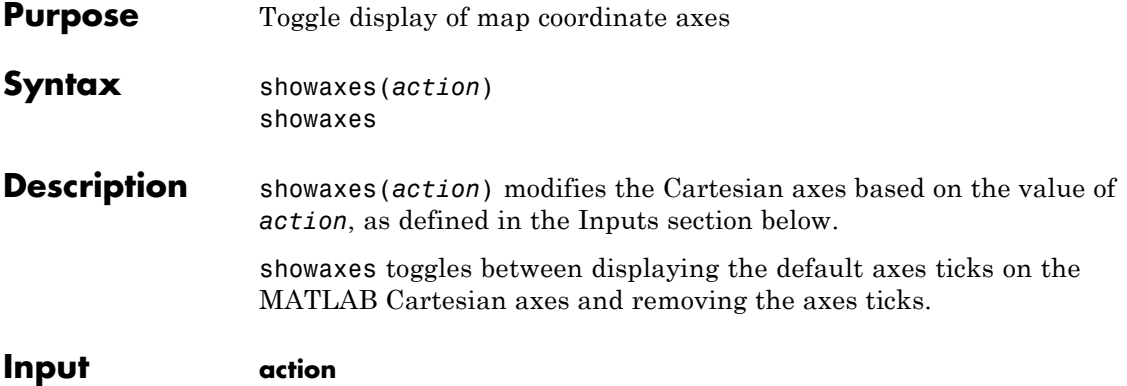

# **Arguments**

A string or RGB triple that specifies how to modify the Cartesian axes

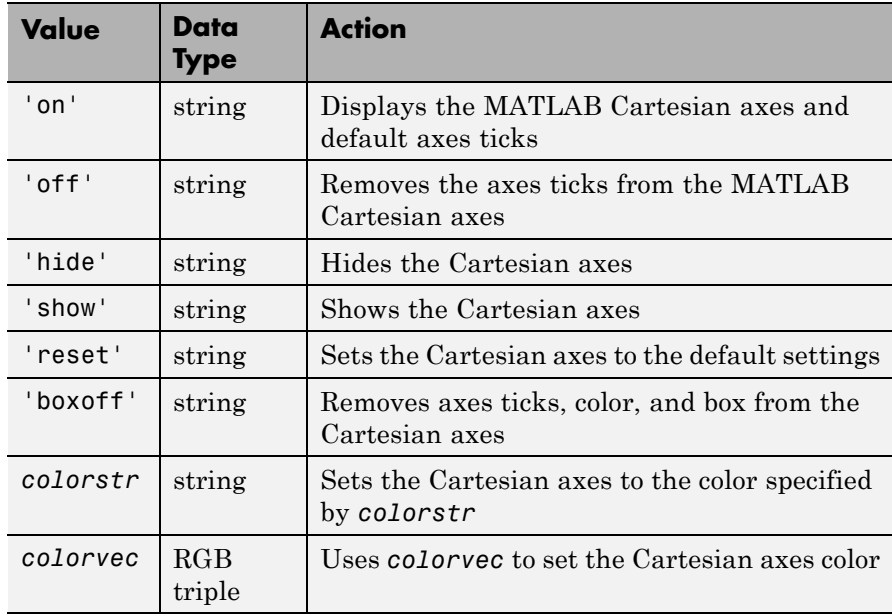

### See Also axesm

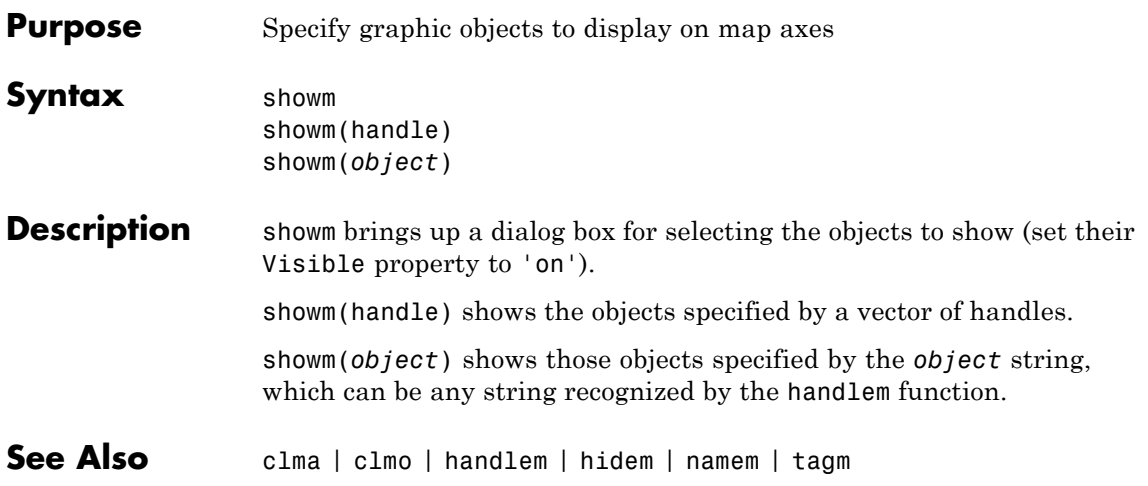

### **sizem**

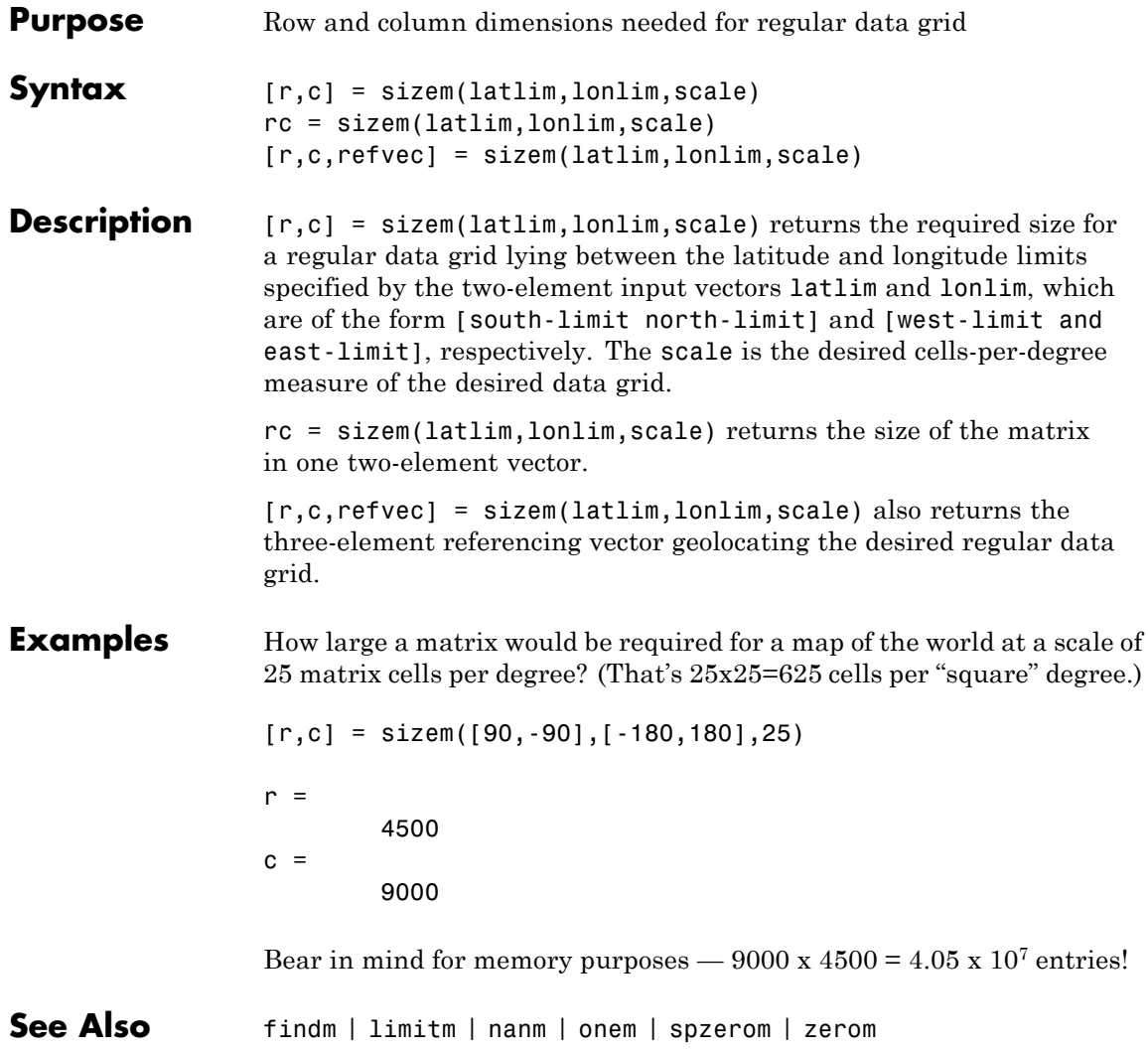
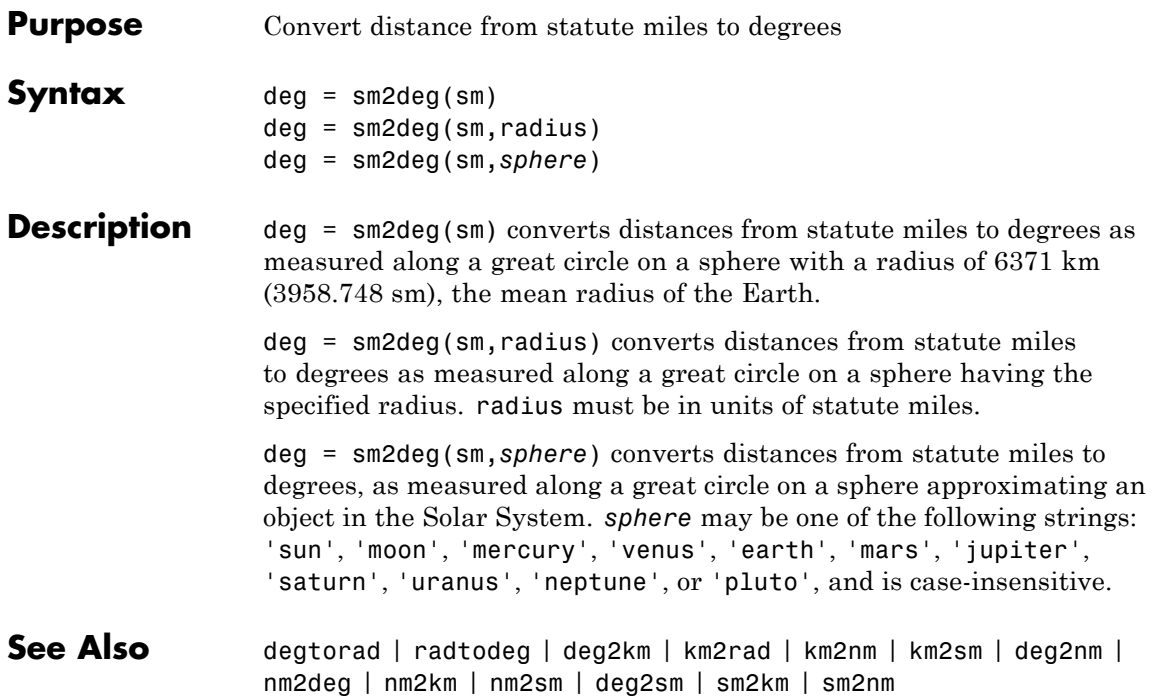

### **sm2km**

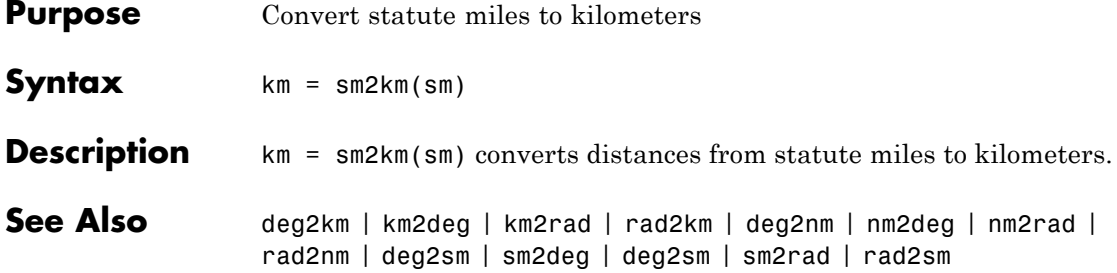

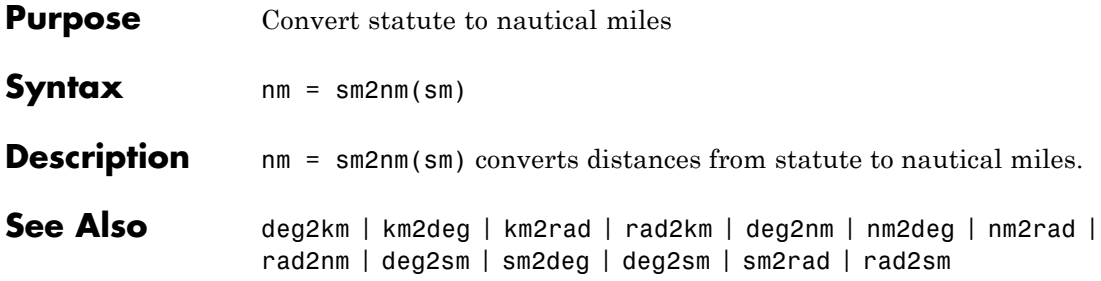

## **sm2rad**

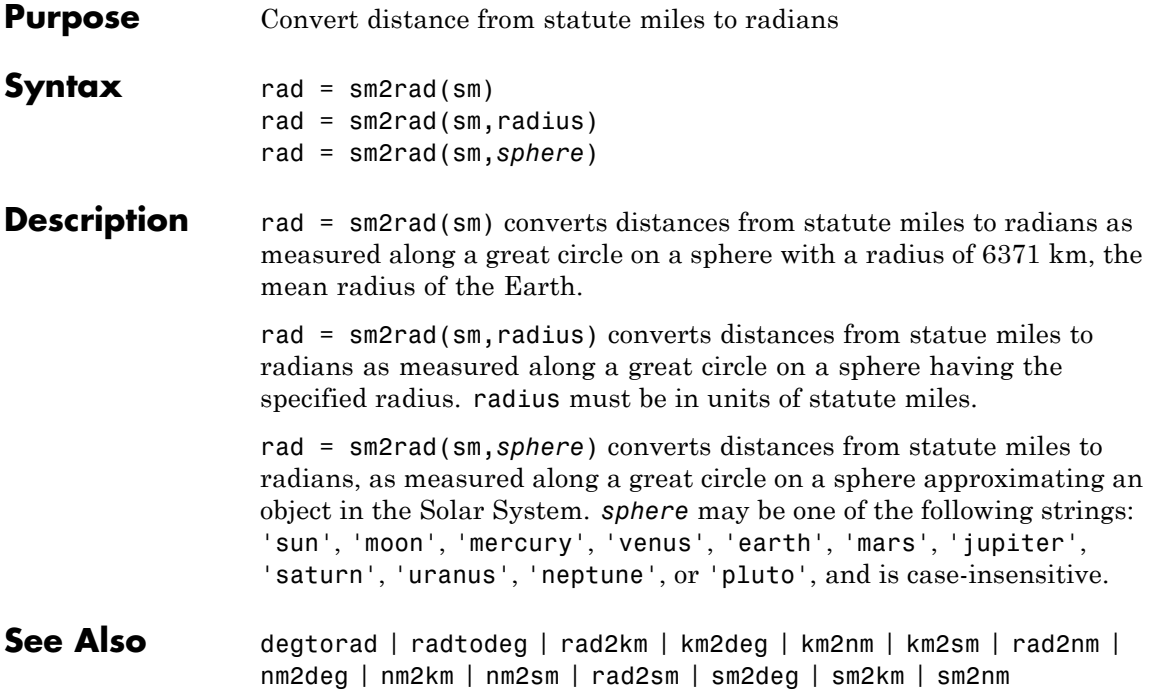

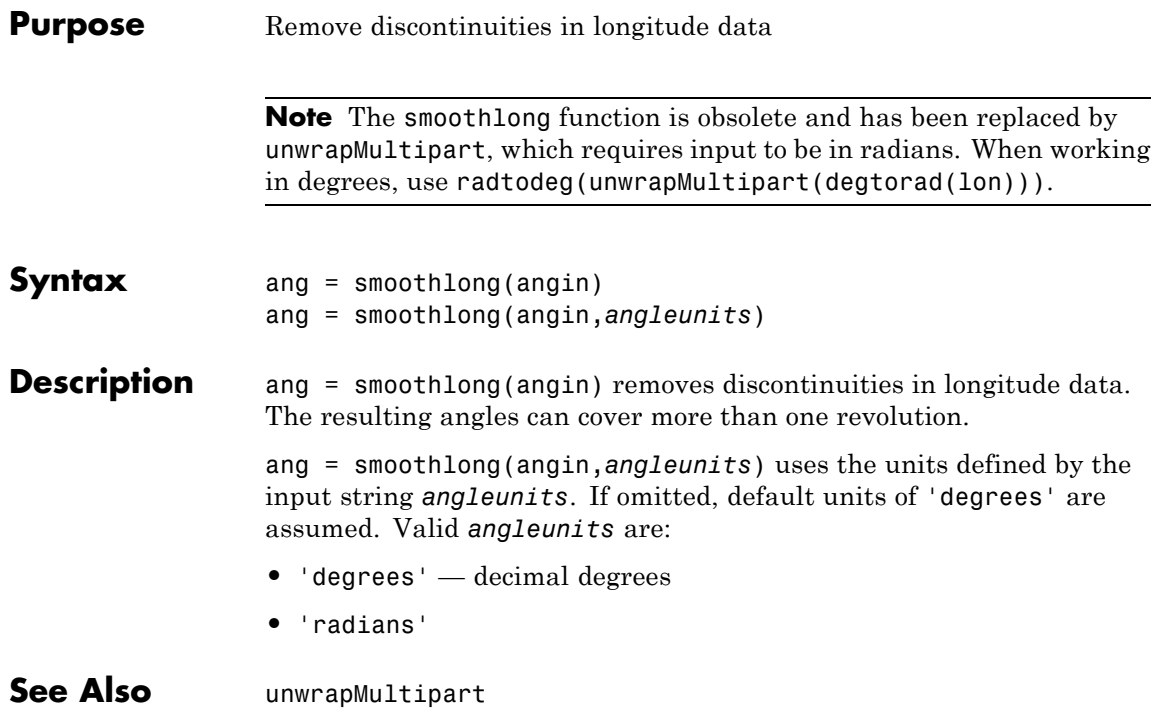

# **spcread**

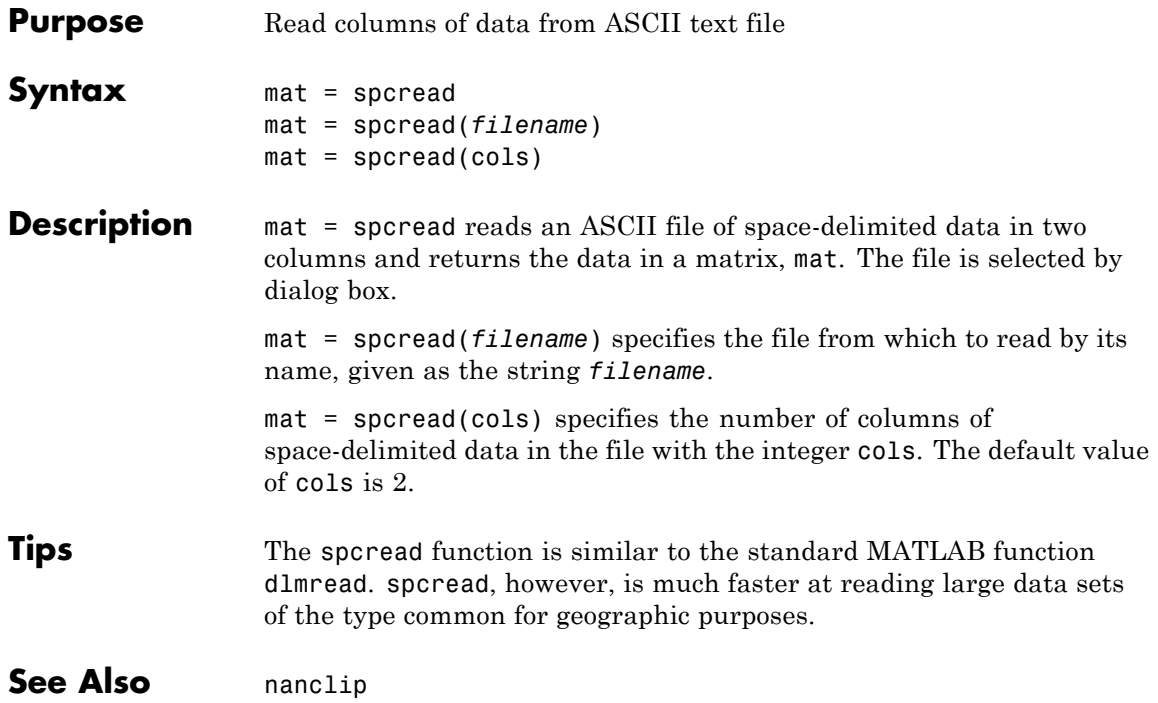

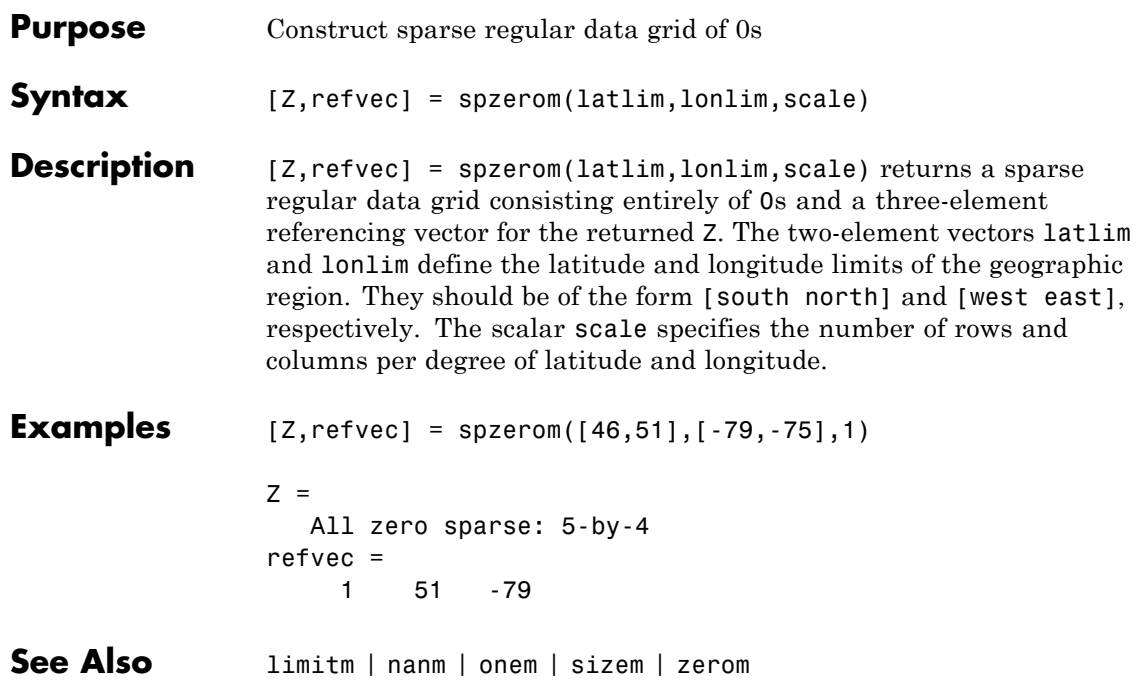

## **stdist**

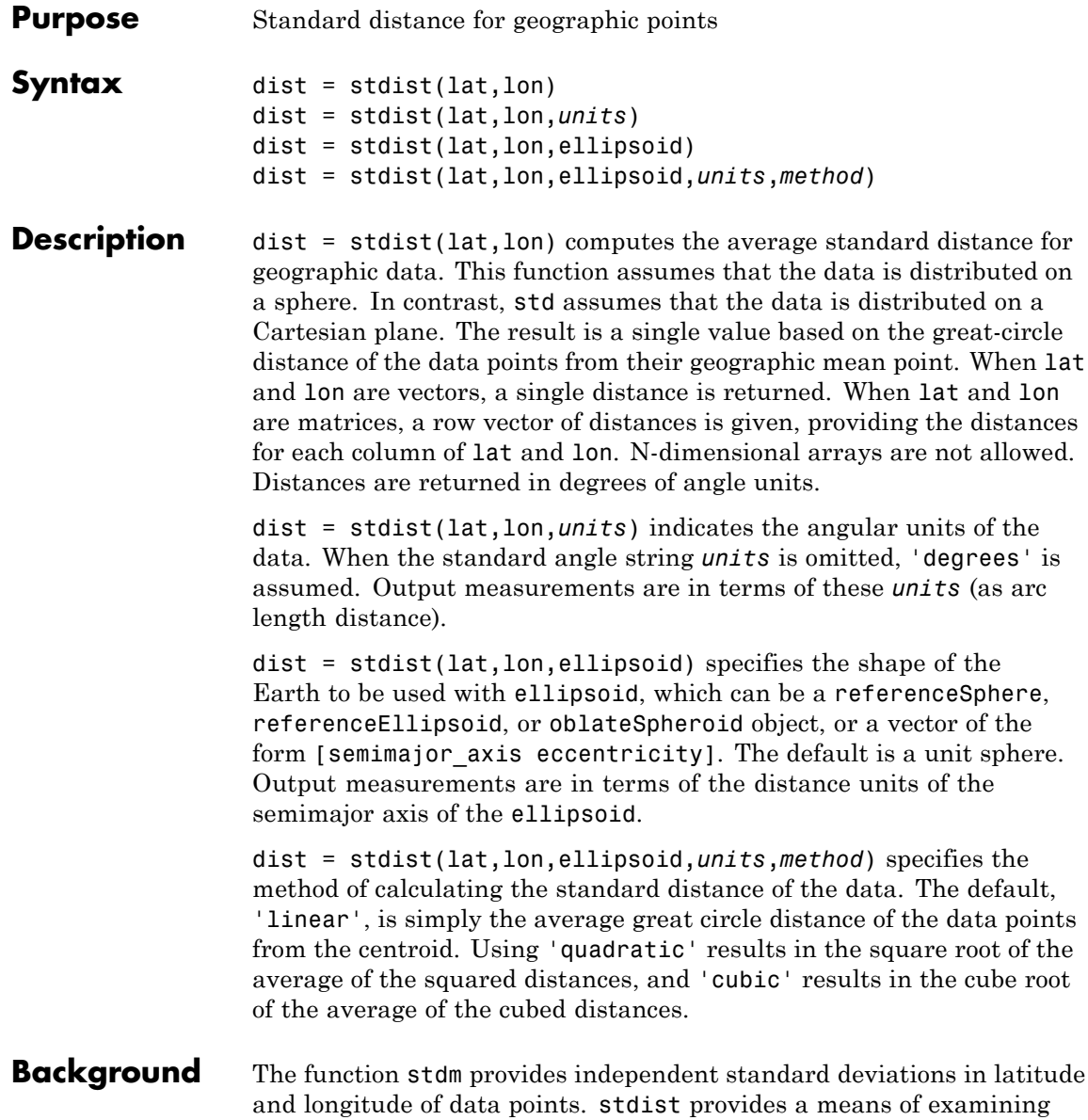

data scatter that does not separate these components. The result is a *standard distance*, which can be interpreted as a measure of the scatter in the great circle distance of the data points from the centroid as returned by meanm.

The output distance can be thought of as the radius of a circle centered on the geographic mean position, which gives a measure of the spread of the data.

#### **Examples** Create latitude and longitude lists using the worldcities data set and obtain standard distance deviation for group (compare with the example for stdm):

cities = shaperead('worldcities.shp', 'UseGeoCoords', true); Paris = strcmp('Paris',{cities(:).Name}); London = strcmp('London',{cities(:).Name}); Rome = strcmp('Rome',{cities(:).Name}); Madrid = strcmp('Madrid',{cities(:).Name}); Berlin = strcmp('Berlin',{cities(:).Name}); Athens = strcmp('Athens',{cities(:).Name}); lat = [cities(Paris).Lat cities(London).Lat... cities(Rome).Lat cities(Madrid).Lat... cities(Berlin).Lat cities(Athens).Lat] lon = [cities(Paris).Lon cities(London).Lon... cities(Rome).Lon cities(Madrid).Lon... cities(Berlin).Lon cities(Athens).Lon]  $dist = stdist(lat,lon)$  $lat =$ 48.8708 51.5188 41.9260 40.4312 52.4257 38.0164  $1$ on = 2.4131 -0.1300 12.4951 -3.6788 13.0802 23.5183  $dist =$ 8.1827

### **See Also** meanm | stdm

### **stdm**

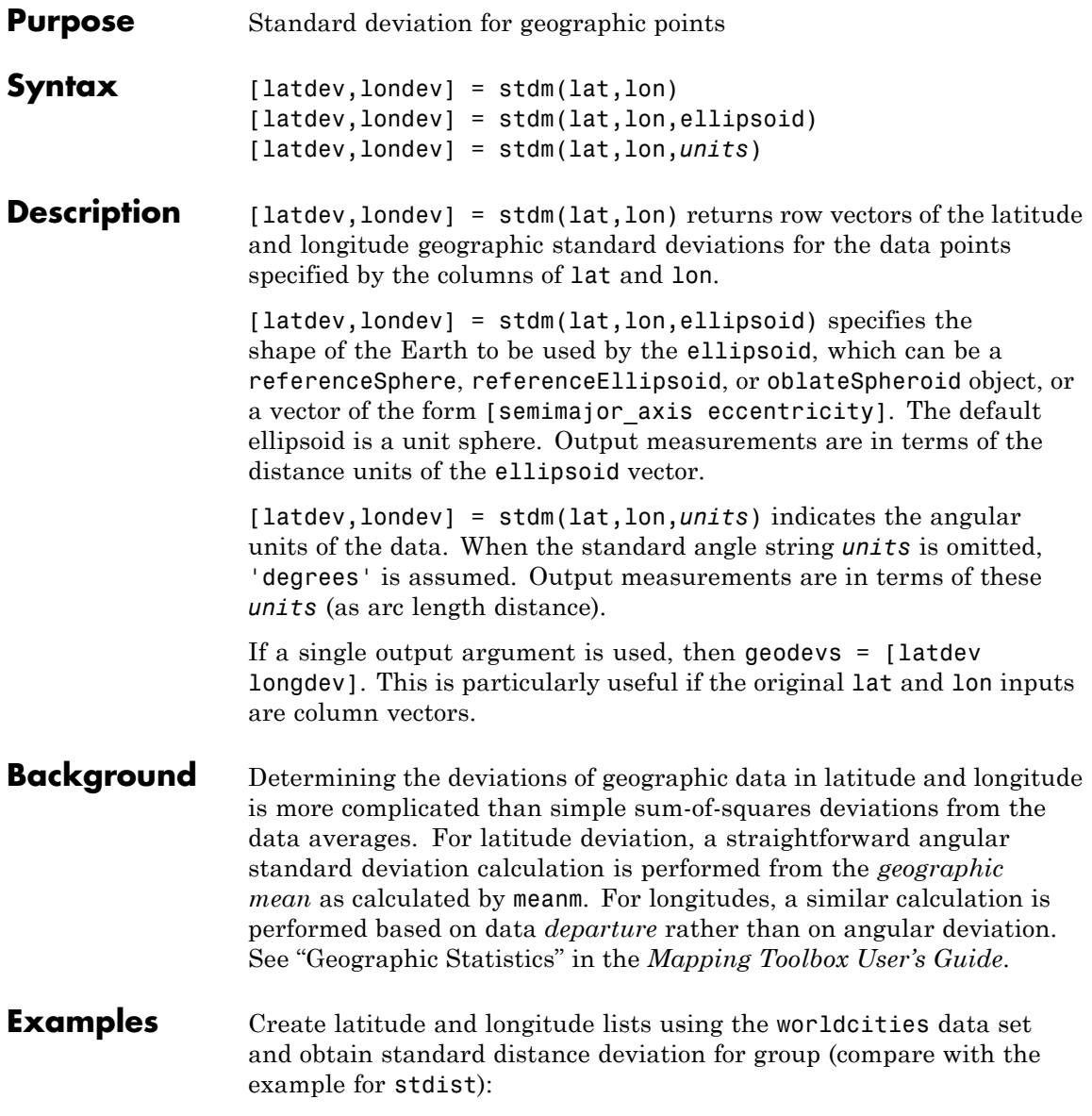

```
cities = shaperead('worldcities.shp', 'UseGeoCoords', true);
                 Paris = strcmp('Paris',{cities(:).Name});
                 London = strcmp('London',{cities(:).Name});
                 Rome = strcmp('Rome',{cities(:).Name});
                 Madrid = strcmp('Madrid',{cities(:).Name});
                 Berlin = strcmp('Berlin',{cities(:).Name});
                 Athens = strcmp('Athens',{cities(:).Name});
                 lat = [cities(Paris).Lat cities(London).Lat...
                       cities(Rome).Lat cities(Madrid).Lat...
                        cities(Berlin).Lat cities(Athens).Lat]
                 lon = [cities(Paris).Lon cities(London).Lon...
                       cities(Rome).Lon cities(Madrid).Lon...
                        cities(Berlin).Lon cities(Athens).Lon]
                 [latstd,lonstd]=stdm(lat,lon)
                 lat =48.8708 51.5188 41.9260 40.4312 52.4257 38.0164
                 1on =
                     2.4131 -0.1300 12.4951 -3.6788 13.0802 23.5183
                 laststd =2.7640
                 lonstd =68.7772
See Also departure | filterm | hista | histr | meanm | stdist
```
### **stem3m**

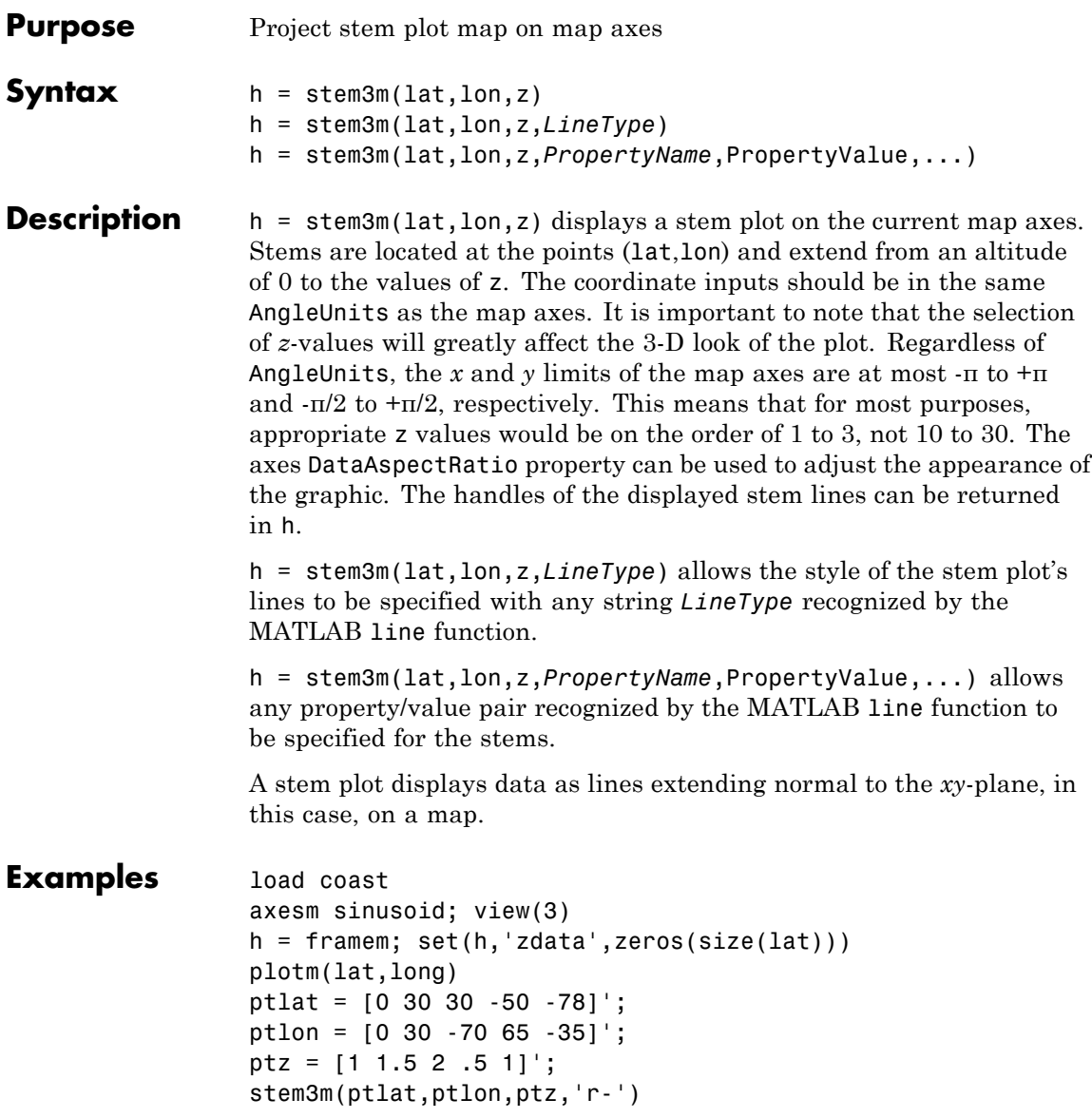

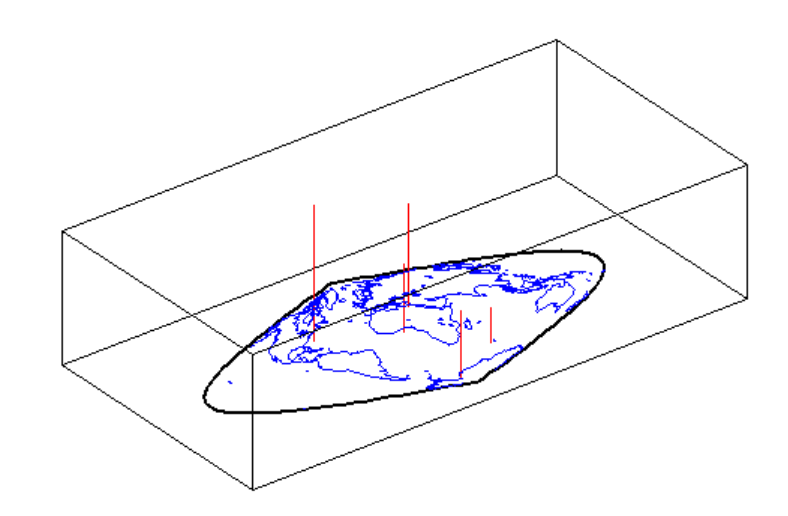

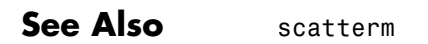

### **str2angle**

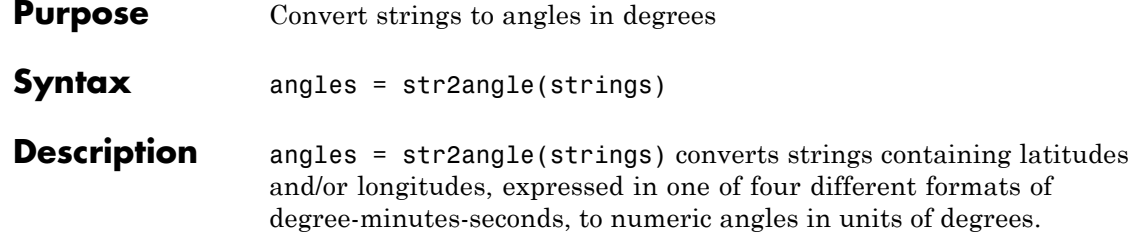

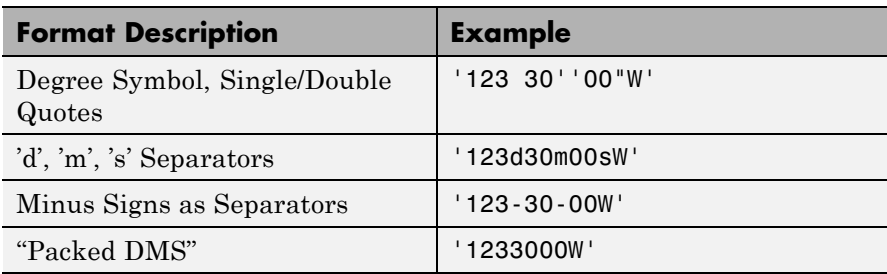

Input must conform closely to the examples provided; in particular, the seconds field must be included, even if it is not significant. Except in Packed DMS format, the seconds field can contain a fractional component. Sign characters are not supported; terminate each string with 'N' for positive latitude, 'S' for negative latitude, 'E' for positive longitude, or 'W' for negative longitude. strings is string or a cell array of strings. For backward compatibility, strings can also be a character matrix. If more than one angle is represented, strings can either contain homogeneous or heterogeneous formatting (see example). angles is a column vector of class double.

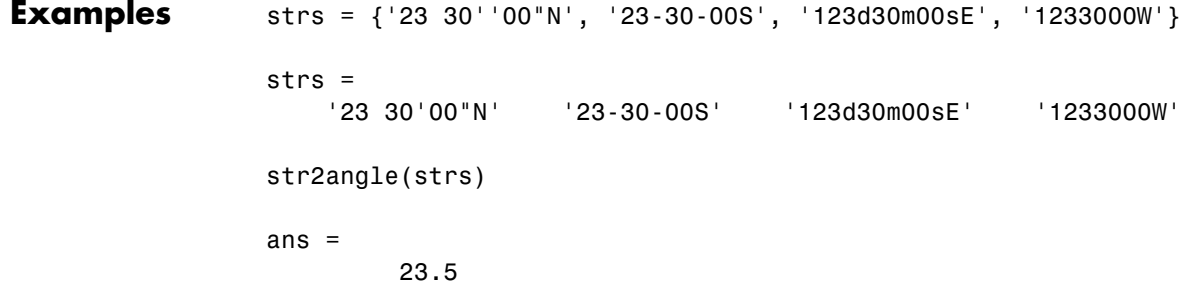

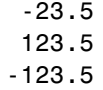

### **See Also** angl2str

### **surfacem**

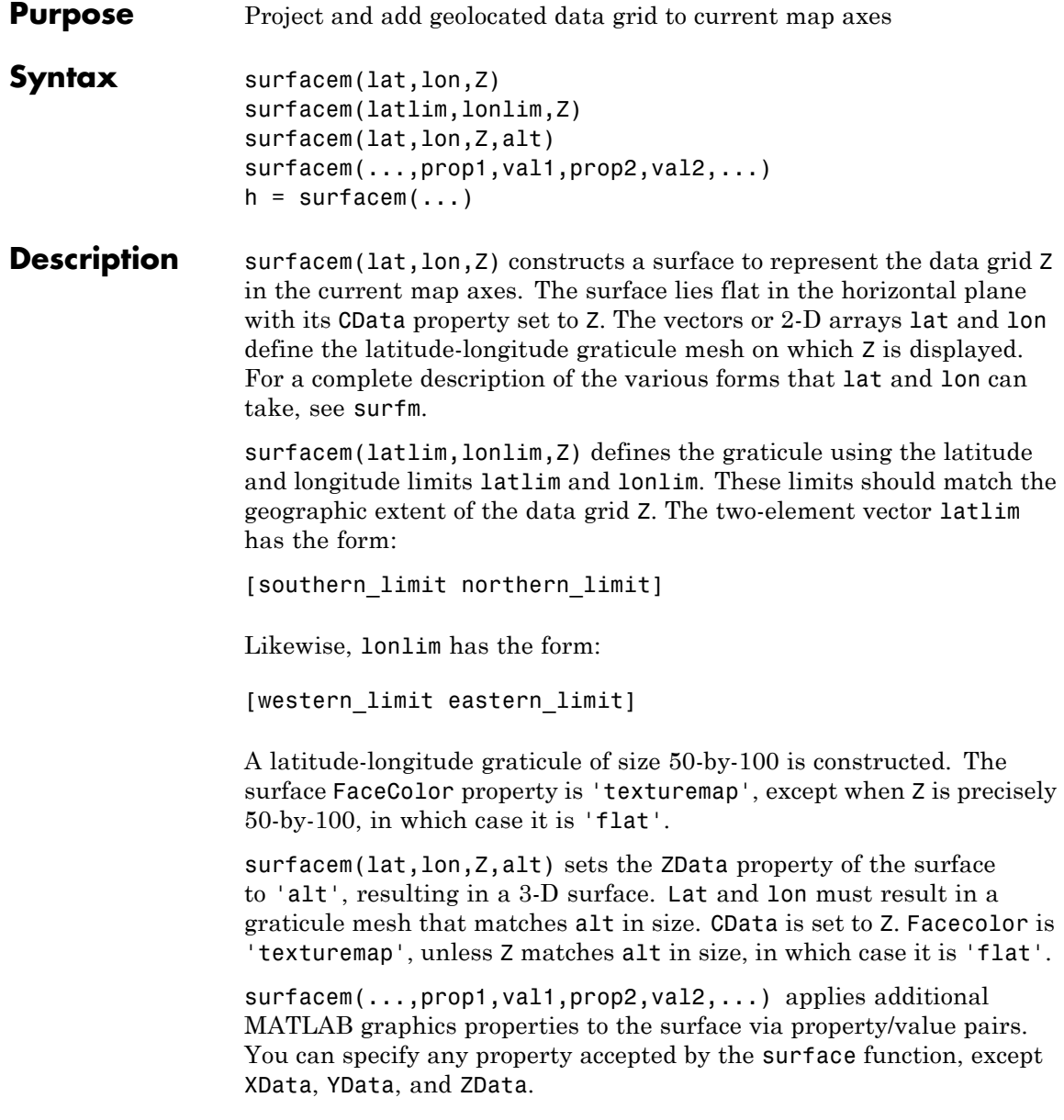

 $h =$  surfacem $(\ldots)$  returns a handle to the surface object.

**Note** Unlike meshm and surfm, surfacem always adds a surface to the current axes, regardless of hold state.

**Examples** Construct a surface to represent the data grid topo.

```
figure('Color','white')
load topo
  latlim = [-90 90];
  lonlim = [ 0 360];gratsize = 1 + [diff(latlim), diff(wrapTo360(lonlim))]/6;[lat, lon] = meshgrat(latlim, lonlim, gratsize);
  worldmap world
  surfacem(lat, lon, topo)
  demcmap(topo)
```
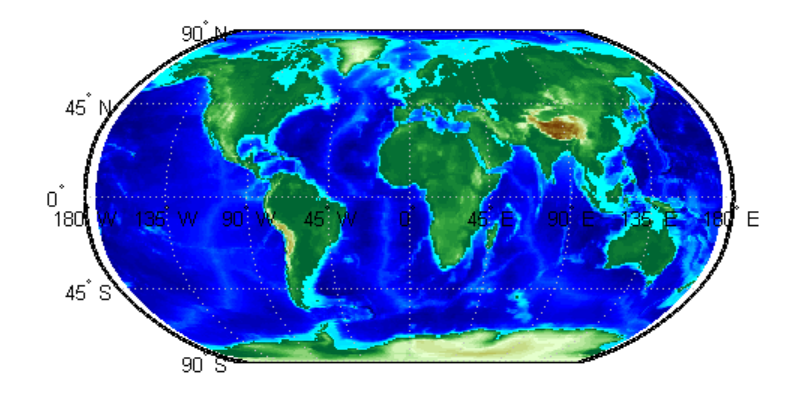

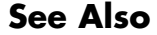

**See Also** geoshow | meshm | pcolorm | surfm

## **surflm**

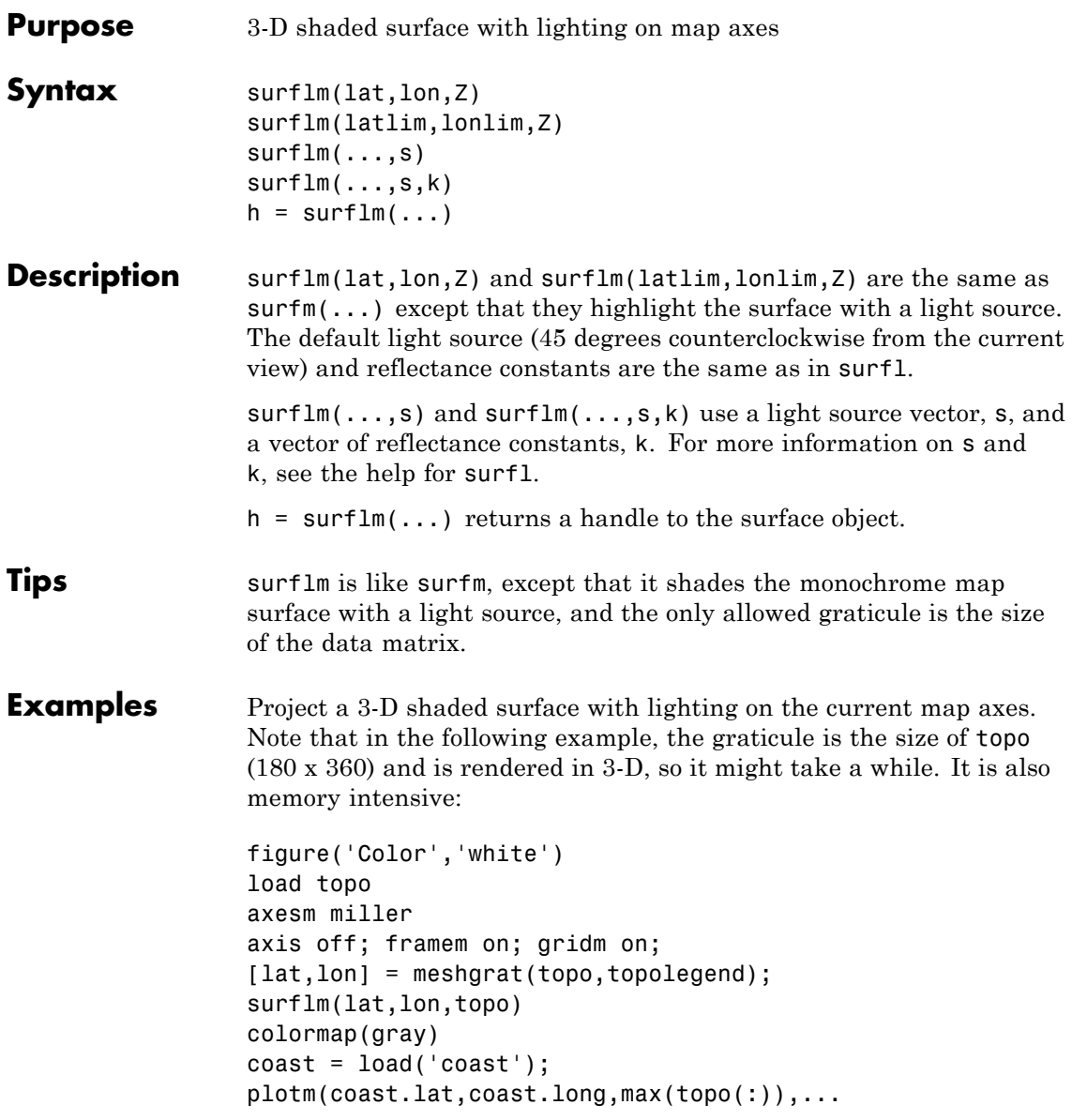

'LineWidth',1.5,'Color','yellow')

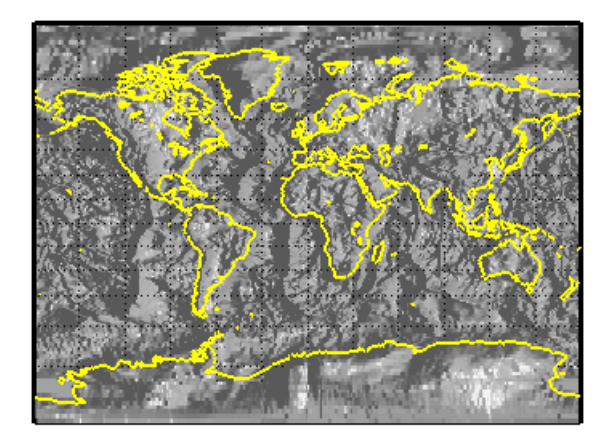

See Also surfm

### **surflsrm**

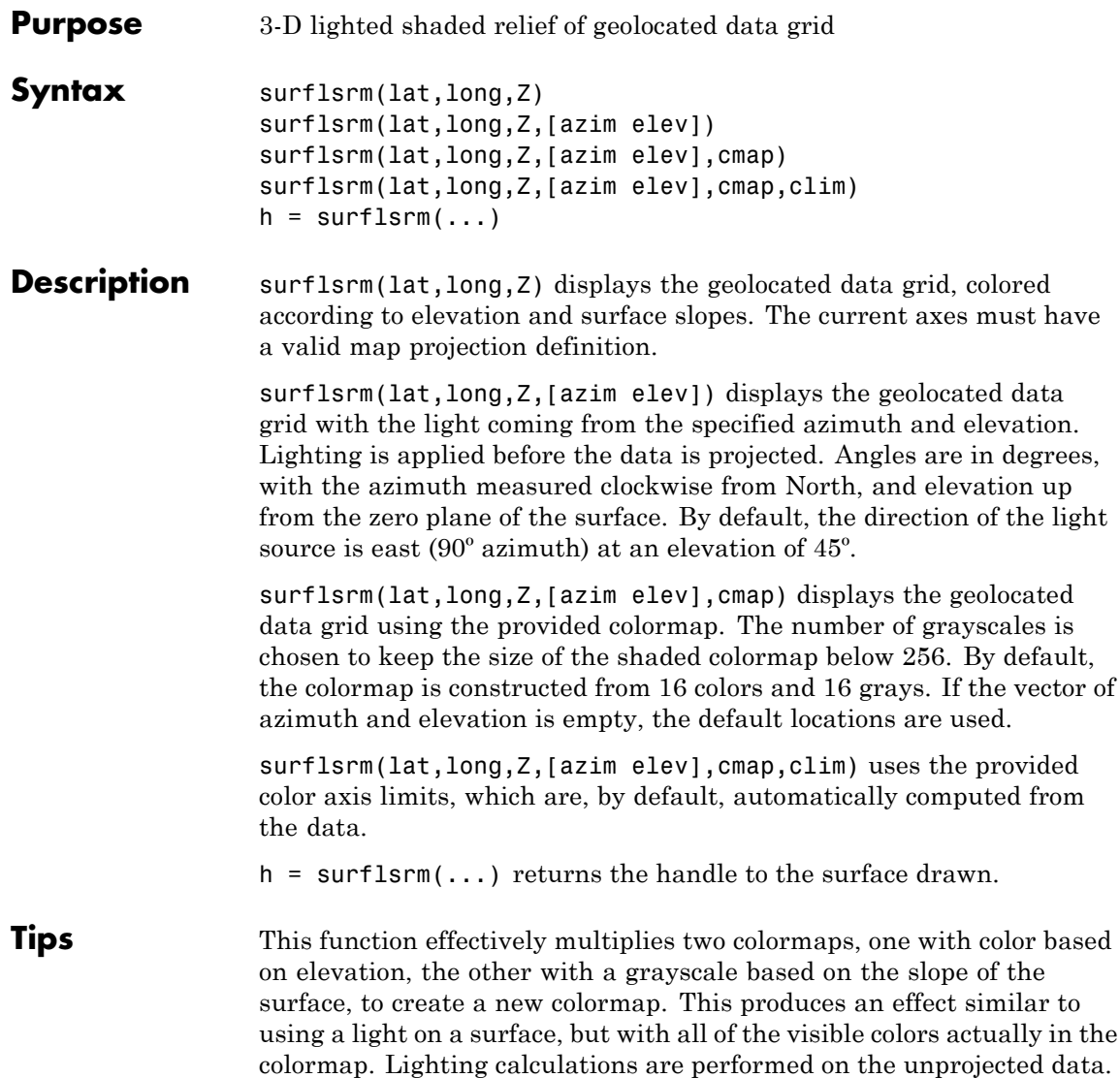

### **Examples** Create a new colormap using demcmap with white colors for the sea and default colors for land. Use this colormap for the lighted shaded relief map of the Middle East region:

```
load mapmtx
[cmap, clim] = demcmap(map1, [], [1 1 1], []);
axesm loximuth
surflsrm(lt1,lg1,map1,[],cmap,clim)
```
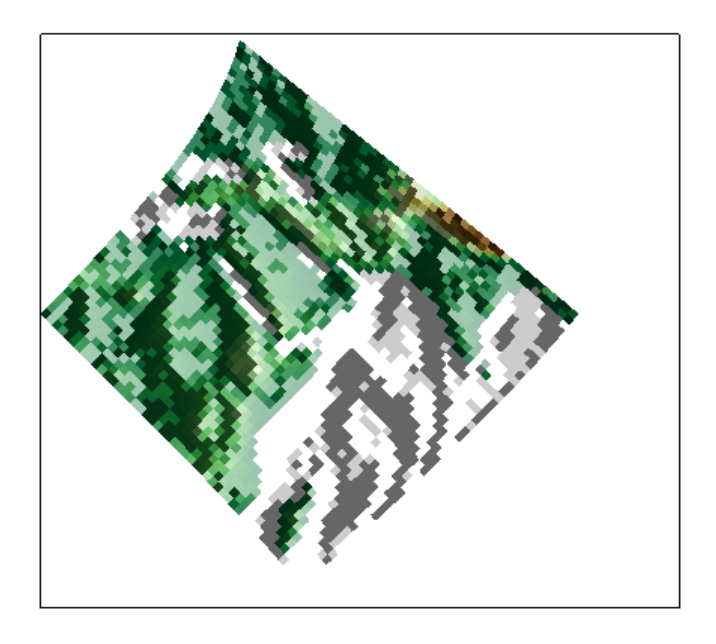

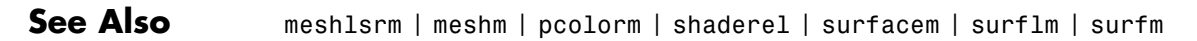

### **surfm**

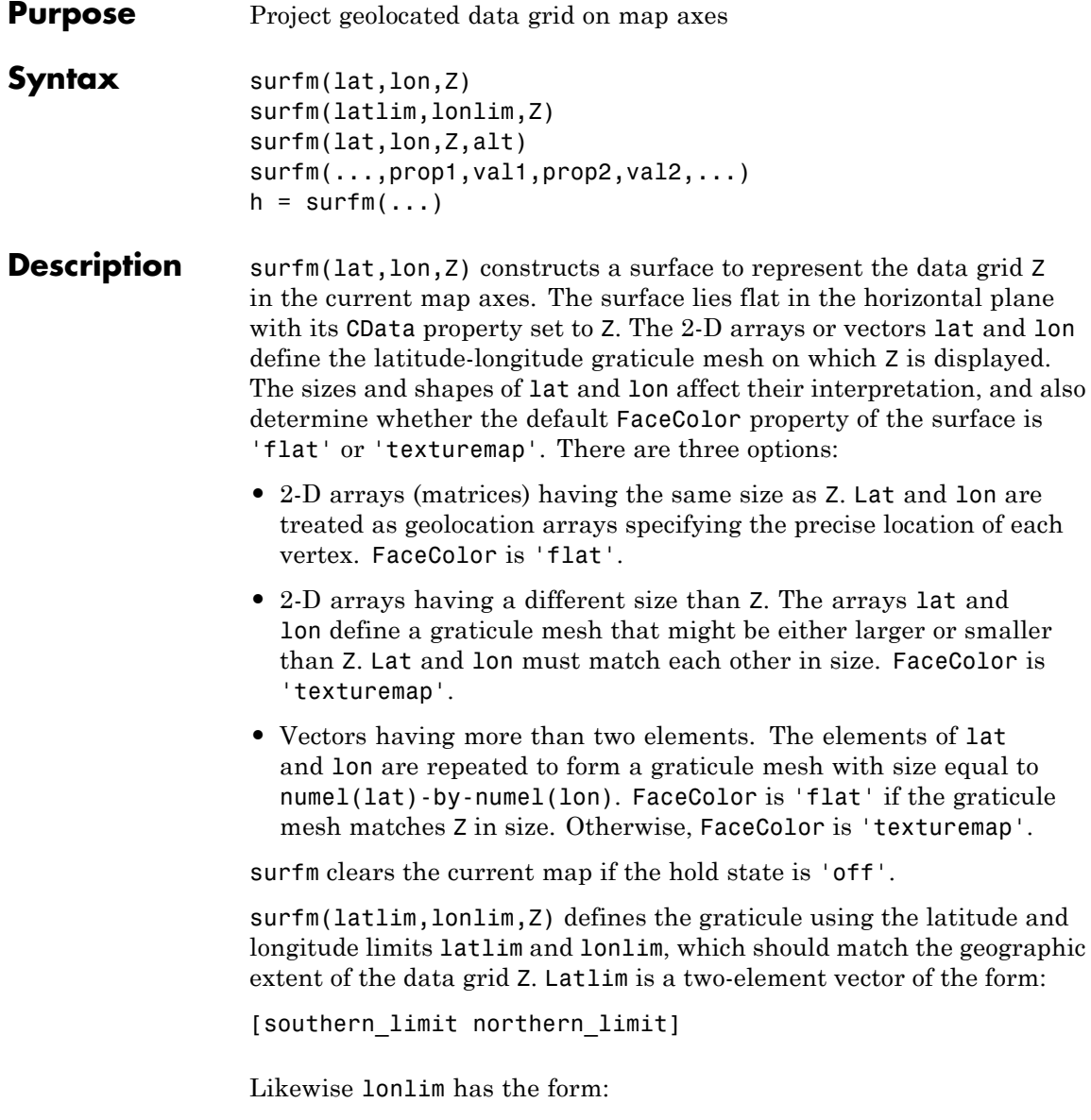

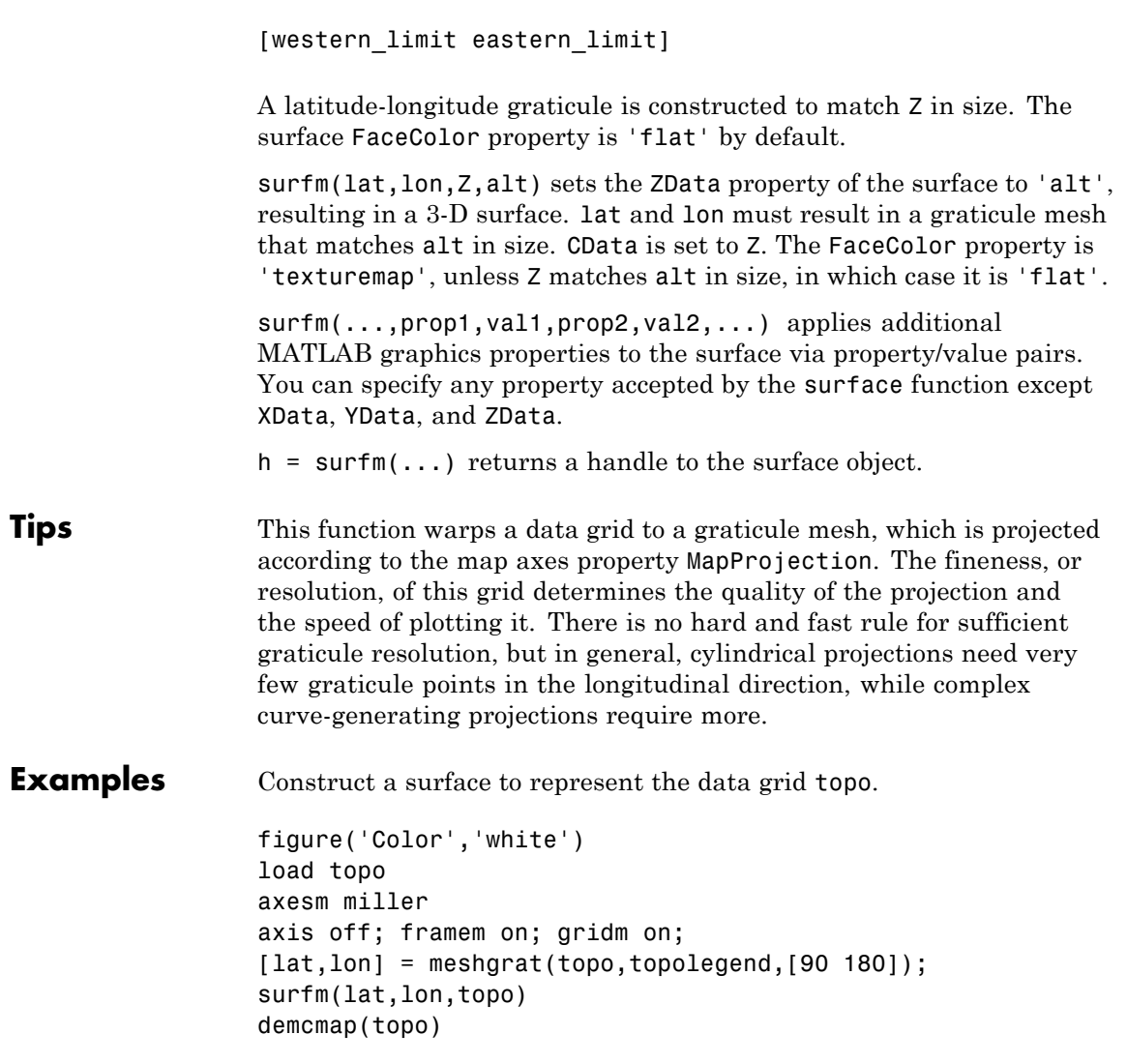

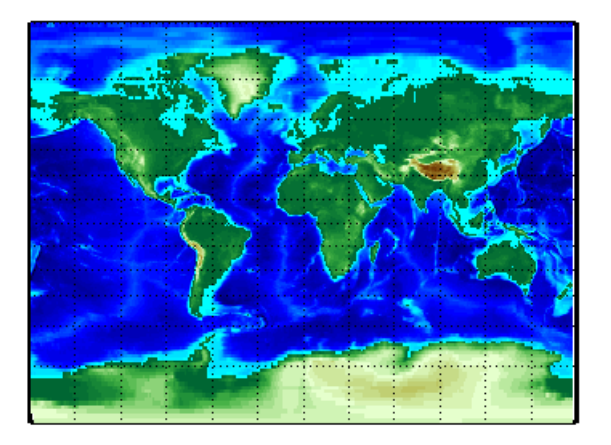

**See Also** geoshow | meshgrat | meshm | pcolorm | surfacem

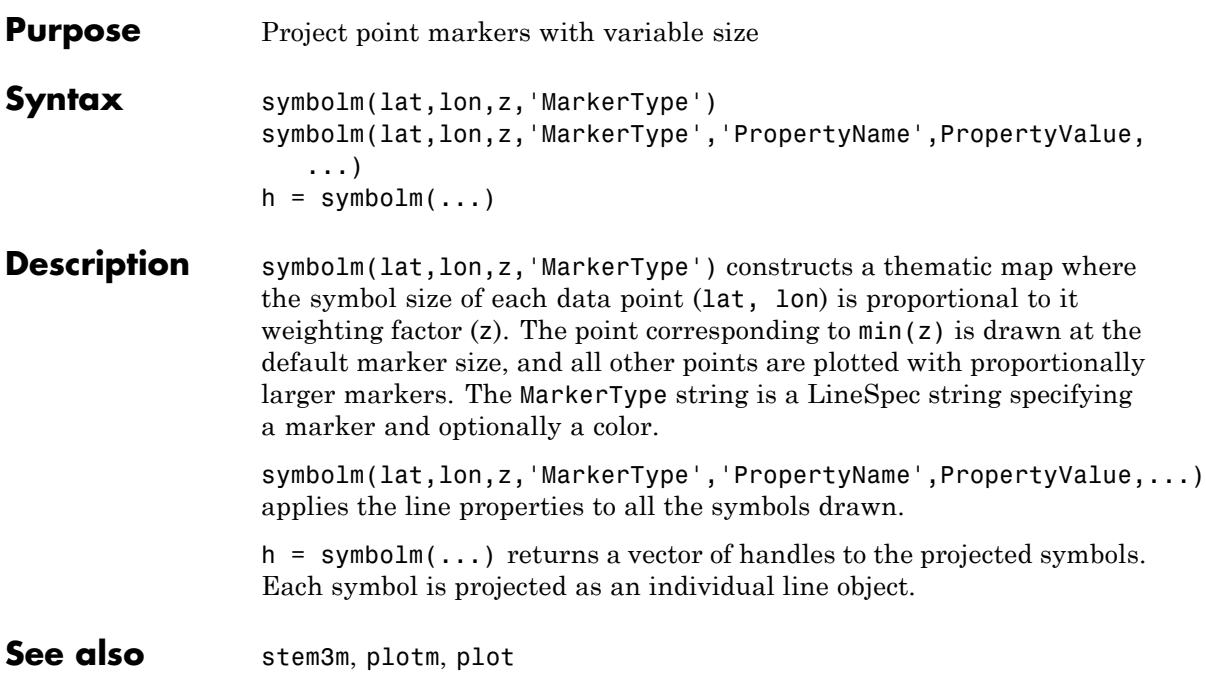

### **tagm**

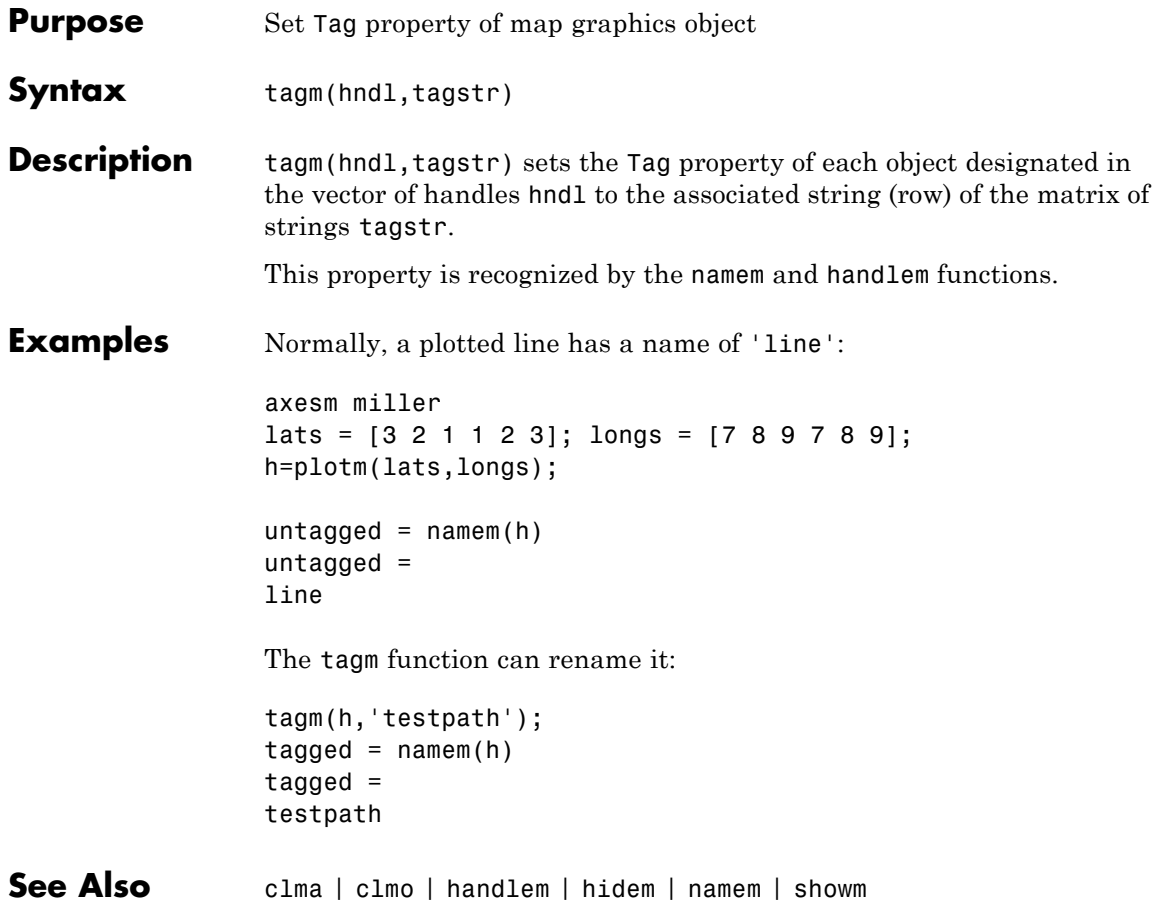

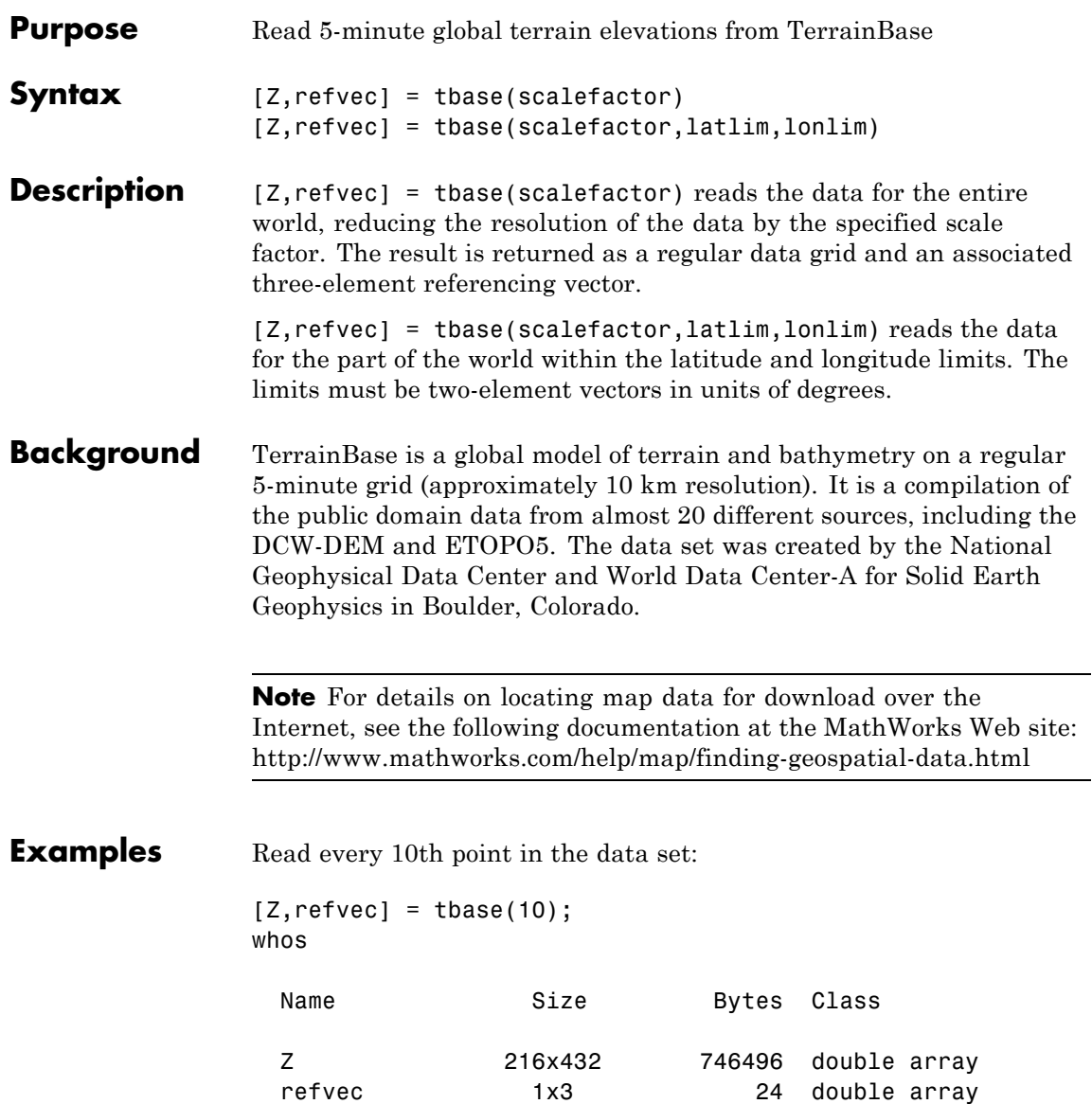

limitm(Z,refvec) ans  $=$ -90 90 0 360 Read data for Korea and Japan at the full resolution: scalefactor = 1; latlim =  $[30 45]$ ; lonlim =  $[115 145]$ ; [Z,refvec] = tbase(scalefactor,latlim,lonlim); whos datagrid Name Size Bytes Class Z 180x360 518400 double array See Also gtopo30 | etopo | usgsdem

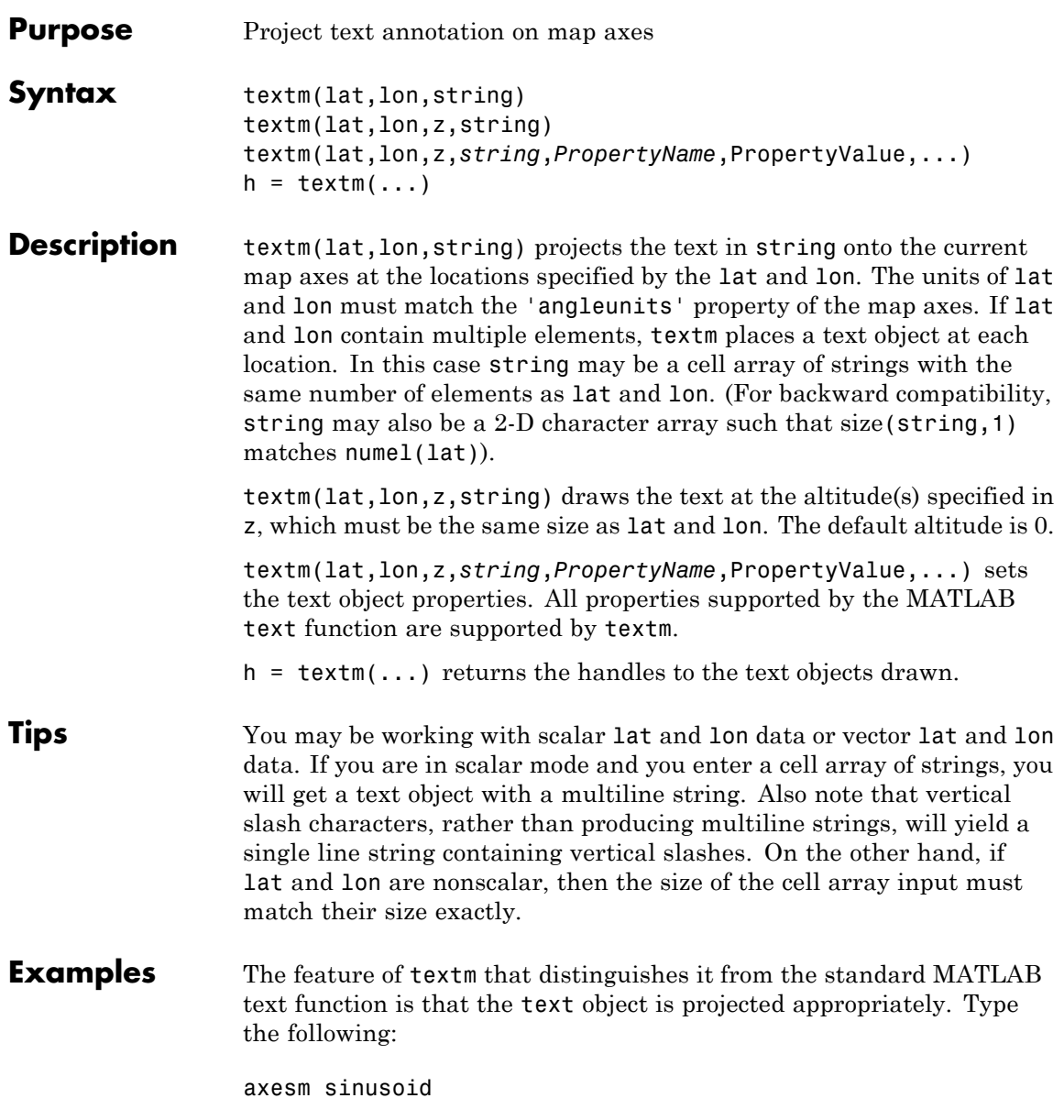

```
framem('FEdgeColor','red')
textm(60,90,'hello')
```
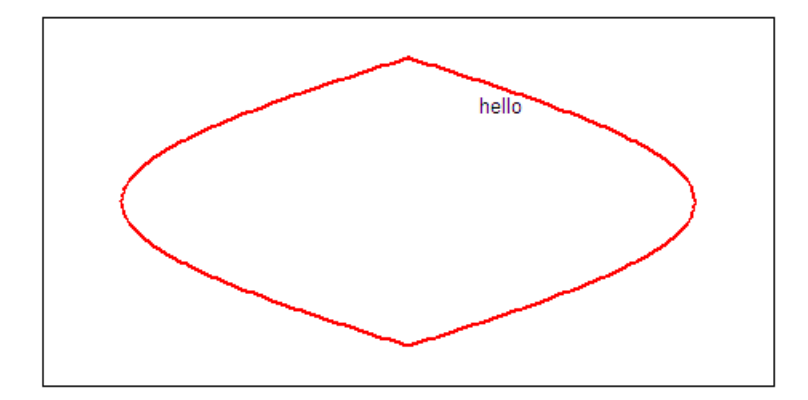

figure; axesm miller framem('FEdgeColor','red') textm(60,90,'hello')

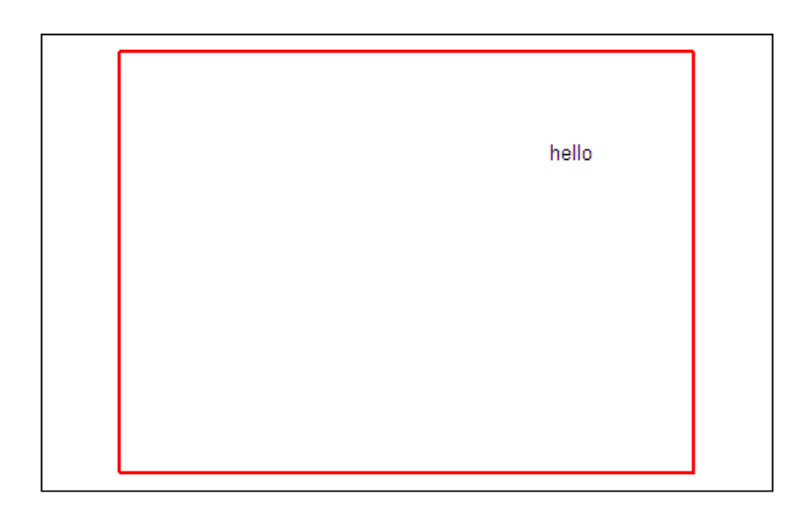

The string 'hello' is placed at the same geographic point, but it appears to have moved relative to the axes because of the different projections. If you change the projection using the setm function, the text moves as necessary. Use text to fix text objects in the axes independent of projection.

**See Also** axesm | text

# **tgrline**

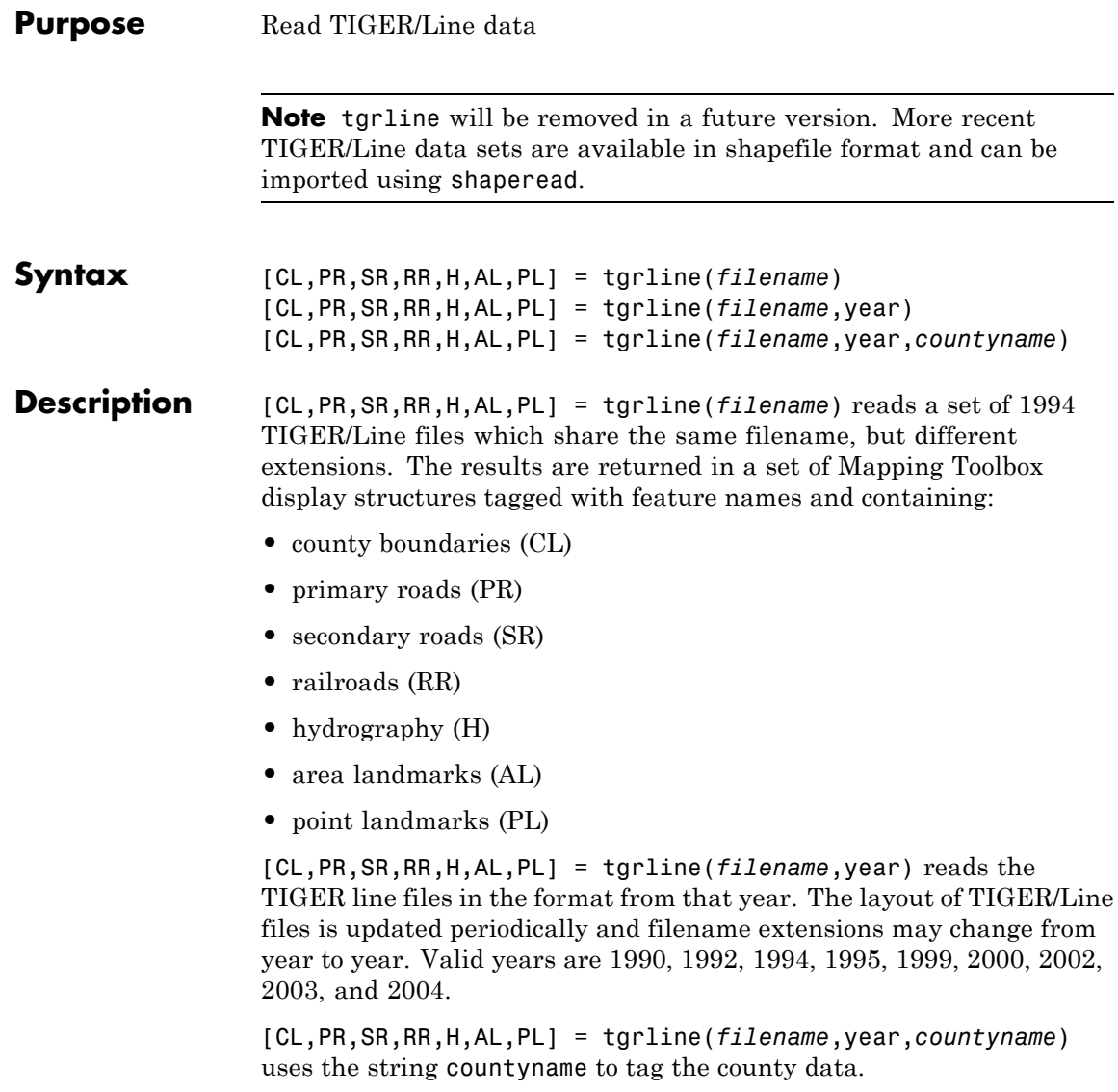

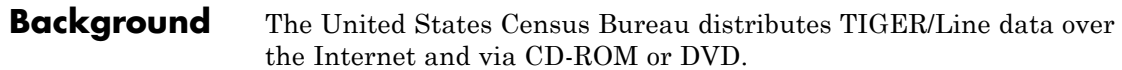

TIGER/Line files contain vector map data used to support mapping for the U.S. Census Bureau. TIGER is an acronym for Topographically Integrated Geographic Encoding and Referencing. These files contain data for political boundaries, including states, counties, Indian reservations, and census tracts, as well as roads, railroads, hydrography, and landmarks. In addition to the geographically referenced information, the files also contain data to determine the address of an object. The data covers the United States of America and its territories or administrative units: Puerto Rico, the Virgin Islands of the United States, American Samoa, Guam, the Commonwealth of the Northern Marianna Islands, the Republic of Palau, the other Pacific entities that were part of the Trust Territory of the Pacific Islands (the Republic of the Marshall Islands and the Federated States of Micronesia), and the Midway Islands. The most common application of this data is to commercial CD-ROM road atlases.

TIGER/Line is a registered trademark of the United States Census Bureau.

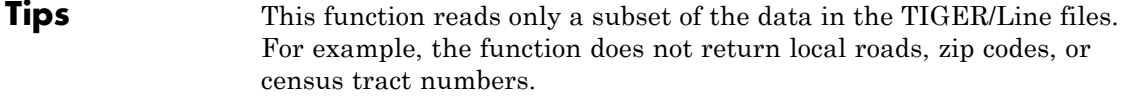

Data are returned as Mapping Toolbox display structures, which you can then update to geographic data structures. For information about display structure format, see ["Version 1 Display Structures" on page](#page-232-0) [3-177](#page-232-0) in the reference page for displaym. The updategeostruct function performs such conversions.

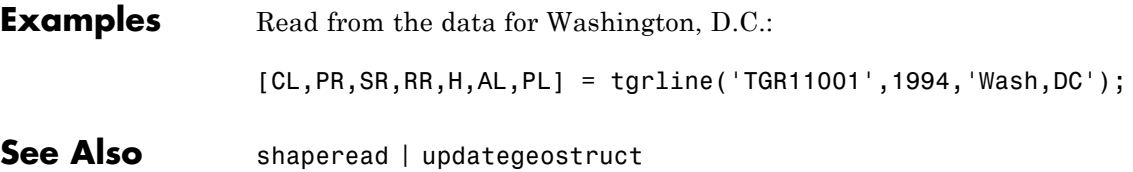

# **tightmap**

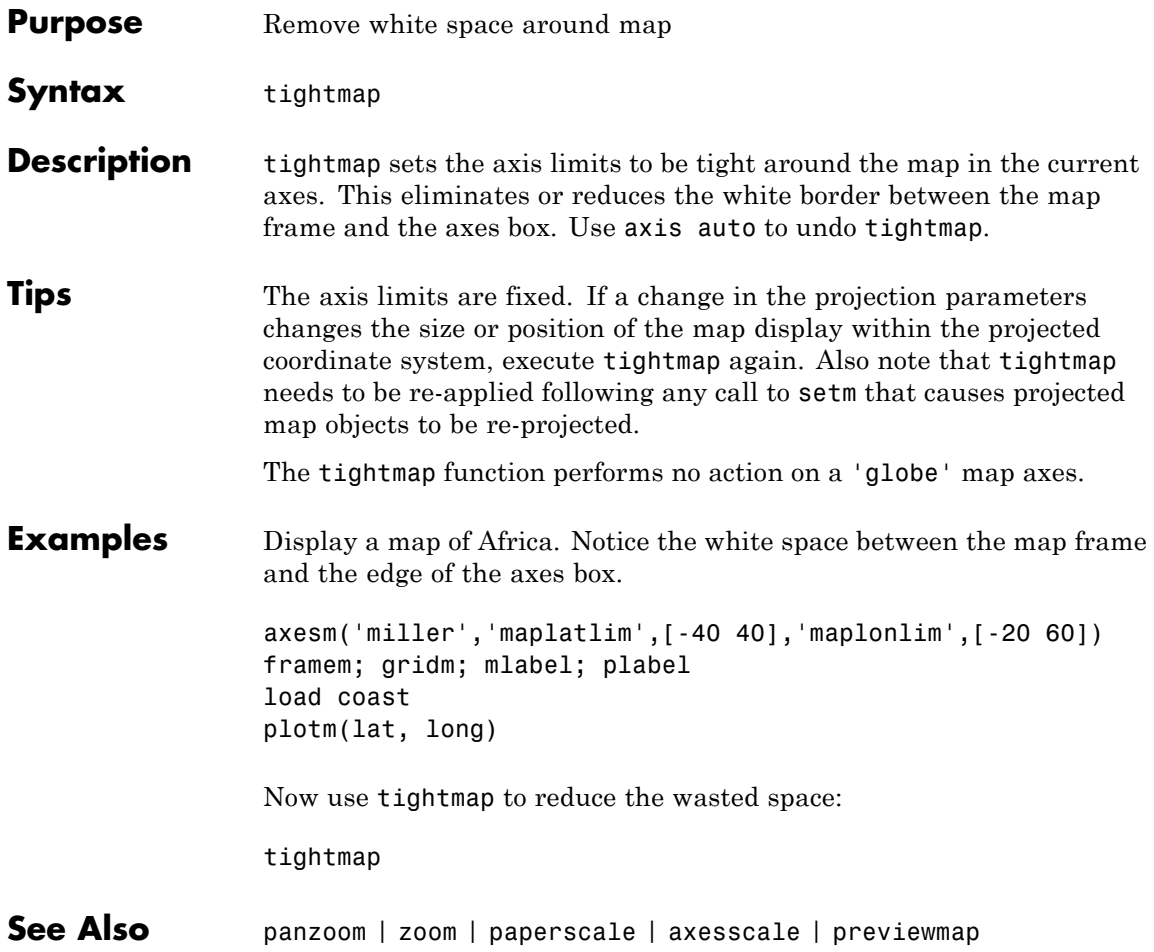

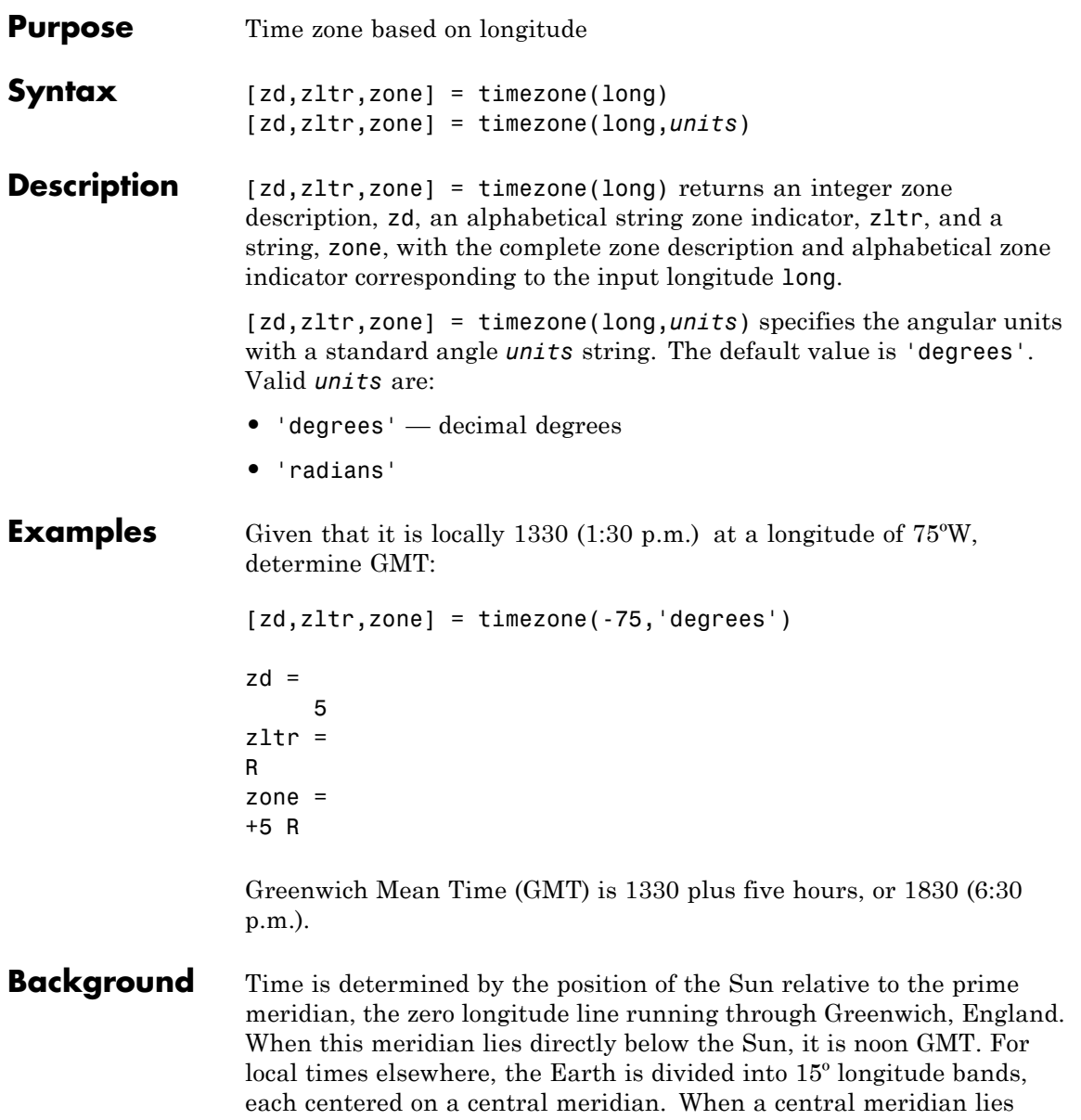

directly below the Sun, Local Mean Time (LMT) in that zone is noon. The zone description is an integer that when added to LMT gives GMT. For notational convenience, each zone is also given an alphabetical indicator. The indicator at Greenwich is *Z*, so GMT is often called *ZULU time*.

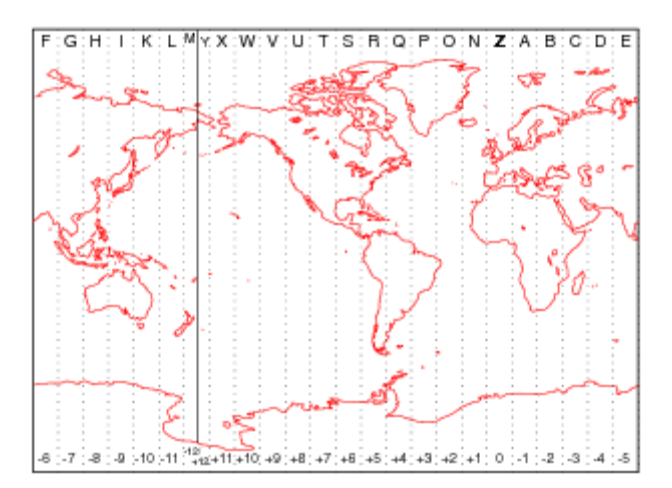

Note that there are actually 25 time zones, because the zone centered on the International Date Line (180º E/W) is split into two: "+12 Y" and "-12 M."

**Limitations** National and local governments set their own time zone boundaries for political or geographic convenience. The timezone function does not account for statutory deviations from the meridian-based system.
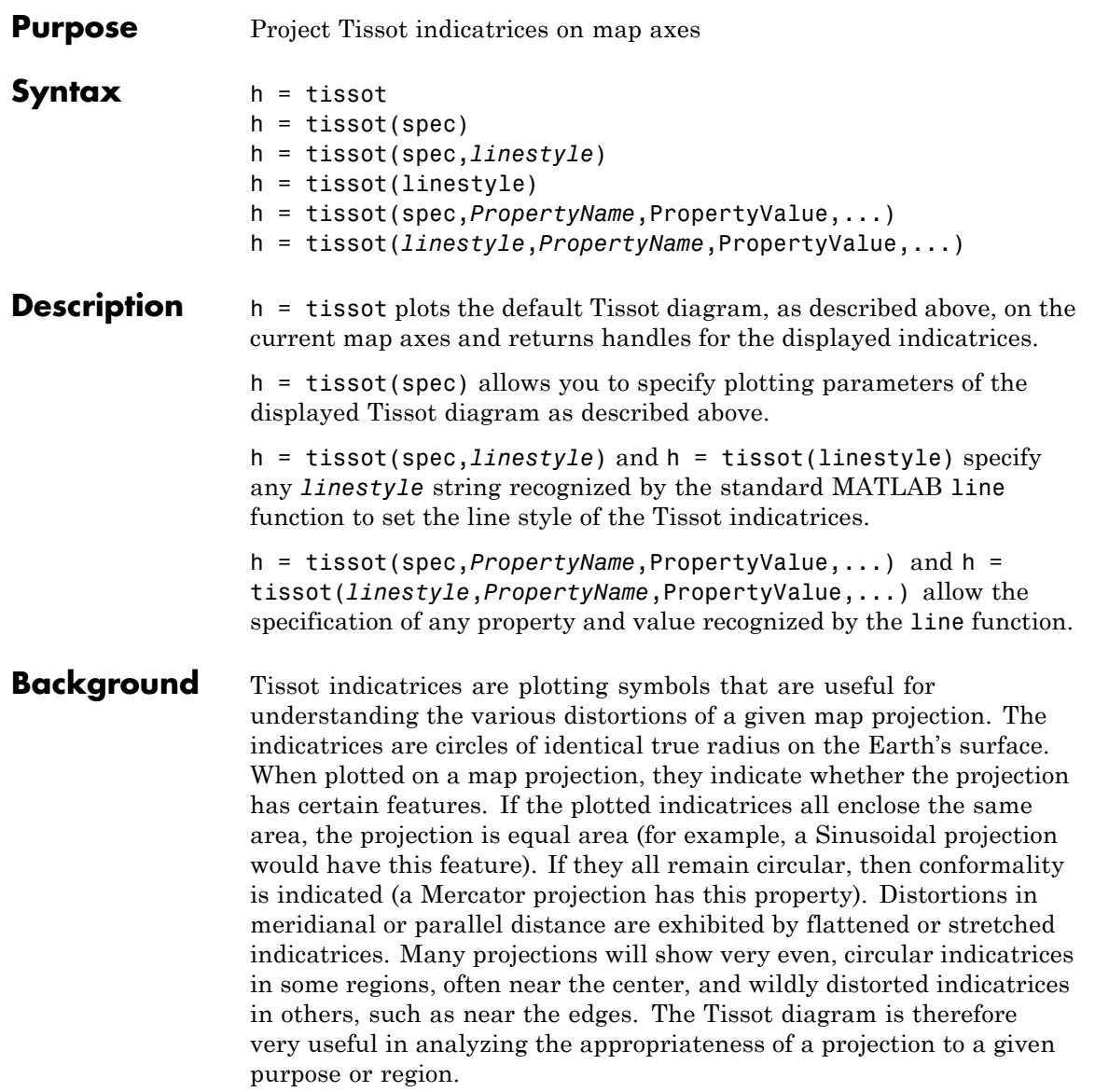

The general layout of the Tissot diagram is defined by the specification vector spec.

```
spec = [Radius]spec = [Latint,Longint]
spec = [Latint,Longint,Radius]
spec = [Latint,Longint,Radius,Points]
```
Radius is the small circle radius of each indicatrix circle. If entered, it should be in the same units as the map axes Geoid. The default radius is 1/10th the radius of the sphere.

Latint is the latitude interval between indicatrix circle centers. If entered it should be in the map axes AngleUnits. The default value is one circle every 30º of latitude (that is, 0º, +/-30º, etc.).

Longint is the longitude interval between indicatrix circle centers. If entered it should be in the map axes AngleUnits. The default value is one circle every 30º of latitude (that is, 0º, +/-30º, etc.).

Points is the number of plotting points per circle. The default is 100 points.

**Examples** axesm sinusoid; framem tissot

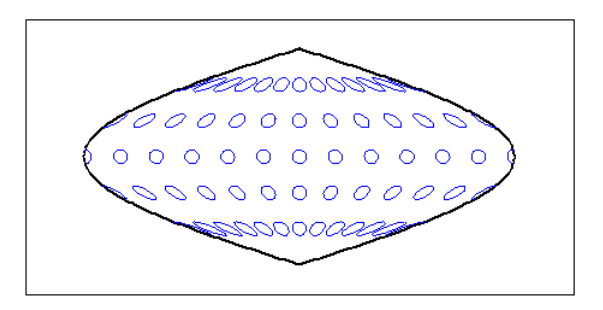

The Sinusoidal projection is equal area.

setm(gca,'MapProjection','Mercator')

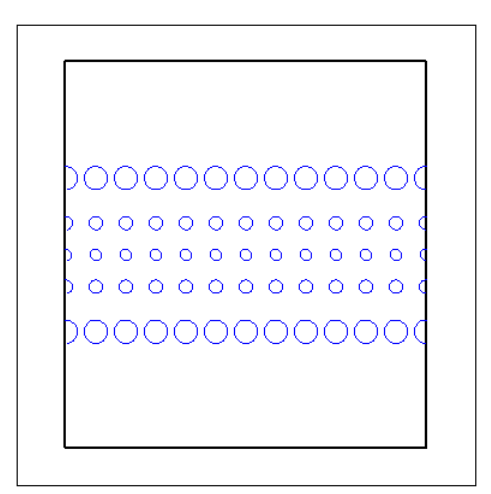

The Mercator projection is conformal.

- See Also **mdistort | distortcalc**
- **How To** "Supported Map Projections"

## **toDegrees**

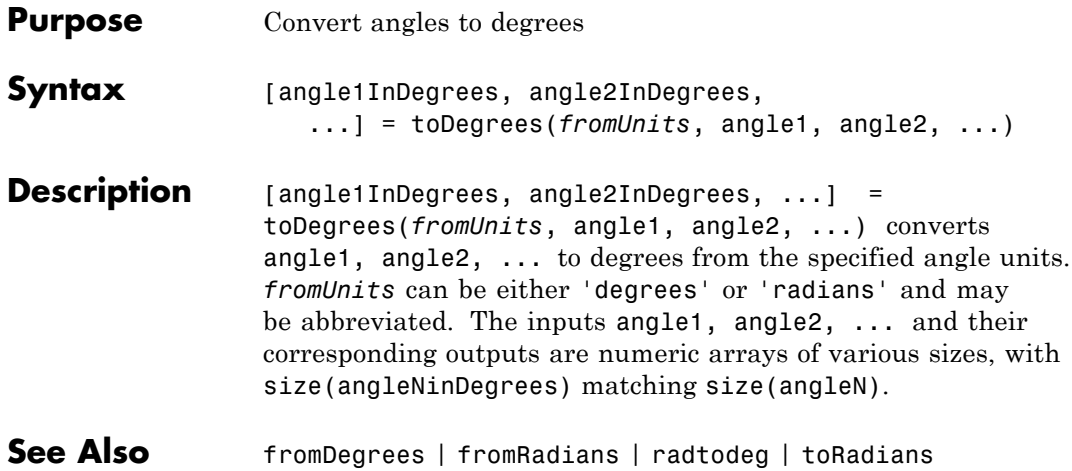

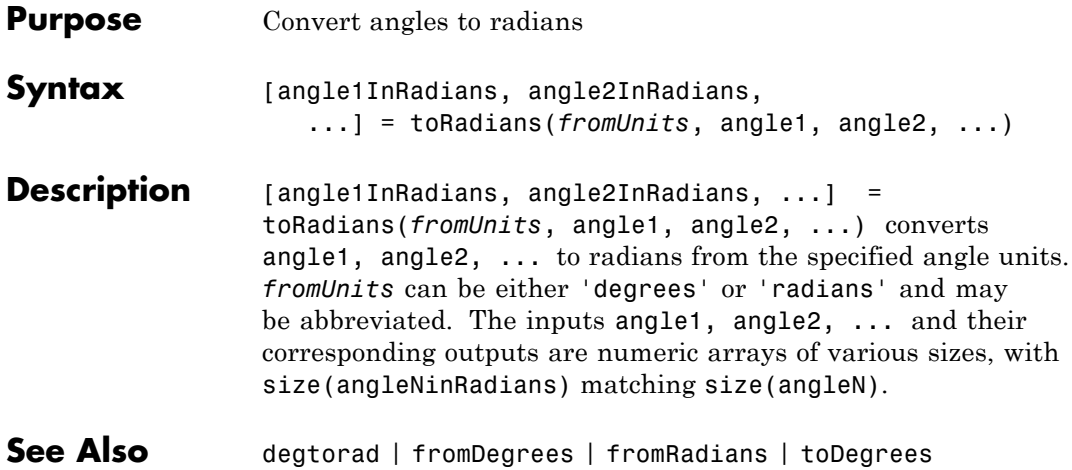

## **track**

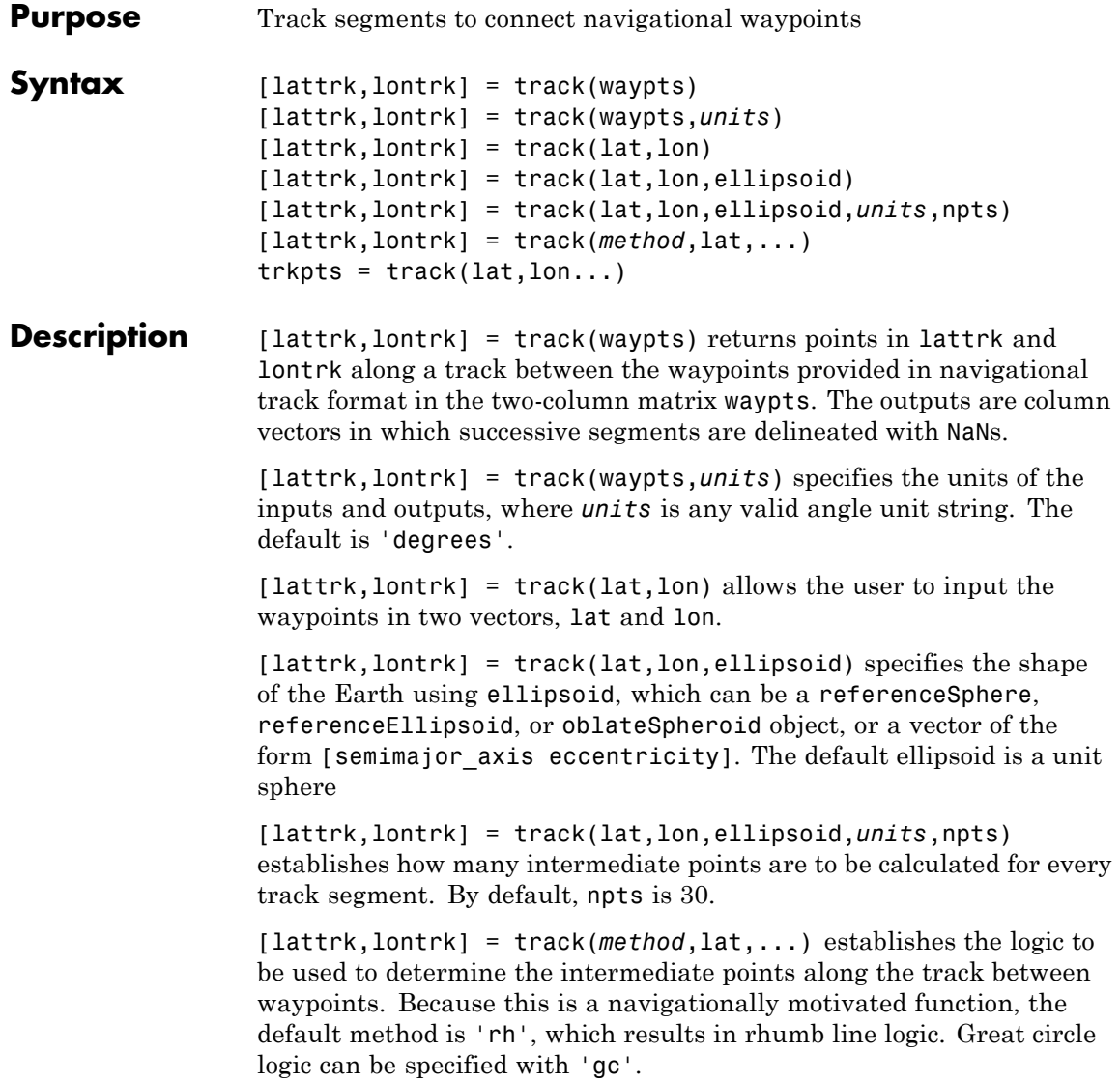

trkpts = track(lat,lon...) compresses the output into one two-column matrix, trkpts, in which the first column represents latitudes and the second column, longitudes.

**Examples** The track function is useful for generating data in order to display tracks. Lieutenant Sextant is the navigator of the USS Neversail. He is charged with plotting a track to take Neversail from the Straits of Gibraltar to Port Said, Egypt, the northern end of the Suez Canal. He has picked appropriate waypoints and now would like to display the track for his captain's approval.

First, display a chart of the Mediterranean Sea:

```
load coast
```

```
axesm('mercator','MapLatLimit',[28 47],'MapLonLimit',[-10 37],...
    'Grid','on','Frame','on','MeridianLabel','on','ParallelLabel','on')
geoshow(lat,long,'DisplayType','line','color','b')
```
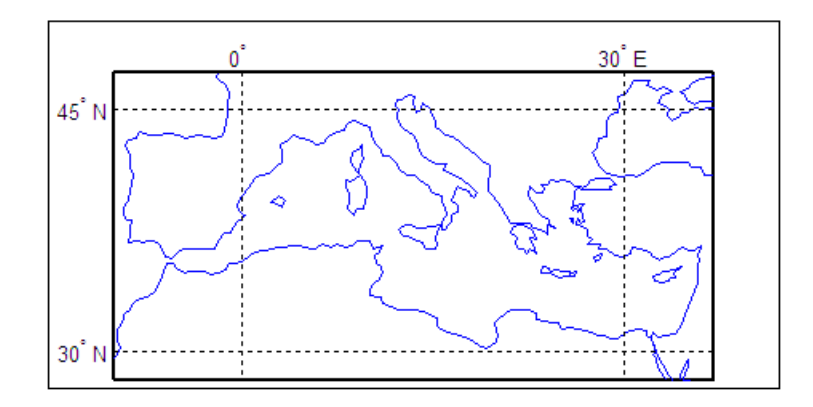

These are the waypoints Lt. Sextant has selected:

waypoints = [36,-5; 36,-2; 38,5; 38,11; 35,13; 33,30; 31.5,32]  $waypoints =$ 

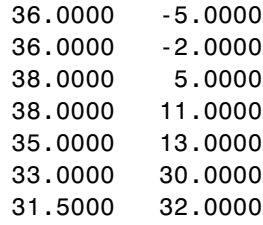

Now display the track:

```
[lttrk,lntrk] = track('rh',waypoints,'degrees');
geoshow(lttrk,lntrk,'DisplayType','line','color','r')
```
With a display this clear, the captain gladly approves the plan.

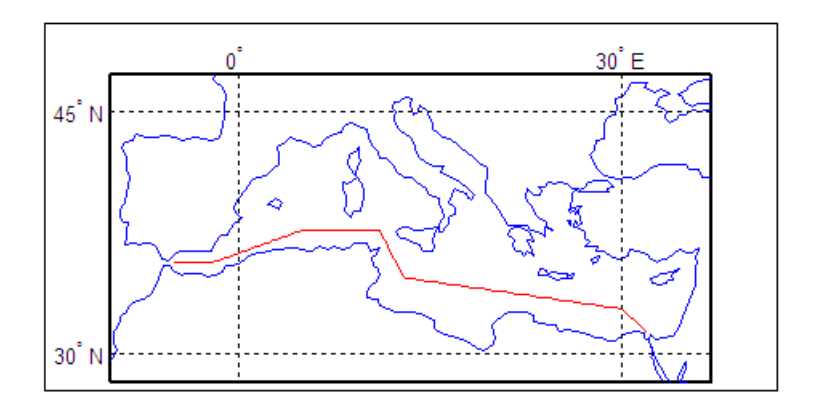

**See Also** dreckon | gcwaypts | legs | navfix

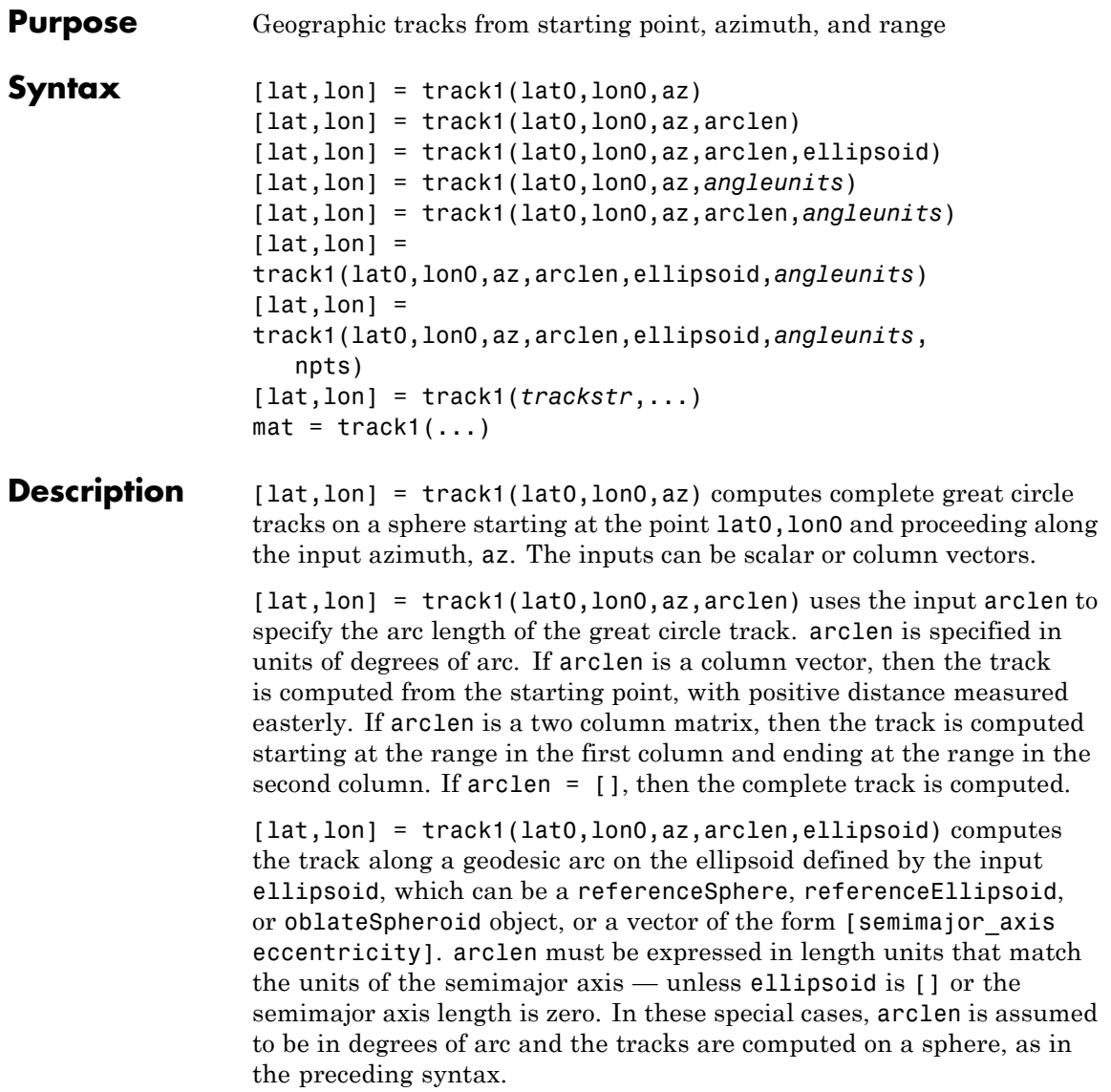

 $\mathbf l$ 

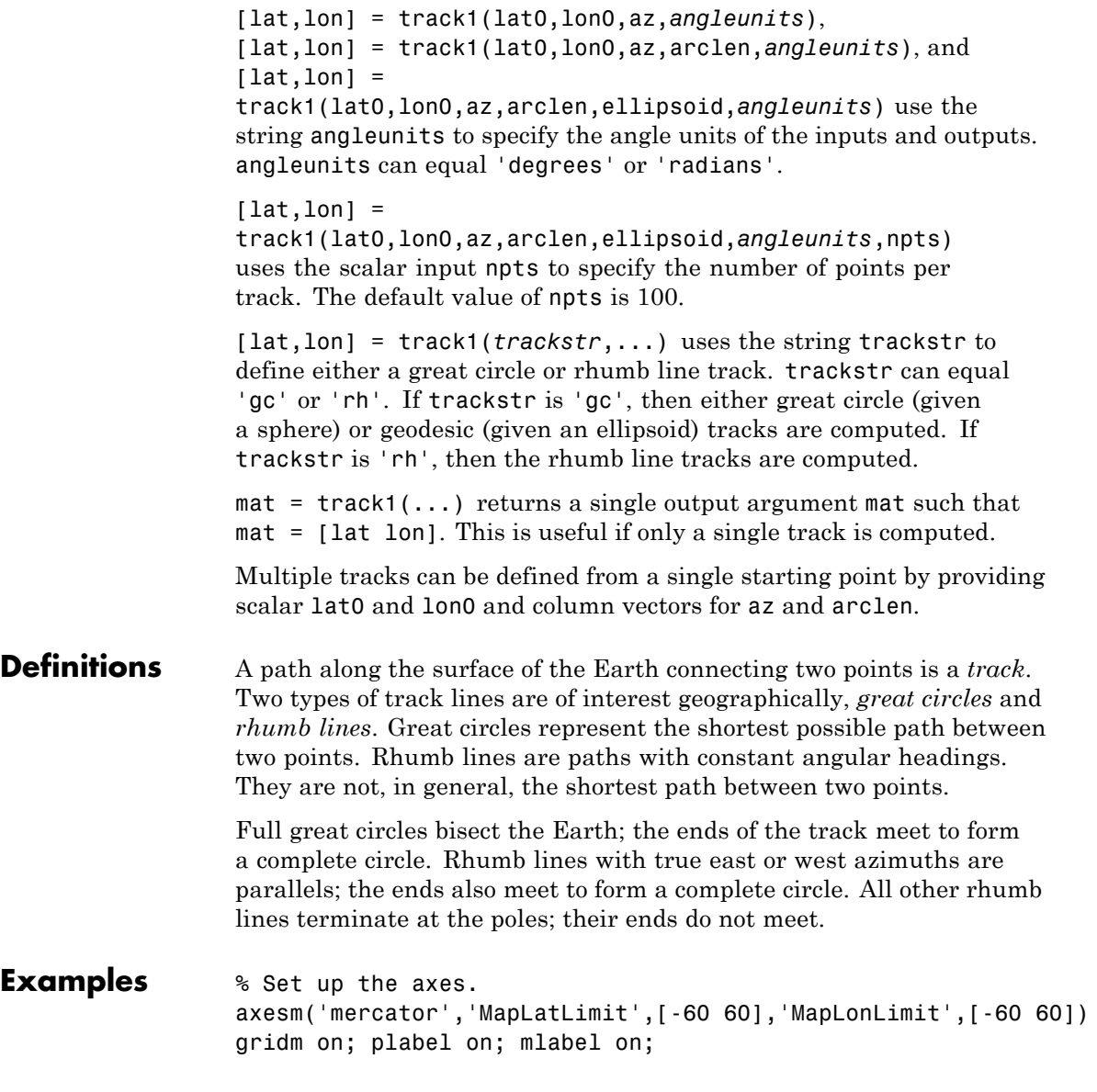

```
% Plot the great circle track in green.
[lattice, lontrkgc] = track1(0, 0, 45, [-55, 55]);plotm(lattrkgc,lontrkgc,'g')
```

```
% Plot the rhumb line track in red.
[lattrkrh,lontrkrh] = track1('rh',0,0,45,[-55 55]);plotm(lattrkrh,lontrkrh,'r')
```
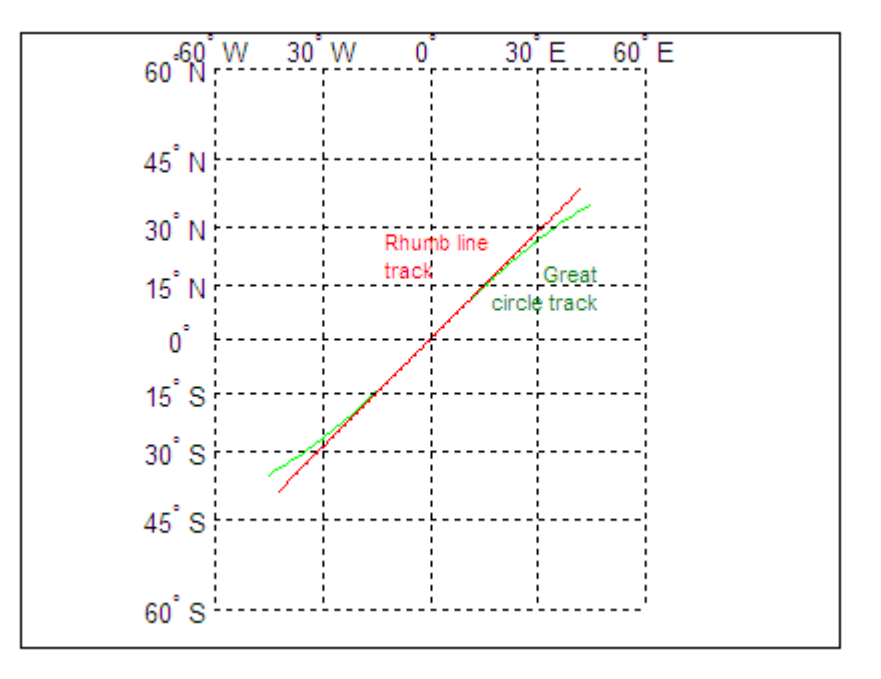

#### See Also azimuth | distance | reckon | scircle1 | scircle2 | track | track2 | trackg

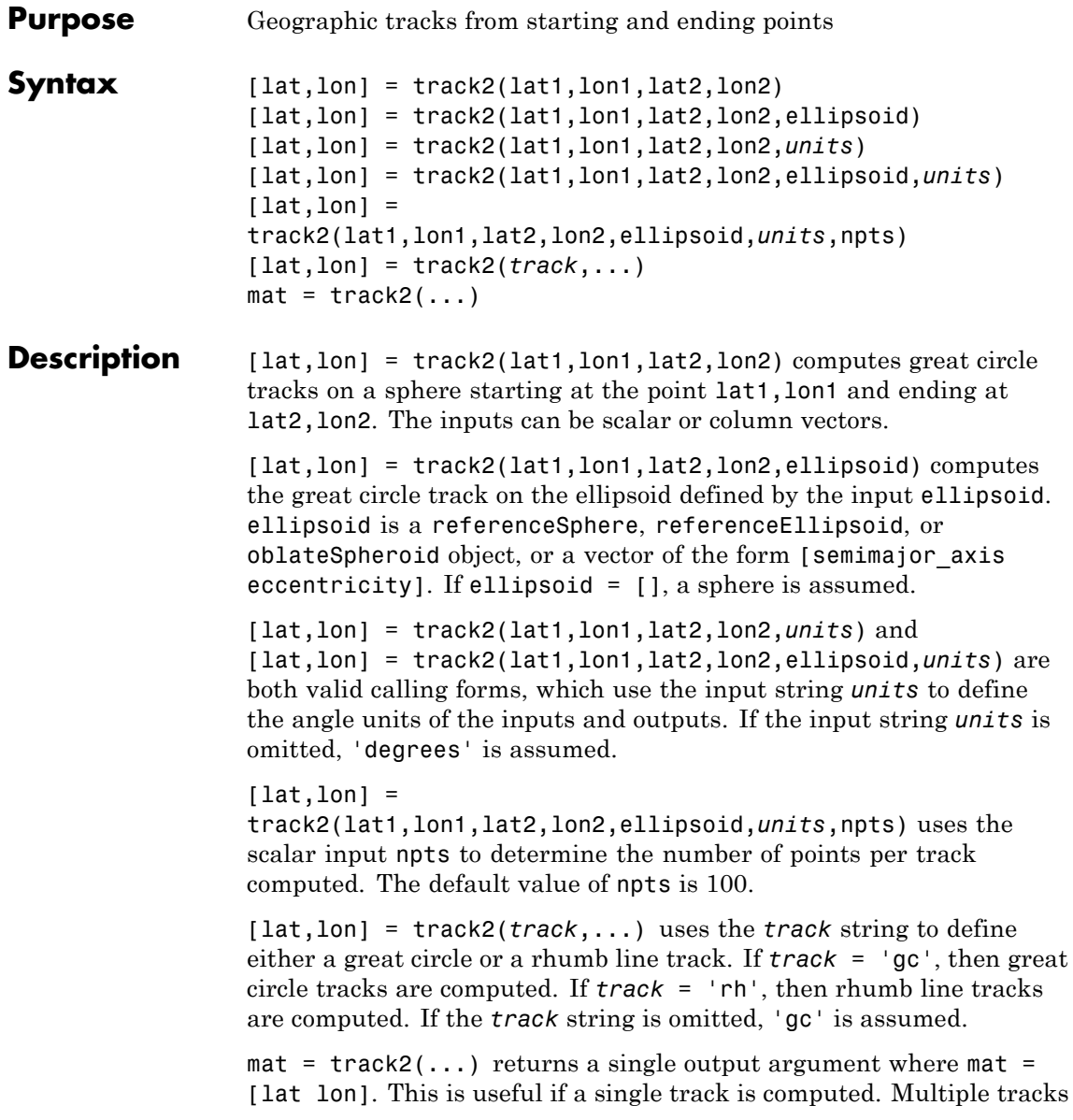

can be defined from a single starting point by providing scalar inputs for lat1,lon1 and column vectors for lat2,lon2.

**Definitions** A path along the surface of the Earth connecting two points is a *track*. Two types of track lines are of interest geographically, *great circles* and *rhumb lines*. Great circles represent the shortest possible path between two points. Rhumb lines are paths with constant angular headings. They are not, in general, the shortest path between two points.

**Examples** % Set up the axes. axesm('mercator','MapLatLimit',[30 50],'MapLonLimit',[-40 40]) % Calculate the great circle track.  $[lattice, lontrkgc] = track2(40, -35, 40, 35);$ % Calculate the rhumb line track.  $[lattrkrh,lontrkrh] = track2('rh', 40, -35, 40, 35);$ % Plot both tracks. plotm(lattrkgc,lontrkgc,'g') plotm(lattrkrh,lontrkrh,'r')

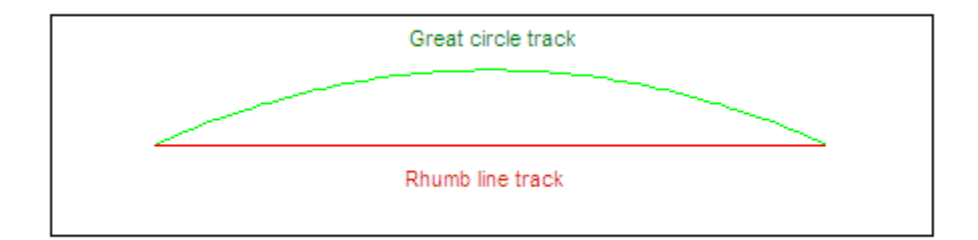

**See Also** azimuth | distance | reckon | scircle1 | scircle2 | track | track1 | trackg

# **trackg**

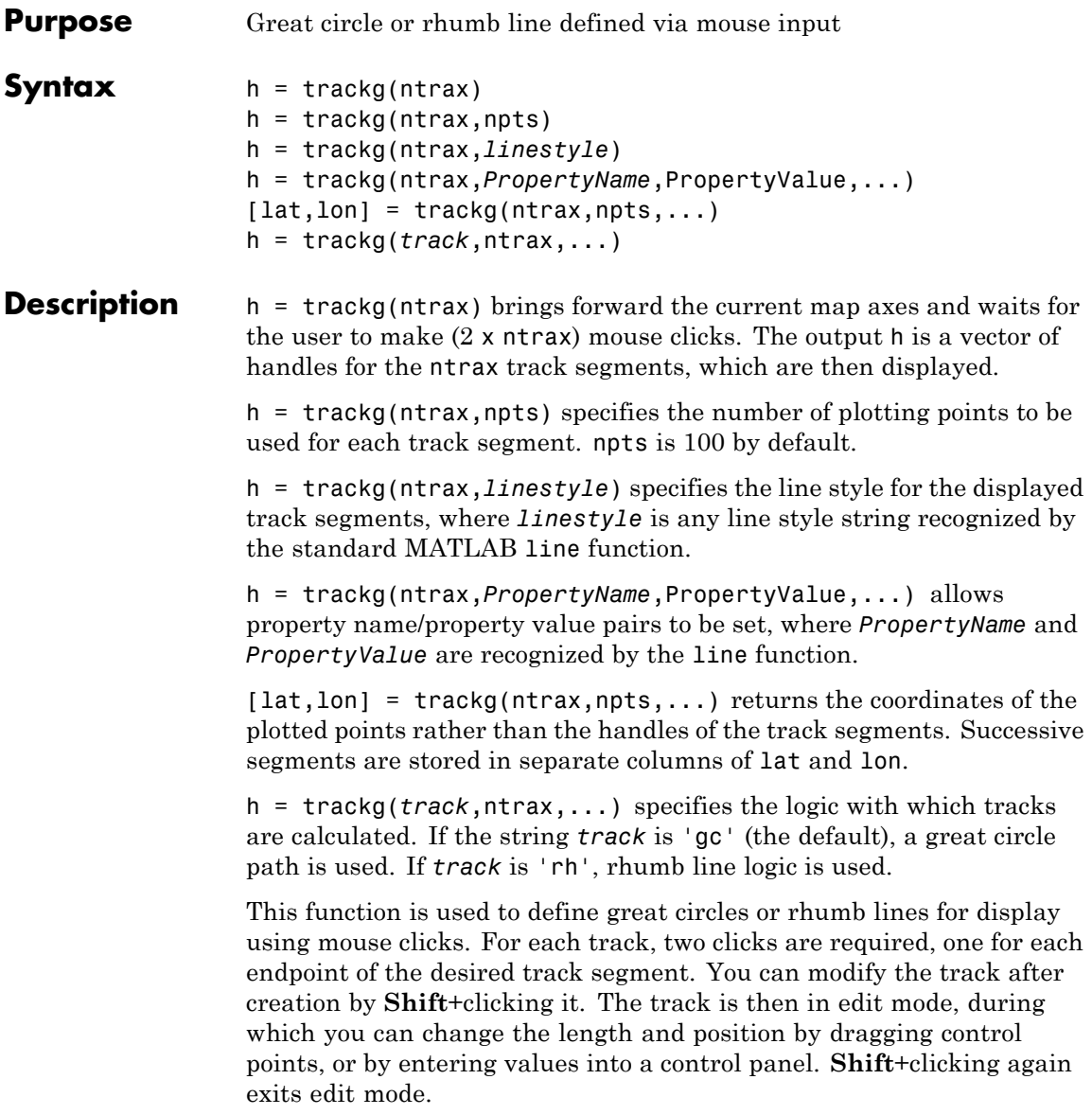

See Also track1 | track2 | scircleg

### **trimcart**

**Purpose** Trim graphic objects to map frame

**Syntax** trimcart(h)

**Description** trimcart(h) clips the graphic objects to the map frame. h can be a handle or a vector of handles to graphics objects. h can also be any object name recognized by handlem. trimcart clips lines, surfaces, and text objects.

**Examples** figure; axesm('miller') framem  $[x, y] = \text{humps}(0: .05:1);$  $h = plot(x, y/25, 'r+-');$ load coast geoshow(lat, long) trimcart(h)

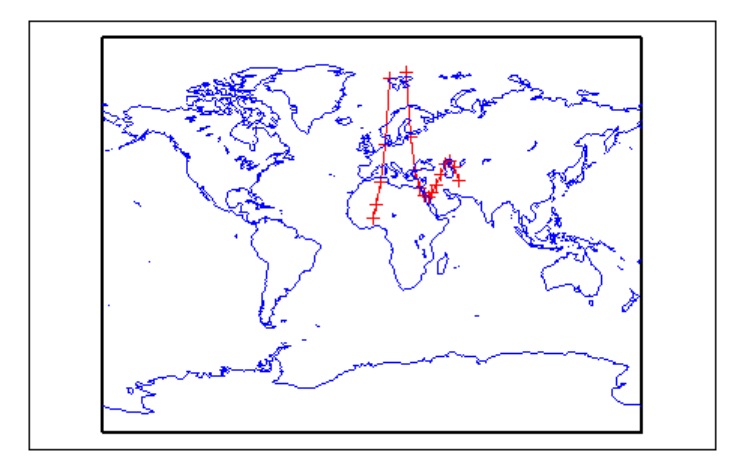

**Limitations** trimcart does not trim patch objects.

**See Also** handlem | makemapped

## **trimdata**

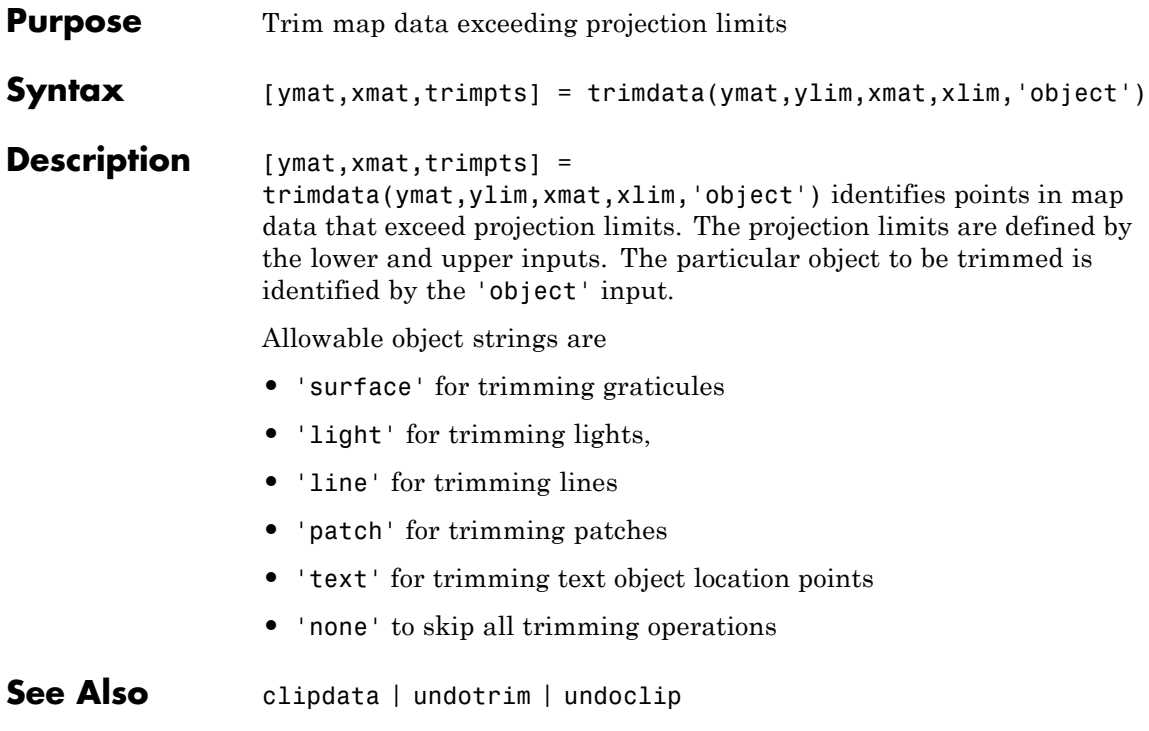

## **undoclip**

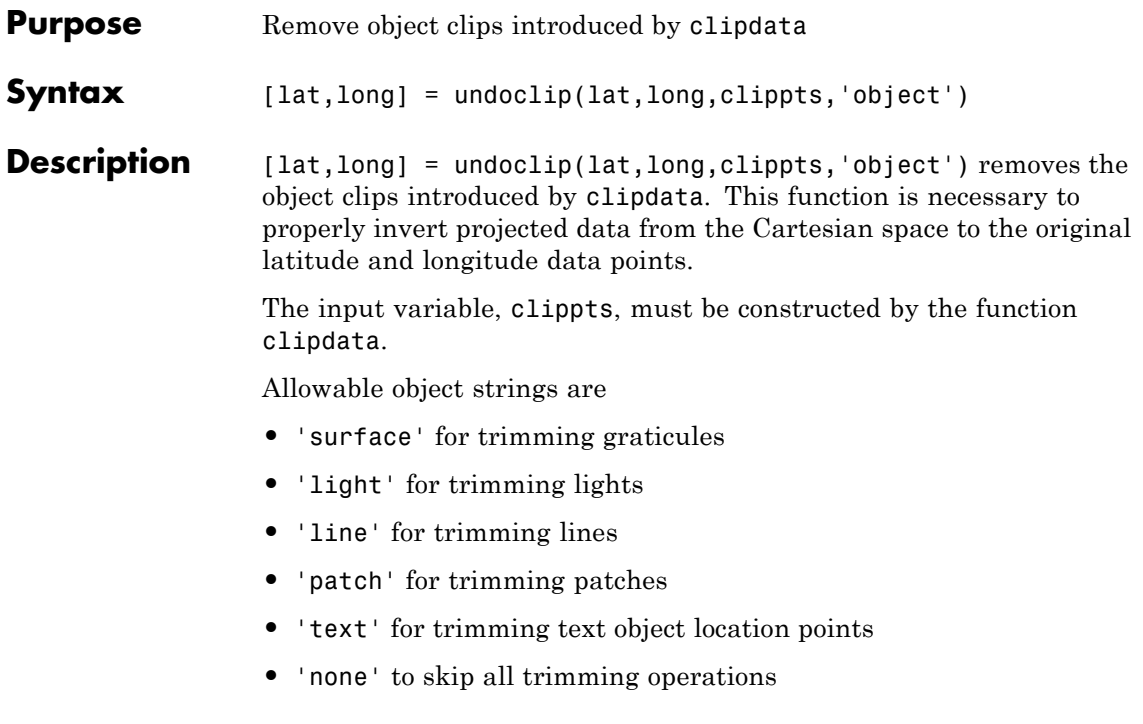

See Also clipdata | trimdata | undotrim

## **undotrim**

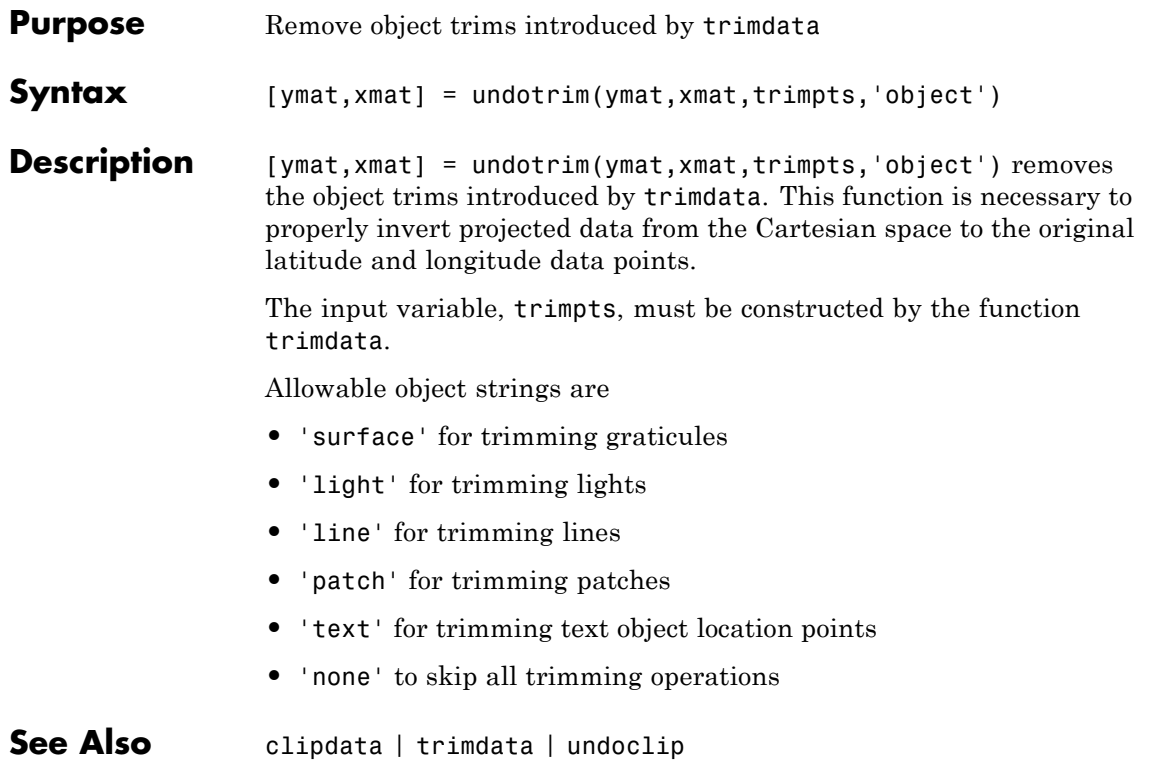

## **unitsratio**

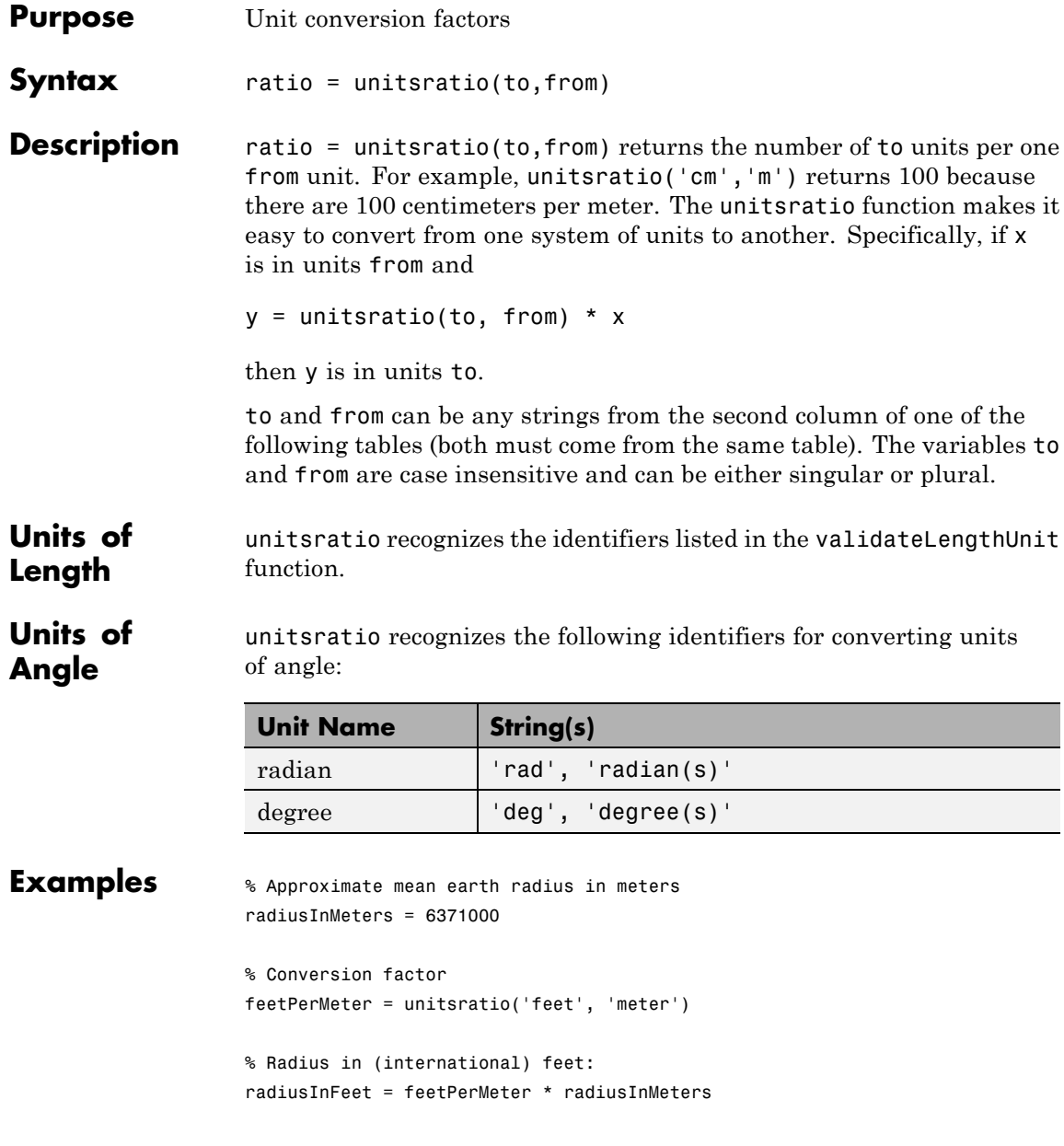

```
% The following prints a true statement for valid TO, FROM pairs:
to = 'feet';
from = 'mile';
sprintf('There are %g %s per %s.', unitsratio(to,from), to, from)
% The following prints a true statement for valid TO, FROM pairs:
to = 'degrees';
from = 'radian';
sprintf('One %s is %g %s.', from, unitsratio(to,from), to)
```
### **unitstr**

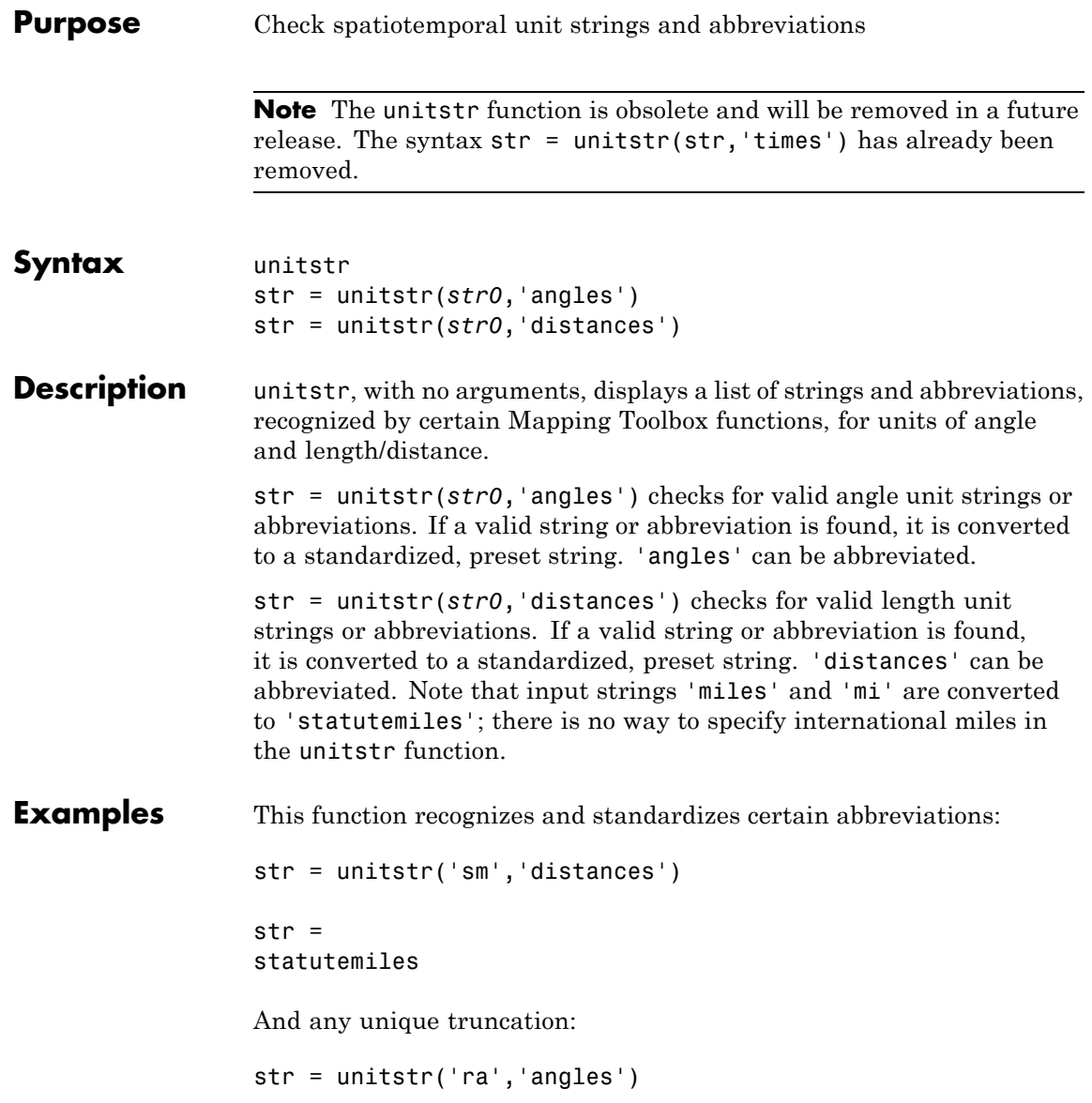

str = radians

**See Also** unitsratio

# **unwrapMultipart**

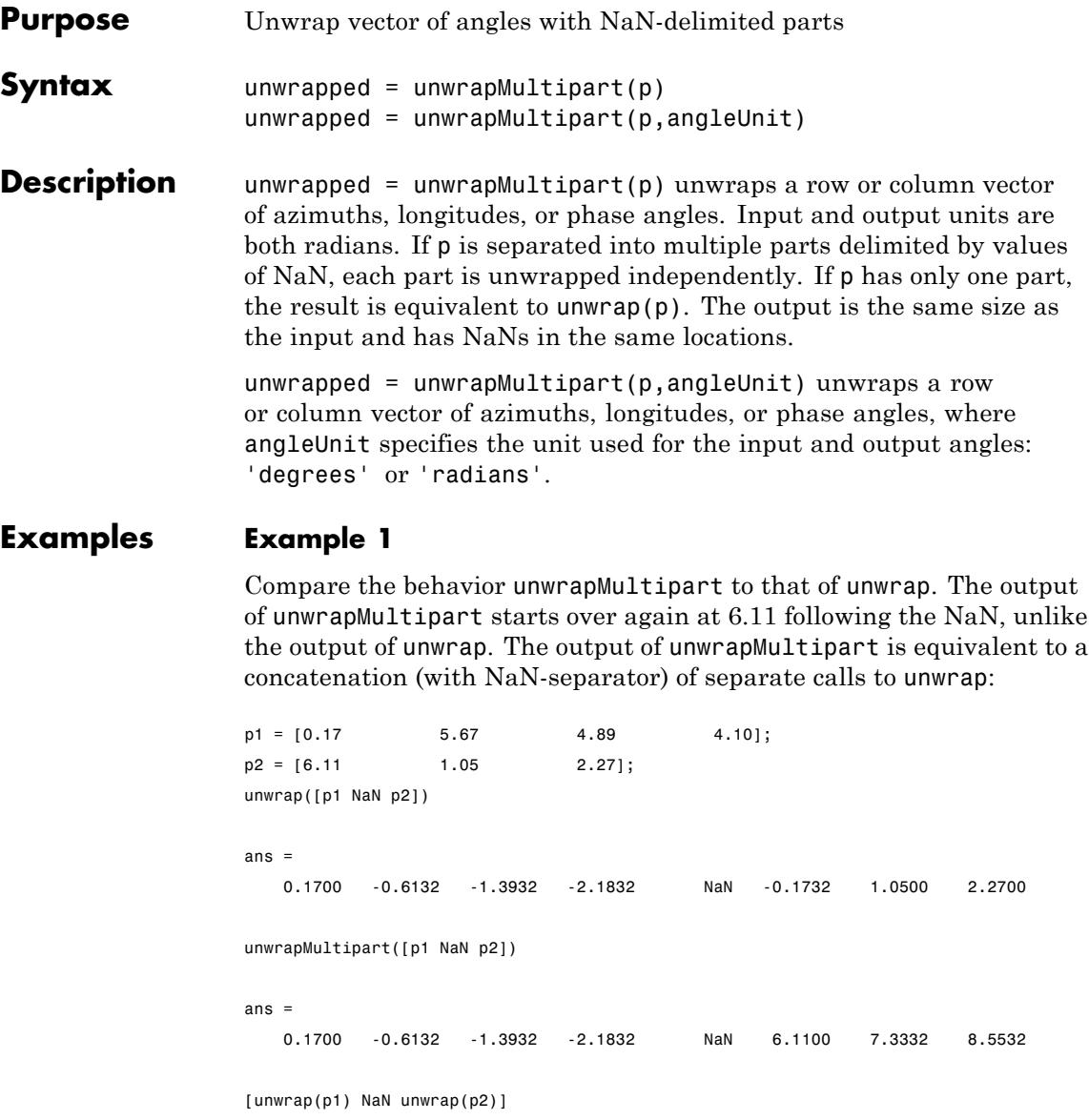

```
ans =
  0.1700 -0.6132 -1.3932 -2.1832 NaN 6.1100 7.3332 8.5532
```
#### **Example 2**

Wrap two revolutions of a sphere to π with wrapToPi, and then unwrap it with unWrapMultipart:

```
lon = wrapToPi(degtorad(0:10:720));unwrappedlon = unwrapMultipart(lon);figure; hold on
plot(lon,'--')
plot(unwrappedlon)
xlabel 'Point Number'
ylabel 'Longitude in radians'
```
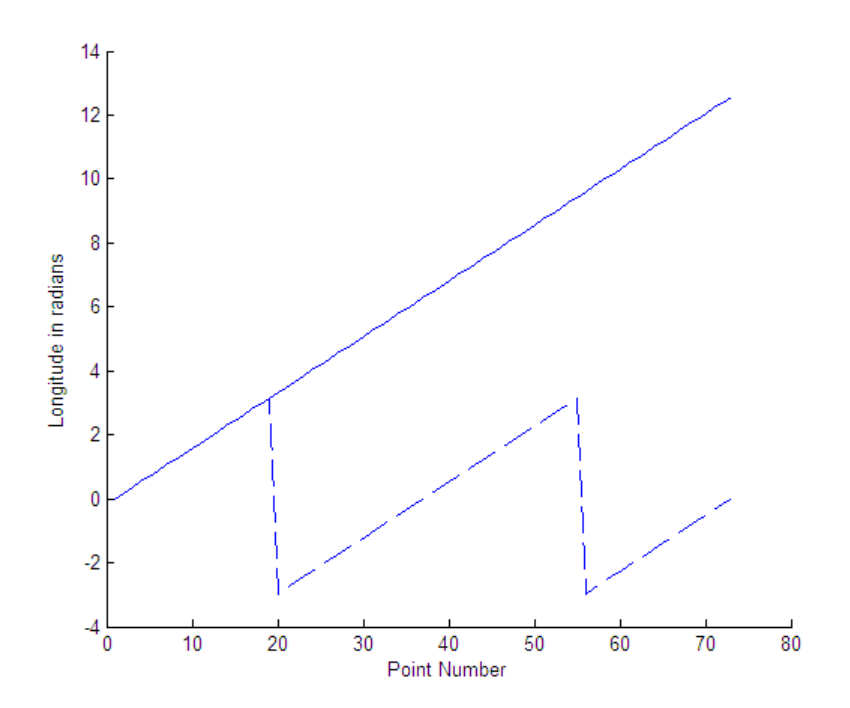

**See Also** unwrap | wrapTo180 | wrapTo360 | wrapToPi | wrapTo2Pi

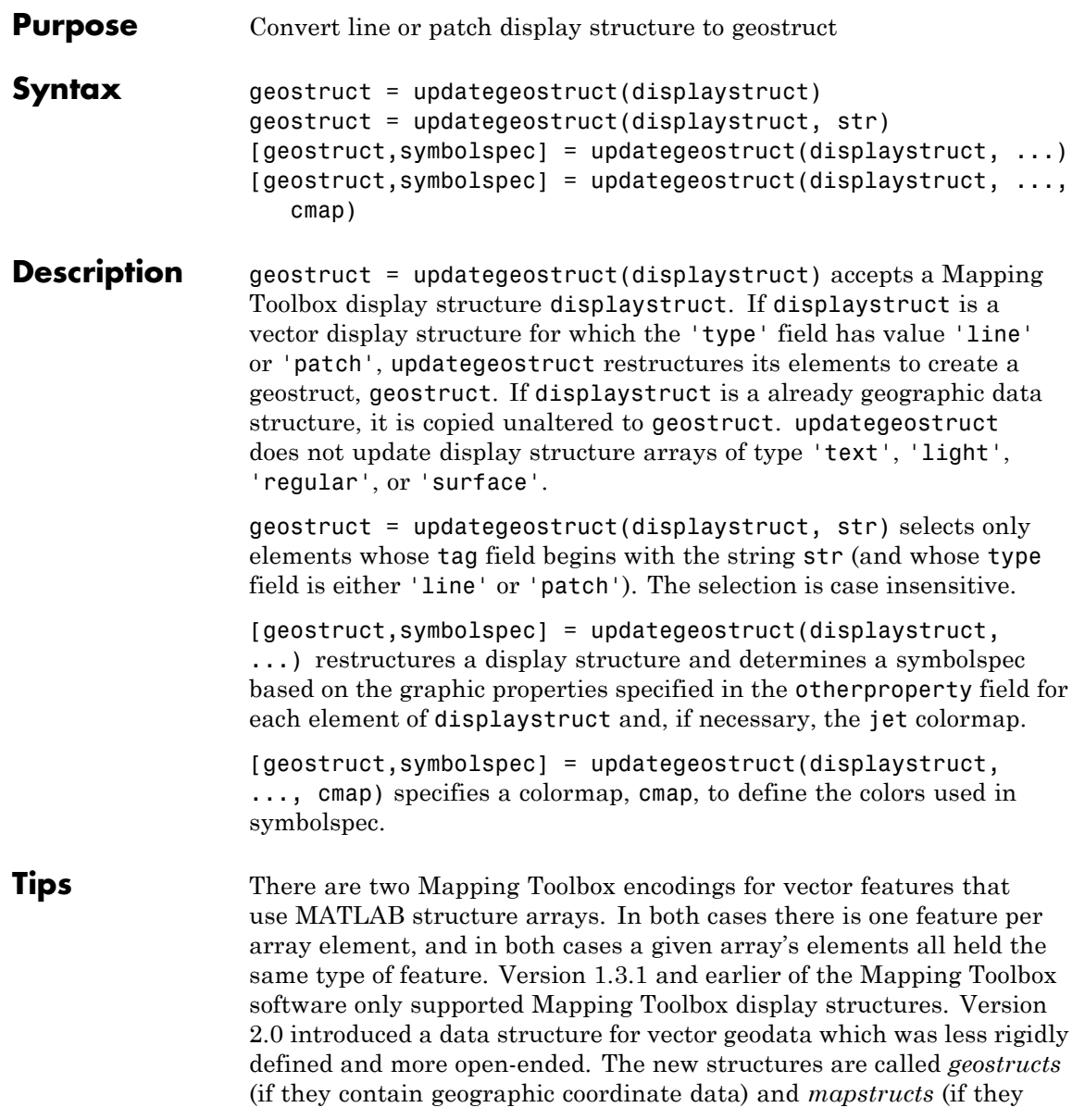

contain projected coordinate data). Over time, display structures are being phased out of the toolbox; the updategeostruct function is provided to help users migrate from the old display structure format to the current geostruct/mapstruct format.

A Version 1 Mapping Toolbox display structure is a MATLAB structure that can contain line, patch, text, regular data grid, geolocated data grid, and light objects. The displaym function does not accept geostructs produced by Version 2 of the Mapping Toolbox software.

Display structures for lines and patches and Line and Polygon geostructs have the following things in common:

- **•** A field that specifies the type of feature geometry:
	- **-** <sup>A</sup> type field a display structure (value: 'line' or 'patch')
	- **-** <sup>A</sup> Geometry field for a geostruct (value: 'Line' or 'Polygon')
- **•** A latitude field:
	- **-** lat for a display structure
	- **-** Lat for a geostruct
- **•** A longitude field:
	- **-** long for a display structure
	- **-** Lon for a geostruct

In terms of their differences,

- **•** A geostruct has a BoundingBox field; there is no display structure counterpart for this
- **•** A geostruct typically has one or more "attribute" fields, whose values must be either scalar doubles or strings, with arbitrary field names. The presence or absence of a given attribute field—and its value—is dependent on the specific data set that the geostruct represents.
- **•** A (line or patch) display structure has the following fields:
	- **-** <sup>A</sup> tag field that names an individual feature or object
	- **-** An altitude coordinate array that extends coordinates to 3-D

**-** An otherproperty field in which MATLAB graphics can be specified explicitly, on a per-feature basis

Object properties used in the display are taken from the otherproperty field of the structure. If a line or patch object's otherproperty field is empty, displaym uses default colors. A patch is assigned an index into the current colormap based on the structure's tag field. Lines are assigned colors from the current color order according to their tags.

The newer geostruct representation has significant advantages:

- **•** It can represent a much wider range of attributes (display structures essentially can represent only a feature name).
- **•** The geostruct representation (in combination with geoshow and makesymbolspec) keeps graphics display properties separate from the intrinsic properties of the geographic features themselves.

For example, a road-class attribute can be used to display major highways with a distinctive color and greater line width than secondary roads. The same geographic data structure can be displayed in many different ways, without altering any of its contents, and shapefile data imported from external sources need not be altered to control its graphic display.

For information about the display structure format, see ["Version 1](#page-232-0) [Display Structures" on page 3-177](#page-232-0) in the reference page for displaym. For a discussion of the characteristics of geographic data structures, see "Mapping Toolbox Geographic Data Structures" in the *Mapping Toolbox User's Guide*.

**Examples** Update and display the Great Lakes display structure to a geostruct:

```
load greatlakes
cmap = cool(3 * numel(greatlakes));
[gtlakes, spec] = updategeostruct(greatlakes, cmap);
lat = extractfield(gtlakes,'Lat');
lon = extractfield(gtlakes,'Lon');
lonlim = [min(lon) max(lon)];
latlim = [min(lat) max(lat)];
figure
```

```
usamap(latlim, lonlim);
geoshow(gtlakes, 'SymbolSpec', spec)
```
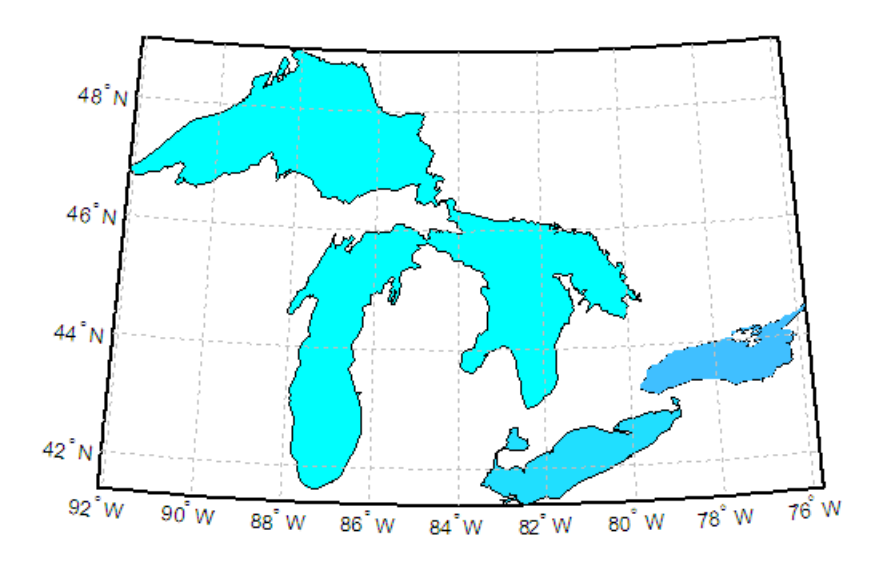

**See Also** displaym | geoshow | makesymbolspec | mapshow | mapview | shaperead

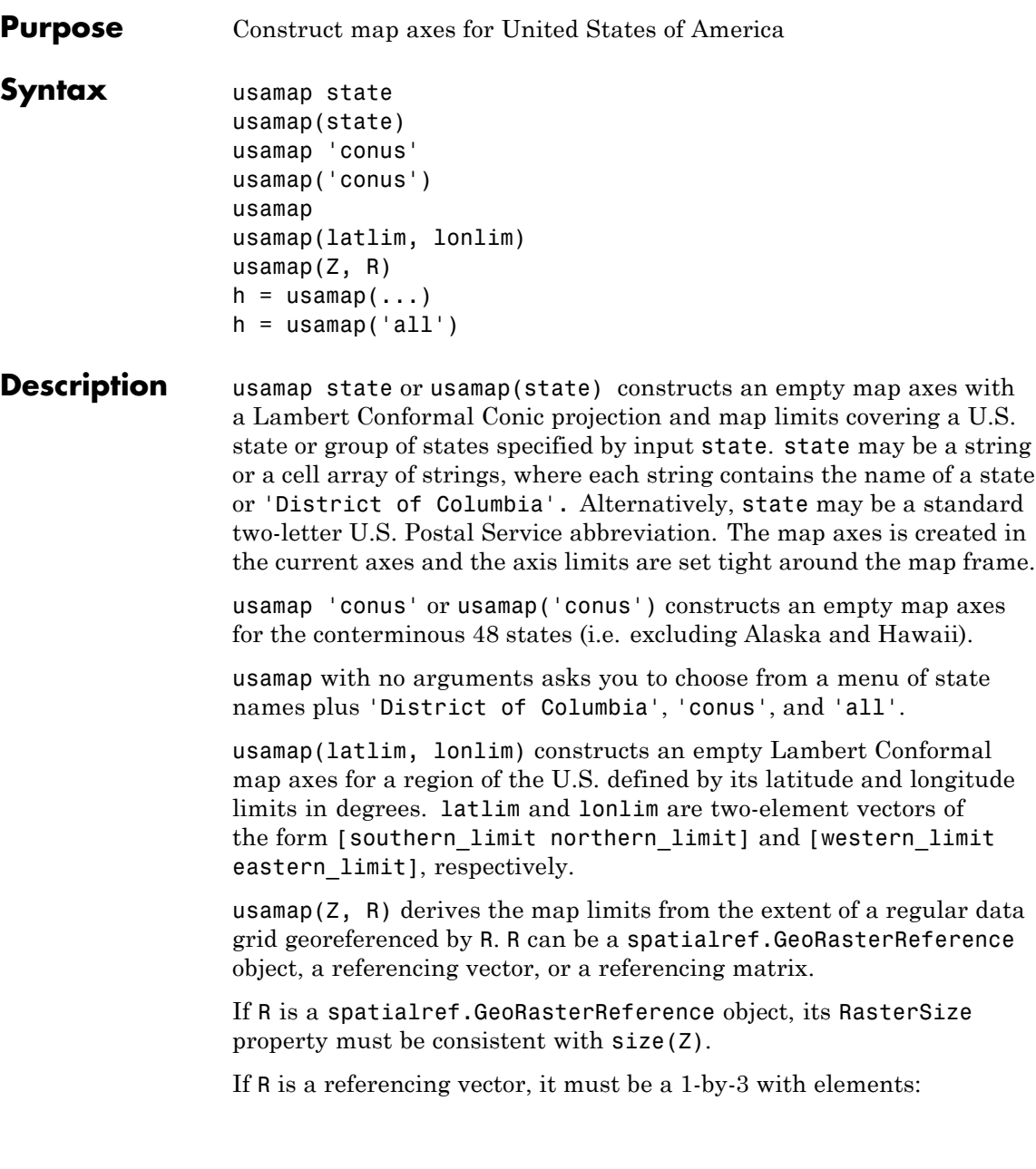

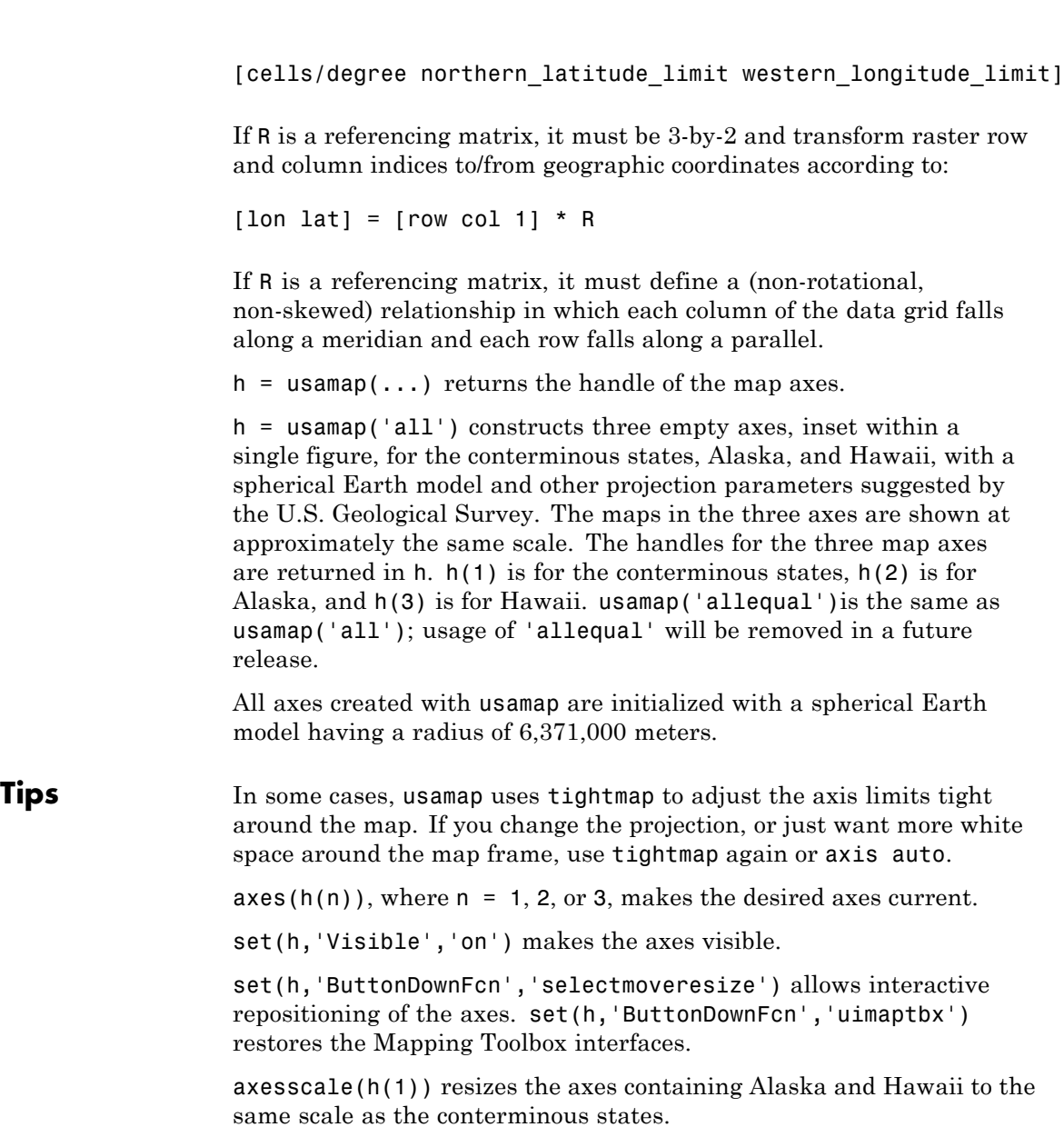

### **Examples Example 1**

Make a map of Alabama only:

```
usamap('Alabama')
alabamahi = shaperead('usastatehi', 'UseGeoCoords', true,...
            'Selector',{@(name) strcmpi(name,'Alabama'), 'Name'});
geoshow(alabamahi, 'FaceColor', [0.3 1.0, 0.675])
textm(alabamahi.LabelLat, alabamahi.LabelLon, alabamahi.Name,...
  'HorizontalAlignment', 'center')
```
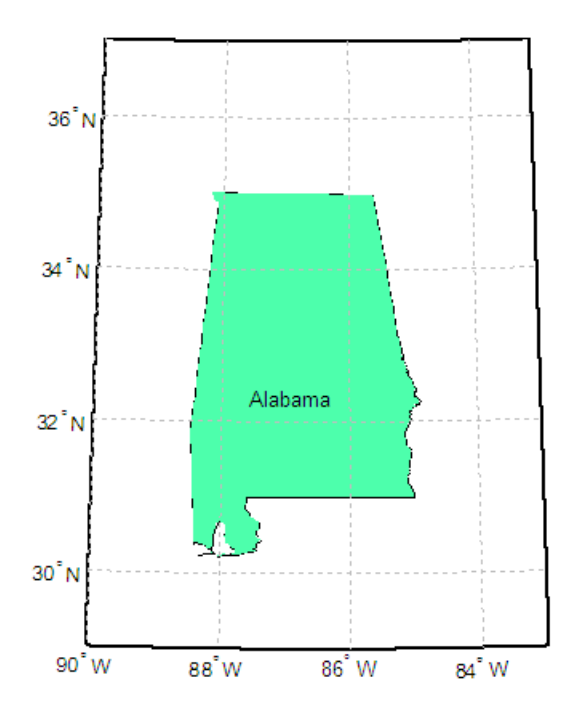

### **Example 2**

Map a region extending from California to Montana:

figure;  $ax = usamp({CAC}, 'MT')$ ;

```
set(ax, 'Visible', 'off')
latlim = getm(ax, 'MapLatLimit');
lonlim = getm(ax, 'MapLonLimit');
states = shaperead('usastatehi',...
        'UseGeoCoords', true, 'BoundingBox', [lonlim', latlim']);
geoshow(ax, states, 'FaceColor', [0.5 0.5 1])
lat = [states.LabelLat];
lon = [states.LabelLon];
tf = ingeoquad(lat, lon, latlim, lonlim);
textm(lat(tf), lon(tf), {states(tf).Name}, ...
   'HorizontalAlignment', 'center')
```
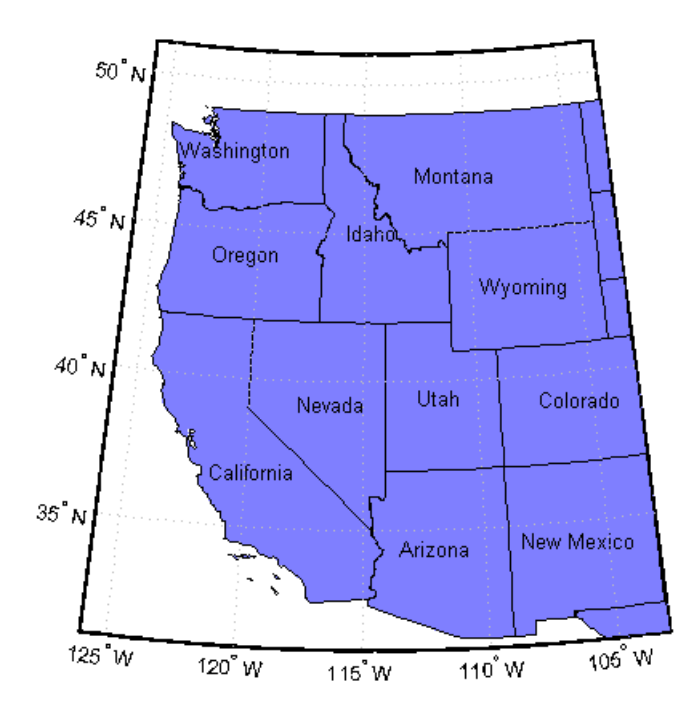

#### **Example 3**

Map the Conterminous United States with a different fill color for each state:

```
figure; ax = usamap('conus');
states = shaperead('usastatelo', 'UseGeoCoords', true,...
  'Selector',...
  {@(name) ~any(strcmp(name,{'Alaska','Hawaii'})), 'Name'});
faceColors = makesymbolspec('Polygon',...
    {'INDEX', [1 numel(states)], 'FaceColor', ...
    polcmap(numel(states))}); %NOTE - colors are random
geoshow(ax, states, 'DisplayType', 'polygon', ...
   'SymbolSpec', faceColors)
framem off; gridm off; mlabel off; plabel off
```
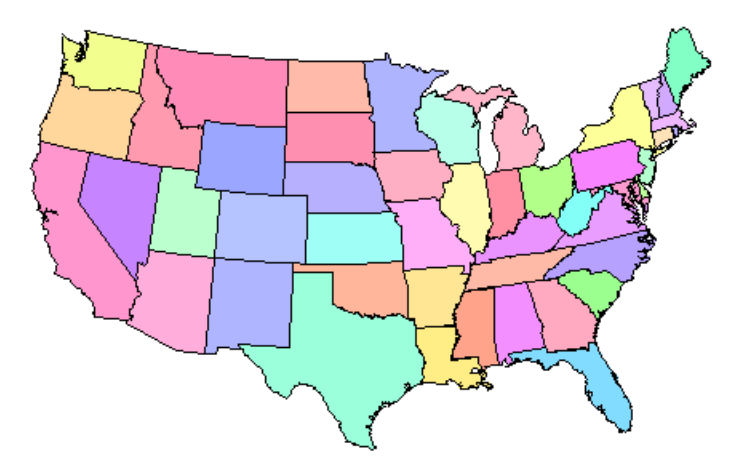

#### **Example 4**

Map of the USA with separate axes for Alaska and Hawaii:

```
figure; ax = usamp('all');set(ax, 'Visible', 'off')
```

```
states = shaperead('usastatelo', 'UseGeoCoords', true);
names = {states.Name};
indexHawaii = strcmp('Hawaii',names);
indexAlaska = strcmp('Alaska',names);
indexConus = 1:numel(states);
indexConus(indexHawaii|indexAlaska) = [];
stateColor = [0.5 1 0.5];
geoshow(ax(1), states(indexConus), 'FaceColor', stateColor)
geoshow(ax(2), states(indexAlaska), 'FaceColor', stateColor)
geoshow(ax(3), states(indexHawaii), 'FaceColor', stateColor)
for k = 1:3setm(ax(k), 'Frame', 'off', 'Grid', 'off',...
      'ParallelLabel', 'off', 'MeridianLabel', 'off')
end
```
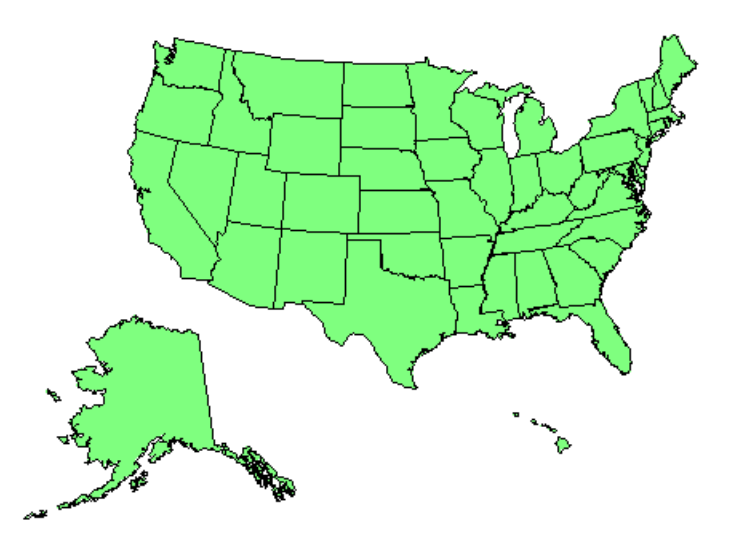

**See also** axesm, axesscale, geoshow, paperscale, selectmoveresize, tightmap, worldmap
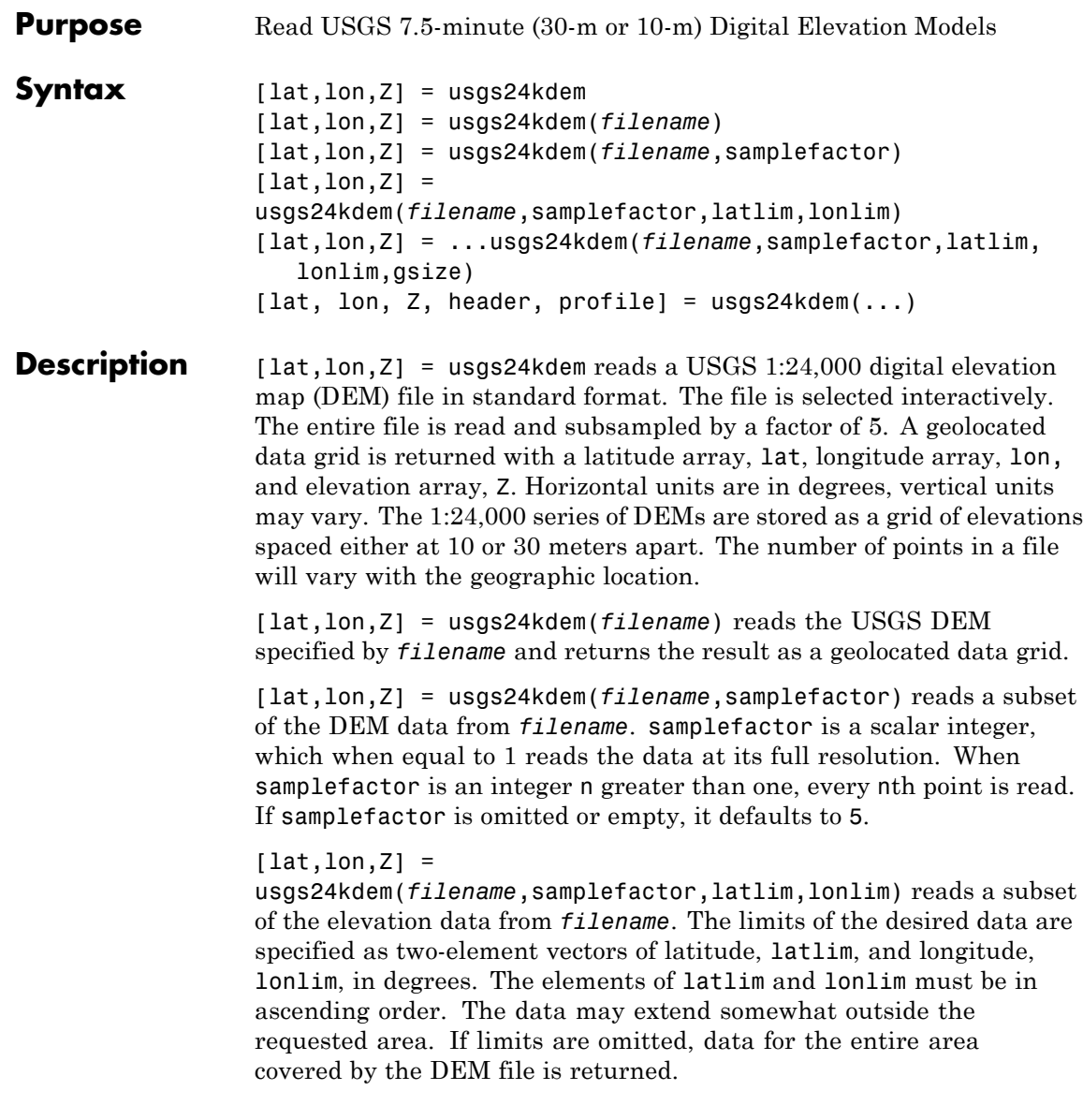

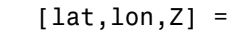

...usgs24kdem(*filename*,samplefactor,latlim,lonlim,gsize) specifies the graticule size in gsize. gsize is a two-element vector specifying the number of rows and columns in the latitude and longitude coordinated grid. If omitted, a graticule the same size as the geolocated data grid is returned. Use empty matrices for latlim and lonlim to specify the coordinated grid size without specifying the geographic limits.

[lat, lon, Z, header,  $periodie$ ] = usgs24kdem $(...)$  also returns the contents of the header and raw profiles of the DEM file. The header structure contains descriptions of the data from the file header. The profile structure is the raw profile data from which the geolocated data grid is constructed.

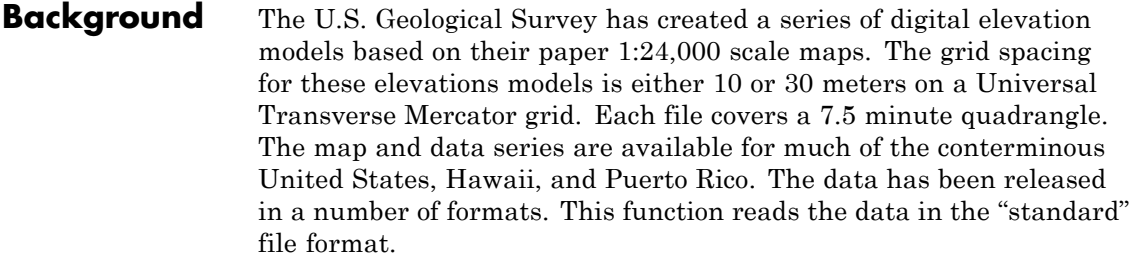

#### **Examples** Use the archived San Francisco South 24K DEM file sanfranciscos.dem.gz, which is provided in the Mapping Toolbox mapdata folder.

**1** Gunzip the file to a temporary folder:

```
filenames = gunzip('sanfranciscos.dem.gz', tempdir);
demFilename = filenames{1};
```
**2** Read every other point of the 1:24,000 DEM file.

[lat, lon,Z,header,profile] = usgs24kdem(demFilename,2);

**3** Delete the temporary gunzipped file.

delete(demFilename);

**4** As no negative elevations exist, move all points at sea level to -1 to color them blue:

 $Z(Z=-0) = -1$ ;

**5** Compute the latitude and longitude limits for the DEM:

 $l$ atlim =  $[min(lat(:))$  max $(lat(:))$ ]  $l$ atlim = 37.6249 37.7504  $lonlim = [min(lon(:)) max(lon(:))]$ lonlim = -122.5008 -122.3740

**6** Display the DEM values:

```
figure
usamap(latlim, lonlim)
geoshow(lat, lon, Z, 'DisplayType','surface')
demcmap(Z)
daspectm('m',1)
```
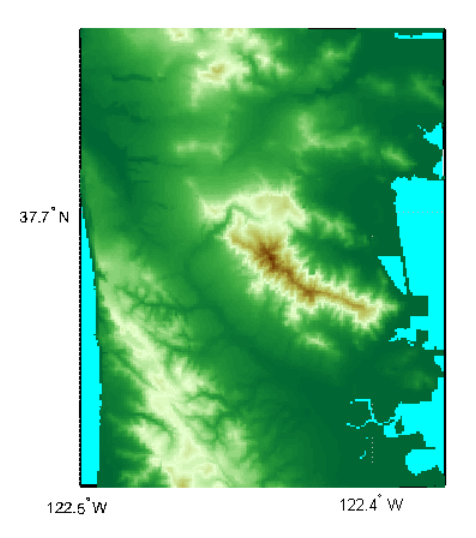

**7** Examine the metadata in the header:

header

```
header =
```

```
Quadranglename: 'SAN FRANCISCO SOUTH, CA
                                BIG BASIN DEM'
                  TextualInfo: 'WMC CTOG'
                       Filler: ''
                  ProcessCode: ''
                      Filler2: ''
           SectionalIndicator: ''
                 MCoriginCode: ''
                 DEMlevelCode: 2
         ElevationPatternCode: 'regular'
PlanimetricReferenceSystemCode: 'UTM'
                         Zone: 10
         ProjectionParameters: [0 0 0 0 0 0 0 0 0 0 0 0 0 0 0]
              HorizontalUnits: 'meters'
               ElevationUnits: 'feet'
```

```
NsidesToBoundingBox: 4
                                             BoundingBox: [1x8 double]
                                        MinMaxElevations: [0 1314]
                                           RotationAngle: 0
                                            AccuracyCode: 'accuracy information in record C'
                                          XYZresolutions: [30 30 1]
                                               NrowsCols: [1 371]
                                          MaxPcontourInt: NaN
                                       SourceMaxCintUnits: NaN
                                          SmallestPrimary: NaN
                                       SourceMinCintUnits: NaN
                                          DataSourceDate: NaN
                                         DataInspRevDate: NaN
                                             InspRevFlag: ''
                                       DataValidationFlag: NaN
                                         SuspectVoidFlag: NaN
                                           VerticalDatum: NaN
                                         HorizontalDatum: NaN
                                             DataEdition: NaN
                                             PercentVoid: NaN
Tips This function reads USGS DEM files stored in the UTM projection.
                     The function unprojects the grid back to latitude and longitude. Use
                     usgsdem for data stored in geographic grids.
                     The number of points in a file varies with the geographic location.
                     Unlike the USGS DEM products, which use an equal-angle grid, the
                     UTM projection grid DEMs cannot simply be concatenated to cover
```
larger areas. There can be data gaps between DEMs. You can obtain the data files from the U.S. Geological Survey and from commercial vendors . Other agencies

have made some local area data available online. See [http://www.mathworks.com/help/map/finding-geospatial-data.html](http://www.mathworks.com/help/map/finding-geospatial-data.html ) . The DEM files are ASCII files, and can be transferred as text. Line-ending conversion is not necessarily required.

### **See Also** demdataui | dted | gtopo30 | tbase | etopo | usgsdem | usgsdems

# **usgsdem**

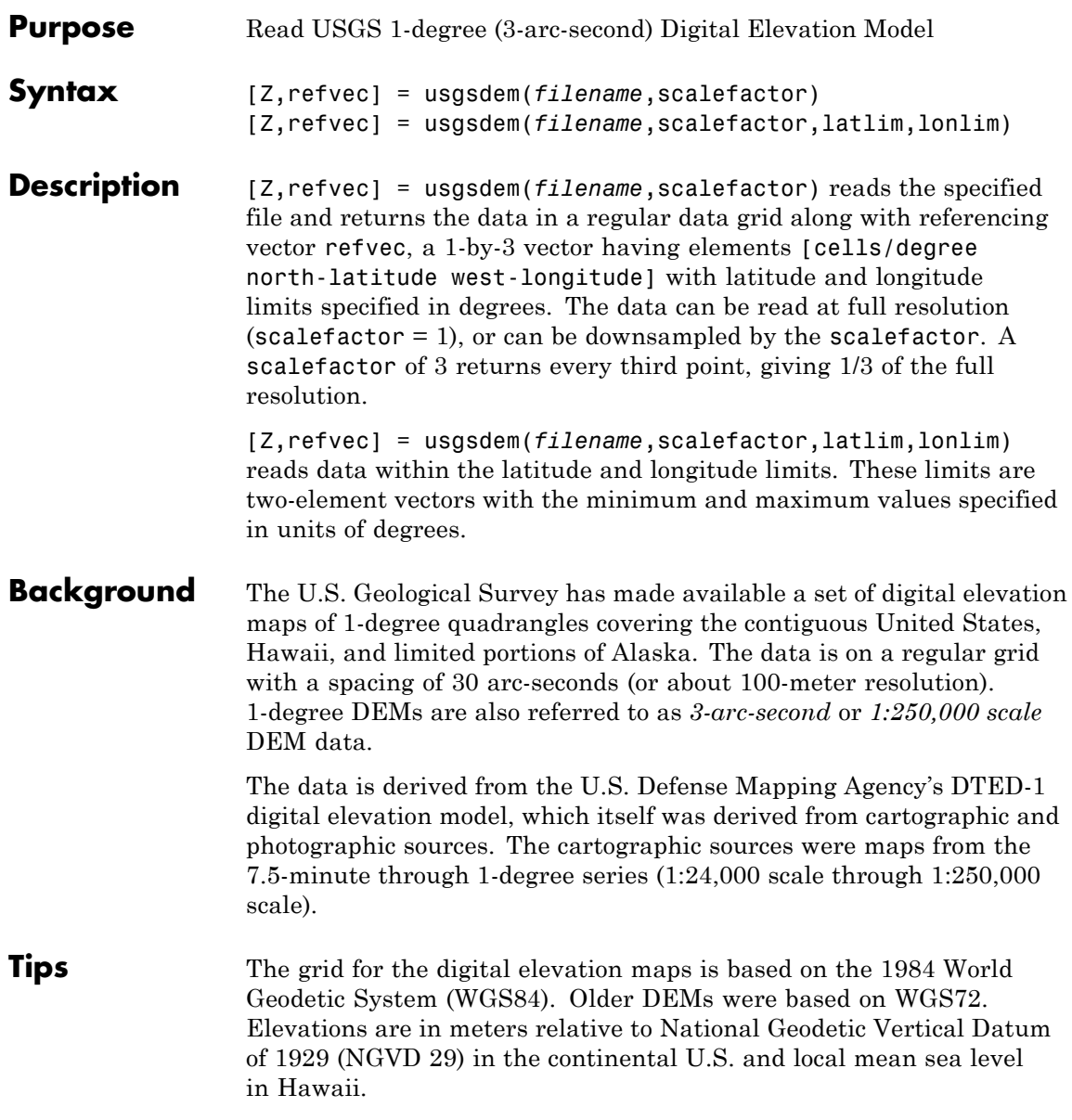

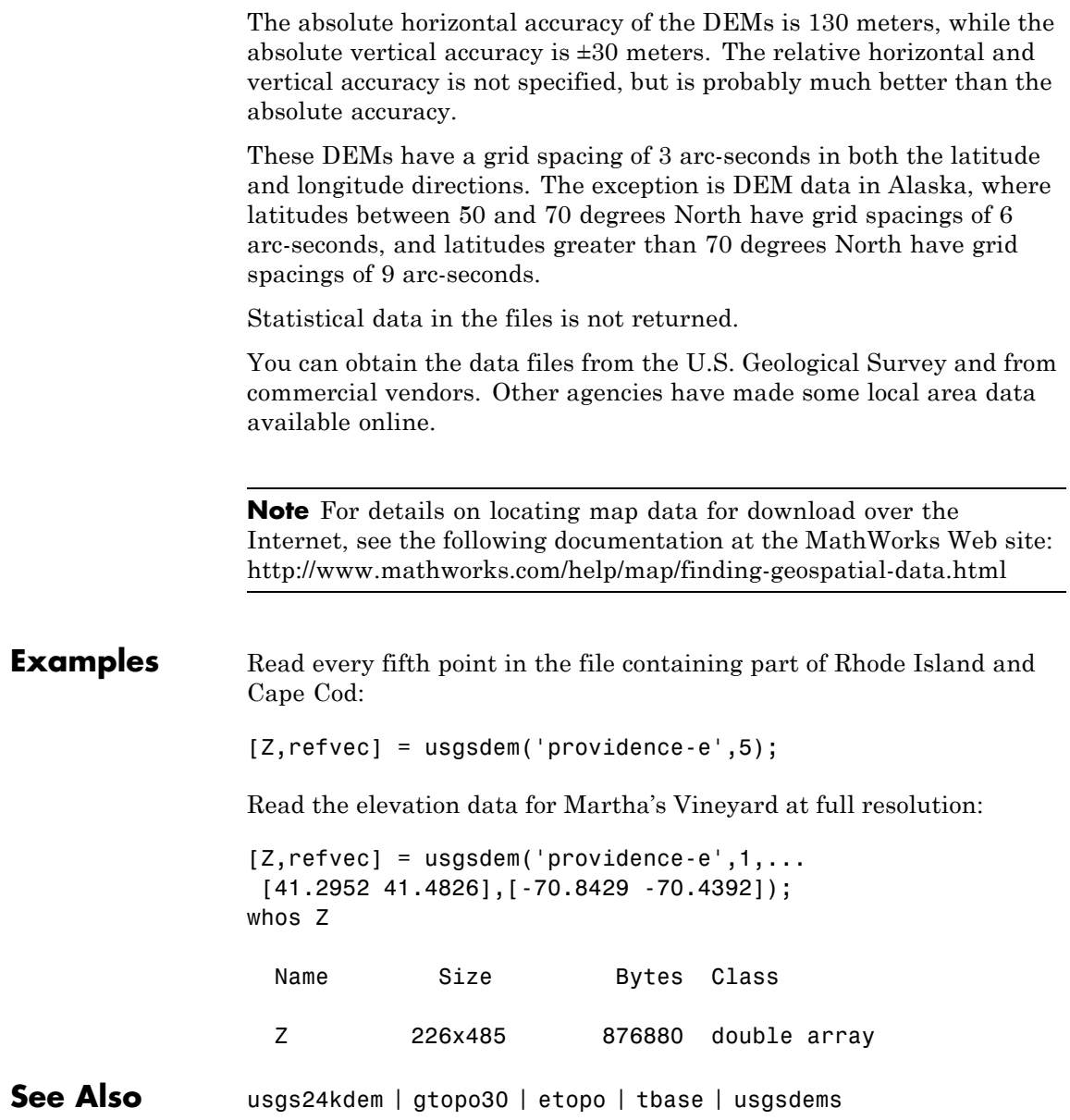

# **usgsdems**

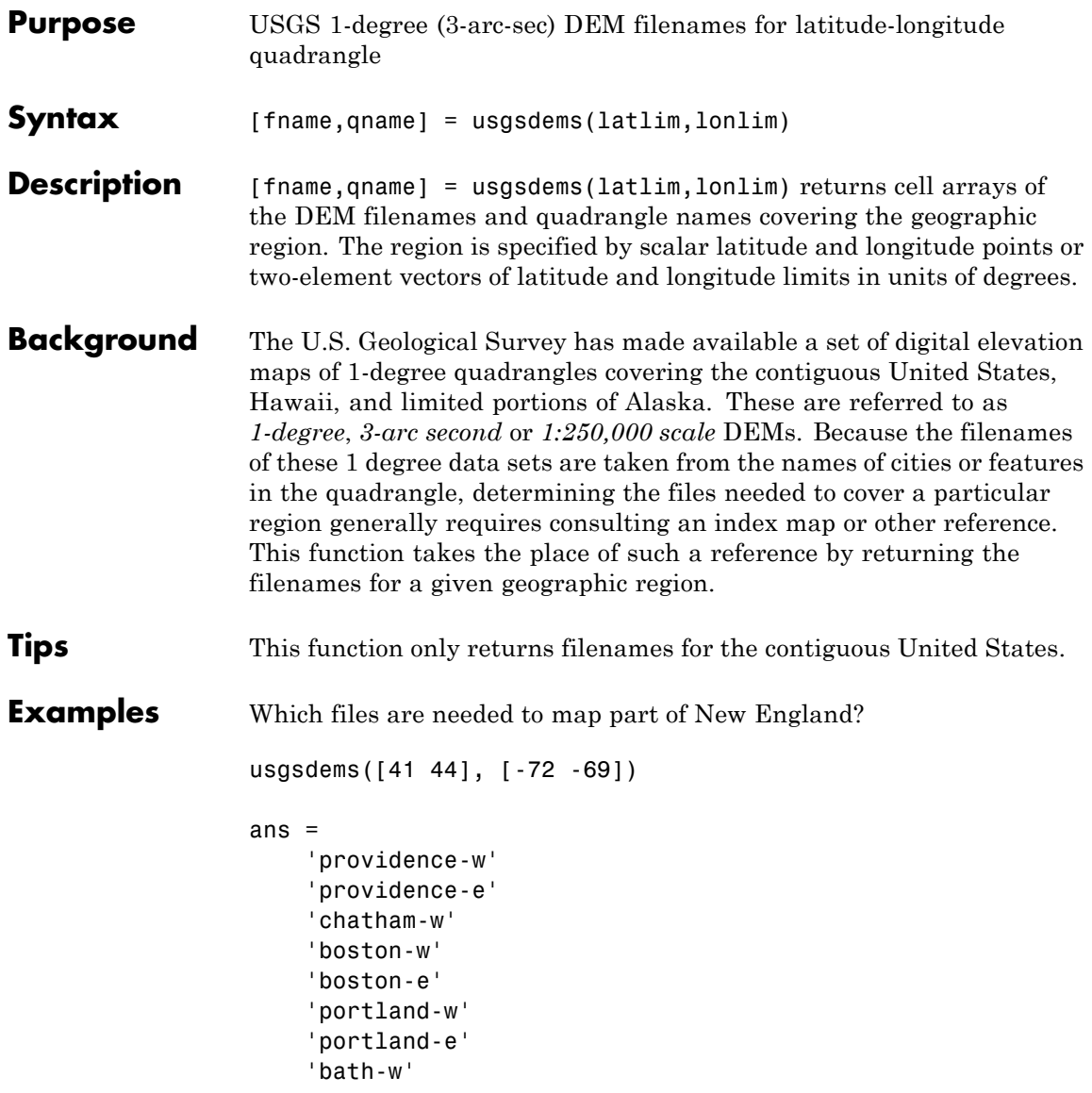

See Also usgsdem

# **utmgeoid**

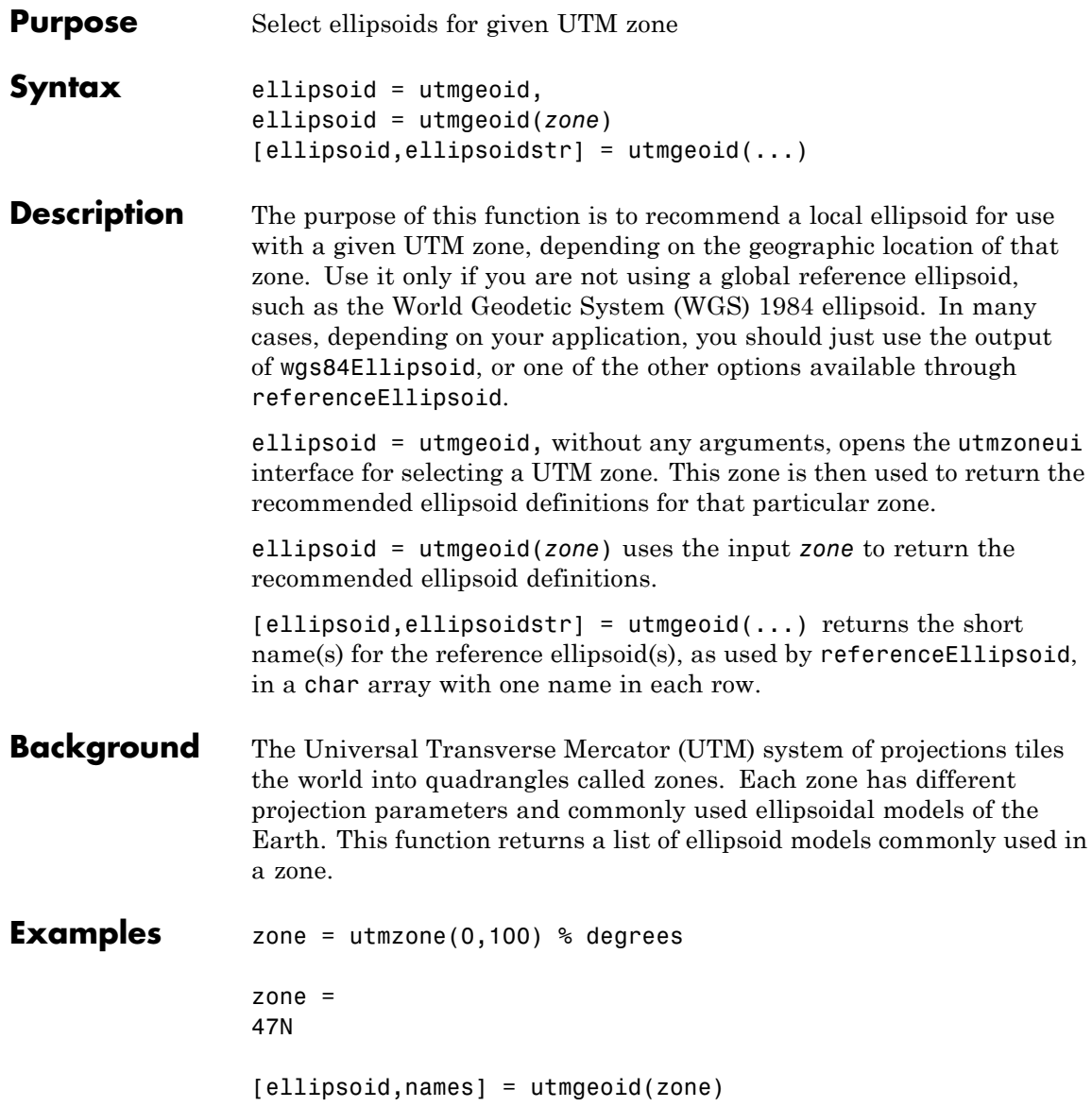

ellipsoid = 6377.3 0.081473 6377.4 0.081697 names = everest bessel **See Also** referenceEllipsoid | wgs84Ellipsoid

### **utmzone**

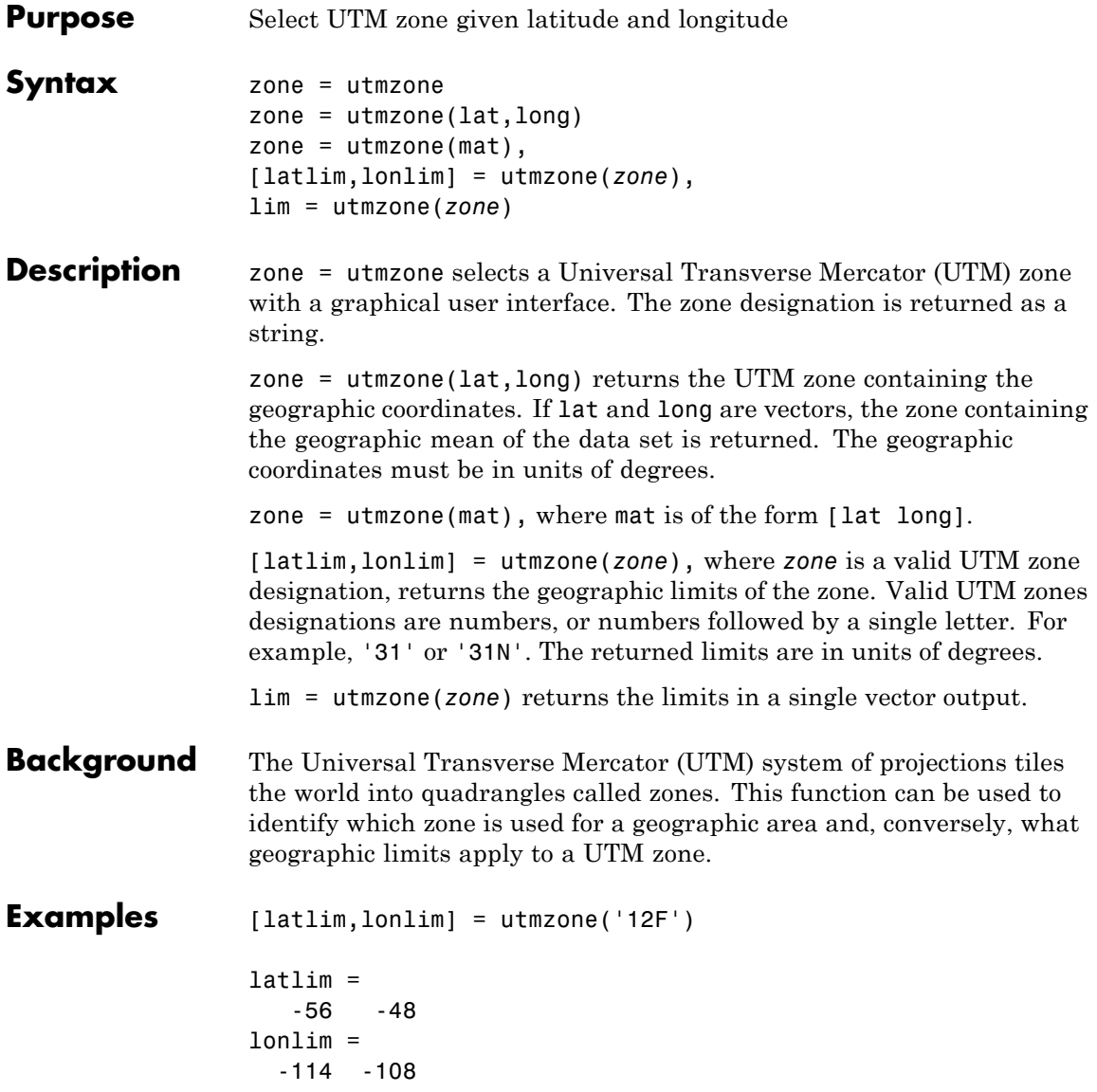

```
utmzone(latlim,lonlim)
                  ans =12F
Limitations The UTM zone system is based on a regular division of the globe, with
                  the exception of a few zones in northern Europe. utmzone does not
                  account for these deviations.
See Also utmgeoid
```
## **validateLengthUnit**

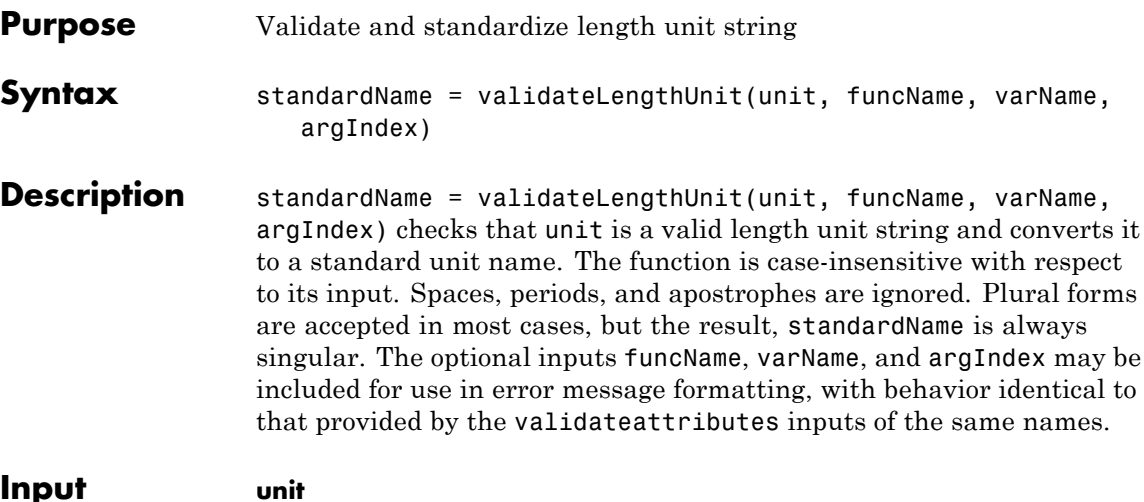

#### **Input Arguments**

String. Any valid length unit string listed in the table.

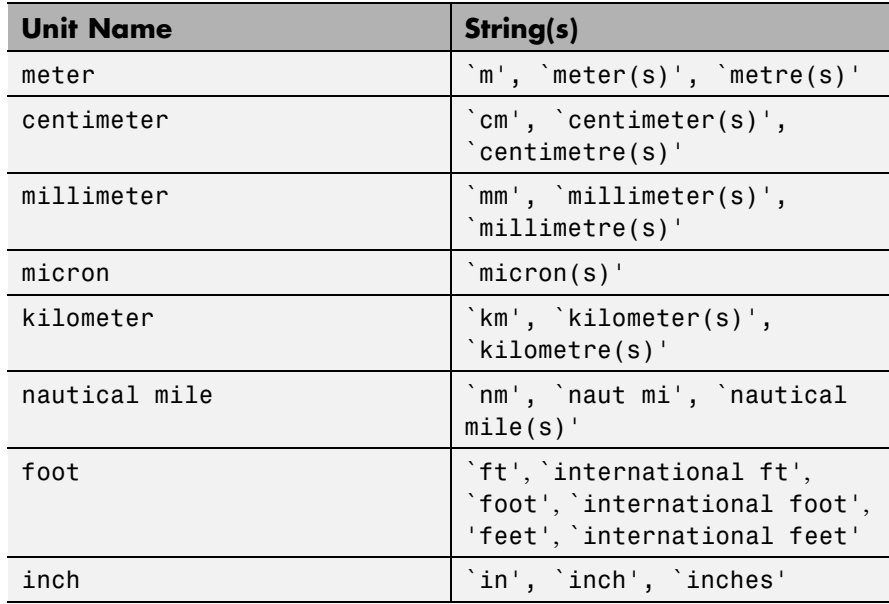

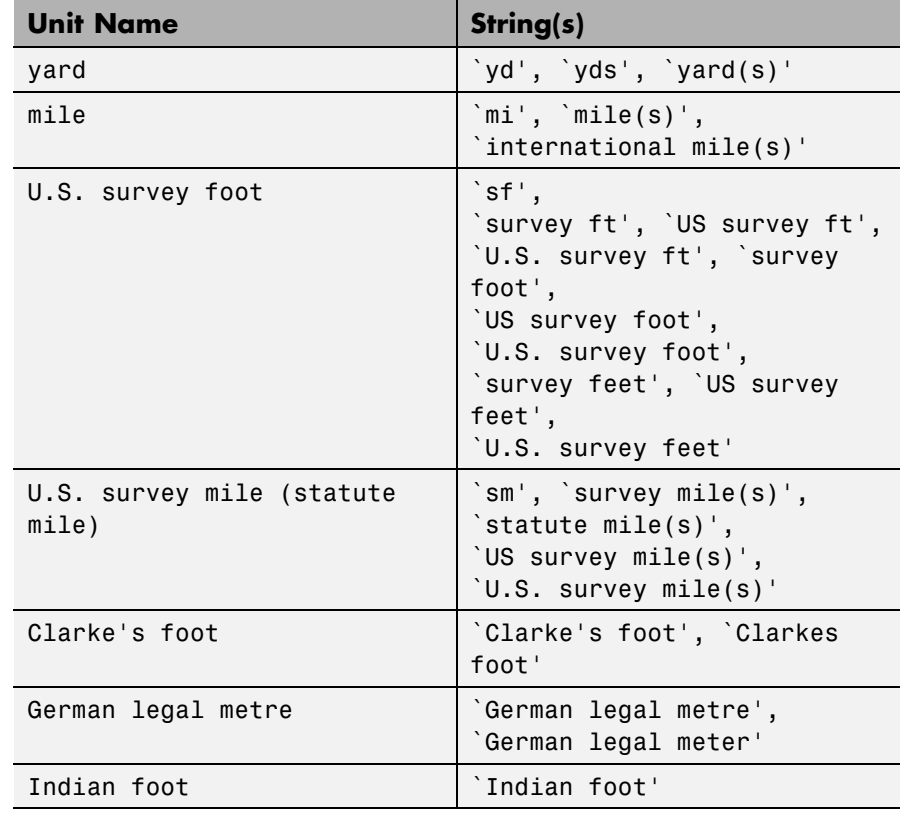

#### **funcName**

String that specifies the name of the function whose input you are validating. If you specify an empty string, '', the validateLengthUnit function ignores the funcName input.

#### **varName**

String that specifies the name of the input variable. If you specify an empty string, '', the validateLengthUnit function ignores the varName input.

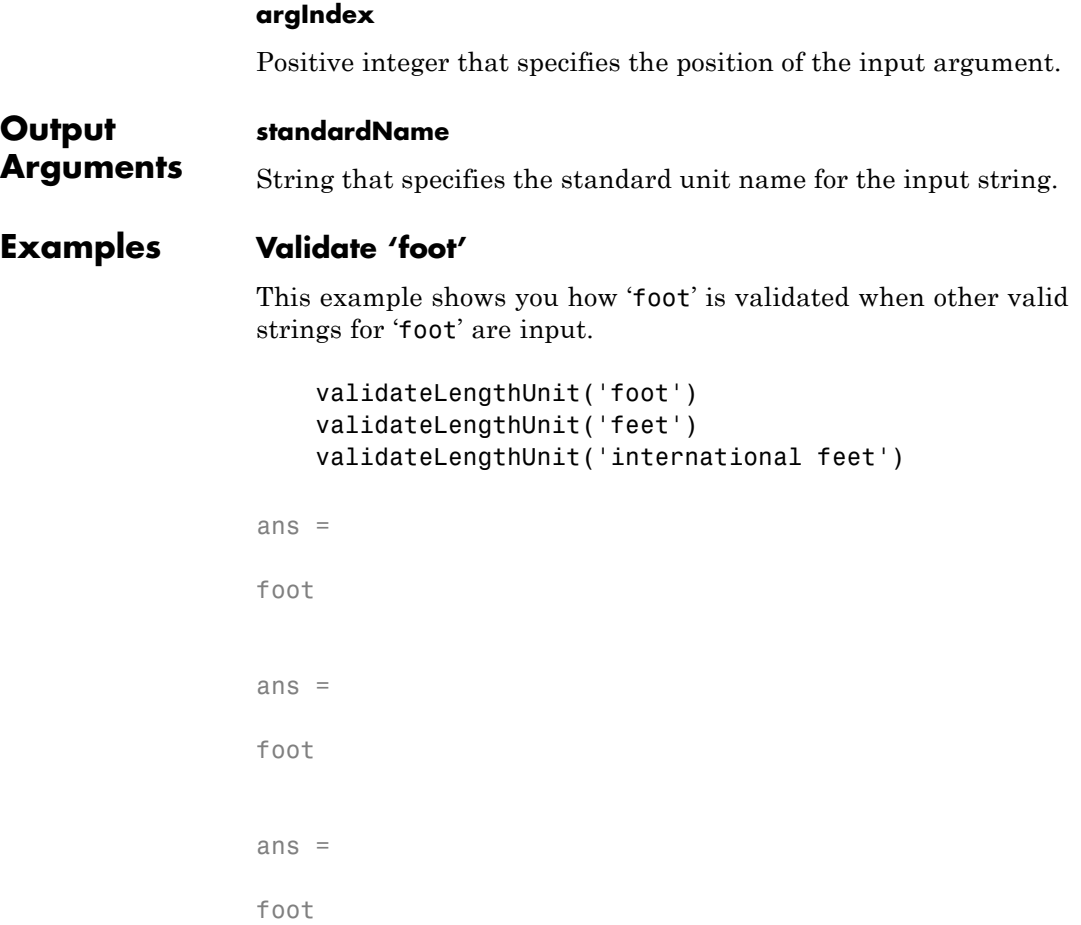

### **Validate 'kilometer'**

This example shows you how 'kilometer' is validated when other valid strings for 'kilometer' are input.

```
validateLengthUnit('kilometer')
validateLengthUnit('km')
```

```
validateLengthUnit('kilometre')
   validateLengthUnit('kilometers')
   validateLengthUnit('kilometres')
ans =kilometer
ans =kilometer
ans =kilometer
ans =kilometer
ans =kilometer
```
#### **Create custom error messages**

Create custom error messages using the validateLengthUnit function. A non-char input to validateLengthUnit results in an error message referencing a function name, 'FOO', a variable name, 'unit' and an argument number, 5.

```
validateLengthUnit(17,'FOO','UNIT',5)
```
Error using FOO Expected input number 5, UNIT, to be one of these types:

char

Instead its type was double.

Error in validateLengthUnit (line 85) validateattributes(unit,{'char'},{'nonempty','row'},varargin{:})

**See Also** unitsratio

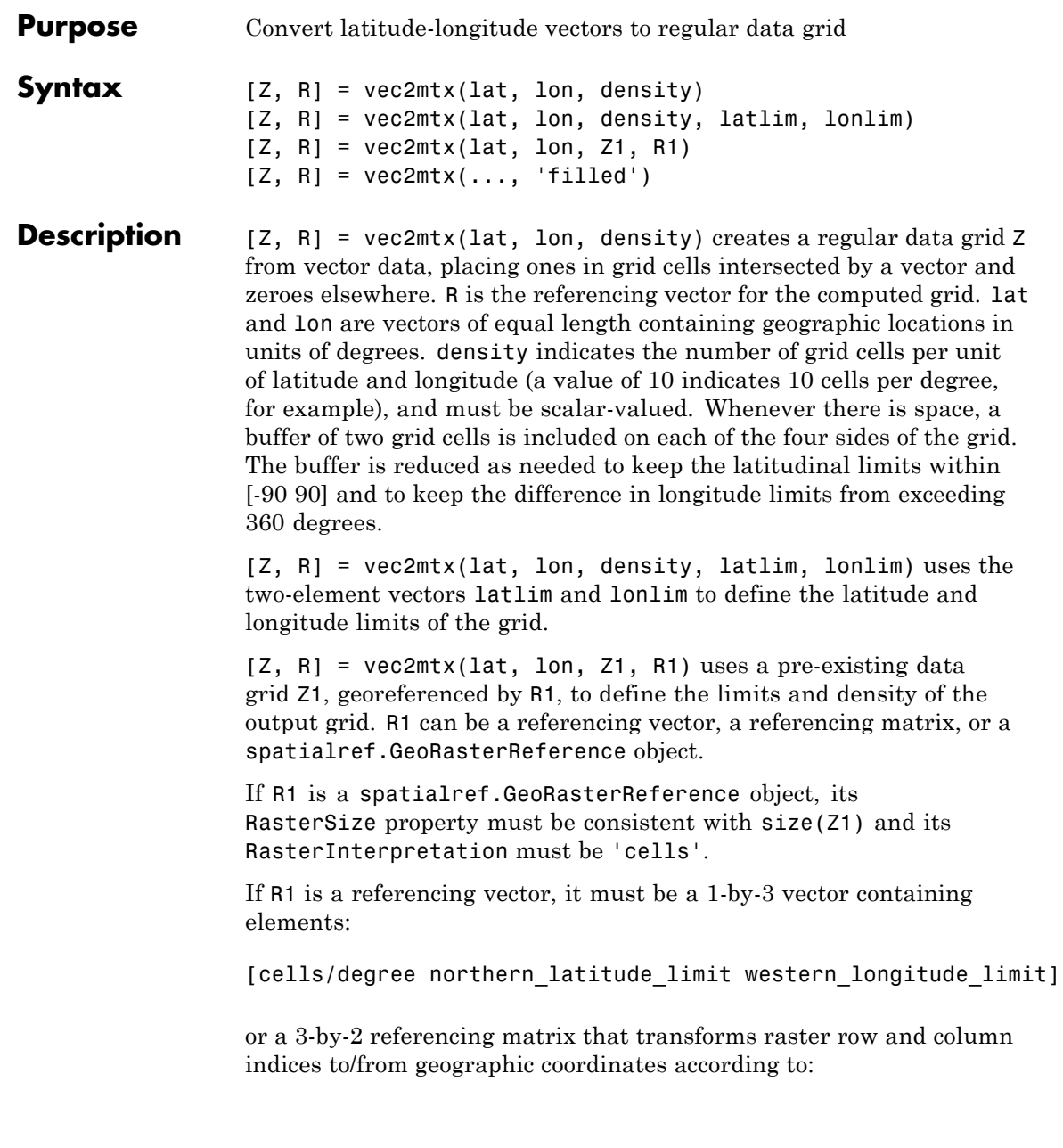

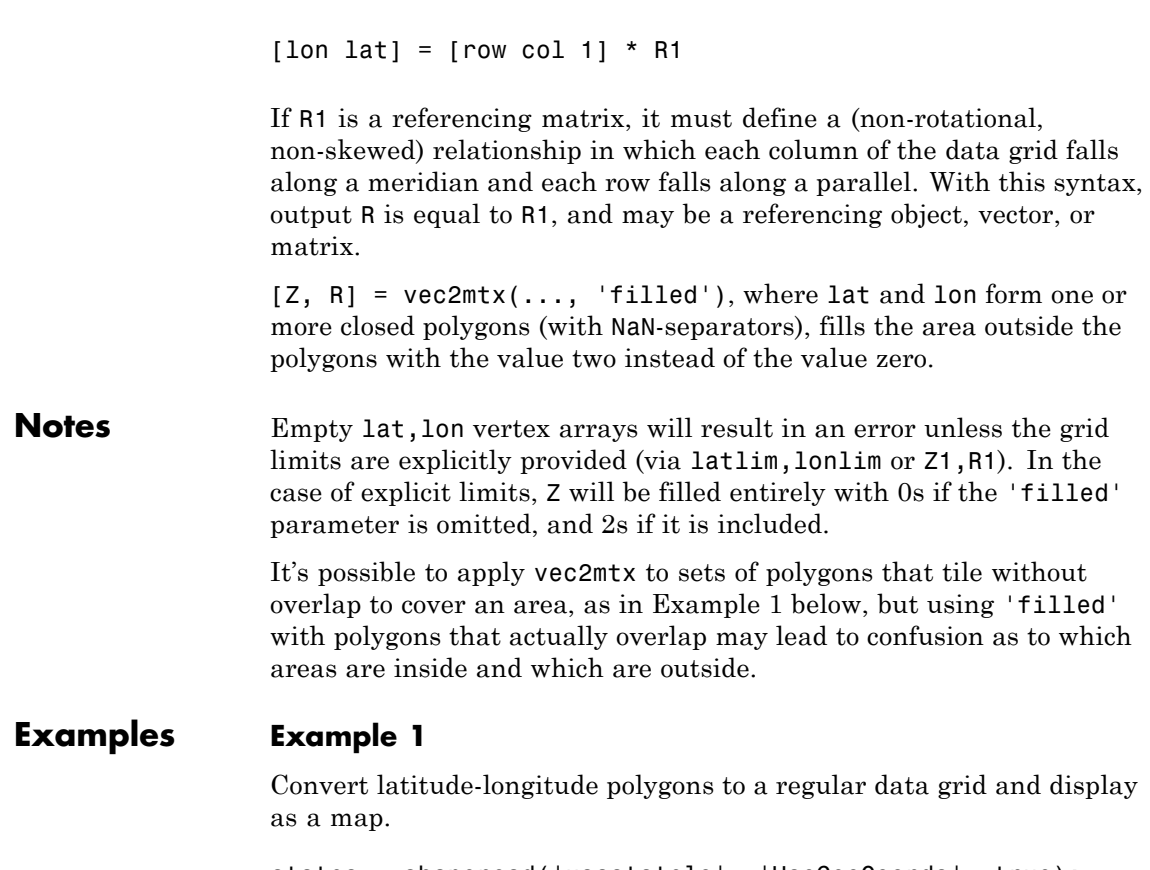

```
states = shaperead('usastatelo', 'UseGeoCoords', true);
lat = [states.Lat];
lon = [states.Lon];
[Z, R] = vec2mtx(lat, lon, 5, 'filled');figure; worldmap(Z, R);
geoshow(Z, R, 'DisplayType', 'texturemap')
colormap(flag(3))
```
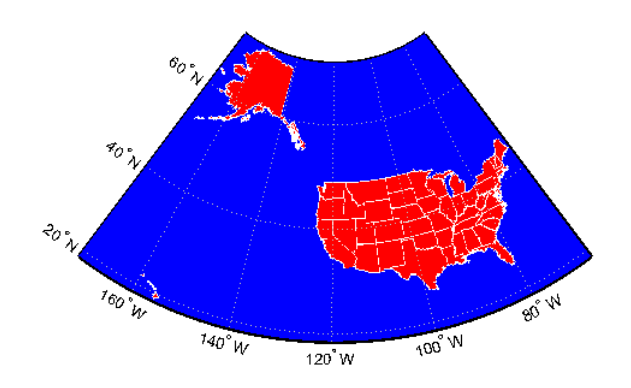

### **Example 2**

Combine two separate calls to vec2mtx to create a 4-color raster map showing interior land areas, coastlines, oceans, and world rivers.

```
coast = load('coast.mat');
[Z, R] = vec2mtx(cosst.lat, coast.long, ...1, [-90 90], [-90 270], 'filled');
rivers = shaperead('worldrivers.shp','UseGeoCoords',true);
A = vec2mtx([rivers.Lat], [rivers.Lon], Z, R);
Z(A == 1) = 3;figure; worldmap(Z, R)
geoshow(Z, R, 'DisplayType', 'texturemap')
colormap([.45 .60 .30; 0 0 0; 0 0.5 1; 0 0 1])
```
### **vec2mtx**

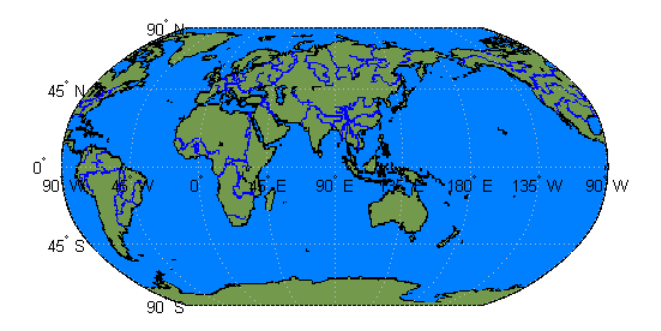

**Example 3** This example illustrates the following syntax in the case where R1 is a spatial referencing object:

```
[Z, R] = vec2mtx(lat, lon, Z1, R1)% Import US state outlines.
states = shaperead('usastatelo', 'UseGeoCoords', true);
lat = [states.Lat];
lon = [states.Lon];
% Choose geographic limits.
latlim = [ 15 75];
lonlim = [-190 - 65];
% Specify a grid with 5 cells per degree.
density = 5;
% Compute raster size. (M and N both work out to be integers.)
M = density * diff(latlim);
N = density * diff(lonlim);
% Construct a spatialref.GeoRasterReference object.
R = georasterref('RasterSize', [M N], ...
    'ColumnsStartFrom', 'north', 'Latlim', latlim, ...
```

```
'Lonlim', lonlim);
% Create a blank grid that is consistent with R in
% size -- vec2mtx requires a data grid as input.
Z = zeros(R.RasterSize);
% Overwrite Z with a new grid including state outlines
% and interiors.
Z = vec2mtx(lat, lon, Z, R, 'filled');% Plot the georeferenced grid.
figure; worldmap(Z, R);
geoshow(Z, R, 'DisplayType', 'texturemap')
colormap(flag(3))
```
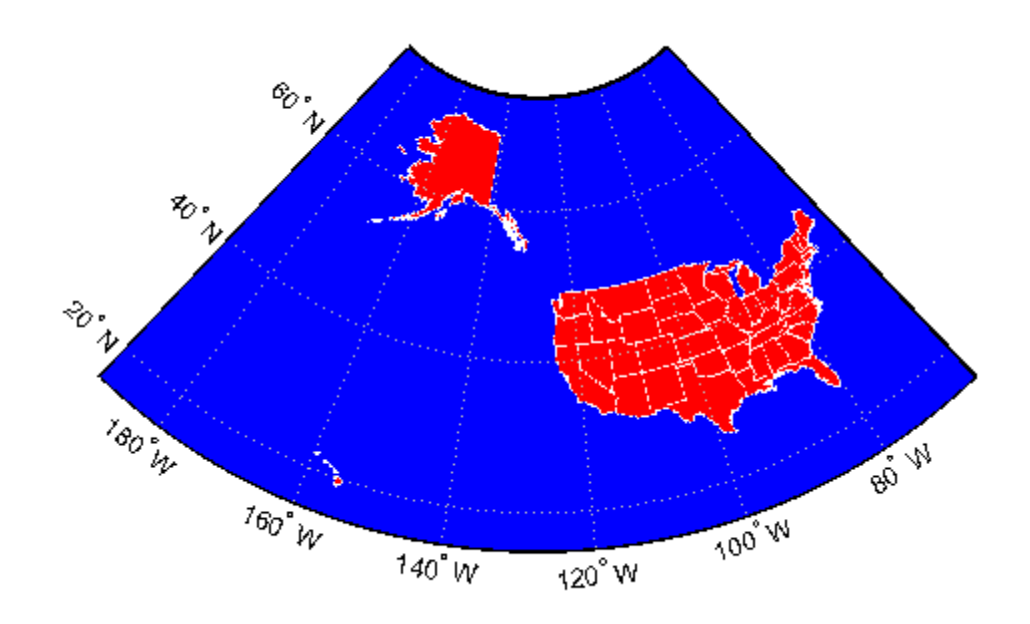

### **vec2mtx**

Ш

**See Also** imbedm

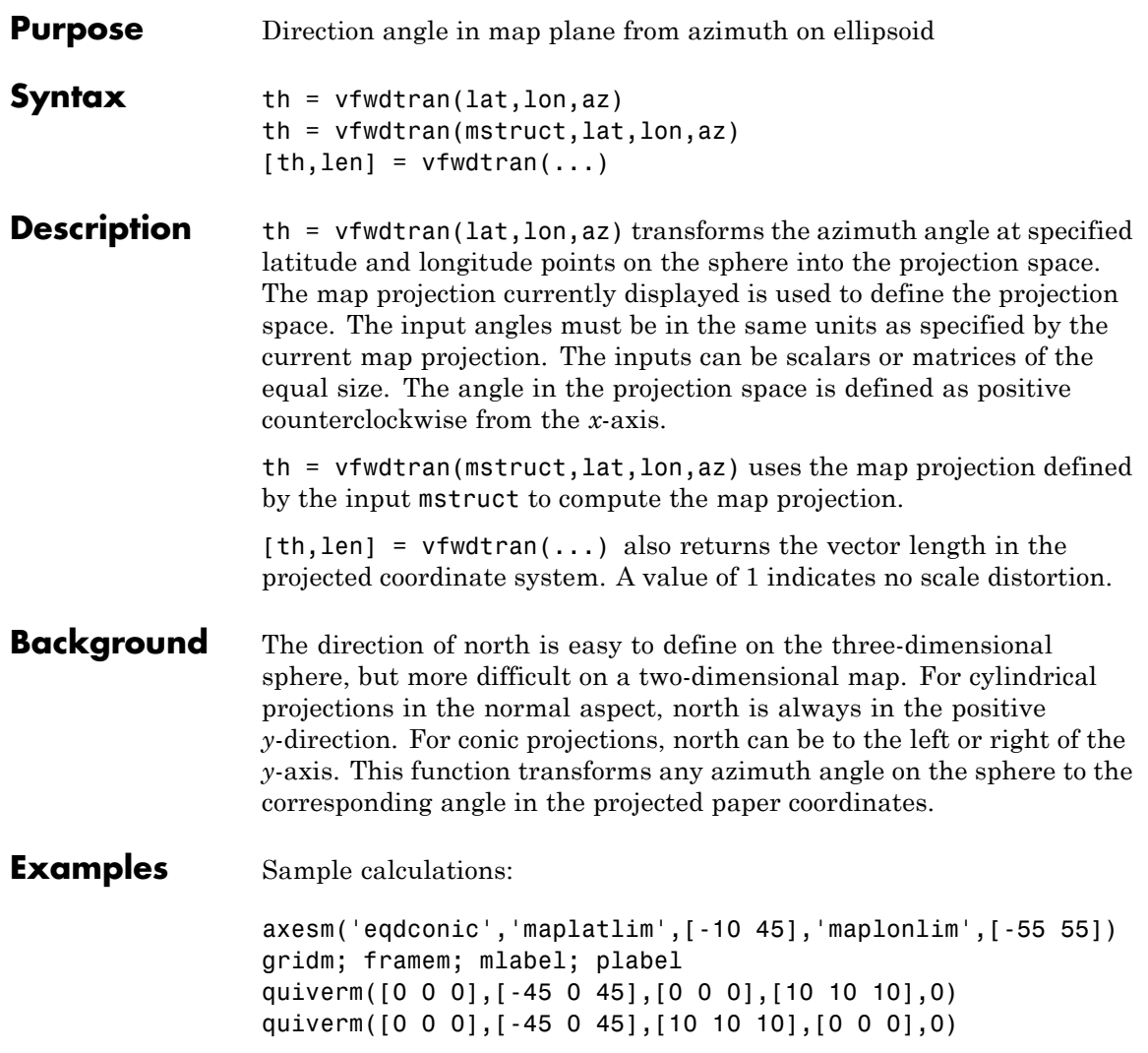

## **vfwdtran**

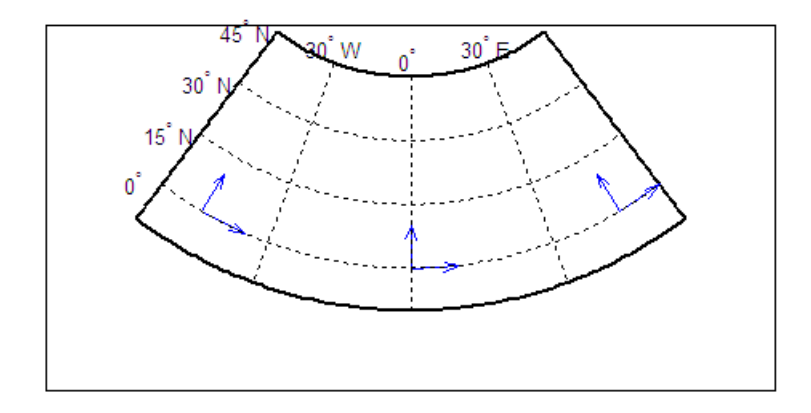

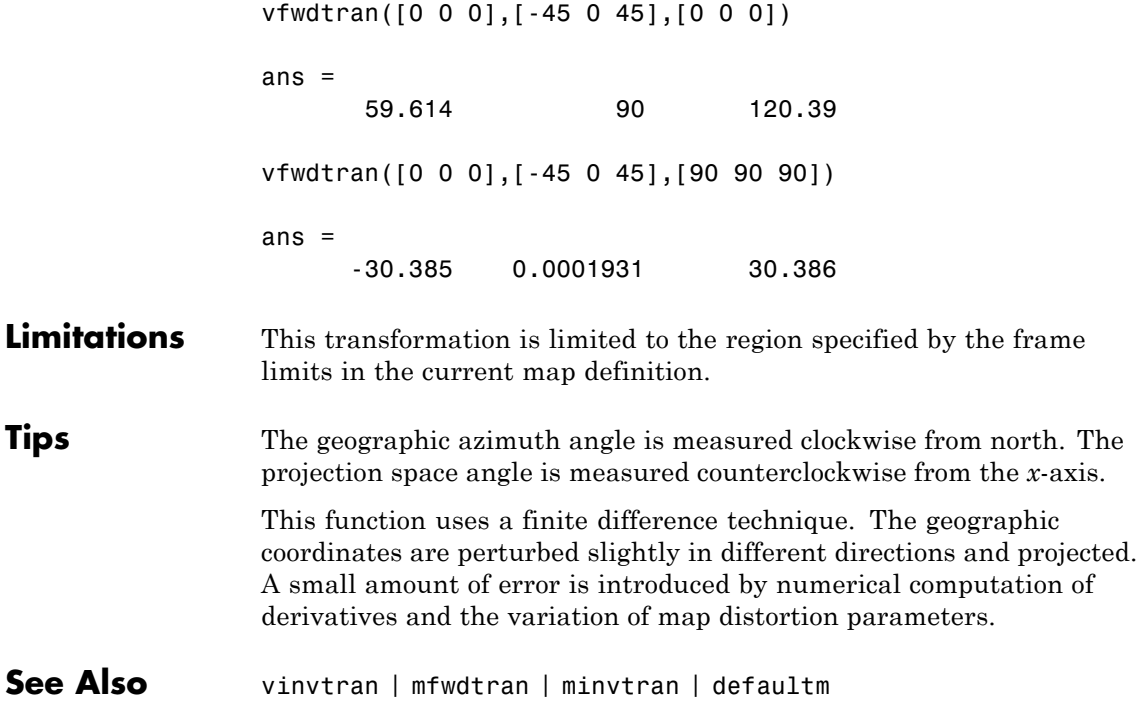

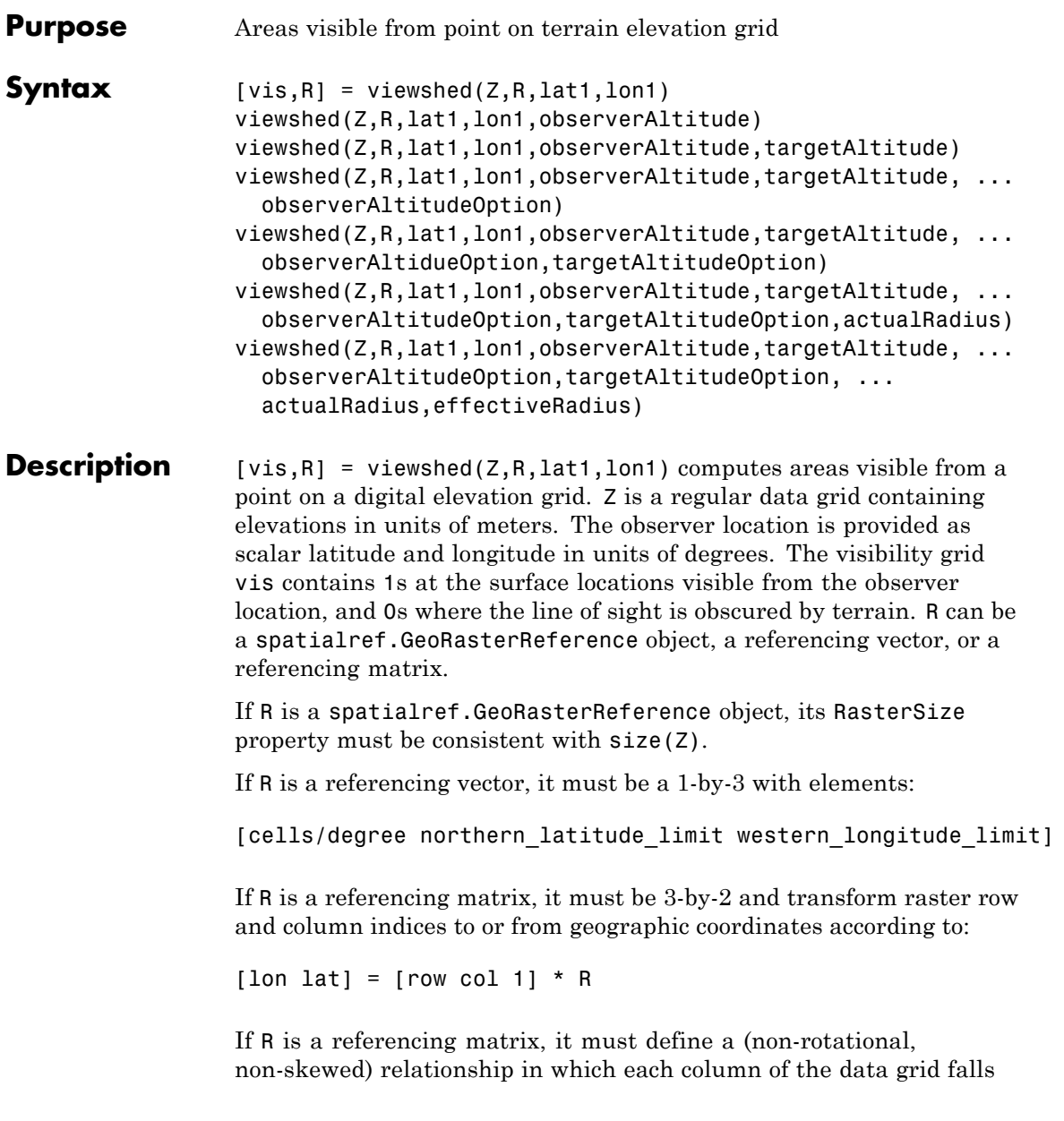

along a meridian and each row falls along a parallel. Nearest-neighbor interpolation is used by default. NaN is returned for points outside the grid limits or for which lat or lon contain NaN. All angles are in units of degrees.

viewshed( $Z, R,$ lat1,lon1,observerAltitude) places the observer at the specified altitude in meters above the surface. This is equivalent to putting the observer on a tower. If omitted, the observer is assumed to be on the surface.

viewshed(Z,R,lat1,lon1,observerAltitude,targetAltitude) checks for visibility of target points a specified distance above the terrain. This is equivalent to putting the target points on towers that do not obstruct the view. if omitted, the target points are assumed to be on the surface.

viewshed(Z,R,lat1,lon1,observerAltitude,targetAltitude, ... observerAltitudeOption) controls whether the observer is at a relative or absolute altitude. If the observerAltitudeOption is 'AGL', then observerAltitude is in meters above ground level. If observerAltitudeOption is 'MSL', observerAltitude is interpreted as altitude above zero, or mean sea level. If omitted, 'AGL' is assumed.

viewshed(Z,R,lat1,lon1,observerAltitude,targetAltitude, ... observerAltidueOption,targetAltitudeOption) controls whether the target points are at a relative or absolute altitude. If the target altitude option is 'AGL', the targetAltitude is in meters above ground level. If targetAltitudeOption is 'MSL', targetAltitude is interpreted as altitude above zero, or mean sea level. If omitted, 'AGL' is assumed.

viewshed(Z,R,lat1,lon1,observerAltitude,targetAltitude, ...

observerAltitudeOption,targetAltitudeOption,actualRadius) does the visibility calculation on a sphere with the specified radius. If omitted, the radius of the earth in meters is assumed. The altitudes, the elevations, and the radius should be in the same units. This calling form is most useful for computations on bodies other than the Earth.

viewshed(Z,R,lat1,lon1,observerAltitude,targetAltitude, ... observerAltitudeOption,targetAltitudeOption, ...

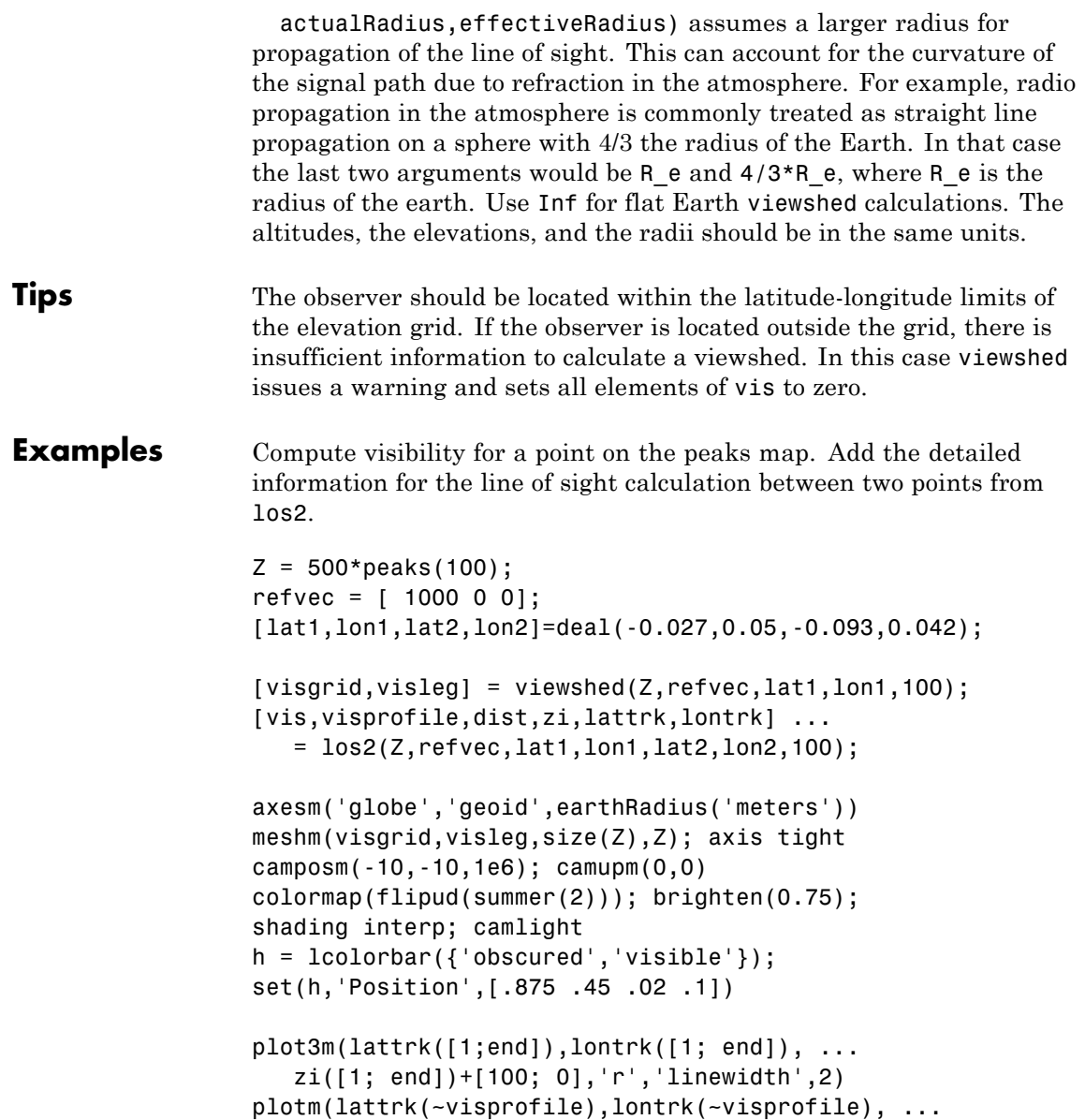

## **viewshed**

```
zi(~visprofile),'r.','markersize',10)
plotm(lattrk(visprofile),lontrk(visprofile), ...
   zi(visprofile),'g.','markersize',10)
                                                    visible
                                                    obscured
```
Compute the surface areas visible by radar from an aircraft 3000 meters above the Yellow Sea. Assume that radio wave propagation in the atmosphere can be modeled as straight lines on a 4/3 radius Earth. Display the visible areas as blue and the obscured areas as red. Drape the visibility colors on an elevation map, and use lighting to bring out the surface topography. The aircraft's radar can see out a certain radius on the surface of the ocean, but some ocean areas are shadowed by the island of Jeju-Do. Also some mountain valleys closer than the ocean horizon are obscured, while some mountain tops further away are visible.

load korea  $map(max=0) = -1;$ 

```
figure
worldmap(map,refvec)
da = daspect;
pba = pbaspect;
da(3) = 7.5*pba(3)/da(3);
daspect(da);
demcmap(map)
camlight(90,5);
camlight(0,5);
lighting phong
material([0.25 0.8 0])
lat = 34.0931; lon = 125.6578;
altobs = 3000; alttarg = 0;
plotm(lat,lon,'wo')
Re = earthRadius('meters');
[vmap,vmap1] = viewshed( ...map,refvec,lat,lon,altobs,alttarg, ...
   'MSL','AGL',Re,4/3*Re);
meshm(vmap,vmapl,size(map),map)
caxis auto; colormap([1 0 0; 0 0 1])
lighting phong; material metal
axis off
```
## **viewshed**

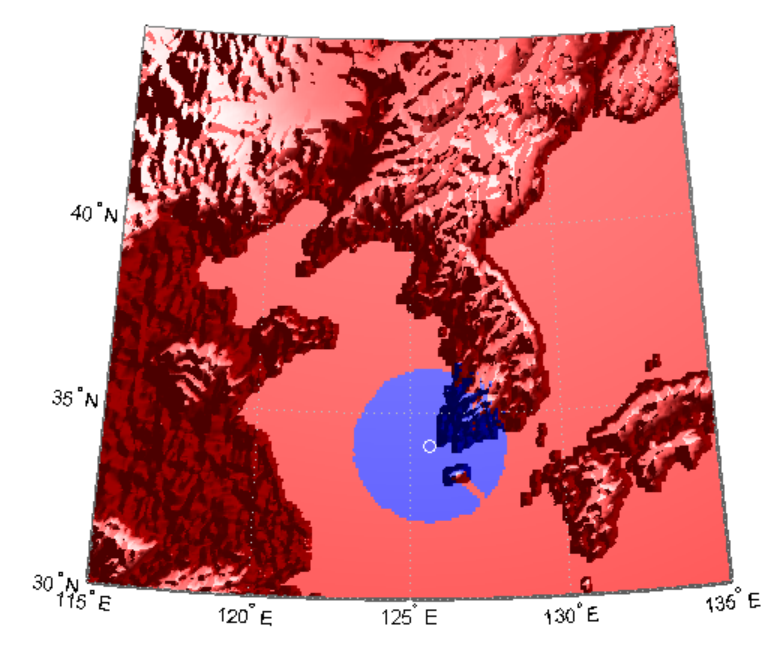

Over what area can the radar plane flying at an altitude of 3000 meters have line-of-sight to other aircraft flying at 5000 meters? Now the area is much larger. Some edges of the area are reduced by shadowing from Jeju-Do and the mountains on the Korean peninsula.

```
[vmap,vmap1] = viewshed(map,refvec,lat,lon,3000,5000, ...'MSL', 'MSL', Re, 4/3*Re);
clmo surface
meshm(vmap,vmapl,size(map),map)
material metal
lighting phong
```
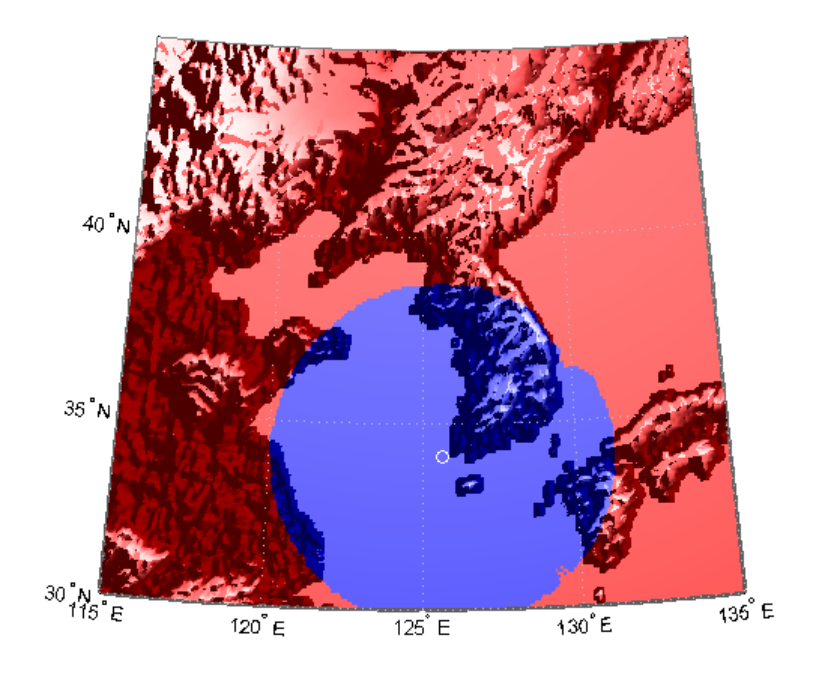

See Also los2

## **vinvtran**

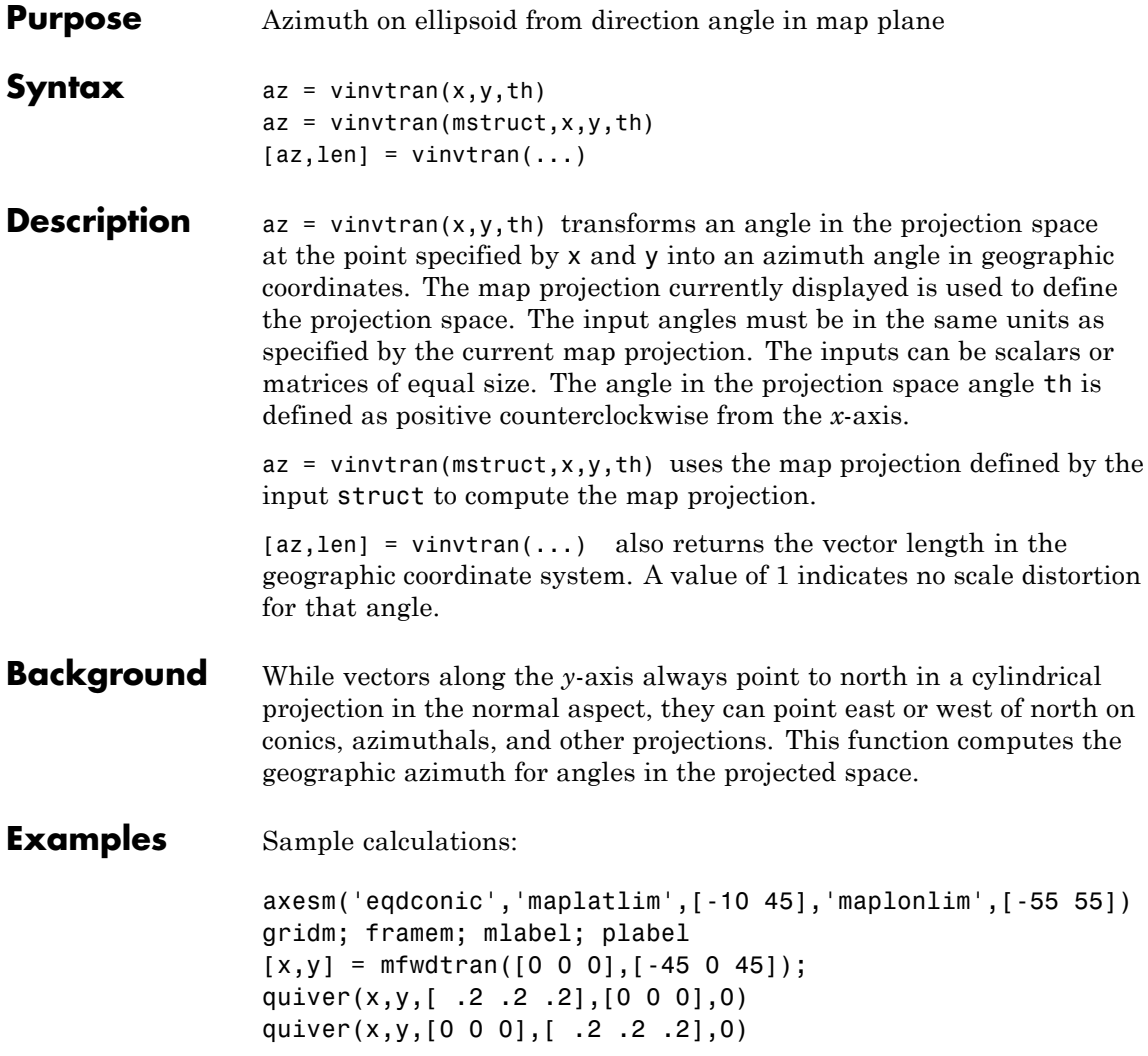

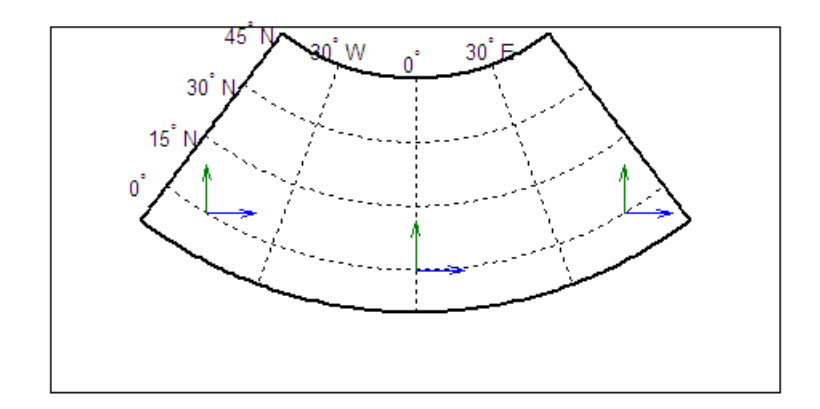

vinvtran(x,y,[ 0 0 0]) ans  $=$ 57.345 90.338 124.98 vinvtran(x,y,[ 90 90 90]) ans  $=$ 331.99 0 28.008 **Limitations** This transformation is limited to the region specified by the frame limits in the current map definition. **Tips** The geographic azimuth angle is measured clockwise from north. The projection space angle is measured counterclockwise from the *x*-axis. This function uses a finite difference technique. The geographic coordinates are perturbed slightly in different directions and projected. A small amount of error is introduced by numerical computation of derivatives and the variation of map distortion parameters. **See Also** vfwdtran | mfwdtran | minvtran | defaultm

# **vmap0data**

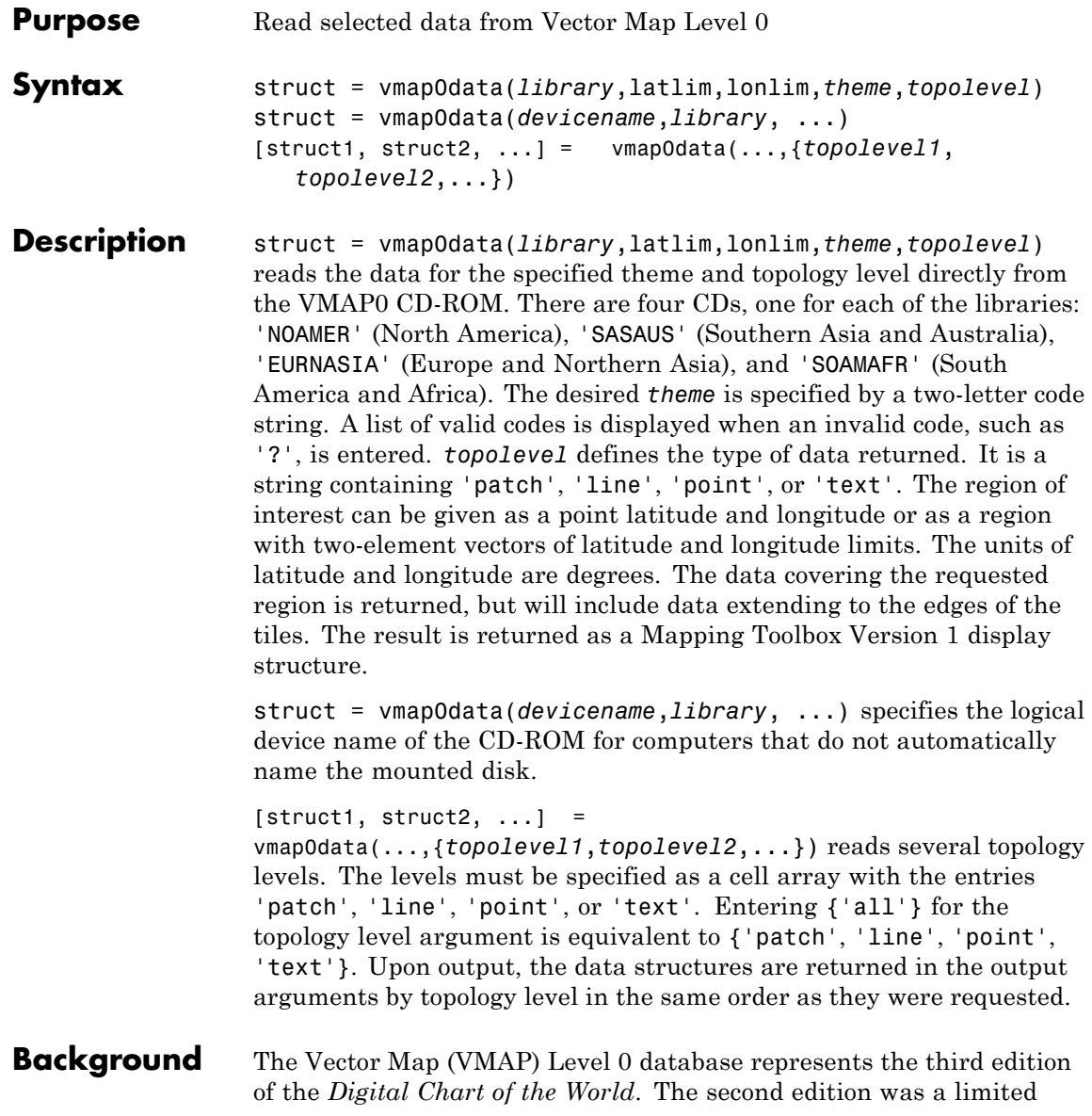
release item published in 1995. The product is dual named to show its lineage to the original DCW, published in 1992, while positioning the revised product within a broader emerging family of VMAP products. VMAP Level 0 is a comprehensive 1:1,000,000 scale vector base map of the world. It consists of cartographic, attribute, and textual data stored on compact disc read-only memory (CD-ROM). The primary source for the database is the Operational Navigation Chart (ONC) series of the U. S. National Geospatial Intelligence Agency (NGA), formerly the National Imagery and Mapping Agency (NIMA), and before that, the Defense Mapping Agency (DMA). This is the largest scale unclassified map series in existence that provides consistent, continuous global coverage of essential base map features. The database contains more than 1,900 MB of vector data and is organized into 10 thematic layers. The data includes major road and rail networks, major hydrologic drainage systems, major utility networks (cross-country pipelines and communication lines), all major airports, elevation contours (1000 foot (ft), with 500 ft and 250 ft supplemental contours), coastlines, international boundaries, and populated places. The database can be accessed directly from the four optical CD-ROMs that store the database or can be transferred to magnetic media.

**Tips** Data are returned as Mapping Toolbox display structures, which you can then update to geographic data structures. For information about display structure format, see ["Version 1 Display Structures" on page](#page-232-0) [3-177](#page-232-0) in the reference page for displaym. The updategeostruct function performs such conversions.

> Latitudes and longitudes use WGS84 as a horizontal datum. Elevations and depths are in meters above mean sea level.

Some VMAP0 themes do not contain all topology levels. In those cases, empty matrices are returned.

Patches are broken at the tile boundaries. Setting the EdgeColor to 'none' and plotting the lines gives the map a normal appearance.

The major differences between VMAP0 and the DCW are the elimination of the gazette layer, addition of bathymetric data, and updated political boundaries.

Vector Map Level 0, created in the 1990s, is still probably the most detailed global database of vector map data available to the public. VMAP0 CD-ROMs are available from through the U.S. Geological Survey (USGS):

USGS Information Services (Map and Book Sales) Box 25286 Denver Federal Center Denver, CO 80225 Telephone: (303) 202-4700 Fax: (303) 202-4693

**Note** For details on locating map data for download over the Internet, see the following documentation at the MathWorks Web site: http://www.mathworks.com/help/map/finding-geospatial-data.html.

**Examples** The *devicename* is platform dependent. On an MS-DOS based operating system it would be something like 'd:', depending on the logical device code assigned to the CD-ROM drive. On a UNIX operating system, the CD-ROM might be mounted as '\cdrom', '\CDROM', '\cdrom1', or something similar. Check your computer's documentation for the right *devicename*.

> $s = vmap0data(devicename, 'NOAMER', 41, -69, '?', 'patch');$ ??? Error using ==> vmap0data Theme not present in library NOAMER Valid theme identifiers are: libref : Library Reference tileref: Tile Reference bnd : Boundaries dq : Data Quality

elev : Elevation

hydro : Hydrography

```
ind : Industry
                 phys : Physiography
                 pop : Population
                 trans : Transportation
                 util : Utilities
                 veg : Vegetation
                 BNDpatch = vmap0data(devicename,'NOAMER',...
                                      [41 44],[-72 -69],'bnd','patch')
                 BNDpatch =1x169 struct array with fields:
                     type
                     otherproperty
                     altitude
                     lat
                     long
                     tag
                 Here are other examples:
                 [TRtext,TRline] = vmap0data(devicename,'SASAUS',...
                      [-48 -34],[164 180],'trans',{'text','line'});
                 [BNDpatch,BNDline,BNDpoint,BNDtext] = vmap0data(devicename,...
                      'EURNASIA',-48 ,164,'bnd',{'all'});
See Also vmap0read | vmap0rhead | geoshow | extractm | mlayers |
                 updategeostruct
```
# **vmap0read**

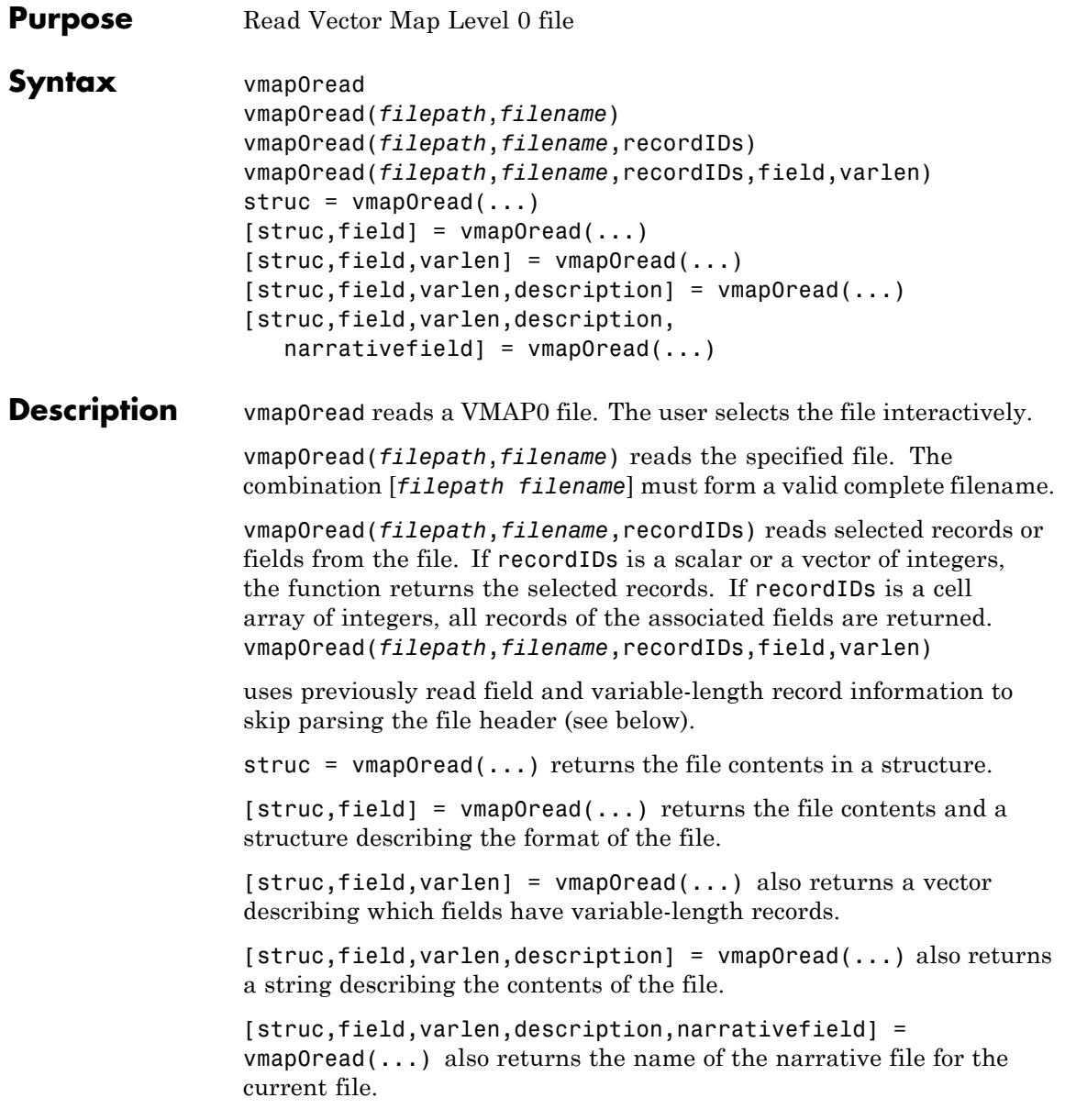

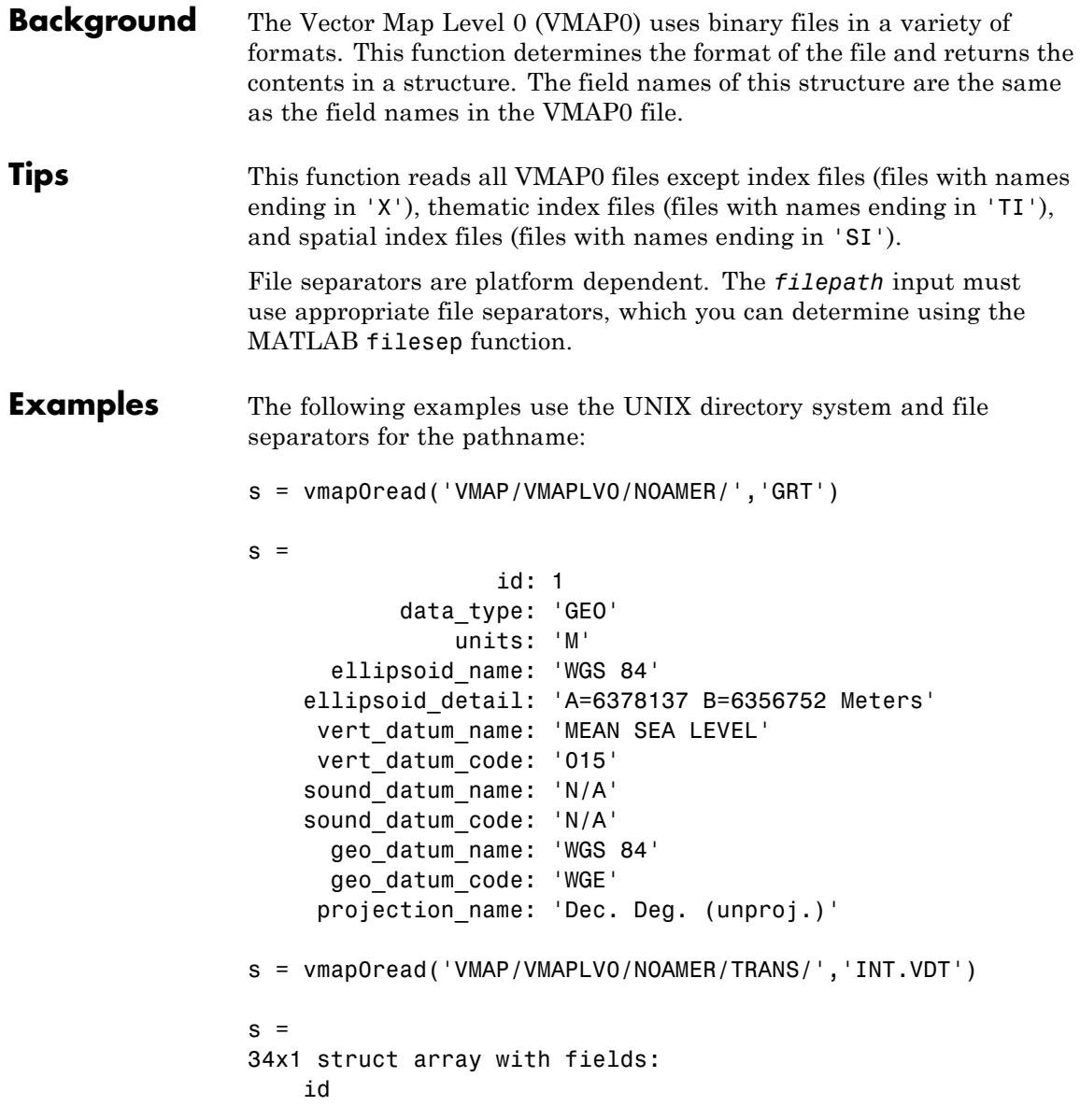

```
table
                     attribute
                     value
                     description
                 s(1)
                 ans =id: 1
                           table: 'aerofacp.pft'
                       attribute: 'use'
                           value: 8
                     description: 'Military'
                 s = vmap0read('VMAP/VMAPLV0/NOAMER/TRANS/','AEROFACP.PFT',1)
                 s =id: 1
                      f_code: 'GB005'
                         iko: 'BGTL'
                         nam: 'THULE AIR BASE'
                         na3: 'GL52085'
                         use: 8
                         zv3: 77
                     tile id: 10
                      end_id: 1
                 s = vmap0read('VMAP/VMAPLV0/NOAMER/TRANS/','AEROFACP.PFT',{1,2})
                 s =1x4424 struct array with fields:
                     id
                     f_code
See Also vmap0data | vmap0rhead
```
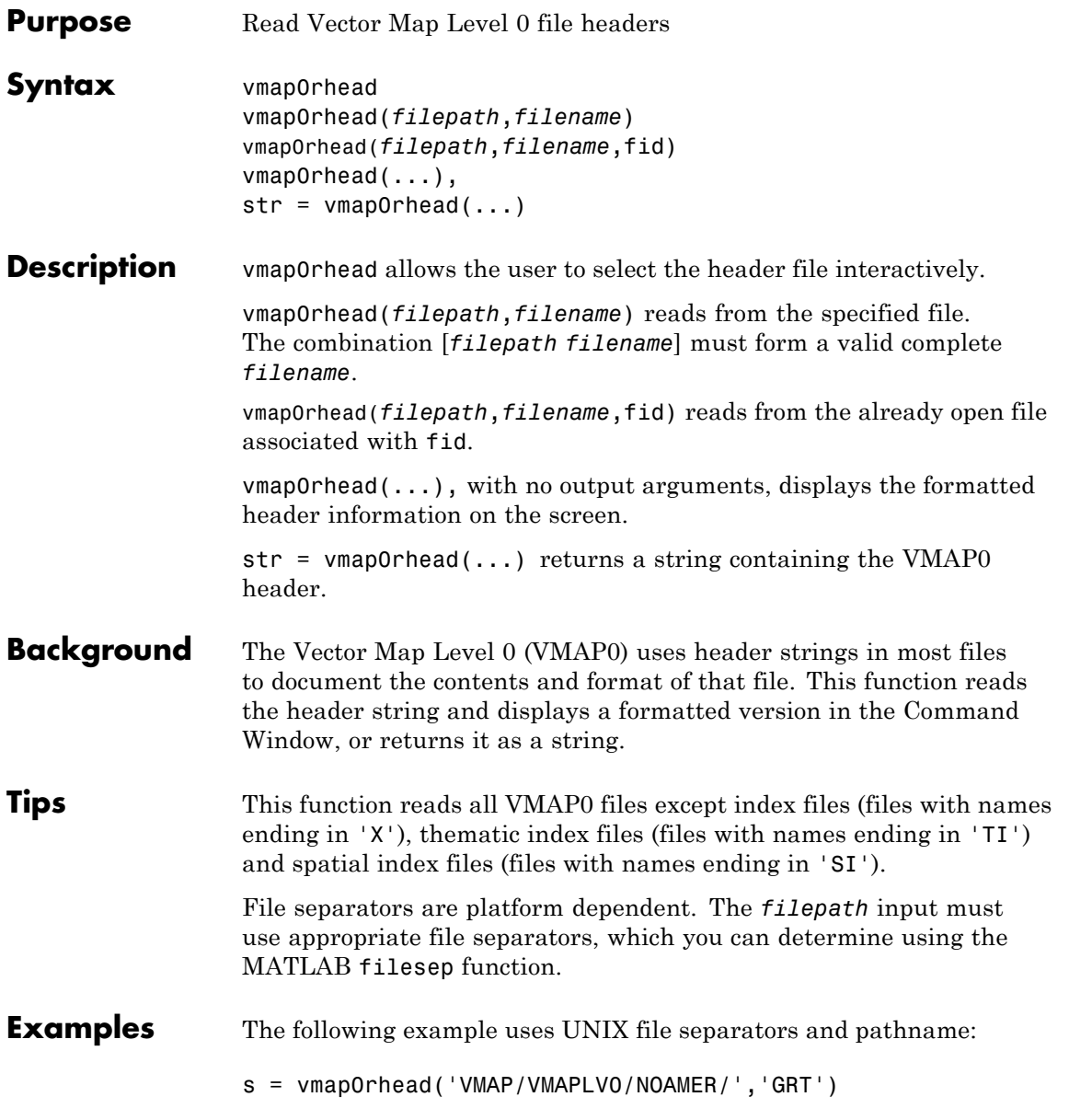

```
s =L;Geographic Reference Table;-;id=I,1,P,Row
Identifier,-,-,-,:data_type=T,3,N,Data
Type,-,-,-,:units=T,3,N,Units of Measure Code for
Library,-,-,-,:ellipsoid_name=T,15,N,Ellipsoid,-,-,-,:ellipsoid
_detail=T,50,N,Ellipsoid
Details,-,-,-,:vert_datum_name=T,15,N,Datum Vertical
Reference,-,-,-,:vert_datum_code=T,3,N,Vertical Datum
Code, -, -, -, : sound_datum_name=T, 15, N, Sounding
Datum,-,-,-,:sound_datum_code=T,3,N,Sounding Datum
Code, -, -, -, : geo datum name=T,15,N,Datum Geodetic
Name, -, -, -, : geo datum code=T,3,N,Datum Geodetic
Code,-,-,-,:projection name=T,20,N,Projection Name,-,-,-,:;
vmap0rhead('VMAP/VMAPLV0/NOAMER/TRANS/','AEROFACP.PFT')
L
Airport Point Feature Table
aerofacp.doc
id=I,1,P,Row Identifier,-,-,-,
f_code=T,5,N,FACC Feature Code,char.vdt,-,-,
iko=T,4,N,ICAO Designator,char.vdt,-,-,
nam=T,*,N,Name,char.vdt,-,-,
na3=T,*,N,Name,char.vdt,-,-,
use=S,1,N,Usage,int.vdt,-,-,
zv3=S,1,N,Airfield/Aerodrome Elevation (meters),int.vdt,-,-,
tile id=S,1,N,Tile Reference ID, -, tile1_id.pti, -,
end_id=I,1,N,Entity Node Primitive ID,-,end1_id.pti,-,
```
**See Also** vmap0data | vmap0read

# **Purpose** Web map server object

**Description** A WebMapServer handle object represents a Web Map Service (WMS) and acts as a proxy to a WMS server. The WebMapServer handle object resides physically on the client side. The object can access the capabilities document on the WMS server and perform requests to obtain maps. It supports multiple WMS versions and negotiates with the server automatically to use the highest known version that the server can support.

**Construction** server = WebMapServer(serverURL) constructs a WebMapServer object from the serverURL string parameter. The serverURL string parameter must include the protocol 'http://' or 'https://'. WebMapServer automatically communicates to the server defined by the serverURL using the highest known version that the server can support. serverURL can contain additional WMS keywords.

# **Properties Timeout**

Indicates the number of milliseconds before a server times out.

**Data Type:** double

**Default:** 0 (Indicates that the WebMapServer handle object ignores the time-out mechanism.)

## **EnableCache**

Indicates if the WebMapServer handle object allows caching. If true, the WebMapServer handle object caches the WMSCapabilites object, which is returned when you use the getCapabilities method. The cache expires if the AccessDate property of the cached WMSCapabilities object is not the current day.

**Data Type:** logical

**Default:** true

### **ServerURL**

Indicates the URL of the server.

**Data Type:** string

#### **RequestURL**

Indicates the URL of the last request to the server. RequestURL specifies a request for either the XML capabilities document or a map. You can insert the RequestURL into a browser.

**Data Type:** string

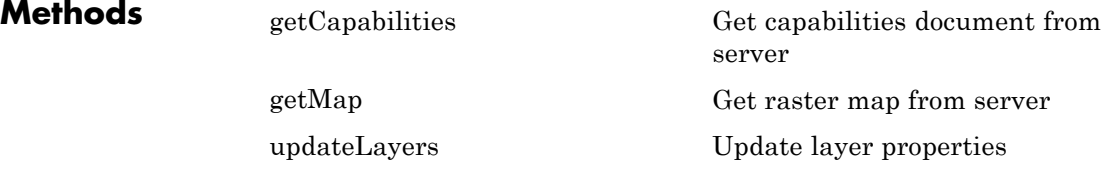

# **Examples** Construct a WebMapServer object that communicates with one of the Environmental Research Division's Data Access Program (ERDDAP) WMS servers hosted by NOAA and obtains its capabilities document. Search for a server that provides daily, global sea surface temperature (sst) data produced by the Jet Propulsion Laboratory's Regional Ocean Modeling System (JPL ROMS) group.

```
layers = wmsfind('coastwatch*jpl*sst', 'SearchField', 'serverurl');
serverURL = layers(1).ServerURL;
server = WebMapServer(serverURL);
capabilities = server.getCapabilities();
% Obtain and view the data from the server.
% Show the boundaries of the nations and
% the global SST data.
nations = capabilities.Layer.refine('nations');
sst = capabilities.Layer.refine('sst');
sst = sst(1);
```

```
request = WMSMapRequest([sst nations], server);
A = server.getMap(request.RequestURL);
R = request.RasterRef;
figure
worldmap(A, R)
geoshow(A, R)
title({sst.LayerTitle, sst.Details.Dimension.Default})
```
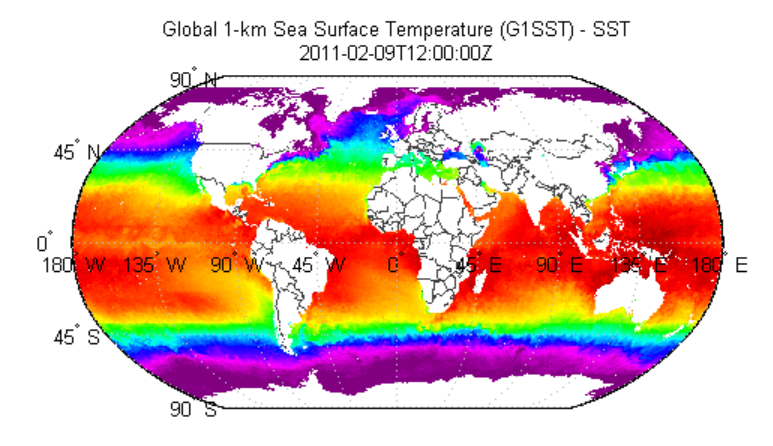

Courtesy NOAA and NASA/JPL

```
See Also WMSCapabilities | wmsfind | wmsinfo | WMSMapRequest | wmsread |
                wmsupdate
```
# <span id="page-1235-0"></span>**WebMapServer.getCapabilities**

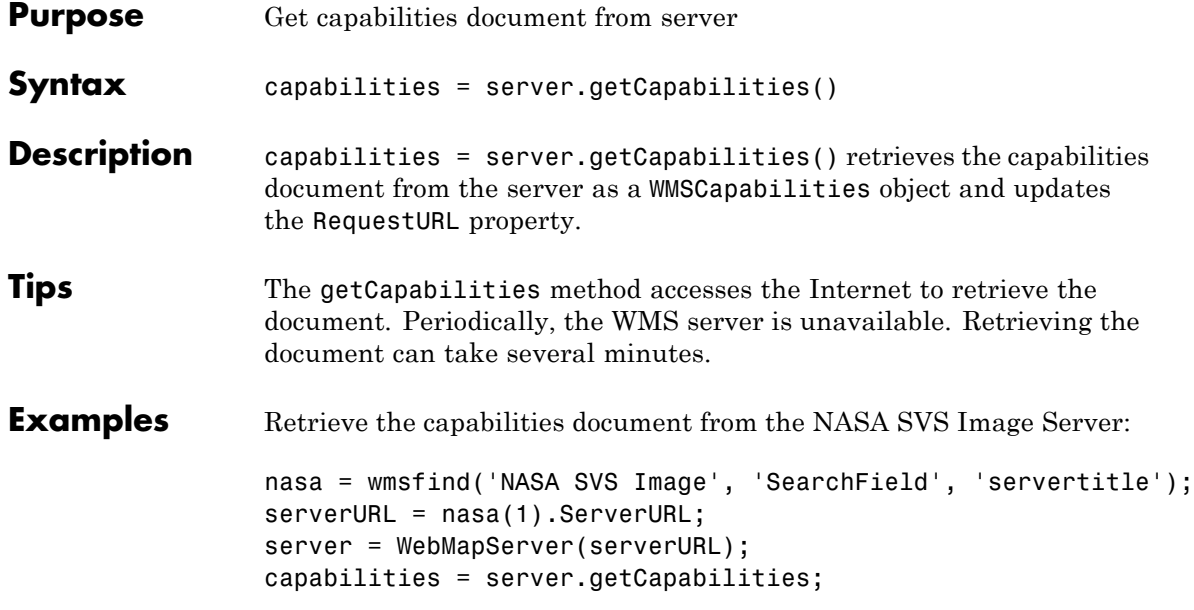

<span id="page-1236-0"></span>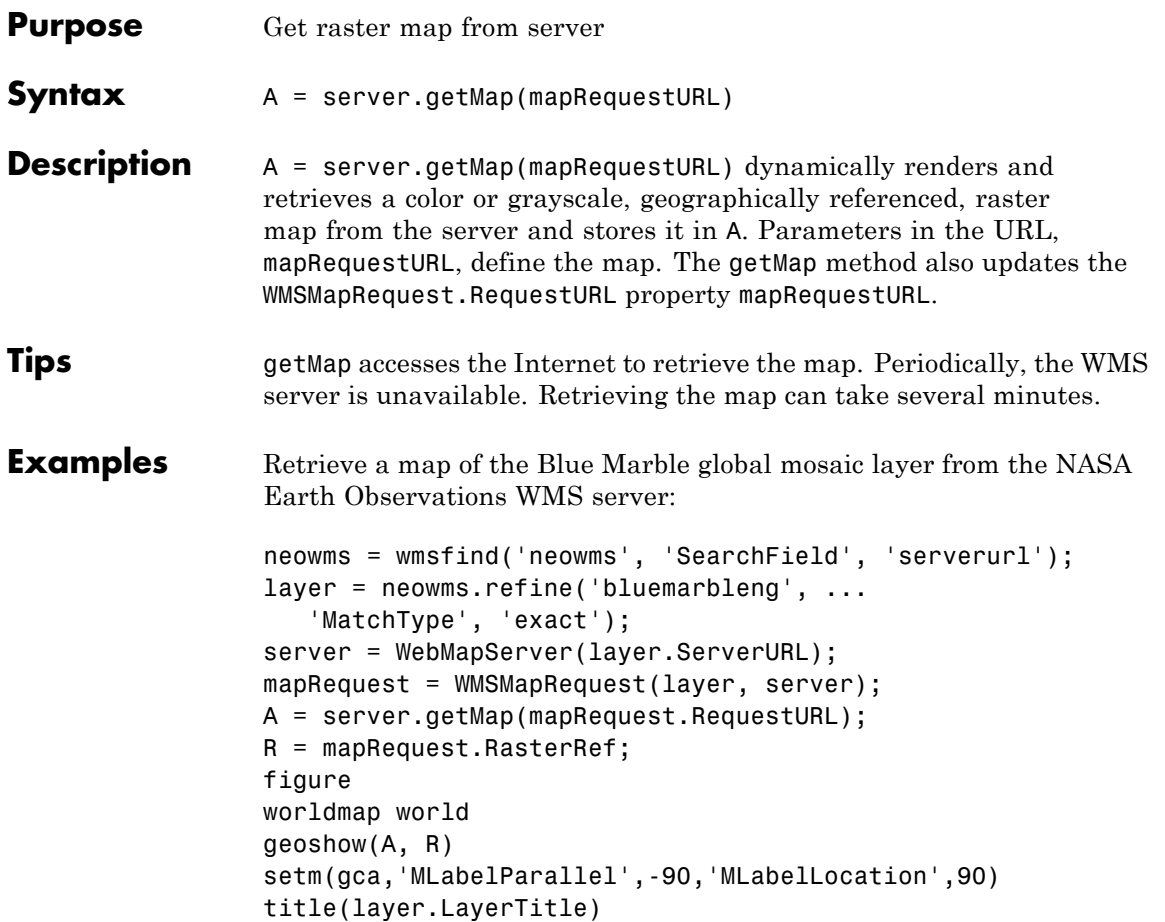

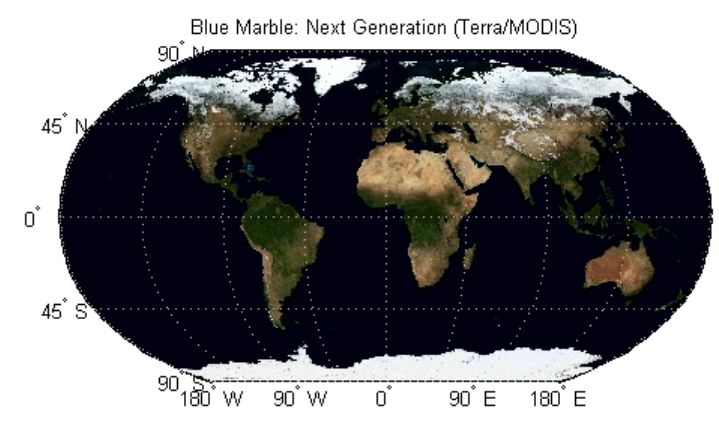

**Courtesy NASA Earth Observations** 

```
Purpose Update layer properties
Syntax [updatedLayer, index] = server.updateLayers(layer)
Description [updatedLayer, index] = server.updateLayers(layer) returns a
                  WMSLayer array with properties updated with values from the server.
                  The WMSLayer array Layer must contain only one unique ServerURL.
                  The updateLayers method removes layers no longer available on the
                  server. The logical array index contains true for each available layer,
                  such that updatedLayers has the same size as layer(index).
                  The updateLayers method accesses the Internet to update the
                  properties. Occasionally, a WMS server is unavailable, or several
                  minutes elapse before the properties are updated.
Examples Update the properties of a MODIS global mosaic layer obtained from
                  the NASA Earth Observations WMS server.
                  modis = wmsfind('modis');
                  modis = modis.refine('bluemarbleng');
                  modis = modis(1);% Create a WebMapServer object.
                  server = WebMapServer(modis.ServerURL);
                  % Update the properties of the modis layer.
                  updatedLayer = server.updateLayers(modis);
                  % View the metadata of the layer.
                  metadata = urlread(updatedLayer.Details.MetadataURL);
                  disp(metadata)
                  % Obtain and display the map.
                  mapRequest = WMSMapRequest(updatedLayer, server);
                  A = server.getMap(mapRequest.RequestURL);
                  R = mapRequest.RasterRef;
                  figure
```
# **WebMapServer.updateLayers**

```
worldmap world
geoshow(A, R)
setm(gca,'MLabelParallel',-90,'MLabelLocation',90)
title('MODIS Global Mosaic')
```
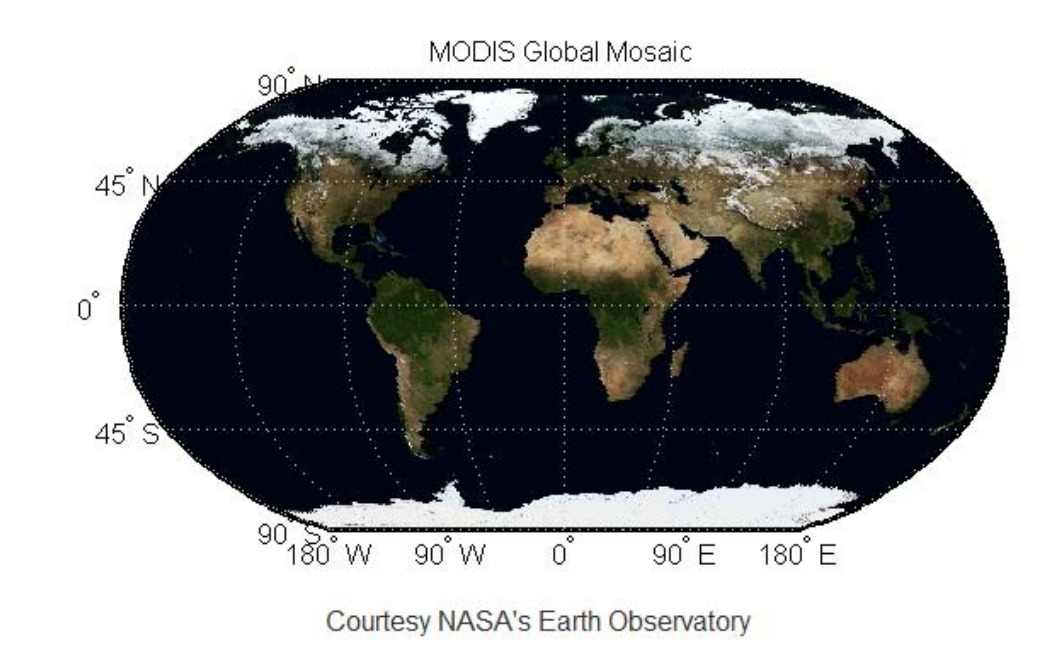

Update the properties of layers from multiple servers. Find layers from USGS servers with the name geology in the server URL.

```
usgs = wmsfind('usgs.gov*geology', 'SearchField', 'serverurl');
```
Find the layers for an individual server USGS layers, update their properties, and append them to the updatedLayers array.

```
serverURLs = servers(usgs);
updatedLayers = [];
fprintf('Updating layer properties from %d servers.\n', ...
    length(serverURLs));
for k=1:numel(serverURLs)
    serverURL = serverURLs{k};serverLayers = refine(usgs, serverURL, ...
        'SearchField', 'serverurl', 'MatchType', 'exact');
    fprintf('Updating properties from server %d:\n%s\n', ...
        k, serverURL);
    wms = WebMapServer(serverURL);
    try
        layers = updateLayers(wms, serverLayers);
        % Grow using concatenation because layers can have
        % any length ranging from 0 to numel(serverLayers).
        updatedLayers = [updatedLayers; layers];
    catch e
        fprintf('Server %s is not available.\n', serverURL);
        fprintf('Error message is %s\n', e.message)
    end
end
```
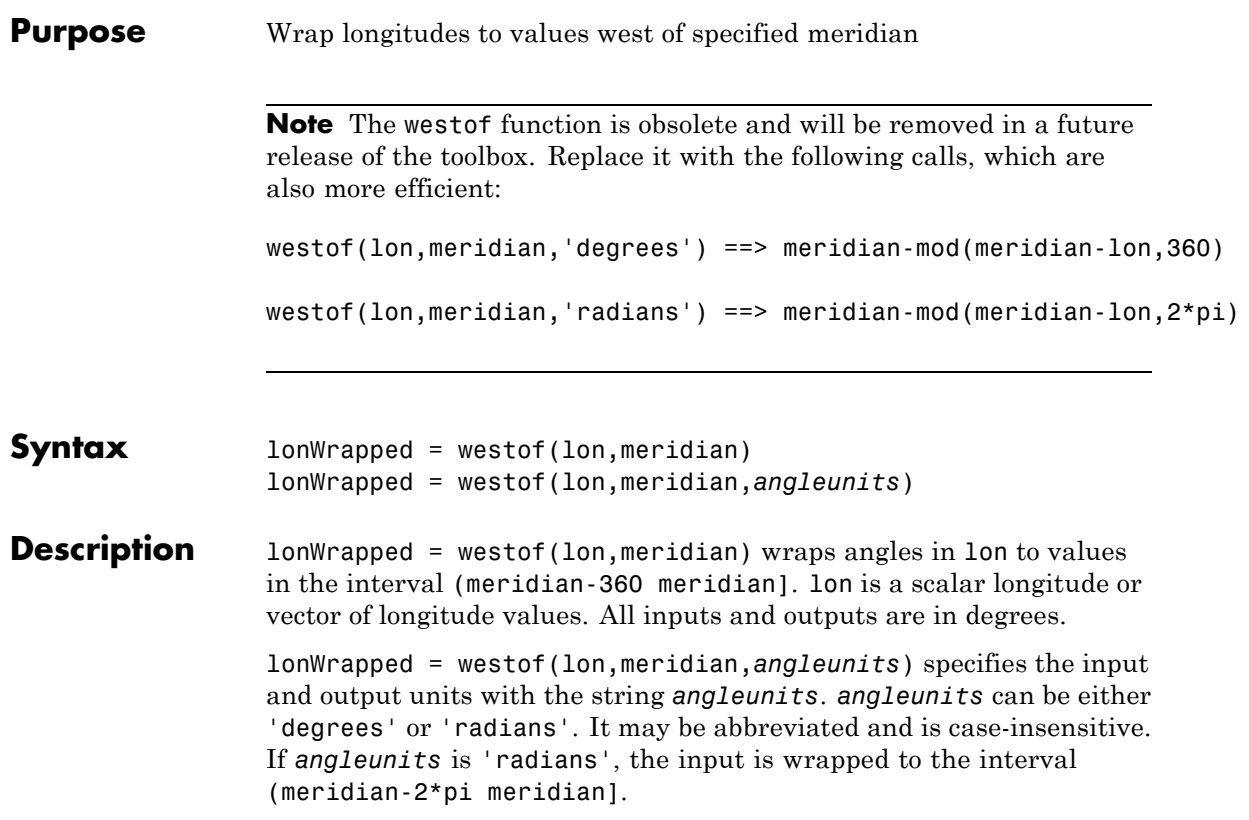

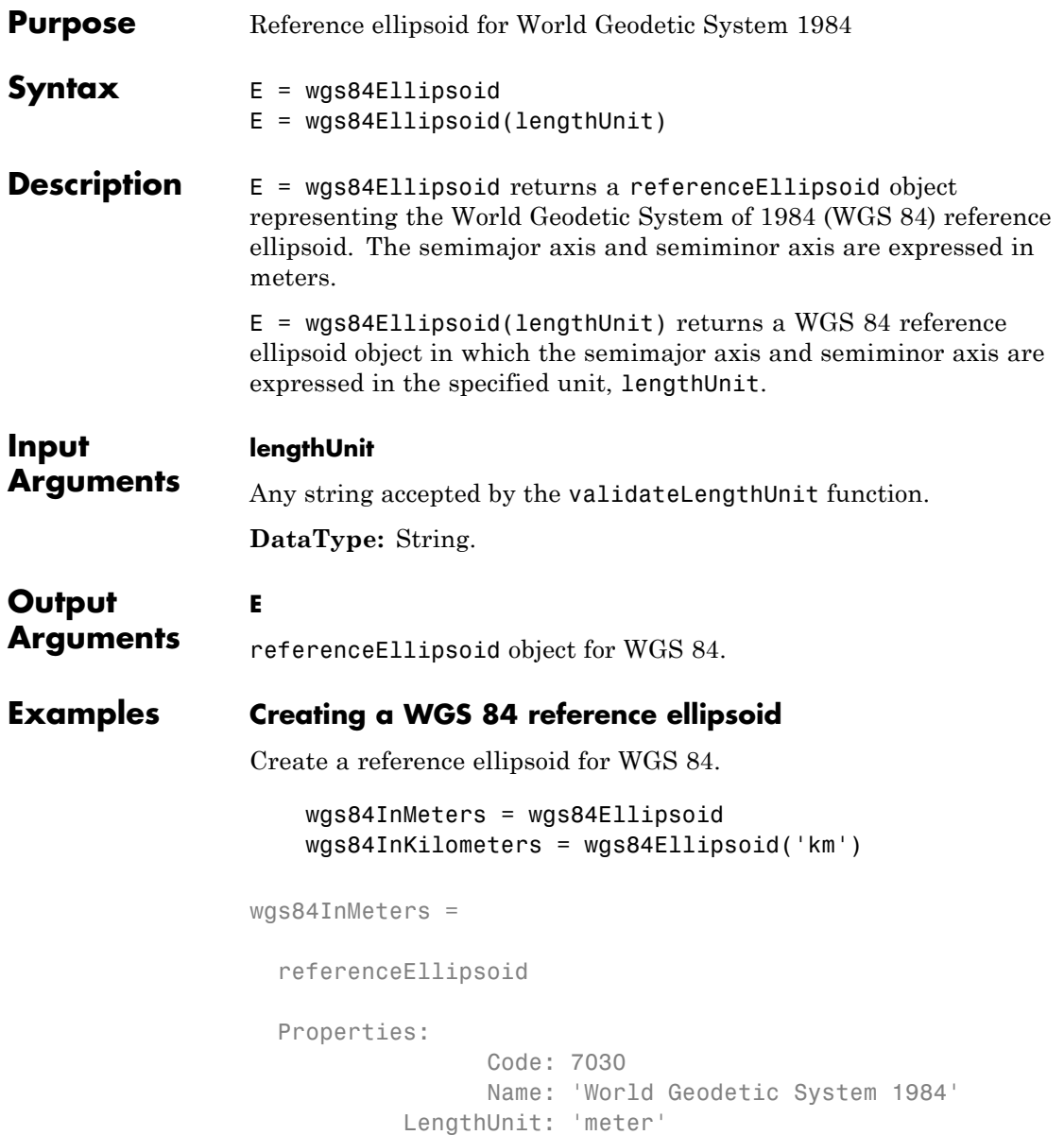

SemimajorAxis: 6378137 SemiminorAxis: 6356752.31424518 InverseFlattening: 298.257223563 Eccentricity: 0.0818191908426215

wgs84InKilometers =

referenceEllipsoid

Properties:

Code: 7030 Name: 'World Geodetic System 1984' LengthUnit: 'kilometer' SemimajorAxis: 6378.137 SemiminorAxis: 6356.75231424518 InverseFlattening: 298.257223563 Eccentricity: 0.0818191908426215

**See Also** referenceEllipsoid **|**

<span id="page-1244-0"></span>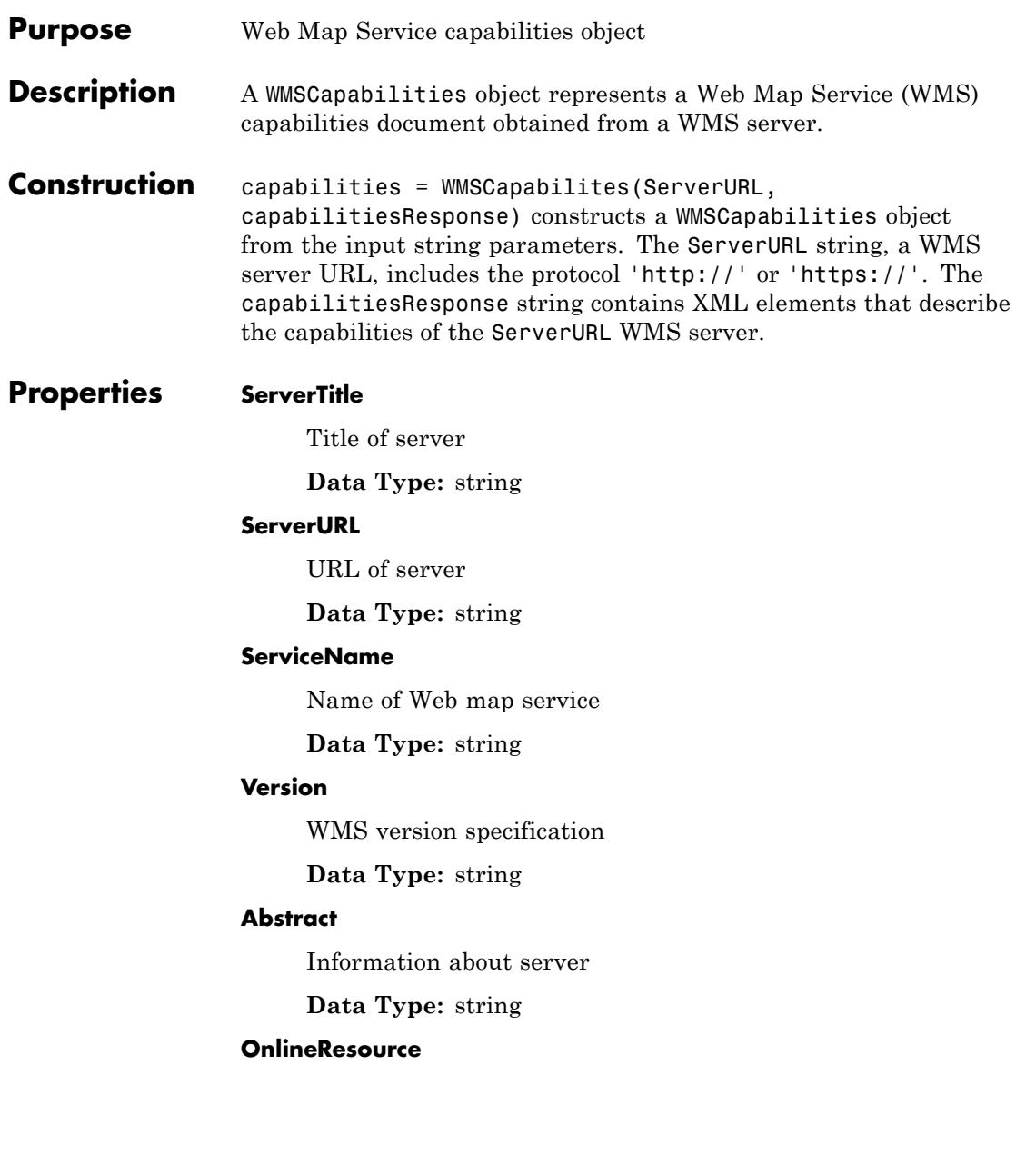

Online information about server

**Data Type:** string (URL)

## **ContactInformation**

Contact information for an individual or an organization, including an email address, if provided

**Data Type:** structure

# **ContactInformation Structure Array**

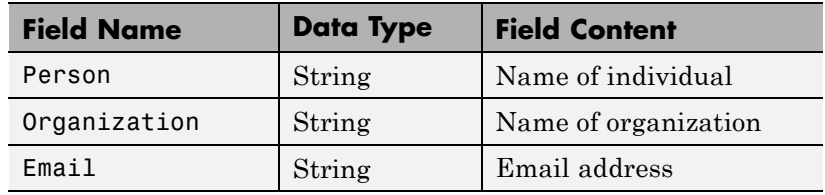

# **AccessConstraints**

Constraints inherent in accessing the server, such as server load limits

**Data Type:** string

## **Fees**

Types of fees associated with accessing server

**Data Type:** string

#### **KeywordList**

Descriptive keywords of the server

**Data Type:** cell array of strings

#### **ImageFormats**

Image formats supported by server

**Data Type:** cell array of strings

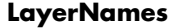

Layer names provided by server

**Data Type:** cell array of strings

#### **Layer**

Information about layers on WMS server. See the WMSCapabilities.Layer reference page for more information.

**Data Type:** WMSLayer array

#### **AccessDate**

Date of request to server

**Data Type:** string

- **Methods** [disp](#page-1247-0) disp Display properties
- **Examples** Construct a WMSCapabilities object from the contents of a downloaded capabilities file from the NASA SVS Image Server:

nasa = wmsfind('NASA SVS Image', 'SearchField', 'servertitle'); serverURL = nasa(1).ServerURL; server = WebMapServer(serverURL); capabilities = server.getCapabilities; filename = 'capabilities.xml'; urlwrite(server.RequestURL, filename); fid = fopen(filename, 'r');

capabilitiesResponse = fread(fid, 'uint8=>char'); fclose(fid); capabilities = WMSCapabilities(serverURL, capabilitiesResponse);

**See Also** WebMapServer | wmsinfo | WMSLayer

# <span id="page-1247-0"></span>**WMSCapabilities.disp**

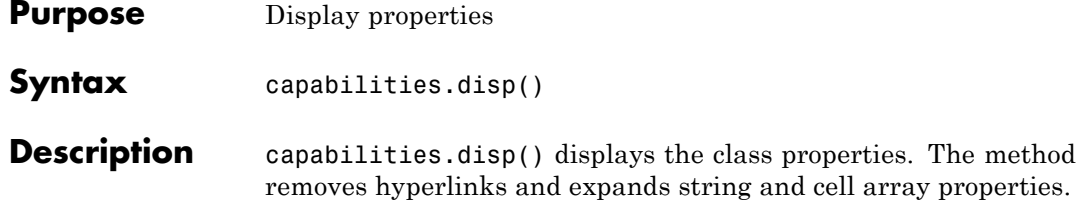

# **Purpose** Layer information

**Description** A WMSLayer array containing information about the layers available on a WMS server.

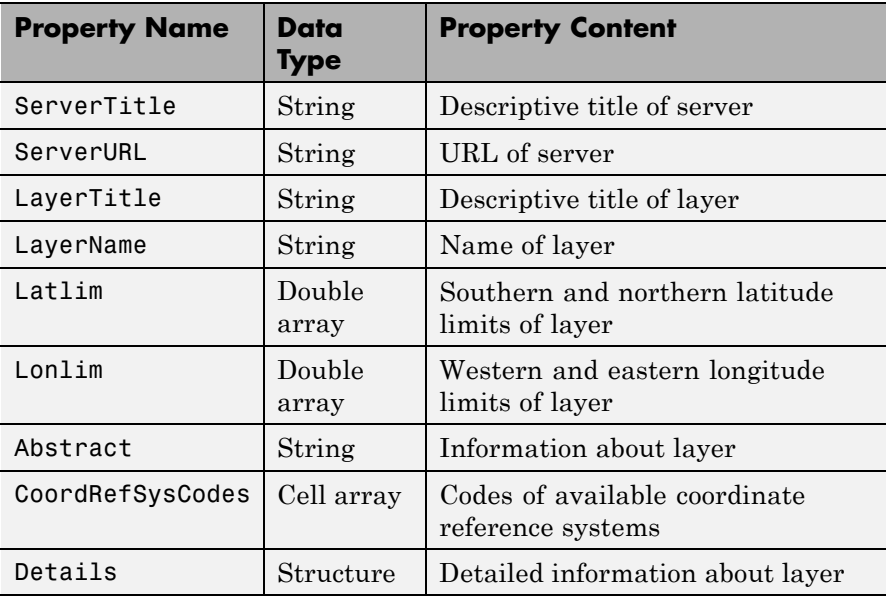

# **wmsfind**

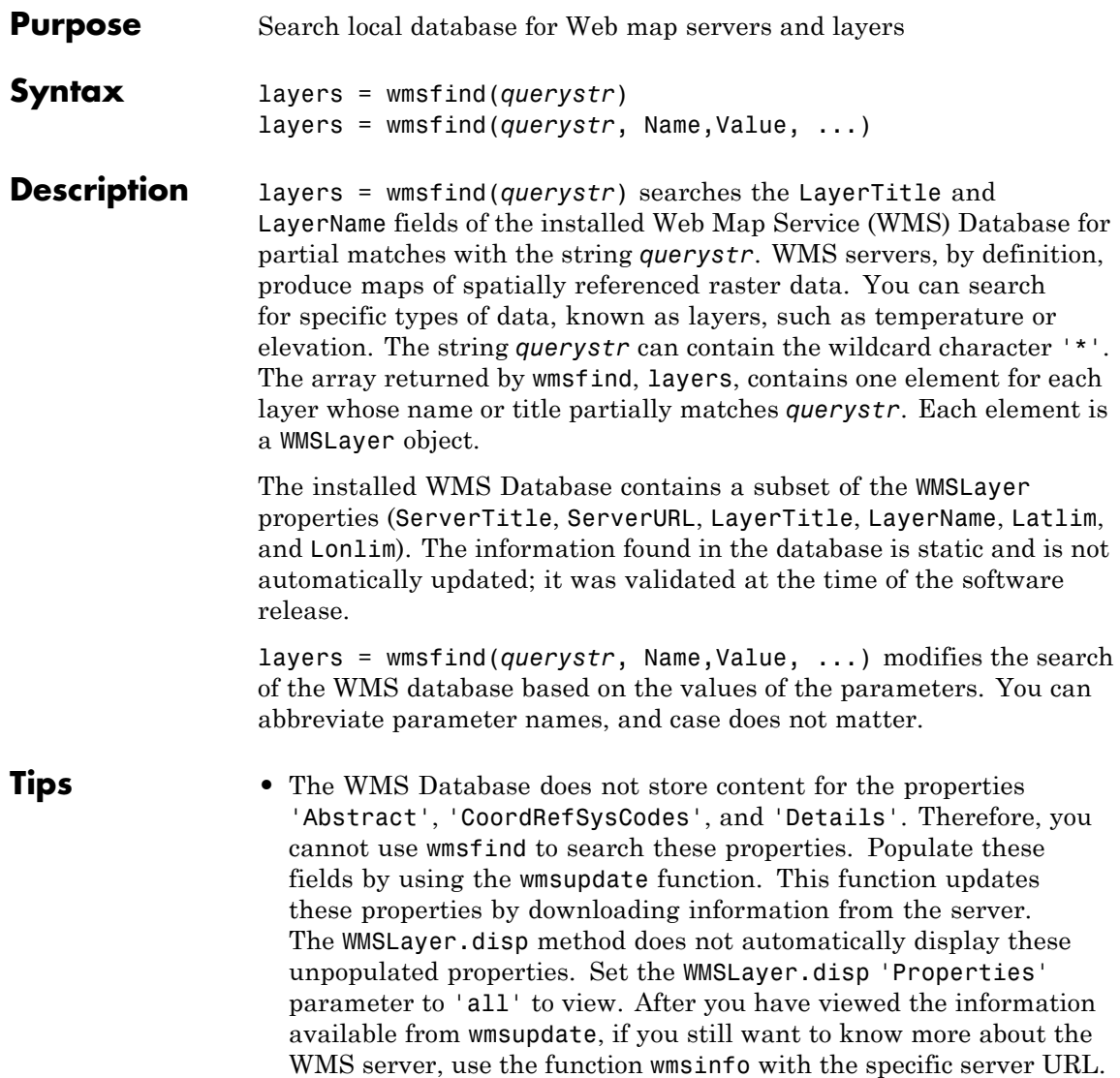

#### <span id="page-1250-0"></span>**Input Arguments querystr** Specifies the search string, such as 'temperature'

# **Name-Value Pair Arguments**

Specify optional comma-separated pairs of Name, Value arguments, where Name is the argument name and Value is the corresponding value. Name must appear inside single quotes (' '). You can specify several name and value pair arguments in any order as Name1,Value1,...,NameN,ValueN.

# **IgnoreCase**

Logical that specifies whether to ignore case when performing string comparisons. Possible values are true or false.

**Default:** true

# **Latlim**

Two-element vector of latitude specifying the latitudinal limits of the search in the form [southern\_limit northern\_limit] or scalar value representing the latitude of a single point. All angles are in units of degrees.

If provided and not empty, a given layer appears in the results only if its limits fully contain the specified 'Latlim' limits. Partial overlap does not result in a match.

# **Lonlim**

Two-element vector of longitude specifying the longitudinal limits of the search in the form [western\_limit eastern\_limit] or scalar value representing the longitude of a single point. All angles are in units of degrees.

If provided and not empty, a given layer appears in the results only if its limits contain the specified 'Lonlim' limits. Partial overlap does not result in a match.

# **MatchType**

String with value 'partial' or 'exact'. For a partial string match, specify 'partial' for the 'MatchType'. For an exact match, specify 'exact'. If 'MatchType' is 'exact' and querystr is '\*', a match occurs when the search field matches the character '\*'.

**Default:** 'partial'

## **SearchFields**

String or cell array of strings. Valid strings are 'layer', 'layertitle', 'layername', 'server', 'serverurl', 'servertitle', or 'any'.

The function searches the entries in the 'SearchFields' of the WMS database for a partial match with querystr. If you specify 'layer', then wmsfind searches both the 'layertitle' and 'layername' fields. If you specify 'server', then wmsfind searches both the 'serverurl' and 'servertitle' fields. The function returns layer information if any supplied 'SearchFields' match.

**Default:** {'layer'}

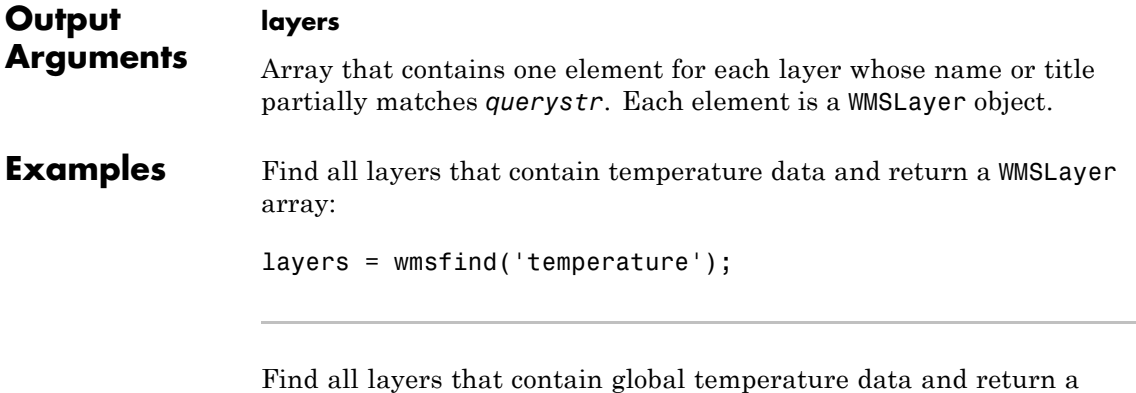

WMSLayer array:

layers = wmsfind('global\*temperature');

# **wmsfind**

Find all layers that contain an exact match for 'Rivers' in the LayerTitle field and return a WMSLayer array:

```
layers = wmsfind('Major Rivers', 'MatchType', 'exact', ...
   'IgnoreCase', false, 'SearchFields', 'layertitle');
```
Find all layers that contain a partial match for 'elevation' in the LayerName field and return a WMSLayer array:

```
layers = wmsfind('elevation', 'SearchField', 'layername');
```
Find all unique servers that contain 'BlueMarbleNG' as a layer name:

```
layers = wmsfind('BlueMarbleNG', ...
   'SearchField', 'layername', 'MatchType', 'exact');
servers = layers.servers;
```
Find layers that contain elevation data for Colorado and return a WMSLayer array:

```
latlim = [35, 43];
lonlim = [-111,-101];
layers = wmsfind('elevation', ...
   'Latlim', latlim, 'Lonlim', lonlim);
```
Find all layers that contain temperature data for a point in Perth, Australia, and return a WMSLayer array:

```
lat = -31.9452;
lon = 115.8323;
layers = wmsfind('temperature', 'Latlim', lat, 'Lonlim', lon);
```
Find all the layers provided by servers located at the Jet Propulsion Laboratory (JPL). Display to the command window each server URL, layer title, and layer name:

```
layers = wmsfind('jpl.nasa.gov', 'SearchField', 'serverurl');
layers.disp('Properties', {'serverURL', 'layerTitle','layerName'});
```
Find all unique URLs of government servers:

```
layers = wmsfind('*.gov*', 'SearchField', 'serverurl');
servers = layers.servers;
```
Perform multiple searches. Find all layers that contain temperature in the layer name or title fields:

```
temperature = wmsfind('temperature', ...
   'SearchField',{'layertitle', 'layername'});
```
Find sea surface temperature layers:

sst = temperature.refine('sea surface');

Find and display to the command window a list of global sea surface temperature layers:

```
global_sst = sst.refine('global')
```
Perform multiple listings and searches of the entire WMS database. Please note that finding all the layers from the WMS database may take several seconds to execute and require a substantial amount of memory.

```
layers = wmsfind('*);
```
Sort and display to the command window the unique layer titles in the WMS database:

```
layerTitles = sort(unique({layers.LayerTitle}))'
```
Refine layers to include only layers with global coverage:

```
global layers = layers.refineLimits('Latlim', [-90 90], ...
   'Lonlim', [-180 180]);
```
Refine global\_layers to contain only topography layers that have global extent:

topography = global\_layers.refine('topography');

Refine layers to contain only layers that have the terms "oil" and "gas" in the LayerTitle:

```
oil gas = layers.refine('oil*gas', 'SearchField', 'layertitle');
```
**See Also** wmsinfo | [WMSLayer on page 2-6](#page-53-0) | wmsread | wmsupdate

# **wmsinfo**

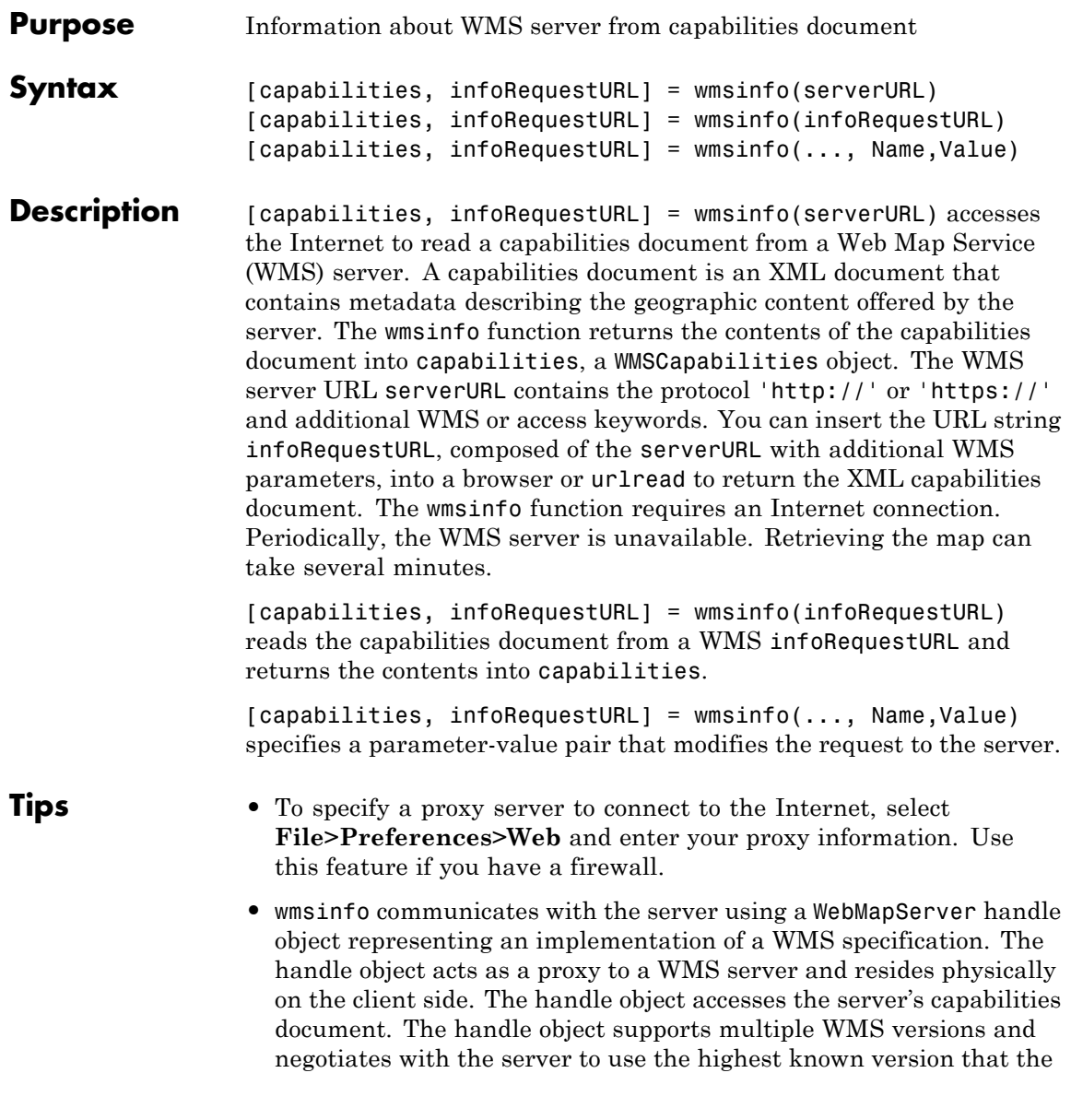

server can support. The handle object automatically times-out after 60 seconds if a connection is not made to the server.

#### <span id="page-1256-0"></span>**Input Arguments serverURL** WMS server URL that contains the protocol 'http://' or 'https://' and additional WMS or access keywords.

# **Name-Value Pair Arguments**

Specify optional comma-separated pairs of Name, Value arguments, where Name is the argument name and Value is the corresponding value. Name must appear inside single quotes (' '). You can specify several name and value pair arguments in any order as Name1,Value1,...,NameN,ValueN.

You can abbreviate the parameter name, which is case-insensitive.

## **TimeoutInSeconds**

Integer-valued, scalar double that indicates the number of seconds to elapse before a server times out. A value of 0 causes the time-out mechanism to be ignored.

**Default:** 60 seconds

- **Output capabilities**
- **Arguments** [WMSCapabilities](#page-1244-0) object.

## **infoRequestURL**

URL string composed of the serverURL with additional WMS parameters.

**Examples** Use wmsinfo to read a capabilities document and display the abstract of the first layer.

% Read the capabilities document from the NASA Goddard

% Space Flight Center WMS server.

```
serverURL = 'http://svs.gsfc.nasa.gov/cgi-bin/wms?';
capabilities = wmsinfo(serverURL);
% Display the layer information in the command window.
capabilities.Layer
```
Sample output follows:

```
Index: 304
     ServerTitle: 'NASA SVS Image Server'
       ServerURL: 'http://svs.gsfc.nasa.gov/cgi-bin/wms?'
      LayerTitle: '(4096x2048 Animation)'
       LayerName: '3348_27724'
          Latlim: [-90.0000 90.0000]
          Lonlim: [-180.0000 180.0000]
        Abstract: 'NASA's Aqua satellite was launched ...
CoordRefSysCodes: {'CRS:84'}
         Details: [1x1 struct]
```

```
% Refine the list to include only layers with the term
% "glacier retreat" in the LayerTitle.
glaciers = capabilities.Layer.refine('glacier retreat', ...
   'SearchFields', 'LayerTitle');
```

```
% Display the abstract of the first layer.
glaciers(1).Abstract
```
Sample output follows:

Since measurements of Jakobshavn Isbrae were first taken....

**See Also** WebMapServer | WMSCapabilities | wmsfind | WMSLayer | wmsread

# **Purpose** Web Map Service layer object

**Description** A WMSLayer object describes a Web Map Service (WMS) layer or layers. Obtain a WMSLayer object by using wmsfind or wmsinfo. The function wmsfind returns a WMSLayer array. The function wmsinfo returns a WMSCapabilities object, which contains a WMSLayer array in its Layer property.

- **Construction** layers = WMSLayer(*param*, *val*, ...) constructs a WMSLayer object from the input parameter names and values. If a parameter name matches a property name of the WMSLayer class (ServerTitle, ServerURL, LayerTitle, LayerName, Latlim, Lonlim, Abstract, CoordRefSysCodes, or Details) then the values of the parameter are copied to the property. The size of the output layers is scalar unless all inputs are cell arrays, in which case, the size of layers matches the size of the cell arrays.
- **Properties** You can only set the 'Latlim' and 'Lonlim' properties, which have public set access.

# **ServerTitle**

Descriptive information about the server

**Data Type:** string

**Default:** ''

# **ServerURL**

The URL of the server

**Data Type:** string

**Default:** ''

# **LayerTitle**

Descriptive information about the layer; clarifies the meaning of the raster values of the layer

**Data Type:** string

**Default:** ''

## **LayerName**

The keyword the server uses to retrieve the layer

**Data Type:** string

**Default:** ''

## **Latlim**

The southern and northern latitude limits of the layer in units of degrees and in the range [-90, 90].

**Data Type:** two-element vector

**Default:** []

# **Lonlim**

The western and eastern longitude limits of the layer in units of degrees. The limits must be ascending and in the range [-180, 180] or [0 360].

**Data Type:** two-element vector

**Default:** []

# **Abstract**

Information about the layer

**Data Type:** string

**Default:** ''
### **CoordRefSysCodes**

String codes of available coordinate reference systems

**Data Type:** cell array

**Default:** {}

### **Details**

Detailed information about the layer: MetadataURL, Attributes, Scale, Dimension, Style. See the [WMSLayer.Details](#page-1273-0) reference page for more information.

**Data Type:** structure

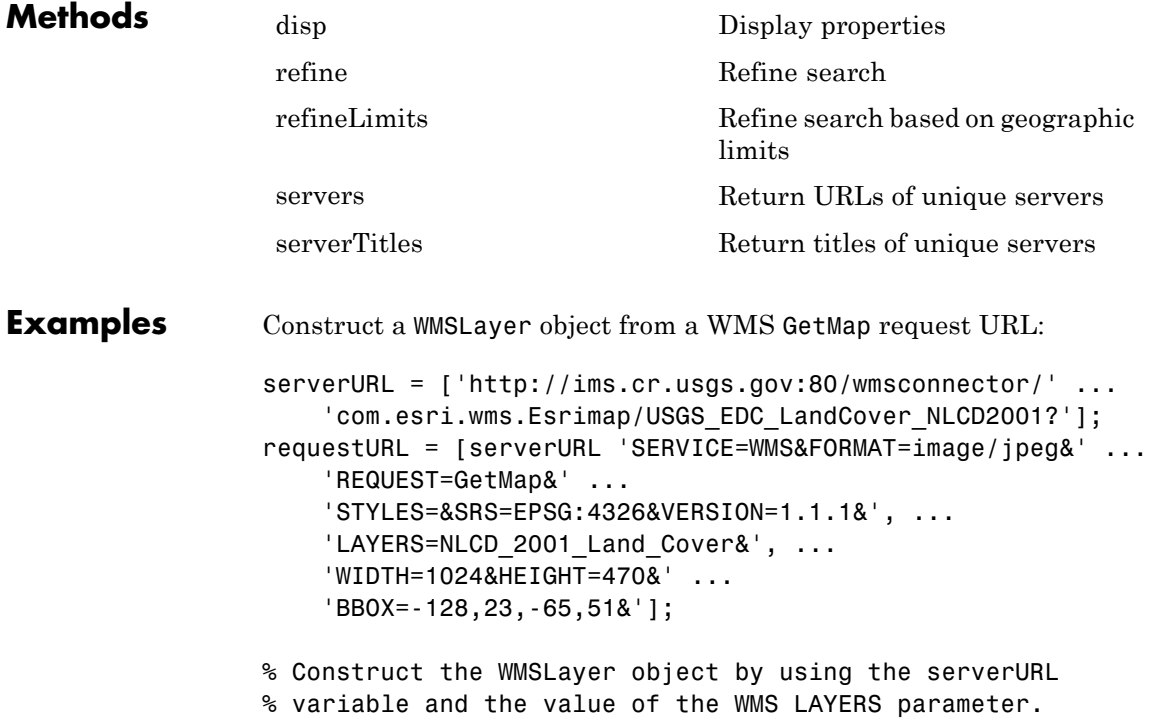

```
% Update the remaining information from the server.
layer = WMSLayer('ServerURL', serverURL, ...
    'LayerName', 'NLCD_2001_Land_Cover');
layer = wmsupdate(layer)
% Request the layer from the server using the WMS request
% parameters found in the requestURL string. Copy the WMS
% BBOX information to the latlim and lonlim parameters.
% Copy the WMS WIDTH and HEIGHT values to the ImageWidth and
% ImageHeight parameters.
lonlim = [-128, -65];
latlim = [23, 51];
[A, R] = wmsread(layer, 'Latlim', latlim, 'Lonlim', lonlim, ...
    'ImageHeight', 470 , 'ImageWidth', 1024);
% Display the rendered image.
figure
usamap(A, R)
geoshow(A, R)
title(layer.LayerTitle, 'Interpreter', 'none')
% The image can also be retrieved using the requestURL.
[A, R] = wmsread(requestURL);
```
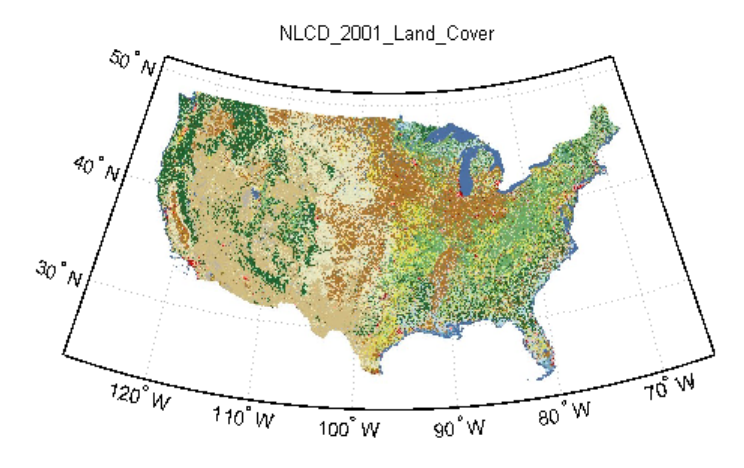

Courtesy U.S. Geological Survey

**See Also** WebMapServer | WMSCapabilities | wmsfind | wmsinfo | WMSMapRequest | wmsread | wmsupdate

# <span id="page-1263-0"></span>**WMSLayer.disp**

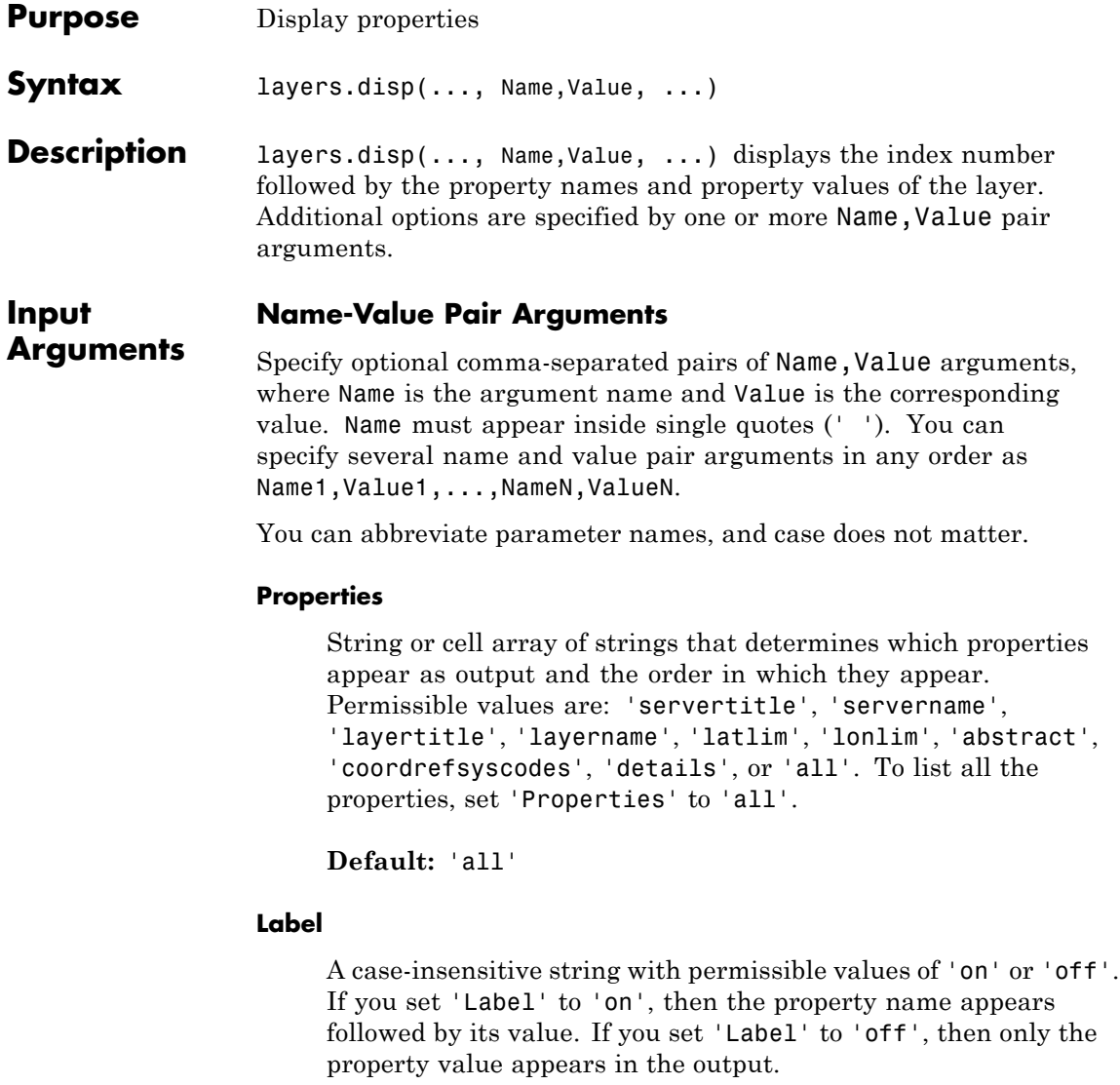

**Default:** 'on'

#### **Index**

A case-insensitive string with permissible values of 'on' or 'off'. If you set 'Index' to 'on', then WMSLayer.disp lists the element's index in the output. If you set 'Index' to 'off', then WMSLayer.disp does not list the index value in the output.

**Default:** 'on'

**Examples** Display LayerTitle and LayerName properties to the command window:

```
layers = wmsfind('srtm30plus');
layers(1:5).disp('Index', 'off', ...'Properties',{'layertitle','layername'});
```
Sample output follows:

LayerTitle: 'SRTM30Plus World with Backdrop' LayerName: '10:4'

Sort and display the LayerName property and index:

```
layers = wmsfind('elevation');
[layerNames, index] = sort({layers.LayerName});
layers = layers (index);
layers.disp('Label','off', 'Properties', 'layername');
```
Sample output follows:

Index: 1418 'topp:elevation\_earth\_300sec'

Index: 1419 'topp:elevation\_europe\_150sec'

Index: 1420 'topp:elevation\_europe\_150sec'

**See Also** wmsfind

<span id="page-1266-0"></span>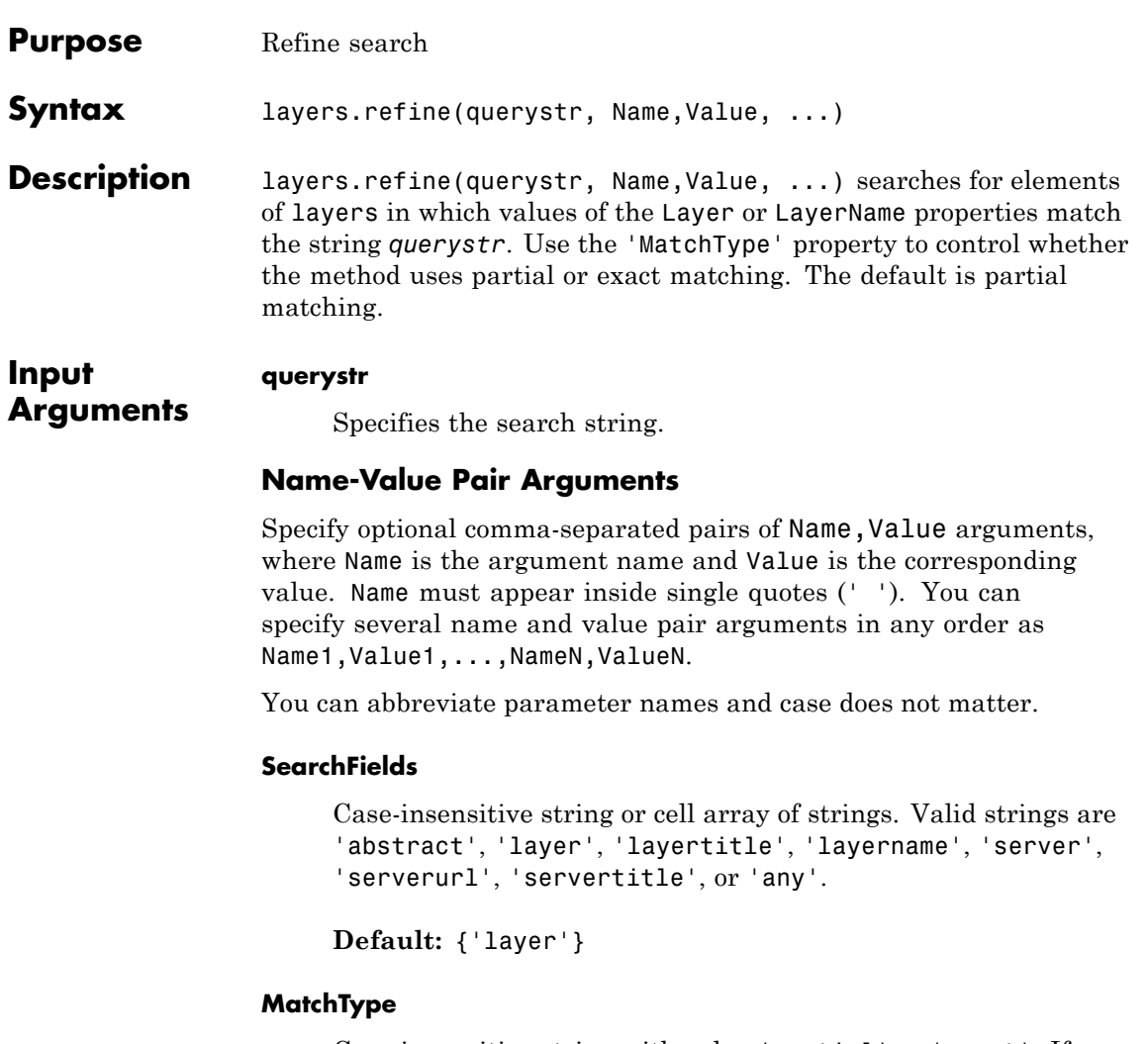

Case-insensitive string with value 'partial' or 'exact'. If you specify 'MatchType' as 'partial', then a match is determined if the query string is found in the property value. If you specify 'MatchType' as 'exact', then a match is determined only if the query string exactly matches the property value. If you specify

'MatchType' as 'exact' and querystr as '\*', a match is found if the property value matches the character '\*'.

**Default:** 'partial'

#### **IgnoreCase**

Logical. If you set 'IgnoreCase' to true, then WMSLayer.refine ignores case when performing string comparisons.

#### **Default:** true

**Tips** • The WMSLayer.refine method searches the entries in the 'SearchFields' properties of layers for a partial match of the entry with querystr. The WMSLayer.refine method returns layer information if any supplied 'SearchFields' match. If you specify 'layer', then the method searches both the 'LayerTitle' and 'LayerName' properties. If you specify 'server', then the method searches both the 'ServerURL' and 'ServerTitle' fields. If you specify 'any', then the method searches the properties 'Abstract', 'LayerTitle', 'LayerName', 'ServerURL', and 'ServerTitle'.

**Examples** Refine a search of temperature layers to find two different sets of layers: (1) layers containing only annual sea surface temperatures, and (2) layers containing annual temperatures or sea surface temperatures.

```
temperature = wmsfind('temperature');
annual = temperature.refine('annual');
sst = temperature.refine('sea surface');
annual and sst = sst.refine('annual');annual or sst = [sst;annual];
```
**See Also** wmsfind | WMSLayer.refineLimits

<span id="page-1268-0"></span>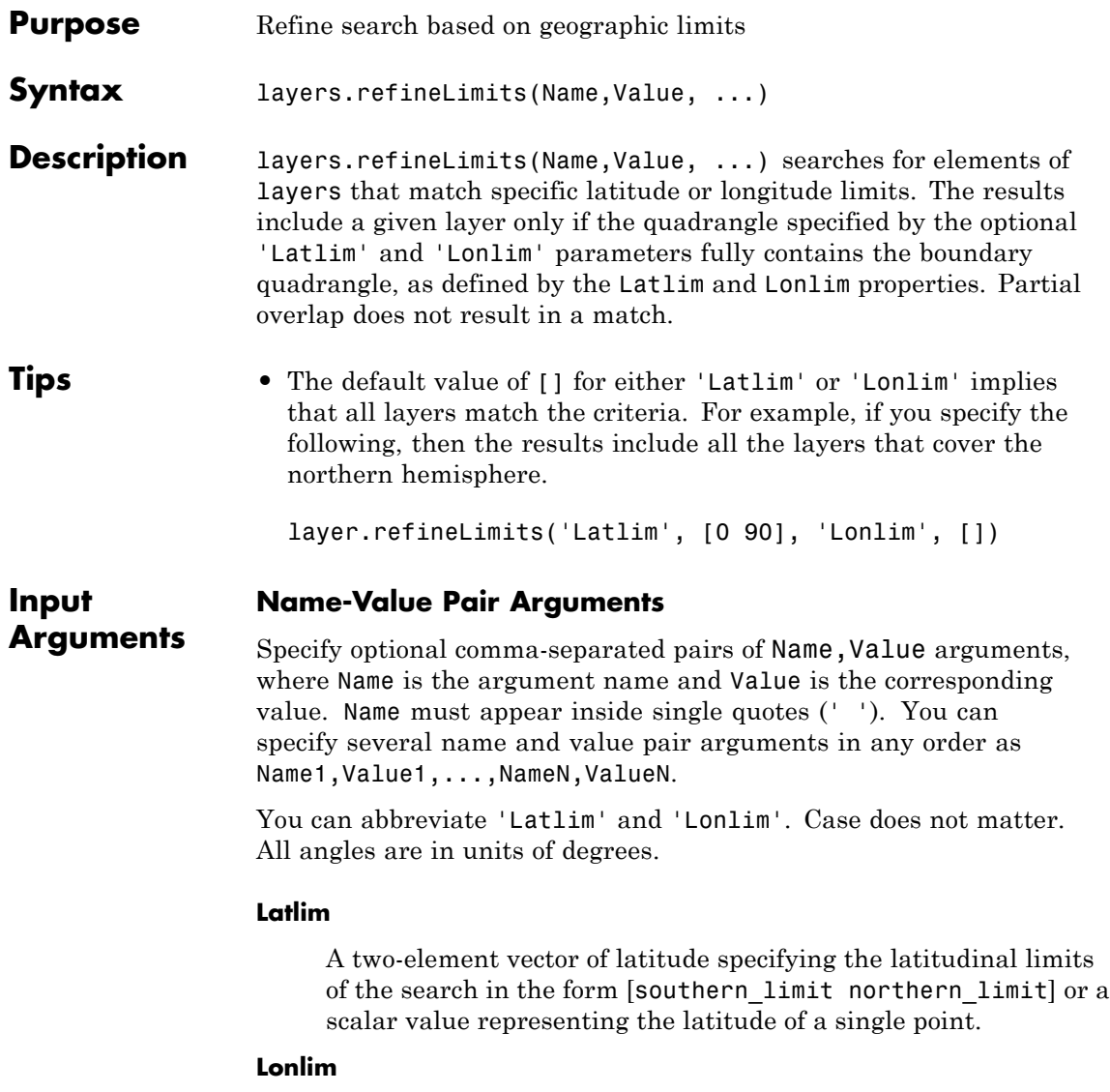

A two-element vector of longitude specifying the longitudinal limits of the search in the form [western limit eastern limit] or a scalar value representing the longitude of a single point.

## **Examples** Find layers containing global elevation data:

```
elevation = wmsfind('elevation');
latlim = [-90, 90];
lonlim = [-180, 180];
globalElevation = ...
    elevation.refineLimits('Latlim', latlim, 'Lonlim', lonlim);
% Print out the server titles from the unique servers.
globalElevation.serverTitles'
Sample output follows:
ans ='Global'
```

```
'NRL GIDB Portal: Missouri CARES Maps'
'NRL GIDB Portal: NOAA NGDC Maps'
```
**See Also** wmsfind

```
Purpose Return URLs of unique servers
Syntax servers = layers.servers()
Description servers = layers.servers() returns a cell array of URLs of unique
                 servers.
Examples Find all unique URLs of government servers:
                 layers = wmsfind('*.gov*','SearchField', 'serverurl');
                 servers = layers.servers;
                 sprintf('%s\n', servers{:})
                 Sample output follows:
                 http://www.ga.gov.au/bin/getmap.pl?dataset=national
                 http://www.geoportaligm.gov.ec/nacional/wms?
                 http://www.geoportaligm.gov.ec/regional/wms?
                 For each server that contains a temperature layer, list the server URL
                 and the number of temperature layers:
                 temperature = wmsfind('temperature');
                 servers = temperature.servers;
                 for k=1:numel(servers)
                    querystr = servers{k};
                    layers = temperature.refine(querystr, ...
                        'SearchFields', 'serverurl');
                    fprintf('Server URL\n%s\n', layers(1).ServerURL);
                    fprintf('Number of layers: %d\n\n', numel(layers));
                 end
                 Sample output follows:
                 Server URL
                 http://svs.gsfc.nasa.gov/cgi-bin/wms?
```
# **WMSLayer.servers**

Number of layers: 36

See Also **wmsfind | WMSLayer.refine | WMSLayer.serverTitles** 

<span id="page-1272-0"></span>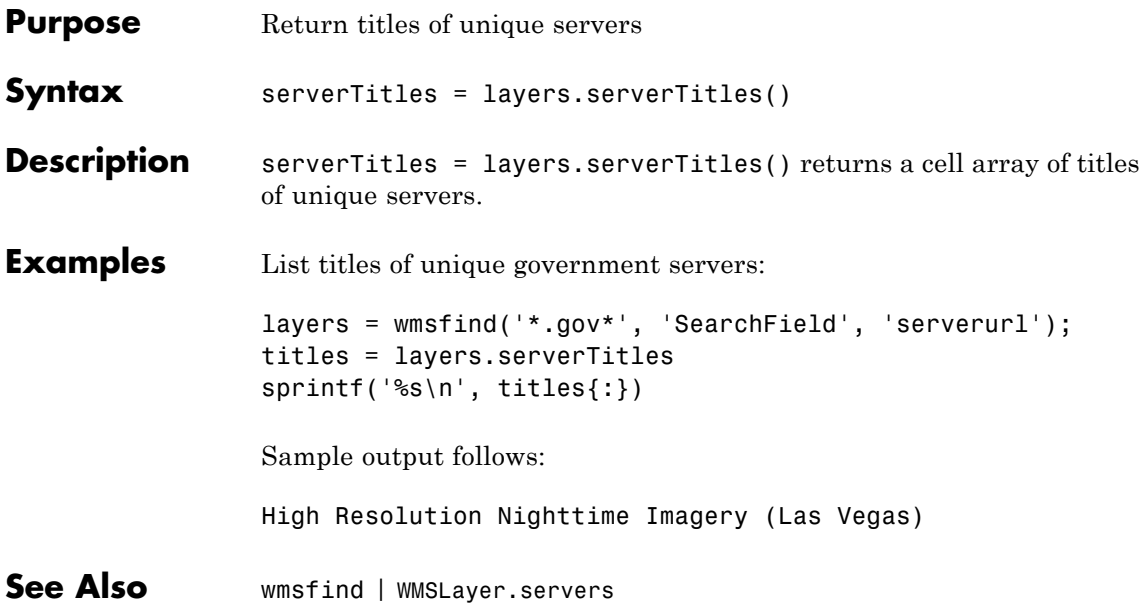

# <span id="page-1273-0"></span>**Description** A structure containing detailed information about a layer

# **Details Structure**

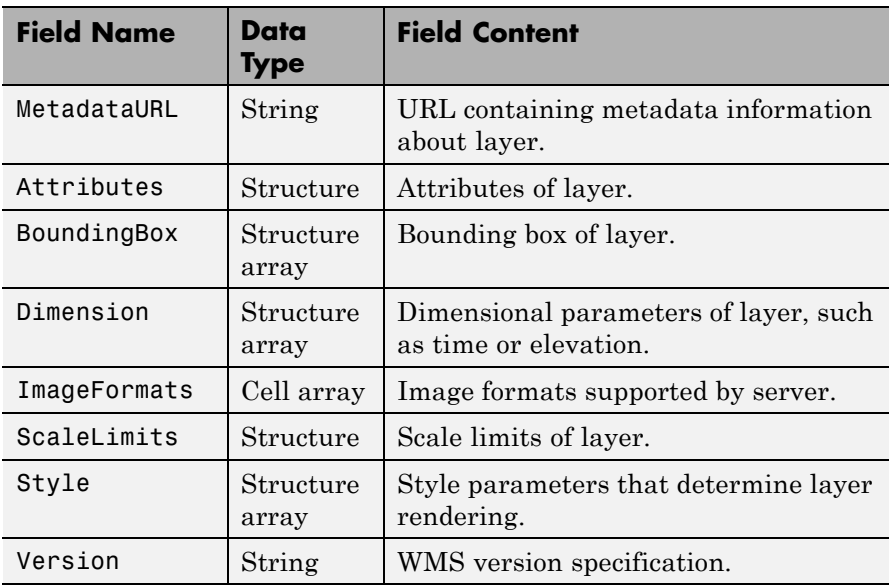

# **Attributes Structure**

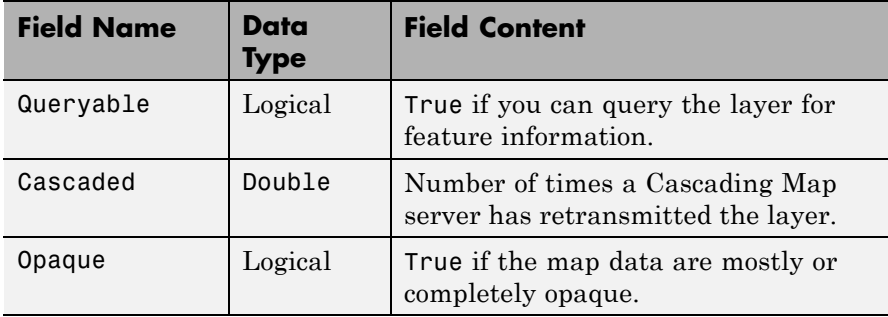

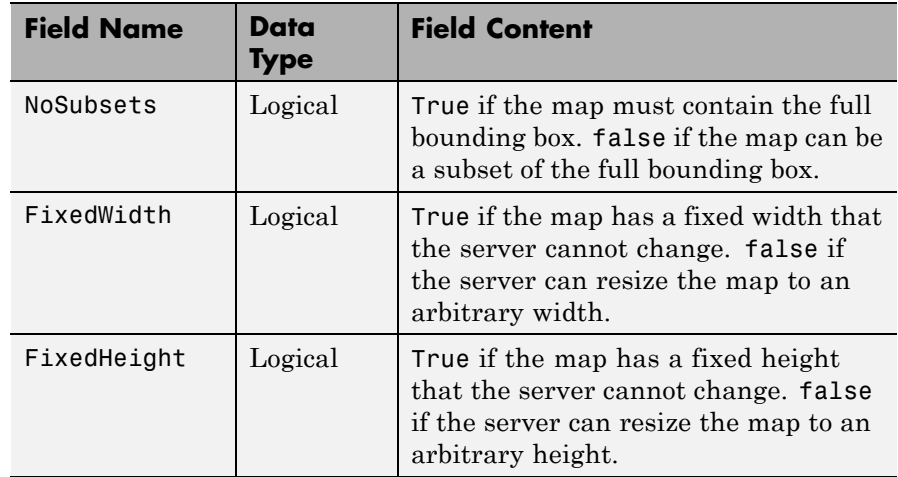

# <span id="page-1274-0"></span>**Attributes Structure (Continued)**

# **BoundingBox Structure**

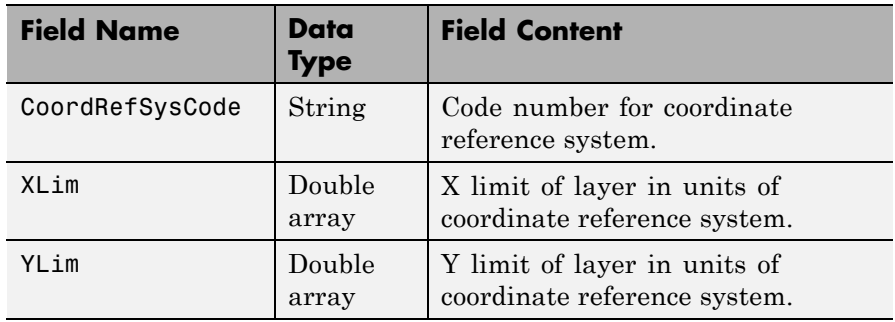

# <span id="page-1275-0"></span>**Dimension Structure**

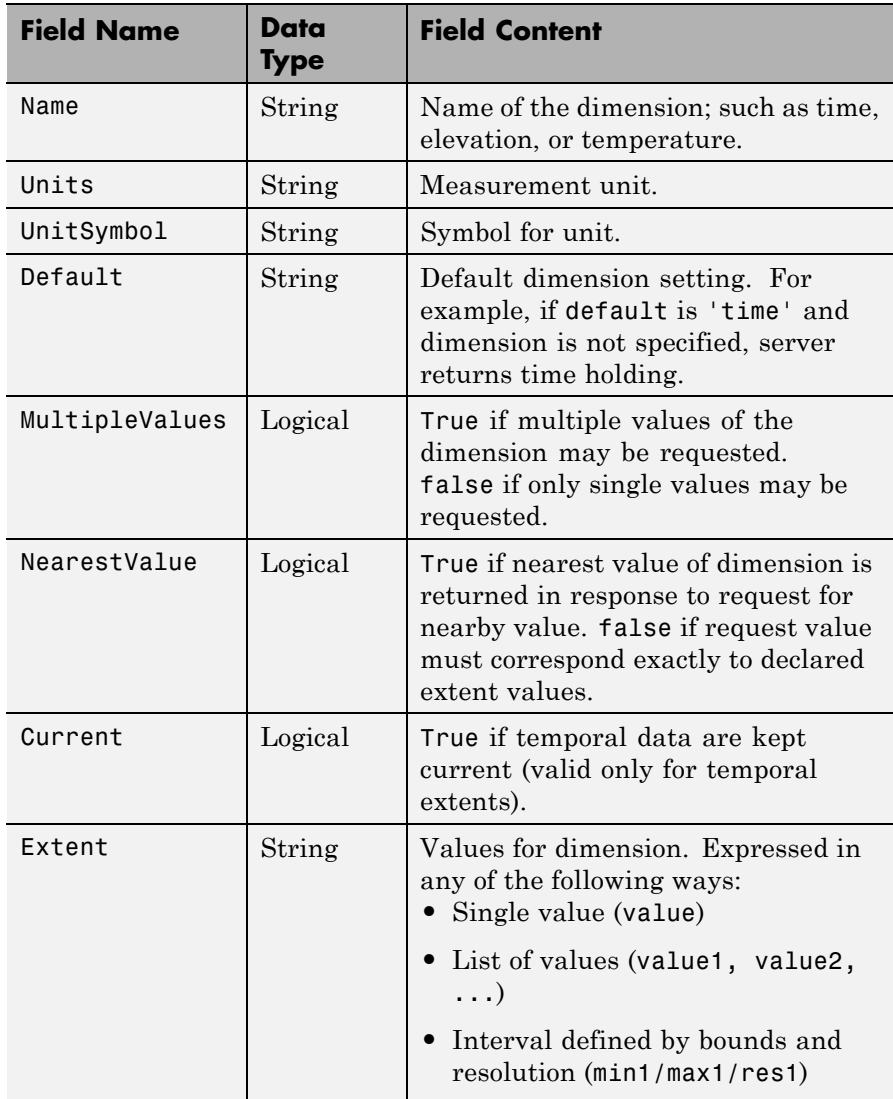

# <span id="page-1276-0"></span>**Dimension Structure (Continued)**

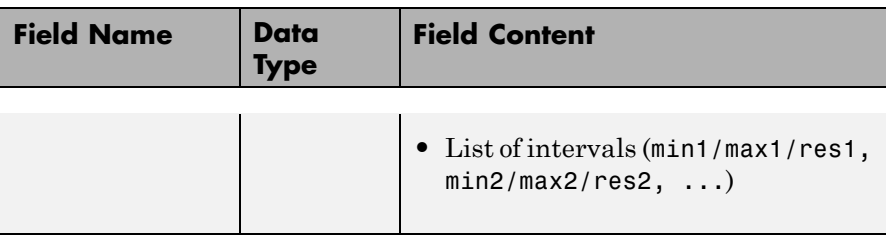

# **ScaleLimits Structure**

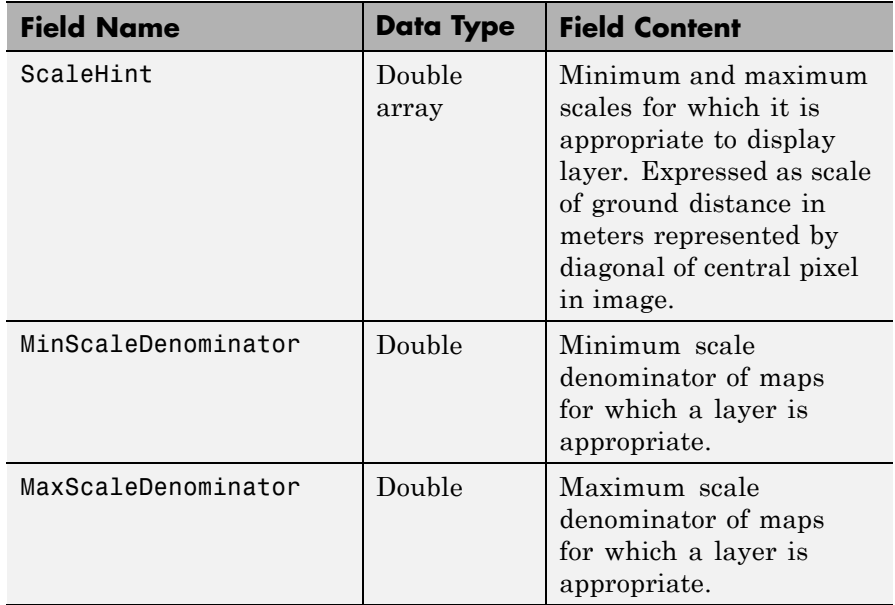

# **Style Structure Array**

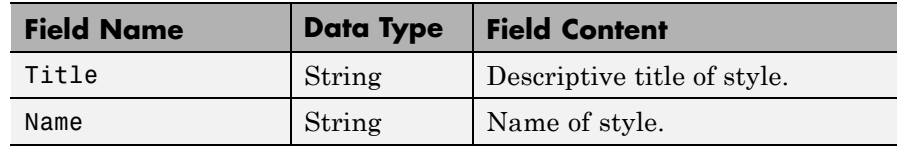

# **Style Structure Array (Continued)**

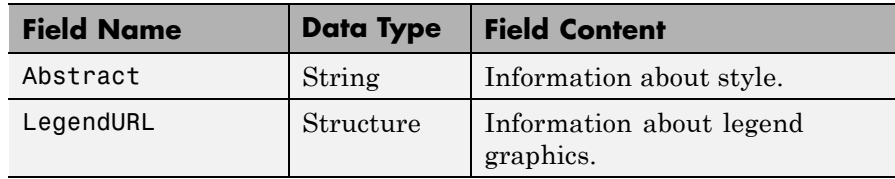

# **LegendURL Structure**

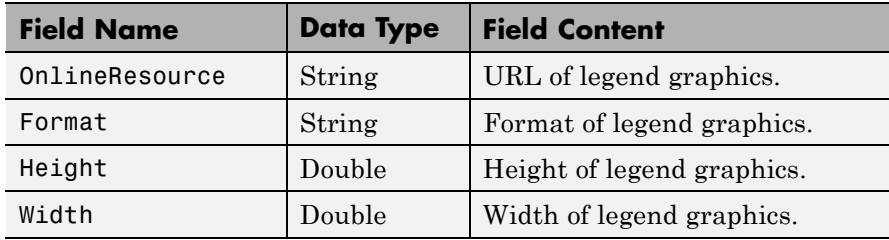

#### **Purpose** Web Map Service map request object

**Description** A WMSMapRequest object contains a request to a WMS server to obtain a map, which represents geographic information. The WMS server renders the map as a color or grayscale image. The object contains properties that you can set to control the geographic extent, rendering, or size of the requested map.

**Construction** mapRequest = WMSMapRequest(layer) constructs a WMSMapRequest object. The WMSLayer array layer contains only one unique ServerURL. The WMSMapRequest class updates the properties of layer, if necessary.

> mapRequest = WMSMapRequest(layer, server) constructs a WMSMapRequest object. layer is a WMSLayer object, and server is a scalar WebMapServer object. The ServerURL property of layer must match the ServerURL property of server. The server object updates layer properties.

### **Properties Server**

Initialized to the Server input, if supplied to the constructor; otherwise constructed using the ServerURL of Layer.

**Data Type:** scalar WebMapServer object

#### **Layer**

Initialized to the layer input supplied to the constructor. The Layer property contains one unique ServerURL. The Server property updates the properties of Layer when the property is set. The ServerURL property of Layer must match the ServerURL property of Server.

**Data Type:** WMSLayer array

#### **CoordRefSysCode**

Specifies the coordinate reference system code. Its default value is 'EPSG:4326'. If 'EPSG:4326' is not found in Layer.CoordRefSysCodes, then the CoordRefSysCode

value is set from the first CoordRefSysCode found in the Layer.Details.BoundingBox structure array. When CoordRefSysCode is set to 'EPSG:4326' or 'CRS:84', the XLim and YLim properties are set to [] and the Latlim and Lonlim properties are set to the geographic extent defined by the Layer array. When CoordRefSysCode is set to a value other than 'EPSG:4326' or 'CRS:84', then the XLim and YLim properties are set from the values found in the Layer.Details.BoundingBox structure and the Latlim and Lonlim properties are set to []. Automatic projections are not supported. (Automatic projections begin with the string 'AUTO'.)

**Data Type:** string

**Default:** 'EPSG:4326'

#### **RasterRef**

References the raster map to an intrinsic coordinate system.

**Data Type:** 3-by-2 matrix

#### **Latlim**

Contains the southern and northern latitudinal limits of the request in units of degrees. The limits must be ascending.

**Data Type:** two-element vector

**Default:** Limits that span all latitudinal limits found in the Layer.Latlim property

### **Lonlim**

Contains the western and eastern longitudinal limits of the request in units of degrees. The limits must be ascending and in the range [-180, 180] or [0 360].

**Data Type:** two-element vector

**Default:** Limits that span all longitudinal limits in the Layer.Lonlim property

#### **XLim**

Contains the western and eastern limits of the request in units specified by the coordinate reference system. The limits must be ascending. You can set XLim only if you set CoordRefSysCode to a value other than EPSG:4326.

**Data Type:** two-element vector

**Default:** []

#### **YLim**

Contains the southern and northern limits of the request in units specified by the coordinate reference system. The limits must be ascending. You can set YLim only if you set CoordRefSysCode to a value other than EPSG:4326.

**Data Type:** two-element vector

**Default:** []

#### **ImageHeight**

Specifies the height in pixels for the requested raster map. The property MaximumHeight defines the maximum value for ImageHeight. The WMSMapRequest class initializes the ImageHeight property to either 512 or to an integer value that best preserves the aspect ratio of the coordinate limits, without changing the coordinate limits.

**Data Type:** scalar, positive integer

#### **ImageWidth**

Specifies the width in pixels for the requested raster map. The property MaximumWidth defines the maximum value for ImageWidth. The WMSMapRequest class initializes the ImageWidth property to either 512 or to an integer value that best preserves the aspect ratio of the coordinate limits, without changing the coordinate limits.

**Data Type:** scalar, positive integer

#### **Maximum Height**

Contains the maximum height in pixels for the requested map. Cannot be set. The value of MaximumHeight is 8192.

**Data Type:** double

#### **Maximum Width**

Contains the maximum width in pixels for the requested map. Cannot be set. The value of MaximumWidth is 8192.

**Data Type:** double

#### **Elevation**

Gives the elevation extent of the requested map. When you set the property, 'elevation' must be the value of the Layer.Details.Dimension.Name field.

**Data Type:** string

**Default:** ''

#### **Time**

Specifies the time extent of the requested map. See the [WMSMapRequest.Time](#page-1291-0) reference page for more information.

**Data Type:** string or double

**Default:** ''

### **SampleDimension**

Contains the name of a sample dimension (other than 'time' or 'elevation') and its value. SampleDimension{1} must be the value of the Layer.Details.Dimension.Name field.

**Data Type:** two-element cell array of strings

#### **Transparent**

Specifies whether the map background is transparent. When you set Transparent to true, the server sets all pixels not representing features or data values in that layer to a transparent value, producing a composite map. When you set Transparent to false, the server sets all non-data pixels to the value of the background color.

**Data Type:** logical scalar

**Default:** false

### **BackgroundColor**

Specifies the color of the background (non-data) pixels of the map. The values range from 0 to 255. The default value, [255,255,255], specifies the background color as white. You can set BackgroundColor using non-uint8 numeric values, but they are cast and stored as uint8.

**Data Type:** three-element vector of uint8 values

### **StyleName**

Specifies the style to use when rendering the image. The StyleName must be a valid entry in the Layer.Details.Style.Name field. (The cell array of strings contains the same number of elements as does Layer.)

**Data Type:** string or cell array of strings

**Default:** {}

### **ImageFormat**

Specifies the desired image format used to render the map as an image. If set, the format must match an entry in the Layer.Details.ImageFormats cell array and an entry in the ImageRenderFormats property. If not set, the format defaults to a value in the ImageRenderFormats property.

**Data Type:** string

#### **ImageRenderFormats**

Contains the preferred image rendering formats when Transparent is set to false. The first entry is the most preferred image format. If the preferred format is not stored in the Layer property, then the next format from the list is selected, until a format is found. The ImageRenderFormats array is not used if the ImageFormat property is set. The ImageRenderFormats property cannot be set.

**Data Type:** cell array

#### **ImageTransparentFormats**

Contains the preferred image rendering formats when Transparent is set to true. When Transparent is set to true, the ImageFormat property is set to the first entry in the ImageTransparentFormats list, if it is stored in the Layer property. Otherwise, the list is searched for the next element, until a match is found. If a transparent image format is not found in the list, or if the ImageFormat property is set to a non-default value, then ImageFormat is unchanged. The ImageTransparentFormats property cannot be set.

**Data Type:** cell array

#### **ServerURL**

Contains the server URL for the WMS GetMap request. In general, ServerURL matches the ServerURL of the Layer. However, some WMS servers, such as the Microsoft TerraServer, require a different URL for GetMap requests than for WMS GetCapabilities requests.

**Data Type:** string

**Default:** Layer(1).ServerURL

#### **RequestURL**

Contains the URL for the WMS GetMap request. It is composed of the ServerURL with additional WMS parameter/value pairs. This property cannot be set.

**Data Type:** string

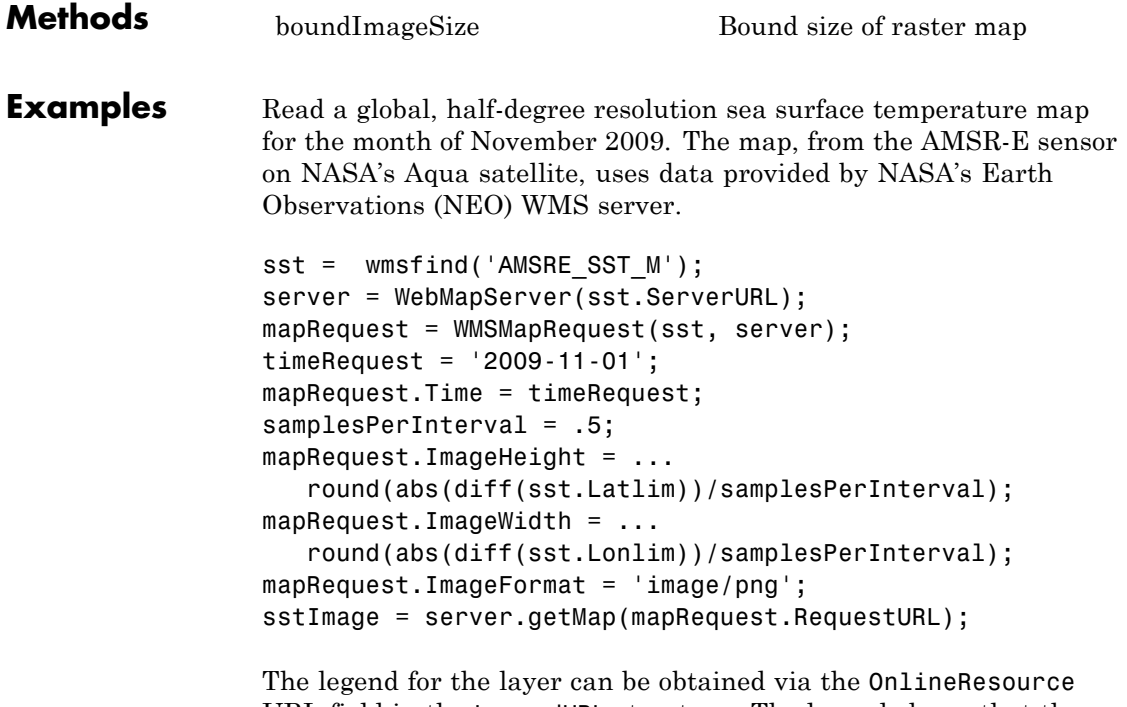

URL field in the LegendURL structure. The legend shows that the temperature ranges from -2 to 35 degrees Celsius. The WMSMapRequest object updates the layer information from the server.

```
[legend, cmap] = imread...(mapRequest.Layer.Details.Style(1).LegendURL.OnlineResource);
if isempty(cmap)
   legendImg = legend;
else
   legendImg = ind2rgb(legend, cmap);end
```
Display the temperature map and legend.

```
figure('Color','white')
worldmap world
setm(gca, 'MlabelParallel', -90, 'MlabelLocation', 90)
geoshow(sstImage, mapRequest.RasterRef);
title({mapRequest.Layer.LayerTitle, timeRequest}, ...
   'Interpreter', 'none', 'FontWeight', 'bold')
figurePosition = get(gcf, 'position');
centerWidth = figurePosition(3)/2;left = centerWidth - size(legendImg, 2)/2;bottom = 30;width = size(legendImg, 2);
height = size(legendImg, 1);axes('Units', 'pixels', 'Position', [left bottom width height])
image(legendImg)
axis off
```
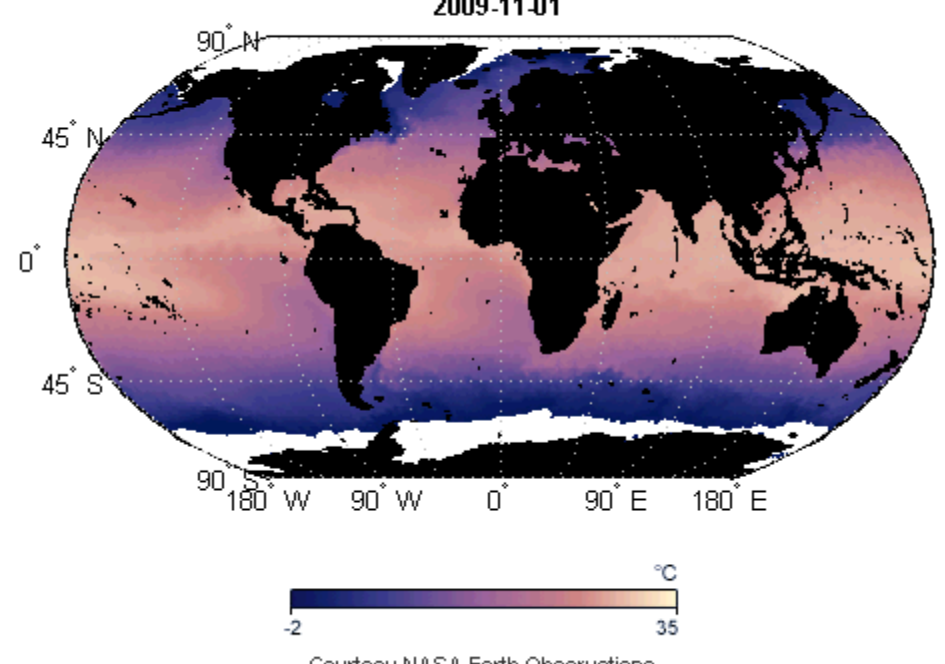

Sea Surface Temperature (1 month - Aqua/AMSR-E) 2009-11-01

Courtesy NASA Earth Observations

Additional abstract information for this layer can be obtained from the MetadataURL field.

```
filename = [tempname '.xml'];
urlwrite(mapRequest.Layer.Details.MetadataURL, filename);
xml = xmlread(filename);
delete(filename);
xml.getElementsByTagName('abstract').item(0).getTextContent
```
The output appears as shown.

ans  $=$ 

<p>Sea surface temperature is the temperature of the top millimeter of the ocean's surface. Sea surface temperatures influence weather, including hurricanes, as well as plant and animal life in the ocean. Like Earth's land surface, sea surface temperatures are warmer near the equator and colder near the poles. Currents like giant rivers move warm and cold water around the world's oceans. Some of these currents flow on the surface, and they are obvious in sea surface temperature images. Special microwave technology allows the AMSR-E sensor on NASA's Aqua satellite to measure sea surface temperatures through clouds, something no satellite sensor before it was able to do across the whole globe.</p>

**See Also** WebMapServer | wmsfind | wmsinfo | WMSLayer | wmsread

<span id="page-1288-0"></span>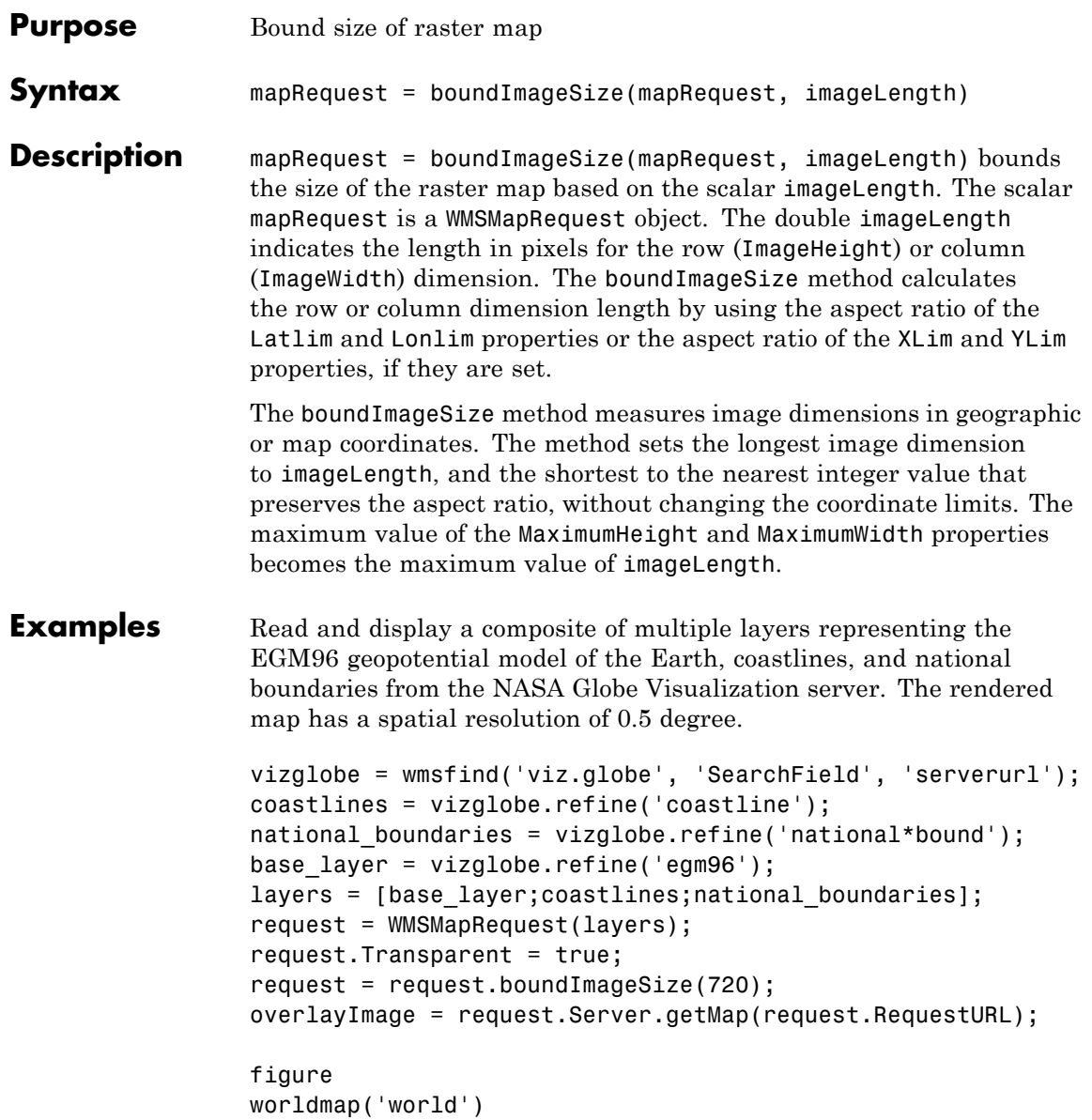

geoshow(overlayImage, request.RasterRef); title(base\_layer.LayerTitle)

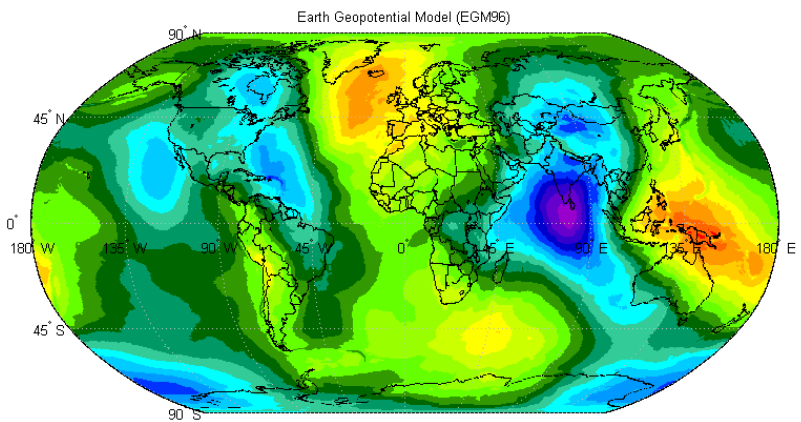

Courtesy NASA/Goddard Space Flight Center Scientific Visualization Studio

Compare the map with the contoured data from 'geoid.mat'.

```
geoid = load('geoid');\text{cos}t = \text{load}('\text{cos}t');figure
worldmap('world')
contourfm(geoid.geoid, geoid.geoidrefvec, 15)
geoshow(coast.lat, coast.long)
title({'EGM96 Contoured Data', '(geoid.mat)'})
```
# **WMSMapRequest.boundImageSize**

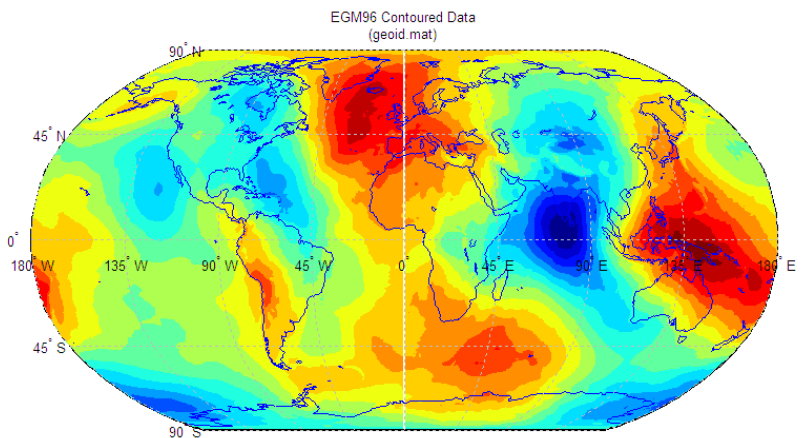

Downsampled from the EGM96 grid developed by NASA Goddard and the National Geospatial-Intelligence Agency (NGA)

<span id="page-1291-0"></span>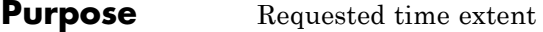

**Description** The WMSMapRequest. Time property stores time as a string or a double indicating the desired time extent of the requested map. When you set the property, 'time' must be the value of the Layer.Details.Dimension.Name field. The default value is ''.

> Time is stored in the ISO® 8601:1988(E) extended format. In general, the Time property is stored in a yyyy-mm-dd format or a yyyy-mm-ddThh:mm:ssZ format, if the precision requires hours, minutes, or seconds. You can use several different string and numeric formats to set the Time property, according to the following table (where dateform number is the number used by the Standard MATLAB Date Format Definitions). Express all hours, minutes, and seconds in Coordinated Universal Time (UTC).

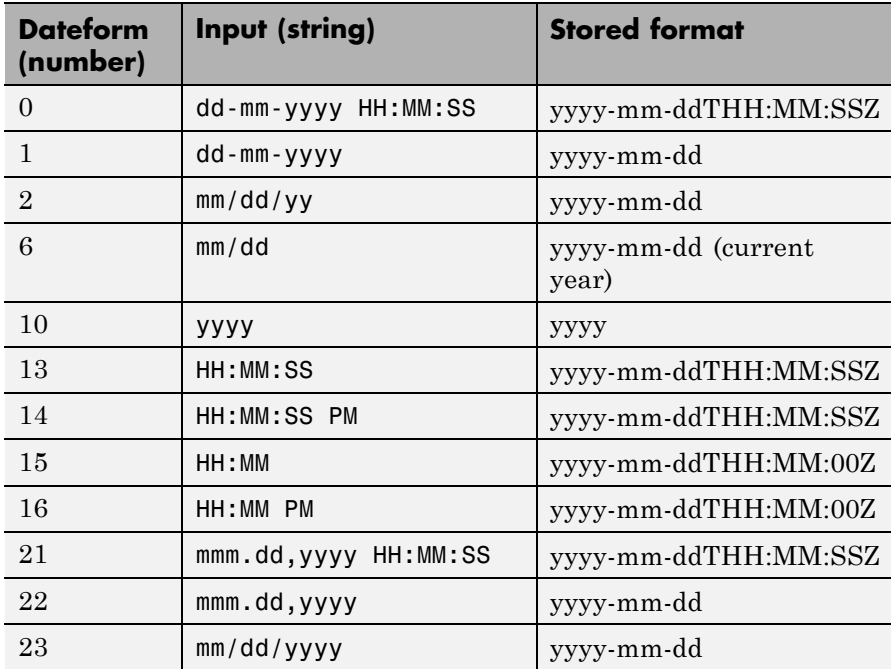

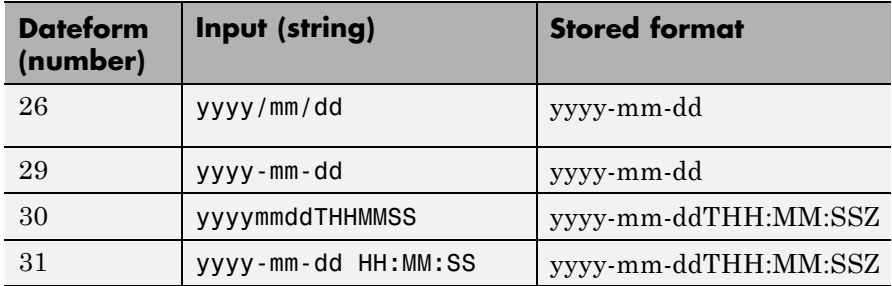

Inputs using the dateform numbers 13–16 return the date set to the current year, month, and day. Use of other dateform formats, especially 19, 20, 24, and 25, results in erroneous output.

In addition to these standard MATLAB dateform formats, the WMSMapRequest.Time property also accepts the following inputs.

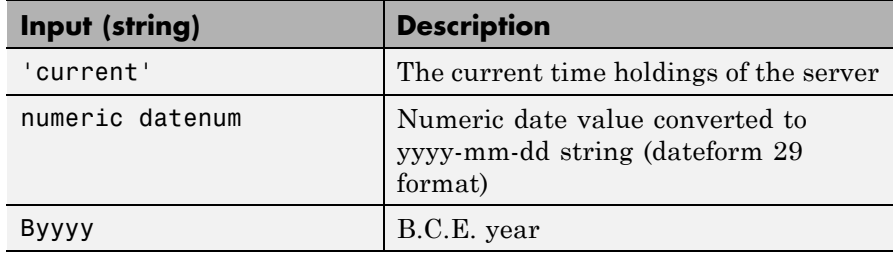

Use the prefixes K, M, and G, followed by a string number (thousand, million, and billion years, respectively), for geologic data sets that refer to the distant past.

# **wmsread**

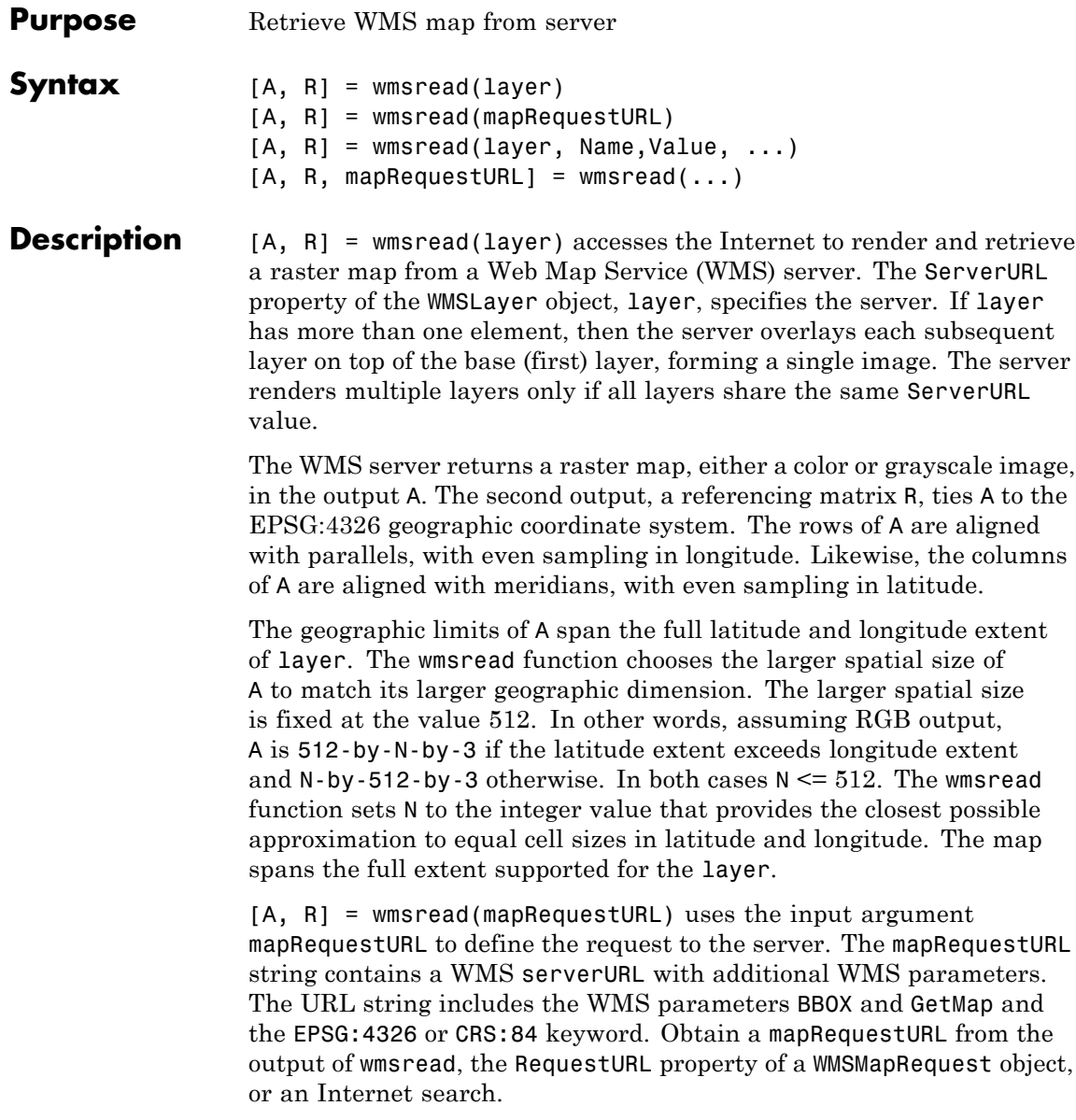

 $[A, R] =$  wmsread(layer, Name, Value, ...) specifies parameter-value pairs that modify the request to the server. You can abbreviate parameter names, which are case-insensitive.

 $[A, R, mapRequestURL] = \text{wmsread}(\dots)$  returns a WMS GetMap request URL in the string mapRequestURL. You can insert the mapRequestURL into a browser to make a request to a server, which then returns the raster map. The browser opens the returned map if its mime type is understood, or saves the raster map to disk.

- **Tips** Establish an Internet connection to use wmsread. Periodically, the WMS server is unavailable. Retrieving the map can take several minutes. wmsread communicates with the server using a WebMapServer handle object representing a WMS server. The handle object acts as a proxy to a WMS server and resides physically on the client side. The handle object retrieves the map from the server. The handle object automatically times-out after 60 seconds if a connection is not made to the server.
	- **•** To specify a proxy server to connect to the Internet, select **File > Preferences > Web** and enter your proxy information. Use this feature if you have a firewall.
	- **•** wmsread supports reading data in WMS versions 1.0.0, 1.1.1, and 1.3.0. For version 1.3.0 only, the WMS specification states, "EPSG:4326 refers to WGS 84 geographic latitude, then longitude. That is, in this CRS the *x*-axis corresponds to latitude, and the *y*-axis to longitude." Most servers provide data in this manner; however, some servers conform to version 1.1.1, where the *x*-axis corresponds to longitude and the *y*-axis to latitude.

wmsread attempts to validate whether a server is confirming to the specification. It checks the EPSG:4326 bounding box, and if the XLim values exceeds the range of latitude, then the axes are swapped to conform to version 1.1.1 rather than 1.3.0. If wmsread does not detect that the XLim values exceed the range of latitude and you notice that the latitude and longitude limits are reversed, then you need to swap them. You can either modify the bbox parameters in the

mapRequestURL or modify the Latlim and Lonlim parameter values, if permissible.

# <span id="page-1295-0"></span>**Input Arguments**

WMSLayer object that contains information about the layer you are retrieving, such as the server URL. layer must contain either the string 'EPSG:4326' or 'CRS:84' in the CoordRefSysCodes property.

#### **mapRequestURL**

**layer**

String that defines the request to the server.

## **Name-Value Pair Arguments**

Specify optional comma-separated pairs of Name, Value arguments, where Name is the argument name and Value is the corresponding value. Name must appear inside single quotes (' '). You can specify several name and value pair arguments in any order as Name1,Value1,...,NameN,ValueN.

#### **Latlim**

Two-element vector that specifies the latitude limits of the output image in the form [southern\_limit northern\_limit]. The limits are in degrees and must be ascending. By default, 'Latlim' is empty, and the full extent in latitude of layer is used. If Layer.Details.Attributes.NoSubsets is true, then 'Latlim' may not be modified.

#### **Lonlim**

Two-element vector that specifies the longitude limits of the output image in the form [western\_limit eastern\_limit]. The limits are in degrees and must be ascending. By default, 'Lonlim' is empty and the full extent in longitude of layer is used. If Layer.Details.Attributes.NoSubsets is true, then 'Lonlim' may not be modified.

### **ImageHeight**
Scalar, positive, integer-valued number that specifies the desired height of the raster map in pixels. Image Height cannot exceed 8192. If layer.Details.Attributes.

FixedHeight contains a positive number, then you cannot modify 'ImageHeight'.

### **ImageWidth**

Scalar, positive, integer-valued number that specifies the desired width of the raster map in pixels. Image Width cannot exceed 8192. If Layer.Details.Attributes.FixedWidth contains a positive number, then you cannot modify 'ImageWidth'.

### **CellSize**

Scalar or two-element vector that specifies the target size of the output pixels (raster cells) in units of degrees. If you specify a scalar, the value applies to both height and width dimensions. If you specify a vector, use the form [height width]. The wmsread function issues an error if you specify both CellSize and ImageHeight or ImageWidth. The output raster map must not exceed a size of [8192,8192].

### **RelTolCellSize**

Scalar or two-element vector that specifies the relative tolerance for 'CellSize'. If you specify a scalar, the value applies to both height and width dimensions. If you specify a vector, the tolerance appears in the order [height width].

**Default:** .001

### **ImageFormat**

String that specifies the desired image format for use in rendering the map as an image. If specified, the format must match an entry in the Layer.Details.ImageFormats cell array and must match one of the following supported formats: 'image/jpeg', 'image/gif', 'image/png', 'image/tiff', 'image/geotiff', 'image/geotiff8', 'image/tiff8', 'image/png8', 'image/bil'. If not specified, the

format defaults to the first available format in the supported format list. When the 'image/bil' format is specified, A is returned as a two-dimensional array with a class type of int16 or int32.

#### **StyleName**

String or cell array of strings that specifies the style to use when rendering the image. By default, the style is set to the empty string. The StyleName must be a valid entry in the Layer.Details.Style.Name field. If you request multiple layers, each with a different style, then StyleName must be a cell array of strings.

#### **Transparent**

Logical that specifies if transparency is enabled. When you set Transparent to true, all pixels not representing features or data values are set to a transparent value. When you set Transparent to false, non-data pixels are set to the value of the background color.

**Default:** false

#### **BackgroundColor**

Three-element vector that specifies the color of the background (nondata) pixels of the map.

**Default:** [255,255,255]

### **Elevation**

String that indicates the desired elevation extent of the requested map. The layer must contain elevation data, which is indicated by the 'Name' field of the Layer.Details.Dimension structure. The 'Name' field must contain the value 'elevation'. The 'Extent' field of the Layer.Details.Dimension structure determines the permissible range of values for the parameter.

#### **Time**

String or numeric date number that indicates the desired time extent of the requested map. The layer must contain data with a time extent, which is indicated by the 'Name' field of the Layer.Details.Dimension structure. The 'Name' field must contain the value 'time'. The 'Extent' field of the Layer.Details.Dimension structure determines the permissible range of values for the parameter. For more information about setting this parameter, see the WMSMapRequest.Time property reference page.

### **SampleDimension**

Two-element cell array of strings that indicates the name of a sample dimension (other than 'time' or 'elevation') and its string value. The layer must contain data with a sample dimension extent, which is indicated by the 'Name' field of the Layer.Details.Dimension structure. The 'Name' field must contain the value of the first element of 'SampleDimension'. The 'Extent' field of the Layer.Details.Dimension structure determines the permissible range of values for the second element of 'SampleDimension'.

### **TimeoutInSeconds**

Integer-valued, scalar double that indicates the number of seconds to elapse before a server time-out is issued. A value of 0 causes the time-out mechanism to be ignored.

**Default:** 60 seconds

# **Output Arguments**

Color or grayscale image.

### **R**

**A**

Referencing matrix that ties A to the EPSG:4326 geographic coordinate system.

### **mapRequestURL**

# **wmsread**

String that lists a WMS GetMap request URL.

**Definitions** The EPSG:4326 coordinate reference system is based on the WGS84 (1984 World Geodetic System) datum. Latitude and longitude are in degrees and longitude is referenced to the Greenwich Meridian.

**Examples** Read and display a Blue Marble Next Generation layer from NASA:

nasa = wmsfind('nasa', 'SearchField', 'serverurl'); layer = nasa.refine('bluemarbleng', ... 'SearchField', 'layername', 'MatchType', 'exact');  $[A, R] =$  wmsread(layer(1)); figure axesm globe axis off geoshow(A, R) title('Blue Marble')

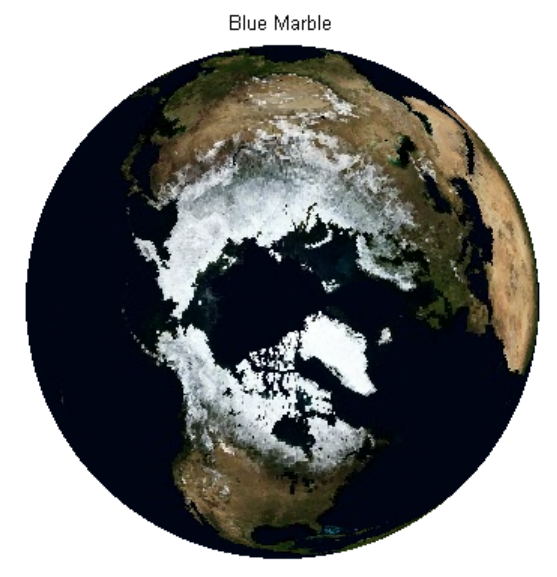

Courtesy NASA/JPL-Caltech

Read and display an orthoimage of the northern section of the Golden Gate Bridge in San Francisco, California, using the USGS National Map Seamless server.

Define region of interest.

```
latlim = [37.824928 37.829598];
lonlim = [-122.482373 -122.47768];
```
Find the USGS high-resolution ortho-imagery layer. The USGS National Map provides ortho-imagery from various regions of the United States. One method to obtain the high-resolution ortho-imagery layer is to obtain the capabilities document from the server. The ortho-imagery layer is the only layer from this server. Use multiple attempts to connect to the server in case it is busy.

numberOfAttempts = 5;

```
\text{attempt} = 0;info = [];
serverURL = 'http://isse.cr.usgs.gov/arcgis/services/Orthoimagery/USGS_ED
while(isempty(info))
    try
        info = wmsinfo(serverURL);
        ortholayer = info.Layer(1);catch e
        \text{attempt} = \text{attempt} + 1;if attempt > numberOfAttempts
            throw(e);
        else
            fprintf('Attempting to connect to server:\n"%s"\n', serverURL
        end
    end
end
Obtain the image.
imageLength = 1024;[A, R] = wmsread(orthoLayer, 'Latlim', latlim, 'Lonlim', lonlim, ...
    'ImageHeight', imageLength, 'ImageWidth', imageLength);
% Display the ortho-image in a UTM projection.
figure
axesm('utm', 'Zone', utmzone(latlim, lonlim), ...
    'MapLatlimit', latlim, 'MapLonlimit', lonlim, ...
    'Geoid', wgs84Ellipsoid)
geoshow(A,R)
axis off
title({'San Francisco','Northern Section of Golden Gate Bridge'})
```
San Francisco Northern Section of Golden Gate Bridge

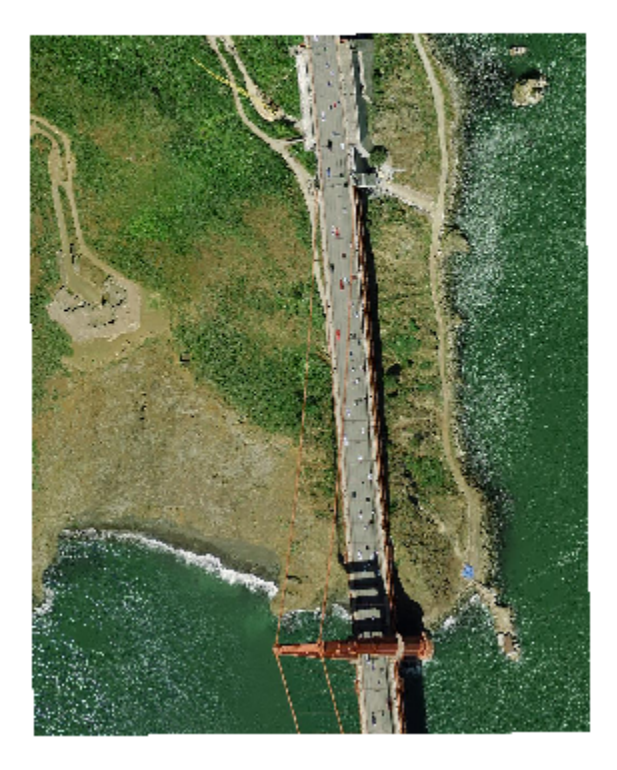

Read and display a global monthly composite of sea surface temperature for April 16, 2010 based on data from the AMSR-E sensor on board the Aqua satellite. Include the coastline, landmask, and nation layers.

```
coastwatch = wmsfind('coastwatch', 'SearchField', 'serverurl');
layers = coastwatch.refine('erdAAsstamday', ...
   'Searchfield','serverurl');
```

```
time = '2010-04-16T00:00:00Z';
[A, R] = wmsread(layers(end:-1:1), 'Time', time);
figure
axesm('pcarree', 'Maplonlimit', [0, 360], ...
   'PLabelLocation', 45, 'MLabelLocation', 90, ...
   'MLabelParallel', -90, 'MeridianLabel', 'on', ...
   'ParallelLabel', 'on');
geoshow(A, R);
title({layers(end).LayerTitle, time})
```
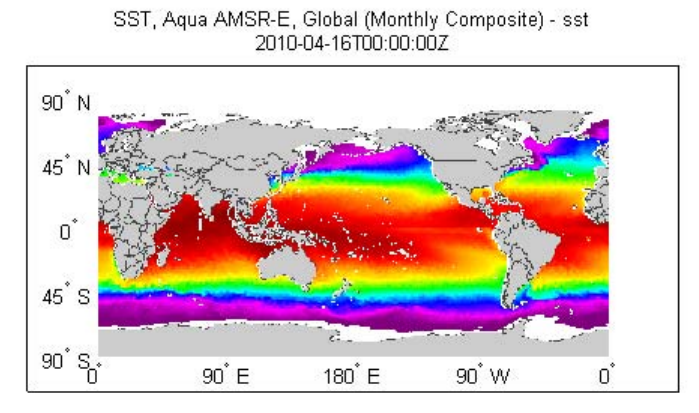

Courtesy NOAA CoastWatch, West Coast Node

Read and display a single sequence image from the MODIS instruments on the Aqua and Terra satellites that shows hurricane Katrina on August 29, 2005:

```
% Find the hurricane Katrina sequence layer.
katrina = wmsfind('Hurricane Katrina (Sequence)');
```

```
kational = wmsupdate(katrina(1));% The Dimension.Extent field shows a sequence delimited
% by commas. The sequence starts on August 24 and ends
% on August 31. The commas start at August 25 and end
% after August 30. Select the sequence corresponding to
% August 29.
commas = strfind(katrina.Details.Dimension.Extent, ',');
extent = katrina.Details.Dimension.Extent;
sequence = extent(commas(end-2)+1:commas(end-1)-1);
% Obtain the time, latitude, and longitude limits
% from the values in the sequence. Split the sequence
% into a cell array of values by first finding
% all values between and including the parentheses,
% then remove the parentheses and split the values.
pat = '[(-. \ddot{\circ} 0)]';r = \text{regexp}(\text{sequence}, \text{pat});values = sequence(r);
values = strrep(values, '(', '');
values = \text{strrep}(values, ')', ' '');
values = regexp(values, '\s', 'split');
values = values(~cellfun('isempty', values));
time = values{1};
xmin = values{2};
ymin = values{3};
xmax = values\{4\};
ymax = values{5};% Define latitude and longitude limits from the information
% in the sequence. The layer's geographic extent is assigned
% for the combined set of sequences. The requested map cannot
% be a subset of the layer's bounding box. In this rare case,
% set the layer's limits using the limits of the sequence.
latlim = [str2double(ymin) str2double(ymax)];
```

```
lonlim = [str2double(xmin) str2double(xmax)];
```

```
katrina.Latlim = latlim;
```
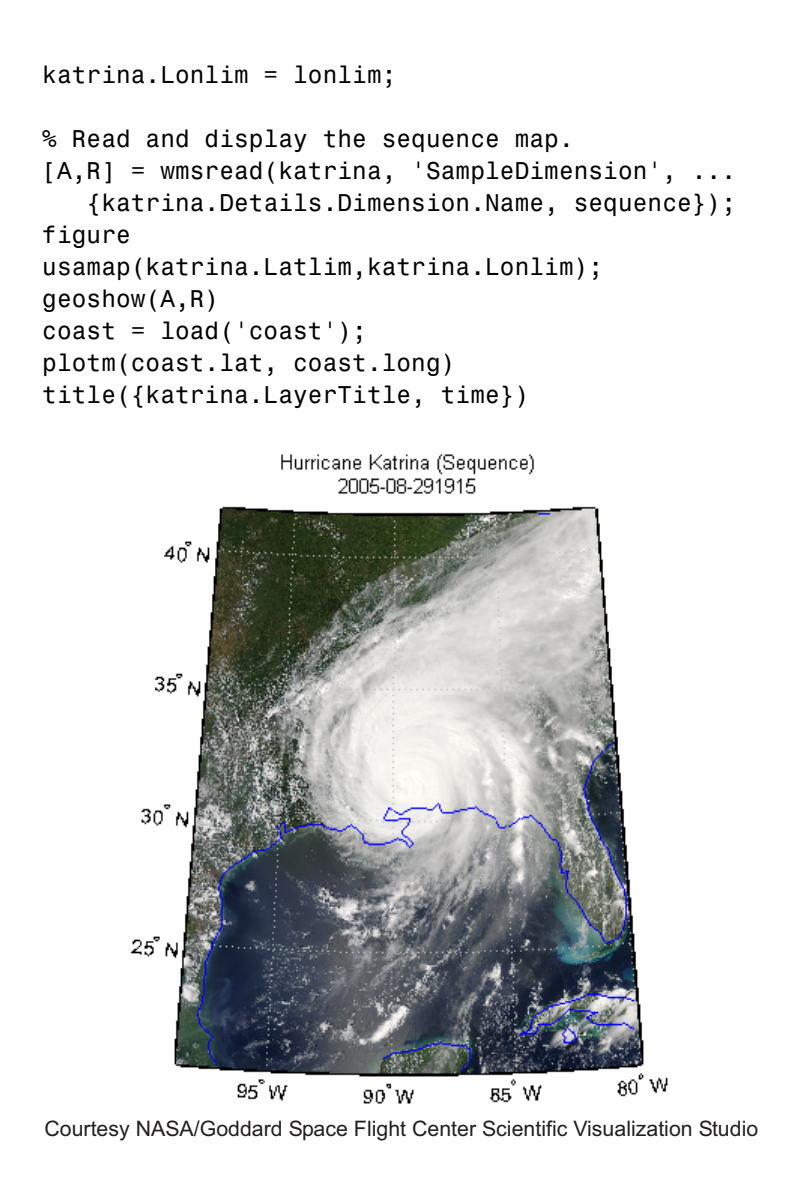

**See Also** WebMapServer | wmsfind | wmsinfo | WMSLayer | WMSMapRequest | wmsupdate

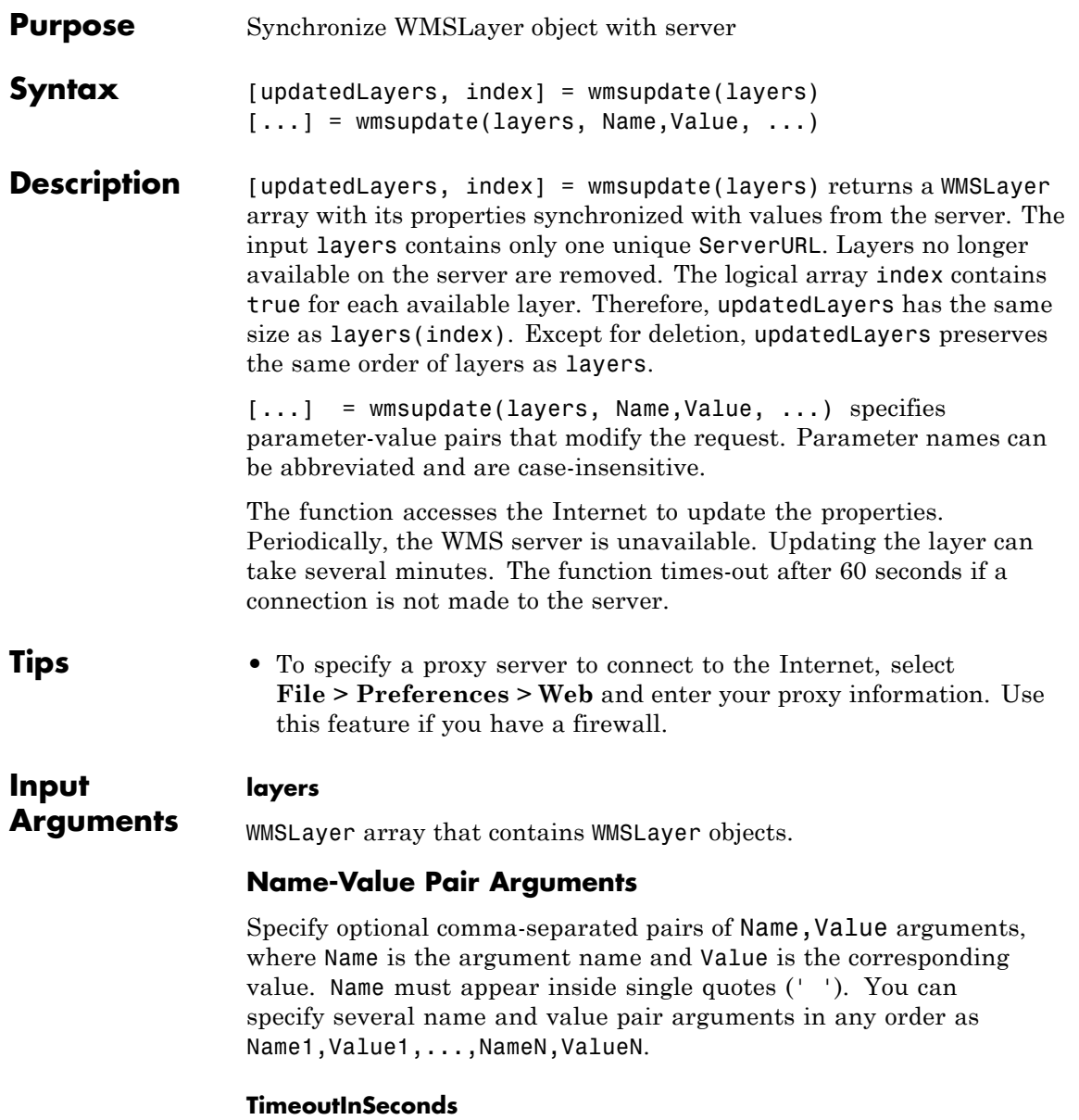

Integer-valued, scalar double that indicates the number of seconds before a server times out. A value of 0 causes the time-out mechanism to be ignored.

**Default:** 60 seconds

### **AllowMultipleServers**

Logical scalar that indicates whether the layer array may contain elements from multiple servers. Use caution when setting the value to true, since you are making a request to each unique server. Each request can take several minutes to finish.

**Default:** false (indicates the array must contain elements from the same server)

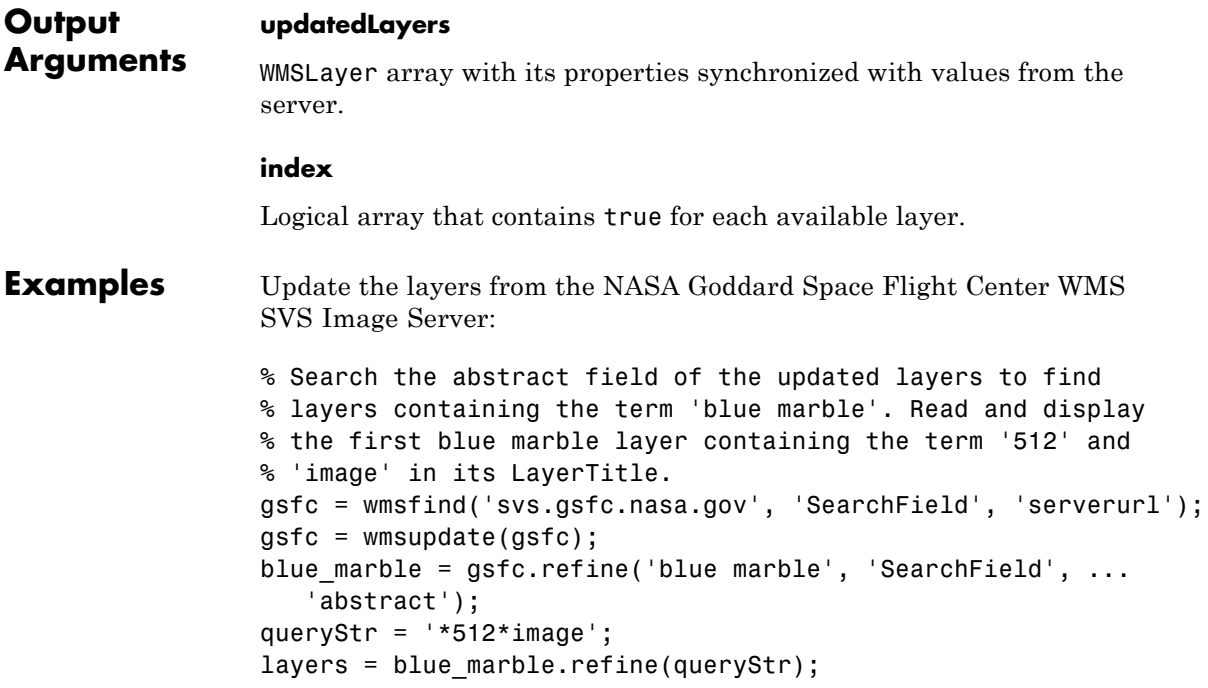

# **wmsupdate**

```
layer = layers(1);
```

```
% Display the layer and abstract.
[A, R] = wmsread(layer);
figure
worldmap world
plabel off; mlabel off
geoshow(A, R);
title(layer.LayerTitle)
disp(layer.Abstract)
```
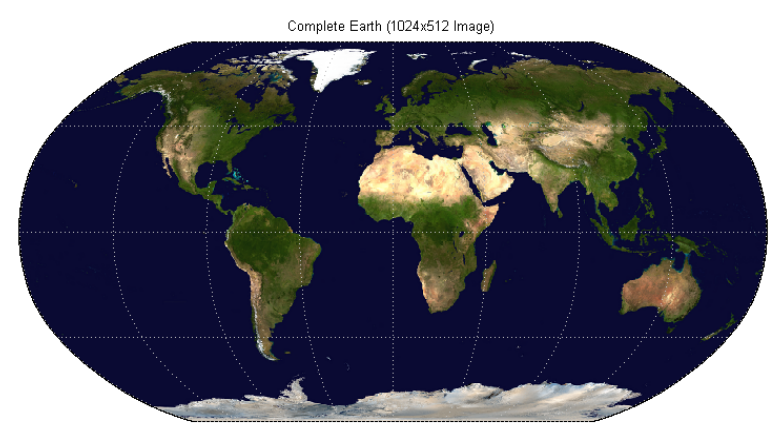

Courtesy NASA/Goddard Space Flight Center Scientific Visualization Studio

Update the properties of all the layers from the NASA servers:

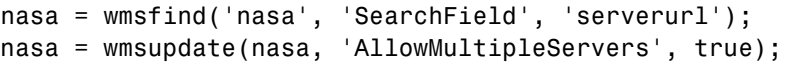

# **See Also** WebMapServer | wmsfind | wmsinfo | WMSLayer | wmsread

# **worldFileMatrixToRefmat**

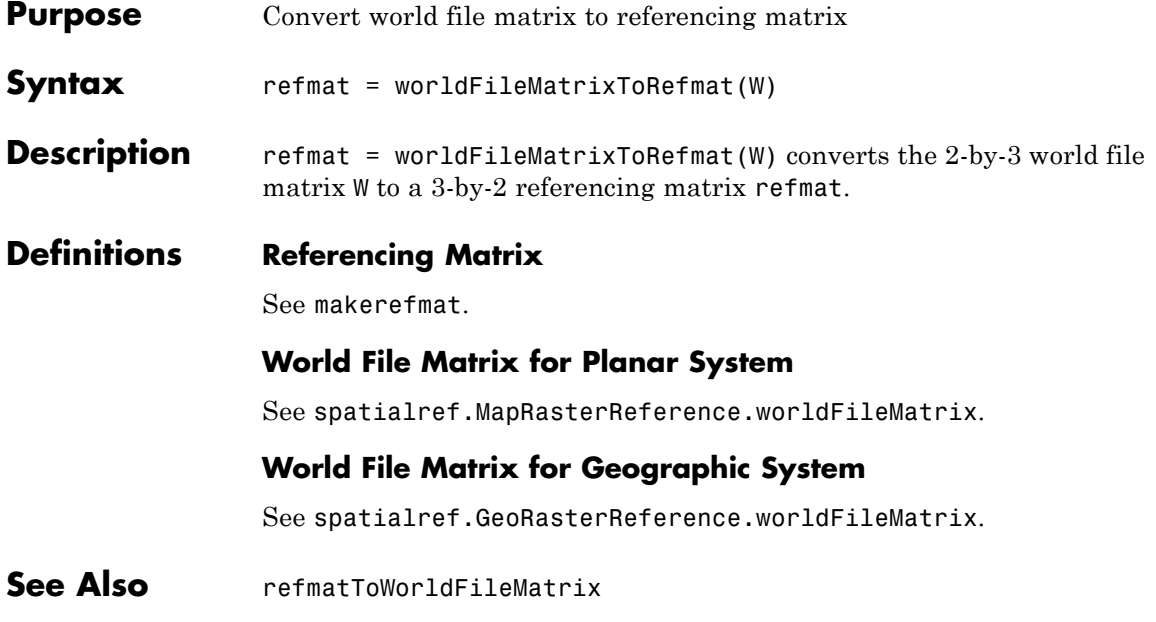

# **worldfileread**

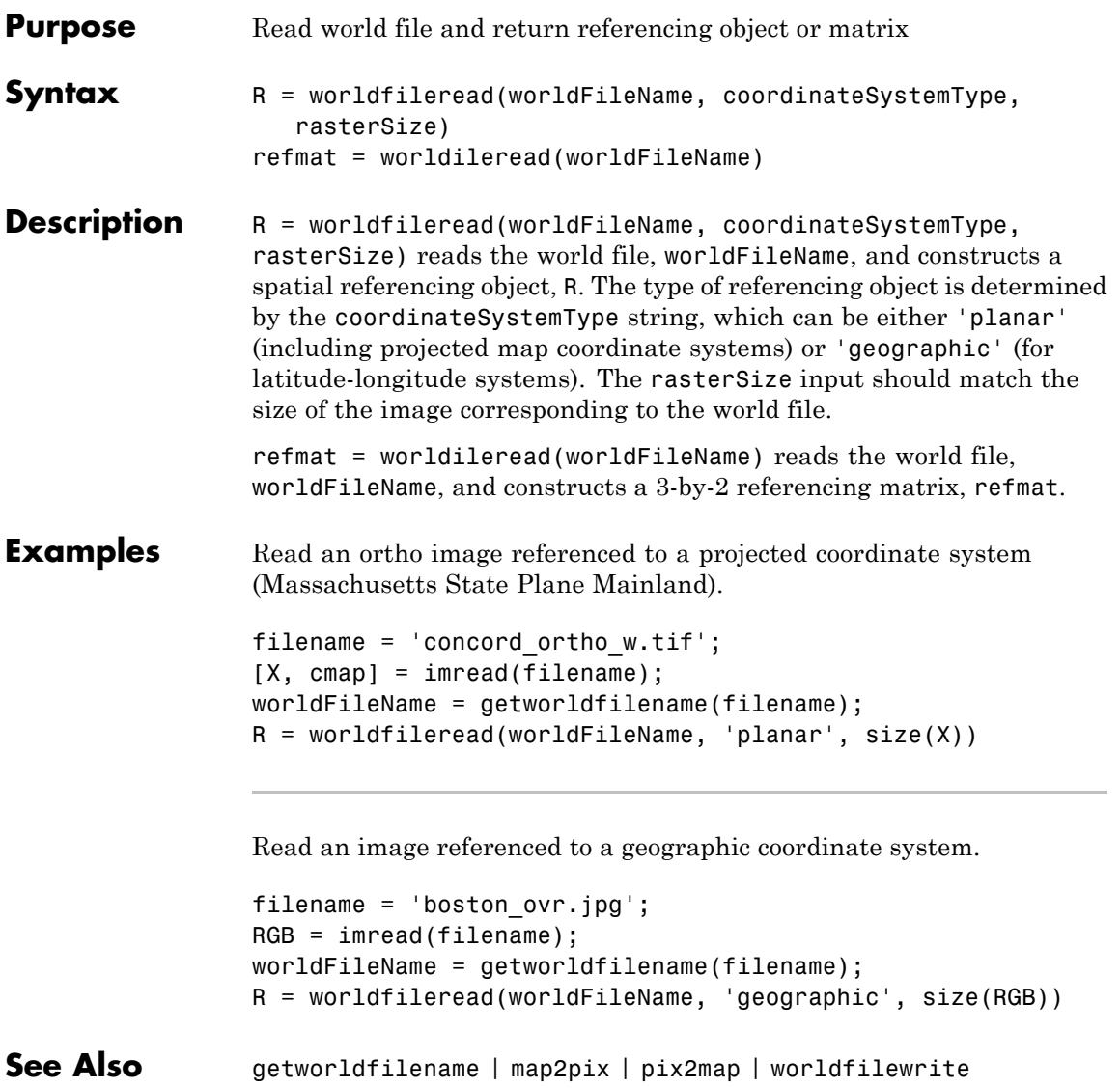

# **worldfilewrite**

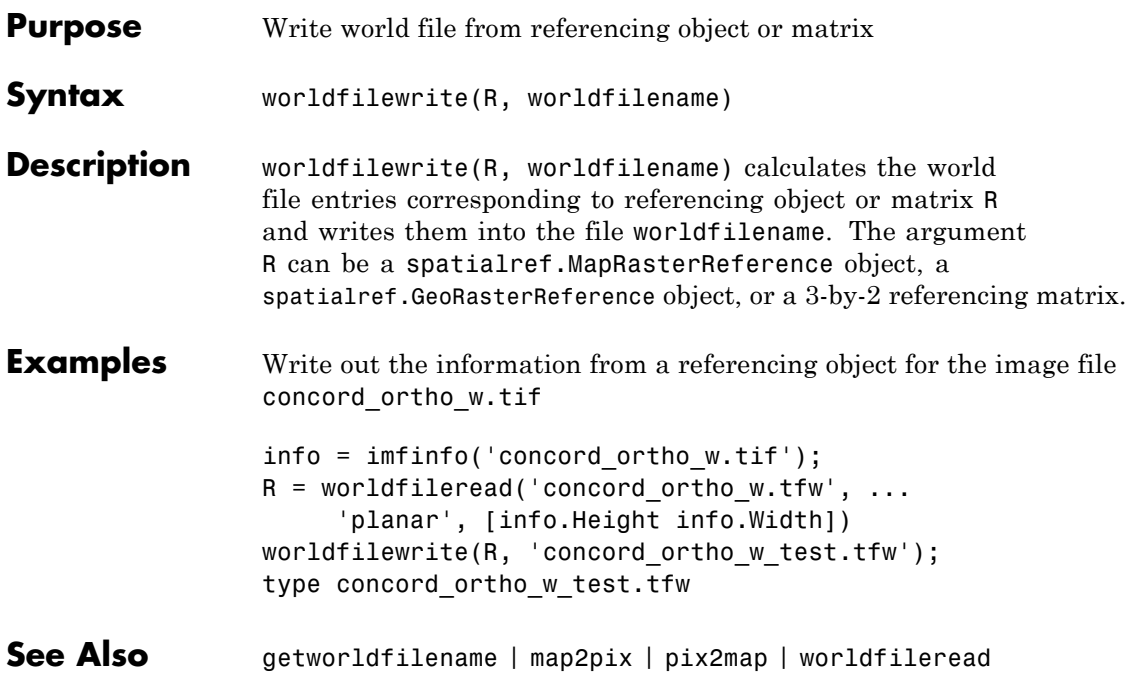

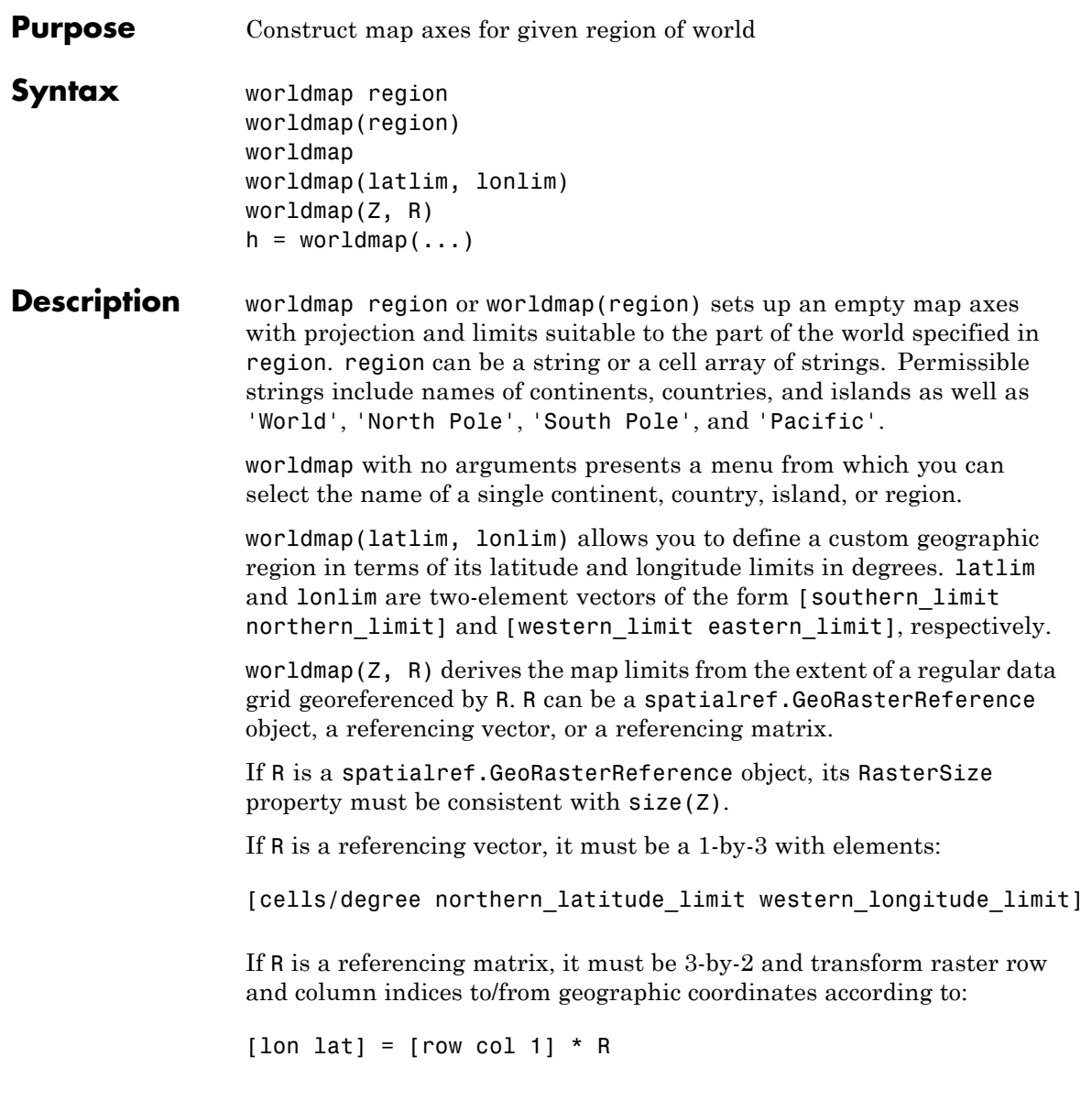

If R is a referencing matrix, it must define a (non-rotational, non-skewed) relationship in which each column of the data grid falls along a meridian and each row falls along a parallel.

 $h =$  worldmap(...) returns the handle of the map axes.

All axes created with worldmap are initialized with a spherical Earth model having a radius of 6,371,000 meters.

worldmap uses tightmap to adjust the axes limits around the map. If you change the projection, or just want more white space around the map frame, use tightmap again or auto axis

# **Examples Example 1**

Set up a world map and draw coarse coastlines:

```
worldmap('World')
load coast
plotm(lat, long)
```
# **Example 2**

Set up worldmap with land areas, major lakes and rivers, and cities and populated places:

```
ax = word, 'World'.setm(ax, 'Origin', [0 180 0])
land = shaperead('landareas', 'UseGeoCoords', true);
geoshow(ax, land, 'FaceColor', [0.5 0.7 0.5])
lakes = shaperead('worldlakes', 'UseGeoCoords', true);
geoshow(lakes, 'FaceColor', 'blue')
rivers = shaperead('worldrivers', 'UseGeoCoords', true);
geoshow(rivers, 'Color', 'blue')
cities = shaperead('worldcities', 'UseGeoCoords', true);
geoshow(cities, 'Marker', '.', 'Color', 'red')
```
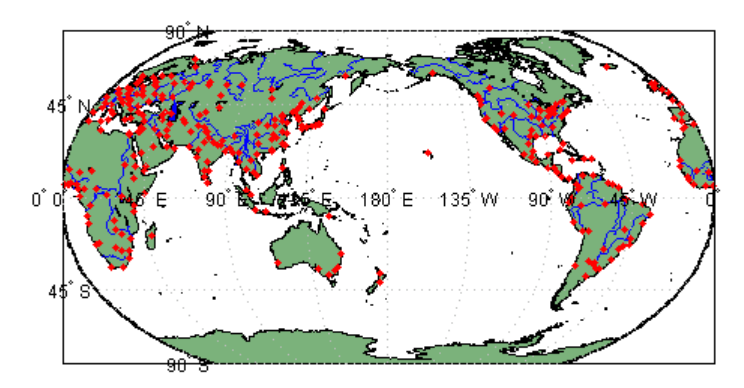

# **Example 3**

Draw a map of Antarctica:

```
worldmap('antarctica')
antarctica = shaperead('landareas', 'UseGeoCoords', true,...
  'Selector',{@(name) strcmp(name,'Antarctica'), 'Name'});
patchm(antarctica.Lat, antarctica.Lon, [0.5 1 0.5])
```
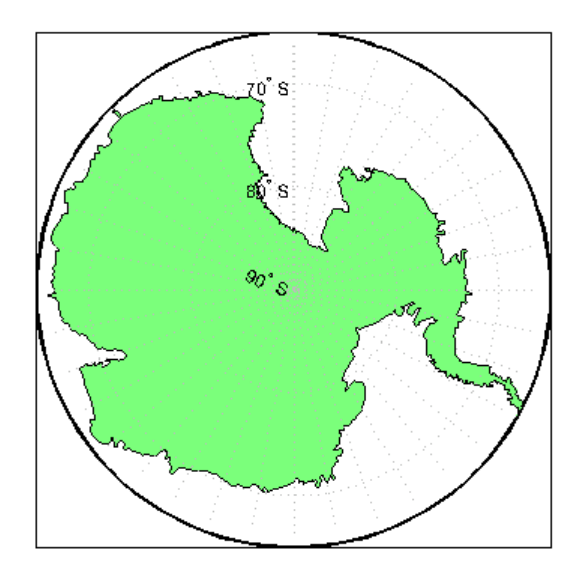

# **Example 4**

Draw a map of Africa and India with major cities and populated places:

```
worldmap({'Africa','India'})
land = shaperead('landareas.shp', 'UseGeoCoords', true);
geoshow(land, 'FaceColor', [0.15 0.5 0.15])
cities = shaperead('worldcities', 'UseGeoCoords', true);
geoshow(cities, 'Marker', '.', 'Color', 'red')
```
# **Example 5**

Make a map of the geoid over South America and the central Pacific:

```
worldmap([-50 50],[160 -30])
load geoid
geoshow(geoid, geoidrefvec, 'DisplayType', 'texturemap');
load coast
geoshow(lat, long)
```
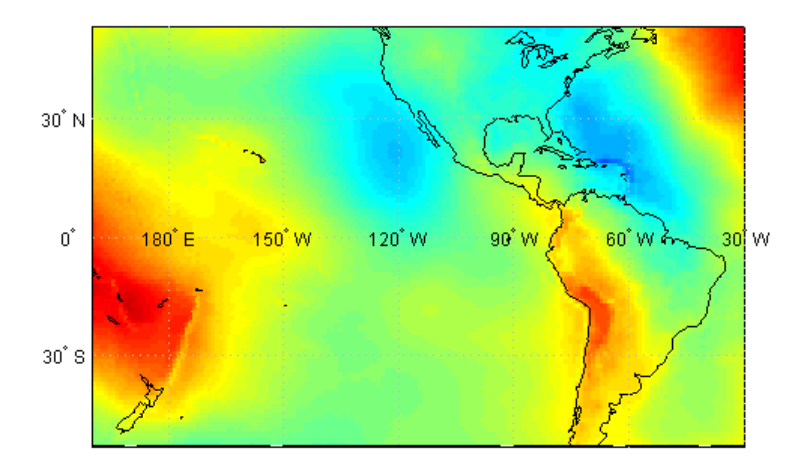

# **Example 6**

Draw a map of terrain elevations in Korea:

load korea

```
h = wordmap(map, refvec);set(h, 'Visible', 'off')
geoshow(h, map, refvec, 'DisplayType', 'texturemap')
demcmap(map)
```
# **Example 7**

Make a map of the United States of America, coloring state polygons:

```
ax = word, 'USA');
load coast
geoshow(ax, lat, long,...
'DisplayType', 'polygon', 'FaceColor', [.45 .60 .30])
states = shaperead('usastatelo', 'UseGeoCoords', true);
faceColors = makesymbolspec('Polygon',...
    {'INDEX', [1 numel(states)], 'FaceColor', ...
    polcmap(numel(states))}); % NOTE - colors are random
geoshow(ax, states, 'DisplayType', 'polygon', ...
  'SymbolSpec', faceColors)
```
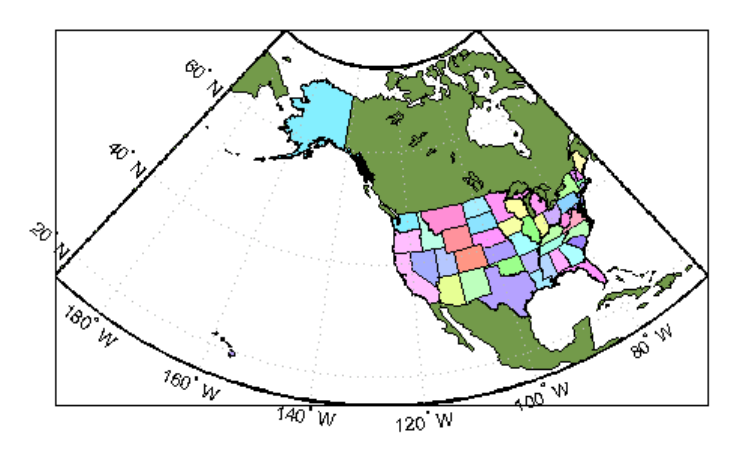

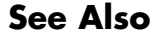

**See Also** axesm | framem | geoshow | gridm | mlabel | plabel | tightmap | usamap

# **wrapTo180**

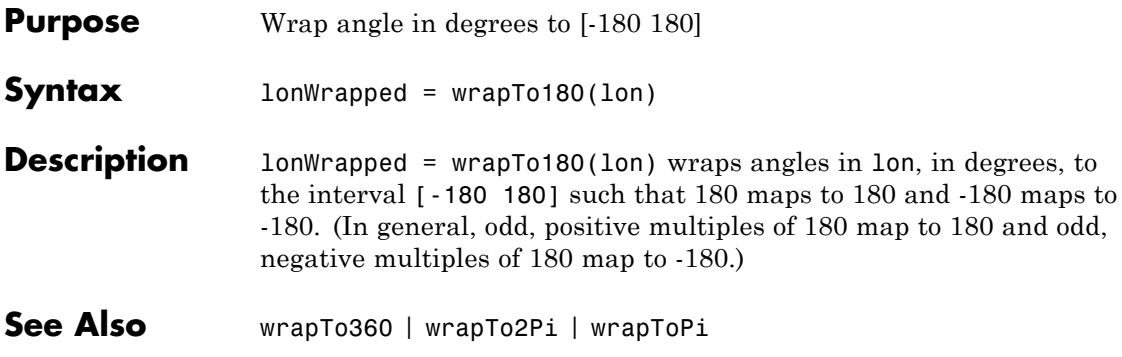

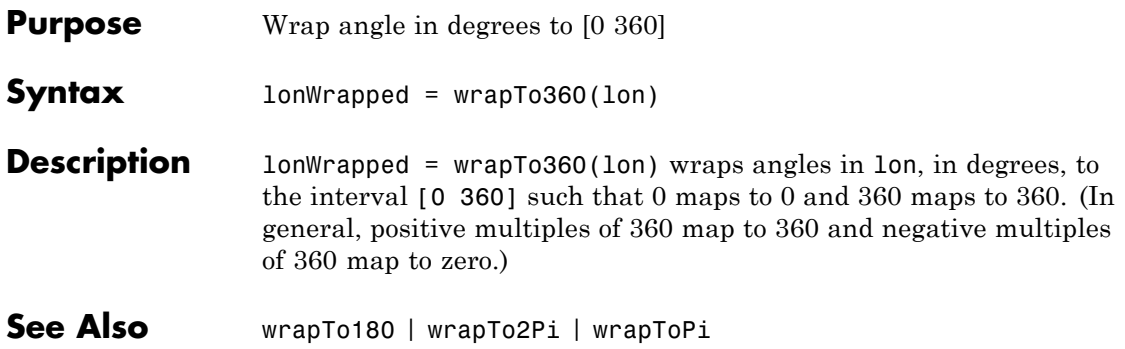

# **wrapTo2Pi**

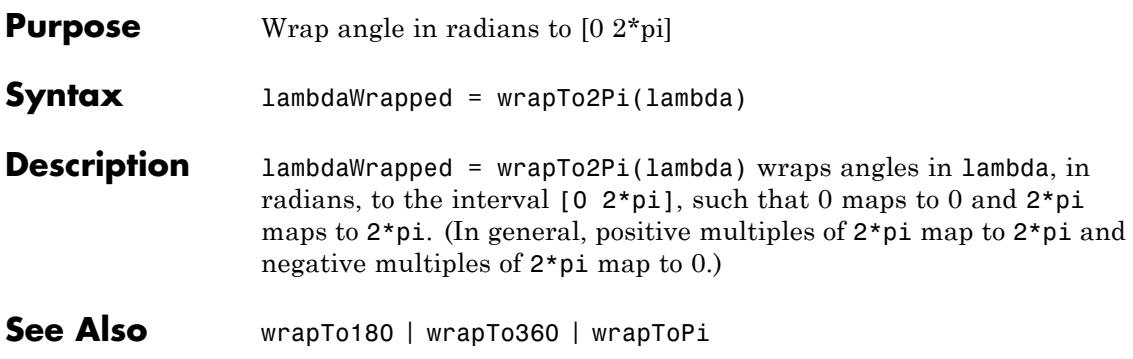

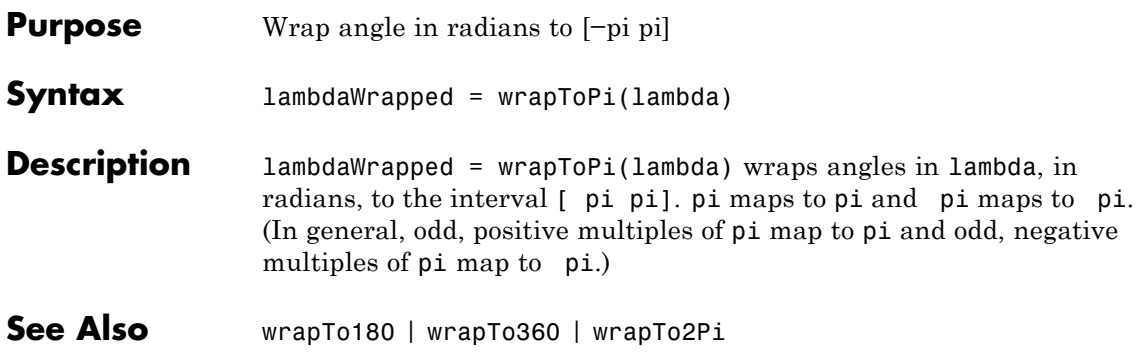

# **zdatam**

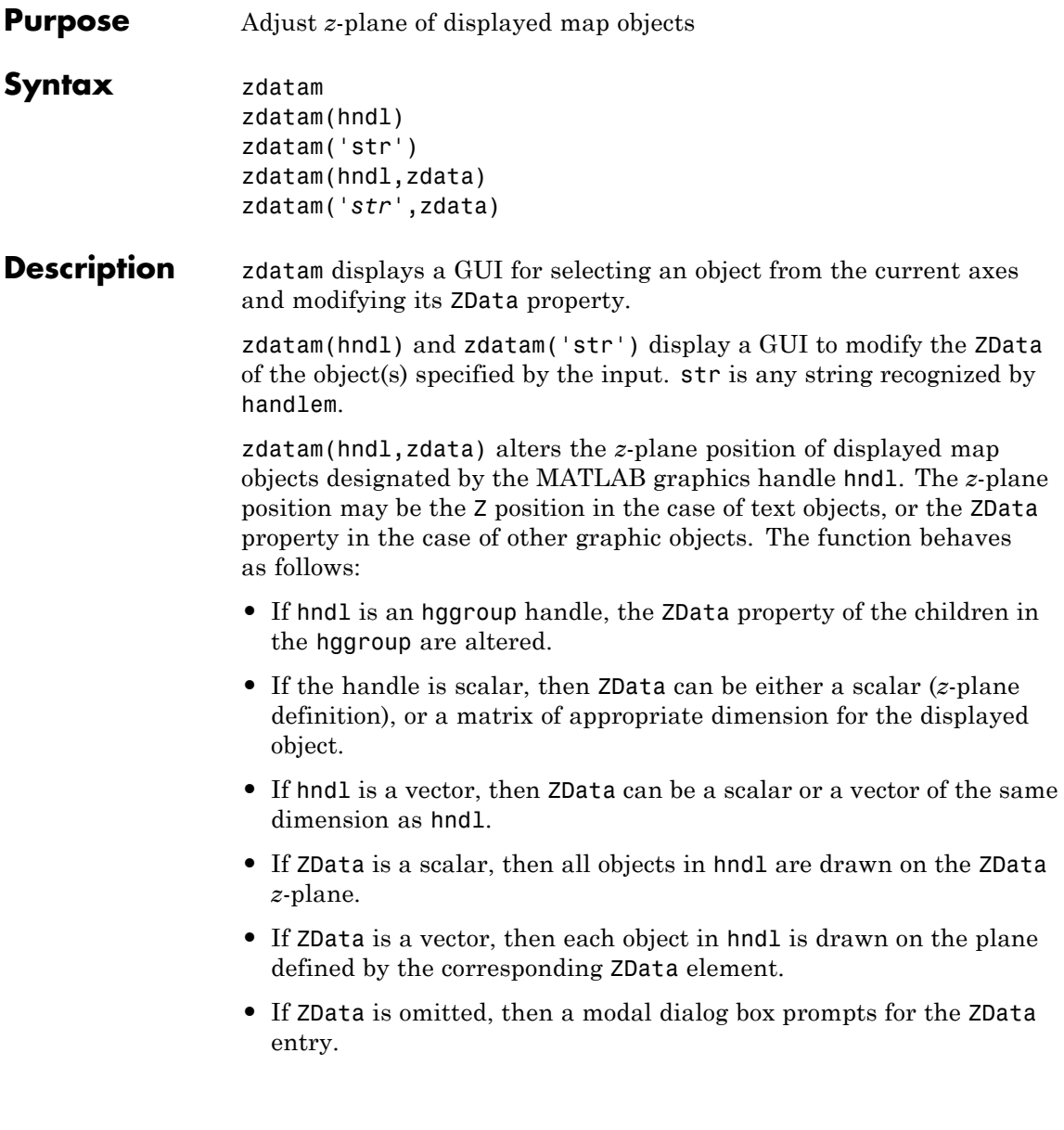

zdatam(*'str'*,zdata) identifies the objects by the input str, where str is any string recognized by handelm, and uses zdata as described above to update their ZData property.

This function adjusts the *z*-plane position of selected graphics objects. It accomplishes this by setting the objects' ZData properties to the appropriate values.

**See Also** handlem | setm

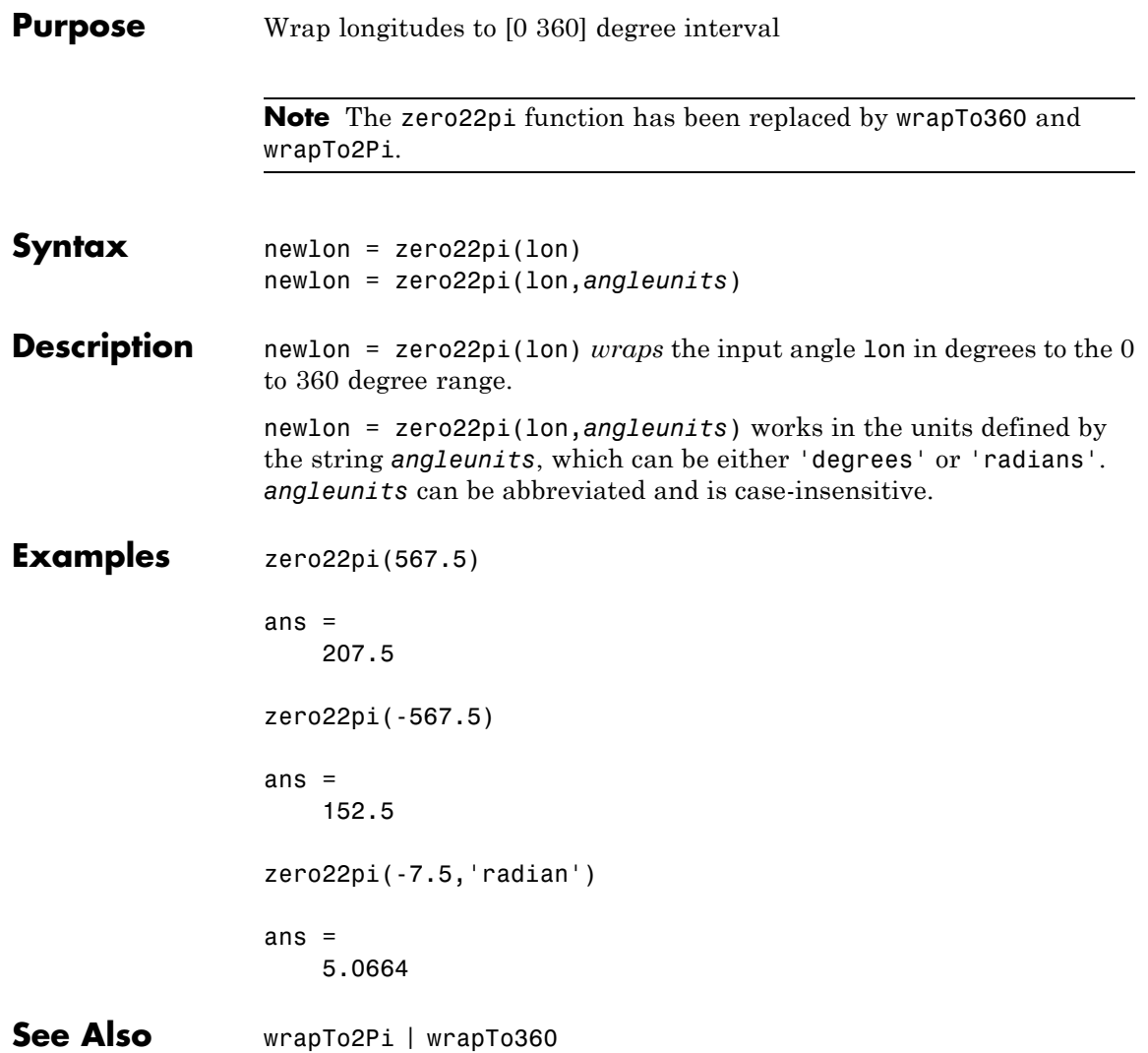

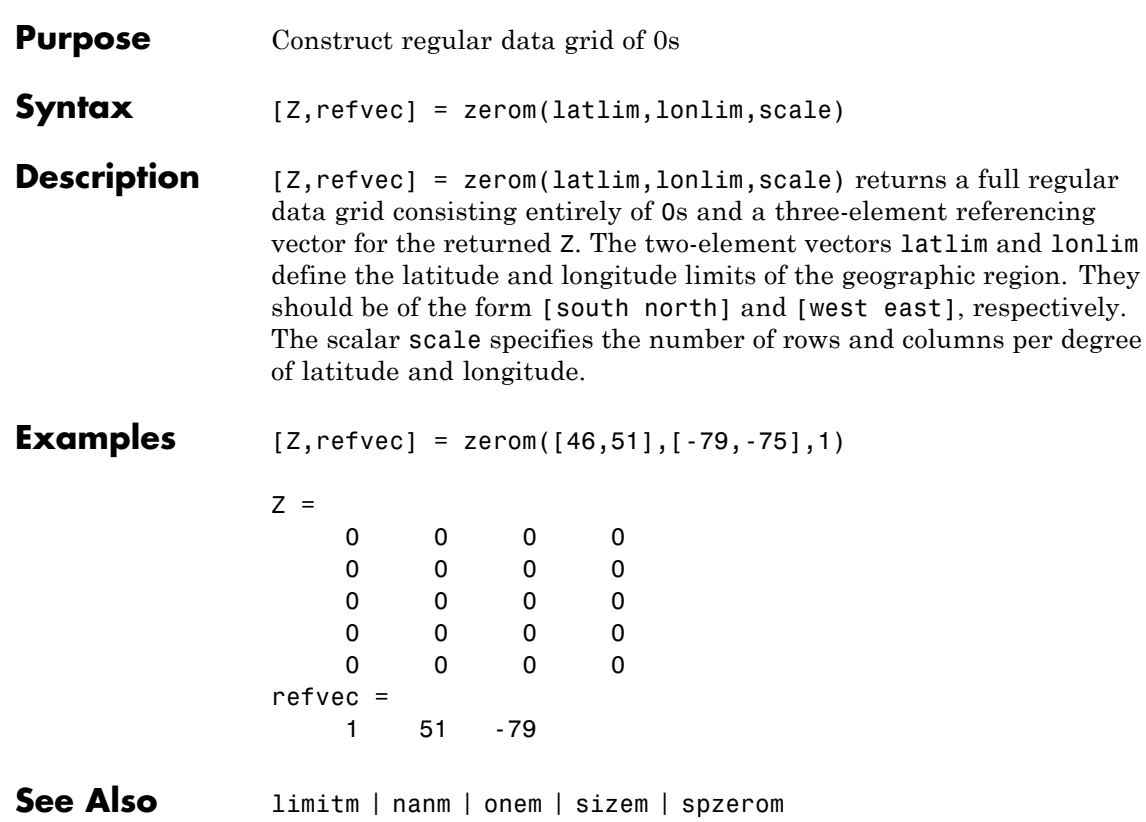

# **axesmui**

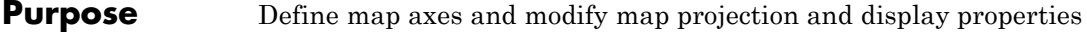

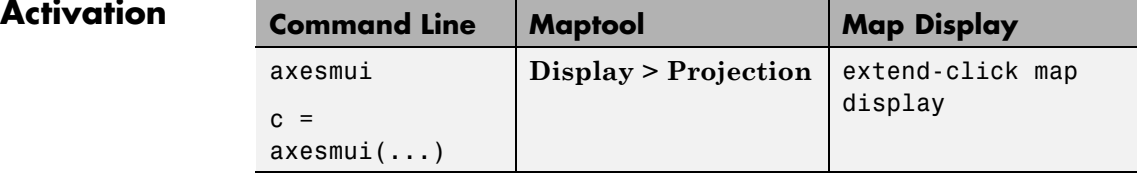

### **Description** axes mui activates a Projection Control dialog box for the current map axes. The dialog box allows map projection definition and property modification.

c is an optional output argument that indicates whether the Projection Control dialog box was closed by the cancel button.  $c = 1$  if the cancel button is pushed. Otherwise, c=0.

Extend-clicking a map display brings up the Projection Control dialog box for that map axes.

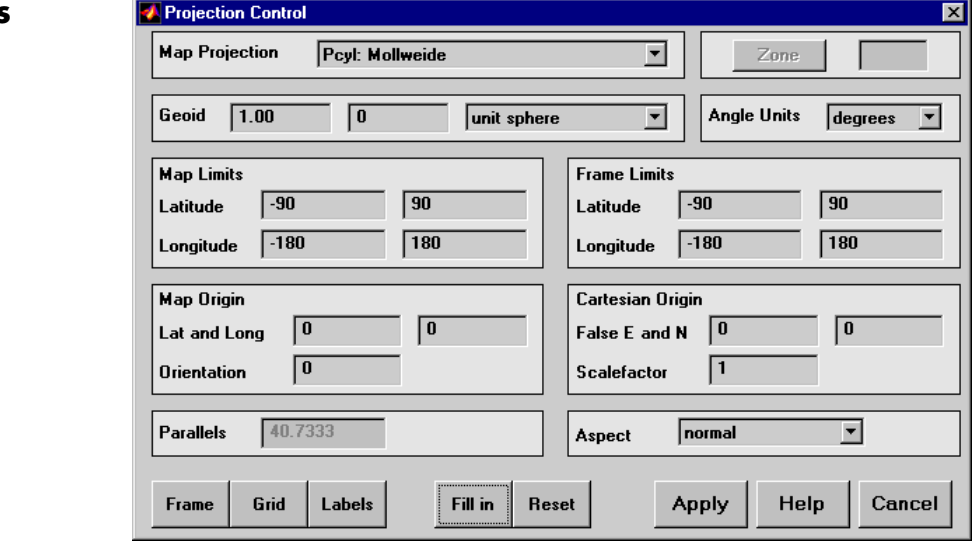

# **Controls**

The **Map Projection** pull-down menu is used to select a map projection. The projections are listed by type, and each is preceded by a four-letter type indicator:

Cyln = Cylindrical Pcyl = Pseudocylindrical Coni = Conic Poly = Polyconic Pcon = Pseudoconic  $A\overline{z}$  im =  $A\overline{z}$  imuthal Mazi = Modified Azimuthal Pazi = Pseudoazimuthal

The **Zone** button and edit box are used to specify the UTM or UPS zone. For non-UTM and UPS projections, the two are disabled.

The **Geoid** edit boxes and pull-down menu are used to specify the geoid. Units must be in meters for the UTM and UPS projections, since this is the standard unit for the two projections. For non-UTM and UPS projections, the geoid unit can be anything, bearing in mind that the resulting projected data will be in the same units as the geoid.

The **Angle Units** pull-down menu is used to specify the angle units used on the map projection. All angle entries corresponding to the current map projection must be entered in these units. Current angle entries are automatically updated when new angle units are selected.

The **Map Limits** edit boxes are used to specify the extent of the map data in geographic coordinates. The **Latitude** edit boxes contain the southern and northern limits of the map. The **Longitude** edit boxes contain the western and eastern limits of the map. The map limits establish the extent of the meridian and parallel grid lines, regardless of the display settings (see grid settings). Map limits are always in geographic coordinates, regardless of the map origin and orientation setting. In the normal aspect, the map display is trimmed to the minimum of the map and frame limits.

The **Frame Limits** edit boxes are used to specify the location of the map frame, measured from the center of the map projection in the base coordinate system. The **Latitude** edit boxes contain the southern and northern frame edge locations. The **Longitude** edit boxes contain the western and eastern frame edge locations. Displayed map data are trimmed at the frame limits. For azimuthal map projections, the latitude limits should be set to inf and the desired trim distance from the map origin. In the normal aspect, the map display is trimmed to the minimum of the map and frame limits.

The **Map Origin** edit boxes are used to specify the origin and aspect angle of the map projection. The **Lat** and **Long** boxes specify the map origin in geographic coordinates. This is the point that is placed in the center of the projection. If either box is left blank, 0 degrees is used. The **Orientation** box specifies the azimuth angle of the North Pole relative to the map origin. Azimuth is measured clockwise from the top of the projection. If the **Orientation** box is disabled, then the selected map projection requires a fixed orientation. See the *Mapping Toolbox User's Guide* for a complete description of the map origin.

The **Cartesian Origin** edit boxes are used to specify the *x-y* offset, along with a desired scale factor of the map projection. The **False E and N** boxes specify the false easting and northing in Cartesian coordinates. These must be in the same units as the geoid. The **Scalefactor** box specifies the scale factor used in the map projection calculations.

The **Parallels** edit boxes specify the standard parallels of the selected map projection. A particular map projection may have one or two standard parallels. If the edit boxes are disabled, then the selected projection has no standard parallels or the standard parallels are fixed.

The **Aspect** pull-down menu is used to select a normal or transverse display aspect. When the aspect is normal, *north* (on the base projection) is up, and the map is displayed in a *portrait* setting. In a transverse aspect, north (in the base projection) is to the right, and the map is displayed in a *landscape* setting. This property does not control the map projection aspect. The projection aspect is determined by the map Origin property).

The **Frame** button brings up the Map Frame Properties dialog box, which allows the map frame settings to be modified.

The **Grid** button brings up the Map Grid Properties dialog box, which allows the map grid settings to be modified.

The **Labels** button brings up the Map Label Properties dialog box, which allows the parallel and meridian label settings to be modified.

The **Fill in** button is used to compute projection and display settings based on any currently specified map parameters. Only settings that are left blank are affected when this button is pushed.

The **Reset** button is used to reset the default projection properties and display settings of the current map. Default display settings include frame, grid, and label properties set to 'off'.

The **Apply** button is used to apply the projection and display settings to the current map, which results in the map being reprojected.

The **Help** button is used to bring up online help text for each control on the Projection Control dialog box.

The **Cancel** button disregards any modified projection or display settings and closes the Projection Control dialog box.

## **Map Frame Properties Dialog Box**

This dialog box allows modification of the map frame settings. It is accessed via the **Frame** button on the Projection Control dialog box.

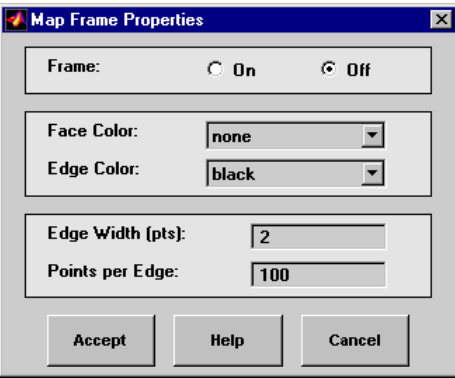

The **Frame** selection buttons determine whether the map frame is visible.

The **Face Color** pull-down menu is used to select the background color of the map frame. Selecting none results in a transparent frame background, i.e., the same as the axes color. Selecting custom allows a custom RGB triple to be defined for the background color.

The **Edge Color** pull-down menu is used to select the color of the frame edge. Selecting none hides the frame edge. Selecting custom allows a custom RGB triple to be defined for the edge color.

The **Edge Width** edit box is used to enter the line width of the frame edge, in points.

The **Points per Edge** edit box is used to enter the number of points used to display each edge of the map frame.

The **Accept** button accepts any modifications made to the map frame properties and returns to the Projection Control dialog box. Changes are applied to the current map only when the **Apply** button on the Projection Control dialog box is pushed.

The **Cancel** button disregards any modifications to the map frame properties and returns to the Projection Control dialog box.

# **Map Grid Properties Dialog Box**

This dialog box allows modification of the map frame settings. It is accessed via the **Grid** button on the Projection Control dialog box.

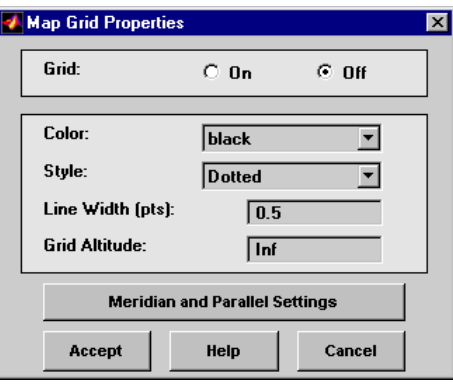

The Grid selection buttons determine whether the map grid is visible.

The **Color** pull-down menu is used to select the color of the map grid lines. Selecting custom allows a custom RGB triple to be defined for the grid line color.

The **Style** pull-down menu is used to select the line style of the map grid lines.

The **Line Width** edit box is used to enter the width of the map grid lines, in points.

The **Grid Altitude** edit box is used to enter *z*-axis location of the map grid. This property can be used to place some mapped objects above or below the map grid. The default map grid altitude is inf, which places the grid above all other mapped objects.

The **Meridian and Parallel Settings** button brings up the **Meridian and Parallel Properties** dialog box, which allows the properties of the meridian and parallel grid lines to be modified.

The **Accept** button accepts any modifications made to the map grid properties and returns to the Projection Control dialog box. Changes are applied to the current map only when the **Apply** button on the Projection Control dialog box is pushed.

The **Cancel** button disregards any modifications to the map grid properties and returns to the Projection Control dialog box.

### **Meridian and Parallel Properties Dialog Box**

This dialog box is used to modify the settings for meridian and parallel grid lines. It is accessed via the **Meridian and Parallel Settings** button on the Map Grid Properties dialog box.

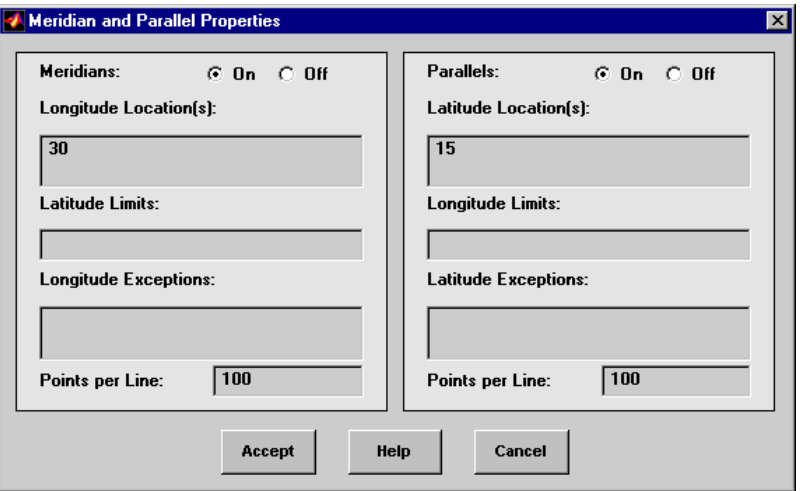

The **Meridians** selection buttons determine whether the meridian grid lines are visible when the map grid is turned on.

The **Longitude Location(s)** edit box is used to specify which meridians are to be displayed if the meridian lines are turned on. If a scalar interval value is entered, meridian lines are displayed at that interval, starting from the Prime Meridian and proceeding in east and west directions. If a vector of values is entered, meridian lines are displayed at locations given by each element of the vector.

The **Latitude Limits** edit box is used to specify the latitude limits beyond which meridian lines do not extend. If this property is left empty, all meridian lines extend to the map latitude limits (specified by the Latitude Map Limits entry on the **Projection Control** dialog box). This entry must be a two-element vector enclosed in brackets.
The **Longitude Exceptions** edit box is used to enter specific meridians of the displayed grid that are to extend beyond the latitude limits, to the map limits. This entry is a vector of longitude values.

The **Parallels** selection buttons determine whether the parallel grid lines are visible when the map grid is turned on.

The **Latitude Location(s)** edit box is used to specify which parallels are to be displayed if the parallel lines are turned on. If a scalar interval value is entered, parallel lines are displayed at that interval, starting from the Equator and proceeding in north and south directions. If a vector of values is entered, parallel lines are displayed at locations given by each element of the vector.

The **Longitude Limits** edit box is used to specify the longitude limits beyond which parallel lines do not extend. If this property is left empty, all parallel lines extend to the map longitude limits (specified by the Longitude Map Limits entry on the **Projection Control** dialog box). This entry must be a two-element vector enclosed in brackets.

The **Latitude Exceptions** edit box is used to enter specific parallels of the displayed grid that are to extend beyond the longitude limits, to the map limits. This entry is a vector of latitude values.

The **Points per Line** edit boxes are used to enter the number of points used to plot each meridian and each parallel grid line. The default value is 100 points.

The **Accept** button accepts any modifications that have been made to the meridian and parallel grid line properties and return to the Map Grid Properties dialog box. Changes are applied to the current map only when the **Apply** button on the Projection Control dialog box is pushed.

The **Cancel** button disregards any modifications to the meridian and parallel grid lines and returns to the Map Grid Properties dialog box.

#### **Map Label Properties Dialog Box**

This dialog box is used to modify the settings of the meridian and parallel labels. It is accessed via the **Label** button on the Projection Control dialog box.

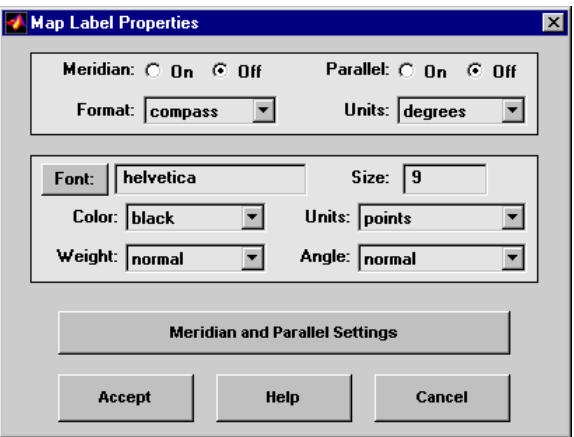

The **Meridian** and **Parallel** selection buttons determine whether the meridian and parallel labels are visible.

The **Format** pull-down menu is used to specify the format of the grid labels. If compass is selected, meridian labels are appended with E for east and W for west, and parallel labels are appended with N for north and S for south. If signed is chosen, meridian labels are prefixed with + for east and - for west, and parallel labels are prefixed with + for north and - for south. If none is selected, western meridian labels and southern parallel labels are prefixed by -, but no symbol precedes eastern meridian labels and northern parallel labels.

The label **Units** pull-down menu is used to specify the angle units used to display the parallel and meridian labels. These units, used for display purposes only, need not be the same as the angle units of the map projection.

The **Font** edit box is used to specify the character font used to display the parallel and meridian labels. If the font specified does not exist on the computer, the default of Helvetica is used. Pressing the **Font** button previews the selected font.

The font **Size** edit box is used to enter an integer value that specifies the font size of the parallel and meridian labels. This value must be in the units specified by the font **Units** pull-down menu.

The font **Color** pull-down menu is used to select the color of the parallel and meridian labels. Selecting custom allows a custom RGB triple to be defined for the labels.

The font **Weight** pull-down menu is used to specify the character weight of the parallel and meridian labels.

The font **Units** pull-down menu is used to specify the units used to interpret the font size entry. When set to normalized, the value entered in the **Size** edit box is interpreted as a fraction of the height of the axes. For example, a normalized font size of 0.1 sets the label text to a height of one tenth of the axes height.

The font **Angle** pull-down menu is used to select the character slant of the parallel and meridian labels. normal specifies nonitalic font. italic and oblique specify italic font.

The **Meridian and Parallel Settings** button brings up the Meridian and Parallel Label Properties dialog box, which allows modification of properties specific to the meridian and parallel grid labels.

The **Accept** button accepts any modifications that have been made to the map label properties and returns to the Projection Control dialog box. Changes are applied to the current map only when the **Apply** button on the Projection Control dialog box is pushed.

The **Cancel** button disregards any modifications to the map labels and returns to the **Projection Control** dialog box.

#### **Meridian and Parallel Label Properties Dialog Box**

This dialog box is used to modify properties specific to the meridian and parallel grid labels. It is accessed via the **Meridian and Parallel Settings** button on the Map Label Properties dialog box.

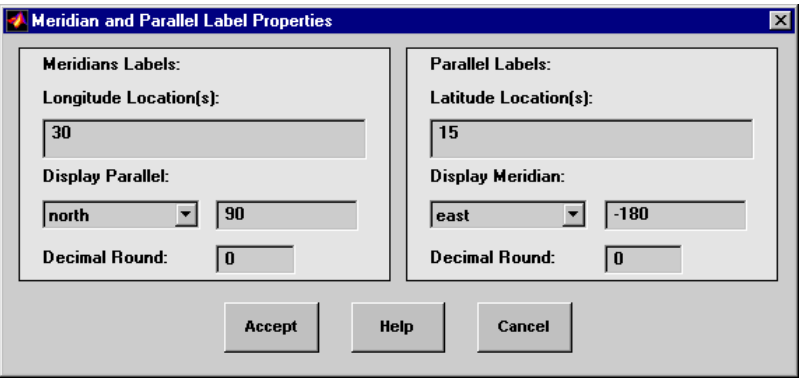

The **Longitude Location(s)** edit box is used to specify which meridians are to be labeled. Meridian labels need not coincide with displayed meridian grid lines. If a scalar interval value is entered, labels are displayed at that interval, starting from the Prime Meridian and proceeding in east and west directions. If a vector of values is entered, labels are displayed at longitude locations given by each element of the vector.

The **Display Parallel** pull-down menu and edit box are used to specify the latitude location of the meridian labels. If a scalar latitude value is provided in the edit box, the meridian labels are placed at that parallel. Alternatively, the pull-down menu can be used to select a latitude location. If north is chosen, meridian labels are placed at the maximum map latitude limit. If south is chosen, meridian labels are placed at the minimum map latitude limit.

The **Latitude Location(s)** edit box is used to specify which parallels are to be labeled. Parallel labels need not coincide with displayed parallel grid lines. If a scalar interval value is entered, labels are displayed at that interval, starting from the Equator and proceeding in north and south directions. If a vector of values is entered, labels are displayed at latitude locations given by each element of the vector.

The **Display Meridian** pull-down menu and edit box are used to specify the longitude location of the parallel labels. If a scalar longitude value is provided in the edit box, the parallel labels are placed at that

meridian. Alternatively, the pull-down menu can be used to specify a longitude location. If east is chosen, parallel labels are placed at the maximum map longitude limit. If west is chosen, parallel labels are placed at the minimum map longitude limit.

The **Decimal Round** edit boxes are used to specify the power of ten to which the meridian and parallel labels are rounded. For example, a value of -1 results in labels displayed to the tenths decimal place.

The **Accept** button accepts any modifications that have been made to the meridian and parallel label properties and return to the Map Label Properties dialog box. Changes are applied to the current map only when the **Apply** button on the **Projection Control** dialog box is pushed.

The **Cancel** button disregards any modifications to the meridian and parallel labels and returns to the Map Label Properties dialog box.

The **Map Geoid** edit box is used to specify the geoid (ellipsoid) definition for the current map axes. The geoid is defined by a two-element vector of the form [semimajor-axis eccentricity]. Eccentricity must be a value between 0 and 1, but not equal to 1. A nonzero eccentricity represents an ellipsoid. The default geoid is a sphere with radius 1, represented as [1 0]. If a scalar entry is provided, it is assumed to be the radius of a sphere.

The **Accept** button accepts any modifications that have been made to the map geoid and return to the Projection Control dialog box. Changes are applied to the current map only when the **Apply** button on the Projection Control dialog box is pushed.

The **Cancel** button disregards any modifications to the map geoid and returns to the Projection Control dialog box.

### **See Also** axesm

# **clmo-ui**

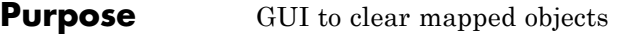

## **Activation**

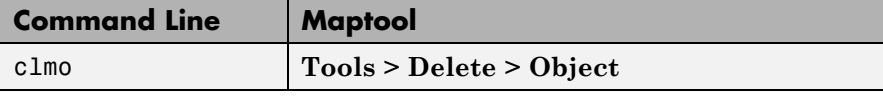

**Description** clmo brings up a Select Object dialog box for selecting mapped objects to delete.

**Controls** The scroll box is used to select the desired objects from the list of mapped objects.

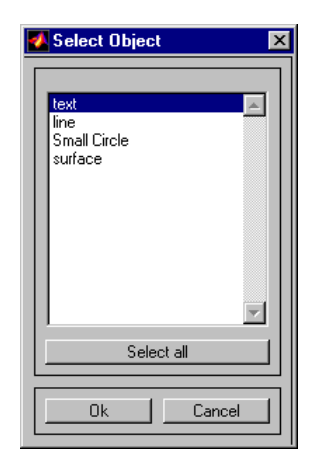

Pushing the **Select all** button highlights all objects in the scroll box for selection. Pushing the **OK** button deletes the selected objects from the map. Pushing the **Cancel** button aborts the operation.

## **See Also** clmo

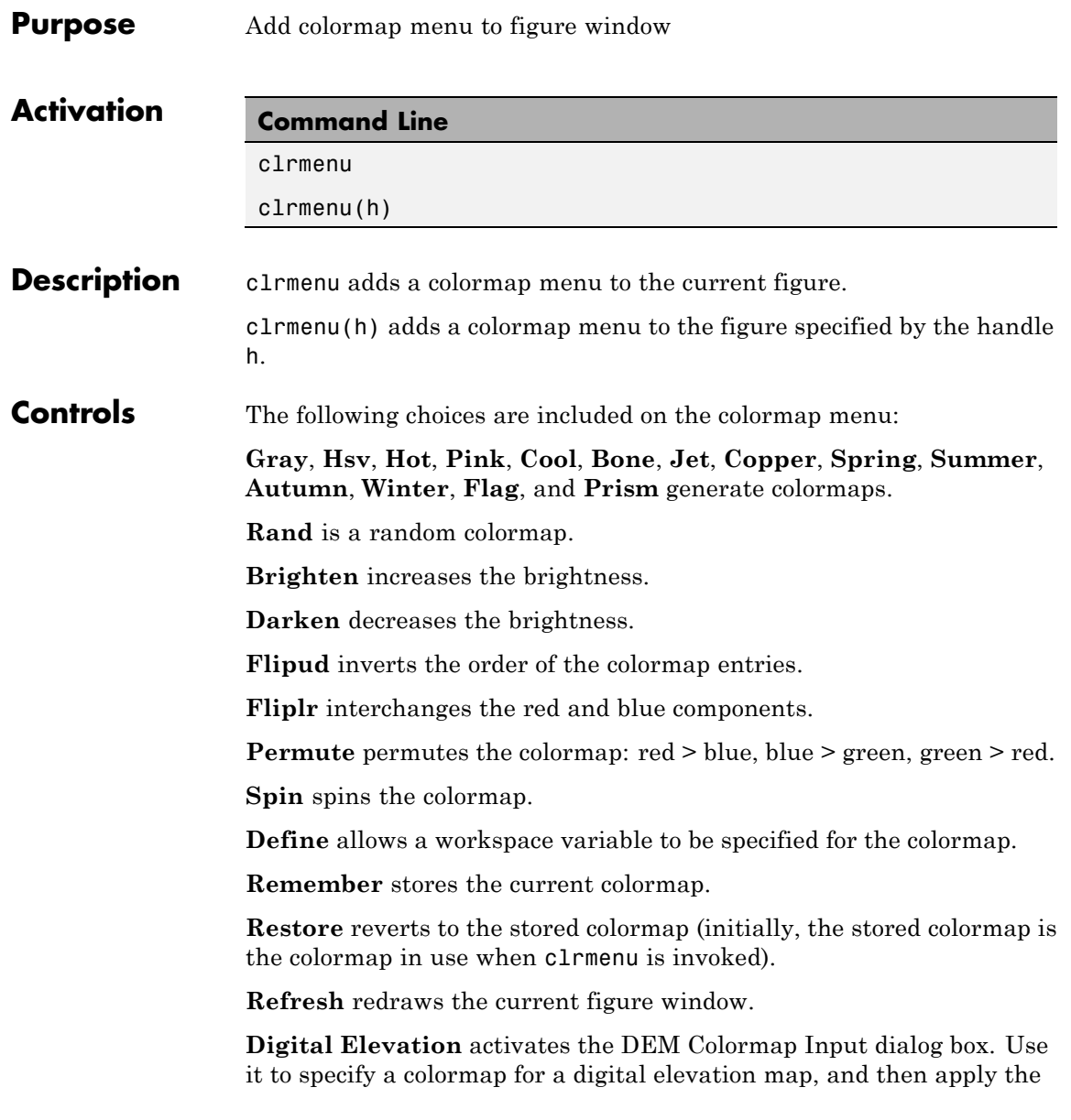

colormap to the current figure. The number of land and sea colors in the colormap is appropriate for the maximum elevations and depths of the data grid. The dialog box is shown and described below:

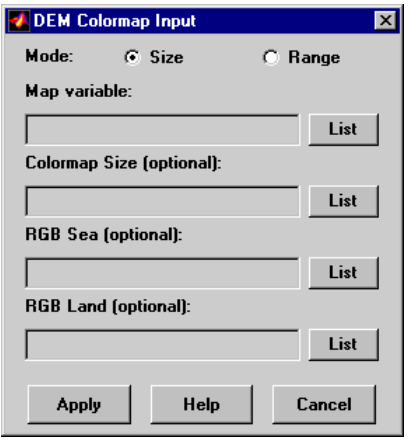

The **Mode** selection buttons are used to specify whether the length of the colormap is specified or whether the altitude range increment assigned to each color is specified.

The **Map variable** edit box is used to specify the data grid containing the elevation data.

The **Colormap Size** edit box is used in Size mode. This entry defines the length of the colormap. If omitted, a default length of 64 is used. This entry must be a scalar value.

The **Altitude Range** edit box is used in Range mode. This entry defines the altitude range increment assigned to each color. If omitted, a default increment of 100 is used. This entry must be a scalar value.

The **RGB Sea** edit box is used to define colors for data with negative values. The actual sea colors of the generated colormap are interpolated from this matrix. This entry can be a matrix of any length (n by 3). The colormap matrix of the current figure can be used by entering the string 'window' in this box. The demcmap function provides default sea colors, which are used if this entry is left blank.

The **RGB Land** edit box is used to define colors for data with positive values. The actual land colors of the generated colormap are interpolated from this matrix. This entry can be a matrix of any length (n by 3). The colormap matrix of the current figure can be used by entering the string 'window' in this box. The demcmap function provides default sea colors, which are used if this entry is left blank.

Pressing the **Apply** button accepts the input data, creates the colormap, and assigns it to the current figure.

Pressing the **Cancel** button disregards any input data and closes the DEM Colormap Input dialog box.

**See Also** colorm | demcmap

# **colorm**

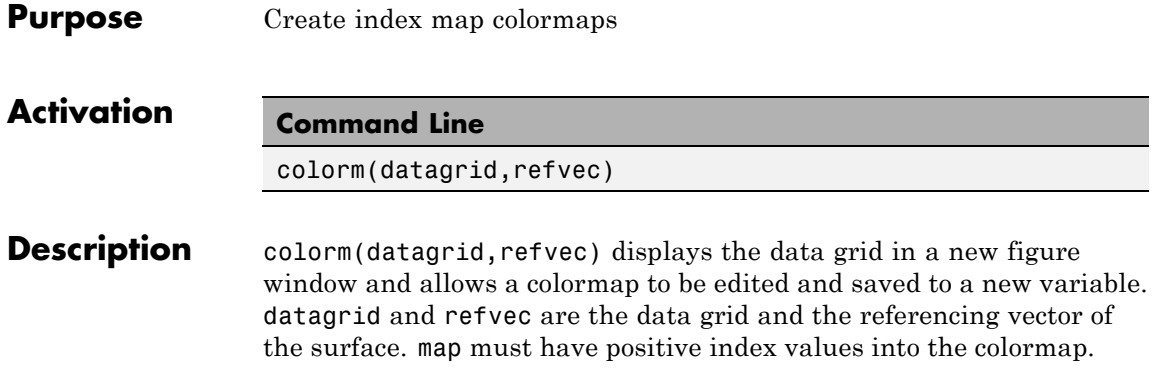

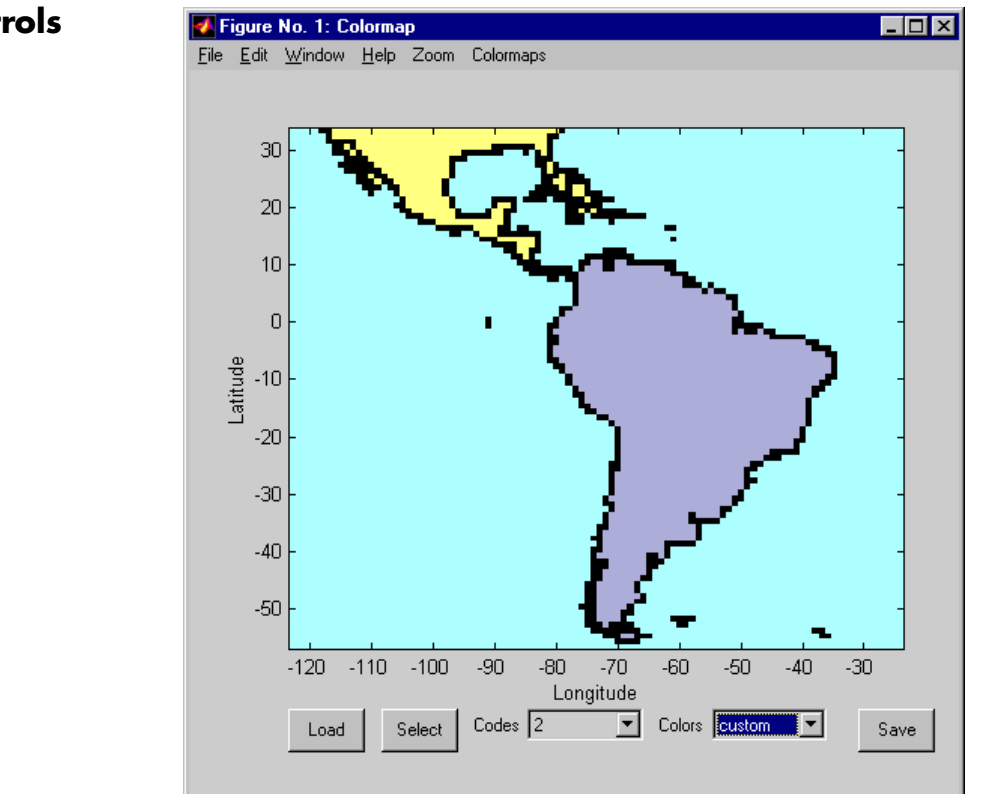

The colorm tool displays the surface map data in a new figure window with the current colormap. **Zoom** and **Colormaps** menus are activated for that figure.

The **Zoom On/Off** menu toggles the panzoom box on and off. The box can be moved by clicking the new location or by dragging the box to the new location. The box size can be increased or decreased by dragging a corner of the box. Pressing the Return key or double-clicking in the center of the box zooms in.

# **colorm**

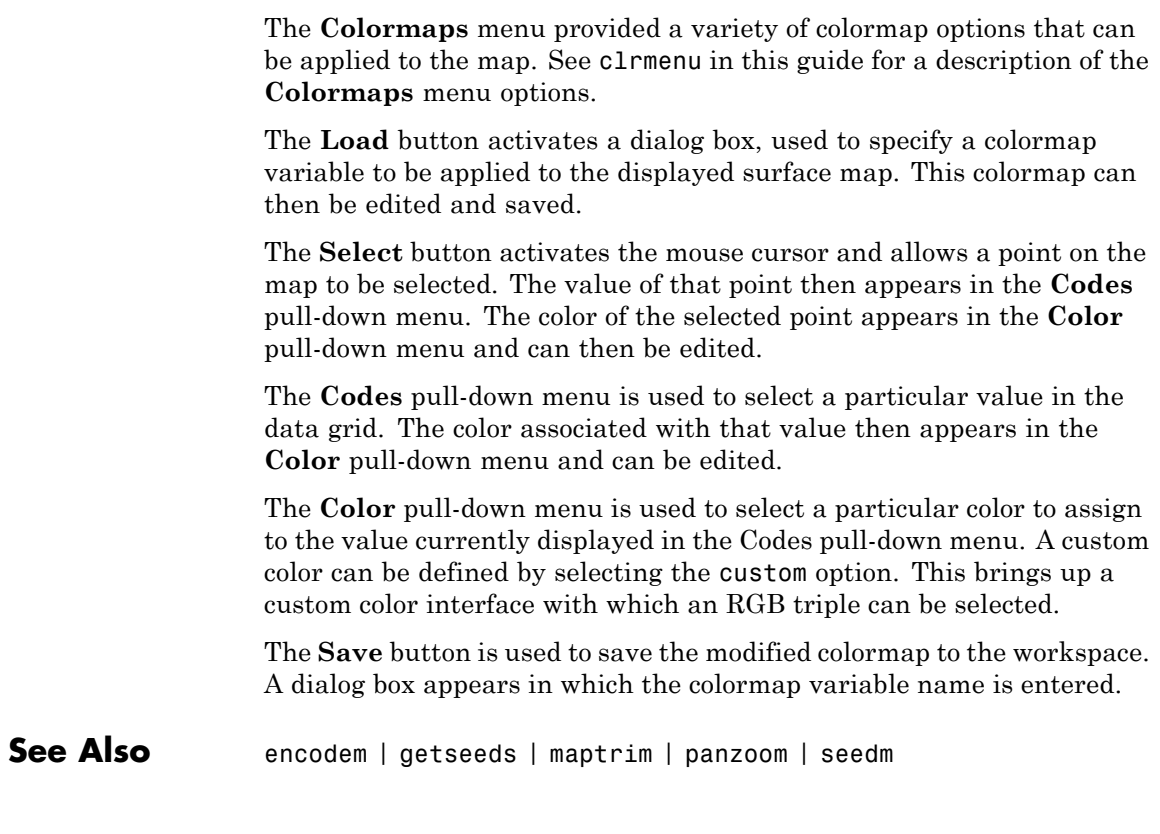

### **Purpose** UI for selecting digital elevation data

### **Activation** demdataui

**Description** demdataui is a graphical user interface to extract digital elevation map data from a number of external data files. You can extract data to MAT-files or the base workspace as regular data grids with referencing vectors.

> The demdataui panel lets you read data from a variety of high-resolution digital elevation maps (DEMs). These DEMs range in resolution from about 10 kilometers to 100 meters or less. The data files are available over the Internet at no cost, or (in some cases) on CD-ROMs for varying fees. demdataui reads ETOPO5, TerrainBase, GTOPO30, GLOBE, satellite bathymetry, and DTED data. See the links under See Also for more information on these data sets. demdataui looks for these geospatial data files on the MATLAB path and, for some operating systems, on CD-ROM disks.

You use the list to select the source of data and the map to select the region of interest. When you click the **Get** button, data is extracted and displayed on the map. Use the **Save** button to save the data in a MAT-file or to the base workspace for later display. The **Close** button closes the window.

# **demdataui**

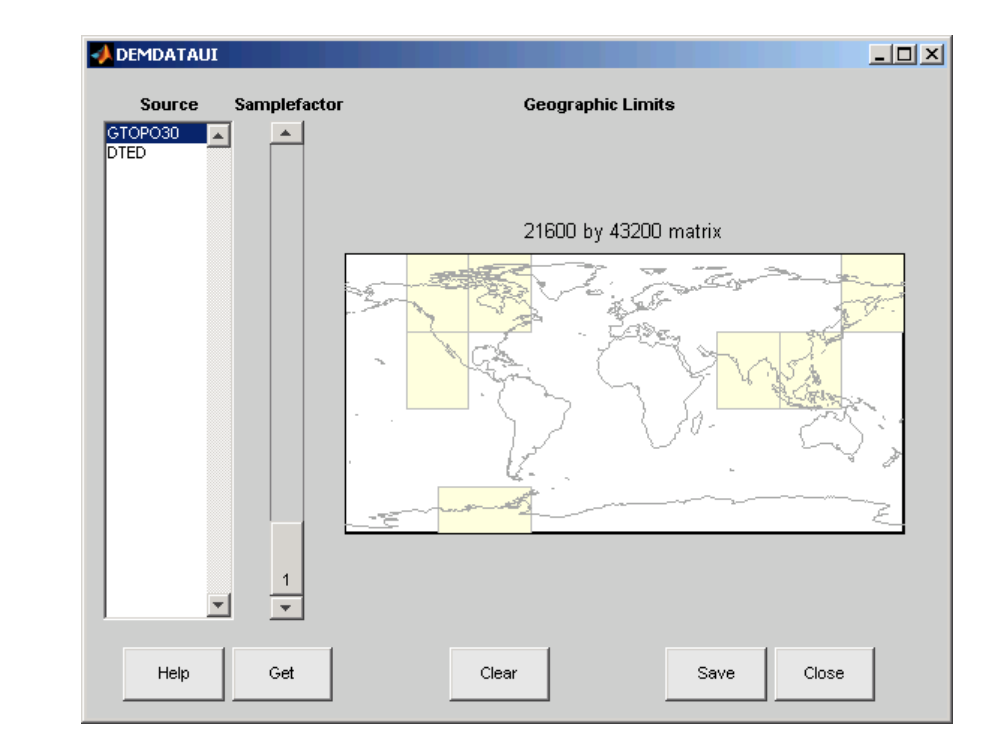

#### **The Map**

The map controls the geographic extent of the data to be extracted. demdataui extracts data for areas currently visible on the map. Use the mouse to zoom in or out to the area of interest. See zoom for more on zooming.

Some data sources divide the world up into tiles. When extracting, data is concatenated across all visible tiles. The map shows the tiles in light yellow with light gray edges. When data resolution is high, extracting data for large area can take much time and memory. An approximate count of the number of points is shown above the map. Use the **Samplefactor** slider to reduce the amount of data.

# **The List**

The list controls the source of data to be extracted. Click a name to see the geographic coverage in light yellow. The sources list shows the data sources found when demdataui started.

demdataui searches for data files on the MATLAB path. On some computers, demdataui also checks for data files on the root level of letter drives. demdataui looks for the following data: etopo5: new\_etopo5.bil or etopo5.northern.bat and etopo5.southern.bat files. tbase: tbase.bin file. satbath: topo\_6.2.img file. gtopo30: a folder that contains subfolders with the data files. For example, demdataui would detect gtopo30 data if a folder on the path contained the folders E060S10 and E100S10, each of which holds the uncompressed data files. globedem: a folder that contains data files and in the subfolder /esri/hdr and the \*.hdr header files. dted: a folder that has a subfolder named DTED. The contents of the DTED folder are more subfolders organized by longitude and, below that, the DTED data files for each latitude tile. See the help for functions with the data source names for more on the data attributes and internet locations.

# **The Samplefactor Slider**

The **Sample Factor** slider allows you to reduce the density of the data. A sample factor of 2 returns every second point. The current sample factor is shown on the slider.

# **The Get Button**

The **Get** button reads the currently selected data and displays it on the map. Press the standard interrupt key combination for your platform to interrupt the process.

# **The Clear Button**

The **Clear** button removes any previously read data from the map.

## **The Save Button**

The **Save** button saves the currently displayed data to a MAT-file or the base workspace. If you choose to save to a file, you will be prompted for

a file name and location. If you choose to save to the base workspace, you can choose the variable name under which the data will be stored.

Data are returned as Mapping Toolbox Version 1 display structures. For information about display structure format, see ["Version 1 Display](#page-232-0) [Structures" on page 3-177](#page-232-0) in the reference page for displaym.

Use load and displaym to redisplay the data from a file on a map axes. To display the data in the base workspace, use displaym. To gain access to the data matrices, subscript into the structure (for example, datagrid = demdata(1).map; refvec = demdata(1).maplegend). Use worldmap to create easy displays of the elevation data (for example, worldmap(datagrid, refvec)). Use meshm to add regular data grids to existing displays, or surfm or a similar function for geolocated data grids (for example, meshm(datagrid,refvec) or surfm(latgrat,longrat,z)).

#### **The Close Button**

The **Close** button closes the demdataui panel.

**See Also** etopo | tbase | gtopo30 | globedem | dted | satbath | vmap0ui

#### **Purpose** GUI for handles of specified mapped objects

**Activation** 

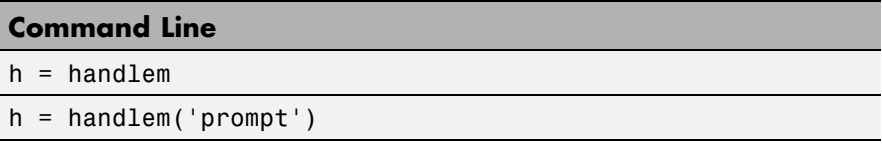

**Description** h = handlem brings up a Select Object dialog box, which lists all currently displayed objects. Objects can be selected and their handles returned.

> h = handlem('prompt') brings up a Specify Object dialog box, which allows greater control of object selection.

# **Controls** Select Object Dialog Box

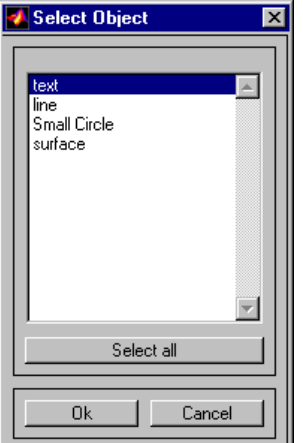

The scroll box is used to select the desired objects from the list of mapped objects. Pushing the **Select all** button highlights all objects in the scroll box for selection. Pushing the **OK** button returns the object handles in the variable h. Pushing the **Cancel** button aborts the operation.

Specify Object Dialog Box

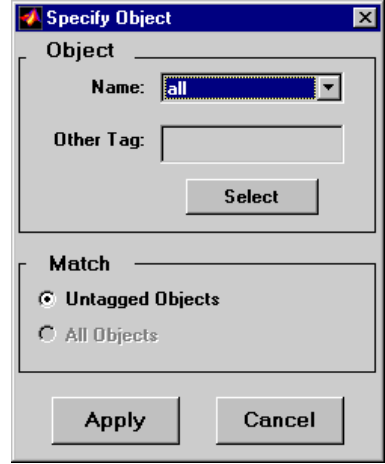

The **Object** Controls are used to select an object type or tag. The **Name** pull-down menu is used to select from a list of predefined object strings. The **Other Tag** edit box is used to specify an object tag not listed in the **Name** pull-down menu. Pushing the **Select** button brings up the Select Object dialog box, which shows only the currently displayed objects for selection.

The **Match** Controls are used when a Handle Graphics object type (image, line, surface, patch, or text) is specified. The **Untagged Objects** selection button is used to return the handles of only those objects with empty tag properties. The **All Objects** selection button is used to return all object handles of the specified type, regardless of whether they are tagged.

Pushing the **Apply** button returns the handles of the specified objects. Pushing the **Cancel** button aborts the operation.

**See Also** handlem

#### **Purpose** Hide specified mapped objects

**Activation** 

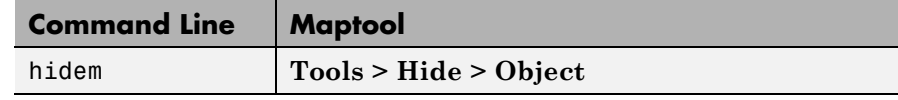

**Description** hidem brings up a Select Object dialog box for selecting mapped objects to hide (Visible property set to 'off').

**Controls**

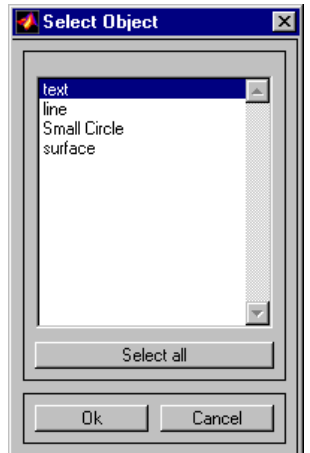

The scroll box is used to select the desired objects from the list of mapped objects. Pushing the **Select all** button highlights all objects in the scroll box for selection. Pushing the **OK** button changes the Visible property of the selected objects to 'off'. Pushing the **Cancel** button aborts the operation without changing any properties of the selected objects.

### **See Also** hidem

# **lightmui**

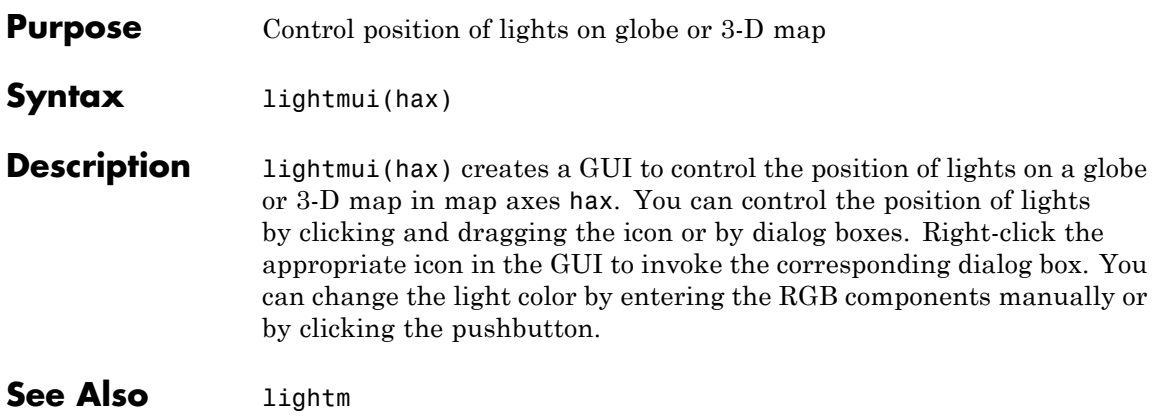

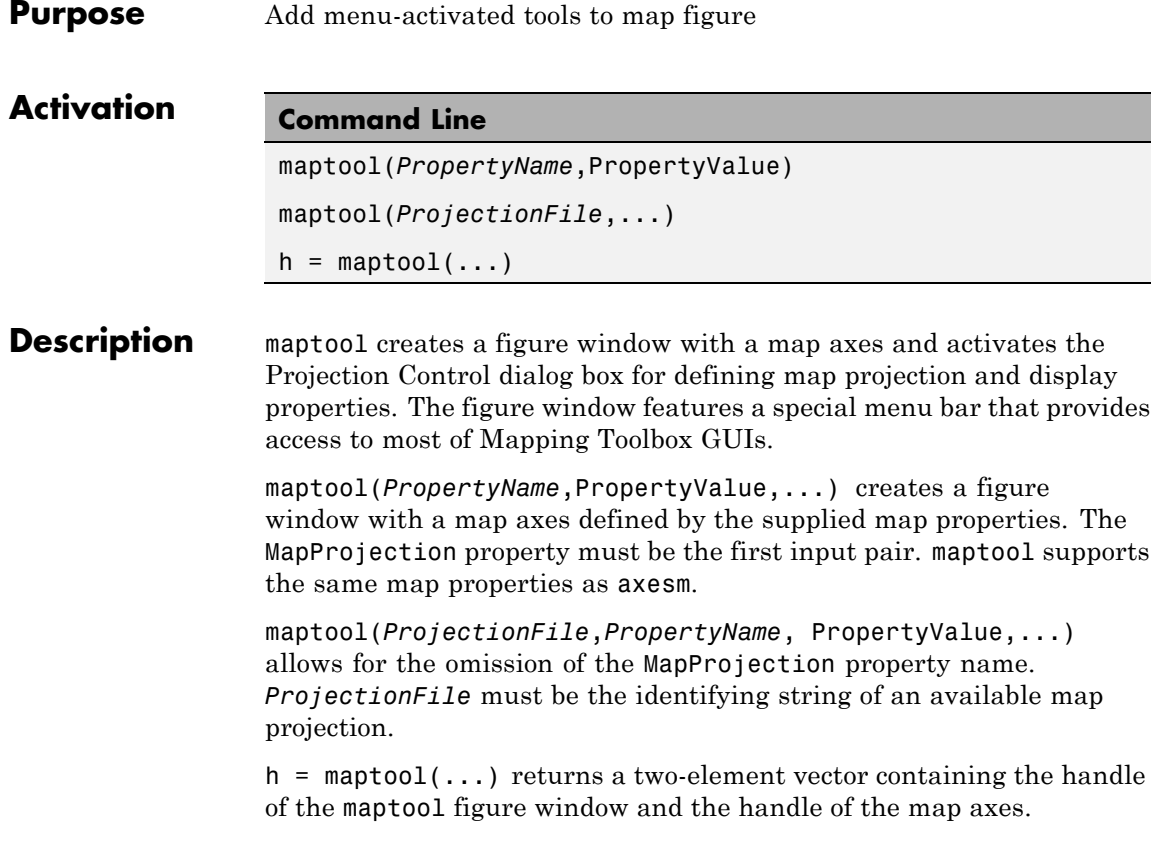

# **maptool**

**Controls**

**Ex Figure No. 1**  $\Box$ o $\Box$ File Edit Window Help Session Map Display Tools Colormaps Zoom Rotate Origin

#### **Session Menu**

The **Load** option is used to load workspace data. Select from the workspace names provided, or use the **Specify Workspace** option to enter a different workspace.

The **Layers** option is used to load a map layers workspace and activate the mlayers tool. Select from the workspace names provided, or use the **Other** option to enter a different workspace. Choosing **Workspace** loads all structure variables in the current workspace.

The **Renderer** option is used to set the renderer for the maptool figure window. The Figure Renderer dialog box is activated when this option is selected.

The **Variables** option is used to view the current workspace variables.

The **Command** option brings up the Workspace Commands dialog box for entering commands to operate on the current workspace.

The **Clear** option is used to clear variables and functions from memory.

#### **Map Menu**

The **Lines** option activates the Line Map Input dialog box for projecting two- and three-dimensional line objects onto the map axes.

The **Patches** option activates the Patch Map Input dialog box for projecting patch objects onto the map axes.

The **Regular Surfaces** option activates the Mesh Map Input dialog box for projecting a regular data grid onto a graticule projected onto the map axes.

The **General Surfaces** option activates the Surface Map Input dialog box for projecting a geolocated data grid onto the map axes.

The **Contours** option activates the Contour Map Input dialog box for projecting a two- or three-dimensional contour plot onto the map axes.

The **Quiver 2D** option activates the Quiver Map Input dialog box for projecting a two-dimensional quiver plot onto the map axes.

The **Quiver 3D** option activates the Quiver3 Map Input dialog box for projecting a three-dimensional quiver plot onto the map axes.

The **Stem** option activates the Stem Map Input dialog box for projecting a stem plot onto the map axes.

The **Scatter** option activates the Scatter Map Input dialog box for projecting a scatter plot onto the map axes.

The **Text** option activates the Text Map Input dialog box for projecting text objects onto the map axes.

The **Light** option activates the Light Map Input dialog box for projecting light objects onto the map axes.

#### **Display Menu**

The **Projection** option activates the Projection Control dialog box for editing map projection properties and map display settings.

The **Graticule** option is used to view and edit the graticule size for surface maps.

The **Legend** option is used to display a contour map legend.

The **Frame** option is used to toggle the map frame on and off.

The **Grid** option is used to toggle the map grid on and off.

The **Meridian Labels** option is used to toggle the meridian grid labels on and off.

The **Parallel Labels** option is used to toggle the parallel grid labels on and off.

The **Tracks** option activates the Define Tracks input box for calculating and displaying Great Circle and Rhumb Line tracks on the map axes.

The **Small Circles** option activates the Define Small Circles input box for calculating and displaying small circles on the map axes.

The **Surface Distances** option activates the Surface Distance dialog box for distance, azimuth, and reckoning calculations.

#### **Tools Menu**

The **Hide** option is used to hide the mouse tool buttons.

The **Off** option is used to turn off the current mouse tool.

The **Zoom Tool** option is used to toggle Panzoom (panzoom) mode on and off. It is used for zooming in on a two-dimensional map display.

The **Set Limits** option is used to define the zoom out limits to the current settings on the axes.

The **Full View** option is used to zoom out to the current axes limit settings.

The **Rotate** option is used to toggle Rotate 3-D (rotate3d) mode on and off. Rotate 3-D mode is used to interactively rotate the view of a three-dimensional plot.

The **Origin** option is used to toggle Origin (originui) mode on and off. Origin mode is used to interactively modify the map origin.

The **2D View** option is used to set the default two-dimensional view (azimuth=0, elevation=90).

The **Objects** option activates the Object Sets dialog box, which allows for property manipulation of objects displayed on the map axes.

The **Edit** option activates the MATLAB Property Editor to manipulate properties of a plotted object. Choose from the **Current Object** or **Last Object** options, or choose the **Object** option to activate the Select Object dialog box.

The **Show** option is used to set the Visible property of mapped objects to 'on'. The **All** option shows all currently mapped objects. The **Object** option activates the Select Object dialog box.

The **Hide** option is used to set the Visible property of mapped objects to 'off'. Choose from the **All** or **Map** options, or choose the **Object** option to activate the Select Object dialog box.

The **Delete** option is used to clear the selected objects. The **All** option clears the current map, frame, and grid lines. The map definition is left in the axes definition. The **Map** option clears the current map, deleting objects plotted on the map but leaving the frame and grid lines displayed. The **Object** option activates the Select Object dialog box.

The **Axes** option is used to manipulate the MATLAB Cartesian axes. The **Show** option shows this axes, the **Hide** option hides this axes, and the **Color** option allows for custom color selection for this axes.

#### **Colormaps Menu**

The **Colormaps** menu allows for manipulation of the colormap for the current figure. See the clrmenu reference page for details on the **Colormaps** menu options.

# **maptool**

The **Zoom** button toggles Zoom mode on and off. Zoom mode is used for zooming in on a two-dimensional map display.

The **Rotate** button toggles Rotate 3-D mode on and off. Rotate 3-D mode is used to interactively rotate the view of a three-dimensional plot.

The **Origin** button toggles Origin mode on and off. Origin mode is used to interactively modify the map origin.

**See Also** axesm

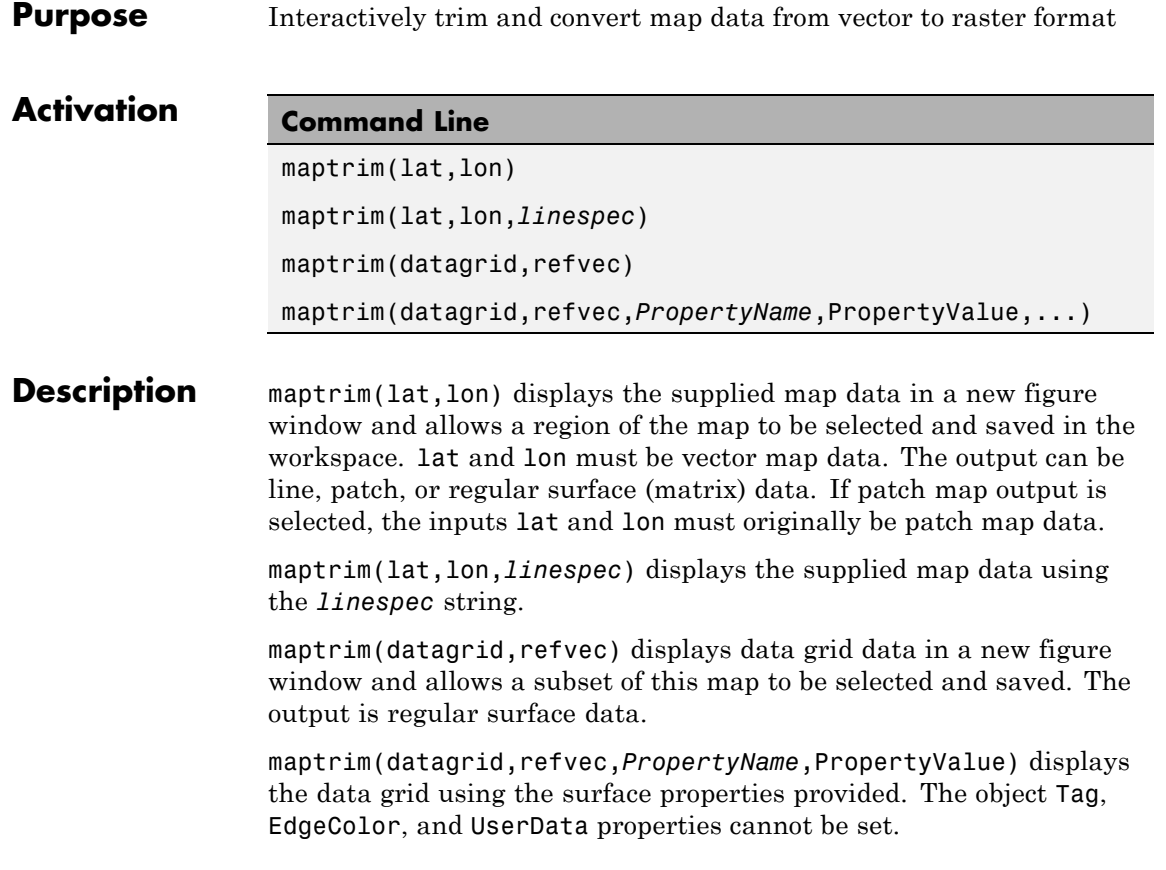

# **maptrim**

**Controls**

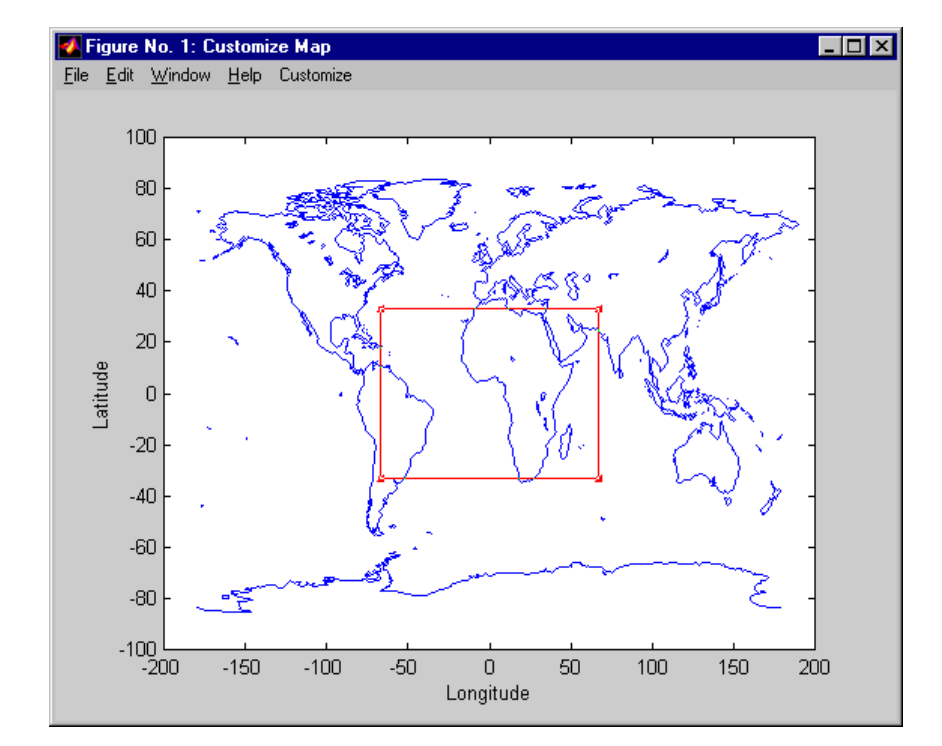

The maptrim tool displays the supplied map data in a new figure window and activates a **Customize** menu for that figure. The **Customize** menu has three menu options: **Zoom On/Off**, **Limits**, and **Save As**.

The **Zoom On/Off** menu option toggles the panzoom box on and off. The box can be moved by clicking the new location or by dragging the box to the new location. The box size can be increased or decreased by dragging a corner of the box. Pressing the Return key or double-clicking in the center of the box zooms in.

The **Limits** menu option activates the Enter Map Limits dialog box, which is used to enter the latitude and longitude limits of the desired map subset. These entries are two-element vectors, enclosed in brackets. Pressing the **OK** button zooms in to the new limits. Pressing the **Cancel** button disregards the new limits and returns to the map display.

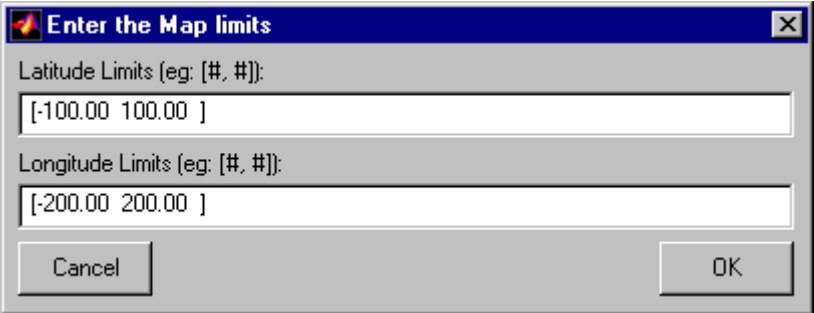

The **Save As** menu option is used to specify the variable names in which to save the map data subset. To save line and patch data, enter the new latitude and longitude variable names, along with the map resolution. For surface data, enter the new map and referencing vector variable names, along with the scale of the map. Latitude and longitude limits are optional.

**See Also** maptriml | maptrimp | maptrims | panzoom

# **mlayers**

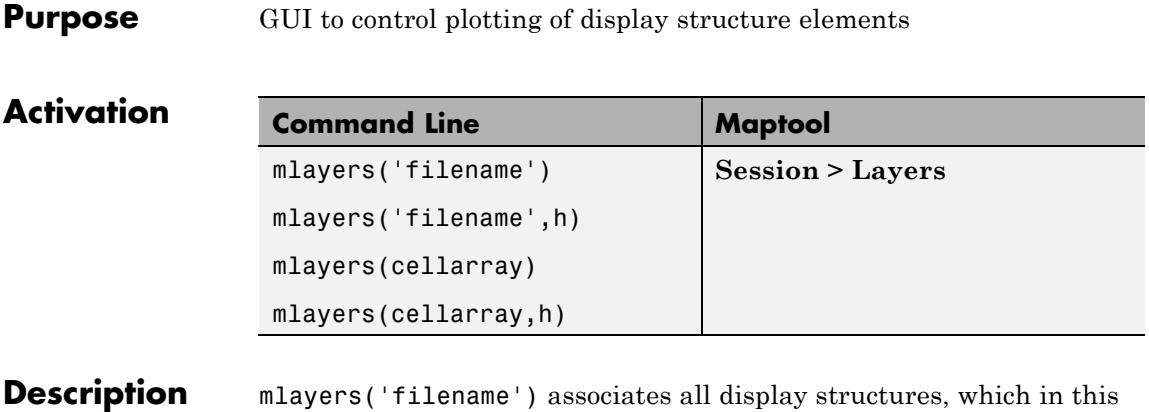

context are also called map layers, in the MAT-file filename with the current map axes. The display structure variables are accessible only through the mlayers tool, and not through the base workspace. filename must be a string.

> mlayers('filename',h) assigns the layers found in filename to the map axes indicated by the handle h.

mlayers(cellarray) associates the layers specified by cellarray with the current map axes. cellarray must be of size n by 2. Each row of cellarray represents a map layer. The first column of cellarray contains the layer structure, and the second column contains the name of the layer structure. Such a cell array can be generated from data in the current workspace with the function rootlayr. In this case, the calling sequence would be rootlayr; mlayers(ans).

mlayers(cellarray,h) assigns the layers specified by cellarray to the map axes specified by the handle h.

# **Controls**

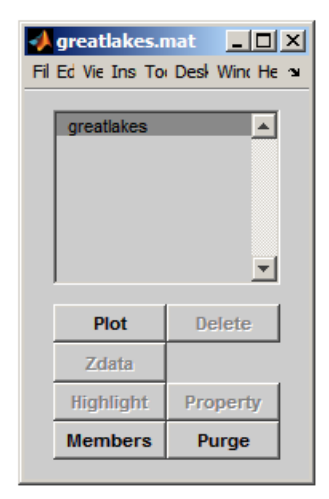

The scrollable list box displays all of the map layers currently associated with the map axes. An asterisk next to the layer name indicates that the layer is currently visible. An h next to the layer name indicates a layer that is plotted, but currently hidden.

The **Plot** button plots the selected map layer. Once the selected layer is plotted, the button toggles between **Hide** and **Show**, to turn the Visible property of the plotted objects to 'off' and 'on', respectively.

The **Zdata** button activates the Specify Zdata dialog box, which is used to enter the workspace variable containing the ZData for the selected map layer. Pressing the **List** button produces a list of all current workspace variables, from which the ZData variable can be selected. This entry can also be a scalar.

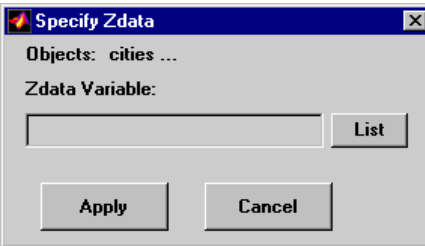

The **Highlight** button is used to toggle the selected map layer between highlighted and normal display.

The **Members** button brings up a list of members of the selected map layer. Members of a layer are defined by their Tag property.

The **Delete** button deletes the selected map layer from the map.

The **Property** button activates the Define Layer Properties dialog box, which is used to specify or change properties of all objects in the selected map layer. String entries must be enclosed in single quotes.

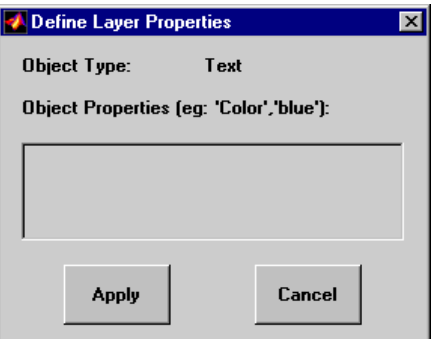

The **Purge** button deletes the selected map layer from the mlayers tool. Selecting **Yes** from the Confirm Purge dialog box deletes the map layer from both the mlayers tool and the map display. Selecting **Data Only** from the Confirm Purge dialog box deletes the map layer from the mlayers tool, while retaining the plotted object on the map display.

**See Also** mobjects | rootlayr

#### **Purpose** Manipulate object sets displayed on map axes

## **Activation**

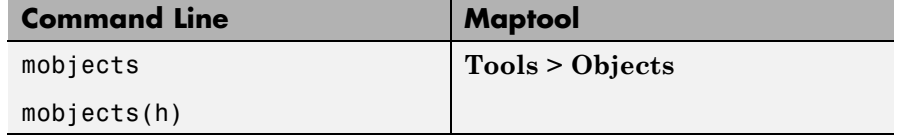

#### **Description** An object set is defined as all objects with identical tags. If no tags are supplied, object sets are defined by object type.

mobjects allows manipulation of the object sets on the current map axes.

mobjects(h) allows manipulation of the objects set on the map axes specified by the handle h.

### **Controls**

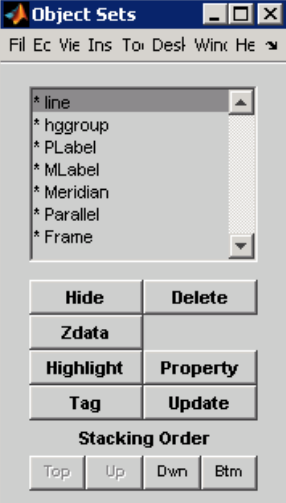

The scrollable list box displays all of the object sets associated with the map axes. An asterisk next to an object set name indicates that the object set is currently visible. An h next to an object set name indicates

an object set that is plotted, but currently hidden. The order shown in the list indicates the stacking order of objects within the same plane.

The **Hide/Show** button toggles the Visible property of the selected object set to 'off' and 'on', respectively, depending on the current Visible status.

The **Zdata** button activates the Specify Zdata dialog box, which is used to enter the workspace variable containing the ZData. The ZData property is used to specify the plane in which the selected object set is drawn. Pressing the **List** button produces a list of all current workspace variables, from which the ZData variable can be selected. Alternatively, a scalar value can be entered instead of a variable.

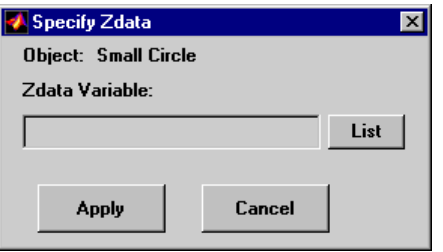

The **Highlight** button highlights all objects belonging to the selected object set.

The **Tag** button brings up an Edit Tag dialog box, which allows the tag of all members of the selected object set to be modified.

The **Delete** button clears all objects belonging to the selected object set from the map. The cleared object set remains associated with the map axes.

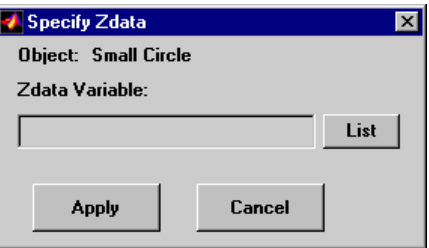

The **Property** button activates the Define Object Properties dialog box, which is used to specify additional properties of all objects in the selected object set. String entries must be enclosed in single quotes.

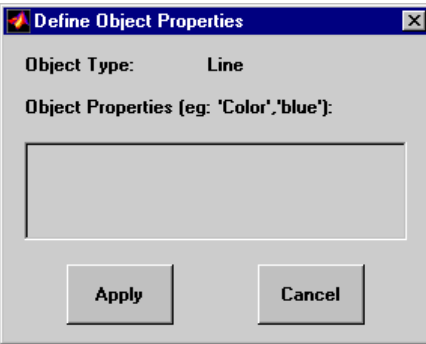

The **Update** button updates the list box display with current objects sets.

The **Stacking Order** buttons are used to modify the drawing order of the selected object set in relation to other plotted object sets in the same plane. Objects drawn first appear at the bottom of the stack, and objects drawn last appear at the top of the stack. The **Top** button places the selected object set above all other object sets in its plane. The **Up** and **Dwn** buttons move the selected object set up and down one place in the stacking order, respectively. The **Btm** button places the selected object set below all other object sets in its plane. Note that the ZData property overrides stacking order, i.e., if an object is at the top of the stacking order for its plane, it can still be covered by an object drawn in a higher plane.

# **mobjects**

See Also **mlayers**
#### **Purpose** Interactively modify map origin

#### **Activation**

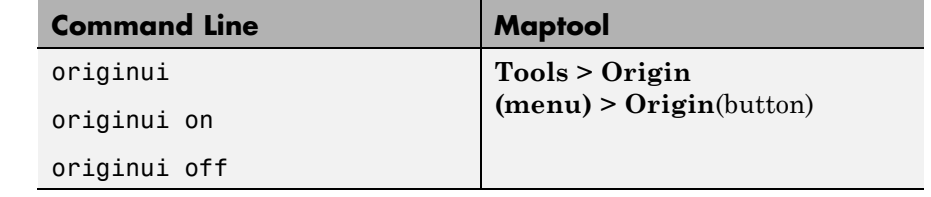

#### **Description** originui provides a tool to modify the origin of a displayed map projection. A marker (dot) is displayed where the origin is currently located. This dot can be moved and the map reprojected with the identified point as the new origin.

originui automatically toggles the current axes into a mode where only actions recognized by originui are executed. Upon exit of this mode, all prior ButtonDown functions are restored to the current axes and its children.

originui on activates origin tool. originui off e-activates the tool. originui will toggle between these two states.

#### **Controls Keystrokes**

originui recognizes the following keystrokes. **Enter** (or **Return**) will reproject the map with the identified origin and remain in the originui mode. **Delete** and **Escape** will exit the origin mode (same as originui off). **N**,**S**,**E**,**W** keys move the marker North, South, East or West by 10.0 degrees for each keystroke. **n**,**s**,**e**,**w** keys move the marker in the respective directions by 1 degree per keystroke.

#### **Mouse Actions**

originui recognizes the following mouse actions when the cursor is on the origin marker.

## **originui**

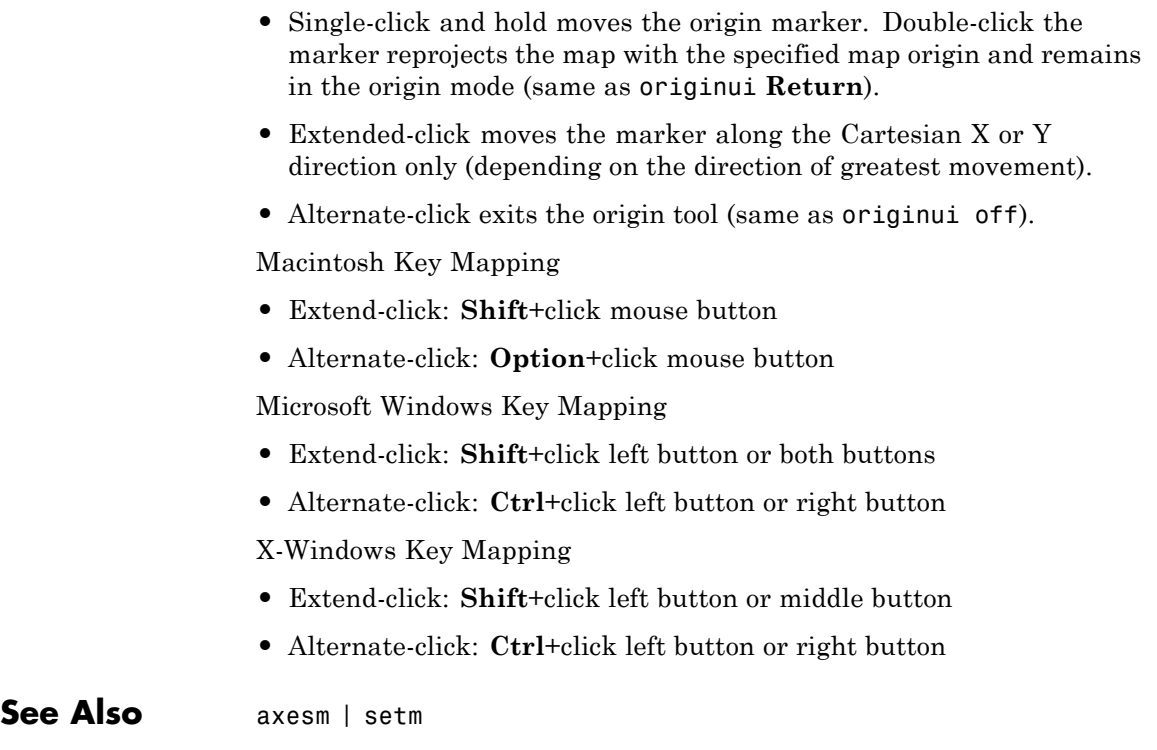

#### **Purpose** Pan and zoom on map axes

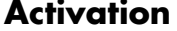

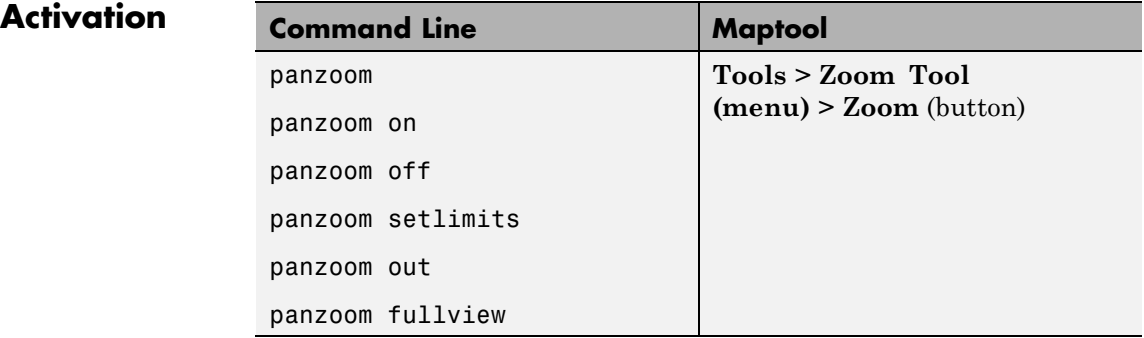

**Description** panzoom toggles the pan and zoom tool on and off.

panzoom on activates the pan and zoom tool.

panzoom off deactivates the pan and zoom tool.

panzoom setlimits sets the zoom out limits to the current settings on the map axes.

panzoom out zooms out to the current map axes limit settings.

panzoom fullview resets the axes to their full view range and resets the pan and zoom tool with these settings.

The pan and zoom tool provides an interactive means of defining zoom limits on a two-dimensional map display. A box that can be resized and moved appears on the map display and is used to define the zoom area. The box cannot be moved beyond the current axes limits.

#### **Controls Mouse Interaction**

With the cursor inside the zoom box, a single-click and drag moves the box. The zoom box can be resized by dragging the corners of the box. A double-click in the center of the box zooms in to the current boundaries of the box. A single-click outside the zoom box moves the box to that

location. An extend-click inside or outside of the zoom box zooms out by a factor of two. Alternate-click exits the pan and zoom tool.

#### **Keyboard Interaction**

The following keyboard interaction is enabled if the figure containing the map axes is made the active window.

Pressing the **Return** key sets the axes to the current zoom box and remains in pan and zoom mode. The **Enter** key sets the axes to the current zoom box and exits pan and zoom mode. Pressing the **Esc** or **Delete** keys exits pan and zoom mode.

**See Also** zoom

#### **Purpose** Interactively modify map parallels

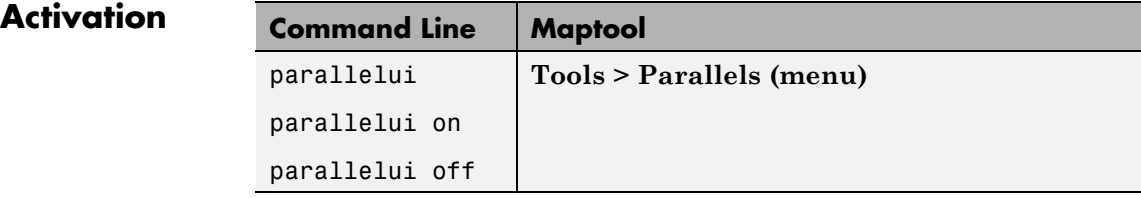

**Description** parallelui toggles the parallel tool on and off.

parallelui on activates the parallel tool

parallelui off deactivates the parallel tool

The parallelui GUI provides a tool to modify the standard parallels of a displayed map projection. One or two red lines are displayed where the standard parallels are currently located. The parallel lines can be dragged to new locations, and the map reprojected with the locations of the parallel lines as the new standard parallels.

#### **Controls** Mouse Interaction

A single-click-and-drag moves the parallel lines. A double-click on one of the standard parallels reprojects the map using the new parallel locations.

**See Also** axesm | setm

# **property editors**

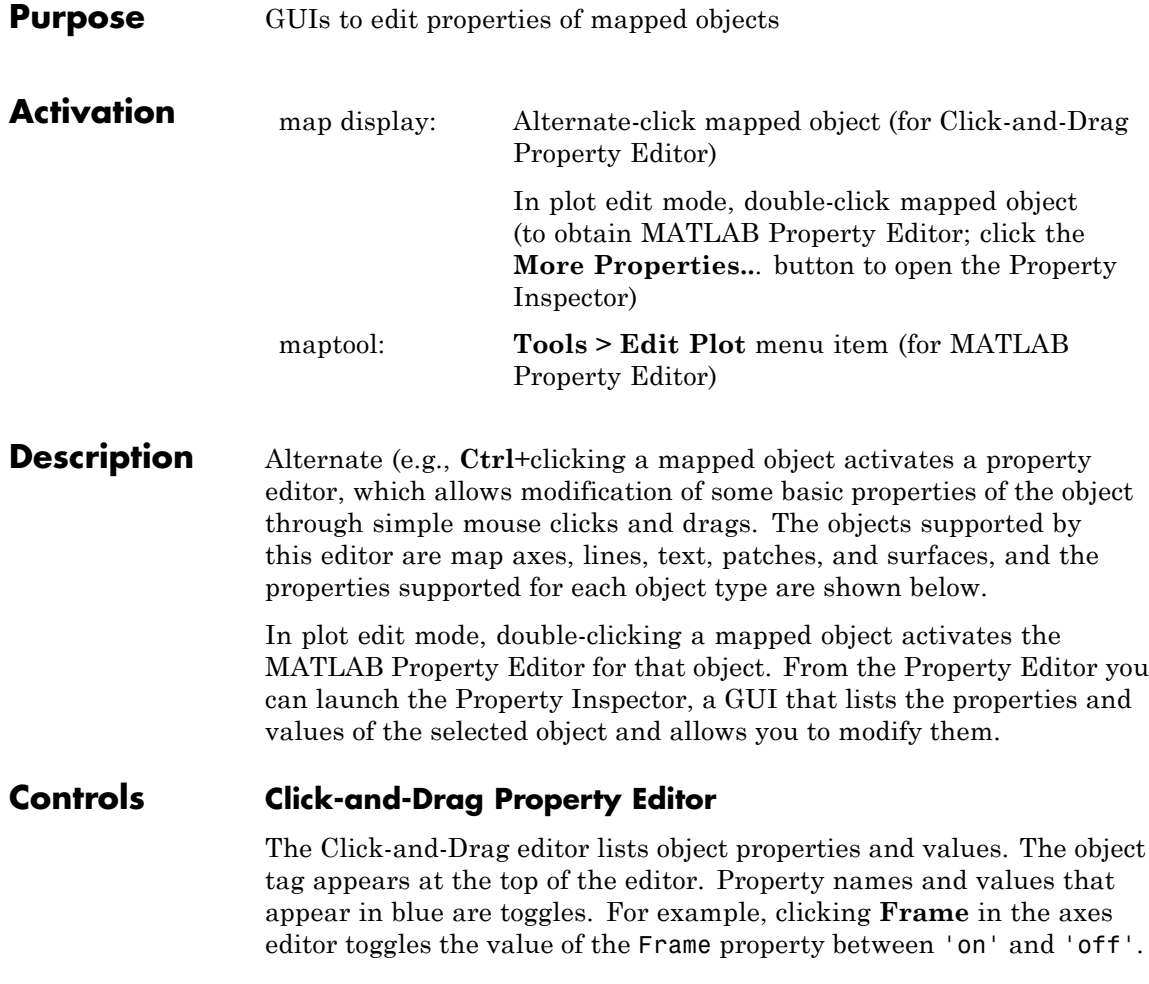

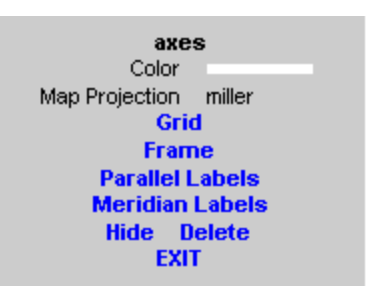

#### **Click-and-Drag Editor for a map axes**

Property values that appear on the right side of the editor box are modified by clicking and dragging. For example, to change the MarkerColor property of a line object, click and hold the dot next to **MarkerColor**, and drag the cursor until the dot appears in the desired color.

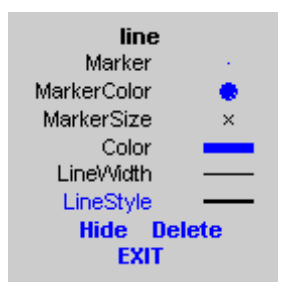

#### **Click-and-Drag Editor for a line object**

The **Drag** control in the text editor is used to reposition the text string. In drag mode, use the mouse to move the text to a new location, and click to reposition the text. The **Edit** control in the text editor activates a **Text Edit** window, which is used to modify text.

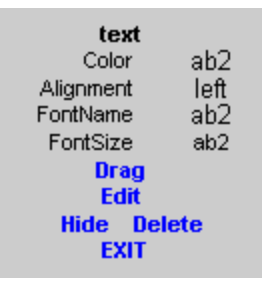

#### **Click-and-Drag Editor for a text object**

The **Marker** property name in the patch editor is used to toggle the marker on and off. The property value to the right of **Marker** can be modified by clicking and dragging until the desired marker symbol appears.

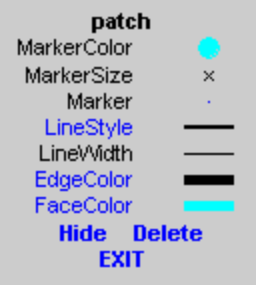

#### **Click-and-Drag Editor for a patch object**

The **Graticule** control on the surface editor activates a Graticule Mesh dialog box, which is used to alter the size of the graticule.

To move the property editor around the figure window, hold down the **Shift** key while dragging the editor box. Alternate-clicking the background of the property editor closes the **Click-and-Drag** editing session.

Guide Property Editor

The MATLAB Property Inspector (the inspect function) allows you to view and modify property values for most properties of the selected

object. Use it to expand and collapse the hierarchy of objects, showing an object's parents and children. A plus sign (+) before a property indicates that it can be expanded to show its components, for example the axes AmbientLightColor applied to the surface object displayed below. A minus sign (-) before an object indicates an object can be collapsed to hide its components. To activate the Object Browser, check the **Show Object Browser** check box. The **Property List** shows all the property names of the selected object and their current values. To activate the **Property List**, check the **Show Property List** check box. To change a property value, use the edit boxes above the Property List. Pressing the **Close** button closes the Guide Property Editor and applies the property modifications to the object.

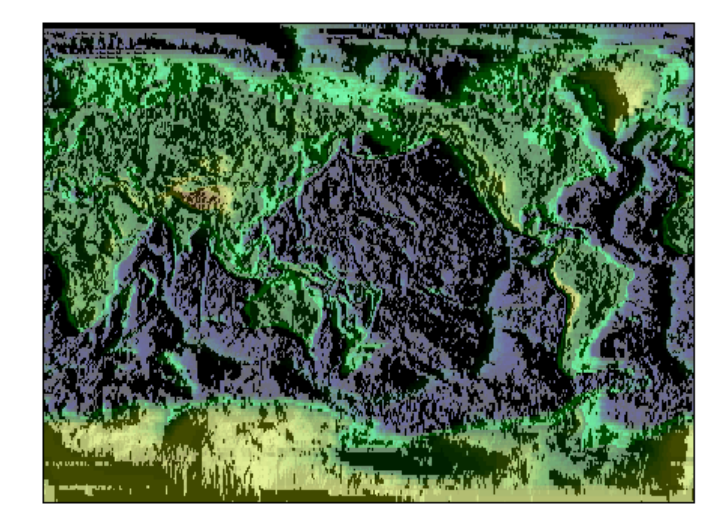

**A lit surface object in a map axes**

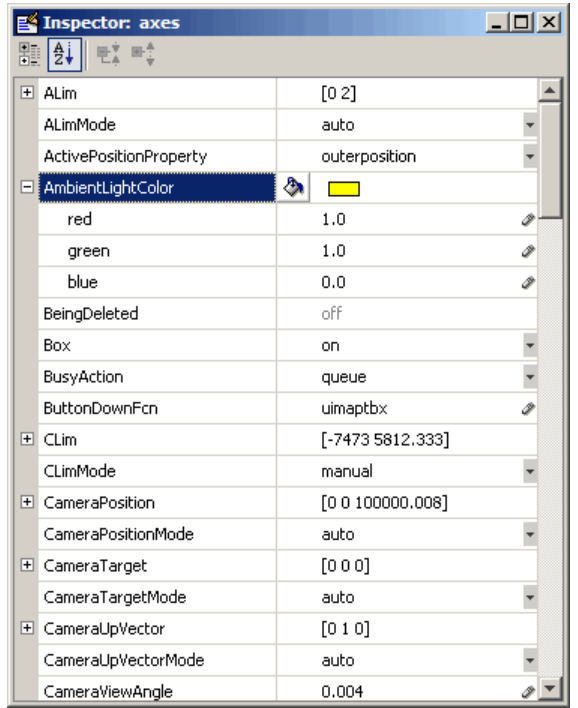

#### **Property Inspector view of axes object**

**See Also** propedit | inspect | uimaptbx

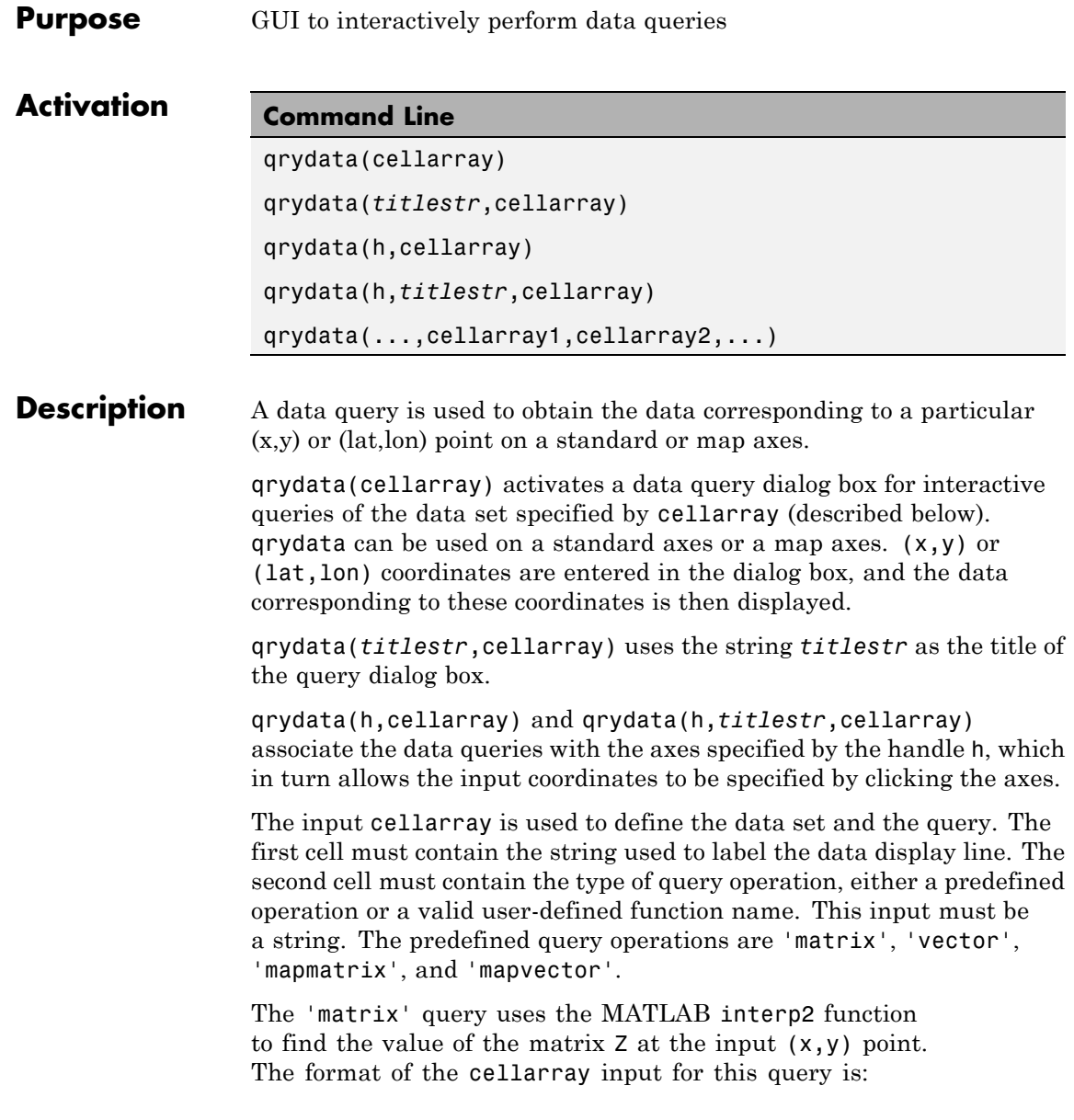

{'label','matrix',X,Y,Z,*method*}. X and Y are matrices specifying the points at which the data Z is given. The rows and columns of X and Y must be monotonic. *method* is an optional argument that specifies the interpolation method. Possible *method* strings are 'nearest', 'linear', or 'cubic'. The default is 'nearest'.

The 'vector' query uses the interp2 function to find the value of the matrix Z at the input  $(x,y)$  point, then uses that value as an index to a data vector. The value of the data vector at that index is returned by the query. The format of cellarray for this type of query is: {'label','vector',X,Y,Z, vector}. X and Y are matrices specifying the points at which the data Z is given. The rows and columns of X and Y must be monotonic. vector is the data vector.

The 'mapmatrix' query interpolates to find the value of the map at the input (lat,lon) point. The format of cellarray for this query is: {'label','mapmatrix',datagrid,refvec,*method*}. datagrid and refvec are the data grid and the corresponding referencing vector. *method* is an optional argument that specifies the interpolation method. Possible *method* strings are 'nearest', 'linear', or 'cubic'. The default is 'nearest'.

The 'mapvector' query interpolates to find the value of the map at the input (lat,lon) point, then uses that value as an index to a data vector. The value of the vector at that index is returned by the query. The format of cellarray for this type of query is {'label','mapvector',datagrid,refvec, vector}. datagrid and refvec are the data grid and the corresponding referencing vector. vector is the data vector.

User-defined query operations allow for functional operations using the input  $(x,y)$  or  $(lat,lon)$  coordinates. The format of cellarray for this type of query is {'label',*function*,other arguments...} where the other arguments are the remaining elements of cellarray as in the four predefined operations above. *function* is a user-created function and must refer to a MATLAB function with the signature  $z =$  $fcn(x,y,other arguments...).$ 

qrydata(...,cellarray1,cellarray2,...) is used to input multiple cell arrays. This allows more than one data query to be performed on a given point.

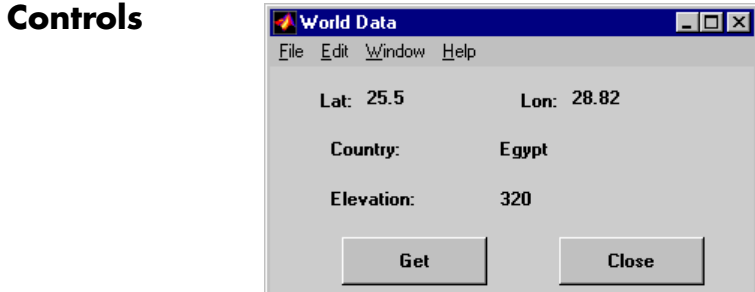

#### **Sample data query dialog box**

If an axes handle h is not provided, or if the axes specified by h is not a map axes, the currently selected point is labeled as **Xloc** and **Yloc** at the top of the query dialog box. If h is a map axes, the current point is labeled as **Lat** and **Lon**. Displayed below the current point are the results from the queries, each labeled as specified by the 'label' input arguments.

The **Get** button appears if an axes handle h is provided. Pressing this button activates a mouse cursor, which is used to select the desired point by clicking the axes. Once a point is selected, the queries are performed and the results are displayed.

The **Process** button appears if the handle h is not provided. In this case, the (x,y) coordinates of the desired point are entered into the edit boxes. Pressing the **Process** button performs the data queries and displays the results.

Pressing the **Close** button closes the query dialog box.

**Examples** This example illustrates use of a user-defined query to display city names for map points specified by a mouse click. The query is evaluated by a user-supplied file called qrytest.m, described below:

```
axesm miller
land = shaperead('landareas', 'UseGeoCoords', true);
geoshow(land, 'FaceColor', [0.5 0.7 0.5])
lakes = shaperead('worldlakes', 'UseGeoCoords', true);
geoshow(lakes, 'FaceColor', 'blue')
rivers = shaperead('worldrivers', 'UseGeoCoords', true);
geoshow(rivers, 'Color', 'blue')
cities = shaperead('worldcities', 'UseGeoCoords', true);
geoshow(cities, 'Marker', '.', 'Color', 'red')
tightmap
lat = [cities.Lat];
lon = [cities.Lon]';
mat = char(cities.Name);qrydata(gca,'City Data',{'City','qrytest',lat,lon,mat})
Create the file qrytest.m on your path, and in it put the following code:
function cityname = qrytest(lt, lg, lat, lon, mat)
% function QRYTEST returns city name for mouse click
% QRYTEST will find the closest city (min radius) from
% the mouse click, within an angle of 5 degrees.
\%lattice = lt-lat;
londiff = lg-lon;rad = sqrt(latdiff.^2+londiff.^2);
[minrad, index] = min(rad);if minrad > 5index = [];
end
switch length(index)
  case 0, cityname = 'No city located near click';
  case 1, cityname = mat(index, :);
end
```
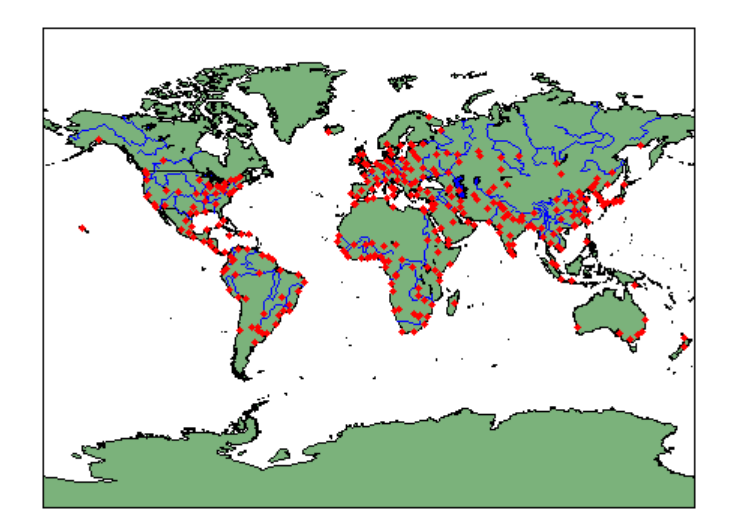

Clicking the mouse over a city marker displays the name of the selected city. Clicking the mouse in an area away from any city markers displays the string 'No city located near click'.

### See Also interp2

## **scirclui**

**Purpose** GUI to display small circles on map axes

**Note** scirclui is obsolete. Use scircleg instead.

### **Activation Command Line Maptool** scirclui scirclui(h) **Display mall Circles**

**Description** scirclui activates the Define Small Circles dialog box for adding small circles to the current map axes.

> scirclui(h) activates the Define Small Circles dialog box for adding small circles to the map axes specified by the axes handle h.

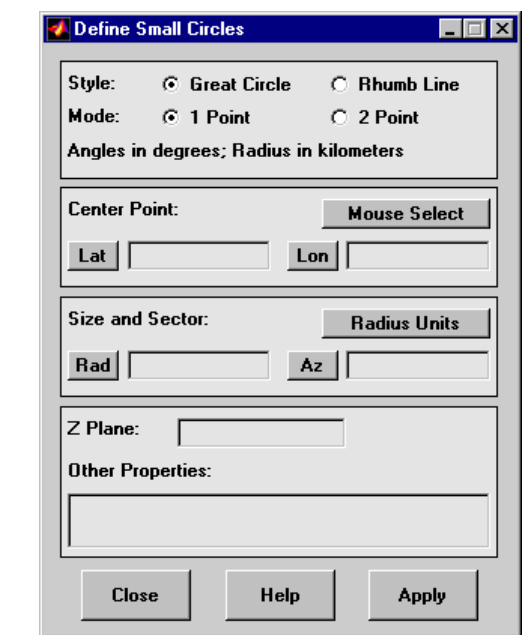

**Controls**

#### **Define Small Circles dialog box for one-point mode**

The **Style** selection buttons are used to specify whether the circle radius is a constant great circle distance or a constant rhumb line distance.

The **Mode** selection buttons are used to specify whether one point or two points are to be used in defining the small circle. If one-point mode is selected, a center point, radius, and azimuth are the required inputs. If two-point mode is selected, a center point, and perimeter point on the circle are the required inputs.

The **Center Point** controls are used in both one-point and two-point mode. The **Lat** and **Lon** edit boxes are used to enter the latitude and longitude of the center point of the small circle to be displayed. These values must be in degrees. To display more than one small circle, a vector of values can be entered, enclosed in brackets in each edit box. Pushing the **Lat** or **Lon** button brings up an expanded edit box for easier entry of long vectors. The **Mouse Select** button is used to select

a center point by clicking the displayed map. The coordinates of the selected point then appear in the **Lat** and **Lon** edit boxes and can be modified. The coordinates appear in degrees, regardless of the angle units defined for the current map projection.

The **Circle Point** controls are used only in two-point mode. The **Lat** and **Lon** edit boxes are used to enter the latitude and longitude of a point on the perimeter of the small circle to be displayed. These values must be in degrees. To display more than one small circle, a vector of values can be entered, enclosed in brackets in each edit box. Pushing the **Lat** or **Lon** button brings up an expanded edit box for easier entry of long vectors. The **Mouse Select** button is used to select a perimeter point by clicking the displayed map. The coordinates of the selected point then appear in the **Lat** and **Lon** edit boxes and can be modified. The coordinates appear in degrees, regardless of the angle units defined for the current map projection.

The **Size and Sector** controls are used only in one-point mode. The **Radius Units** button brings up a Define Radius Units dialog box, which allows for modification of the small circle radius units and the normalizing geoid. The **Rad** edit box is used to enter the radius of the small circle in the proper units. The **Arc** edit box is used to specify the sector azimuth, measured in degrees, clockwise from due north. If the entry is omitted, a complete small circle is drawn. When entering radius and arc data for more than one small circle, vectors of values, enclosed in brackets, are entered in each edit box. Pushing the **Rad** or **Arc** button brings up an expanded edit box for that entry, which is useful for entering long vectors.

The **Z Plane** edit box is used to enter a scalar value that specifies the plane in which to display the small circles.

The **Other Properties** edit box is used to specify additional properties of the small circles to be projected, such as 'Color','b'. String entries must be enclosed in quotes.

Pressing the **Apply** button accepts the input data and displays the small circles on the current map axes.

Pressing the **Cancel** button disregards any input data and closes the Define Small Circles dialog box.

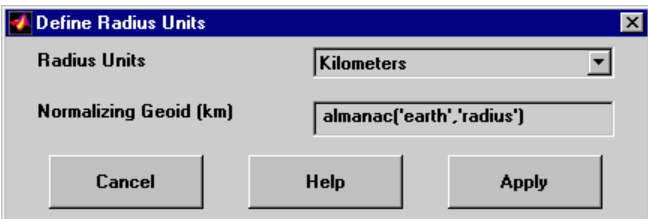

#### **Define Radius Units Dialog Box**

This dialog box, available only in one-point mode, allows for modification of the small circle radius units and the normalizing geoid.

The **Radius Units** pull-down menu is used to select the units of the small circle radius. The unit selected is displayed near the top of the Define Small Circles dialog box, and all latitude and longitude entries must be entered in these units. Users must also be sure to specify the normalizing geoid in the same units. If radians are selected, it is assumed the radius entry is a multiple of the radius used to display the current map, as defined by the map geoid property.

The **Normalizing Geoid** edit box is used modify the radius used to normalize the small circle radius to a radian value, which is necessary for proper calculations and map display. This entry must be in the same units as the small circle radius. If the small circle radius units are in radians, then the normalizing geoid must be the same as the geoid used for the current map axes.

Pressing the **Cancel** button disregards any modifications and closes the Define Radius Units dialog box.

Pressing the **Apply** button accepts any modifications and returns to the Define Small Circles dialog box.

**See Also** scircle1 | scircle2

## **seedm**

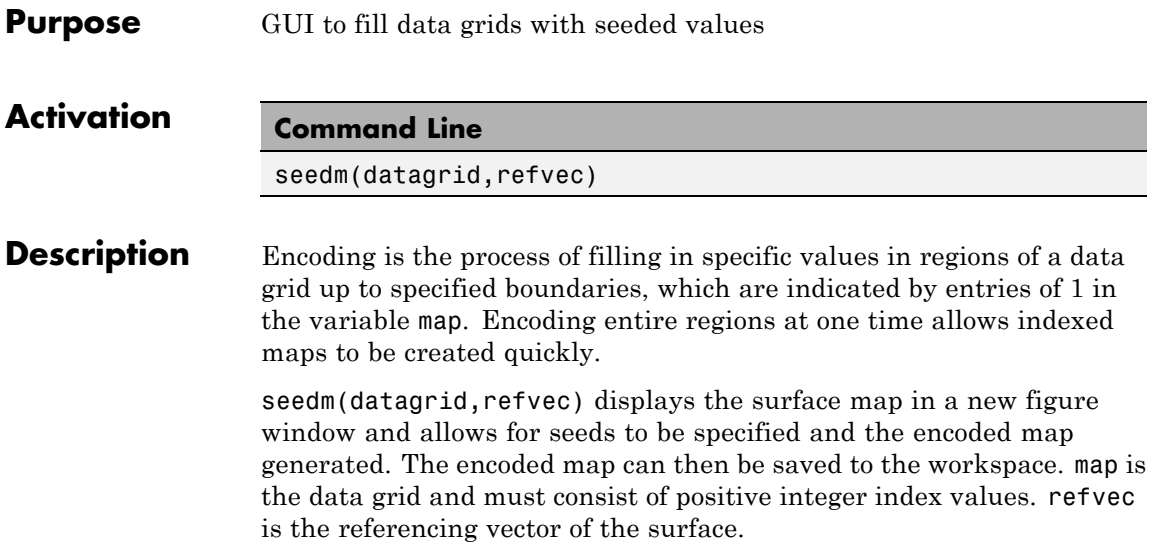

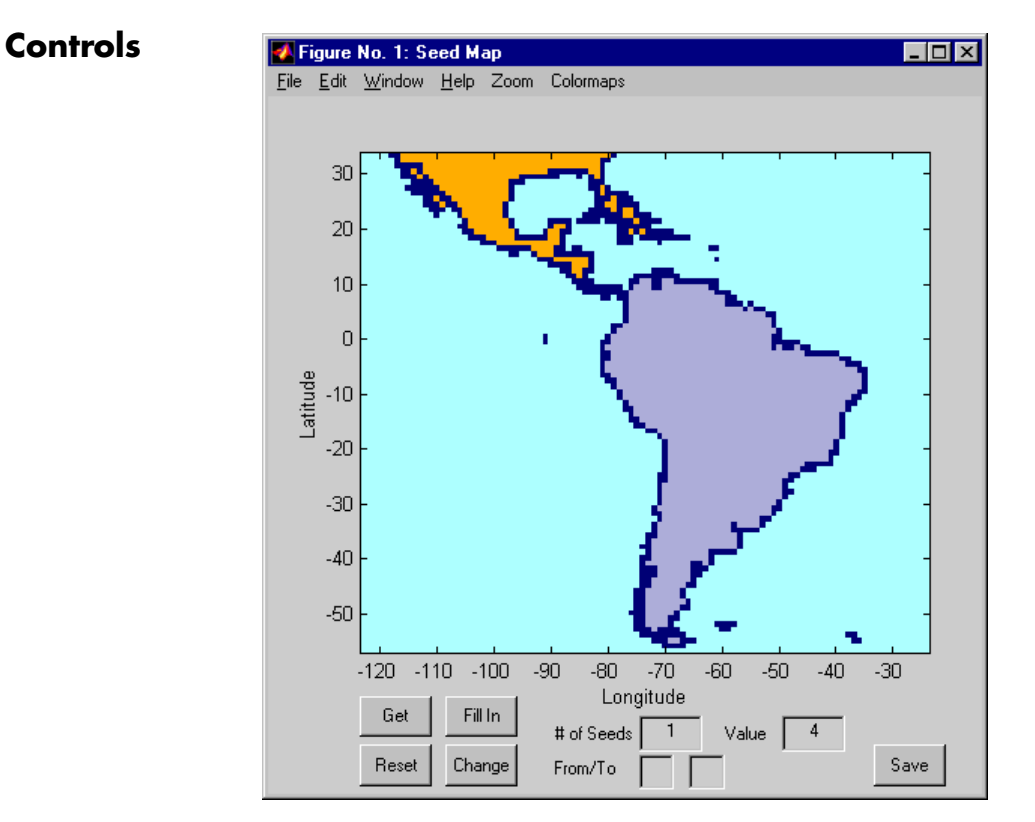

The **Zoom On/Off** menu toggles the zoom box on and off. The box can be moved by clicking the new location or by dragging the box to the new location. The box size can be increased or decreased by dragging a corner of the box. Pressing the **Return** key or double-clicking in the center of the box zooms in to the box limits.

The **Colormaps** menu provides a variety of colormap options that can be applied to the map. See clrmenu in this guide for a description of the **Colormaps** menu options.

The **Get** button allows mouse selection of points on the map to which seeds are assigned. The number of points to be selected is entered in the **# of Seeds** edit box. The value of the seed is entered in the **Value**

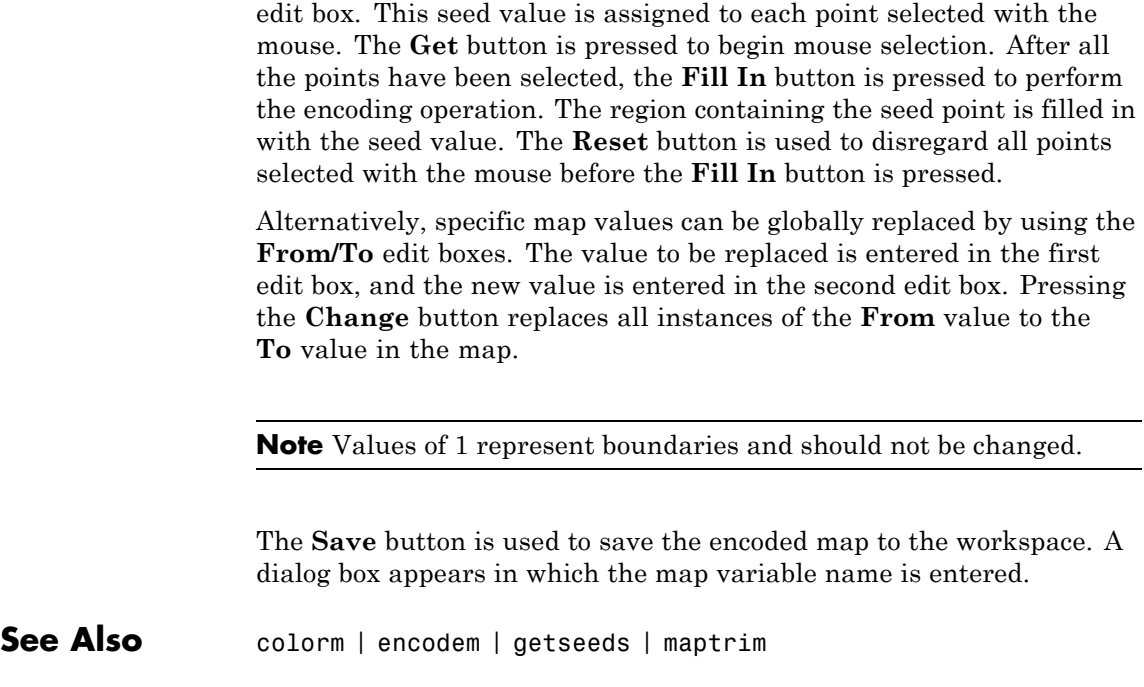

#### **Purpose** Show specified mapped objects

#### **Activation**

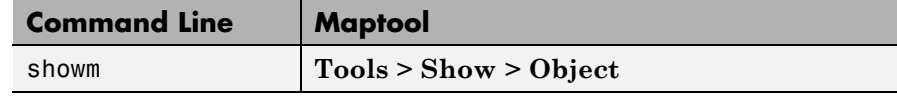

**Description** showm brings up a Select Object dialog box for selecting mapped objects to show (Visible property set to 'on').

#### **Controls**

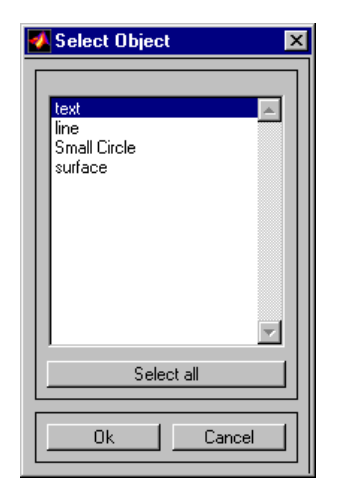

The scroll box is used to select the desired objects from the list of mapped objects. Pushing the **Select all** button highlights all objects in the scroll box for selection. Pushing the **OK** button changes the Visible property of the selected objects to 'on'. Pushing the **Cancel** button aborts the operation without changing any properties of the selected objects.

#### **See Also** showm

## **surfdist**

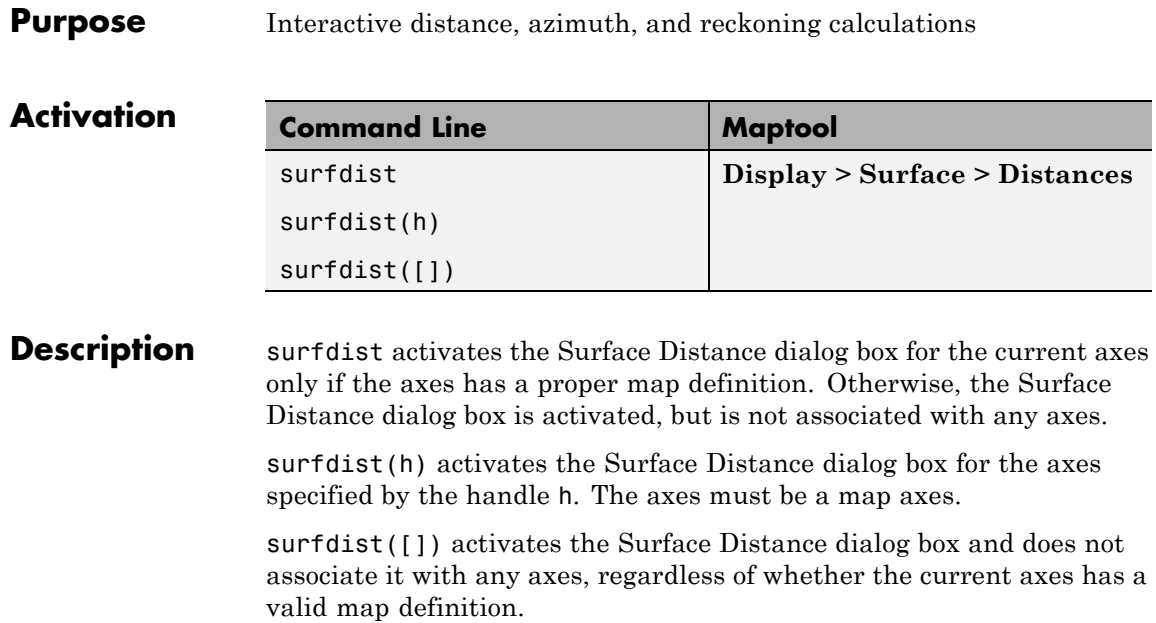

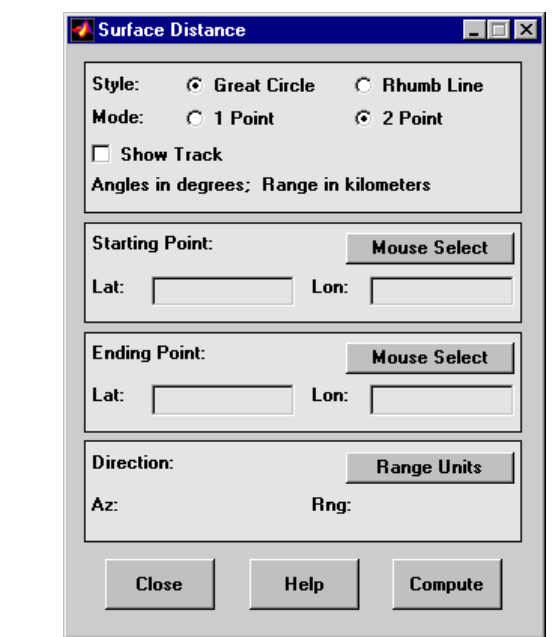

**Controls**

The **Style** selection buttons are used to specify whether a great circle or rhumb line is used to calculate the surface distance. When all other entries are provided, selecting a style updates the surface distance calculation.

The **Mode** selection buttons are used to specify whether one point or two points are to be used in defining the track distance. If one-point mode is selected, a starting point, azimuth, and range are the required inputs, and the ending point is computed. If two-point mode is selected, starting and ending points of the track are required, and the azimuth and distance along this track are then computed.

The **Show Track** check box is used to indicate whether the track is shown on the associated map display. The track is deleted when the Surface Distance dialog box is closed, or when the **Show Track** check box is unchecked and the surface distance calculations are recomputed. The **Starting Point** controls are used for both one-point and two-point mode. The **Lat** and **Lon** edit boxes are used to enter the latitude and longitude of the starting point of the track. These values must be in degrees. Only one starting point can be entered. The **Mouse Select** button is used to select a starting point by clicking the displayed map. The coordinates of the selected point then appear in the **Lat** and **Lon** edit boxes and can be modified. The coordinates appear in degrees, regardless of the angle units defined for the current map projection.

The **Ending Point** controls are enabled only for two-point mode. The **Lat** and **Lon** edit boxes are used to enter the latitude and longitude of the ending point of the track. These values must be in degrees. Only one ending point can be entered. The **Mouse Select** button is used to select an ending point by clicking the displayed map. The coordinates of the selected point then appear in the **Lat** and **Lon** edit boxes and can be modified. The coordinates appear in degrees, regardless of the angle units defined for the current map projection. During one-point mode, the Ending Point controls are disabled, but the ending point that results from the surface distance calculation is displayed.

The **Direction** controls are enabled only for one-point mode. The **Range Units** button brings up a Define Range Units dialog box which allows for modification of the range units and the normalizing geoid. The **Az** edit box is used to enter the azimuth, which sets the initial direction of the track from the starting point. Azimuth is measured in degrees clockwise from due north. The **Rng** edit box is used to specify the reckoning range of the track, in the proper units. The azimuth and reckoning range, along with the starting point, are used to compute the ending point of the track in one-point mode. During two-point mode, the **Direction** controls are disabled, but the azimuth and range values resulting from the surface distance calculation are displayed.

Pressing the **Close** button disregards any input data, deletes any surface distance tracks that have been plotted, and closes the Surface Distance dialog box.

Pressing the **Compute** button accepts the input data and computes the specified distances.

#### **Define Range Units Dialog Box**

This dialog box, available only for one-point mode, allows for modification of the range units and the normalizing geoid.

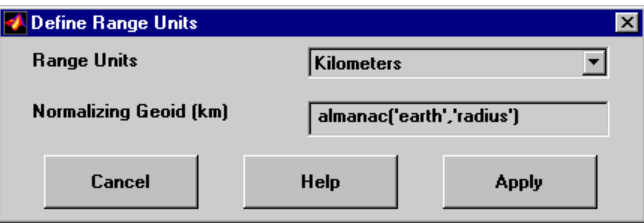

The **Range Units** pull-down menu is used to select the units of the reckoning range. The unit selected is displayed near the top of the Surface Distance dialog box, and all latitude and longitude entries must be entered in these units. Users must also be sure to specify the normalizing geoid in the same units. If radians are selected, it is assumed the range entry is a multiple of the radius of the normalizing geoid. In this case, the normalizing geoid must be the same as the geoid used to display the current map.

The **Normalizing Geoid** edit box is used modify the radius used to normalize range entries to radian values, which is necessary for proper calculations and map display. This entry must be in the same units as the range units. If the range units are in radians, then the normalizing geoid must be the same as the geoid used for the current map axes.

Pressing the **Cancel** button disregards any modifications and closes the Define Range Units dialog box.

Pressing the **Apply** button accepts any modifications and returns to the Surface Distance dialog box.

### **tagm-ui**

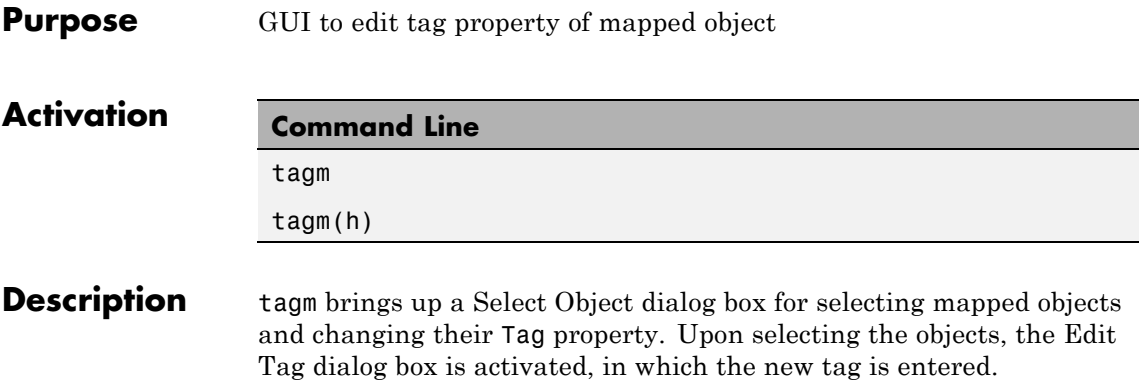

tagm(h) activates the Edit Tag dialog box for the objects specified by the handle h.

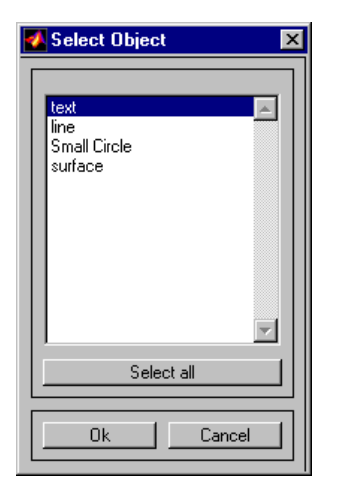

### **Controls**

#### **Select Object Dialog Box**

The scroll box is used to select the desired objects from the list of mapped objects. Pushing the **Select all** button highlights all objects in the scroll box for selection. Pushing the Ok button activates the Edit Tag dialog box. Pushing the **Canel** button aborts the operation without changing any properties of the selected objects.

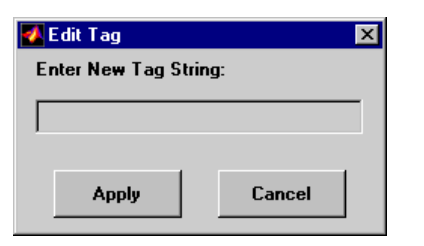

#### **Edit Tag Dialog Box**

The new tag string is entered in the edit box. Pressing the **Apply** button changes the Tag property of all selected objected to the new tag string. Pressing the **Cancel** button closes the Edit Tag dialog box without changing the Tag property of the selected objects.

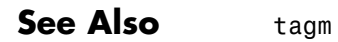

## **trackui**

**Purpose** GUI to display great circles and rhumb lines on map axes

**Note** trackui is obsolete. Use trackg instead.

#### **Activation Command Line** Maptool trackui trackui(h) **Display > Tracks**

#### **Description** trackui activates the Define Tracks dialog box for adding great circle or rhumb line tracks to the current map axes.

trackui(h) activates the Define Tracks dialog box for adding great circle or rhumb line tracks to the map axes specified by the axes handle h.

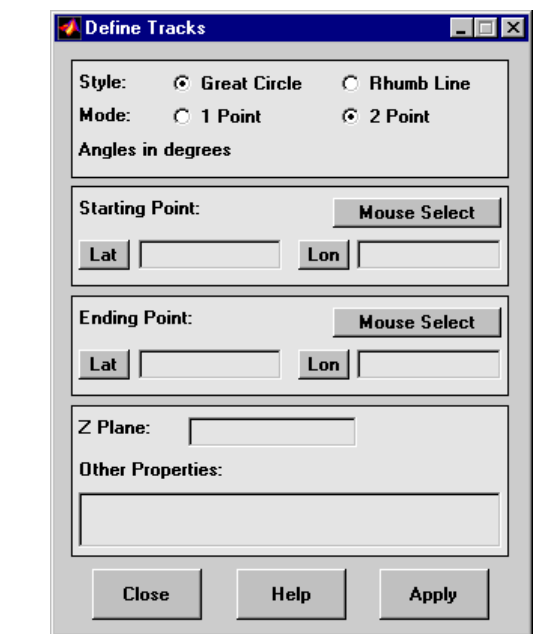

**Controls**

#### **Define Tracks dialog box for two-point mode**

The **Style** selection buttons are used to specify whether a great circle or rhumb line track is displayed.

The **Mode** selection buttons are used to specify whether one point or two points are to be used in defining the track. If one-point mode is selected, a starting point, azimuth, and range are the required inputs. If two-point mode is selected, starting and ending points are required.

The **Starting Point** controls are used for both one-point and two-point mode. The **Lat** and **Lon** edit boxes are used to enter the latitude and longitude of the starting point of the track to be displayed. These values must be in degrees. To display more than one track, a vector of values can be entered, enclosed in brackets in each edit box. Pushing the **Lat** or **Lon** button brings up an expanded edit box for easier entry of long vectors. The **Mouse Select** button is used to select a starting point by clicking the displayed map. The coordinates of the selected point

then appear in the **Lat** and **Lon** edit boxes and can be modified. The coordinates appear in degrees, regardless of the angle units defined for the current map projection.

The **Ending Point** controls are used only for two-point mode. The **Lat** and **Lon** edit boxes are used to enter the latitude and longitude of the ending point of the track to be displayed. These values must be in degrees. To display more than one track, a vector of values can be entered, enclosed in brackets, in each edit box. Pushing the **Lat** or **Lon** button brings up an expanded edit box for easier entry of long vectors. The **Mouse Select** button is used to select an ending point by clicking the displayed map. The coordinates of the selected point then appear in the **Lat** and **Lon** edit boxes and can be modified. The coordinates appear in degrees, regardless of the angle units defined for the current map projection.

The **Direction** controls are used only for one-point mode. The **Range Units** button brings up a Define Range Units dialog box, which allows for modification of the range units and the normalizing geoid. The **Az** edit box is used to enter the azimuth, which sets the initial direction of the track from the starting point. Azimuth is measured in degrees clockwise from due north. The **Rng** edit box is used to specify the range of the track, in the proper units. If the range entry is omitted, a complete track is drawn. When inputting azimuth and range data for more than one track, vectors of values, enclosed in brackets, are entered in each edit box. Pushing the **Az** or **Rng** button brings up an expanded edit box for that entry, which is useful for entering long vectors.

The **Z Plane** edit box is used to enter a scalar value that specifies the plane in which to display the tracks.

The **Other Properties** edit box is used to specify additional properties of the tracks to be projected, such as 'Color','b'. String entries must be enclosed in quotes.

Pressing the **Apply** button accepts the input data and displays the tracks on the current map axes.

Pressing the **Cancel** button disregards any input data and closes the Define Tracks dialog box.

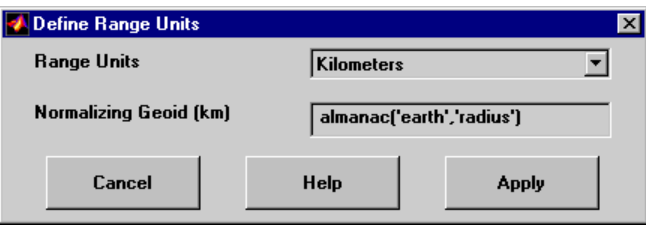

#### **Define Range Units Dialog Box**

This dialog box, available only for one-point mode, allows for modification of the range units and the normalizing geoid.

The **Range Units** pull-down menu is used to select the units of the track range. The unit selected is displayed near the top of the Define Tracks dialog box, and all latitude and longitude entries must be entered in these units. Users must also be sure to specify the normalizing geoid in the same units. If radians are selected, it is assumed the range entry is a multiple of the radius used to display the current map.

The **Normalizing Geoid** edit box is used to modify the radius used to normalize range entries to radian values, which is necessary for proper calculations and map display. This entry must be in the same units as the range units. If the range units are in radians, then the normalizing geoid must be the same as the geoid used for the current map axes.

Pressing the **Cancel** button disregards any modifications and closes the Define Range Units dialog box.

Pressing the **Apply** button accepts any modifications and returns to the Define Tracks dialog box.

**See Also** track1 | track2

## **uimaptbx**

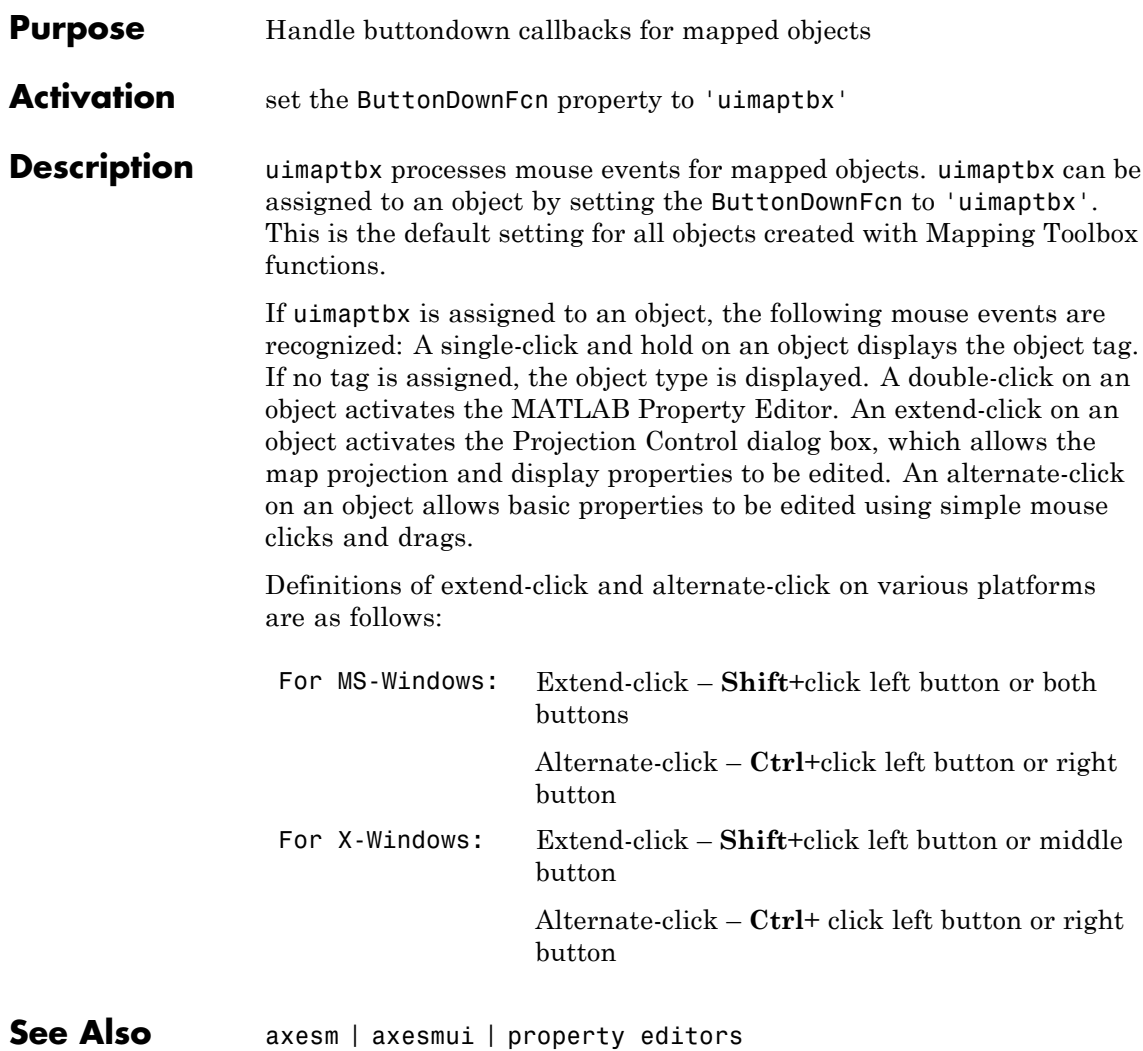

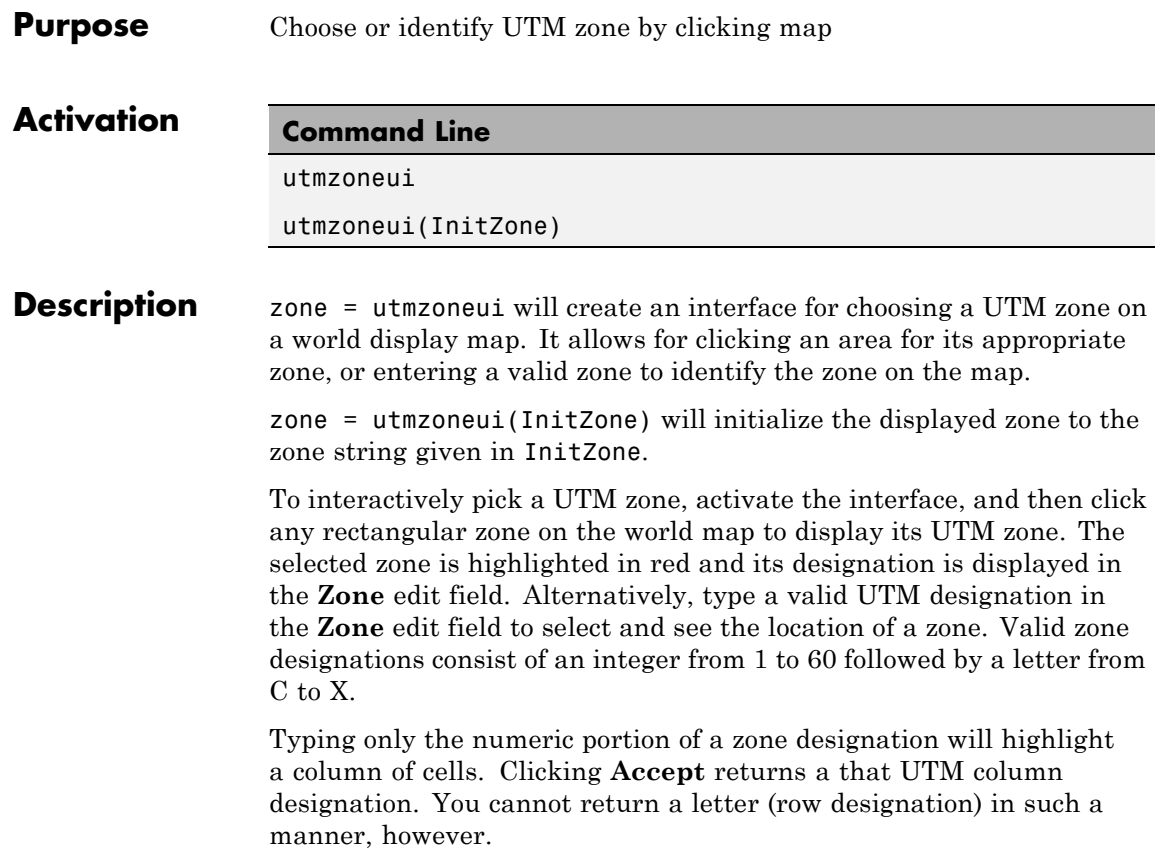

### **utmzoneui**

**Controls**

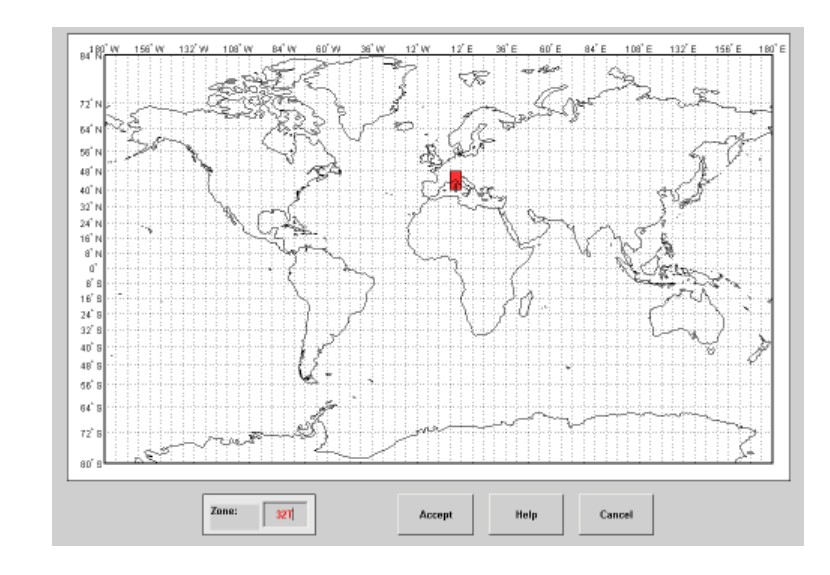

**Tips** The syntax of utmzoneui is similar to that of utmzone. If utmzone is called with no arguments, the utmzoneui interface is displayed for you to select a zone. Note that utmzone can return latitude-longitude coordinates of a specified zone, but that utmzoneui only returns zone names.

**See Also** ups | utm | utm | utmgeoid | utmzone
#### <span id="page-1404-0"></span>**Purpose** UI for selecting data from Vector Map Level 0

#### **Description** vmap0ui(dirname) launches a graphical user interface for interactively selecting and importing data from a Vector Map Level 0 (VMAP0) data base. Use the string dirname to specify the folder containing the data base. For more on using vmap0ui, click the **Help** button after the interface appears.

vmap0ui(devicename) or vmap0ui devicename uses the logical device (volume) name specified in string devicename to locate CD-ROM drive containing the VMAP0 CD-ROM. Under the Windows operating system it could be 'F:', 'G:', or some other letter. Under Macintosh OS X it should be '/Volumes/VMAP'. Under other UNIX systems it could be '/cdrom/'.

vmap0ui can be used on Windows without any arguments. In this case it attempts to automatically detect a drive containing a VMAP0 CD-ROM. If vmap0ui fails to locate the CD-ROM device, then specify it explicitly.

## **vmap0ui**

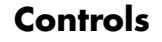

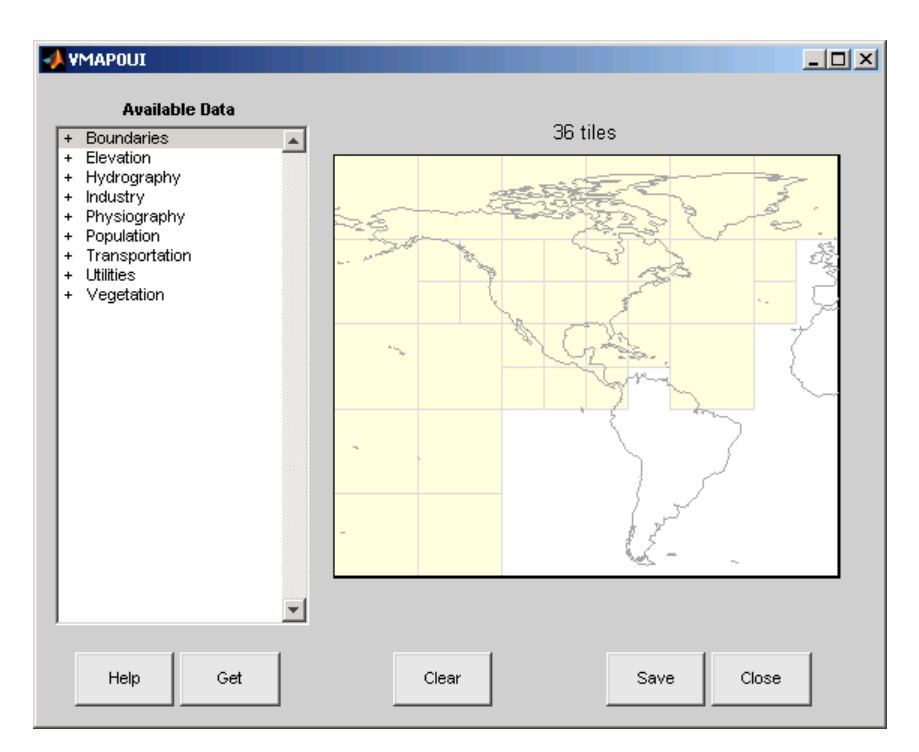

The vmap0ui screen lets you read data from the Vector Map Level 0 (VMAP0). The VMAP0 is the most detailed world map database available to the public.

You use the list to select the type of data and the map to select the region of interest. When you click the **Get** button, data is extracted and displayed on the map. Use the **Save** button to save the data in a MAT-file or to the base workspace for later display. The **Close** button closes the window.

#### **The Map**

The **Map** controls the geographic extent of the data to be extracted. vmap0ui extracts data for areas currently visible on the map. Use the mouse to zoom in or out to the area of interest. Type help zoom for more on zooming.

The VMAP0 divides the world into tiles of about 5–by–5 degrees. When extracting, data is returned for all visible tiles, including those parts of the tile that are outside the current view. The map shows the VMAP0 tiles in light yellow with light gray edges. The data density is high, so extracting data for a large number of tiles can take much time and memory. A count of the number of visible tiles is above the map.

#### **The List**

The **List** controls the type of data to be extracted. The tree structure of the list reflects the structure of the VMAP0 database. Upon starting vmap0ui, the list shows the major categories of VMAP data, called themes. Themes are subdivided into features, which consist of data of common graphic types (patch, line, point, or text) or cultural types (airport, roads, railroads). Double-click a theme to see the associated features. Features can have properties and values, for example, a railroad tracks property, with values single or multiple. Double-click a feature to see the associated properties and values. Double-clicking an open theme or feature closes it. When a theme is selected, vmap0ui gets all the associated features. When a feature is selected, vmap0ui gets all of that feature's data. When properties and values are selected, vmap0ui gets the data for any of the properties and values that match (that is, the union operation).

#### **The Get Button**

The **Get** button reads the currently selected VMAP0 data and displays it on the map. Use the **Cancel** button on the progress bar to interrupt the process. For a quicker response, press the standard interrupt key combination for your platform.

#### **The Clear Button**

The **Clear** button removes any previously read data from the map.

#### **The Save Button**

The **Save** button saves the currently displayed VMAP0 data to a MAT-file or the base workspace. If you choose to save to a file, you are prompted for a filename and location. If you choose to save to the base workspace, you are notified of the variable names that will be overwritten.

Data are returned as Mapping Toolbox display structures with variable names based on theme and feature names. You can update vector display structures to geographic data structures. For information about display structure format, see ["Version 1 Display Structures" on](#page-232-0) [page 3-177](#page-232-0) in the reference page for displaym. The updategeostruct function performs such conversions.

Use load and displaym to redisplay the data from a file on a map axes. You can also use the mlayers GUI to read and display the data from a file. To display the data in the base workspace, use displaym. To display all the display structures, use rootlayr; displaym(ans). To display all of the display structures using the mlayers GUI, type rootlayr; mlayers(ans).

#### **The Close Button**

The **Close** button closes the vmap0ui panel.

#### **Examples 1** Launch vmap0ui and automatically detect a CD-ROM on Microsoft Windows:

vmap0ui

**2** Launch vmap0ui on Macintosh OS X (need to specify volume name):

vmap0ui('Volumes/VMAP')

See also displaym, extractm, mlayers, vmap0data

#### <span id="page-1408-0"></span>**Purpose** GUI to adjust *z*-plane of mapped objects

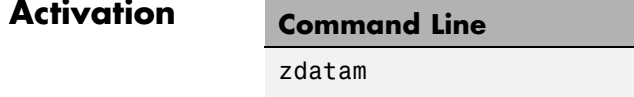

zdatam(h)

zdatam(*str*)

#### **Description** zdatam brings up a Select Object dialog box for selecting mapped objects and adjusting their ZData property. Upon selecting the objects, the Specify Zdata dialog box is activated, in which the new ZData variable is entered. Note that not all mapped objects have the ZData property (for example text objects).

zdatam(h) activates the Specify Zdata dialog box for the objects specified by the handle h.

zdatam(*str*) activates the Specify Zdata dialog box for the objects identified by *str*, where *str* is any string recognized by handlem.

#### **Controls**

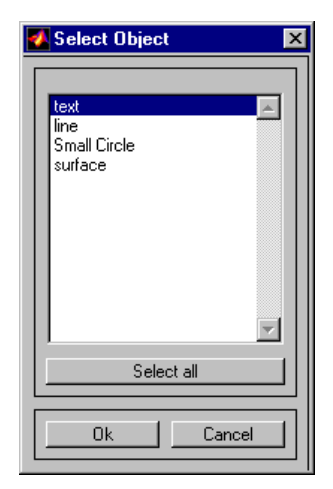

**Select Object Dialog Box**

The scroll box is used to select the desired objects from the list of mapped objects. Pushing the **Select all** button highlights all objects in the scroll box for selection. Pushing the **OK** button activates another Specify Zdata dialog box. Pushing the **Cancel** button aborts the operation without changing any properties of the selected objects.

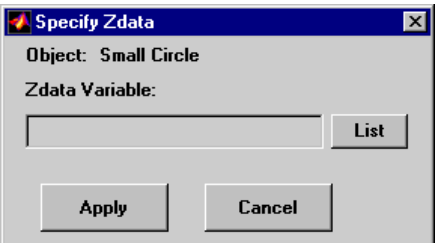

#### **Specify ZData Dialog Box**

The **Zdata Variable** edit box is used to specify the name of the ZData variable. Pressing the **List** button produces a list of all current workspace variables, from which the ZData variable can be selected. A scalar value or a valid MATLAB expression can also be entered. Pressing the **Apply** button changes the ZData property of all selected objected to the new values. Pressing the **Cancel** button closes the Specify ZData dialog box without changing the ZData property of the selected objects.

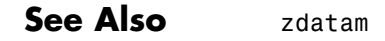

# **Index**

## Index**A**

[accuracy of map computations](#page-311-0) 3[-256](#page-311-0) [almanac](#page-71-0) 3-[16](#page-71-0) [angl2str](#page-74-0) 3-[19](#page-74-0) angle conversion degrees to dm or dms 3[-161](#page-216-0) to 3[-162](#page-217-0) dm or dms to degrees 3[-193](#page-248-0) 3[-195](#page-250-0) [various units](#page-77-0) 3[-22](#page-77-0) [angledim](#page-77-0) 3-[22](#page-77-0) [angles](#page-341-0) [converting from degrees](#page-341-0) 3-[286](#page-341-0) [converting to degrees](#page-1155-0) 3-[1100](#page-1155-0) [converting to radians](#page-1156-0) 3-[1101](#page-1156-0) [converting various units](#page-77-0) 3[-22](#page-77-0) [converting with](#page-216-0) dgrees2dm 3[-161](#page-216-0) [converting with](#page-217-0) dgrees2dms 3[-162](#page-217-0) [converting with](#page-248-0) dm2degrees 3[-193](#page-248-0) [converting with](#page-250-0) dms2degrees 3-[195](#page-250-0) [normalizing to -pi-pi](#page-917-0) 3[-862](#page-917-0) [normalizing to 0-2pi](#page-1323-0) 3[-1268](#page-1323-0) [radians conversion](#page-342-0) 3[-287](#page-342-0) [unwrapping](#page-1175-0) 3[-1120](#page-1175-0) [annotation](#page-912-0) [north arrows](#page-912-0) 3[-857](#page-912-0) [antipodal points](#page-78-0) [locating on globe](#page-78-0) 3[-23](#page-78-0) [antipode](#page-78-0) 3-[23](#page-78-0) [arcgridread](#page-81-0) 3-[26](#page-81-0) [areaint](#page-83-0) 3-[28](#page-83-0) [areamat](#page-86-0) 3-[31](#page-86-0) [areaquad](#page-89-0) 3-[34](#page-89-0) [ASCII file](#page-885-0) [converting delimiters to](#page-885-0) NaNs 3-[830](#page-885-0) [ASCII geodata](#page-1121-0) [reading space-delimited](#page-1121-0) 3[-1066](#page-1121-0) [attribute specification](#page-669-0) [for KML formatting](#page-669-0) 3-[614](#page-669-0) [auxiliary sphere](#page-1063-0) [calculating radius](#page-1063-0) 3[-1008](#page-1063-0) [avhrrgoode](#page-92-0) 3-[37](#page-92-0)

[avhrrlambert](#page-98-0) 3-[43](#page-98-0) axes map*. See* map axes axes, Cartesian*. See* Cartesian axes [axes2ecc](#page-103-0) 3-[48](#page-103-0) [axesm](#page-104-0) 3[-49](#page-104-0) [axesm](#page-1325-0) GUI 3[-1270](#page-1325-0) [axesmui](#page-1325-0) 3-[1270](#page-1325-0) [axesscale](#page-122-0) 3[-67](#page-122-0) [azimuth](#page-125-0) 3-[70](#page-125-0) [between track waypoints](#page-651-0) 3-[596](#page-651-0) [calculating](#page-125-0) 3[-70](#page-125-0) [calculating with GUI](#page-1391-0) 3-[1336](#page-1391-0) [finding cross fix position](#page-187-0) 3-[132](#page-187-0)

## **B**

bearing*. See* azimuth [bufferm](#page-128-0) 3-[73](#page-128-0)

## **C**

[camposm](#page-137-0) 3-[82](#page-137-0) [camtargm](#page-139-0) 3-[84](#page-139-0) [camupm](#page-141-0) 3[-86](#page-141-0) [cart2grn](#page-143-0) 3-[88](#page-143-0) [Cartesian axes](#page-1113-0) [displaying](#page-1113-0) 3[-1058](#page-1113-0) [Cartesian coordinates](#page-143-0) [conversion to geographic](#page-143-0) 3-[88](#page-143-0) [circcirc](#page-145-0) 3-[90](#page-145-0) [clabelm](#page-146-0) 3-[91](#page-146-0) [clegendm](#page-149-0) 3-[94](#page-149-0) [clipdata](#page-153-0) 3-[98](#page-153-0) [clma](#page-154-0) 3-[99](#page-154-0) [clmo](#page-155-0) 3-[100](#page-155-0) [GUI](#page-1337-0) 3-[1282](#page-1337-0) [clrmenu](#page-1338-0) 3-[1283](#page-1338-0) [colorm](#page-1341-0) 3[-1286](#page-1341-0) [colormaps](#page-1338-0)

[manipulation with](#page-1338-0) clrmenu GUI 3-[1283](#page-1338-0) [regular data grids](#page-1341-0) 3-[1286](#page-1341-0) [shaded relief map](#page-1099-0) 3-[1044](#page-1099-0) [colorui](#page-158-0) 3-[103](#page-158-0) [combinations](#page-159-0) [enumerating](#page-159-0) 3-[104](#page-159-0) [combntns](#page-159-0) 3-[104](#page-159-0) [comet3m](#page-161-0) 3-[106](#page-161-0) [cometm](#page-162-0) 3[-107](#page-162-0) [contour maps](#page-149-0) [adding legend](#page-149-0) 3-[94](#page-149-0) [creating 2-D](#page-175-0) 3-[120](#page-175-0) [creating 3-D](#page-163-0) 3-[108](#page-163-0) [labeling](#page-146-0) 3[-91](#page-146-0) [contour3m](#page-163-0) 3[-108](#page-163-0) [contourcmap](#page-169-0) 3-[114](#page-169-0) [contourfm](#page-174-0) 3[-119](#page-174-0) [contourm](#page-175-0) 3-[120](#page-175-0) [conversion](#page-885-0) [ASCII file delimiters](#page-885-0) 3-[830](#page-885-0) [Cartesian to geographic coordinates](#page-143-0) 3-[88](#page-143-0) [distance from degrees](#page-213-0) 3[-158](#page-213-0) [distance to degrees](#page-638-0) 3[-583](#page-638-0) [distance to string](#page-235-0) 3[-180](#page-235-0) [ellipsoid axes to eccentricity](#page-103-0) 3-[48](#page-103-0) [ellipsoid eccentricity to flattening](#page-264-0) 3[-209](#page-264-0) [ellipsoid eccentricity to n](#page-265-0) [representation](#page-265-0) 3[-210](#page-265-0) [ellipsoid flattening to eccentricity](#page-335-0) 3[-280](#page-335-0) [ellipsoid n representation to](#page-883-0) [eccentricity](#page-883-0) 3-[828](#page-883-0) [equal-area to geographic coordinates](#page-312-0) 3[-257](#page-312-0) [from degrees](#page-341-0) 3-[286](#page-341-0) [from radians](#page-342-0) 3-[287](#page-342-0) [geographic to equal-area coordinates](#page-593-0) 3[-538](#page-593-0) [to degrees](#page-1155-0) 3-[1100](#page-1155-0) [to radians](#page-1156-0) 3-[1101](#page-1156-0) [convertlat](#page-183-0) 3-[128](#page-183-0) [coordinate system](#page-1058-0) [transformations](#page-1058-0) 3-[1003](#page-1058-0)

[coordinates](#page-312-0) [equal-area conversion](#page-312-0) 3[-257](#page-312-0) [creating ones data grids](#page-919-0) 3[-864](#page-919-0) [cross fix positions](#page-187-0) 3[-132](#page-187-0) [crossfix](#page-187-0) 3-[132](#page-187-0) [current point from map axes](#page-348-0) 3-[293](#page-348-0)

## **D**

[daspectm](#page-192-0) 3-[137](#page-192-0) [data grids](#page-866-0) [constructing graticule mesh](#page-866-0) 3-[811](#page-866-0) [conversion from geographic](#page-1097-0) [coordinates](#page-1097-0) 3[-1042](#page-1097-0) [conversion to geographic coordinates](#page-1093-0) 3[-1038](#page-1093-0) [encoding geographic regions](#page-296-0) 3[-241](#page-296-0) [NaN](#page-887-0)s 3[-832](#page-887-0) [ones](#page-919-0) 3-[864](#page-919-0) [projecting on graticule](#page-932-0) 3[-877](#page-932-0) [projecting on plots](#page-1131-0) 3[-1076](#page-1131-0) [projecting with lighting](#page-1133-0) 3-[1078](#page-1133-0) [resizing](#page-1051-0) 3-[996](#page-1051-0) [sparse zeros](#page-1122-0) 3[-1067](#page-1122-0) [zeros](#page-1324-0) 3-[1269](#page-1324-0) [dcwdata](#page-194-0) 3-[139](#page-194-0) [dcwgaz](#page-198-0) 3[-143](#page-198-0) [dcwrhead](#page-205-0) 3-[150](#page-205-0) [dead reckoning](#page-252-0) 3[-197](#page-252-0) [defaultm](#page-207-0) 3-[152](#page-207-0) [deg2km](#page-213-0) 3[-158](#page-213-0) [degrees2dm](#page-216-0) 3-[161](#page-216-0) [degrees2dms](#page-217-0) 3-[162](#page-217-0) [demdataui](#page-1344-0) 3[-1289](#page-1344-0) [departure](#page-229-0) 3[-174](#page-229-0) [between meridians](#page-229-0) 3-[174](#page-229-0) [Digital Chart of the World \(DCW\)](#page-198-0) [reading gazette](#page-198-0) 3[-143](#page-198-0) [reading headers](#page-205-0) 3[-150](#page-205-0) [reading selected data](#page-194-0) 3-[139](#page-194-0) [display structure](#page-324-0)

[extracting data](#page-324-0) 3[-269](#page-324-0) [display structures](#page-1361-0) [interacting with objects](#page-1361-0) 3-[1306](#page-1361-0) [displaying](#page-932-0) [surfaces](#page-932-0) 3[-877](#page-932-0) [displaym](#page-231-0) 3-[176](#page-231-0) [dist2str](#page-235-0) 3-[180](#page-235-0) [distance](#page-237-0) 3-[182](#page-237-0) [converting degrees to other units](#page-213-0) 3-[158](#page-213-0) [converting to degrees](#page-638-0) 3-[583](#page-638-0) [converting to string](#page-235-0) 3-[180](#page-235-0) [distortcalc](#page-241-0) 3-[186](#page-241-0) [dm2degrees](#page-248-0) 3-[193](#page-248-0) [dms2degrees](#page-250-0) 3-[195](#page-250-0) [dreckon](#page-252-0) 3-[197](#page-252-0) [driftcorr](#page-255-0) 3[-200](#page-255-0) [driftvel](#page-257-0) 3-[202](#page-257-0) [dted](#page-258-0) 3-[203](#page-258-0) [dteds](#page-261-0) 3[-206](#page-261-0)

## **E**

[Earth](#page-71-0) 3-[16](#page-71-0) *See also* almanac [ecc2flat](#page-264-0) 3-[209](#page-264-0) [ecc2n](#page-265-0) 3[-210](#page-265-0) [eccentricity](#page-103-0) 3-[48](#page-103-0) [egm96geoid](#page-286-0) 3-[231](#page-286-0) [elevation](#page-288-0) 3[-233](#page-288-0) [ellipse1](#page-292-0) 3-[237](#page-292-0) ellipsoid approximating planetary geoid*. See* almanac [radius of curvature](#page-988-0) 3-[933](#page-988-0) [ellipsoid parameters](#page-103-0) [converting axes to eccentricity](#page-103-0) 3[-48](#page-103-0) [converting eccentricity to flattening](#page-264-0) 3-[209](#page-264-0) [converting eccentricity to n](#page-265-0) [representation](#page-265-0) 3[-210](#page-265-0) [converting flattening to eccentricity](#page-335-0) 3-[280](#page-335-0)

[converting n reopresentation to](#page-883-0) [eccentricity](#page-883-0) 3-[828](#page-883-0) [ellipsoidal distances](#page-864-0) [along meridian](#page-864-0) 3-[809](#page-864-0) [ellipsoidal reckoning](#page-865-0) [along meridian](#page-865-0) 3-[810](#page-865-0) [encodem](#page-296-0) 3-[241](#page-296-0) [epsm](#page-311-0) 3-[256](#page-311-0) [eqa2grn](#page-312-0) 3-[257](#page-312-0) [etopo5](#page-320-0) 3[-265](#page-320-0) [ETOPO5 model](#page-320-0) 3-[265](#page-320-0) [extractfield](#page-322-0) 3-[267](#page-322-0) [extractm](#page-324-0) 3-[269](#page-324-0)

#### **F**

[Fifth Fundamental Catalog of Stars](#page-994-0) 3-[939](#page-994-0) [fill3m](#page-327-0) 3[-272](#page-327-0) [fillm](#page-329-0) 3[-274](#page-329-0) [filterm](#page-330-0) 3-[275](#page-330-0) [findm](#page-332-0) 3[-277](#page-332-0) [fipsname](#page-334-0) 3-[279](#page-334-0) [flat2ecc](#page-335-0) 3-[280](#page-335-0) [flatearthpoly](#page-336-0) 3[-281](#page-336-0) [framem](#page-339-0) 3[-284](#page-339-0) [fromDegrees](#page-341-0) 3-[286](#page-341-0) [fromRadians](#page-342-0) 3-[287](#page-342-0)

#### **G**

[gcm](#page-345-0) 3-[290](#page-345-0) [gcpmap](#page-348-0) 3[-293](#page-348-0) [gcwaypts](#page-350-0) 3-[295](#page-350-0) [gcxgc](#page-352-0) 3[-297](#page-352-0) [gcxsc](#page-354-0) 3[-299](#page-354-0) [geographic coordinates](#page-1093-0) [conversion from data grid](#page-1093-0) 3[-1038](#page-1093-0) [conversion to data grid](#page-1097-0) 3[-1042](#page-1097-0) [conversion to equal-area](#page-593-0) 3-[538](#page-593-0) [selection with mouse](#page-627-0) 3[-572](#page-627-0)

[geographic data structure](#page-1057-0) [creating input to](#page-1057-0) mlayers 3[-1002](#page-1057-0) [displaying](#page-231-0) 3[-176](#page-231-0) [geographic points](#page-1125-0) [standard deviation](#page-1125-0) 3[-1070](#page-1125-0) [standard distance](#page-1123-0) 3[-1068](#page-1123-0) [geographic quadrangles](#page-621-0) [intersecting](#page-621-0) 3[-566](#page-621-0) [locating points within](#page-619-0) 3[-564](#page-619-0) [plotting](#page-922-0) 3[-867](#page-922-0) geoid vector for planets*. See* almanac [geoloc2grid](#page-387-0) 3-[332](#page-387-0) [geolocated data grids](#page-932-0) [projecting](#page-932-0) 3-[877](#page-932-0) [projecting on plots](#page-1131-0) 3[-1076](#page-1131-0) [projecting shaded relief](#page-1135-0) 3[-1080](#page-1135-0) [projecting surfaces](#page-1137-0) 3-[1082](#page-1137-0) [projecting with lighting](#page-1133-0) 3-[1078](#page-1133-0) [geospatial data access](#page-194-0) [DCW data](#page-194-0) 3[-139](#page-194-0) [DCW gazette](#page-198-0) 3[-143](#page-198-0) [DCW headers](#page-205-0) 3[-150](#page-205-0) [ETOPO5 model](#page-320-0) 3-[265](#page-320-0) [Fifth Fundamental Catalog of Stars](#page-994-0) 3-[939](#page-994-0) shapefiles 3-[1046](#page-1101-0) 3[-1048](#page-1103-0) [TIGER FIPS name files](#page-334-0) 3-[279](#page-334-0) [TIGER/Line data](#page-1147-0) 3[-1092](#page-1147-0) [USGS 1-degree DEM data](#page-1193-0) 3-[1138](#page-1193-0) [USGS 7.5-minute DEM data](#page-1188-0) 3[-1133](#page-1188-0) [USGS DEM filenames](#page-1195-0) 3-[1140](#page-1195-0) [geotiff2mstruct](#page-530-0) 3-[475](#page-530-0) [geotiffinfo](#page-532-0) 3-[477](#page-532-0) [geotiffread](#page-541-0) 3-[486](#page-541-0) [getm](#page-557-0) 3-[502](#page-557-0) [getseeds](#page-558-0) 3-[503](#page-558-0) [getworldfilename](#page-560-0) 3[-505](#page-560-0) [globedem](#page-561-0) 3-[506](#page-561-0) [globedems](#page-564-0) 3[-509](#page-564-0) [Google KML file format](#page-642-0)

[writing to](#page-642-0) 3-[587](#page-642-0) [gradientm](#page-583-0) 3[-528](#page-583-0) [graticule mesh](#page-866-0) 3[-811](#page-866-0) [great circle track](#page-1160-0) [calculating from one point](#page-1160-0) 3[-1105](#page-1160-0) [calculating from two points](#page-1163-0) 3[-1108](#page-1163-0) [displaying](#page-1397-0) 3[-1342](#page-1397-0) [great circles](#page-352-0) [intersection](#page-352-0) 3[-297](#page-352-0) [intersection with small circles](#page-354-0) 3[-299](#page-354-0) [grepfields](#page-586-0) 3-[531](#page-586-0) [grid2image](#page-591-0) 3-[536](#page-591-0)  $q$ ridm  $3-534$  $3-534$ [grn2eqa](#page-593-0) 3-[538](#page-593-0) [gshhs](#page-595-0) 3[-540](#page-595-0) [gtextm](#page-603-0) 3[-548](#page-603-0) [gtopo30](#page-604-0) 3-[549](#page-604-0) [gtopo30s](#page-608-0) 3-[553](#page-608-0) [GUIDE property editor](#page-1373-0) 3[-1318](#page-1373-0)

## **H**

[handlem](#page-609-0) 3-[554](#page-609-0) [handlem](#page-1348-0) GUI 3-[1293](#page-1348-0) [hidem](#page-611-0) 3[-556](#page-611-0) [hidem](#page-1350-0) GUI 3[-1295](#page-1350-0) [hista](#page-612-0) 3[-557](#page-612-0) [histograms](#page-612-0) [equal area geographic](#page-612-0) 3-[557](#page-612-0) [equirectangular geographic](#page-614-0) 3-[559](#page-614-0) [histr](#page-614-0) 3[-559](#page-614-0)

## **I**

[imbedm](#page-616-0) 3[-561](#page-616-0) [ind2rgb8](#page-618-0) 3-[563](#page-618-0) [ingeoquad](#page-619-0) 3[-564](#page-619-0) [inputm](#page-627-0) 3[-572](#page-627-0) [interpm](#page-628-0) 3-[573](#page-628-0) [intersectgeoquad](#page-621-0) 3[-566](#page-621-0) [intersection](#page-352-0) [great circles](#page-352-0) 3-[297](#page-352-0) [great circles and small circles](#page-354-0) 3[-299](#page-354-0) [object sets](#page-187-0) 3-[132](#page-187-0) [rhumb lines](#page-1055-0) 3[-1000](#page-1055-0) [small circles](#page-1087-0) 3-[1032](#page-1087-0) [intrplat](#page-629-0) 3-[574](#page-629-0) [intrplon](#page-631-0) 3-[576](#page-631-0) [ismap](#page-633-0) 3[-578](#page-633-0) [ismapped](#page-634-0) 3-[579](#page-634-0) [ispolycw](#page-635-0) 3-[580](#page-635-0)

## **J**

Jupiter*. See* almanac

#### **K**

[km2deg](#page-638-0) 3[-583](#page-638-0) [KML files](#page-669-0) [specifying attributes for](#page-669-0) 3-[614](#page-669-0) [kmlwrite](#page-642-0) 3-[587](#page-642-0)

## **L**

[latitude and longitude](#page-1150-0) [finding corresponding time zone](#page-1150-0) 3[-1095](#page-1150-0) [finding for map entries](#page-332-0) 3-[277](#page-332-0) [latlon2pix](#page-649-0) 3-[594](#page-649-0) [lcolorbar](#page-650-0) 3[-595](#page-650-0) [legs](#page-651-0) 3-[596](#page-651-0) [light objects](#page-653-0) 3[-598](#page-653-0) [lightm](#page-653-0) 3[-598](#page-653-0) [line objects](#page-658-0) 3[-603](#page-658-0) [displaying on maps in 2-D](#page-941-0) 3-[886](#page-941-0) [displaying on maps in 3-D](#page-939-0) 3-[884](#page-939-0) [linecirc](#page-657-0) 3-[602](#page-657-0) [linem](#page-658-0) 3[-603](#page-658-0) [longitude wrapping](#page-1317-0) to [\[-180 180\]](#page-1317-0) 3-[1262](#page-1317-0) to [\[-pi pi\]](#page-1320-0) 3[-1265](#page-1320-0)

to [\[0 360\]](#page-1318-0) 3[-1263](#page-1318-0) to [\[0 pi\]](#page-1319-0) 3-[1264](#page-1319-0) [longitudes](#page-1175-0) [unwrapping with NaNs](#page-1175-0) 3-[1120](#page-1175-0) [los2](#page-660-0) 3-[605](#page-660-0) [ltln2val](#page-665-0) 3-[610](#page-665-0)

#### **M**

[majaxis](#page-668-0) 3-[613](#page-668-0) [makattribspec](#page-669-0) 3[-614](#page-669-0) [makemapped](#page-677-0) 3-[622](#page-677-0) [makerefmat](#page-679-0) 3-[624](#page-679-0) [makesymbolspec](#page-685-0) 3-[630](#page-685-0) [map](#page-154-0) [deleting](#page-154-0) 3[-99](#page-154-0) [precision](#page-311-0) 3[-256](#page-311-0) [map axes](#page-1325-0) [defining map projection with GUI](#page-1325-0) 3[-1270](#page-1325-0) [defining map projections](#page-104-0) 3-[49](#page-104-0) [modifying properties](#page-1095-0) 3[-1040](#page-1095-0) [retrieving map structure](#page-345-0) 3[-290](#page-345-0) [retrieving properties](#page-557-0) 3[-502](#page-557-0) [setting properties with](#page-104-0) axesm 3-[49](#page-104-0) [setting properties with GUI](#page-1325-0) 3[-1270](#page-1325-0) [testing](#page-633-0) 3[-578](#page-633-0) [map data](#page-1378-0) [querying with GUI](#page-1378-0) 3-[1323](#page-1378-0) *. See* raster geodata*. See* vector geodata [map display](#page-653-0) [light objects](#page-653-0) 3[-598](#page-653-0) [lighted surfaces](#page-1133-0) 3-[1078](#page-1133-0) [patches with](#page-327-0) fill3m 3-[272](#page-327-0) [patches with](#page-329-0) fillm 3-[274](#page-329-0) [patches with](#page-928-0) patchesm 3[-873](#page-928-0) [patches with](#page-930-0) patchm 3-[875](#page-930-0) [surfaces with](#page-872-0) meshm 3[-817](#page-872-0) [surfaces with](#page-1131-0) surfacem 3-[1076](#page-1131-0) [surfaces with](#page-1137-0) surfm 3[-1082](#page-1137-0) [text](#page-603-0) 3[-548](#page-603-0)

[text objects](#page-1144-0) 3[-1089](#page-1144-0) [map frame](#page-339-0) [displaying](#page-339-0) 3[-284](#page-339-0) [modifying properties](#page-1095-0) 3[-1040](#page-1095-0) setting properties 3-[49](#page-104-0) 3-[284](#page-339-0) [setting properties with GUI](#page-1325-0) 3[-1270](#page-1325-0) [map grid](#page-589-0) [displaying](#page-589-0) 3[-534](#page-589-0) [modifying properties](#page-1095-0) 3[-1040](#page-1095-0) [setting properties](#page-104-0) 3-[49](#page-104-0) [setting properties with](#page-589-0) gridm 3[-534](#page-589-0) [setting properties with GUI](#page-1325-0) 3[-1270](#page-1325-0) [map grid labels](#page-881-0) [alternate](#page-881-0) 3[-826](#page-881-0) [displaying meridians](#page-880-0) 3-[825](#page-880-0) [displaying parallels](#page-938-0) 3-[883](#page-938-0) [modifying properties](#page-1095-0) 3[-1040](#page-1095-0) [setting properties with](#page-104-0) axesm 3-[49](#page-104-0) [map layers](#page-1361-0) [GUI for controlling](#page-1361-0) 3[-1306](#page-1361-0) [map origin](#page-907-0) [computing from new pole](#page-907-0) 3[-852](#page-907-0) [computing new](#page-978-0) 3[-923](#page-978-0) [map projection](#page-1325-0) [defining with GUI](#page-1325-0) 3-[1270](#page-1325-0) [identification strings](#page-772-0) 3-[717](#page-772-0) [inverse](#page-877-0) 3-[822](#page-877-0) [names](#page-772-0) 3-[717](#page-772-0) [map projections](#page-1095-0) [changing](#page-1095-0) 3-[1040](#page-1095-0) [defining](#page-104-0) 3-[49](#page-104-0) [forward](#page-874-0) 3[-819](#page-874-0) [planar](#page-874-0) 3-[819](#page-874-0) [projecting objects](#page-966-0) 3-[911](#page-966-0) [map text](#page-603-0) [placement via mouse](#page-603-0) 3-[548](#page-603-0) [projecting](#page-1144-0) 3-[1089](#page-1144-0) [map2pix](#page-690-0) 3-[635](#page-690-0) [mapbbox](#page-691-0) 3-[636](#page-691-0) [maplist](#page-692-0) 3-[637](#page-692-0)

[mapoutline](#page-694-0) 3-[639](#page-694-0) [mapprofile](#page-747-0) 3-[692](#page-747-0) [maps](#page-772-0) 3-[717](#page-772-0) [mapshow](#page-827-0) 3-[772](#page-827-0) [maptool](#page-1352-0) 3-[1297](#page-1352-0) [maptrim](#page-1358-0) GUI 3-[1303](#page-1358-0) [maptriml](#page-844-0) 3-[789](#page-844-0) [maptrimp](#page-845-0) 3-[790](#page-845-0) [maptrims](#page-847-0) 3-[792](#page-847-0) [mapview](#page-849-0) 3-[794](#page-849-0) Mars*. See* almanac matrix geodata*. See* raster geodata matrix maps*. See* raster geodata [mdistort](#page-857-0) 3-[802](#page-857-0) [mean geographic location](#page-862-0) 3[-807](#page-862-0) [meanm](#page-862-0) 3[-807](#page-862-0) Mercury*. See* almanac [meridian labels](#page-880-0) 3-[825](#page-880-0) [alternate](#page-881-0) 3[-826](#page-881-0) [meridianarc](#page-864-0) 3-[809](#page-864-0) [meridianfwd](#page-865-0) 3-[810](#page-865-0) [meridians](#page-864-0) [distance along](#page-864-0) 3[-809](#page-864-0) [reckoning position along](#page-865-0) 3-[810](#page-865-0) mesh*. See* graticule mesh [meshgrat](#page-866-0) 3-[811](#page-866-0) [meshlsrm](#page-869-0) 3-[814](#page-869-0) [meshm](#page-872-0) 3[-817](#page-872-0) [mfwdtran](#page-874-0) 3-[819](#page-874-0) [minaxis](#page-876-0) 3-[821](#page-876-0) [minvtran](#page-877-0) 3-[822](#page-877-0) [mlabel](#page-880-0) 3[-825](#page-880-0) [mlabelzero22pi](#page-881-0) 3-[826](#page-881-0) [mlayers](#page-1361-0) 3-[1306](#page-1361-0) [mobjects](#page-1364-0) 3-[1309](#page-1364-0) Moon*. See* almanac [mouse interactions](#page-1085-0) [defining small circles](#page-1085-0) 3-[1030](#page-1085-0) [processing button-down callbacks](#page-1401-0) 3[-1346](#page-1401-0) [selection of geographic coordinates](#page-627-0) 3[-572](#page-627-0) [text on maps](#page-603-0) 3[-548](#page-603-0)

#### **N**

[n2ecc](#page-883-0) 3[-828](#page-883-0) [namem](#page-884-0) 3[-829](#page-884-0) [nanclip](#page-885-0) 3-[830](#page-885-0) [nanm](#page-887-0) 3-[832](#page-887-0) [NaN](#page-887-0)s [in data grids](#page-887-0) 3-[832](#page-887-0) [navfix](#page-888-0) 3[-833](#page-888-0) [navigational fixing](#page-888-0) [navfix](#page-888-0) 3[-833](#page-888-0) [navigational tracks](#page-1157-0) [calculating segments between](#page-1157-0) [waypoints](#page-1157-0) 3-[1102](#page-1157-0) Neptune*. See* almanac [neworig](#page-904-0) 3-[849](#page-904-0) [newpole](#page-907-0) 3-[852](#page-907-0) [northarrow](#page-912-0) 3-[857](#page-912-0) [npi2pi](#page-917-0) 3[-862](#page-917-0)

## **O**

[objects](#page-1141-0) [assigning tags](#page-1141-0) 3[-1086](#page-1141-0) [assigning tags with GUI](#page-1395-0) 3-[1340](#page-1395-0) [deleting](#page-155-0) 3[-100](#page-155-0) [deleting with GUI](#page-1337-0) 3[-1282](#page-1337-0) [displaying](#page-1114-0) 3[-1059](#page-1114-0) [displaying with GUI](#page-1390-0) 3[-1335](#page-1390-0) [editing properties of](#page-1373-0) 3[-1318](#page-1373-0) [hiding](#page-611-0) 3[-556](#page-611-0) [hiding with GUI](#page-1350-0) 3-[1295](#page-1350-0) [interacting with GUI](#page-1364-0) 3[-1309](#page-1364-0) [modifying](#page-1321-0) zdata 3-[1266](#page-1321-0) [modifying](#page-1408-0) zdata with GUI 3[-1353](#page-1408-0) [projecting to map axes](#page-966-0) 3[-911](#page-966-0) [retrieving handle](#page-609-0) 3-[554](#page-609-0) [retrieving handle with GUI](#page-1348-0) 3-[1293](#page-1348-0)

[retrieving name](#page-884-0) 3-[829](#page-884-0) [testing if mapped](#page-634-0) 3[-579](#page-634-0) [onem](#page-919-0) 3-[864](#page-919-0) [org2pol](#page-920-0) 3-[865](#page-920-0) [origin](#page-1368-0) [interactive modification](#page-1368-0) 3-[1313](#page-1368-0) [transformation](#page-904-0) 3[-849](#page-904-0) [originui](#page-1368-0) 3-[1313](#page-1368-0) [outlinegeoquad](#page-922-0) 3-[867](#page-922-0)

#### **P**

[panzoom](#page-1370-0) GUI 3-[1315](#page-1370-0) [paperscale](#page-925-0) 3-[870](#page-925-0) [parallel labels](#page-938-0) 3-[883](#page-938-0) [parallelui](#page-1372-0) 3-[1317](#page-1372-0) [patch](#page-930-0) 3[-875](#page-930-0) [patch objects](#page-327-0) [filling](#page-327-0) 3-[272](#page-327-0) [filling 2-D](#page-329-0) 3-[274](#page-329-0) [filling 2-D and 3-D](#page-930-0) 3-[875](#page-930-0) [filling separate](#page-928-0) 3-[873](#page-928-0) [patchesm](#page-928-0) 3-[873](#page-928-0) [pcolorm](#page-932-0) 3-[877](#page-932-0) [pix2latlon](#page-934-0) 3-[879](#page-934-0) [pix2map](#page-935-0) 3-[880](#page-935-0) [pixcenters](#page-936-0) 3-[881](#page-936-0) [plabel](#page-938-0) 3[-883](#page-938-0) [planetary data](#page-71-0) 3[-16](#page-71-0) [plot3m](#page-939-0) 3[-884](#page-939-0) [plotm](#page-941-0) 3[-886](#page-941-0) Pluto*. See* almanac [polcmap](#page-943-0) 3-[888](#page-943-0) [pole transformations](#page-920-0) 3-[865](#page-920-0) [poly2ccw](#page-945-0) 3-[890](#page-945-0) [poly2cw](#page-946-0) 3-[891](#page-946-0) [poly2fv](#page-947-0) 3-[892](#page-947-0) [polybool](#page-949-0) 3-[894](#page-949-0) [polycut](#page-954-0) 3-[899](#page-954-0) [polygon surface area](#page-83-0) 3[-28](#page-83-0)

[polyjoin](#page-955-0) 3-[900](#page-955-0) [polymerge](#page-956-0) 3[-901](#page-956-0) [polysplit](#page-958-0) 3[-903](#page-958-0) [polyxpoly](#page-959-0) 3[-904](#page-959-0) [positions](#page-252-0) [dead reckoning](#page-252-0) 3[-197](#page-252-0) [reckoning](#page-1001-0) 3[-946](#page-1001-0) [previewmap](#page-964-0) 3-[909](#page-964-0) [project](#page-966-0) 3-[911](#page-966-0) [projlist](#page-976-0) 3-[921](#page-976-0) [property editors](#page-1373-0) 3-[1318](#page-1373-0) [putpole](#page-978-0) 3-[923](#page-978-0)

## **Q**

[qrydata](#page-1378-0) 3-[1323](#page-1378-0) [quadrangle surface area](#page-89-0) 3[-34](#page-89-0) [querying map data](#page-1378-0) 3-[1323](#page-1378-0) [quiver3m](#page-980-0) 3-[925](#page-980-0) [quiverm](#page-982-0) 3-[927](#page-982-0)

## **R**

[radius of auxiliary sphere](#page-1063-0) 3-[1008](#page-1063-0) [radius of curvature](#page-988-0) 3-[933](#page-988-0) [radius of planets](#page-71-0) 3[-16](#page-71-0) *See also* almanac [range](#page-1323-0) [angles](#page-1323-0) 3[-1268](#page-1323-0) [finding cross fix position](#page-187-0) 3-[132](#page-187-0) [raster geodata](#page-1051-0) 3-[996](#page-1051-0) [displaying as lighted shaded relief](#page-1135-0) 3-[1080](#page-1135-0) [displaying as mesh](#page-872-0) 3[-817](#page-872-0) [displaying as shaded relief](#page-869-0) 3-[814](#page-869-0) [displaying as surface](#page-1137-0) 3-[1082](#page-1137-0) [resizing](#page-1051-0) 3-[996](#page-1051-0) [trimming](#page-847-0) 3-[792](#page-847-0) [trimming with GUI](#page-1358-0) 3[-1303](#page-1358-0) *See also* data grids [rcurve](#page-988-0) 3[-933](#page-988-0)

[readfields](#page-990-0) 3-[935](#page-990-0) [readfk5](#page-994-0) 3-[939](#page-994-0) [readmtx](#page-997-0) 3-[942](#page-997-0) [reckon](#page-1001-0) 3[-946](#page-1001-0) [reckoning](#page-1001-0) 3[-946](#page-1001-0) [distances with GUI](#page-1391-0) 3-[1336](#page-1391-0) [reducem](#page-1003-0) 3-[948](#page-1003-0) [refmat2vec](#page-1037-0) 3-[982](#page-1037-0) [refvec2mat](#page-1038-0) 3-[983](#page-1038-0) [regular data grids](#page-1115-0) [calculating required matrix size](#page-1115-0) 3[-1060](#page-1115-0) [creating colormap](#page-1341-0) 3-[1286](#page-1341-0) [encoding](#page-616-0) 3-[561](#page-616-0) [encoding regions](#page-1387-0) 3-[1332](#page-1387-0) [projecting shaded relief](#page-869-0) 3[-814](#page-869-0) [projecting with](#page-872-0) meshm 3-[817](#page-872-0) [retrieving values](#page-665-0) 3-[610](#page-665-0) [seeds for encoding](#page-558-0) 3-[503](#page-558-0) [surface area](#page-86-0) 3[-31](#page-86-0) [transforming to new coordinate system map](#page-904-0) [origin](#page-904-0) 3-[849](#page-904-0) [trimming](#page-847-0) 3-[792](#page-847-0) [resizem](#page-1051-0) 3-[996](#page-1051-0) [restack](#page-1054-0) 3-[999](#page-1054-0) [rhumb line track](#page-1160-0) [calculating from one point](#page-1160-0) 3[-1105](#page-1160-0) [calculating from two points](#page-1163-0) 3[-1108](#page-1163-0) [displaying](#page-1397-0) 3[-1342](#page-1397-0) [rhumb lines intersection](#page-1055-0) 3[-1000](#page-1055-0) [rhxrh](#page-1055-0) 3[-1000](#page-1055-0) [rootlayr](#page-1057-0) 3-[1002](#page-1057-0) [rotatem](#page-1058-0) 3-[1003](#page-1058-0) [rotatetext](#page-1060-0) 3-[1005](#page-1060-0) [rounding](#page-1062-0) 3-[1007](#page-1062-0) [roundn](#page-1062-0) 3[-1007](#page-1062-0) [rsphere](#page-1063-0) 3-[1008](#page-1063-0)

#### **S**

[satbath](#page-1065-0) 3-[1010](#page-1065-0)

Saturn*. See* almanac [scaleruler](#page-1068-0) 3-[1013](#page-1068-0) [scatterm](#page-1077-0) 3-[1022](#page-1077-0) [scircle1](#page-1079-0) 3-[1024](#page-1079-0) [scircle2](#page-1082-0) 3-[1027](#page-1082-0) [scircleg](#page-1085-0) 3-[1030](#page-1085-0) [scirclui](#page-1383-0) 3-[1328](#page-1383-0) [scxsc](#page-1087-0) 3[-1032](#page-1087-0) [sdtsdemread](#page-1089-0) 3-[1034](#page-1089-0) [sdtsinfo](#page-1090-0) 3-[1035](#page-1090-0) [sectorg](#page-1092-0) 3-[1037](#page-1092-0) [seedm](#page-1387-0) 3[-1332](#page-1387-0) [semimajor axis](#page-668-0) 3-[613](#page-668-0) [semiminor axis](#page-876-0) 3-[821](#page-876-0) [setltln](#page-1093-0) 3-[1038](#page-1093-0) [setm](#page-1095-0) 3-[1040](#page-1095-0) [setpostn](#page-1097-0) 3-[1042](#page-1097-0) [shaded relief map](#page-1099-0) [constructing](#page-1099-0) cdata 3-[1044](#page-1099-0) [constructing colormap](#page-1099-0) 3-[1044](#page-1099-0) [geolocated data grids](#page-1135-0) 3[-1080](#page-1135-0) [shaded relief maps](#page-869-0) [regular data grids](#page-869-0) 3[-814](#page-869-0) [shaderel](#page-1099-0) 3-[1044](#page-1099-0) [shapefiles](#page-1101-0) [information from](#page-1101-0) 3[-1046](#page-1101-0) [reading with](#page-1103-0) shaperead 3[-1048](#page-1103-0) [writing with](#page-1110-0) shapewrite 3[-1055](#page-1110-0) [shapeinfo](#page-1101-0) 3[-1046](#page-1101-0) [shaperead](#page-1103-0) 3[-1048](#page-1103-0) [shapewrite](#page-1110-0) 3-[1055](#page-1110-0) [showaxes](#page-1113-0) 3-[1058](#page-1113-0) [showm](#page-1114-0) 3[-1059](#page-1114-0) [showm](#page-1390-0) GUI 3[-1335](#page-1390-0) [sizem](#page-1115-0) 3[-1060](#page-1115-0) [small circles](#page-1082-0) [calculating from center and perimeter](#page-1082-0) [point](#page-1082-0) 3-[1027](#page-1082-0) [calculating from center and radius](#page-1079-0) 3-[1024](#page-1079-0) [defining with mouse](#page-1085-0) 3-[1030](#page-1085-0)

[displaying](#page-1383-0) 3[-1328](#page-1383-0) [intersection](#page-1087-0) 3[-1032](#page-1087-0) [intersection with great circles](#page-354-0) 3[-299](#page-354-0) [spcread](#page-1121-0) 3-[1066](#page-1121-0) [specifying attributes](#page-669-0) [for KML output](#page-669-0) 3-[614](#page-669-0) [spzerom](#page-1122-0) 3-[1067](#page-1122-0) [standard deviation of geographic points](#page-1125-0) 3-[1070](#page-1125-0) [standard distance of geographic points](#page-1123-0) 3[-1068](#page-1123-0) [stdist](#page-1123-0) 3[-1068](#page-1123-0) [stdm](#page-1125-0) 3-[1070](#page-1125-0) [stem3m](#page-1127-0) 3[-1072](#page-1127-0) [str2angle](#page-1129-0) 3[-1074](#page-1129-0) Sun*. See* almanac surface area planets*. See* almanac [polygon](#page-83-0) 3-[28](#page-83-0) [quadrangle](#page-89-0) 3-[34](#page-89-0) [regular data grids](#page-86-0) 3[-31](#page-86-0) [surface distance](#page-229-0) [along a parallel](#page-229-0) 3-[174](#page-229-0) [between track waypoints](#page-651-0) 3-[596](#page-651-0) [between two points](#page-237-0) 3[-182](#page-237-0) [calculating with GUI](#page-1391-0) 3-[1336](#page-1391-0) [surface objects](#page-866-0) [constructing graticule mesh](#page-866-0) 3-[811](#page-866-0) [projecting lighted](#page-1133-0) 3[-1078](#page-1133-0) [projecting on graticule](#page-932-0) 3[-877](#page-932-0) [projecting with](#page-872-0) meshm 3-[817](#page-872-0) [projecting with](#page-1131-0) surfacem 3[-1076](#page-1131-0) [projecting with](#page-1137-0) surfm 3-[1082](#page-1137-0) [surfacem](#page-1131-0) 3-[1076](#page-1131-0) [surfdist](#page-1391-0) 3-[1336](#page-1391-0) [surflm](#page-1133-0) 3[-1078](#page-1133-0) [surflsrm](#page-1135-0) 3-[1080](#page-1135-0) [surfm](#page-1137-0) 3[-1082](#page-1137-0)

#### **T**

[tagm](#page-1141-0) 3-[1086](#page-1141-0)

[tagm](#page-1395-0) GUI 3-[1340](#page-1395-0) [tbase](#page-1142-0) 3[-1087](#page-1142-0) [textm](#page-1144-0) 3[-1089](#page-1144-0) [tgrline](#page-1147-0) 3-[1092](#page-1147-0) [TIGER data](#page-334-0) [reading FIPS name files](#page-334-0) 3[-279](#page-334-0) [TIGER/Line data](#page-1147-0) 3[-1092](#page-1147-0) [tightmap](#page-1149-0) 3-[1094](#page-1149-0) [time zones](#page-1150-0) [determining from longitude](#page-1150-0) 3[-1095](#page-1150-0) [timezone](#page-1150-0) 3-[1095](#page-1150-0) [tissot](#page-1152-0) 3[-1097](#page-1152-0) [tissot indicatrices](#page-1152-0) [projecting](#page-1152-0) 3-[1097](#page-1152-0) [toDegrees](#page-1155-0) 3[-1100](#page-1155-0) [toRadians](#page-1156-0) 3[-1101](#page-1156-0) [track](#page-1157-0) 3[-1102](#page-1157-0) [track waypoints](#page-651-0) [azimuth](#page-651-0) 3-[596](#page-651-0) [distance](#page-651-0) 3-[596](#page-651-0) [track1](#page-1160-0) 3[-1105](#page-1160-0) [track2](#page-1163-0) 3[-1108](#page-1163-0) [trackg](#page-1165-0) 3[-1110](#page-1165-0) [trackui](#page-1397-0) 3-[1342](#page-1397-0) [transformation of coordinate system](#page-1058-0) 3[-1003](#page-1058-0) [trimcart](#page-1167-0) 3-[1112](#page-1167-0) [trimdata](#page-1168-0) 3-[1113](#page-1168-0) [two-column ASCII geodata](#page-1121-0) [reading](#page-1121-0) 3[-1066](#page-1121-0)

## **U**

[uimaptbx](#page-1401-0) 3-[1346](#page-1401-0) [undoclip](#page-1169-0) 3-[1114](#page-1169-0) [undotrim](#page-1170-0) 3-[1115](#page-1170-0) [units](#page-1173-0) [testing for valid abbreviations](#page-1173-0) 3[-1118](#page-1173-0) [testing for valid strings](#page-1173-0) 3[-1118](#page-1173-0) [unitsratio](#page-1171-0) 3-[1116](#page-1171-0) [unitstr](#page-1173-0) 3-[1118](#page-1173-0)

[unprojection](#page-877-0) [geographic data](#page-877-0) 3[-822](#page-877-0) [unwrapMultipart](#page-1175-0) 3-[1120](#page-1175-0) [updategeostruct](#page-1178-0) 3-[1123](#page-1178-0) Uranus*. See* almanac [usamap](#page-1182-0) 3[-1127](#page-1182-0) [USGS 1-degree DEM data](#page-1193-0) [reading files](#page-1193-0) 3-[1138](#page-1193-0) [USGS DEM 7.5-minute data](#page-1188-0) [reading files](#page-1188-0) 3-[1133](#page-1188-0) [USGS DEM data](#page-1195-0) [returning filenames](#page-1195-0) 3-[1140](#page-1195-0) [usgs24kdem](#page-1188-0) 3-[1133](#page-1188-0) [usgsdem](#page-1193-0) 3-[1138](#page-1193-0) [usgsdems](#page-1195-0) 3-[1140](#page-1195-0) [utmgeoid](#page-1197-0) 3-[1142](#page-1197-0) [utmzone](#page-1199-0) 3-[1144](#page-1199-0)

## **V**

[vec2mtx](#page-1206-0) 3-[1151](#page-1206-0) [vector geodata](#page-1358-0) [converting to grid](#page-1358-0) 3[-1303](#page-1358-0) [displaying as lines with](#page-658-0) linem 3[-603](#page-658-0) [displaying as lines with](#page-939-0) plot3m 3-[884](#page-939-0) [displaying as lines with](#page-941-0) plotm 3[-886](#page-941-0) [extracting from data structures](#page-324-0) 3-[269](#page-324-0) [filtering](#page-330-0) 3-[275](#page-330-0) [mean location](#page-862-0) 3-[807](#page-862-0) [reducing](#page-1003-0) 3[-948](#page-1003-0) [trimming lines](#page-844-0) 3-[789](#page-844-0) [trimming polygons](#page-845-0) 3-[790](#page-845-0) Venus*. See* almanac [vfwdtran](#page-1212-0) 3-[1157](#page-1212-0) [viewshed](#page-1214-0) 3-[1159](#page-1214-0) [vinvtran](#page-1221-0) 3-[1166](#page-1221-0) [vmap0data](#page-1223-0) 3[-1168](#page-1223-0) [vmap0read](#page-1227-0) 3[-1172](#page-1227-0) [vmap0rhead](#page-1230-0) 3-[1175](#page-1230-0) [vmap0ui](#page-1404-0) 3-[1349](#page-1404-0)

[volume of planets](#page-71-0) 3-[16](#page-71-0) *See also* almanac

## **W**

[waypoints](#page-1157-0) 3-[1102](#page-1157-0) [calculating on great circle](#page-350-0) 3-[295](#page-350-0) *See also* track waypoints [worldfileread](#page-1310-0) 3[-1255](#page-1310-0) [worldfilewrite](#page-1311-0) 3-[1256](#page-1311-0) [worldmap](#page-1312-0) 3-[1257](#page-1312-0) [wrapTo180](#page-1317-0) 3[-1262](#page-1317-0)

[wrapTo2Pi](#page-1319-0) 3[-1264](#page-1319-0) [wrapTo360](#page-1318-0) 3[-1263](#page-1318-0) [wrapToPi](#page-1320-0) 3-[1265](#page-1320-0)

## **Z**

[zdatam](#page-1321-0) 3[-1266](#page-1321-0) [GUI](#page-1408-0) 3-[1353](#page-1408-0) [zero22pi](#page-1323-0) 3-[1268](#page-1323-0) [zerom](#page-1324-0) 3[-1269](#page-1324-0) [zeros](#page-1122-0) 3-[1067](#page-1122-0) [zooming in and out of map displays](#page-1370-0) 3[-1315](#page-1370-0)